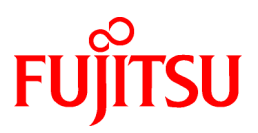

# **FUJITSU Software PRIMECLUSTER Global Disk Services**

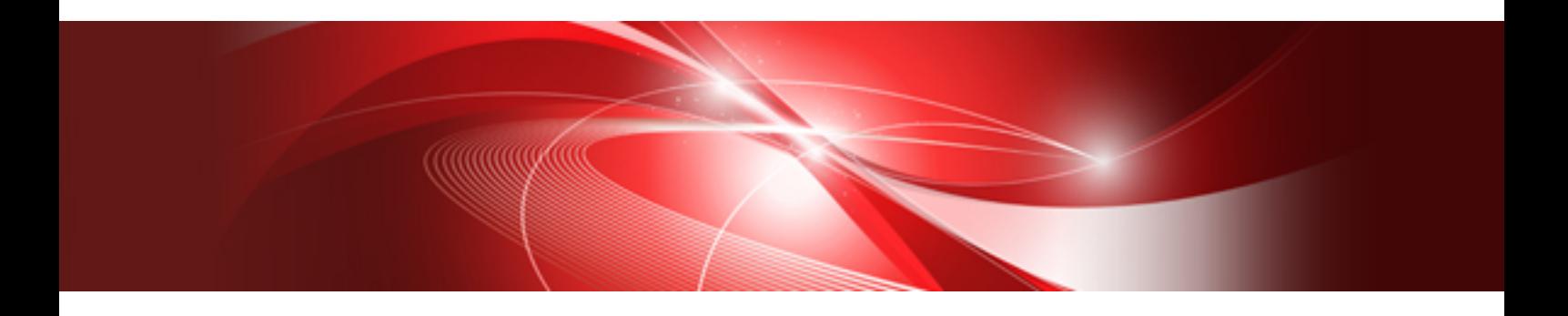

# Configuration and Administration Guide 4.3

Oracle Solaris

J2S2-1591-04ENZ0(04) April 2019

# **Preface**

This manual describes the function, setting up, and managing of the following software:

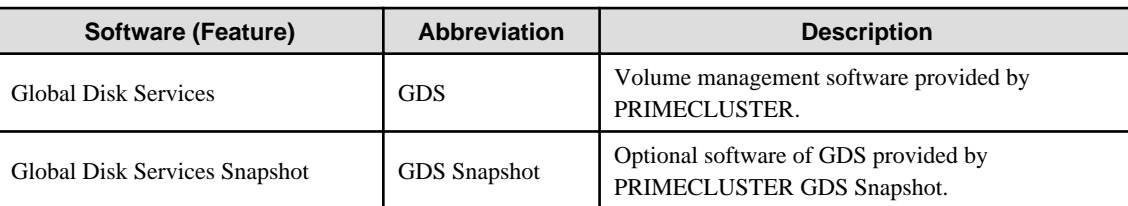

### **Purpose**

This manual aims to help users understand GDS and GDS Snapshot, including environment configuration, operation and maintenance.

### **Target Reader**

This manual is devoted to all users who will operate and manage GDS and GDS Snapshot and programmers who will create applications running in GDS environments.

### **Organization**

This manual consists as follows:

"YES" in the Operator or Administrator column indicates who would benefit from reading that portion.

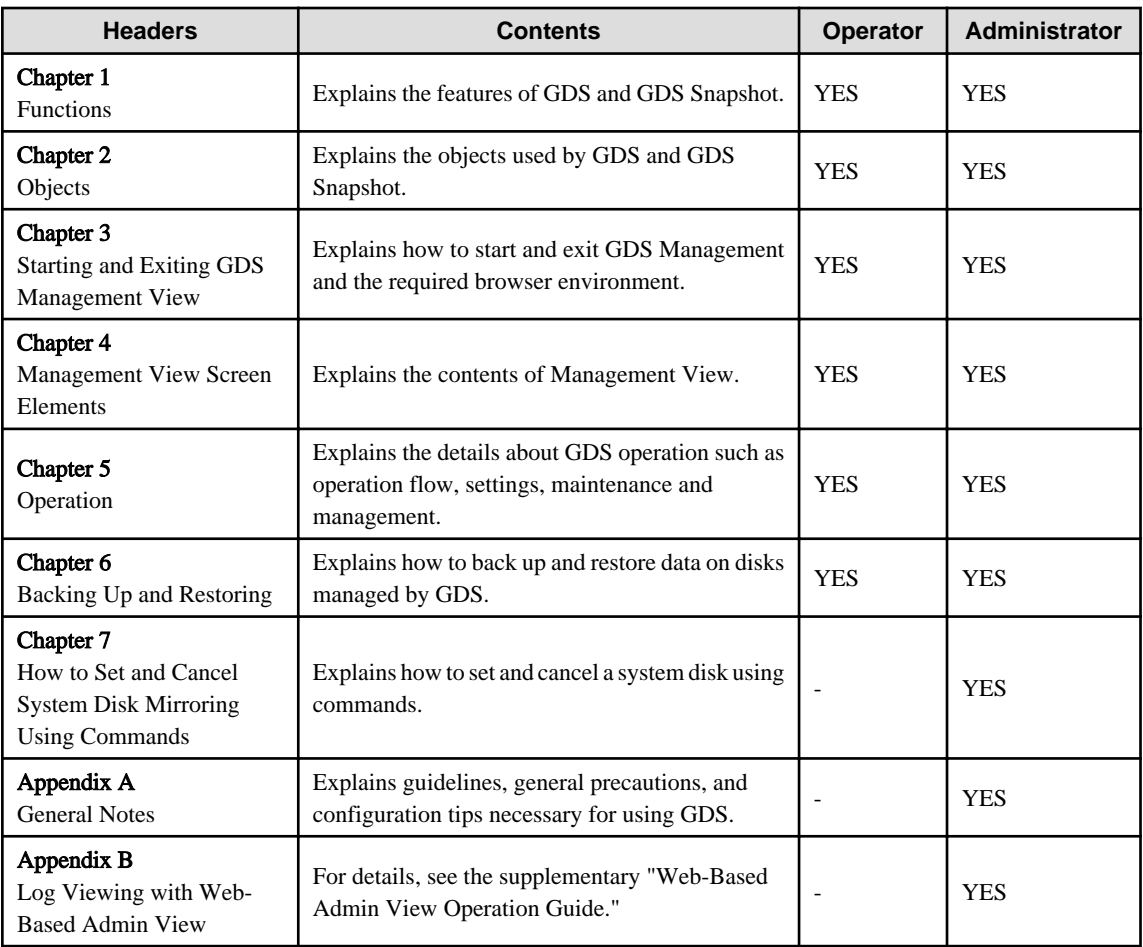

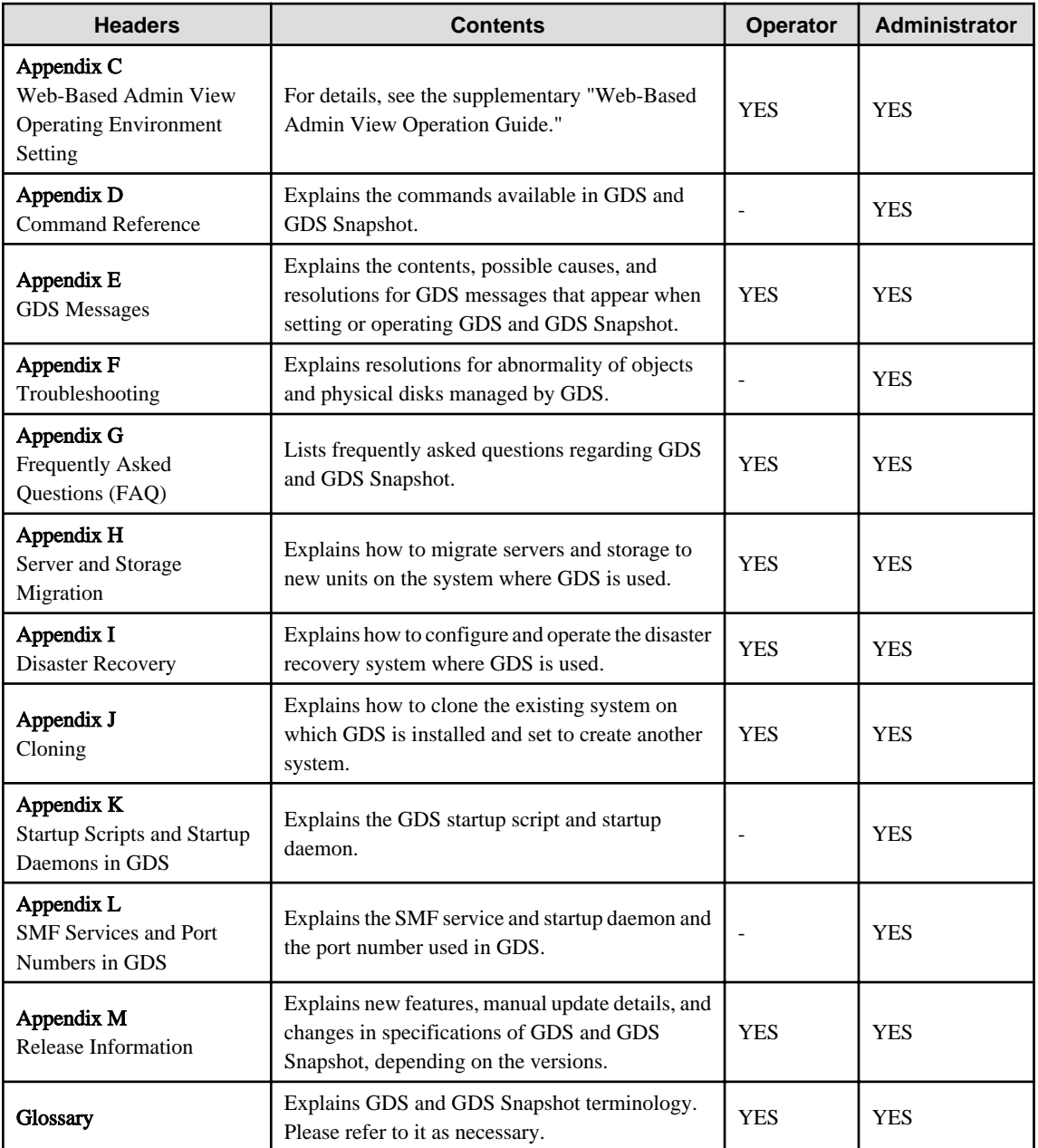

GDS: Global Disk Services GDS Snapshot: Global Disk Services Snapshot

### **Related documentation**

Please refer to the following documents according to need.

- PRIMECLUSTER Concepts Guide
- PRIMECLUSTER Configuration and Administration Guide
- PRIMECLUSTER Web-Based Admin View Operation Guide
- PRIMECLUSTER Global File Services Configuration and Administration Guide
- Software Release Guide PRIMECLUSTER(TM) GDS
- PRIMECLUSTER GDS Installation Guide
- Software Release Guide PRIMECLUSTER(TM) GDS Snapshot
- PRIMECLUSTER GDS Snapshot Installation Guide
- FJQSS (Information Collection Tool) User's Guide

#### **Manual Printing**

Use the PDF file to print this manual.

Adobe Reader is required to read and print this PDF file. To get Adobe Reader, see Adobe Systems Incorporated's website.

### **Symbol**

The following conventions are used in this manual:

- [4.3A10] indicates that the description is for GDS 4.3A10.
- [4.3A20 or earlier] indicates that the description is for GDS 4.3A20 or earlier.
- [4.3A20 or later] indicates that the description is for GDS 4.3A20 or later.
- [4.3A40 or later] indicates that the description is for GDS 4.3A40 or later.
- Section numbers for the manual page

In the manuals, helps and messages for this product, section numbers for the manual page are indicated within brackets after names of commands or files (e.g. cp(1)).

Since those section numbers are for Oracle Solaris 11.3 or earlier, see the table below for Oracle Solaris 11.4 or later for in which some section numbers are changed.

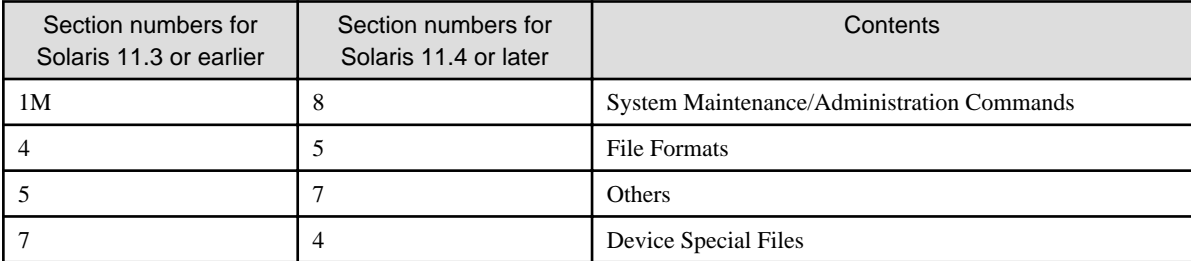

# **P** Point

Main points are explained.

# **Note**

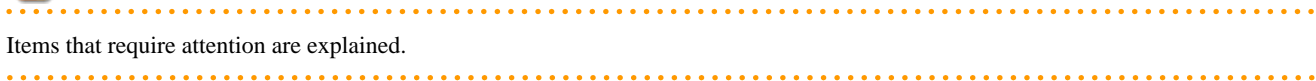

# **Information**

. . . . . . . . . . . . .

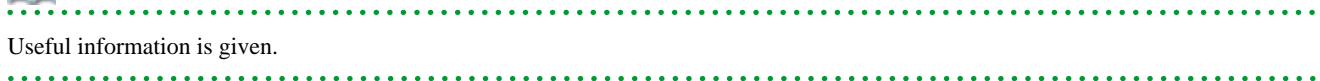

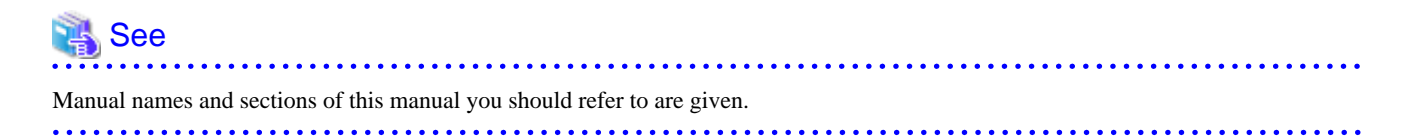

#### **Abbreviated name**

- ETERNUS SF AdvancedCopy Manager is abbreviated as ACM.
- Oracle Solaris might be described as Solaris, Solaris Operating System, or Solaris OS.
- Oracle Solaris 10 is abbreviated as Solaris 10.
- Oracle Solaris 11 is abbreviated as Solaris 11.
- Oracle Solaris 11.1 is abbreviated as Solaris 11.1.
- Oracle Solaris Zones is abbreviated as Solaris Zones.
- Oracle VM Server for SPARC is abbreviated as Oracle VM.

### **Export Controls**

Exportation/release of this document may require necessary procedures in accordance with the regulations of your resident country and/or US export control laws.

### **Trademarks**

Microsoft and Windows are registered trademarks of Microsoft Corporation, in the United States and other countries.

All other trademarks are property of their respective owners.

Window images are used according to the guidelines given by Microsoft Corporation.

Oracle and Java are registered trademarks of Oracle and/or its affiliates. Other names may be trademarks of their respective owners.

Dell EMC, EMC, PowerPath, SAN Manager, SRDF, Symmetrix and TimeFinder are trademarks or registered trademarks of EMC Corporation.

Other product names that appear in this manual are product names, trademarks, or registered trademarks of respective companies.

#### **Notice**

- No part of this manual may be reproduced without permission.
- This manual is subject to change without advance notice.

#### **Date of publication and edition**

June 2015, Fourth edition July 2015, 4.1 edition December 2015, 4.2 edition April 2017, 4.3 edition April 2019, 4.4 edition

All Rights Reserved, Copyright (C) FUJITSU LIMITED 2012-2019.

### Revision History

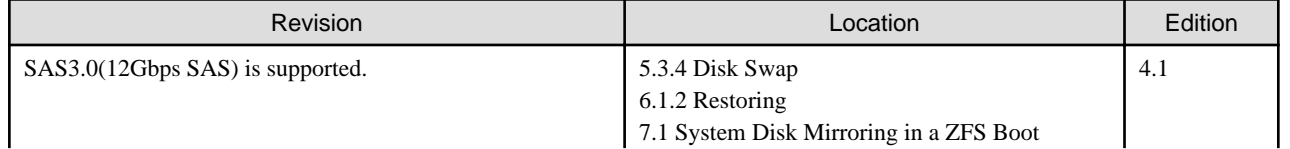

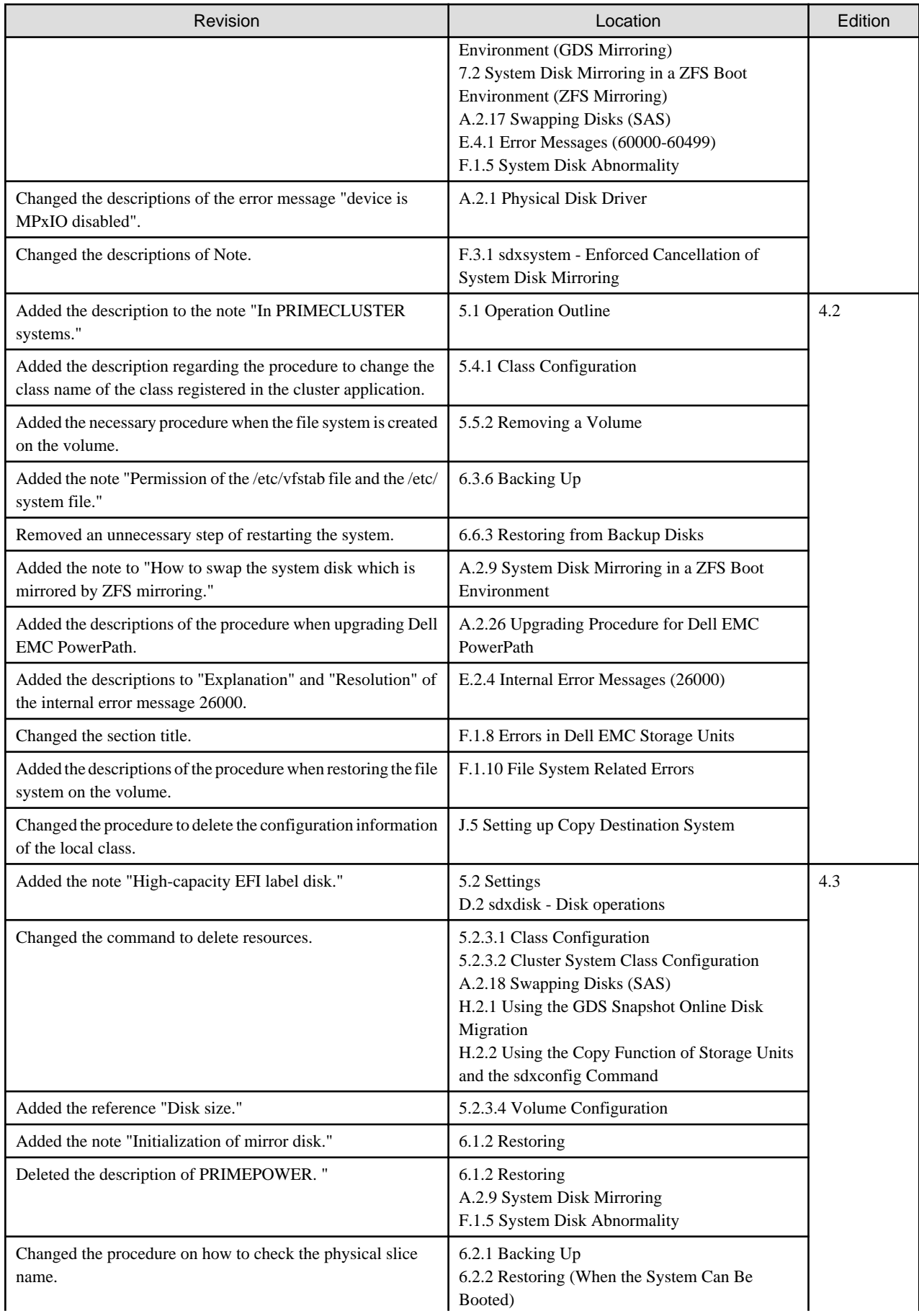

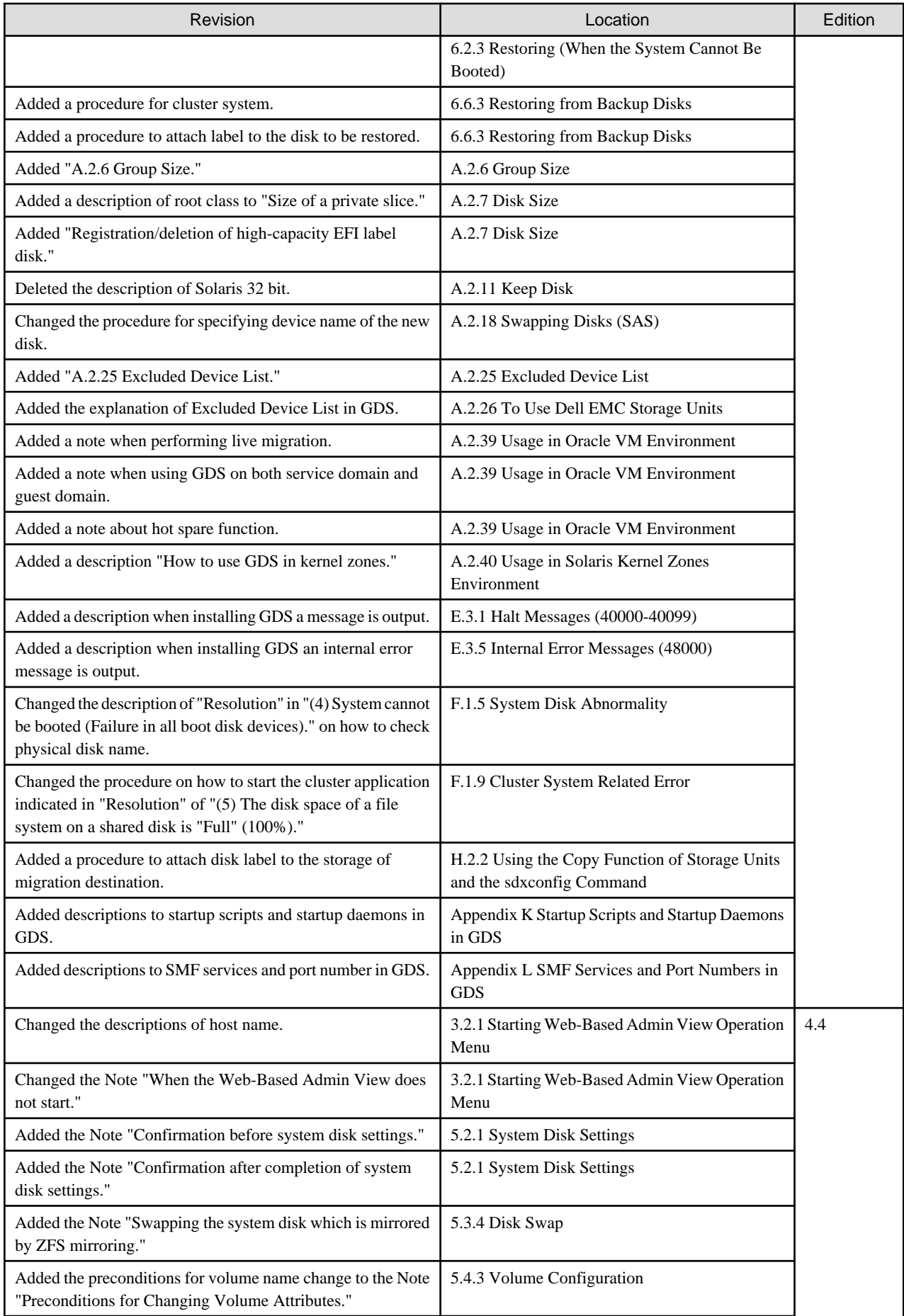

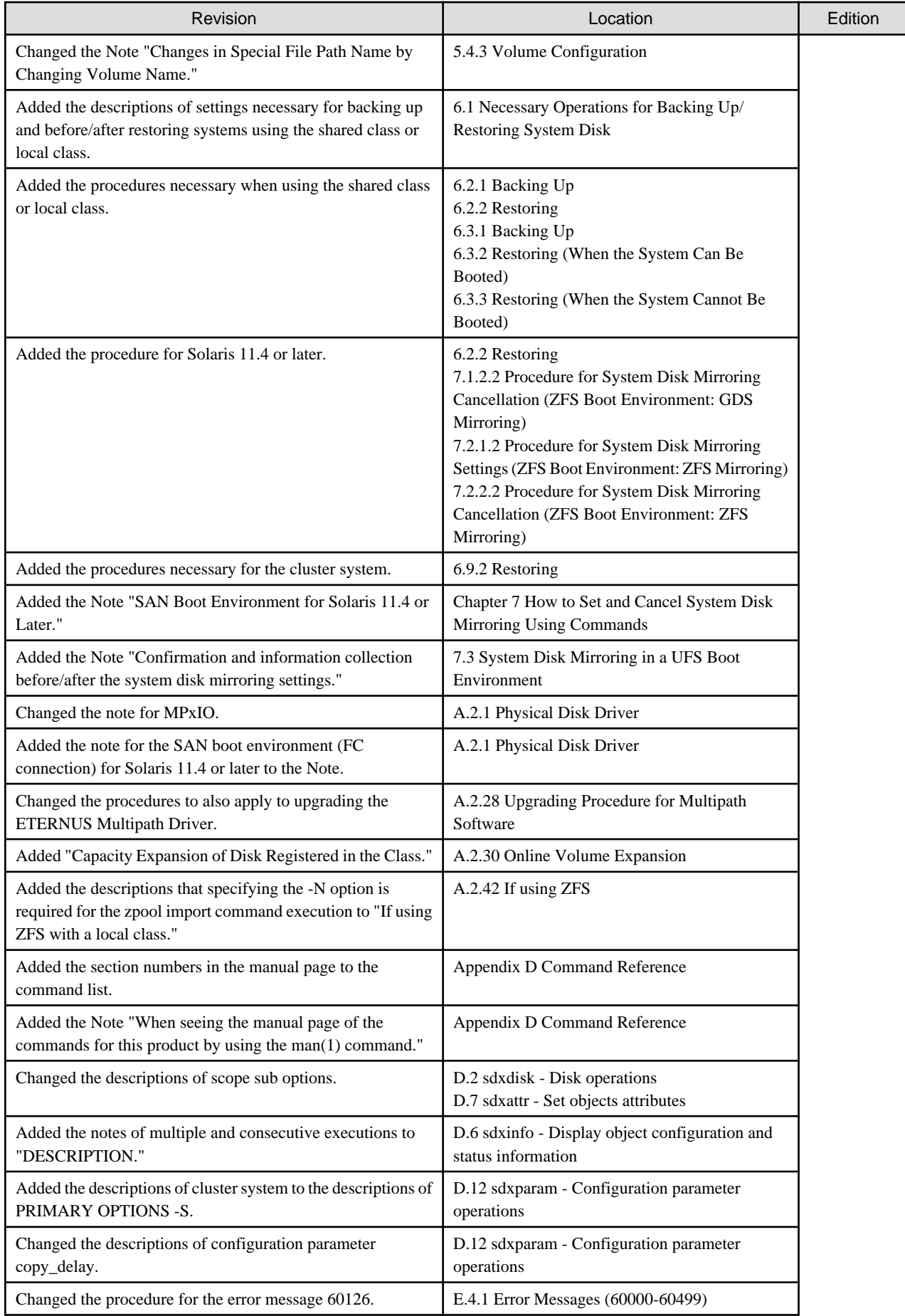

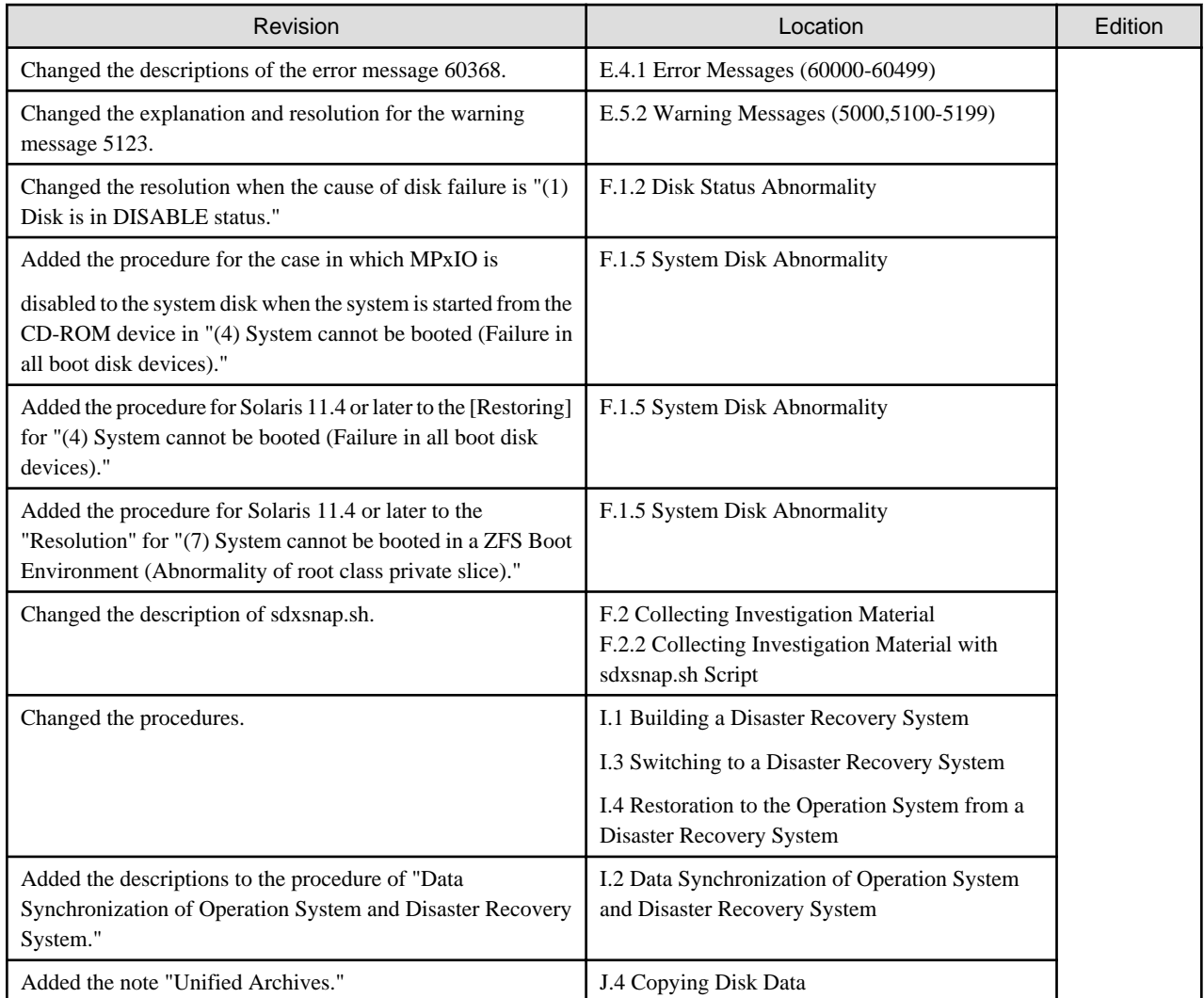

GDS: Global Disk Services

GDS Snapshot: Global Disk Services Snapshot

# **Contents**

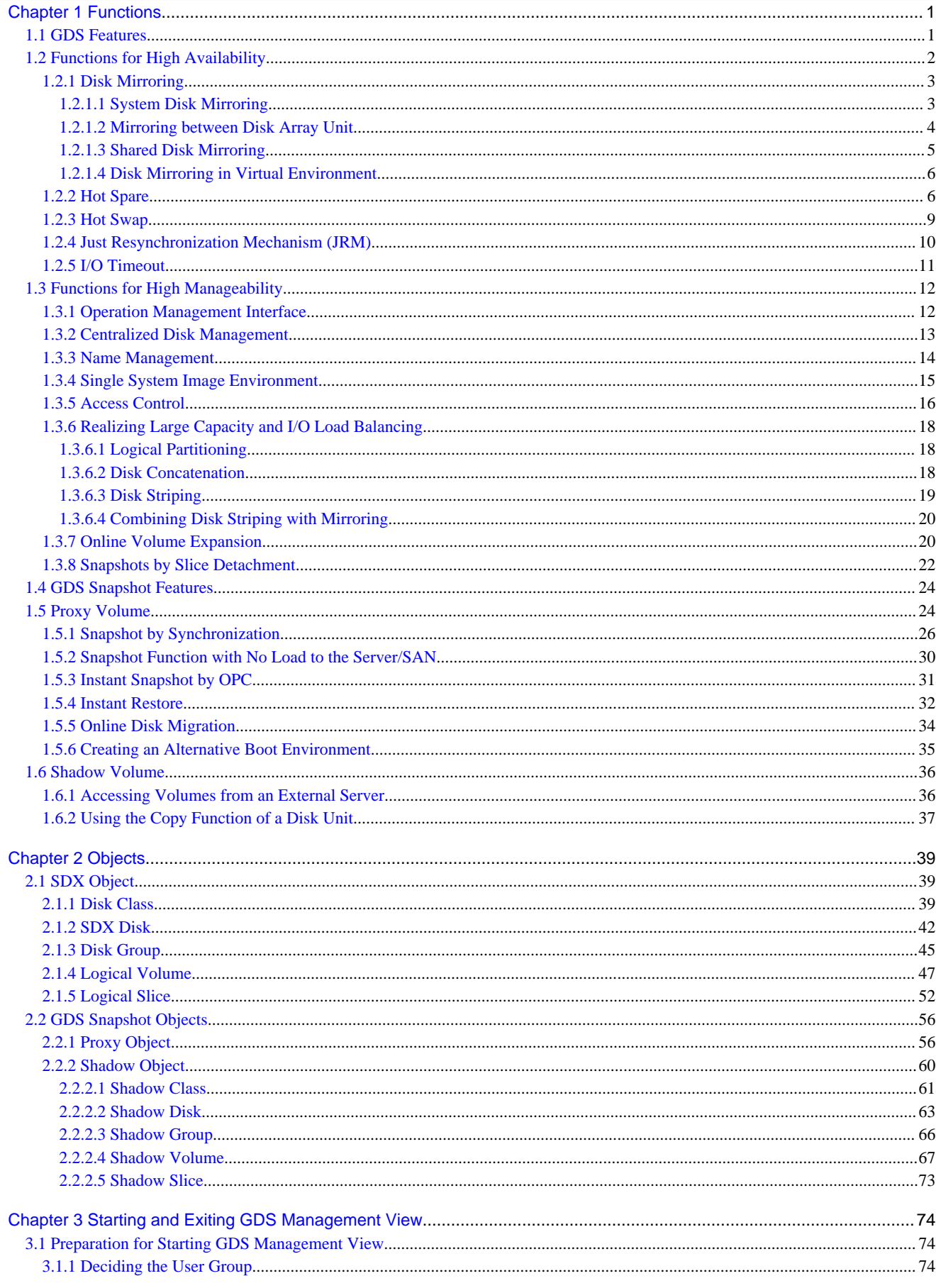

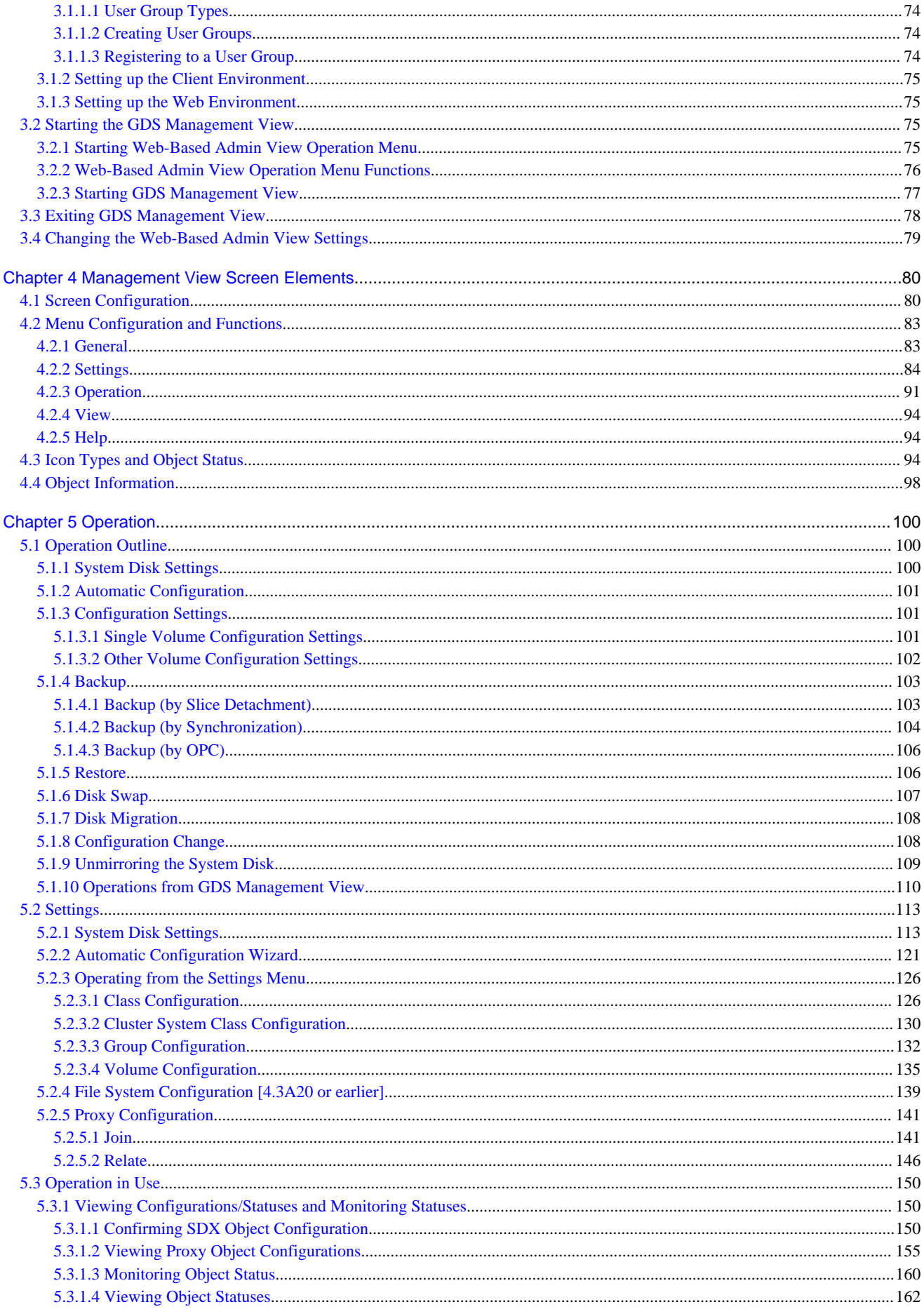

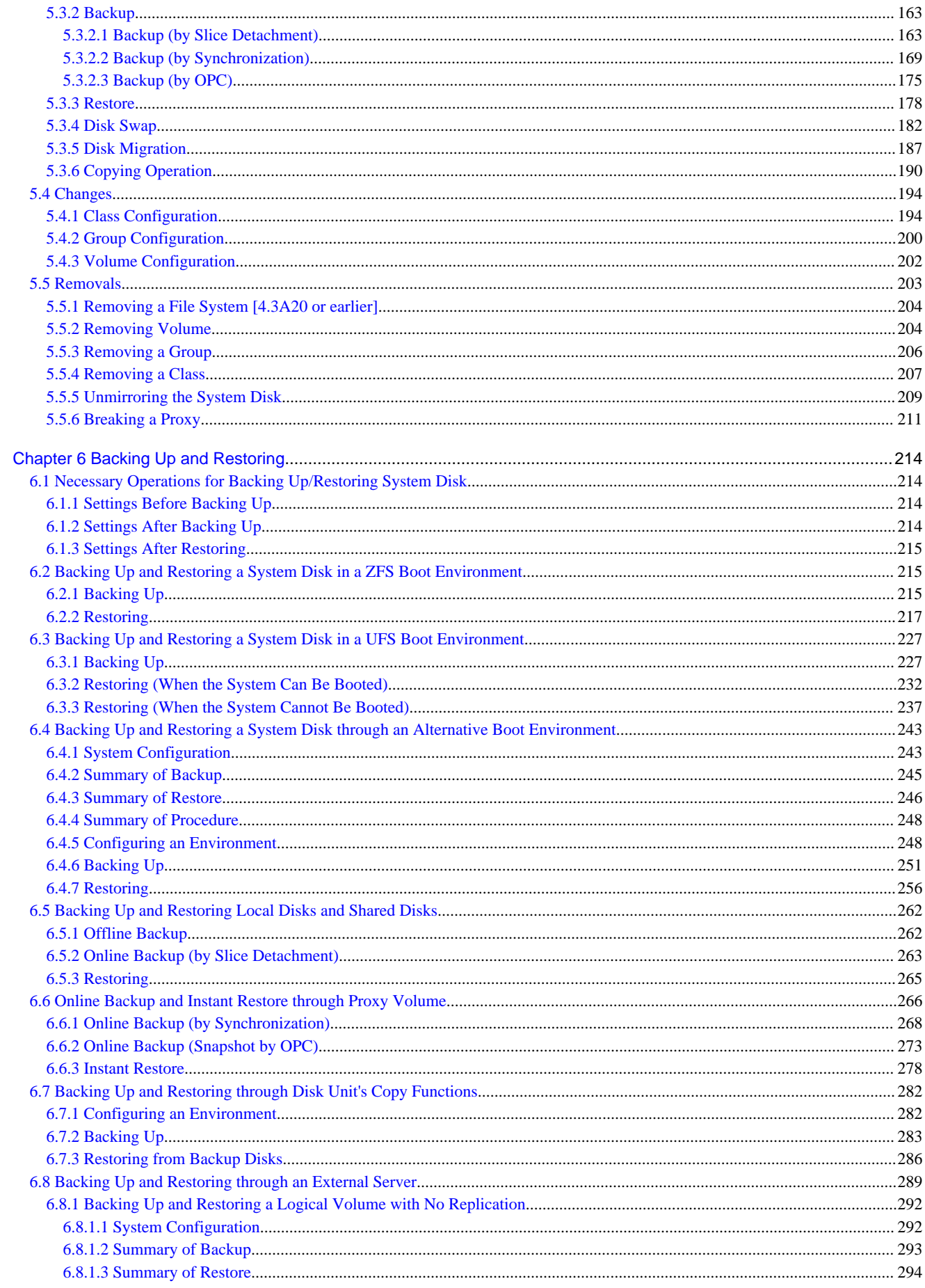

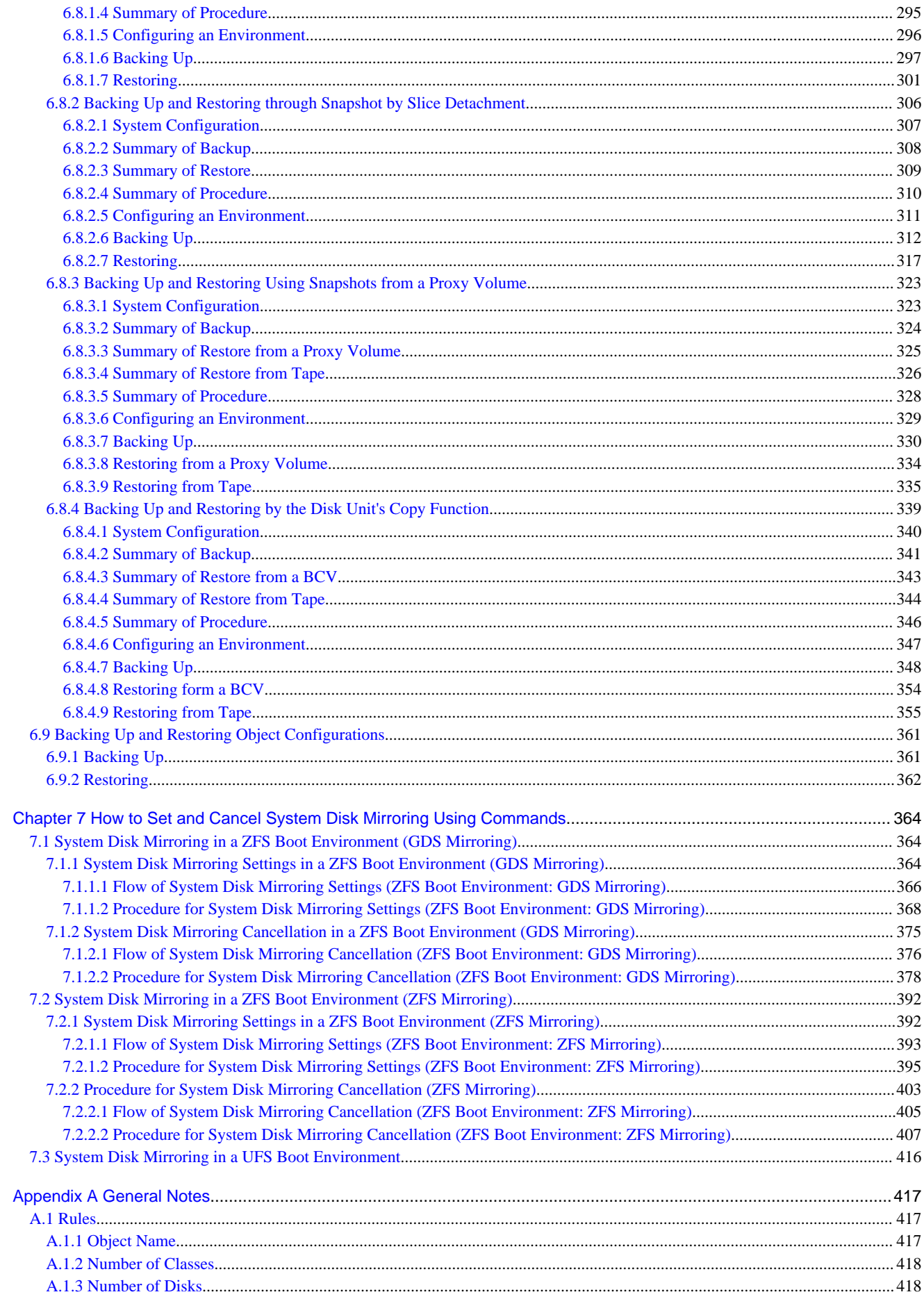

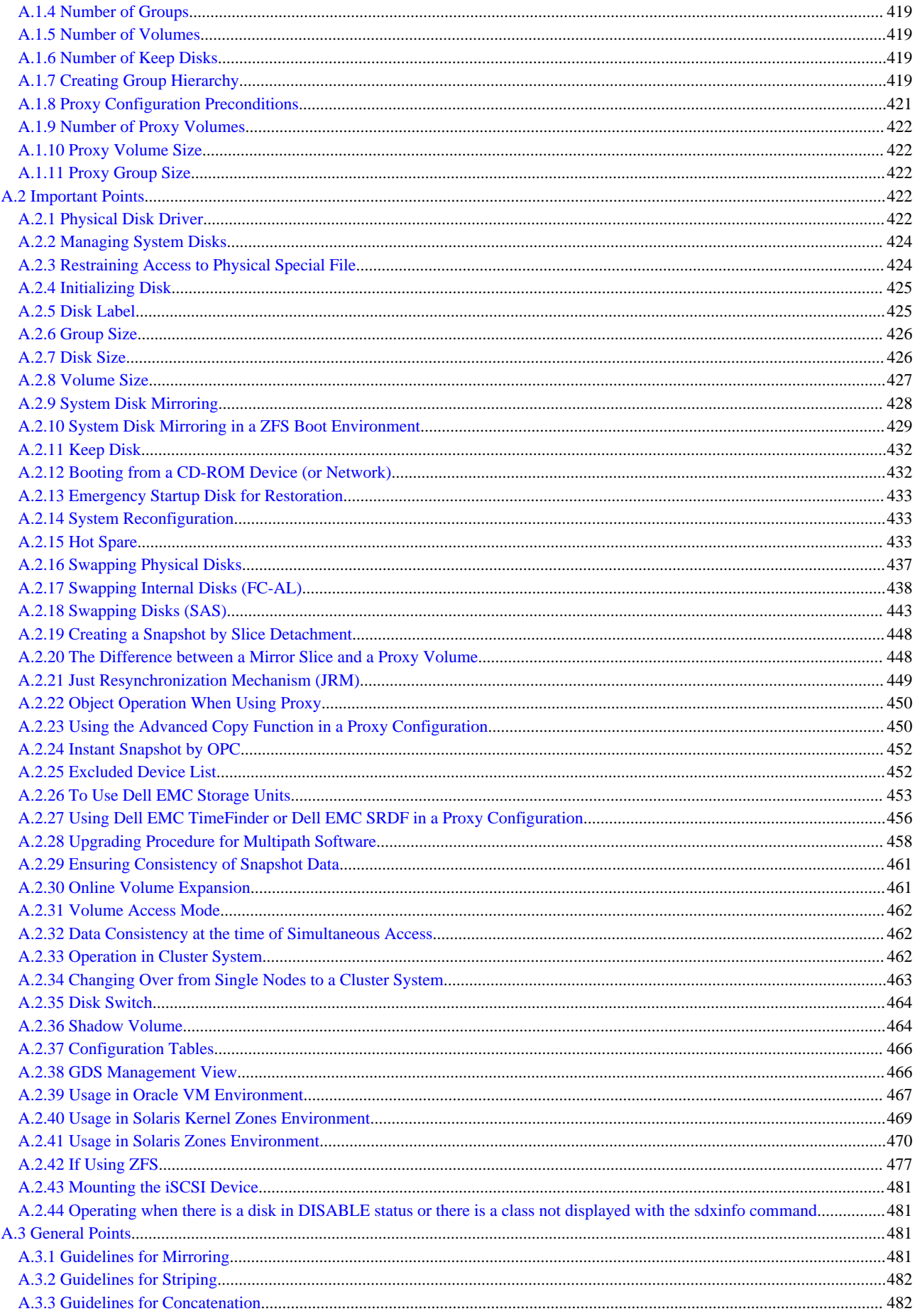

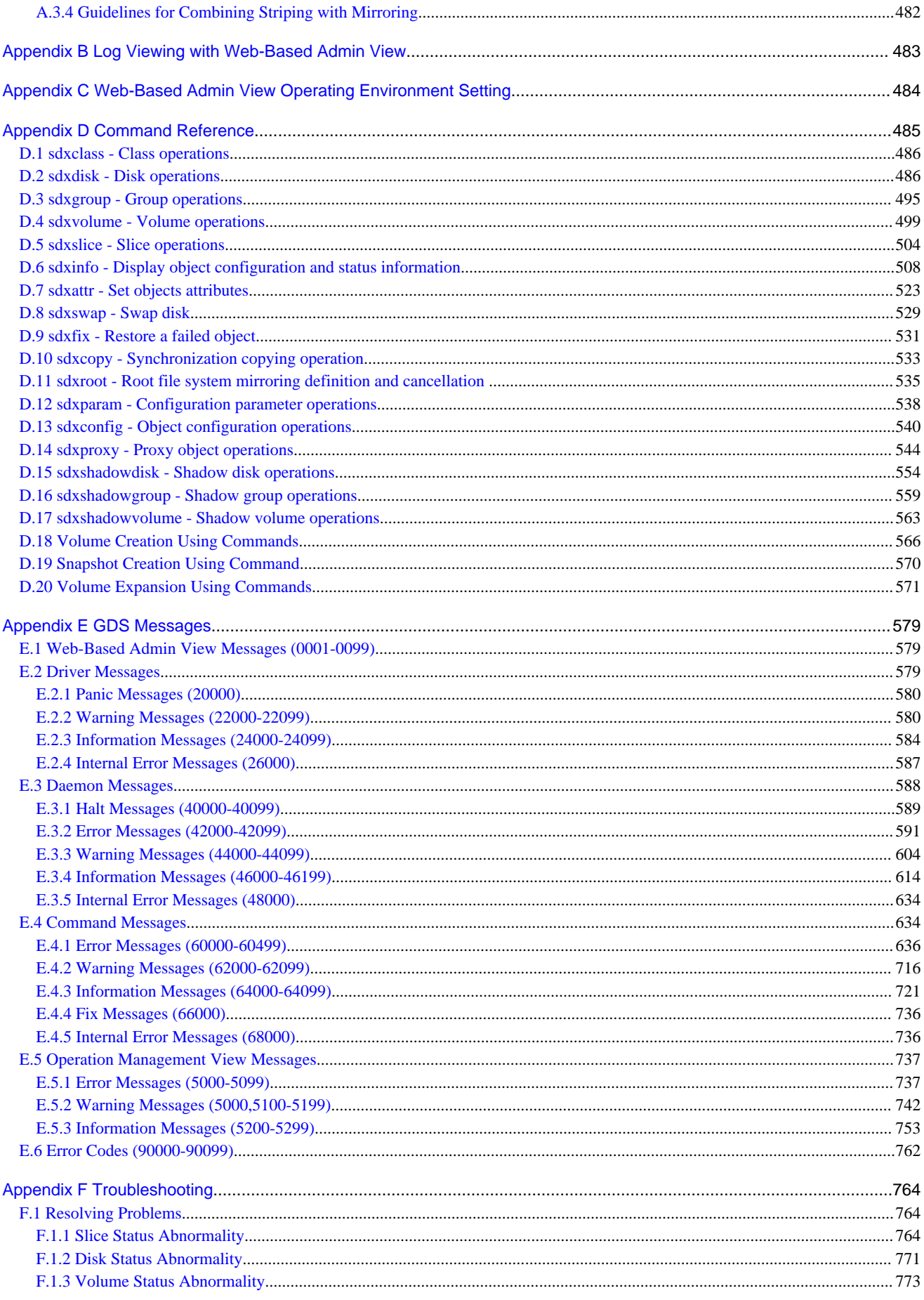

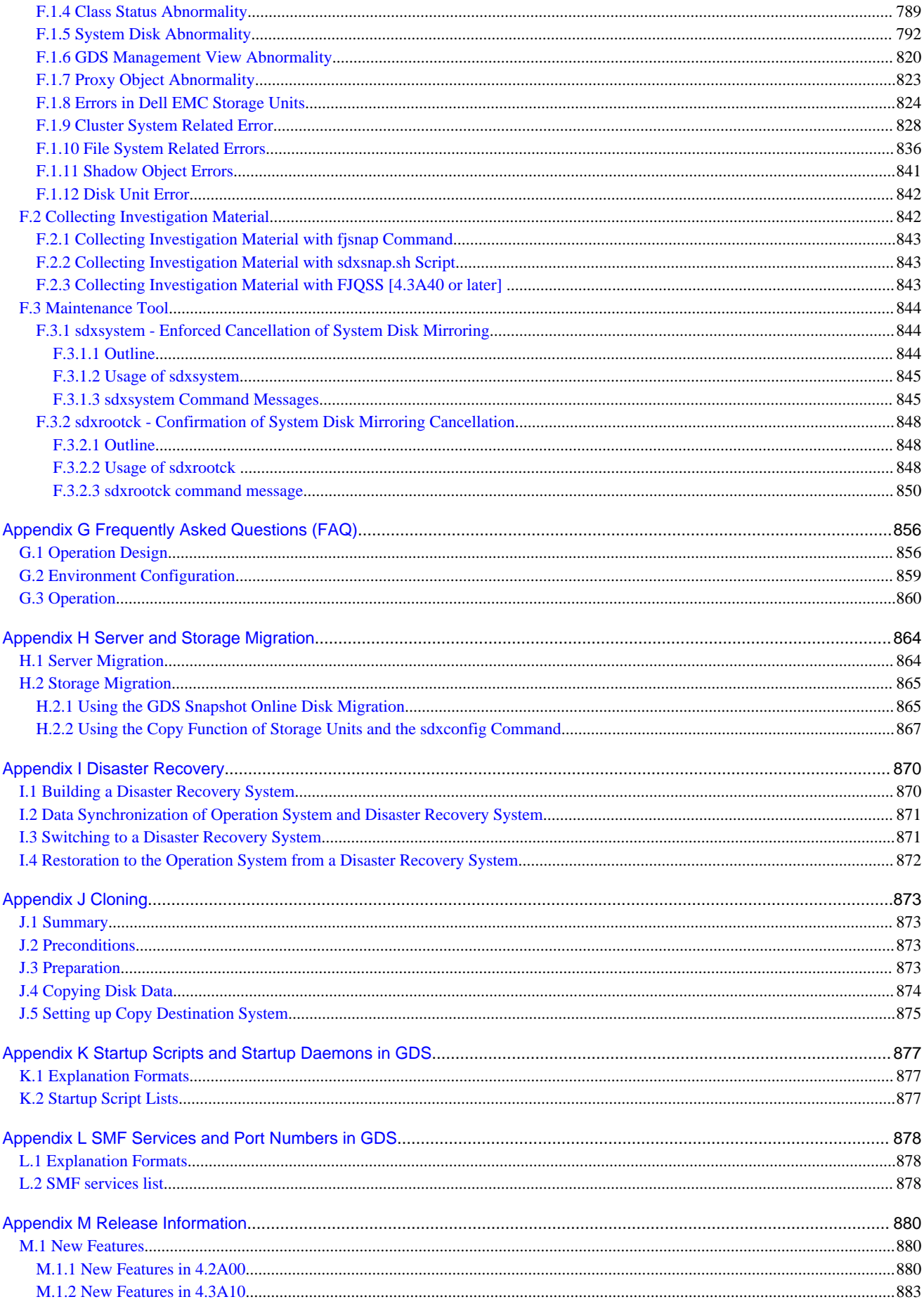

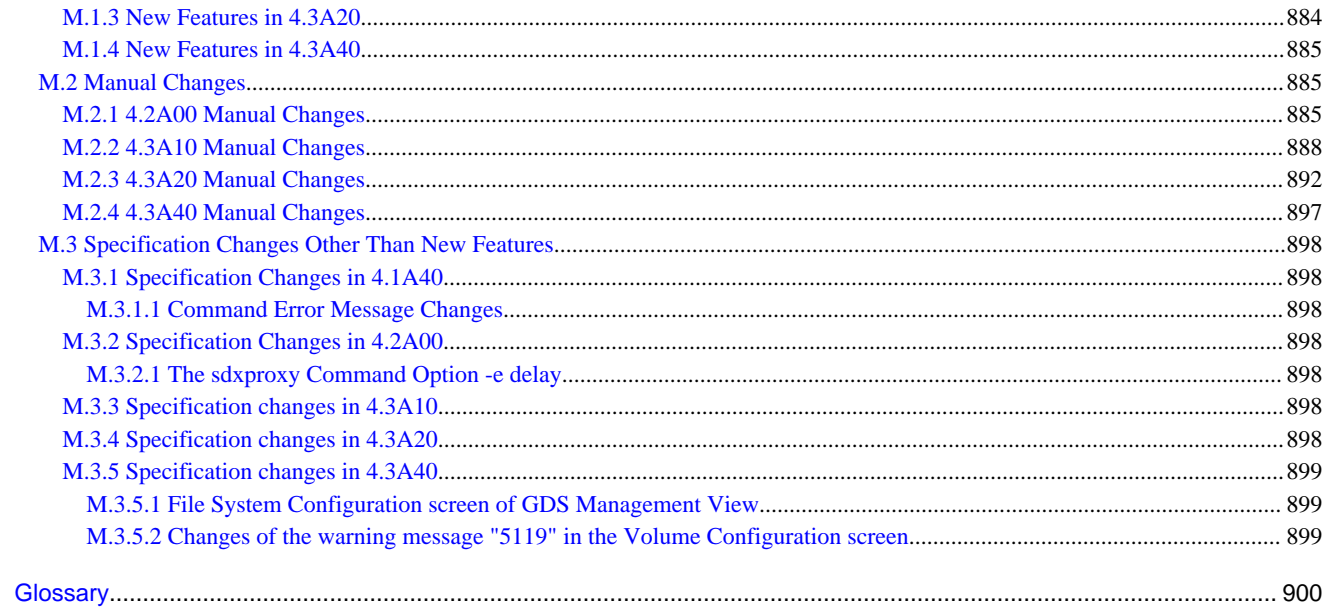

# <span id="page-17-0"></span>**Chapter 1 Functions**

This chapter describes the features and functions of Global Disk Services (hereinafter GDS) and Global Disk Services Snapshot (hereinafter GDS Snapshot).

## **1.1 GDS Features**

GDS is volume management software that improves the availability and manageability of disk-stored data. GDS protects disk data from hardware failures and operational mistakes and supports the management of disk units.

GDS has closely related functions below:

- To improve availability of disk data
- To improve manageability of disk data

GDS's mirroring function protects data from hardware failures by maintaining replicas of disk data on multiple disks. This allows users to continue to access disk data without stopping the application in the event of unexpected trouble.

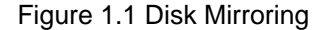

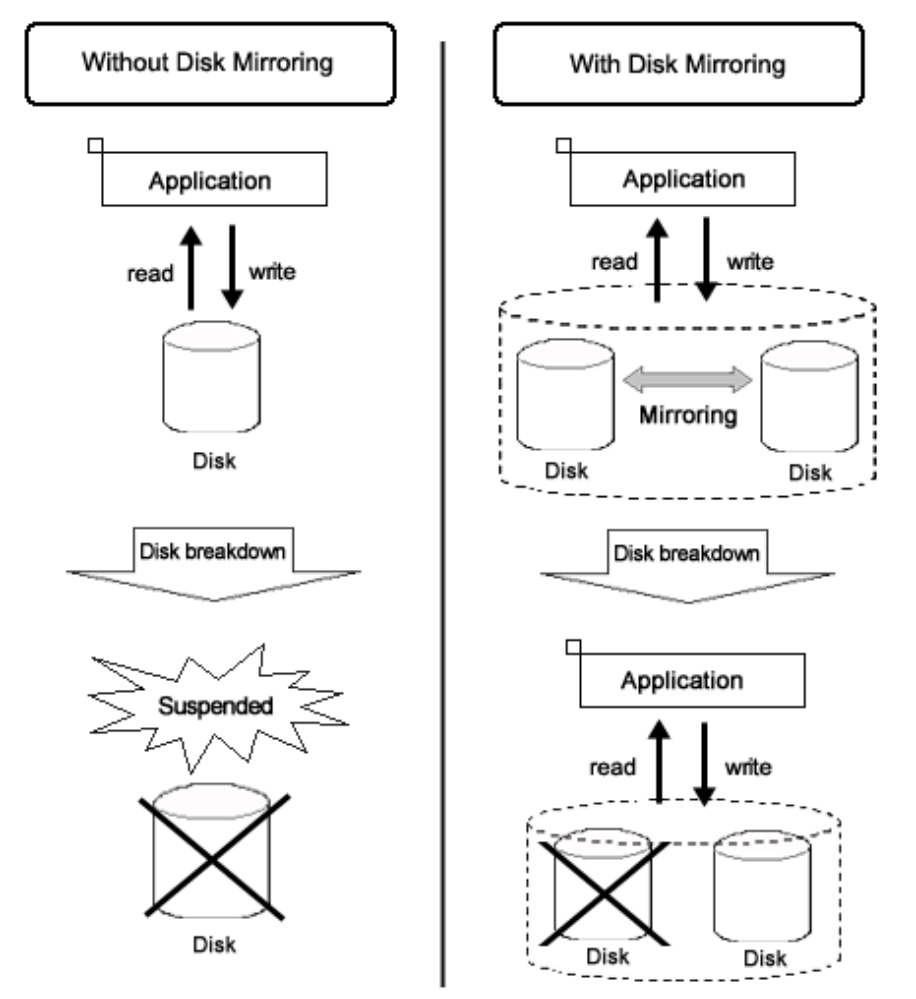

GDS allows users to integrate management of all disk units connected to a Solaris server. In a PRIMECLUSTER system, GDS also allows users to manage all disk units connected to all servers in an integrated manner for shared in a SAN (Storage Area Network) storage environment as well as for local disk units connected to specific servers.

### <span id="page-18-0"></span>Figure 1.2 SAN (Storage Area Network)

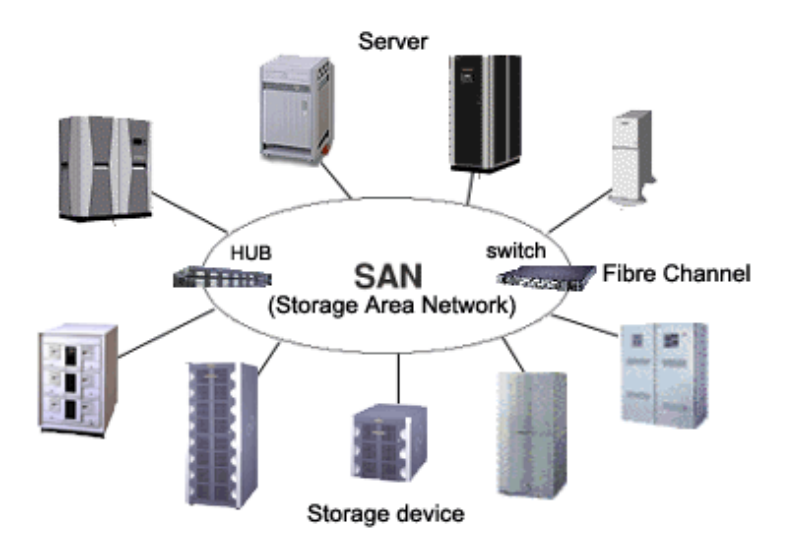

In general, multiple servers can be connected to multiple disk units in a SAN environment. Disk-stored data can be accessed from those servers. This allows simultaneous access to file systems or databases and improves the efficiency of data duplication between the servers and backup procedures. The problem is that it also carries the risk of data damage, as multiple servers will compete to access the shared disk. Therefore, volume management functions suitable for the SAN environment are essential.

Since GDS's management function is suitable for a SAN environment, advanced system operation for disk management can be performed with ease.

The user-friendly functions simplify management, and at the same time, prevent data corruption by operational mistakes.

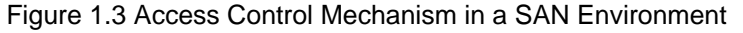

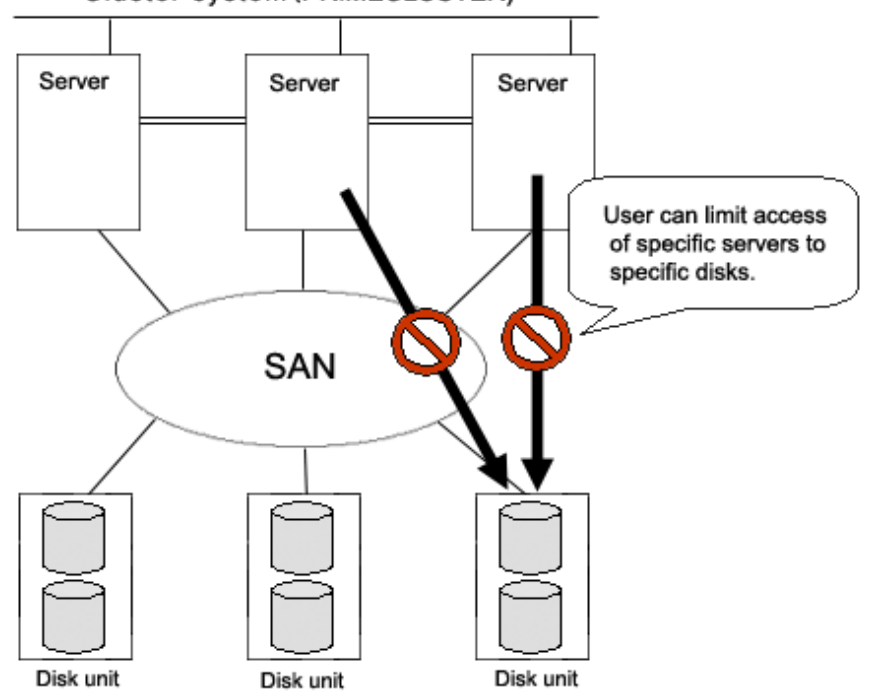

Cluster system (PRIMECLUSTER)

# **1.2 Functions for High Availability**

Failure of hardware related to disk unit interrupts data access, causing applications or systems to stop.

<span id="page-19-0"></span>This section explains functions which protect data from unexpected hardware problems, and improve system availability.

### **1.2.1 Disk Mirroring**

Disk mirroring utilizes multiple disks to maintain data synchronization.

GDS provides disk mirroring by creating one logical disk from multiple physical disks.

With GDS disk mirroring, applications can continue disk accesses even if one mirror disk (a disk that is mirrored) fails. Therefore, all the data in disk is not damaged and applications can continue normal operations.

#### Figure 1.4 Disk Mirroring

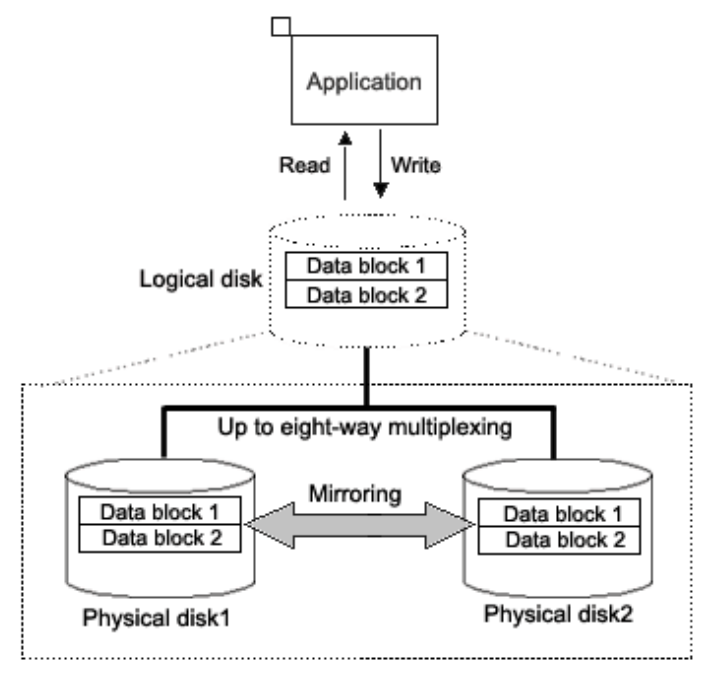

GDS also supports mirroring of a single disk unit and mirroring of disk arrays. It can mirror disk units of various usage and configuration, including a system disk installed with an operating system, and a disk connected to multiple servers.

Examples of special mirroring implementation are explained below.

### 1.2.1.1 System Disk Mirroring

System disk mirroring can mirror system disks with Solaris operating system installed.

If a system disk failure occurs, the entire system probably stops and even booting will become impossible, and operating system reinstallation will be required. As a result, service stop may remain for a long time.

System disk mirroring ensures continuous system operation even when a failure occurs in part of the disks. Additionally, it enables system boot in a situation where disk failure has occurred.

The following system disks can also be mirrored:

- SAN Boot environment
- Guest domain in Oracle VM [4.3A20 or later]

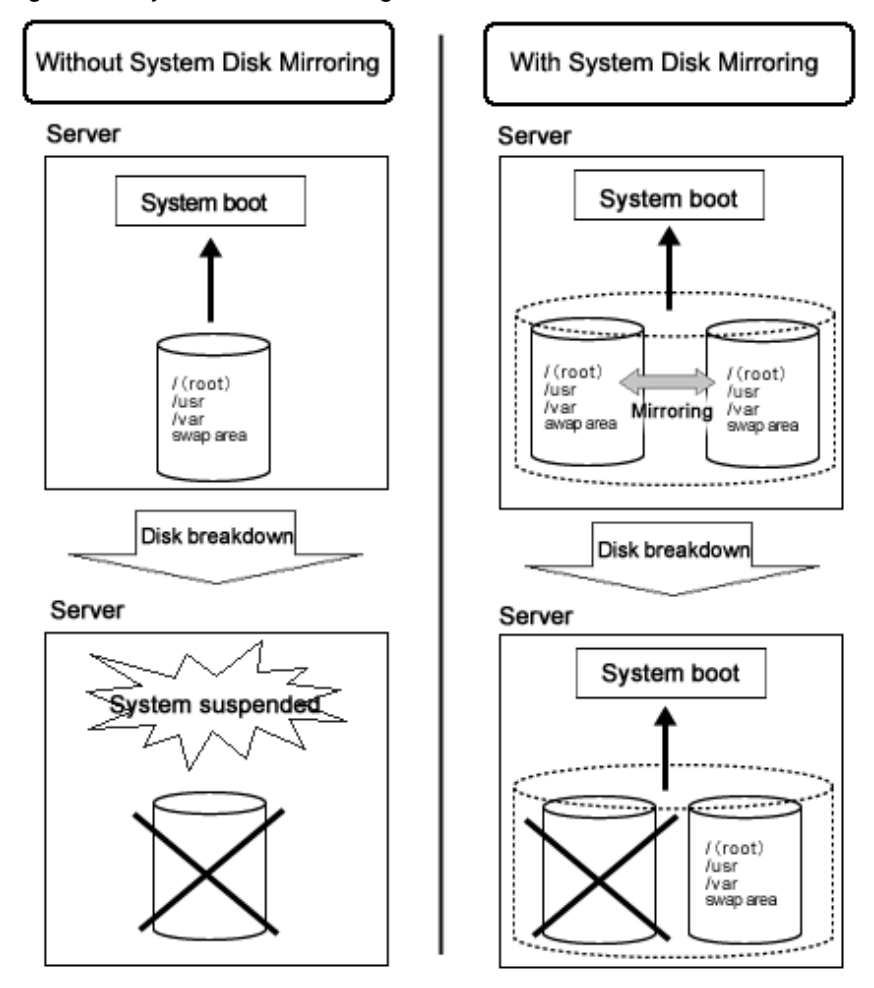

<span id="page-20-0"></span>Figure 1.5 System Disk Mirroring

### 1.2.1.2 Mirroring between Disk Array Unit

GDS can provide mirroring between high-performance and high-reliability disk arrays.

Mirroring two disk arrays connected with Fibre Channel can protect data from unexpected accidents and power shortage.

Moreover, disk units with redundant access paths can also be mirrored with specific software.

<span id="page-21-0"></span>Figure 1.6 Mirroring between Disk Array Unit

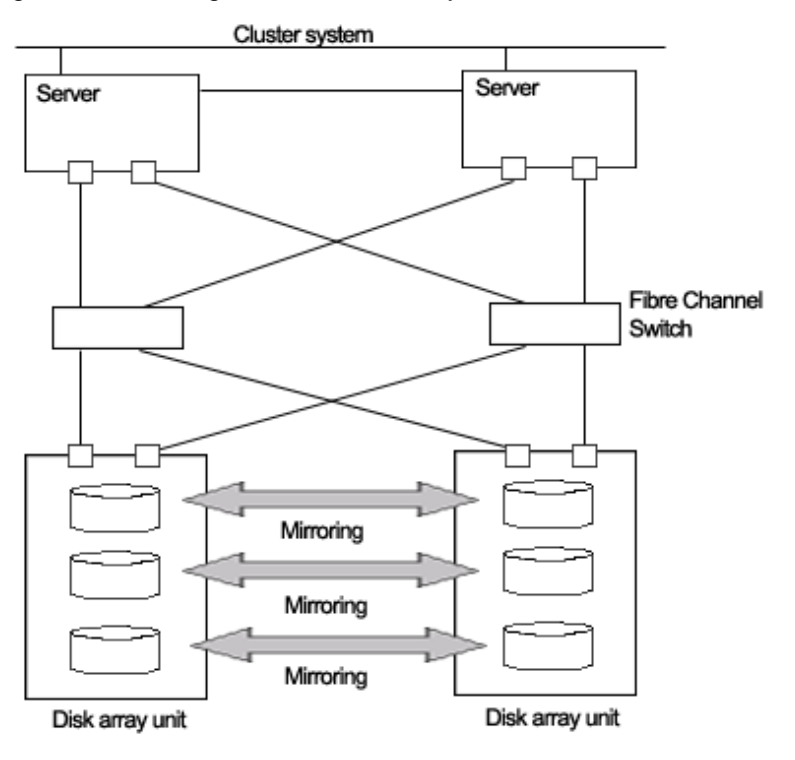

### 1.2.1.3 Shared Disk Mirroring

GDS can mirror shared disk units connected with a cluster system composed of multiple servers (also referred to as nodes).

Such mirroring is called shared disk mirroring in distinction from local disk mirroring that mirrors disks connected to a single node.

The GDS's shared disk mirroring function can be used with applications, such as the Global File Services (hereinafter GFS) Shared File System, that provide simultaneous access from multiple servers to shared disks, not to mention switch-over or standby type applications.

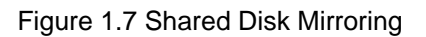

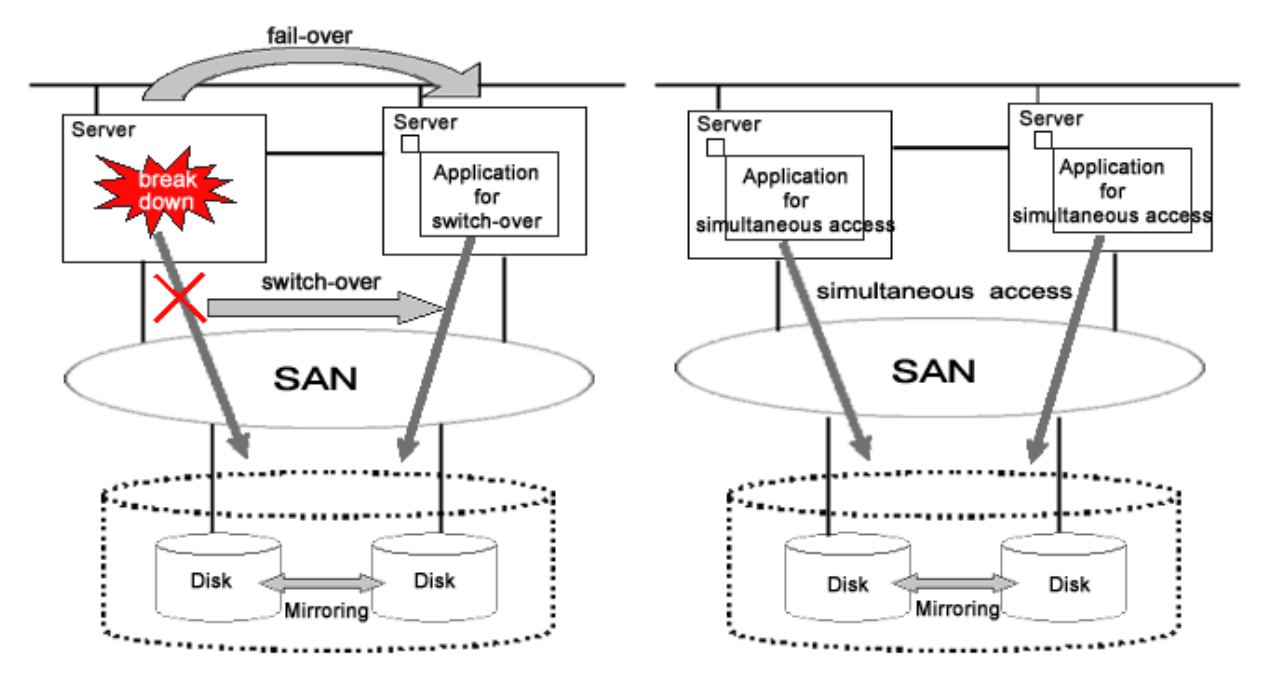

### <span id="page-22-0"></span>1.2.1.4 Disk Mirroring in Virtual Environment

Disks in Solaris virtual environment such as Solaris Zones environment and Oracle VM environment can be mirrored.

In Solaris Zones environment, GDS which operates in a global-zone mirrors the disk used in a global zone and non-global zone.

In Oracle VM environment, GDS which operates in a control domain or an I/O root domain mirrors the disk used in the domain, and GDS which operates in a control domain, an I/O root domain, or a guest domain mirrors the disk used in a guest domain (Operation in a guest domain or an I/O root domain is performed for GDS 4.3A20 or later).

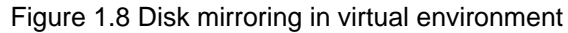

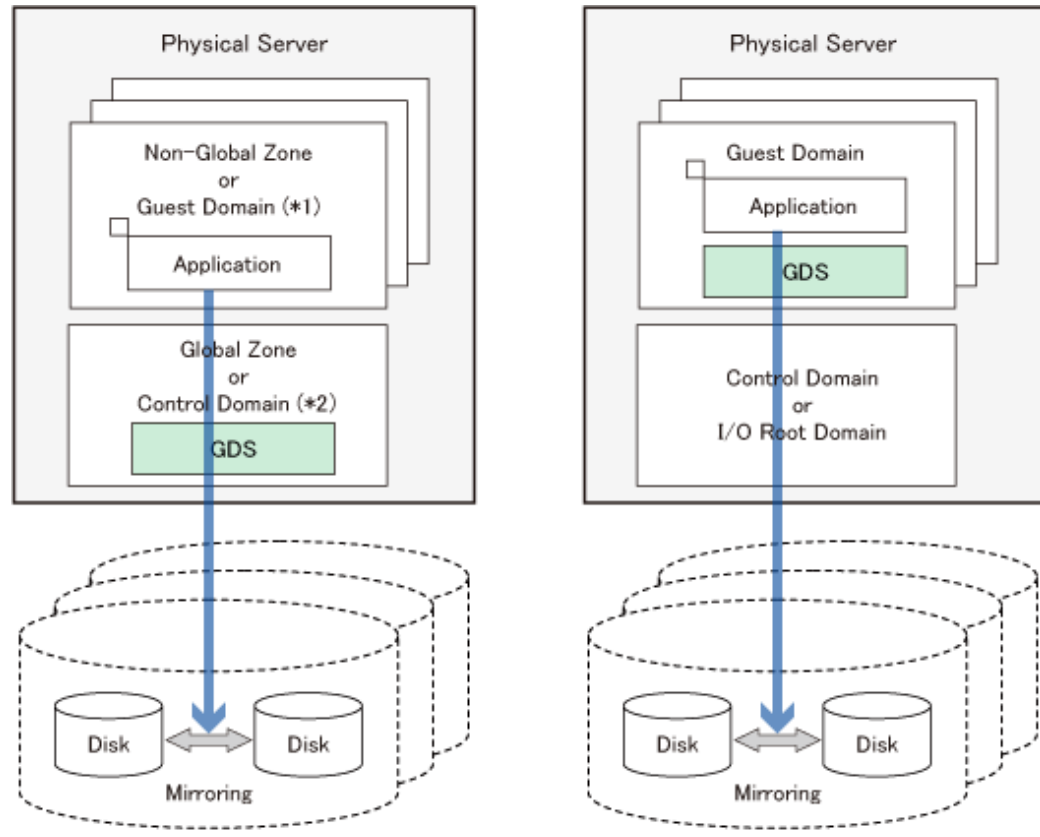

In (\*1) and (\*2), the following combinations are possible.

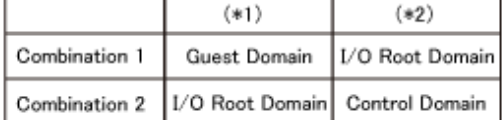

GDS: Global Disk Services

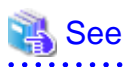

For details on the usage of GDS, see the following.

- For Solaris Zones environment ["A.2.41 Usage in Solaris Zones Environment](#page-486-0)."
- For Oracle VM environment ["A.2.39 Usage in Oracle VM Environment.](#page-483-0)"

# **1.2.2 Hot Spare**

### **Overview**

"hot spare" can automate mirroring recovery using spare disks in the event of mirrored disk failure.

### Figure 1.9 Hot Spare

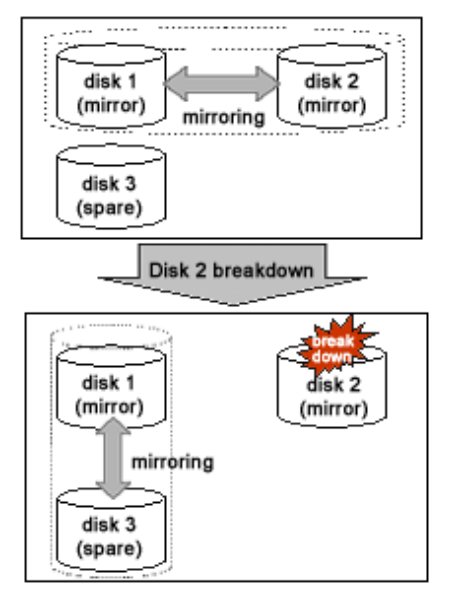

### **Spare Disk Automatic Connection**

If an I/O error occurs in a disk connected to a mirror group, a spare disk is automatically connected to the mirror group. Subsequently, synchronization copying for the spare disk takes place to recover normal mirroring.

### **Spare Disk Automatic Disconnection**

After the disk where an I/O error occurred is recovered, the spare disk is automatically disconnected from the mirror group. For example, if disk failure causes an I/O error and a spare disk is automatically connected, the spare disk will automatically be disconnected after the failed disk is swapped with another disk and synchronization copying to the new disk is complete.

### **Hot Spare Mode (Spare Disk Selection Mode)**

A spare disk automatically connected in the event of I/O error in a mirrored disk is selected from spare disks that are registered with the failed disk's class. There are two modes for selecting spare disks: external mode and internal mode.

#### - External Mode (Default)

If an I/O error occurs in a disk of a disk array unit, this method selects a spare disk that belongs to a different disk case from that of the failed disk.

If an I/O error occurs in a disk irrelevant to a disk array unit (such as an internal disk), this method selects a spare disk that is connected to a controller different from that the failed disk is connected to first.

If no applicable spare disk connected to a group, this method selects a spare disk that belongs to the same disk case or is connected to the same controller as that of the disk with the I/O error is selected.

Features:

If an I/O error occurs in a disk, there are possibilities that the I/O cable of the disk case has an error, the entire disk case is down, or the

controller has a breakdown. By searching for a spare disk starting from a different disk case or controller from that of a disk with an I/ O error, a normal spare disk can promptly be found and early mirroring recovery becomes possible.

Figure 1.10 Hot Spare in External mode

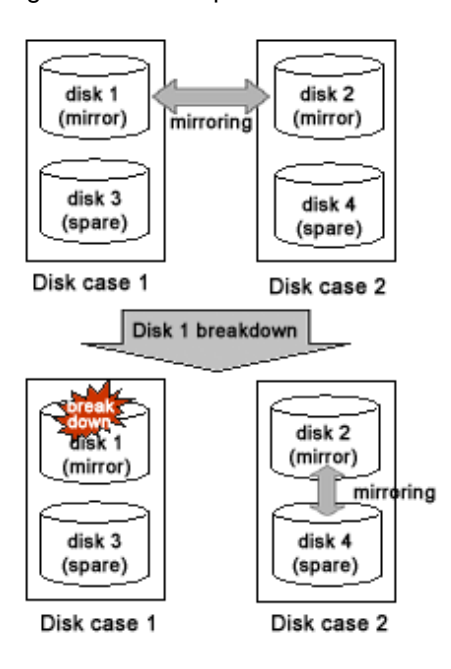

#### - Internal Mode

If an I/O error occurs in a disk of a disk array unit, this method selects a spare disk that belongs to the same disk case as that of the failed disk.

If an I/O error occurs in a disk irrelevant to a disk array unit (such as an internal disk), it selects a spare disk that is connected to the same controller as that of the failed disk.

When no applicable unconnected spare disk is found there, spare disk automatic connection is not performed.

Features:

A configuration that mirrors disks belonging to different disk unit cases or connected to different controllers is the configuration with high-availability, which secures continuous operations even if one of the disk cases or controllers fails. By selecting a spare disk that

<span id="page-25-0"></span>belongs to the same disk case or is connected to the same controller as that of the disk with an I/O error, the configuration with highavailability can be maintained.

Figure 1.11 Hot Spare in Internal Mode

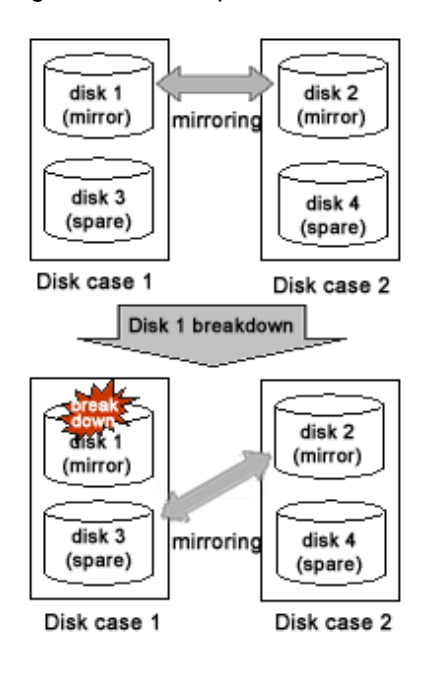

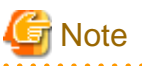

#### Points of Concern for Hot Spare

See ["A.2.15 Hot Spare](#page-449-0)."

### **1.2.3 Hot Swap**

Hot swap allows exchange of faulty disk unit parts without stopping the application in the event of a mirror disk failure. With GDS, administrator does not have to be aware of the system configuration. The system configuration is transparent to the administrator. Therefore, the administrator can simply select a failed disk displayed in the GUI window to conduct preparation before swapping disks and restoration through mirroring after the swapping.

<u>. . . . . . . . . . .</u>

If a spare disk has been operating in place of the defective disk unit, the spare disk will disconnect automatically, returning to its original state.

<span id="page-26-0"></span>Figure 1.12 Hot Swap

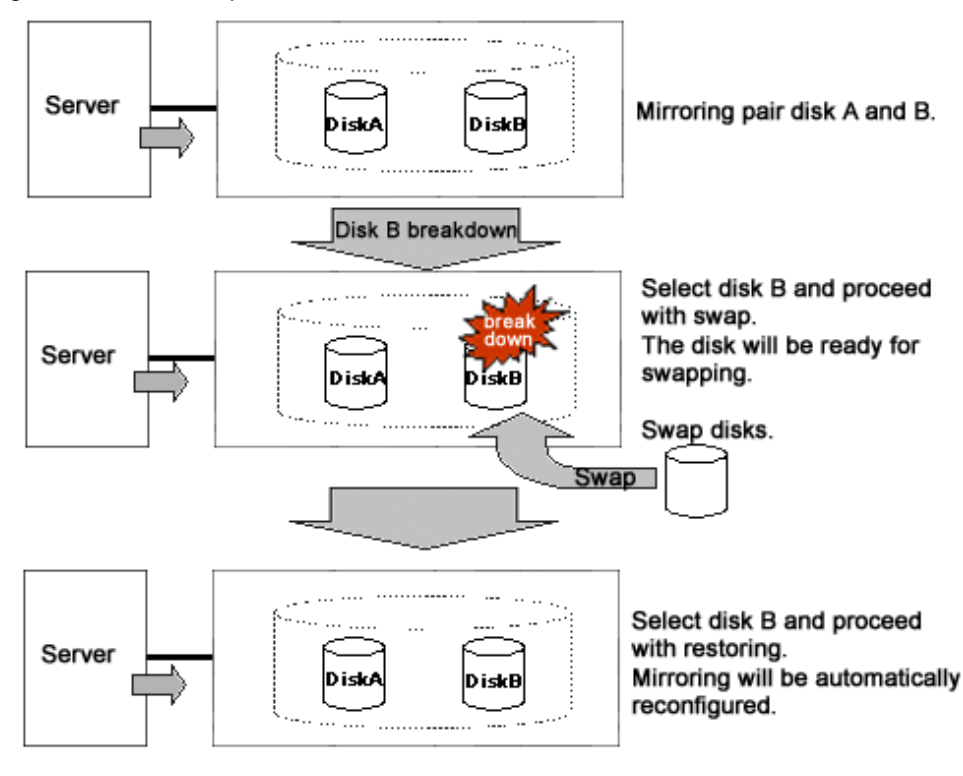

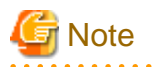

#### Conditions for Hot Swap

The GDS hot swap function is available only for exchanging disks of disk units supporting hot swap.

Do not remove or insert disks of disk units not supporting hot swap. It may cause breakdown or damage data.

### **1.2.4 Just Resynchronization Mechanism (JRM)**

When a system is down due to panic and so on, data must be resynchronized between the disk units after reboot (after cluster application failover for a cluster system).

Although the user can run an application during this copying process, redundancy will be lost and loads will be imposed during the process.

In order to resolve this problem, GDS offers a mechanism called Just Resynchronization Mechanism (JRM). JRM can complete copying, which usually takes a few minutes for each 1 GB, by quickly copying only portions where data mirrored by synchronization is not retained.

### <span id="page-27-0"></span>Figure 1.13 Just Resynchronization Mechanism (JRM)

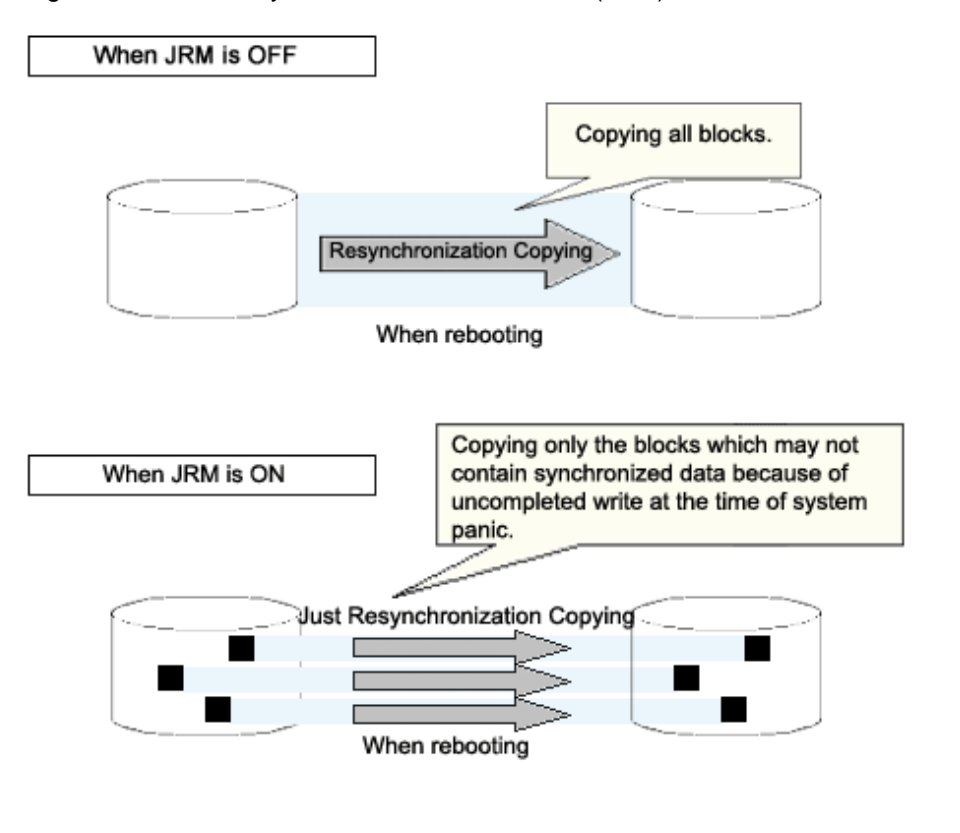

# iormation

#### What is JRM?

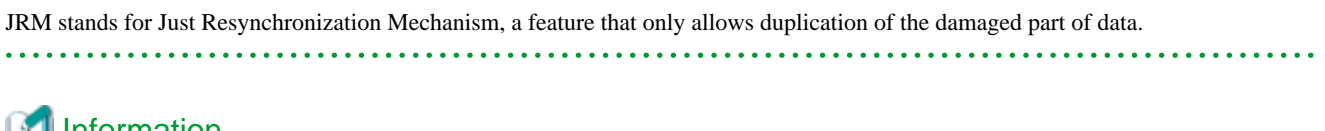

# **ITT** Information

### Three Types of JRM

There are three types of Just Resynchronization Mechanism (JRM): for volumes, for slices and for proxy. For details, see "[A.2.21 Just](#page-465-0) [Resynchronization Mechanism \(JRM\).](#page-465-0)"

### **1.2.5 I/O Timeout**

The I/O Timeout can prevent the disk I/O response delay.

If an error occurs to the disk device or I/O path hardware, the device driver and hardware will repeat the retry process, and the I/O response may become delayed. If the system disk's I/O response has become delayed, the continuation of transactions will be interfered with the slowdown of the entire system.

If using the GDS and mirroring the device, and an error has occurred on one disk device, the device driver's retry process will be reduced. The disk device for which an error occurred will be disconnected from mirroring at an early stage and, so that responses can come from the normally operating disk devices, the I/O response delay will be reduced.

When 4.3A20 or later is used in Solaris 11, this function will be enabled by registering the system disk with GDS even though the ZFS mirroring function is used to make the system disk redundant.

<span id="page-28-0"></span>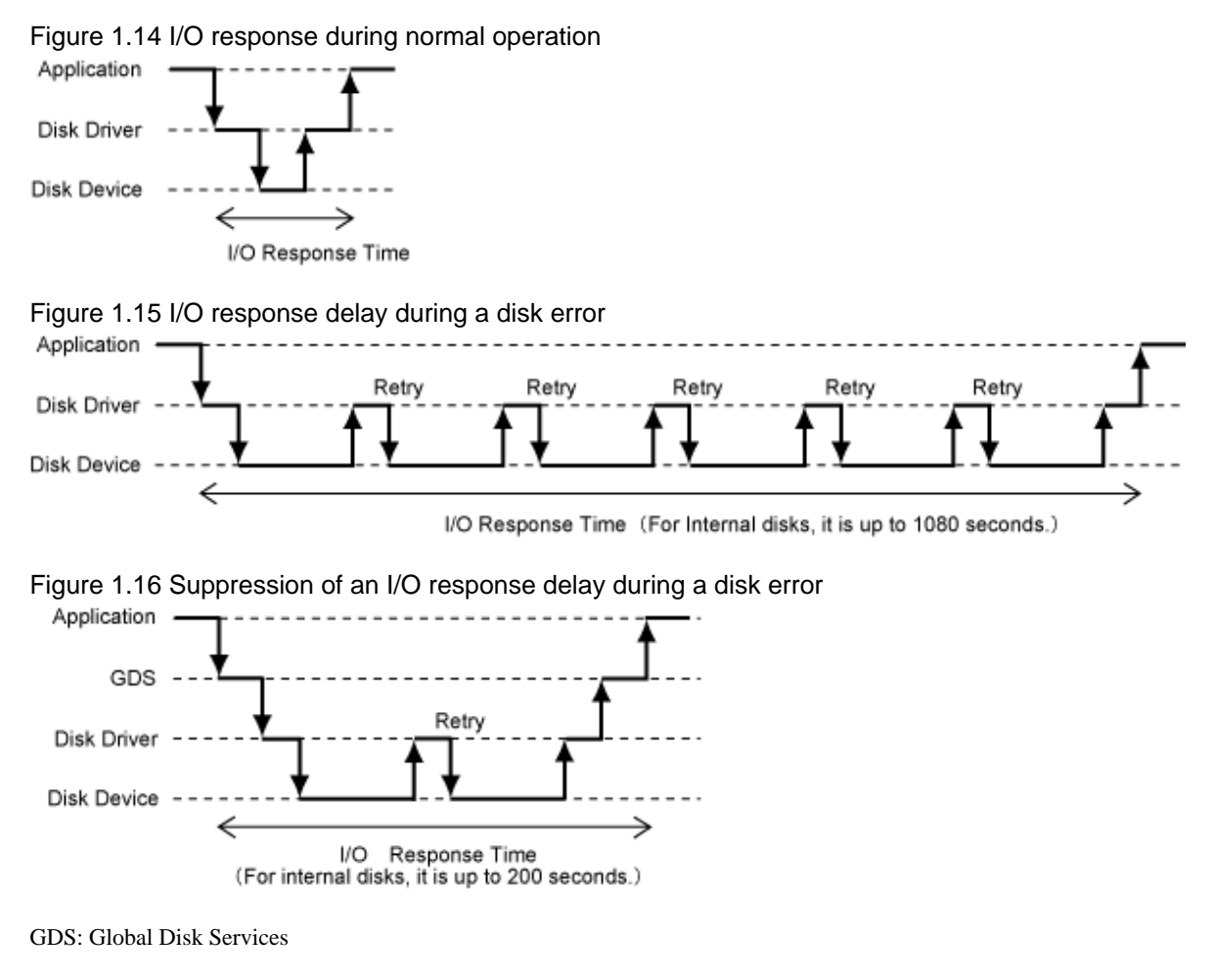

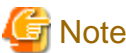

- If using this function for a disk array device which the multipath is configured, use the Solaris standard multipath driver (MPxIO). If using multipath drivers other than MPxIO, such as ETERNUS Multipath Driver, this function will not be enabled.

- For the disk where a concatenation function or a striping function is used, this function will not be enabled.

# **1.3 Functions for High Manageability**

GDS supports various tasks related to disk management, such as installation, operation, and maintenance.

Efficient management functions are essential especially in a SAN environment, where one disk is directly shared with multiple servers.

Functions improving disk manageability are explained below.

### **1.3.1 Operation Management Interface**

By registering a disk unit with GDS, system administrators will be able to centrally manage all operation on the disk (configuration setting, configuration management, operation monitoring, backup, data migration, configuration change, maintenance) via GDS operation management interface.

Operation management interface provides the GUI (Graphical User Interface), automatic processing, operation log, and CLI (Command Line Interface) useful for liaising with other applications, allowing easy and intuitive operation even for inexperienced Solaris users.

Since the GUI is Web browser-based, system administrator will be able to centrally monitor and operate from any remote location.

<span id="page-29-0"></span>Figure 1.17 Operation Management Interface

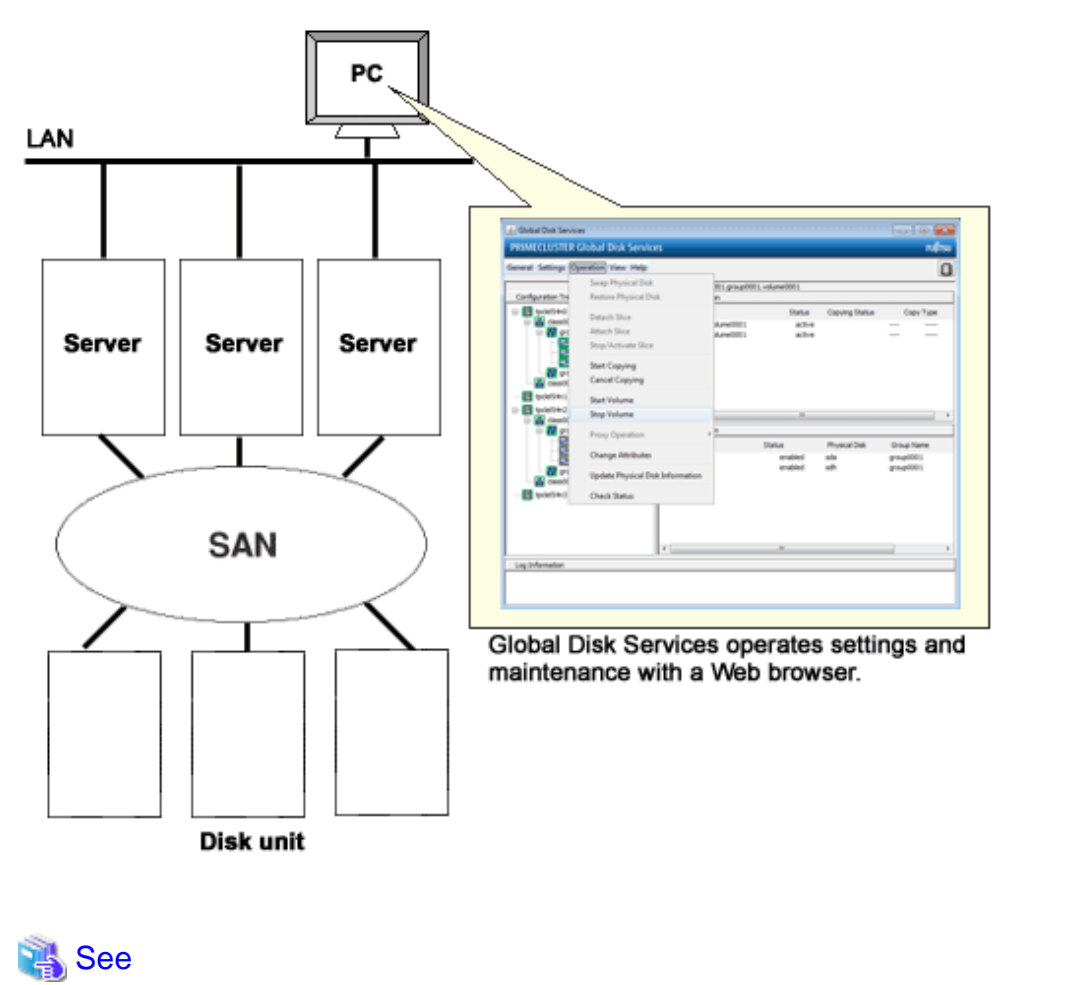

For the operation methods of the GUI, see "[Chapter 3 Starting and Exiting GDS Management View](#page-90-0)," ["Chapter 4 Management View Screen](#page-96-0) [Elements,](#page-96-0)" and "[Chapter 5 Operation](#page-116-0)." For the usage methods of CLI, see ["Appendix D Command Reference.](#page-501-0)" For the operations available on GUI and on CLI, see ["5.1.10 Operations from GDS Management View](#page-126-0)."

### **1.3.2 Centralized Disk Management**

By registering all disk units connected to servers with GDS, it becomes possible to perform the centralized management of all operations on the disks from the GDS operation management interface.

Since disk units managed by GDS are virtualized as logical volumes, there is no need for the application to handle physical disks.

As to disk units, there are no limitations on physical configurations (single disks, disk arrays, multipath), connection configurations (local connection, shared connection), and intended use (system disks, local disks, cluster switch-over disks, cluster shared disks). Centralized management can be performed on any disk units.

Whether or not to mirror the managed disk can be determined as necessary. For example, a user may want to manage a disk array with sufficient availability, without carrying out mirroring.

<span id="page-30-0"></span>Figure 1.18 Centralized Disk Management

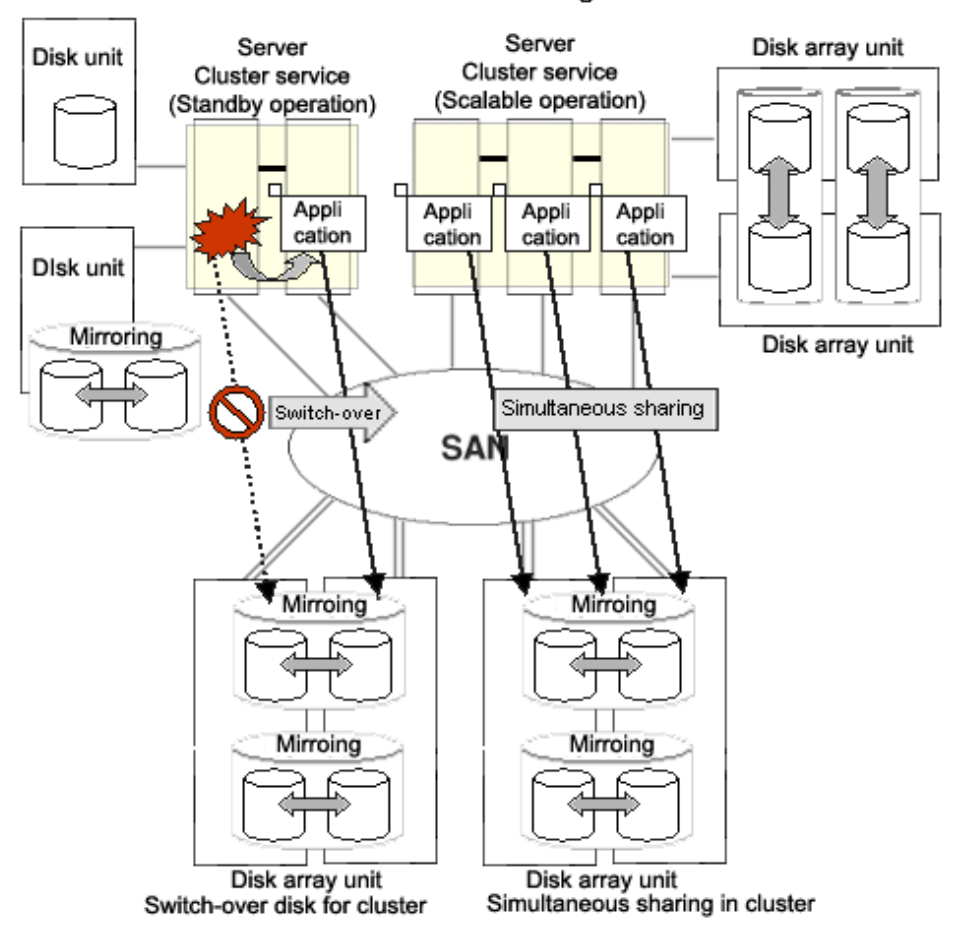

### **Centralized Disk Management**

### **1.3.3 Name Management**

In Solaris, disks are named in "cXtXdX" format, where "X" is a number assigned by the OS, and the administrator differentiates the disks by the assigned consecutive numbers.

This was not a problem if the disk configuration was small, and if the disks were accessed from a certain server. However, when the environment is such that there are many disks connected, or in a SAN environment where a disk is shared by multiple servers, it is impossible to manage the disks using consecutive numbers.

With GDS, the administrator can freely name objects such as physical disks and logical volumes. Names that are easy to remember, for example, those associated with hardware configuration or data contents can be assigned.

Once an object is named, the name remains the same even if the physical configuration is changed. In other words, the user does not have to make any changes to applications that recognize the name.

<span id="page-31-0"></span>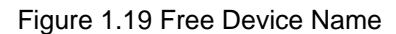

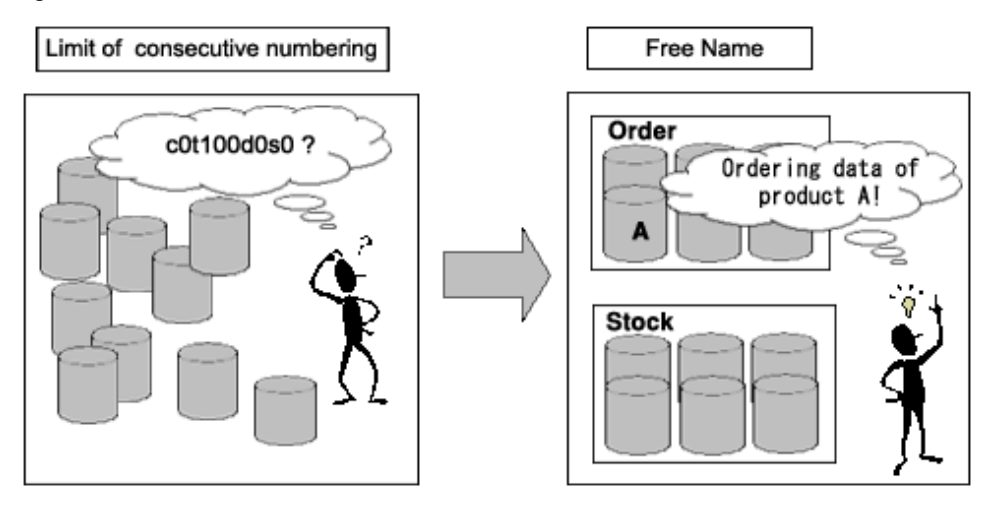

### **1.3.4 Single System Image Environment**

In a SAN environment, a disk unit can be accessed from multiple servers.

GDS provides a single system image environment, in which a cluster system with multiple servers (also referred to as nodes) appears as one system to the users or application.

This single system image environment can be utilized as explained below.

- Application programs sharing the same disk can lookup disks and volumes using the same name from all nodes.
- Application programs can access the disk simultaneously from all nodes. For details, see "Note."
- Application programs can perform operations from all nodes, such as changing the configuration on objects (such as disks and volumes). Changes are reflected on all nodes.

### Figure 1.20 Single System Image Environment

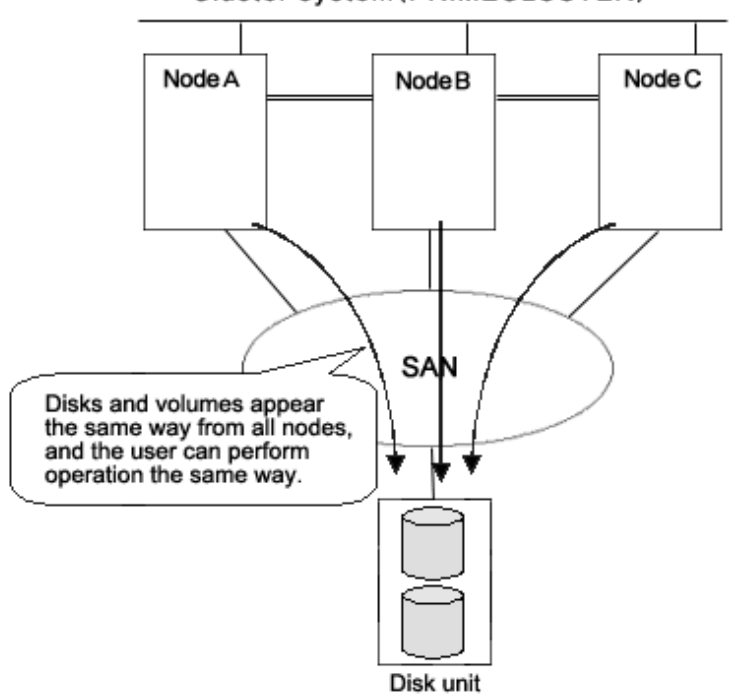

Cluster system(PRIMECLUSTER)

<span id="page-32-0"></span>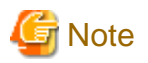

#### Access Exclusion Control

When the same block is accessed simultaneously, data consistency is maintained by access exclusion control performed by the application that runs on multiple nodes simultaneously.

. . . . . . .

### **1.3.5 Access Control**

GDS provides the following access control functions to prevent data damage from events such as an improper operation by the user.

#### **Class Scope**

In order to manage a disk unit with GDS, it must be registered with a certain class. A class is like a container that holds multiple disks. By defining the class attribute called "scope", the user can specify which node set has access, or can perform operation on the disks registered to that class. Since operation on the disk is restricted to the nodes you specify, there is no risk of changing the configuration by mistake, or losing data consistency.

Suppose there are disks connected to two nodes; node A and B. The administrator wants node A to have access to some of the disks, while node B has access to the remaining disks.

Suppose the operation which has a certain disk unit group connected to three nodes; node A, node B, and node C. Some disk units are accessed only from node A and node B, and other disk units are accessed only from node B and node C.

In this case, two classes should be created to manage the disks shared separately by node A and B.

#### Figure 1.21 Class Scope

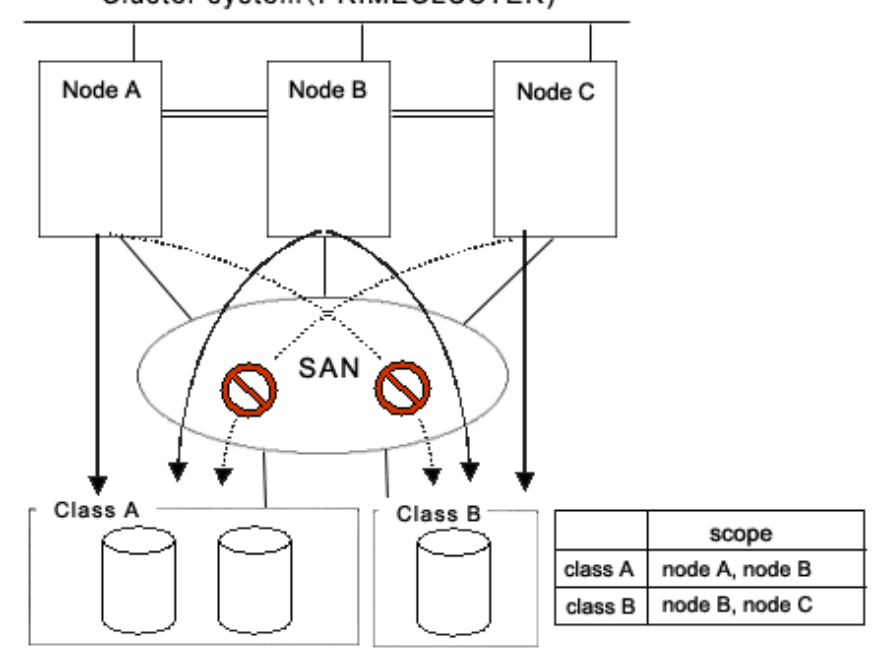

### Cluster system (PRIMECLUSTER)

#### **Starting and Stopping Volume**

GDS's logical volume can be started or stopped for each node sharing the volume.

Since a stopped volume cannot be accessed from the node, there is no risk of losing data consistency by mistake.

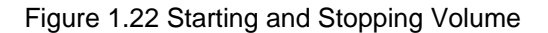

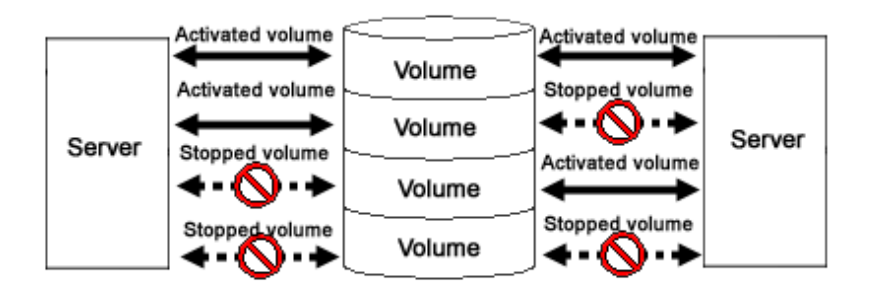

#### **Access Mode**

Logical volume has an attribute called "Access mode", which can be defined for each node sharing the volume. There are two access modes; "Read and write possible" mode, and "Read only possible" mode.

For example, if a certain node will access the logical volume to create data backup, set the mode "Read only possible". That way, you can prevent writing to the volume by mistake.

#### Figure 1.23 Access Mode

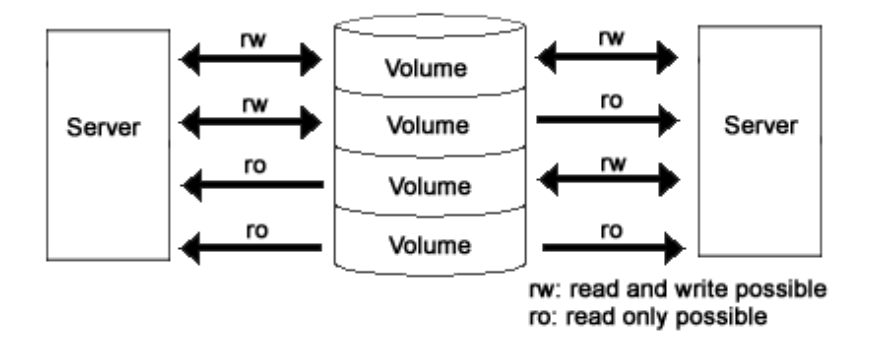

### **Lock Volume**

When the node or cluster application is activated, logical volume starts automatically and becomes accessible. Likewise, when the cluster application is terminated, logical volume will also stop. This prevents a node with terminated application from accessing the logical volume.

However, a volume may be started unexpectedly by rebooting a node.

In order to preclude the logical volume from starting in such a situation, the user can define the "Lock volume" attribute. When "Lock volume" is selected, volume will not be activated even when the node is rebooted, or cluster application activated.

#### <span id="page-34-0"></span>Figure 1.24 Lock Volume

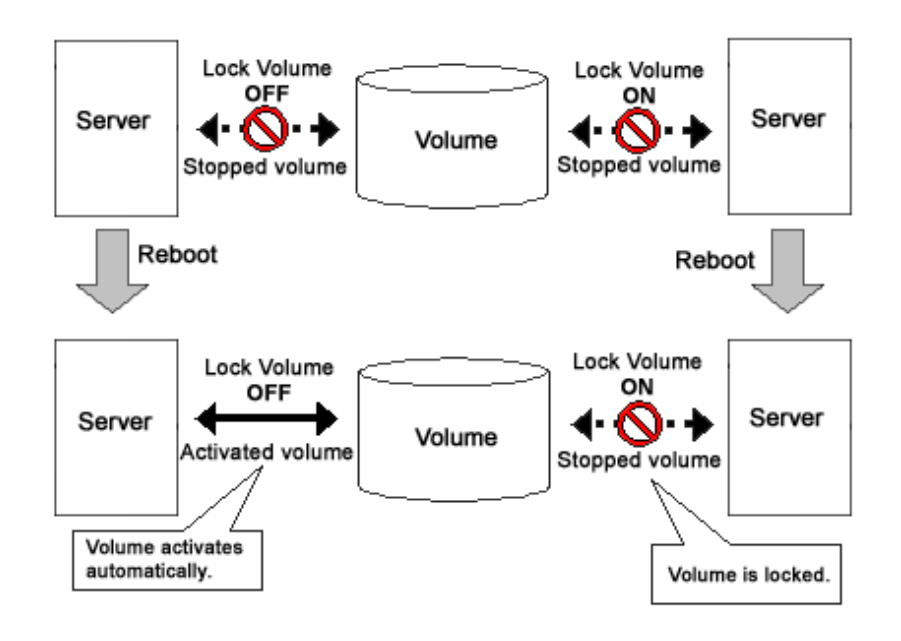

### **1.3.6 Realizing Large Capacity and I/O Load Balancing**

In our current SAN environment, the demand for large capacity disk units and the amount I/O data processing is increasing daily.

This sub-section describes the functions that realize flexible disk configuration and I/O load balancing for efficient management of large volumetric data.

# **Note**

Logical partitioning, disk concatenation, and disk striping can be applied to local disks and shared disks. They cannot be applied to system disks.

### 1.3.6.1 Logical Partitioning

Logical partitioning divides a physical disk into logical devices based on its original method, and not based on the disk slice management provided by the disk label (partition table).

Physical slice creation by Solaris OS native function is limited to 7 disk slices (physical slices).

GDS allows users to use physical disks and objects equivalent to disks dividing them into a maximum of 1024 logical devices.

For details, see "[2.1.4 Logical Volume"](#page-63-0) and ["D.4 sdxvolume - Volume operations.](#page-515-0)"

### 1.3.6.2 Disk Concatenation

Disk concatenation combines multiple physical disks to form a single, large logical disk.

By using the disk concatenation function, users are able to configure a large-capacity logical disk device without being restricted to the limitation of one physical disk.

### <span id="page-35-0"></span>Figure 1.25 Disk Concatenation

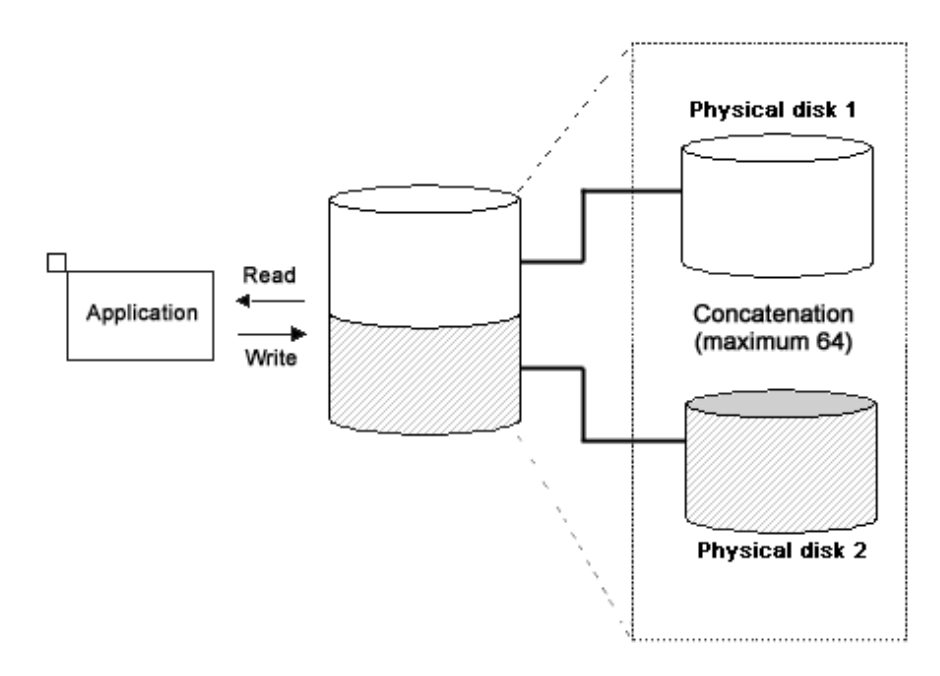

### 1.3.6.3 Disk Striping

Disk striping maps equal-sized data units on multiple disks so that the data is interleaved in sequence among two or more physical disks. Disk striping function can balance the I/O load by distributing the divided I/O requests to multiple physical disks simultaneously. You can also stripe concatenated disks.

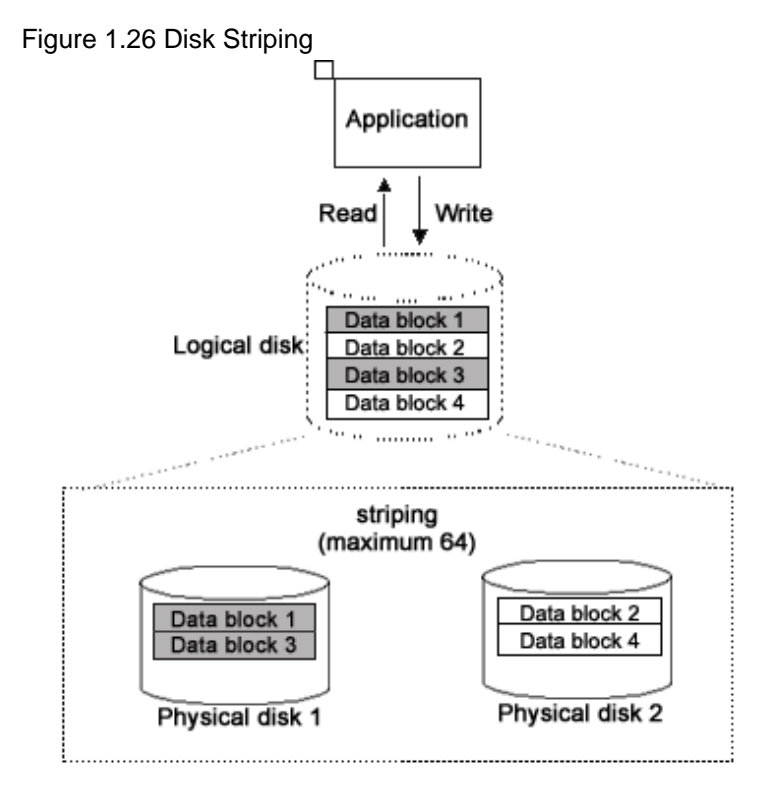
### 1.3.6.4 Combining Disk Striping with Mirroring

Concatenation and striping does not provide data redundancy. Since it involves more disks compared to a usual disk configuration, the risk of data loss caused by a disk failure is actually larger.

GDS delivers data redundancy as well as high-capacity storage and I/O load distribution by mirroring concatenated or striped disks. When using concatenation or striping, you are recommended to use mirroring as well.

#### Figure 1.27 Combining Striping and Mirroring

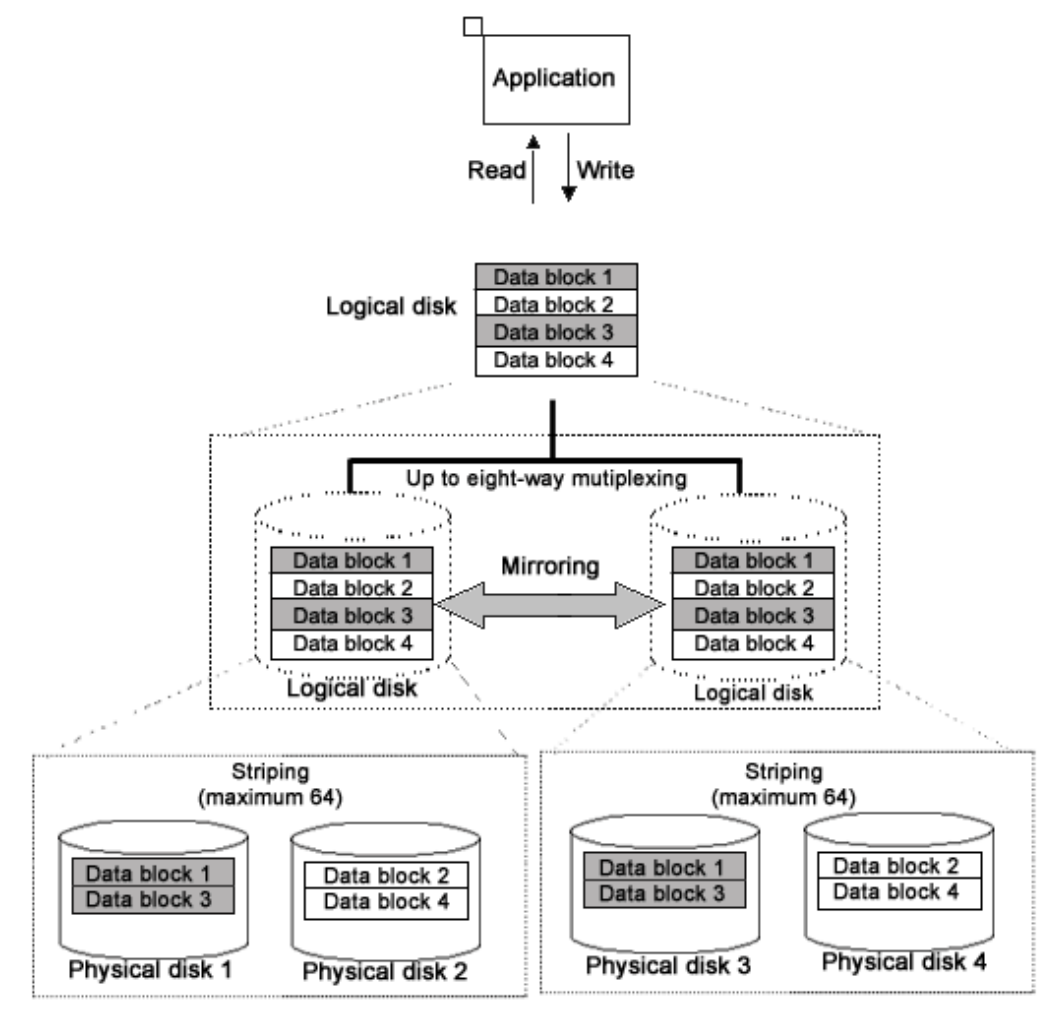

### **1.3.7 Online Volume Expansion**

#### **Overview**

Volume expansion is a function that expands the capacity of volumes, retaining volume data. Volume expansion can be conducted without stopping applications using the volumes. This function is referred to as online volume expansion.

Volumes are expanded by disk area addition to areas after the last blocks of the volumes. Therefore, to expand a volume, there must be sufficient continuous free space following the last block of the volume.

Figure 1.28 Online Volume Expansion

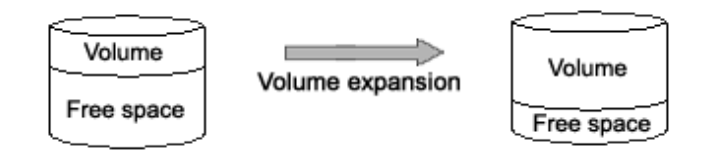

#### **Concatenation and Online Volume Expansion**

Even if there is no sufficient continuous free space after the last block of the volume, online volume expansion will be available by concatenating unused disk.

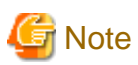

#### Use Conditions on "Concatenation and Online Volume Expansion"

This function can expand only volumes that meet the following conditions.

- Concatenation and mirroring are both applied. In other words, concatenated disks have been mirrored.
- The number of concatenated disks can be one.
- The multiplicity of mirroring can be one.

For details, see "Concatenation and Online Volume Expansion" in "[A.2.30 Online Volume Expansion.](#page-477-0)"

\* \* \* \* \* \* \* \* \* \* \* \* \* \* \* \* \* \*

#### Figure 1.29 Concatenation and Online Volume Expansion

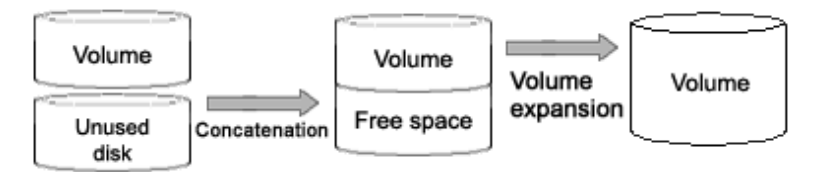

#### **Online Disk Migration and Online Volume Expansion**

Even if there is no sufficient continuous free space after the last block of the volume, online volume expansion will be available by migration of the volume to a disk with sufficient free space. For the volume migration, use the GDS Snapshot online disk migration function.

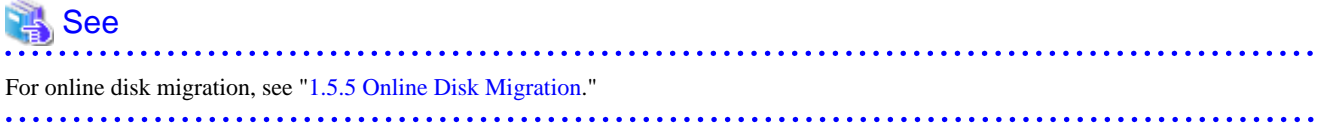

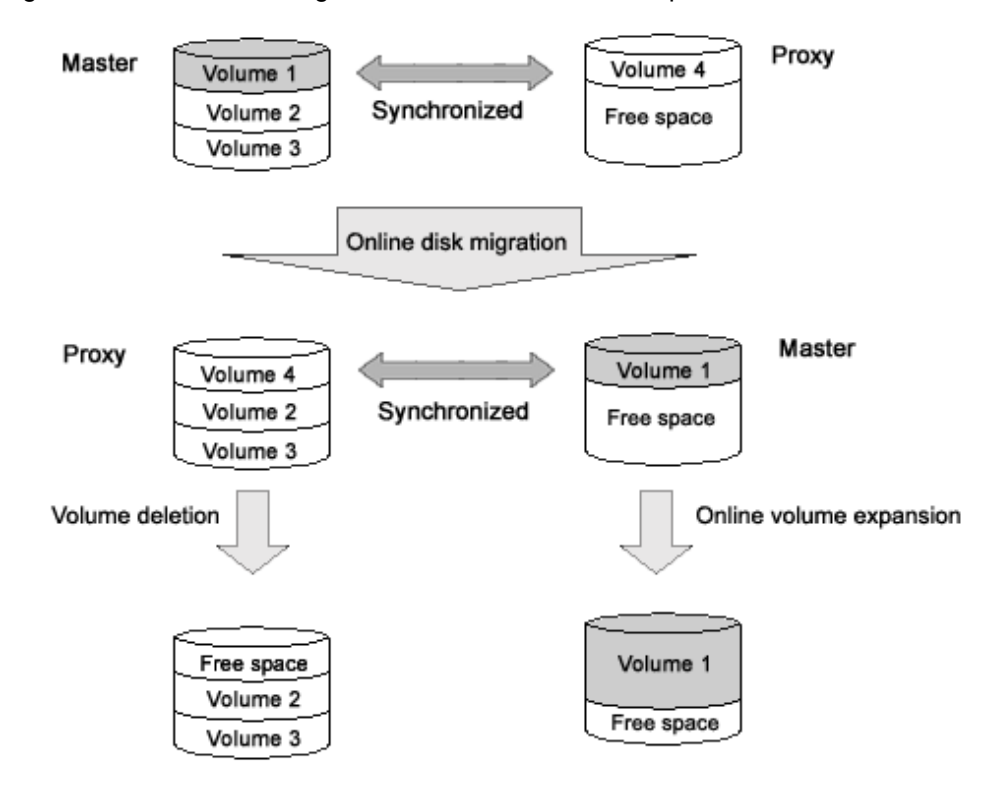

Figure 1.30 Online Disk Migration and Online Volume Expansion

#### **Online System Volume Expansion**

Online volume expansion is also available for system volumes. Even if there is not sufficient continuous free space after the last block of the volume to be expanded, online volume expansion will be available by alternative boot environment creation with GDS Snapshot.

### See

For the procedures for creating alternative boot environments and expanding system volumes without sufficient free space after the last blocks, see "[D.20 Volume Expansion Using Commands](#page-587-0)."  $\overline{\phantom{a}}$ 

. . . . . . . . . . . . . . . . .

#### **Operating Instructions**

Use the sdxvolume -S command. For details, see ["D.4 sdxvolume - Volume operations](#page-515-0)."

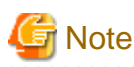

#### Points of Concern for Online Volume Expansion

```
See "A.2.30 Online Volume Expansion."
```
### **1.3.8 Snapshots by Slice Detachment**

By temporarily detaching slices from mirror volumes, you can create snapshots (replications) of the volumes. In other words, by use of detached slices, volume data at the moment can be accessed.

Detached slices are logical devices separated from volumes, and other applications that use the detached slices can run simultaneously with service applications that use the volumes. For example, backup applications can be executed concurrently with service applications.

For volumes shared on multiple nodes, by separating nodes running service applications that use the volumes from ones running applications that use detached slices, an operation mode where process loads do not influence on each other can also be established.

After applications that use detached slices end, it is necessary to reattach the detached slices to volumes in order to create snapshots again. At this point, copying will be performed to synchronize data on the slices and the volumes in order to create snapshots again. For this copying, GDS uses JRM (Just Resynchronization Mechanism) for slices to realize high-speed resynchronization by copying only the portions that were updated while slices were detached.

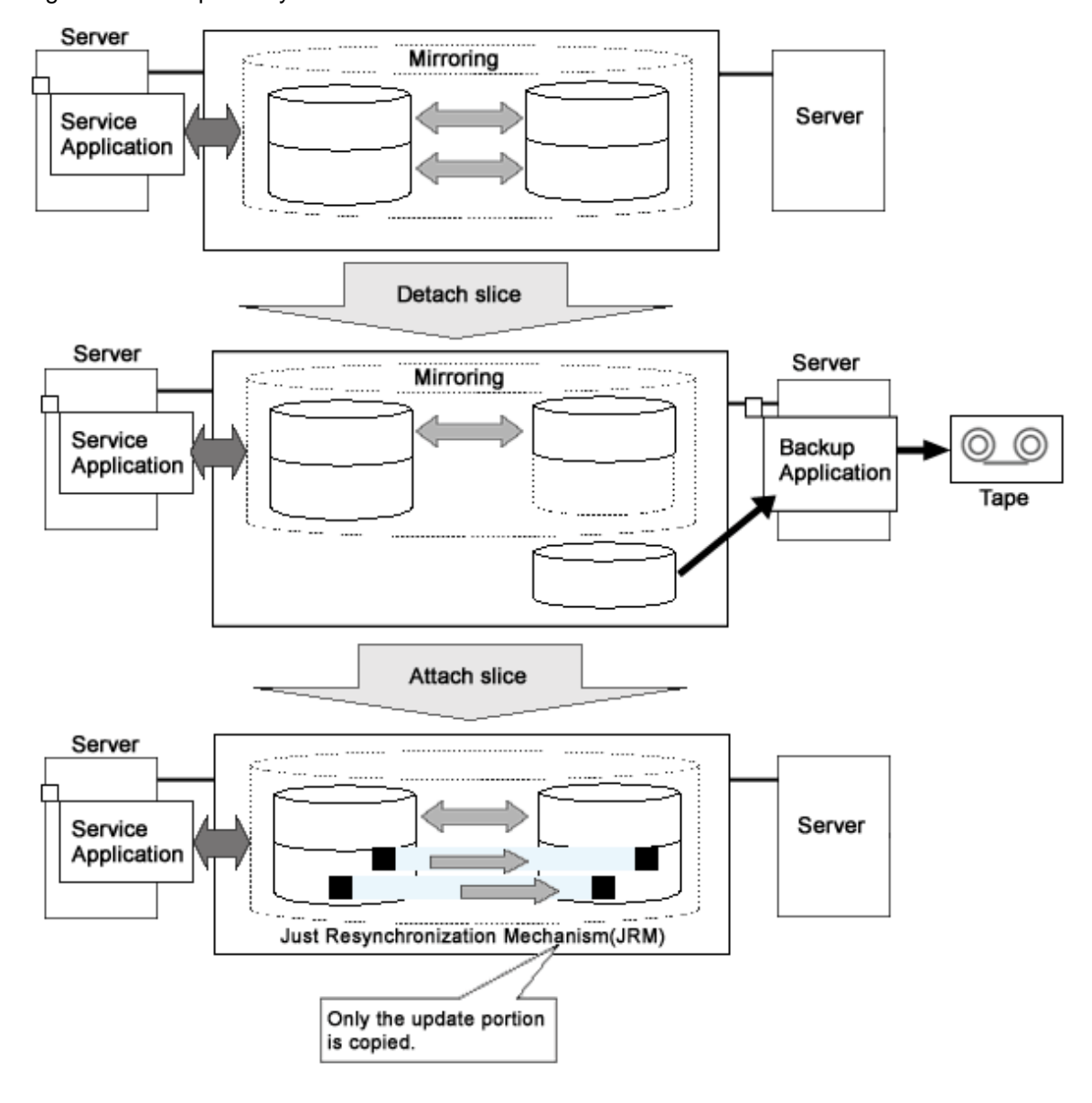

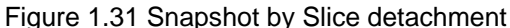

# **Note**

#### Ensuring Consistency of Snapshot Data

If you create a snapshot while an application is accessing the volume, the data consistency may not be ensured, as the volume data may be incomplete.

To ensure the consistency of your snapshot data, you must stop the application that is accessing the volume in advance. After creating the snapshot, start the application again.

For example, when using the volume as a file system such as GFS or ufs, unmount the volume with the umount(1M) command before creating a snapshot, and mount it with the mount(1M) command afterwards. Then, you can ensure the consistency of the snapshot data.

To create a snapshot while running the application, the file system or database system you are using to manage the data must be able to ensure data integrity.

# **Note**

#### JRM for Slices

JRM for slices speeds up the resynchronization process when attaching a detached slice again to the volume. GDS records the changes made on the volume and slice in the memory while the slice is being detached. The resynchronization copy performed when the detached slice is reattached copies the updated portions only to realize high-speed resynchronization.

JRM for slices becomes effective when a slice is detached while the jrm attribute of the slices is on. However, if a system is stopped or if the slice is taken over by the sdxslice -T command while the slice is detached, just resynchronization is not conducted when the temporarily detached slice is attached again. Resynchronization is performed by copying the entire data, not only the updated portions.

Therefore, if you plan to shut down the system, or have a slice taken over, attaching the slice to the volume in advance is highly recommended.

## **Information**

#### What is JRM?

JRM stands for Just Resynchronization Mechanism, a feature that only allows duplication of the damaged part of data. 

# **Information**

#### Three Types of JRM

There are three types of Just Resynchronization Mechanism (JRM): for volumes, for slices and for proxy. For details, see "[A.2.21 Just](#page-465-0) [Resynchronization Mechanism \(JRM\).](#page-465-0)" 

### **1.4 GDS Snapshot Features**

GDS Snapshot is an optional product of GDS that provides additional functions to GDS.

GDS secures data from disk failures using the mirroring function and realizes continuous service. However, the mirroring function is not capable of protecting data against accidental data erasure or data crash due to an application malfunction. Therefore, data back up is mandatory. In a conventional system, the service must be stopped to back up data.

The causes of cessation of services are not only problems such as disk failure and data damage. In a conventional system, the service must be stopped even for intentional maintenance work such as volume expansion and work applying patches to software. The function provided by GDS Snapshot also reduces system stop time and service stop time when performing maintenance work.

Once GDS Snapshot is implemented, proxy volumes and shadow volumes become available. These volumes are virtual devices that are bound up with GDS logical volumes. The user can make use of the GDS Snapshot function by operating and accessing those proxy volumes and shadow volumes.

The following sections discuss the GDS Snapshot functions provided by proxy volumes and shadow volumes.

### **1.5 Proxy Volume**

Snapshots (replications at a certain moment) of volumes for service applications can be created on other volumes. The former volumes are referred to as the master volumes and the latter as the proxy (or alternate) volumes.

Using this proxy volume will resolve various issues. For example, stopping a system with a large amount of data for backup purposes is becoming more and more difficult.

Conventionally, data was backed up overnight when no one was on the system. However, as the amount of data grows, backup often cannot be completed by the following morning. Also, the widespread usage of Internet and service diversification has made it impossible to stop many systems.

Figure 1.32 Problems Inherent to a 24-hour Operation System

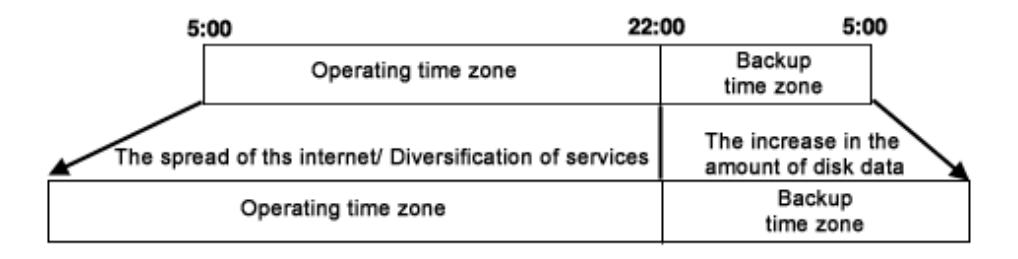

Since the proxy volume can be accessed separately while the service application is accessing the master volume, users can run a backup application in parallel without worrying about the time.

By using the proxy volume, users can conduct various tasks such as non-disruptive backup, data analysis, verification, and data protection from disaster, without affecting the main service application.

Figure 1.33 Backup Using the Proxy Volume

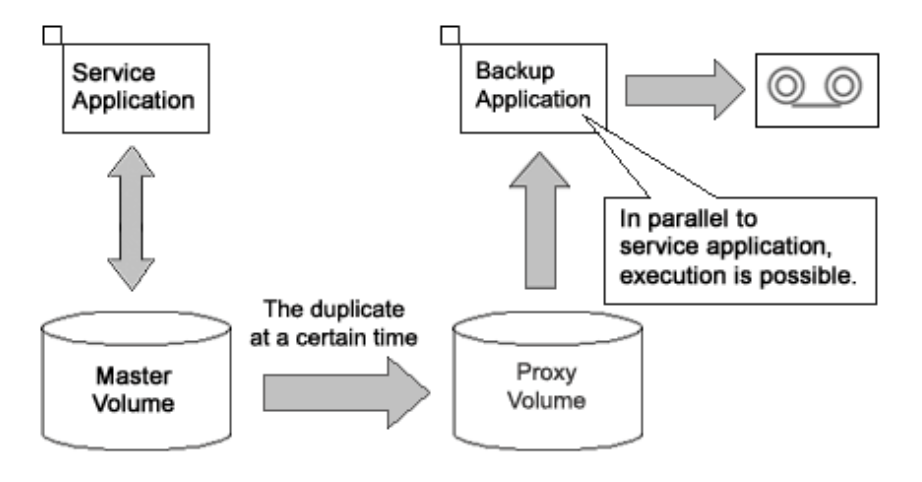

The user can utilize given logical volumes managed by GDS as master volumes or proxy volumes, including the root volume (system volume), local volumes in single server configuration, and shared volumes in cluster configuration. It also provides snapshot operation that is consistent with GDS's various volume management function, such as access control function.

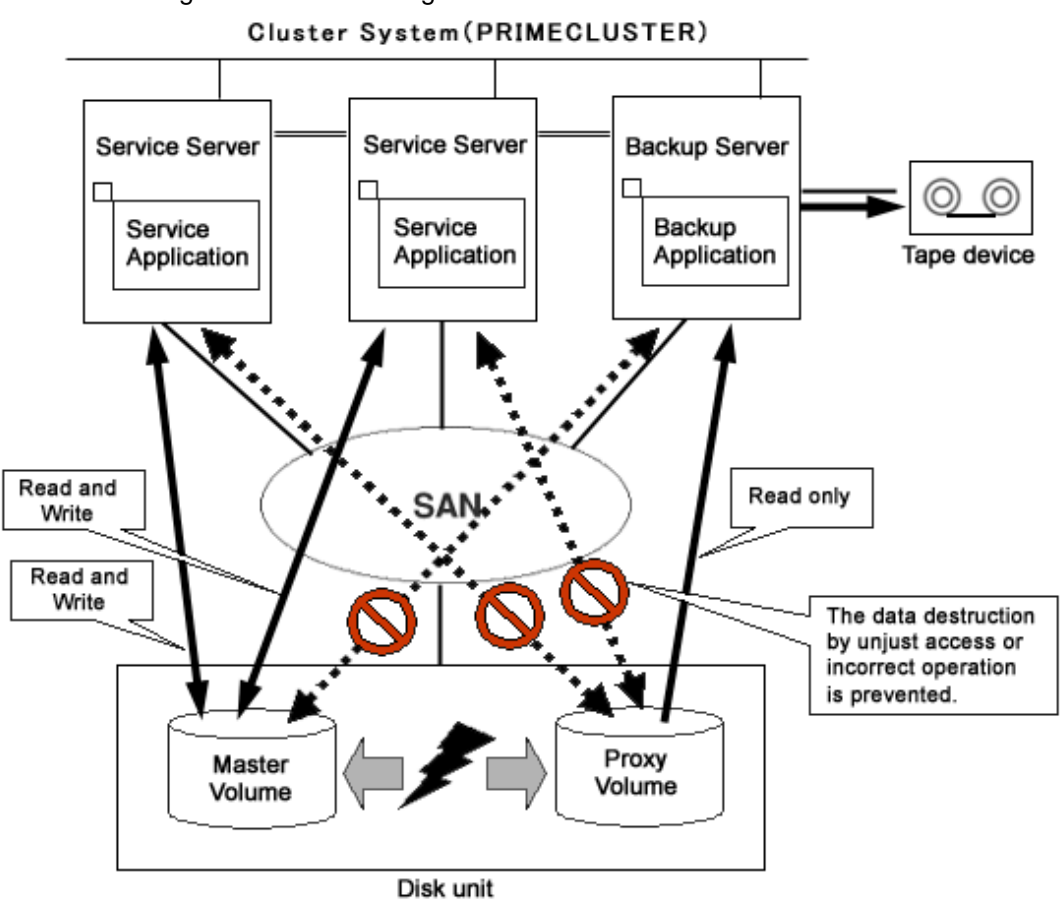

Figure 1.34 Liaising with Volume Management Function

The snapshot functions using a proxy volume are explained here.

### **1.5.1 Snapshot by Synchronization**

A master volume snapshot can be created by synchronizing data of the master volume and the proxy volume in advance and then separating the synchronized proxy volume from the master volume at any moment.

Snapshot by synchronization minimizes the influence on the service application and is suitable for routine scheduled backup.

As long as the two volumes are synchronized, snapshot can be created easily by separating the proxy volume from the master volume. Creation of snapshot will only take a few seconds even if the amount of data is large.

When the proxy volume is rejoined with the master volume for the next snapshot creation, high-speed resynchronization is performed by copying only updated portions on the master and proxy during the separation using JRM (Just Resynchronization Mechanism) for proxies.

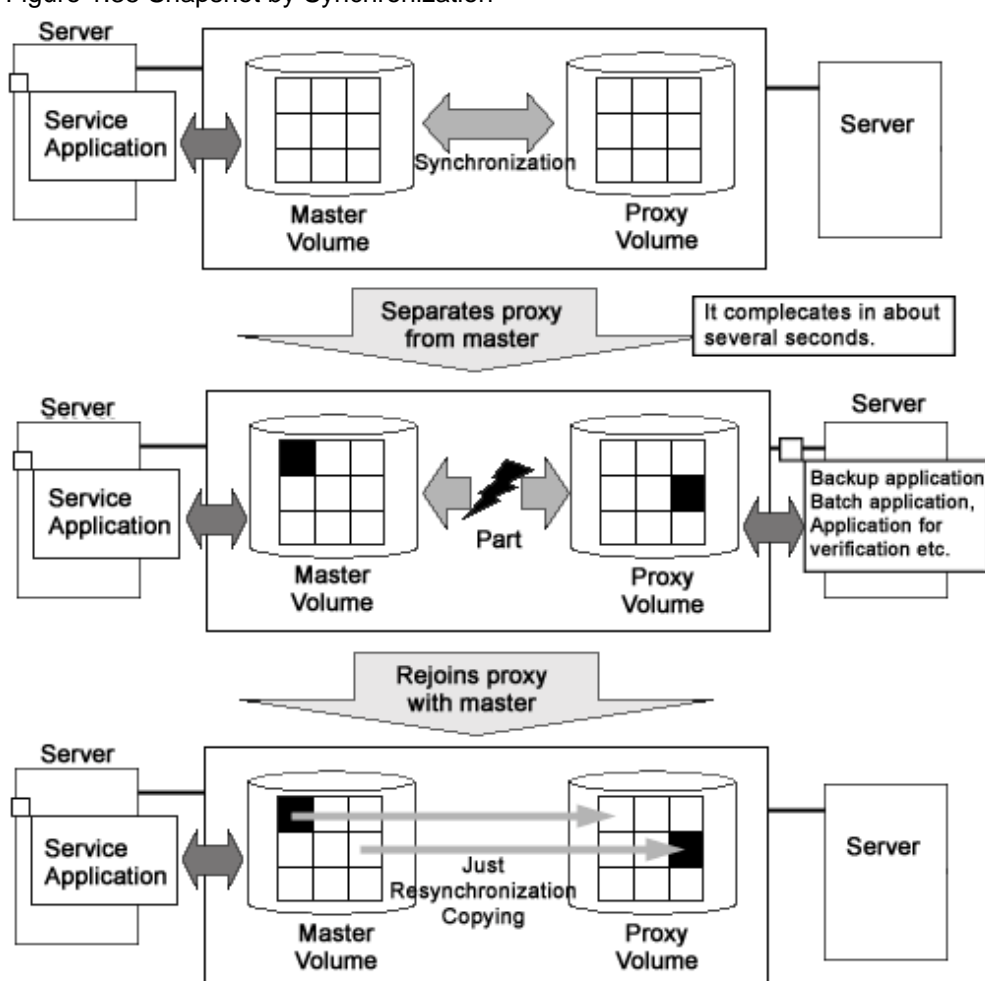

Figure 1.35 Snapshot by Synchronization

Therefore, both the snapshot creation and the resynchronization process before rejoining the proxy with master will have minimal influence on the service application.

For example, in a situation where loads imposed on disks are higher during the day than at night, if saving data to tape takes no more than 5 hours and resynchronization copying no more than an hour, the routine backup schedule is assumed as follows.

#### Figure 1.36 Example of a Daily Backup Schedule

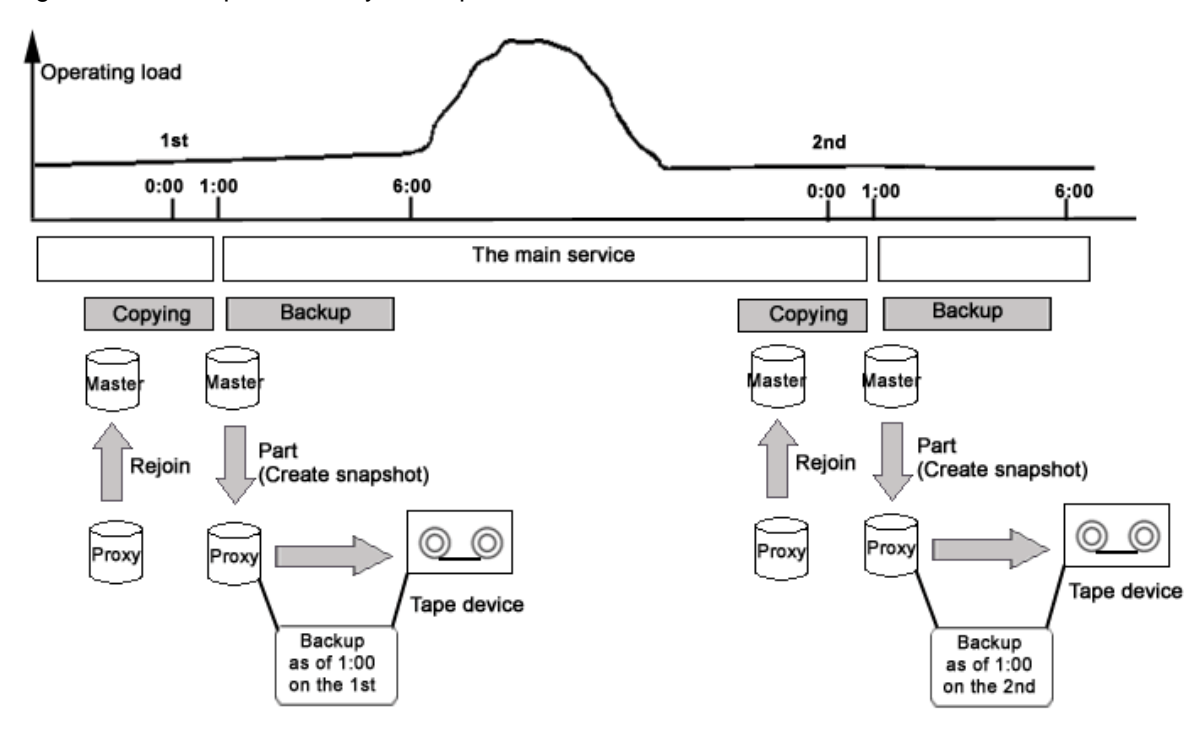

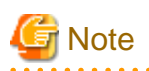

#### JRM for Proxies

JRM for proxies speeds up the just resynchronization process when joining a parted proxy again to the master and when the master data is restored from the proxy. GDS records the changes made on the master and the proxy on the memory while the proxy is parted. The just resynchronization conducted when rejoining or restoring copies only updates the updated portions to realize high-speed synchronization.

JRM for proxies is enabled when the pjrm attribute of a proxy volume is set to on and the proxy volume is parted. However, if any node that is included in the scope of the class is stopped while the proxy is parted, just resynchronization is not put in operation. In other words, the entire data, not only the updated portions, is copied.

Therefore, if you plan to shut down the system, joining the proxy to the master in advance is highly recommended.

Reference to these matters is not necessary when you are using the copy function of a disk unit.

### Information

#### Three Types of JRM

There are three types of Just Resynchronization Mechanism (JRM): for volumes, for slices and for proxy. For details, see "[A.2.21 Just](#page-465-0) [Resynchronization Mechanism \(JRM\).](#page-465-0)"

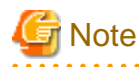

#### Ensuring Consistency of snapshot data

If you create a snapshot while an application is accessing the volume, the data consistency may not be ensured, as the volume data will be incomplete.

To ensure the consistency of your snapshot data, you must stop the application that is accessing the volume in advance. After creating the snapshot, start the application again.

For example, when using the volume as a file system such as GFS or ufs, unmount the volume with the umount(1M) command before creating a snapshot, and mount it with the mount(1M) command afterwards. This way, you can ensure the consistency of the snapshot data.

To create a snapshot while running the application, the file system or database system you are using to manage the data must be able to ensure data consistency.

For details, see "[6.6 Online Backup and Instant Restore through Proxy Volume](#page-282-0)." 

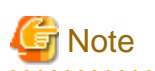

#### The Difference between a Mirrored Slice and Synchronized Proxy Volume

Although data matches on mirrored slices or synchronized master volumes and proxy volumes, the purposes of use are different.

Mirrored slices are equals, and their purpose is to maintain data redundancy. So even if an abnormality is detected in one of the slices, the volume can be accessed as long as the other slice is normal.

However, even if the master volume and the proxy volume are synchronized, they are separate volumes and not equals. You may consider the master the primary volume, and the proxy the secondary volume. This means that even if the proxy volume is normal while all slices comprising the master volume are abnormal, you cannot continue accessing the master volume. The purpose of proxy volumes is to separate the master volume in order to perform a different task in parallel, and not to improve the data redundancy used by the service application.

In short, the snapshot by slice detachment is a by-product of mirroring, which is the primary objective, but the primary objective of the snapshot through use of proxy volumes is creating snapshots.

Therefore, GDS Snapshot provides more flexible disk configuration and supports various tasks.

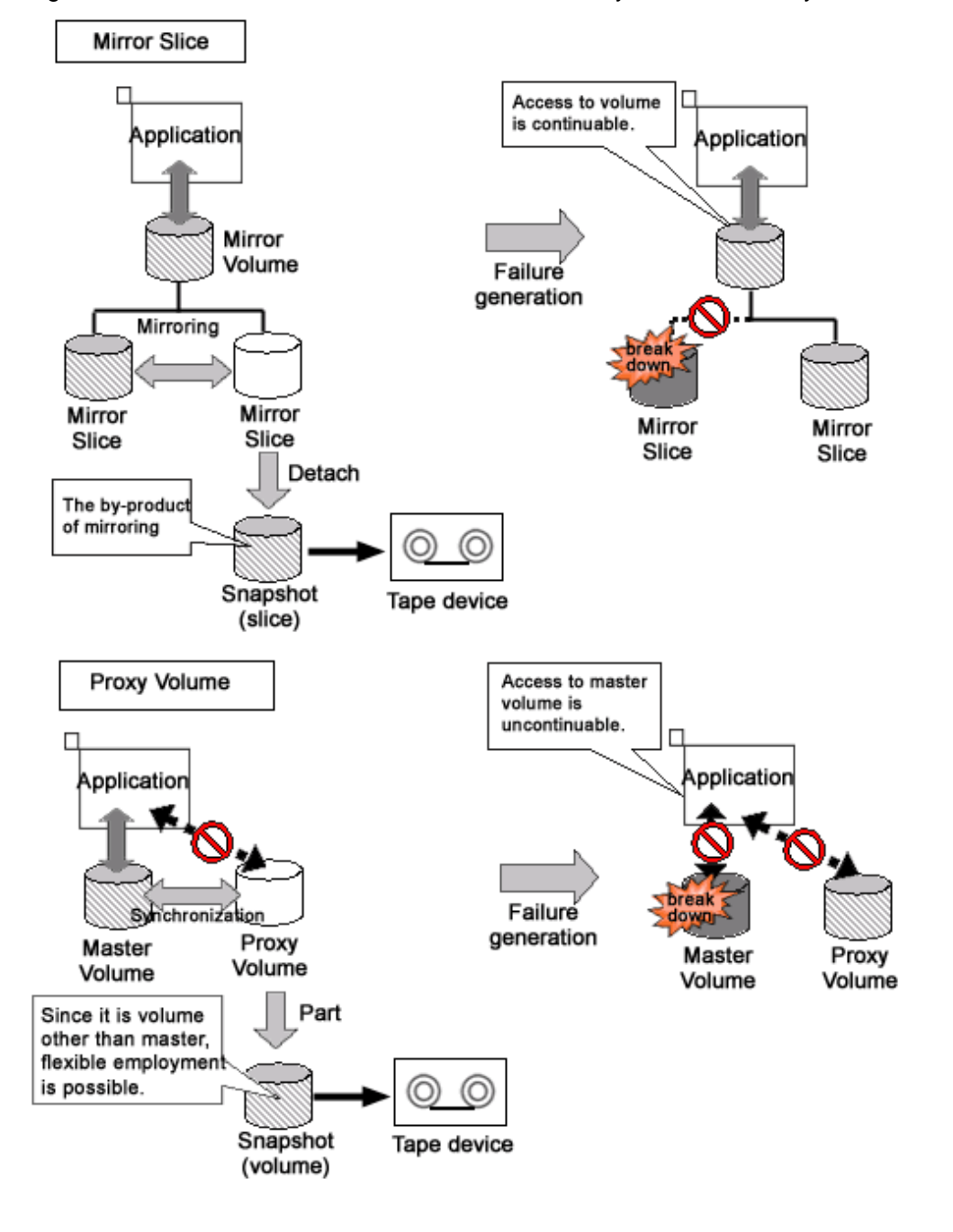

Figure 1.37 Difference between a Mirrored Slice and Synchronized Proxy Volume

### **1.5.2 Snapshot Function with No Load to the Server/SAN**

By cooperation with the Advanced Copy function of ETERNUS Disk storage system or TimeFinder and SRDF of Dell EMC storage units, processes such as copying for resynchronization, copying for maintaining synchronization, and recording the portion upgraded while proxies are being parted are performed within the disk units. Therefore, snapshots can be created without imposing loads on the server accessed by the service application, or the SAN (Storage Area Network).

As the operation is identical even when using GDS Snapshot with a disk unit lacking special copy function, there is no need for users to be aware of the differences between disk units.

Figure 1.38 Snapshot Function with No Load to the Server/SAN

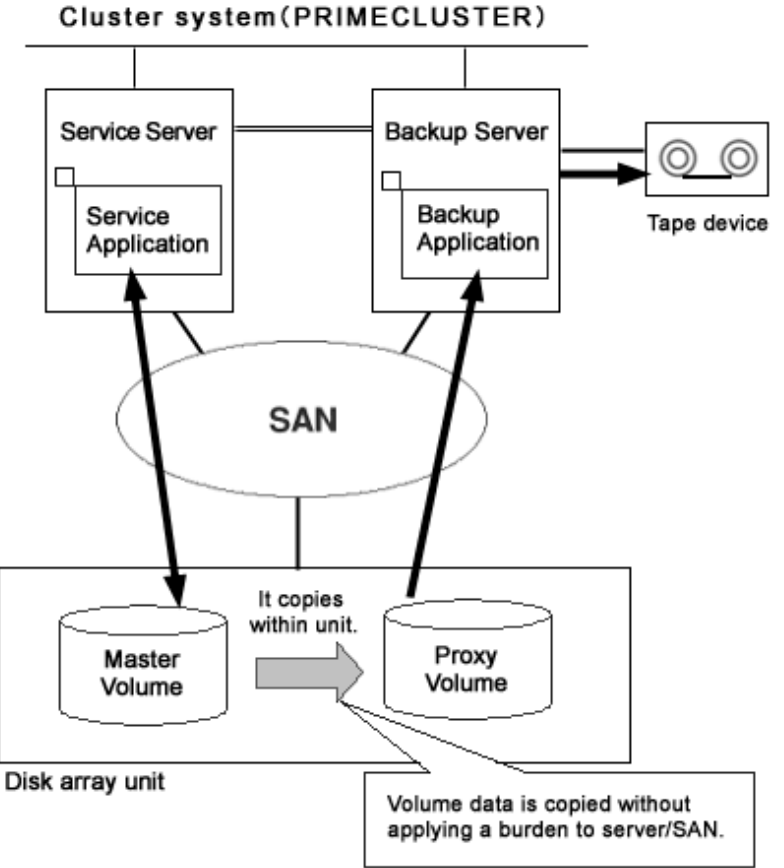

### **1.5.3 Instant Snapshot by OPC**

By cooperation with the OPC (One Point Copy) function provided by ETERNUS Disk storage system, snapshots can be created instantly at any given moment.

Unlike snapshot by synchronization, instant snapshot by OPC does not require synchronization with volumes in advance, so scheduling is unnecessary. However, as copying process will take place within the disk array after the snapshot has been created, I/O performance of the disk will be affected until the copying is complete.

 $\overline{1}$ 

- 31 -

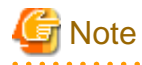

Instant snapshot by OPC is only available with a disk array unit supporting the function.

### Figure 1.39 Instant Snapshot by OPC

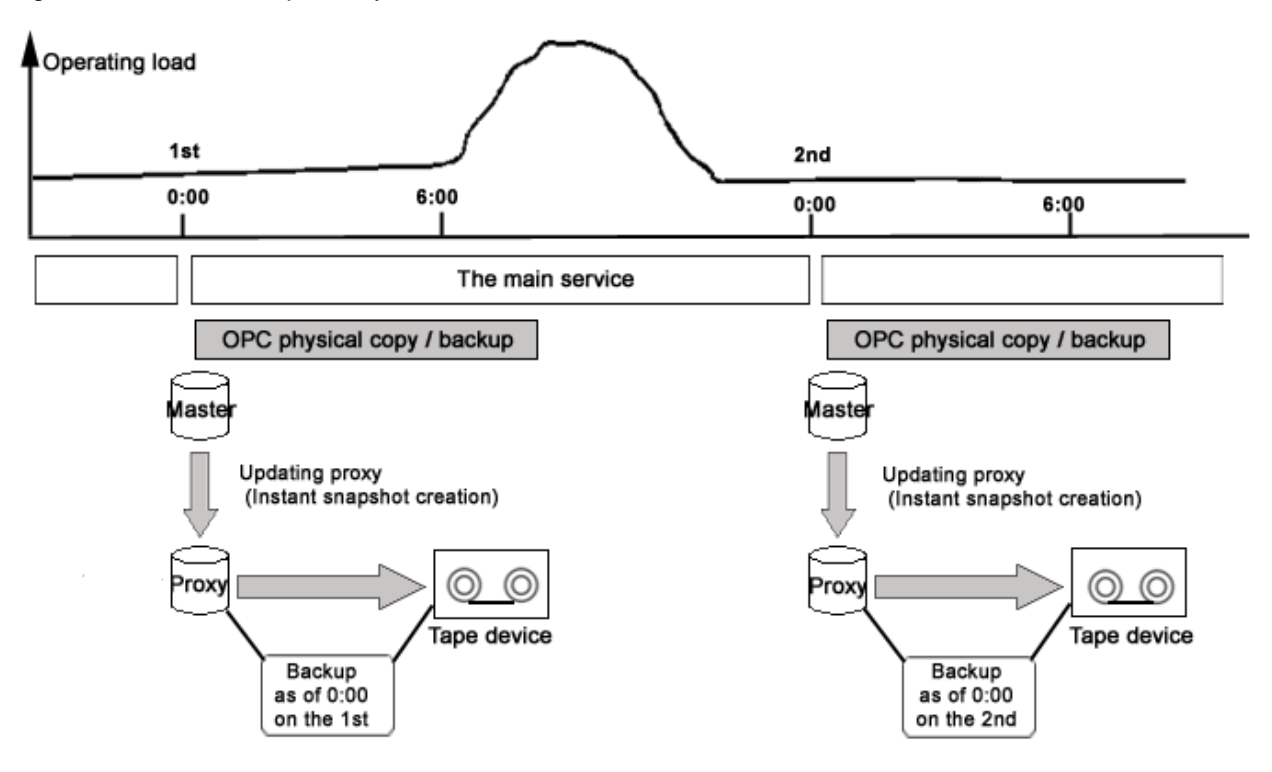

### **1.5.4 Instant Restore**

For example, if a misoperation damages master volume data, you can still restore the master volume data using the proxy volume.

In this case, JRM (Just Resynchronization Mechanism) provides high-speed resynchronization by copying only portions that were updated while the master and proxy volumes were being separated. You can resume the service application immediately without waiting for the completion of the copying process. Synchronization copying process will take place in parallel with other tasks.

Users may use this function with any disk unit, as it is not dependent on a specific function of a disk unit.

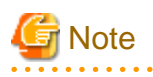

#### System Volume Restoration

To execute instant restore, the master volume and the proxy volume must be stopped temporarily. An active system volume running as a file system such as /, /usr, and /var cannot be the restore destination or source of instant restore because it cannot be stopped. For the method of restoring system volumes back from proxy volumes, see ["1.5.6 Creating an Alternative Boot Environment.](#page-51-0)"

Figure 1.40 Instant Restore

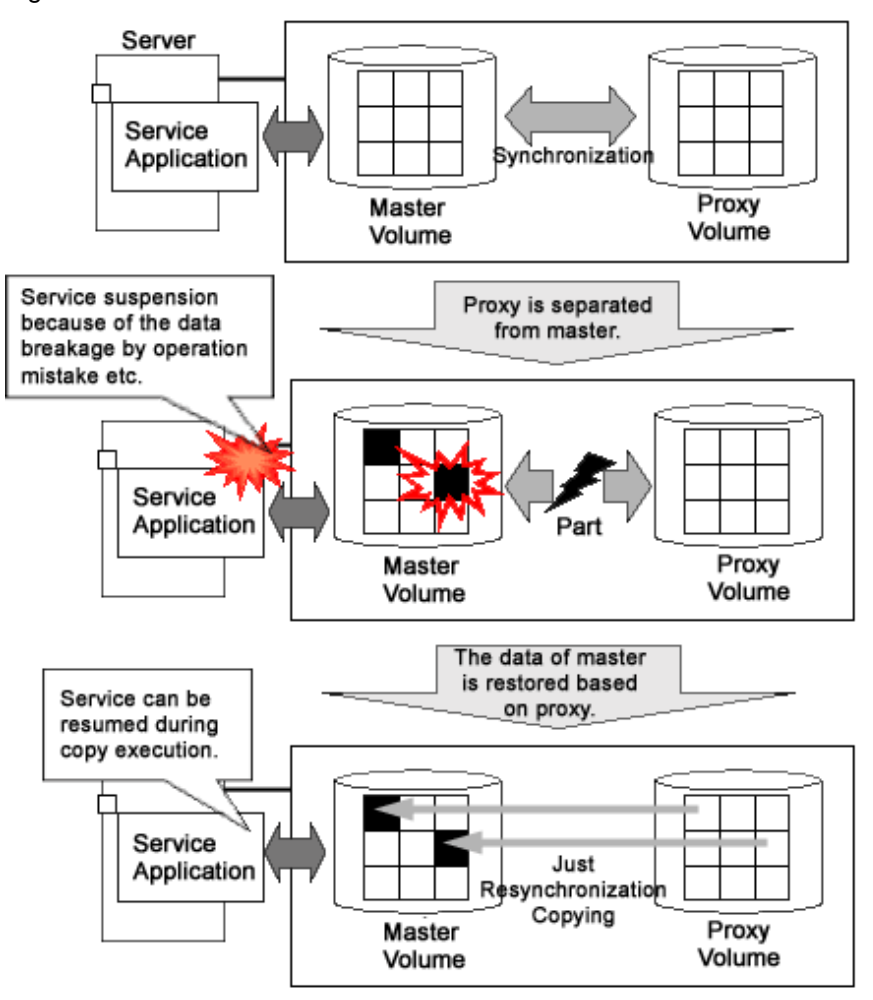

For example, in a situation where loads imposed on disks are higher during the day than at night, if saving data to tape takes no more than 5 hours and resynchronization copying no more than an hour, the routine backup schedule that enables instant restore always from disks (proxy volumes) but not from tape is assumed as follows.

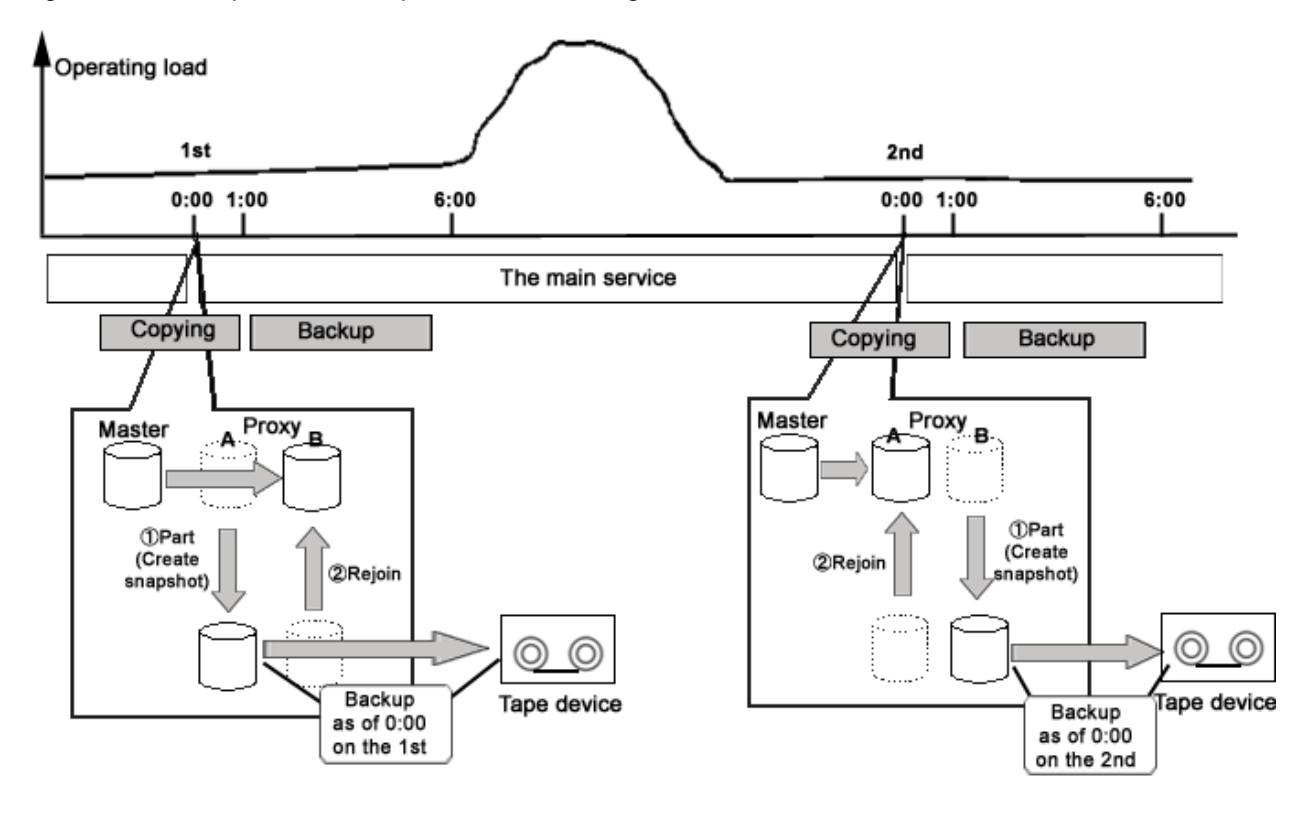

<span id="page-50-0"></span>Figure 1.41 Example of a Backup Schedule Allowing Instant Restore at All Times

### **1.5.5 Online Disk Migration**

When the master and proxy volumes are synchronized, migration from the physical disk used with the master volume to another is possible without affecting the service application. This is done by exchanging the slice comprising the master volume with the slice comprising the proxy volume and is useful in situations such as upgrading your disk units.

#### <span id="page-51-0"></span>Figure 1.42 Online Disk Migration

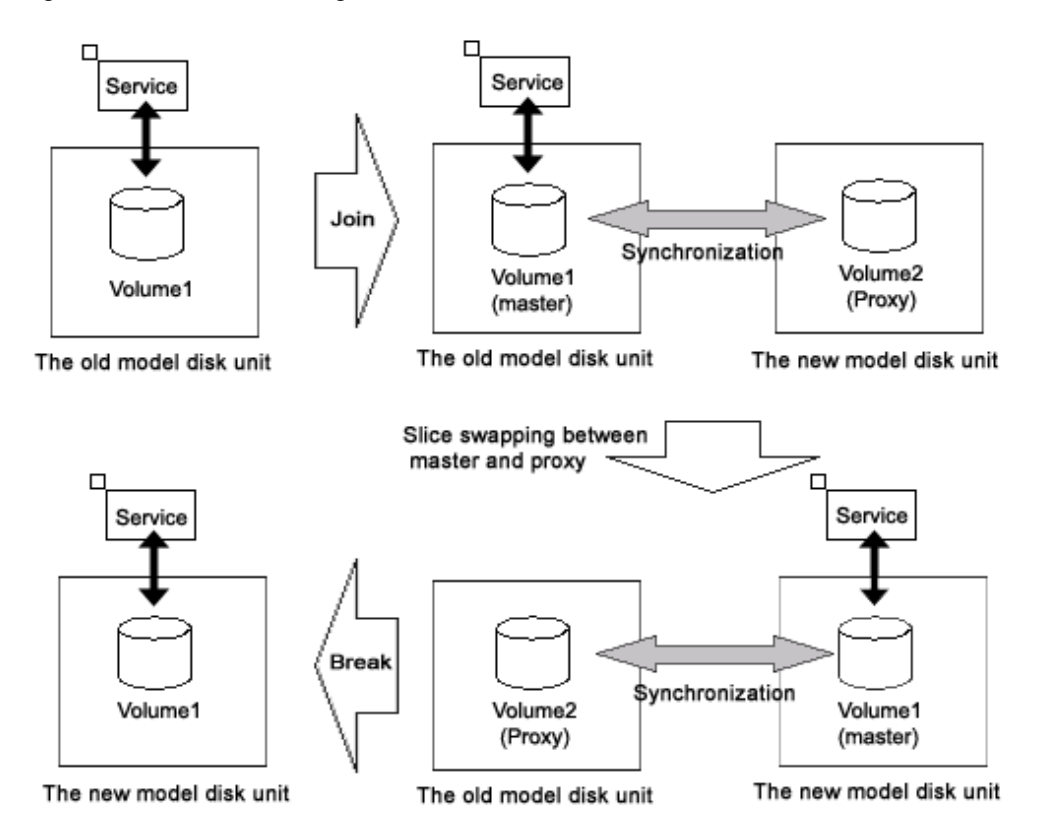

### **1.5.6 Creating an Alternative Boot Environment**

Using the snapshot function by proxy volumes, another boot environment (alternative boot environment) can be created without influencing the current boot environment during system operation. System stop time at the time of backup and restoration work for system volumes (/, / usr, /var, swap area) can be reduced drastically by using the alternative boot environment. In addition, system and service stop time when modifying the system such as reconfiguring system volumes and applying patches can also be reduced.

In a SAN environment with ETERNUS Disk storage system, it is possible to create an alternative boot environment using the Advanced Copy function without imposing loads on the server.

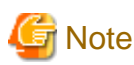

#### An alternative boot environment cannot be created in a ZFS boot environment.

An alternative boot environment can be created with the GDS Snapshot command following the procedure as below.

- Creating snapshots of system volumes

Create snapshots of system volumes in the current boot environment using proxy volumes. Snapshots can be created during system operation.

- Configuring an alternative boot environment

Make booting available through snapshot volumes (proxy volumes) instead of system volumes in the current boot environment. This configuration changes the /etc/vfstab files and the /etc/system files copied from the root volume (/) to the proxy volumes when snapshots were created. The current boot environment is not changed.

The environment can be switched to the alternative boot environment by simply specifying the name of a boot device name in the alternative boot environment and rebooting the system. The original boot environment can be restored by simply specifying the name of a boot device in the original boot environment and rebooting the system.

Using an alternative boot environment can reduce system and service stop time when performing maintenance work and reconfiguration work for the system as follows.

- Backing up the system

An alternative boot environment can be assumed as a backup of the system. Since an alternative boot environment can be created during system operation, stopping the system is no longer necessary at the time of backup work.

- Restoring when the system fails

When booting the system becomes unavailable due to a system disk failure or data crash, the system operation can be resumed by switching to an alternative boot environment. In addition, data on original system volumes can be restored from data in an alternative boot environment during system operation in the alternative boot environment, and the original boot environment can be switched back to by simply rebooting the system.

- Reconfiguring the system

The disk configuration of system volumes can be changed by creating an alternative boot environment and switching to the alternative boot environment. In addition, expanding the capacity and applying patches for volumes used in the alternative boot environment are available during system operation. These operations can be performed during system operation, and have no effect on the current boot environment. If booting an alternative boot environment fails or the performance of an alternative boot environment is improper, the current boot environment can be switched back to by simply rebooting the system.

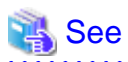

For examples of using an alternative boot environment, see ["6.4 Backing Up and Restoring a System Disk through an Alternative Boot](#page-259-0) [Environment](#page-259-0)" and ["D.20 Volume Expansion Using Commands](#page-587-0)." 

### **1.6 Shadow Volume**

Volumes in other domains (cluster systems or single servers) connected to a SAN can be recognized as volumes (shadow volumes) and accessed.

Proxy volumes and replications created with the copy function of a disk unit can also be recognized as shadow volumes and accessed in exchange for the volumes used in the service. Using shadow volumes on a server that does not belong to the domain running the service can realize the backup operation that does not impose loads on the domain running the service. Additionally, you can configure a backup server that consolidates backup of volumes from multiple domains in a SAN environment, and a disaster recovery system that conducts the service alternatively at a remote place in the unlikely event that disaster occurs.

This section describes the shadow volume feature.

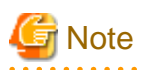

#### SAN Boot Environment

System volumes in a SAN boot environment are not recognized as shadow volumes.

### **1.6.1 Accessing Volumes from an External Server**

In a SAN environment, disk areas used as volumes in other domains (cluster systems and single servers) can be recognized as volumes (shadow volumes) and accessed.

This feature allows a server that does not belong to the domain running the service to recognize and access volumes used in the service via the SAN. Not only the volumes used in the service but also the proxy volumes can also be recognized as shadow volumes by an external server. This capability enables another service, such as backup, restore, batch processing, and data analyses, to run concurrently with the service without imposing loads on the CPU, I/O, and the network of the domain running the service.

One server can recognize and access volumes in multiple domains connected to a SAN as shadow volumes. For example, you can configure a backup server that consolidates the backup and restoration of volumes in multiple domains.

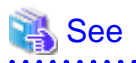

 $\ddot{\phantom{a}}$ 

For the operation mode and the procedure for backup and restore by shadow volumes through an external server, see "[6.8 Backing Up and](#page-305-0) [Restoring through an External Server.](#page-305-0)"

. . . . . . . . . . . . . . . .

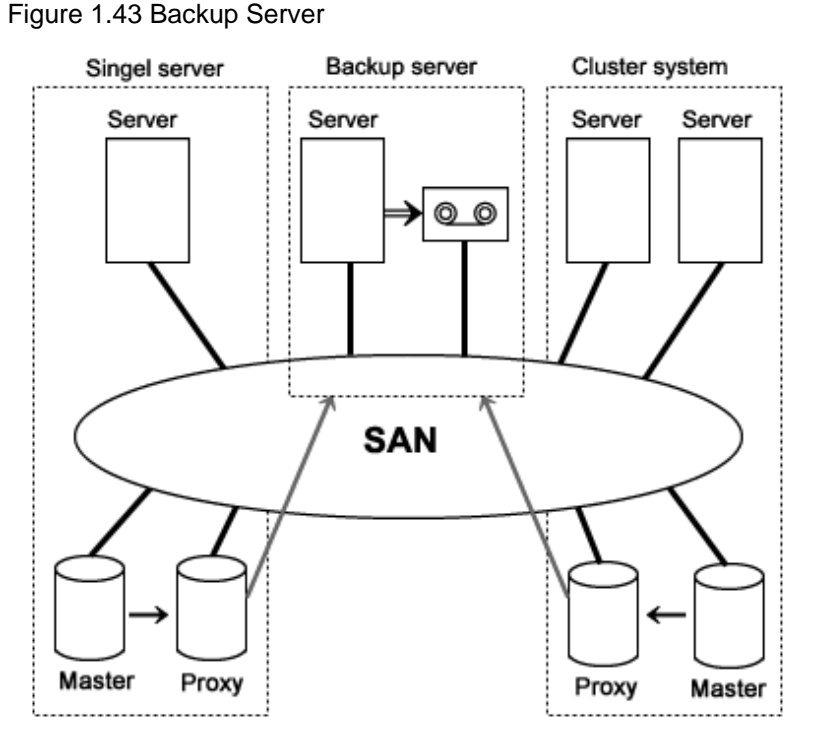

### **1.6.2 Using the Copy Function of a Disk Unit**

Volumes can be copied with the copy function of a disk unit and the copy destination disk areas can be recognized as volumes (shadow volumes) and accessed.

To run another service concurrently with the service, the application volume must be replicated. The operation pattern that uses the copy destination disk areas created with the copy function of a disk unit is available as well as the operation pattern that uses proxy volumes, as replications of the volumes used in the service.

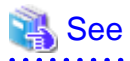

For the operation mode and the procedure for backup and restore by shadow volumes through the copy function of a disk unit, see "[6.7](#page-298-0) [Backing Up and Restoring through Disk Unit's Copy Functions](#page-298-0)." . . . . . . . . . . . . . . . . . . . . . . . . . . . . . . . . . .

and and

**AAAAAAAAAAAAAA** 

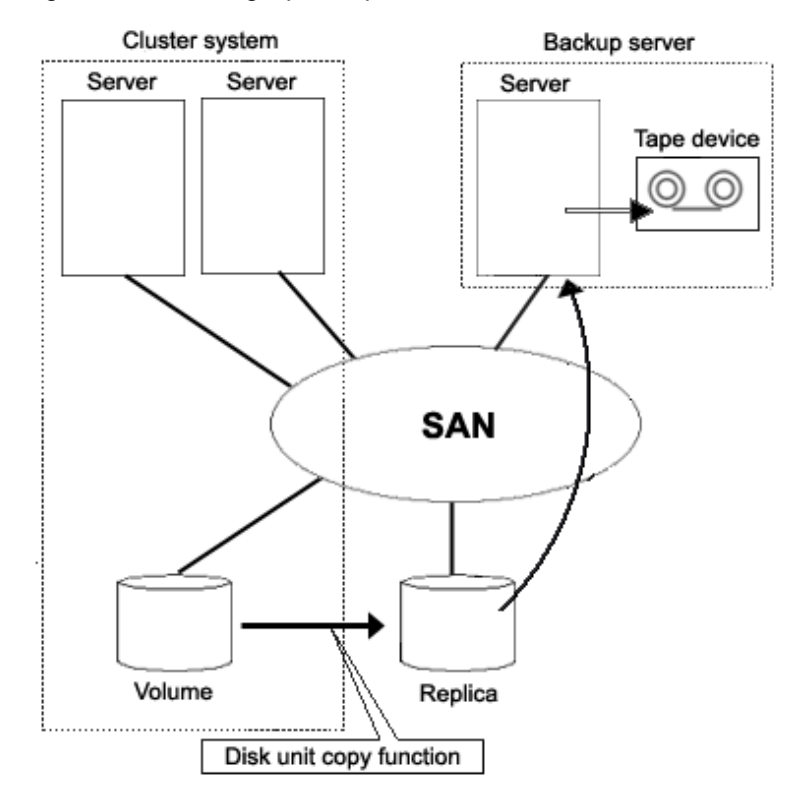

Figure 1.44 Backing Up a Replication Created with the Disk Unit Copy Function

You can configure a disaster recovery system at a place geographically distant using the copy function between disk bodies. If the domain running the service is affected by disaster, the disaster recovery system will conduct the service alternatively using the copy destination disk areas as shadow volumes until the domain recovers from disaster.

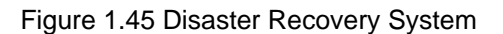

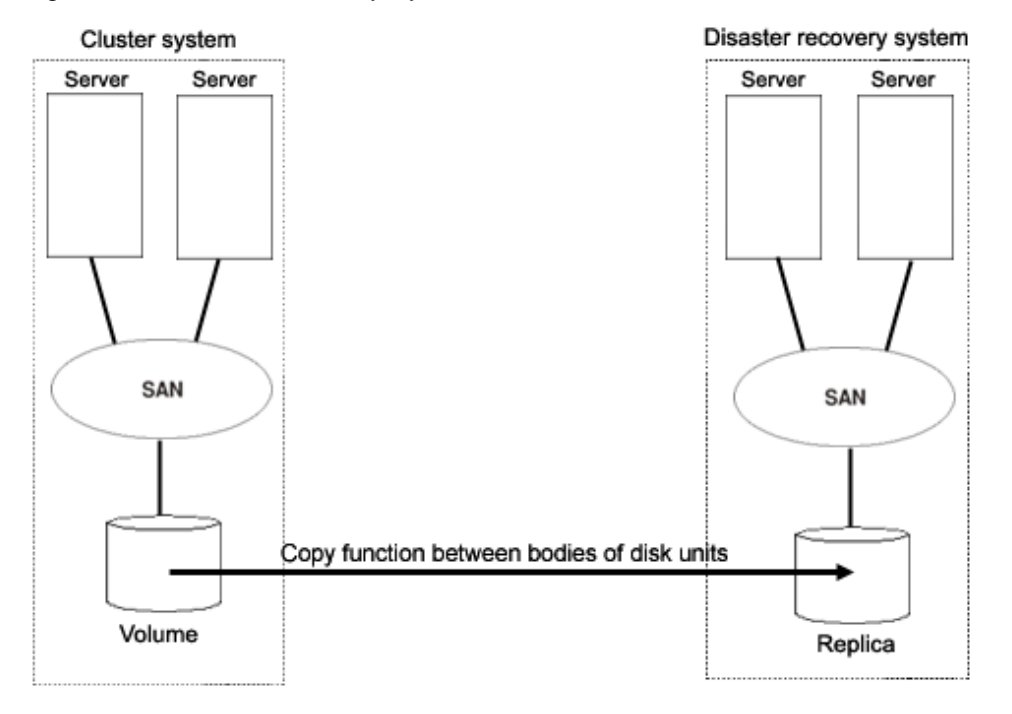

# **Chapter 2 Objects**

GDS provides mirroring function and consistent manageability for disk units managed by GDS by virtualizing disk units as logical volumes. In this chapter, GDS object structure is explained so that you can understand the premise of logical volume management.

As GDS Snapshot, optional software of GDS, is implemented, proxy volumes and shadow volumes become available. By using proxy volumes and shadow volumes, the backup operation that can be conducted during service without affecting the running service can be realized.

This chapter systematically describes the virtual object structure that is the underlying basis of GDS and GDS Snapshot functionality to make it clear.

## **2.1 SDX Object**

Virtual resources managed by GDS are called SDX objects, or objects.

There are five kinds of objects: classes, disks, groups, volumes and slices.

Figure 2.1 Interrelation of SDX Objects

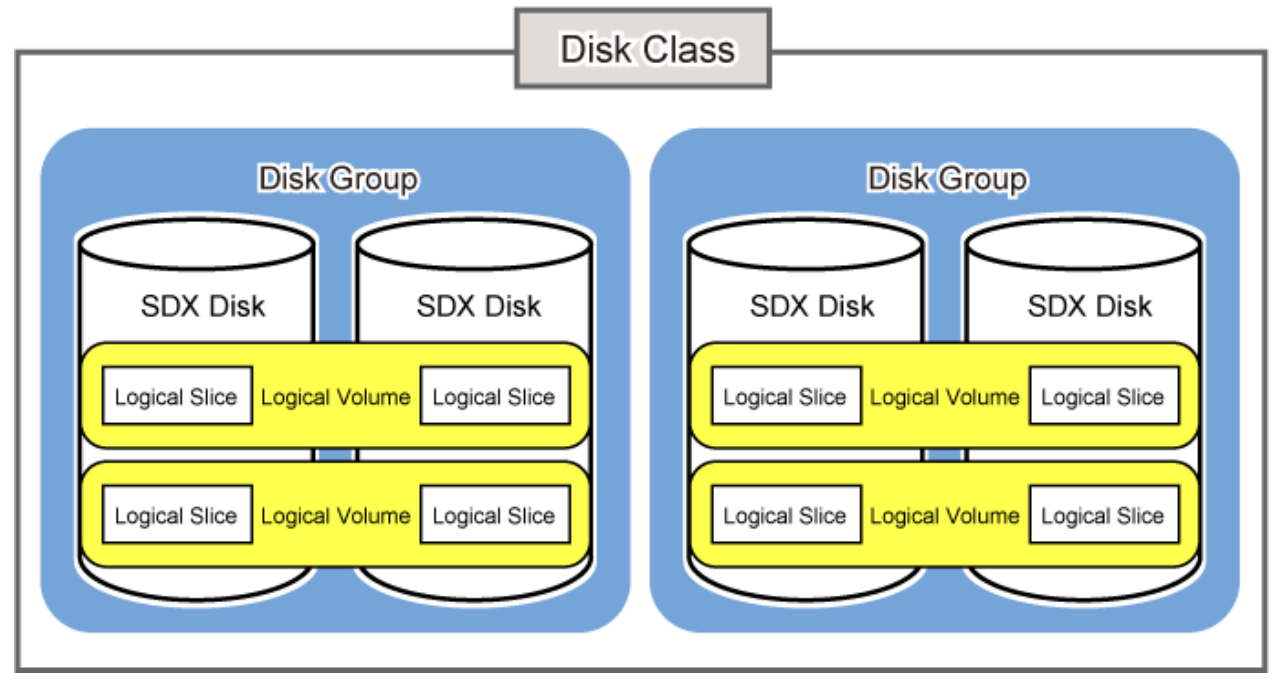

### **2.1.1 Disk Class**

Disk class is the largest unit managed by GDS. Disk class may be referred to as "class".

In order to manage disk units (physical disks) with GDS, you must first register the physical disk with a certain class. A class is like a container that holds multiple disks for management.

By using the registered physical disks, GDS creates and manages objects such as disks, groups, volumes, and slices within a class.

Objects including classes can be named as the user wants. Respective names must be unique throughout the entire system.

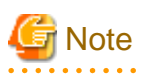

#### Same Class Names

When multiple single nodes on which classes with the same name exist are changed over to a cluster system through installation of the cluster control facility, the duplicate class names come to exist in the cluster system. For details, see ["A.2.34 Changing Over from Single](#page-479-0) [Nodes to a Cluster System.](#page-479-0)"

#### **Attributes**

A class has the following attributes.

#### Name

This attribute identifies the class within a system.

#### **Type**

This attribute specifies the type of class. You can set to one of the following.

#### Root

Objects managed in this type of class are available only on the current node. Unlike with the local type class, system disks can be managed in this class.

#### Local

Objects managed in this type of class are available only on the current node.

#### Shared

Objects managed in this type of class are sharable with multiple nodes.

#### Scope

This attribute indicates a group of nodes on which objects in the class are available.

#### Hot Spare

This attribute indicates the hot spare operation mode. Either of the following values can be set.

#### on

Hot spare is enabled.

#### off

Hot spare is disabled. Automatic connections of spare disks are prevented.

#### Hot Spare Mode

This attribute indicates the spare disk selection mode of automatic connection for hot spare. One of the following values can be set.

#### External

If an I/O error occurs in a disk of a disk array unit, this method selects a spare disk that belongs to a different disk case from that of the failed disk.

If an I/O error occurs in a disk irrelevant to a disk array unit (such as an internal disk), it selects a spare disk that is connected to a different controller from that of the failed disk. When no applicable unconnected spare disk is found there, a spare disk that belongs to the same disk case or is connected to the same controller as that of the disk with the I/O error, is selected.

#### Internal

If an I/O error occurs in a disk of a disk array unit, this method selects a spare disk that belongs to the same disk case as that of the failed disk.

If an I/O error occurs in a disk irrelevant to a disk array unit (such as an internal disk), it selects a spare disk that is connected to the same controller as that of the failed disk. When no applicable unconnected spare disk is found there, spare disk automatic connection is not performed.

#### **Operation**

The following operations are available for classes.

#### **Create**

Registering a disk with the sdxdisk -M command and specifying a new class name will automatically create a new class. For details on GDS Management View, see ["5.2.3.1 Class Configuration](#page-142-0)."

#### Delete

Deleting the last registered disk from a class using the sdxdisk -R command will automatically delete the class. You can also delete the classes with the sdxclass -R command or the sdxconfig Remove command. For details on GDS Management View, see ["5.5.4 Removing a Class.](#page-223-0)"

#### Status Display

Class status can be displayed with the sdxinfo command. For details on GDS Management View, see ["5.3.1 Viewing Configurations/Statuses and Monitoring Statuses.](#page-166-0)"

#### Change Attributes

Class attribute values can be changed with the sdxattr -C command. For details on GDS Management View, see ["5.4.1 Class Configuration.](#page-210-0)"

#### Recover

Closed classes can be recovered with the sdxfix -C command. The operation from GDS Management View is unsupported.

#### Backup

The object configuration within a class can be backed up in configuration table format to a configuration file with the sdxconfig Backup command.

The operation from GDS Management View is unsupported.

#### Restore

The object configuration of a class can be restored according to the configuration table in the configuration file with the sdxconfig Restore command.

The operation from GDS Management View is unsupported.

#### Convert

A configuration table in a configuration file can be converted with the sdxconfig Convert command in order to restore the object configuration of the class in environment other than the original. The operation from GDS Management View is unsupported.

#### **Status**

A class can have the following status.

#### Closed

All objects within a class are unavailable for reference. For details, see "[F.1.4 Class Status Abnormality](#page-805-0)."

#### **Reference**

There are the following points of concern for classes.

#### Rules

[A.1.1 Object Name](#page-433-0)

#### [A.1.2 Number of Classes](#page-434-0)

#### Important Points

[A.2.1 Physical Disk Driver](#page-438-0)

- [A.2.2 Managing System Disks](#page-440-0)
- [A.2.9 System Disk Mirroring](#page-444-0)
- [A.2.10 System Disk Mirroring in a ZFS Boot Environment](#page-445-0)
- [A.2.12 Booting from a CD-ROM Device \(or Network\)](#page-448-0)
- [A.2.13 Emergency Startup Disk for Restoration](#page-449-0)
- [A.2.14 System Reconfiguration](#page-449-0)
- [A.2.15 Hot Spare](#page-449-0)
- [A.2.33 Operation in Cluster System](#page-478-0)
- [A.2.34 Changing Over from Single Nodes to a Cluster System](#page-479-0)
- [A.2.37 Configuration Tables](#page-482-0)
- [A.2.44 Operating when there is a disk in DISABLE status or there is a class not displayed with the sdxinfo command](#page-497-0)

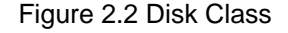

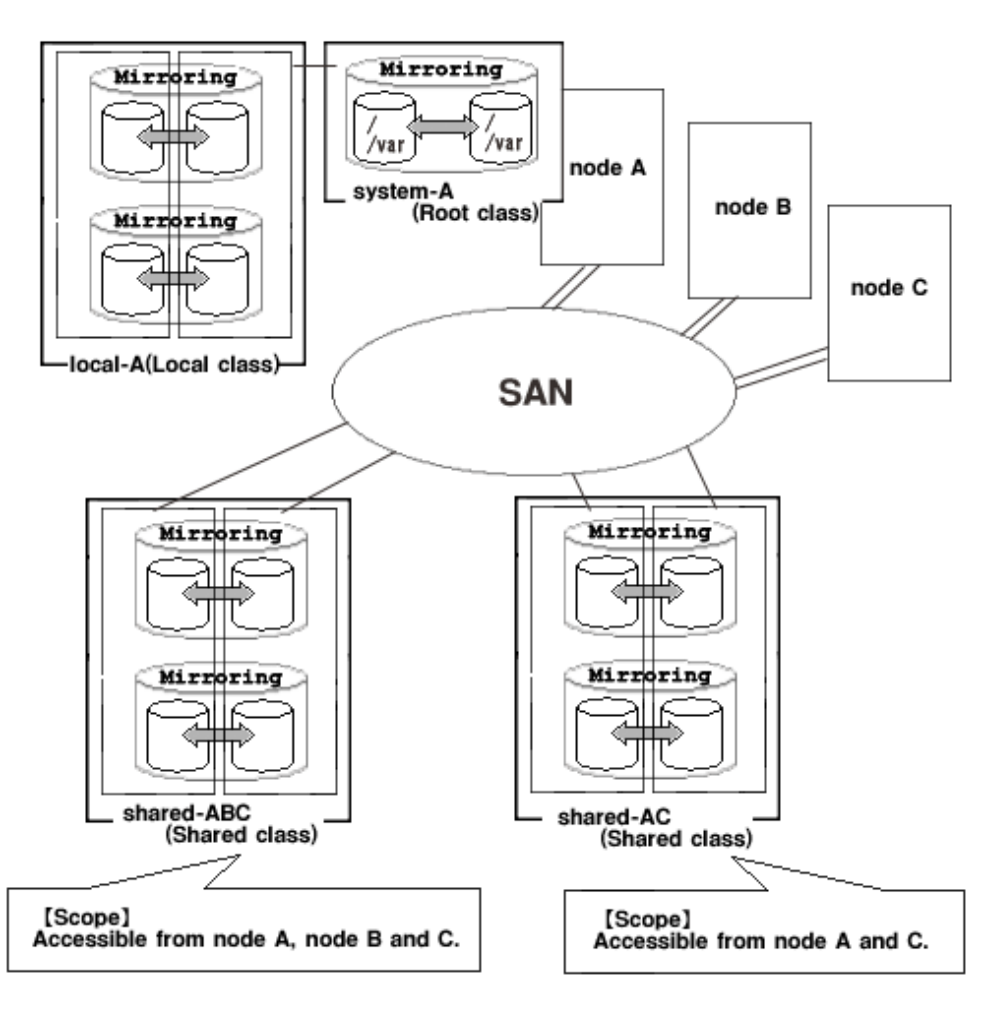

### **2.1.2 SDX Disk**

Physical disks managed by GDS are registered with a certain class and are called SDX disks, or simply "disks."

Disks that no longer need to be managed with GDS can be deleted from the class and are returned to their original physical disk status.

#### **Attributes**

A disk has the following attributes.

#### Name

This attribute identifies the disk within a class.

#### Type

This attribute indicates the type of disk. Either of the following values will be set.

#### Mirror

The disk has been connected to a mirror group.

#### **Stripe**

The disk has been connected to a stripe group.

#### Concatenation

The disk has been connected to a concatenation group.

#### Switch

The disk is connected to a switch group.

#### Keep

Retains the disk format and data when registered with a class or connected to a group.

#### **Single**

A volume can be created without connecting to a group.

#### Spare

The disk will be used as a spare disk.

#### Undefined

The disk has been registered with the class without its usage being specified.

#### **Operation**

The following operations are available for disks.

#### **Create**

A disk can be created by registering a physical disk with a certain class, using the sdxdisk -M command. For details on GDS Management View, see ["5.2.3.1 Class Configuration](#page-142-0)."

#### Delete

A disk can be deleted from a class with the sdxdisk -R command. For details on GDS Management View, see ["5.5.4 Removing a Class.](#page-223-0)"

#### **Connect**

A disk can be added to a certain group with the sdxdisk -C command. For details on GDS Management View, see ["5.4.2 Group Configuration](#page-216-0)."

#### **Disconnect**

A disk can be disconnected from the group with the sdxdisk -D command. For details on GDS Management View, see ["5.4.2 Group Configuration](#page-216-0)."

#### Swap

A disk is made ready for disk swap with the sdxswap -O command. For details on GDS Management View, see ["5.3.4 Disk Swap.](#page-198-0)"

#### Recover

Swapped disks can be recovered with the sdxswap -I command. For details on GDS Management View, see ["5.3.4 Disk Swap.](#page-198-0)"

#### Status Display

The disk status can be displayed with the sdxinfo command. For details on GDS Management View, see ["5.3.1 Viewing Configurations/Statuses and Monitoring Statuses.](#page-166-0)"

#### Change Attributes

Disk attribute values can be changed with the sdxattr -D command. For details on GDS Management View, see ["5.4.1 Class Configuration.](#page-210-0)"

#### Clear Errors

The I/O error status of SDX disks can be cleared with the sdxfix -D command. The operation from GDS Management View is unsupported.

#### **Status**

A disk can have the following status.

#### ENABLE

The disk is in the normal status.

Unless you conduct a special operation, or a special event occurs, a disk is usually in the ENABLE status.

#### DISABLE

Since disk identification information (class and disk names) is not set, data on the disk is inaccessible. When disk identification information stored in the private slice of a disk is not set at the time of booting the system, the disk will be in DISABLE status. For example, if a user reboots the system after formatting a disk mistakenly, it will be in this status. If this happens, all slices related to the disk are made the NOUSE status.

For details when the disk is in DISABLE status, see ["F.1.2 Disk Status Abnormality.](#page-787-0)"

#### SWAP

Data on the disk is inaccessible and the disk is ready for disk swap. Successful completion of the sdxswap -O command will make the disk the SWAP status. If this happens, all slices related to the disk are made the NOUSE status.

#### **Reference**

There are the following points of concern for disks.

#### Rules

[A.1.3 Number of Disks](#page-434-0)

[A.1.6 Number of Keep Disks](#page-435-0)

#### Important Points

[A.2.3 Restraining Access to Physical Special File](#page-440-0)

[A.2.4 Initializing Disk](#page-441-0)

[A.2.7 Disk Size](#page-442-0)

[A.2.11 Keep Disk](#page-448-0) [A.2.15 Hot Spare](#page-449-0) [A.2.16 Swapping Physical Disks](#page-453-0) [A.2.17 Swapping Internal Disks \(FC-AL\)](#page-454-0) [A.2.18 Swapping Disks \(SAS\)](#page-459-0) [A.2.26 To Use Dell EMC Storage Units](#page-469-0)

Figure 2.3 SDX Disk

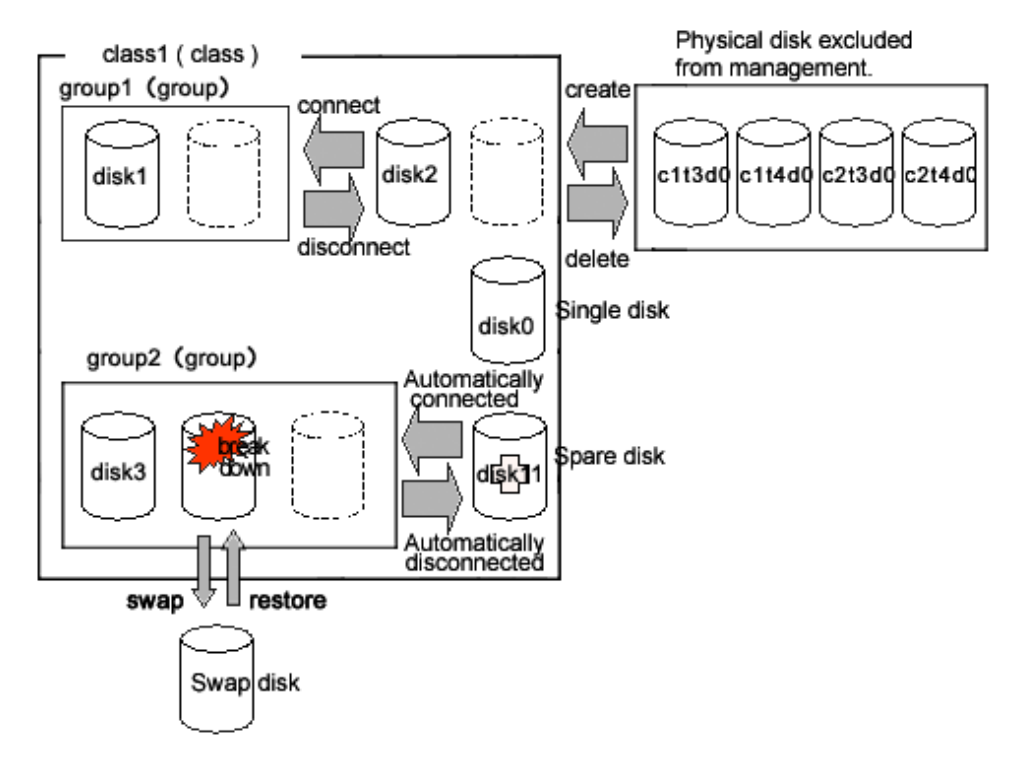

### **2.1.3 Disk Group**

Disk group acts as container for disks that will be mirrored, striped, concatenated or switched. They may be simply referred to as "groups."

Among group attributes is a type attribute. Type attribute values may be "mirror", "stripe", "concat" or "switch". By connecting multiple disks to a group, the disks within that group can be mirrored, striped, concatenated or switched one another, depending on the group's type attribute value.

You can also create a hierarchy of groups by connecting a group to another group. A group belonging to another group is called a lower level group, and a group above that group is called a higher level group.

A group belonging to another group will retain its own function specified by type attribute, while also acting as a disk belonging to that group. For example, when more than one "stripe" type group is connected to a "mirror" type group, the connected "stripe" type groups will be mirrored to each other. So the disks belonging to the "stripe" type group will be striped and mirrored.

#### **Attributes**

A group has the following attribute.

#### Name

This attribute identifies the group within a class.

#### Type

This attribute specifies the type of group. You can set to one of the following.

#### mirror

Disks and lower level groups belonging to the same group will be mirrored to each other. A maximum of 8 disks and lower level groups can be connected to a group collectively. In other words, a maximum of eight-way multiplex mirroring is supported.

#### stripe

Disks and lower level groups connected to the same group will each configure a stripe column, and will be striped. Since a maximum of 64 columns can be connected, you can stripe across a maximum of 64 columns.

#### concat

Disks connected to a concatenation group will be concatenated. Since a maximum of 64 disks can be connected, a maximum of 64 disks can be concatenated.

#### switch

The group consists of one active disk and one or less inactive disk. If an inactive disk is connected, the roles of the active and inactive disks can be switched.

#### Stripe Width

This is an attribute of "stripe" type group, which indicates the data unit size when data is striped. The size you can set is (a value of two raised to the power) x 512 bytes and it meets the following conditions:

- Minimum value: 512 bytes
- Maximum value: the minimum value among the following
	- (A value of two raised to the 30th power) x  $512$  bytes (=  $512$  GB)
	- Available size of the smallest disk in a group
	- Available size of the smallest lower group in a group

#### Active Disk

This attribute indicates the active disk between disks that are connected to the switch type group.

#### **Operation**

The following operations are available for groups.

#### **Create**

Indicating a new (higher level) group when connecting a disk with the sdxdisk -C command, or connecting a group with sdxgroup -C command will automatically create a (higher level) group.

For details on GDS Management View, see ["5.2.3.3 Group Configuration.](#page-148-0)"

#### **Delete**

Disconnecting the only remaining disk with the sdxdisk -D command, or disconnecting the only remaining lower level group with the sdxgroup -D command will automatically remove the (higher level) group. You can also delete a group using the sdxgroup -R command. For details on GDS Management View, see ["5.5.3 Removing a Group](#page-222-0)."

#### Connect

You can add a group to another group with the sdxgroup -C command. A group that is connected to another group is called a lower level group, and a group to which the group is added is called a higher level group. For details on GDS Management View, see ["5.4.2 Group Configuration](#page-216-0)."

#### **Disconnect**

The sdxgroup -D command disconnects the lower level group from the higher level group. For details on GDS Management View, see ["5.4.2 Group Configuration](#page-216-0)."

#### Status Display

Group status can be displayed with the sdxinfo command. For details on GDS Management View, see ["5.3.1 Viewing Configurations/Statuses and Monitoring Statuses.](#page-166-0)"

#### Change Attributes

Group attribute values can be changed with the sdxattr -G command. For details on GDS Management View, see ["5.4.2 Group Configuration](#page-216-0)."

#### **Reference**

There are the following points of concern for groups.

#### Rules

[A.1.4 Number of Groups](#page-435-0)

[A.1.7 Creating Group Hierarchy](#page-435-0)

#### Important points

[A.2.35 Disk Switch](#page-480-0)

#### Guide

[A.3.1 Guidelines for Mirroring](#page-497-0)

[A.3.2 Guidelines for Striping](#page-498-0)

[A.3.3 Guidelines for Concatenation](#page-498-0)

[A.3.4 Guidelines for Combining Striping with Mirroring](#page-498-0)

#### Figure 2.4 Disk Group

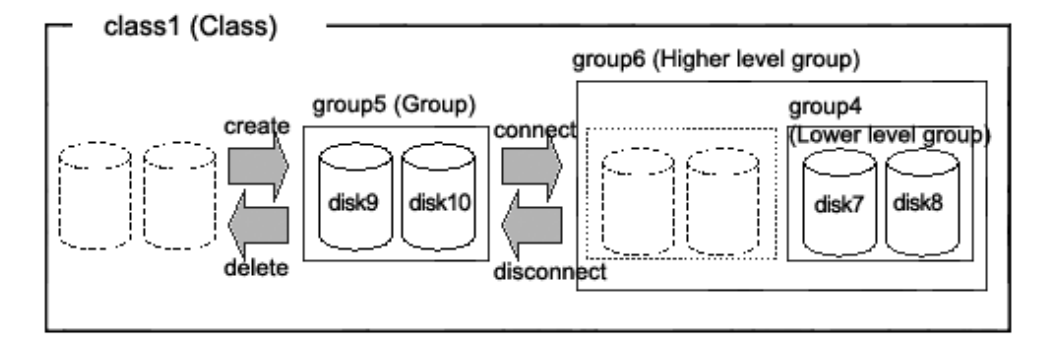

### **2.1.4 Logical Volume**

GDS provides mirroring function and unified manageability by virtualizing physical disks as logical volumes.

An application will access the logical volume instead of the physical disk.

Logical volumes are also called "volumes."

There are five kinds of volumes as follows:

- Single Volume Created in a Single Disk

Data will not be redundant. Single volumes are used when it does not necessary to be mirrored, but needs to be managed by GDS. By connecting the single disk to a mirror group, a single volume can be changed to a mirror volume while retaining its data.

- Mirror Volume Created in a Mirror Group

When multiple disks and lower groups are connected to the mirror group, data will be redundant through the mirroring function.

- Stripe Volume Created in a Stripe Group

The striping function enables I/O load sharing across multiple disks. Data will not be redundant.

- Volume Created in a Concatenation Group

Concatenation group allows users to create a large capacity volume spanning multiple disks. Its data will not be redundant.

- Switch Volume Created in a Switch Group

If an inactive disk is connected to a switch group in addition to the active disk, the active disk can be changed to the inactive disk with the disk switch function.

A volume created in the highest level group of a hierarchy will feature functions of its lower level groups as well. For example, a mirror volume created in a mirror group to which more than one stripe group are connected will feature both the I/O load distribution by the striping function and data redundancy by the mirroring function.

In Solaris, physical disks can only be partitioned to a maximum of 7 disk slices (physical slices). GDS allows users to create both a volume with a corresponding physical slice and a volume without a corresponding physical slice. So if you total the volumes with and without physical slices, single disks and groups can be partitioned to a maximum of 1024 volumes.

#### **Attributes**

A volume has the following attributes.

#### Name

This attribute identifies the volume within a class.

#### JRM

This attribute indicates the just resynchronization mechanism mode for volumes.

#### on

JRM for volumes is enabled.

#### off

JRM for volumes is disabled.

#### Lock Volume

This attribute sets the "Lock volume" mode. The value can be set to one of the following.

#### on

The volume will be locked and prevented from activating.

#### off

The volume will not be locked.

#### Access Mode

This attribute sets the default access mode. If a volume is activated without specifying the access mode, the default setting will be applied. You can set to one of the following.

#### rw

The default access mode is set to read and write.

#### ro

The default access mode is set to read only.

#### Physical Slice

This attribute indicates whether the volume has a physical slice or not. In other words, it indicates if the slice composing the volume is registered with the disk label. The value can be set to one of the following. However, note that physical slice attribute for volumes that are created in stripe group or concatenation group must be set to "off."

#### on

When the volume is a single volume, a slice in the single disk will be registered with the disk label. When the volume is a mirror volume, and if there are disks directly connected to the mirror group, the slices on the disks will be registered with the disk label. When the volume is a switch volume, slices on all of the disks connected to the switch group will be registered with disk label. Mirror volumes created in mirror groups to which only lower level groups are connected have no physical slices even if this attribute is "on".

#### off

The volume has no physical slice. In other words, no slice in the volume is registered to the disk label.

#### PJRM

This attribute indicates the just resynchronization mechanism mode for proxies. Either of the following values can be set.

#### on

JRM for proxies is enabled.

#### off

JRM for proxies is disabled.

#### **Operation**

The following operations are available for volumes.

#### **Create**

A volume can be created in a single disk or the highest level group with the sdxvolume -M command. For details on GDS Management View, see ["5.2.3.4 Volume Configuration.](#page-151-0)"

#### Delete

Volume will be deleted with the sdxvolume -R command. For details on GDS Management View, see ["5.5.2 Removing Volume](#page-220-0)."

#### **Start**

Volume will be started with the sdxvolume -N command. For details on GDS Management View, see ["4.2.3 Operation](#page-107-0)."

#### Stop

Volume will be stopped with the sdxvolume -F command. For details on GDS Management View, see ["4.2.3 Operation](#page-107-0)."

#### **Expand**

The volume size can be expanded with the sdxvolume -S command. The operation from GDS Management View is unsupported.

#### Status Display

Volume status can be displayed with the sdxinfo command. For details on GDS Management View, see ["5.3.1 Viewing Configurations/Statuses and Monitoring Statuses.](#page-166-0)"

#### Change Attributes

Volume attribute values can be changed with the sdxattr -V command. For details on GDS Management View, see ["5.4.3 Volume Configuration](#page-218-0)."

#### Copy control

Synchronization copying of volume can be controlled with the sdxcopy command. For details on GDS Management View, see ["5.3.6 Copying Operation.](#page-206-0)"

#### Recover

Recovery attempt of an abnormal volume can be performed with the sdxfix -V command. The operation from GDS Management View is unsupported.

#### **Status**

A volume can have the following status.

#### ACTIVE

Valid data is accessible.

After a volume is booted normally, it is given ACTIVE status. Here, there are one or more slices with ACTIVE or COPY (in the process of background copying) status within the volume.

#### **STOP**

Data is inaccessible, but the volume can be booted and made ACTIVE. However, a proxy volume must first be parted from the master volume before activating. After the volume is stopped normally, it is given the STOP status. Here, there are one or more slices with STOP or COPY (in process of background copying) status within the volume.

#### INVALID

Data is invalid and inaccessible.

Here, the volume cannot be activated since there are no valid slices (ACTIVE or STOP) or slices in the COPY status (in process of background copying) within the volume.

For details, see "[F.1.3 Volume Status Abnormality.](#page-789-0)"

#### **Reference**

There are the following points of concern for volumes.

#### Rules

[A.1.5 Number of Volumes](#page-435-0)

#### Important Points

[A.2.8 Volume Size](#page-443-0)

[A.2.21 Just Resynchronization Mechanism \(JRM\)](#page-465-0)

[A.2.30 Online Volume Expansion](#page-477-0)

[A.2.31 Volume Access Mode](#page-478-0)

[A.2.32 Data Consistency at the time of Simultaneous Access](#page-478-0)

### Figure 2.5 Logical Volume

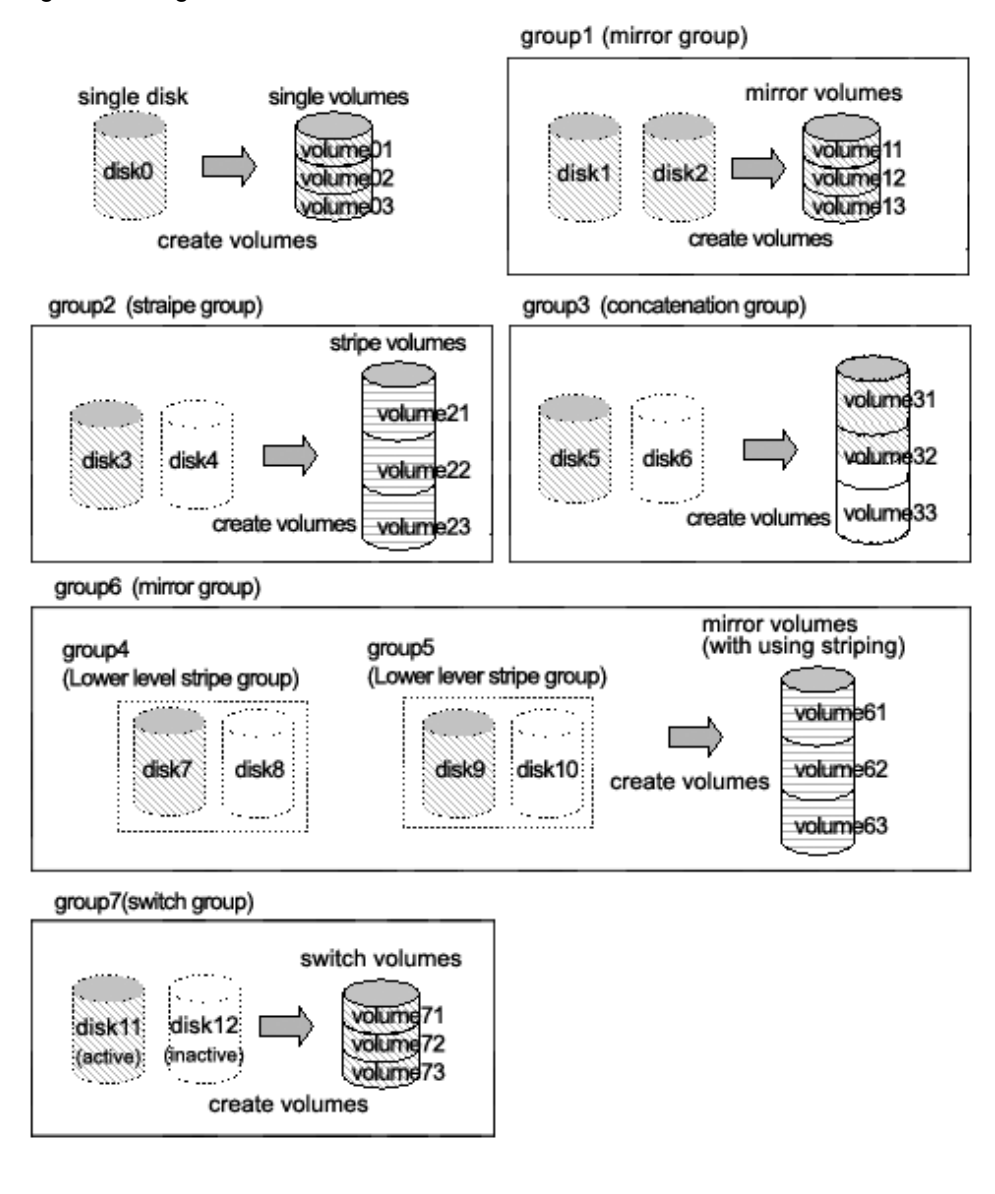

Figure 2.6 Logical Partitioning (Physical Slice Attribute)

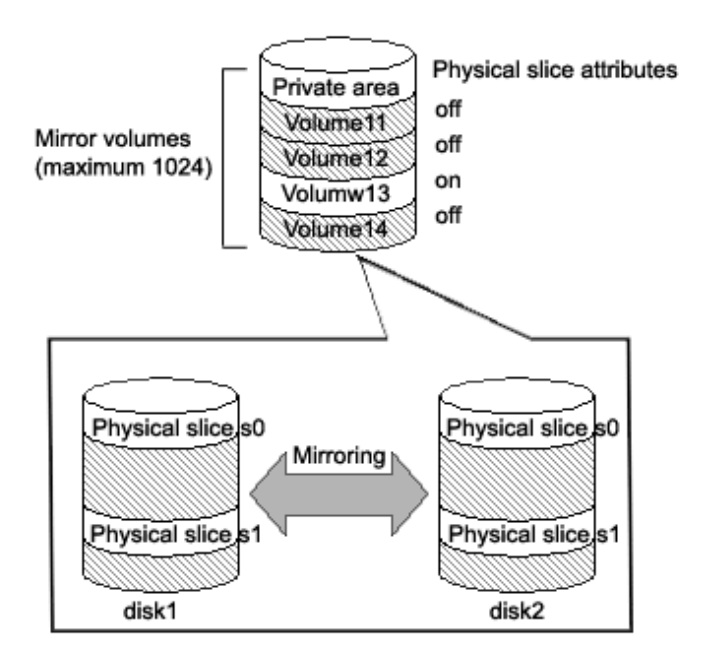

### **2.1.5 Logical Slice**

Logical slices are the smallest objects managed by GDS. A logical slice is also simply referred to as "slice."

Mirror volume is created by mirroring more than one logical slice. Each mirror volume will have one logical slice for every disk and lower level group belonging to the mirror group.

A single volume, stripe volume and a volume in concatenation group will each consist of one logical slice.

A switch volume consists of one logical slice, which is on the active disk.

Usually, an application cannot access the slices consisting a volume. But in the case of a mirror volume with its physical slice attribute set to "on," temporarily detaching the slice will allow the application to directly access the slice. A snapshot (replication) of the volume can be created with this function.

#### **Attributes**

A slice has the following attributes.

#### Name

This attribute identifies the slice within a class.

#### JRM

This attribute indicates the just resynchronization mechanism mode for slices.

#### on

JRM for slices is enabled.

#### off

JRM for slices is disabled.

#### Access Mode

This attribute sets the access mode. The value can be set to one of the following.

#### rw

Sets access mode for read and write.

#### ro

Sets access mode for read only.

#### **Operation**

The following operations are available for slices.

#### Detach

A snapshot of a mirror volume can be created by detaching one of the slices consisting the mirror volume with the sdxslice -M command. For details on GDS Management View, see ["5.3.2.1 Backup \(by Slice Detachment\).](#page-179-0)"

#### Attach

The temporarily detached slice can be attached to the volume again with the sdxslice -R command. For details on GDS Management View, see ["5.3.2.1 Backup \(by Slice Detachment\).](#page-179-0)"

#### Activate

The detached slice can be activated with the sdxslice -N command. For details on GDS Management View, see ["5.3.2.1 Backup \(by Slice Detachment\).](#page-179-0)"

#### Stop

The detached slice can be stopped with the sdxslice -F command. For details on GDS Management View, see ["5.3.2.1 Backup \(by Slice Detachment\).](#page-179-0)"

#### Take over

Detached slice can be taken over from another node with the sdxslice -T command. The operation from GDS Management View is unsupported.

#### Status Display

Slice status can be displayed with the sdxinfo command. For details on GDS Management View, see ["5.3.1 Viewing Configurations/Statuses and Monitoring Statuses.](#page-166-0)"

#### Change Attributes

Attribute values of the detached slice can be changed with the sdxattr -S command. The operation from GDS Management View is unsupported.

#### **Status**

A slice can have the following status.

#### ACTIVE

Data is normal, and accessible.

Here, the volume is ACTIVE. The total number of slices that are in the ACTIVE, STOP, or COPY status (in process of background copying) within the mirror volume indicates the present multiplicity of the mirroring configuration (1 to 8).

#### **STOP**

Data is normal, but inaccessible.

Here, the volume is in the STOP status. The total number of slices that are in the STOP, ACTIVE, or COPY (in process of background copying) status within the mirror volume indicates the present multiplicity of the mirroring configuration (1 to 8).

#### INVALID

Data is invalid and inaccessible.

When an I/O error is detected in a slice during the mirroring process, the slice becomes INVALID. Promptly identify the problem and

restore the slice based on the disk driver message or the like. After restoring the slice, execute the synchronization copying. When it ends successfully, the slice will be valid (the slice will be made the ACTIVE or STOP status). If it fails, it will be INVALID again.

#### **COPY**

Synchronization copying is in process to ensure the data integrity. Synchronization copying is executed from a slice in the valid status (ACTIVE or STOP) to a slice in the COPY status. When it ends successfully, the slice will be made valid (ACTIVE or STOP). If it fails, it will be INVALID.

#### **TEMP**

The slice is temporarily detached from the volume and can be accessed independently. When the sdxslice -M command ends successfully, the slice is made the TEMP status. To restore the status (ACTIVE or STOP), execute the sdxslice -R command.

#### TEMP-STOP

The slice is temporarily detached from the mirror volume, but cannot be accessed separately.

To make the slice accessible, activate the slice executing the sdxslice -N command or the sdxslice -T command.

#### **NOUSE**

The slice is inaccessible for a special reason.

When the disk is not available for operation (DISABLE or SWAP), all slices related to the disk are made the NOUSE status.

#### **Reference**

There are the following points of concern for slices.

#### Important Points

[A.2.19 Creating a Snapshot by Slice Detachment](#page-464-0)

[A.2.21 Just Resynchronization Mechanism \(JRM\)](#page-465-0)

Figure 2.7 Logical Slice

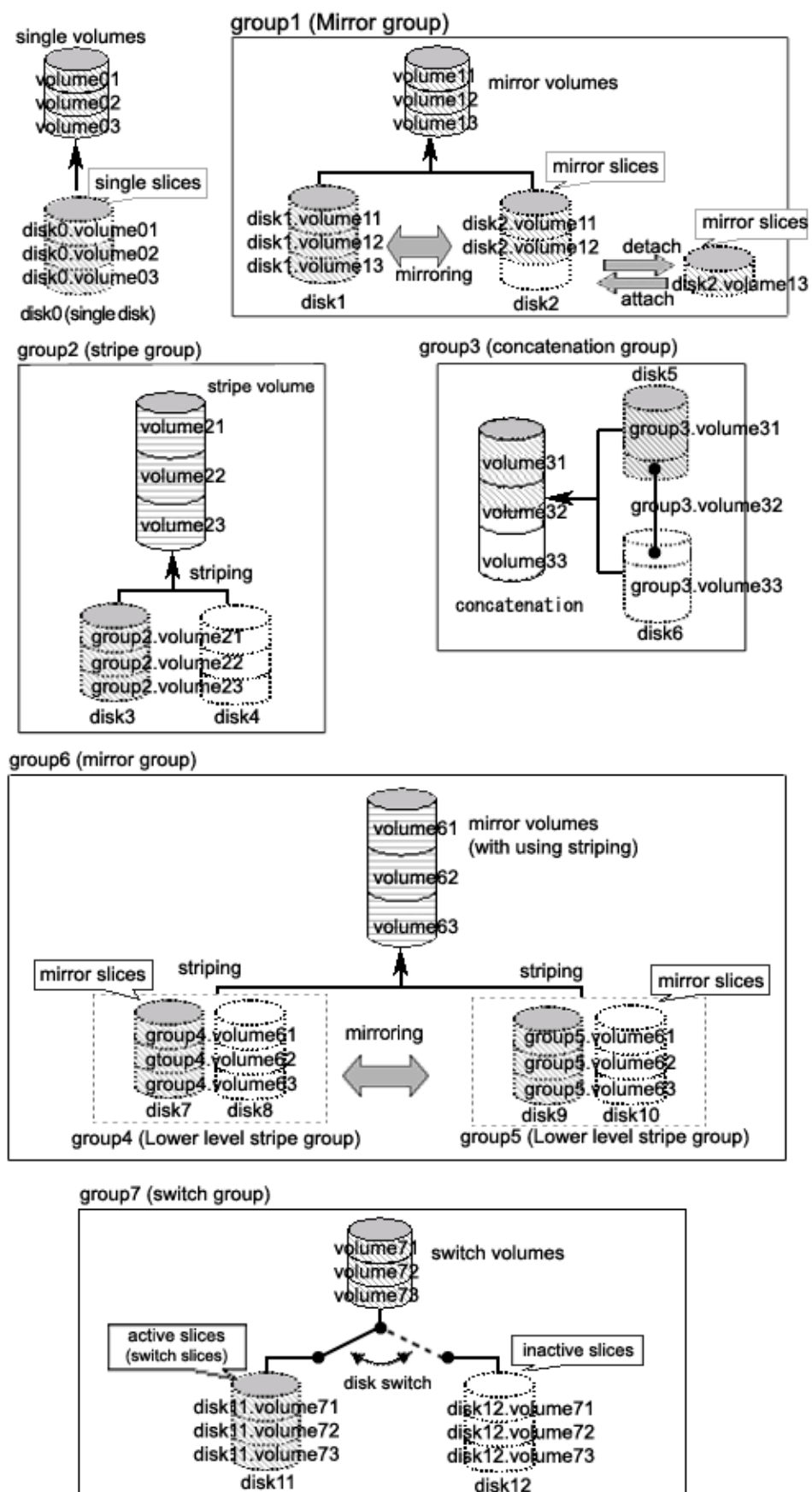

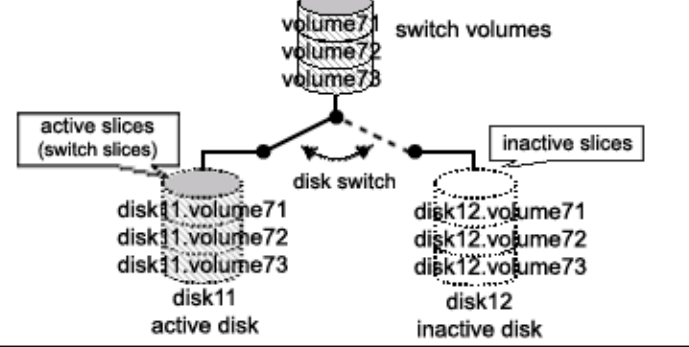
# **2.2 GDS Snapshot Objects**

# **2.2.1 Proxy Object**

An SDX object which is related to another SDX object (called master object) and plays the role of substitution of the master object is called a proxy object.

There are two kinds of proxy objects. The one is a proxy volume and the other is a proxy group.

A proxy volume can be joined and synchronized to a master volume, and they can be temporarily parted to become accessible as separate volumes. By joining and synchronizing the proxy volume to the master volume and then parting them, snapshot (copy at the moment) data of the master volume is instantly taken into the proxy volume.

A proxy group which is related to a master group has the same volume configuration as the master group. Each volume in the proxy group is a proxy volume of the corresponding master volume. By joining and synchronizing the proxy group to the master group and then parting them, snapshots of all the volumes in the master group are taken into the proxy group at a time.

## **Operation**

The following operations are available for proxy objects.

#### Join

A pair of specified master and proxy volumes or master and proxy groups will be related and synchronized with the sdxproxy Join command.

For details on GDS Management View, see ["5.2.5.1 Join](#page-157-0)."

#### Part

Master-proxy synchronization will be canceled and the proxy will be accessible as another device other than the master using the sdxproxy Part command. The master-proxy relationship will be maintained. The parted proxy will be a snapshot (a replication) of the master at that moment.

For details on GDS Management View, see ["5.3.2.2 Backup \(by Synchronization\).](#page-185-0)"

#### Rejoin

The parted master and proxy will be resynchronized with the sdxproxy Rejoin command. For details on GDS Management View, see ["5.3.2.2 Backup \(by Synchronization\).](#page-185-0)"

#### Rejoin and Restore

The parted proxy is rejoined with the master, and master volume data will be restored using the proxy with the sdxproxy RejoinRestore command.

For details on GDS Management View, see ["5.3.3 Restore.](#page-194-0)"

#### Swap

The slices composing the master and those composing the proxy will be exchanged with the sdxproxy Swap command. For details on GDS Management View, see ["5.3.5 Disk Migration.](#page-203-0)"

#### Relate

A pair of a master volume and a proxy volume or a master group and a proxy group can be related and parted, with the sdxproxy Relate command.

For details on GDS Management View, see ["5.2.5.2 Relate](#page-162-0)."

#### Update

Data can be copied (overwritten) from a master to a parted proxy with the sdxproxy Update command. The updated proxy becomes a snapshot (a replica) of the master at the moment.

For details on GDS Management View, see ["5.3.2.3 Backup \(by OPC\).](#page-191-0)"

#### Restore

Data from a parted proxy can be restored back to the master with the sdxproxy Restore command. The proxy data at the moment is copied (overwritten) to the master.

For details on GDS Management View, see ["5.3.3 Restore.](#page-194-0)"

#### Cancel Copy Session

The session of a copy function of a disk unit residing between the master and the parted proxy can be canceled with the sdxproxy Cancel command.

The operation from GDS Management View is unsupported.

Configure an Alternative Boot Environment

An environment can be set up with the sdxproxy Root command so that the system can be booted with the parted master or proxy. The operation from GDS Management View is unsupported.

#### Break

The specified relationship between a pair of volumes or groups as the master and proxy will be cancelled and they will return to individual objects with the sdxproxy Break command. For details on GDS Management View, see ["5.5.6 Breaking a Proxy](#page-227-0)."

#### **Status**

The relationship between master volumes and proxy volumes will be one of the following statuses. These statuses can be viewed in the PROXY field for volumes displayed with the sdxinfo command.

#### Joined

Master and proxy are joined. In this status, the proxy cannot be accessed.

#### Parted

Proxy is parted from the master and can be accessed independently from the master (unless the volume is stopped explicitly).

## **Reference**

There are the following points of concern for proxy objects.

#### Rules

[A.1.8 Proxy Configuration Preconditions](#page-437-0)

[A.1.9 Number of Proxy Volumes](#page-438-0)

- [A.1.10 Proxy Volume Size](#page-438-0)
- [A.1.11 Proxy Group Size](#page-438-0)

#### Important Points

- [A.2.20 The Difference between a Mirror Slice and a Proxy Volume](#page-464-0)
- [A.2.21 Just Resynchronization Mechanism \(JRM\)](#page-465-0)
- [A.2.22 Object Operation When Using Proxy](#page-466-0)
- [A.2.23 Using the Advanced Copy Function in a Proxy Configuration](#page-466-0)
- [A.2.24 Instant Snapshot by OPC](#page-468-0)
- [A.2.27 Using Dell EMC TimeFinder or Dell EMC SRDF in a Proxy Configuration](#page-472-0)
- [A.2.29 Ensuring Consistency of Snapshot Data](#page-477-0)

# Figure 2.8 Operating Proxy Objects

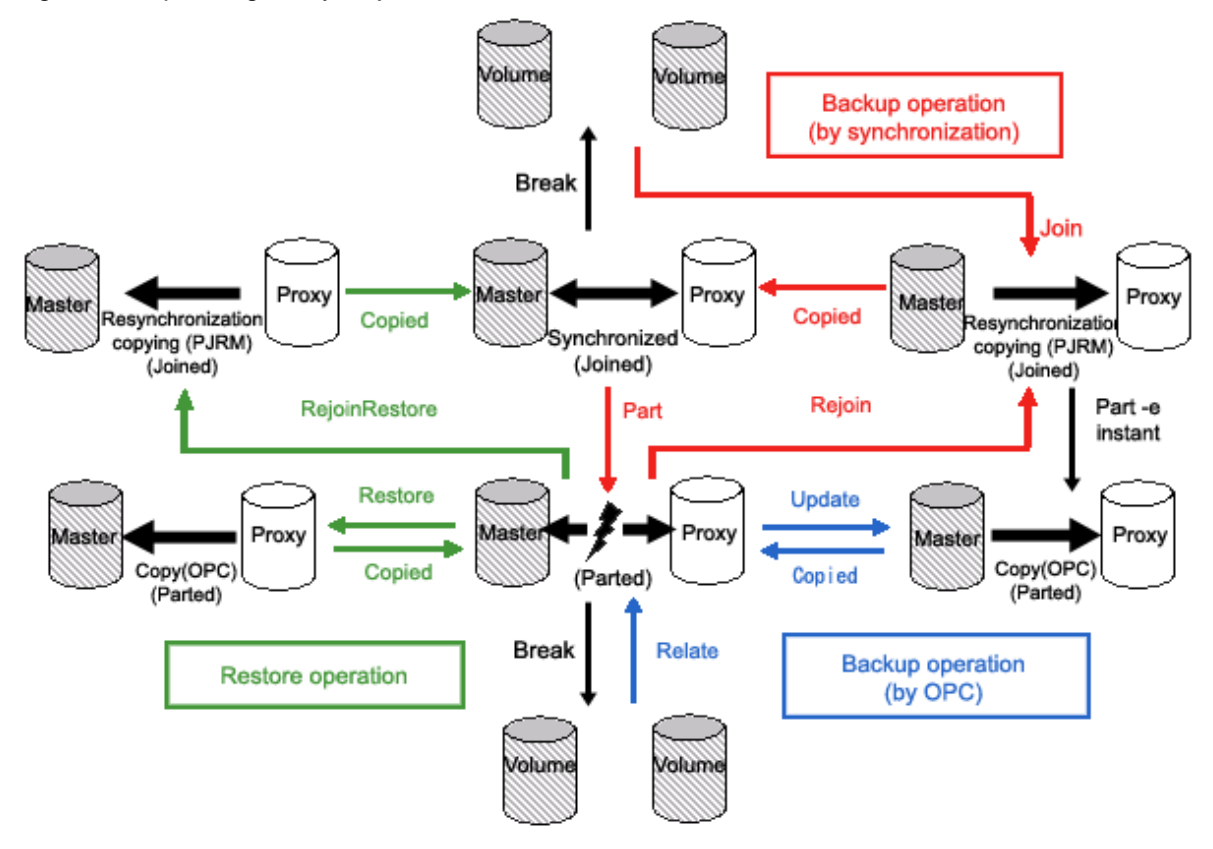

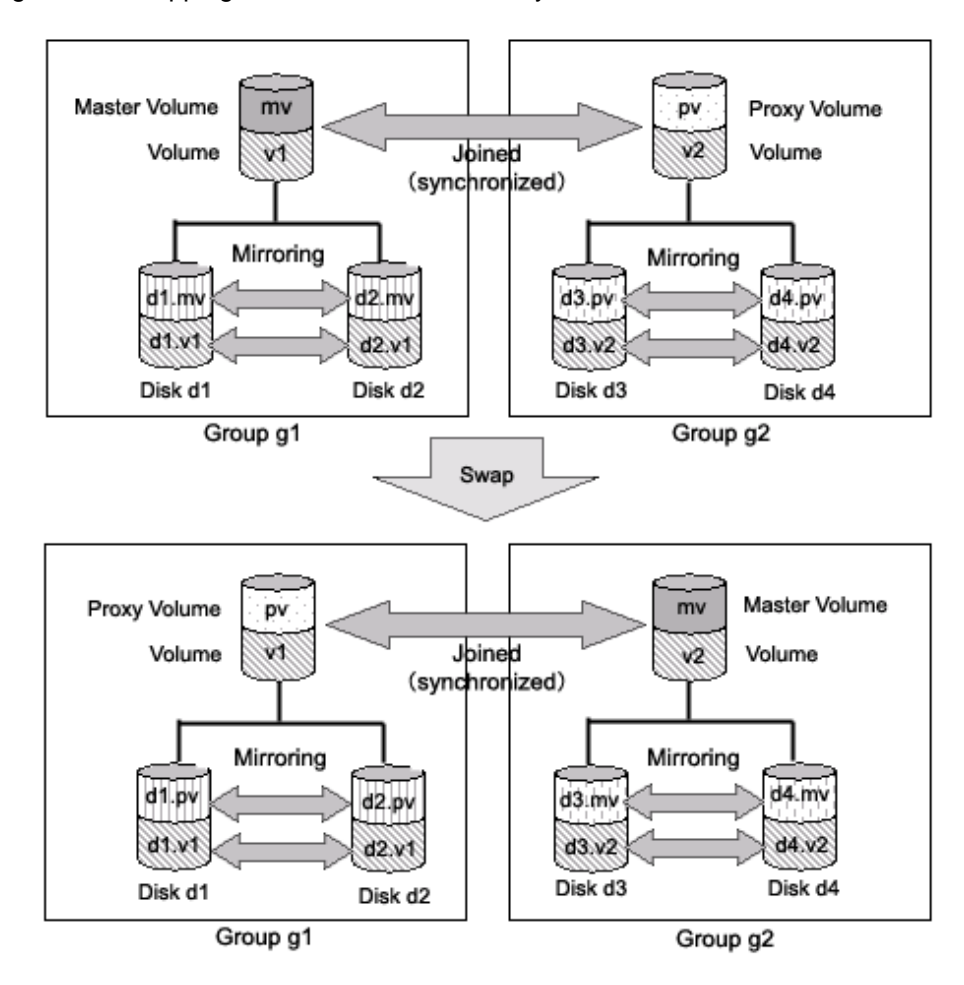

Figure 2.9 Swapping Master Volume and Proxy Volume

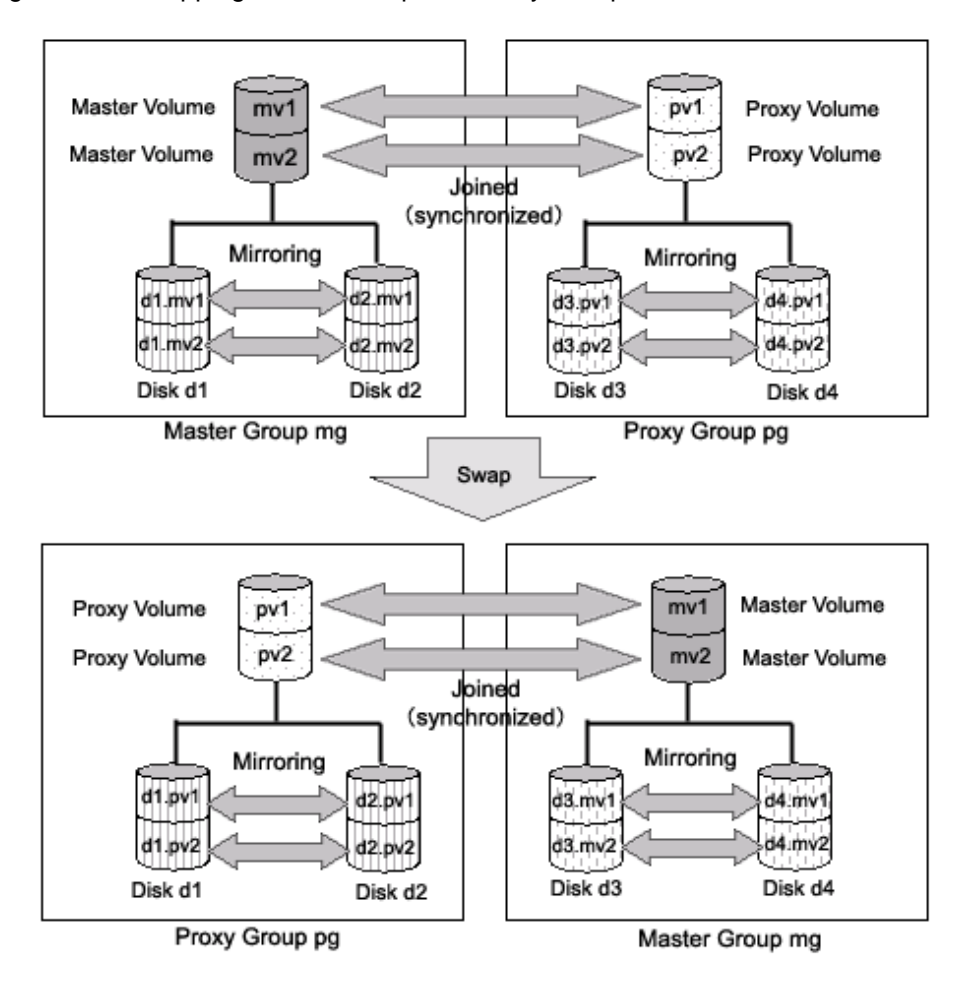

Figure 2.10 Swapping Master Group and Proxy Group

# **2.2.2 Shadow Object**

There are five types of shadow object as follows: shadow classes, shadow disks, shadow groups, shadow volumes and shadow slices. These objects correspond to disk classes, SDX disks, disk groups, logical volumes and logical slices that are SDX objects respectively.

When SDX objects and shadow objects do not have to be classified particularly, they may be called "objects" collectively.

On the server where GDS Snapshot is installed, physical disks that are not registered with disk classes in the same domain and that store SDX disk management data can be managed as shadow objects and accessed. Physical disks conforming to either of the following conditions can be managed as shadow objects.

- Disks registered with a class (local class or shared class) of GDS or SynfinityDisk in another domain and managed as SDX disks
- Disks to which the private slice was copied from an SDX disk registered with a class of GDS or SynfinityDisk in another domain or in the same domain with the disk unit's copy function

Shadow objects have the following characteristics.

- When shadow objects, such as shadow disks and shadow volumes, are configured or broken up, the physical disk format and data remain unchanged. For this reason, shadow volumes can be created without affecting data stored on the physical disks, and the data can be read in or write out through the shadow volumes.
- The configuration information of shadow objects is not saved on the private slices but managed on memory. Shadow objects are cleared by server reboot, but they can be reconfigured. However, if those objects in the same configuration are not created after the server reboot, restoration is necessary.

For details, see "[Rebooting a Node](#page-480-0)" in "[A.2.36 Shadow Volume.](#page-480-0)"

Shadow objects other than shadow disks can be named as desired. The object names must be unique in the entire system. For details on the shadow disk naming restrictions, see "[A.1.1 Object Name.](#page-433-0)"

# 2.2.2.1 Shadow Class

A shadow class is the shadow object corresponding to a disk class that is an SDX object.

When disk classes and shadow classes do not have to be classified particularly, they may be called "classes" collectively.

Physical disks conforming to one of the following conditions can be registered with shadow classes.

- Disks registered with a class (local class or shared class) of GDS or SynfinityDisk in another domain and managed as SDX disks If this applies, with one shadow class, a physical disk registered with the class that has the same name in another domain can be registered. When multiple physical disks are registered with one class in another domain, part or all of those disks can be registered with a shadow class. It is also possible to register part of those disks to a shadow class and the other to another shadow class.
- Disks to which the private slice was copied from an SDX disk registered with a class (local class or shared class) of GDS or SynfinityDisk in another domain or the same domain with the disk unit's copy function If this applies, with one shadow class, a copy destination physical disk of the SDX disk registered with the class that has the same name can be registered. When multiple physical disks are registered with one class, part or all of such copy destination physical disks can be registered with a shadow class. It is also possible to register part of such copy destination physical disks to a shadow class and the other to another shadow class.

In addition, the sizes of the private slices of physical disks to be registered with the same shadow class must be the same.

## **Attributes**

A shadow class has the following attributes.

#### Name

This attribute identifies the shadow class in a system.

#### **Type**

This attribute indicates the type of shadow class. The following value is set.

#### Local

The object managed in a shadow class is available only on the current node.

## Scope

This attribute indicates a group of nodes on which objects in the shadow class are available. The current node name is set.

#### **Operation**

The operations other than status display are not available from Management View. Use the command for each operation.

## Create

A new shadow class will be automatically created by specifying a new class name when registering a disk with the sdxshadowdisk -M command.

#### Delete

The shadow class will be automatically deleted by deleting the last registered shadow disk from a shadow class with the sdxshadowdisk -R command.

#### Status Display

The shadow class status can be displayed with the sdxinfo command. A shadow class is indicated by 1 (one) in the SHADOW field for class information displayed with the sdxinfo -e long command.

For details on GDS Management View, see ["5.3.1 Viewing Configurations/Statuses and Monitoring Statuses.](#page-166-0)"

#### **Status**

Unlike a disk class, there is no possibility that a shadow class is closed down.

# **Reference**

There are the following points of concern for shadow classes.

#### Rules

[A.1.1 Object Name](#page-433-0)

[A.1.2 Number of Classes](#page-434-0)

#### Important Points

[A.2.1 Physical Disk Driver](#page-438-0)

[A.2.33 Operation in Cluster System](#page-478-0)

The disks that are registered with a class in a certain domain (domain alpha in the figure below) and accordingly are managed as SDX disks can be registered with a shadow class in another domain (domain beta in the figure below) connected to the same SAN.

Figure 2.11 Example of Common Configuration with a Shadow Class

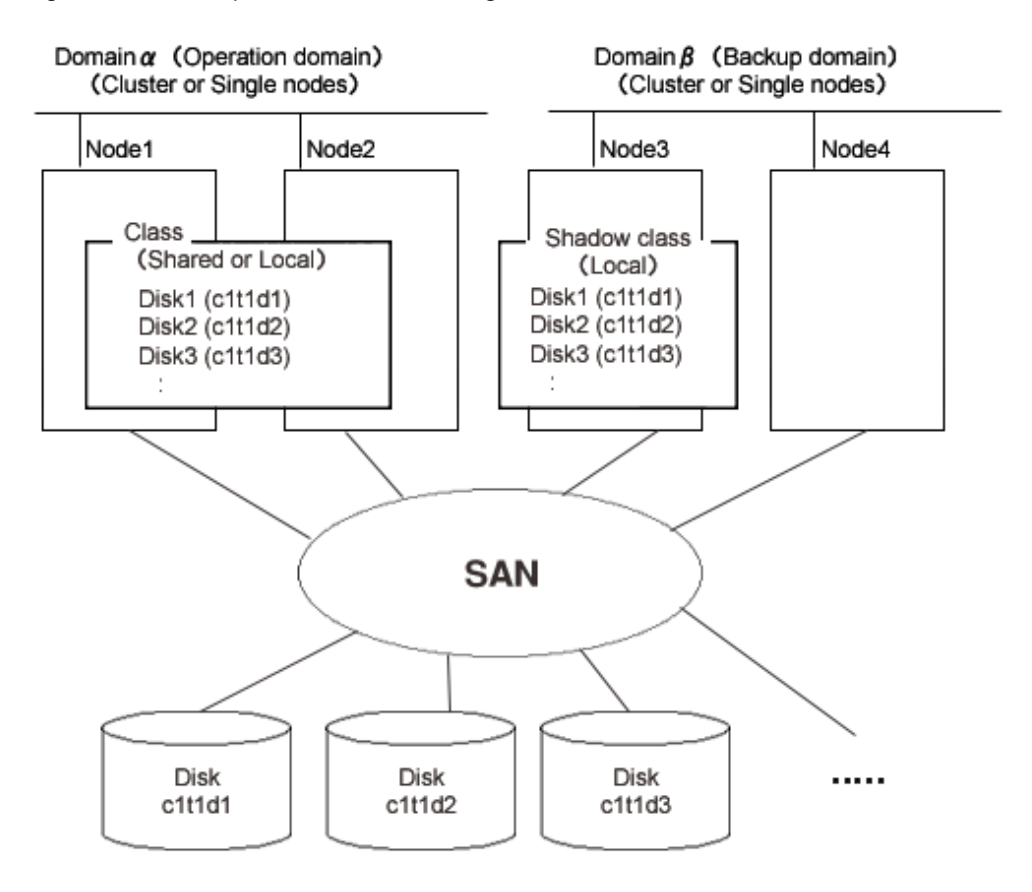

The disk (c1t1d2 in the figure below) to which the private slice has been copied from an SDX disk (c1t1d1 in the figure below) with the disk unit's copy function can be registered with a shadow class on one of the following nodes.

- Node that is included in the scope of the class to which the SDX disk belongs (node1 or node 2 in the figure below)
- Node that belongs to the domain (domain alpha in the figure below) with which the SDX disk is registered, but that is not included in the scope of its class (node 3 in the figure below)
- Node that does not belong to the domain where the SDX disk is registered (domain alpha in the figure below), but that is connected to the same SAN (node 4 in the figure above)

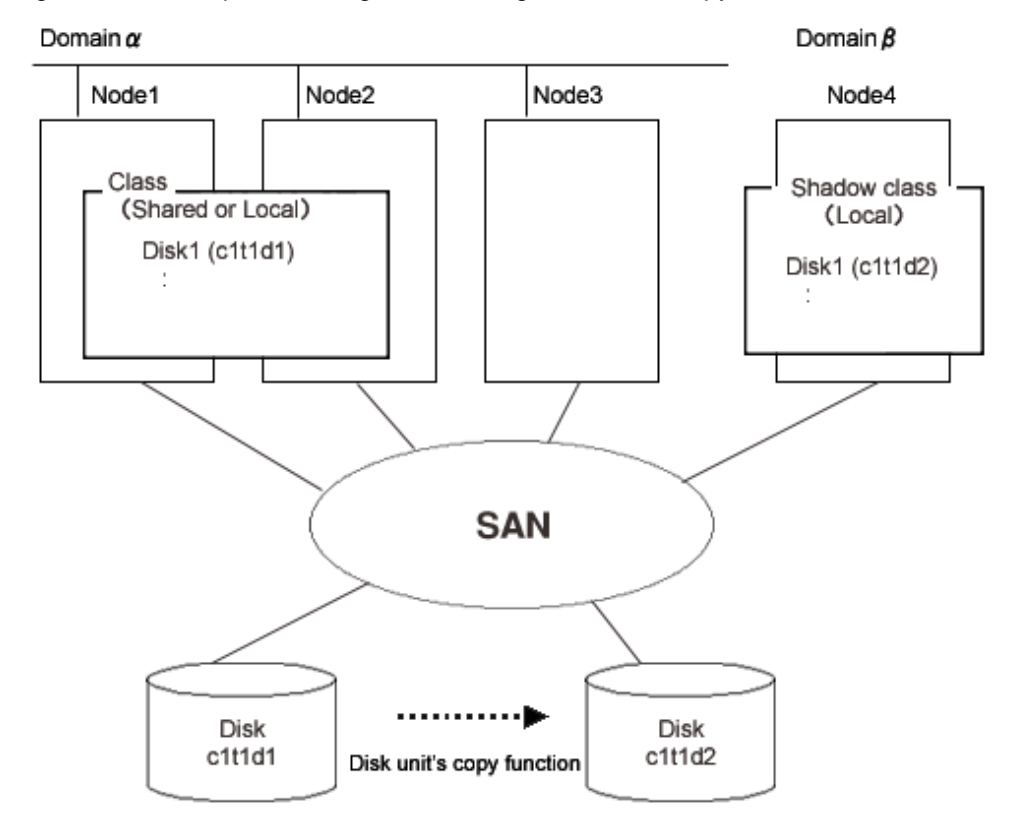

Figure 2.12 Example of Configuration Using Disk Unit's Copy Function and a Shadow Class

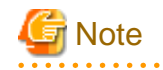

 $\overline{1}$   $\overline{1}$   $\overline{1}$ 

### Physical Device Name

The same physical device name (such as c1t1d1) is not necessarily assigned to the identical physical device in domain alpha and domain beta.

# 2.2.2.2 Shadow Disk

A physical disk registered with a shadow class is called a shadow disk. A shadow disk is the shadow object corresponding to an SDX disk that is an SDX object.

When SDX disks and shadow disks do not have to be classified particularly, they may be called "disks" collectively.

# **Attributes**

A shadow disk has the following attributes.

Name

This attribute identifies the shadow disk within a shadow class. There are the following restrictions.

- When it is registered with a class in another domain and managed as an SDX disk, the shadow disk must be named as same as the SDX disk in the said domain.
- When data has been copied on it from an SDX disk with the disk unit's copy function, the shadow disk must be named as same as the copy source SDX disk.

Type

This attribute indicates the type of shadow disk. Either of the following values will be set.

## Mirror

The disk has been connected to a mirror group.

#### **Stripe**

The disk has been connected to a stripe group.

### Concatenation

The disk has been connected to a concatenation group.

### Single

A shadow volume can be created without connecting to a shadow group.

#### Undefined

The disk has been registered with the shadow class without its usage being specified.

## **Operation**

The operation other than status display is not available from Management View. Use the command for each operation.

#### **Create**

A disk will be created by registering a physical disk with a certain shadow class using the sdxshadowdisk -M command.

# Delete

The shadow disk can be deleted from a shadow class with the sdxshadowdisk -R command.

## **Connect**

The shadow disk can be added to a certain shadow group with the sdxshadowdisk -C command.

#### **Disconnect**

The shadow disk will be disconnected from the shadow group with the sdxshadowdisk -D command.

#### Status Display

The shadow disk status can be displayed with the sdxinfo command. For details on GDS Management View, see ["5.3.1 Viewing Configurations/Statuses and Monitoring Statuses.](#page-166-0)"

## **Status**

A shadow disk can have the following status.

#### ENABLE

The shadow disk is in the normal status.

#### **Reference**

There are the following points of concern for shadow disks.

## Rules

[A.1.3 Number of Disks](#page-434-0)

#### Important Points

[A.2.3 Restraining Access to Physical Special File](#page-440-0)

#### [A.2.4 Initializing Disk](#page-441-0)

## [A.2.7 Disk Size](#page-442-0)

The physical disk that is registered with a class in a certain domain (domain alpha) with the sdxdisk -M command and accordingly is managed as an SDX disk can be registered with a shadow class in another domain (domain beta) with the sdxshadowdisk -M command and accordingly be managed as a shadow disk. The shadow disk must be named as same as the SDX disk.

Figure 2.13 An SDX Disk and a Shadow Disk

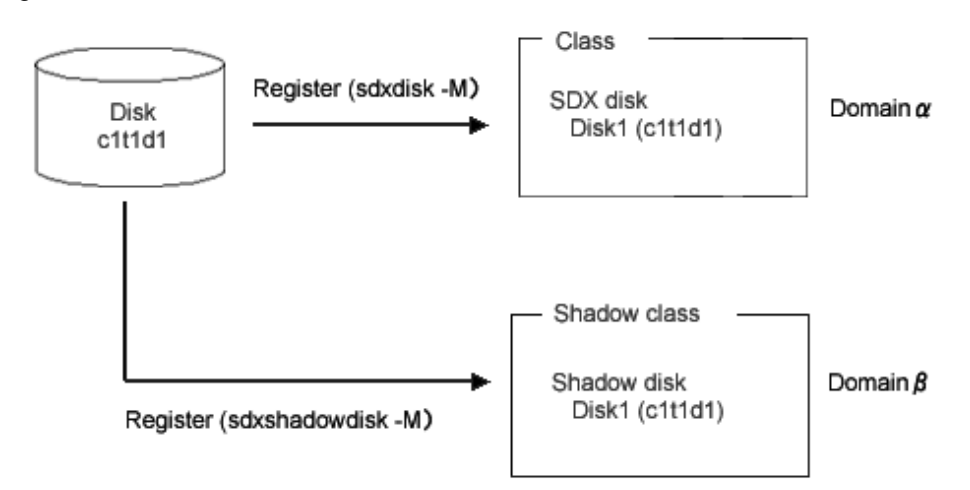

When the following conditions are met, you can register the physical disk (c1t1d2 in the figure below) with a shadow class and manage it as a shadow disk in a certain domain (domain alpha) or in the other domain (domain beta). The name of the shadow disk must be the same as the SDX disk (c1t1d1 in the figure below).

- The physical disk (c1t1d1 in the figure below) is registered with a class and managed as an SDX disk in a domain alpha.
- The private slice of c1t1d1 has been copied to c1t1d2 with the disk unit's copy function.

Figure 2.14 Disk Unit's Copy Function and a Shadow Disk

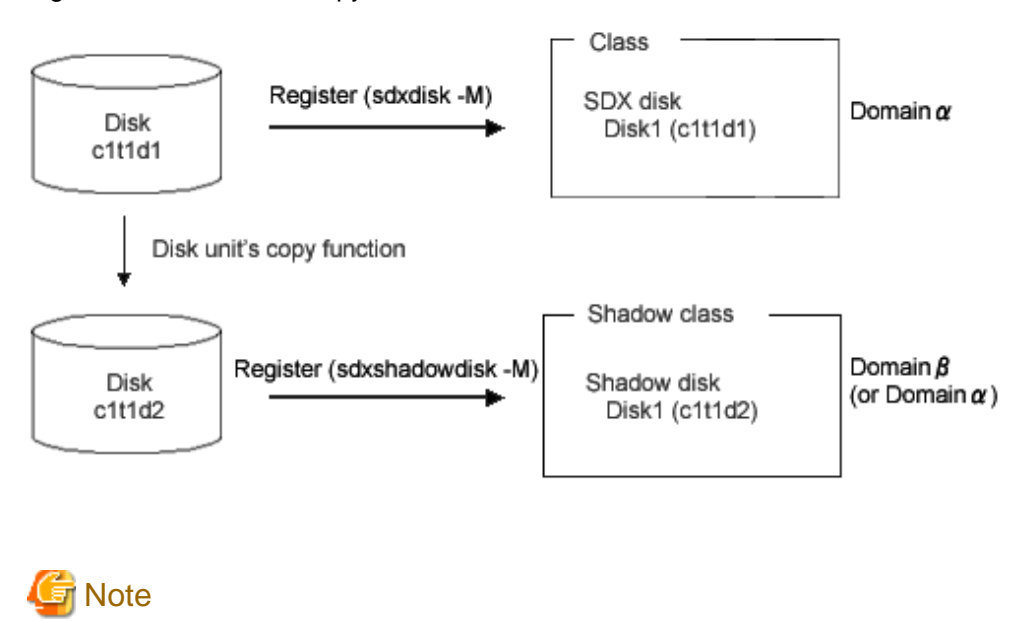

#### Physical Device Name

The same physical device name (such as c1t1d1) is not necessarily assigned to the identical physical device in domain alpha and domain beta.

# 2.2.2.3 Shadow Group

A shadow group is the shadow object corresponding to a disk group that is an SDX object.

When disk groups and shadow groups do not have to be classified particularly, they may be called "groups" collectively.

To access data on a logical volume through a shadow volume, a shadow group must be created in the same configuration as that of the disk group to which the logical volume belongs. The following configurations must be identical.

- Group type. This can be viewed in the TYPE field displayed with the sdxinfo -G -e long command.
- Disks constituting the group and disks constituting the lower level group. The disk unit's copy function destination disk is also available. These can be viewed with the sdxinfo -D command and the sdxinfo -G command.
- Order of connecting disks and lower level groups when the group is the stripe type or the concatenation type. This can be viewed in the DISKS field displayed with the sdxinfo -G command.
- Stripe width when the group is the stripe type. This can be viewed in the WIDTH field displayed with the sdxinfo -G -e long command.

In addition, a shadow volume can be created by connecting only one of the following disks to a shadow group of the mirror type, and thus data on a single volume or on a slice temporarily detached can be accessed.

- Single disk. The disk unit's copy function destination disk is also available.
- Disk containing a slice temporarily detached (in the TEMP status). The disk unit's copy function destination disk is also available.

## **Attributes**

A shadow group has the following attributes.

#### Name

This attribute identifies the shadow group within a shadow class.

#### Type

This attribute indicates the type of shadow group. One of the following values can be set.

#### mirror

Shadow disks and lower level shadow groups belonging to the shadow group will be mirrored to one another. A maximum of 8 disks and lower level shadow groups may be connected to a shadow group in total. In other words, a maximum of eight-way multiplex mirroring is supported.

#### stripe

Shadow disks and lower level shadow groups connected to the shadow group will configure stripe columns respectively and will be striped. Since a maximum of 64 shadow disks and lower level shadow groups can be connected to a shadow group in total, striping across a maximum of 64 columns is supported.

#### concat

Shadow disks connected to the shadow group are concatenated. Since a maximum of 64 shadow disks can be connected to a shadow group, a maximum of 64 shadow disks can be concatenated.

#### Stripe Width

This is an attribute of shadow groups of the "stripe" type, which indicates the data unit size when data is striped. The size you can set is (a value of two raised to the power) x 512 bytes and it meets the following conditions:

- Minimum value: 512 bytes
- Maximum value: the minimum value among the following
	- (A value of two raised to the 30th power) x  $512$  bytes (=  $512$  GB)
	- Available size of the smallest disk in a group

- Available size of the smallest lower group in a group

## **Operation**

The operation other than status display from Management View is unsupported. Use the command for each operation.

#### **Create**

A shadow group (higher level) will automatically be created by specifying a new (higher level) shadow group name when connecting a shadow disk with the sdxshadowdisk -C command, or connecting a shadow group with the sdxshadowgroup -C command.

#### Delete

The shadow group (higher level) will be automatically removed by disconnecting the only remaining shadow disk with the sdxshadowdisk -D command, or by disconnecting the only remaining lower level shadow group with the sdxshadowgroup -D command. You can also delete a shadow group with the sdxshadowgroup -R command.

#### **Connect**

A shadow group will be added to another shadow group with the sdxshadowgroup -C command. A shadow group that is connected to another shadow group is particularly called a lower level shadow group, and a shadow group to which another shadow group is connected is particularly called a higher level shadow group.

#### **Disconnect**

The lower level shadow group will be disconnected from the higher level shadow group with the sdxshadowgroup -D command.

#### Status Display

The shadow group status can be displayed with the sdxinfo command. For details on GDS Management View, see ["5.3.1 Viewing Configurations/Statuses and Monitoring Statuses.](#page-166-0)"

## **Reference**

There are the following points of concern for shadow groups.

#### Rules

[A.1.4 Number of Groups](#page-435-0)

[A.1.7 Creating Group Hierarchy](#page-435-0)

# 2.2.2.4 Shadow Volume

A volume created in a shadow group or a shadow disk of the single type is called a shadow volume. The users and applications will access data on the shadow volumes instead of the physical disks. A shadow volume is the shadow object corresponding to a logical volume that is an SDX object.

When logical volumes and shadow volumes do not have to be classified particularly, they may be called "volumes" collectively.

Create shadow volumes conforming to the following rules in order to use the shadow volumes to access data in the corresponding logical volumes.

- Equal to the corresponding logical volumes in size. For volume sizes, check the BLOCKS field displayed with the sdxinfo -V command.
- Having first block numbers consistent with the first block numbers of the corresponding logical volumes. Therefore, create shadow volumes within the same shadow group or shadow disk in ascending order in conformity to the order of the first block numbers of the corresponding logical volumes. For the first block numbers of volumes, check the 1STBLK field displayed with the sdxinfo -V command.

Synchronization copying is not conducted when a shadow volume of the mirror type is created. When a shadow volume corresponding to a mirror volume is to be created, synchronization of the mirror volume must be ensured in advance with GDS or SynfinityDisk managing that mirror volume.

Shadow volumes and the corresponding logical volumes are managed independently. For example, the change on the slice status in one volume is not updated on the slice status in the other volume. For this reason, you must note certain operational particulars when using shadow volumes. For details, see ["A.2.36 Shadow Volume](#page-480-0)."

# **Attributes**

A shadow volume has the following attributes.

#### Name

This attribute identifies the shadow volume within a shadow class.

### JRM

This attribute identifies the just resynchronization mechanism mode. The following value is set.

#### off

JRM is inactive.

## Lock Volume

This attribute identifies the "Lock volume" mode. The following value is set.

#### off

The volume will not be locked.

#### Access Mode

This attribute sets the default access mode. If a volume is activated without specifying the access mode, the default setting will be applied. The following value is set.

#### ro

The default is set to read only.

The access mode attribute value cannot be set to rw (read and write). To write data on a shadow volume, the shadow volume must first be stopped and reactivated in the read and write mode using the sdxshadowvolume -N command with the -e mode=rw option.

#### Physical Slice

This attribute is always set to off regardless whether the shadow volume has a physical slice, which means the shadow slice is registered with the disk label.

## **Operation**

The operation other than status display from Management View is unsupported. Use the command for each operation.

#### **Create**

A shadow volume can be created in the highest level shadow group or a shadow disk of the single type with the sdxshadowvolume -M command.

## Delete

The shadow volume can be deleted with the sdxshadowvolume -R command.

#### **Start**

The shadow volume can be started with the sdxshadowvolume -N command.

#### Stop

The shadow volume can be stopped with the sdxshadowvolume -F command.

#### Status Display

The volume status can be displayed with the sdxinfo command. For details on GDS Management View, see ["5.3.1 Viewing Configurations/Statuses and Monitoring Statuses.](#page-166-0)"

### **Status**

A shadow volume can have the following status.

## ACTIVE

Data is accessible.

After a shadow volume is started normally, it is given ACTIVE status. Here, there are one or more shadow slices in the ACTIVE status in the shadow volume.

## **STOP**

Data is inaccessible, but the shadow volume can be activated and be ACTIVE.

After the shadow volume is stopped normally, it is given STOP status. Here, there are one or more shadow slices in STOP status in the shadow volume.

#### **Reference**

There are the following points of concern for shadow volumes.

#### Rules

[A.1.5 Number of Volumes](#page-435-0)

#### Important Points

[A.2.8 Volume Size](#page-443-0)

[A.2.31 Volume Access Mode](#page-478-0)

#### [A.2.36 Shadow Volume](#page-480-0)

Multiple physical disks virtualized as a logical volume in a certain domain (domain alpha in the figure below) can be virtualized as a shadow volume in another domain (domain beta in the figure below), and the shadow volume can be used in order to access the data on the logical volume in domain alpha from domain beta. The primary service (service A in the figure below) can be run with the logical volume in domain alpha, and another service (service B: for example, backup, restore, and batch processing) can be run with the shadow volume in domain beta. However, service A and service B cannot be run simultaneously. If they are run simultaneously, data consistency between disks is not ensured.

# Figure 2.15 A Logical Volume and a Shadow Volume

\* Service A and service B cannot be run simultaneously

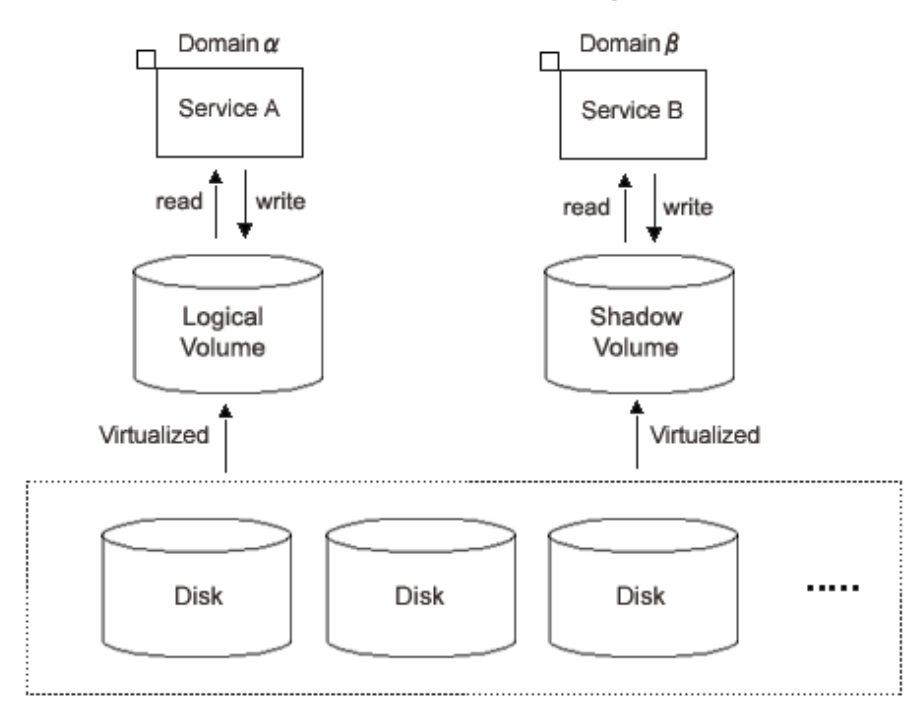

One physical disk temporarily detached from mirroring among multiple physical disks virtualized as a mirror volume in a certain domain (domain alpha in the figure below) can be virtualized as a shadow volume in another domain (domain beta in the figure below), and the shadow volume can be used in order to access the data on the temporarily detached slice in domain alpha from domain beta. The primary service (service A in the figure below) can be run with the mirror volume in domain alpha from which one slice is temporarily detached, and another service (service C: for example, backup, restore, and batch processing) can be run with the shadow volume in domain beta simultaneously. However, when a different service (service B in the figure below) is run with the temporarily detached slice in domain alpha, service B and service C cannot be run simultaneously. If they are run simultaneously, data consistency between disks is not ensured.

# Figure 2.16 Mirror Slice Temporary Detachment and a Shadow Volume

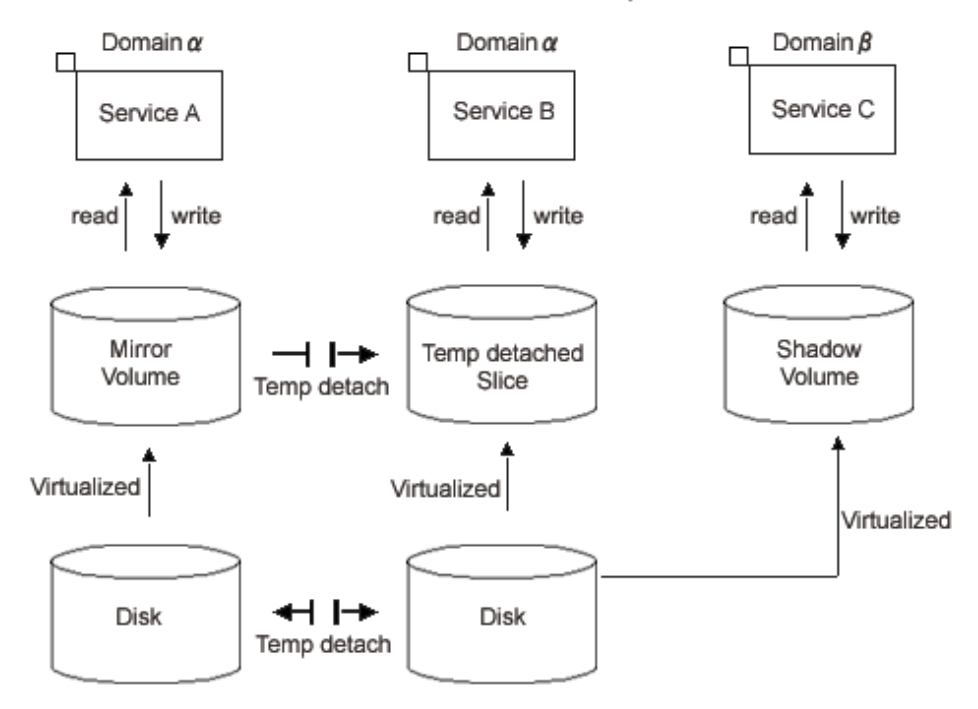

\* Service B and service C cannot be run simultaneously

Multiple physical disks virtualized as a proxy volume in a certain domain (domain alpha in the figure below) can be virtualized as a shadow volume in another domain (domain beta in the figure below), and the shadow volume can be used in order to access the data on the proxy volume in domain alpha from domain beta. The primary service (service A in the figure below) can be run with the master volume in domain alpha from which the proxy is parted, and another service (service C: for example, backup, restore, and batch processing) can be run with the shadow volume in domain beta simultaneously. However, when a different service (service B in the figure below) is run with the proxy volume in domain alpha, service B and service C cannot be run simultaneously. If they are run simultaneously, data consistency between disks is not ensured.

# Figure 2.17 A Proxy Volume and a Shadow Volume

\* Service B and service C cannot be run simultaneously

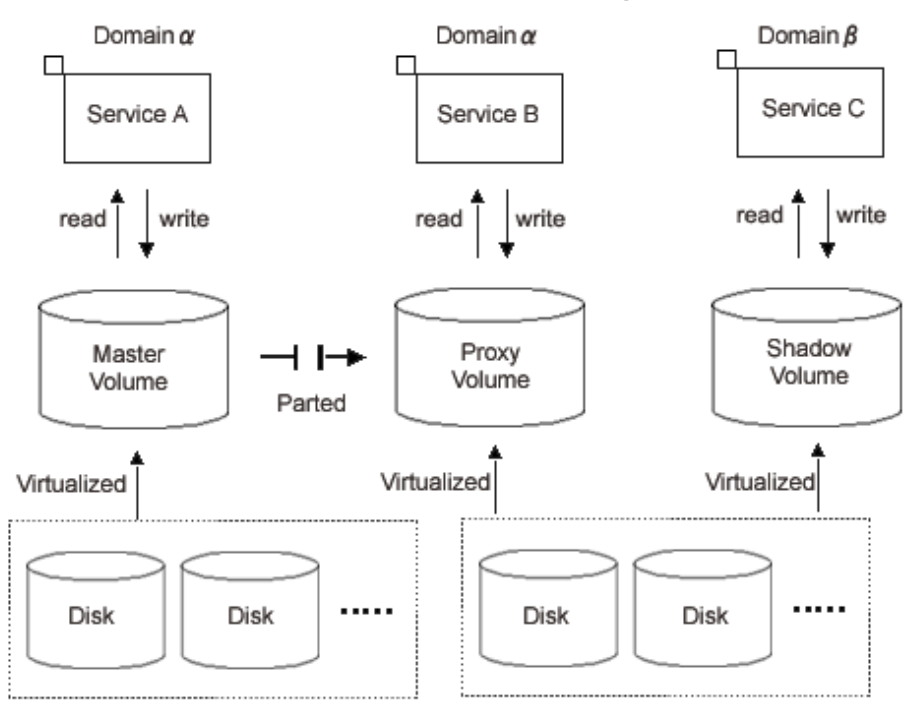

Data on multiple physical disks virtualized as a logical volume in a certain domain (domain alpha in the figure below) can be copied to other physical disks with the disk unit's copy function, and the copy destination physical disks can be virtualized as a shadow volume in the same domain (domain alpha) or another domain (domain beta in the figure below). The primary service (service A in the figure below) can be run with the logical volume in domain alpha, and another service (service B: for example, backup, restore, and batch processing) can be run in the domain in which the shadow volume was created.

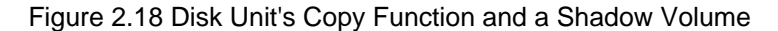

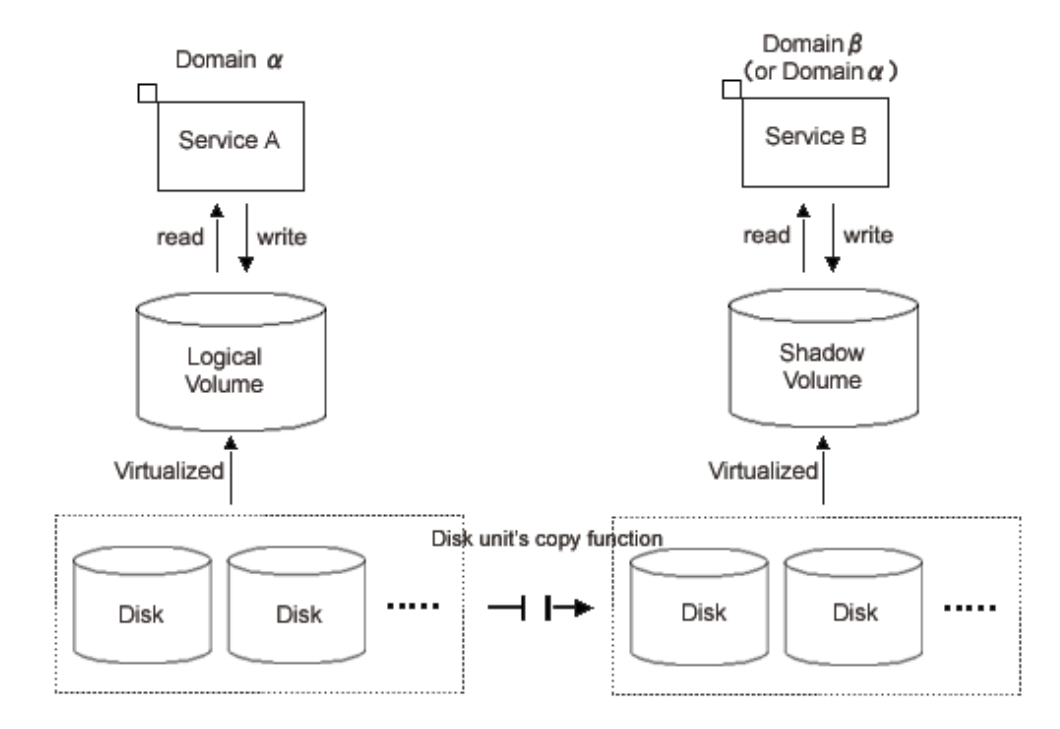

# 2.2.2.5 Shadow Slice

A shadow slice is a component of a shadow volume. A shadow volume of the mirror type consists of one or more mirrored shadow slices. A shadow volume of the single type, stripe type, or concatenation type consists of one shadow slice. A shadow slice is the shadow object corresponding to a logical slice that is an SDX object.

Independent access to a shadow slice detached from a shadow volume of the mirror type is unsupported.

When logical slices and shadow slices do not have to be classified particularly, they may be called "slices" collectively.

## **Attributes**

A shadow slice has the following attributes.

#### Name

This attribute identifies the shadow slice within a shadow class.

## **Operation**

The following operations are available for shadow slice.

#### Status Display

The slice status can be displayed with the sdxinfo command. For details on GDS Management View, see ["5.3.1 Viewing Configurations/Statuses and Monitoring Statuses.](#page-166-0)"

#### **Status**

A shadow slice can have the following status.

#### ACTIVE

Data is accessible.

Here, the shadow volume is in the ACTIVE status. The total number of shadow slices in the ACTIVE or STOP status within a shadow volume of the mirror type indicates the present multiplicity of the mirroring configuration (1 to 8).

## **STOP**

Data is inaccessible.

Here, the shadow volume is in the STOP status. The total number of shadow slices in the ACTIVE or STOP status within a shadow volume of the mirror type indicates the present multiplicity of the mirroring configuration (1 to 8).

#### INVALID

Data is inaccessible due to an I/O error.

When an I/O error is detected in a mirrored shadow slice, the shadow slice becomes INVALID. For details, see "[F.1.1 Slice Status Abnormality.](#page-780-0)"

# **Chapter 3 Starting and Exiting GDS Management View**

GDS Management View manages and monitors objects by using the Web browser.

This chapter explains how to start and exit the GDS Management View.

GDS Management View uses Web-Based Admin View / WWW Server for Admin View.

For details on Web-Based Admin View / WWW Server for Admin View, see "Web-Based Admin View Operation Guide."

# **3.1 Preparation for Starting GDS Management View**

In order to start GDS Management View, the following must be completed.

- Decide the user group.
- Set up the client environment.
- Set up the Web environment.

# **3.1.1 Deciding the User Group**

In order to use GDS Management View, you must create user groups that the operating system manages and register the user names on all nodes where GDS are installed.

# 3.1.1.1 User Group Types

There are two types of user groups.

#### wvroot

"wvroot" is a Web-Based Admin View administrator group and is created automatically when Web-Based Admin View is installed. This permits all kinds of operation management products running on Web-Based Admin View, such as GDS management, environment setup, logging view, and all.

### sdxroot

This is the administrator group for GDS management. This user type can perform GDS Management View operations.

# 3.1.1.2 Creating User Groups

After installing the software, only user group wvroot will be automatically created.

The other user group sdxroot, explained in "3.1.1.1 User Group Types" must be created as necessary.

User group can be created using the following command.

# **groupadd sdxroot**

# 3.1.1.3 Registering to a User Group

You can register a user name to a user group with a command.

Type an appropriate user group such as sdxroot, and execute the following command.

## **When registering an existing user to a user group**

- When registering a group to "Primary Group"

# **usermod -g** *Group name*(you wish to register) *User name*

- When registering a group to "Secondary Group"

# **usermod -G** *Group name*(you wish to register) *User name*

#### **When registering a new user to a user group**

- When registering a group to "Primary Group"

# **useradd -g** *Group name*(you wish to register) *User name*

- When registering a group to "Secondary Group"

# **useradd -G** *Group name*(you wish to register) *User name*

# **Note**

#### Registering a User to the wvroot Group

A user registered to the wvroot group will have the equivalent permission as a user assigned to the system administrator group. Only users responsible for the entire system should be registered to this group.

# **3.1.2 Setting up the Client Environment**

For the operating environments, such as hardware, operating systems, and Web browsers of clients on which GDS Management View is used, see "Web-Based Admin View Operation Guide."

# **3.1.3 Setting up the Web Environment**

In order to use GDS Management View, you must define the environment for the client and the Web browser.

For details on setting the Web browser, see "Web-Based Admin View Operation Guide."

# **3.2 Starting the GDS Management View**

Start the GDS Management View after all the necessary settings are complete.

# **3.2.1 Starting Web-Based Admin View Operation Menu**

Follow the procedures below to start Web-Based Admin View.

#### **Procedures**

- 1. Start the Web browser on your client.
- 2. Access the management server by specifying the following URL

When using Java Plug-in.

## http://host name:port number/Plugin.cgi

#### host name

Specify an IP address or host name for the client to connect to the primary or secondary management server.

## port number

Specify "8081." When the port number has been changed, specify the new port number.

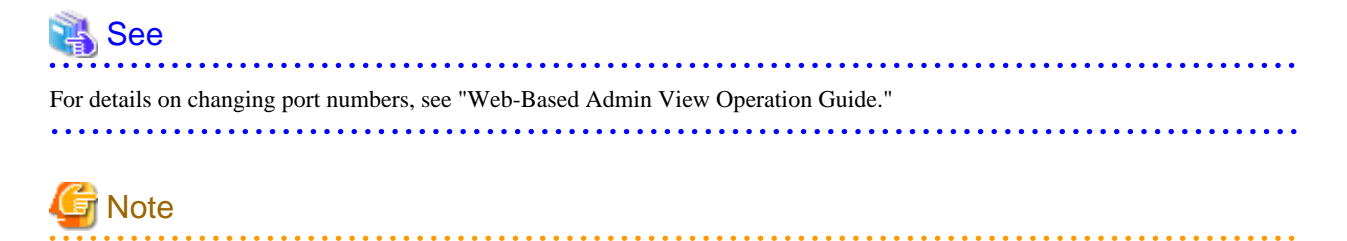

#### When the Web-Based Admin View does not start

If you specified the management server's host name for "*host\_name*", and the Web-Based Admin View does not start, specify the IP address of the management server instead.

3. After starting the Web-Based Admin View, the following user input screen appears.

#### Figure 3.1 User Name Input Screen

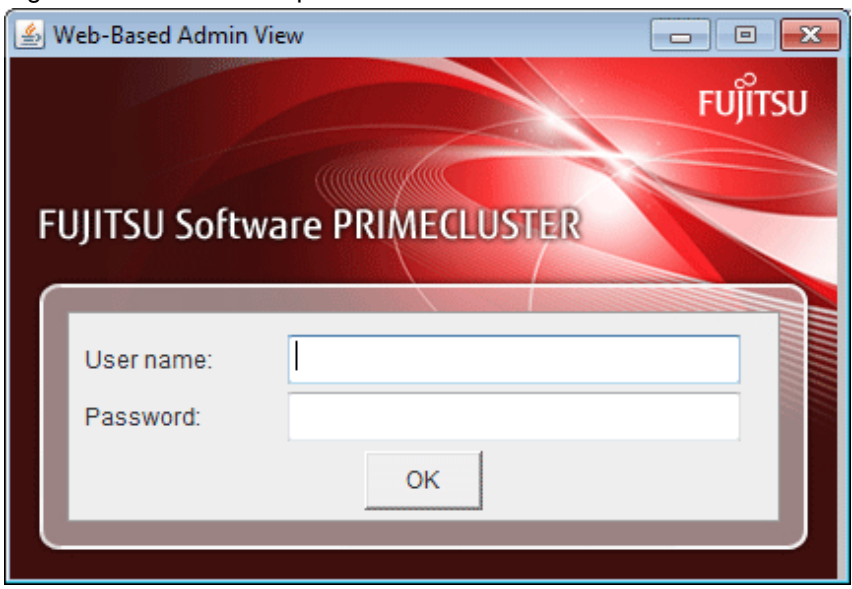

Type the user name and password for the management server, and click <OK>.

4. After completing authentication, the top menu of Web-Based Admin View appears.

# **3.2.2 Web-Based Admin View Operation Menu Functions**

The Web-Based Admin View screen supports the following facilities.

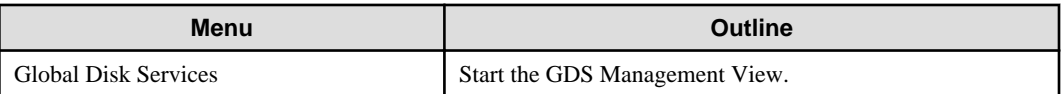

See "Web-Based Admin View Operation Guide" about other operation menus.

## Figure 3.2 Web-Based Admin View Operation Menu (Top Menu)

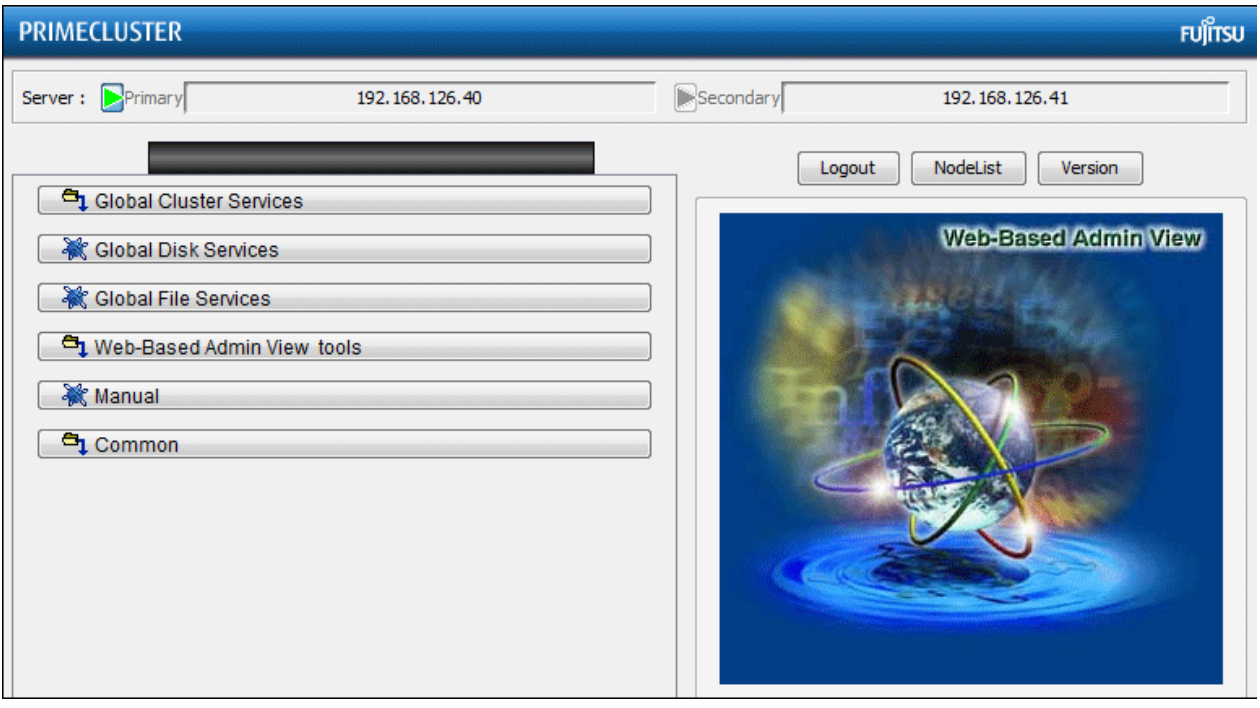

# **R** Note

#### The state of Web-Based Admin View Operation Menu

- The Web-Based Admin View menu varies depending on the products installed.
- If a dialog is displayed because of a Web-Based Admin View error, the picture on the right area of the screen turns red. Click the red picture, and then a hidden dialog is brought to the front. As any errors come into focus, be sure to make the picture viewable.

# **3.2.3 Starting GDS Management View**

Click the GDS management icon on the Web-Based Admin View Operation menu to start the GDS Management screen (hereinafter main screen).

From the main screen, you can perform GDS object configuration, such as a class or a volume, status confirmation, and disk swap.

For details, see "[Chapter 5 Operation](#page-116-0)."

Figure 3.3 GDS Management Main Screen

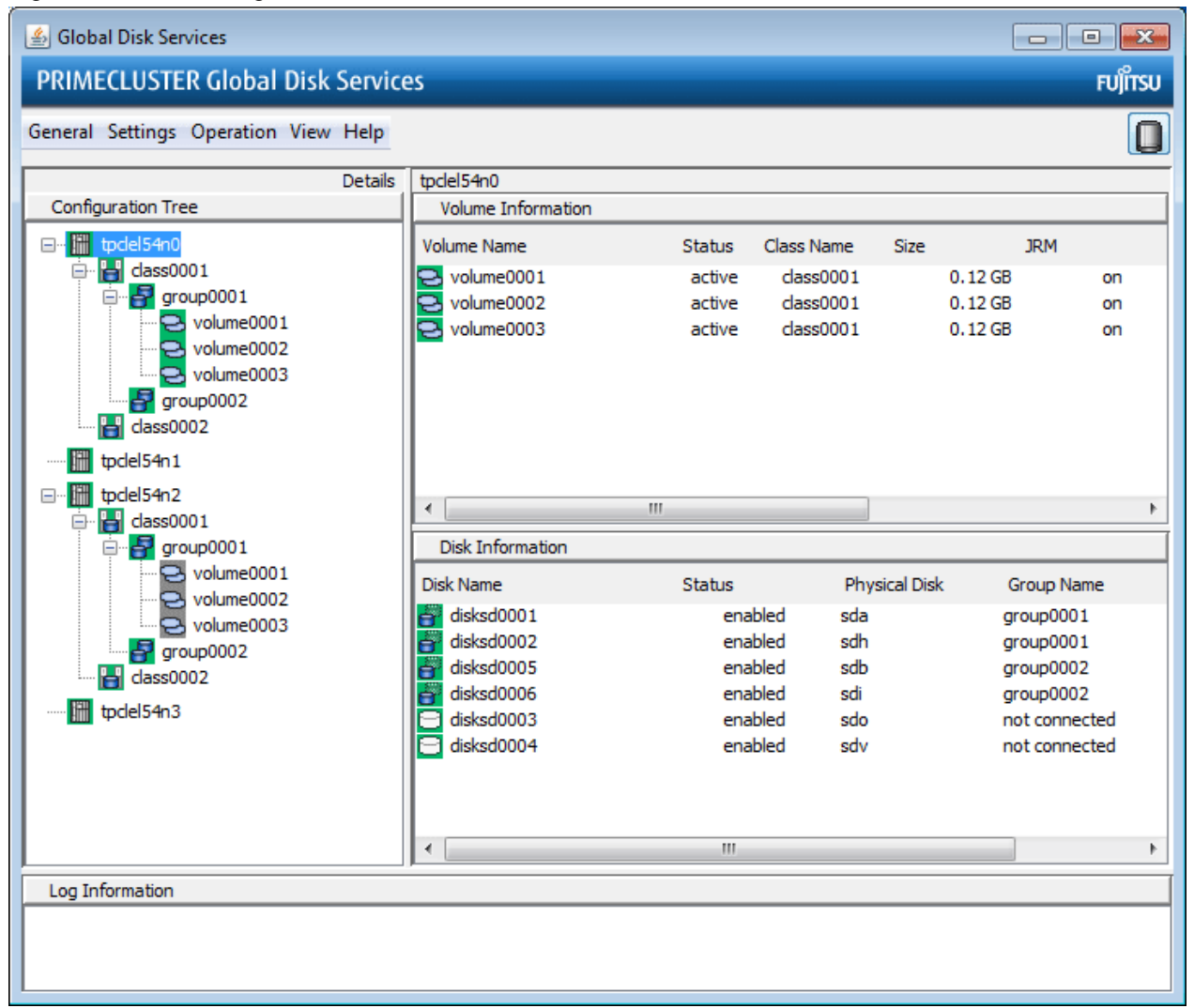

# **3.3 Exiting GDS Management View**

How to exit the GDS Management View is described below.

On the [General] menu, click [Exit]. The following message appear

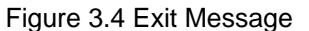

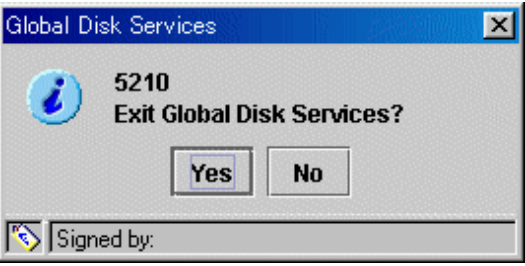

Click <Yes>, and Web-Based Admin View (top menu) appears.

Click <No>, and you will return to the main screen.

How to exit Web-Based Admin View is described below.

- Click <Log Out> from one of the following menus; top menu, GDS Management Operation menu, or Common Operation menu.

- Log In screen appears. Exit the browser, or click Back on the browser and exit GUI.

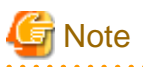

#### When the login screen remains displayed

After exiting the Web browser, the login screen may remain displayed but will disappear after a while.

# **3.4 Changing the Web-Based Admin View Settings**

When changing one of the following settings after installing Web-Based Admin View, see "Web-Based Admin View Operation Guide" for details.

. . . . . . . . . . . . . . . .

. . . . . . . . . . . . . . . . . . . .

<u>. . . . . . . . . . . .</u>

- Modifying the IP address of the public LAN
- Modifying the port number of the network service
- Changing the management server
- Modifying the operation of the secondary management server
- Modify the network environment in the management server

# **Chapter 4 Management View Screen Elements**

This chapter explains the screen elements of GDS Management View.

Screen elements refer to the following items:

- screen configuration
- menu configuration and functions
- icon types and object status
- object information

# **4.1 Screen Configuration**

## **Main Screen**

Click <Global Disk Services> from Web-Based Admin View, and the screen below appears.

From the main screen, you can perform GDS object configuration, such as a class and a volume, status confirmation, and disk swap.

You can also configure and view the statuses of GDS Snapshot proxy objects and shadow objects and also operate those proxy objects.

The following operations are unsupported. Use commands for these operations.

- Object operations in classes that include switch groups (Information of relevant objects is displayed in blue.)
- Operations of GDS Snapshot shadow objects (Information of relevant objects is displayed in italic format.)

The screen configuration of the main screen is shown below.

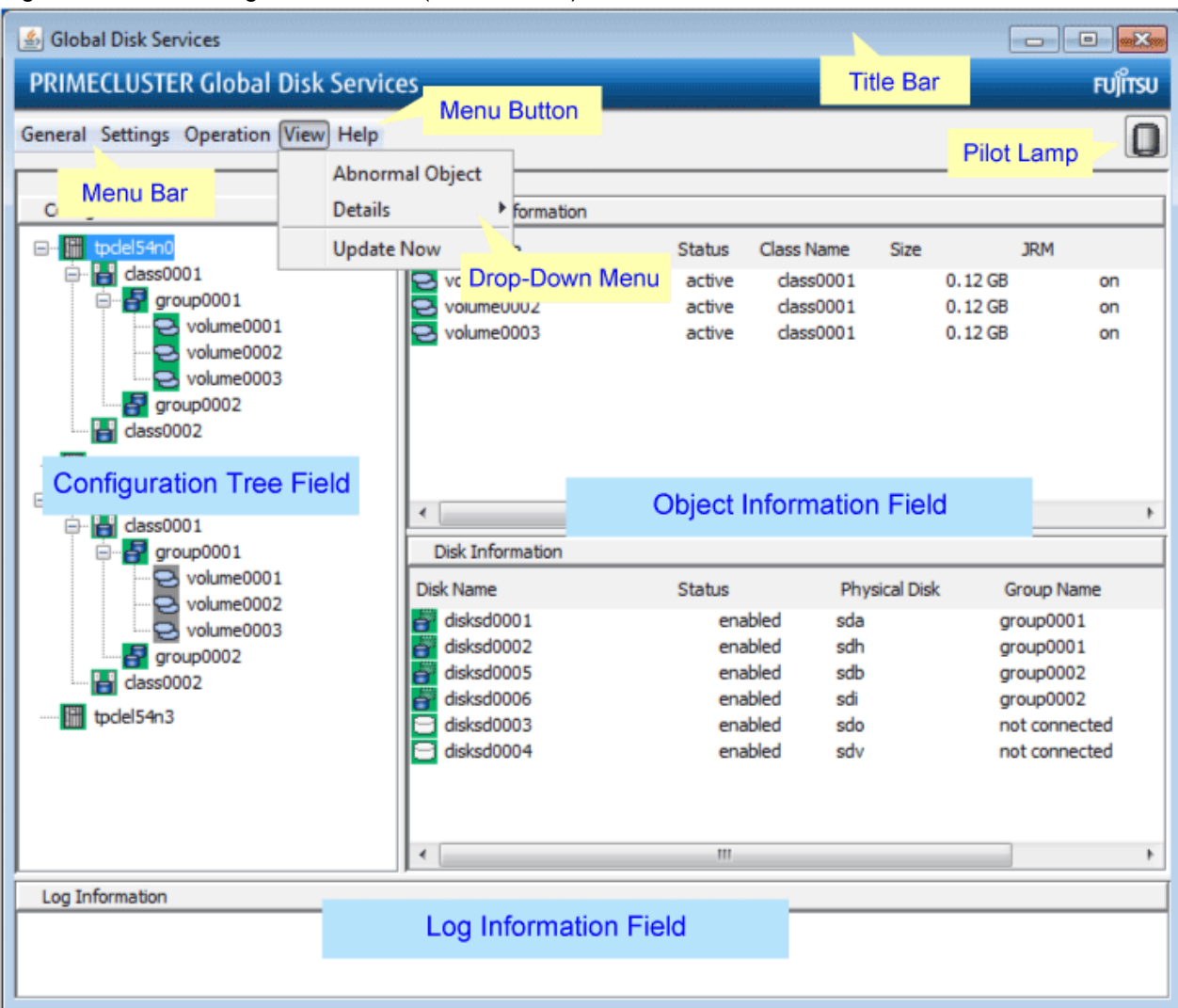

Figure 4.1 GDS Management Screen (Main Screen)

## Configuration Tree Field

Objects managed with GDS are displayed in a tree-structured directory system.

Each object has an icon depicting the type and the status of the object.

For details on the icon type and status, see "[4.3 Icon Types and Object Status.](#page-110-0)"

By selecting the node in the GDS configuration tree field, you can switch between the nodes you want to display or operate.

#### Object Information Field

Detailed information of objects is displayed in table format.

The displayed contents vary according to the menus selected in [View]:[Details] and the object types selected on the GDS configuration tree.

For details on displayed contents, see "[4.4 Object Information.](#page-114-0)"

#### Log Information Field

Displays error message output by the GDS daemon program.

# Title Bar

Displays screen title (Global Disk Services).

#### Menu Bar

Displays the menu buttons.

## Menu Button

Allows you to control the objects selected on screen.

There are [General], [Settings], [Operation], [View] and [Help].

## Drop-Down Menu

When a menu button from the menu bar is selected, a drop-down menu will be displayed.

For details on drop-down menu, see "[4.2 Menu Configuration and Functions](#page-99-0)."

#### Popup Menu

An on-screen menu that is displayed by a right-click on an object.

[Check Status] in the popup menu displays a description of the state of the object and the help to restore the object if it is faulty.

# Pilot Lamp

Shows the status of the monitored objects.

The lamp will indicate the following status.

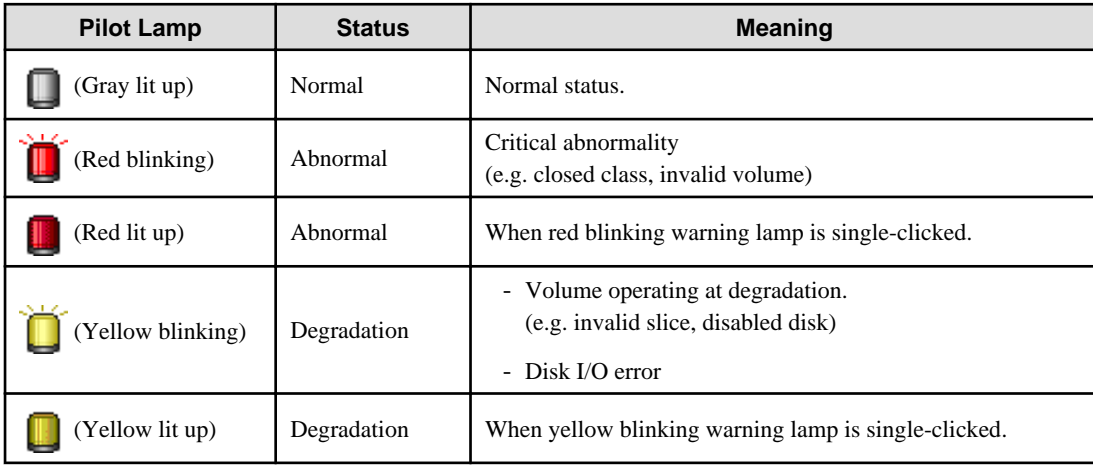

## **GDS Configuration Settings screen**

Select Configuration from [Settings] menu, and the "GDS Configuration Settings screen" shown below will appear.

Use the <Screen Switching Tab> to switch between "Class Configuration", "Group Configuration", and "Volume Configuration" settings screens.

<span id="page-99-0"></span>Figure 4.2 GDS Configuration Settings Screen

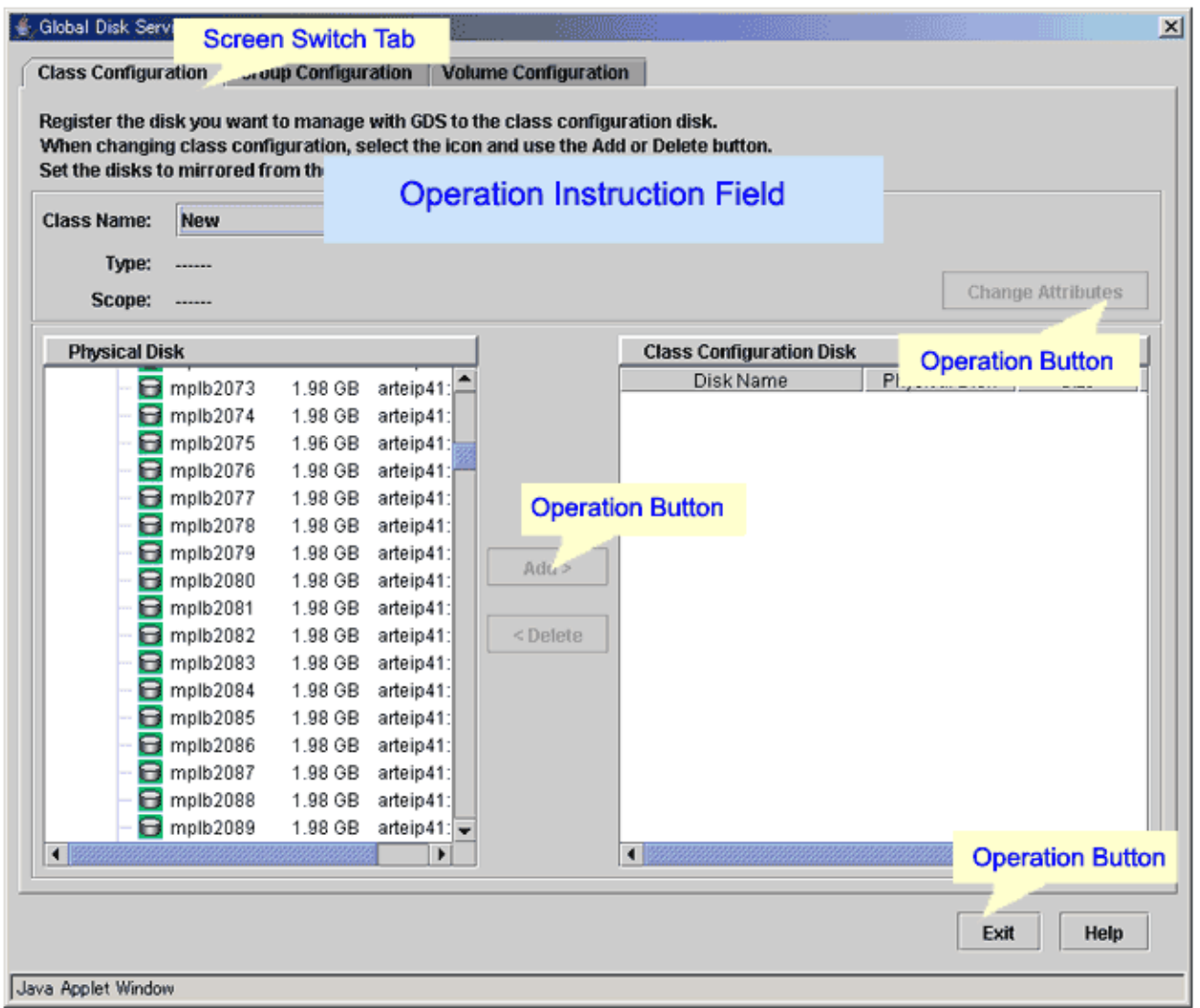

For information on how to set each configuration, see "[5.2.3 Operating from the Settings Menu](#page-142-0)."

# **4.2 Menu Configuration and Functions**

Each menu button has a drop-down menu allowing you to operate the selected object on screen.

This section explains the menu configuration and functions.

The operations for shadow objects available with GDS Snapshot are not supported.

# **4.2.1 General**

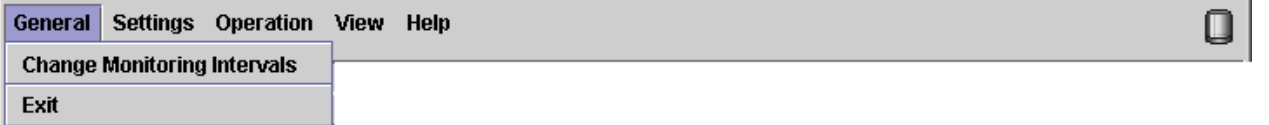

# **Change Monitoring Intervals**

Sets the monitoring interval (min) of objects.

# Figure 4.3 [General]: [Change Monitoring Intervals] Screen

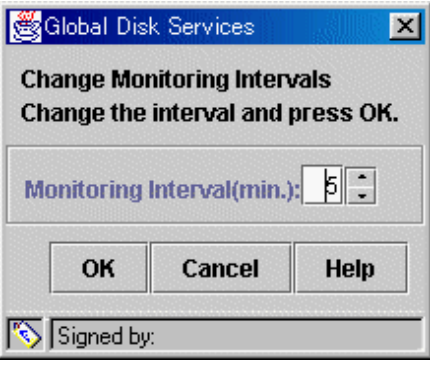

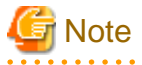

#### When Changing Monitoring Intervals

The default value for monitoring intervals is 5 minutes. When GDS Management is restarted, the monitoring interval is initialized to 5 minutes. To change the monitoring interval, modify the monitoring interval value each time GDS Management is restarted. . . . . . . .

## **Exit**

Exits GDS Management.

Figure 4.4 [General]: [Exit] Screen

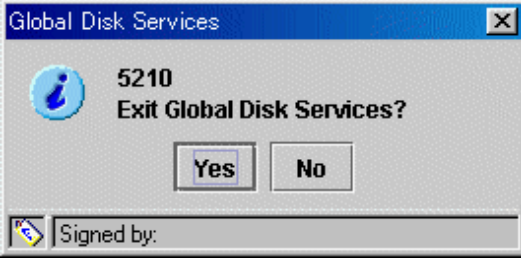

# **4.2.2 Settings**

Figure 4.5 [Settings] menu [4.3A20 or earlier]

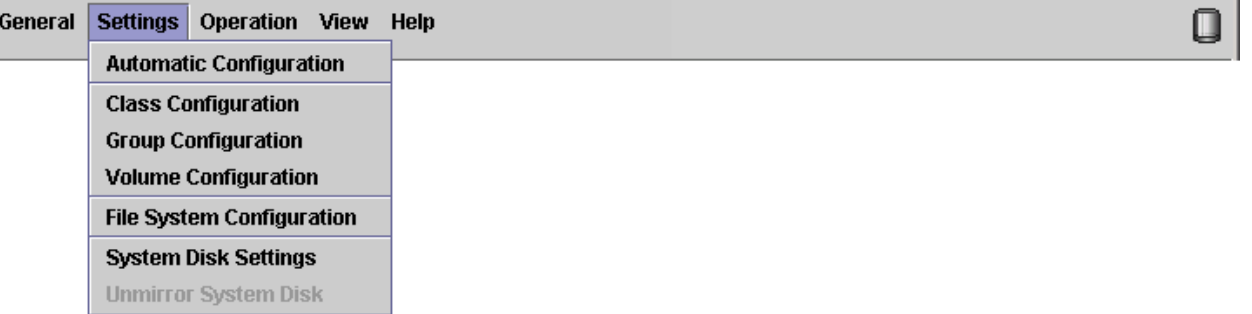

Figure 4.6 [Settings] menu [4.3A40 or later]

|  |                         | General Settings Operation View Help |  |
|--|-------------------------|--------------------------------------|--|
|  | Automatic Configuration |                                      |  |
|  |                         | <b>Class Configuration</b>           |  |
|  |                         | <b>Group Configuration</b>           |  |
|  |                         | <b>Volume Configuration</b>          |  |
|  |                         | System Disk Settings                 |  |
|  |                         | Unmirror System Disk                 |  |

# **Automatic Configuration**

Allows you to simply specify mirroring settings for a local disk by guiding you through the process with wizards.

For details on operation, see ["5.2.2 Automatic Configuration Wizard.](#page-137-0)"

Figure 4.7 [Settings]: [Automatic Configuration] Screen

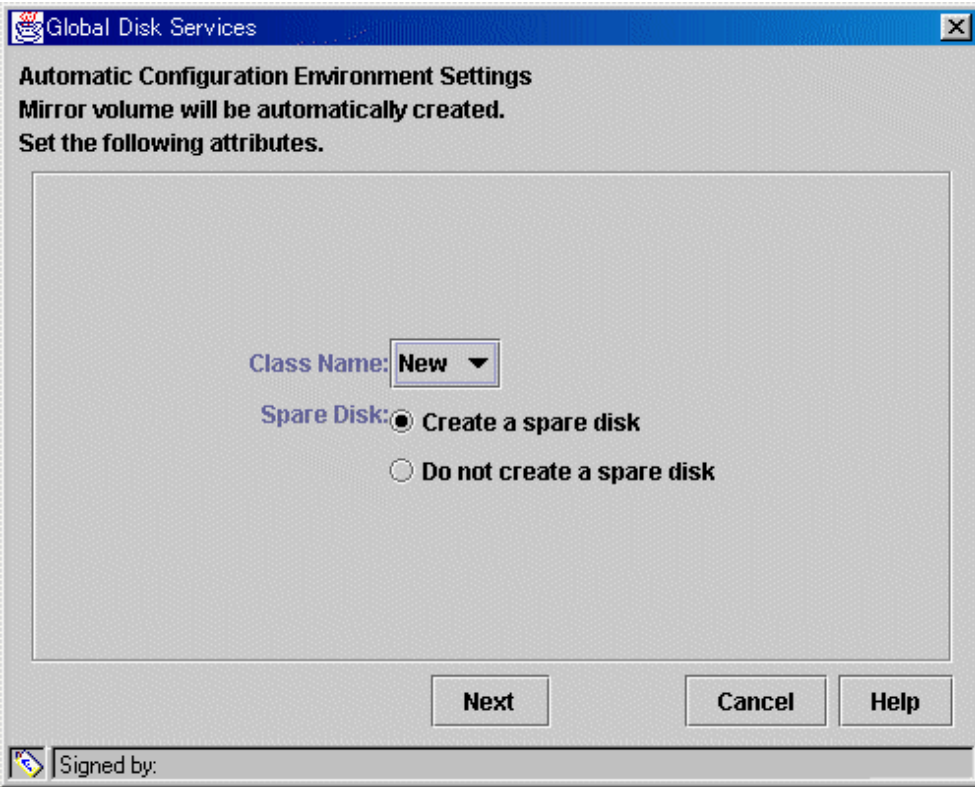

# **Class Configuration**

Sets the class configuration.

For details, see "[5.2.3 Operating from the Settings Menu](#page-142-0)."

Figure 4.8 [Settings]: [Class Configuration] Screen

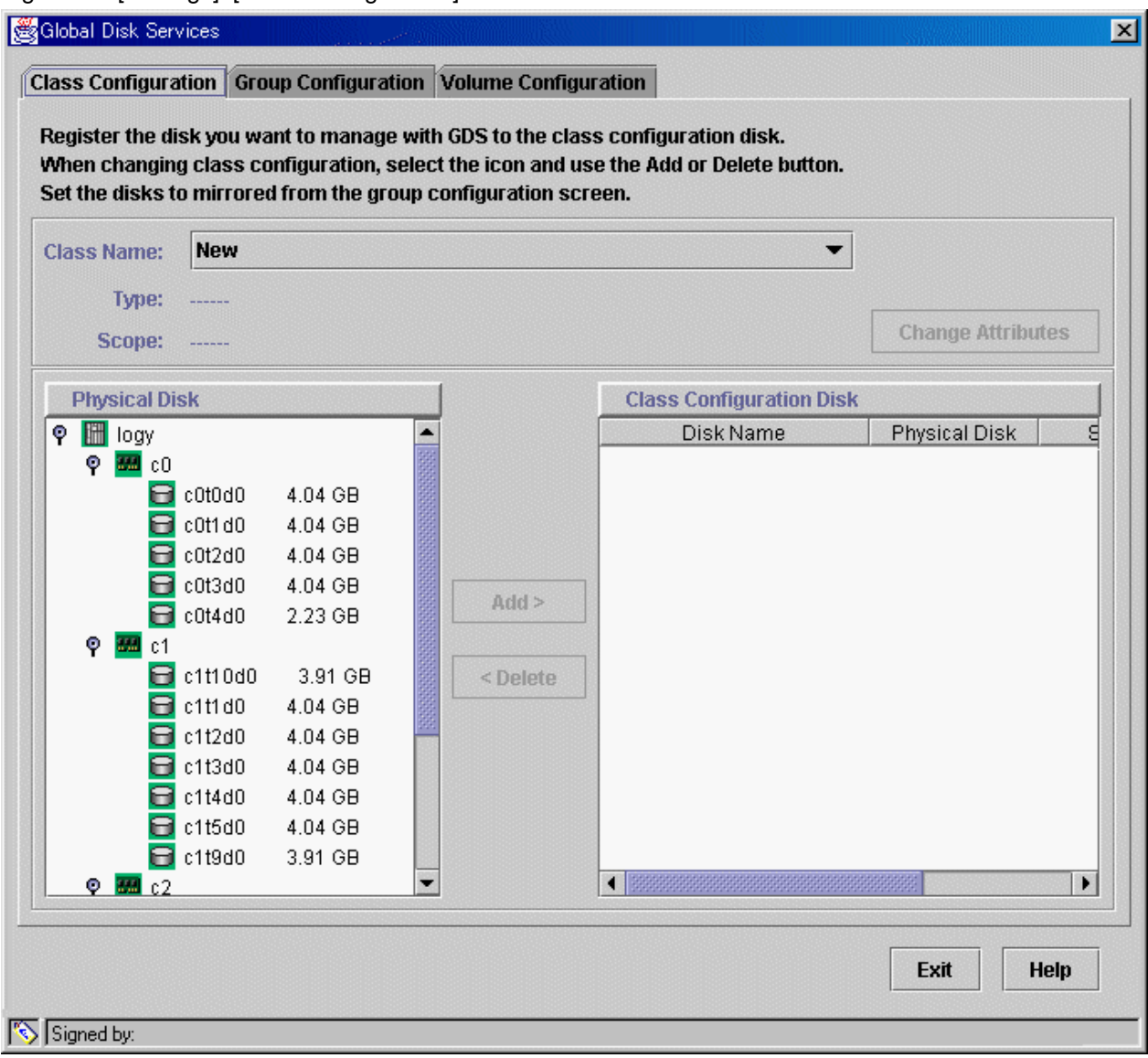

# **Group Configuration**

Sets the group configuration.

For details, see "[5.2.3 Operating from the Settings Menu](#page-142-0)."

# Figure 4.9 [Settings]: [Group Configuration] Screen

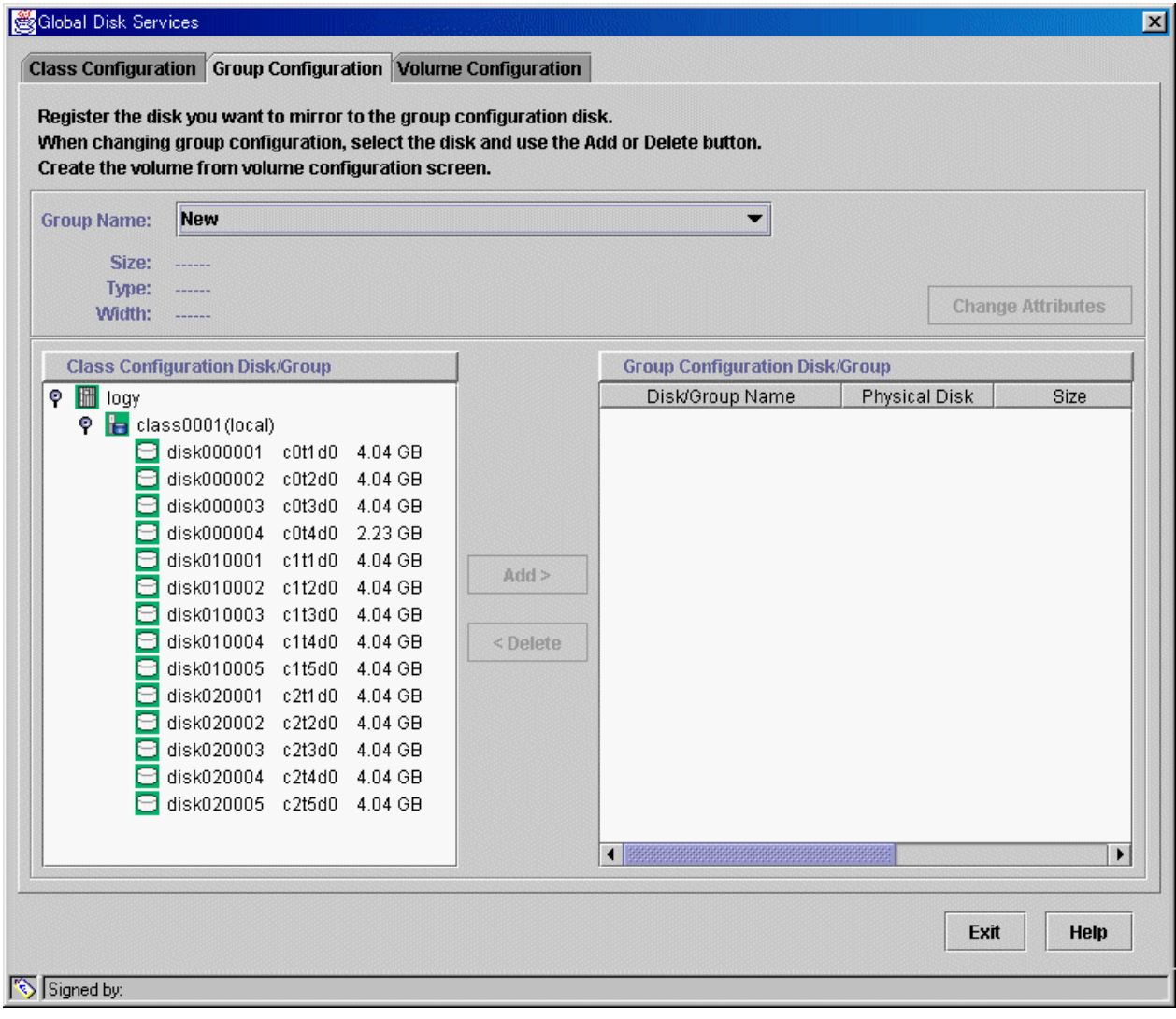

# **Volume Configuration**

Sets the volume configuration.

For details, see "[5.2.3 Operating from the Settings Menu](#page-142-0)."

# Figure 4.10 [Settings]: [Volume Configuration] Screen

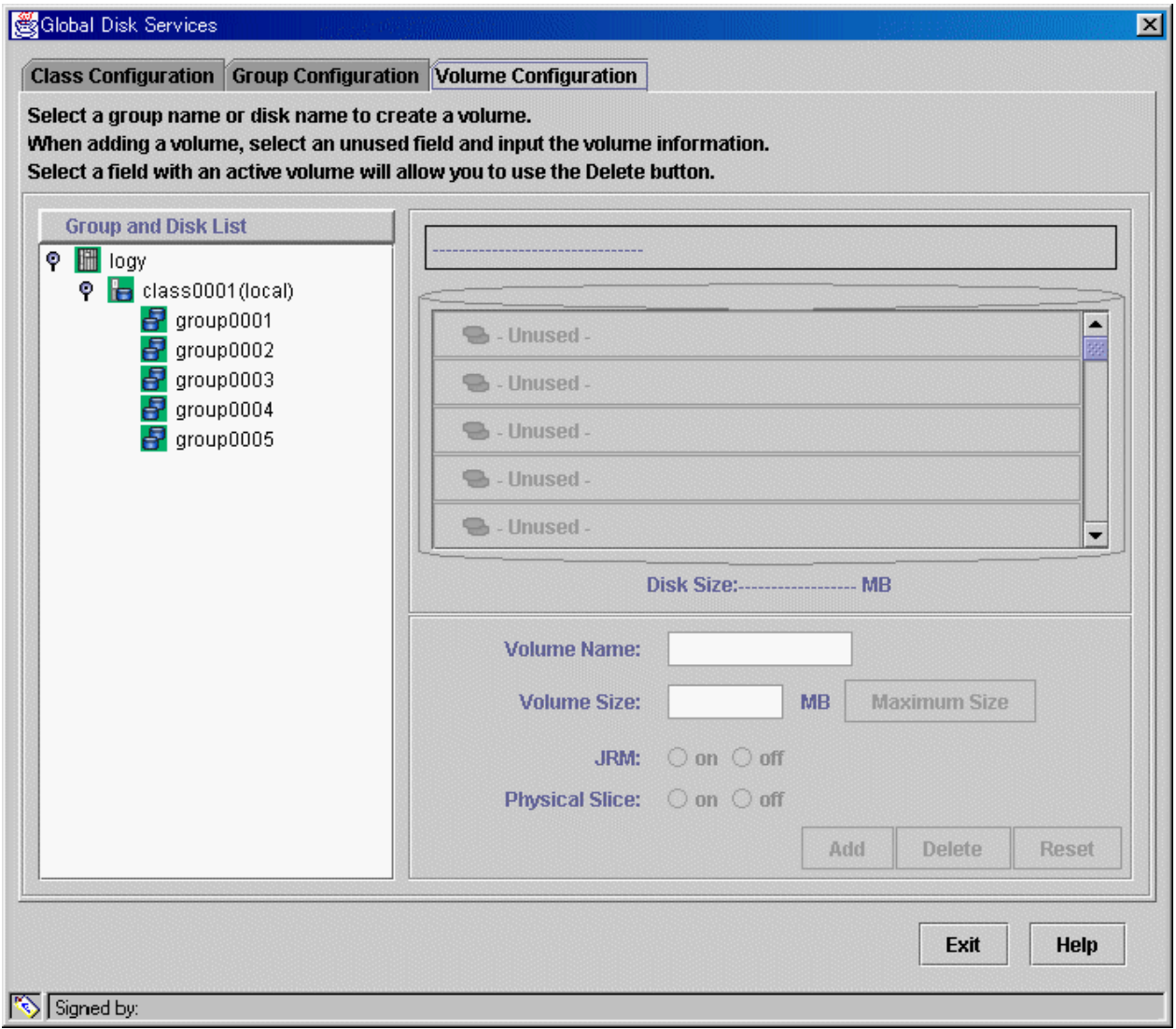

# **File System Configuration [4.3A20 or earlier]**

Sets the file system configuration (UFS).

For details, see "[5.2.4 File System Configuration \[4.3A20 or earlier\]](#page-155-0)."

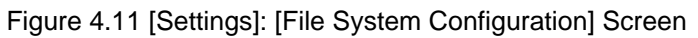

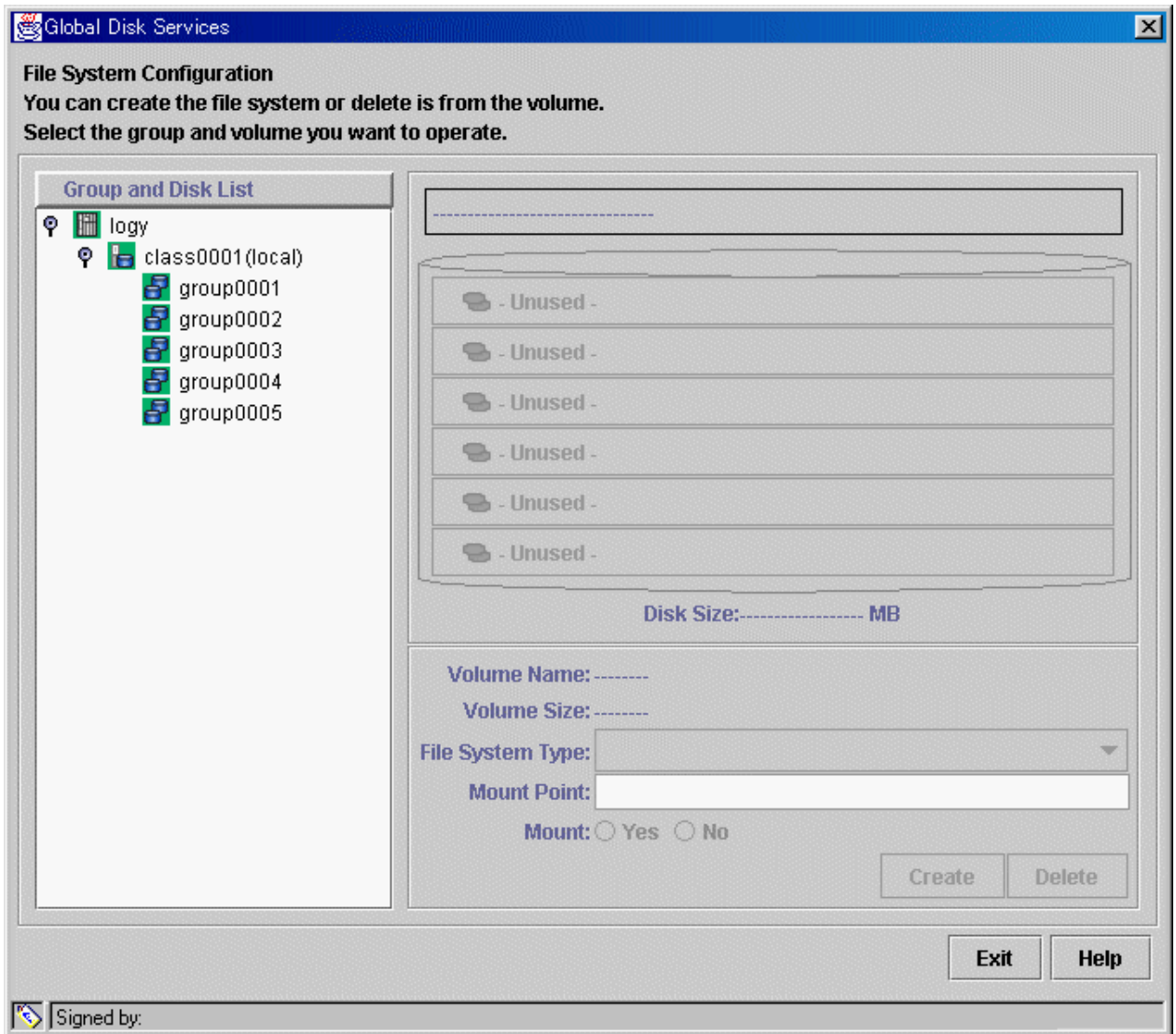

# **System Disk Settings**

Mirrors the system disk in a UFS boot environment.

For details, see "[5.2.1 System Disk Settings.](#page-129-0)"

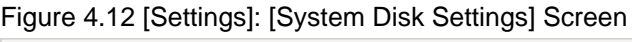

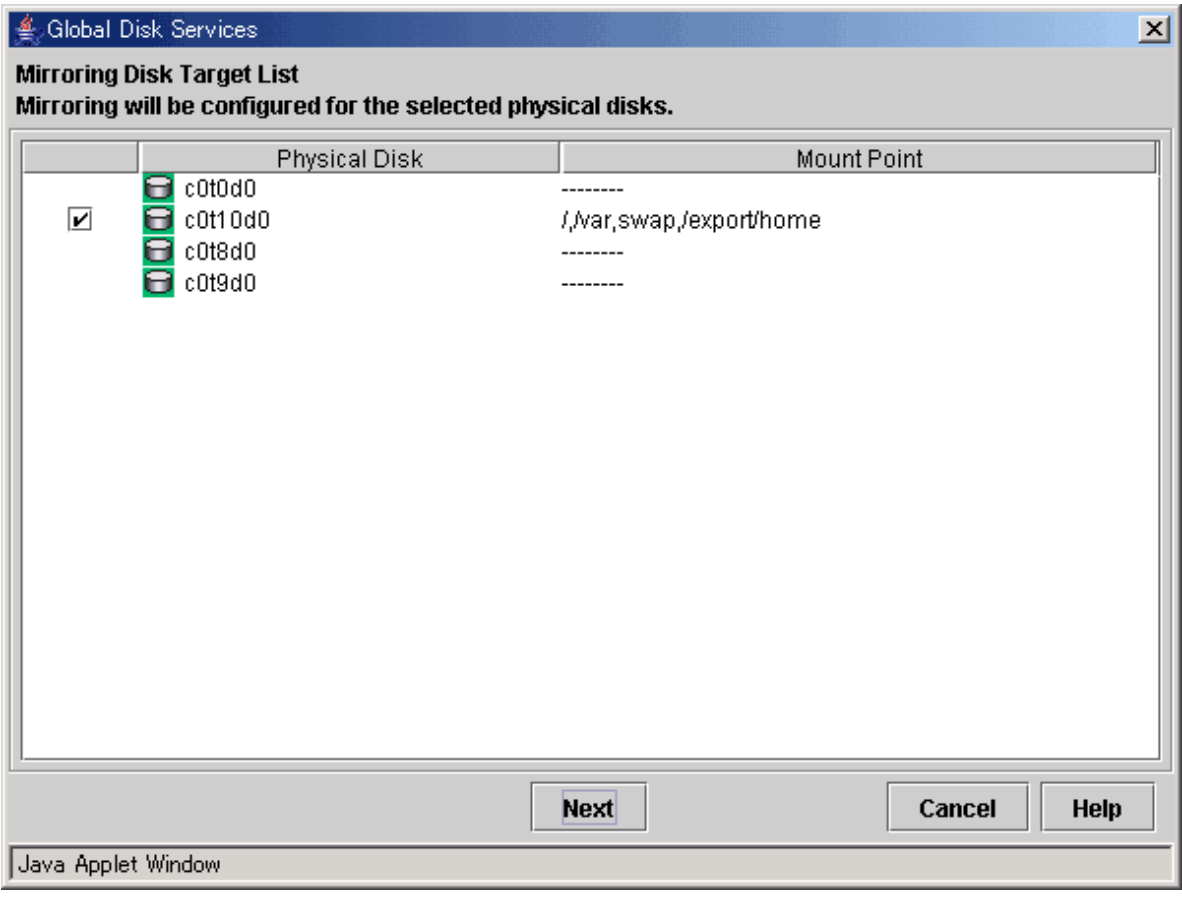

# **Unmirror System Disk**

Unmirrors the system disk in a UFS boot environment. For details, see "[5.5.5 Unmirroring the System Disk.](#page-225-0)"

Figure 4.13 [Settings]: [Unmirror System Disk] Screen

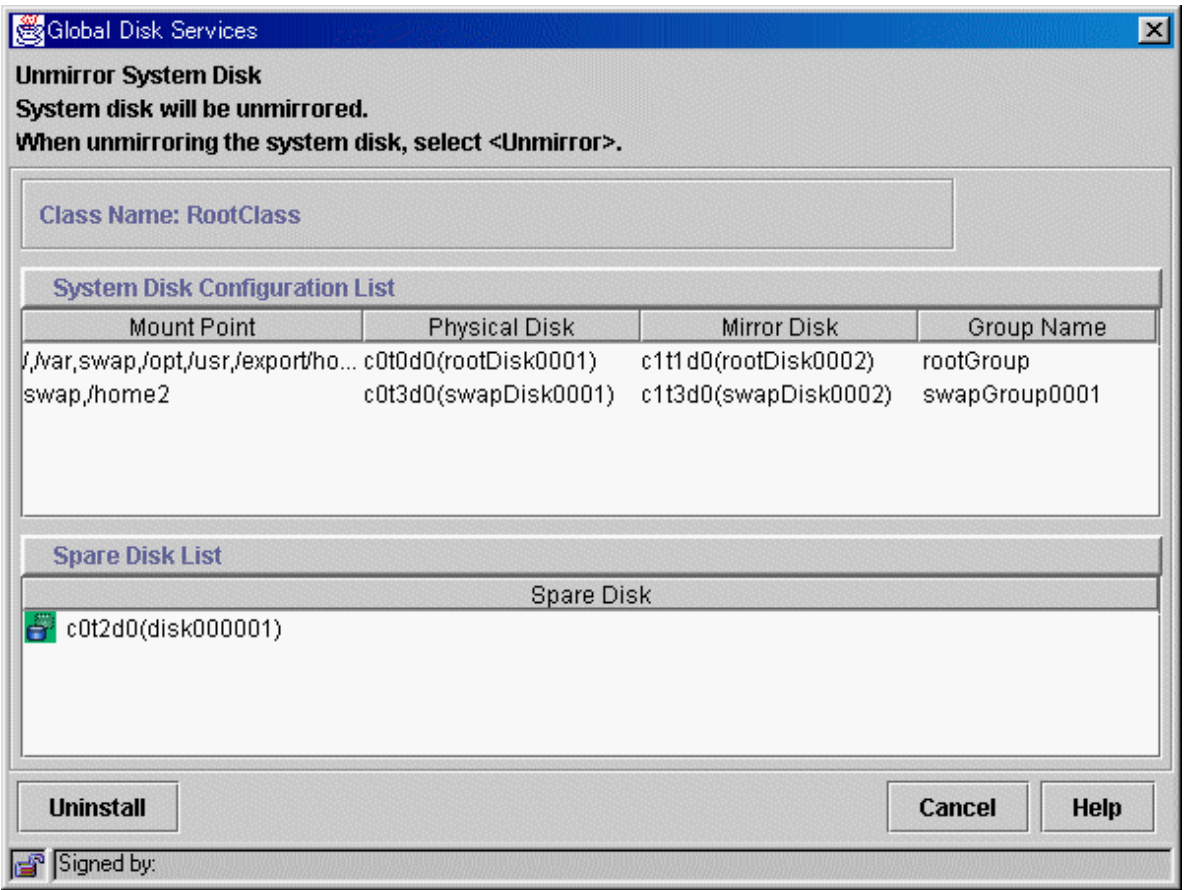

# **4.2.3 Operation**

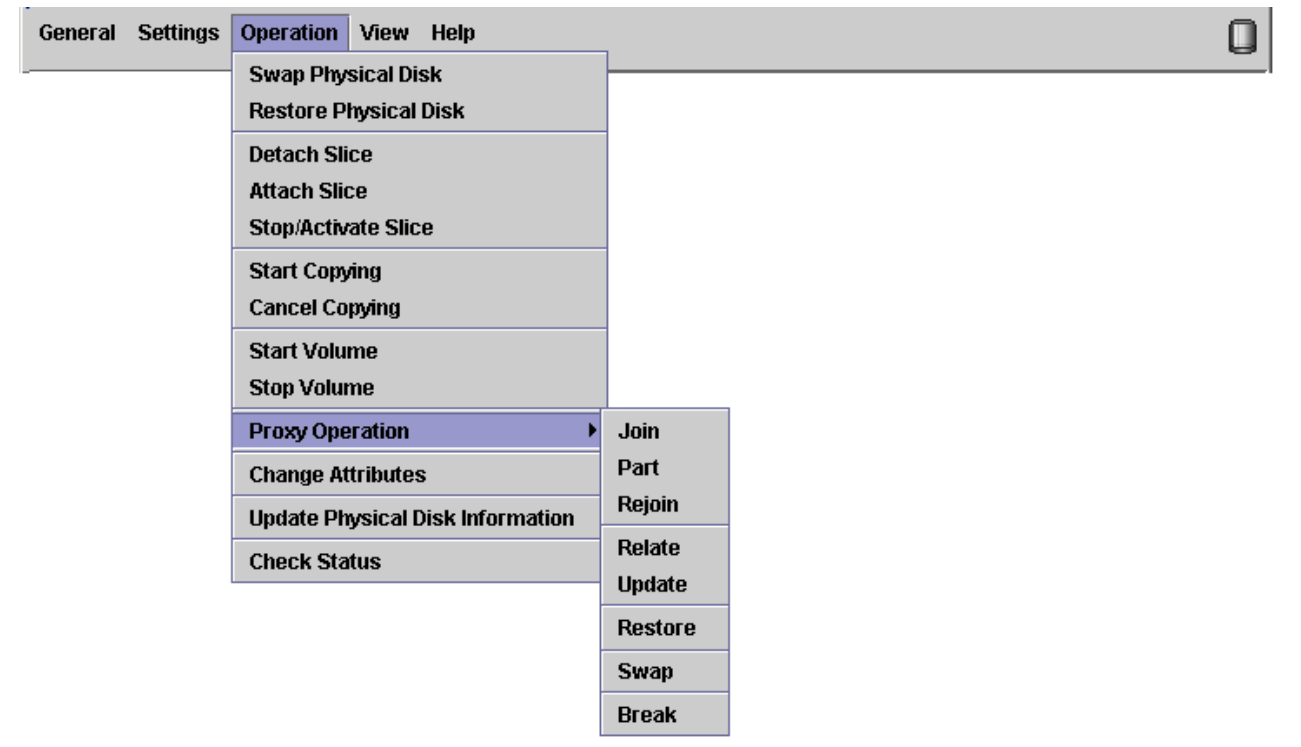
## **Swap Physical Disk**

Places the physical disk off-line for swapping physical disks. For details, see "[5.3.4 Disk Swap](#page-198-0)."

## **Restore Physical Disk**

Places the swapped physical disk on-line for restoration after swapping physical disks. For details, see "[5.3.4 Disk Swap](#page-198-0)."

## **Detach Slice**

Detaches one of the slices from Mirror volume to prepare for backup. The detached slice will become accessible as a separate logical device. For details, see "[5.3.2.1 Backup \(by Slice Detachment\)](#page-179-0)."

## **Attach Slice**

Slice detached by [Detach Slice] is attached to Mirror volume again.

For details, see "[5.3.2.1 Backup \(by Slice Detachment\)](#page-179-0)."

## **Stop/Activate Slice**

## Stop Slice

In order to protect data of the slice which has been detached to prepare for backup, a slice with "temp" status will temporarily become inaccessible.

#### Activate Slice

The detached slice which is now inaccessible ("temp-stop" status) as a result of [Stop Slice] operation or switching of nodes will be reactivated and become accessible.

For details, see "[5.3.2.1 Backup \(by Slice Detachment\)](#page-179-0)."

## **Start Copying**

A slice with "invalid" or "copy-stop" status as a result of [Cancel Copying] operation will be attached to a mirror volume, and synchronization copying will be performed.

For details, see "[5.3.6 Copying Operation](#page-206-0)."

## **Cancel Copying**

Execution of copying will be stopped to avoid effects caused by accessing the disk in the process of synchronization copying.

For details, see "[5.3.6 Copying Operation](#page-206-0)."

#### **Start Volume**

Starts the stopped volume.

## **Stop Volume**

Stops the volume.

## **Proxy Operation**

Operates proxy objects. This menu is available only if GDS Snapshot is installed.

#### Join

Relates proxy objects to master objects and synchronizes them as preparation for snapshot creation by synchronization, or online disk migration.

For details, see "[5.2.5.1 Join.](#page-157-0)"

### Part

Parts joined proxies from masters temporarily to make them accessible as logical devices that are different from the masters for snapshot creation by synchronization. The parted proxies can be used as snapshots (replicas) of the masters at the moment. For details, see "[5.3.2.2 Backup \(by Synchronization\).](#page-185-0)"

#### Rejoin

Joins parted proxies to masters again and synchronizes them as preparation for snapshot re-creation by synchronization. For details, see "[5.3.2.2 Backup \(by Synchronization\).](#page-185-0)"

#### Relate

Relates proxy objects to master objects and parts them as preparation for snapshot creation by OPC. For details, see "[5.2.5.2 Relate.](#page-162-0)"

#### Update

Copies (overwrites) data from masters to parted proxies for snapshot creation by OPC. The updated proxies can be used as snapshots (replicas) of the masters at the moment.

For details, see "[5.3.2.3 Backup \(by OPC\)](#page-191-0)."

#### Restore

Copies (overwrites) data from parted proxies to masters for restoration of damaged master data. The masters are recovered by the proxy data at the moment. For details, see "[5.3.3 Restore](#page-194-0)."

## Swap

Swaps slices of synchronized masters and proxies for online disk migration. For details, see "[5.3.5 Disk Migration](#page-203-0)."

#### Break

Breaks the relationships between masters and proxies and makes them unrelated again. For details, see "[5.5.6 Breaking a Proxy.](#page-227-0)"

#### **Change Attributes**

Changes the attributes of the selected object.

For details, see "[5.4 Changes](#page-210-0)."

### **Update Physical Disk Information**

You can update the disk information without rebooting the system.

This feature is useful in the situations given below.

- When physical disk size is not displayed properly.
- When you turn on the disk array or the disk unit after booting the system.
- When the disk has become inaccessible while operating the system.
- When the configuration of devices such as mphd or mplb has been changed.

- When automatic resource registration was performed.

## **Check Status**

Displays a description of the state of an object and the help to restore the object if it is faulty.

## **4.2.4 View**

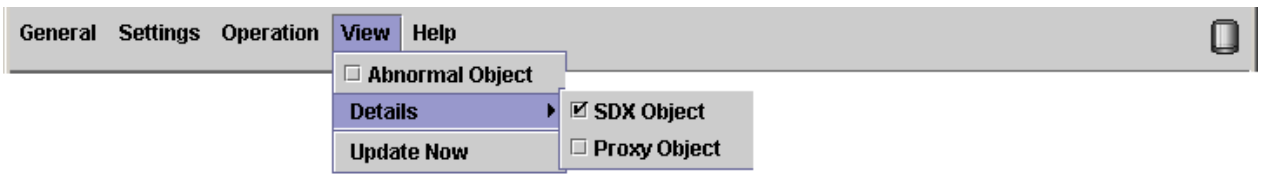

## **Abnormal Object**

Only displays objects with abnormalities; not all objects.

## **Details**

Changes displayed contents in the Object Information Field.

By default, [SDX Object] is selected.

## SDX Object

Displays information of volumes, disks and slices.

### Proxy Object

Displays information of proxy volumes, proxy groups and slices.

For details on the Objects Information Field, see "[4.4 Object Information.](#page-114-0)"

## **Update Now**

Usually, GDS Management screen updates the information on object status at an interval specified by [Change Monitoring Intervals] in the [General] menu.

If you select [Update Now], object status will be updated immediately regardless to the interval specified by [Change Monitoring Intervals].

In order to recognize the disk again, select [Update Physical Disk Information] from [Operation] menu.

## **4.2.5 Help**

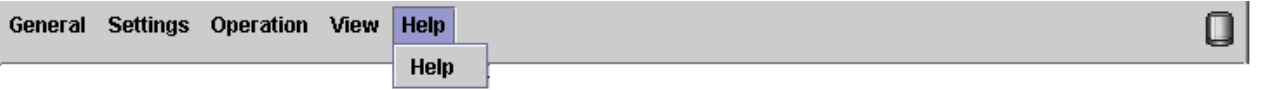

## **Help**

Displays Help information.

## **4.3 Icon Types and Object Status**

GDS Management uses icons to show the status of the objects.

# **Information**

The SDX objects that belong to GDS classes and the shadow objects that belong to GDS Snapshot shadow classes are distinguished by fonts. Information related to shadow objects is displayed in italics. L.  $\ddot{\phantom{a}}$ 

The status and the icons of objects are shown below.

## 1. Nodes

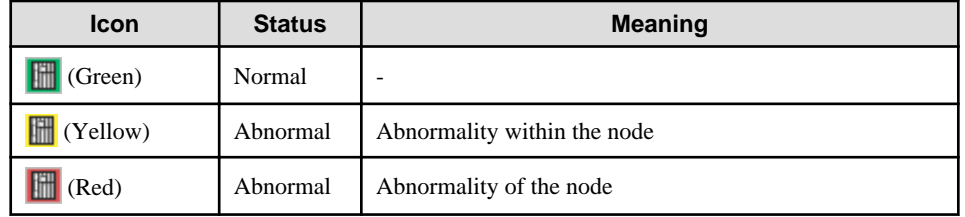

## 2. Adapter

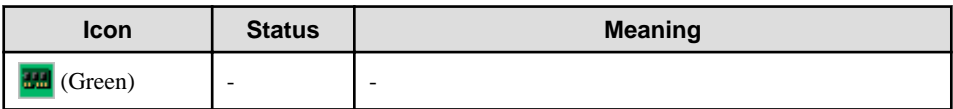

## 3. Classes (local)

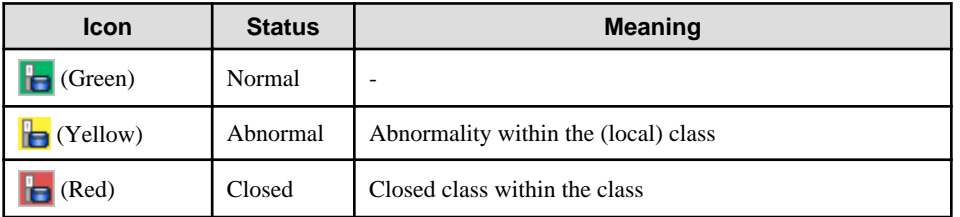

## 4. Classes (shared)

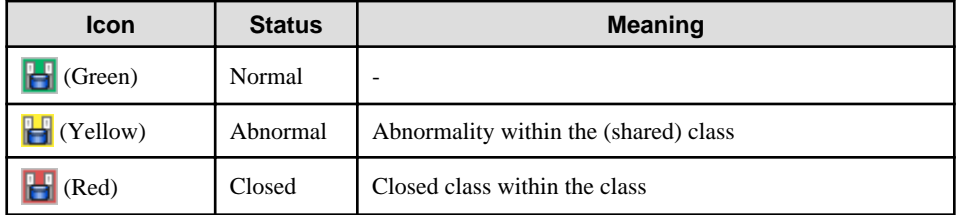

## 5. Classes (root)

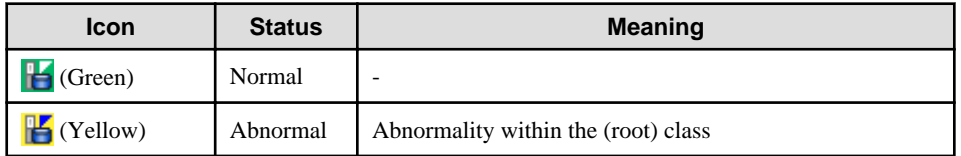

## 6. Groups (mirror)

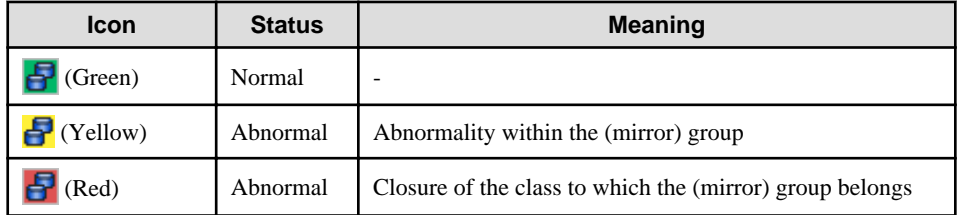

7. Groups (stripe)

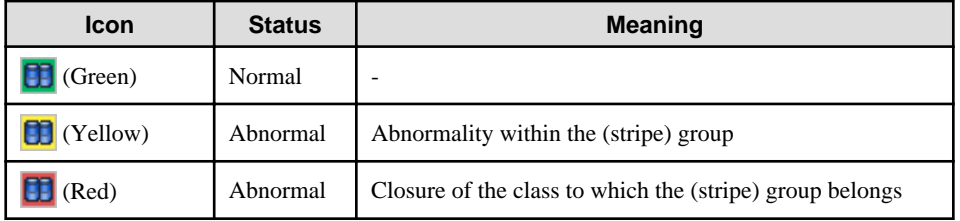

## 8. Groups (concat)

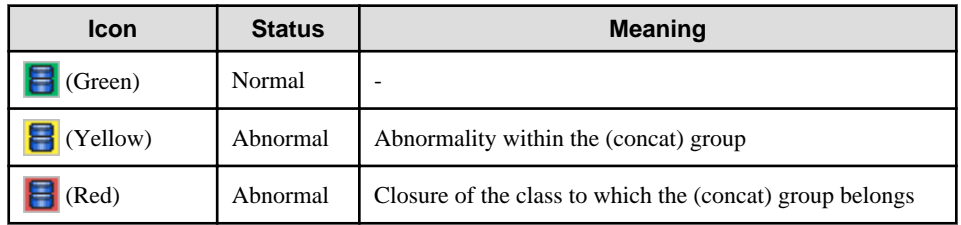

## 9. Groups (switch)

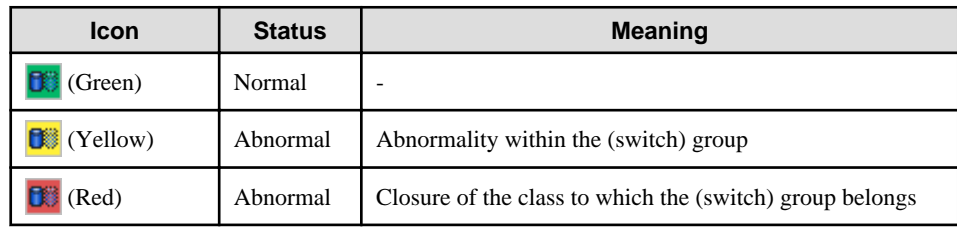

## 10. Physical disks

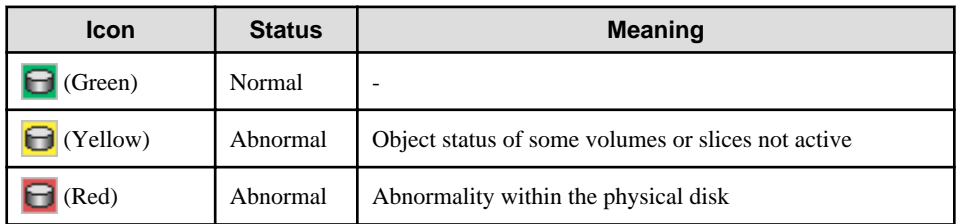

## 11. Disks connected to a group

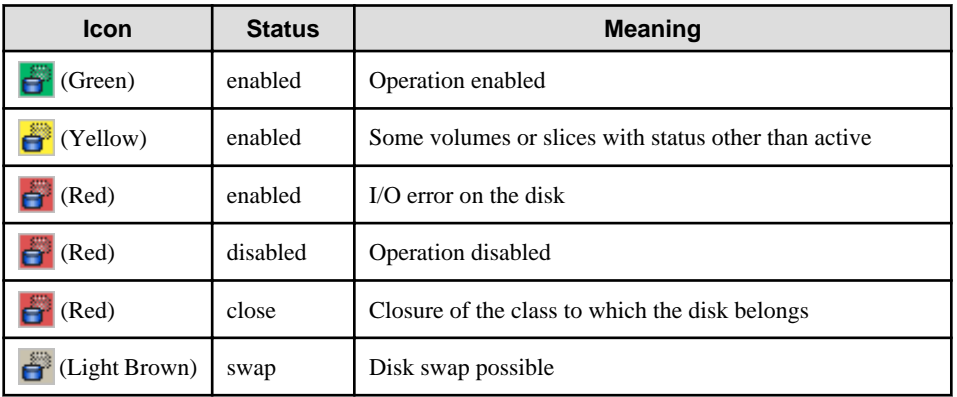

## 12. Single disks

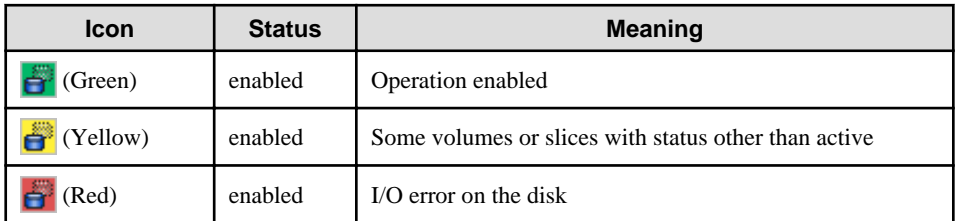

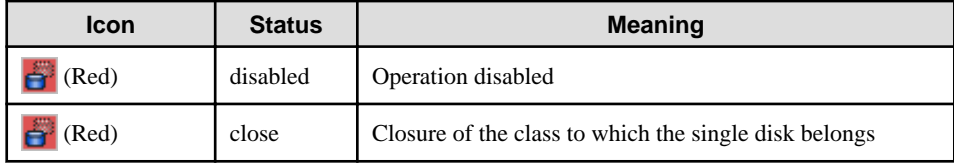

## 13. Spare disks

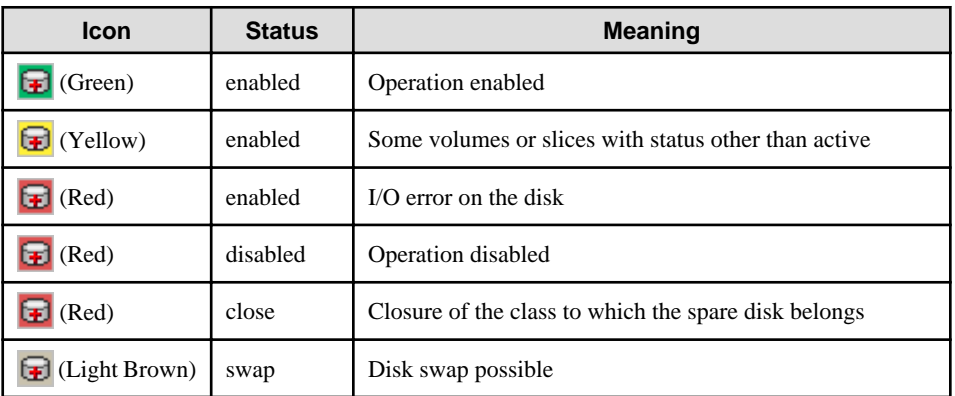

## 14. Unused disks

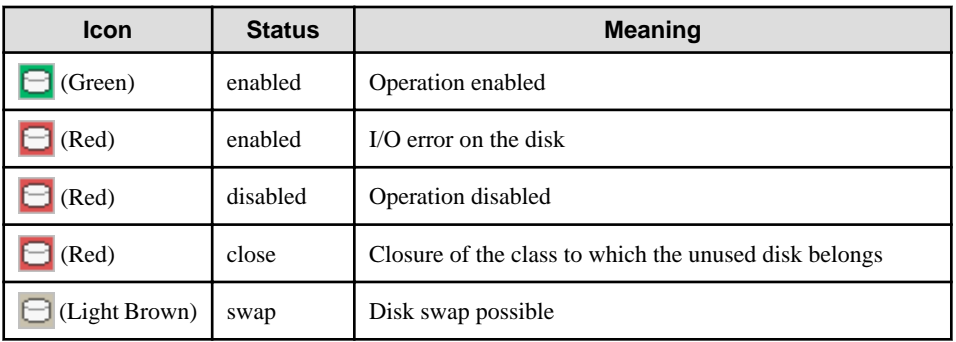

## 15. Volumes

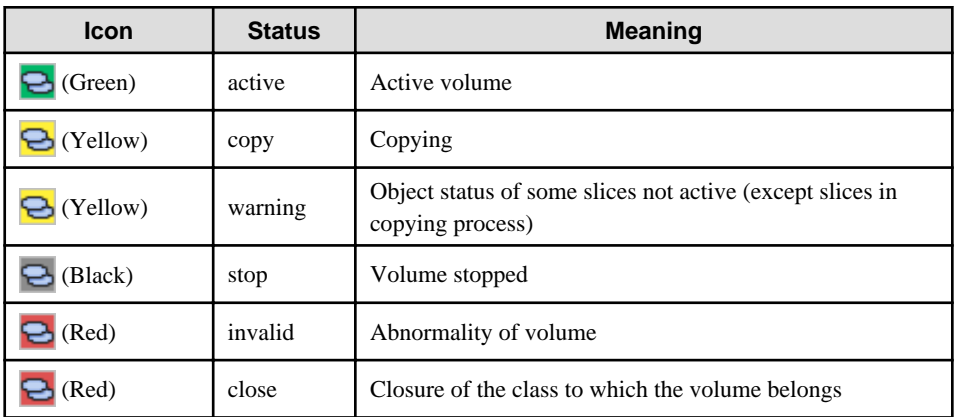

## 16. Slices

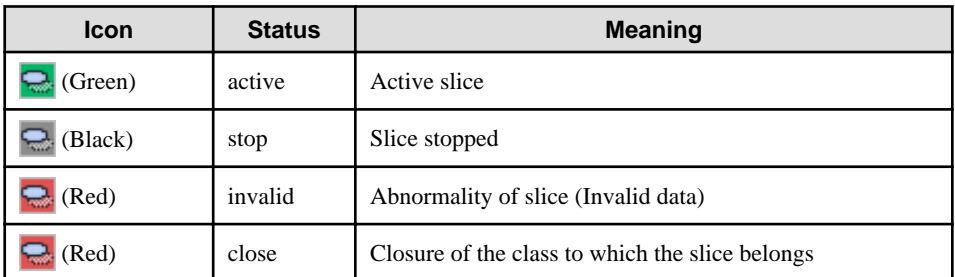

<span id="page-114-0"></span>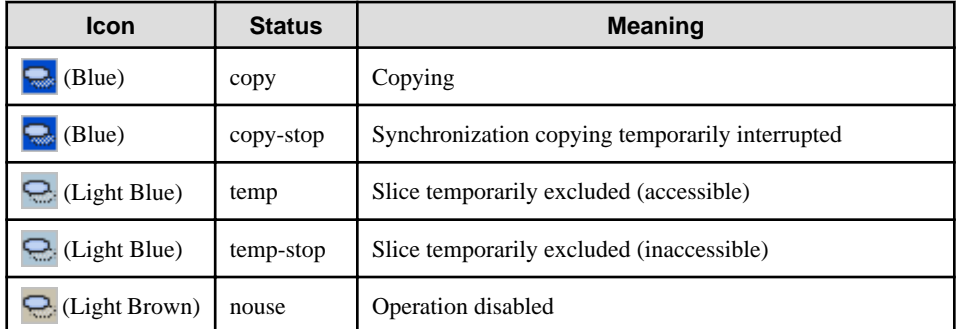

## 17. Proxy volumes

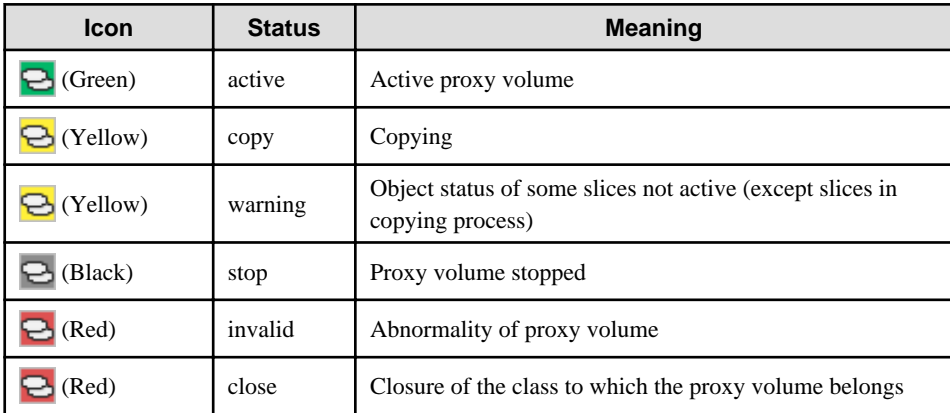

### 18. Proxy groups

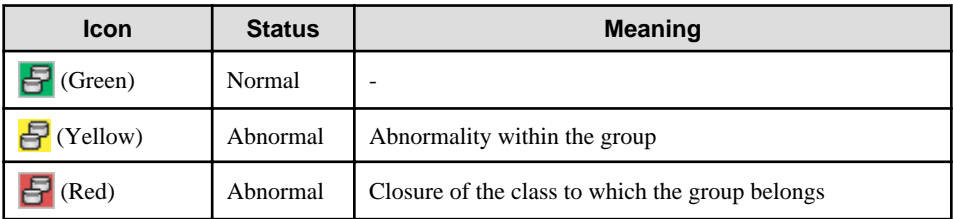

# **Note**

#### Abnormality Detected with GDS Management

What GDS Management displays as abnormal is limited to objects detected by GDS.

Therefore, even if the disk unit may have a hardware abnormality, it will be displayed as normal until it is accessed, and then abnormality is detected.

You should pinpoint the hardware error on a disk unit based on, for example, log messages for the disk driver output in the /var/adm/ messages file. For details, see ["F.1.12 Disk Unit Error](#page-858-0)."

## **4.4 Object Information**

This section describes information displayed in the Main Screen's Object Information Field.

The displayed contents in the Object Information Field vary according to the menus selected in [View]:[Details] and the object types selected on the GDS configuration tree.

By default, [View]:[Details]:[SDX Object] is selected.

- [View]:[Details]:[SDX Object] shows:

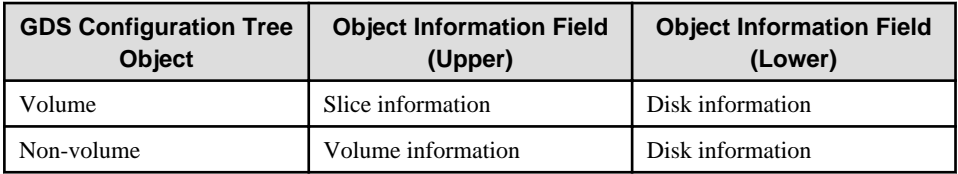

GDS: Global Disk Services

- [View]:[Details]:[Proxy Object] shows:

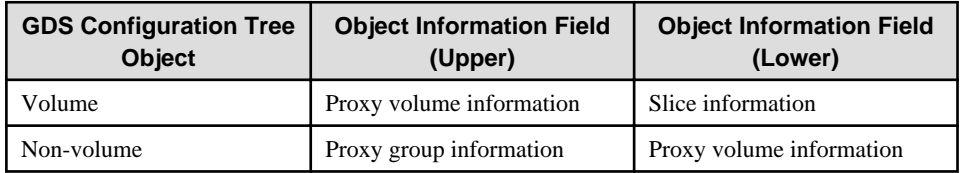

GDS: Global Disk Services

The Object Information Field displays the following information.

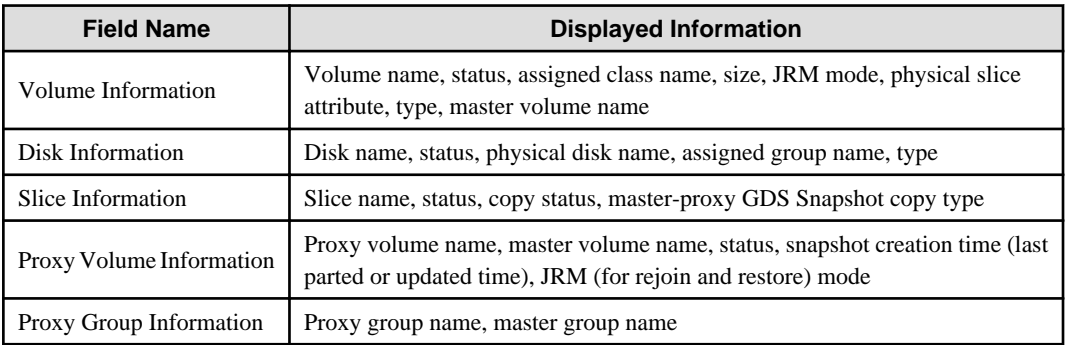

GDS Snapshot: Global Disk Services Snapshot

# **Chapter 5 Operation**

This chapter describes the GDS operations from GDS Management View.

From GDS Management View, you can configure, operate, reconfigure, delete, view the configuration of, and monitor the status of GDS objects (SDX objects). If GDS Snapshot is installed, you can also operate proxy objects and view their configurations and statuses. For shadow objects, configuration viewing and status monitoring only are possible.

For details on operations supported in GDS Management View, see "[5.1.10 Operations from GDS Management View.](#page-126-0)"

## **5.1 Operation Outline**

This section explains the GDS settings and operation management.

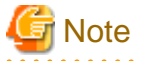

#### In PRIMECLUSTER systems

Before defining the configuration of GDS objects such as classes and volumes, perform the following procedures in the cluster system. Do not perform these procedures if PRIMECLUSTER products are installed in your system but the system is not in the cluster configuration.

1. Automatic Resource Registration

Register disk unit resources with the PRIMECLUSTER resource database. The resource registration is required even when only the system disk and local disks are in the management scope but shared disk units are not. For details on resource registration, see the "PRIMECLUSTER Installation and Administration Guide."

2. Physical Disk Information Update

From the [Operation] menu in GDS Management View, select [Update Physical Disk Information].

## **5.1.1 System Disk Settings**

The operation outline of the setting of the system disk mirroring in a UFS boot environment is shown below.

### Figure 5.1 System Disk Settings Operation

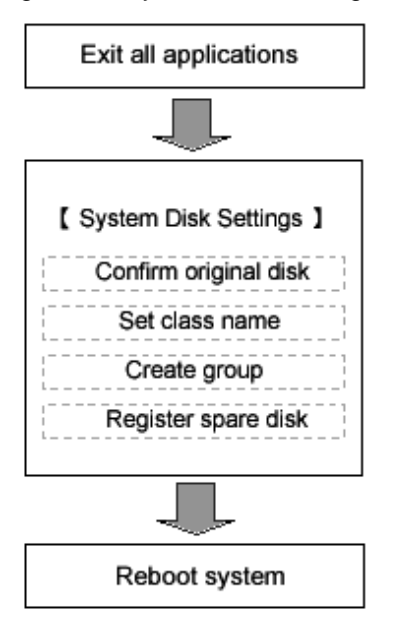

\* To ensure safe mirroring of the system disk, exit all active applications before setting the system disk.

\* After completing the system disk settings. promptly reboot the system in multi-user mode.

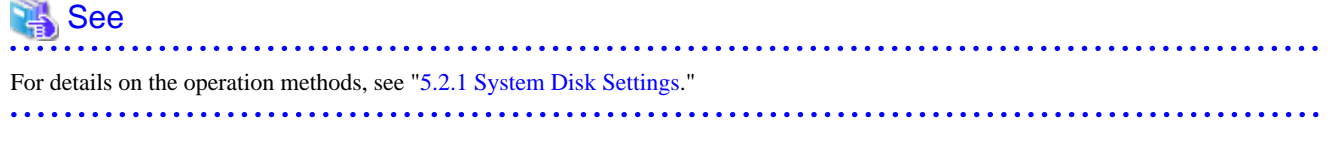

Note

The setup for mirroring of a ZFS boot environment system disk cannot be performed from GDS Management View. For the setup method using commands, refer to "[Chapter 7 How to Set and Cancel System Disk Mirroring Using Commands](#page-380-0)."

## **5.1.2 Automatic Configuration**

The Automatic Configuration Wizard allows you to automatically set the basics by simply clicking <Next>.

The operation outline of the Automatic Configuration Wizard is shown below.

Figure 5.2 Automatic Configuration Wizard Operation

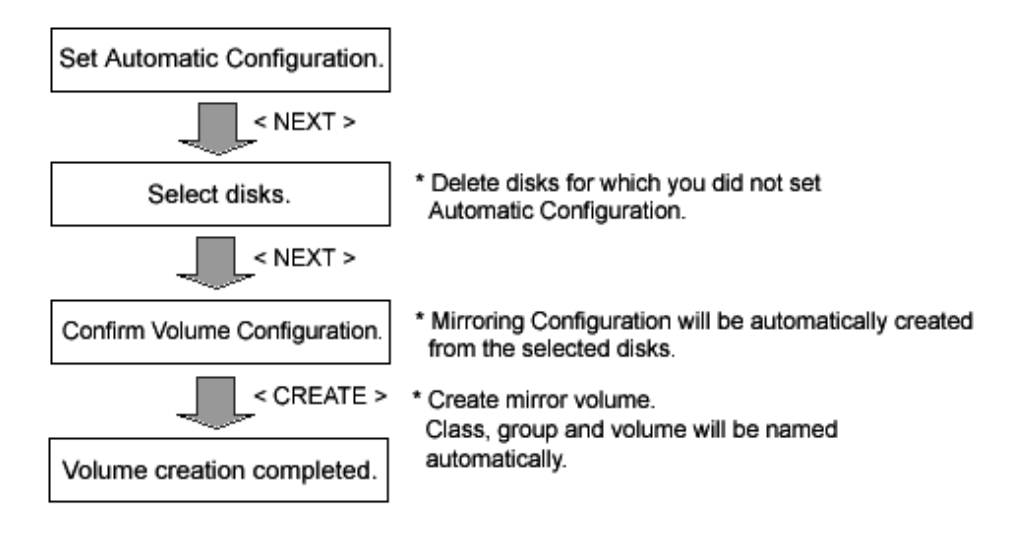

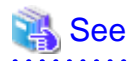

For details on the operation methods, see ["5.2.2 Automatic Configuration Wizard.](#page-137-0)"

## **5.1.3 Configuration Settings**

If you are not using [System Disk Settings] or the Automatic Configuration Wizard, you must set the configurations using the relevant functions for classes, groups, and volumes.

The setting procedures differ depending on the type of volume you are creating.

- Single volume configuration settings
- Other volume (mirror volume, stripe volume, volume in a concatenation group) configuration settings

Switch volume creation from GDS Management View is unsupported. For creating those volumes, use commands.

## 5.1.3.1 Single Volume Configuration Settings

The operation outline of single volume configuration settings is shown below.

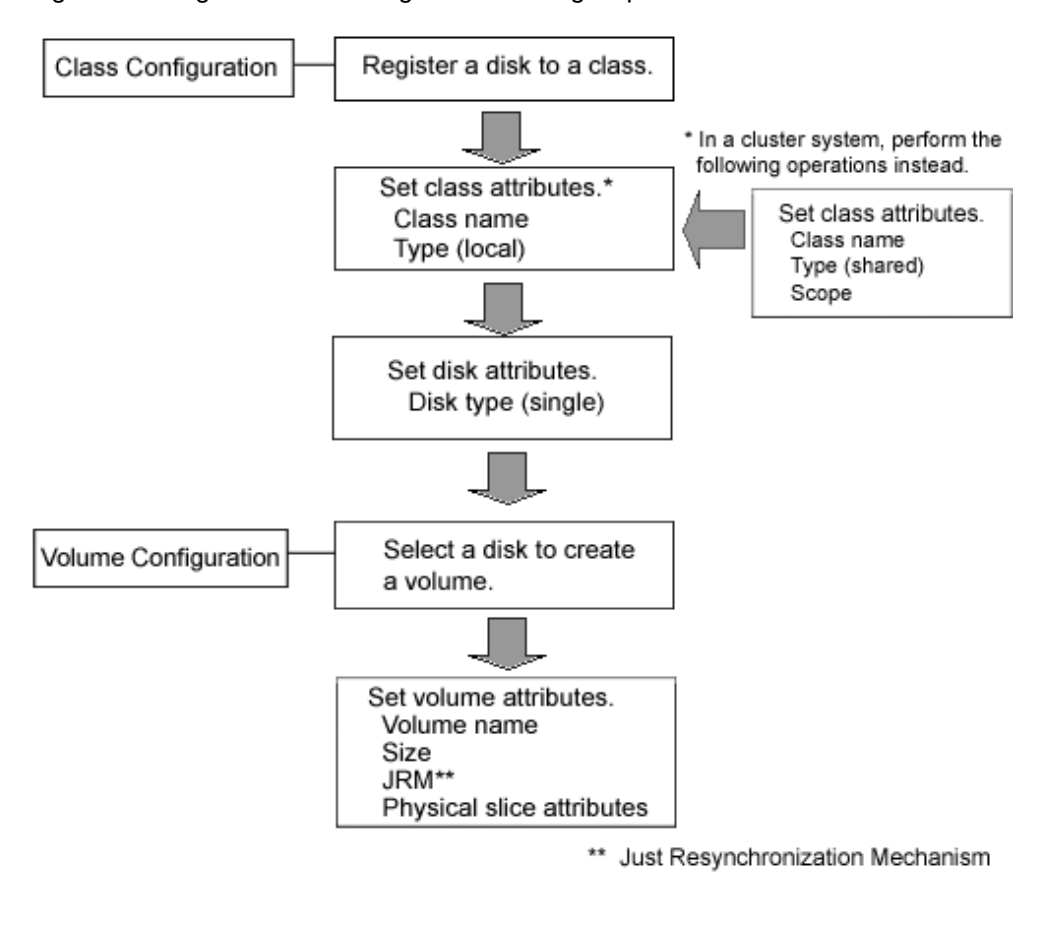

Figure 5.3 Single Volume Configuration Settings Operation

 See . . . . . . . . . . . . . . . For details on the operation methods, see ["5.2.3 Operating from the Settings Menu.](#page-142-0)" **\*\*\*\*\*\*\*\*\*\*\*\*\*\*** 

## 5.1.3.2 Other Volume Configuration Settings

The operation outline of the configuration settings for volumes other than single volume (mirror volume, stripe volume, volume in a concatenation group) is shown below.

Switch volume creation from GDS Management View is unsupported. For creating those volumes, use commands.

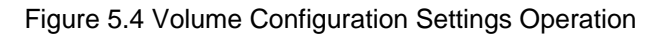

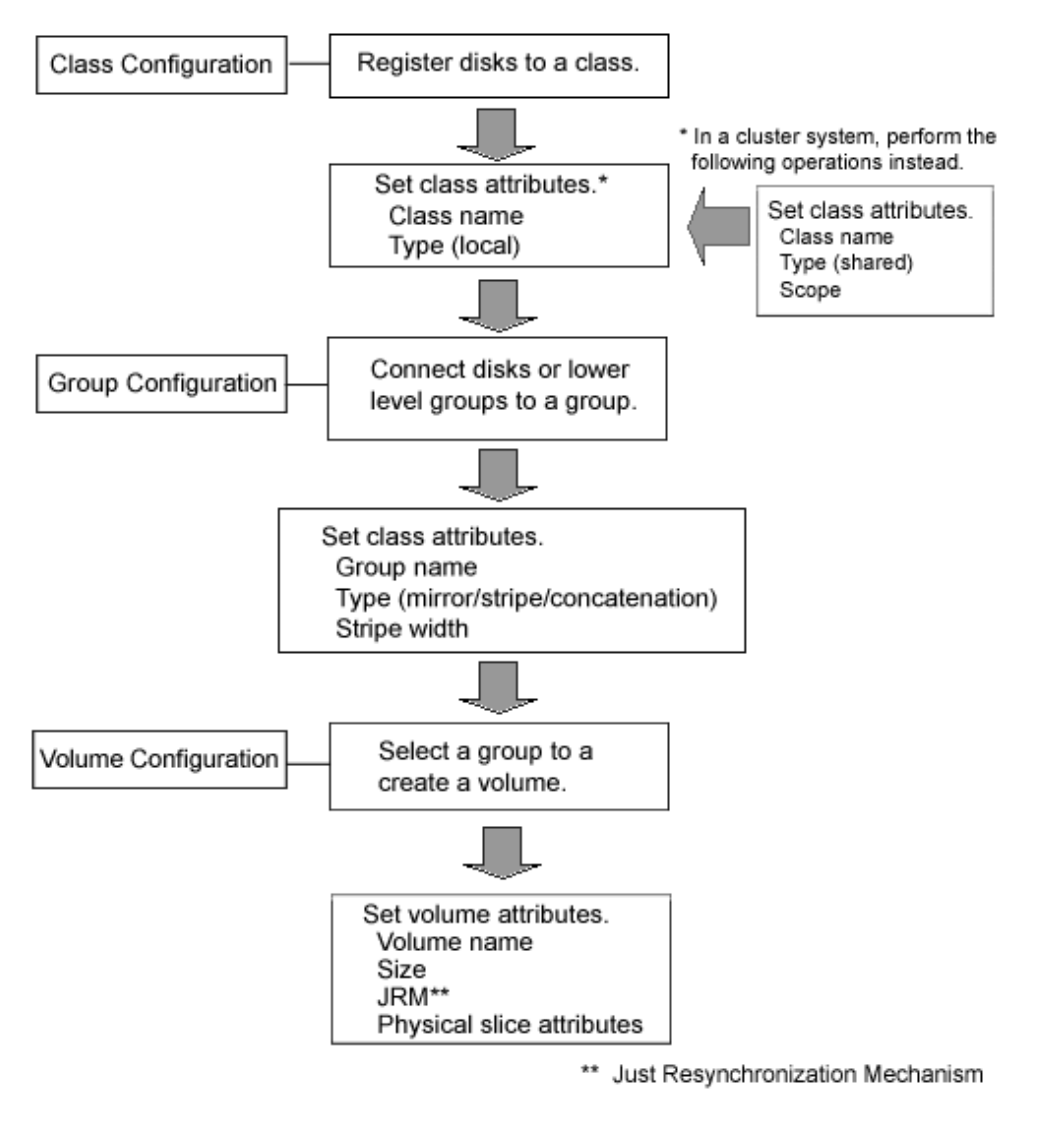

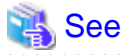

For details on the operation methods, see ["5.2.3 Operating from the Settings Menu.](#page-142-0)"  $\begin{array}{ccccccccccccc} \multicolumn{2}{c}{} & \multicolumn{2}{c}{} & \$ **AAAAAAAAA**  $\overline{a}$  ,  $\overline{a}$  ,  $\overline{a}$  ,  $\overline{a}$  ,  $\overline{a}$ . . . . . . . . . . . . . . . . .

## **5.1.4 Backup**

Volumes can be backed up while applications using them are running.

The following three backup methods are available.

- Slice detachment
- Synchronization (GDS Snapshot required)
- OPC (GDS Snapshot required)

## 5.1.4.1 Backup (by Slice Detachment)

The following figure shows the procedures for backing up mirror volumes through snapshot by slice detachment.

## Figure 5.5 Backup Operation (by Slice Detachment)

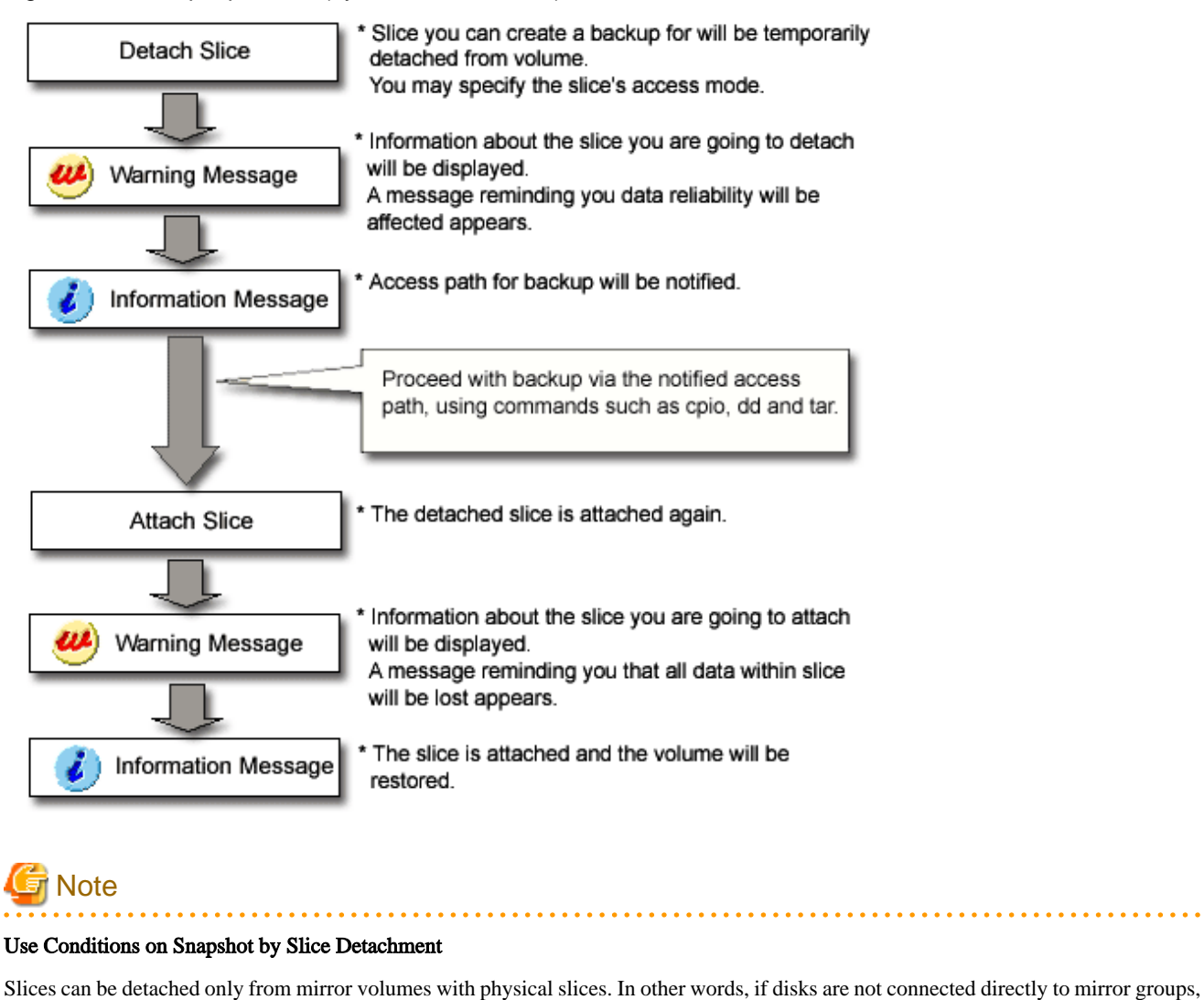

## See

- For snapshot by slice detachment, see ["1.3.8 Snapshots by Slice Detachment](#page-38-0)."

- For details on the operation methods, see ["5.3.2.1 Backup \(by Slice Detachment\).](#page-179-0)"

## 5.1.4.2 Backup (by Synchronization)

creation of snapshots by slice detachment is impossible.

The following figure shows the procedures for backing up volumes through use of snapshots (proxy volumes) of GDS Snapshot created by synchronization.

. . . . . . . . . . . . . . . . . . . .

Figure 5.6 Backup Operation (by Synchronization)

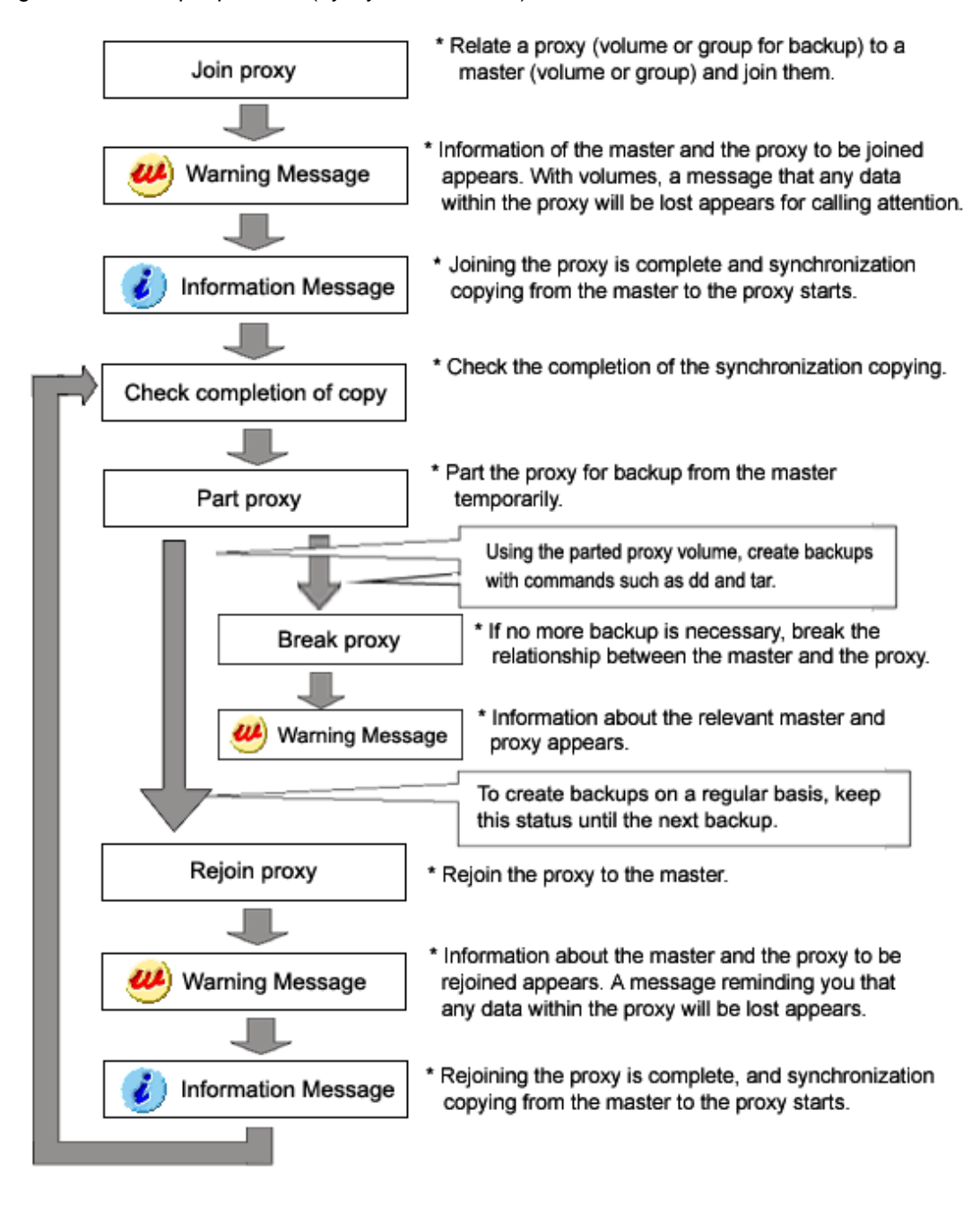

# **Note**

## Snapshot by Synchronization Limitation

Snapshots by synchronization can be created only if the master and proxy type is mirror or single. For details, see ["A.1.8 Proxy](#page-437-0) [Configuration Preconditions.](#page-437-0)"

# See

- For snapshot by synchronization, see "[1.5.1 Snapshot by Synchronization](#page-42-0)."

- For details on the operation methods, see ["5.3.2.2 Backup \(by Synchronization\)](#page-185-0)."

## 5.1.4.3 Backup (by OPC)

The following figure shows the procedures for backing up volumes through use of snapshots (proxy volumes) of GDS Snapshot created by OPC.

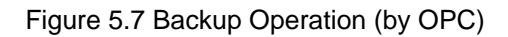

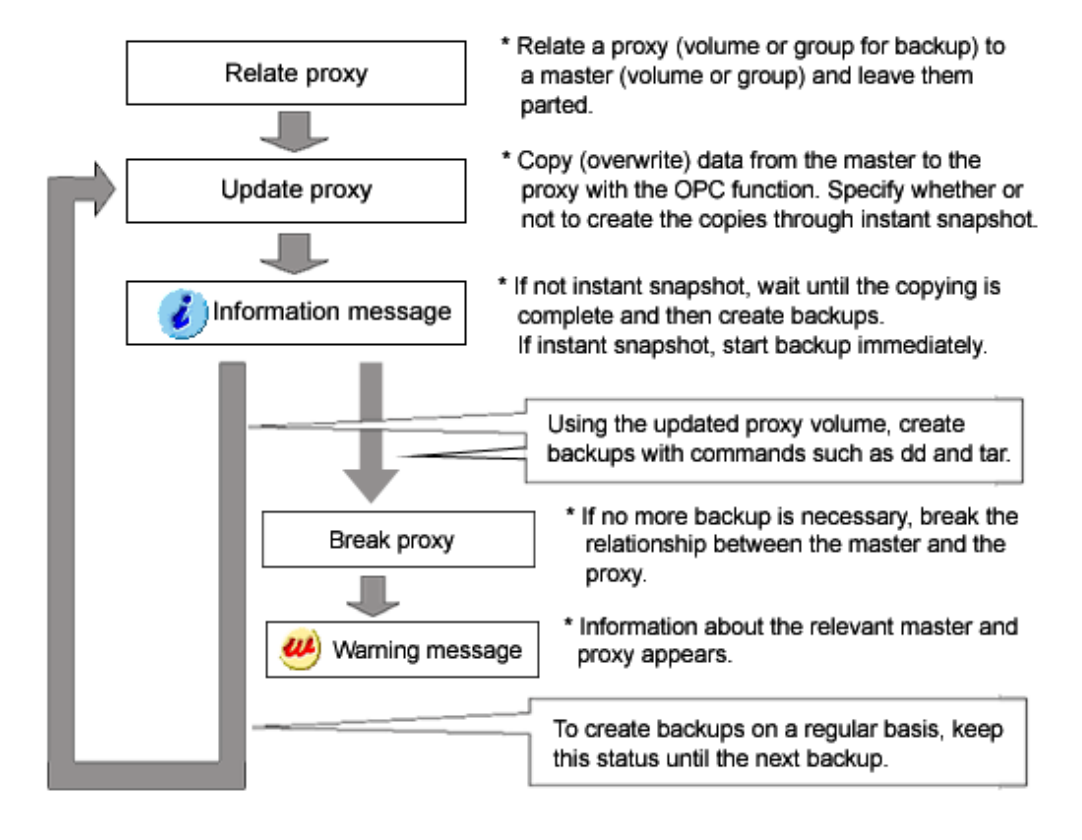

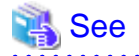

- For snapshot by OPC, see "[1.5.3 Instant Snapshot by OPC.](#page-47-0)"
- For details on the operation methods, see ["5.3.2.3 Backup \(by OPC\).](#page-191-0)"

## **5.1.5 Restore**

The following figure shows the procedures for restoring volumes through use of GDS Snapshot proxy volumes.

## Figure 5.8 Restore Operation

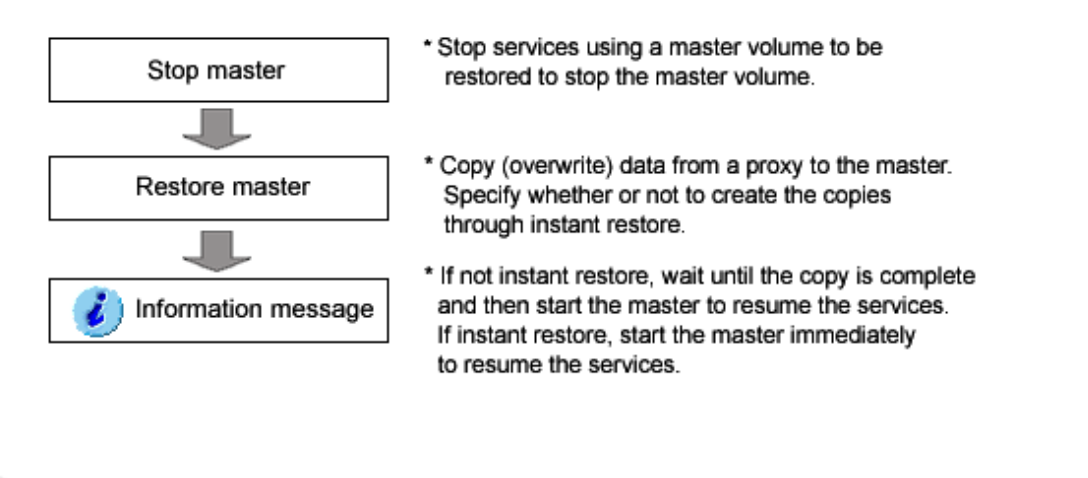

 See - To restore with proxy volumes, see ["1.5.4 Instant Restore.](#page-48-0)" - For details on the operation methods, see ["5.3.3 Restore.](#page-194-0)"

## **5.1.6 Disk Swap**

The following operations are required for swapping disks in the event of a disk error or for the purpose of preventive maintenance.

Figure 5.9 Disk Swap and Restoration Operation

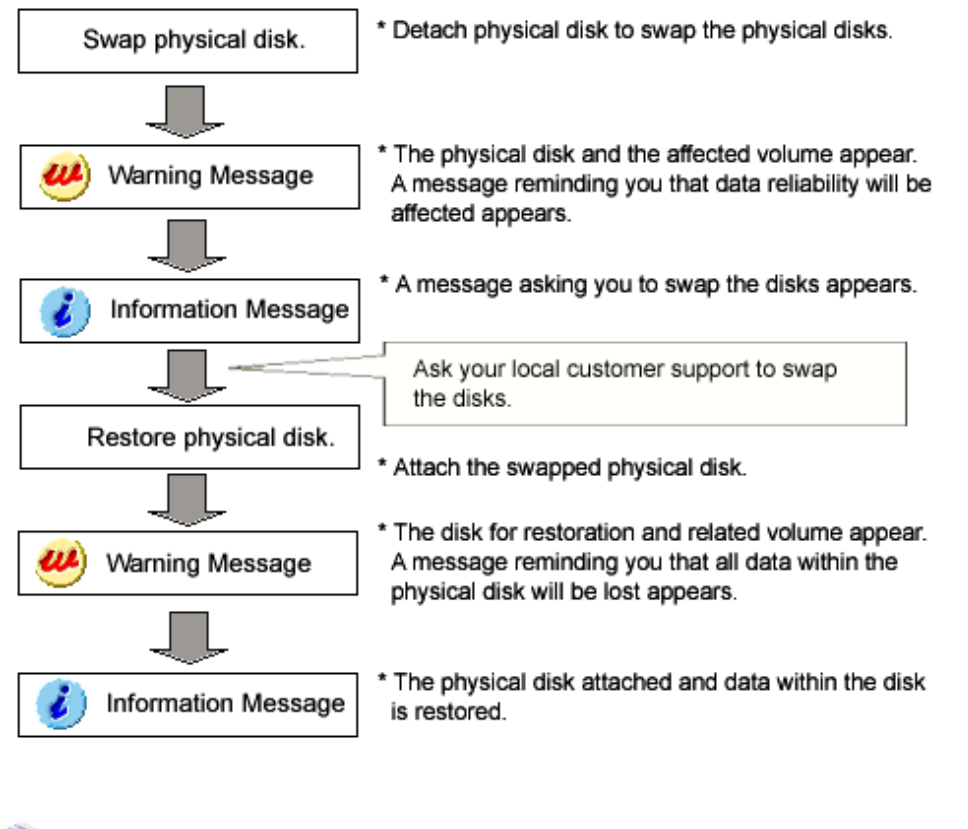

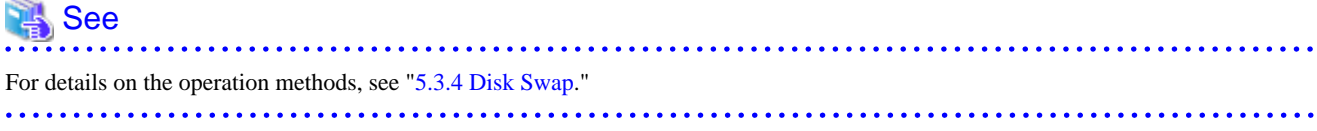

## **5.1.7 Disk Migration**

The following figure shows the procedures for migrating disks through use of GDS Snapshot proxy volumes.

Figure 5.10 Disk Migration Operation

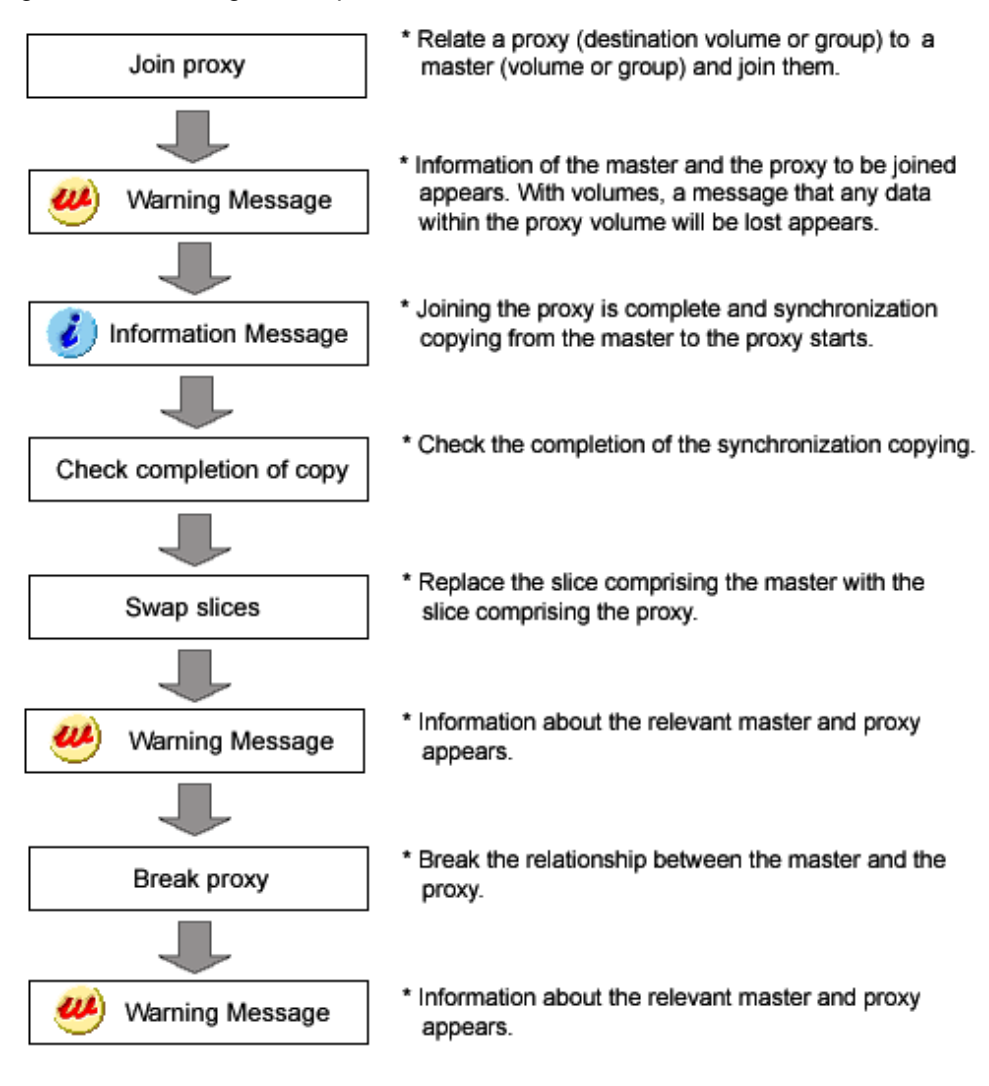

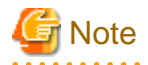

#### Disk Migration Precondition

Disk migration is supported only if the master and proxy type is mirror or single.

# See

- For disk migration with proxy volumes, see "[1.5.5 Online Disk Migration.](#page-50-0)"
- For details on the operation methods, see ["5.3.5 Disk Migration.](#page-203-0)"

## **5.1.8 Configuration Change**

The procedure for changing or removing the configuration settings is shown below.

. . . . . . . . . . . . . . . . . .

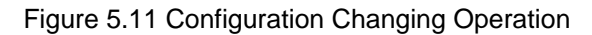

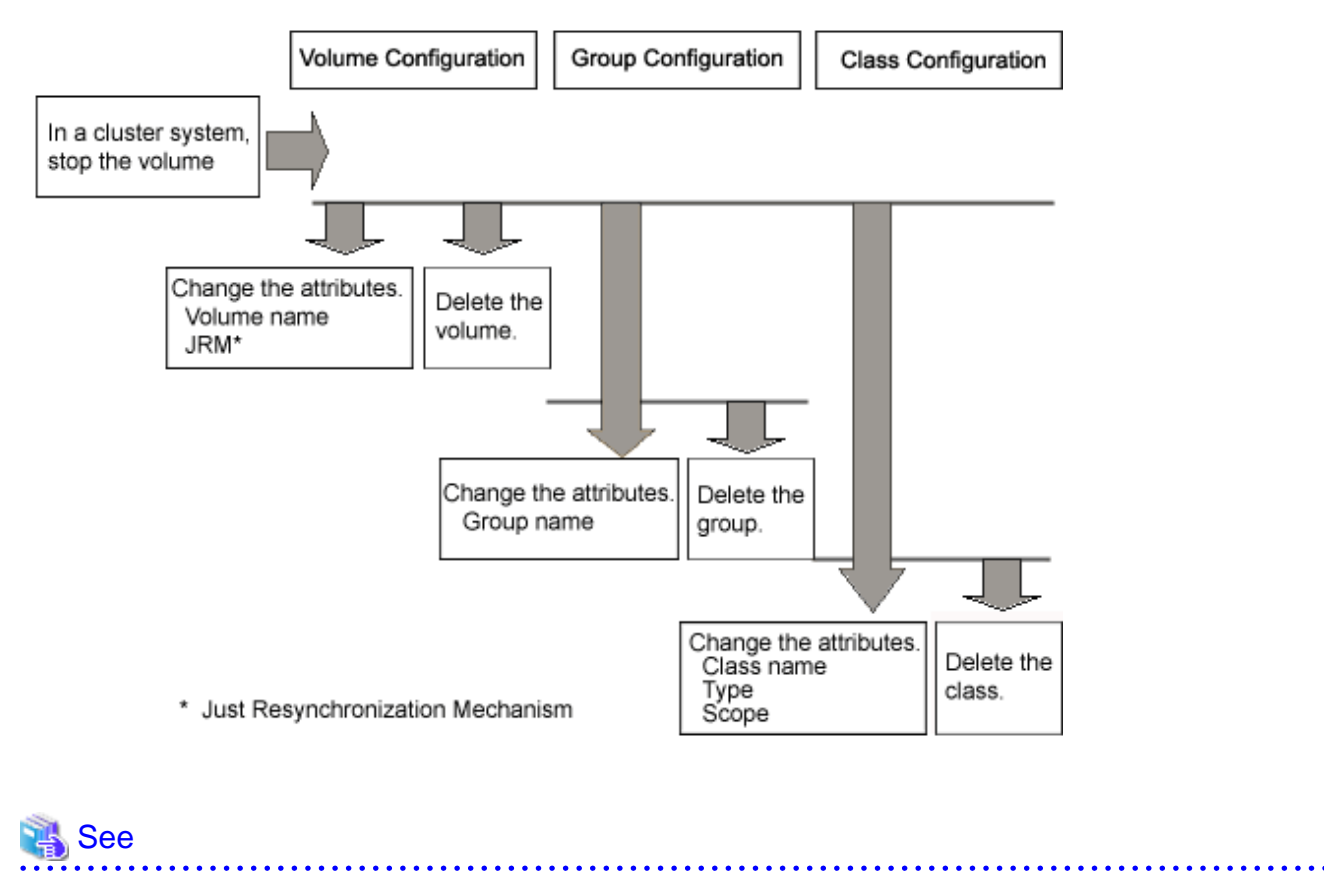

## 

For details on the operation methods, see ["5.4 Changes"](#page-210-0) or "[5.5 Removals](#page-219-0)."

## **5.1.9 Unmirroring the System Disk**

The operation outline of unmirroring the system disk in a UFS boot environment is shown below.

Figure 5.12 Unmirroring System Disk Operation

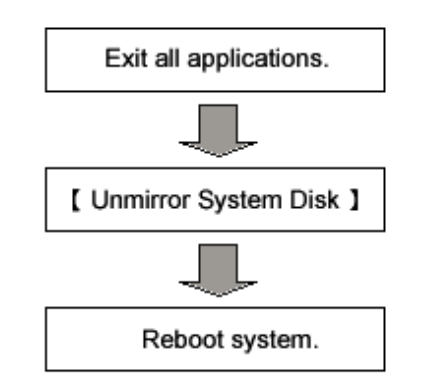

\* To ensure safe unmirroring of the system disk, exit all active applications before unmirroring the system disk.

After unmirroring the system disk is complete, promptly reboot the system in multi-user mode.

<span id="page-126-0"></span>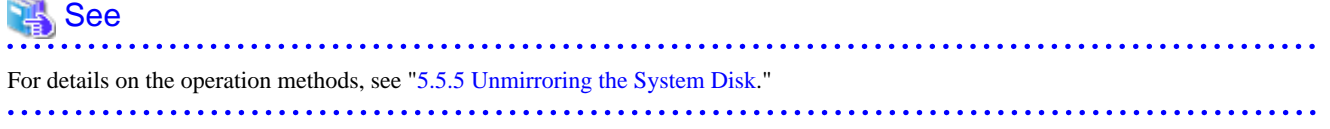

# **Note**

The removal of mirroring for a ZFS boot environment system disk cannot be performed from GDS Management View. For the cancellation method using commands, refer to ["Chapter 7 How to Set and Cancel System Disk Mirroring Using Commands](#page-380-0)." . . . . . . . . . . . . . .

. . . . . . .

 $\ddot{\phantom{a}}$ 

## **5.1.10 Operations from GDS Management View**

GDS Management View supports the following operations.

Use commands for operations that are unsupported in GDS Management View.

## **Class operation**

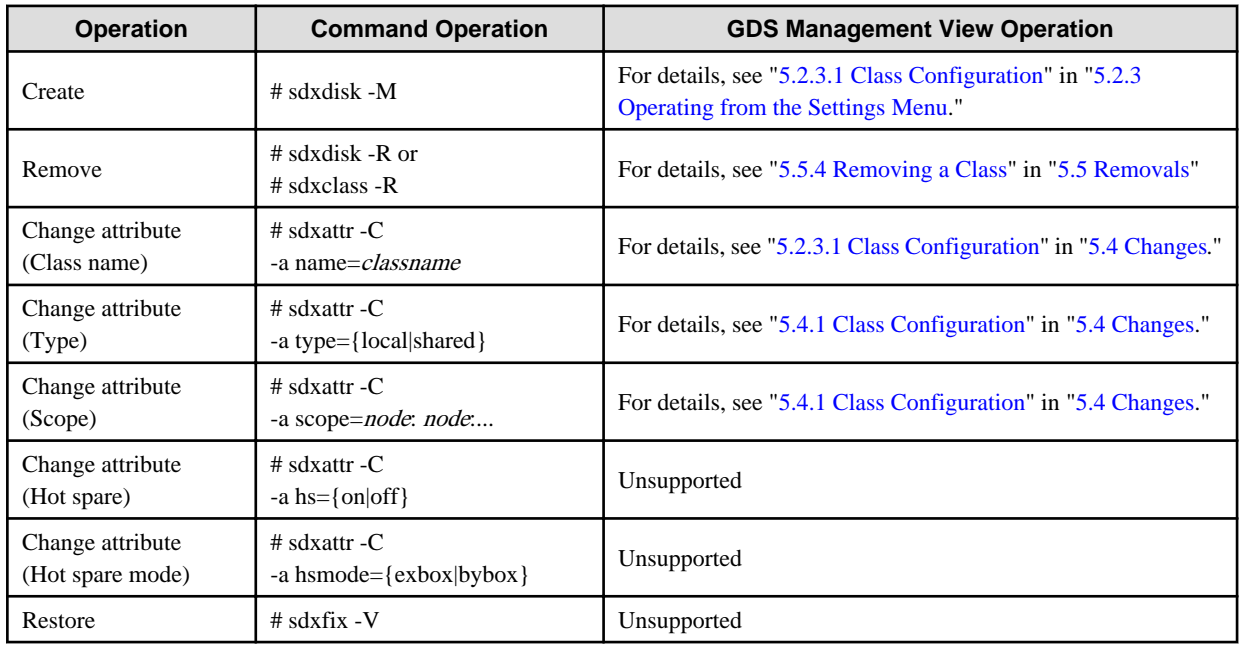

## **Group operation**

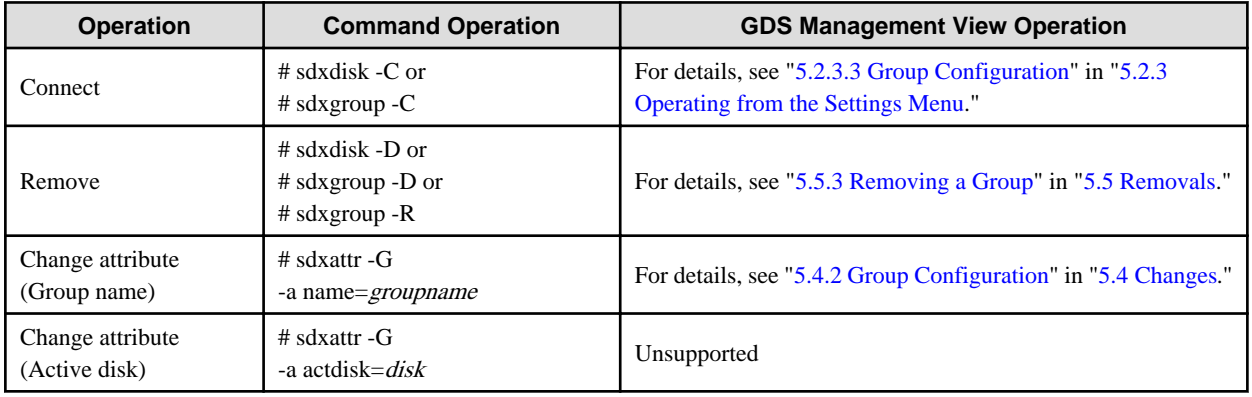

## **Volume operation**

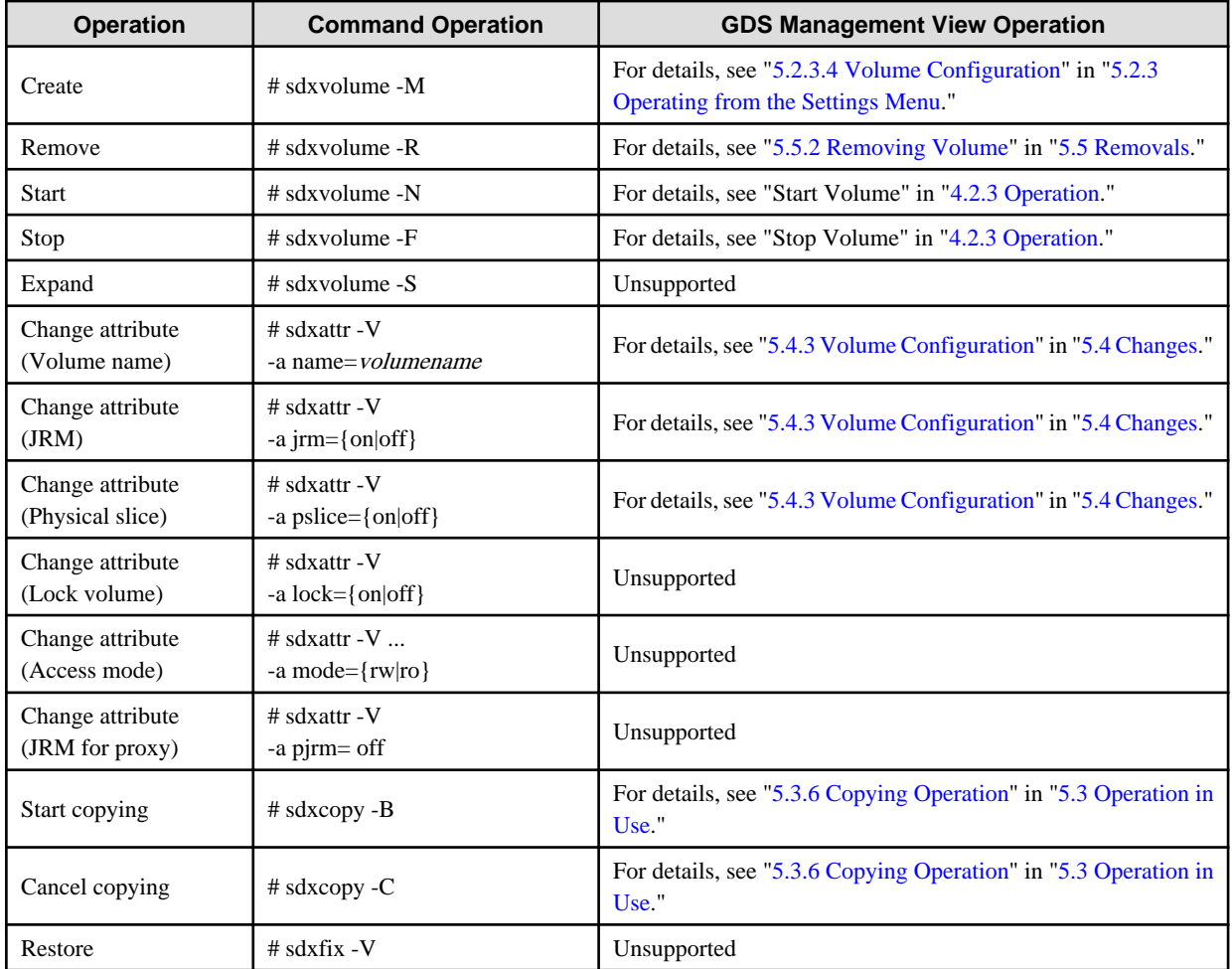

## **Slice operation**

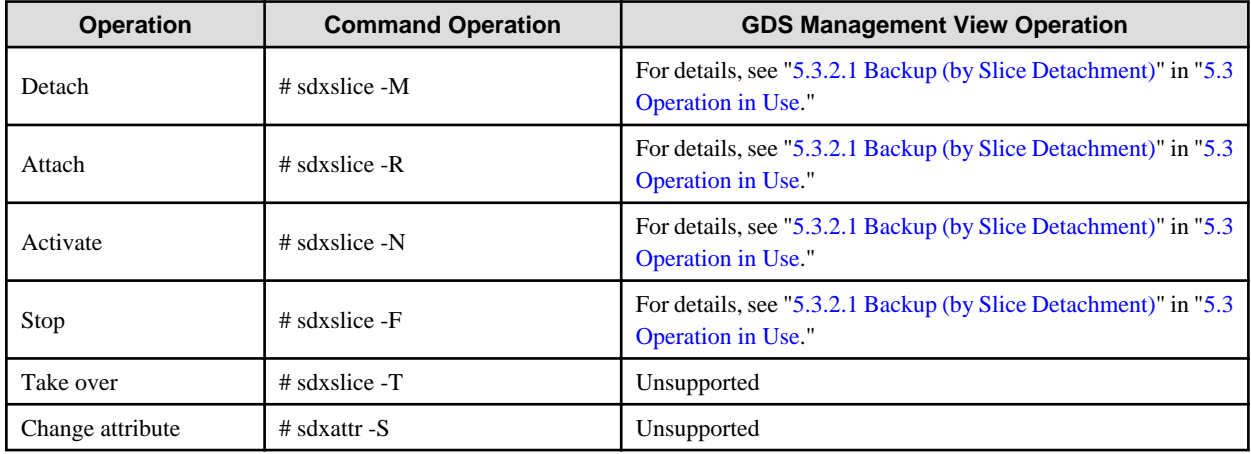

## **Disk operation**

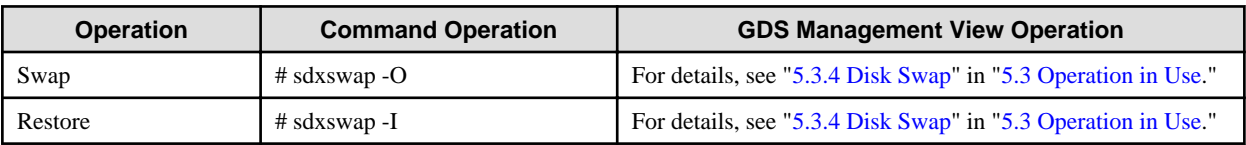

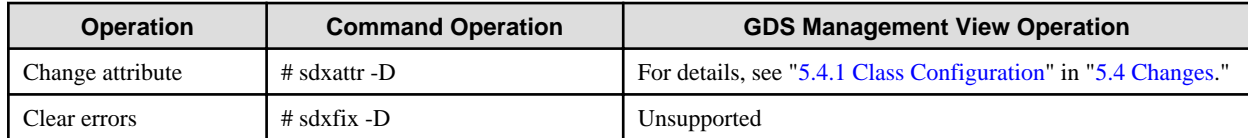

## **Proxy operation**

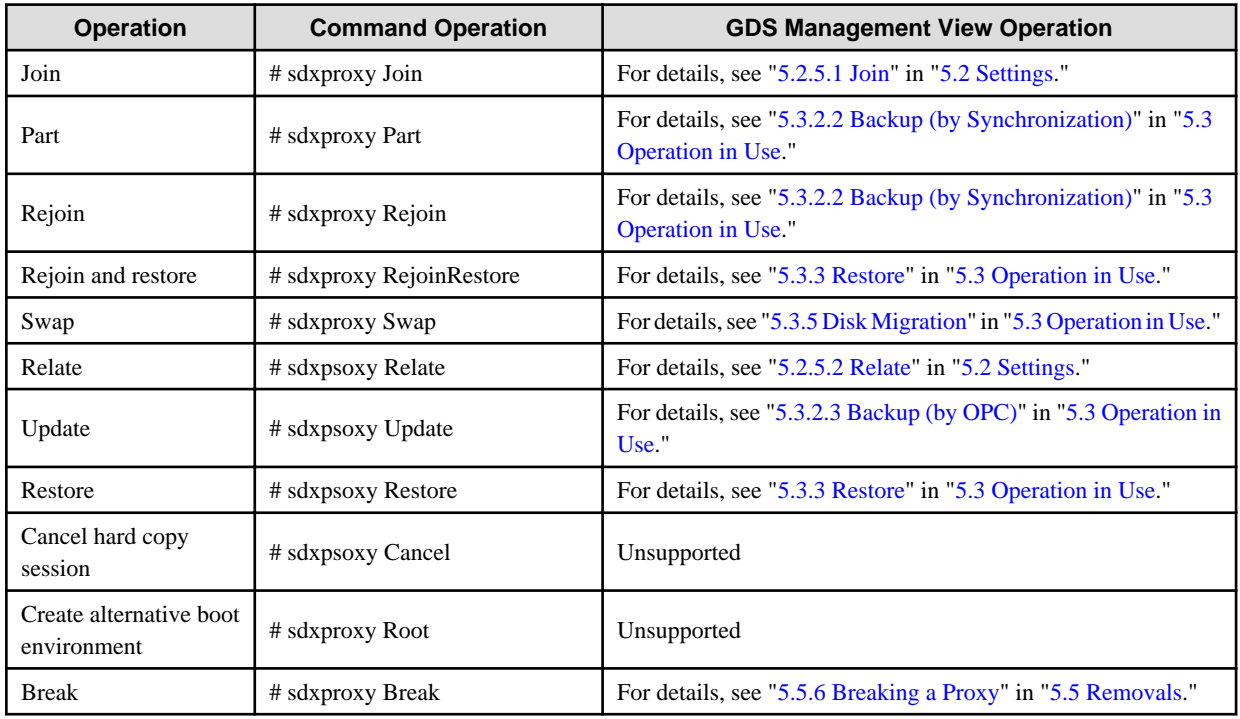

## **Shadow operation**

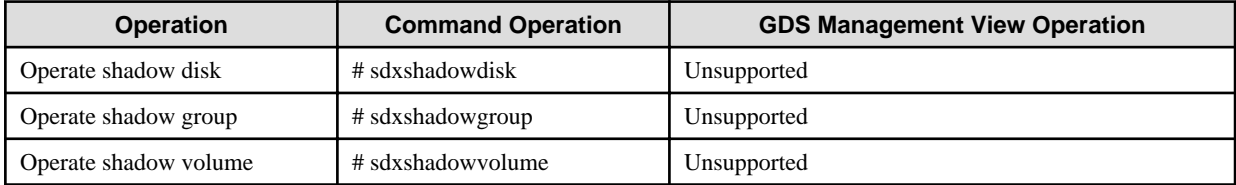

## **Operation to display the configuration information**

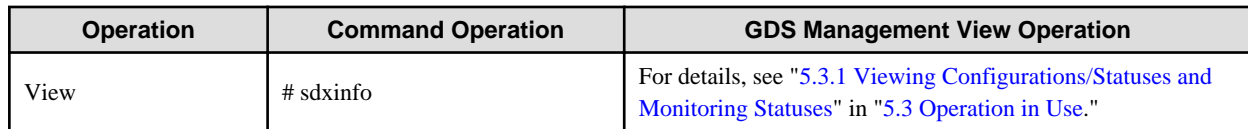

## **Other operations**

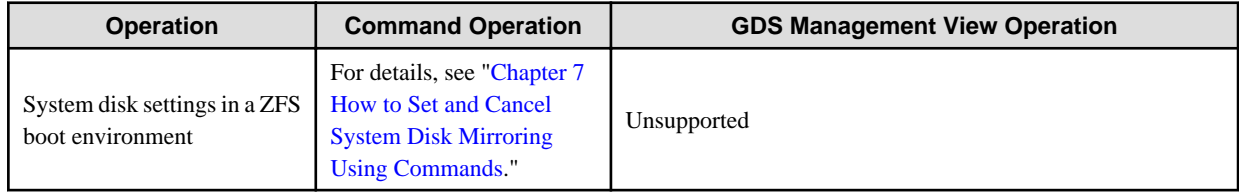

<span id="page-129-0"></span>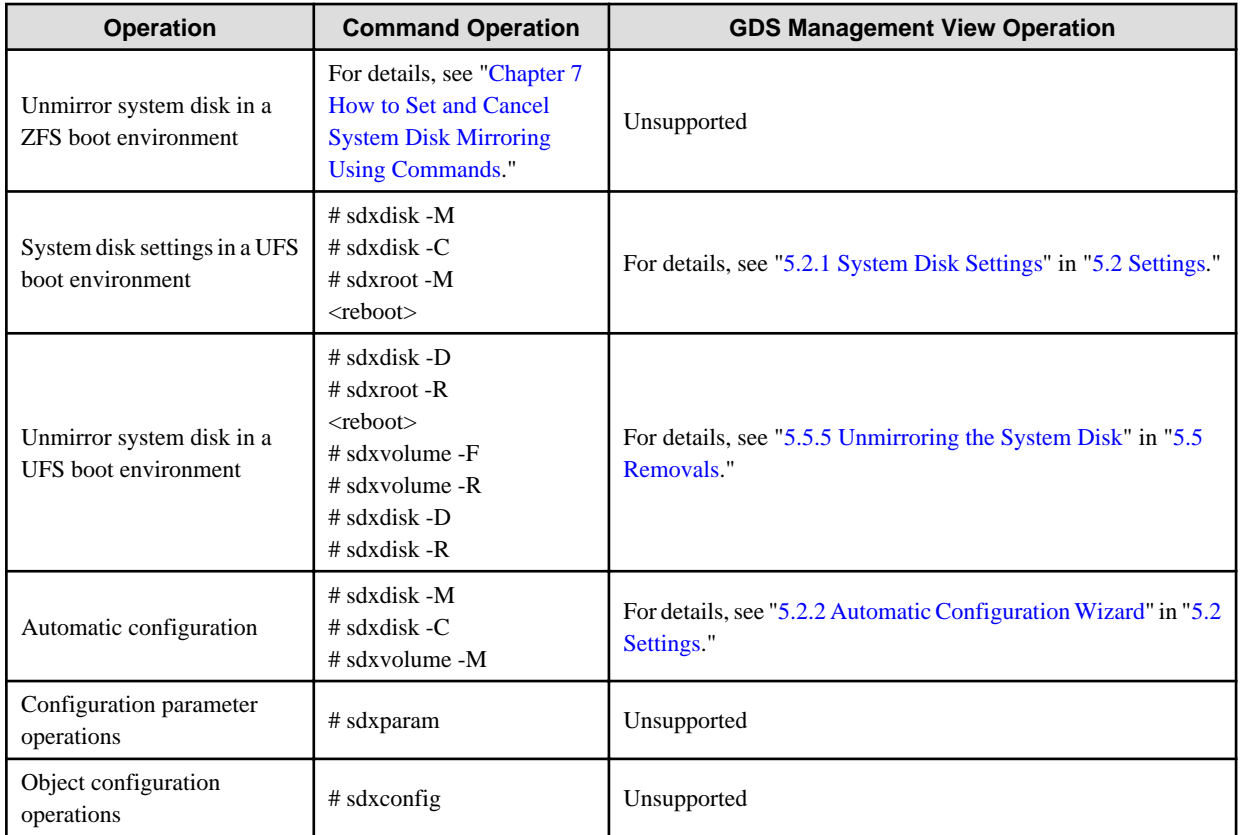

## **5.2 Settings**

This section explains the GDS setting procedure.

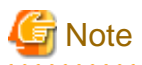

## High-capacity EFI label disk

When using high-capacity EFI label disks, disk registration and deletion may take time. For details see, ["A.2.7 Disk Size](#page-442-0)."

. . . . . . . . . . . . . . . . .

## **5.2.1 System Disk Settings**

System Disk Settings allows you to mirror system disks in a UFS boot environment.

System disks cannot be mirrored under the following conditions.

Change the disk configuration before performing the system disk settings.

- The system disk's slice numbers are all in use, which means that the number of slices on the system disk has reached the upper limit (seven).

<u>. . . . . . . . . . . .</u>

- The system disk does not have sufficient free space or a swap area.
- The system disk has a 2 GB or larger swap device in 32-bit Solaris.

For details on necessary free space (or a swap area), refer to ["A.2.7 Disk Size](#page-442-0)."

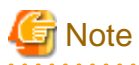

The setup for mirroring of a ZFS boot environment system disk cannot be performed from GDS Management View. For the setup method using commands, see ["Chapter 7 How to Set and Cancel System Disk Mirroring Using Commands](#page-380-0)."

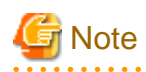

#### Disk that will be mirrored by system disk settings

For system disk settings from the GDS Management View, disks with /, /var, /usr, and a swap area are recognized as system disks.

Disks that are recognized as system disks will automatically be the original disks for mirroring. Among /, /var, /usr, and a swap area, disks with only swap areas can be excluded from mirroring, but disks with /, /var, and /usr are always to be mirrored.

Also, physical disks that are not recognized as system disks cannot be mirrored using the [System Disk Settings].

# **Note**

#### For Safe System Disk Mirroring

To safely mirror the system disk, exit all active applications before proceeding to system disk settings.

During the mirroring process, there may be a considerable degradation of application response time. After completing the system disk settings, promptly reboot the system.

**Note** 

#### Confirmation before system disk settings

Before you configure the system disk settings, confirm and record the partition configuration and cylinder size of the system disk, and also whether or not MPxIO is enabled.

These information will be necessary for recovery when all boot disks physically fail or when the system cannot start due to some abnormality.

For how to confirm, see the step 1 and 2 in [Before the operation], "Resolution" for "[\(4\) System cannot be booted \(Failure in all boot disk](#page-809-0) [devices\)."](#page-809-0) in ["F.1.5 System Disk Abnormality](#page-808-0)." 

How to mirror a system disk

In the [Settings] menu, select [System Disk Settings].

## 1. Confirming original disks

Figure 5.13 Mirroring Disk Target List

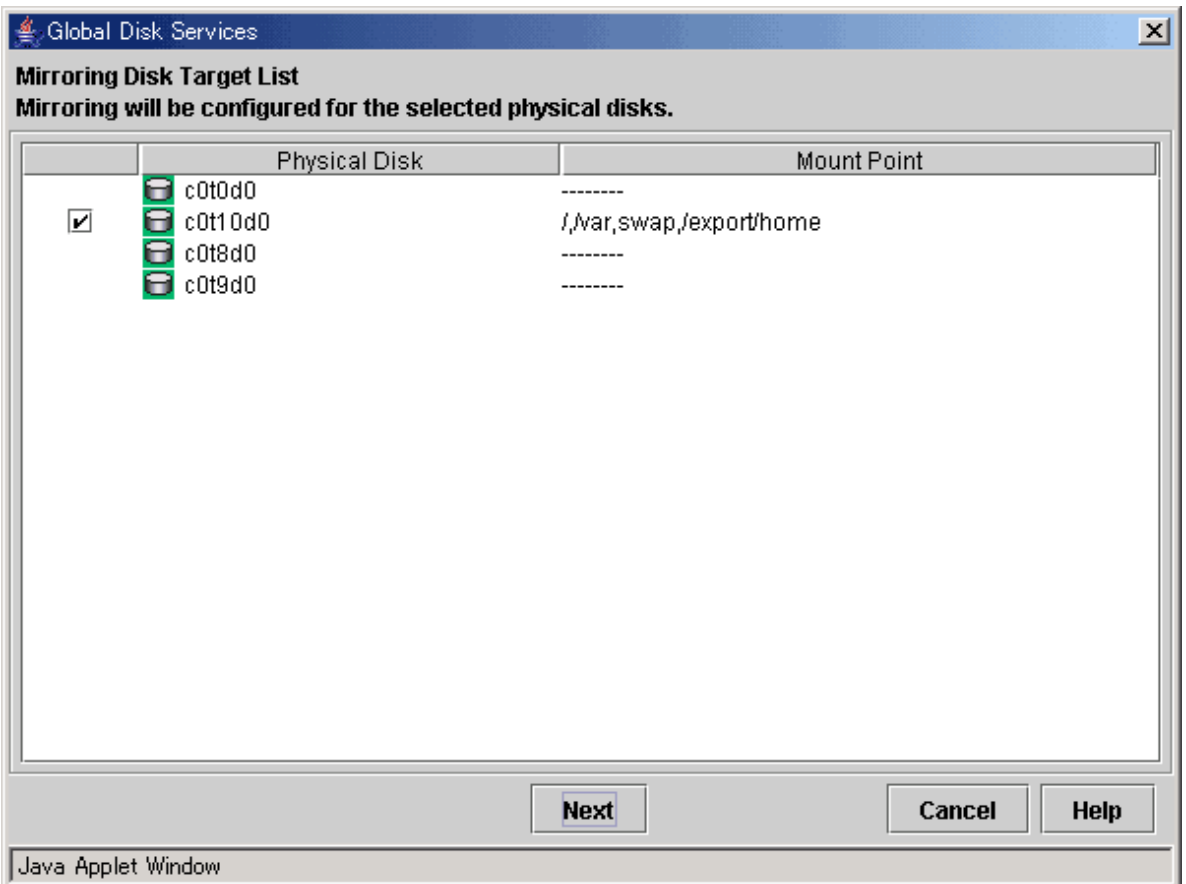

In the [Physical Disk] field, system disks that will be used as original disks will be displayed with a check mark.

For disks with mount information in /etc/vfstab, the [Mount Point] field displays their mount points.

Original disks for mirroring with check marks in the [Physical Disk] field are registered as keep disks with the root class and mirrored. Uncheck system disks not to be registered with the root class.

- It is possible to uncheck system disks for which only swap among /, /usr, /var, and swap is displayed in the [Mount Point] field.
- It is impossible to uncheck system disks for which /, /var, and /usr are displayed in the [Mount Point] field.

If not mirroring, click <Cancel>.

If mirroring, click <Next>.

## 2. Creating root class

Figure 5.14 Class Name Setting

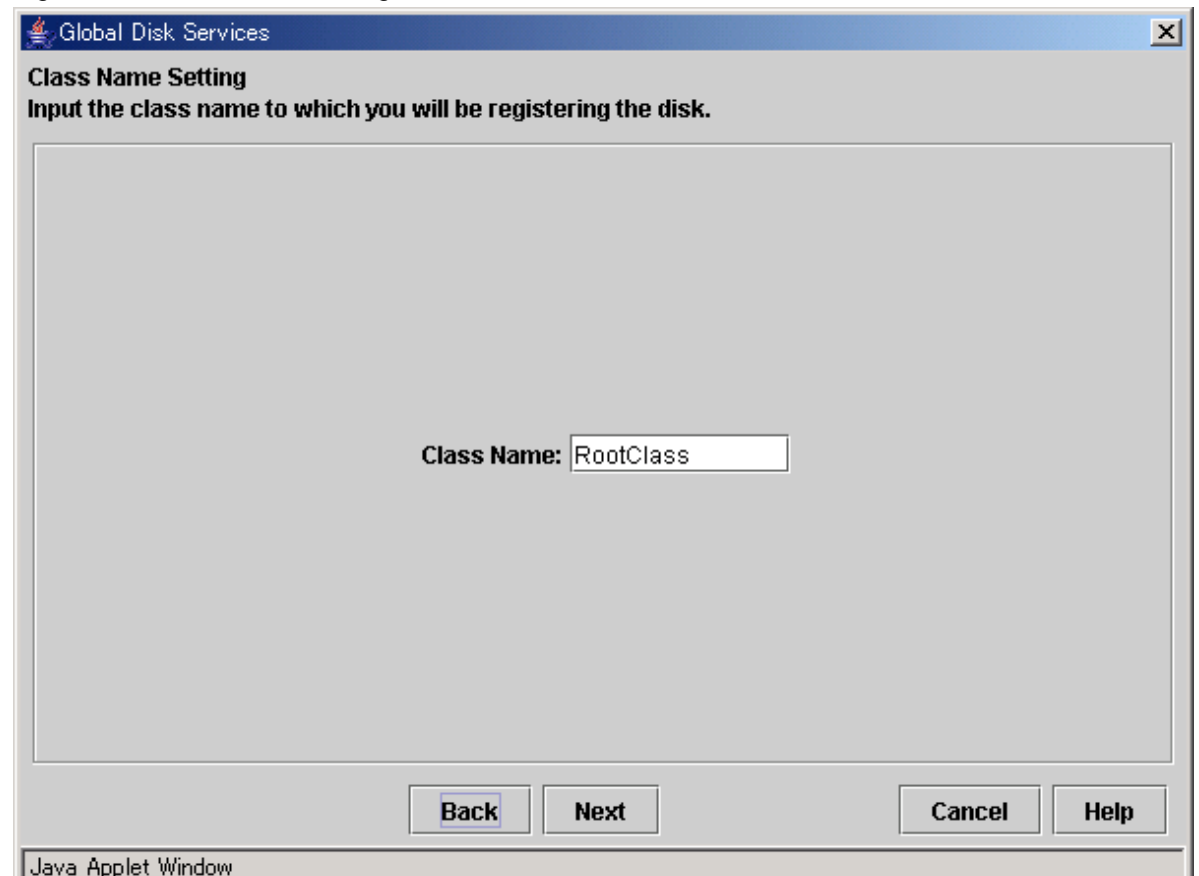

Type the class name of the root class.

If the root class is present, the class name cannot be set.

## **Information**

### Inputting the Class Name

The class name will be used for the device path name.

/dev/sfdsk/class\_name/rdsk/volume\_name /dev/sfdsk/class\_name/dsk/volume\_name

You must be careful when inputting the class name, as once the volume is created, it cannot be changed.

# **Note**

#### When Setting the System Disk in Cluster System

When setting the system disk in cluster systems, the class name of the root class should be different for each node.

. . . . . . . .

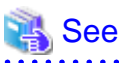

. . . . . . . .

For information on assigning a class name, see "[A.1.1 Object Name.](#page-433-0)"  $\overline{a}$  and  $\overline{a}$ 

 $\ddotsc$ 

Click <Next> to continue.

### 3. Creating group

Create the group by selecting the mirror disks. When multiple system disks that will be used as original disks exist, perform group creation for every original disk.

Figure 5.15 Group Disk Selection: rootGroup

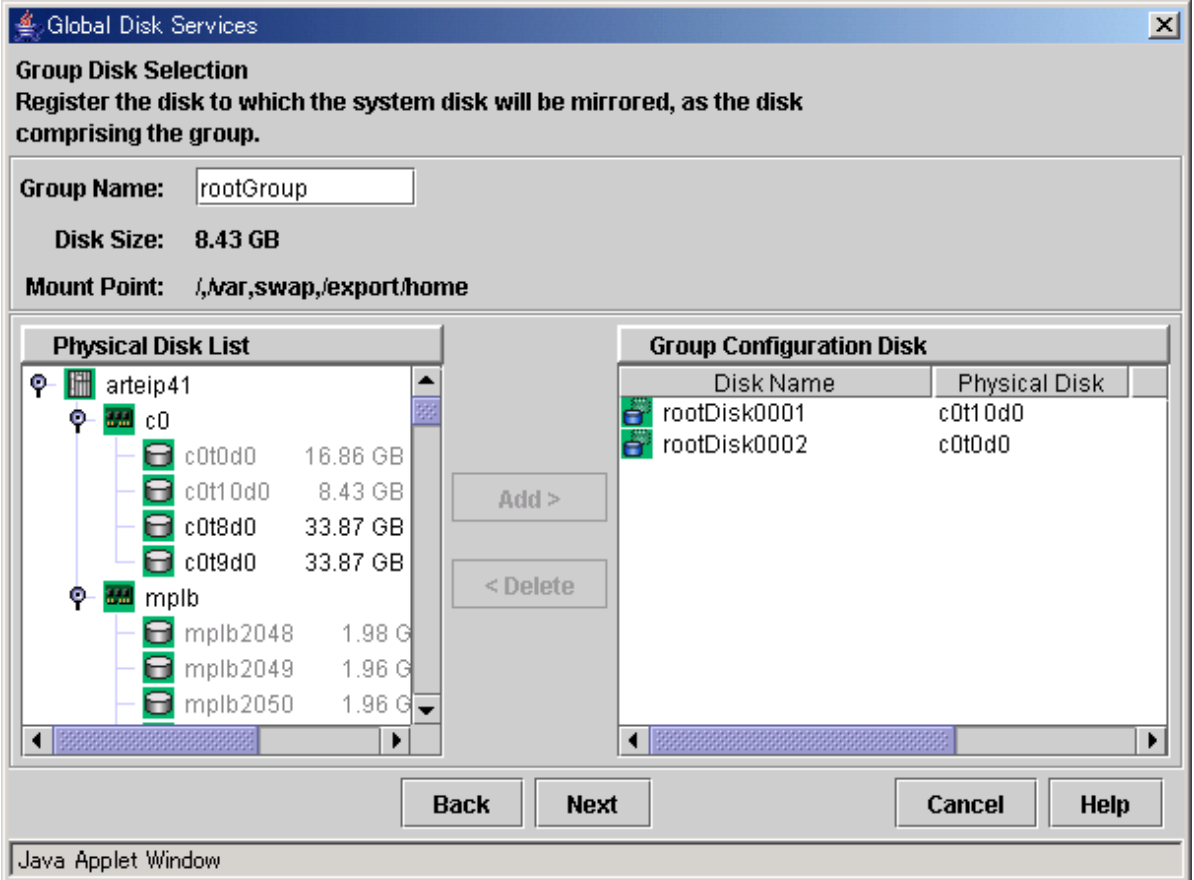

Group name, size and mount point will be displayed.

In the [Group Name], an automatically created group name appears as a default.

Change the [Group Name] if necessary.

In the [Group Configuration Disk] field, the original disk you selected will be displayed.

You cannot remove the original disk from the [Group Configuration Disk] field.

From the [Physical Disk List] field, select the mirror disk (i.e. the disk you want to mirror to) and click <Add>. The disk will be added to the [Group Configuration Disk] field.

You can select more than one physical disk at a time.

For mirroring disks, add one or more mirror disks. If no mirror disk is added, the original disk is registered with the root class and managed with GDS but will not be mirrored.

Double-click the [Disk Name] field in the [Group Configuration Disk] field, and change the name. After adding all disks, click <Next> and create the next group. Once you finish creating all groups, proceed to register the spare disks.

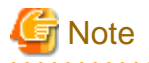

#### Physical disks that can be registered as the Group Configuration Disk

GDS Management's system disk settings do not allow you to add a physical disk capacity that is smaller than the original disk. Users should always add a physical disk that is larger than the original disk. <u>. . . . . . . . . . . . . .</u>

## 4. Registering spare disk

Figure 5.16 Spare Disk Selection

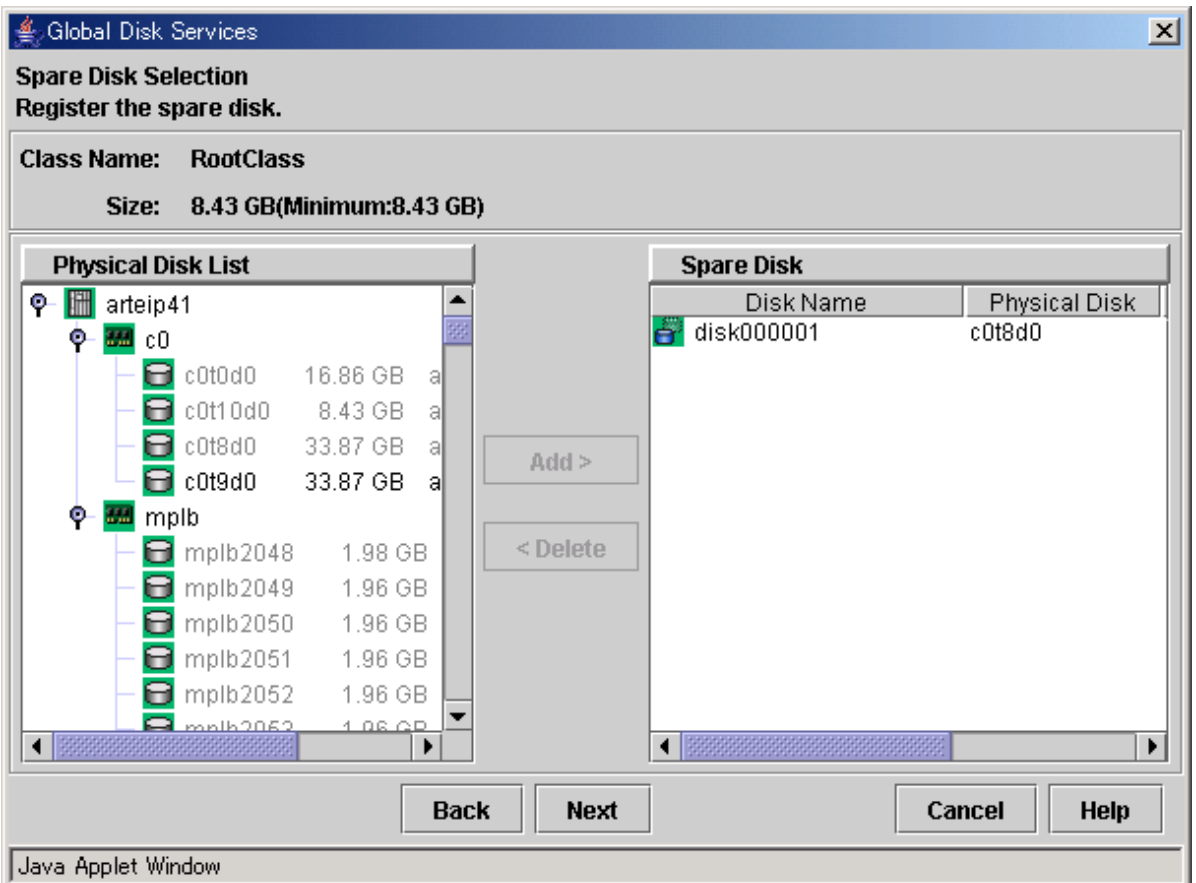

To register a spare disk, select the physical disk you want to set as a spare disk from the [Physical Disk List], and click <Add>.

Existing spare disks in the root class cannot be removed from the [Spare Disk] field.

After finishing the registration, click <Next>.

When you do not need to register a spare disk, no setting is necessary. Just click <Next>.

## **P** Point

#### Spare Disk Size

The hot spare function will not operate when there is not sufficient space on a spare disk to copy the configuration of volume in mirror group. Define the largest disk within the class as the spare disk.  $\overline{a}$ **AAAAAAAAA** 

. . . . . . . . . . . . . . . . . .

#### 5. Confirming system disk configuration

Figure 5.17 System Disk Configuration Confirmation

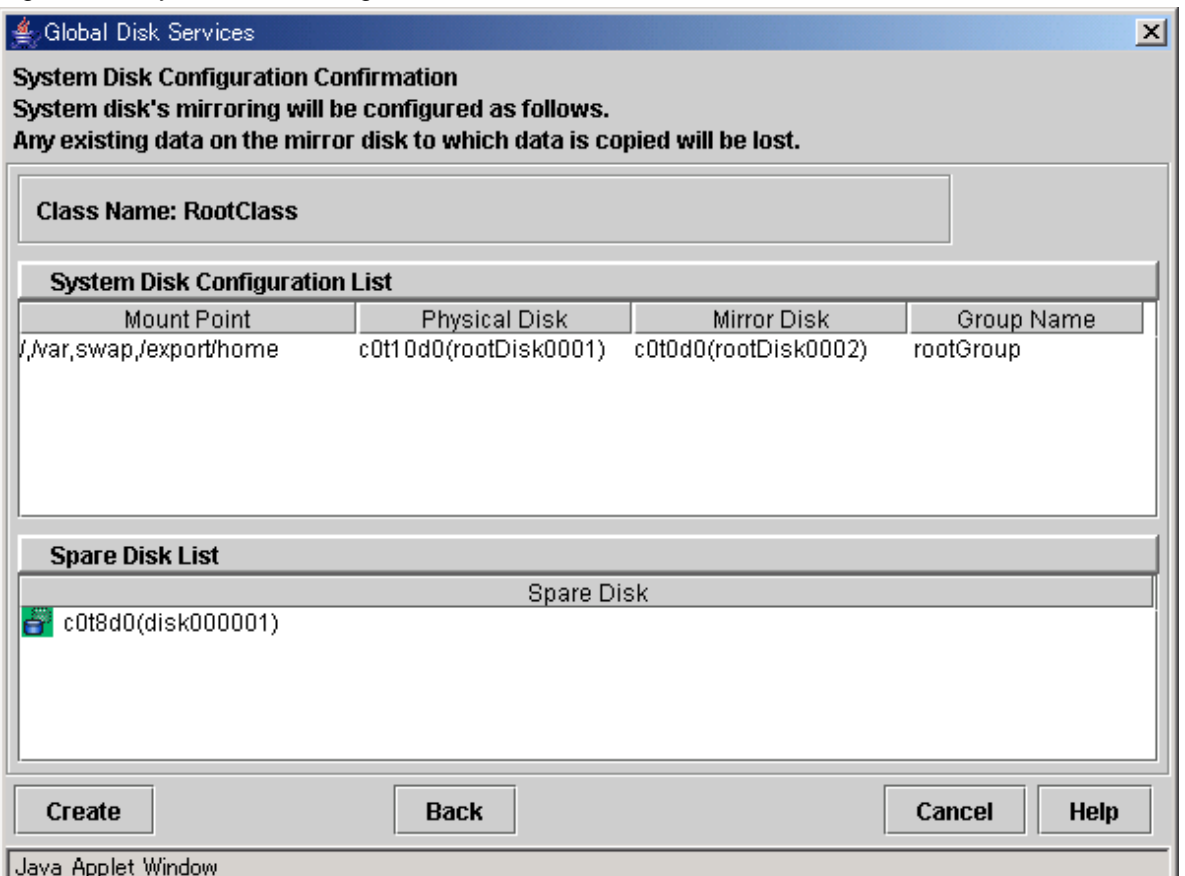

Confirm the system disk configuration.

In the [Physical Disk] field, the original disk will be displayed, and in the [Mirror Disk] field, the mirror disk will be displayed.

When mount information of a slice contained in physical disk is set for /etc/vfstab, mount point will be displayed in the [Mount Point] field.

Click <Create> to continue.

# Information

#### Automatically Generated Volume Names

The following volume names are automatically generated when setting the system disk.

- When mount information is set for /etc/vfstab, the name will be mount point + "Volume." (e.g. usrVolume) However, root partition will be rootVolume.

- When mount information is not set for /etc/vfstab, the name will be "Volume" + number. (e.g. Volume0001)

### 6. Completing system disk configuration

Figure 5.18 Setting System Disk Mirroring Complete

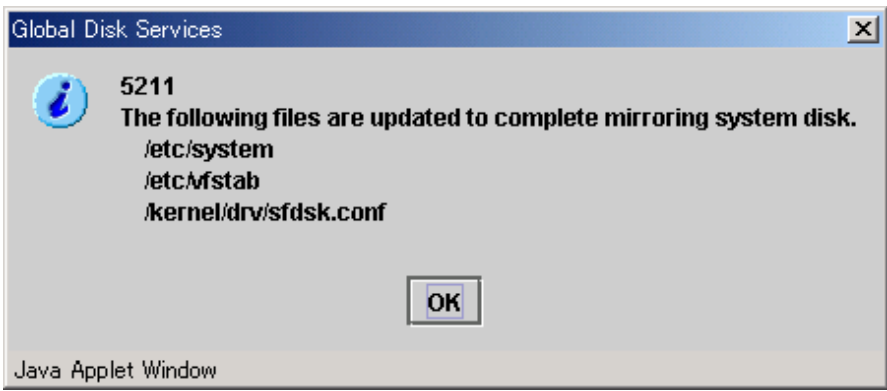

Confirm that the system disk configuration is complete, and click <OK>.

Figure 5.19 System Reboot Message

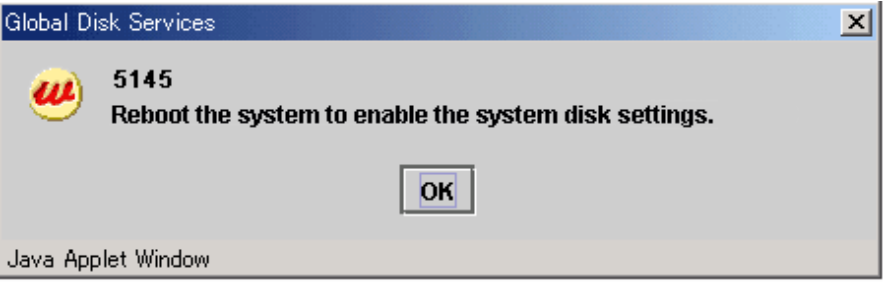

These system disk settings will be in effect after the system is rebooted. Click <OK> and reboot the system immediately.

# **Note**

#### Rebooting the System after System Disk Settings are Completed

After the system disk settings are completed, if you change root class and system volume names before rebooting the system, the system may not be started. After the system disk settings are completed, reboot the system immediately without performing GDS setup, and so on.

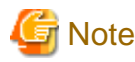

#### JRM and System Disk Settings

JRM (Just Resynchronization Mechanism) for a volume created by system disk settings will be set as "Yes." To disable the JRM feature, select the volume in the Main screen and change the attribute by clicking [Change Attributes] in the [Operation] menu.

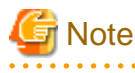

#### Information collection after completion of the system disk settings

Back up the system disk after the system disk settings are complete.

Also confirm and record the class name and the physical disk name of the root class.

These information will be necessary for recovery when all boot disks physically fail or when the system cannot start due to some abnormality.

<span id="page-137-0"></span>For details, see the step 3 to 5 in [Before the operation], "Resolution" for ["\(4\) System cannot be booted \(Failure in all boot disk devices\).](#page-809-0)" in ["F.1.5 System Disk Abnormality](#page-808-0)."

## **5.2.2 Automatic Configuration Wizard**

In order to configure mirroring for disks other than the system disk, use the following methods.

- Using Automatic Configuration Wizard
- Using the [Settings] menu

For details on operation using the [Settings] menu, see "[5.2.3 Operating from the Settings Menu](#page-142-0)."

Automatic Configuration Wizard allows you to create a volume by simply clicking <Next>.

In order to ensure an environment which allows an application to continuously access data at the time of I/O adapter, controller or cable failure, Automatic Configuration Wizard mirrors disks connected to different I/O adapters.

When there is an add-on expansion mechanism within the expansion unit (Expansion File Unit or Expansion Disk Cabinet), expansion units are mirrored.

In order to ensure a safe mirroring environment, Automatic Configuration Wizard automatically creates one spare disk for every ten disks. For automatic configuration, make sure you have a minimum of three disks.

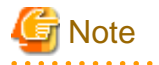

### Supported Disks

Disks that can be configured for mirroring with the Automatic Configuration Wizard are those disks whose physical disk names are in "cXtXdX" format. If all target disks are connected to one I/O adaptor, the Automatic Configuration Wizard cannot be used. There, perform configuration from the relevant configuration screen.

. . . . . . . . . . . . . .

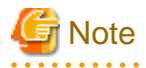

#### Mirroring Expansion Units with Add-On Expansion Mechanism

When you are mirroring expansion units with add-on expansion mechanism, connect the two cables between one expansion unit and one I/O adapter in a server.

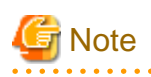

#### Shared Disk Mirroring

Shared disks in cluster system cannot be mirrored using the automatic configuration feature. Perform configuration from the relevant configuration screen.

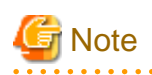

#### System Disk Mirroring

System disk cannot be configured automatically. Instead, perform mirroring of the system disk as in "[5.2.1 System Disk Settings](#page-129-0)." 

To start Automatic Configuration Wizard, select [Automatic Configuration] in the [Settings] menu.

Figure 5.20 Automatic Configuration Environment Settings

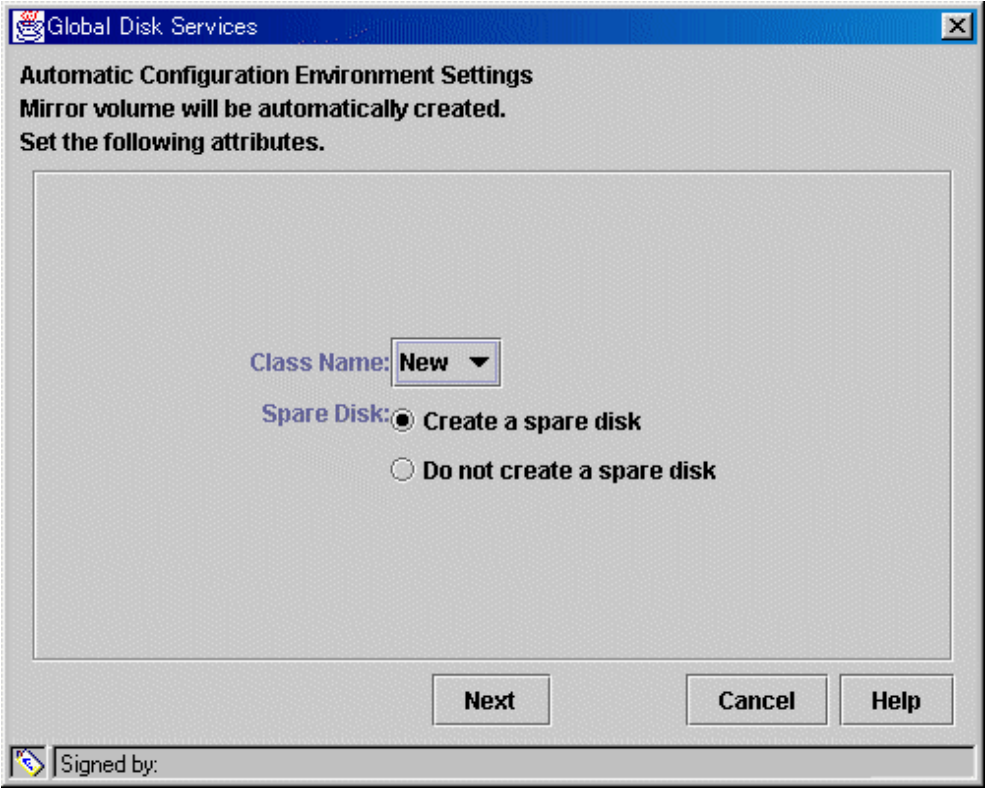

## **Selecting the Configuration Environment for Mirroring**

Set the configuration environment in order to create a volume using the Automatic Configuration Wizard.

a. Selecting the [Class Name]

If you clicked <New> in the [Class Name] list, a new class will be created for the volume. If you are creating a volume within an existing class, select the appropriate class from the list. If no classes have been created, the only option available on the list will be <New>.

b. Selecting the [Spare Disk]

When creating a spare disk from the selected disk, select [Create a spare disk]. If a spare disk is unnecessary, select [Do not create a spare disk].

Click <Next>, and the message below appears.

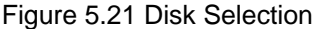

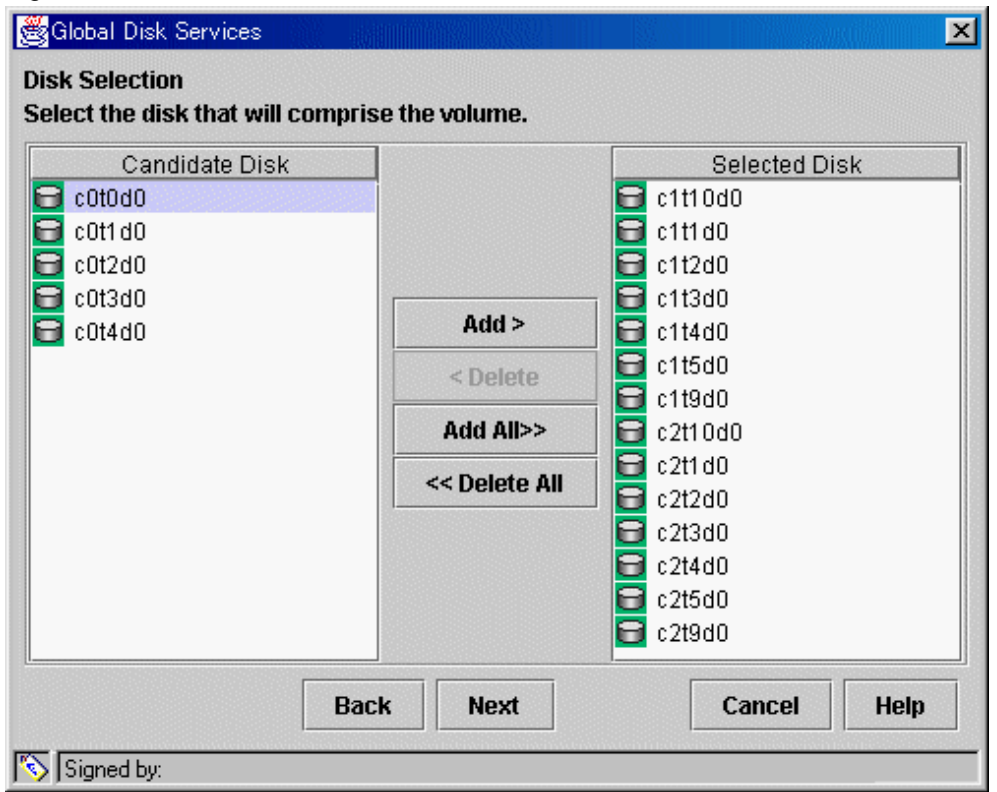

## **Selecting Disks to Mirror**

Disks available for mirroring appear in [Selected Disk] field.

If there are disks you do not want to mirror, select the disk by clicking the icon, and click <Delete>. If there are disks you want to mirror in [Candidate Disk] field, select the disk by clicking the icon, and click <Add>.

When moving all disks in [Candidate Disk] field to [Selected Disk] field, click <Add All>.

When moving all disks in [Selected Disk] field to [Candidate Disk] field, click <Delete All>.

Click <Next>, and the message below appears.

Figure 5.22 Confirming Mirroring Configuration

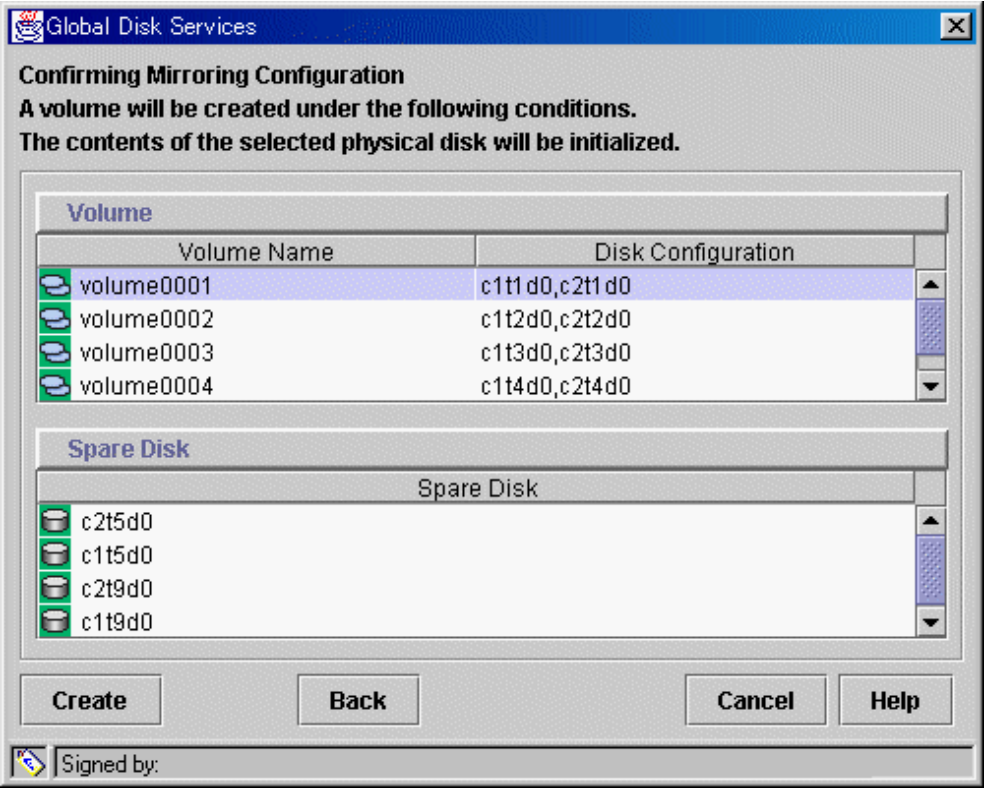

## **Confirming the Volume Configuration**

GDS will automatically combine the disks selected in the previous screen and create a volume.

Volume name and its disk configuration, and the disk defined as spare disk will appear.

Click <Create> to continue.

Figure 5.23 Mirroring Configuration Complete

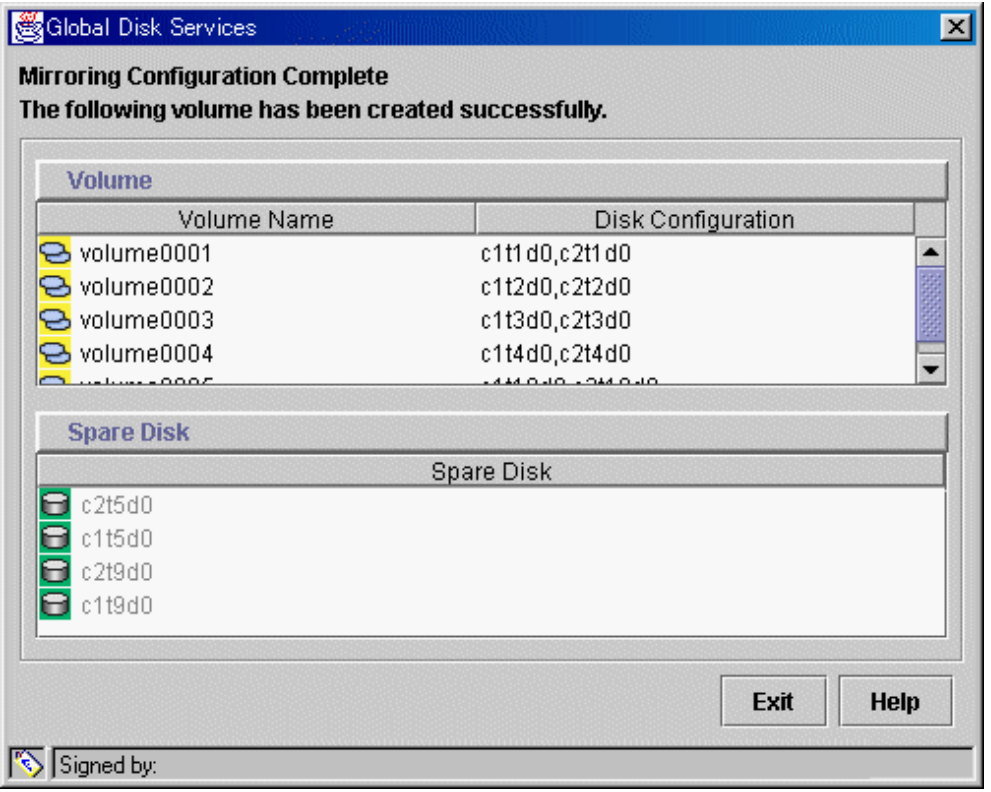

Confirm that the volume creation was successful, and click <Exit>.

| <b>Details</b><br><b>Configuration Tree</b><br>$\circ$ $\blacksquare$ logy | logy<br><b>Volume Information</b><br><b>Volume Name</b><br>$\Theta$ volume0001 | Status Class Na  |                      |                   |
|----------------------------------------------------------------------------|--------------------------------------------------------------------------------|------------------|----------------------|-------------------|
|                                                                            |                                                                                |                  |                      |                   |
|                                                                            |                                                                                |                  |                      |                   |
|                                                                            |                                                                                |                  | Size                 | <b>JRM</b>        |
| $\overline{B}$ class0001<br>۰<br>$P$ group0001<br>۰                        |                                                                                | copy class00     | 4.00 GB              | on                |
|                                                                            | O volume0002                                                                   | copy class00     | 4.00 GB              | on                |
| O volume0001                                                               | 요 volume0003                                                                   | classOO<br>copy. | 4.00 GB              | on                |
| $\theta$ group0002<br>۰                                                    | & volume0004                                                                   | class00<br>copy  | 4.00 GB              | on                |
| 요 volume0002                                                               | & volume0005                                                                   | classOO<br>copy. | 3.85 GB              | on                |
| $\circ$ $\theta$ group0003                                                 |                                                                                |                  |                      |                   |
| 요 volume0003                                                               |                                                                                |                  |                      |                   |
| $\beta$ group0004<br>۰                                                     |                                                                                |                  |                      |                   |
| O volume0004                                                               |                                                                                |                  |                      |                   |
| $\theta$ group0005<br>۰                                                    |                                                                                |                  |                      |                   |
| 요 volume0005                                                               | <b>Disk Information</b>                                                        |                  |                      |                   |
|                                                                            | Disk Name                                                                      | <b>Status</b>    | <b>Physical Disk</b> | <b>Group Name</b> |
|                                                                            | ♦<br>disk010001                                                                | enabled          | c1t1d0               | group0001         |
|                                                                            | ð<br>disk020001                                                                | enabled          | c2t1 d0              | group0001         |
|                                                                            | ð<br>disk010002                                                                | enabled          | c1t2d0               | group0002         |
|                                                                            | disk020002<br>ð                                                                | enabled          | c2t2d0               | group0002         |
|                                                                            | ð<br>disk010003                                                                | enabled          | c1t3d0               | group0003         |
|                                                                            | disk020003<br>Ő                                                                | enabled          | c2t3d0               | group0003         |
|                                                                            | disk010004<br>$\ddot{\bullet}$                                                 | enabled          | c1t4d0               | group0004         |
|                                                                            | disk020004<br>Å                                                                | enabled          | c2t4d0               | group0004         |
|                                                                            |                                                                                |                  |                      |                   |
| <b>Log Information</b>                                                     |                                                                                |                  |                      |                   |
|                                                                            |                                                                                |                  |                      |                   |
|                                                                            |                                                                                |                  |                      |                   |
|                                                                            |                                                                                |                  |                      |                   |
| Signed by:                                                                 |                                                                                |                  |                      |                   |

<span id="page-142-0"></span>Figure 5.24 Main Screen (after completing automatic configuration)

Volume information and disk information created using the Automatic Configuration Wizard will appear on the Main screen.

. . . . . . . . . .

## **5.2.3 Operating from the Settings Menu**

From the Main screen, select [XXXXX Configuration] in the [Settings] menu.

Settings screen for different features appears. Use the screen switch tab to switch between "Class Configuration," "Group Configuration" and "Volume Configuration."

# **Note**

## Configuring a System of High Reliability

In order to ensure a system of high reliability, mirroring disks connected to separate I/O adapter, controller and cable is recommended.

## 5.2.3.1 Class Configuration

In this section, how to create a new class is explained.

In the [Settings] menu, select [Class Configuration]. Class Configuration screen appears.

Figure 5.25 Class Configuration

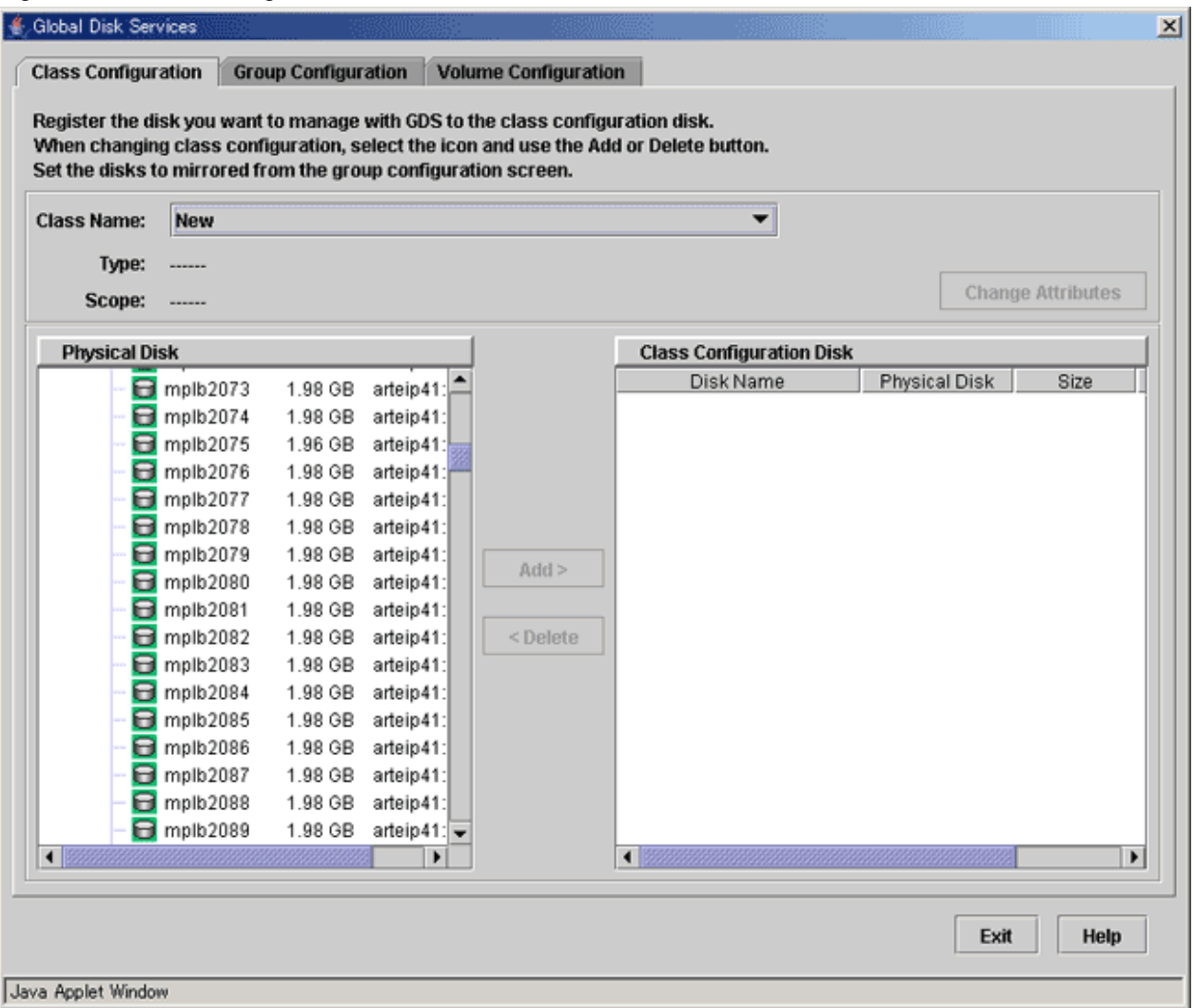

## 1. Selecting class name

In the [Class Name] list, select "New."

## 2. Selecting physical disk

In the [Physical Disk] field, select the physical disk you want to include in the disk class.

You can select more than one physical disk at a time.

Selecting a physical disk will make the <Add> button available.
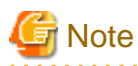

If all physical disks to be registered with the class are not the same size, select the largest size disk first. For details, see "[A.2.7 Disk](#page-442-0) [Size.](#page-442-0)"

. . . . . . . . . .

. . . . . . . . . .

 $\ddot{\phantom{a}}$ 

 $\sim$ 

. . . . . . . . . . . . . . . .

Figure 5.26 Selecting Physical Disk to Configure Class

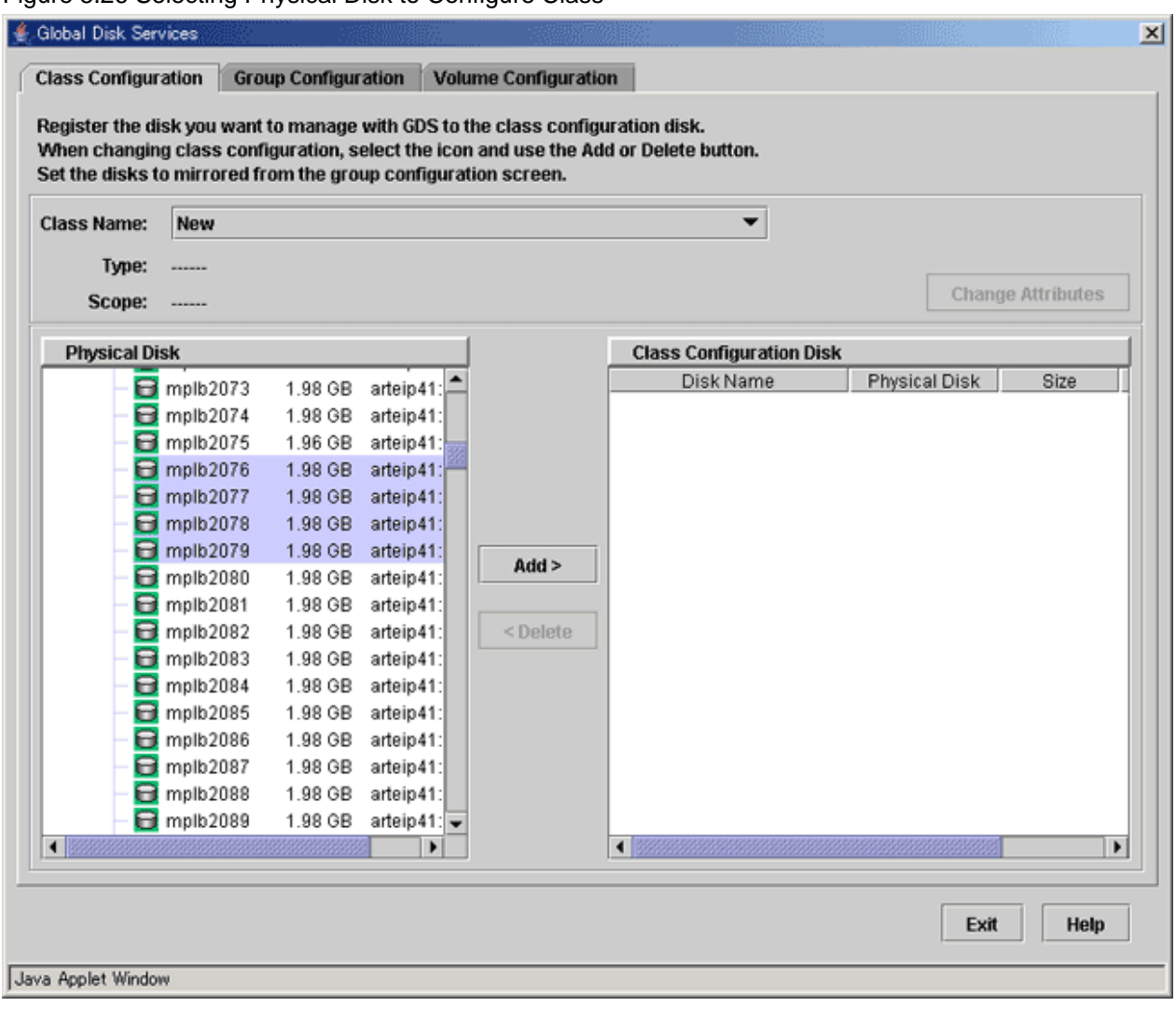

**Information** 

Up to 400 physical disks can be selected at a time.

#### 3. Creating a class

<Add>, and the message below appears.

Figure 5.27 Warning

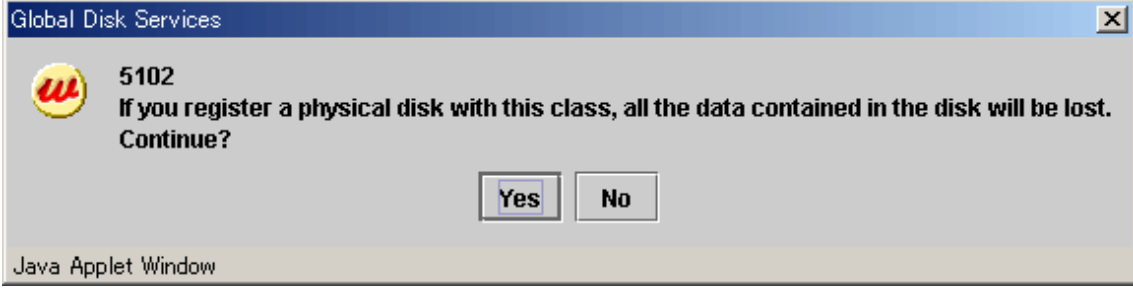

Click <Yes> to continue, and <No> to cancel.

Click <Yes>, and Class Attributes Definition screen appears.

Figure 5.28 Class Attributes Definition

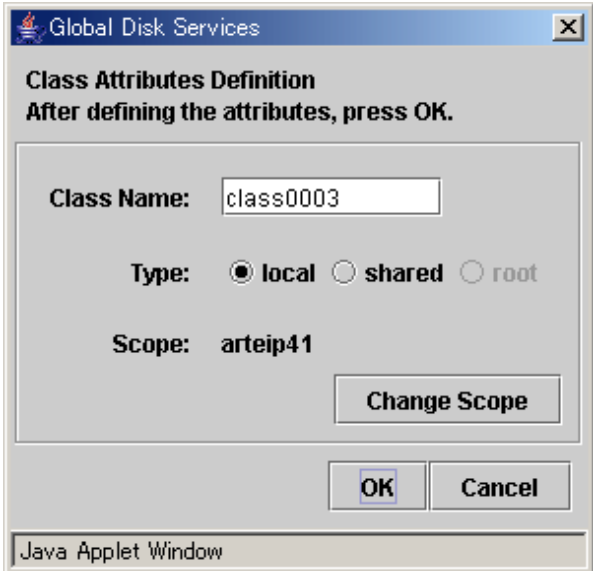

In the [Class Name] of Class Attributes Definition screen, an automatically created disk class name appears as default. Change the [Class Name] if necessary, and click <OK>.

The [Type] is "shared" and the [Scope] indicates a node that can share disks with respect to the class. To accept the settings, click the <OK> button.

# **Information**

#### Inputting Class Name

Class name will be used for the device path name.

/dev/sfdsk/class\_name/rdsk/volume\_name /dev/sfdsk/class\_name/dsk/volume\_name

You must be careful when inputting the class name, as once the volume is created, it cannot be changed.

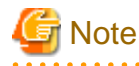

Creating Local Type Class with Cluster System

When creating a local type class in cluster system, class name should be set differently for each node.

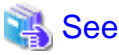

For information on assigning a class name, see "[A.1.1 Object Name.](#page-433-0)" 

This operation determines the class name.

When using single node, [Type] is fixed to "local" and you cannot change it.

If you click <Cancel> in the Class Attributes Definition screen, registration of the physical disk itself will be canceled.

#### 4. Setting disk attributes

Selecting the [Disk Name] in the [Class Configuration Disk] field allows you to set the disk attributes. From here, you can change the [Disk Name] and [Type].

a. Changing disk name

Double-click the [Disk Name] in the [Class Configuration Disk] field, and change the name.

b. Changing disk type

Display the [Disk Type] in the [Class Configuration Disk] field and select the disk type you wish to change from the list. When specifying as a spare disk select "spare." When specifying as a single disk, select "single." Default is set to "undef."

5. Completing class creation

After creating all classes, click <Exit> and close Class Configuration screen.

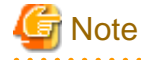

#### Classes in Cluster Systems

- Creating a class adds a class resource, and removing a class removes a resource.
- When removing a class resource, remove the class without using the PRIMECLUSTER cldeldevice(1M) command.

- Cluster applications that use resources of a class should be set after the volume configuration is complete.

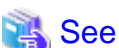

For information on how to create a shared type class in cluster systems, see "5.2.3.2 Cluster System Class Configuration." 

## 5.2.3.2 Cluster System Class Configuration

In cluster systems, specify [Type] and [Scope] in the Class Attributes Definition screen.

### 1. Setting [Type]

Sets the class type. When creating a new disk class, selecting a physical disk that is not shared by other nodes from the [Physical Disk] field, sets the type to "local" by default.

Selecting a shared physical disk, sets the type to "shared."

### 2. Displaying [Scope]

Displays connecting nodes that can share a class. To change scope, click <Change Scope>.

#### 3. <Change Scope> Button

Changes nodes connecting to class. Click <Change Scope>, and Change Scope screen appears.

### Figure 5.29 Change Scope Screen

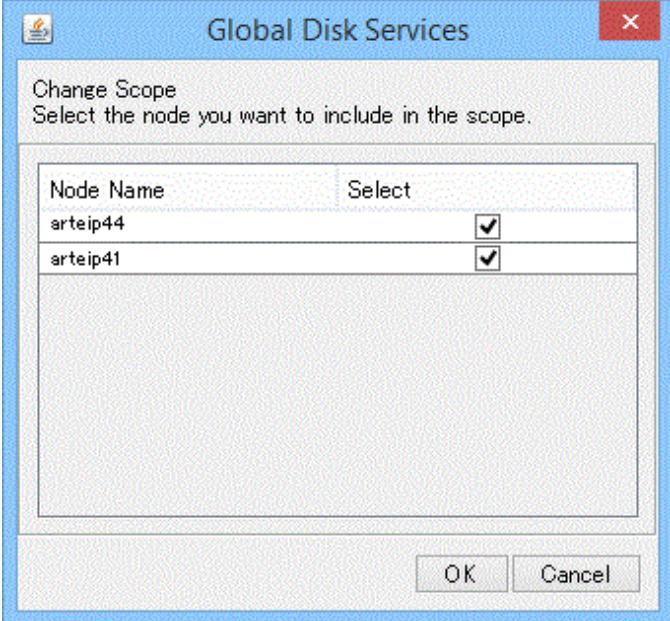

- Changing the checkbox in the [Change Scope] dialog box specifies the connecting node (Multiple specification possible).
- Clicking < OK > of the [Change Scope] dialog box determines the class connecting node.
- Clicking <Cancel> of the [Change Scope] dialog box cancels the changing of the connecting node.

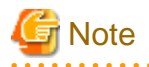

#### Node Name

A node identifier of PRIMECLUSTER is displayed in the [Node Name] of the [Change Scope] screen and a host name of Web-Based Admin View is displayed in the GDS Configuration Tree field of the Main screen.

A node identifier and a host name may be different. In this case, the both names are displayed in the form of "node identifier (host name)" in the [Node Name] for 4.3A40 or later. For 4.3A20 or earlier, execute the cftool -l command on the node which is added to or removed from the scope, and then change the check box corresponding to the displayed node name.

Figure 5.30 Change Scope Screen (When a node identifier and a host name is different) [4.3A40 or later]

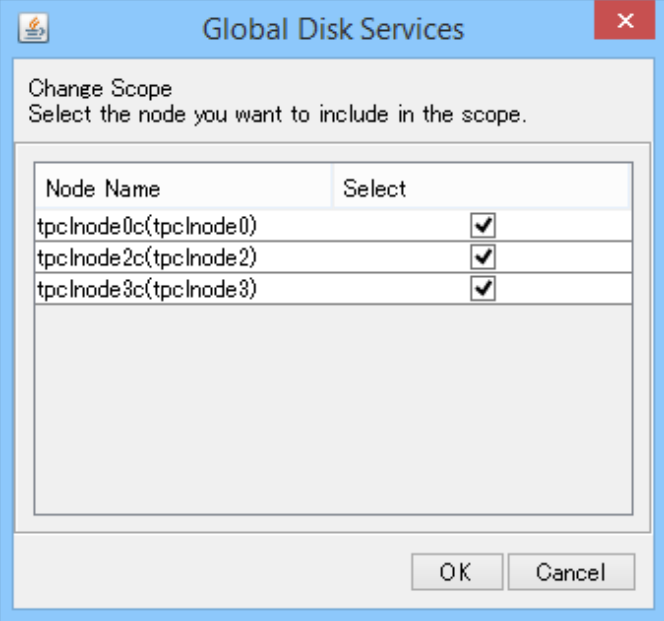

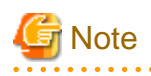

#### Class Resource

- In a cluster system, creating a class adds a class resource, and removing a class removes a resource.
- When removing a class resource, remove the class without using the PRIMECLUSTER cldeldevice(1M) command.

- Cluster applications that use resources of a class should be set after the volume configuration is complete.

# See

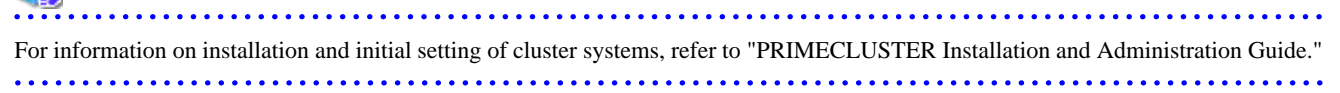

. . . . . . . . .

## 5.2.3.3 Group Configuration

In this section, how to create a new group is explained.

In the [Settings] menu, select [Group Configuration]. Group Configuration screen appears.

### Figure 5.31 Group Configuration

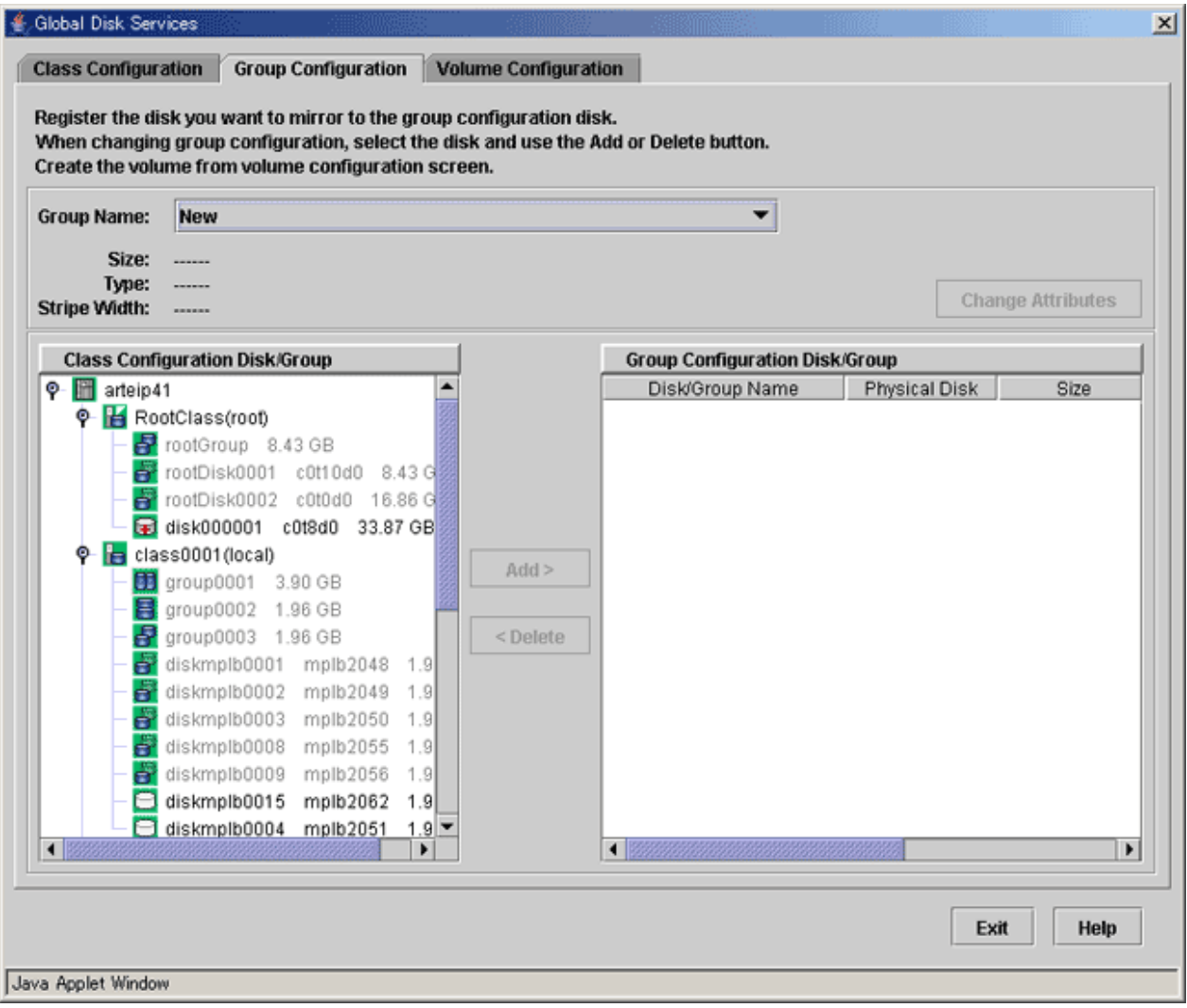

Follow the procedures below to create a new group.

### 1. Selecting group name

In the [Group Name] list, select "New."

### 2. Selecting disk/lower level group

In the [Class Configuration Disk/Group] field, select the disk/lower level group you want to include in the disk group.

You can select more than one disk/group at a time.

Selecting a disk/group will make the  $<\!\!Add\!\!>$  button available.

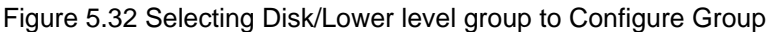

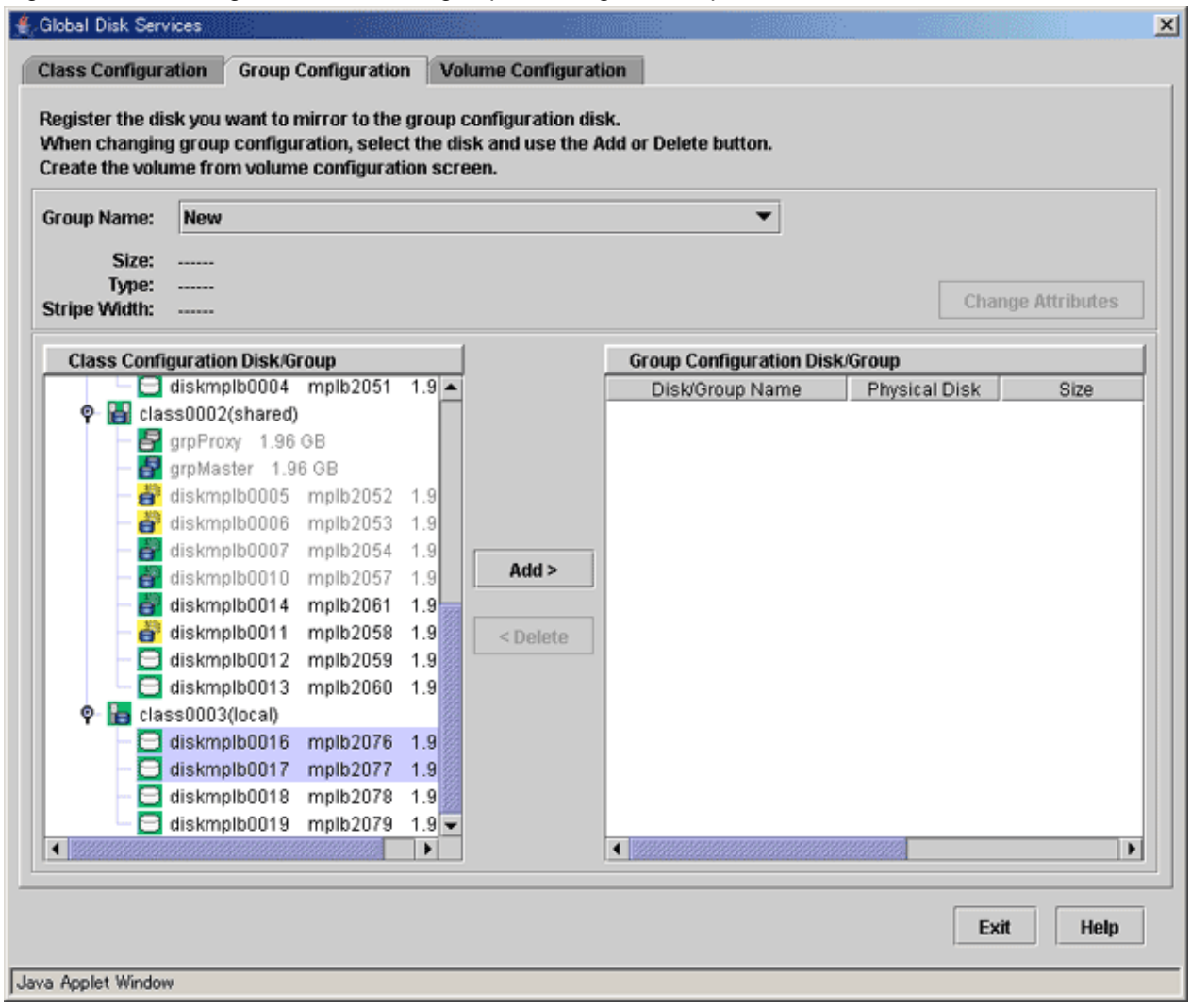

### 3. Creating a group

Click <Add>, and the Group Attributes Definition screen appears. You will be able to specify the group attributes such as group name, type and stripe width.

Figure 5.33 Group Attributes Definition Screen

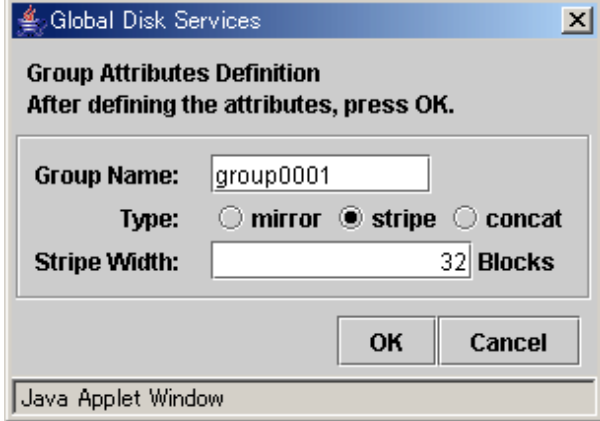

#### a. Setting [Group Name]

Enter the group name. Change the default group name if necessary.

### b. Setting [Type]

Set the group type. Select "mirror" for mirroring, "stripe" for striping, and "concat" for concatenating. The default setting is "mirror."

#### c. Setting [Stripe Width]

You will be able to enter this field only when you select "stripe" for the [Type]. For the stripe width, you can specify a value of two raised to the power. The default setting is "32."

After setting the attributes, click <Exit> and a new group will be created. If you click <Cancel> in the Group Attributes Definition screen, connection of the disk itself will be canceled.

### See

For information on assigning a group name, see ["A.1.1 Object Name](#page-433-0)." 

### 4. Completing group creation

After creating all groups, click <Exit> and close Group Configuration screen.

## 5.2.3.4 Volume Configuration

In this section, how to create a new volume is explained.

In the [Settings] menu, select [Volume Configuration]. The Volume Configuration screen appears.

### Figure 5.34 Volume Configuration

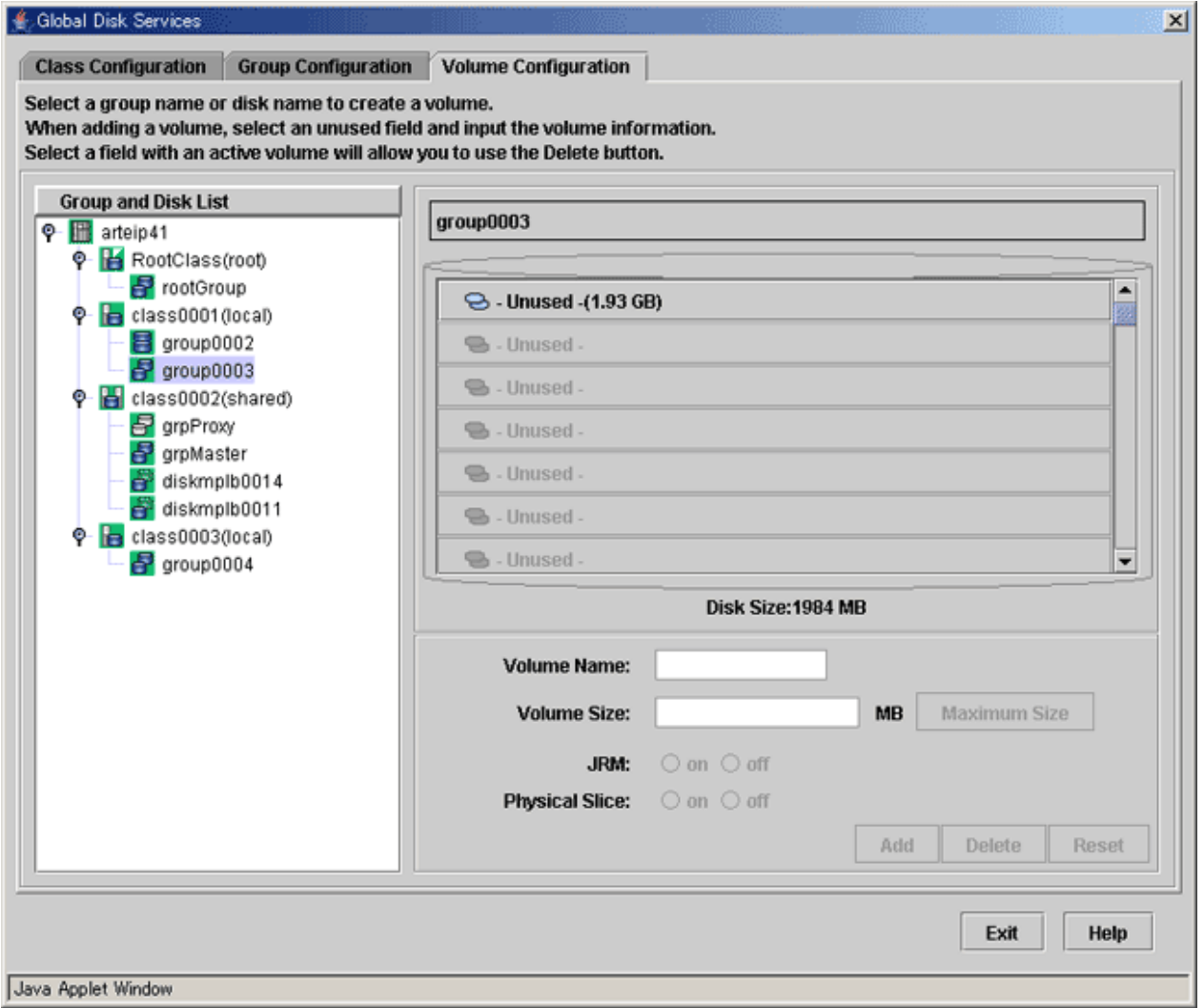

Follow the procedures below to create a volume.

#### 1. Selecting group/disk

In the [Group and Disk List], select the group or the disk.

# Information

#### Disk Size

The [Disk Size] displayed below the volume figure, displays available size of the group or disk selected in the [Group and Disk List]. Available size is the size of an area (including the area where volume has already been created) that can be used as volume area. For details about available size of a group, see ["A.2.6 Group Size.](#page-442-0)" For details about available size of a disk, see ["A.2.7 Disk Size](#page-442-0)."

#### 2. Selecting unused volume

Click <Unused> field with a volume icon, and select an unused volume.

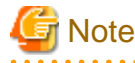

Size displayed in the <Unused> field

The size displayed in the <Unused> field is the maximum size that can be used to create one volume.

If any volume has ever been deleted in the relevant group or on the relevant disk, the size displayed in the <Unused> field and the sum total of free space size may not match.

#### 3. Setting volume attributes

Selecting an unused volume will allow you to type in the volume attributes field (Volume Name, Volume Size, JRM, Physical Slice).

### a. Setting [Volume Name]

Type the volume name.

### See

```
For information on assigning a volume name, see "A.1.1 Object Name."
```
#### b. Setting [Volume Size]

Type the volume size in MB units, using numbers only.

# **Note**

#### If Volume Size Does Not Match Cylinder Boundary

- When the specified volume size does not match the cylinder boundary of the disk, it will be automatically adjusted by rounding up. For details, see "[A.2.8 Volume Size.](#page-443-0)"

- Since volume sizes are adjusted to fit into the cylinder boundary, volume sizes that can be created may be smaller than the value displayed in [Disk Size].

. . . . . . . . . . . . . . . . .

### c. [Maximum Size] button

Sets the value in the [Volume Size] field to the maximum available size.

#### d. Setting [JRM]

Default is set to "on." Change the setting when you want to disable the just resynchronization feature.

When you select a stripe group or concatenation group in step 1., the setting will fail.

#### e. Setting [Physical Slice]

Sets the volume's physical slice attribute value. Default is the "on."

on : a volume which consists of physical slices is created.

off : a volume without physical slices is created.

When you select a stripe group or concatenation group in step 1., the setting will fail.

#### Figure 5.35 Setting Volume Attributes

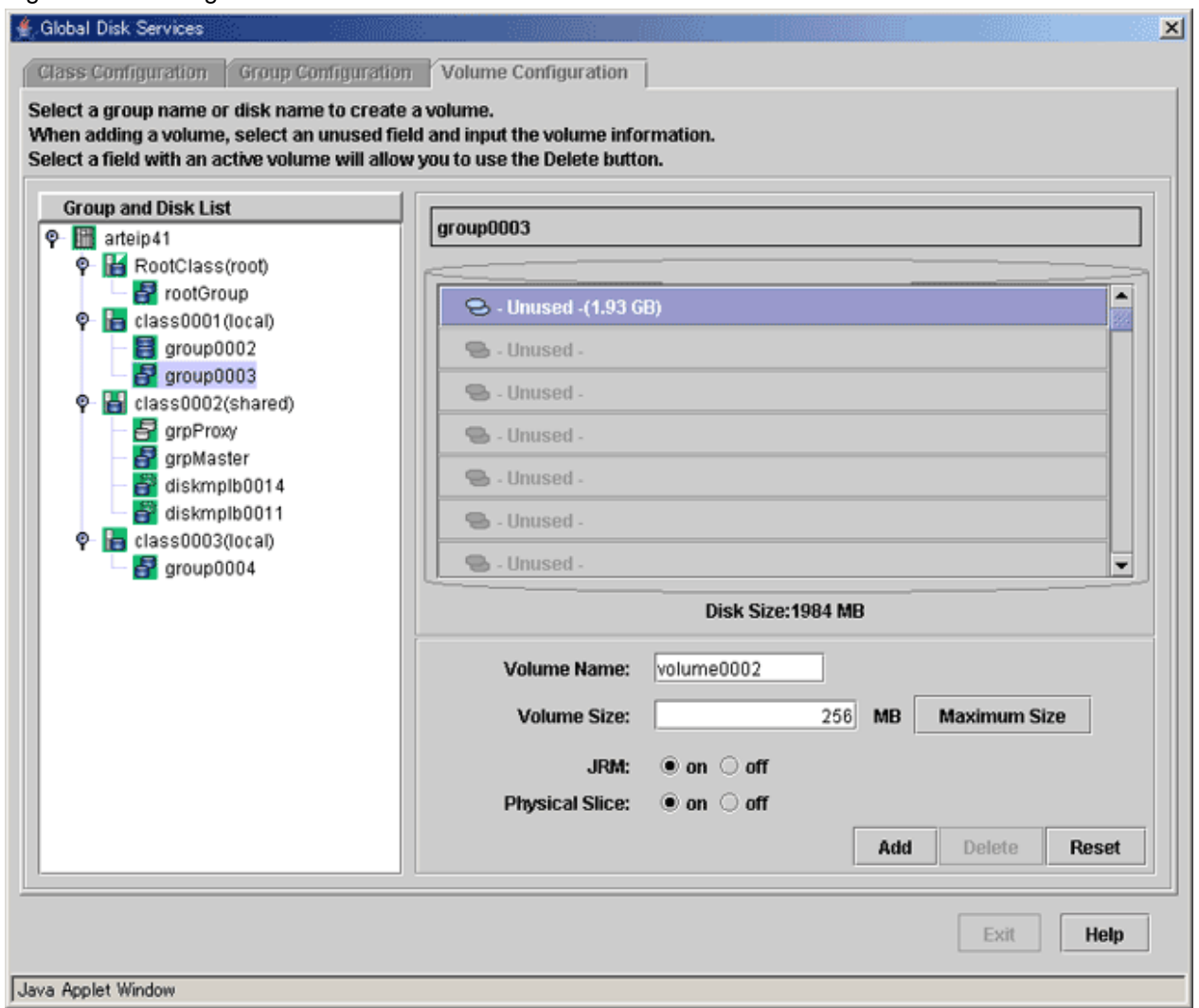

#### 4. Determining the new volume

After setting the attributes, click <Add>. A new volume will be created.

If you click <Reset>, creation of the new volume will be canceled.

After creating all volumes, click <Exit> and close Volume Configuration screen.

After creating the volume, the volume will be started. You can access to the volume using the following special files.

/dev/sfdsk/class\_name/rdsk/volume\_name /dev/sfdsk/class\_name/dsk/volume\_name

# **Note**

#### Shared Class Volume Operation

Volume created in a shared class cannot be used from other nodes immediately. If you wish to access from other nodes, you must activate the volume from the node you wish to access.

After activating the volume, the node which created the volume, and the node which activated the volume will gain access. However, since operating from two nodes could affect data consistency, you must be careful when operating the volume. 

# **5.2.4 File System Configuration [4.3A20 or earlier]**

In this section, how to create a file system (UFS) in a volume is explained.

If a volume has not started, start the volume and perform the following procedure.

In the [Settings] menu, select [File System Configuration]. File System Configuration screen appears.

### Figure 5.36 File System Configuration

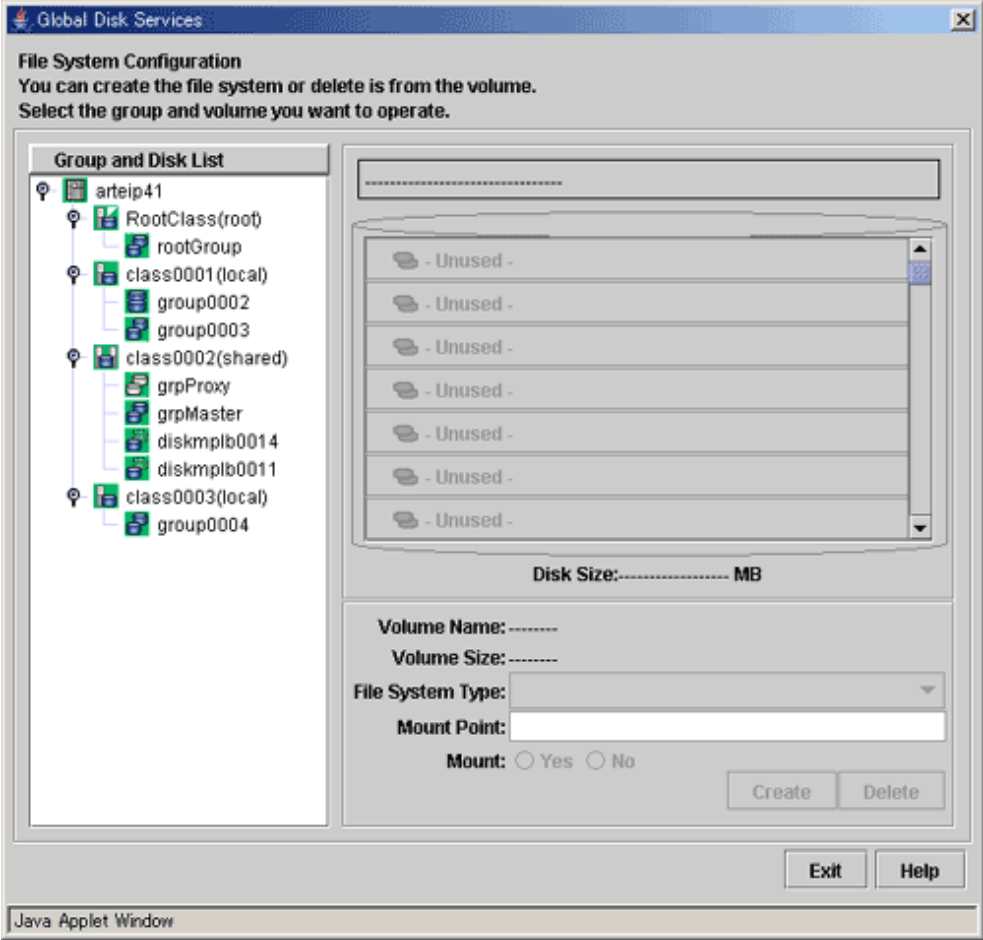

### 1. Selecting a group/disk

In the [Group and Disk List] field, select a group or disk with which you want to perform an operation.

### 2. Selecting a volume

Select a volume in which you want to create a file system.

#### 3. Setting file system attributes

Selecting a volume will allow you to type in the file system attributes field (File System Type, Mount Point, Mount).

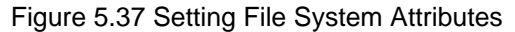

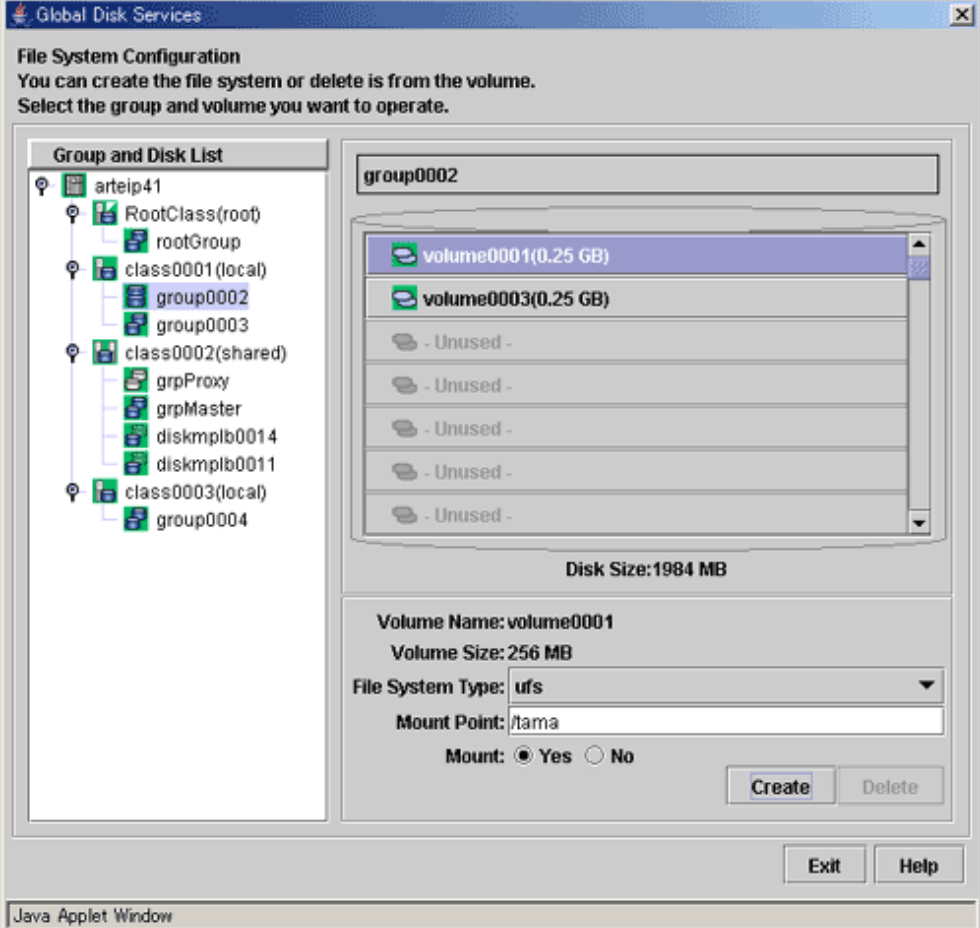

#### a. Setting [File System Type]

Select the file system type. You can select "ufs."

#### b. Setting [Mount Point]

Type the mount point you want to set for /etc/vfstab.

#### c. Setting [Mount]

Select "Yes" if you want to automatically mount when you start the volume, and "No" if not.

Selecting "Yes" will mount the file system to the specified mount point immediately after its creation.

However, you cannot select "Yes" when the volume in which you will create the file system exists on a shared disk unit.

# **Note**

#### When Selecting "No" for "Mount"

When you select "No" for "Mount," [mount at boot] field in the /etc/vfstab file will be set to "No" and the new mount information will be added.

 $2.2.2.2.2.2.2$ 

Change the mount information as necessary. 

#### 4. Creating the file system

After setting the attributes, click <Create>. A new file system will be created.

After creating all file systems, click <Exit>.

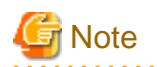

### In Cluster Systems

For using volumes on shared disks as file systems in a cluster system, certain settings are required after creating the file systems. For details on how to set file systems created on shared disks, see "PRIMECLUSTER Installation and Administration Guide."

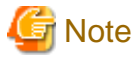

#### Creating the UFS file system with less than 1 TB that can be expanded to 1 TB or larger

If you create the UFS file system with less than 1 TB in the File System Configuration screen, the size of the file system cannot be expanded to 1 TB or larger.

After creating the UFS file system with less than 1 TB, if you schedule to expand it to 1 TB or larger, create a file system with the newfs -T command of Solaris.

For details on the newfs(1M) command, see Solaris manual.

## **5.2.5 Proxy Configuration**

This section describes the procedures for relating proxy objects (proxy volumes or groups) to master objects (volumes or groups) in a system on which GDS Snapshot is installed.

The following two methods are available.

- Join

Relate a proxy to a master and join them. Synchronization copying from the master to the proxy is launched, and after the copying is complete, they are synchronized. When joining groups, proxy volumes are created in the proxy group and they are joined to their corresponding master volumes.

- Relate

Relate a proxy to a master and leave them parted. The statuses and contents of the master and the proxy remain unchanged.

### 5.2.5.1 Join

This subsection describes procedures for joining proxy volumes or proxy groups to volumes or groups in GDS Snapshot installed systems.

#### 1. Selecting a master volume or a master group

Click the icon of a mirror volume, a single volume, or a mirror group to which a proxy is joined in the Main Screen.

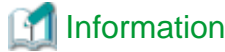

If the number of volumes in a group is more than 400, a group cannot be selected to join the proxy group. 

### 2. Selecting the [Join] menu

Select [Operation]:[Proxy Operation]:[Join] in the Main screen.

### Figure 5.38 Join

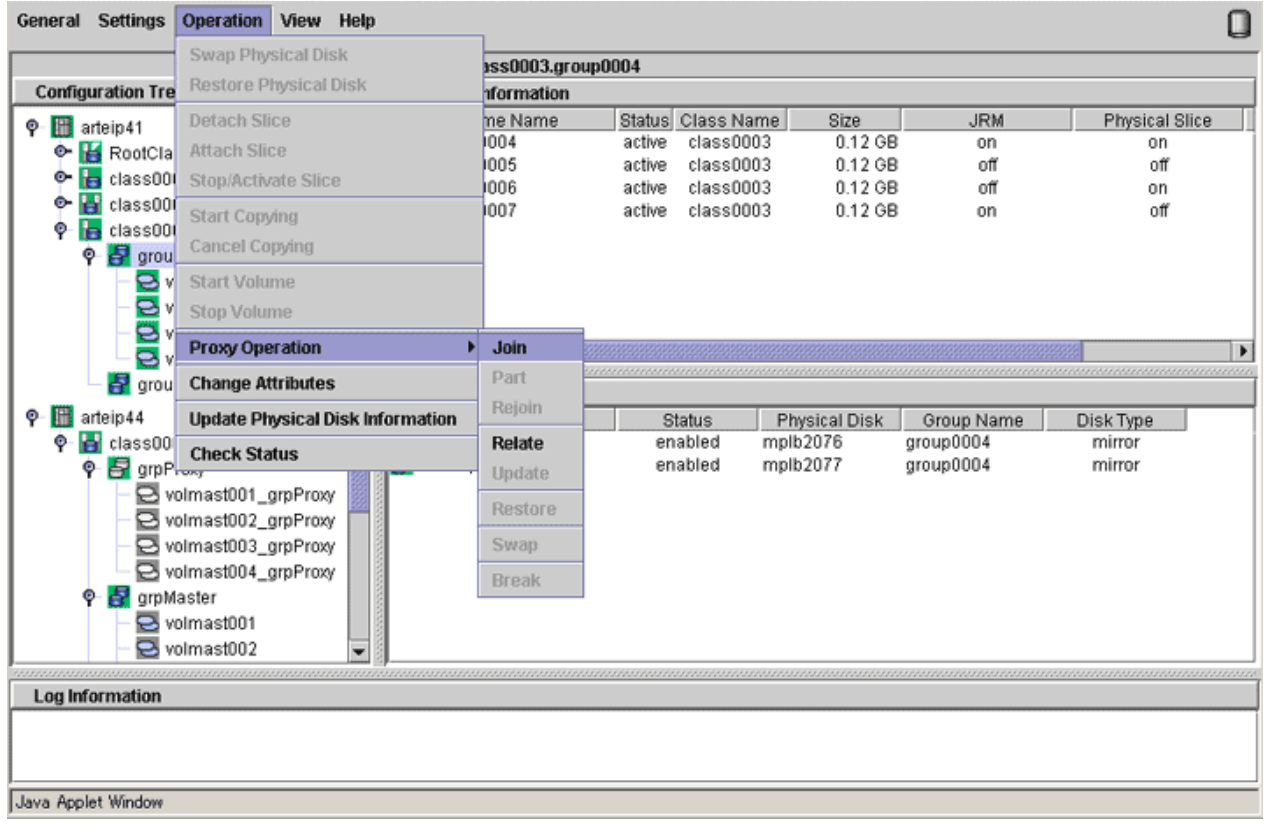

### 3. Selecting a proxy to be joined

The Select Proxy dialog box appears.

# Information

 $\mathbf{A}$ 

The following figure shows the window for group connection. On the window for volume connection, the <OK> button appears in the position of the <Next> button.

. . . . . . . . . . . . . . . . . . . . . . . . . . . . . . . . . . . . .

### Figure 5.39 Select Proxy

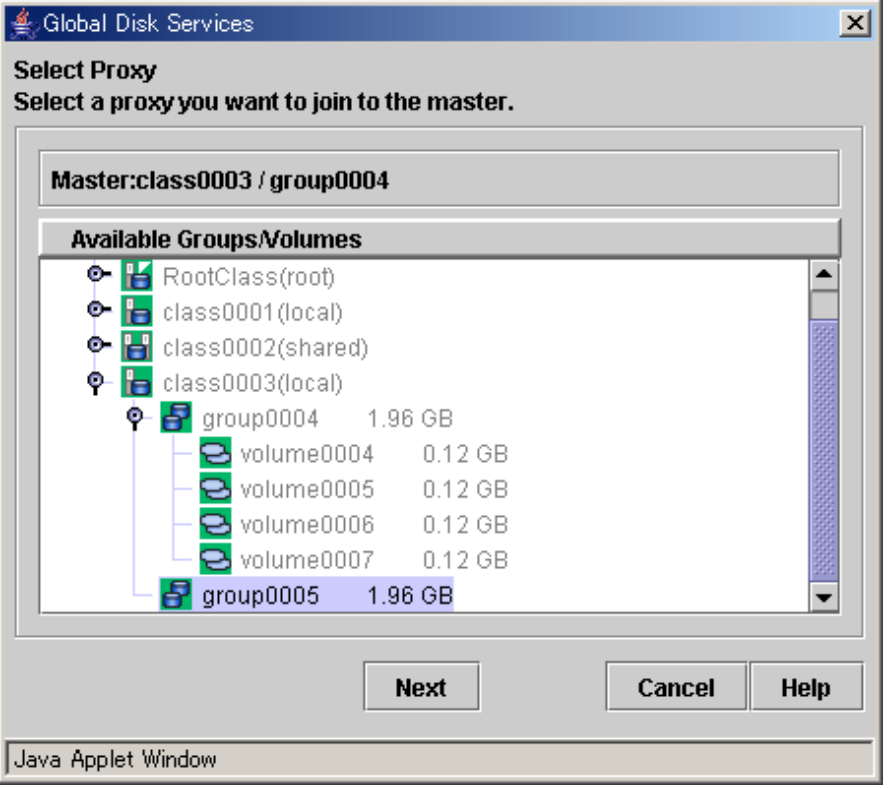

Select a volume or a group to be joined to the master volume or the master group from the [Available Groups/Volumes].

Volumes or groups conforming to all of the following conditions are selectable.

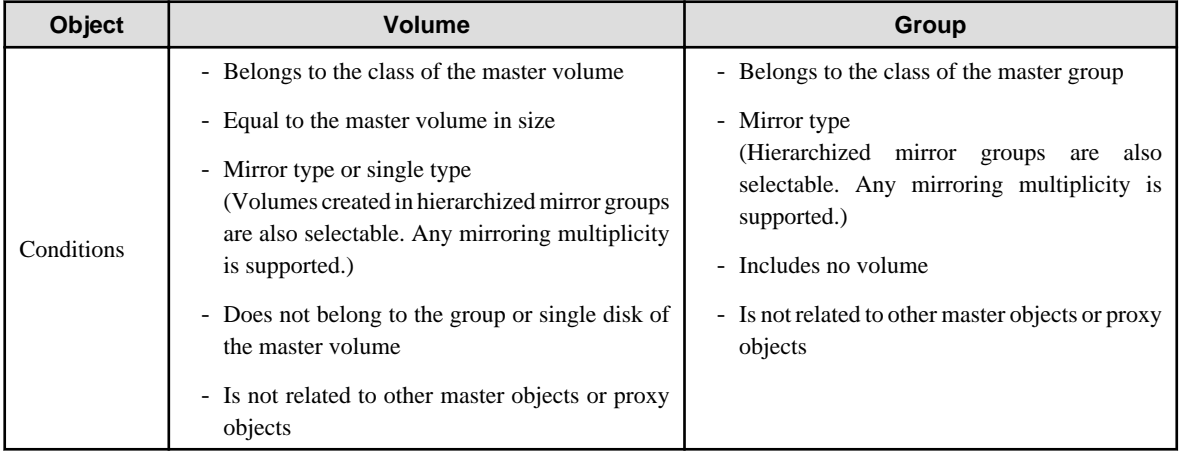

# **Note**

### Status of Proxy Volumes That Can Be Joined

"active" proxy volumes cannot be joined. To join an "active" proxy volume, stop the proxy volume in advance.

When joining volumes, select a volume to be joined to the master volume and click <OK>.

When joining groups, select a group to be joined to the master group and click <Next>.

Clicking <Cancel> cancels the join process.

#### . . . . . . . . . . . . . .

### 4. Defining attributes of proxy volumes created in the proxy group

When joining groups, the Volume Attributes Definition dialog box appears.

#### Figure 5.40 Proxy Volume Attributes Definition

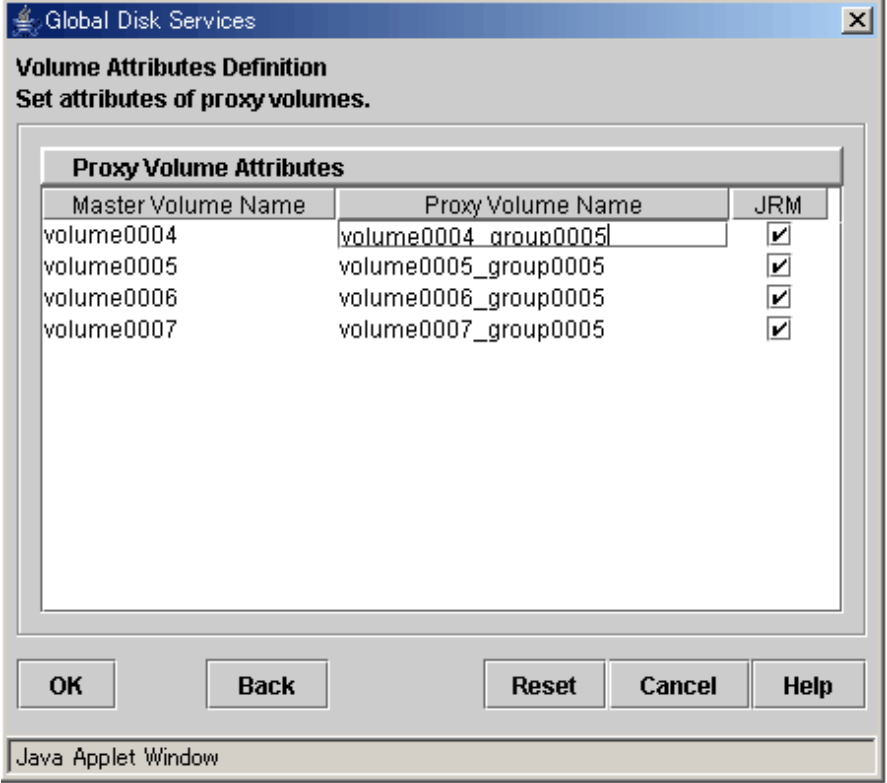

When a proxy group is joined to a master group, proxy volumes are created within the proxy group and joined to corresponding master volumes within the master group. In the Volume Attributes Definition dialog box, set attributes of such proxy volumes.

#### a. Proxy Volume Name

Assign volume names of proxy volumes. [Proxy Volume Name] shows default volume names. To change the default value, click and edit the volume name.

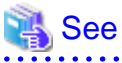

#### For the volume naming conventions, see ["A.1.1 Object Name](#page-433-0)." . . . . . . . . . . . . . .

# Information

#### Automatically Generated Proxy Volume Names

Proxy volume names are automatically generated as "master volume name" + "\_" (underscore) + "proxy group name" (e.g. volume0001\_group0002).

### b. JRM

Set JRM (Just Resynchronization Mechanism) for volumes. The default value is "on." To turn "off", uncheck the [JRM] box.

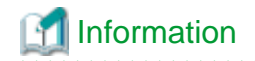

#### JRM for Volumes

The JRM setting in the Proxy Volume Attributes Definition dialog box is the "JRM for Volumes" of the proxy volume. Note that it is not the "JRM for Proxies." For details, see ["A.2.21 Just Resynchronization Mechanism \(JRM\).](#page-465-0)" 

When the settings are complete, click <OK>. To initialize the proxy volume attribute settings, click <Reset>. Clicking <Cancel> cancels the join process.

#### 5. Confirming

A confirmation dialog box appears asking you whether to join the proxy.

### Figure 5.41 Confirming "Join" (Volumes)

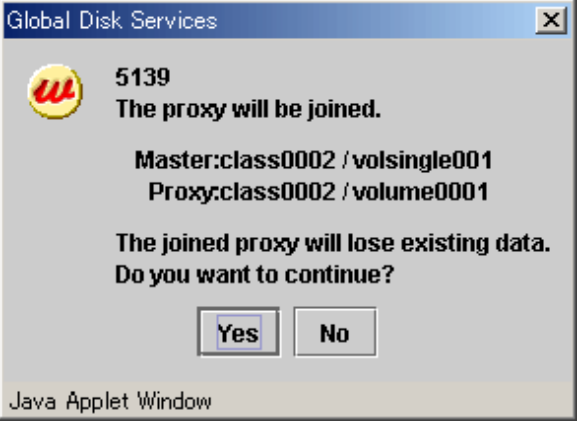

To continue the process, click <Yes>. Clicking <No> displays the Select Proxy dialog box shown in step 3. again.

### Figure 5.42 Confirming "Join" (Groups)

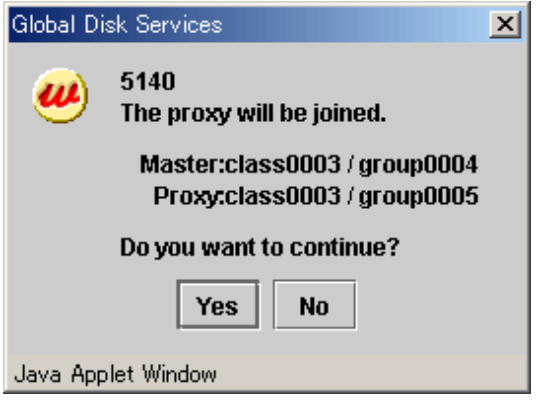

To continue the process, click <Yes>. Clicking <No> displays the Volume Attributes Definition dialog box shown in step 4. again.

### 6. Information message of the completion

A message window appears informing you that the join process is complete.

Figure 5.43 Information Message of "Join" Completion

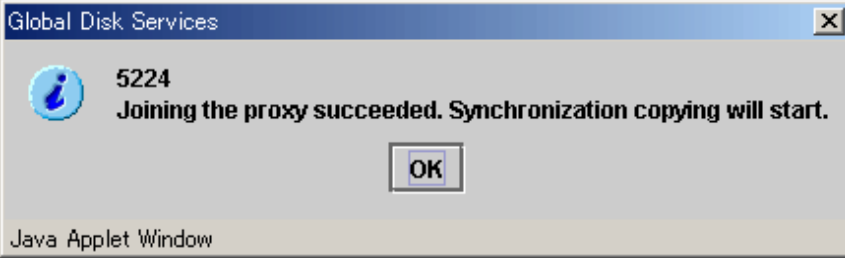

Click <OK> to close the information message window.

### 5.2.5.2 Relate

This subsection describes the procedures for relating proxy volumes or proxy groups to volumes or groups in GDS Snapshot installed systems.

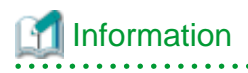

### Data of Related Masters and Proxies

Even if masters and proxies are related, data of the master objects and the proxy objects remain unchanged.

. . . . . . . . . . . . . .

#### 1. Selecting a master volume or a master group

Click the icon of a volume or a group to which a proxy is related in the Main screen.

### 2. Selecting the [Relate] menu

Select [Operation]:[Proxy Operation]:[Relate] in the Main screen.

### Figure 5.44 Relate

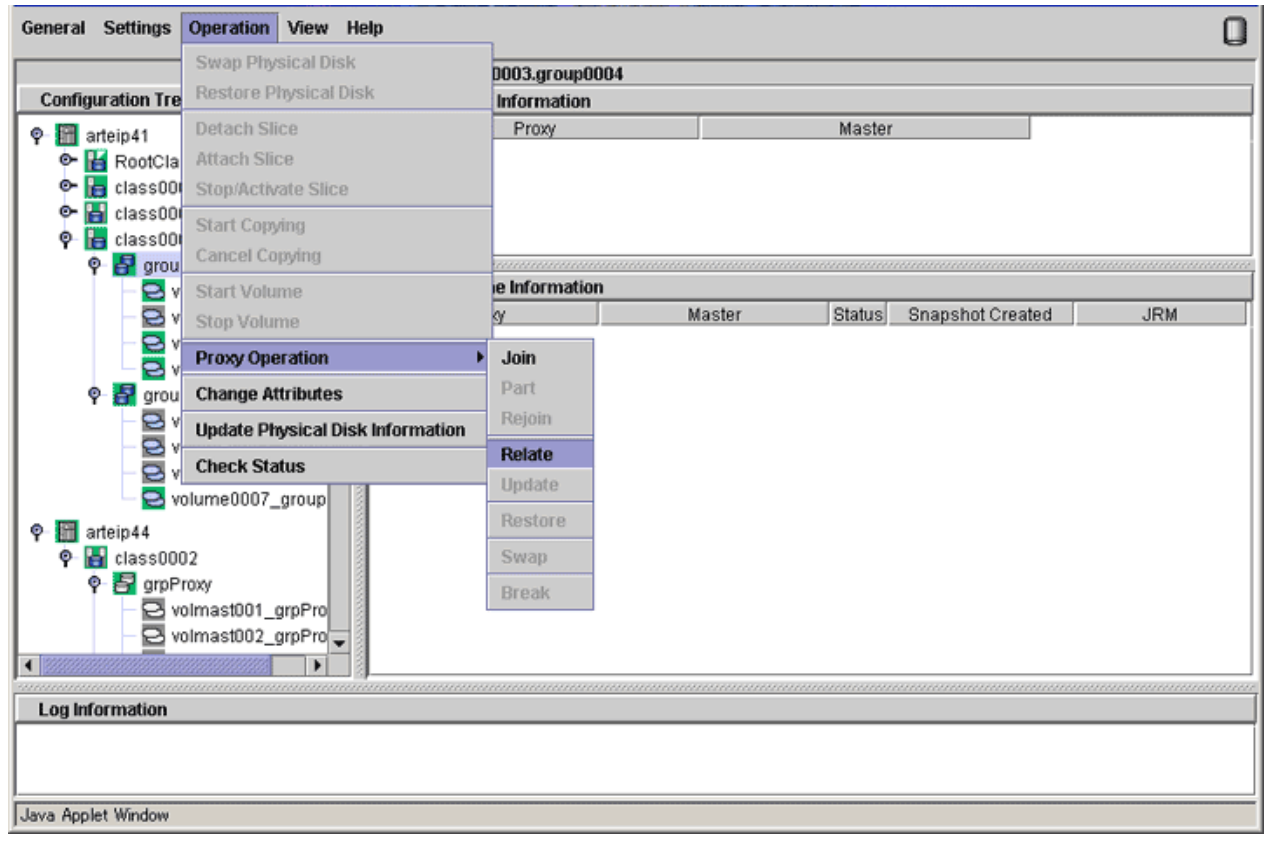

### 3. Selecting a proxy to be related

The Select Proxy dialog box appears.

### Figure 5.45 Select Proxy

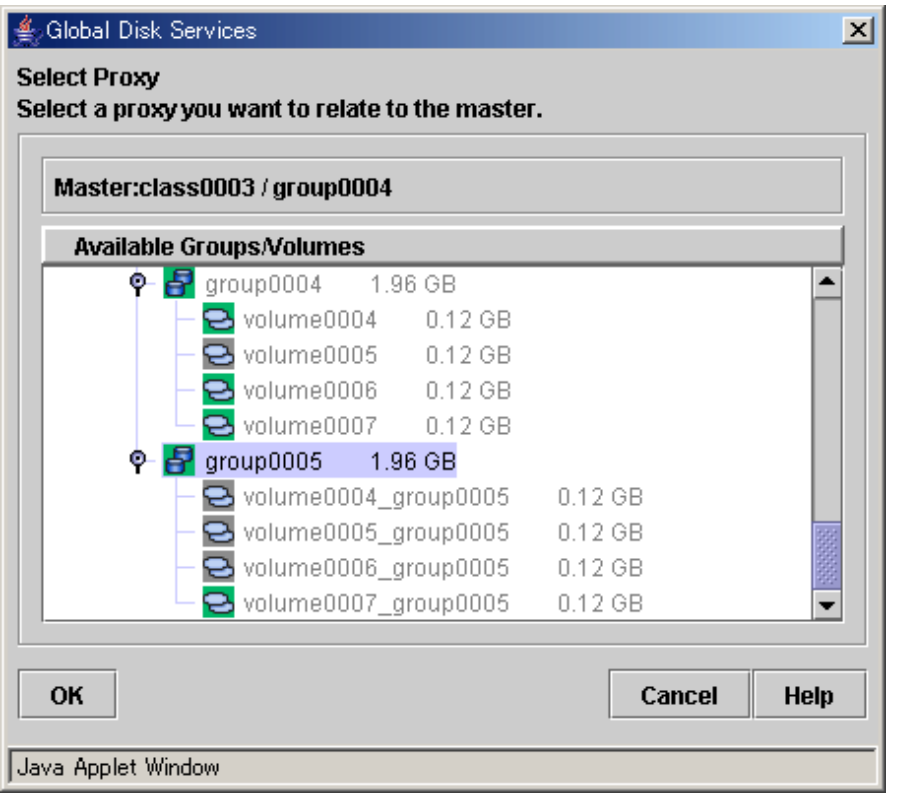

Select a volume or a group to be related to the master volume or the master group from the [Available Groups/Volumes].

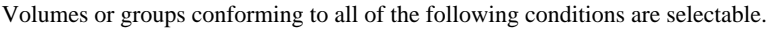

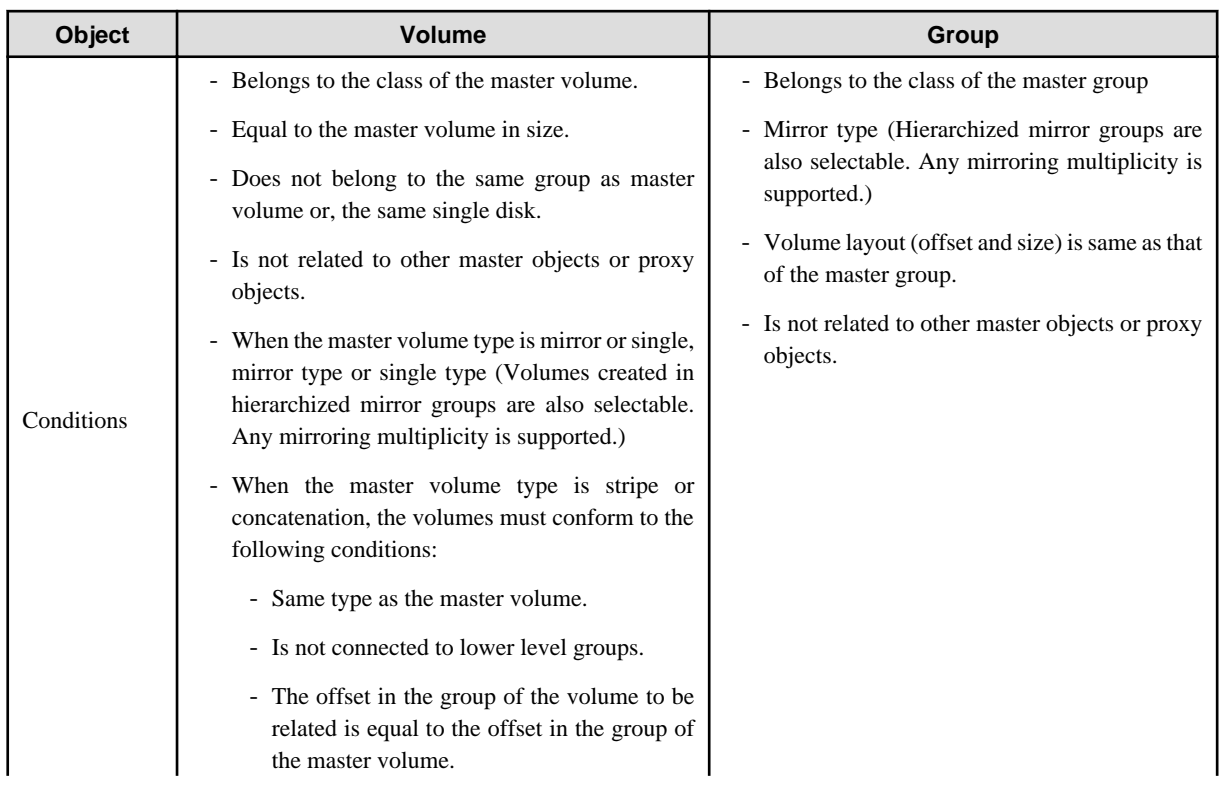

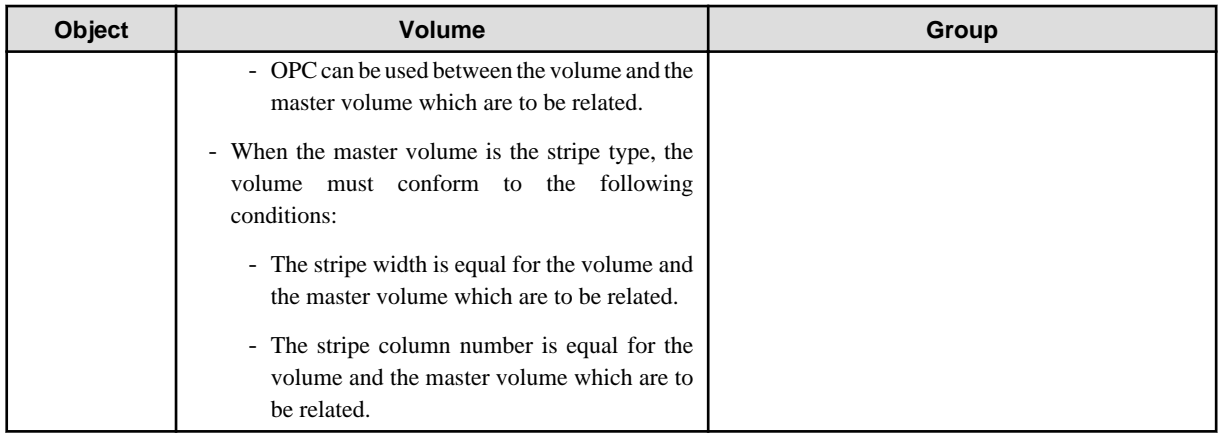

# **Note**

#### Relating a concatenation type volume

Select the volume belongs to a concatenation group which the disk configuration is the same as the concatenation group where the master volume belongs as a proxy volume. When the disk configuration is different, relating cannot be done. 

Select a volume or a group to be related to the master volume or the master group and click <OK>. Clicking <Cancel> cancels the relating process.

#### 4. Confirming

A confirmation dialog box appears asking you whether to relate the proxy.

### Figure 5.46 Confirming "Relate"

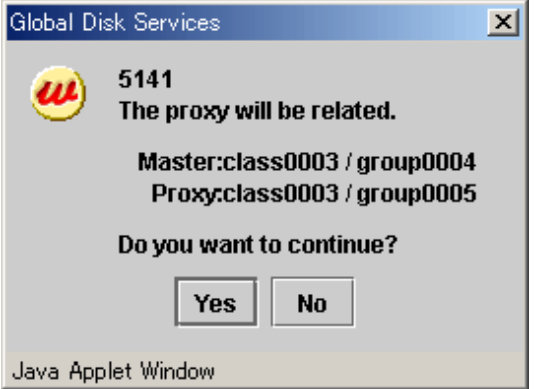

To continue the process, click <Yes>. Clicking <No> displays the Select Proxy dialog box shown in step 3. again.

#### 5. Information message of the completion

A message window appears informing you that the relating process is complete.

Figure 5.47 Information Message of "Relate" Completion

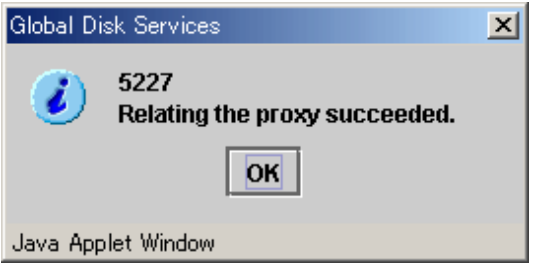

Click <OK> to close the information message window.

# **5.3 Operation in Use**

GDS operates monitoring and maintenance from the Main screen.

This section explains the following operations:

- Viewing Configurations/Statuses and Monitoring Statuses
- Backup
- Restore
- Disk Swap
- Disk Migration
- Copying Operation

# **5.3.1 Viewing Configurations/Statuses and Monitoring Statuses**

In the Main Screen, object configuration and status viewing and status monitoring can be performed.

## 5.3.1.1 Confirming SDX Object Configuration

Select [SDX Object] in the [View]:[Details] menu to view object configurations according to the following units.

- Object configuration within a node
- Object configuration within a class
- Object configuration within a group
- Object configuration within a single disk
- Object configuration within a volume

For GDS Snapshot shadow objects, the object names, the status and so on are displayed in italics.

### **Object configuration within a node**

Click the node icon in the Configuration Tree field, and all volumes and disks within the specified node appear.

Figure 5.48 Main Screen (for SDX Objects of a Node)

| <b>Details</b>                     | arteip41                     |               |                    |                         |            |                                |        |                |
|------------------------------------|------------------------------|---------------|--------------------|-------------------------|------------|--------------------------------|--------|----------------|
| <b>Configuration Tree</b>          | <b>Volume Information</b>    |               |                    |                         |            |                                |        |                |
| $\Phi$ arteip41                    | Volume Name                  | <b>Status</b> | Class Name         | Size                    | <b>JRM</b> | Physical Slice                 | Type   | Master         |
| <b>RootClass</b><br>۰.             | swapVolume<br>e              | active        | RootClass          | 0.99 GB                 | on         | on                             | mirror |                |
| ь<br>class0001                     | rootVolume<br>0              | active        | RootClass          | 3.00 GB                 | on         | on                             | mirror |                |
| Q                                  | varVolume<br>e               | active        | RootClass          | 1.00 GB                 | 0n         | on                             | mirror |                |
| group0002<br>۰                     | homeVolume<br>0              | active        | RootClass          | 3.42 GB                 | on         | on                             | mirror | -------        |
| $\Theta$ volume0001                | volume0001<br>8              | active        | class0001          | 0.25 GB                 | ٥f٢        | οff                            | concat |                |
| B volume0003                       | volume0003<br>9              | active        | class0001          | 0.25 GB                 | ٥ff        | οff                            | concat |                |
| $\mathbf{F}$ group0003             | volmast001_grpProxy          | stop          | class0002          | 0.12 GB                 | on         | on                             | mirror | volmast001     |
| Н<br>class0002<br>۰                | volmast002_grpProxy          | stop          | class0002          | 0.12 GB                 | on         | on                             | mirror | volmast002     |
| S grpProxy<br>۰                    | volmast003 grpProxy          | stop          | class0002          | 0.12 GB                 | on         | off                            | mirror | volmast003     |
| e<br>volmast001_grpProxy           | volmast004 grpProxy<br>8     | stop          | class0002          | 0.12 GB                 | on         | off                            | mirror | volmast004     |
| e<br>volmast002_grpProxy           | volmast001<br>З              | active        | class0002          | 0.12 GB                 | on         | on                             | mirror |                |
| a<br>volmast003_grpProxy           | volmast002                   | active        | class0002          | 0.12 GB                 | ٥ff        | on                             | mirror |                |
|                                    |                              |               |                    |                         |            |                                |        |                |
| volmast004_grpProxy                | <b>Disk Information</b>      |               |                    |                         |            |                                |        |                |
| grpMaster<br>۰                     | Disk Name                    |               | <b>Status</b>      | Physical Disk           |            | Group Name                     |        | Disk Type      |
| B volmast001                       | rootDisk0001<br>ėř           |               | enabled            | c0t10d0                 |            | rootGroup                      |        | mirror         |
| e<br>volmast002                    | rootDisk0002<br>ėr           |               | enabled            | c0t0d0                  |            | rootGroup                      |        | mirror         |
| e<br>volmast003                    | ۰<br>disk000001              |               | enabled            | c0t8d0                  |            | not connected                  |        | spare          |
| & volmast004                       | diskmplb0001<br>ė            |               | enabled            | mplb2048                |            | group0001                      |        | stripe         |
| diskmplb0014<br>۰                  | diskmplb0002<br>á            |               | enabled            | mplb2049                |            | group0001                      |        | stripe         |
| e volsingle001                     | diskmplb0003<br>Ġ            |               | enabled            | mplb2050                |            | group0002                      |        | concat         |
| e volsingle002                     | diskmplb0008<br>Ġ            |               | enabled            | mplb2055                |            | group0003                      |        | mirror         |
| diskmplb0011<br>$\hat{\mathbf{e}}$ | diskmplb0009<br>ø            |               | enabled            | mplb2056                |            | group0003                      |        | mirror         |
| volume0001                         | diskmplb0015<br>cloppelb000/ |               | enabled<br>anahlad | mplb2062<br>popula 2054 |            | not connected<br>not connoctod |        | undef<br>undot |
|                                    |                              |               |                    |                         |            |                                |        |                |
| Log Information                    |                              |               |                    |                         |            |                                |        |                |
|                                    |                              |               |                    |                         |            |                                |        |                |

# **Object configuration within a class**

Click the class icon in the Configuration Tree field, and all volumes and disks within the class appear.

Figure 5.49 Main Screen (for SDX Objects of a Class)

| <b>Details</b>                       |   | arteip41:class0002        |               |               |               |            |                       |           |            |
|--------------------------------------|---|---------------------------|---------------|---------------|---------------|------------|-----------------------|-----------|------------|
| <b>Configuration Tree</b>            |   | <b>Volume Information</b> |               |               |               |            |                       |           |            |
| ▲<br>arteip41                        |   | Volume Name               | <b>Status</b> | Class Name    | Size          | <b>JRM</b> | <b>Physical Slice</b> | Type      | Master     |
| <b>RootClass</b><br>۰                |   | volmast001_grpProxy       | stop          | class0002     | 0.12 GB       | on         | on                    | mirror    | volmast001 |
| le.<br>۰<br>class0001                |   | volmast002_grpProxy       | stop          | class0002     | 0.12 GB       | on         | on                    | mirror    | volmast002 |
| 目 group0002                          |   | volmast003_grpProxy       | stop          | class0002     | 0.12 GB       | on         | off                   | mirror    | volmast003 |
| ۰                                    |   | volmast004_grpProxy       | stop          | class0002     | 0.12 GB       | on         | off                   | mirror    | volmast004 |
| O volume0001                         |   | volmast001                | active        | class0002     | 0.12 GB       | on         | on                    | mirror    |            |
| O volume0003                         | 0 | volmast002                | active        | class0002     | 0.12 GB       | off        | on                    | mirror    | -------    |
| $F$ group0003                        | e | volmast003                | active        | class0002     | 0.12 GB       | off        | оff                   | mirror    | -------    |
| $el$ class0002<br>۰                  | e | volmast004                | active        | class0002     | 0.12 GB       | on         | оff                   | mirror    |            |
| S grpProxy<br>۰                      | e | volsingle001              | active        | class0002     | 0.12 GB       | on         | on                    | single    |            |
| Volmast001_grpProxy                  |   | volsingle002              | active        | class0002     | 0.12 GB       | on         | on                    | single    | -------    |
| ē<br>volmast002_grpProxy             |   |                           |               |               |               |            |                       |           |            |
| ē<br>volmast003_grpProxy             |   | <b>Disk Information</b>   |               |               |               |            |                       |           |            |
| volmast004 grpProxy                  |   | Disk Name                 |               | <b>Status</b> | Physical Disk |            | Group Name            | Disk Type |            |
|                                      | á | diskmplb0005              |               | enabled       | mplb2052      |            | grpProxy              | mirror    |            |
| <b>P</b> grpMaster<br>۰              | Ă | diskmplb0006              |               | enabled       | mplb2053      |            | grpProxy              | mirror    |            |
| O volmast001                         | ā | diskmplb0007              |               | enabled       | mplb2054      |            | grpMaster             | mirror    |            |
| 8<br>volmast002                      | á | diskmplb0010              |               | enabled       | mplb2057      |            | grpMaster             | mirror    |            |
| 8<br>volmast003                      | á | diskmplb0014              |               | enabled       | mplb2061      |            |                       | single    |            |
| olmast004                            | ā | diskmplb0011              |               | enabled       | mplb2058      |            | --------              | single    |            |
| diskmplb0014<br>۰                    |   | diskmplb0012              |               | enabled       | mplb2059      |            | not connected         | undef     |            |
| O volsingle001                       |   | diskmplb0013              |               | enabled       | mplb2060      |            | not connected         | undef     |            |
| volsingle002                         |   |                           |               |               |               |            |                       |           |            |
| diskmplb0011<br>φ<br>$\ddot{\theta}$ |   |                           |               |               |               |            |                       |           |            |
| ۰<br>volume000                       |   |                           |               |               |               |            |                       |           |            |
|                                      |   |                           |               |               |               |            |                       |           |            |
| Log Information                      |   |                           |               |               |               |            |                       |           |            |
|                                      |   |                           |               |               |               |            |                       |           |            |

### **Object configuration within a group**

Click a group icon in the GDS configuration tree field, and all volumes and disks at any level within the specified group appear. Additionally, place a mouse pointer on a group icon, and the disks and lower level groups constituting the group appear.

Figure 5.50 Main Screen (for SDX Objects of a Group)

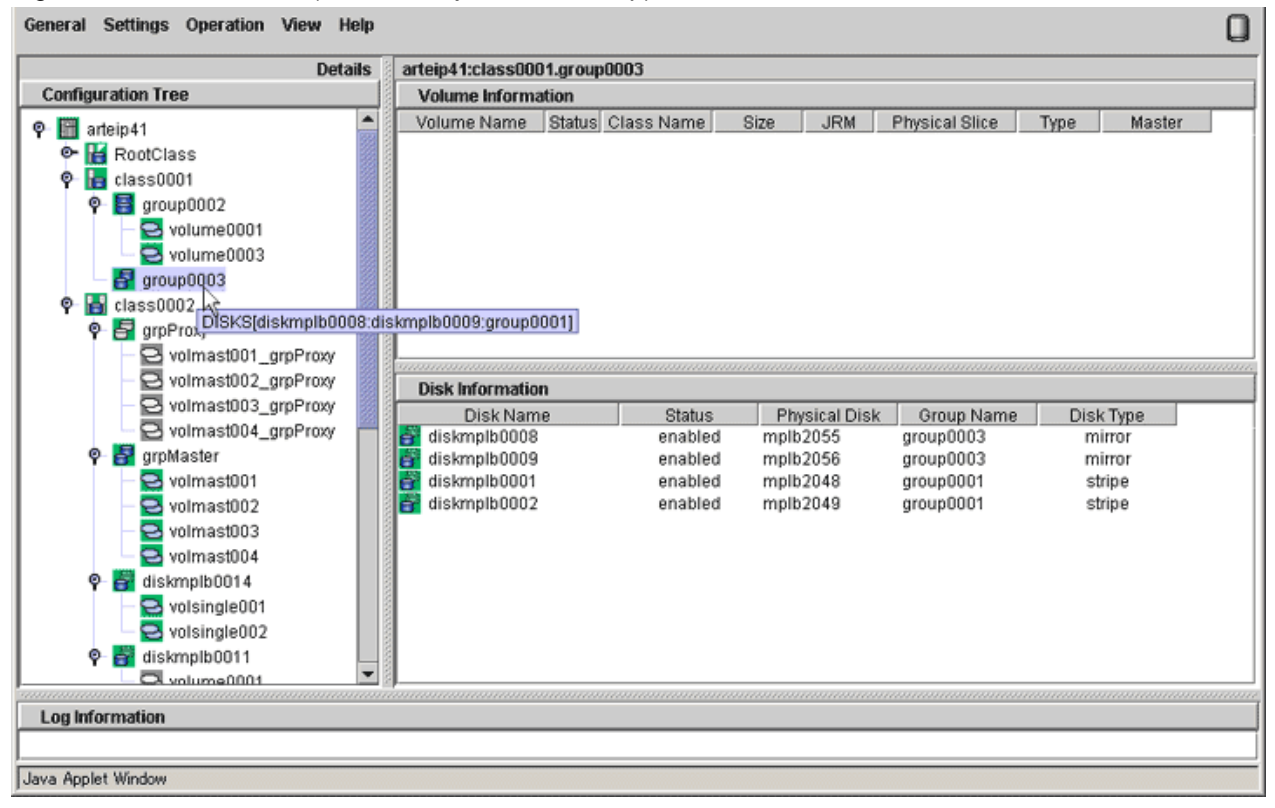

Groups displayed in the GDS configuration tree field are only the highest level groups. You can view the disks and lower level groups constituting their lower level groups in the Group Configuration screen.

Perform the following procedure.

1. Display the Group Configuration screen.

Select [Group Configuration] in the [Settings] menu on the Main screen, and the Group Configuration screen will appear.

- 2. Select the group you want to view the configuration in the [Group Name] list.
- 3. In the [Group Configuration Group/Disk] field, view the disks and lower level groups constituting the group.

In this example, group group0003 has disk diskmplb0008, diskmplb0009 and lower level group group0001. In a similar manner, view the configuration of lower group group0001.

Figure 5.51 Confirming Group Configuration Group/Disk

| <b>Group Name:</b>                     | group0001(class0001)                                                                                                    |                                                          |                      |                          |
|----------------------------------------|----------------------------------------------------------------------------------------------------|----------------------------------------------------------|----------------------|--------------------------|
| Size:<br>Type:<br><b>Stripe Width:</b> | 3.90 GB<br>stripe<br>32 Blocks                                                                                                    |                                                          |                      | <b>Change Attributes</b> |
| $\circ$ $\blacksquare$ arteip41        | <b>Class Configuration Disk/Group</b>                                                                                                    | <b>Group Configuration Disk/Group</b><br>Disk/Group Name | Physical Disk        | Size                     |
|                                        | © B RootClass(root)<br>FootGroup 8.43 GB<br>prootDisk0001 c0t10d0 8.43 G<br>rootDisk0002 c0t0d0 16.86 G<br>disk000001 c0t8d0 33.87 GB<br>$\circ$ $\bullet$ class0001 (local)<br>$A$ dd ><br>group0001 3.90 GB<br>group0002 1.96 GB<br><b>P</b> group0003 1.96 GB<br>< Delete<br>diskmplb0001 mplb2048<br>1.9<br>diskmplb0002 mplb2049<br>1.9<br>diskmplb0003 mplb2050<br>1.9<br>diskmplb0008 mplb2055<br>1.9<br>diskmplb0009 mplb2056<br>1.9<br>diskmplb0015 mplb2062<br>1.9<br>diskmplb0004 mplb2051<br>1.9 | diskmplb0001<br>diskmplb0002<br>ė.                       | mplb2048<br>mplb2049 | 1.98 GB<br>1.96 GE       |

## **Object configuration within a single disk**

Click a single disk icon in the GDS Configuration Tree Field to view all the volumes within the single disk as well as the single disk.

| <b>Details</b>                                                                                                    | arteip41:class0002.diskmplb0014                      |                  |                                             |                            |                        |                            |                          |                              |
|----------------------------------------------------------------------------------------------------|------------------------------------------------------|------------------|---------------------------------------------|----------------------------|------------------------|----------------------------|--------------------------|------------------------------|
| <b>Configuration Tree</b>                                                                                                    | <b>Volume Information</b>                            |                  |                                             |                            |                        |                            |                          |                              |
| ▲<br>group0002<br>۰<br>O volume0001<br>$\Theta$ volume0003<br>$F$ group0003<br>$\frac{1}{2}$ class0002<br>o<br>S grpProxy<br>۰<br>volmast001_grpProxy<br>volmast002_grpProxy<br>volmast003_grpProxy<br>olmast004_grpProxy                                                | Volume Name<br>O volsingle001<br>O volsingle002      | active<br>active | Status Class Name<br>class0002<br>class0002 | Size<br>0.12 GB<br>0.12 GB | <b>JRM</b><br>on<br>on | Physical Slice<br>on<br>on | Type<br>single<br>single | Master<br>-------<br>------- |
| grpMaster<br>۰<br>B volmast001<br>$\mathbf{\Theta}$ volmast002<br>O volmast003<br>O volmast004<br>diskmplb0014<br>۰<br>B volsingle001<br>O volsingle002<br>diskmplb0011<br>۰<br>Volume0001<br>$\circ$ $\blacksquare$ arteip44<br>$\left  \frac{1}{24} \right $ class0002 | <b>Disk Information</b><br>Disk Name<br>diskmplb0014 |                  | <b>Status</b><br>enabled                    | mplb2061                   | Physical Disk          | Group Name<br>--------     |                          | Disk Type<br>single          |
| Log Information                                                                                                    |                                                      |                  |                                             |                            |                        |                            |                          |                              |

Figure 5.52 Main Screen (for SDX Objects of a Single Disk)

## **Object configuration within a volume**

Click the volume icon in the Configuration Tree field, and all slices and disks within the specified volume appear.

Figure 5.53 Main Screen (for SDX Objects of a Volume)

| ▲<br>Copying Status<br><b>Slice Name</b><br><b>Status</b><br>Copy Type<br>group0002<br>۰<br>diskmplb0007.volmast001<br>active<br><br><br>O volume0001<br>diskmplb0010.volmast001<br>e<br>active<br><br>----<br>B volume0003<br>$\rightarrow$ group0003<br>H<br>class0002<br>۰<br><b>P</b> grpProxy<br>۰<br>volmast001_grpProxy<br>ē<br>volmast002_grpProxy<br>ē<br>volmast003_grpProxy<br>a<br>volmast004_grpProxy<br><b>P</b> grpMaster<br>۰<br><b>Disk Information</b><br>$\Theta$ volmast001<br>Physical Disk<br>Group Name<br><b>Status</b><br>Disk Type<br>Disk Name<br>O volmast002<br>diskmplb0007<br>mplb2054<br>enabled<br>grpMaster<br>mirror<br>ė<br>$\Theta$ volmast003<br>diskmplb0010<br>ė<br>mplb2057<br>enabled<br>grpMaster<br>mirror<br>$\Theta$ volmast004<br>diskmplb0014<br>۰<br>B volsingle001<br>O volsingle002<br>diskmplb0011<br>۰<br>O volume0001<br>$\epsilon$ class0002 | <b>Details</b>            | arteip41:class0002.grpMaster.volmast001 |  |
|----------------------------------------------------------------------------------------------------|---------------------------|-----------------------------------------|--|
|                                                                                                    | <b>Configuration Tree</b> | <b>Slice Information</b>                |  |
|                                                                                                    | arteip44                  |                                         |  |
|                                                                                                    |                           |                                         |  |

## 5.3.1.2 Viewing Proxy Object Configurations

Select [Proxy Object] in the [View]:[Details] menu to view object configurations according to the following units.

- Proxy object configuration within a node
- Proxy object configuration within a class
- Proxy object configuration related to a group
- Proxy object configuration within a single disk
- Proxy object configuration related to a volume

### **Proxy object configuration within a node**

Click the node icon in the Configuration Tree field, and all proxy groups and proxy volumes within the specified node appear.

Figure 5.54 Main Screen (for Proxy Objects of a Node)

| <b>Details</b>                                                                                                    | arteip41                                                                                                    |                                                                                                    |                                                                                                    |                                               |
|----------------------------------------------------------------------------------------------------|----------------------------------------------------------------------------------------------------|----------------------------------------------------------------------------------------------------|----------------------------------------------------------------------------------------------------|-----------------------------------------------|
| <b>Configuration Tree</b>                                                                                                    | Proxy Group Information                                                                                                    |                                                                                                    |                                                                                                    |                                               |
| ▲<br>0 H<br>arteip41<br>RootClass<br>⊶<br>$\mathbf{B}$ class0001<br>۰<br><b>目</b> group0002<br>۰<br>O volume0001<br>O volume0003                                                                                                    | Proxy<br>P grpProxy                                                                                                    | <b>P</b> grpMaster                                                                                                   | Master                                                                                                    |                                               |
| $F$ group0003                                                                                                    | <b>Proxy Volume Information</b>                                                                                                |                                                                                                    |                                                                                                    |                                               |
| $\bigoplus$ class0002<br>۰<br>grpProxy<br>o.<br>volmast001_grpProxy<br>olmast002_grpProxy<br>volmast003_grpProxy<br>volmast004_grpProxy<br><b>P</b> grpMaster<br>۰<br>O volmast001<br>$\Theta$ volmast002<br>$\Theta$ volmast003<br>$\mathbf{\Theta}$ volmast004<br>diskmplb0014<br>۰<br>e volsingle001<br>O volsingle002<br>diskmplb0011<br>ę.<br>▼<br>▭<br>volume0001 | Proxy<br>volmast001_grpProxy<br>volmast002_grpProxy<br>2<br>volmast003_grpProxy<br>volmast004_grpProxy<br>8<br>8<br>volume0001 | Master<br>$\mathbf{\Theta}$ volmast001<br>9<br>volmast002<br>e<br>volmast003<br>e<br>volmast004<br>e<br>volsingle001 | <b>Status</b><br><b>Snapshot Created</b><br>Join<br>--------<br>Join<br>--------<br>Join<br>--------<br>Join<br>Join<br>-------- | <b>JRM</b><br>οff<br>οff<br>οff<br>οff<br>оff |
| <b>Log Information</b>                                                                                                    |                                                                                                    |                                                                                                    |                                                                                                    |                                               |

### **Proxy object configuration within a class**

Click the class icon in the Configuration Tree field, and all proxy groups and proxy volumes within the class appear.

Figure 5.55 Main Screen (for Proxy Objects of a Class)

| <b>Details</b>                                                                                                    | arteip41:class0002                                                                                                    |                                                                                                    |                                                                                                    |                                               |
|----------------------------------------------------------------------------------------------------|----------------------------------------------------------------------------------------------------|----------------------------------------------------------------------------------------------------|----------------------------------------------------------------------------------------------------|-----------------------------------------------|
| <b>Configuration Tree</b>                                                                                                    | Proxy Group Information                                                                                                    |                                                                                                    |                                                                                                    |                                               |
| ▲<br>$\bullet$<br>arteip41<br>φ.<br>RootClass<br>o-<br>$\mathbf{B}$ class0001<br>۰<br><b>目</b> group0002<br>۰<br>O volume0001<br>O volume0003                                                                                                    | Proxy<br>P grpProxy                                                                                                    | <b>子</b> grpMaster                                                                                   | Master                                                                                                    |                                               |
| $\mathbf{F}$ group0003                                                                                                    | <b>Proxy Volume Information</b>                                                                                                |                                                                                                    |                                                                                                    |                                               |
| class0002<br>۰<br><b>子</b> grpProxy<br>۰<br>volmast001_grpProxy<br>olmast002_grpProxy<br>volmast003_grpProxy<br>volmast004_grpProxy<br>grpMaster<br>۰<br>O volmast001<br>$\Theta$ volmast002<br>$\Theta$ volmast003<br>$\mathbf{\Theta}$ volmast004<br>diskmplb0014<br>۰<br>B volsingle001<br>e volsingle002<br>diskmplb0011<br>ę.<br>▼<br>▭<br>walumo0001 | Proxy<br>volmast001_grpProxy<br>volmast002_grpProxy<br>8<br>volmast003_grpProxy<br>volmast004_grpProxy<br>2<br>8<br>volume0001 | Master<br>e volmast001<br>8<br>volmast002<br>e<br>volmast003<br>e<br>volmast004<br>e<br>volsingle001 | <b>Status</b><br>Snapshot Created<br>Join<br>--------<br>Join<br>--------<br>Join<br>--------<br>Join<br>Join<br> | <b>JRM</b><br>οff<br>οff<br>٥ff<br>οff<br>оff |
| <b>Log Information</b>                                                                                                    |                                                                                                    |                                                                                                    |                                                                                                    |                                               |
|                                                                                                    |                                                                                                    |                                                                                                    |                                                                                                    |                                               |

### **Proxy object configuration related to a group**

Click a group icon in the GDS Configuration Tree Field to view the following configuration information.

- All the master groups or proxy groups related to that group
- All the proxy volumes within that group and within proxy groups related to it

Figure 5.56 Main Screen (for Proxy Objects of a Group)

| <b>Details</b>                                                                                                    | arteip41:class0002.grpProxy     |                                        |                                                       |                   |
|----------------------------------------------------------------------------------------------------|---------------------------------|----------------------------------------|-------------------------------------------------------|-------------------|
| <b>Configuration Tree</b>                                                                                                    | Proxy Group Information         |                                        |                                                       |                   |
| ۰<br>arteip41<br>m<br><b>RootClass</b><br>۰<br>class0001<br>ę<br>group0002<br>۰<br>& volume0001                                                                                                    | Proxy<br><b>P</b> grpProxy      | <b>P</b> grpMaster                     | Master                                                |                   |
| O volume0003                                                                                                    |                                 |                                        |                                                       |                   |
| $\mathbf{P}$ group0003                                                                                                    | <b>Proxy Volume Information</b> |                                        |                                                       |                   |
| class0002<br>۰                                                                                                    | Proxy<br>o volmast001_grpProxy  | Master<br>$\mathbf{\Theta}$ volmast001 | <b>Status</b><br>Snapshot Created<br>Join<br>-------- | <b>JRM</b><br>οff |
| <b>日</b> grpProxy<br>۰                                                                                                    | e<br>volmast002_grpProxy        | $\ddot{\mathbf{e}}$<br>volmast002      | Join<br>--------                                      | οff               |
| Volmast001_grpProxy                                                                                                    | e<br>volmast003_grpProxy        | 9<br>volmast003                        | Join                                                  | οff               |
| volmast002_grpProxy<br>Volmast003_grpProxy<br>volmast004_grpProxy<br>grpMaster<br>۰<br>O volmast001<br>$\Theta$ volmast002<br>& volmast003<br>O volmast004<br>diskmplb0014<br>۰<br>O volsingle001<br>O volsingle002<br>diskmplb0011<br>۰<br>٠<br><b>OU</b> volume@001 | e<br>volmast004_grpProxy        | B volmast004                           | Join<br>-------                                       | off               |
| <b>Log Information</b>                                                                                                    |                                 |                                        |                                                       |                   |

### **Proxy object configuration within a single disk**

Click a single disk icon in the GDS Configuration Tree Field to view all the proxy volumes within that single disk.

General Settings Operation View Help O **Details** arteip41:class0002.diskmplb0011 **Configuration Tree** Proxy Group Information  $\overline{\phantom{a}}$ Proxy Master P ■ arteip41 e<br>P RootClass<br>P **B** class0001  $\overline{\mathsf{P}}$  group0002 volume0001 Proxy Volume Information  $\overline{B}$  group0003 φ.  $\frac{1}{\sqrt{2}}$  class0002 Proxy Master Status Snapshot Created **JRM B** volsingle001  $\Theta$  volume0001 Join  $n$ ff  $P - P$  grpProxy volmast001\_grpProxy volmast002\_grpProxy volmast003\_grpProxy<br>e>volmast004\_grpProxy o grpMaster O volmast001  $\overline{\mathbf{Q}}$  volmast002 O volmast003  $\overline{Q}$  volmast004 diskmplb0014 ۰  $\bullet$  volsingle001 volsingle002  $P \frac{1}{2}$  diskmplb0011 Volume0001 **Log Information** Java Applet Window

Figure 5.57 Main Screen (for Proxy Objects of a Single Disk)

### **Proxy object configuration related to a volume**

Click a volume icon in the GDS Configuration Tree Field to view the following configuration information.

- All the master volumes or proxy volumes related to that volume
- All the slices within that volume or within volumes related to it

Figure 5.58 Main Screen (for Proxy Objects of a Volume)

| <b>Details</b>                                                                                                    | arteip41:class0002.grpMaster.volmast001                                                                                                    |                                                   |                                   |                                       |
|----------------------------------------------------------------------------------------------------|----------------------------------------------------------------------------------------------------|---------------------------------------------------|-----------------------------------|---------------------------------------|
| <b>Configuration Tree</b>                                                                                                    | <b>Proxy Volume Information</b>                                                                                                    |                                                   |                                   |                                       |
| ۰<br>arteip41<br>ш<br>۰<br><b>RootClass</b><br>$\left  \frac{1}{\sqrt{2}} \right $ class 0001<br>o<br>group0002<br>۰<br>B volume0001<br>B volume0003<br>$\frac{1}{2}$ group 0003<br>$\frac{1}{2}$ class 0002<br>۰ | Proxy<br>Volmast001_grpProxy                                                                                                    | Master<br>8<br>volmast001                         | <b>Status</b><br>Join<br>-------- | Snapshot Created<br><b>JRM</b><br>οff |
| S grpProxy<br>۰<br>Volmast001_grpProxy<br>volmast002_grpProxy<br>volmast003_grpProxy<br>O volmast004 grpProxy<br>o grpMaster<br>$\geq$ volmast001<br>volmast002<br>volmast003<br>e                                | <b>Slice Information</b><br>Slice Name<br>diskmplb0007.volmast001<br>diskmplb0010.volmast001<br>diskmplb0005.volmast001_grpProxy<br>diskmplb0006.volmast001_grpProxy | <b>Status</b><br>active<br>active<br>stop<br>stop | Copying Status<br><br>----        | Copy Type<br>-----<br>                |
| $\Theta$ volmast004<br>۰<br>diskmplb0014<br>B volsingle001<br>O volsingle002<br>diskmplb0011<br>۰<br>ė.<br><b>B</b> volume0001                                                                                    |                                                                                                    |                                                   |                                   |                                       |
| Log Information                                                                                                    |                                                                                                    |                                                   |                                   |                                       |

## 5.3.1.3 Monitoring Object Status

You can monitor the object status from the Main screen.

Object status will be updated at intervals specified in [Change Monitoring Intervals] in the [General] menu. You may also use [Update] in the [View] menu to update the status immediately.

When an abnormality is detected with objects, a warning lamp (yellow/red) will flash.

Clicking the flashing lamp will change the lamp to a lit-up lamp.

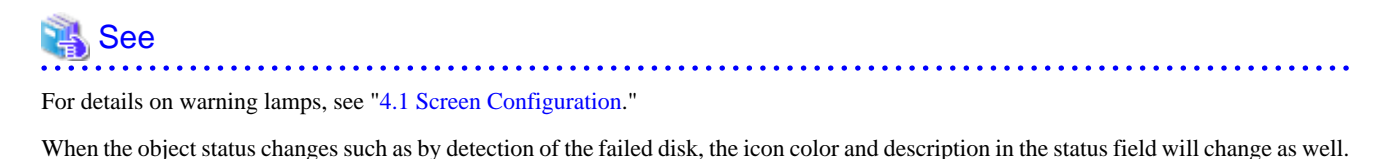

# See

**. . . . . . . . . . . .** 

For details on icons, see ["4.3 Icon Types and Object Status.](#page-110-0)"

If a disk unit fails during operation, an icon of the disk in which an error is detected will turn red.

Perform recovery work, following procedures described in ["5.3.4 Disk Swap.](#page-198-0)"

### Figure 5.59 Object Status Monitoring in Main Screen

General Settings Operation View Help

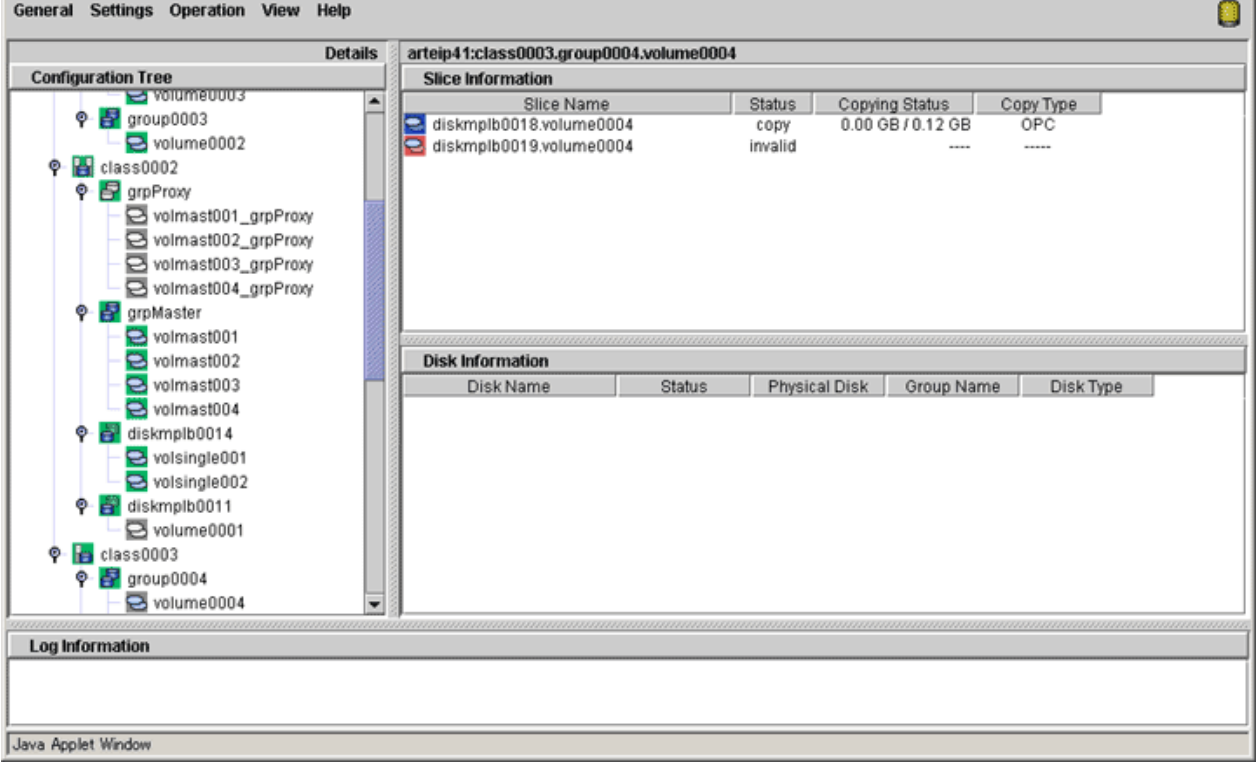

Clicking [Abnormal Object] in the [View] menu will only display objects with abnormalities, making it easy to resolve the problem even when a number of disks are connected.

Figure 5.60 Main Screen when [View]: [Abnormal Object] is selected

| Operation<br>Settings<br>General                     | <b>View</b>    | Help                     |   |                         |               |               |               |            |                |        | О            |
|------------------------------------------------------|----------------|--------------------------|---|-------------------------|---------------|---------------|---------------|------------|----------------|--------|--------------|
|                                                      |                | <b>Ø Abnormal Object</b> |   |                         |               |               |               |            |                |        |              |
| <b>Configuration Tree</b>                            | <b>Details</b> |                          |   | he Information          |               |               |               |            |                |        |              |
| arteip41<br>φ.                                       |                | <b>Update Now</b>        |   | lume Name               | <b>Status</b> | Class Name    | Size          | <b>JRM</b> | Physical Slice | Type   | Master       |
| <b>O-</b> RootClass                                  |                |                          |   | volmast001_grpProxy     | stop          | class0002     | 0.12 GB       | on         | on             | mirror | volmast001   |
| $\approx$ class0001<br>۰                             |                |                          | 2 | volmast002_grpProxy     | stop          | class0002     | 0.12 GB       | on         | on             | mirror | volmast002   |
|                                                      |                |                          |   | volmast003_grpProxy     | stop          | class0002     | 0.12 GB       | on         | off            | mirror | volmast003   |
| group0002<br>۰                                       |                |                          |   | volmast004_grpProxy     | stop          | class0002     | 0.12 GB       | on         | оff            | mirror | volmast004   |
| O volume0001                                         |                |                          |   | volume0001              | stop          | class0002     | 0.12 GB       | on         | on             | single | volsingle001 |
| B volume0003                                         |                |                          |   |                         |               |               |               |            |                |        |              |
| $F$ group 0003                                       |                |                          |   |                         |               |               |               |            |                |        |              |
| $\left  \frac{1}{\sqrt{2}} \right $ class 0002<br>o. |                |                          |   |                         |               |               |               |            |                |        |              |
| <b>P</b> grpProxy<br>۰                               |                |                          |   |                         |               |               |               |            |                |        |              |
| volmast001_grpProxy                                  |                |                          |   |                         |               |               |               |            |                |        |              |
| a<br>volmast002_grpProxy                             |                |                          |   |                         |               |               |               |            |                |        |              |
| Volmast003_grpProxy                                  |                |                          |   |                         |               |               |               |            |                |        |              |
| $\Xi$ volmast00                                      |                |                          |   |                         |               |               |               |            |                |        |              |
|                                                      |                |                          |   | <b>Disk Information</b> |               |               |               |            |                |        |              |
| o grpMaster                                          |                |                          |   | Disk Name               |               | <b>Status</b> | Physical Disk |            | Group Name     |        | Disk Type    |
| B volmast001                                         |                |                          |   |                         |               |               |               |            |                |        |              |
| 8<br>volmast002                                      |                |                          |   |                         |               |               |               |            |                |        |              |
| 9<br>volmast003                                      |                |                          |   |                         |               |               |               |            |                |        |              |
| O volmast004                                         |                |                          |   |                         |               |               |               |            |                |        |              |
| ۰<br>diskmplb0014                                    |                |                          |   |                         |               |               |               |            |                |        |              |
| O volsingle001                                       |                |                          |   |                         |               |               |               |            |                |        |              |
| $\Theta$ volsingle002                                |                |                          |   |                         |               |               |               |            |                |        |              |
| ۰<br>diskmplb0011                                    |                |                          |   |                         |               |               |               |            |                |        |              |
|                                                      |                |                          |   |                         |               |               |               |            |                |        |              |
| 금 volume0001                                         |                |                          |   |                         |               |               |               |            |                |        |              |
|                                                      |                |                          |   |                         |               |               |               |            |                |        |              |
| <b>Log Information</b>                               |                |                          |   |                         |               |               |               |            |                |        |              |
|                                                      |                |                          |   |                         |               |               |               |            |                |        |              |
| Java Applet Window                                   |                |                          |   |                         |               |               |               |            |                |        |              |
|                                                      |                |                          |   |                         |               |               |               |            |                |        |              |

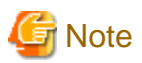

#### Abnormality Detected with GDS Management

What GDS Management displays as abnormal is limited to objects detected by GDS.

Therefore, even if the disk unit may have a hardware abnormality, it will be displayed as normal until it is accessed, and the abnormality is detected.

. . . . . . . . . . . . . . . . .

. . . . . . . . . . . .

## 5.3.1.4 Viewing Object Statuses

In the Main Screen, the following two methods are provided for displaying a detailed description of the state of an object and the help to restore the object if it is faulty.

- [Check Status] in the popup menu
- [Check Status] in the drop-down menu

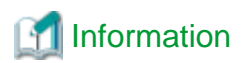

#### Object Status Update

The state of objects is updated at regular intervals specified with [General]:[Change Monitoring Intervals]. To check the latest state, select [View]:[Update Now].

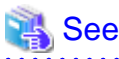

If the state of an object changes due to a disk failure and so on, the corresponding icon color and status field will change. For status indicator icons, see ["4.3 Icon Types and Object Status.](#page-110-0)"

#### 1. Checking the state of an object

Using one of the following methods, check the state of an object.

a. [Check Status] in the popup menu

In the Main Screen, right click the desired object and select [Check Status] from the popup menu.

b. [Check Status] in the drop-down menu

In the Main Screen, click the desired object and select [Operation]:[Check Status].

#### 2. Object Status Window

View the state of the object in the displayed dialog box.

#### Figure 5.61 Object Status Window

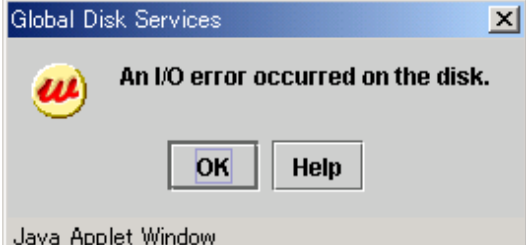

To close the window, click <OK>.

If you see <Help> in the window, click <Help> for a detailed description and the help to restore the object.

## **5.3.2 Backup**

GDS is software that provides a highly reliable system environment at times of failure, allowing you to continue normal service. However, using a mirrored system environment does not guarantee absolute safety. Computer problems could occur due to hardware, software, operation error and poor environment. A reliable method for working around to such problems is creating "backups." To minimize the damage caused by trouble, periodical backup is strongly recommended.

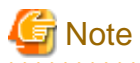

#### Backing Up and Restoring a System Disk

- Backup and restore for a ZFS boot environment system disk cannot be performed from GDS Management View. For the method on performing a backup and restore for a ZFS boot environment system disk, refer to "[6.2 Backing Up and Restoring a System Disk in a](#page-231-0) [ZFS Boot Environment.](#page-231-0)"

- For a UFS boot environment, among system disk volumes, volumes (such as /opt and /home) other than system volumes (/, /usr, /var and swap area) can be backed up by following the procedures described in this section. For system volume backup and restore in a UFS boot environment, see ["6.3 Backing Up and Restoring a System Disk in a UFS Boot Environment"](#page-243-0) and "[6.4 Backing Up and Restoring](#page-259-0) [a System Disk through an Alternative Boot Environment](#page-259-0)."

5.3.2.1 Backup (by Slice Detachment)

This section describes the procedure for creating backup of a mirror volume making use of a snapshot by detaching a slice. This method requires the following "slice operations."

- Detach Slice
- Attach Slice

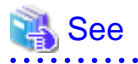

- For snapshot by slice detachment, see ["1.3.8 Snapshots by Slice Detachment](#page-38-0)."

- For the operation flow, see ["5.1.4.1 Backup \(by Slice Detachment\).](#page-119-0)"

**A A A A A A A A A A** 

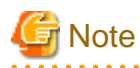

#### Use Conditions on Snapshot by Slice Detachment

Slices can be detached only from mirror volumes with physical slices. In other words, if disks are not connected directly to mirror groups, creation of snapshots by slice detachment is impossible.

# Information

#### Restore

When data is restored back to a volume using data backed up in this procedure, data is restored for the access path to that volume, /dev/ sfdsk/class\_name/rdsk/volume\_name. For details, see "[5.1.5 Restore](#page-122-0)." 

### **Slice Detachment**

In order to create a backup, you must temporarily exclude one of the slices from volume, and make it accessible as a separate volume.

The procedures are explained below.
## 1. Displaying the volume status including the slice

In the Main screen, display the volume containing the slice for which you want to create a backup. Click the icon and [Slice Information] appears.

## 2. Selecting the slice to detach

In the Slice List, select the slice you want to detach by clicking its icon.

# 3. Selecting [Detach Slice] menu

In the Main screen [Operation] menu, select [Detach Slice].

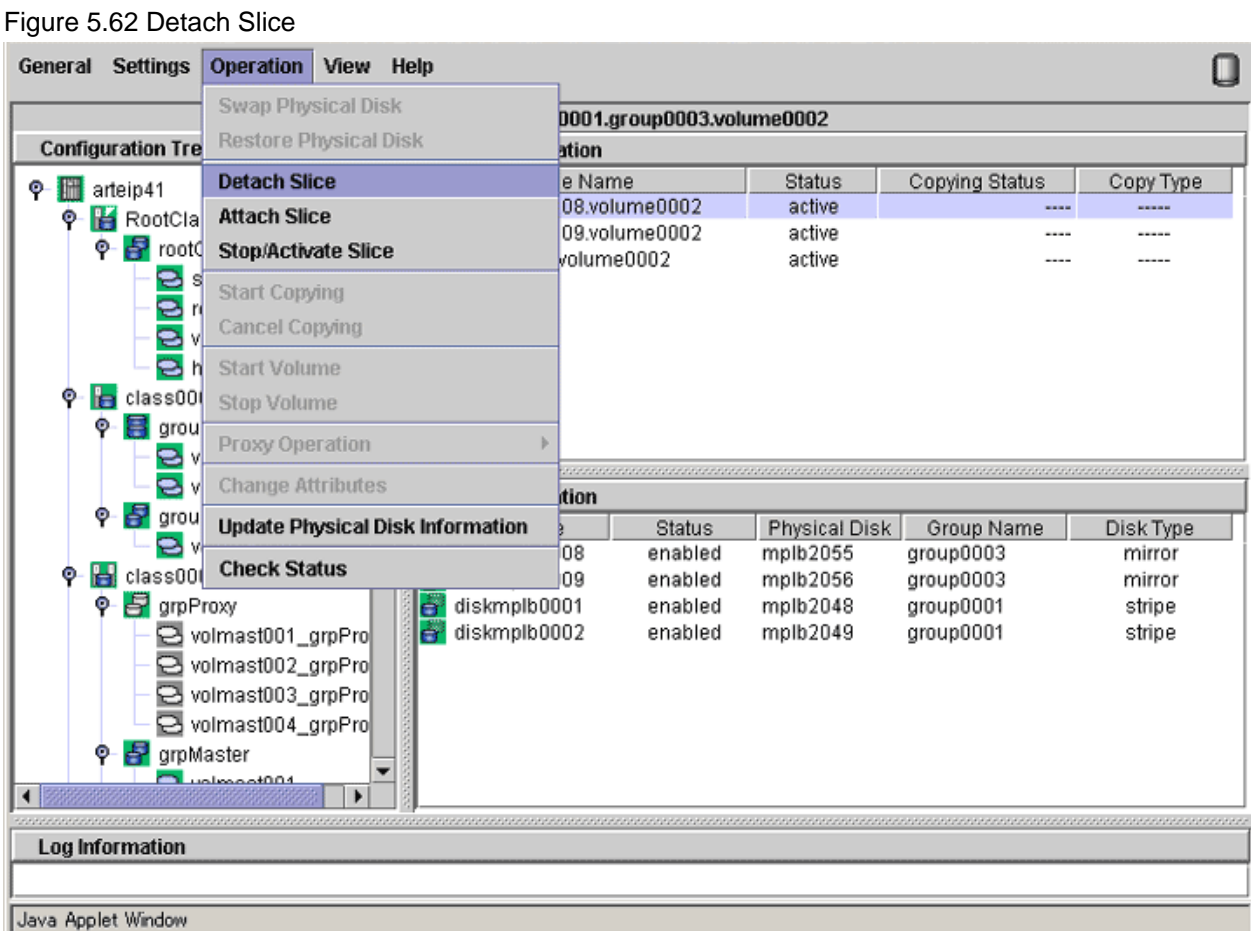

### - 164 -

#### 4. Setting the environment of the detaching slice

We will set the environment of the detaching slice.

Figure 5.63 Setting the environment of the detaching slice

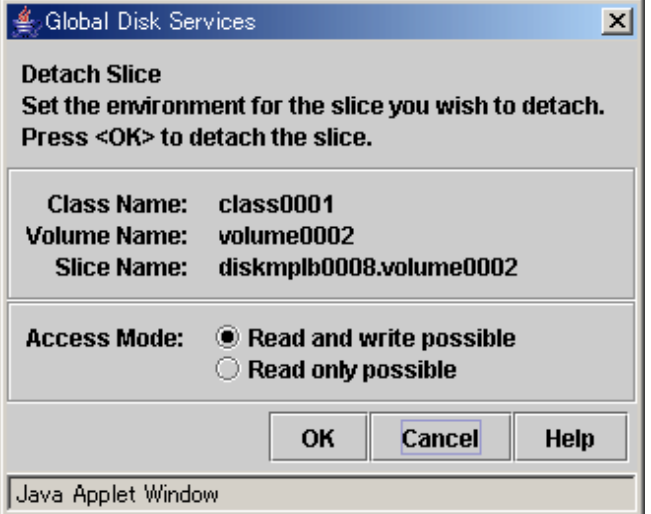

#### a. Access Mode

Set the access mode of the detached slice.

The initial value is "Read and write possible."

When you specify "Read only possible," the detached mirror slice will be available for read only. Opening a read-only slice in write mode will result in an error.

. . . . . . . . .

Click <OK> after setting the environment. If you click <Cancel>, the detaching of the slice will be cancelled.

# **Note**

#### Slice status available for [Detach Slice]

You can only perform [Detach Slice] operation to slices that are in either "active" or "stop" status.  $\frac{1}{2}$ 

The confirmation screen shown below appears.

To continue the process, click <Yes>. Clicking <No> cancels the slice detachment process.

#### Figure 5.64 Confirming Slice Detach

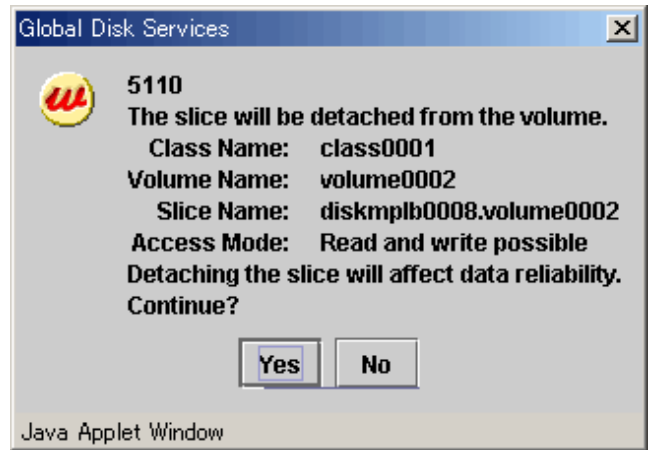

#### 5. Backup Using Access Path

Click <Yes>, and message notifying the completion of detach slice appears.

Use the access path specified in the message to proceed with backup.

## Figure 5.65 Notifying Detach Slice Complete

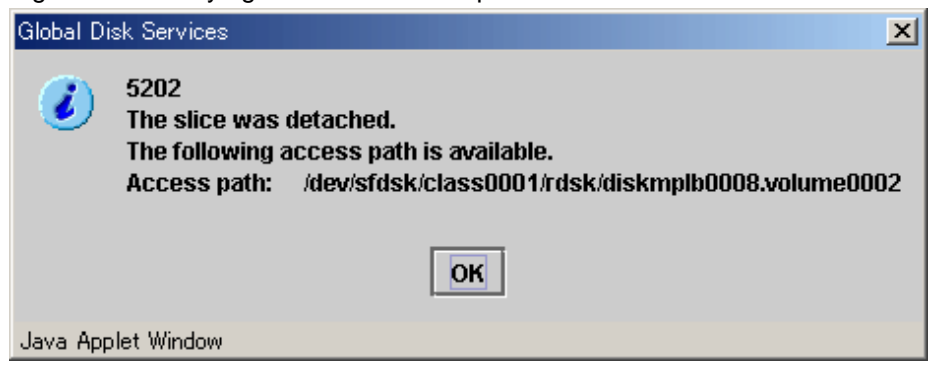

# **Attach Slice**

After the backup is complete, the slice that was temporarily detached will be attached to the volume again.

If the volume is activated, synchronization copying will begin.

The procedures are explained below.

# 1. Selecting the slice to attach

In the Slice Information field, select the mirror slice you want to attach by clicking its icon.

# 2. Selecting [Attach Slice] menu

In the Main screen [Operation] menu, select [Attach Slice].

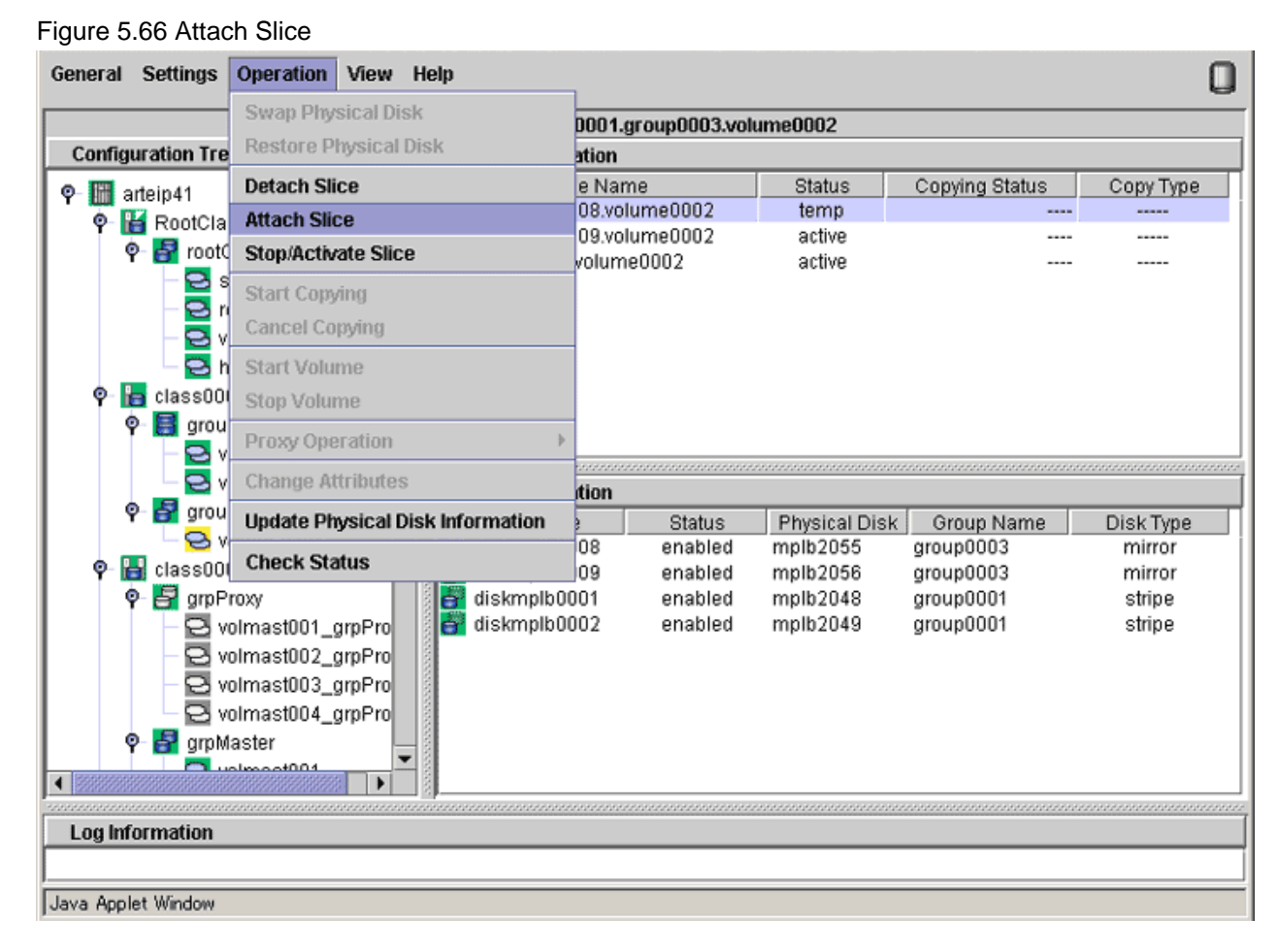

The confirmation screen shown below appears.

To continue the process, click <Yes>. Clicking <No> cancels the slice attachment process.

# Figure 5.67 Confirming "Attach Slice"

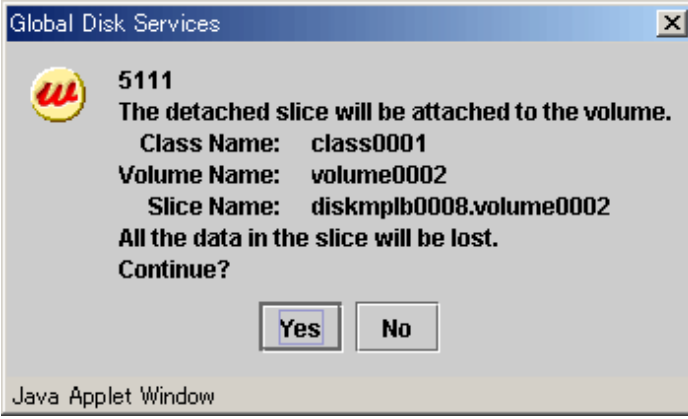

#### 3. Notifying the completion of Attach Slice

Click <OK>, and a message notifying the completion of Attach Slice appears.

### Figure 5.68 Notifying Attach Slice Completion

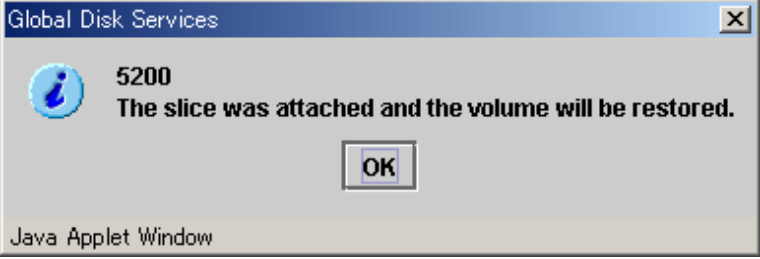

### **Reliable Backup Procedures**

Although the procedure above allows you to use the volume as it is after preparing backup, reliability is affected since one of the slices is excluded.

To ensure reliability, temporarily add a backup disk and perform synchronization copying. After its completion, exclude the slice.

For safe and reliable backup, follow the procedures below.

- 1. Register backup disk with class.
- 2. Connect backup disk to group.
- 3. After completing synchronization copying, stop service.
- 4. Detach slice.
- 5. Resume service.
- 6. Perform backup using access path for backup.
- 7. Attach slice.
- 8. Disconnect backup disk from group.
- 9. Remove backup disk from class.

Completing procedures 1. and 2. in advance will save the waiting time for synchronization copying in procedure 3., therefore reducing the time required for backup.

# **Note**

#### Perform [Detach Slice] after Stopping Services

To ensure integrity of backup data, always stop service before excluding the slice.

You may resume service once [Detach Slice] is complete. You do not have to suspend service during the actual backup process.

When excluding the slice without stopping service, run host programs such as fsck (in case of file system) as necessary.

#### **Stop/Activate Slice**

#### Stop Slice

In order to protect data of the slice which has been detached to prepare for backup, a slice with "temp" status will temporarily become inaccessible.

#### 1. Selecting the slice to stop

In the Slice Information Field, select the slice you want to stop by clicking the "temp" status slice icon.

# 2. Selecting [Stop/Activate Slice] menu

In the Main screen [Operation] menu, select [Stop/Activate Slice].

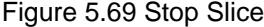

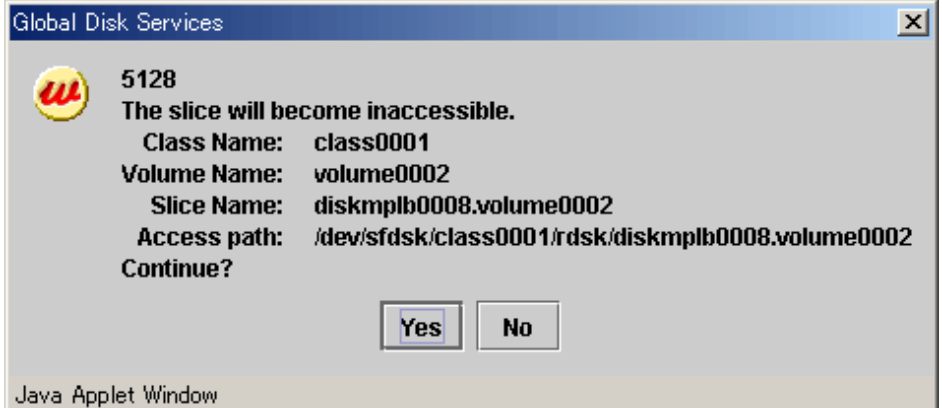

To continue the process, click <Yes>. Clicking <No> cancels the slice stop process.

# Activate Slice

Reactivate the slice that has become inaccessible ("temp-stop" status) as a result of performing [Stop Slice] operation or switching of the nodes, and make it accessible.

## 1. Selecting the slice to activate

In the Slice Information Field, select the slice you want to reactivate by clicking the "temp-stop" status slice icon.

#### 2. Selecting [Stop/Activate Slice] menu

In the Main screen [Operation] menu, select [Stop/Activate Slice].

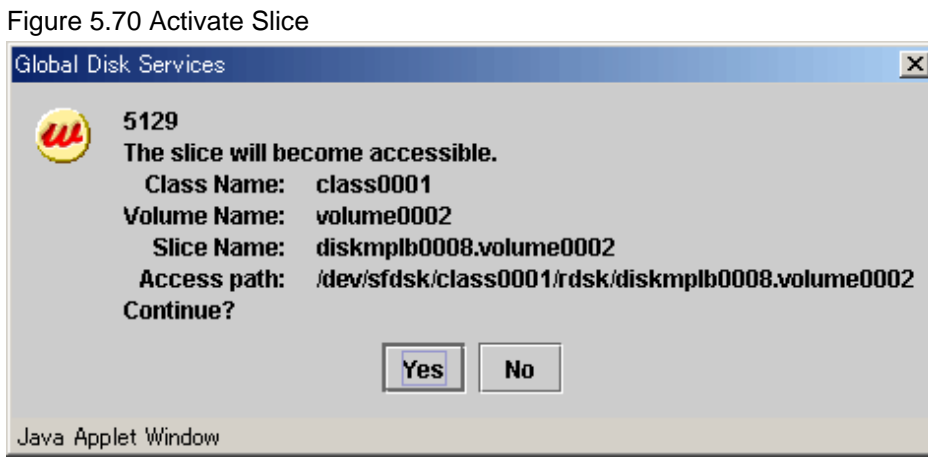

To continue the process, click <Yes>. Clicking <No> cancels the slice activation process.

# 5.3.2.2 Backup (by Synchronization)

This subsection describes the procedures for backing up volumes through use of snapshots of GDS Snapshot by synchronization. This method requires the following "Proxy Operations."

- Join
- Part
- Rejoin

- Break

# See

- For snapshot by synchronization, see "[1.5.1 Snapshot by Synchronization](#page-42-0)."

<u>. . . . . . . . . . .</u>

- For the operation flow, see ["5.1.4.2 Backup \(by Synchronization\)](#page-120-0)."

# **P** Point

#### Keep Proxies Parted If Possible

If proxies are kept parted, they can be used for master data restoration. Therefore, it is recommended to keep proxies parted if possible. For the restore procedures see ["5.3.3 Restore](#page-194-0)."

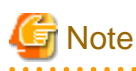

# "Part" Proxies after Stopping Services

To ensure integrity of backup data, always stop services before executing "Part." You may resume the services once "Part" is complete. It is unnecessary to stop services when backing up data to tape and so on.

For details, see "[A.2.29 Ensuring Consistency of Snapshot Data](#page-477-0)."

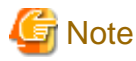

#### Snapshot by Synchronization Use Conditions

See the following sections for points of concern.

- ["A.1.8 Proxy Configuration Preconditions](#page-437-0)"
- ["A.1.9 Number of Proxy Volumes](#page-438-0)"
- ["A.1.10 Proxy Volume Size](#page-438-0)"
- ["A.1.11 Proxy Group Size](#page-438-0)"

# Information

#### Use Conditions for Copy Functions of Disk Units

See "[A.2.23 Using the Advanced Copy Function in a Proxy Configuration](#page-466-0)" and ["A.2.27 Using Dell EMC TimeFinder or Dell EMC SRDF](#page-472-0) [in a Proxy Configuration](#page-472-0)." 

#### **Join**

Join a volume for backup (a proxy volume) to a volume to be backed up (a master volume).

To back up all the volumes within a group simultaneously, join a group for backup (a proxy group) to a group to be backed up (a master group).

For the "Join" procedures see ["5.2.5.1 Join](#page-157-0)."

**Part**

Make sure that synchronization copying from a master to a proxy is complete in the Main screen, and part the proxy from the master.

Follow the procedures below.

### 1. Selecting a proxy to be parted

Click a master volume icon on the GDS Configuration Tree in the Main screen. To back up all the master volumes within a master group simultaneously, click the master group icon.

Select [View]:[Details]:[Proxy Object] to view all the proxy objects related to the master object selected on the GDS Configuration Tree, in the Object Information Field.

In this field, click an icon of a proxy volume or a proxy group used for backup.

# **Note**

## Proxy Objects That Can Be Parted

Proxy volumes can be parted if they are joined and if copy is complete.

### 2. Selecting the [Part] menu

Select [Operation]:[Proxy Operation]:[Part].

# Figure 5.71 Part

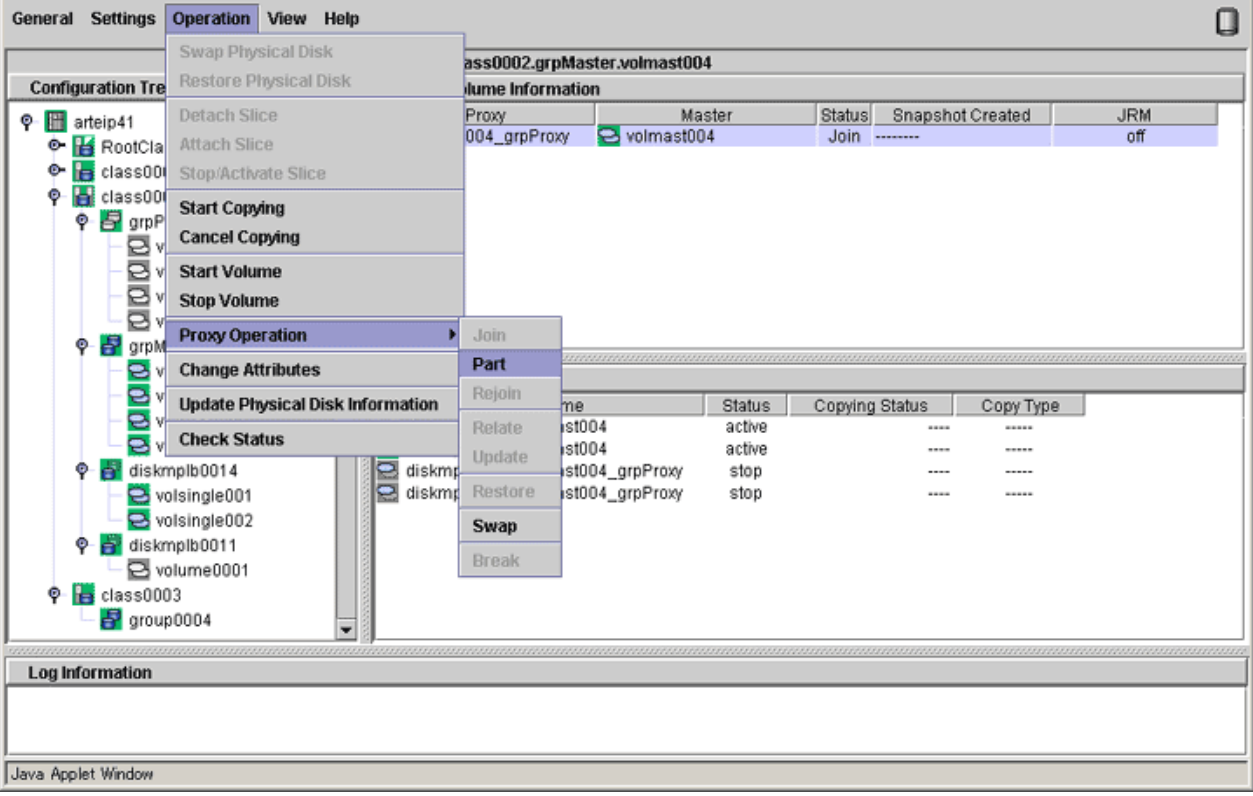

# 3. Setting the environment for parting the proxy

The Part Proxy dialog box appears.

Figure 5.72 Setting the Part Environment

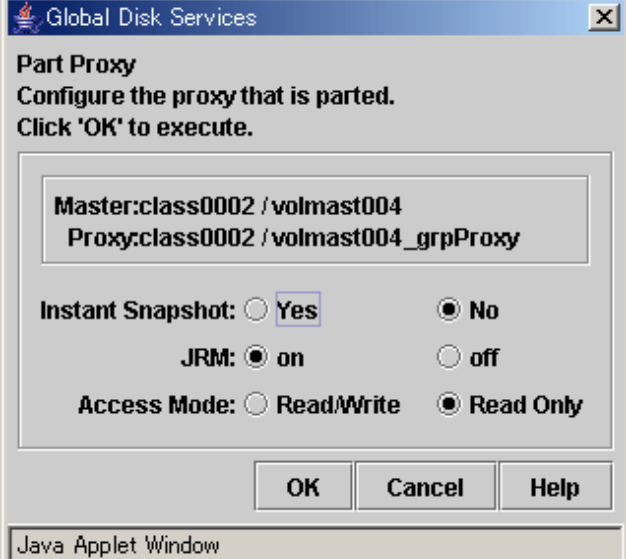

Set the environment for parting the proxy.

a. Instant Snapshot

Specify whether to change the synchronization mode to the OPC mode.

The default value is "No." If synchronization copying from the master to the proxy is incomplete, the part process will fail.

If this option is set to "Yes", instant snapshots are created with the OPC function. Even if synchronization copying from the master to the proxy is in progress, the proxy will be parted and then background copying from the master to the proxy will be executed with the OPC function. If the OPC function is unavailable, the part process will fail.

# **Note**

#### Instant Snapshot by OPC Use Conditions

See the following sections.

- ["A.2.23 Using the Advanced Copy Function in a Proxy Configuration](#page-466-0)"
- ["A.2.24 Instant Snapshot by OPC"](#page-468-0)
- 
- b. Just Resynchronization Mechanism

Set the mode of Just Resynchronization Mechanism (JRM) for proxies. The default value is "on."

# See

For details on JRM for proxies, see ["A.2.21 Just Resynchronization Mechanism \(JRM\).](#page-465-0)" . . . . . . . . . . . . . . . . .

c. Access Mode

Set the access mode of the parted proxy volume.

The default value is "Read Only." The parted proxy volume will be read-only and an error occurs if it is opened in write mode.

To permit write access to the parted proxy volume, set this option to "Read/Write."

After the settings are complete, click <OK>. Clicking <Cancel> cancels the part process.

# 4. Information message of the completion

A message window appears informing you that the part process is complete.

# Figure 5.73 Information Message of "Part" Completion

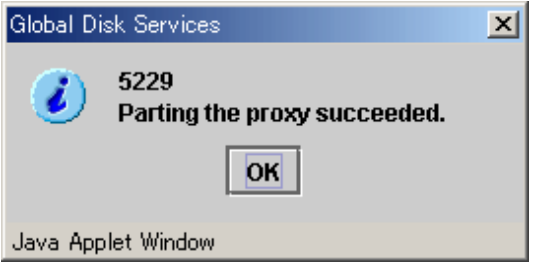

Click <OK> to close the information message window.

Back up data through use of the proxy volume.

# **Rejoin**

To re-execute backup, rejoin a parted proxy to a master.

Follow the procedures below.

## 1. Selecting a proxy to be rejoined

Click an icon of a master volume to be backed up on the GDS Configuration Tree in the Main screen.

To back up all the master volumes in a master group simultaneously, click the master group icon.

Select [View]:[Details]:[Proxy Object] to view all the proxy objects related to the master object selected on the GDS Configuration Tree, in the Object Information Field. In this field, click an icon of a proxy volume or proxy group used for backup.

# 2. Selecting the [Rejoin] menu

Select [Operation]:[Proxy Operation]:[Rejoin] in the Main screen.

# Figure 5.74 Rejoin

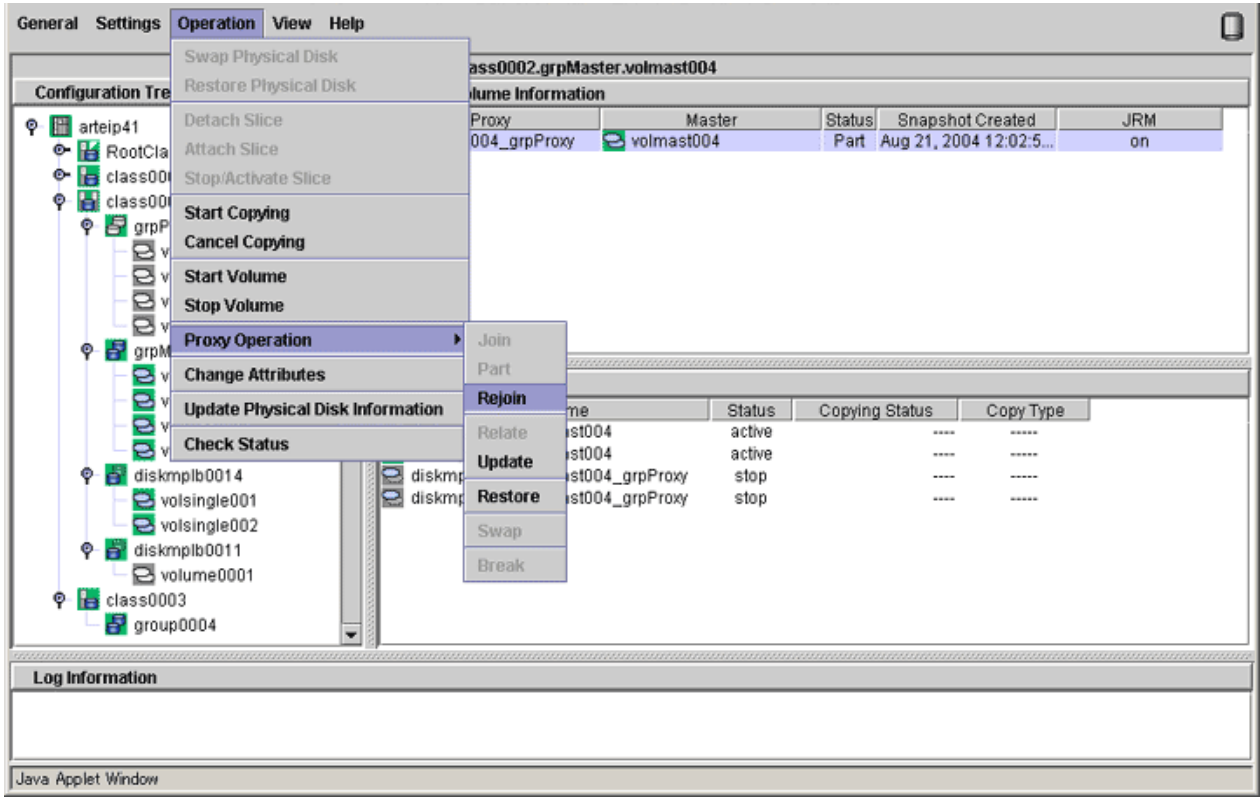

# 3. Confirming

A confirmation dialog box appears asking you whether to rejoin the proxy.

Figure 5.75 Confirming "Rejoin"

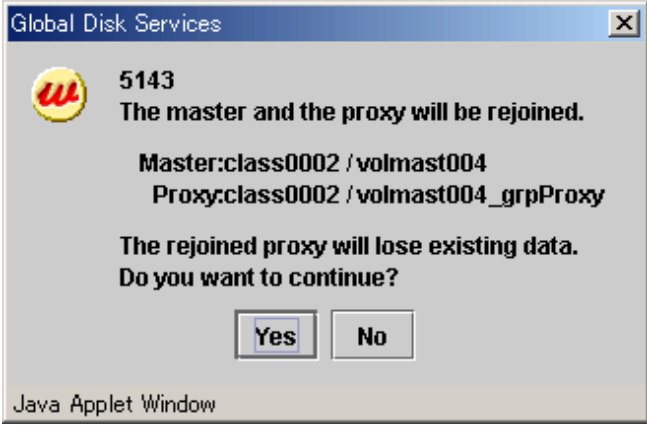

To continue the process, click <Yes>. Clicking <No> cancels the proxy rejoin process.

#### 4. Information message of the completion

A message window appears informing you that the rejoin process is complete.

Figure 5.76 Information Message of "Rejoin" Completion

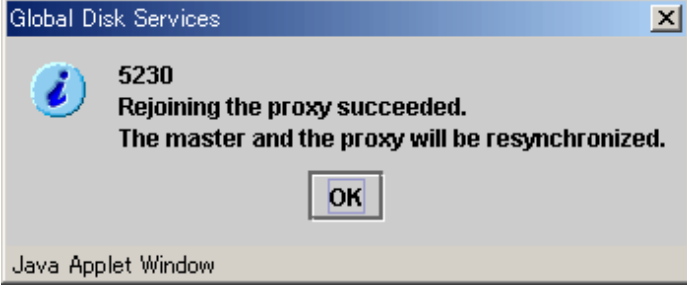

Click <OK> to close the information message window.

# **Break**

If no more backup is to be executed, break the relationship between the master and the proxy.

For "Break Proxy" procedures see ["5.5.6 Breaking a Proxy](#page-227-0)."

# 5.3.2.3 Backup (by OPC)

This subsection describes the procedures for backing up volumes through use of snapshots of GDS Snapshot by OPC. This method requires the following "Proxy Operations."

- Relate
- Update
- Break

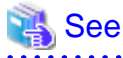

- For snapshot by OPC, see "[1.5.3 Instant Snapshot by OPC.](#page-47-0)"

- For the operation flow, see ["5.1.4.3 Backup \(by OPC\).](#page-122-0)"

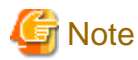

#### "Update" Proxies after Stopping Services

To ensure integrity of backup data, always stop services before executing "Update." You may resume the services once "Update" is complete. It is unnecessary to stop services when backing up data to tape and so on. For details, see "[A.2.29 Ensuring Consistency of Snapshot Data](#page-477-0)."

# **Note**

#### Instant Snapshot by OPC Use Conditions

See the following sections for points of concern.

- ["A.1.8 Proxy Configuration Preconditions](#page-437-0)"
- ["A.1.9 Number of Proxy Volumes](#page-438-0)"
- ["A.1.10 Proxy Volume Size](#page-438-0)"
- ["A.1.11 Proxy Group Size](#page-438-0)"
- ["A.2.23 Using the Advanced Copy Function in a Proxy Configuration](#page-466-0)"
- ["A.2.24 Instant Snapshot by OPC"](#page-468-0)

# **Relate**

Relate a volume for backup (a proxy volume) to a volume to be backed up (a master volume).

To back up all the volumes within a group simultaneously, relate a group for backup (a proxy group) to a group to be backed up (a master group).

. . . . . . . . . . . . . .

For the "Relate Proxy" procedures see "[5.2.5.2 Relate.](#page-162-0)"

## **Update**

Copy (overwrite) data from a master to a proxy with the OPC function.

Follow the procedures below.

#### 1. Selecting a proxy to be updated

Click an icon of a master volume to be backed up on the GDS Configuration Tree in the Main screen.

To back up all the master volumes in a master group, click the master group icon.

Select [View]:[Details]:[Proxy Object] to view all the proxy objects related to the master object selected on the GDS Configuration Tree, in the Object Information Field. In this field, click an icon of a proxy volume (or a proxy group) used for backup.

# **Note**

## Proxy Objects That Can Be Updated

Proxy volumes can be updated if they are parted and in "stop" status.

# 2. Selecting the [Update] menu

Select [Operation]:[Proxy Operation]:[Update] in the Main screen.

# Figure 5.77 Update

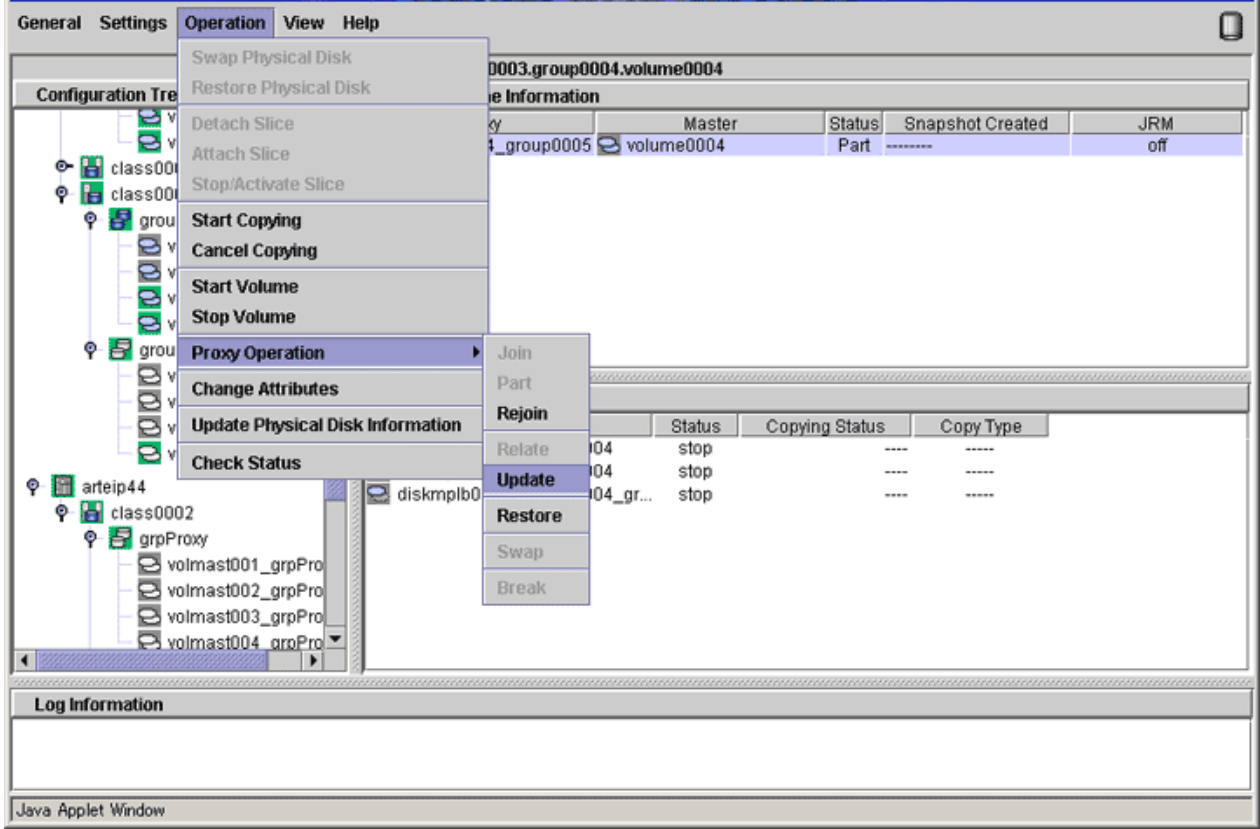

## 3. Setting the environment for updating the proxy

The Update Proxy screen appears.

# Figure 5.78 Setting the Update Environment

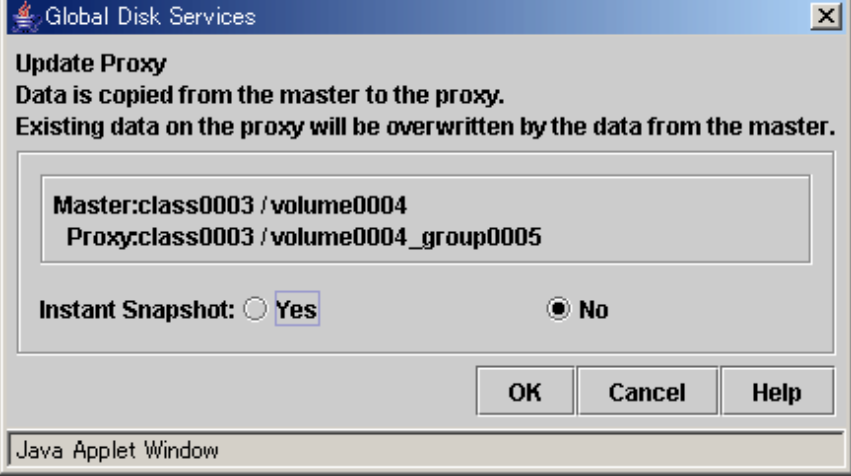

Set the environment for updating the proxy.

a. Instant Snapshot

Specify whether to apply instant snapshot.

The default value is "No." Wait until copying from the master volume to the proxy volume is complete and start the proxy volume.

<span id="page-194-0"></span>To start the proxy volume immediately without waiting until copying from the master volume to the proxy volume is complete, set this option to "Yes."

After the settings are complete, click < OK >. Clicking < Cancel > cancels the update process.

#### 4. Information message of the completion

A message window appears informing you that the update process is complete.

## Figure 5.79 Information Message of "Update" Completion (No to Instant Snapshot)

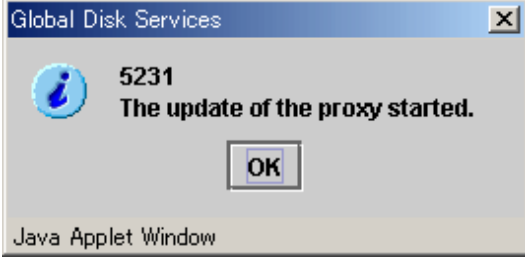

If "No" to [Instant Snapshot] was selected when setting the update environment in step 3., check the copy status in the Main screen, and after the copy is complete, start the proxy volume and execute backup.

Figure 5.80 Information Message of "Update" Completion (Yes to Instant Snapshot)

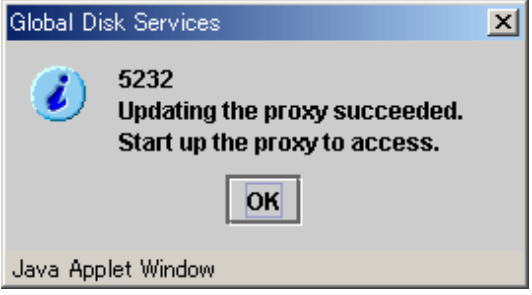

If "Yes" to [Instant Snapshot] was selected when setting the update environment in step 3., you may start the proxy volume and execute backup immediately without waiting until copying is complete.

## **Break**

If no more backup is necessary, break the relationship between the master and the proxy.

For "Break Proxy" procedures see ["5.5.6 Breaking a Proxy](#page-227-0)."

# **5.3.3 Restore**

This subsection describes the procedures for restoring volumes through use of GDS Snapshot proxy volumes. This method requires the following "Proxy Operations."

- Restore

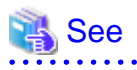

- To restore with proxy volumes, see ["1.5.4 Instant Restore.](#page-48-0)"
- For the operation flow, see ["5.1.5 Restore.](#page-122-0)"

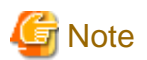

#### System Volume Restoration

The system volumes currently running as file systems such as /, /usr, and /var cannot be stopped, and such volumes cannot be restored through this procedure. For the system volume restoration methods, see ["6.3 Backing Up and Restoring a System Disk in a UFS Boot](#page-243-0) [Environment](#page-243-0)" or "[6.4 Backing Up and Restoring a System Disk through an Alternative Boot Environment.](#page-259-0)"

Stop services using a volume to be restored (a master volume), stop the master volume, and then perform the following procedures.

#### **Restore**

Copy (overwrite) data from a proxy to a master.

Follow the procedures below.

#### 1. Selecting a proxy as a restore copy source

Click an icon of a master volume to be restored on the GDS Configuration Tree in the Main screen. To restore all the master volumes within a master group simultaneously, click the master group icon.

Select [View]:[Details]:[Proxy Object] to view all the proxy objects related to the master object selected on the GDS Configuration Tree, in the Object Information Field.

In this field, click an icon of a proxy volume (or a proxy group) as a restore copy source.

# **P** Point

#### Backup Generation

Proxy volume data is a replica of master volume data at the moment of snapshot creation. For snapshot creation time, check [Snapshot Created] time in the proxy volume information field. 

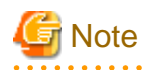

#### Proxy Volumes That Can Be Restore Copy Sources

Proxy volumes can be restore copy sources if they are parted and in "active" or "stop" status. However, when selecting "Yes" to "Rejoin" for setting the restore environment in step 3., copy sources must be proxy volumes that are parted and are in "stop" status. 

- 179 -

# 2. Selecting the [Restore] menu

Select [Operation]:[Proxy Operation]:[Restore] in the Main screen.

# Figure 5.81 Restore

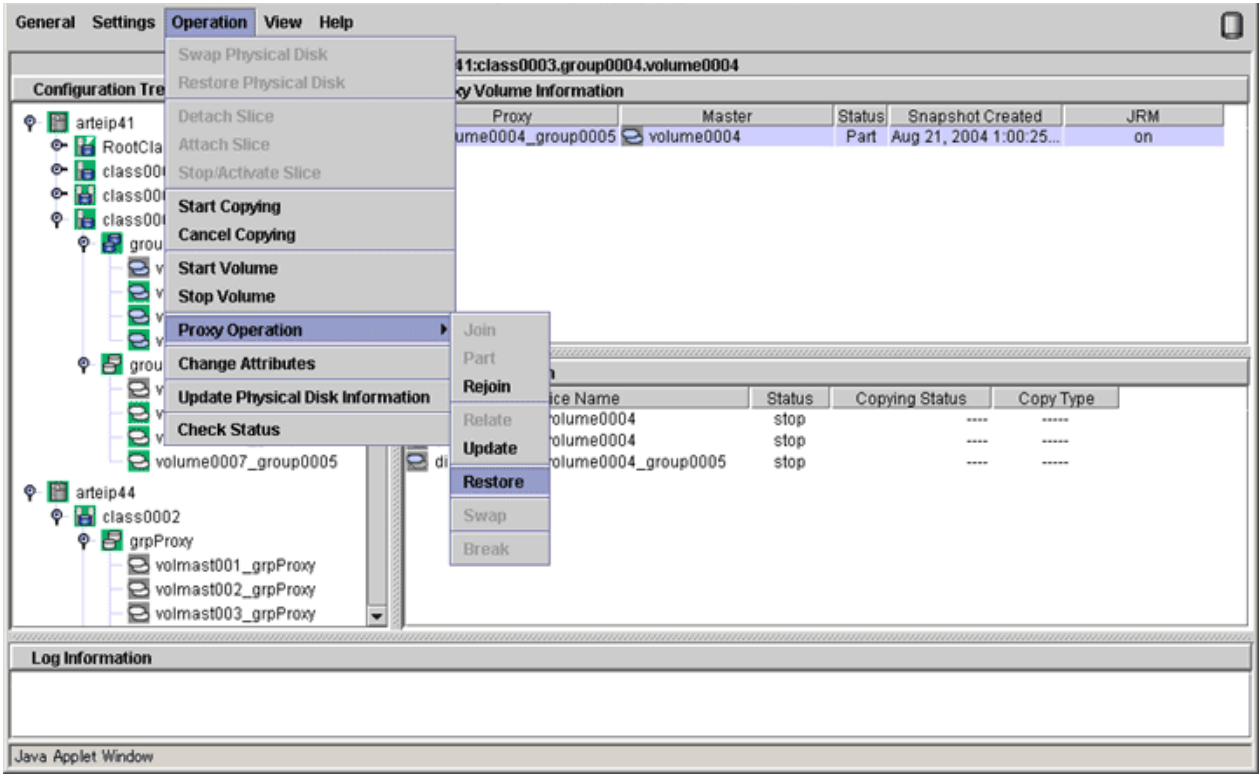

## 3. Setting the environment for restoring the master

The Restore Master screen appears.

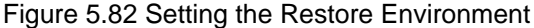

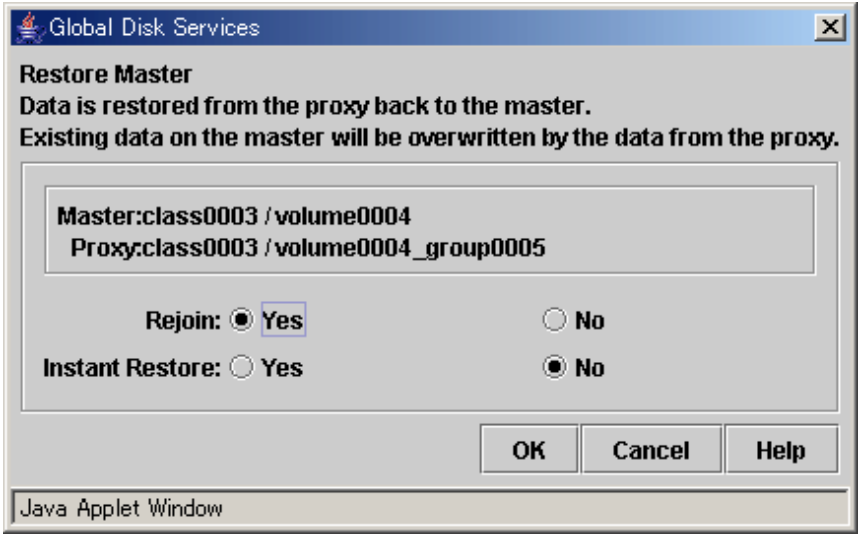

Set the environment for restoring the master.

a. Rejoin

Specify whether to rejoin the master and the proxy.

The default value is "Yes." The master and the proxy will be joined, and after copy is complete they will be synchronized. If the OPC function is unavailable, select "Yes."

To leave the master and the proxy parted and execute restore with the OPC function, set this option to "No."

When the master and proxy types are stripe or concatenation, "No" is selected and you cannot change the setting.

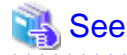

For the OPC function use conditions, see the following sections.

- ["A.2.23 Using the Advanced Copy Function in a Proxy Configuration](#page-466-0)"
- ["A.2.24 Instant Snapshot by OPC"](#page-468-0)

# **Note**

#### Master Volumes with Mirroring Multiplicity of Two and Higher

Even if the device supports the OPC function, selecting "Yes" to [Rejoin] disables the OPC function. To use the OPC function for restoration, select "No" to [Rejoin]. However, slices other than the OPC copy destinations will be excluded from mirroring and the data statuses will be invalid. To restore the master volume mirroring status, select the master volume and execute [Operation]:[Start Copying] in the Main screen. If not executing [Start Copying], resynchronization copying automatically starts when the master volume starts.

b. Instant Restore

Specify whether to apply instant restore

The default value is "No." Wait until copying from the proxy volume to the master volume is complete and start the master volume.

To start the master volume immediately without waiting until copying from the proxy volume to the master volume is complete, set this option to "Yes."

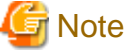

#### If "Yes" to [Rejoin] and "Yes" to [Instant Restore] Are Selected

Even if synchronization copying from the proxy to the master is in progress, the master volume can be started and accessed. Note, however, that the master and the proxy are joined and data written to the master is also written to the proxy. To prevent proxy data from being updated, wait until copying is complete and execute "Part" before starting the master volume. 

After the settings are complete, click <OK>. Clicking <Cancel> cancels the restore process.

#### 4. Information message of the completion

A message window appears informing you that the restore process is complete.

Figure 5.83 Information Message of "Restore" Completion (Yes to Rejoin/No to Instant Restore)

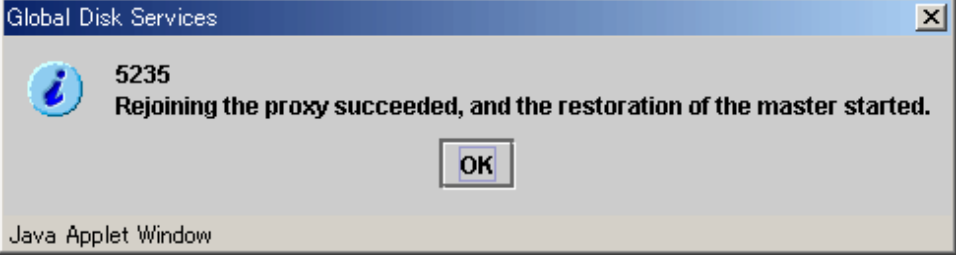

If "Yes" to [Rejoin] and "No" to [Instant Restore] were selected when setting the restore environment in step 3., the master and the proxy are joined. Wait until resynchronization copying from the proxy to the master is complete and start the master volume.

Figure 5.84 Information Message of "Restore" Completion (Yes to Rejoin/Yes to Instant Restore)

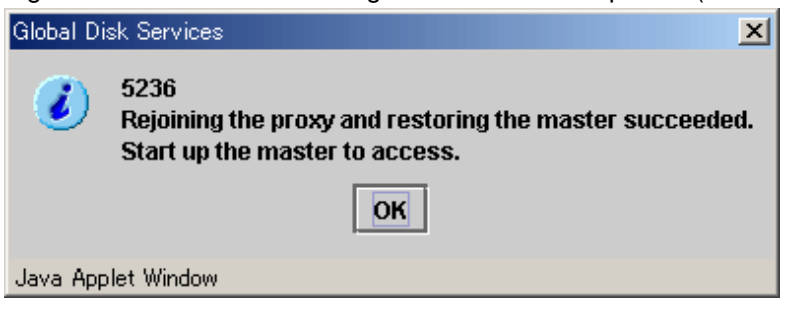

If "Yes" to [Rejoin] and "Yes" to [Instant Restore] were selected when setting the restore environment in step 3., the master and the proxy are joined. You may start the master volume immediately without waiting until resynchronization copying from the proxy to the master is complete.

Figure 5.85 Information Message of "Restore" Completion (No to Rejoin/No to Instant Restore)

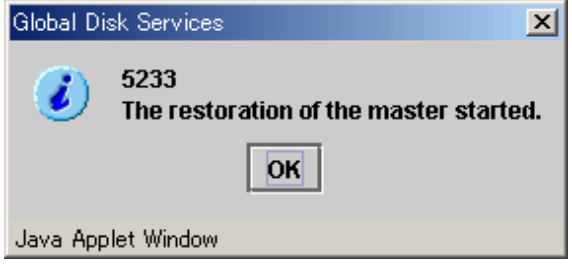

If "No" to [Rejoin] and "No" to [Instant Restore] were selected when setting the restore environment in step 3., the master and the proxy are left parted. Wait until OPC copying from the proxy to the master is complete and start the master volume. If the OPC function is unavailable, the restore process fails.

Figure 5.86 Information Message of "Restore" Completion (No to Rejoin/Yes to Instant Restore)

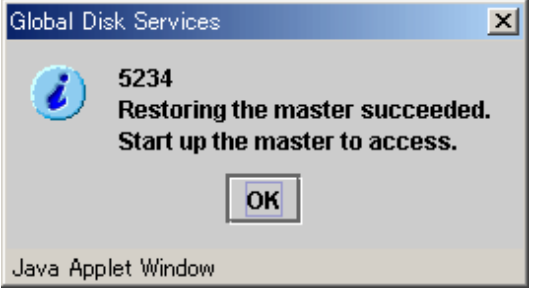

If "No" to [Rejoin] and "Yes" to [Instant Restore] were selected when setting the restore environment in step 3., the master and the proxy are left parted. You may start the master volume immediately without waiting until OPC copying from the proxy to the master is complete.

If the OPC function is unavailable, the restore process fails.

#### **Break**

If no more backup is necessary after the restore, break the relationship between the master and the proxy.

For "Break Proxy" procedures see ["5.5.6 Breaking a Proxy](#page-227-0)."

# **5.3.4 Disk Swap**

When a disk unit abnormality occurs, contact field engineers to swap the disk units.

In GDS, regardless of hot swap or not, the following procedures are necessary before and after the disk swap.

- Swap Physical Disk
- Restore Physical Disk

After performing "Swap Physical Disk," swap the disk unit with the same procedure as the disk unit not registered to GDS. Then, perform "Restore Physical Disk."

For the procedure of how to swap disk units, see the manuals of the server, OS, and disk unit.

# **Note**

## Identifying a Failed Disk Unit

You should pinpoint a hardware error on a disk unit based on, for example, log messages for the disk driver output in the /var/adm/messages file. For details, see ["F.1.12 Disk Unit Error.](#page-858-0)"

# **Note**

#### Swapping FC-AL Internal Disks

FC-AL internal disks cannot be swapped through these procedures. For details, see "[A.2.17 Swapping Internal Disks \(FC-AL\).](#page-454-0)"

# **Note**

#### Swapping SAS disks

The following disks cannot be swapped through these procedures:

- The internal disk of SPARC M10
- The internal disk of SPARC T4-4/T4-2/T4-1/T3-4/T3-2/T3-1
- The disk of Expansion File Unit connected to a 6Gbps SAS card
- The disk connected to a 12Gbps SAS card

For details, see "[A.2.18 Swapping Disks \(SAS\).](#page-459-0)"

# Note

#### Swapping the system disk which is mirrored by ZFS mirroring

When swapping the system disk which is mirrored by ZFS mirroring, see "Swapping the system disk which is mirrored by ZFS mirroring" in ["A.2.10 System Disk Mirroring in a ZFS Boot Environment.](#page-445-0)"

. . . . . . . . . . . . . . . . . .

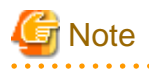

#### Notes on Physical Disk Swap

See ["A.2.16 Swapping Physical Disks.](#page-453-0)"

## **Swap Physical Disk**

In order to swap the disk units, you must take the physical disk offline.

The procedures are explained below.

## 1. Displaying the status of physical disk

In the Main screen, display the physical disk to be swapped. Click the icon and select the physical disk.

## 2. Selecting [Swap Physical Disk]

In the Main screen [Operation] menu, select [Swap Physical Disk].

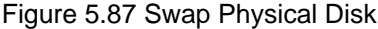

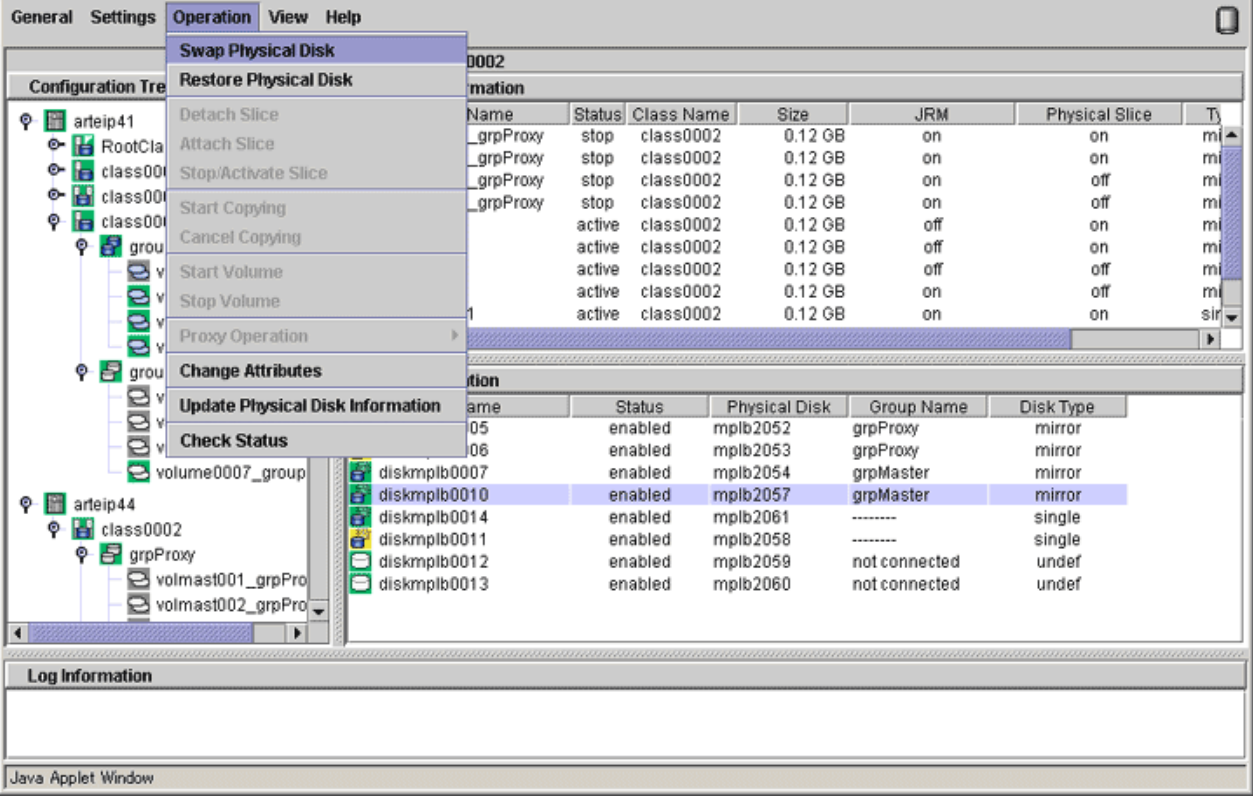

The confirmation screen shown below appears.

To continue the process, click <Yes>. Clicking <No> cancels the physical disk swapping process.

## Figure 5.88 Confirming Swap Physical Disk

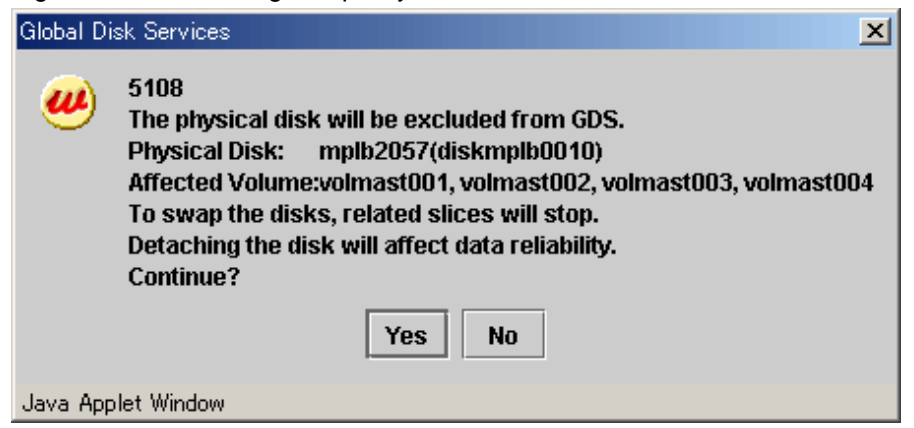

# 3. Requesting the swap of physical disk

Click <Yes>, and a message notifying the offline status appears.

Click <OK>, and request field engineers to swap the disk unit.

# Figure 5.89 Notifying Offline Completion

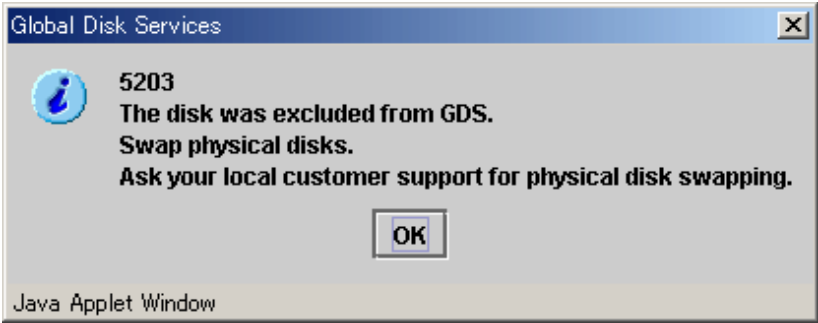

# **Note**

#### Swapping disk unit

See the manuals of the server, OS, and disk unit to swap a disk unit with the same procedure as the disk unit not registered to GDS. For hot swap, perform "Restore Physical Disk" after excluding a disk from OS, swapping a disk unit, and including the disk to OS. For these procedures, see the manuals of the server, OS, and disk unit.

# **Note**

#### To swap with a brand-new disk

If a label is not created for the swapped disk, it is necessary to create a label using the format $(1M)$  command before performing "Restore Physical Disk." You can check whether the label exists by the verify menu of the format(1M) command.

- For GDS 4.3A10

The disk label must be VTOC type.

- For GDS 4.3A20

The disk label type must be identical to that of a class where the disk was registered. The disk label type of the class can be viewed in the LABEL field displayed with the sdxinfo -C -e label command.

. . . . . . . . . . . . . . .

# **Restore Physical Disk**

After swapping the disk units, you must put the swapped physical disk back online.

The procedures are explained below.

1. Selecting the physical disk to restore

Select the physical disk you want to restore.

# 2. Selecting [Restore Physical Disk] menu

In the Main screen [Operation] menu, select [Restore Physical Disk].

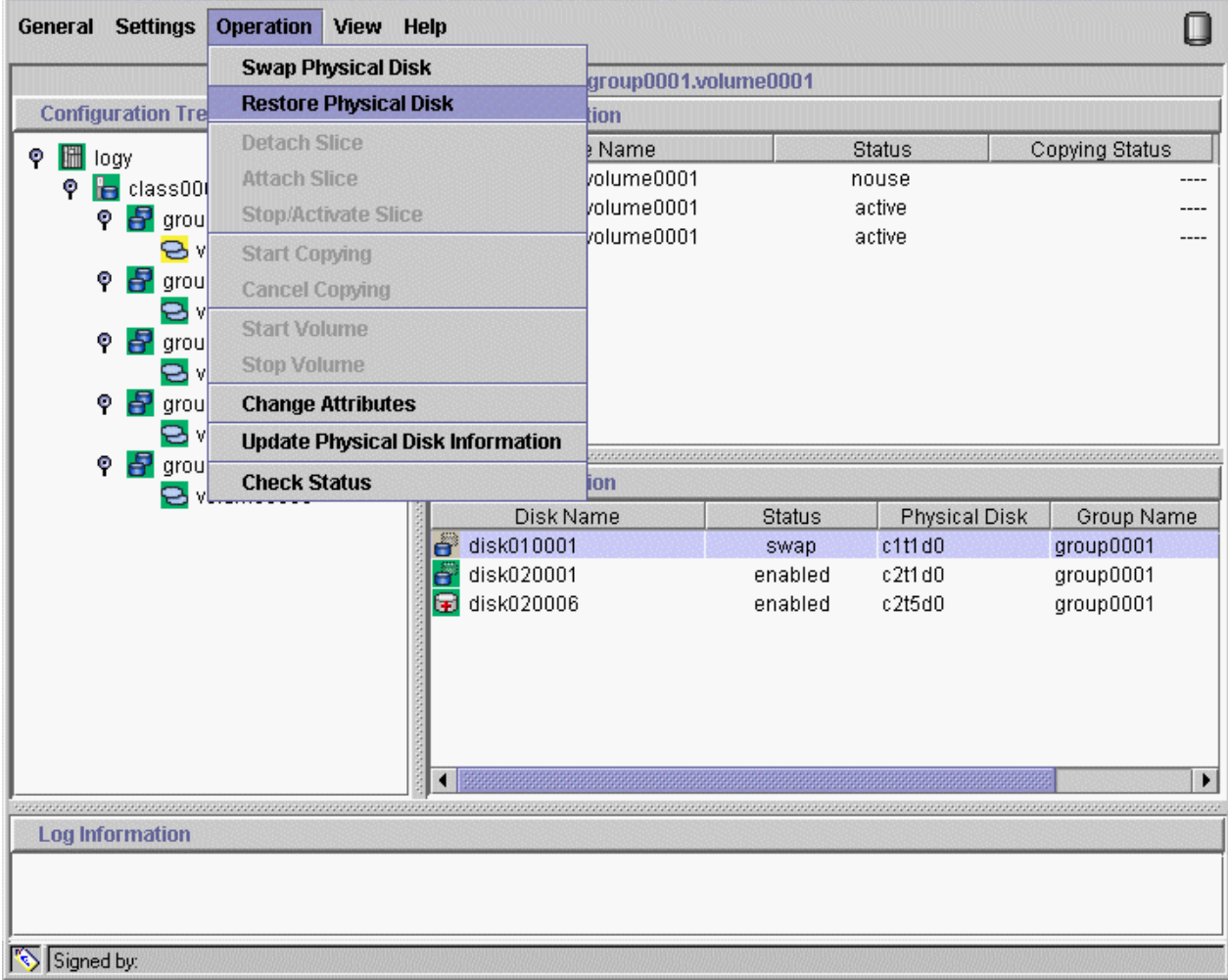

# Figure 5.90 Restore Physical Disk

The confirmation screen shown below appears.

To continue the process, click <Yes>. Clicking <No> cancels the physical disk restore process.

# Figure 5.91 Confirming Restore Physical Disk

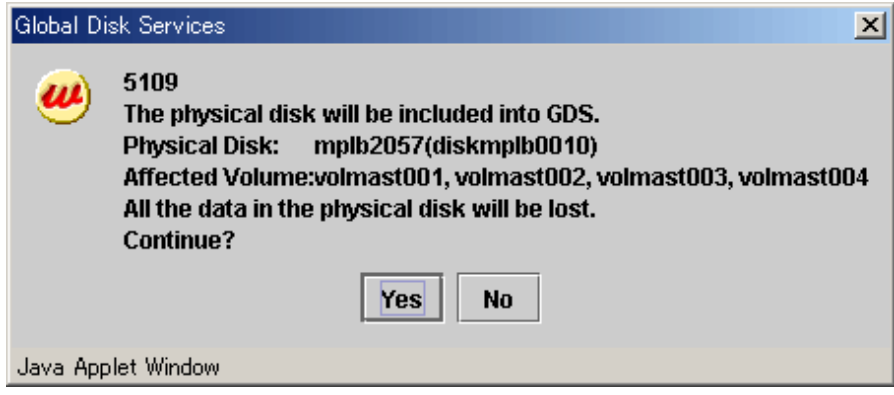

#### 3. Notifying online status

Click <OK>, and a message notifying the online status appears.

### Figure 5.92 Notifying Online Completion

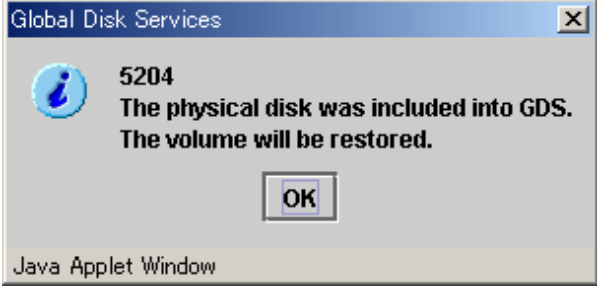

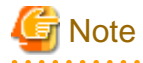

#### In Cluster Systems

When physical disks for which disk resources are registered with the PRIMECLUSTER resource database are swapped, conduct automatic resource registration regardless of the class types after recovering the physical disks. It is required to change volume names set to the disk label of original disks to those of the replacing disks, which are registered with the PRIMECLUSTER resource database. If automatic resource registration is not performed, a message indicating a disk unit connection error may be output, or failover may occur when nodes are started. For details on automatic resource registration, see "PRIMECLUSTER Installation and Administration Guide."

. . . . . . . . .

# **5.3.5 Disk Migration**

This subsection describes the procedures for transferring volumes to other disks through use of GDS Snapshot proxy volumes. This method requires the following "Proxy Operations."

- Join
- Swap Slice
- Break

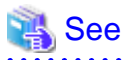

- - For disk migration with proxy volumes, see "[1.5.5 Online Disk Migration.](#page-50-0)"
- For the operation flow, see ["5.1.7 Disk Migration.](#page-124-0)"

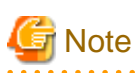

#### Proxy Volume Use Conditions

See the following sections for points of concern.

- ["A.1.8 Proxy Configuration Preconditions](#page-437-0)"
- ["A.1.9 Number of Proxy Volumes](#page-438-0)"
- ["A.1.10 Proxy Volume Size](#page-438-0)"
- ["A.1.11 Proxy Group Size](#page-438-0)"

# **Join**

Join a destination volume (a proxy volume) to a volume for disk migration (a master volume).

To perform disk migration on all the volumes within a group simultaneously, join a destination group (a proxy group) to a group for disk migration (a master group).

For "Join Proxy" procedures see "[5.2.5.1 Join.](#page-157-0)"

#### **Swap Slice**

Make sure that synchronization copying from the master to the proxy is complete in the Main screen and then swap slices comprising the master and slices comprising the proxy.

Follow the procedures below.

#### 1. Selecting a destination proxy

Click an icon of a master volume for disk migration on the GDS Configuration Tree in the Main screen.

To perform disk migration on all the master volumes within a master group, click the master group icon.

Select [View]:[Details]:[Proxy Object] to view all the proxy objects related to the master object selected on the GDS Configuration Tree, in the Object Information Field.

In this field, click an icon of a destination proxy volume (or a proxy group).

# **Note**

#### Exchangeable Proxy Objects

"Swap Slices" is possible with proxy objects if they are joined and copy is complete.

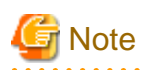

#### If There Is a Session by Disk Unit's Copy Function

If there is a session by a disk unit's copy function between the master and the proxy, slice swapping fails. For existing sessions, use the sdxinfo -S -e long command and check the FUNC field of the results. If the FUNC field for any slice of the master or the proxy shows a value other than the asterisk (\*), a session exists between the master and the proxy. In this event, cancel the session with the sdxproxy Cancel command to swap the slices. For details, see "[D.6 sdxinfo - Display object configuration and status information](#page-524-0)" and ["D.14 sdxproxy - Proxy object operations.](#page-560-0)" 

# 2. Selecting the [Swap Slice] menu

Select [Operation]:[Proxy Operation]:[Swap Slice] in the Main screen.

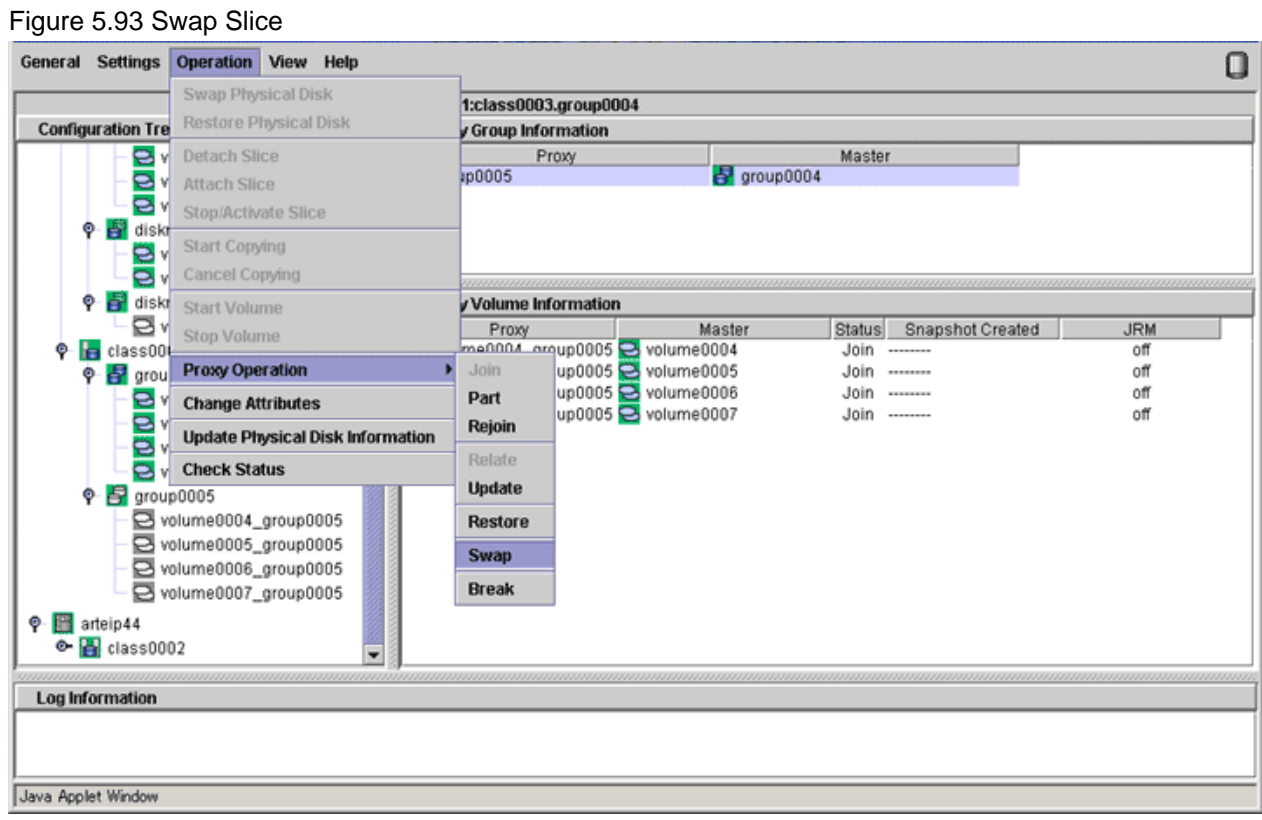

# 3. Confirming

A confirmation screen appears asking you whether to swap the slices.

Figure 5.94 Confirming "Swap Slice"

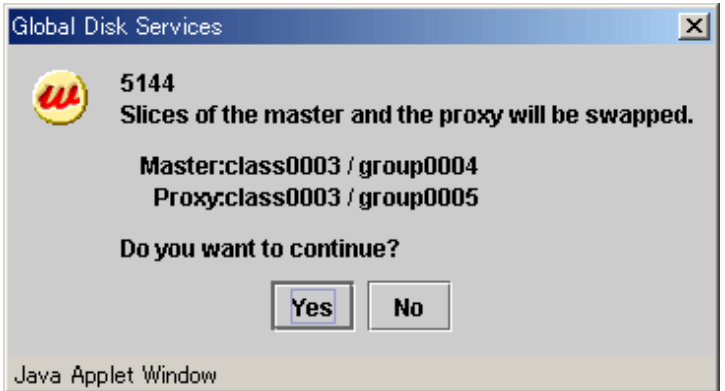

To continue the process, click <Yes>. Clicking <No> cancels the slice swapping process.

#### 4. Information message of the completion

A message window appears informing you that the swap process is complete.

Figure 5.95 Information Message of "Swap Slice" Completion

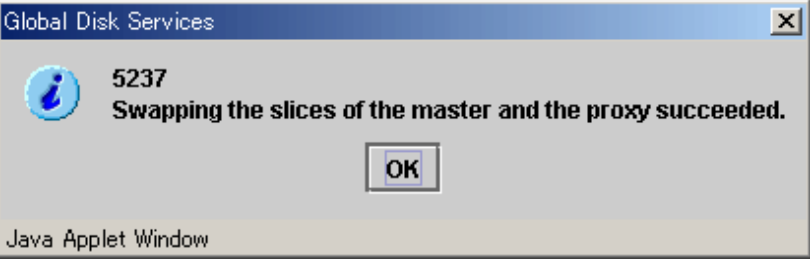

Click <OK> to close the information message window.

# **Break**

Break the relationship between the master and the proxy.

For "Break Proxy" procedures see ["5.5.6 Breaking a Proxy](#page-227-0)."

# **5.3.6 Copying Operation**

The Copying Operation function controls synchronization copying of mirror volumes.

GDS provides the following copying operation.

- Start Copying
- Cancel Copying

# **Start Copying**

Synchronization copying will be performed after attaching the slice that is in "invalid" or "copy-stop" status as a result of [Cancel Copying] operation.

For slices in "copy-stop" status, copying will resume from the point where copying was interrupted.

# 1. Select volume for synchronization copying

In the GDS Configuration tree field or Volume Information field, select the volume you want to copy by clicking the icon.

# 2. Selecting [Start Copying] menu

In the Main screen [Operation] menu, select [Start Copying].

# Figure 5.96 Start Copying

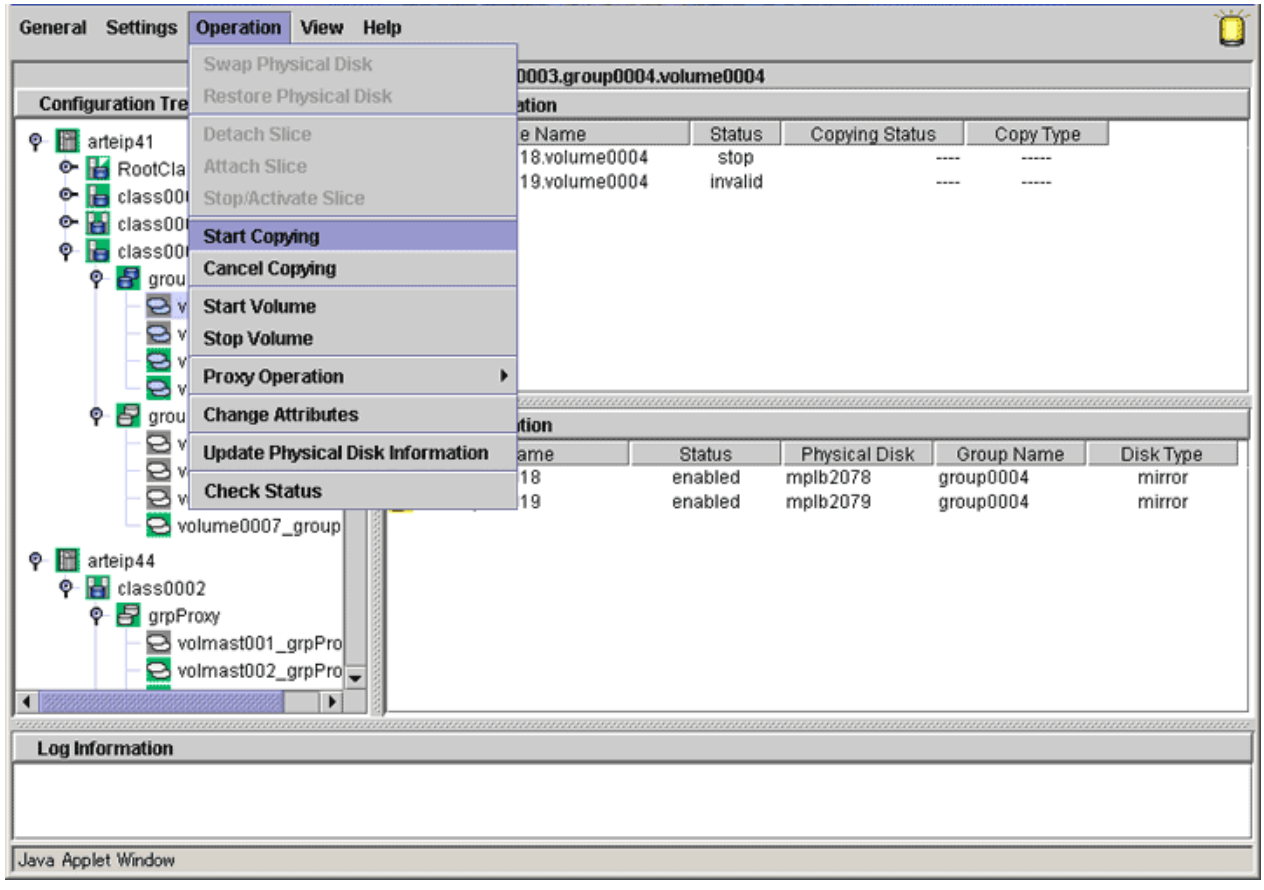

The confirmation screen shown below appears.

To continue the process, click <Yes>. Clicking <No> cancels the copy start process.

## Figure 5.97 Confirming Start Copying

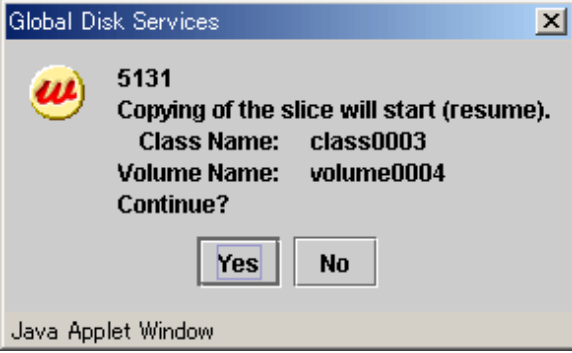

# 3. [Start Copying] completion screen

Click <OK>, and the message notifying the [Start Copying] completion screen shown below appears.

# Figure 5.98 Notifying Start Copying Completion

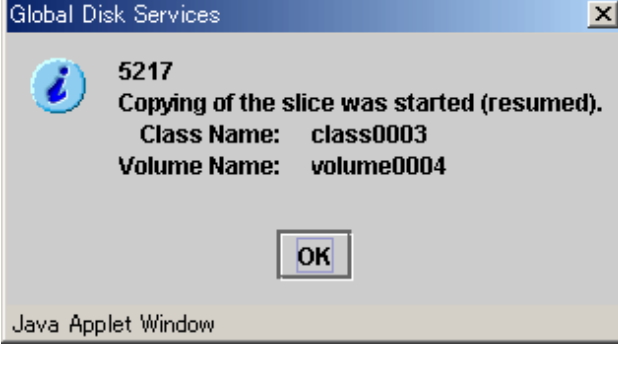

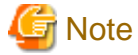

#### [Start Copying] operation unavailable

When more than one volume is selected, [Start Copying] operation cannot be performed.

# **Cancel Copying**

Execution of copying will be stopped to avoid effects caused by accessing the disk in the process of synchronization copying.

The slice whose copying has been stopped will be in "invalid" status. Perform [Start Copying] operation to resume its normal status

. . . . . . .

### 1. Select the volume to cancel copying

In the GDS Configuration tree field or Volume Information field, select the volume in "copy" status by clicking the icon.

# 2. Selecting [Cancel Copying] menu

In the Main screen [Operation] menu, select [Cancel Copying].

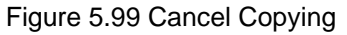

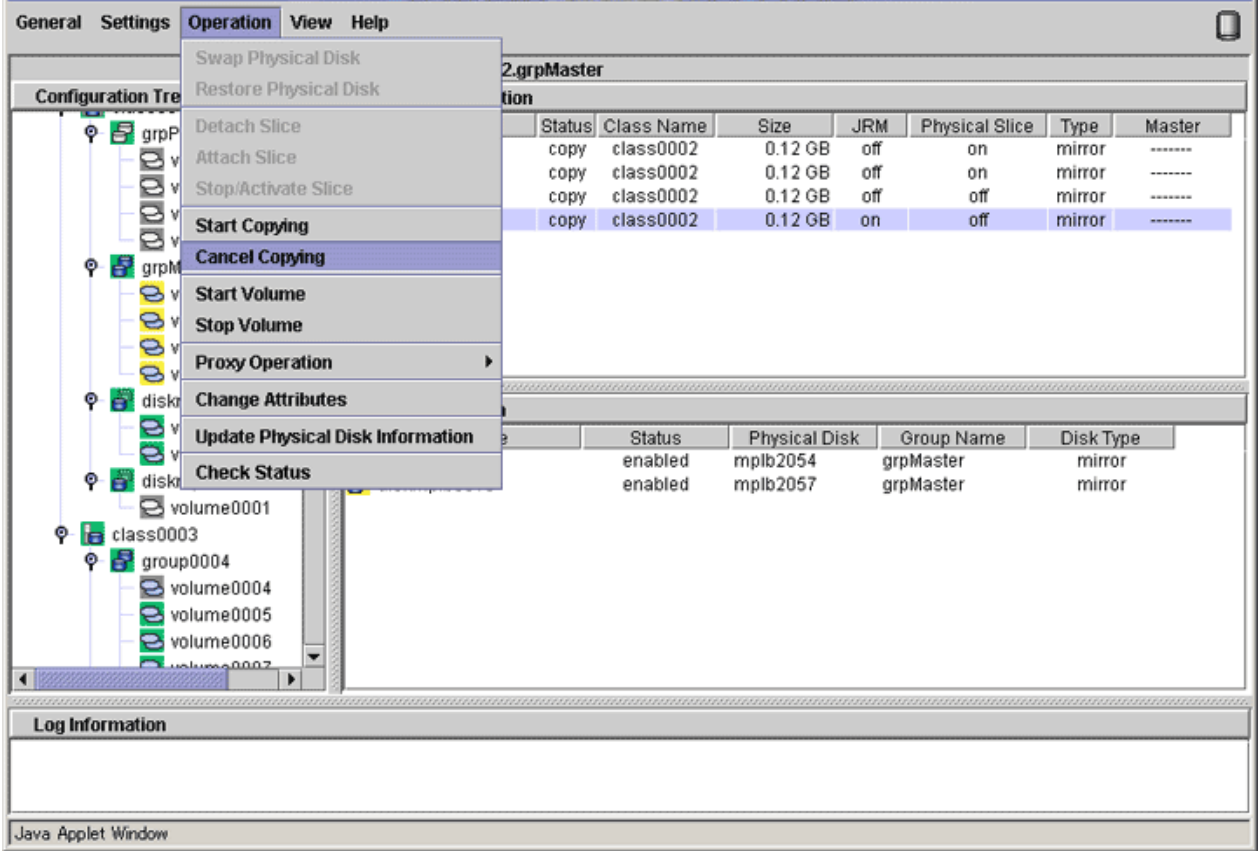

The confirmation screen shown below appears.

To continue the process, click <Yes>. Clicking <No> cancels the copy cancellation process.

Figure 5.100 Confirming Cancel Copying

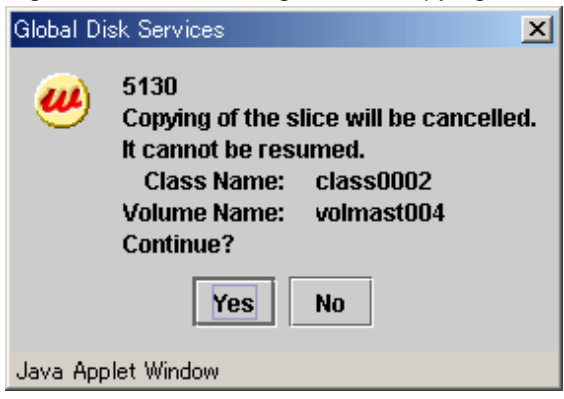

# 3. [Cancel Copying] completion screen

Click <OK>, and the message notifying the [Cancel Copying] completion screen shown below appears.

Figure 5.101 Notifying Cancel Copying Completion

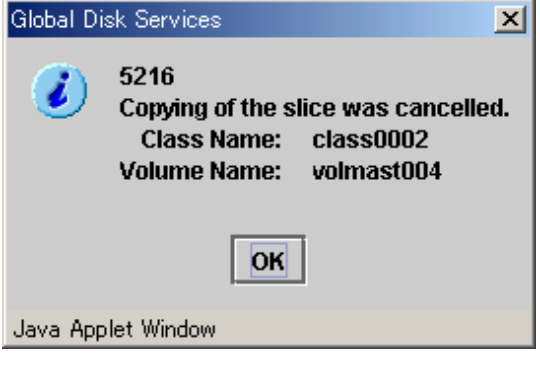

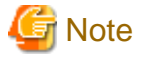

#### [Cancel Copying] operation unavailable

When more than one volume is selected, [Cancel Copying] operation cannot be performed.

# **5.4 Changes**

Class configurations, group configurations, and volume configurations can be changed through two types of operation: reconfiguration and attribute change.

This section explains the changing procedures for each configuration.

# **5.4.1 Class Configuration**

The procedures for changing class configuration are explained below.

# **Changing Class Configuration**

# 1. Displaying Class Configuration screen

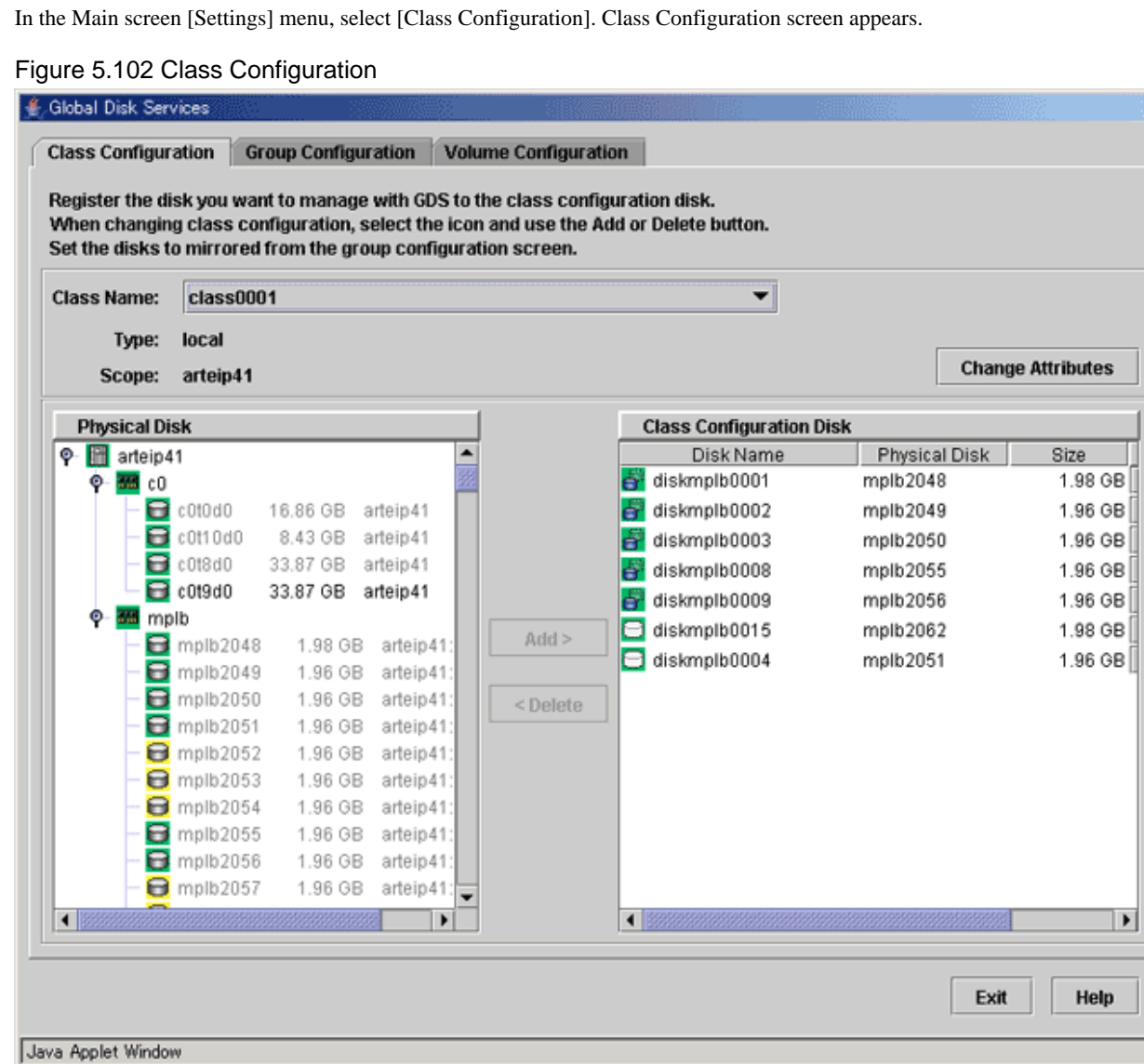

 $\vert x \vert$ 

9S

ெ∬ GB GB GB∏ GB<sup></sup> GB<sup>[</sup>

™

lp.

# 2. Selecting class to change

Select the class you want to change from Class Configuration screen [Class Name].

# 3. Changing configuration

Follow the procedures below to register a physical disk (create a disk), or to remove a disk.

# a. Registering a physical disk (Creating a disk)

- 1. Select the physical disk you want to register as disk from [Physical Disk] field.
- 2. Click <Add>.

3. When changing the disk attributes from the initial values, change the disk type by selecting the appropriate disk from the [Class Configuration Disk] field.

Figure 5.103 Physical Disk Registration

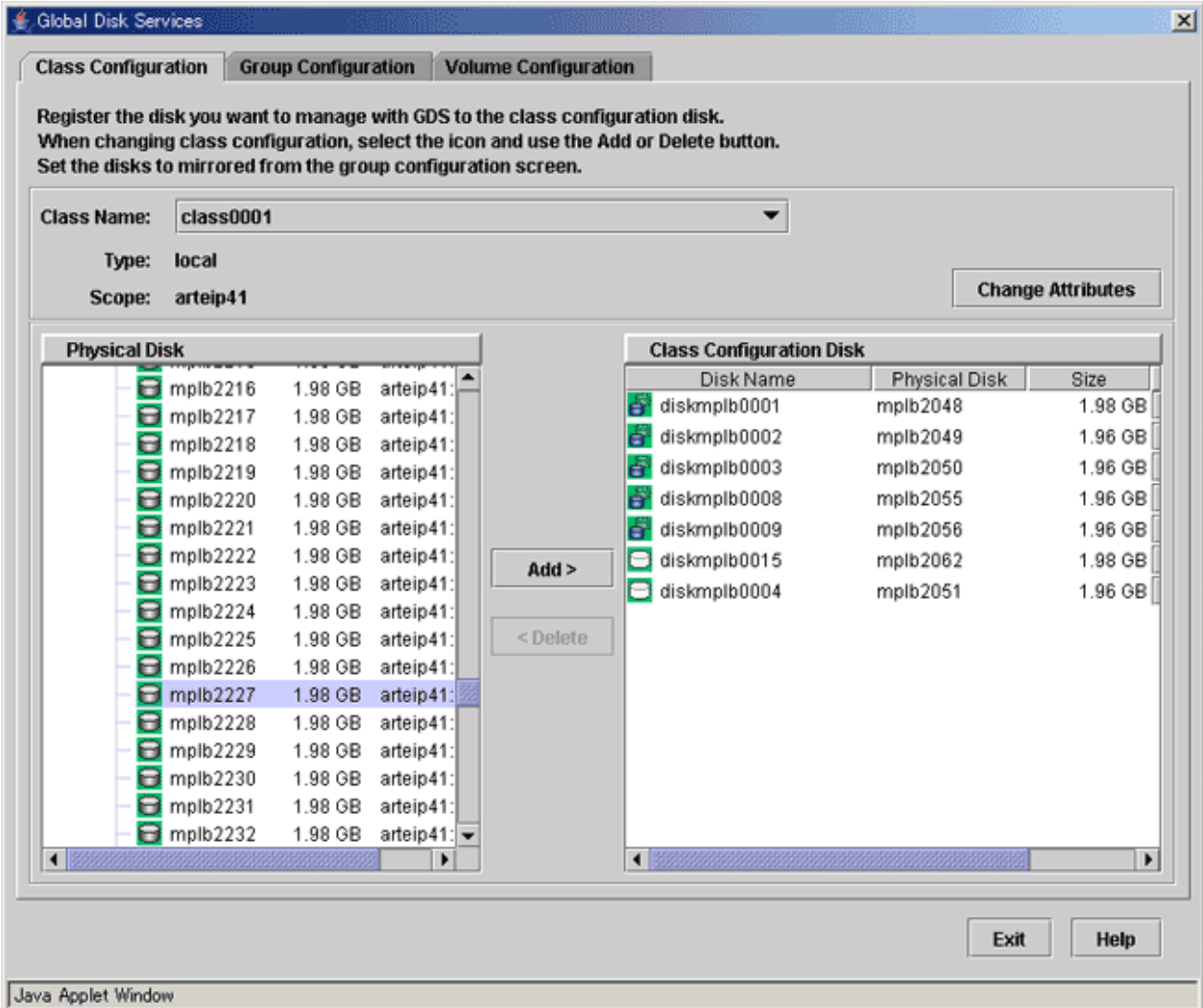

## b. Removing a disk

- 1. Select the disk you want to remove from the [Class Configuration Disk] field.
- 2. Click <Delete>.

## 4. Completing the change

If you have no other changes to make, click <Exit>.

#### **Changing the Class Attributes**

Change the class attributes using the following procedures.

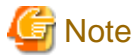

#### Preconditions for Changing Class Attributes

- When the class has active volumes, the following class attributes cannot be changed. To change these class attributes, first stop all the volumes within the class on all the nodes within the class scope.

- Class name

. . . . . . . . . . . . . . . .

. . . . . . . . . .

- Type (from "shared" to "local")
- Scope (node deletion)
- When the class has proxy objects, the class attributes cannot be changed.

To change attributes of such a class, break the proxy objects within the class.

#### 1. Deleting Gds resource

When changing the class name of the class registered in the cluster application as Gds resource, delete the Gds resource. For the deletion procedure, refer to "PRIMECLUSTER Installation and Administration Guide."

#### 2. Invoking the Class Attributes Definition screen

Invoke the Class Attributes Definition screen using one of the following methods.

#### a. Operation menu in the Main screen

Click the target class's icon on the GDS configuration tree in the Main screen, and select [Operation]:[Change Attributes] to invoke the Class Attributes Definition screen.

#### b. Change Attributes button in the Class Configuration screen

Select the target class from the [Class Name] in the Class Configuration screen, and click the <Change Attributes> button to invoke the Class Attributes Definition screen.

#### Figure 5.104 Class Attributes Definition Screen

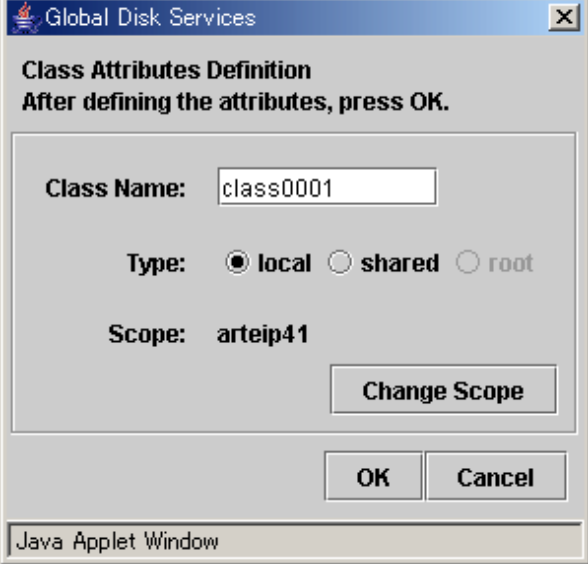

#### 3. Changing attributes

# a. For a single node

You can only change the class name.

#### b. For a cluster

You can change the following attributes:

- Class Name
- Type
- Scope

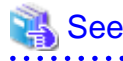

For information on assigning a class name, see "[A.1.1 Object Name.](#page-433-0)" 

#### 4. Implementing changes

Click <OK> to implement the attributes change, or <Cancel> to cancel.

# **Note**

#### Changes in Special File Path Name by Changing Class Name

Changing the class name will also change the special file path name used to access the volume, so you must update the files in which the paths are described, such as /etc/vfstab. 

#### 5. Setting cluster resource management facility(CRM)

When changing the class name of the class registered in the cluster application as Gds resource, execute the following command.

```
# /opt/SMAW/SMAWRrms/bin/hvgdsetup -d Class_name_after_changing
 :
Do you want to continue with these processes ? [yes/no] yes
Do you need to start volumes in the specified disk class ? [yes/no] yes
hvgdsetup completed.
```
#### 6. Registering Gds resource

When changing the class name of the class registered in the cluster application as Gds resource, register the class as Gds resource. For the registration procedure, refer to "PRIMECLUSTER Installation and Administration Guide."

#### **Changing the Disk Attributes**

When changing the disk attributes, there are two procedures to choose from:

- Using Main screen Operation menu.
- Using the Class Configuration Setting screen.

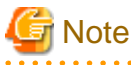

#### Preconditions for Changing Disk Attributes

Changes cannot be made in the attributes of disks that are connected to groups and disks that have volumes.

#### Using Main screen Operation menu

1. Selecting disk to change

Display the disk you want to change in the Main screen [Disk Information] field. Click the icon and select the disk you want to change.

. . . . . . . . . . . . . . . . . . . .

#### 2. Displaying Disk Attributes Definition screen

In the Main screen [Operation] menu, select [Change Attributes]. Disk Attributes Definition screen appears.

Figure 5.105 Disk Attribute Definition Screen

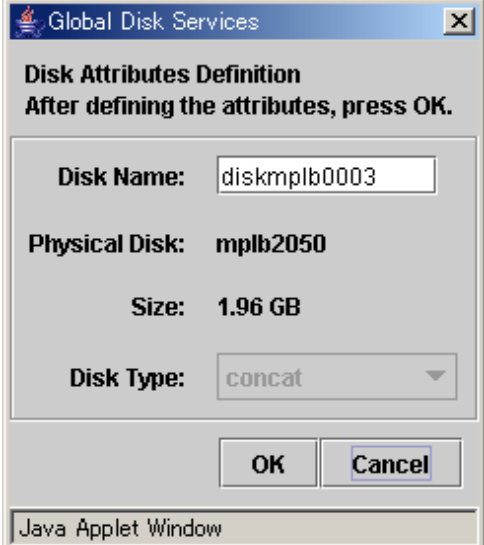

#### 3. Changing attributes

You can change the following attributes.

- Disk Name
- Disk Type

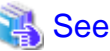

For details on assigning a disk name, see ["A.1.1 Object Name](#page-433-0)." 

#### 4. Applying changes

Click <OK> to apply changes in the attributes change, or <Cancel> to cancel.

### Using the Class Configuration screen

## 1. Displaying the disk to change attributes

Select the disk of which you want to change attributes in the [Class Configuration Disk] field.

### 2. Changing attributes

You can change the following attributes in the [Class Configuration Disk] field.

- Disk Name

Double-click the disk name and edit.

- Disk Type

Scroll to the right to get the [Disk Type] column, and select the disk type from the list.

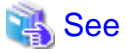

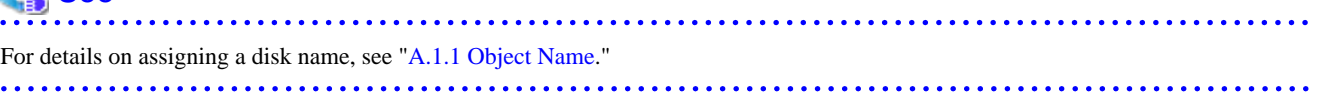
## <span id="page-216-0"></span>**5.4.2 Group Configuration**

The procedures for changing group are explained below.

### **Changing Group Configuration**

#### 1. Displaying Group Configuration screen

In the Main screen [Settings] menu, select [Group Configuration]. Group Configuration screen appears.

Figure 5.106 Group Configuration

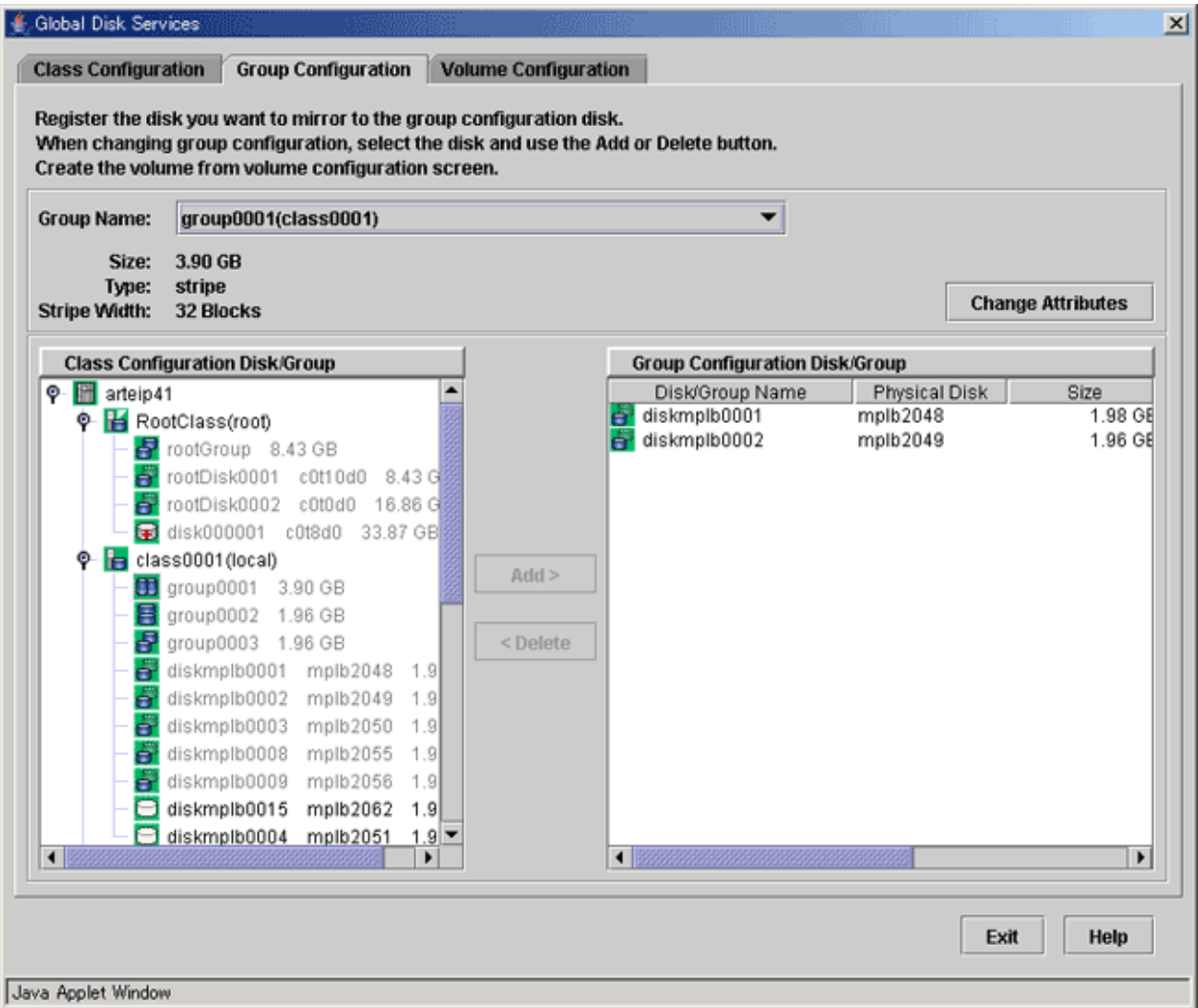

#### 2. Selecting group to change

Select the group you want to change from Group Configuration screen [Group Name].

#### 3. Changing configuration

Follow the procedures below to connect a disk/lower level group to a group, or to disconnect a disk/lower level group from a group.

#### a. Connecting a disk/lower level group

1. Select the disk/lower level group you want to add to group from [Class Configuration Disk/Group] field.

2. Click <Add>.

#### Figure 5.107 Connecting disk/lower level group

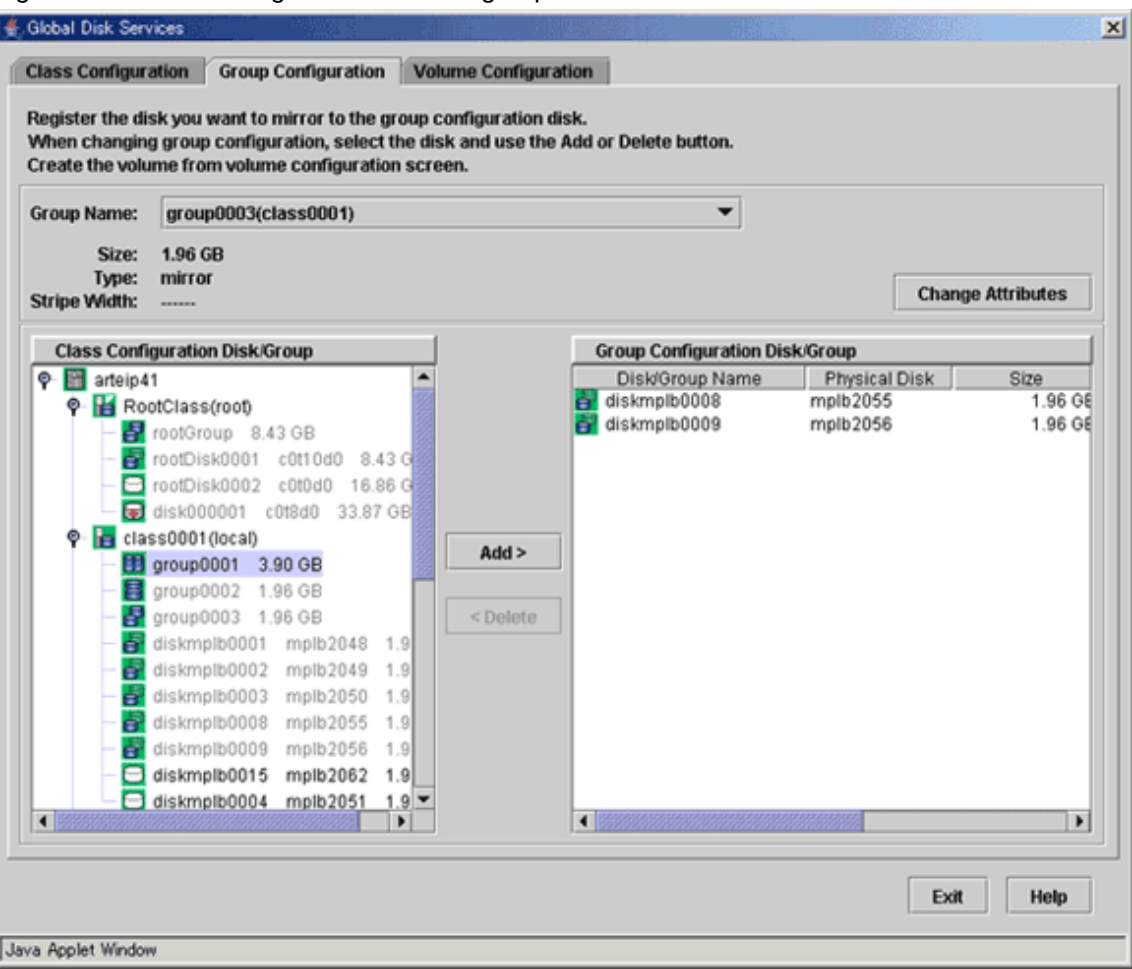

#### b. Disconnecting a disk/lower level group

- 1. Select the disk/lower level group you want to disconnect from [Group Configuration Disk/Group] field.
- 2. Click <Delete>.

#### 4. Completing the change

If you have no other changes to make, click <Exit>.

#### **Changing Group Attributes**

You can only change the [group name]. Change the group attribute using the following procedures.

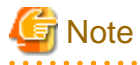

#### Preconditions for Changing Group Attributes

- The attributes of lower level groups cannot be changed.
- The attribute of the highest level group with active volumes cannot be changed. To change the attribute of such a group, first stop all the volumes within the highest level group on all the nodes within the class scope.

- When the group has master volumes or proxy volumes, the attribute of the group cannot be changed. To change the attribute of such a group, first break the proxy volumes.

#### 1. Invoking the Group Attributes Definition screen

Invoke the Group Attributes Definition screen using one of the following methods.

a. Operation menu in the Main screen

Click the target group's icon on the GDS configuration tree in the Main screen, and select [Operation]:[Change Attributes] to invoke the Group Attributes Definition screen.

b. Change Attributes button in the Group Configuration screen

Select the target group from the [Group Name] in the Group Configuration screen, and click the <Change Attributes> button to invoke the Group Attributes Definition screen.

Figure 5.108 Group Attributes Definition Screen

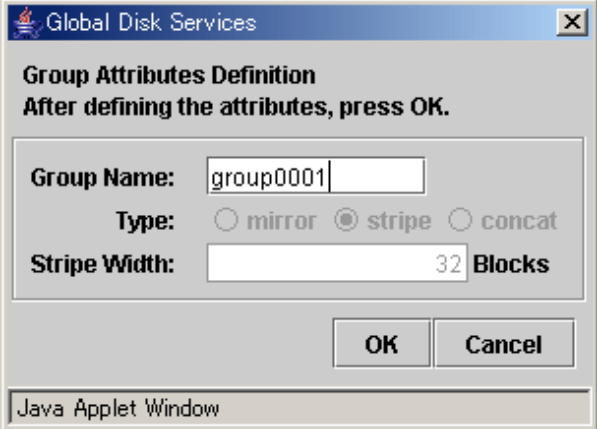

#### 2. Changing group name

You can only change the group name.

Click <OK> to apply the change, or <Cancel> to cancel.

### See

For information on assigning a group name, see ["A.1.1 Object Name](#page-433-0)." 

### **5.4.3 Volume Configuration**

The procedures for changing volume configuration are explained below.

#### **Changing Volume Configuration**

Change volume attributes using the following procedures.

# **Note**

#### Preconditions for Changing Volume Attributes

- When the volume is active, the following volume attributes cannot be changed. To change these volume attributes, first stop the volume on all the nodes within the class scope.

- Volume name
- Physical slice attribute
- When a volume's slice is detached temporarily, the physical slice attribute of the volume cannot be changed. To change this attribute, first attach the temporarily detached slice to the volume.

- When a volume name is described in the /etc/vfstab file of the node selected in the GDS configuration tree field, the volume name cannot be changed. If you need to change the volume name, change first the volume name described in the /etc/vfstab file. 

#### 1. Selecting volume to change

On the GDS Configuration Tree in the Main screen, go to the object to be changed, and click the icon to select the volume to be changed.

#### 2. Displaying Volume Attributes Definition screen

In the Main screen [Operation] menu, select [Change Attributes]. Volume Attributes Definition screen appears.

Figure 5.109 Volume Attributes Definition Screen

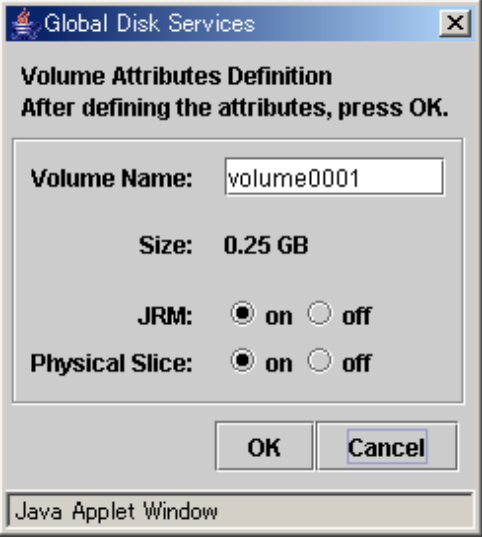

#### 3. Changing attributes

You can change the following attributes:

- Volume Name
- JRM (on/off)
- Physical Slice (on/off)

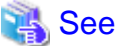

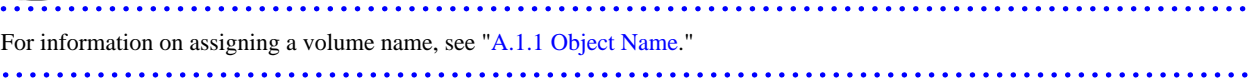

#### 4. Applying changes

Click <OK> to apply changes in the attributes change, or <Cancel> to cancel.

# **Note**

#### Changes in Special File Path Name by Changing Volume Name

Changing the volume name will also change the special file path name used to access the volume, so you must update the settings of software (example: the /etc/vfstab.pcl file of PRIMECLUSTER) which accesses to the special file of volume.

### **5.5 Removals**

When file system is not created, you can start the unmirroring process from removing the volume.

### <span id="page-220-0"></span>**5.5.1 Removing a File System [4.3A20 or earlier]**

In this section, how to remove a file system (UFS) is explained.

If a volume has not started, start the volume and perform the following procedure:

#### 1. Displaying the File System Configuration screen

In the Main screen [Settings] menu, select [File System Configuration]. File System Configuration screen appears.

#### 2. Selecting group/disk

In the Group/Disk List, select a group or disk with which you want to perform an operation.

#### 3. Removing file system

Select the volume from which you want to remove the file system, and click <Delete>.

When removing more than one file system, select the next volume, and repeat the same process.

#### Figure 5.110 Removing File System

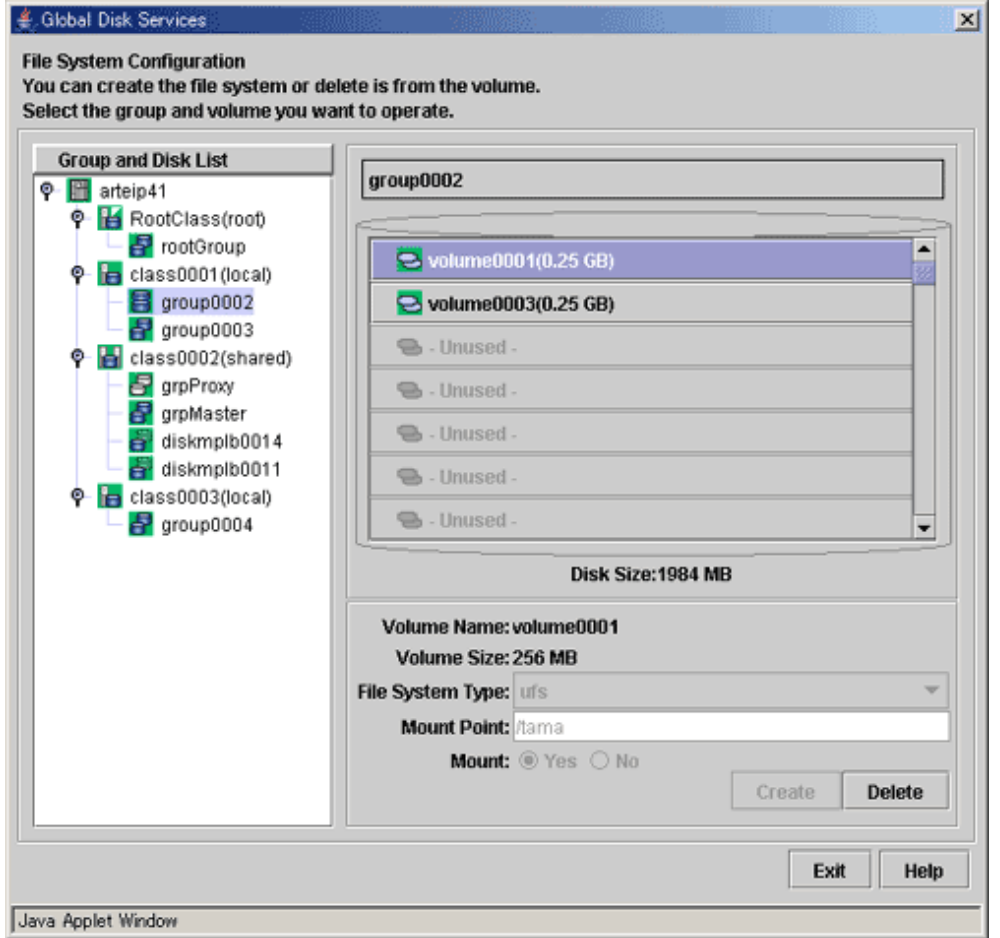

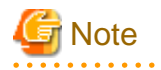

#### In Cluster Systems

File systems on shared disk units used in a cluster system cannot be removed from the File System Configuration screen. For details on how to unset file systems on shared disk units used in a cluster system, see the "PRIMECLUSTER Installation and Administration Guide."

### **5.5.2 Removing Volume**

In this section, how to remove a volume is explained.

1. Stopping an operation

Stop the operation which is using the volume.

Unmount the file system on the volume when it has been mounted.

2. Removing the settings of a file system or an application

When a file system exists in the volume, use one of the following methods to remove it.

- Delete or comment out the setting of the volume and the file system in the /etc/vfstab file.
- Remove a file system through the procedure in ["5.5.1 Removing a File System \[4.3A20 or earlier\]"](#page-220-0) [4.3A20 or earlier]

If the setting of a file system or an application other than above is performed, delete them.

3. Stopping the volume

When removing a shared class volume, stop the volume from [Operation]:[Stop Volume] on all nodes which belongs a class scope.

4. Confirming the volume status

A volume containing a temporarily detached slice cannot be removed.

When there is a temporarily detached slice, you must attach the slice before removing the volume.

Volume status can be confirmed in the Main screen.

#### Figure 5.111 Displaying Volume Information

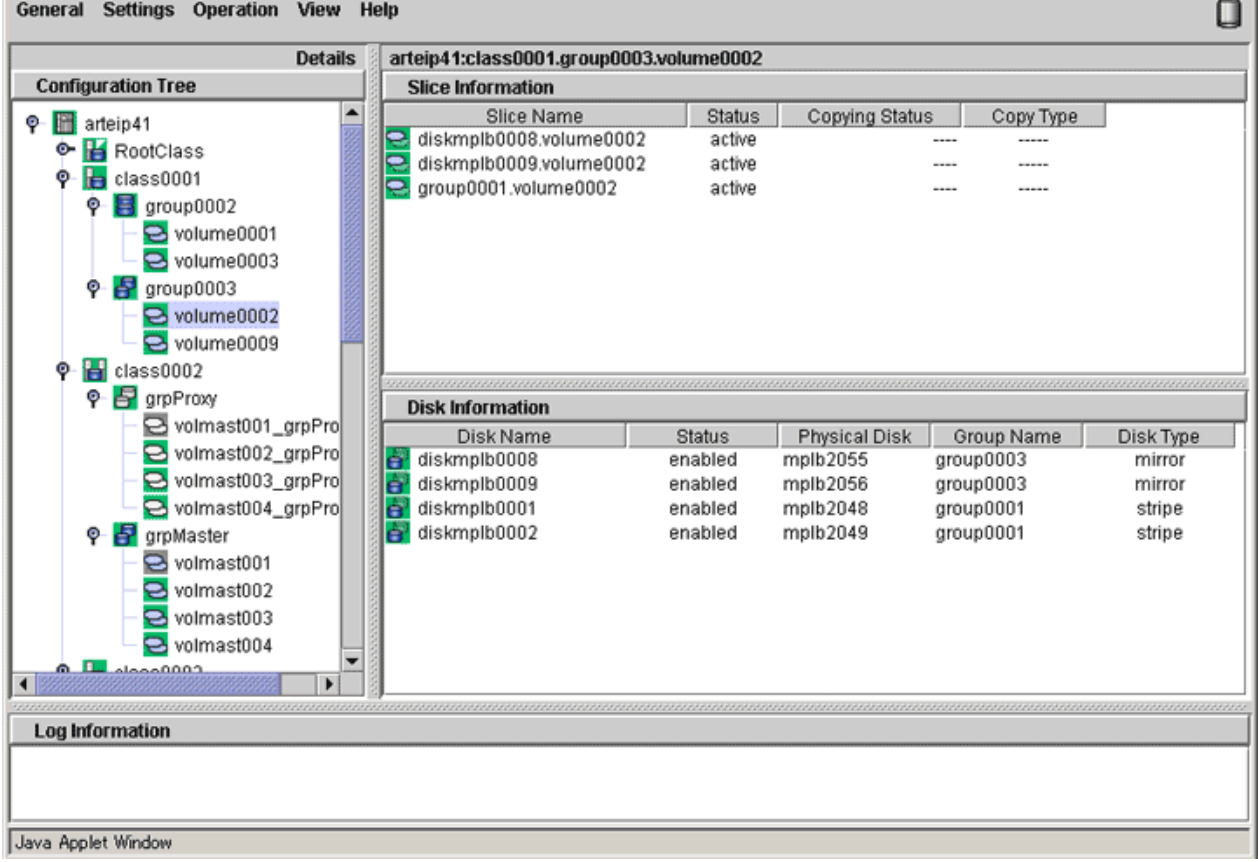

#### 5. Attaching a temporarily detached slice

When there is a temporarily detached slice, go to [Operation] menu and select [Attach Slice]. The detached slice will be attached again.

For information on Attach Slice operation, see "[5.3.2.1 Backup \(by Slice Detachment\)](#page-179-0)."

#### 6. Removing volume

The procedures for removing a volume are explained below.

#### <span id="page-222-0"></span>1. Displaying the Volume Configuration screen

In the Main screen [Settings] menu, select [Volume Configuration]. Volume Configuration screen appears.

#### 2. Removing a volume

Select the volume you want to remove, and click <Delete>.

When removing more than one volume, select the next volume, and repeat the same process.

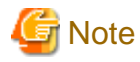

#### Size displayed in the <Unused> field

The size displayed in the <Unused> field is the maximum size that can be used to create one volume.

Depending on the position of the volume to be removed, the maximum size and consequently the size displayed in the <Unused> field may remain unchanged.

. . . . . . . . . . . . .

. . . . . . .

. . . . . . . . . . . . . . . . .

. . . . .

#### Figure 5.112 Removing Volume

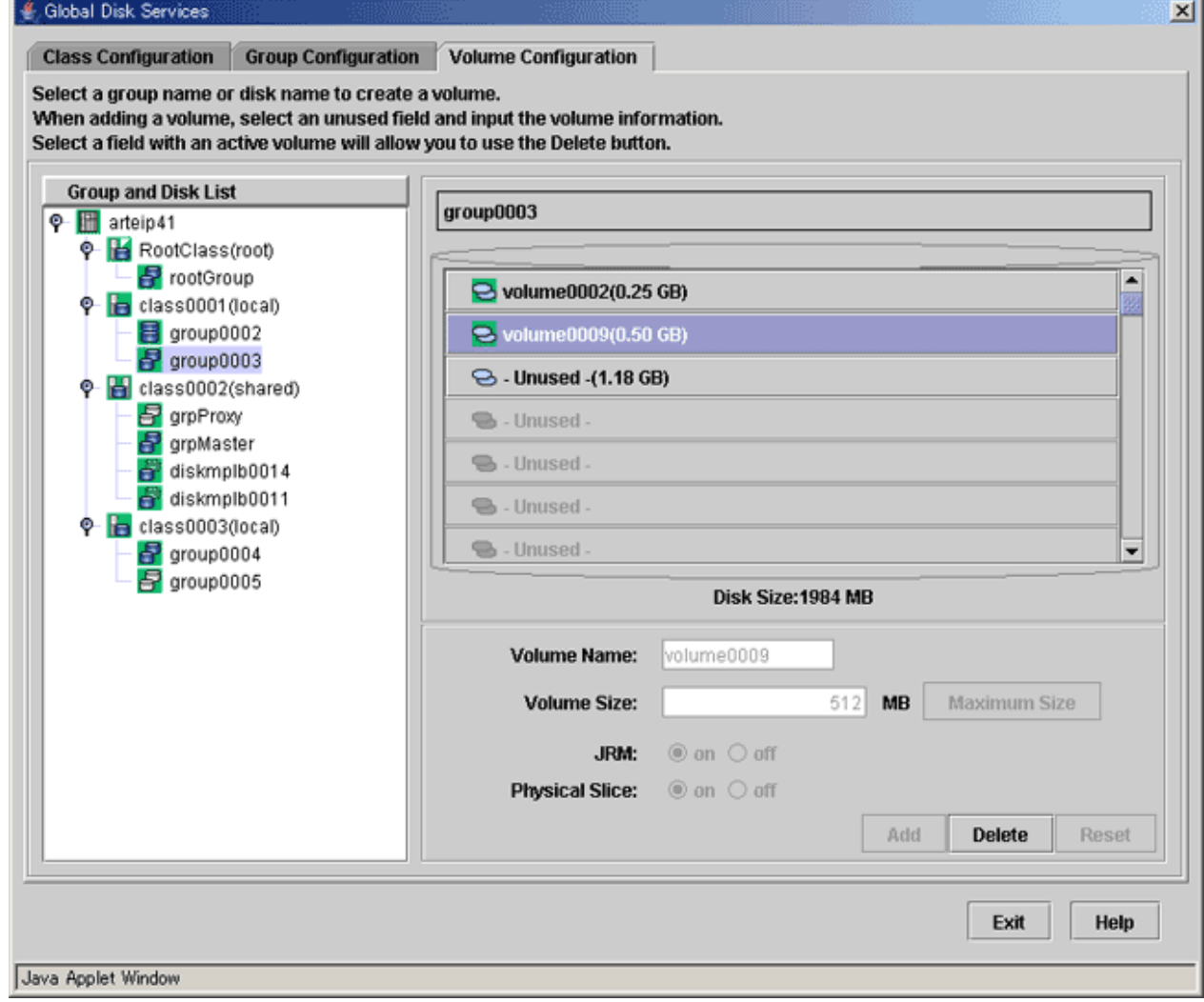

### **5.5.3 Removing a Group**

Disconnecting all disks/lower level groups registered with a group will automatically remove the group.

The procedures are explained below.

#### 1. Removing all volumes within the group

If there is even a single volume, you cannot remove the group. Remove all volumes within the group by following the procedures described in "[5.5.2 Removing Volume.](#page-220-0)"

#### 2. Disconnecting disks/lower level groups from group

Disconnect all disks/lower level groups by following the procedures below.

#### 1. Displaying Group Configuration screen

In the Main screen [Settings] menu, select [Group Configuration]. Group Configuration screen appears.

#### 2. Selecting group to remove

Select the group you want to remove from Group Configuration screen [Group Name] field.

#### 3. Disconnecting disk/lower level group

Select the disk/lower level group you want to remove from [Group Configuration Disk/Group] field, and click <Delete>.

#### Figure 5.113 Disconnecting Disk/Lower level group

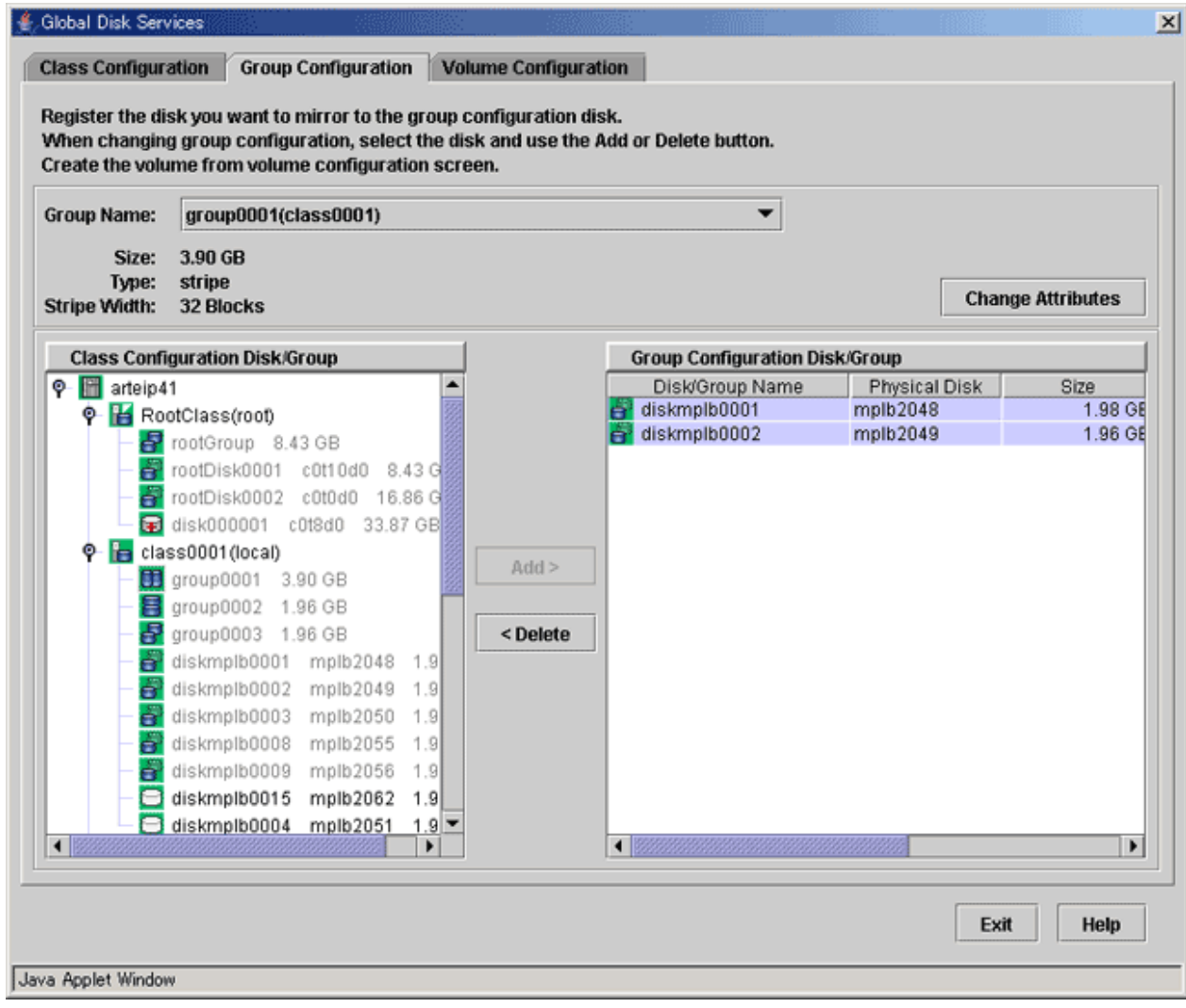

### **5.5.4 Removing a Class**

Removing all disks within a class will automatically remove the class.

The procedure is explained below.

#### 1. Removing all groups within the class

Remove all groups within the class by following the procedure described in ["5.5.3 Removing a Group.](#page-222-0)"

#### 2. Removing all disks from class

Disconnect all disks by following the procedure below.

#### 1. Displaying Class Configuration screen

In the Main screen [Settings] menu, select [Class Configuration]. The Class Configuration screen appears.

#### 2. Selecting class to remove

Select the class you want to remove from Class Configuration screen [Class Name] field.

#### 3. Removing disk

Select the disk you want to remove from [Class Configuration Disk] field, and click <Delete>.

#### Figure 5.114 Removing Disk

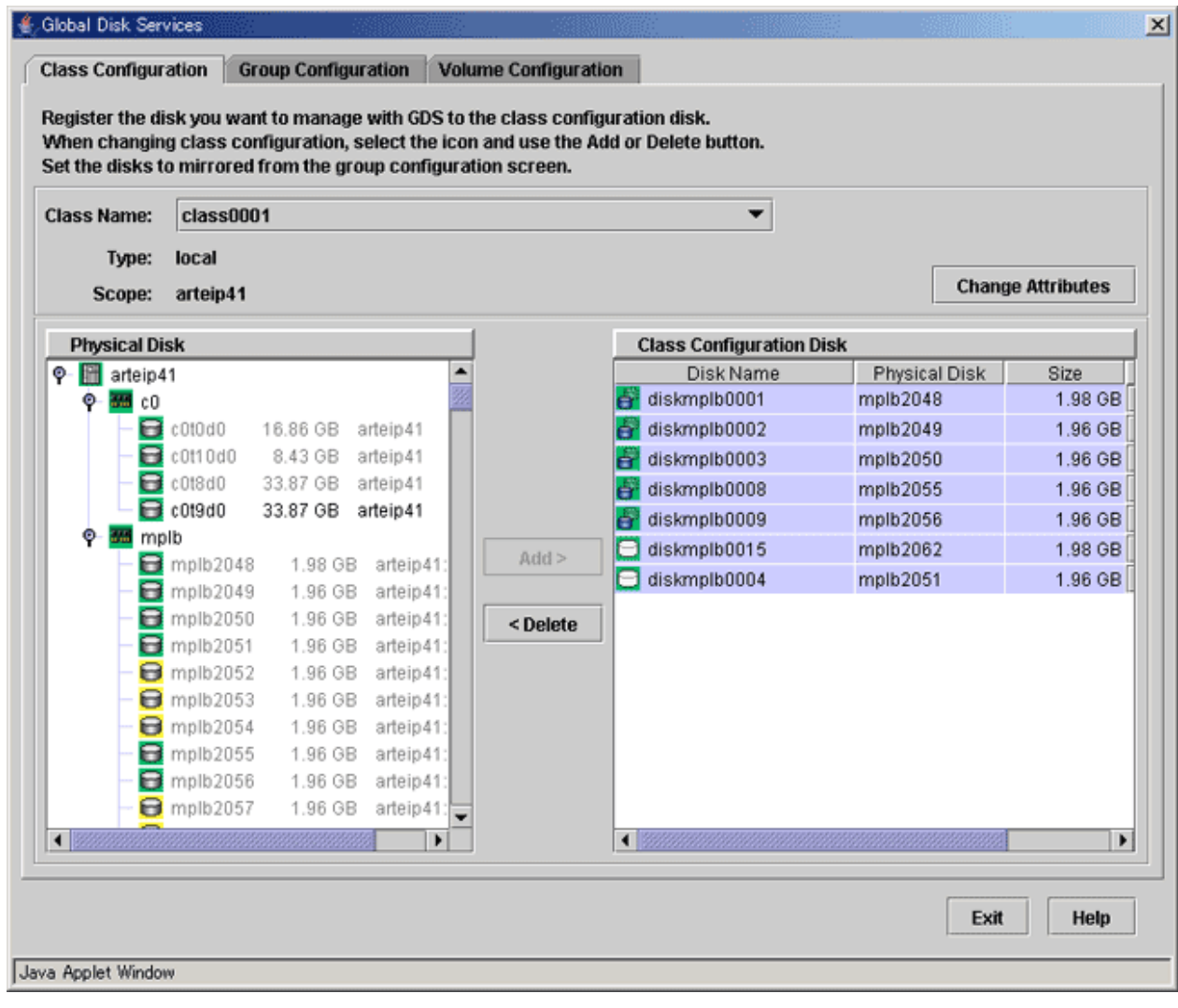

# **Note**

#### In Cluster Systems

If a class resource is registered to the cluster application, delete the resource from the cluster application and then delete the class. For the method for deleting resources from cluster applications, refer to the "PRIMECLUSTER Installation and Administration Guide."

## **5.5.5 Unmirroring the System Disk**

In this section, how to unmirror a system disk in a UFS boot environment is explained.

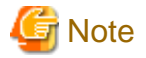

The removal of mirroring for a ZFS boot environment system disk cannot be performed from GDS Management View. For the cancellation method using commands, refer to ["Chapter 7 How to Set and Cancel System Disk Mirroring Using Commands](#page-380-0)."

# **Note**

#### When You Cannot Unmirror the System Disk

If system disks are under the following conditions, the system disks cannot be unmirrored. In these situations, restore the disk status first and unmirror the system disks.

- A slice has been detached temporarily with [Detach Slice].
- A disk has been disconnected with [Swap Physical Disk].
- A disk is in disabled status.
- All disks in each group contain a slice that is not active.
- There is a proxy volume.
- There is a volume to which a proxy volume is joined.

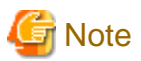

#### For Safe Unmirroring of System Disk

To safely unmirror the system disk, exit all active applications before proceeding to cancel system disk settings. After unmirroring the system disk is complete, promptly reboot the system in multi-user mode. 

#### 1. Confirming system disk configuration

Select [Settings]:[Unmirror System Disk] in the Main screen. System disk mirroring configurations are displayed.

Figure 5.115 Unmirror System Disk

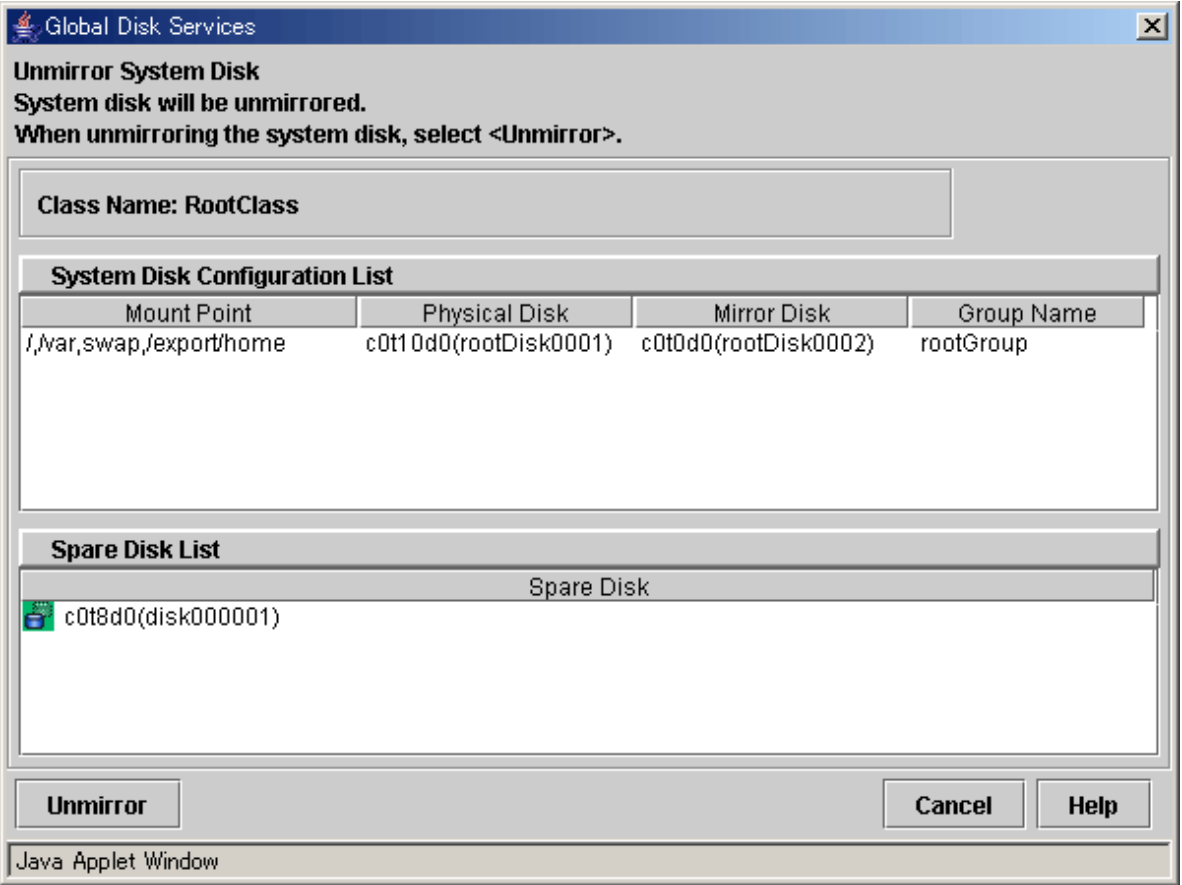

If unmirroring is performed, the disk displayed in the [Mirror Disk] field is disconnected and the disk displayed in the [Physical Disk] field will be used as the system disk.

# **Note**

The disk displayed in the [Mirror Disk] field cannot be used as a system disk after unmirroring. 

If the root class includes only system disks with their mirror disks and spare disks, the entire root class is removed. Here, the spare disks displayed in the spare disk field are also removed.

If the root class includes objects other than system disks, such as single disks and mirror groups, those settings are retained and only the unmirroring of system disks is executed. Here, the spare disk field does not display any information and spare disks are not be removed.

To unmirror the system disk, click <Unmirror>. To cancel the unmirroring operation, click <Cancel>.

### 2. Confirming the unmirroring of system disk

If you click <Unmirror > in the Unmirror System Disk screen, the screen below appears.

Figure 5.116 Unmirroring System Disk Confirmation Screen

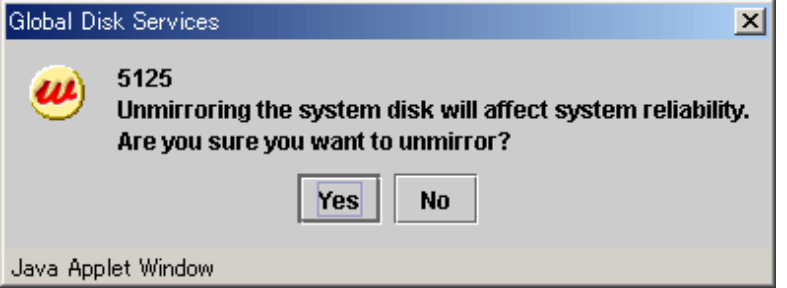

To continue the process, click <Yes>. Clicking <No> cancels the system disk unmirroring process.

#### 3. Unmirroring System Disk Completion screen

If you click <Yes> on the Unmirroring System Disk Confirmation screen, the screen below appears.

Figure 5.117 Unmirroring System Disk Completion Screen

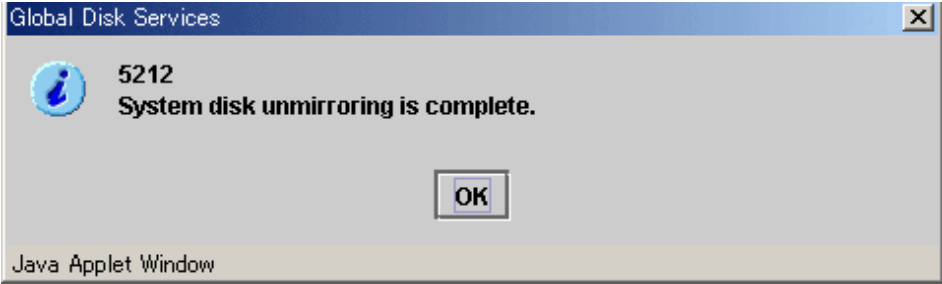

Confirm that unmirroring of system disk is complete and click <OK>.

Figure 5.118 System Reboot Notification Screen

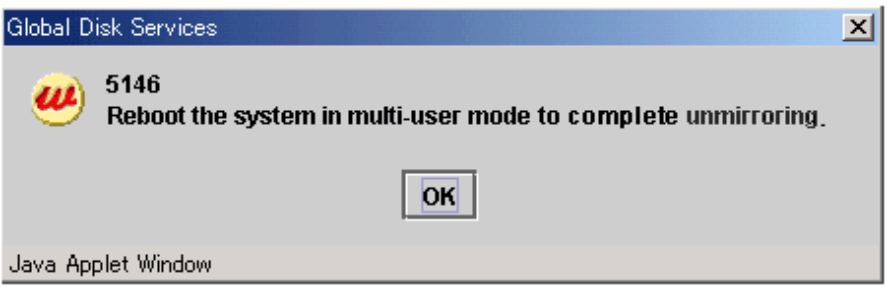

The unmirroring of system disks will take place when the system is rebooted in multi-user mode.

Click <OK> and reboot the system in multi-user mode immediately.

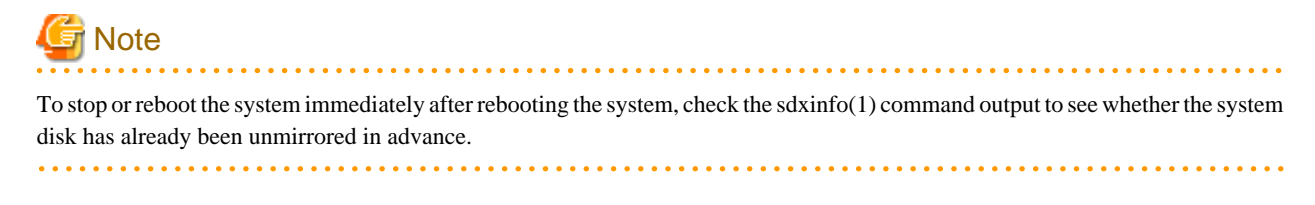

### **5.5.6 Breaking a Proxy**

This subsection describes the procedures for breaking the relationships between masters and proxies in GDS Snapshot installed systems.

#### 1. Selecting a master for break

Click an icon of a master object for break on the GDS Configuration Tree in the Main screen.

Select [View]:[Details]:[Proxy Object] to view all the proxy objects related to the master selected on the GDS Configuration Tree, in the Object Information Field. In this field, click an icon of a proxy object for break.

#### 2. Selecting the [Break] menu

Select [Operation]:[Proxy Operation]:[Break] in the Main screen.

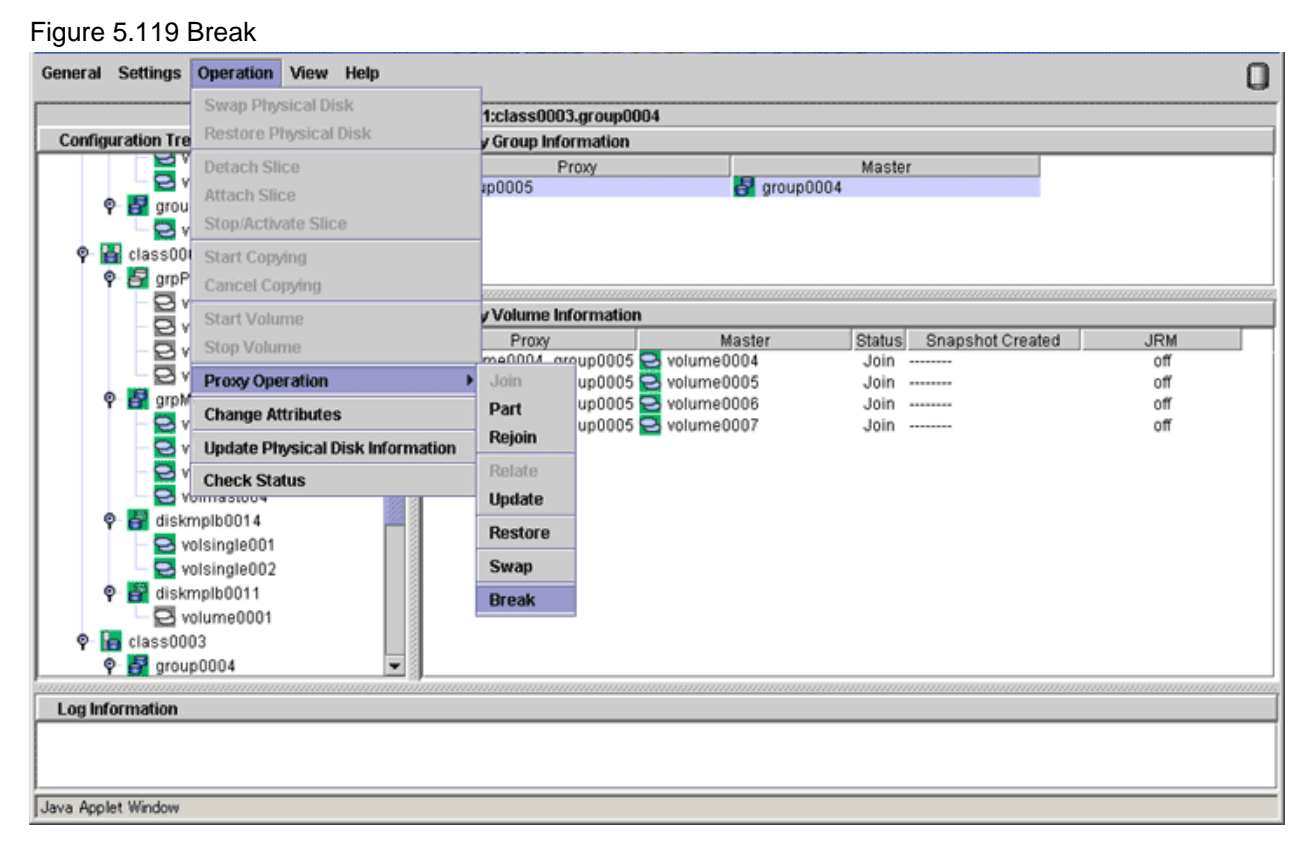

#### 3. Confirming

A confirmation dialog box appears asking you whether to break the proxy.

#### Figure 5.120 Confirming "Break"

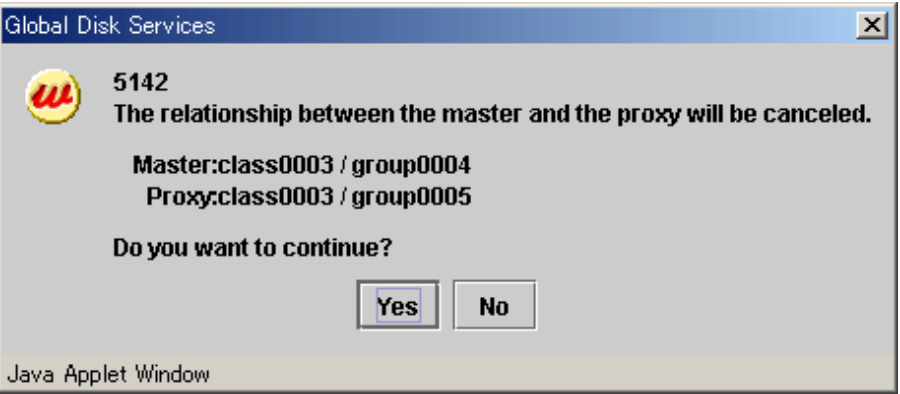

To continue the process, click <Yes>. Clicking <No> cancels the proxy break process.

### 4. Information message of the completion

A message window appears informing you that the break process is complete.

### Figure 5.121 Information Message of "Break" Completion

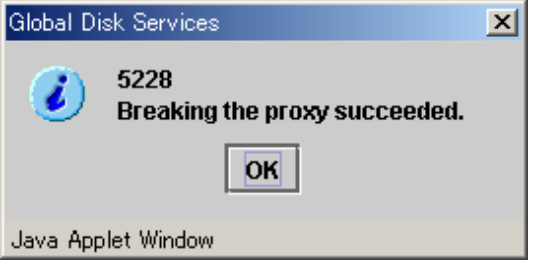

Click <OK> to close the information message window.

# <span id="page-230-0"></span>**Chapter 6 Backing Up and Restoring**

The GDS mirroring function secures data from disk failures by preserving replicas of data on multiple disks. However, the mirroring function is not capable of protecting data against accidental erasure by the user or data crash due to an application malfunction. In addition, data can be lost due to multiple disk breakdown or large-scale disaster. To recover data when these troubles occur, data backup is mandatory. Be sure to back up data on a regular basis.

This chapter discusses the operating procedures for backing up and restoring GDS volumes to provide useful information concerning operational design for backup and restore.

# **6.1 Necessary Operations for Backing Up/Restoring System Disk**

This section explains about the settings to be done before backing up, after backing up, and after restoring the system disk in the system using the GDS shared or local class.

# **Note**

When the shared class or local class of GDS is used, the settings are necessary regardless of whether the system disk is mirrored by GDS.

## **6.1.1 Settings Before Backing Up**

This section explains about the settings to be done before backing up the system disk.

When the shared class or local class of GDS is used, perform the following [Setting procedure] regardless of whether the system disk is mirrored by GDS.

The following procedures include the [Setting procedure] steps. Therefore if the system disk is backed up by the following procedures, [Setting procedure] does not need to be performed.

- ["6.2.1 Backing Up"](#page-231-0)

- ["6.3.1 Backing Up"](#page-243-0)

[Setting procedure]

Set the configuration parameter of GDS.

Add the setting of SDX\_DB\_FAIL\_NUM=0 to the end of /etc/opt/FJSVsdx/sdx.cf configuration file.

# **vi /etc/opt/FJSVsdx/sdx.cf** ... SDX\_DB\_FAIL\_NUM=0 <- Added

The reason to perform this setting is to prevent the shared/local class from closing down after restoring even though the shared/local class configuration database layout differs from backing up to restoring the system disk.

### **6.1.2 Settings After Backing Up**

This section explains about the settings to be done after backing up the system disk.

When the shared class or local class of GDS is used, perform the following [Setting procedure] regardless of whether the system disk is mirrored by GDS.

The following procedures include the [Setting procedure] steps. Therefore if the system disk is backed up by the following procedures, [Setting procedure] does not need to be performed.

- ["6.2.1 Backing Up"](#page-231-0)

```
- "6.3.1 Backing Up"
```
[Setting procedure]

Undo the configuration parameter setting of GDS.

<span id="page-231-0"></span>Comment out the line of SDX\_DB\_FAIL\_NUM=0 in the /etc/opt/FJSVsdx/sdx.cf configuration file.

```
# vi /etc/opt/FJSVsdx/sdx.cf
 ...
# SDX_DB_FAIL_NUM=0
```
### **6.1.3 Settings After Restoring**

This section explains about the settings to be done after restoring the system disk.

When the shared class or local class of GDS is used, perform the following [Setting procedure] regardless of whether the system disk is mirrored by GDS.

The following procedures include the [Setting procedure] steps. Therefore if the system disk is restored by the following procedures, [Setting procedure] does not need to be performed.

- ["6.2.2 Restoring"](#page-233-0)
- ["6.3.2 Restoring \(When the System Can Be Booted\)"](#page-248-0)

- ["6.3.3 Restoring \(When the System Cannot Be Booted\)](#page-253-0)"

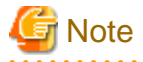

After restoring the system disk, perform the following settings before starting up the system in multi-user mode.

[Setting procedure]

1) If "[6.1.1 Settings Before Backing Up"](#page-230-0) is not executed, start up the system in single-user mode and set according to "[6.1.1 Settings Before](#page-230-0) [Backing Up.](#page-230-0)"

2) Start up the system in multi-user mode.

3) Check if there are no errors in the configuration and state of the shared and local classes.

```
# sdxinfo
```
4) Undo the configuration parameter settings of GDS.

Comment out the line of SDX\_DB\_FAIL\_NUM=0 in the /etc/opt/FJSVsdx/sdx.cf configuration file.

**# vi /etc/opt/FJSVsdx/sdx.cf** ...

```
# SDX_DB_FAIL_NUM=0
```
## **6.2 Backing Up and Restoring a System Disk in a ZFS Boot Environment**

Mirroring system disks will protect the data when a physical disk on one side fails. However, data must be restored from backup data created in advance if the data is damaged due to a critical failure caused by multiple breakdowns and so on or by an operation mistake.

This section discusses the method of backing up the data of a system disk which is mirrored by GDS (GDS mirroring or ZFS mirroring) and a method of restoring from the tape in a ZFS boot environment.

### **6.2.1 Backing Up**

Backing up a system disk in a ZFS boot environment is performed by the following procedure.

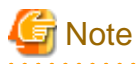

You cannot restore data on a system disk you have backed up to other servers.

1) Stop the system.

# **/usr/sbin/shutdown -y -g0 -i0**

2) Boot the system from a CD-ROM device (or the network).

For the procedure, see the Solaris manual.

3) Execute the format(1M) command and check the partition information on the target system disk and cylinder size, then make a note of them.

4) Reboot the system.

# **reboot**

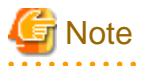

If the system is booted from an emergency startup disk for restoration, reboot the system using the shutdown(1M) command.

5) When using the shared class or local class, set the GDS configuration parameter.

Add the setting of SDX\_DB\_FAIL\_NUM=0 to the end of /etc/opt/FJSVsdx/sdx.cf configuration file.

# **vi /etc/opt/FJSVsdx/sdx.cf** ... SDX\_DB\_FAIL\_NUM=0 <- Added

The reason to perform this setting is to prevent the shared/local class from closing down after restoring even though the shared/local class configuration database layout differs from backing up to restoring the system disk.

6) Back up ZFS file systems.

Back up the entire root pool.The outline of the backup procedure is as follows. For details, see Solaris and ZFS manuals.

6-1) Use the following commands to check the system information needed when the ZFS file systems are restored, then make a note of them.

- beadm list command (Solaris 11 or later)
- zpool list command
- zfs list command
- zpool get all command
- zfs get all command

6-2) Use the zfs snapshot command to create snapshots of the ZFS file systems.

<span id="page-233-0"></span>6-3) Use the zfs send command to back up the ZFS snapshots created in step 5-2) to tape media.

7) When using the shared class or local class, undo the GDS configuration parameter.

Comment out the line of SDX\_DB\_FAIL\_NUM=0 in the /etc/opt/FJSVsdx/sdx.cf configuration file.

```
# vi /etc/opt/FJSVsdx/sdx.cf
 ...
# SDX_DB_FAIL_NUM=0
```
### **6.2.2 Restoring**

Restoring a system disk at a ZFS boot environment is performed by the following procedure.

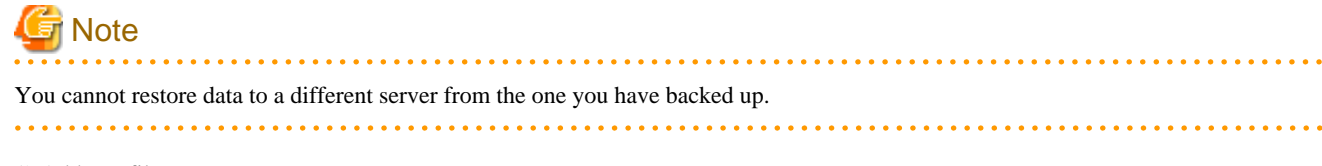

1) Add any file.

When the system can be booted, add any file before restoring to ensure that restoring is being performed correctly.

Example) For adding hosts\_new files

```
# cd /etc/inet
# cp hosts hosts_new
# ls host*
hosts hosts_new
```
2) Stop the system.

# **/usr/sbin/shutdown -i0 -g0 -y**

3) Swap physical disks if necessary.

Swapping operation is performed according to a defined procedure for each device.

**. . . . . . . . . . .** 

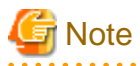

When restoring to the disk that was used in GDS before without swapping a physical disk, boot the system from the CD-ROM device (or network) and restore all the physical disks registered in a root class to the initial status. For the method of booting the system from the CD-ROM device (or network), see step 4).

```
# format c0t0d0
format> type
AVAILABLE DRIVE TYPES:
0. Auto configure
...
Specify disk type (enter its number)[14]: 0
c0t0d0: configured with capacity of 4.00GB
<SUN4.2G cyl 3880 alt 2 hd 16 sec 135>
selecting c0t0d0
[disk formatted]
```
format> label Ready to label disk, continue? y

format> quit

4) When the ok prompt is displayed, boot the target server in single user mode.

4a) For using an internal DAT device, on-board SAS interface, or external tape drive by using a Fujitsu SAS card:

Insert the Solaris installation DVD-ROM into the target server and boot the system from the DVD-ROM.

For how to boot the system, see Solaris manual.

4b) For using an external tape drive with Fujitsu SCSI card.

4b-1) Check the OBP local-mac-address? variable. If the value is "true," change it to "false."

```
ok printenv local-mac-address?
local-mac-address? = true
ok setenv local-mac-address? false
local-mac-address? = false
```
4b-2) Prepare a boot server on the same segment as the target server and boot the system via the network.

For how to boot it, see Solaris manual.

5) Create a slice to the target system disk.

Execute the format(1M) command based on the partition information recorded at the time of backing up and create a slice to the system disk which is restored.

For the partition information recorded at the time of backing up, the partition that displays "-" (hyphen) in the Tag column is a private slice of GDS. Do not create this partition. Moreover, delete it if a private slice exists.

6) Restore ZFS file systems.

The outline of the restoration procedure is as follows. For details, see Solaris and ZFS manuals.

6-1) Use the zfs create command to create a ZFS storage pool to a slice of the restoration destination.

6-2) Use the zfs receive command to restore the ZFS snapshots from the tape media.

6-3) Use the installboot command and other commands to create a boot block to a slice of the restoration destination.

In this stage, neither an export of the ZFS storage pool (by the zpool export command) created in step 6-1) nor the system reboot should be done.

7) Mount the restored root file system if it has not been mounted.

For Solaris 11, mount the BE (Boot Environment) that was enabled in step 6).

For how to mount it, see Solaris and ZFS manuals.

The following procedure indicates when the mountpoint is /tmp/mnt.

8) When using the shared class or local class, and the GDS configuration parameter SDX\_DB\_FAIL\_NUM=0 was not set in ["6.2.1 Backing](#page-231-0) [Up](#page-231-0)", set the GDS configuration parameter.

Add the setting of SDX\_DB\_FAIL\_NUM=0 to the end of /tmp/mnt/etc/opt/FJSVsdx/sdx.cf configuration file.

```
# vi /tmp/mnt/etc/opt/FJSVsdx/sdx.cf
  ...
SDX_DB_FAIL_NUM=0 <- Added
```
9) Delete the system disk settings of GDS.

Delete all the lines where sysvol-db is stated from /tmp/mnt/kernel/drv/sfdsk.conf.

```
# vi /tmp/mnt/kernel/drv/sfdsk.conf
#
# Copyright (c) 1998, by Fujitsu, Ltd.
# All rights reserved.
#
name="sfdsk" parent="pseudo"; 
sysvol-db0="sd","2"; <- Delete this line.
sysvol-db1="sd","18"; <- Delete this line.
```
10) Update the boot-archive file.

10-1) Check if there is the boot-archive file under /tmp/mnt/platform.

# **ls /tmp/mnt/platform/`uname -m`/boot\_archive**

10-2) If there is the boot-archive file, the file name is displayed. Execute the bootadm command to update the boot-archive file. Do not execute this command for other cases.

# **/sbin/bootadm update-archive -R /tmp/mnt**

11) For Solaris 11, unmount the BE mounted in step 7).

For how to unmount it, see Solaris and ZFS manuals.

12) Export the ZFS storage pool.

# **zpool export rpool**

13) Set the boot-device property of OpenBoot.

The procedure is different for the following three cases:

- "The disk connected to a 12Gbps SAS card"
- ["The disk of Expansion File Unit connected to a 6Gbps SAS card, or the internal disks of SPARC M10 and SPARC T4-4/T4-2/T4-1/](#page-237-0) [T3-4/T3-2/T3-1 servers"](#page-237-0)

- ["Other than the above disks](#page-240-0)"

For the procedure for SAN Boot environment, see SAN Boot manual.

#### The disk connected to a 12Gbps SAS card

13a-1) Check the device path of a slice of the restore destination.

Execute the following command to check the device path of a slice of the restore destination. Note and save this path for later reference.

# **ls -l /dev/dsk | grep** *slice\_name\_of\_the\_restore\_destination*

Example: when the slice of the restore destination is c0t600000E00D0000000001060300040000d0s0

```
# ls -l /dev/dsk | grep c0t600000E00D0000000001060300040000d0s0
lrwxrwxrwx 1 root root 64 Feb 2 13:57 c0t600000E00D0000000001060300040000d0s0 -> ../../devices/
scsi_vhci/disk@g600000e00d0000000001060300040000:a
```
13a-2) Check the disk information of the restore destination.

Execute the following command to check the device path of a slice of the restore destination. Note and save this path for later reference.

# **prtconf -v** *slice\_name\_of\_the\_restore\_destination*

Example: when the the slice of the restore destination is c0t600000E00D0000000001060300040000d0s0

```
# prtconf -v /dev/rdsk/c0t600000E00D0000000001060300040000d0s0
disk, instance #0
    Driver properties:
        ...
    Hardware properties:
       ...
    Paths from multipath bus adapters:
       Path 33: /pci@8100/pci@4/pci@0/pci@0/LSI,sas@0/iport@f0/disk@w500000e0d0460306,0
        lsc#3(online) (*1) (*2)
         ...
```
(\*1) disk node name (disk@w500000e0d0460306,0 in this example) (\*2) SAS Address (500000e0d0460306 in this example)

```
जी Note
          If MPxIO is disabled, the line "Paths from multipath bus adapters:" is not displayed.
```
13a-3) Enter the OpenBoot environment.

# **shutdown -y -g0 -i0**

13a-4) Check the device path of SAS HBA that is connected to the disk of the restore destination.

Execute the following command to check the device path of SAS HBA of the restore destination.

ok **probe-scsi-all**

Example: when SAS HBA of the restore destination is 500000e0d0460306

```
ok probe-scsi-all
/pci@8100/pci@4/pci@0/pci@0/LSI,sas@0
(*1)
FCode Version 1.00.65, MPT Version 2.05, Firmware Version 4.00.00.00
Target a
```

```
 Unit 0 Disk TOSHIBA MBF2300RC 3706 585937500 Blocks, 300 GB
  SASDeviceName 50000393d82956d4 SASAddress 500000e0d0460306 PhyNum 0
Target b (*2)
  Unit 0 Disk TOSHIBA MBF2300RC 3706 585937500 Blocks, 300 GB
  SASDeviceName 50000393d828bbfc SASAddress 500000e0da0cc620 PhyNum b
...
ok
```
(\*1) Device path

(\*2) SAS Address (SAS Address checked in \*2 of Step 13a-2)

13a-5) Set boot-device property.

Concatenate the device path checked in step 13a-4), the disk node name checked in step 13a-2), and the slice name checked in step 13a-1). Set this concatenated value to the boot-device property of OBP.

ok **setenv boot-device /pci@8100/pci@4/pci@0/pci@0/LSI,sas@0/ disk@w500000e0d0460306,0:a**

13a-6) Set false for the multipath-boot? property.

ok **setenv multipath-boot? false**

The disk of Expansion File Unit connected to a 6Gbps SAS card, or the internal disks of SPARC M10 and SPARC T4-4/T4-2/ T4-1/T3-4/T3-2/T3-1 servers

13b-1) Check the device path of a slice of the restore destination.

Execute the following command to check the device path of a slice of the restore destination. Note and save this path for later reference.

# **ls -l /dev/dsk | grep** *slice\_name\_of\_the\_restore\_destination*

[Example for Solaris 11.3 or earlier]

When the slice of the restore destination is c0t5000CCA0150FEA10d0s0

# **ls -l /dev/dsk | grep c0t5000CCA0150FEA10d0s0**

lrwxrwxrwx 1 root root 48 Apr 25 13:46 c0t5000CCA0150FEA10d0s0 -> ../../devices/scsi\_vhci/ disk@g5000cca0150fea10:a

[Example for Solaris 11.4 or later]

When the slice of the restore destination is c1t50000397683346AAd0s0

```
# ls -l /dev/dsk | grep c1t50000397683346AAd0s0
lrwxrwxrwx 1 root root 0 Aug 17 10:51 c1t50000397683346AAd0s0 -> ../../devices/
pci@8000/pci@4/pci@0/pci@0/scsi@0/iport@f/disk@w50000397683346aa,0:a
```
13b-2) Check the restore destination slice information.

# **prtconf -v /dev/rdsk/***slice\_of\_the\_restore\_destination*

How to check information depends on the OS version and whether or not MPxIO is currently enabled.

You can check whether or not MPxIO is enabled by using the current subcommand of the format(1M) command. MPxIO is enabled if the logical path of the restore destination has the /scsi\_vhci directory inside.

Example: when the disk of the restore destination is c0t50000394882261A0d0

```
# format c0t50000394882261A0d0
format> current
Current Disk = c0t50000394882261A0d0: 00000000
<TOSHIBA-MBF2600RC-3706 cyl 64986 alt 2 hd 27 sec 668>
/scsi_vhci/disk@g50000394882261a0
/dev/chassis/SYS/HDD0/disk
```
[Solaris 11.3 or earlier]

- When MPxIO is currently disabled

Check and record the obp-path parameter of the Hardware properties.

```
# prtconf -v /dev/rdsk/c0t5000CCA0150FEA10d0s0
disk, instance #0
     Driver properties:
         ...
     Hardware properties:
         ...
         name='obp-path' type=string items=1
             value='/pci@400/pci@2/pci@0/pci@e/scsi@0/disk@w5000cca0150fea11,0'
         ...
     Device Minor Nodes:
         ...
```
- When MPxIO is currently enabled

Check and record the obp-path parameter of the Paths from multipath bus adapters.

```
# prtconf -v /dev/rdsk/c0t5000CCA0150FEA10d0s0
disk, instance #0
   Driver properties: 
     ... 
  Hardware properties: 
     ... 
   Paths from multipath bus adapters: 
          ...
       name='obp-path' type=string items=1 
         value='/pci@400/pci@2/pci@0/pci@e/scsi@0/disk@w5000cca0150fea11,0' 
          ... 
   Device Minor Nodes:
     ...
```
[Solaris 11.4 or later]

- When MPxIO is currently disabled

Check and record the ddi-boot-path parameter of the Hardware properties.

```
# prtconf -v /dev/rdsk/c1t50000397683346AAd0s0
disk, instance ...
```

```
 Driver properties:
     ...
 Hardware properties:
     ...
     name='ddi-boot-path' type=string items=1
         value='/pci@8000/pci@4/pci@0/pci@0/scsi@0/disk@w50000397683346aa,0'
     ...
 Device Minor Nodes:
     ...
```
- When MPxIO is currently enabled

Check and record the ddi-boot-path parameter of the Paths from multipath bus adapters.

```
# prtconf -v /dev/rdsk/c1t50000397683346AAd0s0
disk, instance ...
     Driver properties:
         ...
     Hardware properties:
         ...
     Paths from multipath bus adapters:
         ...
         name='ddi-boot-path' type=string items=1
             value='/pci@8000/pci@4/pci@0/pci@0/scsi@0/disk@w50000397683346aa,0'
         ...
     Device Minor Nodes:
         ...
```
13b-3) Enter the OpenBoot environment.

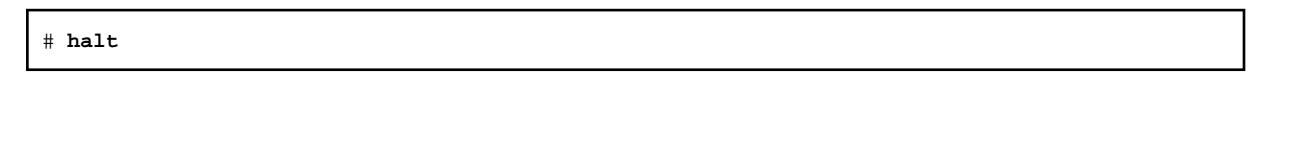

**Note** If the system is started from an emergency startup disk for restoration, enter the OpenBoot environment using the shutdown(1M) command. 

13b-4) Set boot-device property.

[Example for Solaris 11.3 or earlier]

Concatenate the obp-path parameter checked in step 13b-2) and the slice name of the restore destination device checked in step 13b-1). Set this concatenated value to the boot-device property of OBP.

ok **setenv boot-device /pci@400/pci@2/pci@0/pci@e/scsi@0/disk@w5000cca0150fea11,0:a**

[Example for Solaris 11.4 or later]

Concatenate the ddi-boot-path parameter checked in step 13b-2) and the slice name of the restore destination device checked in step 13b-1). Set this concatenated value to the boot-device property of OBP.

ok **setenv boot-device /pci@8000/pci@4/pci@0/pci@0/scsi@0/disk@w50000397683346aa,0:a**

<span id="page-240-0"></span>Other than the above disks

13c-1) Check the device path of a slice of the restore destination.

Execute the following command to check the device path of a slice of the restore destination. Note and save this path for later reference.

# **ls -l /dev/dsk | grep** *slice\_of\_the\_restore\_destination*

Example: when a slice of the restore destination is c0t1d0s0

#### # **ls -l /dev/dsk | grep c0t1d0s0**

```
lrwxrwxrwx 1 root root 48 Dec 1 15:37 c0t1d0s0 -> ../../devices/pci@83,4000/FJSV,ulsa@2,1/
sd@1,0:a
```
13c-2) Enter the OpenBoot environment.

# **halt**

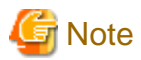

If the system is started from an emergency startup disk for restoration, enter the OpenBoot environment using the shutdown(1M) command.

13c-3) Check the device name in the OpenBoot environment.

ok **show-devs /pci@83,4000/FJSV,ulsa@2,1**

The specified path here "/pci@83,4000/FJSV,ulsa@2,1" is the path that the last element path (/sd@1,0:a in this example) is excluded from the path displayed in step 13c-1).

13c-4) Set boot-device property.

Execute the following command based on the confirmation result in step 13c-3), and start the system.

When the device name "disk" is output to the last element path displayed in show-devs.

ok **setenv boot-device /pci@83,4000/FJSV,ulsa@2,1/disk@1,0:a**

The specified path here "/pci@83,4000/FJSV,ulsa@2,1/disk@1,0:a" is the one that the part before @ of the last element path (sd in this example) displayed in step 13b-1) is replaced to disk.

When the device name "sd" is output to the last element path displayed in show-devs.

ok **setenv boot-device /pci@83,4000/FJSV,ulsa@2,1/sd@1,0:a**

The specified path here "/pci@83,4000/FJSV,ulsa@2,1/sd@1,0:a" is the path displayed in step 13c-1).

14) Set boot-device-index property.

Check if there is boot-device-index property in OpenBoot. If there is, set boot-device-index property to "0."

ok **printenv boot-device-index**

If there is boot-device-index property, "boot-device-index = number" is displayed. In this case, execute the following command. In other cases, do not execute the following command.

ok **setenv boot-device-index 0**

15) Set local-mac-address? property.

If the value is changed to "false" in the OBP local-mac-address? property in step 4), change it to "true" again.

```
ok printenv local-mac-address?
local-mac-address? = false
ok setenv local-mac-address? true
local-mac-address? = true
```
16) Boot the system.

ok **boot**

17) Check if there are no errors in the configuration and state of the shared and local classes.

# **sdxinfo**

18) When using the shared class or local class, undo the GDS configuration parameter.

Comment out the line of SDX\_DB\_FAIL\_NUM=0 in the /etc/opt/FJSVsdx/sdx.cf configuration file.

# **vi /etc/opt/FJSVsdx/sdx.cf** ...

# **SDX\_DB\_FAIL\_NUM=0**

19) If it is the cluster system, delete the cluster resource of the root class.

The target is the only root class. Do not delete the cluster resource of local classes and shared classes.

The following examples show the case where the following classes exist:

- Root Class: system
- Local Class: class0001
- Shared Class: class0002

Check whether the class resource of the root class exists.

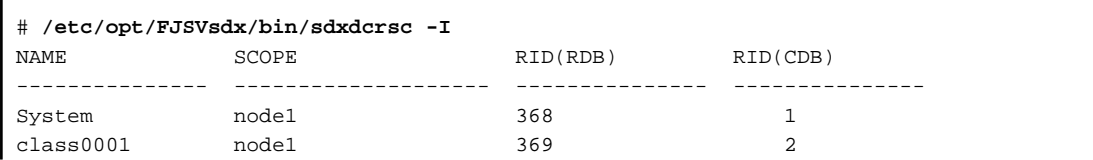

#

If the class resource of the root class is not displayed, go to the next step 20).

If the class resource of the root class is displayed, delete the class resource of the root class.

```
# /etc/opt/FJSVsdx/bin/sdxdcrsc -R -c System
sdxdcrsc: System removed
#
```
Confirm that the class resource of the root class has been deleted.

Execute the following command and check that the target class name is not displayed.

```
# /etc/opt/FJSVsdx/bin/sdxdcrsc -I
NAME SCOPE RID(RDB) RID(CDB)
--------------- -------------------- --------------- ---------------
class0001 node1 369 2
class0002 node1,node2 371,372(370) 4,5(3)
#
```
20) Re-setting the system disk mirroring.

For details, see ["7.1.1 System Disk Mirroring Settings in a ZFS Boot Environment \(GDS Mirroring\)](#page-380-0)" or ["7.2.1 System Disk Mirroring](#page-408-0) [Settings in a ZFS Boot Environment \(ZFS Mirroring\)](#page-408-0)."

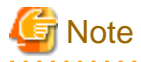

#### Initialization of mirror disk

After creating slice to the mirror disk with the procedure for system disk mirroring settings, execute the command below to initialize the slice of mirror disk. For details of the dd command, see the manual of dd command. Confirm the usage and the meaning of options, specify options properly.

Example) Mirror disk is c1t0d0:

# **dd if=/dev/zero of=/dev/rdsk/c1t0d0s0 bs=1024k**

21) Confirm that added files in step 1) are deleted by restoring backup data.

# **cd /etc/inet** # **ls host\*** hosts

# <span id="page-243-0"></span>**6.3 Backing Up and Restoring a System Disk in a UFS Boot Environment**

Mirroring system disks will protect the data when a physical disk on one side fails. However, data must be restored from backup data created in advance if the data is damaged due to a critical failure caused by multiple breakdown and so on or by an operation mistake.

This section discusses the method of backing up the data of a system disk which is mirrored by GDS and a method of restoring from the tape in a UFS boot environment. You must follow different restore procedures depending on whether or not the system can be booted.

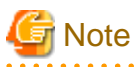

Data backed up before system disk mirroring cannot be restored back to the mirrored system disk. If system disk mirroring is configured, perform system disk backup using this procedure.

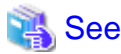

For backing up and restoring volumes (e.g. /opt, /home) other than system volumes (/, /usr, /var, swap area) among volumes in the root class, see "[6.5 Backing Up and Restoring Local Disks and Shared Disks.](#page-278-0)"

**6.3.1 Backing Up**

For securing consistency of backup target files, boot the system from a CD-ROM device (or network) or boot the system in single user mode to create backups. To ensure consistency, it is recommended to boot from a CD-ROM device (or network).

#### a) When booting the system from a CD-ROM device (or the network) and creating backups

a1) If there is a possibility of write access to backup target slices during backup, temporarily unmirror backup target disks.

For example, if the fsck(1M) command is used for a backup target file system, the command may write data to the backup target slices. Additionally, if a file system where ufs logging is on is backed up with the ufsdump(1M) command, the command writes data to the backup target slices. In these situations, it is necessary to unmirror the disks temporarily using this procedure in advance.

The command line shown below is an example of disconnecting disk Root2 from group Group1 for backing up Root1 in a situation where disks Root1 and Root2 are connected to Group1 and mirrored.

# **sdxdisk -D -c System -g Group1 -d Root2**

Confirm that only one disk is connected to group Group1 (Group1 is indicated in the GROUP field of only one disk).

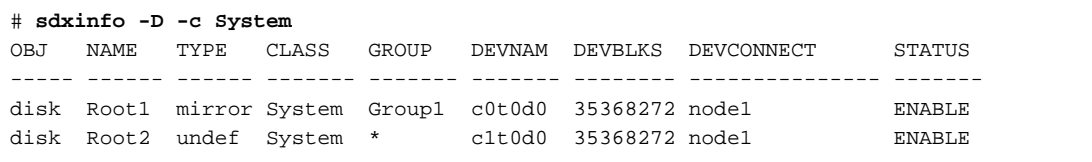

# **Information**

If disk Root1 has an INVALID slice, disconnect the Root1.

If a keep disk is disconnected (if the disconnected disk's TYPE field value is keep in the sdxinfo -D command output), change the type attribute to undef to keep its connectibility to a group (or remove the disk from the class once and register it again as an undef disk). For the disk type attribute setting method, see ["Changing the Disk Attributes](#page-214-0)" of "[5.4.1 Class Configuration](#page-210-0)" or "[D.7 sdxattr - Set objects](#page-539-0) [attributes.](#page-539-0)"

Example) Changing the type attribute of Root1 to undef after keep disk Root1 is disconnected from Group1

# **sdxattr -D -c System -d Root1 -a type=undef**

See

- When using GDS Management View, see "[5.4.2 Group Configuration"](#page-216-0) of ["5.4 Changes.](#page-210-0)"

- For the fsck(1M) command, ufs logging, and the ufsdump(1M) command, see Solaris manual.

**Note** 

If this procedure is not performed and data is written in backup target slices in the following procedures, the synchronized status of backup target volumes is not ensured. In this situation, using the procedure described in "[6.3.3 Restoring \(When the System Cannot Be Booted\),](#page-253-0)" restore the backup target volumes.

a2) Acquire the target-port parameter of the physical disk to be backed up.

If the disk to be backed up is the disk of Expansion File Unit that is connected to 6 Gbps SAS card or internal disk of SPARC M10, SPARC T4-4/T4-2/T4-1/T3-4/T3-2/T3-1, check the target-port parameter of the physical disk and make note of them. For other disks, this procedure is not necessary.

```
# prtconf -v /dev/rdsk/c5t5000039488225F20d0s2
disk, instance #2
  Driver properties:
     ...
  Hardware properties:
     ...
  Paths from multipath bus adapters:
     ...
     name='target-port' type=string items=1
         value='5000039488225f22'
     ...
```
a3) When using the shared class or local class, set the GDS configuration parameter.

Add the setting of SDX\_DB\_FAIL\_NUM=0 to the end of /etc/opt/FJSVsdx/sdx.cf configuration file.

```
# vi /etc/opt/FJSVsdx/sdx.cf
...
SDX_DB_FAIL_NUM=0 <- Added
```
The reason to perform this setting is to prevent the shared/local class from closing down after restoring even though the shared/local class configuration database layout differs from backing up to restoring the system disk.

a4) Shut down the system.

# **shutdown -g0 -i0 -y**

a5) Boot the system from a CD-ROM device (or the network).

For the procedure, see Solaris manual.

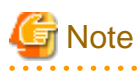

- The version of an OS booted from a CD-ROM device (or the network) must correspond to the version of the OS you are backing up.

- In a system where the disks are mirrored by GDS, if the system is booted from a CD-ROM device (or the network) and operations are performed improperly, the mirroring status may collapse. Be sure to perform operations according to the procedures described here. Operations other than those described here should not be performed.
- When mounting the file system on a physical slice at the time of recovery, mounting as read-only is required. If the slice is mounted without the read-only option on, it can be written in and thus the mirrored state may be ruined.

a6) Check the physical slice names of the root  $\langle / \rangle$ ,  $\langle$ usr, and  $\langle$ var file systems you want to back up and make a note of them.

```
# eeprom nvramrc | grep sdx-root-slice
devalias sdx-root-slice-1 /devices/pci@1f,4000/scsi@3/sd@0,0:a,raw
devalias sdx-root-slice-2 /devices/pci@1e,4000/scsi@3/sd@0,0:a,raw
# eeprom nvramrc | grep sdx-usr-slice
devalias sdx-usr-slice-1 /devices/pci@1f,4000/scsi@3/sd@0,0:g,raw
devalias sdx-usr-slice-2 /devices/pci@1e,4000/scsi@3/sd@0,0:g,raw
# eeprom nvramrc | grep sdx-var-slice
devalias sdx-var-slice-1 /devices/pci@1f,4000/scsi@3/sd@0,0:b,raw
devalias sdx-var-slice-2 /devices/pci@1e,4000/scsi@3/sd@0,0:b,raw
```
In this example, the original physical slice names are:

/ : /devices/pci@1f,4000/scsi@3/sd@0,0:a,raw /usr : /devices/pci@1f,4000/scsi@3/sd@0,0:g,raw /var : /devices/pci@1f,4000/scsi@3/sd@0,0:b,raw

The mirror physical slice names are:

/ : /devices/pci@1e,4000/scsi@3/sd@0,0:a,raw /usr : /devices/pci@1e,4000/scsi@3/sd@0,0:g,raw /var : /devices/pci@1e,4000/scsi@3/sd@0,0:b,raw

# Information

- If step a1) is performed, the mirror physical slice names are not given.
- If /usr and /var file systems do not exist, the physical slice names are not displayed as shown below.

. . . . . . . . . . . . . .

```
# eeprom nvramrc | grep sdx-usr-slice
# eeprom nvramrc | grep sdx-var-slice
```
- For MPLB disks, check the physical slice names of paths after the first one as follows. In an environment booted from the network, if paths after the first one are defined, it is also possible to create backups from the physical slices of the paths.

```
# eeprom nvramrc | grep sdx-root-slice (First path)
devalias sdx-root-slice-1 /devices/pci@1f,4000/fibre-channel@4/
sd@10,0:a,raw
...
# eeprom nvramrc | grep sdx-root-alt-slice (Second path)
devalias sdx-root-alt-slice-1b /devices/pci@1f,4000/fibre-
channel@5/sd@10,0:a,raw
...
```
a7) Identify the name of the physical slice to be backed up.

The following procedure is an example of checking the original physical slice name of root (/).

The procedure on obtaining the name of the physical slice to be backed up differs between the disk of Expansion File Unit that is connected to 6 Gbps SAS card or internal disk of SPARC M10, SPARC T4-4/T4-2/T4-1/T3-4/T3-2/T3-1 and other cases.

[Disk of Expansion File Unit that is connected to 6 Gbps SAS card or internal disk of SPARC M10, SPARC T4-4/T4-2/T4-1/T3-4/T3-2/ T3-1]

Identify the name of the physical disk whose device name includes the target-port acquired in step a2).

```
# format </dev/null | grep -i t5000039488225f22d
1. c0t5000039488225F22d0 <sfdsk type1.0; TOSHIBA-MBF2600RC-3706 cyl 64986 
alt 2 hd 27 sec 668> 01000002
```
For the argument of the grep command, specify " $t'' + \text{target-port} > +$  "d." In this example, the physical disk name to be backed up is c0t5000039488225F22d0.

Check the physical slice name from the physical disk name.

```
# ls -l /dev/rdsk/c0t5000039488225F22d0* | grep ":a,raw"
lrwxrwxrwx 1 root root 86 Jul 28 23:59 c0t5000039488225F22d0s0 -> ../../
devices/pci@8000/pci@4/pci@0/pci@0/scsi@0/iport@f/
disk@w5000039488225f22,0:a,raw
```
For the argument of the grep command, specify the part after ":" of the device name confirmed in step a6). In this example, the main physical slice name of the root (/) is  $cot5000039488225F22d0s0$ .

[Other than the above]

Check the physical slice name from the device name of physical slice confirmed in step a6).

```
# ls -l /dev/rdsk | grep /devices/pci@1f,4000/scsi@3/sd@0,0:a,raw
lrwxrwxrwx 1 root root 45 Oct 19 23:36 c0t0d0s0 \rightarrow ../../devices/pci@1f,
4000/scsi@3/sd@0,0:a,raw
```
For the argument of the grep command, specify the device name confirmed in step a6).

In this example, the main physical slice name of the root  $\alpha$  is c0t0d0s0.

a8) Create a backup of file system data in a tape medium.

The command line shown below is an example of one used to back up root file system data to a tape medium of tape device /dev/rmt/0 using the ufsdump $(1M)$  command when the root file system type is ufs.

# **ufsdump 0cf /dev/rmt/0 /dev/rdsk/c0t0d0s0**

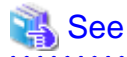

For details on the ufsdump(1M) command, see Solaris manual. After understanding the usage and the meaning of options, specify options properly.

a9) Reboot the system.

# **reboot**

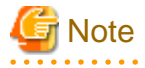

If the system is booted from an emergency startup disk for restoration, reboot the system using the shutdown(1M) command.

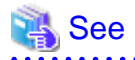

If step a1) is not performed and a file system where ufs logging is on is backed up with the ufsdump(1M) command, the synchronized status of mirrors may collapse and it may be impossible to start the OS. After this kind of operation, be sure to restore the relevant file system. For the restore method, see ["6.3.2 Restoring \(When the System Can Be Booted\)](#page-248-0)" and ["6.3.3 Restoring \(When the System Cannot Be Booted\).](#page-253-0)" 

a10) When using the shared class or local class, undo the GDS configuration parameter.

Comment out the line of SDX\_DB\_FAIL\_NUM=0 in the /etc/opt/FJSVsdx/sdx.cf configuration file.

# **vi /etc/opt/FJSVsdx/sdx.cf** ...

# **SDX\_DB\_FAIL\_NUM=0**

a11) When step a1) was performed, reconnect the disk disconnected in that step to the group.

# **sdxdisk -C -c System -g Group1 -d Root2**

Confirm that disk Root2 is connected to group Group1 (Group1 is indicated in the GROUP field of the Root2 line).

```
# sdxinfo -D -c System
OBJ NAME TYPE CLASS GROUP DEVNAM DEVBLKS DEVCONNECT STATUS
----- ------- ------ ------- ------ ------- -------- -------------- -------
disk Root1 mirror System Group1 c0t0d0 35368272 node1 ENABLE
disk Root2 mirror System Group1 c1t0d0 35368272 node1 ENABLE
```
Synchronization copying will automatically take place, and when it is completed, the mirroring status is restored.

# See

When using GDS Management View, see "[5.4.2 Group Configuration"](#page-216-0) of ["5.4 Changes.](#page-210-0)"

# Information

If a keep disk is disconnected from the group in step a1) and if the type attribute is not changed to undef, step a11) will result in an error and the error message "keep disk cannot be connected to existing group" will be output. In this event, change the disk's type attribute to undef first and retry step a11).

For the disk type attribute setting method, see "Information" in step a1).

#### b) When booting the system in single user mode and creating backups

b1) Exit all running application programs.

b2) Shut down the system.

# **shutdown -g0 -i0 -y**

b3) Boot the system in single-user mode.

ok **boot -s**

b4) When using the shared class or local class, set the GDS configuration parameter.

<span id="page-248-0"></span>Add the setting of SDX\_DB\_FAIL\_NUM=0 to the end of /etc/opt/FJSVsdx/sdx.cf configuration file.

```
# vi /etc/opt/FJSVsdx/sdx.cf
  ...
SDX_DB_FAIL_NUM=0 <- Added
```
b5) Check the volume of the file system to be backed up.

The following example shows the procedure for backing up the root (/) file system.

```
# mount
/ on /dev/sfdsk/System/dsk/root
read/write/setuid/largefiles on Mon Aug 9 04:02:38 1999
/usr on /dev/sfdsk/System/dsk/usr
read/write/setuid/largefiles on Mon Aug 9 04:02:38 1999
/var on /dev/sfdsk/System/dsk/var
read/write/setuid/largefiles on Mon Aug 9 04:02:38 1999
```
In this example, the device special file for the volume of the root (/) file system is /dev/sfdsk/System/dsk/root Volume.

b6) Back up data of the file system to a tape medium.

The following example shows the procedure for backing up data to a tape medium of tape device /dev/rmt/0 with the ufsdump(1M) command.

# **ufsdump 0ucf /dev/rmt/0 /dev/sfdsk/System/rdsk/root**

For the ufsdump command's argument, specify the device special file of the volume displayed in step b4).

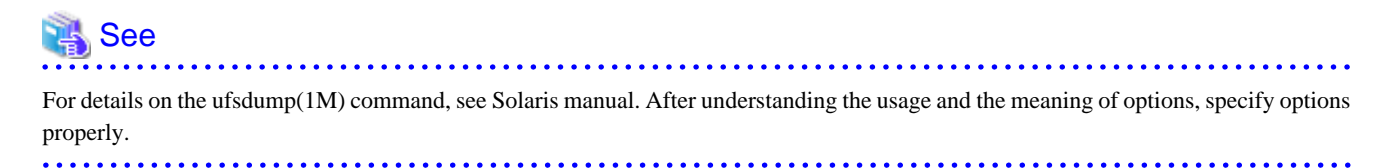

b7) When using the shared class or local class, undo the GDS configuration parameter.

Comment out the line of SDX\_DB\_FAIL\_NUM=0 in the /etc/opt/FJSVsdx/sdx.cf configuration file.

# **vi /etc/opt/FJSVsdx/sdx.cf** ...

# **SDX\_DB\_FAIL\_NUM=0**

b8) Reboot the system.

# **reboot**

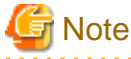

If the system is booted from an emergency startup disk for restoration, reboot the system using the shutdown(1M) command. . . . . . . . . . . .

### **6.3.2 Restoring (When the System Can Be Booted)**

1) Exit all running application programs. If higher security is required, you should make a backup of the system disk in advance. For details on the backup procedure, see ["6.3.1 Backing Up](#page-243-0)."

2) Disconnect disks other than the disk that will be the restore destination from the group to have only one disk connected to the group.

The command line shown below is an example of one used to disconnect disk Root2 from group Group1 to use disk Root1 as the restore destination when Root1 and Root2 are connected to Group1 and mirrored.

# **sdxdisk -D -c System -g Group1 -d Root2**

Confirm that only one disk is connected to group Group1 (Group1 is indicated in the GROUP field of only one disk).

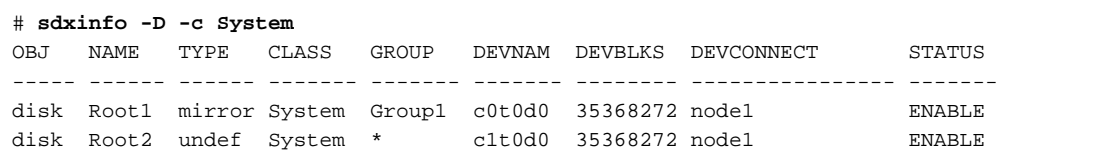

# **Information**

If disk Root1 has an INVALID slice, disconnect the Root1.

If a keep disk is disconnected (if the disconnected disk's TYPE field vale is keep in the sdxinfo -D command output), change the type attribute to undef to keep its connectibility to a group (or remove the disk from the class once and register it again as an undef disk). For the disk type attribute setting method, see ["Changing the Disk Attributes](#page-214-0)" of "[5.4.1 Class Configuration](#page-210-0)" or "[D.7 sdxattr - Set objects](#page-539-0) [attributes.](#page-539-0)"

Example) Changing the type attribute of Root1 to undef after keep disk Root1 is disconnected from Group1

```
# sdxattr -D -c System -d Root1 -a type=undef
 See
      When using GDS Management View, see "5.4.2 Group Configuration" of "5.4 Changes."
```
3) Acquire the target-port parameter of the physical disk to be restored.

If the disk to be restored is the disk of Expansion File Unit that is connected to 6 Gbps SAS card or internal disk of SPARC M10, SPARC T4-4/T4-2/T4-1/T3-4/T3-2/T3-1, check the target-port parameter of the physical disk and make note of them. For other disks, this procedure is not necessary.

```
# prtconf -v /dev/rdsk/c5t5000039488225F20d0s2
disk, instance #2
  Driver properties:
     ...
  Hardware properties:
    ...
   Paths from multipath bus adapters:
     ...
     name='target-port' type=string items=1
         value='5000039488225f22'
     ...
```
4) Shutdown the system.

# **shutdown -g0 -i0 -y**

5) Since file systems such as root (/), /usr, and /var cannot be unmounted during system operation, boot the system from a CD-ROM device (or network).

For the procedure, see Solaris manual.

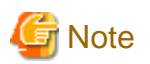

- To restore Solaris 10, to which the kernel patch 137111-08 or earlier has been applied, the version of an OS booted from a CD-ROM device (also network or emergency startup disk for restoration) must correspond to the version of the OS, to which the kernel patch 137111-08 or earlier has been applied, you are restoring.

- To restore Solaris 10, to which the kernel patch 137137-09 or later has been applied, the version of an OS booted from a CD-ROM device (also network or emergency startup disk for restoration) must correspond to the version of the OS, to which the kernel patch 137137-09 or later has been applied, you are restoring.
- To restore Solaris 11, the version of an OS booted from a CD-ROM device (also network or emergency startup disk for restoration) must correspond to the version of the OS you are restoring.
- In a system where mirroring is conducted by GDS, booting from a CD-ROM device and performing an illegal operation may disrupt the mirroring environment. Be sure to follow the procedure described here and to avoid operations not provided in this procedure.
- When mounting the file system on a physical slice at the time of recovery, mounting as read-only is recommended to write-lock.

6) Check the device names of physical slices that will be the restore destinations for the root  $\langle \cdot \rangle$ ,  $\langle$ usr, and  $\langle$ var file systems.

```
# eeprom nvramrc | grep sdx-root-slice
devalias sdx-root-slice-1 /devices/pci@1f,4000/scsi@3/sd@0,0:a,raw
# eeprom nvramrc | grep sdx-usr-slice
devalias sdx-usr-slice-1 /devices/pci@1f,4000/scsi@3/sd@0,0:g,raw
# eeprom nvramrc | grep sdx-var-slice
devalias sdx-var-slice-1 /devices/pci@1f,4000/scsi@3/sd@0,0:b,raw
```
In this example, the physical slice device names are:

/ : /devices/pci@1f,4000/scsi@3/sd@0,0:a,raw /usr : /devices/pci@1f,4000/scsi@3/sd@0,0:g,raw /var : /devices/pci@1f,4000/scsi@3/sd@0,0:b,raw

# **Information**

- If /usr and /var file systems do not exist, the physical slice names are not displayed as shown below.

```
# eeprom nvramrc | grep sdx-usr-slice
# eeprom nvramrc | grep sdx-var-slice
```
- For MPLB disks, check the physical slice names of paths after the first one as follows. In an environment booted from the network, if paths after the first one are defined, it is also possible to create backups from the physical slices of the paths.

```
# eeprom nvramrc | grep sdx-root-slice (First path)
devalias sdx-root-slice-1 /devices/pci@1f,4000/fibre-channel@4/
sd@10,0:a,raw
...
```

```
# eeprom nvramrc | grep sdx-root-alt-slice (Second path)
devalias sdx-root-alt-slice-1b /devices/pci@1f,4000/fibre-
channel@5/sd@10,0:a,raw
...
```
7) Identify the name of the physical slice to be restored.

The procedure on obtaining the name of the physical slice to be restored differs between the disk of Expansion File Unit that is connected to 6 Gbps SAS card or internal disk of SPARC M10, SPARC T4-4/T4-2/T4-1/T3-4/T3-2/T3-1 and other cases.

[Disk of Expansion File Unit that is connected to 6 Gbps SAS card or internal disk of SPARC M10, SPARC T4-4/T4-2/T4-1/T3-4/T3-2/ T3-1]

Identify the name of the physical disk whose device name includes the target-port acquired in step 3).

```
# format </dev/null | grep -i t5000039488225f22d
1. c0t5000039488225F22d0 <sfdsk type1.0; TOSHIBA-MBF2600RC-3706 cyl 64986 
alt 2 hd 27 sec 668> 01000002
```
For the argument of the grep command, specify " $t$ " +  $\langle$ target-port $\rangle$  + "d." In this example, the physical disk name to be restored is c0t5000039488225F22d0.

Check the physical slice name from the physical disk name.

```
# ls -l /dev/rdsk/c0t5000039488225F22d0* | grep ":a,raw"
lrwxrwxrwx 1 root root 86 Jul 28 23:59 c0t5000039488225F22d0s0 -> ../../
devices/pci@8000/pci@4/pci@0/pci@0/scsi@0/iport@f/
disk@w5000039488225f22,0:a,raw
```
For the argument of the grep command, specify the part after ":" of the device name confirmed in step 6). In this example, the main physical slice name of the root ( $\ell$ ) is c0t5000039488225F22d0s0.

[Other than the above]

Check the physical slice name from the device name of physical slice confirmed in step 6).

```
# ls -l /dev/rdsk | grep /devices/pci@1f,4000/scsi@3/sd@0,0:a,raw
lrwxrwxrwx 1 root root 45 Oct 19 23:36 c0t0d0s0 -> ../../
devices/pci@1f,4000/scsi@3/sd@0,0:a,raw
# ls -l /dev/rdsk | grep /devices/pci@1f,4000/scsi@3/sd@0,0:g,raw
lrwxrwxrwx 1 root root 45 Oct 19 23:36 c0t0d0s6 -> ../../
devices/pci@1f,4000/scsi@3/sd@0,0:g,raw
# ls -l /dev/rdsk | grep /devices/pci@1f,4000/scsi@3/sd@0,0:b,raw
lrwxrwxrwx 1 root root 45 Oct 19 23:36 c0t0d0s1 -> ../../
devices/pci@1f,4000/scsi@3/sd@0,0:b,raw
```
For the grep command arguments, specify the device names confirmed in step 6).

In this example, the physical slice names of root (/), /usr, and /var are c0t0d0s0, c0t0d0s6, and c0t0d0s1 respectively.

8) Restore the backup data on a tape medium back to the root  $($ ), /usr, and /var file systems.

The following example shows the procedure for restoring data backed up with the ufsdump(1M) command.
```
# newfs /dev/rdsk/c0t0d0s0
# mount -F ufs /dev/dsk/c0t0d0s0 /mnt
# cd /mnt
# ufsrestore rvf /dev/rmt/0
# cd /
# umount /mnt
# newfs /dev/rdsk/c0t0d0s6
# mount -F ufs /dev/dsk/c0t0d0s6 /mnt
# cd /mnt
# ufsrestore rvf /dev/rmt/0
# cd /
# umount /mnt
# newfs /dev/rdsk/c0t0d0s1
# mount -F ufs /dev/dsk/c0t0d0s1 /mnt
# cd /mnt
# ufsrestore rvf /dev/rmt/0
# cd /
# umount /mnt
```

```
Note
```
Data should not be restored from backup data created before the system disk was mirrored. 

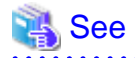

For details on the ufsrestore(1M) command, see Solaris manual. After understanding the usage and the meaning of options, specify options properly. 

9) Install the boot block to the root partition of system disk.

```
# installboot /usr/platform/`uname -i`/lib/fs/ufs/bootblk /dev/rdsk/
c0t0d0s0
```
10) When using the shared class or local class, and the GDS configuration parameter SDX\_DB\_FAIL\_NUM=0 was not set in "[6.3.1](#page-243-0) [Backing Up"](#page-243-0), set the GDS configuration parameter.

Add the setting of SDX\_DB\_FAIL\_NUM=0 to the end of /etc/opt/FJSVsdx/sdx.cf configuration file.

(Example) When the mount device of root file system is c0t0d0s0

```
# mount -F ufs /dev/dsk/c0t0d0s0 /mnt
# vi /mnt/etc/opt/FJSVsdx/sdx.cf
 ...
SDX_DB_FAIL_NUM=0 <- Added
# umount /mnt
```
11) Reboot the system.

# **reboot**

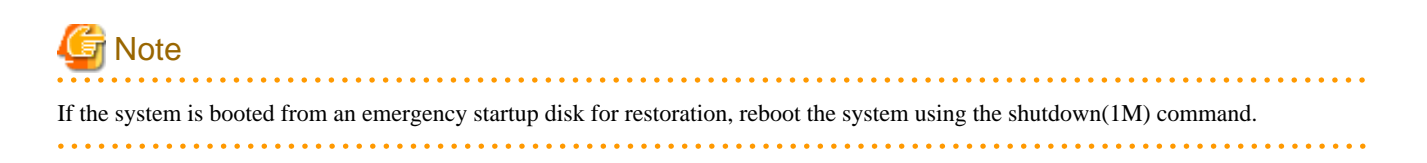

12) Check if there are no errors in the configuration and state of the shared and local classes.

# **sdxinfo**

13) When using the shared class or local class, undo the GDS configuration parameter. Comment out the line of SDX\_DB\_FAIL\_NUM=0 in the /etc/opt/FJSVsdx/sdx.cf configuration file.

```
# vi /etc/opt/FJSVsdx/sdx.cf
 ...
# SDX_DB_FAIL_NUM=0
```
14) Reconnect the disks that were disconnected in step 2).

```
# sdxdisk -C -c System -g Group1 -d Root2
```
Confirm that disk Root2 is connected to group Group1 (Group1 is indicated in the GROUP field of the Root2 line).

```
# sdxinfo -D -c System
OBJ NAME TYPE CLASS GROUP DEVNAM DEVBLKS DEVCONNECT STATUS
----- ------- ------ ------- ------- ------- -------- ---------------- -------
disk Root1 mirror System Group1 c0t0d0 35368272 node1 ENABLE
disk Root2 mirror System Group1 c1t0d0 35368272 node1 ENABLE
```
Synchronization copying will automatically take place, and when it is completed, the mirroring status is restored.

## See

When using GDS Management View, see "[5.4.2 Group Configuration"](#page-216-0) of ["5.4 Changes.](#page-210-0)" 

## **Information**

If a keep disk is disconnected from the group in step 2) and if the type attribute is not changed to undef, step 14) will result in an error and the error message "keep disk cannot be connected to existing group" will be output. In this event, change the disk's type attribute to undef first and retry step 14).

For the disk type attribute setting method, see "Information" in step 2).

### **6.3.3 Restoring (When the System Cannot Be Booted)**

1) Boot the system from the CD-ROM unit (or network).

For the procedure, see Solaris manual.

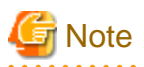

- To restore Solaris 10, to which the kernel patch 137111-08 or earlier has been applied, the version of an OS booted from a CD-ROM device (also network or emergency startup disk for restoration) must correspond to the version of the OS, to which the kernel patch 137111-08 or earlier has been applied, you are restoring.

- To restore Solaris 10, to which the kernel patch 137137-09 or later has been applied, the version of an OS booted from a CD-ROM device (also network or emergency startup disk for restoration) must correspond to the version of the OS, to which the kernel patch 137137-09 or later has been applied, you are restoring.
- To restore Solaris 11, the version of an OS booted from a CD-ROM device (also network or emergency startup disk for restoration) must correspond to the version of the OS you are restoring.
- In a system where mirroring is conducted by GDS, booting from a CD-ROM device (or network) and performing an illegal operation may disrupt the mirroring environment. Be sure to follow the procedure described here and to avoid operations not provided in this procedure.
- When mounting the file system on a physical slice at the time of recovery, mounting as read-only is recommended to write-lock.

2) Check the device names of physical slices that will be the restore destinations for the root  $\langle \cdot \rangle$ ,  $\langle$ usr, and  $\langle$ var file systems.

```
# eeprom nvramrc | grep sdx-root-slice
devalias sdx-root-slice-1 /devices/pci@1f,4000/scsi@3/sd@0,0:a,raw
devalias sdx-root-slice-2 /devices/pci@1e,4000/scsi@3/sd@0,0:a,raw
# eeprom nvramrc | grep sdx-usr-slice
devalias sdx-usr-slice-1 /devices/pci@1f,4000/scsi@3/sd@0,0:g,raw
devalias sdx-usr-slice-2 /devices/pci@1e,4000/scsi@3/sd@0,0:g,raw
# eeprom nvramrc | grep sdx-var-slice
devalias sdx-var-slice-1 /devices/pci@1f,4000/scsi@3/sd@0,0:b,raw
devalias sdx-var-slice-2 /devices/pci@1e,4000/scsi@3/sd@0,0:b,raw
```
In this example, the physical slice device names are:

/ : /devices/pci@1f,4000/scsi@3/sd@0,0:a,raw /usr : /devices/pci@1f,4000/scsi@3/sd@0,0:g,raw /var : /devices/pci@1f,4000/scsi@3/sd@0,0:b,raw

The mirror physical slice device names are:

/ : /devices/pci@1e,4000/scsi@3/sd@0,0:a,raw /usr : /devices/pci@1e,4000/scsi@3/sd@0,0:g,raw /var : /devices/pci@1e,4000/scsi@3/sd@0,0:b,raw

```
Note
```
If multiplicity of the mirroring configuration is 3 or more, there are multiple mirror physical slices.

For disk of Expansion File Unit that is connected to 6 Gbps SAS card or internal disk of SPARC M10, SPARC T4-4/T4-2/T4-1/T3-4/T3-2/ T3-1, perform the following procedure and identify the device.

```
# eeprom nvramrc | grep sdx-boot-device
devalias sdx-boot-device-1 /pci@8000/pci@4/pci@0/pci@0/scsi@0/disk@w50000394980066de,0:a
devalias sdx-boot-device-2 /pci@8000/pci@4/pci@0/pci@0/scsi@0/disk@w5000039488226256,0:a
```
Information

- If /usr and /var file systems do not exist, the physical slice names are not displayed as shown below.

# **eeprom nvramrc | grep sdx-usr-slice** # **eeprom nvramrc | grep sdx-var-slice**

- For MPLB disks, check the physical slice names of paths after the first one as follows. In an environment booted from the network, if paths after the first one are defined, it is also possible to create backups from the physical slices of the paths.

```
# eeprom nvramrc | grep sdx-root-slice (First path)
devalias sdx-root-slice-1 /devices/pci@1f,4000/fibre-channel@4/
sd@10,0:a,raw
...
# eeprom nvramrc | grep sdx-root-alt-slice (Second path)
devalias sdx-root-alt-slice-1b /devices/pci@1f,4000/fibre-
channel@5/sd@10,0:a,raw
...
```
3) Identify the name of the physical slice to be restored.

The procedure on obtaining the name of the physical slice to be restored differs between the disk of Expansion File Unit that is connected to 6 Gbps SAS card or internal disk of SPARC M10, SPARC T4-4/T4-2/T4-1/T3-4/T3-2/T3-1 and other cases.

[Disk of Expansion File Unit that is connected to 6 Gbps SAS card or internal disk of SPARC M10, SPARC T4-4/T4-2/T4-1/T3-4/T3-2/ T3-1]

Identify the name of the physical disk whose device name includes the target-port acquired in step 2).

```
# format </dev/null | grep -i t50000394980066ded
1. c0t50000394980066ded0 <sfdsk type1.0; TOSHIBA-MBF2600RC-3706 cyl 64986 
alt 2 hd 27 sec 668> 01000002
```
For the argument of the grep command, specify " $t$ " +  $\langle$ target-port $\rangle$  + "d." In this example, the physical disk name to be restored is c0t50000394980066ded0.

Check the physical slice name from the physical disk name.

```
# ls -l /dev/rdsk/c0t50000394980066ded0* | grep ":a,raw"
lrwxrwxrwx 1 root root 86 Jul 28 23:59 c0t50000394980066ded0s0 -> ../../
devices/pci@8000/pci@4/pci@0
/pci@0/scsi@0/iport@f/disk@w50000394980066de,0:a,raw
```
For the argument of the grep command, specify the part after ":" of the device name confirmed in step 2). In this example, the main physical slice name of the root (/) is  $c0t50000394980066\text{ded0s0}$ .

[Other than the above]

Check the physical slice name from the device name of physical slice confirmed in step 2).

```
# ls -l /dev/rdsk | grep /devices/pci@1f,4000/scsi@3/sd@0,0:a,raw
lrwxrwxrwx 1 root root 45 Oct 19 23:36 c0t0d0s0 -> ../../
devices/pci@1f,4000/scsi@3/sd@0,0:a,raw
```

```
# ls -l /dev/rdsk | grep /devices/pci@1e,4000/scsi@3/sd@0,0:a,raw
lrwxrwxrwx 1 root root 45 Oct 19 23:36 c1t0d0s0 -> ../../
devices/pci@1e,4000/scsi@3/sd@0,0:a,raw
# ls -l /dev/rdsk | grep /devices/pci@1f,4000/scsi@3/sd@0,0:g,raw
lrwxrwxrwx 1 root root 45 Oct 19 23:36 c0t0d0s6 -> ../../
devices/pci@1f,4000/scsi@3/sd@0,0:g,raw
# ls -l /dev/rdsk | grep /devices/pci@1e,4000/scsi@3/sd@0,0:g,raw
lrwxrwxrwx 1 root root 45 Oct 19 23:36 c1t0d0s6 -> ../../
devices/pci@1e,4000/scsi@3/sd@0,0:g,raw
# ls -l /dev/rdsk | grep /devices/pci@1f,4000/scsi@3/sd@0,0:b,raw
lrwxrwxrwx 1 root root 45 Oct 19 23:36 c0t0d0s1 -> ../../
devices/pci@1f,4000/scsi@3/sd@0,0:b,raw
# ls -l /dev/rdsk | grep /devices/pci@1f,4000/scsi@3/sd@0,0:b,raw
lrwxrwxrwx 1 root root 45 Oct 19 23:36 c1t0d0s1 -> ../../
devices/pci@1f,4000/scsi@3/sd@0,0:b,raw
```
For the grep command arguments, specify the device names confirmed in step 2).

In this example, the physical slice names are:

 $/$ : c0t0d0s0 /usr : c0t0d0s6 /var : c0t0d0s1

The mirror physical slice names are:

/ : c1t0d0s0 /usr : c1t0d0s6 /var : c1t0d0s1

4) Restore the backup data on a tape medium back to the original physical slices respectively.

The following example shows the procedure for restoring backup data created with the ufsdump(1M) command.

```
# newfs /dev/rdsk/c0t0d0s0
# mount -F ufs /dev/dsk/c0t0d0s0 /mnt
# cd /mnt
# ufsrestore rvf /dev/rmt/0
# cd /
# umount /mnt
# newfs /dev/rdsk/c0t0d0s6
# mount -F ufs /dev/dsk/c0t0d0s6 /mnt
# cd /mnt
# ufsrestore rvf /dev/rmt/0
# cd /
# umount /mnt
# newfs /dev/rdsk/c0t0d0s1
# mount -F ufs /dev/dsk/c0t0d0s1 /mnt
# cd /mnt
# ufsrestore rvf /dev/rmt/0
```
# **Note**

- If restoring data to an original physical slice fails due to an I/O error and so on, restore data to the mirror physical slice.

- Data should not be restored from backup data created before the system disk was mirrored.

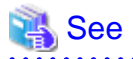

For details on the ufsrestore(1M) command, see Solaris manual. After understanding the usage and the meaning of options, specify options properly. 

5) Install the boot block to the root partition of system disk.

```
# installboot /usr/platform/`uname -i`/lib/fs/ufs/bootblk /dev/rdsk/
c0t0d0s0
```
6) Check the sector size and cylinder size of disk and make a note of them.

```
# prtvtoc /dev/rdsk/c0t0d0s0
...
* Dimensions:
* 512 bytes/sector<br>* 248 sectors/trac
      248 sectors/track
* 19 tracks/cylinder
* 4712 sectors/cylinder
...
```
In this example, the sector size is  $512$  (bytes) = 1 (block) and the cylinder size is  $512 \times 4712$  (bytes) = 4712 (blocks).

7) Check the physical slice that contains the first sector (VTOC area) of the disk.

In the prtvtoc(1M) command output, a physical slice with 0 in the First Sector field contains the disk's first sector.

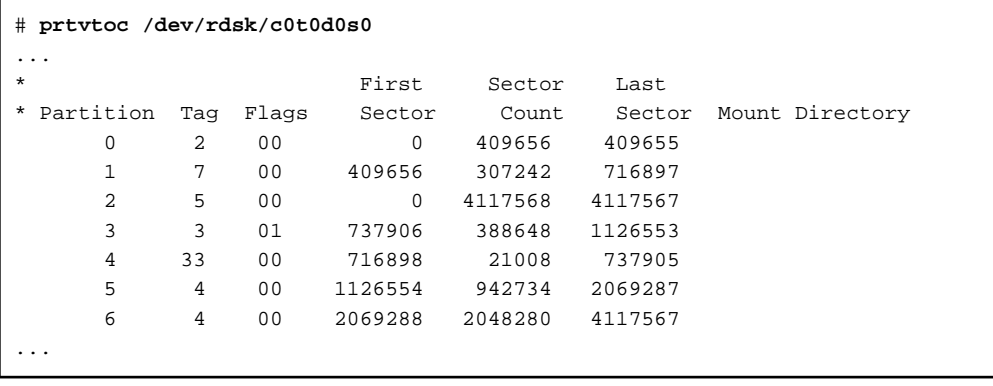

In this example, the physical slice (Partition 0) contains the first sector.

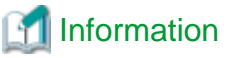

Partition 2 is a special partition that corresponds to the entire disk. 

8) Copy data from the restored original physical slices to the mirror physical slices.

Copy data by following step 8a) if the physical slice does not contain the first sector or by following step 8b) if the physical slice contains the first sector.

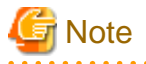

- If the multiplicity of the mirroring configuration is 3 or more, there are multiple mirror physical slices. Be sure to copy data to all of the mirror physical slices.

- Make sure to copy the data of the original slices that was restored in step 4). The unrestored data of the original slices does not have to be copied.

8a) If the physical slice does not contain the first sector:

To reduce copying time, specify the cylinder size found in step 7) to the bs option (I/O block size) of the dd(1M) command.

```
# dd if=/dev/rdsk/c0t0d0s6 of=/dev/rdsk/c1t0d0s6 bs=4712b
# dd if=/dev/rdsk/c0t0d0s1 of=/dev/rdsk/c1t0d0s1 bs=4712b
```
8b) If the physical slice contains the first sector:

Take the following steps.

8b-1) Copy only the first cylinder of the physical slice first. Skip the first sector not to overwrite the first sector (VTOC area) of the mirror slice and copy by sector.

To skip the first sector, specify 1 to the iseek option and the oseek option of the dd(1M) command. Specify the sector size found in step 6) to the bs option. Specify the cylinder size (in blocks) found in step 6) subtracting 1 to the count option.

# **dd if=/dev/rdsk/c0t0d0s0 of=/dev/rdsk/c1t0d0s0 bs=512 iseek=1 oseek=1 count=4711**

8b-2) Copy the rest of cylinders of the physical slice next.

To reduce copying time, specify the cylinder size found in step 6) to the bs option of the dd(1M) command. To skip the first sector copied in step 8b-1), specify 1 to the iseek option and the oseek option of the dd(1M) command.

# **dd if=/dev/rdsk/c0t0d0s0 of=/dev/rdsk/c1t0d0s0 bs=4712b iseek=1 oseek=1**

9) When using the shared class or local class, and the GDS configuration parameter SDX\_DB\_FAIL\_NUM=0 was not set in ["6.3.1 Backing](#page-243-0) [Up](#page-243-0)", set the GDS configuration parameter in the following procedure.

9-1) Enter the OpenBoot environment.

# **halt**

9-2) Boot the system in single-user mode.

ok boot -s

9-3) Add the setting of SDX\_DB\_FAIL\_NUM=0 to the end of /etc/opt/FJSVsdx/sdx.cf configuration file.

```
# vi /etc/opt/FJSVsdx/sdx.cf
 ...
SDX_DB_FAIL_NUM=0 <- Added
```
10) Reboot the system in multi-user mode.

# **shutdown -g0 -i6 -y**

11) Check if there are no errors in the configuration and state of the shared and local classes.

# **sdxinfo**

...

12) When using the shared class or local class, undo the GDS configuration parameter.

Comment out the line of SDX\_DB\_FAIL\_NUM=0 in the /etc/opt/FJSVsdx/sdx.cf configuration file.

# **vi /etc/opt/FJSVsdx/sdx.cf**

# **SDX\_DB\_FAIL\_NUM=0**

## **6.4 Backing Up and Restoring a System Disk through an Alternative Boot Environment**

This section discusses the method of backing up system disks with the GDS Snapshot function and creating an alternative boot environment by use of the backup copies, and the method of restoring the system disks through the alternative boot environment.

GDS Snapshot can collect snapshots of system disks (replications at a certain point) in the disk areas for backup (proxy volumes) during the system operation. You can configure an alternative boot environment to allow the system to be booted through such a proxy volume in order that the system operates in the alternative boot environment even if the system cannot be booted normally due to a failed system disk or damaged data. After switching to the alternative boot environment, you can also restore the original boot environment simply by restoring backup disk data to the original system disks and rebooting the system.

In this manner, operation down time while backing up and restoring system disks and time required for recovery from a system disk failure can be reduced drastically.

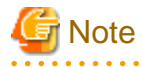

The procedure which this chapter explains is for a UFS boot environment. For an alternative boot environment cannot be created in a ZFS boot environment. For backing up and restoring of a system disk in a ZFS boot environment, see "[6.2 Backing Up and Restoring a System](#page-231-0) [Disk in a ZFS Boot Environment.](#page-231-0)"

### **6.4.1 System Configuration**

<u>. . . . . . . . . . . . . . .</u>

In preparation for alternative boot environment creation, mirror system disks. This sub-section provides an example of mirroring system disks in the configuration as shown in the figure below.

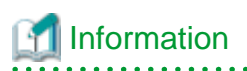

System disk mirroring is not required. A configuration without c1t0d0 and c1t0d1 in the following figure is also available. However, the mirroring configuration as shown in the following figure is recommended for systems that require high availability.  $\overline{a}$ . . . . . .

#### Figure 6.1 System Disk Configuration

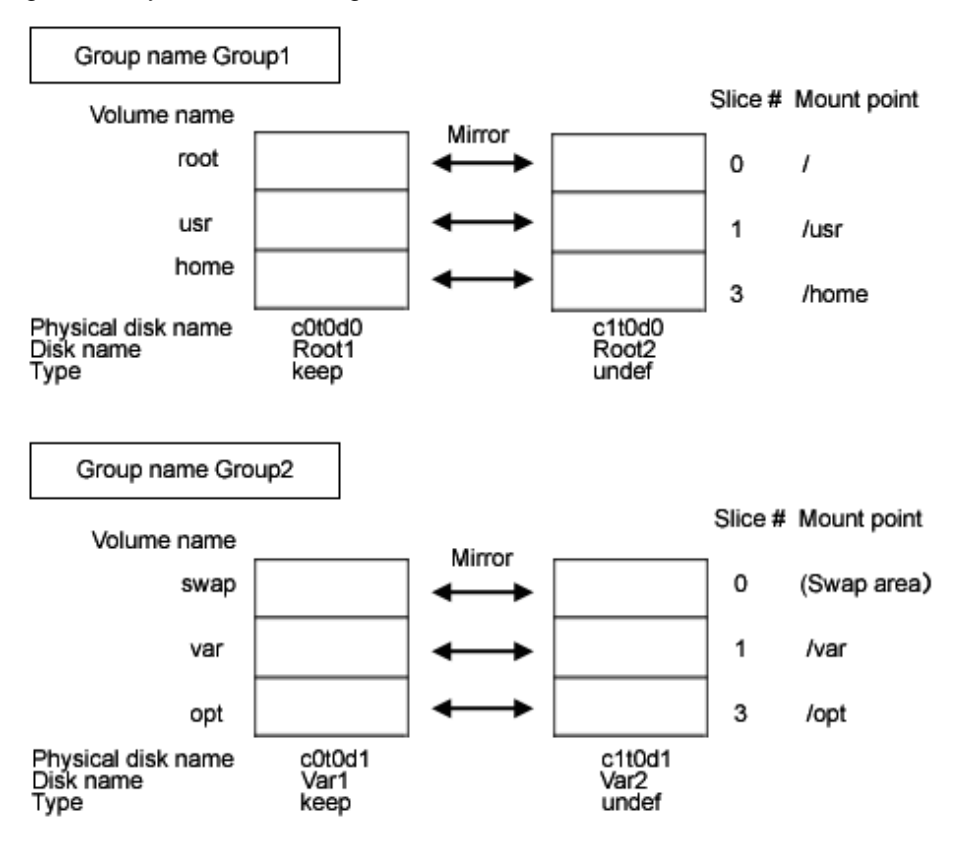

The disk areas (proxy groups) for backing up system disks are necessary.

# **Information**

Mirroring of the disk areas for backup is not required. A configuration without c3t0d0 and c3t0d1 in the following figure is also available. However, the mirroring configuration as shown in the following figure is recommended for systems that require high availability.

#### Figure 6.2 Proxy Group Configuration

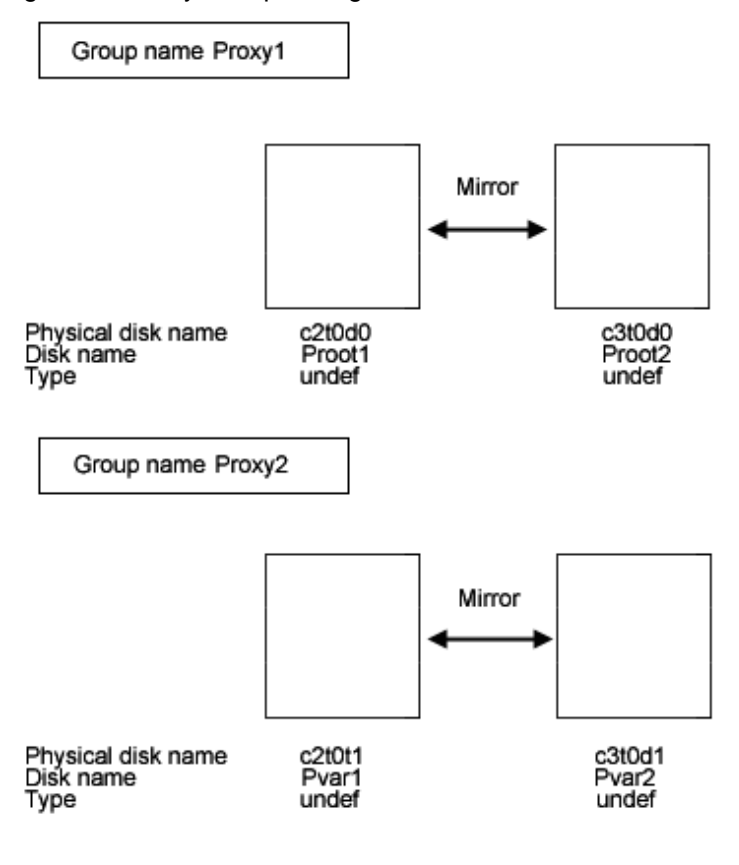

Figure 6.3 Joining Proxy Groups

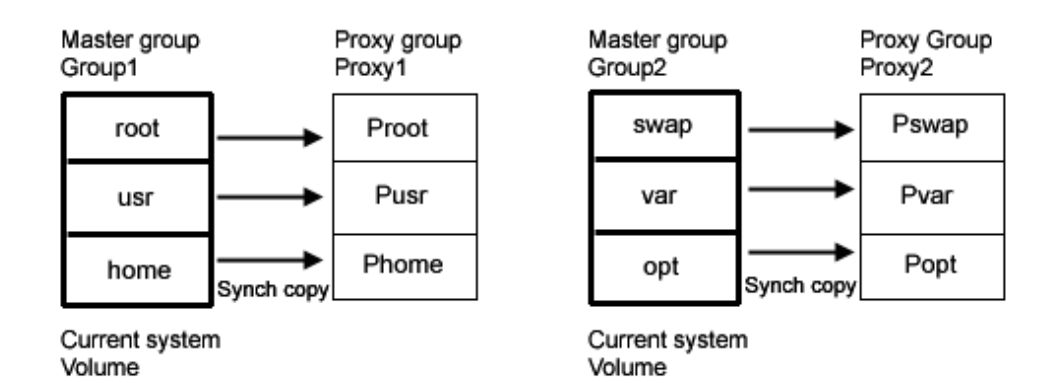

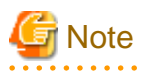

#### ETERNUS Disk Storage System SAN Boot Environment

When creating an alternative boot environment with the Advanced Copy function, disk areas for backup must be in a mirroring configuration with the multiplicity of one or be a single volume. If disk areas for backup are in a mirroring configuration with the multiplicity of two or more, the soft copy function is used instead of the Advanced Copy function. For details, see ["A.2.23 Using the Advanced Copy](#page-466-0) [Function in a Proxy Configuration](#page-466-0)."

### **6.4.2 Summary of Backup**

Snapshots of data in system disks must be collected in proxy groups during the system operation. Additionally, the environment allowing for booting through the proxy groups should be configured for errors due to a failed system disk and damaged data.

#### Figure 6.4 Backup

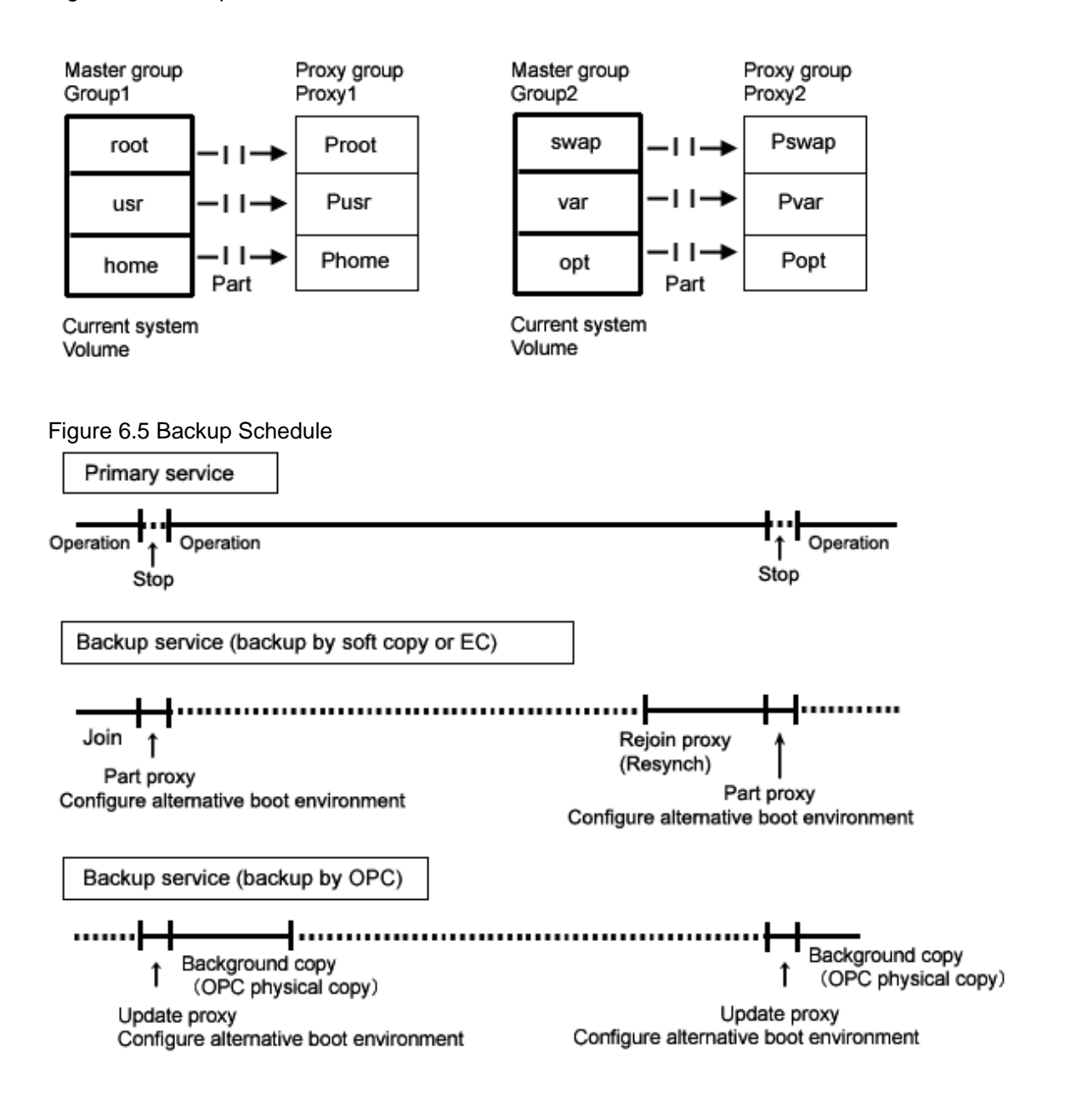

### **6.4.3 Summary of Restore**

If booting the system becomes unavailable due to a failed system disk or damaged data, you can switch the environment to the alternative boot environment created on proxy groups to enable the system to continue operating. You can restore data back to the original system disks by joining the disk areas for backup as the master and the original system disks as the proxy.

#### Figure 6.6 Restore

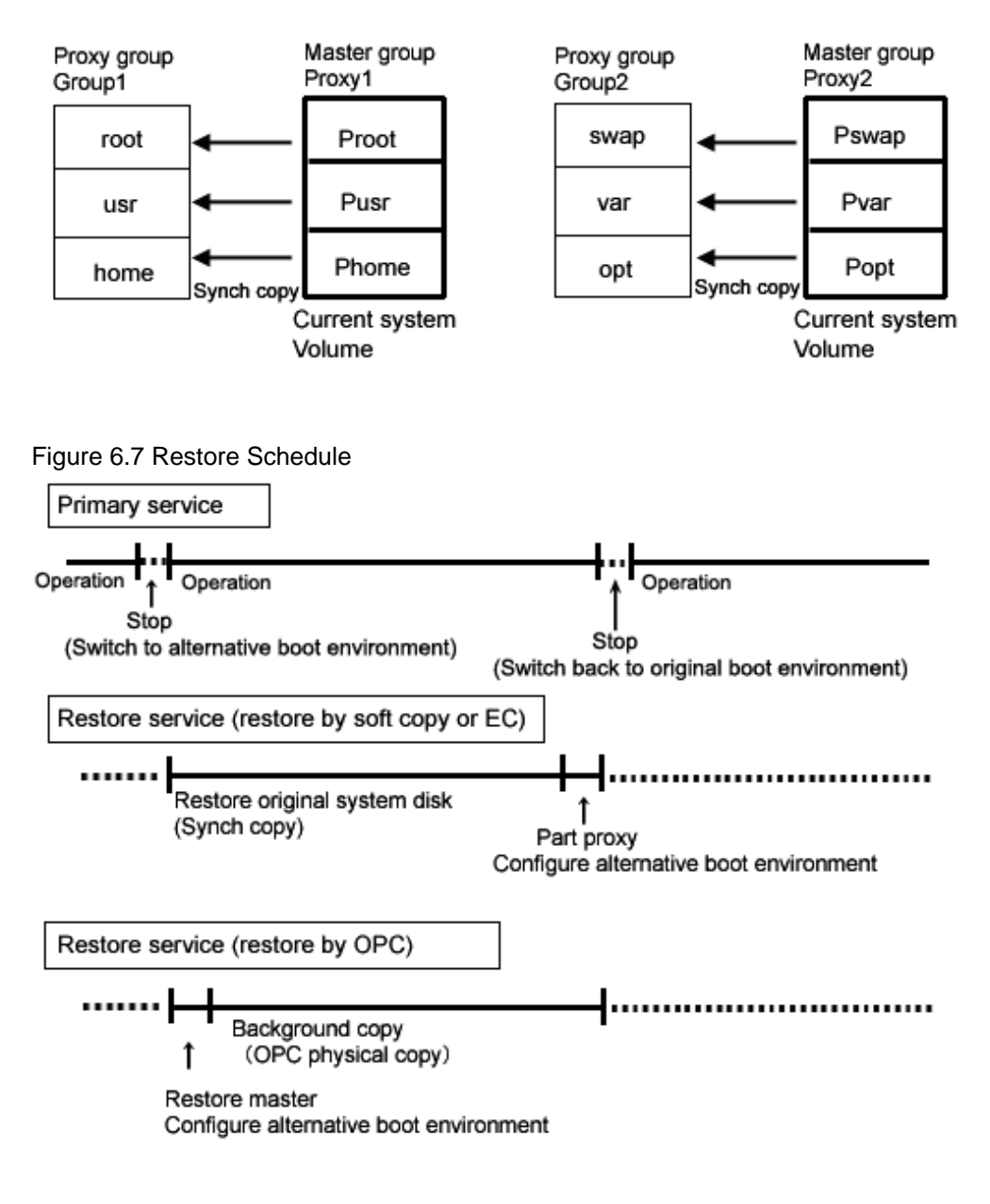

# **Information**

#### ETERNUS Disk Storage System SAN Boot Environment

When the OPC function is available, after switching to the alternative boot environment, it is possible to restore data from the proxy to the master without breaking the relationship between the master (original system disks) and the proxy (disk areas for backup). For conditions under which the OPC function is used, see ["A.2.24 Instant Snapshot by OPC.](#page-468-0)"

. . . . . . .

### **6.4.4 Summary of Procedure**

Figure 6.8 Outline of the Configuration Procedure

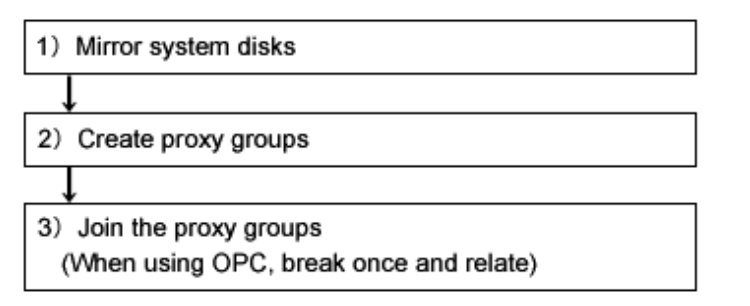

Figure 6.9 Outline of the Backup Procedure

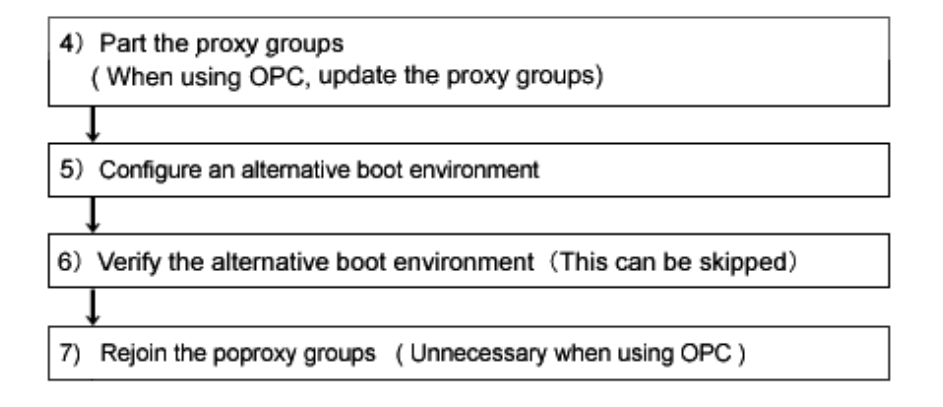

Figure 6.10 Outline of the Restore Procedure

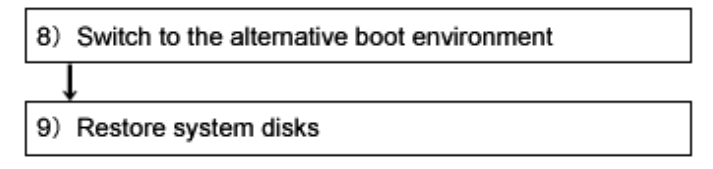

### **6.4.5 Configuring an Environment**

1) Mirroring system disks

In preparatory for alternative boot environment creation, mirror system disks. This sub-section describes the procedures for mirroring system disks in the configuration as shown in ["6.4.1 System Configuration.](#page-259-0)"

```
 See
```

```
For details on GDS Management View, see "5.2.1 System Disk Settings."
```
1-1) Exit all active application programs.

To ensure safe mirroring, exit all running application programs. If higher security is required, you should make backups of system disks.

1-2) Register system disks with the root class.

```
# sdxdisk -M -c System -a type=root -d 
c0t0d0=Root1:keep,c1t0d0=Root2:undef,c0t0d1=Var1:keep,c1t0d1=Var2:undef
```
. . . . . . . . . . . . . . . . . . .

1-3) Connect system disks to groups respectively.

```
# sdxdisk -C -c System -g Group1 -d Root1,Root2 -v 0=root:on,1=usr:on,
3=home:on
# sdxdisk -C -c System -g Group2 -d Var1,Var2 -v 0=swap:on,1=var:on,3=opt:on
```
1-4) Confirm that the mirror definition is complete.

# **sdxroot -M -c System -d Root1,Var1**

1-5) Reboot the system.

# **shutdown -y -g0 -i6**

1-6) Confirm that mirroring is complete.

Use the mount(1M) command or the sdxinfo command to verify that the system disks have been mirrored properly.

#### 2) Creating proxy groups

Create the disk areas (proxy groups) for backing up system disks. The following describes the procedure for creating proxy groups in the configuration as shown in "[6.4.1 System Configuration](#page-259-0)."

2-1) Register the disks with the root class.

```
# sdxdisk -M -c System -d 
c2t0d0=Proot1,c3t0d0=Proot2,c2t0d1=Pvar1,c3t0d1=Pvar2
```
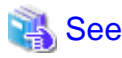

```
For details on GDS Management View, see "5.4.1 Class Configuration."
```
2-2) Connect the disks to groups respectively.

```
# sdxdisk -C -c System -g Proxy1 -d Proot1,Proot2
# sdxdisk -C -c System -g Proxy2 -d Pvar1,Pvar2
```
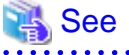

For details on GDS Management View, see ["5.2.3.3 Group Configuration.](#page-148-0)" 

**............** 

3) Joining the proxy groups

Copy data in system disks into the backup disks by joining a group of the backup disks (proxy group) to a group of the system disks (master group). The following describes the procedure for joining proxy groups in the configuration as shown in "[6.4.1 System Configuration](#page-259-0)."

3-1) Join the proxy groups.

```
# sdxproxy Join -c System -m Group1 -p Proxy1 -a 
root=Proot:on,usr=Pusr:on,home=Phome:on
# sdxproxy Join -c System -m Group2 -p Proxy2 -a 
swap=Pswap:on,var=Pvar:on,opt=Popt:on
```
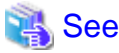

For details on GDS Management View, see ["5.2.5.1 Join](#page-157-0)." 

3-2) Confirm that synchronization copying is complete.

When using the OPC function, go on to step 3-3) without waiting until the synchronization copying is completed.

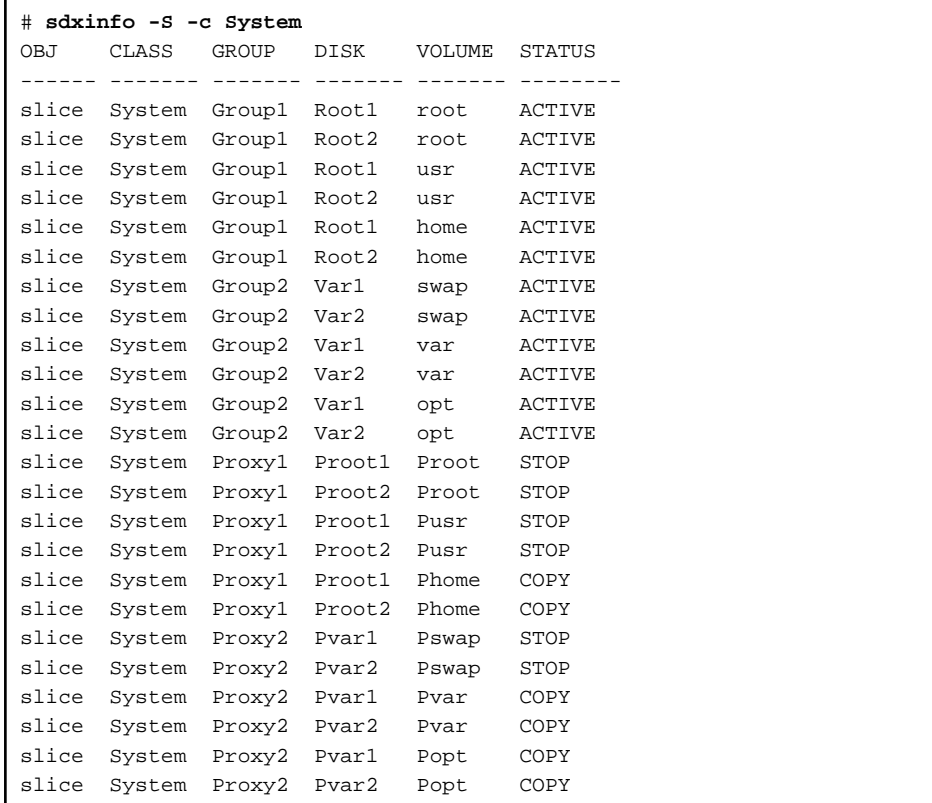

If synchronization copying is in process, COPY is displayed in the STATUS field for slice information of the copy destination proxy group. If the STATUS of every slice in the proxy group is STOP, the synchronization copying is completed.

# **Information**

On the GDS Management View main screen, slices composing proxy volumes are indicated as below.

- If synchronization copying is in process, the status is "copy" and the icon color is blue.
- After synchronization copying is completed, the status is "stop" and the icon color is black.
- 

# Information

#### ETERNUS Disk Storage System SAN Boot Environment

When using the OPC function, perform the following steps 3-3) through to 3-5). It is possible to perform steps 3-3) through to 3-5), 4), and 5) without waiting until the synchronization copying is completed. For conditions under which the OPC function is used, see ["A.2.24 Instant](#page-468-0) [Snapshot by OPC](#page-468-0)."

3-3) Break the relationship between the master and the proxy once.

```
# sdxproxy Break -c System -p Proxy1 -e force
# sdxproxy Break -c System -p Proxy2 -e force
```
3-4) Set proxy volume access mode attributes to rw (read and write).

```
# sdxattr -V -c System -v Proot -a mode=rw
# sdxattr -V -c System -v Pusr -a mode=rw
# sdxattr -V -c System -v Phome -a mode=rw
# sdxattr -V -c System -v Pswap -a mode=rw
# sdxattr -V -c System -v Pvar -a mode=rw
# sdxattr -V -c System -v Popt -a mode=rw
```
3-5) Relate the master groups and the proxy groups again.

```
# sdxproxy Relate -c System -m Group1 -p Proxy1
# sdxproxy Relate -c System -m Group2 -p Proxy2
```
### **6.4.6 Backing Up**

4) Parting the proxy groups

Once synchronization copying is completed, the master group and the proxy group become synchronized. Snapshots of a master group can be collected in a proxy group by parting the synchronized master group and proxy group.

4-1) Secure consistency of the file systems.

To secure consistency of snapshot file systems, restrain update of the file systems. However, file systems such as  $/$ ,  $/$ usr, and  $/$ var are necessary for the system to operate, they cannot be unmounted during system operation. You can follow the procedure as below in order to reduce write occurrences to system disks and write occurrences to system disks that are not updated yet.

- a. Boot the system in single user mode. (This can be skipped.) When creating backups using the OPC function in ETERNUS Disk storage system SAN boot environment, this procedure is not recommended. If this procedure is executed, rebooting the system in the multi-user mode is impossible until OPC physical copying is compete.
- b. Exit all active application programs writing in the system disks. (This can be skipped.)
- c. Execute the sync(1M) command to write file system data updated in memory but not yet written to the disks.

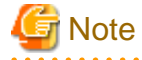

The system may hang up if a / file system is locked not to be written in with the lockfs(1M) command. In addition, GDS and GDS Snapshot commands hang up if a /var file system is locked not to be written in. Therefore, / and /var should not be applied the write lock.

Even if all the steps a., b., and c. are enforced, it is impossible to completely restrain update on the file system. As a result, inconsistency similar to that after a system panic might occur in a snapshot file system.

If a., b., and c. are all enforced, a snapshot file system will be similar to a file system after a panic occurs in single user mode.

If only c. is enforced skipping a. and b., a snapshot file system will be similar to a file system after a panic occurs during the system operation.

In any of these situations, a file system may have inconsistency, and the file system should be checked for consistency and repaired as described in step 5-2).

4-2) Part the proxy groups.

# **sdxproxy Part -c System -p Proxy1,Proxy2**

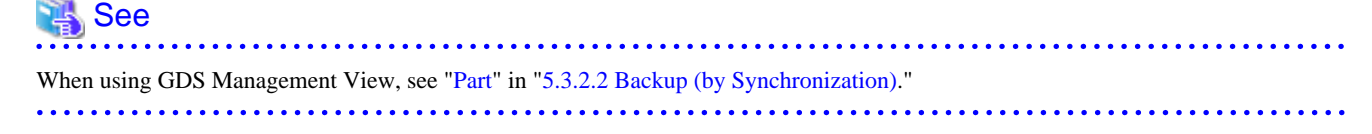

# Information

#### ETERNUS Disk Storage System SAN Boot Environment

When the OPC function is available, after proxy groups are parted, use the following command to copy data from the master groups to the proxy groups. When using GDS Management View, see "[Update"](#page-192-0) in ["5.3.2.3 Backup \(by OPC\).](#page-191-0)" In the Update Proxy dialog box, select "Yes" to " Instant Snapshot."

# **sdxproxy Update -c System -p Proxy1,Proxy2 -e instant**

4-3) When the system was booted in single user mode in a. of step 4-1), reboot it in multi-user mode.

If OPC is used, reboot the system in multi-user mode after OPC physical copying is completed. The progress of OPC physical copying can be checked in the STATUS field of the sdxinfo -S command.

4-4) When application programs were exited in b. of step 4-1), launch the application programs.

5) Configuring an alternative boot environment

Make booting available through the proxy volumes in preparation for an error due to a failed system disk or damaged data.

5-1) Set the access mode attribute of the proxy volumes to rw (read and write).

If the access mode attribute of proxy volumes created in the proxy group is ro (read only), it must be changed to rw (read and write). The access mode attribute can be viewed in the MODE field output by the sdxinfo -V -e long command. If the access mode attribute is already set to rw (read and write), executing the following commands is not necessary.

```
# sdxvolume -F -c System -v Proot,Pusr,Phome,Pswap,Pvar,Popt
# sdxattr -V -c System -v Proot -a mode=rw
# sdxattr -V -c System -v Pusr -a mode=rw
# sdxattr -V -c System -v Phome -a mode=rw
# sdxattr -V -c System -v Pswap -a mode=rw
# sdxattr -V -c System -v Pvar -a mode=rw
# sdxattr -V -c System -v Popt -a mode=rw
```
5-2) Verify and repair the file systems on the proxy volumes.

There may be inconsistency in file systems on proxy volumes, and so verify and repair them using the fsck(1M) command.

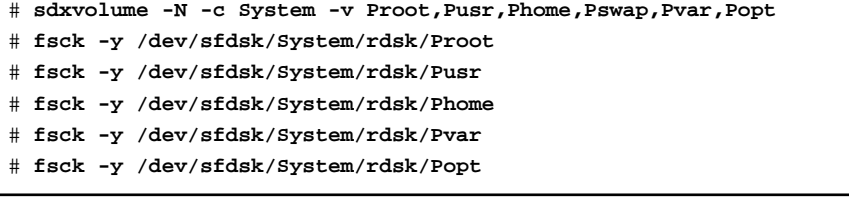

5-3) Configure the alternative boot environment.

# **sdxproxy Root -c System -p Proxy1,Proxy2**

Once the alternative boot environment is configured, the following message is output.

```
SDX:sdxproxy: INFO: completed definitions of alternative boot environment: 
current-boot-device=/pci@1f,4000/scsi@3/disk@0,0:a pci@1f,4000/scsi@3/
disk@1,0:a
alternative-boot-device=/pci@1f,4000/scsi@3/disk@2,0:a /pci@1f,4000/scsi@3/
disk@3,0:a
```
Be sure to keep a copy of the output boot device names in the current boot environment (current-boot-device value) and in the alternative boot environment (alternative-boot-device value).

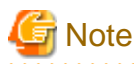

#### Permission of the /etc/vfstab file and the /etc/system file

For a group permission of the /etc/vfstab file and the /etc/system file in an alternative boot environment, root that is the permission to execute the sdxproxy Root command is set. When restoring the system by using the alternative boot environment, the group permission of the /etc/ vfstab file and the /etc/system file in a current boot environment is changed from sys to root. Even if the group permission is changed, it does not impact the system operation. If you want same group permission as one before restoration, use the chgrp command to change the group permission to sys.

# **mount -F ufs /dev/sfdsk/System/rdsk/Proot /mnt** # **chgrp sys /mnt/etc/vfstab** # **chgrp sys /mnt/etc/system** # **umount /mnt**

## **I**Information

#### ETERNUS Disk Storage System SAN Boot Environment

When using the OPC function, confirm that the OPC physical copying is completed.

```
# sdxinfo -S -c System
OBJ CLASS GROUP DISK VOLUME STATUS
------ ------- ------- ------- ------- --------
slice System Group1 Root1 root ACTIVE
slice System Group1 Root2 root ACTIVE
slice System Group1 Root1 usr ACTIVE
slice System Group1 Root2 usr ACTIVE
slice System Group1 Root1 home ACTIVE
slice System Group1 Root2 home ACTIVE
slice System Group2 Var1 swap ACTIVE
slice System Group2 Var2 swap ACTIVE
slice System Group2 Var1 var ACTIVE
slice System Group2 Var2 var ACTIVE
slice System Group2 Var1 opt ACTIVE
slice System Group2 Var2 opt ACTIVE
slice System Proxyl Proot1 Proot STOP
slice System Proxy1 Proot2 Proot STOP
slice System Proxy1 Proot1 Pusr STOP
slice System Proxy1 Proot2 Pusr STOP
slice System Proxy1 Proot1 Phome COPY
slice System Proxy1 Proot2 Phome COPY
slice System Proxy2 Pvar1 Pswap STOP
slice System Proxy2 Pvar2 Pswap STOP
slice System Proxy2 Pvar1 Pvar COPY
slice System Proxy2 Pvar2 Pvar COPY
slice System Proxy2 Pvar1 Popt COPY
slice System Proxy2 Pvar2 Popt COPY
```
If the copying is in process, COPY is displayed in the STATUS field for slices of the copy destination proxy group. If the STATUS of every slice in the proxy group is STOP, the copying is completed.

5-4) Stop the proxy volumes.

To protect data in the alternative boot environment from illegal write access, the proxy volumes should be inactivated.

# **sdxvolume -F -c System -v Proot,Pusr,Phome,Pswap,Pvar,Popt**

### Information

When using GDS Management View, select a proxy volume and execute [Operation]:[Stop Volume] in the Main Screen. 

6) Verifying the alternative boot environment. (This can be skipped.)

Confirm that the system can be booted in the alternative boot environment.

6-1) Boot the system through the alternative boot environment.

Execute the boot command in the OpenBoot environment. For the boot command, you can specify one of the boot devices in the alternative boot environment output in the message as shown in step 5-3).

```
# shutdown -y -g0 -i0
ok boot /pci@1f,4000/scsi@3/disk@2,0:a
```
## Information

The boot command may fail as below if the number of the boot device names in the alternative boot environment output in step 5-3) exceeds the number of boot devices in the alternative boot environment.

```
ok boot /pci@1f,4000/scsi@3/disk@2,0:a
Rebooting with command: boot /pci@1f,4000/scsi@3/disk@2,0:a
Boot device: /pci@1f,4000/scsi@3/disk@2,0:a File and args:
Evaluating: boot /pci@1f,4000/scsi@3/disk@2,0:a
Can't open boot device
ok
```
If this happens, you should specify another boot device name in the alternative boot environment output in step 5-3) and try the boot command again.

6-2) Confirm that it was booted normally.

Using the mount(1M) command or the sdxinfo command, make sure that it was booted normally in the alternative boot environment and that GDS objects do not contain errors. Additionally, according to need, you should confirm that file system contents in the alternative boot environment are correct and that applications can normally run.

6-3) Return to the original boot environment.

Execute the boot command in the OpenBoot environment. For the boot command, you can specify one of the boot devices in the current boot environment output in the message as shown in step 5-3).

```
# shutdown -y -g0 -i0
ok boot /pci@1f,4000/scsi@3/disk@0,0:a
```
# Information

The boot command may fail as below if the number of the boot device names in the current boot environment output in step 5-3) exceeds the number of boot devices in the current boot environment.

```
ok boot /pci@1f,4000/scsi@3/disk@0,0:a
Rebooting with command: boot /pci@1f,4000/scsi@3/disk@0,0:a
Boot device: /pci@1f,4000/scsi@3/disk@0,0:a File and args:
Evaluating: boot /pci@1f,4000/scsi@3/disk@0,0:a
Can't open boot device
ok
```
If this happens, you should specify another boot device name in the current boot environment output in step 5-3) and try the boot command again.

6-4) Stop the proxy volumes.

To protect data in the alternative boot environment from illegal write access, the proxy volumes should be inactivated.

# **sdxvolume -F -c System -v Proot,Pusr,Phome,Pswap,Pvar,Popt**

# Information

When using GDS Management View, select a proxy volume and execute [Operation]:[Stop Volume] in the Main Screen.

#### 7) Rejoining the proxy groups

To back up the system disks again, copy contents in the system disks to the backup disks again by rejoining a group of the backup disks (proxy group) to a group of the system disks (master group).

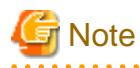

Copying by rejoining is finished quickly since only the updated blocks in the master and the proxy are copied through the just resynchronization mechanism (JRM). However, if the system is rebooted after the proxy is parted, the JRM is disabled and the entire volumes will be copied when the proxy is rejoined. Therefore, copying of the entire volumes is conducted instead of just resynchronization when the proxy groups are rejoined in step 7-1) if the system is rebooted after step 4-3) or step 6).

# Information

#### ETERNUS Disk Storage System SAN Boot Environment

When using the OPC function, do not rejoin the proxy groups.

7-1) Rejoin the proxy groups.

# **sdxproxy Rejoin -c System -p Proxy1,Proxy2**

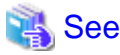

When using GDS Management View, see " [Rejoin](#page-189-0)" in "[5.3.2.2 Backup \(by Synchronization\).](#page-185-0)" 

7-2) Confirm that synchronization copying is complete.

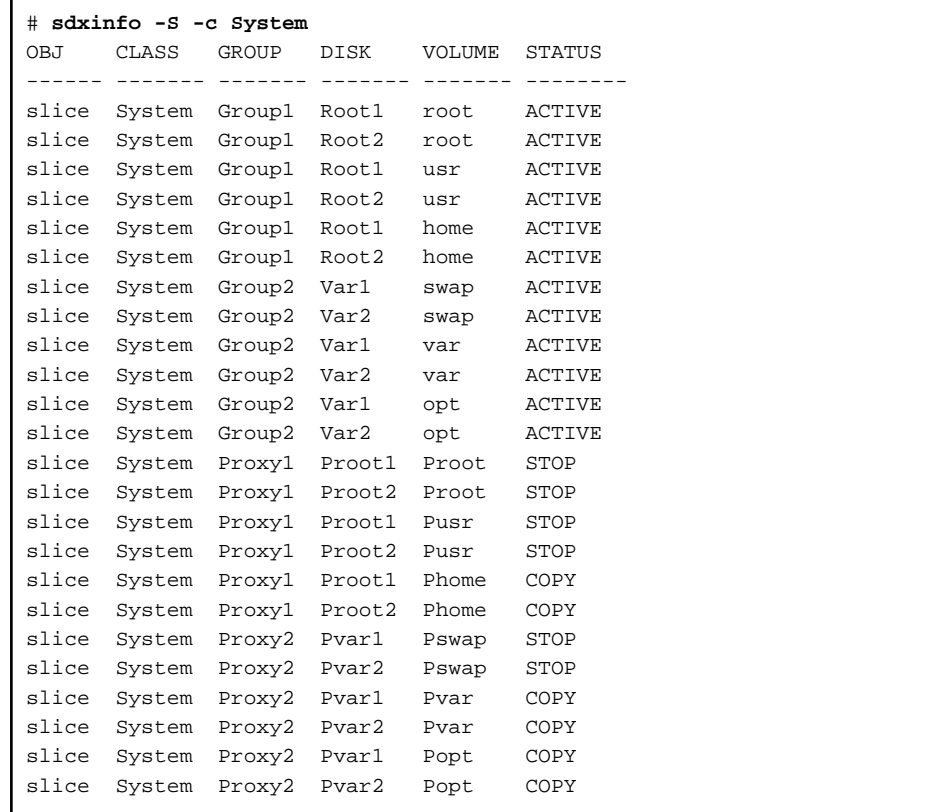

If synchronization copying is in process, COPY is displayed in the STATUS field for slices of the copy destination proxy group. If the STATUS of every slice in the proxy group is STOP, the synchronization copying is completed.

## Information

On the GDS Management View main screen, slices composing proxy volumes are indicated as below.

- If synchronization copying is in process, the status is "copy" and the icon color is blue.

- After synchronization copying is completed, the status is "stop" and the icon color is black.

7-3) Part the proxy groups, configure the alternative boot environment, and confirm that the alternative boot environment is valid following the step from 4) to 6).

### **6.4.7 Restoring**

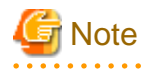

#### Disk in DISABLE status

When taking this procedure to restore the system disk, check before taking this procedure or check in the procedure 8-2) that no DISABLE disks exist.

. . . . . . . . . . . . . . .

If a disk in DISABLE status exists, follow "[\(1\) Disk is in DISABLE status.](#page-787-0)" in ["F.1.2 Disk Status Abnormality"](#page-787-0) to restore the disk in DISABLE status first, and then take the following procedure.

However, when the condition to forcibly remove a class that is described in ["\(1\) Disk is in DISABLE status.](#page-787-0)" in "[F.1.2 Disk Status](#page-787-0) [Abnormality](#page-787-0)" is satisfied, the disk cannot be restored by the following procedure. In this case, follow ["\(4\) System cannot be booted \(Failure](#page-809-0) [in all boot disk devices\)."](#page-809-0)in ["F.1.5 System Disk Abnormality"](#page-808-0)to restore the disk.

8) Switching to the alternative boot environment

If the system cannot be booted due to a failed system disk or damaged data, switch the environment to the alternative boot environment created in the proxy volume to allow the system to continue operating.

8-1) Boot the system through the alternative boot environment.

Execute the boot command in the OpenBoot environment. For the boot command, you can specify one of the boot devices in the alternative boot environment output in the message as shown in step 5-3).

```
# shutdown -y -g0 -i0
ok boot /pci@1f,4000/scsi@3/disk@2,0:a
```
## Information

. . . . . . . . . . . . . . .

The boot command may fail as below if the number of the boot device names in the alternative boot environment output in step 5-3) exceeds the number of boot devices in the alternative boot environment.

```
ok boot /pci@1f,4000/scsi@3/disk@2,0:a
Rebooting with command: boot /pci@1f,4000/scsi@3/disk@2,0:a
Boot device: /pci@1f,4000/scsi@3/disk@2,0:a File and args:
Evaluating: boot /pci@1f,4000/scsi@3/disk@2,0:a
Can't open boot device
ok
```
If this happens, you should specify another boot device name in the alternative boot environment output in step 5-3) and try the boot command again.

8-2) Confirm that it was booted normally.

Using the mount(1M) command or the sdxinfo command, make sure that it was booted normally in the alternative boot environment and that GDS objects do not contain errors. Additionally, according to need, you should confirm that file system contents in the alternative boot environment are correct and that applications can normally run.

8-3) Break up the former boot environment according to need.

To break up the former boot environment, break the master and proxy relationships, remove the master volumes, and remove groups and disks from the master groups as follows. You may not perform this procedure when restoring system disks in step 9).

```
# sdxproxy Break -c System -p Proxy1
# sdxproxy Break -c System -p Proxy2
# sdxvolume -F -c System -v root,usr,home,swap,var,opt
# sdxvolume -R -c System -v root
# sdxvolume -R -c System -v usr
# sdxvolume -R -c System -v home
# sdxvolume -R -c System -v swap
# sdxvolume -R -c System -v var
# sdxvolume -R -c System -v opt
# sdxgroup -R -c System -g Group1
# sdxgroup -R -c System -g Group2
# sdxdisk -R -c System -d Root1
# sdxdisk -R -c System -d Root2
```

```
# sdxdisk -R -c System -d Var1
# sdxdisk -R -c System -d Var2
```
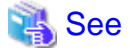

When using GDS Management View, see "[5.5.6 Breaking a Proxy,](#page-227-0)" "[5.5.2 Removing Volume](#page-220-0)," ["5.5.3 Removing a Group](#page-222-0)," and "[5.4.1](#page-210-0) [Class Configuration.](#page-210-0)" . . . . . . . . . . . . .

9) Restoring system disks

After rebooting the system in the alternative boot environment, restore backup disk data back to the original system disks.

9-1) Cancel the master and proxy relationship.

# **sdxproxy Break -c System -p Proxy1** # **sdxproxy Break -c System -p Proxy2**

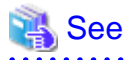

When using GDS Management View, see "[5.5.6 Breaking a Proxy.](#page-227-0)"

# Information

#### ETERNUS Disk Storage System SAN Boot Environment

When using the OPC function, do not break the master and proxy relationship. However, the original system disks are not in a mirroring configuration and need replacement, break the relationship.

9-2) Remove the master volumes.

```
# sdxvolume -F -c System -v root,usr,home,swap,var,opt
# sdxvolume -R -c System -v root
# sdxvolume -R -c System -v usr
# sdxvolume -R -c System -v home
# sdxvolume -R -c System -v swap
# sdxvolume -R -c System -v var
# sdxvolume -R -c System -v opt
```
. . . . . . . . . . . . . . . . . . .

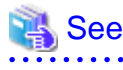

When using GDS Management View, see "[5.5.2 Removing Volume.](#page-220-0)"

# Information

#### ETERNUS Disk Storage System SAN Boot Environment

When using the OPC function, only stop master volumes (with sdxvolume -F) and do not remove the master volumes (with sdxvolume -R). However, the original system disks are not in a mirroring configuration and need replacement, remove the master volumes.

9-3) If an original system disk crashed, swap the failed disk.

The following is an example of swapping disk Root1 (physical disk c0t0d0).

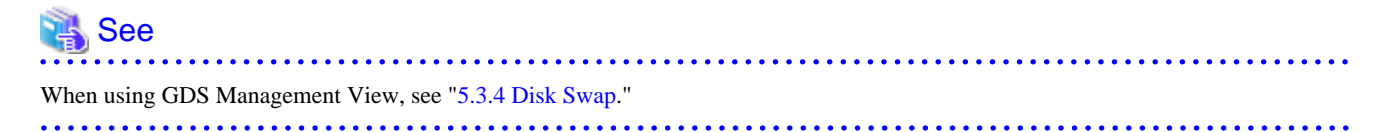

9-3-1) Exclude the disk to be swapped from the GDS management to make it exchangeable.

# **sdxswap -O -c System -d Root1**

9-3-2) Swap physical disk c0t0d0.

9-3-3) Include the swapped disk into the GDS management.

# **sdxswap -I -c System -d Root1**

9-4) Join a group of the backup disks as the master and a group of the original system disks as the proxy.

```
# sdxproxy Join -c System -m Proxy1 -p Group1 -a 
Proot=root:on,Pusr=usr:on,Phome=home:on
# sdxproxy Join -c System -m Proxy2 -p Group2 -a 
Pswap=swap:on,Pvar=var:on,Popt=opt:on
```
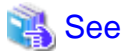

ľ

#### When using GDS Management View, see "[5.2.5.1 Join.](#page-157-0)"

## Information

#### ETERNUS Disk Storage System SAN Boot Environment

When the relationship between the master and the proxy was not canceled, by using the following command, it is possible to restore data from the proxy groups (backup disk groups) to the master groups (original system disk groups) with the OPC function. When using GDS Management View, see "[Restore](#page-195-0)" in ["5.3.3 Restore.](#page-194-0)" In the Restore Master dialog box, select "No" to "Rejoin" and "Yes" to "Instant Restore."

```
# sdxproxy Restore -c System -p Proxy1,Proxy2 -e instant
```
9-5) Confirm that synchronization copying is complete.

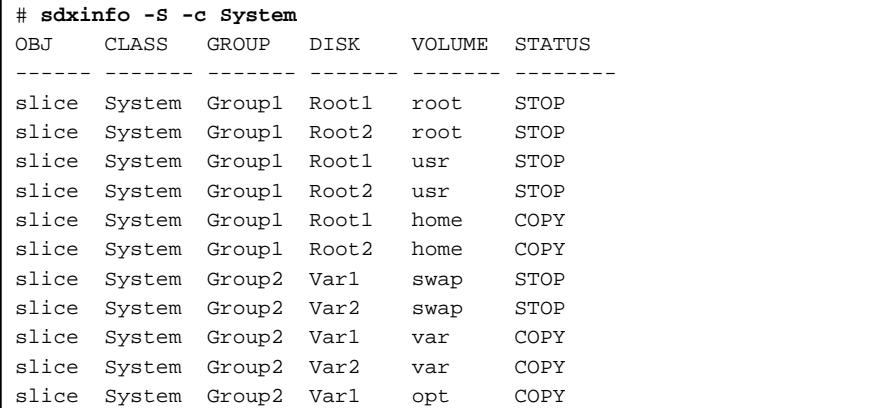

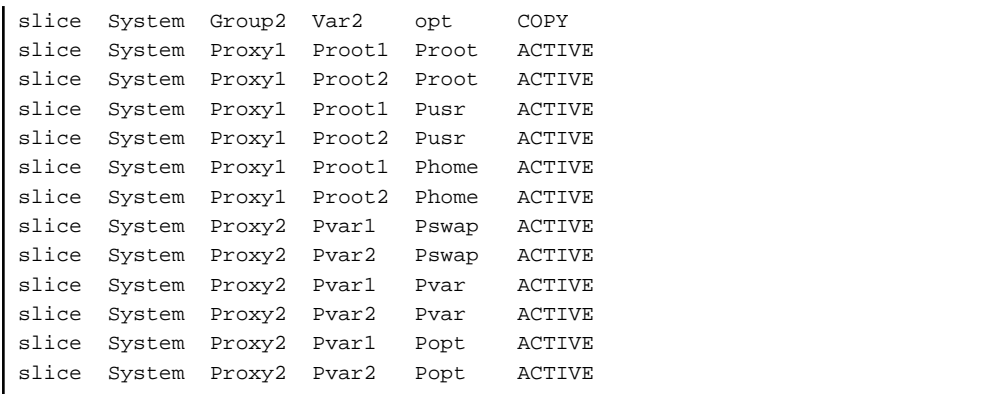

If synchronization copying is in process, COPY is displayed in the STATUS field for slices of the copy destination proxy group. If the STATUS of every slice in the proxy group is STOP, the synchronization copying is completed.

. . . . . . . . . . . . . .

. . . . . . . . . . . . . . .

## Information

On the GDS Management View main screen, slices composing copy destination volumes are indicated as below.

- If synchronization copying is in process, the status is "copy" and the icon color is blue.

. . . . . . . . . . . . . . . . . .

- After synchronization copying is completed, the status is "stop" and the icon color is black.

```
Note
```
#### ETERNUS Disk Storage System SAN Boot Environment

In a situation where the multiplicity of master volumes is two or more, if restore is performed with the OPC function, the master volume slices other than the OPC copy destinations will be invalid. To restore the mirror status of the master volumes, execute the resynchronization copying of the master volumes. If the boot environment is switched to the original boot environment in step 9-6), the master volumes are rebooted and the resynchronization copying is automatically executed.

# Information

#### ETERNUS Disk Storage System SAN Boot Environment

When the OPC function is available, it is possible to perform the subsequent procedures without waiting until synchronization copying is completed.

. . . . . . . . .

9-6) Through similar steps as 4) and 5) in ["6.4.6 Backing Up](#page-267-0)" and 8) in this sub-section, part the proxy groups, create an alternative boot environment, and switch to the alternative boot environment.

# Information

#### Canceling system disk mirroring in an alternative boot environment

To cancel system disk mirroring after switching to the alternative boot environment in step 8), perform the following procedure. The following describes the procedure concerning the configuration as below.

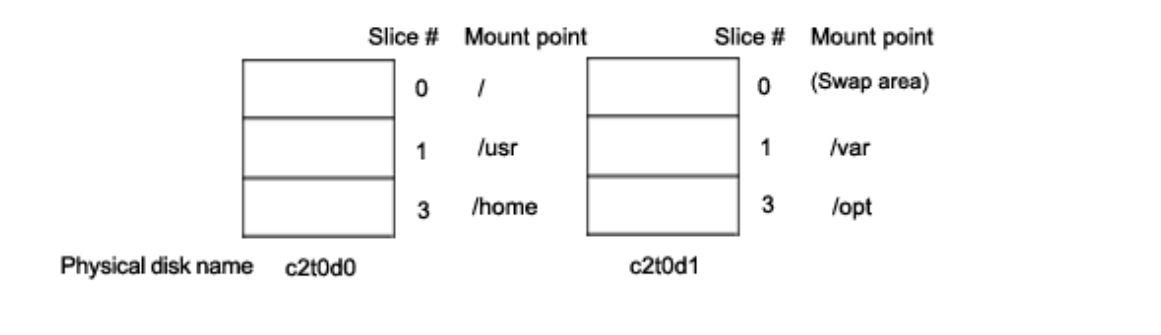

10) Breaking up the former boot environment

Break up the former boot environment according to need. Break the master and proxy relationships, remove the master volumes, and remove groups and disks from the master groups as follows.

```
# sdxproxy Break -c System -p Proxy1
# sdxproxy Break -c System -p Proxy2
# sdxvolume -F -c System -v root,usr,home,swap,var,opt
# sdxvolume -R -c System -v root
# sdxvolume -R -c System -v usr
# sdxvolume -R -c System -v home
# sdxvolume -R -c System -v swap
# sdxvolume -R -c System -v var
# sdxvolume -R -c System -v opt
# sdxgroup -R -c System -g Group1
# sdxgroup -R -c System -g Group2
# sdxdisk -R -c System -d Root1
# sdxdisk -R -c System -d Root2
# sdxdisk -R -c System -d Var1
# sdxdisk -R -c System -d Var2
```
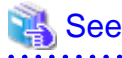

. . . . . . . . . . . . . . . .

When using GDS Management View, see "[5.5.6 Breaking a Proxy,](#page-227-0)" "[5.5.2 Removing Volume](#page-220-0)," ["5.5.3 Removing a Group](#page-222-0)," and "[5.4.1](#page-210-0)" [Class Configuration.](#page-210-0)"

. . . . . . . . .

11) Unmirroring system disks in an alternative boot environment

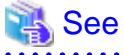

When using GDS Management View, see "[5.5.5 Unmirroring the System Disk.](#page-225-0)" 

11-1) Exit all active application programs.

To ensure safe mirroring cancellation, exit all running application programs. If higher security is required, you should make backups of system disks.

11-2) Remove those disks not used as system disks after canceling the mirroring.

```
# sdxdisk -D -c System -g Proxy1 -d Proot2
# sdxdisk -D -c System -g Proxy2 -d Pvar2
```
11-3) Confirm that cancellation of the mirroring is complete.

# **sdxroot -R -c System -d Proot1,Pvar1**

11-4) Reboot the system.

# **shutdown -y -g0 -i6**

11-5) Verify that the mirroring was cancelled normally.

Using the mount(1M) command or the sdxinfo command, verify that the system disk mirroring was cancelled properly.

11-6) Cancel the system disk management.

```
# sdxvolume -F -c System -v Proot,Pusr,Phome,Pswap,Pvar,Popt
# sdxvolume -R -c System -v Proot
# sdxvolume -R -c System -v Pusr
# sdxvolume -R -c System -v Phome
# sdxvolume -R -c System -v Pswap
# sdxvolume -R -c System -v Pvar
# sdxvolume -R -c System -v Popt
# sdxgroup -R -c System -g Proxy1
# sdxgroup -R -c System -g Proxy2
# sdxdisk -R -c System -d Proot1
# sdxdisk -R -c System -d Proot2
# sdxdisk -R -c System -d Pvar1
# sdxdisk -R -c System -d Pvar2
```
### **6.5 Backing Up and Restoring Local Disks and Shared Disks**

This section discusses the methods of backing up and restoring local disks and shared disks in a system where GDS Snapshot has not been installed. Among volumes in the root class, volumes (e.g. /opt, /home) other than system volumes (/, /usr, /var, swap area) can also be backed up and restored following the procedures described here.

The following is an example of backing up and restoring volume Volume1 in class Class1.

### **6.5.1 Offline Backup**

1) Stopping the services

1a) With a shared volume used in a cluster application

1a-1) Exit RMS.

1a-2) Activate the volume on a node on which backup is conducted.

# **sdxvolume -N -c Class1 -v Volume1**

1b) With a volume not used by a cluster application

1b-1) Stop the services using the volume.

1b-2) When the volume is used as a file system, unmount the file system. In the following example, the mount point is /mnt1.

# **cd /** # **umount /mnt1** Back up volume data. In the following examples, data is backed up to a tape medium of tape device /dev/rmt/0.

 See For details on the backup methods, see the manuals of file systems to be backed up and used commands.

. . . . . . .

- When backing up data held in a raw device with the dd(1M) command

# **dd if=/dev/sfdsk/Class1/rdsk/Volume1 of=/dev/rmt/0 bs=32768**

- When backing up a ufs file system with the ufsdump(1M) command

# **ufsdump 0ucf /dev/rmt/0 /dev/sfdsk/Class1/rdsk/Volume1**

3) Resuming the services

3a) With a shared volume used in a cluster application

3a-1) Inactivate the volume on the node where backup was conducted.

# **sdxvolume -F -c Class1 -v Volume1**

3a-2) Launch RMS.

3b) With a volume not used by a cluster application

3b-1) When the volume is used as a file system, mount the file system. The following shows examples when the mount point is /mnt1.

- For a ufs file system

# **mount -F ufs /dev/sfdsk/Class1/dsk/Volume1 /mnt1**

3b-2) Resume the services.

### **6.5.2 Online Backup (by Slice Detachment)**

For mirror volumes, data can be backed up through snapshot by slice detachment during the services operation.

### See

For use conditions on snapshots by detaching a slice, see "[A.2.19 Creating a Snapshot by Slice Detachment](#page-464-0)."

To secure consistency of data in a detached slice, the services must be stopped temporarily when detaching the slice.

. . . . . . . . . . . . . . .

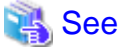

For securing consistency of snapshot data, see "[A.2.29 Ensuring Consistency of Snapshot Data](#page-477-0)."

1) Stop the services

1a) With a shared volume used by a cluster application

Exit the cluster application.

1b) With a volume not used by a cluster application

1b-1) Stop the services using the volume.

1b-2) When the volume is used as a file system, unmount the file system. In the following example, the mount point is /mnt1.

# **cd /** # **umount /mnt1**

2) Detaching the slice

Detach the slice from the mirror volume. The following shows an example of detaching the slice from disk Disk1.

# **sdxslice -M -c Class1 -d Disk1 -v Volume1**

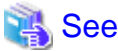

When using GDS Management View, see "[Slice Detachment](#page-179-0)" in ["5.3.2.1 Backup \(by Slice Detachment\)](#page-179-0)." 

- 3) Resuming the services
- 3a) With a shared volume used by a cluster application

Execute the cluster application.

3b) With a volume not used by a cluster application

3b-1) When the volume is used as a file system, mount the file system. In the following example, the mount point is /mnt1.

- For a ufs file system

# **mount -F ufs /dev/sfdsk/Class1/dsk/Volume1 /mnt1**

3b-2) Resume the services.

4) When the volume is used as a file system, check and repair consistency of the file system. If the file system was unmounted when the slice was detached in step 1), this step can be skipped.

- For a ufs file system

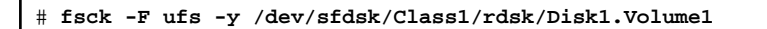

5) Backing Up

Back up data in the detached slice. In the following examples, data is backed up to a tape medium of tape device /dev/rmt/0.

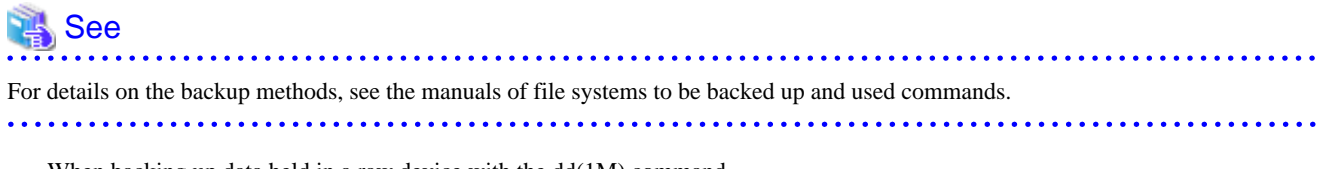

- When backing up data held in a raw device with the dd(1M) command

# **dd if=/dev/sfdsk/Class1/rdsk/Disk1.Volume1 of=/dev/rmt/0 bs=32768**

- When backing up a ufs file system with the ufsdump(1M) command

# **ufsdump 0ucf /dev/rmt/0 /dev/sfdsk/Class1/rdsk/Disk1.Volume1**

6) Reattaching the slice

Reattach the detached slice to the mirror volume.

# **sdxslice -R -c Class1 -d Disk1 -v Volume1**

### See

```
When using GDS Management View, see "Attach Slice" of "5.3.2.1 Backup (by Slice Detachment)."
```
### **6.5.3 Restoring**

1) Stopping the services

1a) With a shared volume used by a cluster application.

1a-1) Exit RMS.

1a-2) Activate the volume on a node on which restoration is conducted.

# **sdxvolume -N -c Class1 -v Volume1**

Exit the cluster application.

1b) With a volume not used by a cluster application

1b-1) Stop the services using the volume.

1b-2) When the volume is used as a file system, unmount the file system. In the following example, the mount point is /mnt1.

# **cd /** # **umount /mnt1**

#### 2) Restoring

Restore the volume data. The following shows an example of restoring data from a tape medium of tape device /dev/rmt/0.

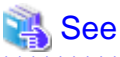

For details on the restore methods, see the manuals of file systems to be restored and used commands.

- When restoring data held in a raw device with the dd(1M) command

# **dd if=/dev/rmt/0 of=/dev/sfdsk/Class1/rdsk/Volume1 bs=32768**

- When restoring a ufs file system with the ufsrestore(1M) command

```
# newfs /dev/sfdsk/Class1/rdsk/Volume1
```
- # **mount -F ufs /dev/sfdsk/Class1/dsk/Volume1 /mnt1**
- # **cd /mnt1**

```
# ufsrestore rvf /dev/rmt/0
```
# **rm /mnt1/restoresymtable**

# **cd /** # **umount /mnt1**

3) Resuming the services

3a) With a shared volume used by a cluster application

3a-1) Inactivate the volume on the node where restoration was conducted.

# **sdxvolume -F -c Class1 -v Volume1**

3a-2) Launch RMS.

3b) With a volume not used by a cluster application

3b-1) When the volume is used as a file system, mount the file system. In the following example, the mount point is /mnt1.

- For a ufs system

# **mount -F ufs /dev/sfdsk/Class1/dsk/Volume1 /mnt1**

3b-2) Resume the services.

## **6.6 Online Backup and Instant Restore through Proxy Volume**

This subsection describes the procedures for online backup and instant restore of local volumes and shared volumes through use of snapshots by GDS Snapshot proxy volumes.

There are two online backup methods: one uses the function as "[1.5.1 Snapshot by Synchronization](#page-42-0)" and the other uses the function as "[1.5.3](#page-47-0) [Instant Snapshot by OPC](#page-47-0)."

By cooperation with the following functions, backup and restore processing that do not impose the load on the server or SAN become possible.

- Advanced Copy function of ETERNUS Disk storage system

EC (including REC) or OPC

- Copy function of Dell EMC storage units

Dell EMC TimeFinder or Dell EMC SRDF

The following table shows backup and restore methods and their features.

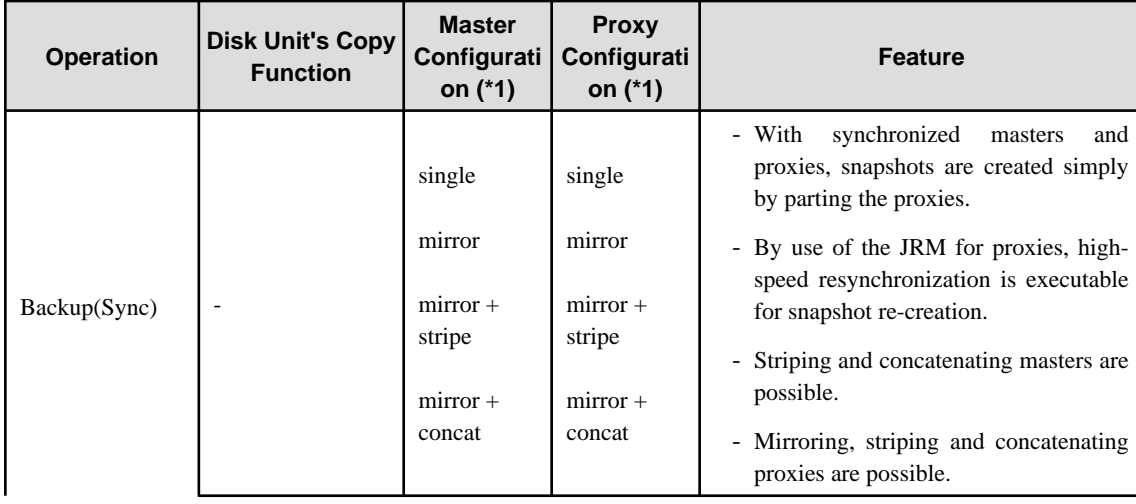

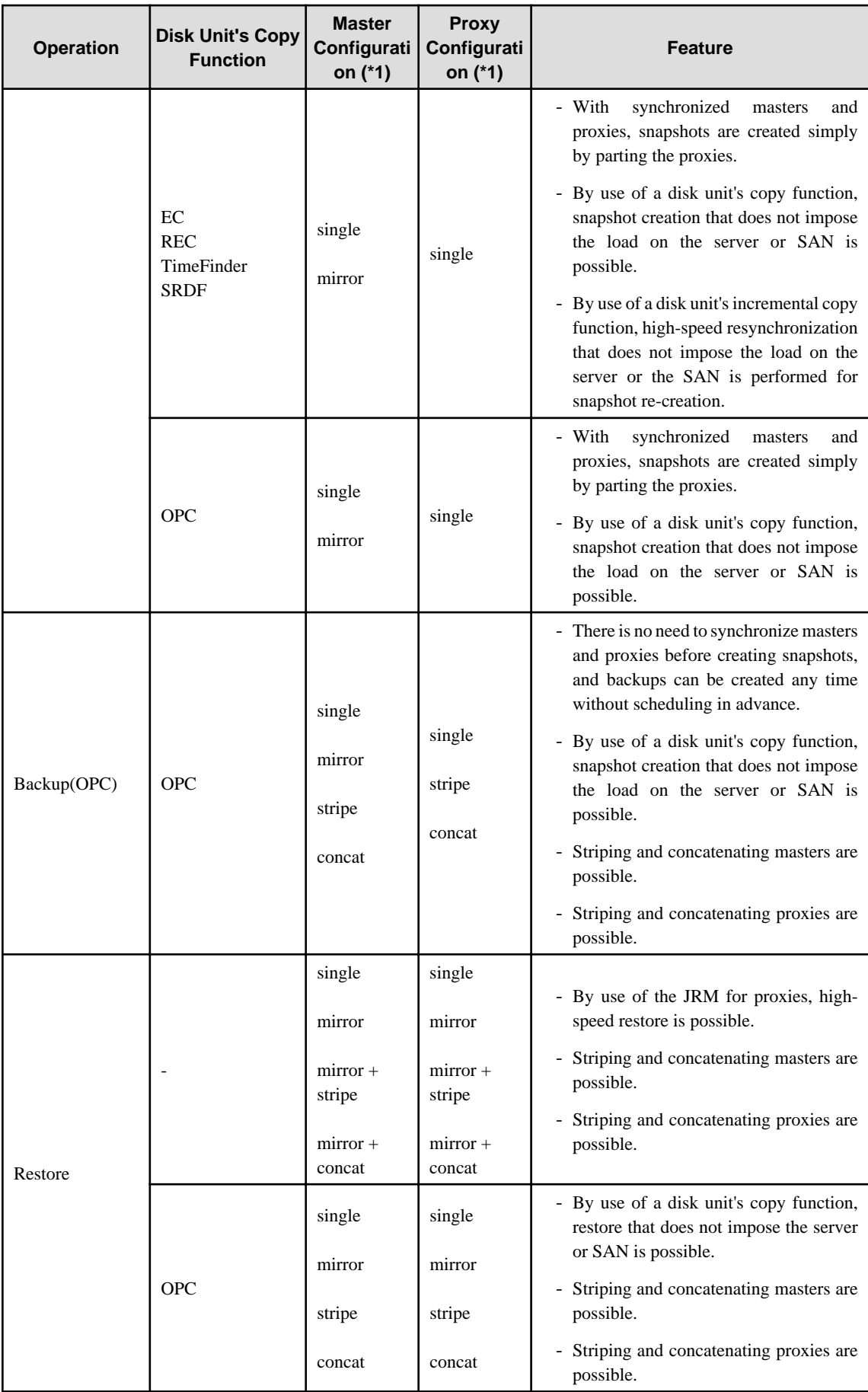

(\*1) In the table above, configurations indicate objects as follows.

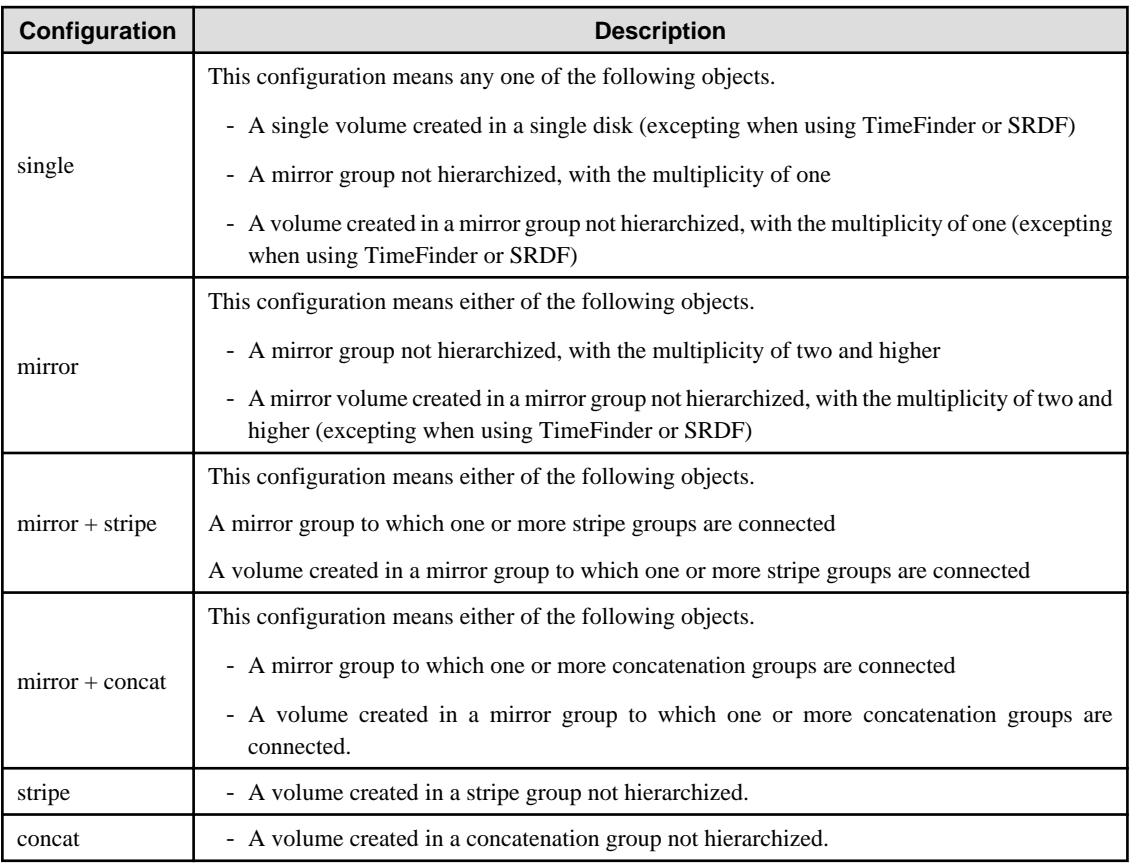

For details on backup and restore by cooperation with copy functions of disk units (EC, OPC, TimeFinder and SRDF), see "[1.5.2 Snapshot](#page-46-0) [Function with No Load to the Server/SAN](#page-46-0)," "[A.2.23 Using the Advanced Copy Function in a Proxy Configuration](#page-466-0)," "[A.2.24 Instant](#page-468-0) [Snapshot by OPC](#page-468-0)" and ["A.2.27 Using Dell EMC TimeFinder or Dell EMC SRDF in a Proxy Configuration.](#page-472-0)"

### **6.6.1 Online Backup (by Synchronization)**

In a system employing GDS Snapshot, backups can be created using snapshots from proxy volumes during the services operation.

However, to secure consistency of snapshot data, the service must be stopped temporarily when creating a snapshot (when parting a proxy volume from a master volume).

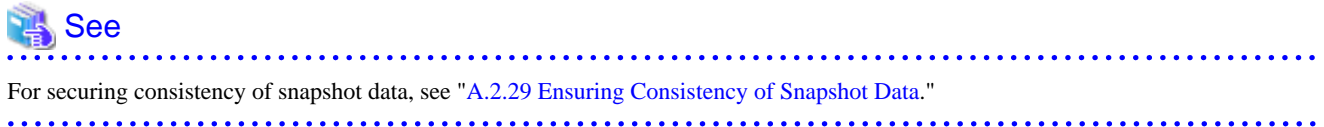

#### Figure 6.11 Backup Schedule

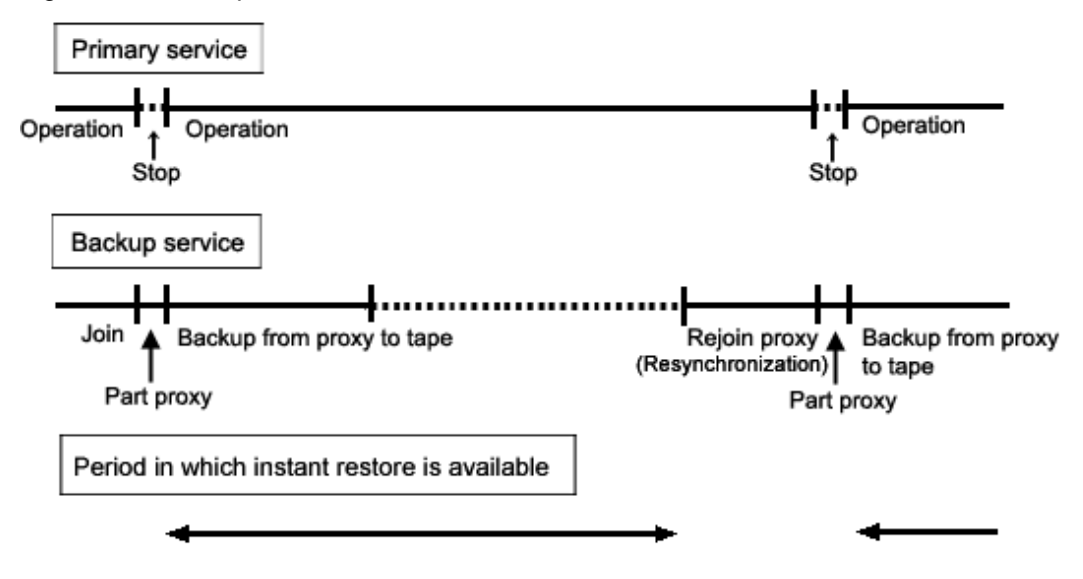

# **Note**

#### Instant Restore

If an error occurs in master volume data while the master volume and a proxy volume are joined, the same error occurs in data of the proxy volume and instant restore becomes unavailable. If this happens, you must restore data from tape. After you execute online backup by parting a proxy volume, you are recommended to leave the proxy volume parted until just before re-executing online backup.

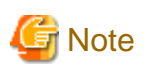

#### Snapshot through Disk Unit's Copy Functions

If groups are hierarchized, or if proxies are in mirroring configuration with the multiplicity of two and higher, copy functions of disk units are unavailable for copying data from masters to proxies. For details, see "[A.2.23 Using the Advanced Copy Function in a Proxy](#page-466-0) [Configuration"](#page-466-0) and "[A.2.27 Using Dell EMC TimeFinder or Dell EMC SRDF in a Proxy Configuration](#page-472-0)."

# **Note**

#### When Using Dell EMC TimeFinder or Dell EMC SRDF

- In the procedures described below, volumes are used for snapshot operations. However, when using TimeFinder or SRDF, use groups for similar operations.
- When using TimeFinder, if standard devices that compose the master group and BCV devices that compose the proxy group are established, cancel the BCV pairs prior to joining the master and the proxy.
- When using SRDF, have source (R1) devices that compose the master group and target (R2) devices that compose the proxy group split prior to joining the master and the proxy.
- After relating the master and the proxy, do not perform TimeFinder or SRDF operations for BCV pairs or SRDF pairs that compose the master and proxy using the SYMCLI command and so on before canceling the relation.

#### Procedure

1) Joining a proxy volume

To prepare for creating a snapshot, relate and join proxy volume Volume2 as the copy destination of master volume Volume1 to the master volume. This example shows the procedure when Volume1 and Volume2 belong to Class1. Execute the following commands on a node that belongs to the scope of class Class1.

1-1) Stop proxy volume Volume2. If Class1 is a shared class, specify the "-e allnodes" option to stop Volume2 on all nodes.

# **sdxvolume -F -c Class1 -v Volume2**

## Information

When using GDS Management View, select a proxy volume and execute [Operation]:[Stop Volume] in the Main Screen.

1-2) Relate and join proxy volume Volume2 to master volume Volume1.

# **sdxproxy Join -c Class1 -m Volume1 -p Volume2**

After returning from the command, synchronization copying from Volume1 to Volume2 is executed.

# Information

#### Relating and Joining a Pair of Groups

If the proxy group includes volumes, remove the volumes before executing the sdxproxy Join command, and also specify the -a option for this command.

Example)

Relate and join proxy group Group2 to master group Group1.

Assign volume names Proxy1 and Proxy2 to the proxy volumes automatically created in Group2 corresponding to volumes Volume1 and Volume2 in Group1.

# **sdxproxy Join -c Class1 -m Group1 -p Group2 \ -a Volume1=Proxy1:on,Volume2=Proxy2:on**

. . . . . . . . . . . . . . . .

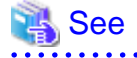

When using GDS Management View, see "[5.2.5.1 Join.](#page-157-0)"

2) Confirming the completion of copying

. . . . . . . . . . . . . . . . . . .

Confirm that the synchronization copying is complete.

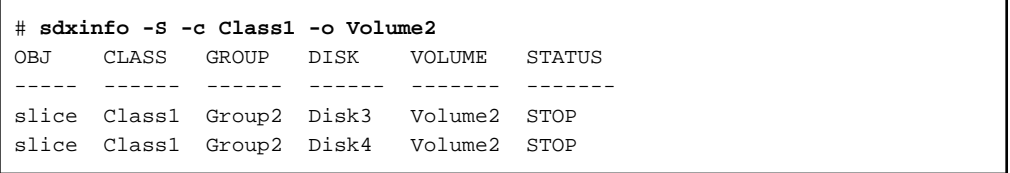

If all the displayed slices' STATUS fields are "STOP", synchronization copying is complete.

If the synchronization copying is still in progress, "COPY" will be displayed in the STATUS field.

#### 3) Stopping the services

To secure consistency of snapshot data, stop the services before creating a snapshot and restrain the master volume from being written in.

3a) When the master volume is being used for a cluster application

Inactivate the cluster application.

3b) When the master volume is not being used for a cluster application

3b-1) Stop the services for which the master volume is being used.

3b-2) When the master volume is used as a file system, use either the following methods to prevent write access to the file system. In the following examples, the mount point is /DATA.

- To unmount the file system

# **cd /** # **umount /DATA** - To write-lock the file system # **lockfs -w /DATA**

#### 4) Parting the proxy volume

Create a snapshot of master volume Volume1 by parting proxy volume Volume2 from master volume Volume1. Execute the following commands on a node that belongs to the scope of class Class1.

# **sdxproxy Part -c Class1 -p Volume2**

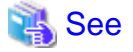

When using GDS Management View, see ["Part"](#page-187-0) in ["5.3.2.2 Backup \(by Synchronization\)](#page-185-0)." For setting of the part environment, select "No" to "Instant Snapshot."

. . . . . . . . . . . . . . . . . . . . . . . . . . . .

5) Resuming the services

5a) When the master volume is used for a cluster application

Activate the cluster application.

5b) When the master volume is not used for a cluster application

5b-1) When the master volume is used as a file system, use either the following methods to permit write access from applications to the file system on master volume Volume1. In the following examples, the mount point is /DATA.

- When the file system was unmounted in step 3b-2), mount the file system.

- For the ufs file system

# **mount -F ufs /dev/sfdsk/Class1/dsk/Volume1 /DATA**

- When write access to the file system was write-locked in step 3b-2), unlock the file system.

# **lockfs -u /DATA**

5b-2) Start the services for which the master volume is used.

6) Backing up to tape

Back up the snapshot data on the proxy volume to tape. Execute the following commands on a node that belongs to the scope of class Class1.
See

For details on the backup methods, see the manuals of file systems to be backed up and used commands.

6a) When backing up data held in a raw device with the dd(1M) command

# **dd if=/dev/sfdsk/Class1/rdsk/Volume2 of=/dev/rmt/0 bs=32768**

6b) When backing up the ufs file system with the tar(1) command

6b-1) Before mounting

Check and repair consistency of the ufs file system on the proxy volume with the fsck(1M) command. When the file system on the master volume was unmounted in step 3b-2), skip this step.

# **fsck -F ufs /dev/sfdsk/Class1/rdsk/Volume2**

6b-2) Mounting the snapshot

Mount the ufs file system on proxy volume Volume2 on temporary mount point /DATA\_backup.

```
# mkdir /DATA_backup
# mount -F ufs /dev/sfdsk/Class1/dsk/Volume2 /DATA_backup
```
6b-3) Backing up to tape

This example shows the procedure when data is backed up to a tape medium of tape device /dev/rmt/0 with the tar(1) command.

# **cd /DATA\_backup** # **tar cvf /dev/rmt/0** .

6b-4) Unmounting the snapshot

Unmount the file system mounted in step 6b-2).

# **cd /** # **umount /DATA\_backup** # **rmdir /DATA\_backup**

6c) When backing up the ufs file system with the ufsdump(1M) command

6c-1) Before mounting

Check and repair consistency of the ufs file system on proxy volume Volume2 with the fsck(1M) command. When the file system on the master volume was unmounted in step 3b-2), skip this step.

# **fsck -F ufs /dev/sfdsk/Class1/rdsk/Volume2**

6c-2) Backing up to tape

This example shows the procedure when data is backed up to a tape medium of tape device /dev/rmt/0 with the ufsdump(1M) command.

# **ufsdump 0ucf /dev/rmt/0 /dev/sfdsk/Class1/rdsk/Volume2**

7) Rejoining the proxy volume

To perform online backup again, follow the procedures below on a node that belongs to the scope of class Class1 and then go back to step 2).

7-1) Stop proxy volume Volume2. If Class1 is a shared class, specify the "-e allnodes" option to stop Volume2 on all nodes.

# **sdxvolume -F -c Class1 -v Volume2**

# Information

When using GDS Management View, select a proxy volume and execute [Operation]:[Stop Volume] in the Main Screen.

. . . . . . . . . . . . . . . . . .

7-2) Rejoin proxy volume Volume2 to master volume Volume1.

# **sdxproxy Rejoin -c Class1 -p Volume2**

After returning from the command, synchronization copying from Volume1 to Volume2 is performed.

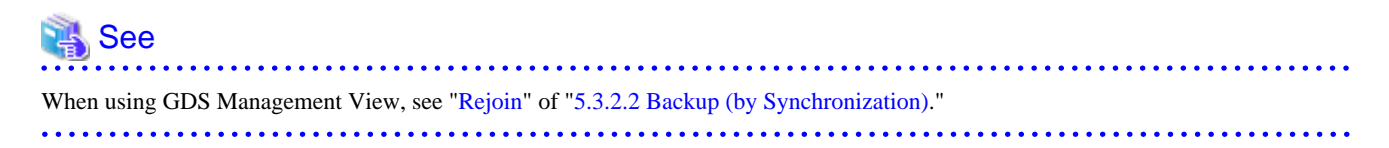

8) Breaking the proxy volume

When no more online backup is to be executed, cancel the relationship between master volume Volume1 and proxy volume Volume2. Execute the following command on a node that belongs to the scope of Class1.

# **sdxproxy Break -c Class1 -p Volume2**

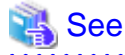

When using GDS Management View, see "[5.5.6 Breaking a Proxy.](#page-227-0)"

### **6.6.2 Online Backup (Snapshot by OPC)**

If GDS Snapshot is installed in a system where a disk array unit with the OPC function is used, backup can be performed through instant snapshot by OPC using proxy volumes without stopping services.

However, to secure consistency of snapshot data, the services must be stopped temporarily when creating a snapshot (when updating proxy volumes).

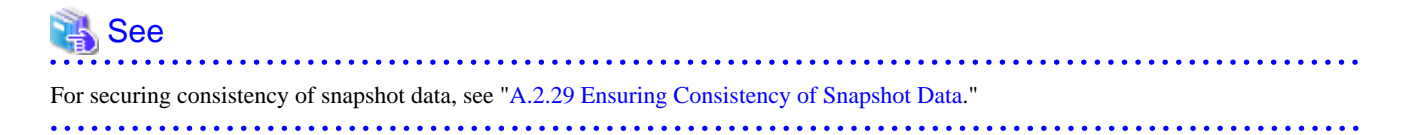

#### Figure 6.12 Backup Schedule

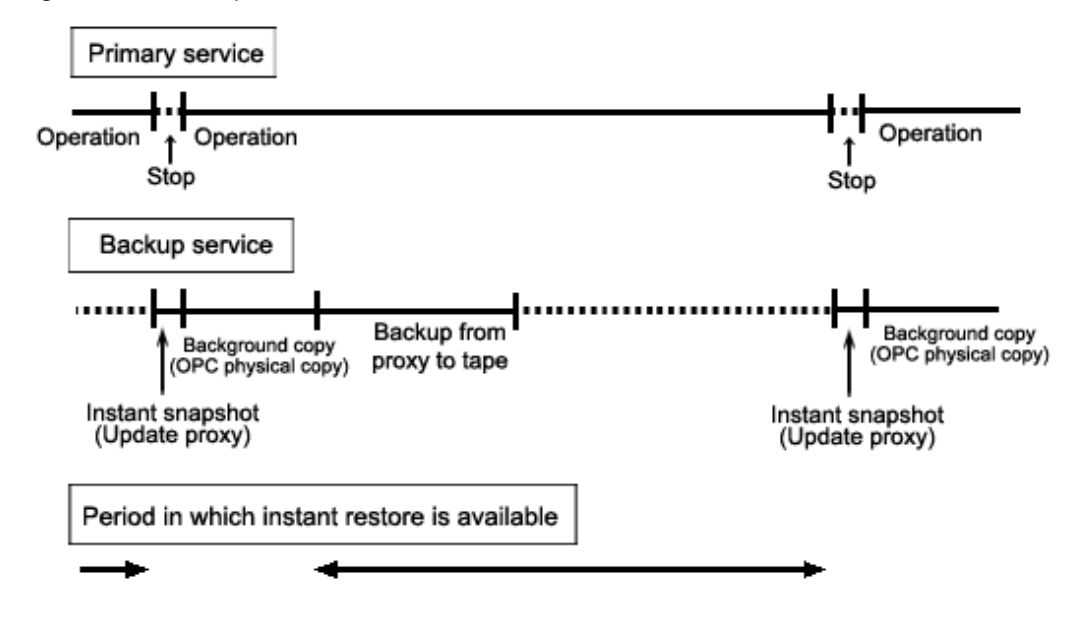

## **Information**

#### Background Copy (OPC Physical Copy) and Backup to Tape

During the copying process, data can be backed up to tape, but the backup will impose the load on the disk array unit and may affect services using master volumes.

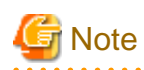

#### Instant Snapshot by OPC

For use conditions of instant snapshot by OPC, see ["A.2.24 Instant Snapshot by OPC.](#page-468-0)" If proxy volumes are in mirroring configuration with the multiplicity of two or higher, the OPC function is unavailable for copying data from master volumes to the proxy volumes. For details, see "[A.2.23 Using the Advanced Copy Function in a Proxy Configuration](#page-466-0)."

#### Procedure

1) Relating a proxy volume

Before creating snapshots, relate proxy volume Volume2 as a copy destination to master volume Volume1. In this example, Volume1 and Volume2 belong to class Class1. Execute the following command on a node that belongs to the scope of Class1.

# **sdxproxy Relate -c Class1 -m Volume1 -p Volume2**

## See

When using GDS Management View, see "[5.2.5.2 Relate.](#page-162-0)"

2) Stopping the proxy volume

Stop proxy volume Volume2. If Class1 is a shared class, specify the "-e allnodes" option to stop Volume2 on all nodes.

# **sdxvolume -F -c Class1 -v Volume2**

# Information

When using GDS Management View, select a proxy volume and execute [Operation]:[Stop Volume] in the Main Screen.

3) Stopping the services

To secure consistency of snapshot data, stop the services before creating a snapshot and restrain the master volume from being written in.

3a) When the master volume is being used for a cluster application

Inactivate the cluster application.

3b) When the master volume is not being used for a cluster application

3b-1) Stop the services for which the master volume is being used.

3b-2) When the master volume is used as a file system, use either the following methods to prevent write access to the file system. In the following examples, the mount point is /DATA.

- To unmount the file system

# **cd /** # **umount /DATA** - To write-lock the file system

# **lockfs -w /DATA**

#### 4) Updating the proxy volume

Copy data from master volume Volume1 to proxy volume Volume2 with the OPC function to update Volume2 with the data of Volume1 at the moment. Execute the following command on a node that belongs to the scope of class Class1.

# **sdxproxy Update -c Class1 -p Volume2 -e instant**

When returning from the command, the update of Volume2 will be complete. Subsequently, background OPC physical copying is performed, but you may go on to step 5) without waiting until the copying is complete.

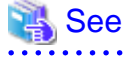

When using GDS Management View, see "[Update"](#page-192-0) in "[5.3.2.3 Backup \(by OPC\).](#page-191-0)" For setting of the update environment, select "Yes" to "Instant Snapshot." . . . . . . . . . . . . .

5) Resuming the services

5a) When the master volume is used for a cluster application

Activate the cluster application.

5b) When the master volume is not used for a cluster application

5b-1) When the master volume is used as a file system, use either the following methods to permit write access from applications to the file system on master volume Volume1. In the following examples, the mount point is /DATA.

- When the file system was unmounted in step 3b-2), mount the file system.
	- For the ufs file system

# **mount -F ufs /dev/sfdsk/Class1/dsk/Volume1 /DATA**

- When write access to the file system was write-locked in step 3b-2), unlock the file system.

# **lockfs -u /DATA**

5b-2) Start the services for which the master volume is used.

#### 6) Starting the proxy volume

Start proxy volume Volume2 on a node where backup to tape is performed.

# **sdxvolume -N -c Class1 -v Volume2**

 Information When using GDS Management View, select a proxy volume and execute [Operation]:[Start Volume] in the Main Screen. 

7) Confirming the completion of copying

Confirm that the copying is complete.

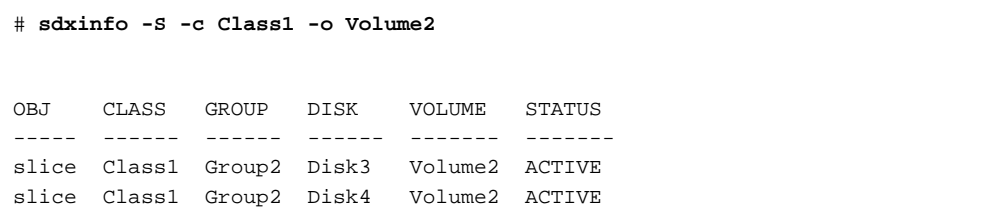

If all the displayed slices' STATUS fields are "ACTIVE", copying is complete. If the copying is still in progress, "COPY" will be displayed in the STATUS field.

#### 8) Backing up to tape

Back up the snapshot data on the proxy volume to tape. Execute the following commands on a node that belongs to the scope of class Class1.

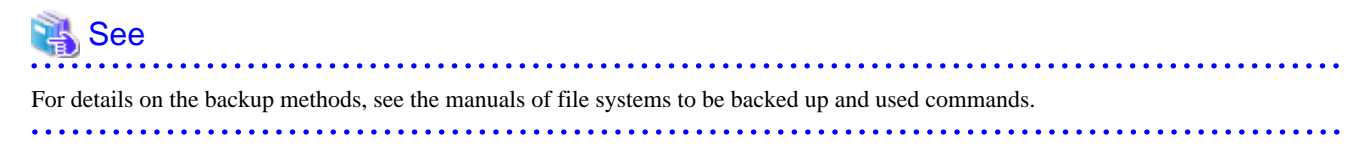

8a) When backing up data held in a raw device with the dd(1M) command

# **dd if=/dev/sfdsk/Class1/rdsk/Volume2 of=/dev/rmt/0 bs=32768**

8b) When backing up the ufs file system with the tar(1) command

8b-1) Before mounting

Check and repair consistency of the ufs file system on the proxy volume with the fsck(1M) command. When the file system on the master volume was unmounted in step 3b-2), skip this step.

# **fsck -F ufs /dev/sfdsk/Class1/rdsk/Volume2**

8b-2) Mounting the snapshot

Mount the ufs file system on proxy volume Volume2 on temporary mount point /DATA\_backup.

```
# mkdir /DATA_backup
# mount -F ufs /dev/sfdsk/Class1/dsk/Volume2 /DATA_backup
```
#### 8b-3) Backing up to tape

This example shows the procedure when data is backed up to a tape medium of tape device /dev/rmt/0 with the tar(1) command.

# **cd /DATA\_backup** # **tar cvf /dev/rmt/0 .**

#### 8b-4) Unmounting the snapshot

Unmount the file system mounted in step 8b-2).

```
# cd /
# umount /DATA_backup
# rmdir /DATA_backup
```
8c) When backing up the ufs file system with the ufsdump(1M) command

8c-1) Before mounting

Check and repair consistency of the ufs file system on the proxy volume with the fsck(1M) command. When the file system on the master volume was unmounted in step 3b-2), skip this step.

#### # **fsck -F ufs /dev/sfdsk/Class1/rdsk/Volume2**

8c-2) Backing up to tape

This example shows the procedure when data is backed up to a tape medium of tape device /dev/rmt/0 with the ufsdump(1M) command

```
# ufsdump 0ucf /dev/rmt/0 /dev/sfdsk/Class1/rdsk/Volume2
```
9) Stopping the proxy volume

After backing up to tape, stop Volume2 to protect data in proxy volume Volume2. If Class1 is a shared class, specify the "-e allnodes" option to stop Volume2 on all the nodes.

# **sdxvolume -F -c Class1 -v Volume2**

# **Information**

When using GDS Management View, select a proxy volume and execute [Operation]:[Stop Volume] in the Main Screen.

10) Breaking the proxy volume

When no more online backup is to be executed, cancel the relationship between master volume Volume1 and proxy volume Volume2.

# **sdxproxy Break -c Class1 -p Volume2**

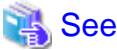

When using GDS Management View, see "[5.5.6 Breaking a Proxy.](#page-227-0)" \*\*\*\*\*\*\*\*\*\*\*\*\*\*\*\*\*\*\*\*\*\*\*\*\*

11) Re-executing online backup

To perform online backup again, go back to step 3).

### **6.6.3 Instant Restore**

By keeping proxy volumes parted from master volumes used for services, in the event of a data error in a master volume, data can be restored back from the proxy volume to the master volume (unless background copying is in process after instant snapshot creation).

The master volume must be stopped temporarily for restoration, but you may start the master volume and make it accessible immediately after the restore is initiated without waiting until the copying is complete.

. . . . . . . . . . . . . . . . . . .

# Information

#### Restore from Tape

If an error occurs in master volume data while the master volume used for the services operation and a proxy volume are joined, the same error occurs in data of the proxy volume and instant restore becomes unavailable. If this happens, restore data back to the master volume following the procedure described in "[6.5.3 Restoring](#page-281-0)."

#### Figure 6.13 Schedule for Instant Restore

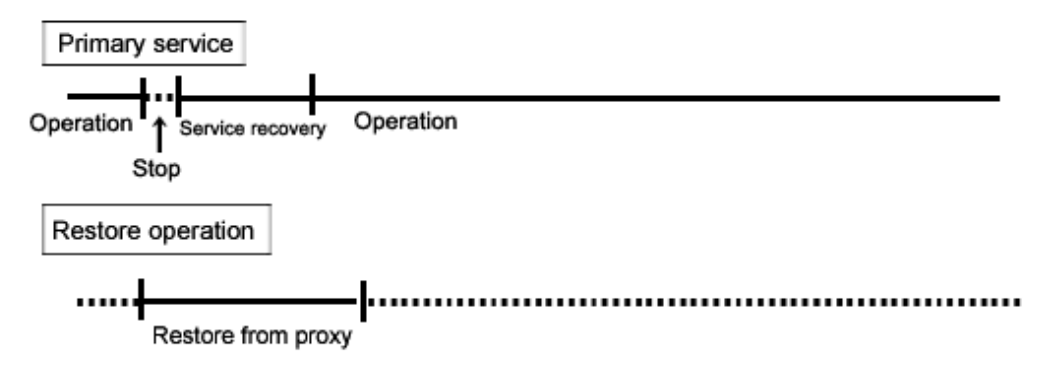

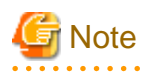

#### Instant Restore with Disk Unit's Copy Functions

For restoration, only OPC is available, but (R)EC, Dell EMC TimeFinder or Dell EMC SRDF is unavailable. For details, see ["A.2.23 Using](#page-466-0) [the Advanced Copy Function in a Proxy Configuration](#page-466-0)."

#### Procedure

1) Viewing the state of the proxy volume

Confirm that proxy volume Volume2 has been parted from master volume Volume1.

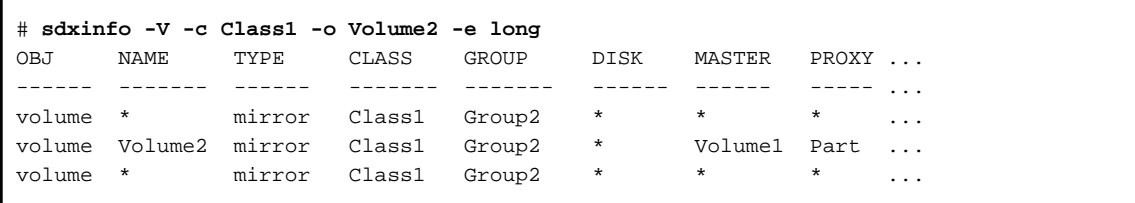

If Part is displayed in the PROXY field, the proxy volume has been parted.

If Join is displayed in the PROXY field, the proxy volume has been joined to the master volume and instant restore is unavailable. In this situation, data must be restored from tape. For more details, see "Restore from Tape" described above.

2) Stopping the services

2a) When the master volume is being used for a cluster application

Inactivate the cluster application.

2b) When the master volume is not being used for a cluster application

2b-1) Stop the services for which the master volume is being used.

2b-2) When the master volume is being used as a file system, unmount the file system. This example shows the procedure when the mount point is /DATA.

# **cd /** # **umount /DATA**

2b-3) Stopping the master volume

Stop master volume Volume1. If Class1 is a shared class, specify the "-e allnodes" option to stop Volume1 on all nodes.

# **sdxvolume -F -c Class1 -v Volume1**

# Information

When using GDS Management View, select a master volume and execute [Operation]:[Stop Volume] in the Main Screen.

3) Restoring data from the proxy volume

Execute the following commands on a node that belongs to the scope of class Class1.

3a) When the OPC function is unavailable

3a-1) Stop proxy volume Volume2. If Class1 is a shared class, specify the "-e allnodes" option to stop Volume2 on all nodes.

# **sdxvolume -F -c Class1 -v Volume2**

## Information

```
When using GDS Management View, select a proxy volume and execute [Operation]:[Stop Volume] in the Main Screen.
```
3a-2) Restore data from proxy volume Volume2 back to master volume Volume1.

# **sdxproxy RejoinRestore -c Class1 -p Volume2 -e instant**

When returning from the command, the restore of Volume1 will be complete. Subsequently, synchronization copying from Volume2 to Volume1 is performed, and you may go on to step 4) without waiting until the copying is complete.

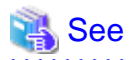

When using GDS Management View, see ["Restore"](#page-195-0) in ["5.3.3 Restore](#page-194-0)." For settings of the restore environment, select "Yes" to "Rejoin" and "Yes" to "Instant Restore."

3b) When the OPC function is available

Restore data from proxy volume Volume2 back to master volume Volume1.

# **sdxproxy Restore -c Class1 -p Volume2 -e instant**

When returning from the command, the restore of Volume1 will be complete. Subsequently, background OPC physical copying from Volume2 to Volume1 is performed, and you may go on to step 4) without waiting until the copying is complete.

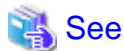

When using GDS Management View, see ["Restore"](#page-195-0) in ["5.3.3 Restore.](#page-194-0)" For settings of the restore environment, select "No" to "Rejoin" and "yes" to "Instant Restore."

. . . . . . . . . . . . . . . .

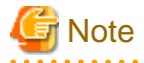

#### Master Volumes with the Mirroring Multiplicity of Two and Higher

By executing the sdxproxy Restore command in step 3b), OPC starts, copying from one of proxy volume's slices to one of master volume's slices. Among slices of the master volume, slices other than the OPC copy destination are excluded from mirroring and thus the data statuses become invalid (INVALID). To recover the master volume mirroring status, perform master volume resynchronization copying by using the sdxcopy -B command. If not executing the sdxcopy -B command, master volume resynchronization copying automatically starts when starting the master volume in step 4) and data will be copied from the OPC copy destination slice to the other slices with the soft copy function.

4) Resuming the services

Without waiting until the copying is complete, you may resume the services.

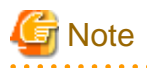

#### Reusing Proxy Volume Data

By executing the sdxproxy RejoinRestore command in step 3a), Volume1 and Volume2 are joined and Volume2 will also be updated with data written into Volume1. To reuse data in Volume2 for restoration without updating, after the synchronization copying from Volume2 to Volume1 is complete, part Volume2 from Volume1 and then resume the services. When the sdxproxy Restore command was executed in step 3b), Volume1 and Volume2 are left parted, and data in Volume2 remains unchanged even if the services are resumed before the copying is complete.

. . . . . . . . . . . . . .

4a) When the master volume is used for a cluster application

Activate the cluster application.

4b) When the master volume is not used for a cluster application

4b-1) Activate master volume Volume1 on the node running the services.

# Information

When using GDS Management View, select the master volume and execute [Operation]:[Start Volume] in the Main Screen. 

# Information

#### When the OPC Function Is Available

If the master volume mirroring multiplicity is two and higher and if restore is performed with the OPC function in step 3b), master volume resynchronization copying automatically starts after command execution. To perform resynchronization copying after OPC physical copying is complete, specify the -e nosync option for the sdxvolume -N command, and the master volume will start without invoking resynchronization copying. With this method, perform master volume resynchronization copying with the sdxcopy -B command after OPC physical copying is complete.

4b-2) When the master volume is used as a file system, mount the file system. In this example, the mount point is /DATA.

- For the ufs file system

# **mount -F ufs /dev/sfdsk/Class1/dsk/Volume1 /DATA**

4b-3) Resume the services using the master volume.

#### 5) Viewing the copy status

The status of the copying from proxy volume Volume2 to master volume Volume1 started in step 3) can be viewed by using the sdxinfo -S command. The copy destination slice is in the COPY status if copying is in progress and it will be in the ACTIVE status after the copy process ends normally.

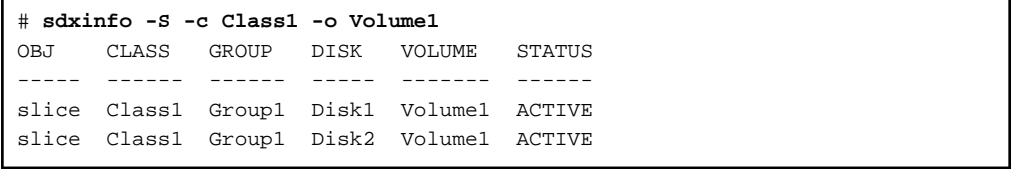

## **Information**

By executing the sdxproxy RejoinRestore command in step 3a), master volume Volume1 and proxy volume Volume2 are joined. In the event of a data error occurs in Volume1, the same data error occurs in Volume2, and restoring data back from tape will be required. Therefore, after resynchronization copying from Volume2 to Volume1 is complete, it is recommended to part Volume2 from Volume1. For the procedures for parting proxy volumes, see the steps 3) through 5) in "[6.6.1 Online Backup \(by Synchronization\).](#page-284-0)"

# **Note**

#### When Using (R)EC, Dell EMC TimeFinder, Dell EMC SRDF, for Backup

Restoration of the master by use of the proxy stops sessions of these copying functions. To perform backup using these copying functions, cancel the relation between the master and the proxy with the sdxproxy Break command.

# **6.7 Backing Up and Restoring through Disk Unit's Copy Functions**

Some sophisticated disk devices contain hardware functions to copy disk data within the disk units or to other disk units. For example, ETERNUS Disk storage system provide the Advanced Copy function and Dell EMC storage units provide copy functions such as TimeFinder and SRDF.

This section describes the procedures for backing up and restoring object configurations and data of local disks and shared disks through use of these disk unit's copy functions.

Backup and restore can be performed on the following nodes.

- Nodes that operate services
- Nodes that belong to the same cluster domains as those of nodes operating services
- Nodes that do not belong to the same cluster domains as those of nodes operating services

In the following subsections, physical disks named c1t1d1 and c2t1d1 are registered with a shared class named Class1 and mirrored, and a mirror volume named Volume1 is used for services.

## **6.7.1 Configuring an Environment**

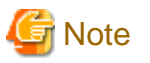

#### Automatic Resource Registration

If the backup server resides in a cluster domain (called a backup domain) that is different from the primary domain, those disks which are registered as resources in the primary domain or are to be registered with classes restored in the backup domain may not be involved in the resource registration in the backup domain. In the backup domain, those relevant disks must be described in the Excluded Device List prior to executing the automatic resource registration. For details on the automatic resource registration, see "PRIMECLUSTER Installation and Administration Guide."

1) Creating an application volume

Create an application mirror volume onto application disks c1t1d1 and c2t1d1. The following settings are necessary on Node1 or Node2 in the primary domain.

1-1) Registering disks

Register disks c1t1d1 and c2t1d1 with shared class Class1 that is shared on Node1 and Node2, and name them Disk1 and Disk2 respectively.

```
# sdxdisk -M -c Class1 -a type=shared,scope=Node1:Node2 -d 
c1t1d1=Disk1,c2t1d1=Disk2
```
1-2) Creating a mirror group

Connect disks Disk1 and Disk2 to mirror group Group1.

# **sdxdisk -C -c Class1 -g Group1 -d Disk1,Disk2**

1-3) Creating a mirror volume

Create mirror volume Volume1 into mirror group Group1.

# **sdxvolume -M -c Class1 -g Group1 -v Volume1 -s 1048576**

2) Synchronizing backup disks

<span id="page-299-0"></span>Synchronize application disks c1t1d1 and c2t1d1, as copy sources, respectively with disks c3t1d1 and c4t1d1, as copy destinations, with copy functions of the disk units.

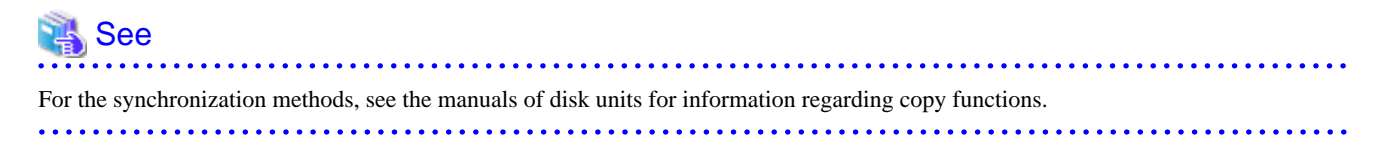

# **Note**

Backup disks must be equivalent in size application disks to be backed up.

## **6.7.2 Backing Up**

3) Backing up the object configuration of the class

On Node1 or Node2 in the primary domain, back up the object configuration of Class1 to be backed up.

3-1) Saving configuration information

Save outputs of the sdxinfo command to a file. In this example, the path to a file is "/var/tmp/Class1.info."

# **sdxinfo -c Class1 -e long > /var/tmp/Class1.info**

3-2) Creating a configuration file

Output the object configuration within Class1 to a file in configuration table format. In this example, the path to a file is "/var/tmp/ Class1.conf."

# **sdxconfig Backup -c Class1 -o /var/tmp/Class1.conf**

3-3) Backing up the configuration information and configuration file

Save the files created in steps 3-1) and 3-2) to tape and so on.

4) Detaching the backup disks (suspending synchronization)

# **Information**

In this example, stop services when detaching the backup disks in order to secure consistency of data. If installed software, such as file systems and database systems that manage volume data, provides functions for securing or repairing consistency of data on detached copy destination disks is present, skip steps 4-3) and 4-5). Alternatively, perform operations for securing consistency with software-specific methods. For details, see "[A.2.29 Ensuring Consistency of Snapshot Data](#page-477-0)."

4-1) Viewing the application volume status

Confirm that data of slices comprising application volume Volume1 is in valid status (ACTIVE or STOP).

```
# sdxinfo -S -c Class1 -o Volume1
OBJ CLASS GROUP DISK VOLUME STATUS
                       ------ ------- ------- ------- ------- --------
slice Class1 Group1 Disk1 Volume1 ACTIVE
slice Class1 Group1 Disk2 Volume1 ACTIVE
```
If it is not in valid status (ACTIVE or STOP), recover the slice status, referring to ["F.1.1 Slice Status Abnormality.](#page-780-0)"

4-2) Checking the statuses of the disk unit's copy functions

Confirm that the application disks and the backup disks are synchronized.

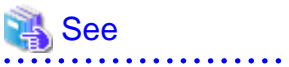

For the confirming methods, see the manuals of disk units for information regarding copy functions. 

#### 4-3) Stopping services

To secure consistency of data in the backup disks after they are detached from the application disks, stop applications using application volume Volume1 on Node1 and Node2.

When using Volume1 as a file system, unmount the file system.

4-4) Detaching the backup disks (suspending synchronization)

Detach backup disks c3t1d1 and c4t1d1 from application disks c1t1d1 and c2t1d1.

## See

For the synchronization methods, see the manuals of disk units for information regarding copy functions. 

4-5) Resuming the services

When the file system was unmounted in step 4-3), mount it again.

Resume the applications stopped in step 4-3).

#### 5) Creating a backup volume

On backup server Node3, create a backup volume into backup disks c3t1d1 and c4t1d1. The following settings are necessary on backup server Node3.

5-1) Placing the configuration file

Place the configuration file "/var/tmp/Class1.conf" backed up in step 3) onto backup server Node3. In this example, the path to a destination file is "/var/tmp/Class1.conf."

#### 5-2) Changing physical disks in the configuration file

Change the physical disk names of the application disks described in the configuration file "/var/tmp/Class1.conf" from c1t1d1 and c2t1d1 to c3t1d1 and c4t1t1, which are the physical disk names of the backup disks, respectively.

# **sdxconfig Convert -e replace -c Class1 -p c1t1d1=c3t1d1,c2t1d1=c4t1d1 \ -i /var/tmp/Class1.conf -o /var/tmp/Class1.conf -e update**

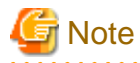

#### Physical Disk Sizes

The former physical disks and the latter physical disks must be equivalent in size.

5-3) Editing a class name in the configuration file

Change the class name of the configuration table described in the configuration file "/var/tmp/Class1.conf" from Class1 to Class2 and save the changes to the configuration file "/var/tmp/Class2.conf." If Class1 already exists in a domain to which the backup server belongs, the class must be renamed.

```
# sdxconfig Convert -e rename -c Class1=Class2 -i /var/tmp/Class1.conf -
o /var/tmp/Class2.conf
```
5-4) Creating a backup volume

According to the configuration table in the configuration file "/var/tmp/Class2.conf" created in step 5-3), create the object configuration of class Class2.

# **sdxconfig Restore -c Class2 -i /var/tmp/Class2.conf -e chkps,skipsync**

On backup server Node3, backup disks c3t1d1 and c4t1d1 are registered with local class Class2. Those disks are assigned Disk1 and Disk2 respectively and backup volume Volume1 is created on disks Disk1 and Disk2.

The backup disks to which write access was prevented were detached in step 4-4) and consistency between c3t1d1 and c4t1d1 has been ensured.

Therefore, synchronization copying can be skipped when creating mirror volume Volume1 by specifying the -e skipsync option for the sdxconfig Restore command.

6) Backing up to tape

On backup server Node3, back up data in backup volume Volume1 to a tape medium of tape unit /dev/rmt/0.

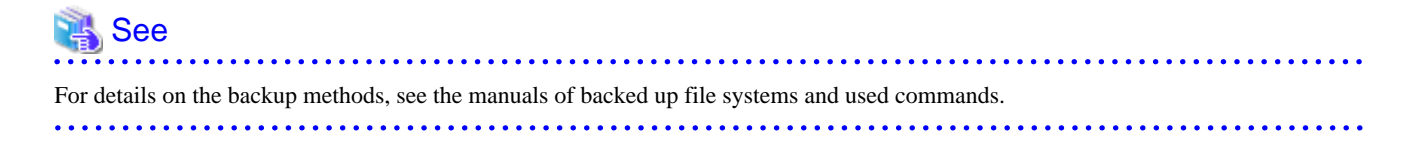

Information

#### GFS Shared File System

Back up data with the method shown in step 6a).

. . . . . . . . . . . . . . . . . . . .

6a) When backing up data held in a raw device with the dd(1M) command

# **dd if=/dev/sfdsk/Class2/rdsk/Volume1 of=/dev/rmt/0 bs=32768**

6b) When backing up the ufs file system with the tar(1) command

6b-1) Check and repair consistency of the ufs file system on backup volume Volume1. If the file system was unmounted when the backup disks were detached in step 3), skip this step.

# **fsck -F ufs -y /dev/sfdsk/Class2/rdsk/Volume1**

6b-2) Mount the ufs file system on backup volume Volume1 on /mnt1, a temporary mount point, in the read only mode.

# **mkdir /mnt1** # **mount -F ufs -o ro /dev/sfdsk/Class2/dsk/Volume1 /mnt1**

6b-3) Back up data held in the file system to tape.

```
# cd /mnt1
# tar cvf /dev/rmt/0 .
```
6b-4) Unmount the file system mounted in step 6b-2).

```
# cd /
# umount /mnt1
# rmdir /mnt1
```
6c) When backing up the ufs file system with the ufsdump(1M) command

6c-1) Check and repair consistency of the ufs file system on backup volume Volume1. If the file system was unmounted when the backup disks were detached in step 3), skip this step.

# **fsck -F ufs -y /dev/sfdsk/Class2/rdsk/Volume1**

6c-2) Back up data held in the file system to tape.

# **ufsdump 0ucf /dev/rmt/0 /dev/sfdsk/Class2/rdsk/Volume1**

7) Removing the backup volumes

After the backup process is complete, delete the object configuration of Class2 created for backup. On backup server Node3, perform the following procedures.

7-1) Stopping the backup volume

Stop all the volumes in Class2.

# **sdxvolume -F -c Class2**

7-2) Deleting the object configuration of Class2

Delete the object configuration of Class2.

# **sdxconfig Remove -c Class2**

8) Resynchronizing the backup disks

Preparatory to the next backup, resynchronize application disks c1t1d1 and c2t1d1, as copy sources, respectively with backup disks c3t1d1 and c4t1d1, as copy destinations, with copy functions of the disk units.

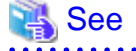

For the resynchronization methods, see the manuals of disk units for information regarding copy functions. . . . . . . . . . . . . . . . .

### **6.7.3 Restoring from Backup Disks**

9) Stopping services

If application volume Volume1 is volume of local class, stop applications using application volume Volume1.

When using Volume1 as a file system, unmount the file system.

If application volume Volume1 is volume of shared class, perform the following procedure:

9-1) Stop RMS.

Execute the following in any one of the nodes of cluster system.

# **hvshut -a**

Check if RMS has stopped.

# **hvdisp -a** hvdisp: RMS is not running 9-2) Suppress the automatic startup of RMS.

Execute the following on all of the nodes of cluster system.

Check the current automatic startup settings of RMS.

# **hvsetenv HV\_RCSTART** 1

If 1 is displayed, suppress the automatic startup of RMS.

# **hvsetenv HV\_RCSTART 0**

Check that the automatic startup of RMS is suppressed (0 is displayed).

# **hvsetenv HV\_RCSTART**

0

والمتكافى

10) Stopping the application volume

If application volume Volume1 is volume of local class, stop application volume Volume1.

# **sdxvolume -F -c Class1 -v Volume1 -e allnodes**

11) Deleting the class

In the primary domain, delete class Class1 to which application volume Volume1 belongs. Execute the following command on Node1 or Node2 in the primary domain.

```
# sdxvolume -R -c Class1 -v Volume1
# sdxgroup -R -c Class1 -g Group1
# sdxclass -R -c Class1
```
12) Restoring data back from the backup disks

Restore data from backup disks c3t1d1 and c4t1d1, copy sources, as respectively back to application disks c1t1d1 and c2t1d1, as copy destinations, with disk unit's copy functions.

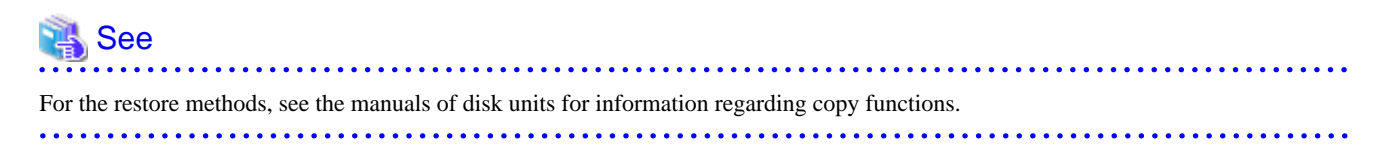

13) Parting the backup disks (suspending synchronization)

After the restore process is completed, part backup disks c3t1d1 and c4t1d1 from application disks c1t1d1 and c2t1d1.

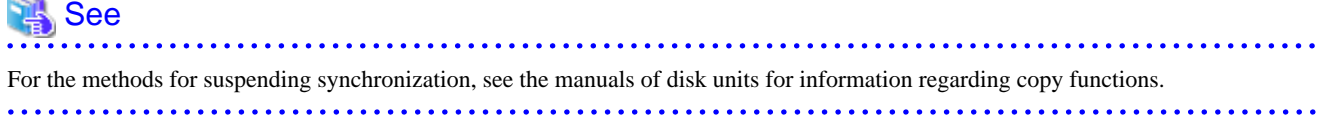

14) Attach a label to the application disk.

Execute this operation on all the nodes of the cluster system.

Example) Attach a label to c1t1d1.

```
# format c1t1d1
  ... 
format> label
Ready to label disk, continue? y
format> quit
#
```
15) Restoring the object configuration of the class

On Node1 or Node2 in the primary domain, according to the configuration table in the configuration file "/var/tmp/Class1.conf" created in step 3) of ["6.7.2 Backing Up,](#page-299-0)" restore the object configuration of Class1.

After restoring the object configuration, reboot the restored node.

```
# sdxconfig Restore -c Class1 -i /var/tmp/Class1.conf -e chkps
# shutdown -y -i6 -g0
```
16) Changing the class type and expanding the class scope

If the backed up class, Class1, is a shared class, change the type and scope attributes of Class1. For the scope of backed up class Class1, check the SCOPE field of the class information output by the sdxinfo command and saved in step 3) of "[6.7.2 Backing Up.](#page-299-0)" In this example, the scope of backed up class Class1 is Node1:Node2.

16-1) Stop the volume in the class.

# **sdxvolume -F -c Class1**

16-2) Change the class type and expand the class scope.

# **sdxattr -C -c Class1 -a type=shared,scope=Node1:Node2**

17) Starting the application volume

If application volume Volume1 is volume of local class, start application volume Volume1.

# **sdxvolume -N -c Class1 -v Volume1**

18) Resuming the services

If application volume Volume1 is volume of local class, and when the file system on application volume Volume1 is unmounted in step 9), unmount it again.

Also, if the application volume Volume1 is volume of local class, start the applications using Volume1. If application volume Volume1 is volume of shared class, perform the following procedures.

18-1) Configure shared class in order to use as RMS resource.

Execute the following in any one of the node included in the scope of shared class.

```
# /opt/SMAW/SMAWRrms/bin/hvgdsetup -a Class1
   ...
Do you want to continue with these processes ? [yes/no] yes
```
Check that the settings are correct (enabled on RMS is displayed).

# **/opt/SMAW/SMAWRrms/bin/hvgdsetup -l** Class1 is enabled on RMS.

18-2) Set the automatic startup of RMS.

Configure the following on all of the nodes of cluster system.

# **hvsetenv HV\_RCSTART 1**

Check that the automatic startup of RMS is configured (1 is displayed).

# **hvsetenv HV\_RCSTART**

#### 18-3) Start RMS.

1

Execute the following on any one of the nodes of cluster system.

# **/opt/SMAW/SMAWRrms/bin/hvcm -a**

Check that RMS is activated.

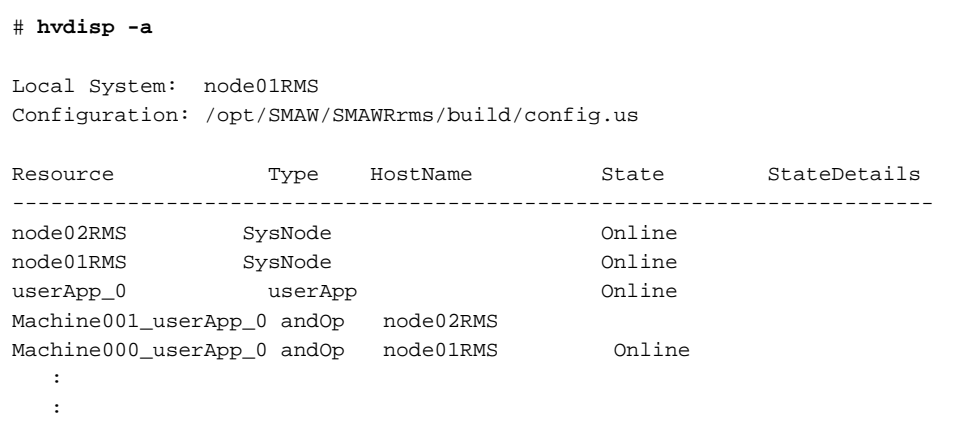

## **6.8 Backing Up and Restoring through an External Server**

This section discusses the method of backing up data from and restoring data back to logical volumes (called application volumes in this manual) in a local or shared class in the primary domain through a server in a domain different from the primary domain (called an external backup server in this manual).

The backup and restore operations through an external backup server can be categorized into 4 patterns.

1. Backing up and restoring a logical volume with no replication

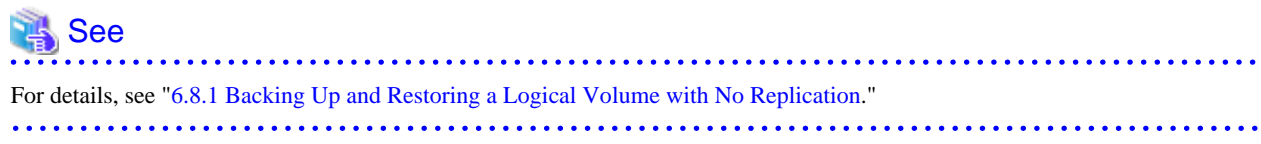

2. Backing up and restoring through snapshot by slice detachment

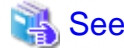

For details, see "[6.8.2 Backing Up and Restoring through Snapshot by Slice Detachment](#page-322-0)." 

3. Backing up and restoring using snapshots from a proxy volume

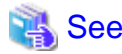

For details, see "[6.8.3 Backing Up and Restoring Using Snapshots from a Proxy Volume](#page-339-0)." 

4. Backing up and restoring by the disk unit's copy function

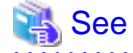

For details, see "[6.8.4 Backing Up and Restoring by the Disk Unit's Copy Function.](#page-355-0)"

The following table summarizes characteristics of the respective operations.

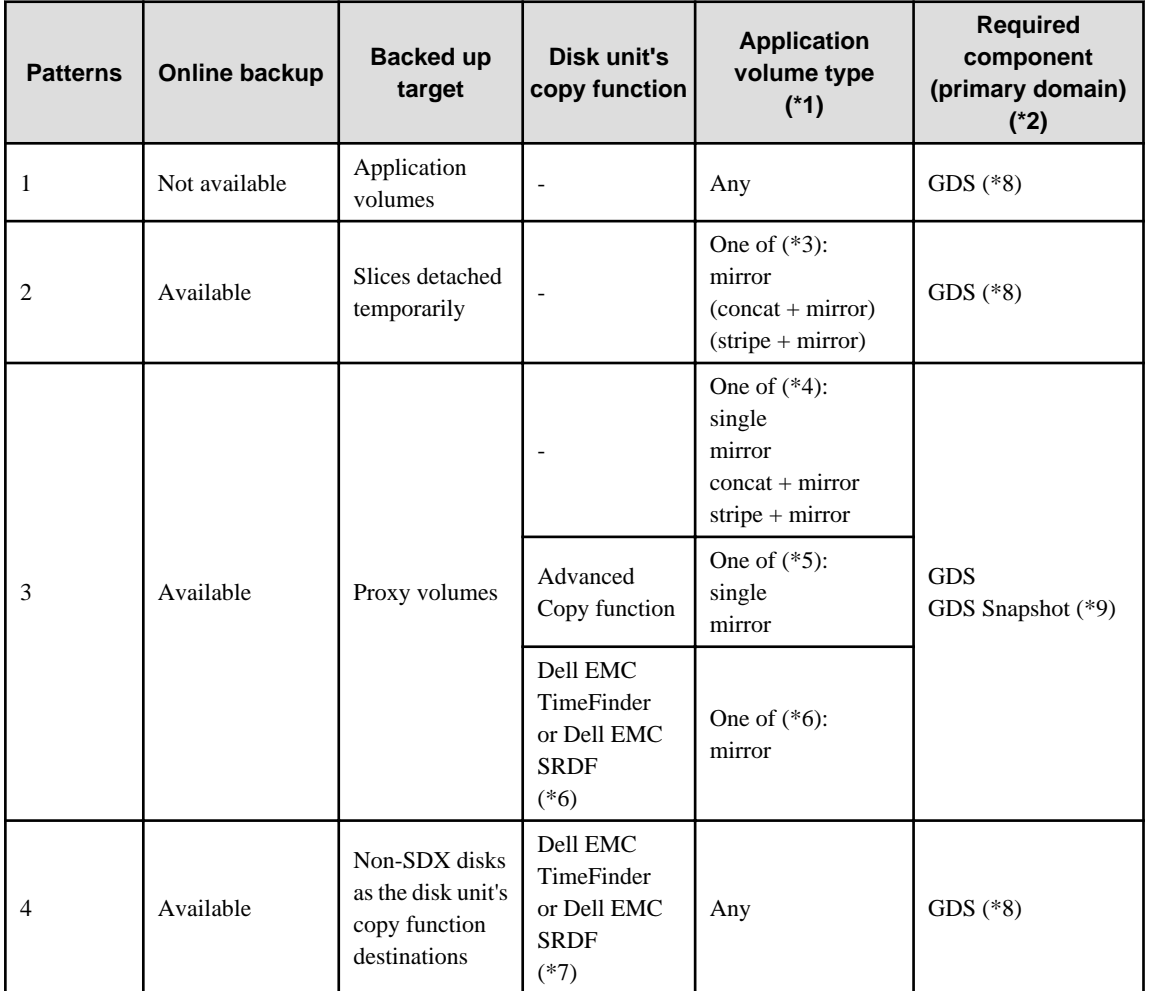

GDS: Global Disk Services

GDS Snapshot: Global Disk Services Snapshot

(\*1):

The table above describes the volume types according to the following classification.

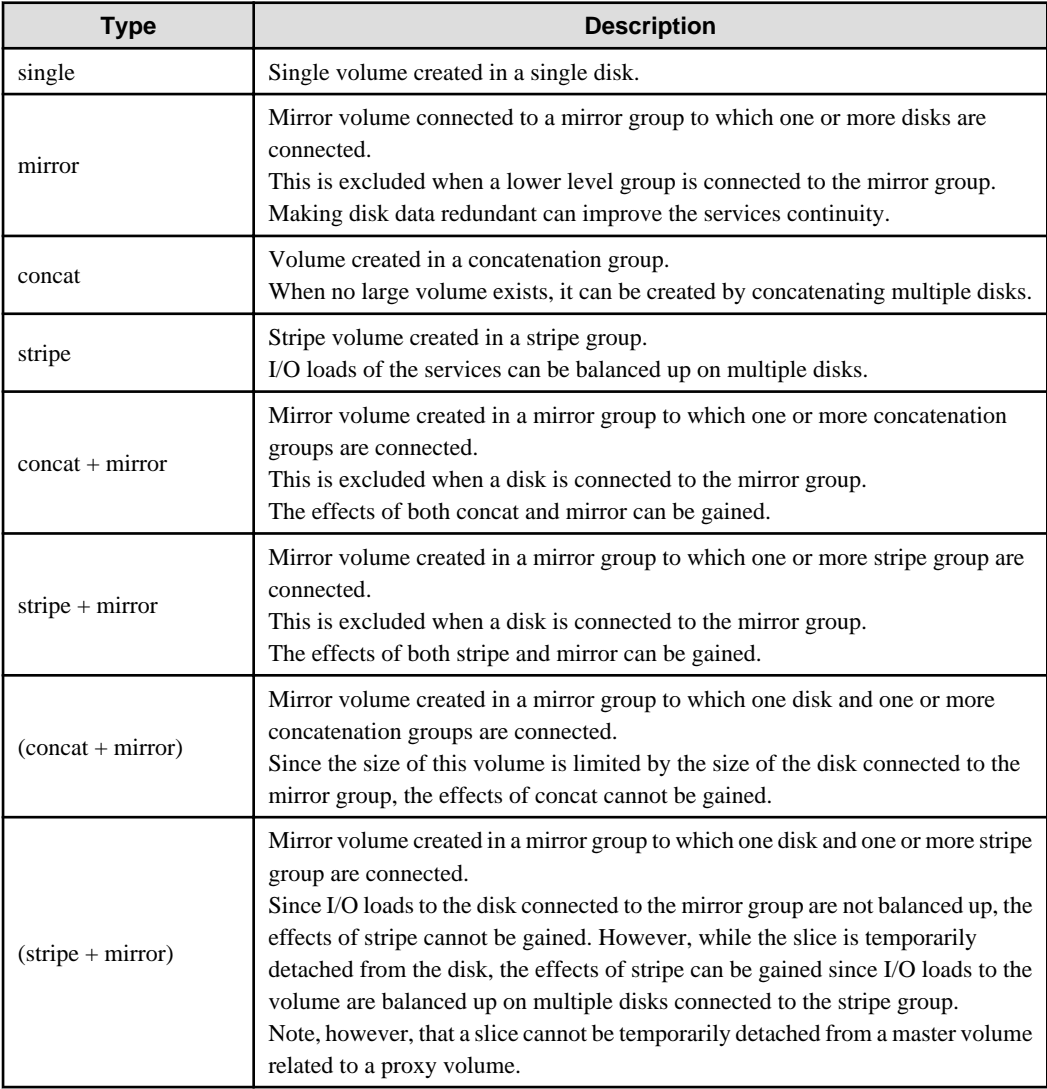

### (\*2):

For an external backup server, GDS and GDS Snapshot must be installed for creating shadow volumes.

#### (\*3):

See ["A.2.19 Creating a Snapshot by Slice Detachment.](#page-464-0)"

#### (\*4):

See ["A.1.8 Proxy Configuration Preconditions.](#page-437-0)"

#### (\*5):

See ["A.1.8 Proxy Configuration Preconditions"](#page-437-0) and ["A.2.23 Using the Advanced Copy Function in a Proxy Configuration.](#page-466-0)"

#### (\*6):

See "[A.1.8 Proxy Configuration Preconditions"](#page-437-0) and ["A.2.27 Using Dell EMC TimeFinder or Dell EMC SRDF in a Proxy](#page-472-0) [Configuration.](#page-472-0)"

#### (\*7):

There are two operation patterns that use Dell EMC TimeFinder or Dell EMC SRDF. The features of respective types are as follows.

<span id="page-308-0"></span>- Backup and restore using snapshots from proxy volumes

Snapshot operations are available through only GDS and GDS Snapshot commands without using a SYMCLI command. When striping or concatenation has been applied to the application volume, copying to proxy volumes is conducted by the soft copy function instead of TimeFinder and SRDF.

- Backup and restore using the hard copy function

Disk areas that are copy destinations of TimeFinder or SRDF can be backed up, regardless of the type of the application volume.

(\*8):

SynfinityDisk can substitute.

(\*9):

SynfinityDisk and SafeDISK Snapshot can substitute.

## **6.8.1 Backing Up and Restoring a Logical Volume with No Replication**

This sub-section describes the method of backing up data from and restoring data back to logical volumes in the primary domain through a backup server in another domain.

The following is an example of backing up and restoring a stripe volume. Mirror volumes, single volumes, and volumes in concatenation groups can also be backed up and restored in a similar manner. However, for backing up mirror volumes, the method described in "[6.8.2](#page-322-0) [Backing Up and Restoring through Snapshot by Slice Detachment"](#page-322-0) is recommended.

### 6.8.1.1 System Configuration

### Figure 6.14 System Configuration

#### Primary domain

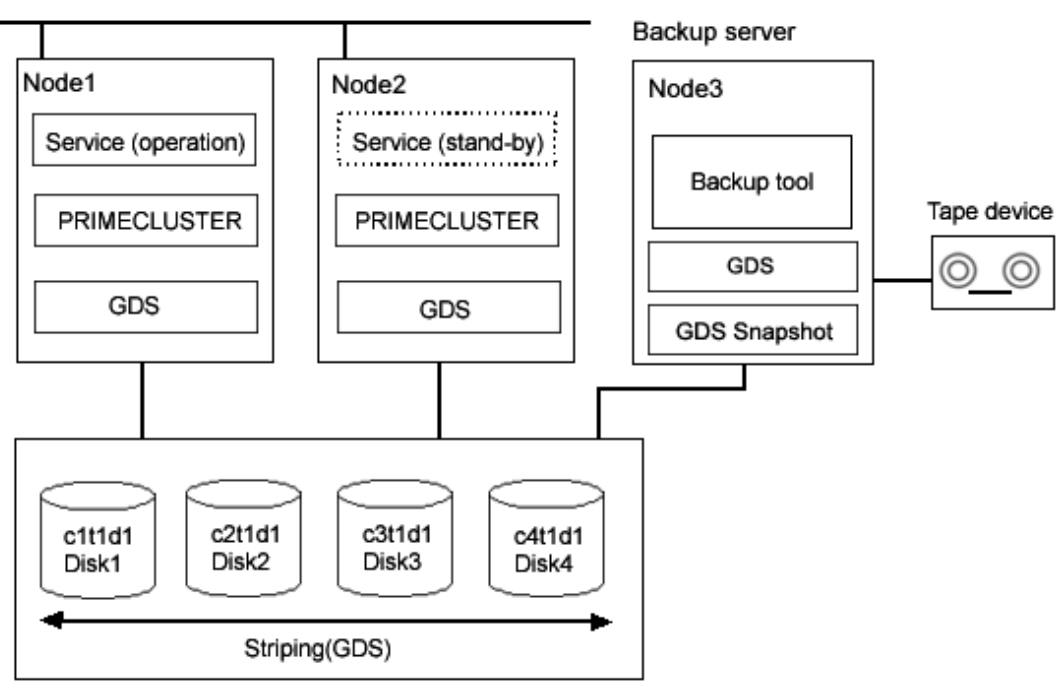

Disk units

GDS: Global Disk Services GDS Snapshot: Global Disk Services Snapshot

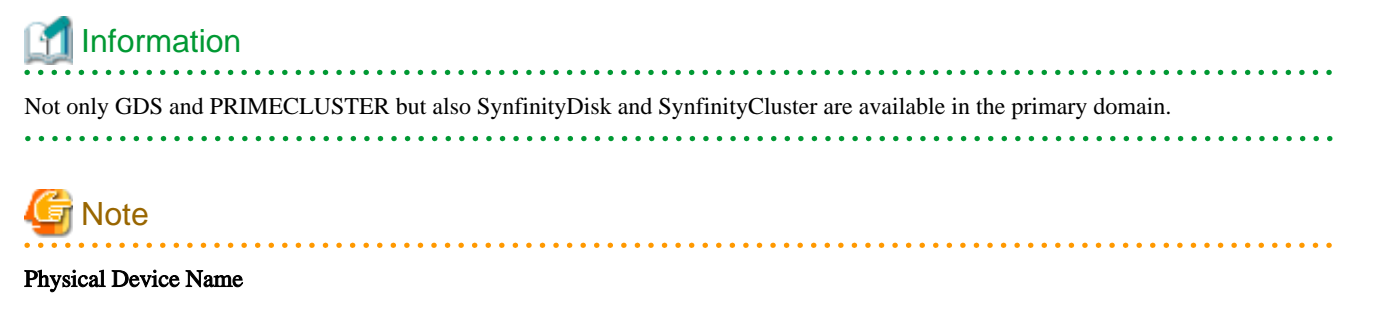

Different physical device names (such as c1t1d1) may be assigned to the identical physical disk in the primary domain and the backup server.

Figure 6.15 Object Configuration in Normal Operation

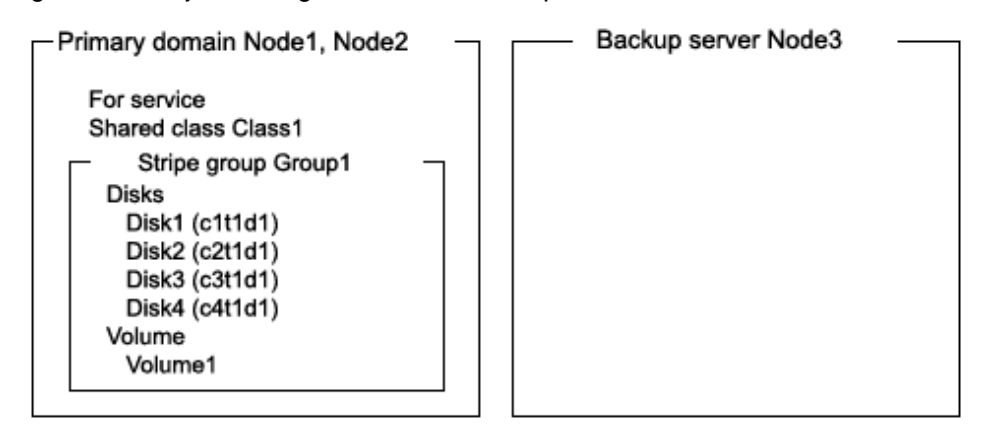

### 6.8.1.2 Summary of Backup

Backups can be created while the service is stopped and the application volume is not in use.

#### Figure 6.16 Backup

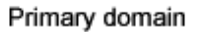

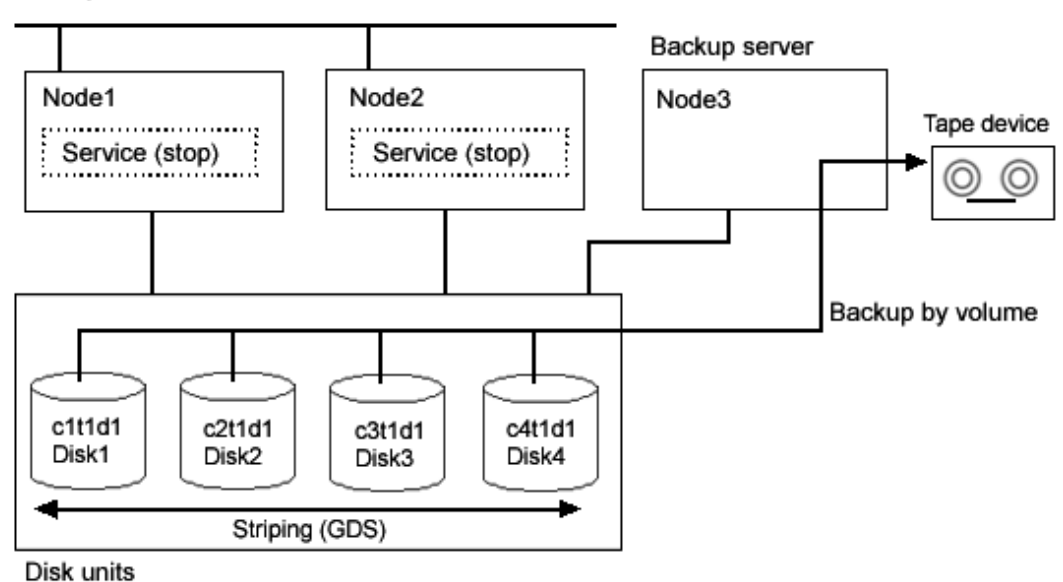

GDS: Global Disk Services

Figure 6.17 Object Configuration When Backing Up

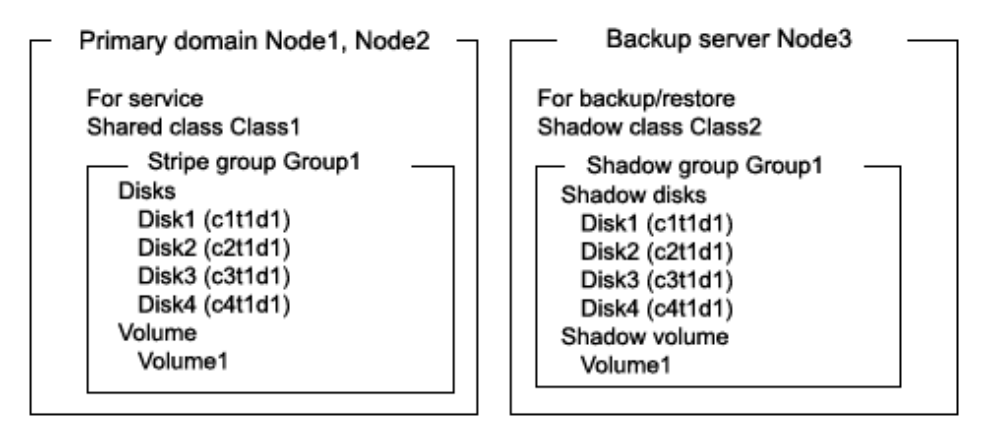

Figure 6.18 Backup Schedule

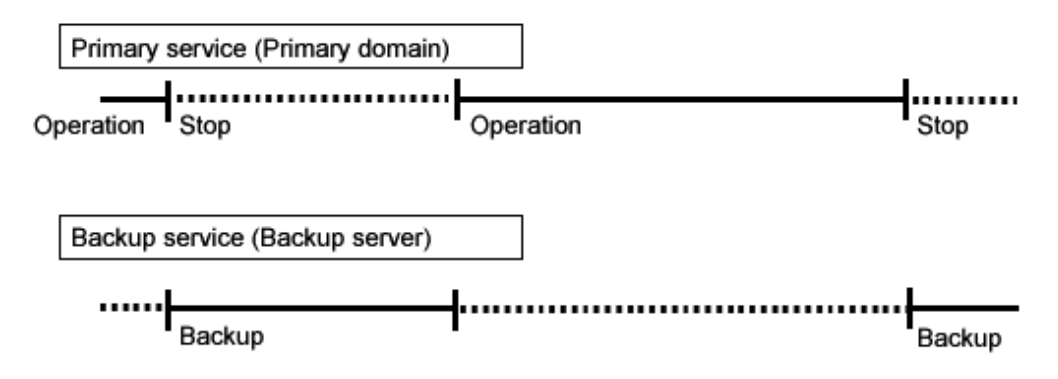

### 6.8.1.3 Summary of Restore

If volume data is damaged, it can be restored from tape. Data can be restored while the services is stopped and the application volume is not in use.

#### Figure 6.19 Restore

Primary domain

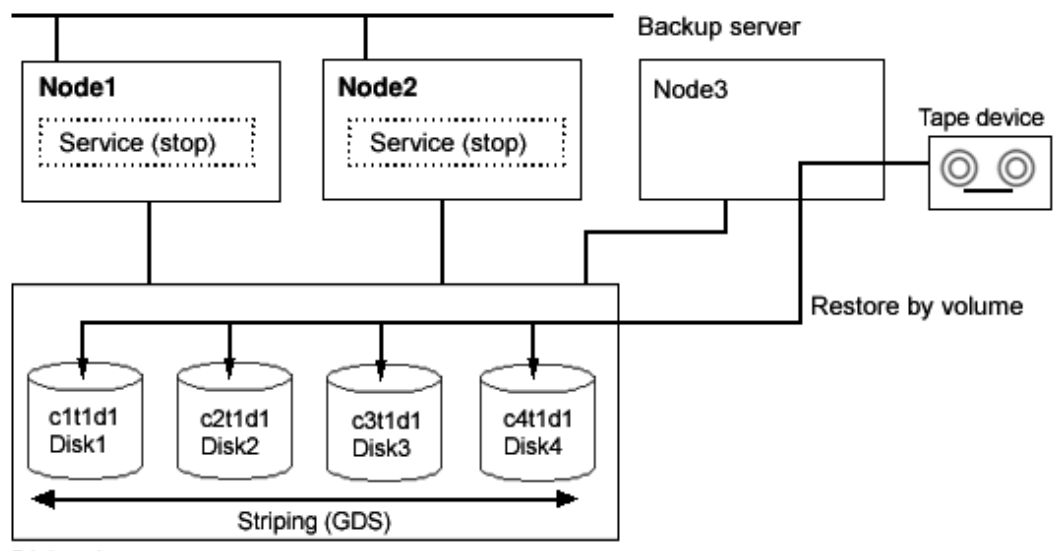

Disk units

GDS: Global Disk Services

Figure 6.20 Object Configuration When Restoring

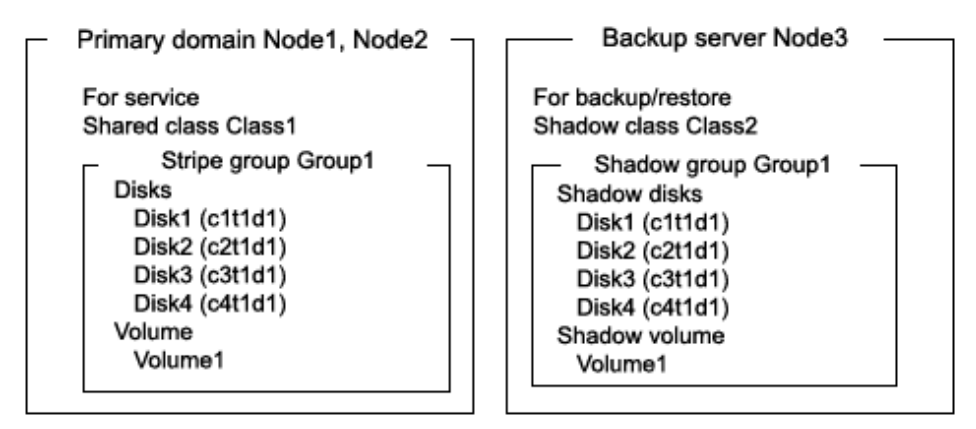

Figure 6.21 Restore Schedule

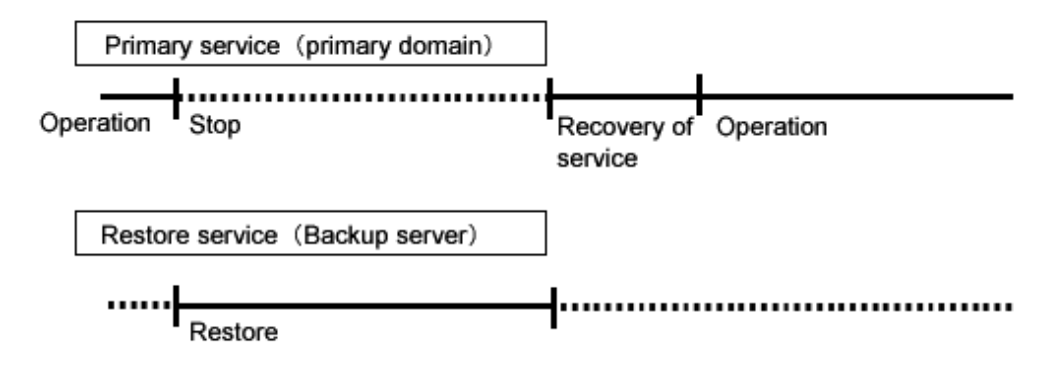

### 6.8.1.4 Summary of Procedure

Figure 6.22 Outline of the Configuration Procedure

1) Create an application volume

(Primary domain)

Figure 6.23 Outline of the Backup Procedure

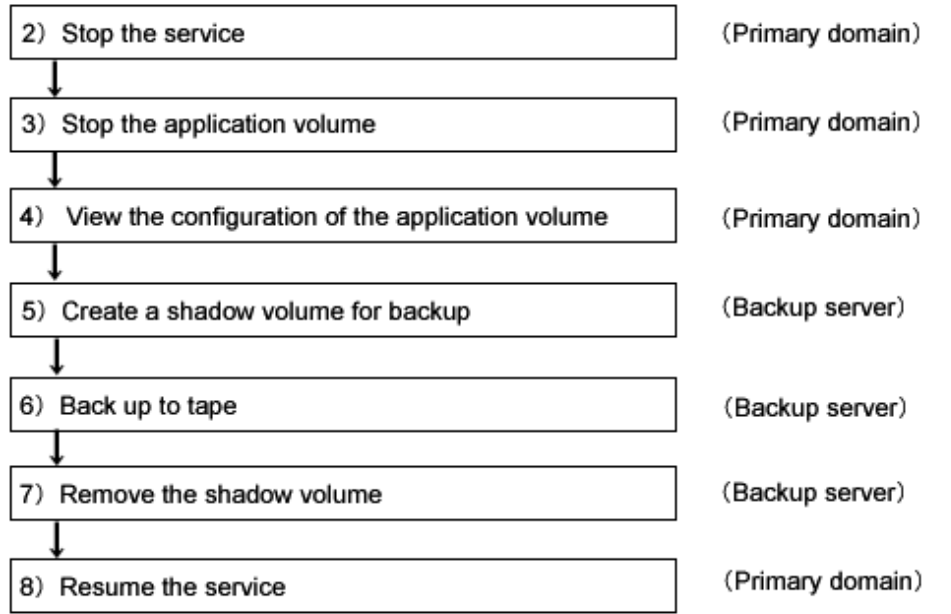

#### Figure 6.24 Outline of the Restore Procedure

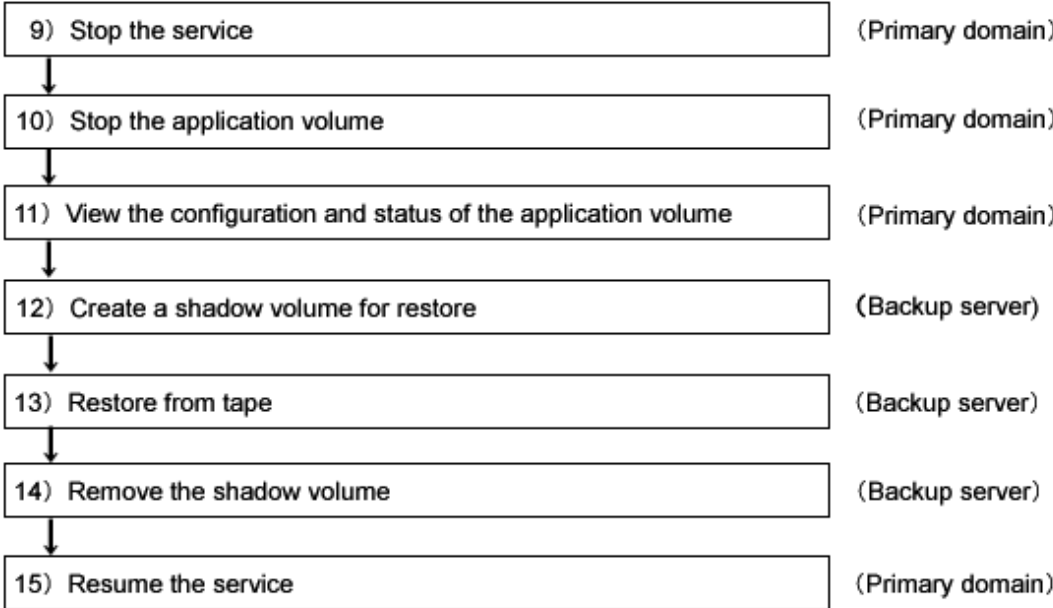

### 6.8.1.5 Configuring an Environment

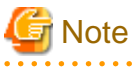

#### Automatic Resource Registration

If the backup server resides in a cluster domain (called a backup domain), those disks that are registered as resources in the primary domain or are to be registered with a shadow class in the backup domain may not be involved in the resource registration in the backup domain. In the backup domain, those relevant disks must be described in the Excluded Device List prior to executing the automatic resource registration. For details on the automatic resource registration, see "PRIMECLUSTER Installation and Administration Guide." 

1) Creating an application volume

Create a stripe volume used for the services on disks c1t1d1, c2t1d1, c3t1d1, and c4t1d1. The following settings are necessary on Node1 or Node2 in the primary domain.

1-1) Registering disks

Register disks c1t1d1, c2t1d1, c3t1d1, and c4t1d1 with shared class Class1 that is shared on Node1 and Node2, and name them Disk1, Disk2, Disk3, and Disk4 respectively.

# **sdxdisk -M -c Class1 -a type=shared,scope=Node1:Node2 -d c1t1d1=Disk1,c2t1d1=Disk2,c3t1d1=Disk2,c4t1d1=Disk4**

1-2) Creating a stripe group

Connect disks Disk1, Disk2, Disk3, and Disk4 to stripe group Group1.

```
# sdxdisk -C -c Class1 -g Group1 -d Disk1,Disk2,Disk3,Disk4 -a 
type=stripe,width=256
```
1-3) Creating a stripe volume

Create stripe volume Volume1 to stripe group Group1.

# **sdxvolume -M -c Class1 -g Group1 -v Volume1 -s 1048576 -a pslice=off**

### 6.8.1.6 Backing Up

2) Stopping the services

Exit all applications accessing the application volume Volume1 in the primary domain on Node1 and Node2.

When Volume1 is used as a file system, it should be unmounted.

3) Stopping the application volume

To write-lock volume Volume1, inactivate Volume1 on Node1 and Node2 in the primary domain. Execute the following command on Node1 or Node2.

# **sdxvolume -F -c Class1 -v Volume1 -e allnodes**

4) Viewing the configuration of the application volume

On Node1 or Node2 in the primary domain, view the configuration of application volume Volume1 that is the backup target. Check the underlined parts.

```
# sdxinfo -c Class1
OBJ NAME TYPE SCOPE SPARE
             ------ ------- -------- ----------- -----
class Class1 shared Node1:Node2 0
OBJ NAME TYPE CLASS GROUP DEVNAM DEVBLKS DEVCONNECT STATUS
------ ------- ------ ------- ------- ------- -------- ---------------- -------
disk Disk1 stripe Class1 Group1 c1t1d1 8380800 Node1:Node2 ENABLE
disk Disk2 stripe Class1 Group1 c2t1d1 8380800 Node1:Node2 ENABLE
disk Disk3 stripe Class1 Group1 c3t1d1 8380800 Node1:Node2 ENABLE
disk Disk4 stripe Class1 Group1 c4t1d1 8380800 Node1:Node2 ENABLE
```

```
OBJ NAME CLASS DISKS BLKS BLKS FREEBLKS SPARE
                   ------ ------- ------- ------------------------ --------- -------- -----
group Group1 Class1 Disk1:Disk2:Disk3:Disk4 32964608 31850496 *
OBJ NAME CLASS GROUP SKIP JRM 1STBLK LASTBLK BLOCKS STATUS
------ ------- ------- ------- ---- --- ------- -------- -------- --------
volume * Class1 Group1 * * 0 65535 65536 PRIVATE
volume Volume1 Class1 Group1 * * 65536 1114111 1048576 STOP
volume * Class1 Group1 * * 1114112 32964607 31850496 FREE
OBJ CLASS GROUP DISK VOLUME STATUS
------ ------- ------- ------- ------- --------
slice Class1 Group1 * Volume1 STOP
```
If application volume Volume1 belongs to a stripe group, also pay attention to the stripe width. Check the underlined parts.

```
# sdxinfo -G -c Class1 -o Group1 -e long
OBJ NAME CLASS DISKS BLKS FREEBLKS SPARE MASTER TYPE WIDTH ACTDISK
------ ------- ------- ----------------------- -------- -------- ----- ------ ------ ----- -----
group Group1 Class1 Disk1:Disk2:Disk3:Disk4 32964608 31850496 * * stripe 256 *
```
5) Creating a shadow volume for backup

On backup server Node3, create a backup volume (shadow volume) in the same configuration as the application volume found in step 4). The following settings are necessary on the backup server.

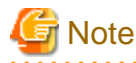

Application volume data may be damaged if data is written into a shadow volume in incorrect configuration. Be sure to confirm that the shadow volume configuration is correct in step 5-4).

5-1) Registering shadow disks

Register disks c1t1d1, c2t1d1, c3t1d1, and c4t1d1 with shadow class Class2, and name them Disk1, Disk2, Disk3, and Disk4 respectively.

```
# sdxshadowdisk -M -c Class2 -d 
c1t1d1=Disk1,c2t1d1=Disk2,c3t1d1=Disk3,c4t1d1=Disk4
```
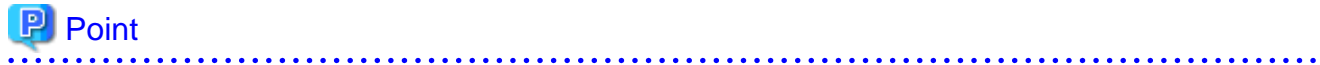

- The disk names must correspond to the disk names assigned in step 1-1). The disk names assigned in 1-1) can be viewed in the NAME field for disk information displayed with the sdxinfo command in step 4).

- The class can be assigned any name.

5-2) Creating a shadow group

Connect shadow disks Disk1, Disk2, Disk3, and Disk4 to stripe type shadow group Group1.

# **sdxshadowdisk -C -c Class2 -g Group1 -d Disk1,Disk2,Disk3,Disk4 -a type=stripe,width=256**

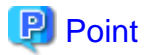

- If the application volume belongs to a stripe group or a concatenation group, the order of connecting shadow disks to a shadow group must correspond to the order of connecting disks to a group in step 1-2). The order of connecting disks in step 1-2) can be viewed in the DISKS field for group information displayed with the sdxinfo command in step 4).

- When the application volume belongs to a stripe group, the stripe width of a shadow group must correspond to the stripe width specified in step 1-2). The stripe width specified in step 1-2) can be viewed in the WIDTH field for group information displayed with the sdxinfo -e long command in step 4).
- The group can be assigned any name.

5-3) Create a shadow volume.

Create shadow volume Volume1 to shadow group Group1.

# **sdxshadowvolume -M -c Class2 -g Group1 -v Volume1 -s 1048576**

## **P** Point

- The volume must be created in the size corresponding to the volume size in step 1-3). The size of a volume created in step 1-3) can be viewed in the BLOCKS field for volume information displayed with the sdxinfo command in step 4).

- If there are multiple volumes, the corresponding shadow volumes must be created in the order of ascending values (first block numbers) in the 1STBLK field for volume information displayed with the sdxinfo command in step 4).

- The volume can be assigned any name.

5-4) Viewing the shadow volume configuration

Using the sdxinfo command, confirm that the group configuration and the volume configuration are correct based on group information in the DISKS field, volume information in the 1STBLK field and in the BLOCKS field and so on. Check the underlined parts.

```
# sdxinfo -c Class2
OBJ NAME TYPE SCOPE SPARE
------ ------- -------- ----------- -----
class Class2 local Node3 0
OBJ NAME TYPE CLASS GROUP DEVNAM DEVBLKS DEVCONNECT STATUS
------ ------- ------ ------- ------- ------- -------- ------------- -------
disk Disk1 stripe Class2 Group1 c1t1d1 8380800 Node3 ENABLE
disk Disk2 stripe Class2 Group1 c2t1d1 8380800 Node3 ENABLE
disk Disk3 stripe Class2 Group1 c3t1d1 8380800 Node3 ENABLE
disk Disk4 stripe Class2 Group1 c4t1d1 8380800 Node3 ENABLE
OBJ NAME CLASS DISKS BLKS FREEBLKS SPARE
------ ------- ------- ------------------------ -------- -------- -----
group Group1 Class2 Disk1:Disk2:Disk3:Disk4 32964608 31850496 *
OBJ NAME CLASS GROUP SKIP JRM 1STBLK LASTBLK BLOCKS STATUS
     ------ ------- ------- ------- ---- --- ------- -------- -------- --------
volume * Class2 Group1 * * 0 65535 65536 PRIVATE
volume Volume1 Class2 Group1 * * 65536 1114111 1048576 ACTIVE
volume * Class2 Group1 * * 1114112 32964607 31850496 FREE
```
OBJ CLASS GROUP DISK VOLUME STATUS ------ ------- ------- ------- ------- ------- slice Class2 Group1 \* Volume1 ACTIVE

For a stripe volume, see also the stripe width. Check the underlined parts.

```
# sdxinfo -G -c Class2 -o Group1 -e long
OBJ NAME CLASS DISKS BLKS FREEBLKS SPARE MASTER TYPE WIDTH ACTDISK
   ------ ------- ------- ----------------------- -------- -------- ----- ------ ------ ----- -----
group Group1 Class2 Disk1:Disk2:Disk3:Disk4 32964608 31850496 * * stripe 256 *
```
6) Backing up to tape

On backup server Node3, back up data from the shadow volume to tape. In the following examples, data in shadow volume Volume1 is backed up to a tape medium of tape device /dev/rmt/0.

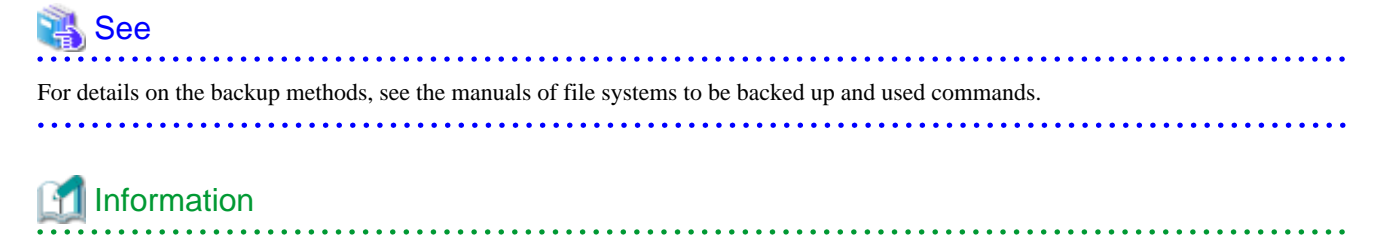

#### In a GFS Shared File System

Back up through the method as described in step 6a).

6a) When backing up data held in a raw device with the dd(1M) command

# **dd if=/dev/sfdsk/Class2/rdsk/Volume1 of=/dev/rmt/0 bs=32768**

6b) When backing up a ufs file system with the tar(1) command

6b-1) Mount the ufs file system on shadow volume Volume1 on /mnt1, a temporary mount point, in the read only mode.

```
# mkdir /mnt1
# mount -F ufs -o ro /dev/sfdsk/Class2/dsk/Volume1 /mnt1
```
6b-2) Back up data held in the file system to tape.

```
# cd /mnt1
# tar cvf /dev/rmt/0 .
```
6b-3) Unmount the file system mounted in step 6b-1).

```
# cd /
# umount /mnt1
# rmdir /mnt1
```
6c) When backing up a ufs file system with the ufsdump(1M) command

# **ufsdump 0ucf /dev/rmt/0 /dev/sfdsk/Class2/rdsk/Volume1**

7) Removing the shadow volume

After the backup process is complete, remove the shadow volume to prevent improper access to it. The following procedure must be performed on backup server Node3.

7-1) Stopping the shadow volume

Stop shadow volume Volume1.

# **sdxshadowvolume -F -c Class2 -v Volume1**

7-2) Removing the shadow volume

Remove shadow volume Volume1.

# **sdxshadowvolume -R -c Class2 -v Volume1**

7-3) Removing the shadow group

Remove shadow group Group1.

# **sdxshadowgroup -R -c Class2 -g Group1**

7-4) Removing the shadow disks

Remove shadow disks Disk1, Disk2, Disk3, and Disk4.

```
# sdxshadowdisk -R -c Class2 -d Disk1
# sdxshadowdisk -R -c Class2 -d Disk2
# sdxshadowdisk -R -c Class2 -d Disk3
# sdxshadowdisk -R -c Class2 -d Disk4
```
8) Resuming the services

Resume the services in the primary domain. The following procedure must be performed on the node that runs the services.

8-1) Activating the application volume

Activate application volume Volume1.

# **sdxvolume -N -c Class1 -v Volume1**

8-2) Resuming the services

When the file system on application volume Volume1 was unmounted in step 2), mount it again.

Start the applications using Volume1.

### 6.8.1.7 Restoring

9) Stopping the services

Exit all applications accessing application volume Volume1 on Node1 and Node2 in the primary domain.

When Volume1 is used as a file system, it should be unmounted.

10) Stopping the application volume

To write-lock application volume Volume1, inactivate Volume1 on Node1 and Node2 in the primary domain. Execute the following command on Node1 or Node2.

11) Viewing the configuration and status of the application volume

On Node1 or Node2 in the primary domain, view the configuration and status of application volume Volume1 that is the restore target. Confirm that Volume1 is in the STOP status. If the volume status is invalid, repair it referencing to "[F.1.3 Volume Status Abnormality.](#page-789-0)" Check the underlined parts.

```
# sdxinfo -c Class1
OBJ NAME TYPE SCOPE SPARE
------ ------- -------- ----------- -----
class Class1 shared Node1:Node2 0
OBJ NAME TYPE CLASS GROUP DEVNAM DEVBLKS DEVCONNECT STATUS
------ ------- ------ ------- ------- ------- -------- ------------- -------
disk Disk1 stripe Class1 Group1 c1t1d1 8380800 Node1:Node2 ENABLE
disk Disk2 stripe Class1 Group1 c2t1d1 8380800 Node1:Node2 ENABLE
disk Disk3 stripe Class1 Group1 c3t1d1 8380800 Node1:Node2 ENABLE
disk Disk4 stripe Class1 Group1 c4t1d1 8380800 Node1:Node2 ENABLE
OBJ NAME CLASS DISKS BLASS BLKS FREEBLKS SPARE
----- ------- ------- ------------------------- -------- -------- -----
group Group1 Class1 Disk1:Disk2:Disk3:Disk4 32964608 31850496 *
OBJ NAME CLASS GROUP SKIP JRM 1STBLK LASTBLK BLOCKS STATUS
------ ------- ------- ------- ---- --- ------- -------- -------- --------
volume * Class1 Group1 * * 0 65535 65536 PRIVATE
volume Volume1 Class1 Group1 * * 65536 1114111 1048576 STOP
volume * Class1 Group1 * * 1114112 32964607 31850496 FREE
OBJ CLASS GROUP DISK VOLUME STATUS
------ ------- ------- ------- ------- --------
slice Class1 Group1 * Volume1 STOP
```
If application volume Volume1 belongs to a stripe group, also pay attention to the stripe width. Check the underlined parts.

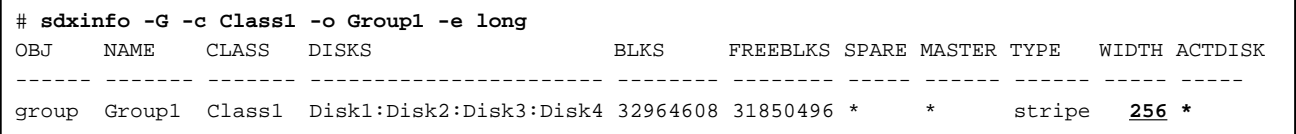

#### 12) Creating a shadow volume for restoration

On backup server Node3, create a volume for restoration (shadow volume) in the same configuration as the application volume found in step 11). The following settings are necessary on backup server Node3. A shadow volume for restoration and a shadow volume for backup are common. When it has already been created, simply change the access mode as described in step 12-4).

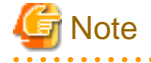

Application volume data may be damaged if data is written into a shadow volume in incorrect configuration. Be sure to confirm that the shadow volume configuration is correct in step 12-5). 

#### 12-1) Registering shadow disks

Register disks c1t1d1, c2t1d1, c3t1d1, and c4t1d1 with shadow class Class2, and name them Disk1, Disk2, Disk3, and Disk4 respectively.

```
# sdxshadowdisk -M -c Class2 -d 
c1t1d1=Disk1,c2t1d1=Disk2,c3t1d1=Disk3,c4t1d1=Disk4
```
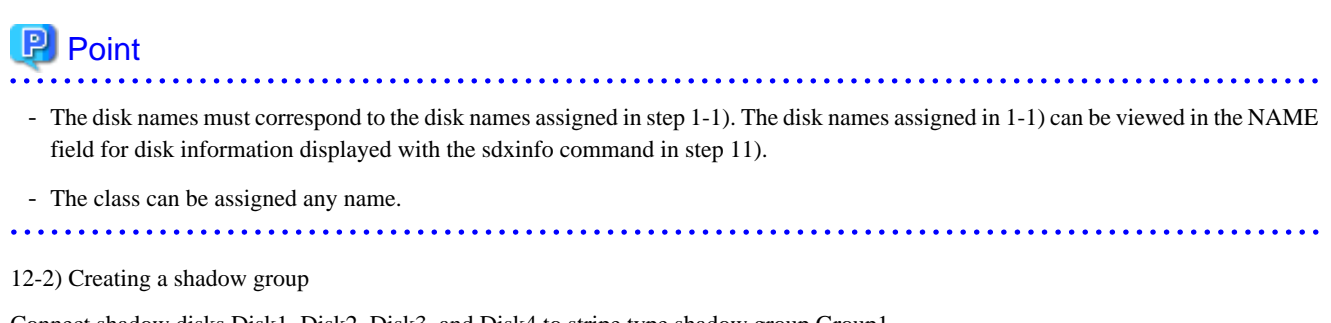

Connect shadow disks Disk1, Disk2, Disk3, and Disk4 to stripe type shadow group Group1.

```
# sdxshadowdisk -C -c Class2 -g Group1 -d Disk1,Disk2,Disk3,Disk4 -a 
type=stripe,width=256
```
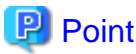

- If the application volume belongs to a stripe group or a concatenation group, the order of connecting shadow disks to a shadow group must correspond to the order of connecting disks to a group in step 1-2). The order of connecting disks in step 1-2) can be viewed in the DISKS field for group information displayed with the sdxinfo command in step 11).

- If the application volume belongs to a stripe group, the stripe width of a shadow group must correspond to the stripe width specified in step 1-2). The stripe width specified in step 1-2) can be viewed in the WIDTH field for group information displayed with the sdxinfo -e long command in step 11).

- The group can be assigned any name. 

12-3) Creating a shadow volume

Create shadow volume Volume1 to Group1.

# **sdxshadowvolume -M -c Class2 -g Group1 -v Volume1 -s 1048576**

. . . . . . . . .

# **P** Point

- The volume must be created in the size corresponding to the volume size in step 1-3). The size of a volume created in step 1-3) can be viewed in the BLOCKS field for volume information displayed with the sdxinfo command in step 11).
- If there are multiple volumes, the corresponding shadow volumes must be created in the order of ascending values (first block numbers) in the 1STBLK field for volume information displayed with the sdxinfo command in step 11).

- The volume can be assigned any name.

12-4) Setting the access mode of the shadow volume

Activate shadow volume Volume1 in read and write access mode (rw).

```
# sdxshadowvolume -F -c Class2 -v Volume1
# sdxshadowvolume -N -c Class2 -v Volume1 -e mode=rw
```
12-5) Viewing the shadow volume configuration

Using the sdxinfo command, confirm that the group configuration and the volume configuration are correct based on group information in the DISKS field, volume information in the 1STBLK field and in the BLOCKS field and so on. Check the underlined parts.

# **sdxinfo -c Class2** OBJ NAME TYPE SCOPE SPARE ------ ------- -------- ----------- ---- class Class2 local Node3 0 OBJ NAME TYPE CLASS GROUP DEVNAM DEVBLKS DEVCONNECT STATUS ------ ------- ------ ------- ------- ------- -------- ------------- ------ disk **Disk1** stripe Class2 Group1 c1t1d1 8380800 Node3 ENABLE disk **Disk2** stripe Class2 Group1 c2t1d1 8380800 Node3 ENABLE disk **Disk3** stripe Class2 Group1 c3t1d1 8380800 Node3 ENABLE disk **Disk4** stripe Class2 Group1 c4t1d1 8380800 Node3 ENABLE OBJ NAME CLASS DISKS BLKS BLKS FREEBLKS SPARE ------ ------- ------- ------------------------- -------- -------- ---- group Group1 Class2 **Disk1:Disk2:Disk3:Disk4** 32964608 31850496 \* OBJ NAME CLASS GROUP SKIP JRM 1STBLK LASTBLK BLOCKS STATUS ------ ------- ------- ------- ---- --- ------- -------- -------- ------- volume \* Class2 Group1 \* \* 0 65535 65536 PRIVATE volume Volume1 Class2 Group1 \* \* **65536** 1114111 **1048576** ACTIVE volume \* Class2 Group1 \* \* 1114112 32964607 31850496 FREE OBJ CLASS GROUP DISK VOLUME STATUS ------ ------- ------- ------- ------- ------- slice Class2 Group1 \* Volume1 ACTIVE

For a stripe volume, see also the stripe width. Check the underlined parts.

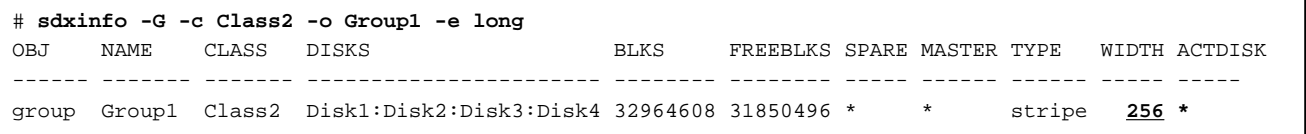

13) Restoring from tape

On backup server Node3, restore shadow volume data from the tape to which it was backed up in step 6). In the following examples, data held in shadow volume Volume1 is restored from a tape medium of tape device /dev/rmt/0.

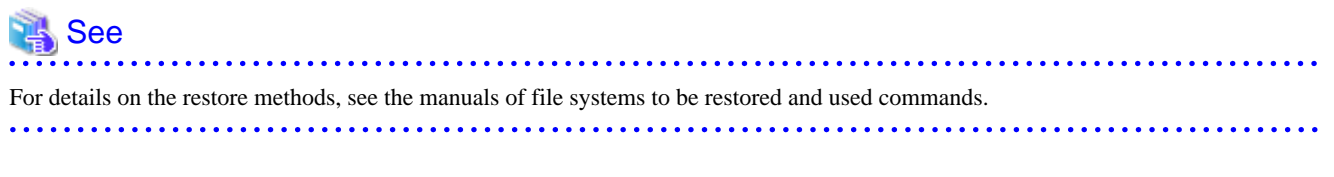

# Information

In a GFS Shared File System

Restore through the method as described in step 13a).

13a) When restoring data held in a raw device with the dd(1M) command

# **dd if=/dev/rmt/0 of=/dev/sfdsk/Class2/rdsk/Volume1 bs=32768**

13b) When restoring a ufs file system with the tar(1) command

13b-1) Create a ufs file system on Volume1.

# **newfs /dev/sfdsk/Class2/rdsk/Volume1**

13b-2) Mount the ufs file system on shadow volume Volume1 on /mnt1, a temporary mount point.

```
# mkdir /mnt1
# mount -F ufs /dev/sfdsk/Class2/dsk/Volume1 /mnt1
```
13b-3) Restore data held in the file system from tape.

# **cd /mnt1** # **tar xvf /dev/rmt/0**

13b-4) Unmount the file system mounted in step 13b-3).

# **cd /** # **umount /mnt1** # **rmdir /mnt1**

13c) When restoring a ufs file system with the ufsrestore(1M) command

13c-1) Create a ufs file system on shadow volume Volume1.

# **newfs /dev/sfdsk/Class2/rdsk/Volume1**

13c-2) Mount the ufs file system on shadow volume Volume1 on /mnt1, a temporary mount point.

```
# mkdir /mnt1
# mount -F ufs /dev/sfdsk/Class2/dsk/Volume1 /mnt1
```
13c-3) Restore data held in the file system from tape.

```
# cd /mnt1
# ufsrestore rvf /dev/rmt/0
```
13c-4) Delete the temporary file created by the ufsrestore(1M) command.

# **rm /mnt1/restoresymtable**

13c-5) Unmount the file system mounted in step 13c-2).

# **cd /**

- # **umount /mnt1**
- # **rmdir /mnt1**

<span id="page-322-0"></span>14) Removing the shadow volume

After the restore process is complete, remove the shadow volume to prevent improper access to it. The following procedure must be performed on backup server Node3.

14-1) Stopping the shadow volume

Stop shadow volume Volume1.

# **sdxshadowvolume -F -c Class2 -v Volume1**

14-2) Removing the shadow volume

Remove shadow volume Volume1.

# **sdxshadowvolume -R -c Class2 -v Volume1**

14-3) Removing the shadow group

Remove shadow group Group1.

# **sdxshadowgroup -R -c Class2 -g Group1**

14-4) Removing the shadow disks

Remove shadow disks Disk1, Disk2, Disk3, and Disk4.

```
# sdxshadowdisk -R -c Class2 -d Disk1
# sdxshadowdisk -R -c Class2 -d Disk2
# sdxshadowdisk -R -c Class2 -d Disk3
# sdxshadowdisk -R -c Class2 -d Disk4
```
15) Resuming the services

Resume the services in the primary domain. The following procedure must be performed on the node that runs the services.

15-1) Activating the application volume

Activate application volume Volume1.

# **sdxvolume -N -c Class1 -v Volume1**

15-2) Resuming the services

When the file system on application volume Volume1 was unmounted in step 9), mount it again.

Start the applications using Volume1.

### **6.8.2 Backing Up and Restoring through Snapshot by Slice Detachment**

This sub-section describes the method of backing up data from and restoring data back to mirror volumes in the primary domain through a backup server in another domain.

## 6.8.2.1 System Configuration

### Figure 6.25 System Configuration

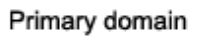

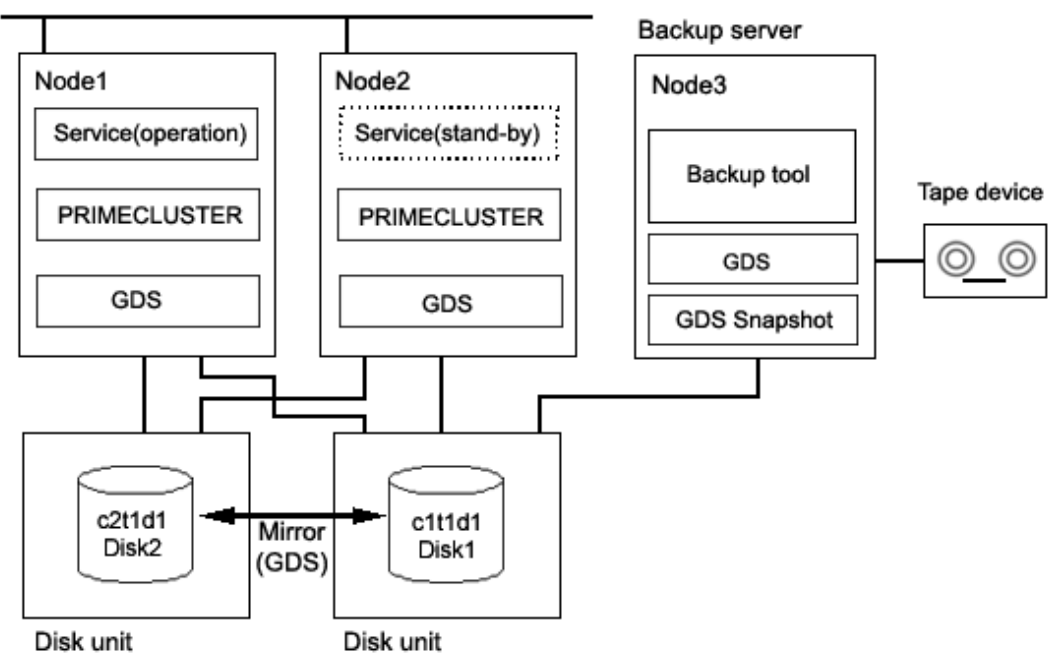

GDS: Global Disk Services GDS Snapshot: Global Disk Services Snapshot

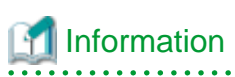

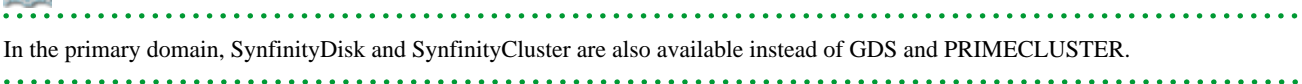

# **Note**

#### Physical Device Name

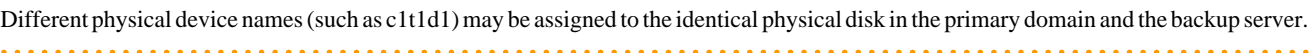

Figure 6.26 Object Configuration in Normal Operation

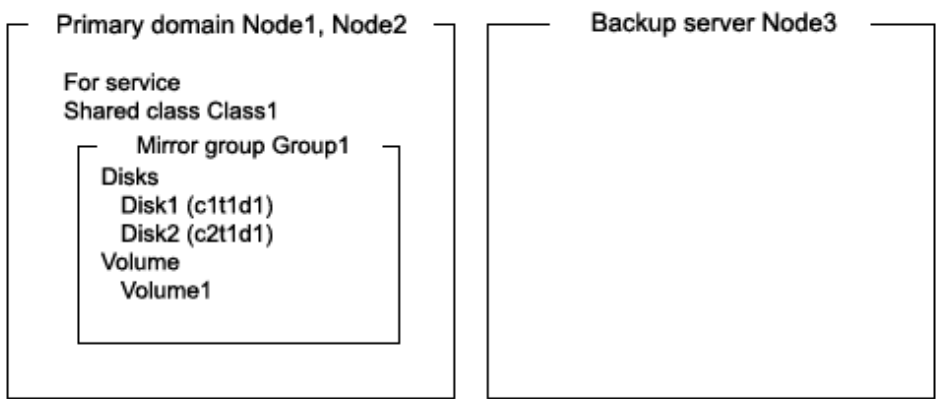
## 6.8.2.2 Summary of Backup

Data in a slice temporarily detached from a volume can be backed up to tape during the service operation.

To secure consistency of data in a detached slice, the services must be stopped temporarily when detaching the slice.

## Information

#### Consistency of Snapshot Data

When detaching a slice while the services are operating, data consistency must be secured through the method specific to that software, such as a file system and a database system, which manages volume data. For details, see "[A.2.29 Ensuring Consistency of Snapshot Data.](#page-477-0)"  $\mathbf{r}$  and  $\mathbf{r}$ لأناء

### Figure 6.27 Backup

Primary domain

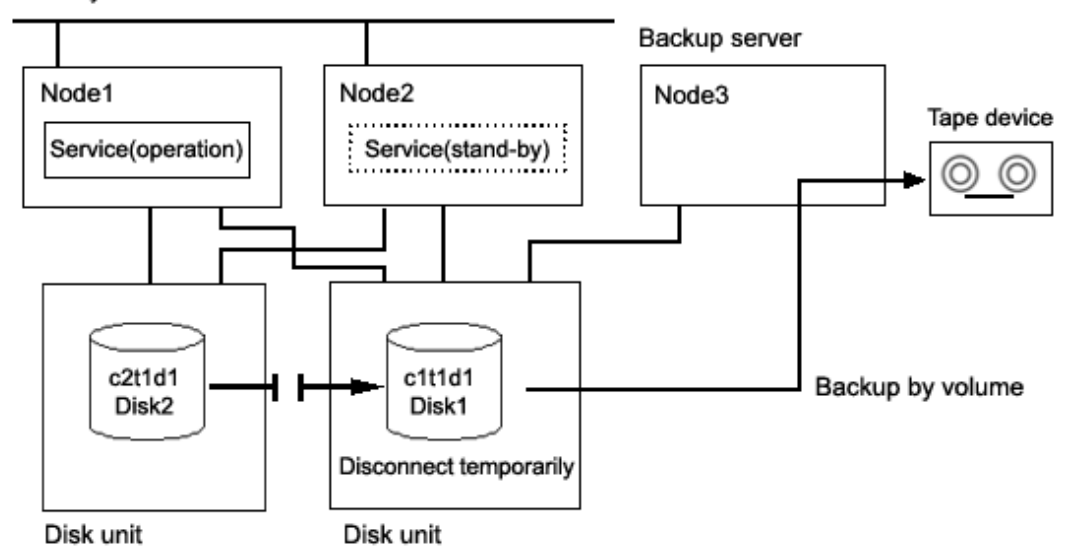

Figure 6.28 Object Configuration When Backing Up

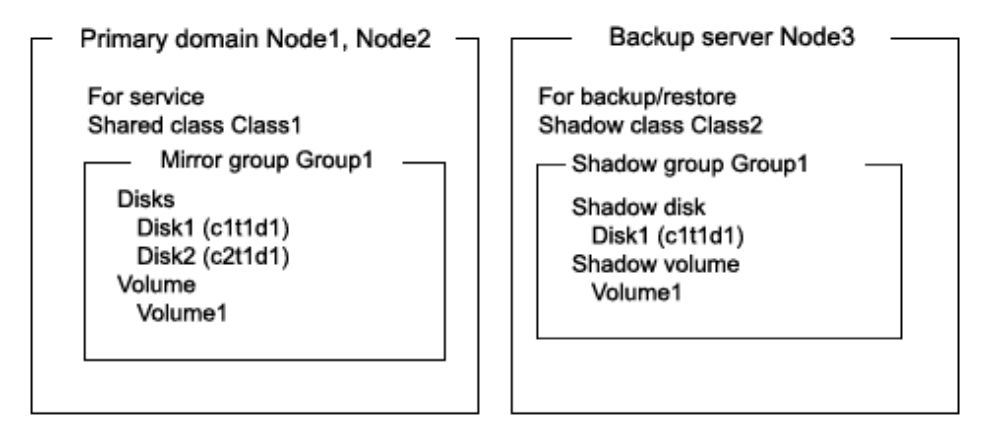

Figure 6.29 Backup Schedule

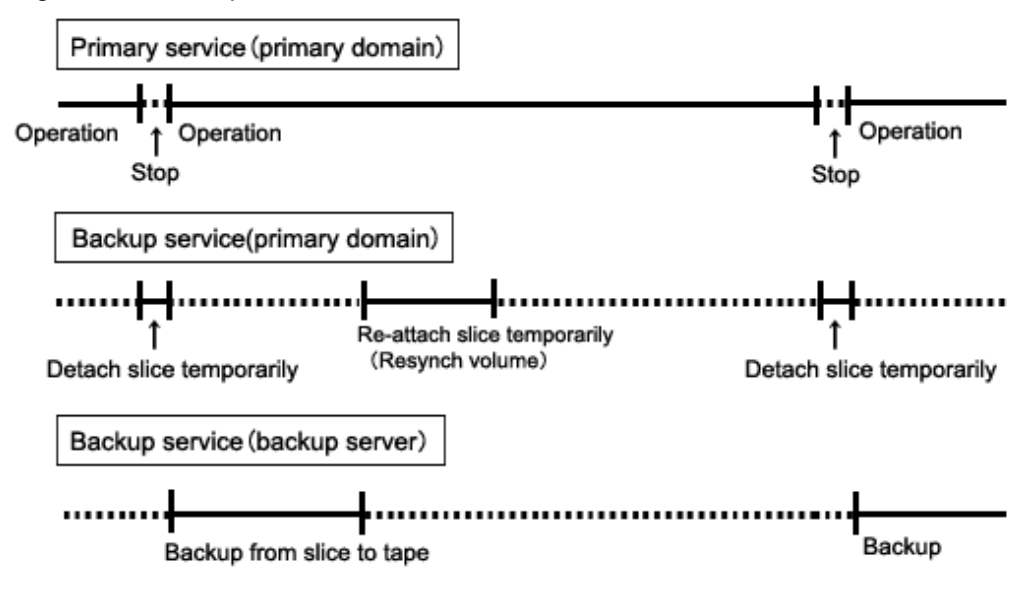

## 6.8.2.3 Summary of Restore

If volume data is damaged, it can be restored from tape.

Data can be restored while service is stopped and the application volume is not in use.

### Figure 6.30 Restore

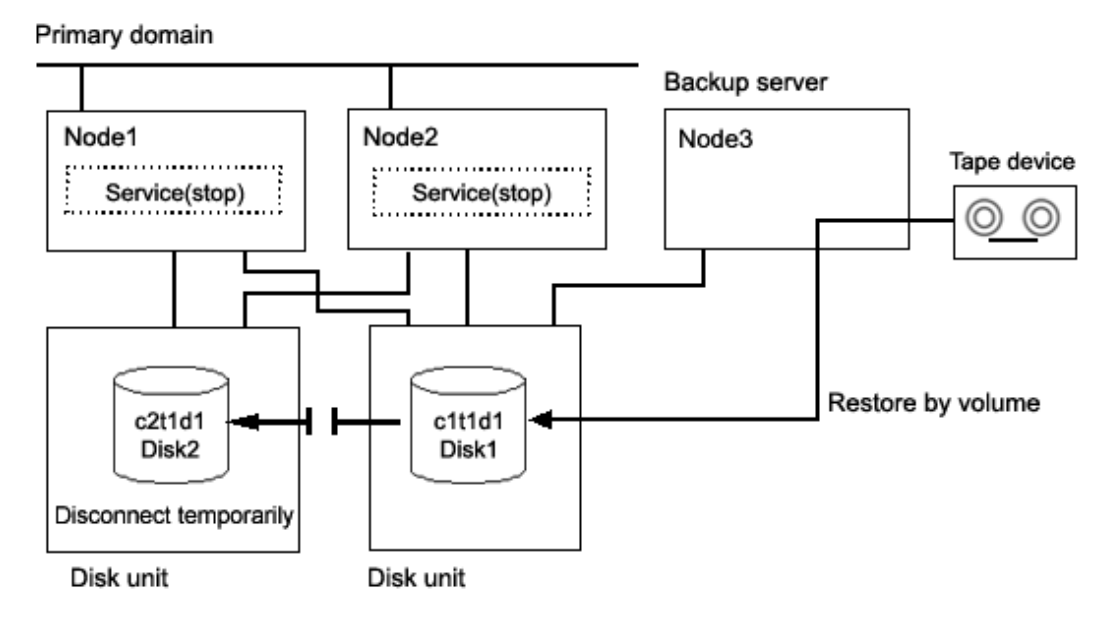

# Information

In this configuration access cannot be gained from backup server Node3 to disk c2t1d1. Therefore, after data is restored from tape back to c1t1d1 while c2t1d1 is detached temporarily, resynchronization copying from c1t1d1 to c2t1d1 must be performed by reattaching c2t1d1. When access can be gained from Node3 to both c1t1d1 and c2t1d1, it is not required that c2t1d1 be detached temporarily since data can be restored from tape back to both c1t1d1 and c2t1d1. For details on this restore method, see ["6.8.1 Backing Up and Restoring a Logical](#page-308-0) [Volume with No Replication.](#page-308-0)"

Figure 6.31 Object Configuration When Restoring

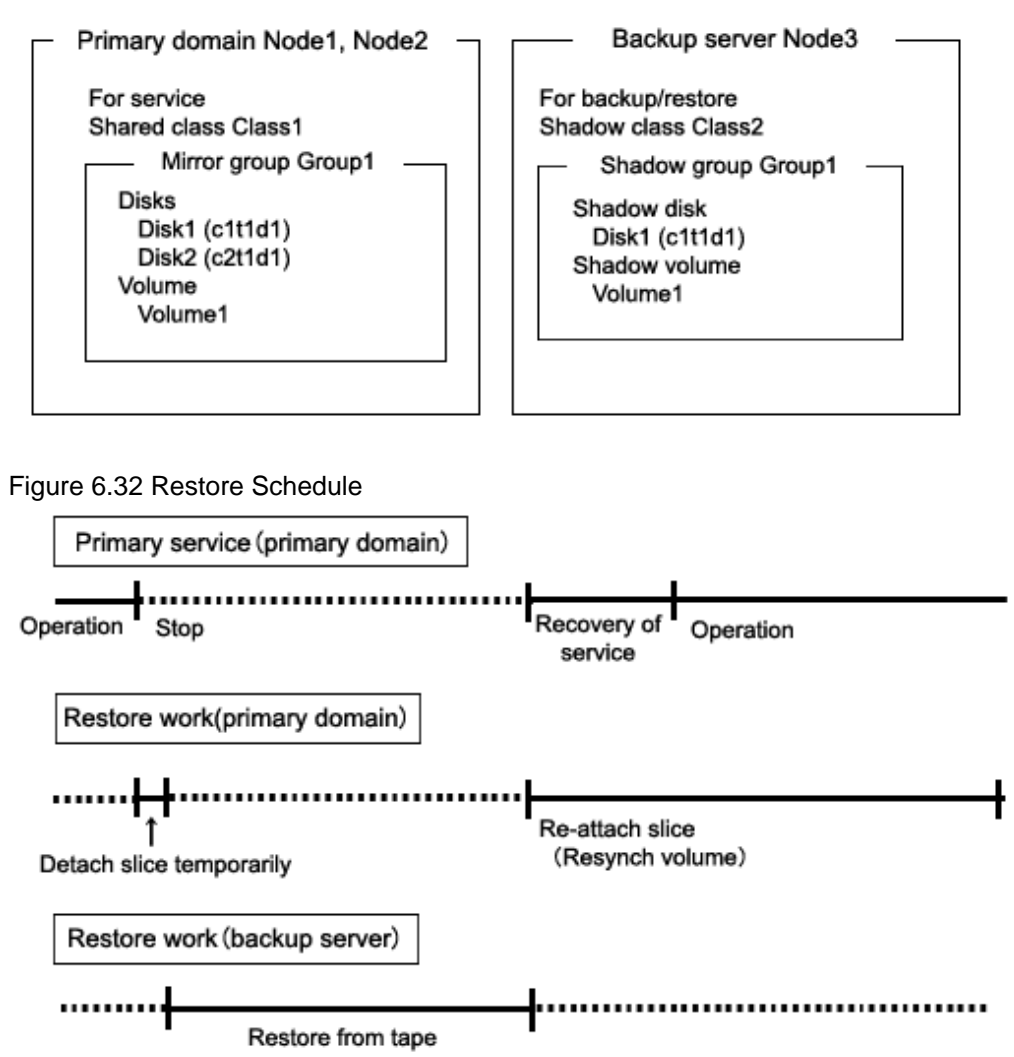

## 6.8.2.4 Summary of Procedure

Figure 6.33 Outline of the Configuration Procedure

1) Create an application volume

(Primary domain)

Figure 6.34 Outline of the Backup Procedure

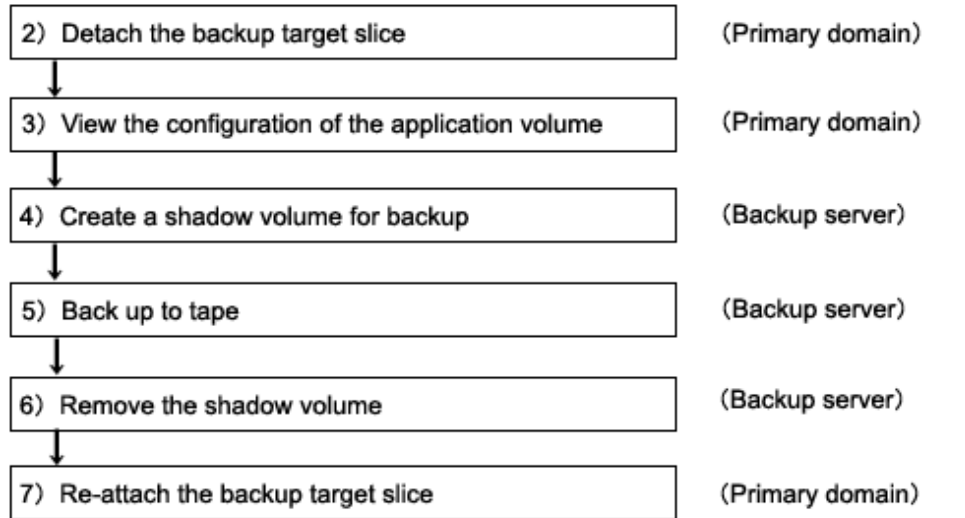

### Figure 6.35 Outline of the Restore Procedure

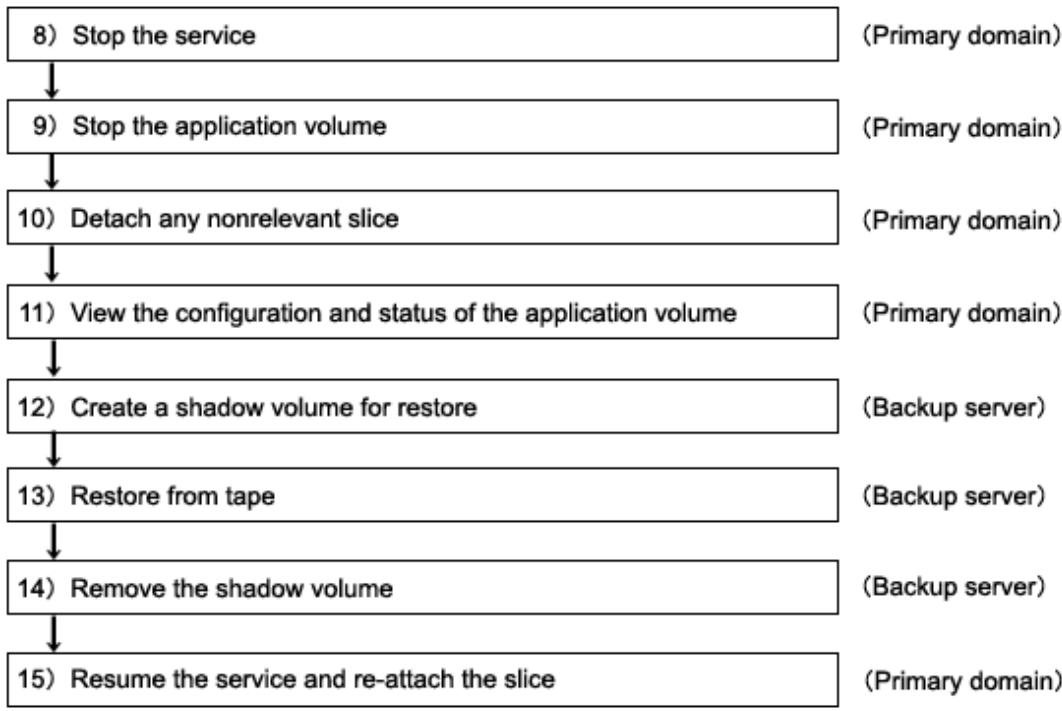

## 6.8.2.5 Configuring an Environment

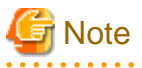

### Automatic Resource Registration

If the backup server resides in a cluster domain (called a backup domain), those disks that are registered as resources in the primary domain or are to be registered with a shadow class in the backup domain may not be involved in the resource registration in the backup domain. In the backup domain, those relevant disks must be described in the Excluded Device List prior to executing the automatic resource registration. For details on the automatic resource registration, see "PRIMECLUSTER Installation and Administration Guide." 

1) Creating an application volume

Create a mirror volume used for the services on disks c1t1d1 and c2t1d1. The following settings are necessary on Node1 or Node2 in the primary domain.

1-1) Registering disks

Register disks c1t1d1 and c2t1d1 with shared class Class1 that is shared on Node1 and Node2, and name them Disk1 and Disk2 respectively.

```
# sdxdisk -M -c Class1 -a type=shared,scope=Node1:Node2 -d 
c1t1d1=Disk1,c2t1d1=Disk2
```
1-2) Creating a mirror group

Connect Disk1 and Disk2 to mirror group Group1.

# **sdxdisk -C -c Class1 -g Group1 -d Disk1,Disk2**

1-3) Creating a mirror volume

Create mirror volume Volume1 to mirror group Group1.

```
# sdxvolume -M -c Class1 -g Group1 -v Volume1 -s 1048576
```
### 6.8.2.6 Backing Up

2) Detaching the backup target slice

Temporarily detach the slice on Disk1 that is the backup target, among slices in application volume Volume1. The following procedure must be performed on Node1 or Node2 in the primary domain.

## **Information**

The following example secures data consistency by stopping the services when a slice is detached. Steps 2-1) and 2-3) are not required if your software, such as a file system and a database system, that manages volume data provides functionality ensuring data consistency or repairing consistency for a detached slice. Alternatively, data consistency must be secured with the method specific to that software. For details, see "[A.2.29 Ensuring Consistency of Snapshot Data.](#page-477-0)" 

2-1) Stopping the services

To secure consistency of data in a detached slice, exit all applications accessing application volume Volume1 on Node1 and Node2.

When Volume1 is used as a file system, it should be unmounted.

2-2) Detaching the slice

Temporarily detach the slice on disk Disk1 from Volume1. To write-lock the detached slice, set the access mode of the slice to ro (read only).

# **sdxslice -M -c Class1 -d Disk1 -v Volume1 -a jrm=off,mode=ro**

# **Note**

#### Just Resynchronization Mode for Slice

On backup server Node3, data may be written from Node3 into Disk1 when data in Disk1 is backed up to tape. GDS in the primary domain cannot recognize the write occurrence from Node3. Consequently, if the JRM mode of the detached slice is "on", the portions updated from Node3 may not be involved in resynchronization copying performed when the slice is reattached. If this happens, synchronization of Volume1 is no longer ensured. For this reason, the JRM mode of a detached slice must be set to off in advance.

2-3) Resuming the services

When the file system was unmounted in step 2-1), mount it again.

Resume the application stopped in step 2-1).

3) Viewing the configuration of the application volume

On Node1 or Node2 in the primary domain, view the configuration of application volume Volume1 that is the backup target. Check the underlined parts.

```
# sdxinfo -c Class1
OBJ NAME TYPE SCOPE SPARE
------ ------- -------- ----------- -----
class Class1 shared Node1:Node2 0
OBJ NAME TYPE CLASS GROUP DEVNAM DEVBLKS DEVCONNECT STATUS
------ ------- ------ ------- ------- ------- -------- ---------------- -------
disk Disk1 mirror Class1 Group1 c1t1d1 8380800 Node1:Node2 ENABLE
disk Disk2 mirror Class1 Group1 c2t1d1 8380800 Node1:Node2 ENABLE
OBJ NAME CLASS DISKS     BLKS FREEBLKS SPARE
------ ------- ------- ------------------- -------- -------- -----
group Group1 Class1 Disk1:Disk2 8290304 7176192 0
OBJ NAME CLASS GROUP SKIP JRM 1STBLK LASTBLK BLOCKS STATUS
------ ------- ------- ------- ---- --- ------- -------- -------- --------
volume * Class1 Group1 * * 0 65535 65536 PRIVATE
volume Volume1 Class1 Group1 off on 65536 1114111 1048576 ACTIVE
volume * Class1 Group1 * * 1114112 8290303 7176192 FREE
OBJ CLASS GROUP DISK VOLUME STATUS
------ ------- ------- ------- ------- --------
slice Class1 Group1 Disk1 Volume1 TEMP
slice Class1 Group1 Disk2 Volume1 ACTIVE
```
4) Creating a shadow volume for backup

Create a volume for backup (shadow volume) to disk c1t1d1 on backup server Node3. The following settings are necessary on backup server Node3.

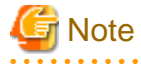

Application volume data may be damaged if data is written into a shadow volume in incorrect configuration. Be sure to confirm that the shadow volume configuration is correct in step 4-4).

4-1) Registering a shadow disk

Register disk c1t1d1 with shadow class Class2, and name it Disk1.

# **sdxshadowdisk -M -c Class2 -d c1t1d1=Disk1**

## P Point

- The disk name must correspond to the disk name assigned to disk c1t1d1 in step 1-1). The disk names assigned in 1-1) can be viewed in the NAME field for disk information displayed with the sdxinfo command in step 3).

- The class can be assigned any name.
- . . . . . . . . . . . . . . . . . . .

### 4-2) Creating a shadow group

Connect shadow disk Disk1 to mirror type shadow group Group1.

# **sdxshadowdisk -C -c Class2 -g Group1 -d Disk1**

4-3) Creating a shadow volume

Create shadow volume Volume1 to shadow group Group1.

# **sdxshadowvolume -M -c Class2 -g Group1 -v Volume1 -s 1048576**

## **P** Point

- The volume must be created in the size corresponding to the volume size in step 1-3). The size of a volume created in step 1-3) can be viewed in the BLOCKS field for volume information displayed with the sdxinfo command in step 3).

- If there are multiple volumes, the corresponding shadow volumes must be created in the order of ascending values (first block numbers) in the 1STBLK field for volume information displayed with the sdxinfo command in step 3).
- The volume can be assigned any name.

#### 4-4) Viewing the configuration of the shadow volume

Using the sdxinfo command, confirm that the group configuration and the volume configuration are correct based on group information in the DISKS field, volume information in the 1STBLK field and in the BLOCKS field and so on. Check the underlined parts.

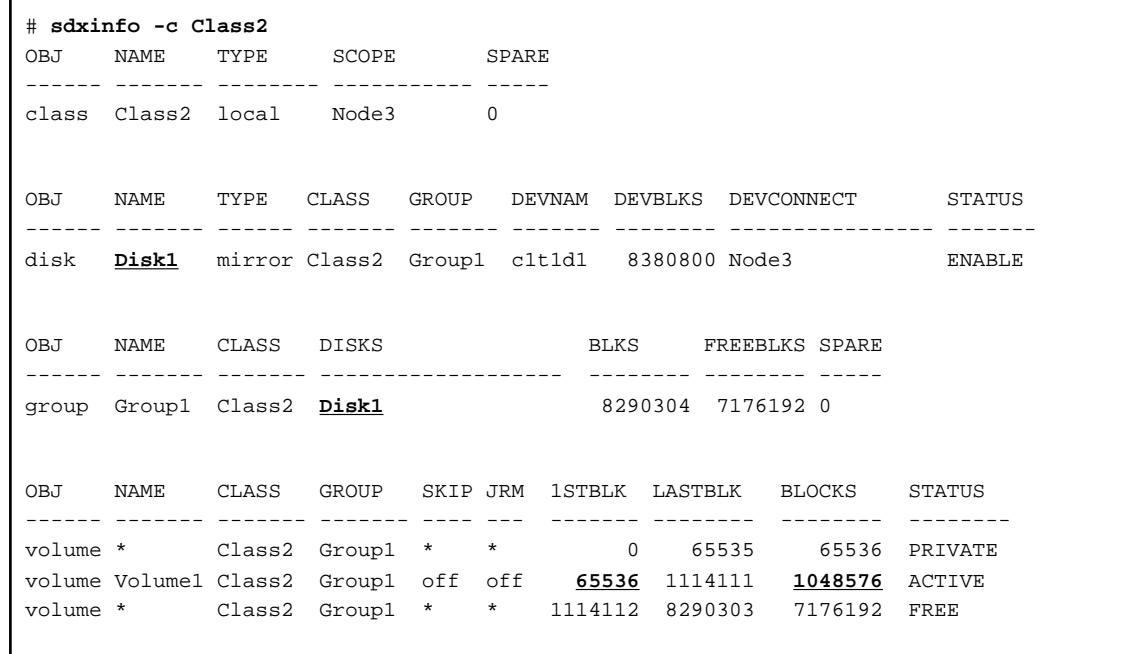

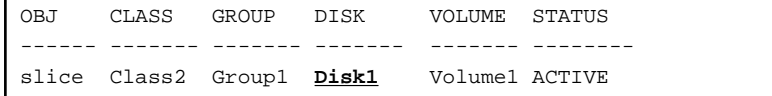

5) Backing up to tape

On backup server Node3, back up data in the shadow volume to tape. The following shows examples of backing up data in shadow volume Volume1 to a tape medium of tape device /dev/rmt/0.

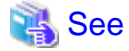

 $\cdots$ 

For details on the backup method, see the manuals of file systems to be backed up and used command. 

## Information

#### In a GFS Shared File System

Back up through the method as described in step 5a).

5a) When backing up data held in a raw device with the dd(1M) command

# **dd if=/dev/sfdsk/Class2/rdsk/Volume1 of=/dev/rmt/0 bs=32768**

5b) When backing up a ufs file system with the tar(1) command

5b-1) Activate shadow volume Volume1 in the read and write access mode (rw).

# **sdxshadowvolume -F -c Class2 -v Volume**1 # **sdxshadowvolume -N -c Class2 -v Volume1 -e mode=rw**

5b-2) Check and repair consistency of the ufs file system on shadow volume Volume1.

If the file system was unmounted when the slice was detached in step 2), this step can be skipped.

# **fsck -F ufs -y /dev/sfdsk/Class2/rdsk/Volume1**

5b-3) Mount the ufs file system on shadow volume Volume1 on /mnt1, a temporary mount point, in the read only mode.

```
# mkdir /mnt1
# mount -F ufs -o ro /dev/sfdsk/Class2/dsk/Volume1 /mnt1
```
5b-4) Back up data held in the file system to tape.

```
# cd /mnt1
# tar cvf /dev/rmt/0 .
```
5b-5) Unmount the file system mounted in step 5b-3).

```
# cd /
# umount /mnt1
# rmdir /mnt1
```
5c) When backing up a ufs file system with the ufsdump(1M) command

5c-1) Activate shadow volume Volume1 in the read and write access mode (rw).

```
# sdxshadowvolume -F -c Class2 -v Volume1
# sdxshadowvolume -N -c Class2 -v Volume1 -e mode=rw
```
5c-2) Check and repair consistency of the ufs file system on shadow volume Volume1.

If the file system was unmounted when the slice was detached in step 2), this step can be skipped.

# **fsck -F ufs -y /dev/sfdsk/Class2/rdsk/Volume1**

5c-3) Back up data held in the file system to tape.

# **ufsdump 0ucf /dev/rmt/0 /dev/sfdsk/Class2/rdsk/Volume1**

6) Removing the shadow volume

After the backup process is complete, remove the shadow volume to prevent improper access to it. The following procedure must be performed on backup server Node3.

6-1) Stopping the shadow volume

Stop shadow volume Volume1.

# **sdxshadowvolume -F -c Class2 -v Volume1**

6-2) Removing the shadow volume

Remove shadow volume Volume1.

# **sdxshadowvolume -R -c Class2 -v Volume1**

6-3) Removing the shadow group

Remove shadow group Group1.

# **sdxshadowgroup -R -c Class2 -g Group1**

6-4) Removing the shadow disk

Remove shadow disk Disk1.

# **sdxshadowdisk -R -c Class2 -d Disk1**

7) Reattaching the backup target slice

Reattach the slice temporarily detached from the application volume back to it. The following procedure must be performed on Node1 or Node2 in the primary domain.

7-1) Reattaching the backup target slice

Reattach slice Volume1.Disk1 temporarily detached from application volume Volume1 in step 2-2).

# **sdxslice -R -c Class1 -d Disk1 -v Volume1**

After returning from the command, synchronization copying from the slice on Disk1 of volume Volume1 to the slice on Disk2 is executed.

7-2) Viewing the copy status

The status of synchronization copying can be viewed using the sdxinfo -S command. The copy destination slice is in the COPY status if copying is in progress and it will be in the ACTIVE status after the copy process ends normally (note, however, that it will be in the STOP status when Volume1 is in the STOP status).

```
# sdxinfo -S -c Class1 -o Volume1
OBJ CLASS GROUP DISK VOLUME STATUS
------ ------- ------- ------- ------- --------
slice Class1 Group1 Disk1 Volume1 ACTIVE
slice Class1 Group1 Disk2 Volume1 COPY
```
## 6.8.2.7 Restoring

## Information

If access can be gained from backup server Node3 to all of the disks constituting Volume1 (c1t1d1 and c2t1d1) data can be restored from tape back to both c1t1d1 and c2t1d1 on Node3. Under these circumstances, detaching a slice should not be performed as described in step 10).  $\cdots$ 

8) Stopping the services

Exit all applications using application volume Volume1 on Node1 and Node2 in the primary domain.

When Volume1 is used as a file system, it should be unmounted.

9) Stopping the application volume

To write-lock volume Volume1, inactivate Volume1 on Node1 and Node2 in the primary domain. Execute the following command on Node1 or Node2.

# **sdxvolume -F -c Class1 -v Volume1 -e allnodes**

10) Detaching any nonrelevant slice from the application volume

Temporarily detach the slice on any disk (Disk2) other than Disk1 that is the restore target from Volume1, among slices in application volume Volume1. Execute the following command on Node1 or Node2 in the primary domain.

# **sdxslice -M -c Class1 -d Disk2 -v Volume1 -a jrm=off**

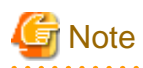

#### Just Resynchronization Mode for Slice

On backup server Node3, after data is restored from tape back to Disk1, the slice on Disk2 is supposed to be reattached to application volume Volume1 in the primary domain. At this point the entire volume data must be copied to the attached slice. For this reason, the JRM mode of a detached slice must be set to off in advance.

# **Information**

If access can be gained from backup server Node3 to all of the disks constituting Volume1 (c1t1d1 and c2t1d1) this procedure (detaching a slice) should not be performed. 

- 317 -

11) Viewing the configuration and status of the application volume

On Node1 or Node2 in the primary domain, view the configuration and status of application volume Volume1 that is the restore target. Confirm that Volume1 is in STOP status and that only restore target slice Volume1.Disk1 is in STOP status among the slices constituting the volume and the other slices are in TEMP or TEMP-STOP status. If the volume or slice status is invalid, repair it referencing to ["F.1.3](#page-789-0) [Volume Status Abnormality"](#page-789-0) and "[F.1.1 Slice Status Abnormality.](#page-780-0)"

Check the underlined parts.

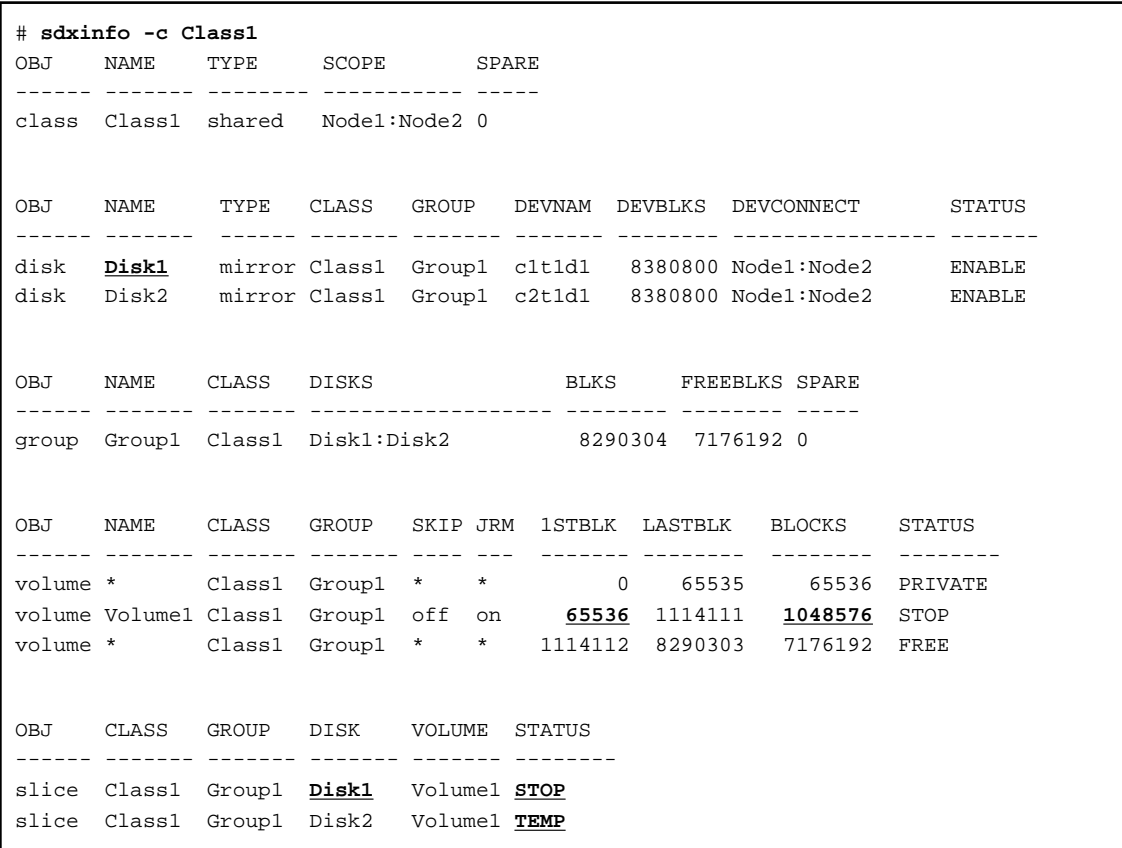

## Information

If access can be gained from backup server Node3 to all of the disks constituting Volume1 (c1t1d1 and c2t1d1) you must confirm that all of the slices of Volume1 are in STOP status.

12) Creating a shadow volume for restoration

On backup server Node3, create a volume for restoration (shadow volume) on disk c1t1d1. The following settings are necessary on backup server Node3. A shadow volume for restoration and a shadow volume for backup are common. If one already exists, this procedure is not required.

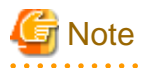

Application volume data may be damaged if data is written into a shadow volume in incorrect configuration. Be sure to confirm that the shadow volume configuration is correct in step 12-5). 

# Information

If access can be gained from backup server Node3 to all of the disks constituting Volume1 (c1t1d1 and c2t1d1) a shadow volume for restoration must be created in the same configuration as Volume1. Under these circumstances, those shadow volumes for restoration and backup are not common.

12-1) Registering a shadow disk

Register disk c1t1d1 with shadow class Class2, and name it Disk1.

# **sdxshadowdisk -M -c Class2 -d c1t1d1=Disk1**

## **P** Point

- The disk name must correspond to the disk name assigned to c1t1d1 in step 1-1). The disk names assigned in 1-1) can be viewed in the

. . . . . . . . . . . . . .

NAME field for disk information displayed with the sdxinfo command in step 11).

- The class can be assigned any name.

# Information

If access can be gained from backup server Node3 to all of the disks constituting Volume1 (c1t1d1 and c2t1d1) all of those disks (c1t1d1 and c2t1d1) must be registered with a shadow class.

12-2) Creating a shadow group

Connect shadow disk Disk1 to mirror type shadow group Group1.

# **sdxshadowdisk -C -c Class2 -g Group1 -d Disk1**

## Information

If access can be gained from backup server Node3 to all of the disks constituting Volume1 (c1t1d1 and c2t1d1) all of those disks (c1t1d1 and c2t1d1) must be connected to a shadow group.

12-3) Creating a shadow volume

Create shadow volume Volume1 to shadow group Group1.

# **sdxshadowvolume -M -c Class2 -g Group1 -v Volume1 -s 1048576**

## **P** Point

- The volume must be created in the size corresponding to the volume size in step 1-3). The size of a volume created in step 1-3) can be viewed in the BLOCKS field for volume information displayed with the sdxinfo command in step 11).
- If there are multiple volumes, the corresponding shadow volumes must be created in the order of ascending values (first block numbers) in the 1STBLK field for volume information displayed with the sdxinfo command in step 11).
- The volume can be assigned any name.

12-4) Setting the access mode of the shadow volume

Activate shadow volume Volume1 in the read and write access mode (rw).

```
# sdxshadowvolume -F -c Class2 -v Volume1
# sdxshadowvolume -N -c Class2 -v Volume1 -e mode=rw
```
12-5) Viewing the configuration of the shadow volume

Using the sdxinfo command, confirm that the group configuration and the volume configuration are correct based on group information in the DISKS field, volume information in the 1STBLK field and in the BLOCKS field and so on. Check the underlined parts.

```
# sdxinfo -c Class2
OBJ NAME TYPE SCOPE SPARE
------ ------- -------- ----------- -----
class Class2 local Node3 0
OBJ NAME TYPE CLASS GROUP DEVNAM DEVBLKS DEVCONNECT STATUS
------ ------- ------ ------- ------- ------- -------- ---------------- -------
disk Disk1 mirror Class2 Group1 c1t1d1 8380800 Node3 ENABLE
OBJ NAME CLASS DISKS BLKS FREEBLKS SPARE
------ ------- ------- ------------------- -------- -------- -----
group Group1 Class2 Disk1 8290304 7176192 0
OBJ NAME CLASS GROUP SKIP JRM 1STBLK LASTBLK BLOCKS STATUS
------ ------- ------- ------- ---- --- ------- -------- -------- --------
volume * Class2 Group1 * * 0 65535 65536 PRIVATE
volume Volume1 Class2 Group1 off off 65536 1114111 1048576 ACTIVE
volume * Class2 Group1 * * 1114112 8290303 7176192 FREE
OBJ CLASS GROUP DISK VOLUME STATUS
------ ------- ------- ------- ------- --------
slice Class2 Group1 Disk1 Volume1 ACTIVE
```
13) Restoring from tape

On backup server Node3, restore shadow volume data from tape to which it was backed up in step 5). In the following examples, restore data held in shadow volume Volume1 from a tape medium of tape device /dev/rmt/0.

### **See** For details on the restore method, see the manuals of file systems to be restored and used commands.

## Information

#### In a GFS Shared File System

Restore through the method as described in step 13a). 

13a) When restoring data held in a raw device with the dd(1M) command

# **dd if=/dev/rmt/0 of=/dev/sfdsk/Class2/rdsk/Volume1 bs=32768**

13b) When restoring a ufs file system with the tar(1) command

13b-1) Create a ufs file system to shadow volume Volume1.

# **newfs /dev/sfdsk/Class2/rdsk/Volume1**

13b-2) Mount the ufs file system on shadow volume Volume1 on /mnt1, a temporary mount point.

```
# mkdir /mnt1
# mount -F ufs /dev/sfdsk/Class2/dsk/Volume1 /mnt1
```
13b-3) Restore data held in the file system from tape.

```
# cd /mnt1
# tar xvf /dev/rmt/0
```
13b-4) Unmount the file system mounted in step 13b-3).

# **cd /** # **umount /mnt1** # **rmdir /mnt1**

13c) When restoring a ufs file system with the ufsrestore(1M) command

13c-1) Create a ufs file system to shadow volume Volume1.

# **newfs /dev/sfdsk/Class2/rdsk/Volume1**

13c-2) Mount the ufs file system on shadow volume Volume1 on /mnt1, a temporary mount point.

```
# mkdir /mnt1
# mount -F ufs /dev/sfdsk/Class2/dsk/Volume1 /mnt1
```
13c-3) Restore data held in the file system from tape.

```
# cd /mnt1
# ufsrestore rvf /dev/rmt/0
```
13c-4) Delete the temporary file created by the ufsrestore(1M) command.

# **rm /mnt1/restoresymtable**

13c-5) Unmount the file system mounted in step 13c-2).

```
# cd /
# umount /mnt1
# rmdir /mnt1
```
14) Removing the shadow volume

After the restore process is complete, remove the shadow volume to prevent improper access to it. The following procedure must be performed on backup server Node3.

14-1) Stopping the shadow volume

Stop shadow volume Volume1.

# **sdxshadowvolume -F -c Class2 -v Volume1**

14-2) Removing the shadow volume

Remove shadow volume Volume1.

# **sdxshadowvolume -R -c Class2 -v Volume1**

14-3) Removing the shadow group

Remove shadow group Group1.

# **sdxshadowgroup -R -c Class2 -g Group1**

14-4) Removing the shadow disk

Remove shadow disk Disk1.

# **sdxshadowdisk -R -c Class2 -d Disk1**

## **Information**

If access can be gained from backup server Node3 to all of the disks constituting Volume1 (c1t1d1 and c2t1d1) all of the disks registered with shadow class Class2 in step 12) (c1t1d1 and c2t1d1) must be removed.

15) Resuming the services and reattaching the slice to the application volume

Resume service in the primary domain. The following procedure should be performed on the node that runs the services.

. . . . . . .

Information

In the following example resuming the services is put above resynchronizing the application volume. Through this procedure the service is resumed first and then resynchronization of the volume is secured during the services operation. If resynchronizing the volume should be put above resuming the services, the procedure should be followed in the order of steps 15-1), 15-3), 15-4) (confirming that the synchronization copying is complete), and 15-2).

15-1) Activating the application volume

Activate application volume Volume1.

# **sdxvolume -N -c Class1 -v Volume1**

15-2) Resuming the services

When the file system on application volume Volume1 was unmounted in step 8), mount it again.

Start the applications using Volume1.

15-4) Reattaching the slice to the application volume

Reattach slice Volume1.Disk2 that was temporarily detached from application volume Volume1 in step 10) back to Volume1.

# **sdxslice -R -c Class1 -d Disk2 -v Volume1**

After returning from the command, synchronization copying from the slice on Disk1 of volume Volume1 to the slice on Disk2 is executed.

15-5) Viewing the copy status

The status of synchronization copying can be viewed using the sdxinfo -S command. The copy destination slice is in COPY status if copying is in progress and it will be in ACTIVE status after the copy process ends normally (note, however, that it will be in STOP status when Volume1 is in STOP status).

```
# sdxinfo -S -c Class1 -o Volume1
OBJ CLASS GROUP DISK VOLUME STATUS
------ ------- ------- ------- ------- --------
slice Class1 Group1 Disk1 Volume1 ACTIVE
slice Class1 Group1 Disk2 Volume1 COPY
```
## **6.8.3 Backing Up and Restoring Using Snapshots from a Proxy Volume**

This sub-section describes the method of backing up data from and restoring data back to logical volumes in the primary domain through a backup server in another domain by use of snapshots from the proxy volume.

(O

## 6.8.3.1 System Configuration

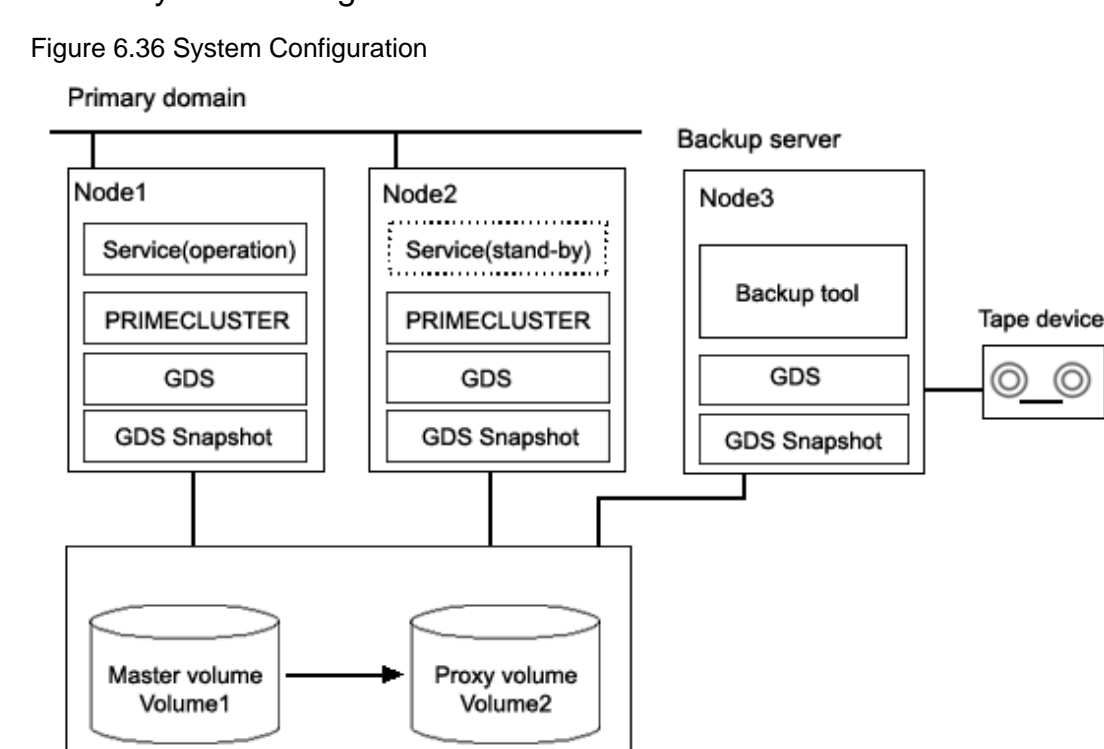

Disk unit

GDS: Global Disk Services GDS Snapshot: Global Disk Services Snapshot

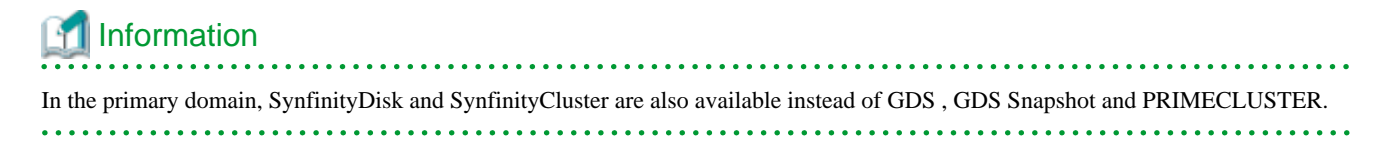

Figure 6.37 Object Configuration in Normal Operation

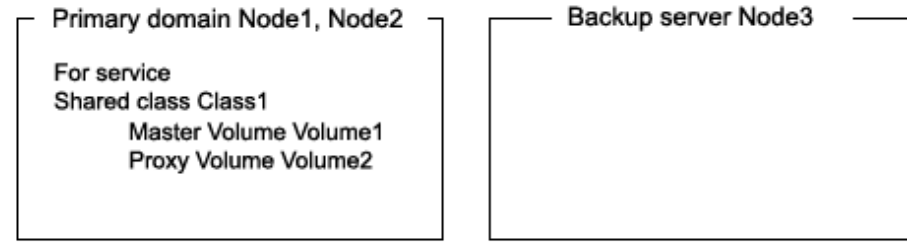

## 6.8.3.2 Summary of Backup

Data in a proxy volume parted from the master volume during the services operation can be backed up to tape.

To secure consistency of data in the proxy volume to be parted, the services should be stopped temporarily when it is parted.

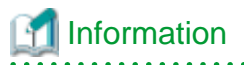

### Consistency of Snapshot Data

When detaching a proxy volume while the service is operating, data consistency must be secured through the method specific to that software, such as a file system and a database system, which manages volume data. For details, see "[A.2.29 Ensuring Consistency of](#page-477-0) [Snapshot Data.](#page-477-0)"

### Figure 6.38 Backup

Primary domain

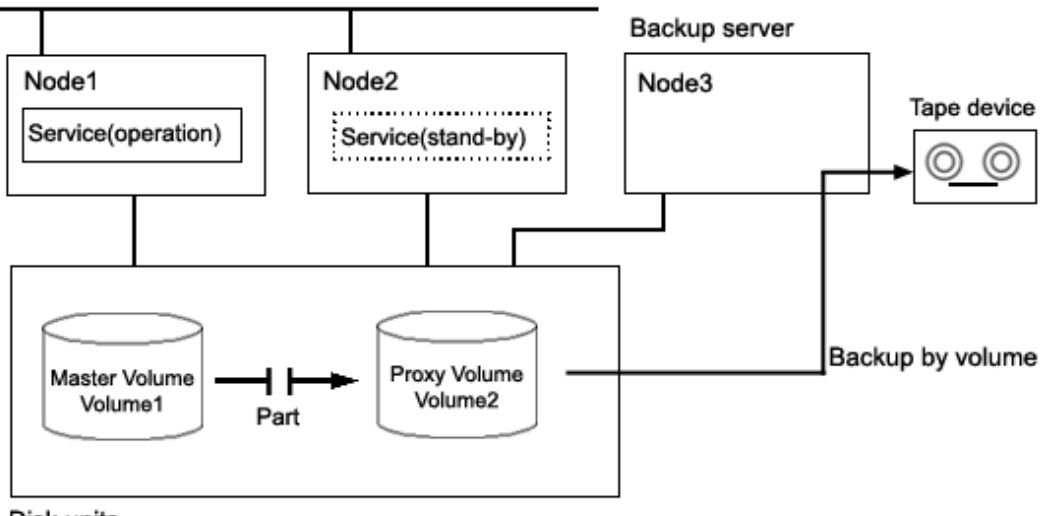

### Disk units

Figure 6.39 Object Configuration When Backing Up

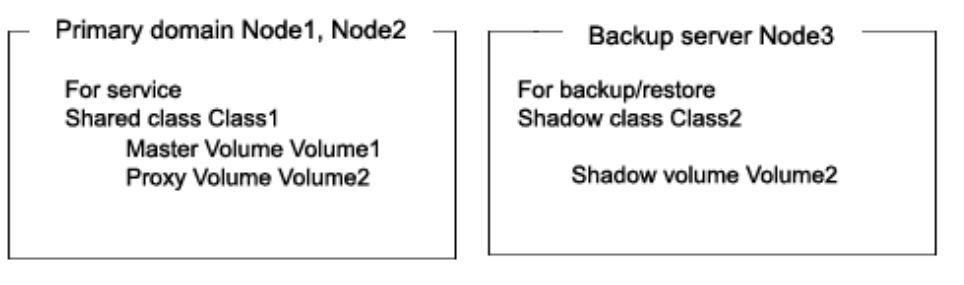

Figure 6.40 Backup Schedule

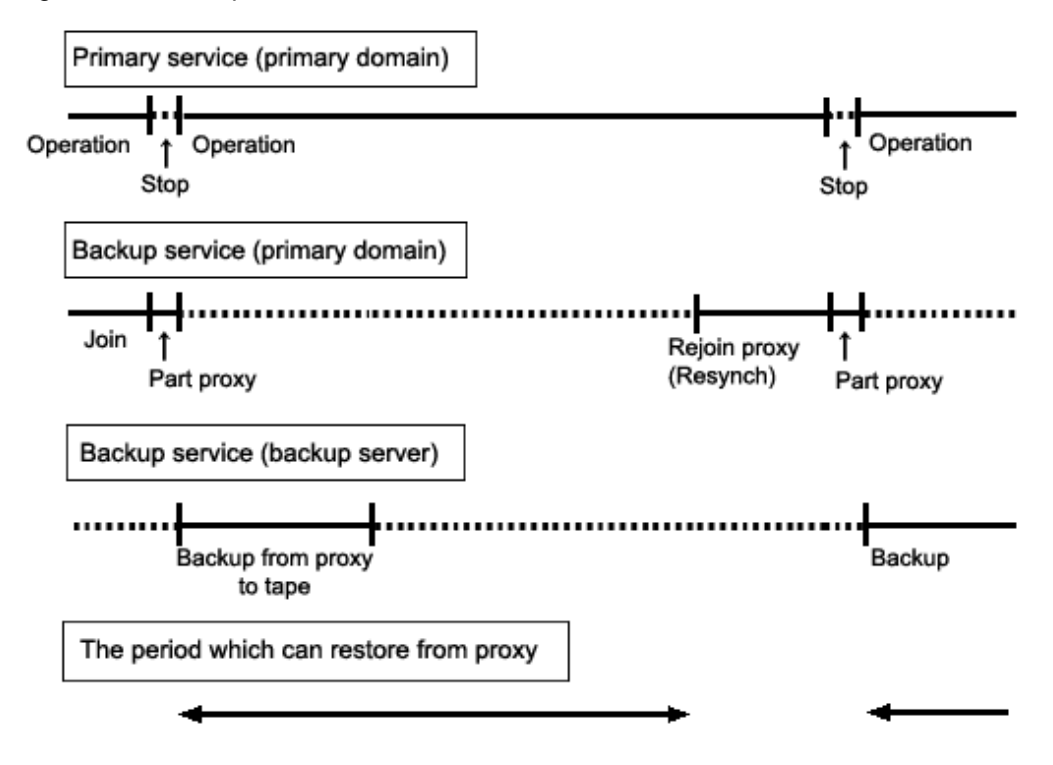

## 6.8.3.3 Summary of Restore from a Proxy Volume

If master volume data is damaged while a proxy volume is parted from the master volume used for the services operation, data can be restored from the proxy volume back to the master volume.

When restoring, access to the volume must be suspended temporarily.

Figure 6.41 Restore from a Proxy Volume

### Primary domain

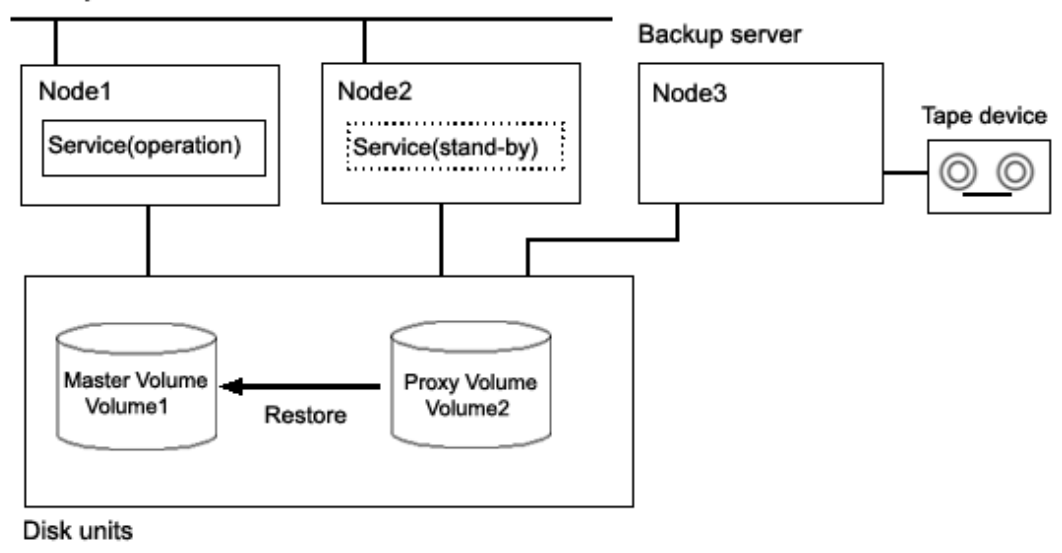

Figure 6.42 Object Configuration When Restoring from a Proxy Volume

| Primary domain Node1, Node2                                                         | Backup server Node3 |  |
|-------------------------------------------------------------------------------------|---------------------|--|
| For service<br>Shared class Class1<br>Master Volume Volume1<br>Proxy Volume Volume2 |                     |  |

### Figure 6.43 Schedule to Restore a Proxy Volume

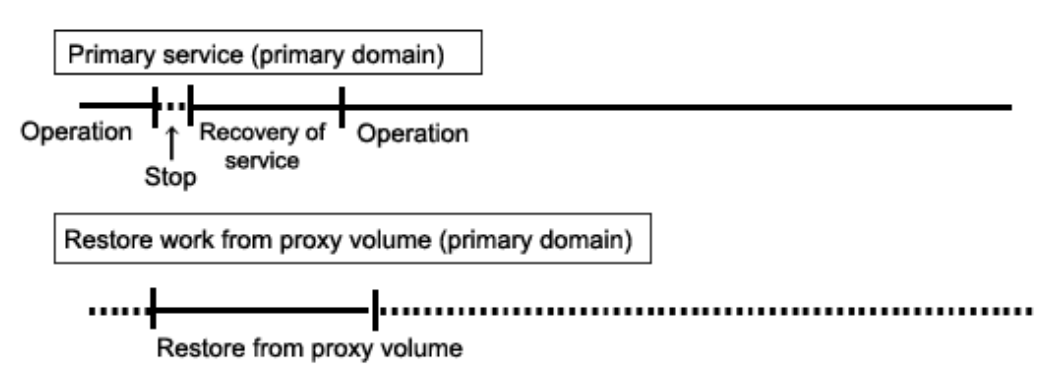

## 6.8.3.4 Summary of Restore from Tape

If master volume data is damaged while the master volume for the services operation and the proxy volume are in the joined state, the proxy data is also damaged. In this case data can be restored from tape back to the master volume.

Data can be restored while the service is stopped and the master volume is not in use.

### Figure 6.44 Restore from Tape

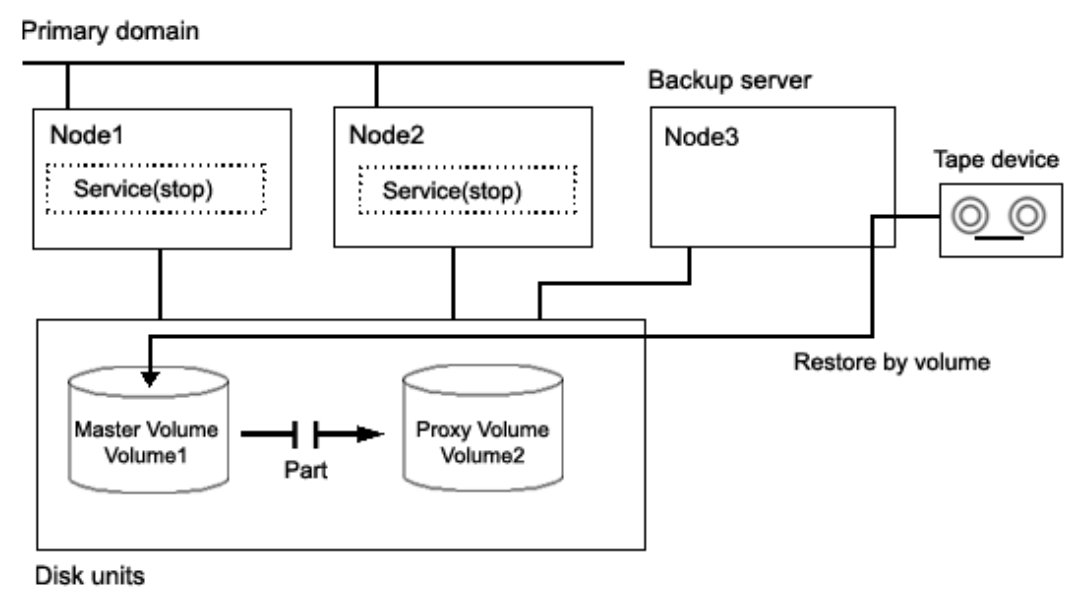

# Information

This sub-section shows an example when access can be gained from backup server Node3 to all of the disks constituting master volume Volume1.

# Information

When access can be gained from backup server Node3 to all of the disks constituting master volume Volume1 and the disk unit's copy function is used to synchronize a master and a proxy, parting proxy volume Volume2 is not required to restore data from tape. . . . . . . . . . . . . . . . .

## Information

When access cannot be gained from the backup server to the disks constituting the master volume, while proxy volume Volume2 is parted, copy data from tape to the proxy volume, and then restore master volume data using the proxy volume.  $\mathbb{Z}^2$ 

### Figure 6.45 Object Configuration When Restoring from Tape

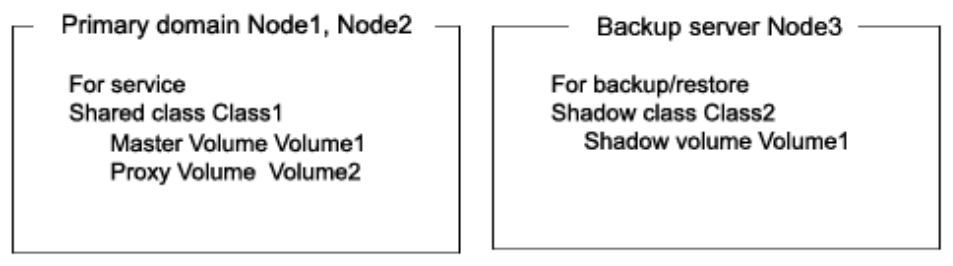

### Figure 6.46 Schedule to Restore from Tape

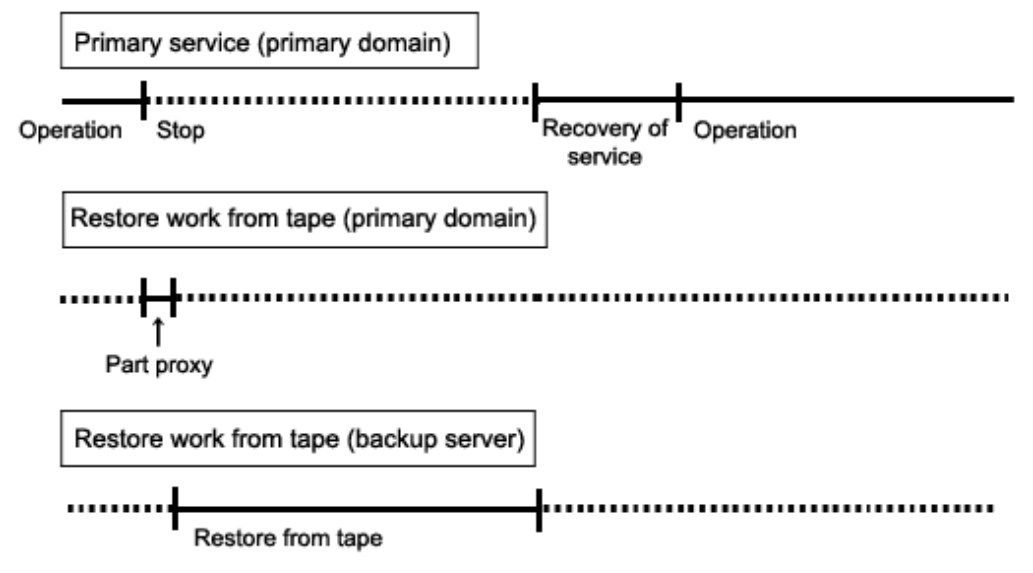

## 6.8.3.5 Summary of Procedure

Figure 6.47 Outline of the Configuration Procedure

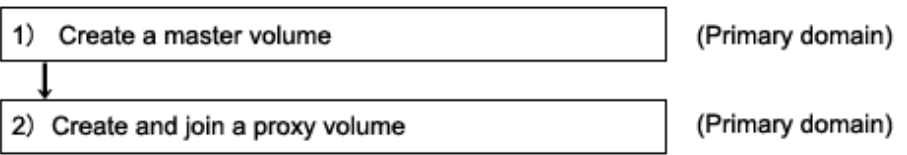

### Figure 6.48 Outline of the Backup Procedure

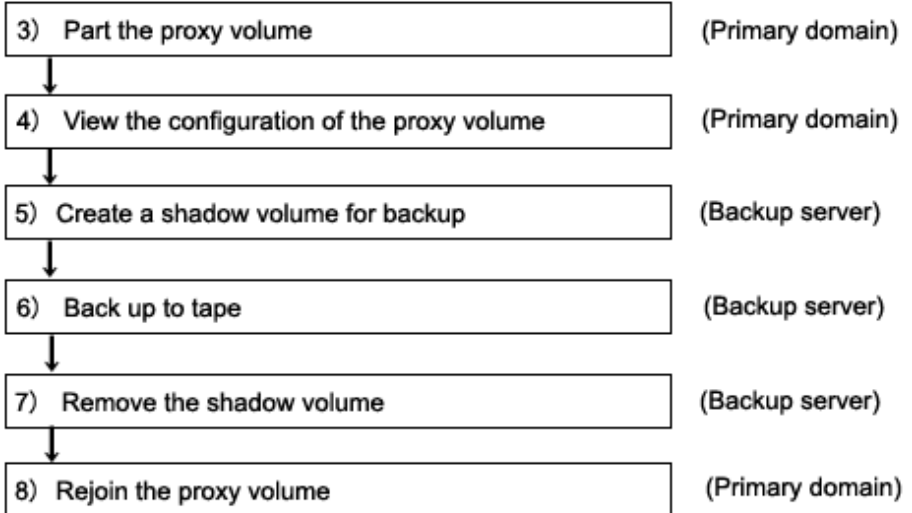

Figure 6.49 Outline of the Procedure for Restoring from a Proxy Volume

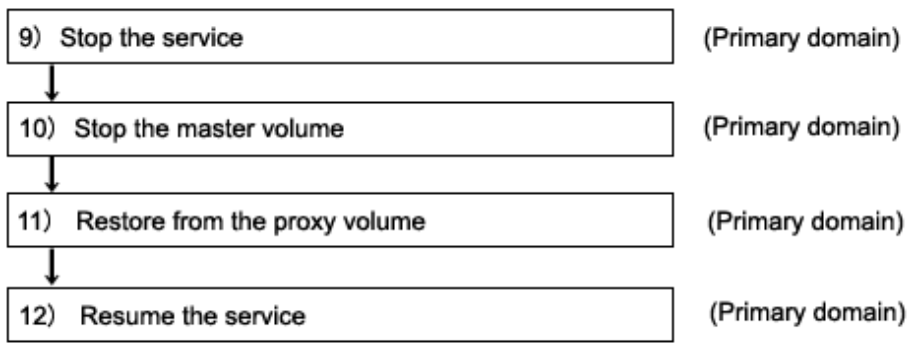

(Primary domain) 13) Stop the service (Primary domain) 14) Stop the master volume 15) Part the proxy volume (Primary domain) 16) View the configuration and status of the master volume (Primary domain) 17) Create a shadow volume for restore (Backup server) 18) Restore from tape (Backup server) 19) Remove the shadow volume (Backup server) 20) Resume the service (Primary domain)

Figure 6.50 Outline of the Procedure for Restoring from Tape

## 6.8.3.6 Configuring an Environment

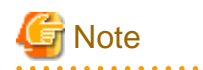

#### Automatic Resource Registration

If the backup server resides in a cluster domain (called a backup domain), those disks that are registered as resources in the primary domain or are to be registered with a shadow class in the backup domain may not be involved in the resource registration in the backup domain. In the backup domain, those relevant disks must be described in the Excluded Device List prior to executing the automatic resource registration. For details on the automatic resource registration, see "PRIMECLUSTER Installation and Administration Guide."

1) Creating a master volume

In the primary domain, create the master volume that is used for the services operation.

The following example creates mirror group Group1 that consists of disks c1t1d1 and c1t1d2 to shared class Class1 that is shared on nodes Node1 and Node2 and creates mirror volume Volume1.

```
# sdxdisk -M -c Class1 -a type=shared,scope=Node1:Node2 -d 
c1t1d1=Disk1,c1t1d2=Disk2
# sdxdisk -C -c Class1 -g Group1 -d Disk1,Disk2
# sdxvolume -M -c Class1 -g Group1 -v Volume1 -s 1048576
```
### 2) Creating and joining a proxy group

Create a proxy volume as the copy destination of the master volume and join it to the master volume in the primary domain. The following settings are necessary on Node1 or Node2 in the primary domain.

2-1) Creating a proxy volume

Create a proxy volume in the same size as master volume Volume1 to shared class Class1 to which Volume1 belongs.

<span id="page-346-0"></span>The following example creates mirror group Group2 that consists of only disk c1t1d3 and creates mirror volume Volume2.

```
# sdxdisk -M -c Class1 -d c1t1d3=Disk3
# sdxdisk -C -c Class1 -g Group2 -d Disk3
# sdxvolume -M -c Class1 -g Group2 -v Volume2 -s 1048576
```
2-2) Stopping the proxy volume

Stop proxy volume Volume2 on all nodes.

# **sdxvolume -F -c Class1 -v Volume2 -e allnodes**

2-3) Joining the proxy volume

Relate and join proxy volume Volume2 to master volume Volume1.

```
# sdxproxy Join -c Class1 -m Volume1 -p Volume2
```
After returning from the command, synchronization copying from Volume1 to Volume2 is executed, and as a result, they become synchronized.

### 6.8.3.7 Backing Up

3) Parting the proxy volume

Part the proxy volume from the master volume. The following procedure must be performed on Node1 or Node2 in the primary domain.

## **I**II Information

The following example secures data consistency by stopping the services when the proxy volume is parted. Steps 3-2) and 3-4) are not required if software, such as a file system and a database system, that manages volume data provides functionality ensuring data consistency or repairing consistency for a parted volume is present. Alternatively, data consistency must be secured with the method specific to that software. For details, see ["A.2.29 Ensuring Consistency of Snapshot Data.](#page-477-0)" 

3-1) Viewing the status of the proxy volume

Confirm that master volume Volume1 and proxy volume Volume2 are in sync with each other.

Confirm that proxy volume Volume2 is in the joined state. If Join is displayed in the PROXY field, the proxy volume is in the joined state.

```
# sdxinfo -V -c Class1 -o Volume2 -e long
OBJ NAME TYPE CLASS GROUP DISK MASTER PROXY ...
------ ------- ------ ------- ------- ------ ------- ----- ...
volume * mirror Class1 Group2 * * * * ...
volume Volume2 mirror Class1 Group2 * Volume1 Join ...
volume * mirror Class1 Group2 * * * * ...
```
Confirm that data in all the slices of proxy volume Volume2 is valid (STOP).

```
# sdxinfo -S -c Class1 -o Volume2
OBJ CLASS GROUP DISK VOLUME STATUS
------ ------- ------- ------- ------- --------
slice Class1 Group2 Disk3 Volume2 STOP
```
If data is not valid (STOP), repair the slice status referring to ["F.1.1 Slice Status Abnormality.](#page-780-0)"

#### 3-2) Stopping the services

To secure consistency of data in proxy volume Volume2 parted, exit all applications using master volume Volume1 on Node1 and Node2.

When Volume1 is used as a file system, it should be unmounted.

3-3) Parting the proxy volume

Part proxy volume Volume2 from master volume Volume1.

# **sdxproxy Part -c Class1 -p Volume2 -a pjrm=off**

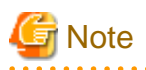

#### Just Resynchronization Mode for Proxy

On backup server Node3, data may be written from Node3 into Volume2 when data in Volume2 is backed up to tape. GDS in the primary domain cannot recognize the write occurrence from Node3. Consequently, if the JRM mode for proxies of the parted volume is on, the portions updated from Node3 may not be involved in resynchronization copying performed when the proxy volume is rejoined or restored. If this happens, synchronization of master volume Volume1 and proxy volume Volume2 is no longer ensured. For this reason, the JRM mode of a parted proxy volume must be set to off in advance.

**. . . . . . . . . . . . .** .

<u>a da da da da</u>

When synchronization copying between a master and a proxy is conducted by the disk unit's copy function, the disk unit's copy function recognizes such a written occurrence from Node3. In this case, only the difference between the master and the proxy is copied through synchronization copying with the disk unit's copy function when the proxy is rejoined regardless of the value specified to the JRM mode for proxies. However, synchronization copying on restore is conducted by the soft copy function. Therefore, the JRM mode of a parted proxy volume should be set to off in advance.

3-4) Resuming the services

When the file system was unmounted in step 3-2), mount it again.

Resume the application stopped in step 3-2).

3-5) Stopping the proxy volume

To prevent improper access to proxy volume Volume2, stop Volume2.

# **sdxvolume -F -c Class1 -v Volume2 -e allnodes**

### 4) Viewing the configuration of the proxy volume

On Node1 or Node2 in the primary domain, view the configuration of proxy volume Volume2 that is the backup target.

# **sdxinfo -c Class1 -o Volume2** # **sdxinfo -c Class1 -o Volume2 -e long**

5) Creating a shadow volume for backup

On backup server Node3, create a volume for backup (shadow volume).

```
# sdxshadowdisk -M -c Class2 -d c1t1d3=Disk3
# sdxshadowdisk -C -c Class2 -g Group2 -d Disk3
 # sdxshadowvolume -M -c Class2 -g Group2 -v Volume2 -s 1048576
```
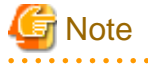

Master volume data may be damaged if data is written into a shadow volume in incorrect configuration. Be sure to confirm that the shadow volume configuration is correct using the sdxinfo command.

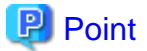

- The shadow volume must be created in the same configuration as the proxy volume created in step 2).
- The shadow disk name must correspond to the disk name assigned in the primary domain. The disk names assigned in the primary domain can be viewed in the NAME field for disk information displayed with the sdxinfo command in step 4).

- The class, the group, and the volume can be assigned any name.
- The order of connecting shadow disks to a shadow group must correspond to the order of connecting disks to a group in the primary domain. The order of connecting disks in the primary domain can be viewed in the DISKS field for group information displayed with the sdxinfo command in step 4).
- The stripe width of a shadow group must correspond to the stripe width in the primary domain. The stripe width specified in the primary domain can be viewed in the WIDTH field for group information displayed with the sdxinfo -e long command in step 4).
- The shadow volume must be created in the size corresponding to the proxy volume size. The proxy volume size can be viewed in the BLOCKS field for volume information displayed with the sdxinfo command in step 4).
- If there are multiple volumes, the corresponding shadow volumes must be created in the order of ascending values (first block numbers) in the 1STBLK field for volume information displayed with the sdxinfo command in step 4).

#### 6) Backing up to tape

On backup server Node3, back up data in the shadow volume to tape. In the following examples, back up data in shadow volume Volume2 to a tape medium of tape device /dev/rmt/0.

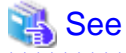

For details on the backup method, see the manuals of file systems to be backed up and used commands.

## **Information**

#### In a GFS Shared File System

Back up through the method as described in step 6a).

6a) When backing up data held in a raw device with the dd(1M) command

# **dd if=/dev/sfdsk/Class2/rdsk/Volume2 of=/dev/rmt/0 bs=32768**

6b) When backing up a ufs file system with the tar(1) command

6b-1) Activate shadow volume Volume2 in the read and write access mode (rw).

# **sdxshadowvolume -F -c Class2 -v Volume2** # **sdxshadowvolume -N -c Class2 -v Volume2 -e mode=rw**

6b-2) Check and repair consistency of the ufs file system on shadow volume Volume2.

If the file system was unmounted when the proxy volume was parted in step 3), this step can be skipped.

# **fsck -F ufs /dev/sfdsk/Class2/rdsk/Volume2**

6b-3) Mount the ufs file system on shadow volume Volume2 on /mnt1, a temporary mount point, in the read only mode.

```
# mkdir /mnt1
# mount -F ufs -o ro /dev/sfdsk/Class2/dsk/Volume2 /mnt1
```
6b-4) Back up data held in the file system to tape.

# **cd /mnt1** # **tar cvf /dev/rmt/0 .**

6b-5) Unmount the file system mounted in step 6b-3).

```
# cd /
# umount /mnt1
# rmdir /mnt1
```
6c) When backing up a ufs file system with the ufsdump(1M) command

6c-1) Activate shadow volume Volume2 in the read and write access mode (rw).

```
# sdxshadowvolume -F -c Class2 -v Volume2
# sdxshadowvolume -N -c Class2 -v Volume2 -e mode=rw
```
6c-2) Check and repair consistency of the ufs file system on shadow volume Volume2.

If the file system was unmounted when the proxy volume was parted in step 3), this step can be skipped.

# **fsck -F ufs -y /dev/sfdsk/Class2/rdsk/Volume2**

6c-3) Back up data held in the file system to tape.

# **ufsdump 0ucf /dev/rmt/0 /dev/sfdsk/Class2/rdsk/Volume2**

7) Removing the shadow volume

After the backup process is complete, remove the shadow volume to prevent improper access to it. The following settings are necessary on backup server Node3.

```
# sdxshadowvolume -F -c Class2 -v Volume2
# sdxshadowvolume -R -c Class2 -v Volume2
# sdxshadowgroup -R -c Class2 -g Group2
# sdxshadowdisk -R -c Class2 -d Disk3
```
8) Rejoining the proxy volume

Rejoin the proxy volume to the master volume. The following procedure must be performed on Node1 or Node2 in the primary domain.

8-1) Rejoining the proxy volume

Rejoin proxy volume Volume2 to master volume Volume1.

# **sdxproxy Rejoin -c Class1 -p Volume2**

After returning from the command, synchronization copying from Volume1 to Volume2 is executed.

8-2) Viewing the copy status

<span id="page-350-0"></span>The status of synchronization copying can be viewed using the sdxinfo -S command. The slice of proxy volume Volume2 as the copy destination is in COPY status if copying is in progress and it will be in STOP status after the copy process ends normally.

```
# sdxinfo -S -c Class1 -o Volume2
OBJ CLASS GROUP DISK VOLUME STATUS
 ------ ------- ------- ------- ------- --------
slice Class1 Group2 Disk3 Volume2 STOP
```
## 6.8.3.8 Restoring from a Proxy Volume

9) Stopping the services

Exit all applications using master volume Volume1 on Node1 and Node2 in the primary domain.

When Volume1 is used as a file system, it should be unmounted.

10) Stopping the master volume

Stop master volume Volume1 on Node1 and Node2 in the primary domain. Execute the following command on Node1 or Node2.

# **sdxvolume -F -c Class1 -v Volume1 -e allnodes**

11) Restoring from the proxy volume

In the primary domain, restore data from proxy volume Volume2 back to master volume Volume1. Execute the following command on Node1 or Node2.

# **sdxproxy RejoinRestore -c Class1 -p Volume2**

After returning from the command, synchronization copying from Volume2 to Volume1 is executed.

12) Resuming the services

After synchronization copying is started from proxy volume Volume2 to master volume Volume1 in step 11), the services can be resumed before the copy process is completed.

The following procedure must be performed on the node that runs the services.

12-1) Activating the master volume

Activate master volume Volume1.

# **sdxvolume -N -c Class1 -v Volume1**

12-2) Resuming the services

When the file system on master volume Volume1 was unmounted in step 9), mount it again.

Start the applications using Volume1.

12-3) Viewing the copy status

The status of synchronization copying from proxy volume Volume2 to master volume Volume1 executed in step 11), can be viewed using the sdxinfo -S command. The slice of master volume Volume1 as the copy destination is in COPY status if copying is in progress and it will be in ACTIVE status after the copy process ends normally.

```
# sdxinfo -S -c Class1 -o Volume1
OBJ CLASS GROUP DISK VOLUME STATUS
------ ------- ------- ------- ------- --------
```
## Information

Master volume Volume1 and proxy volume Volume2 are made the joined state through step 11). If data in Volume1 is damaged while they are in the joined state, the proxy data is also damaged. Thus data cannot be restored from Volume2 back to Volume1. Therefore, once the synchronization copying from Volume2 to Volume1 is complete, it is recommended to part Volume2 from Volume1. For details on the procedure for parting a proxy volume, see step 3) described in "[6.8.3.7 Backing Up](#page-346-0)."

## 6.8.3.9 Restoring from Tape

This sub-section shows an example that access can be gained from backup server Node3 to all of the disks constituting master volume Volume1.

## Information

#### When Using a Disk Unit's Copy Function

When access can be gained from backup server Node3 to all of the disks constituting master volume Volume1 and the disk unit's copy function is used to synchronize a master and a proxy, parting the proxy volume in step 15) is not required.

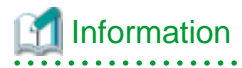

#### When access cannot be gained from the backup server to the disks constituting the master volume

While proxy volume Volume2 is parted, copy data from tape to the proxy volume, and then restore master volume data using the proxy volume.

13) Stopping the services

Exit all applications using master volume Volume1 on Node1 and Node2 in the primary domain.

When Volume1 is used as a file system, it should be unmounted.

14) Stopping the master volume

On Node1 and Node2 in the primary domain, stop master volume Volume1 to prevent improper access to it. Execute the following command on Node1 or Node2.

# **sdxvolume -F -c Class1 -v Volume1 -e allnodes**

15) Parting the proxy volume

In the primary domain, part proxy volume Volume2 from master volume Volume1. Execute the following command on Node1 or Node2.

# **sdxproxy Part -c Class1 -p Volume2 -a pjrm=off**

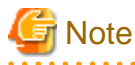

Just Resynchronization Mode for Proxy

. **. . . . . . . . . . . . . . . .** . . .

After data held in master volume Volume1 is restored from tape on backup server Node3, proxy volume Volume2 is supposed to be rejoined to master volume Volume1. At this point the entire Volume1 data must be copied to Volume2. For this reason, the JRM mode of a parted proxy volume must to be set to off in advance.

. . . . . . . . . . . . . .

## Information

#### When Using a Disk Unit's Copy Function

When the disk unit's copy function is used to synchronize a master and a proxy, this procedure (parting a proxy) is not required.

Information

#### When access cannot be gained from the backup server to the disks constituting the master volume

After proxy volume Volume2 is parted, inactivate Volume2 on Node1 and Node2 to prevent Volume2 from being written in improperly. 

16) Viewing the status and configuration of the master volume

On Node1 and Node2 in the primary domain, view the configuration and status of master volume Volume1 that is the restore target. Confirm that all of the slices constituting Volume1 are in STOP status. If the status of a slice is invalid, repair it referring to ["F.1.1 Slice Status](#page-780-0) [Abnormality](#page-780-0)."

```
# sdxinfo -S -c Class1 -o Volume1
OBJ CLASS GROUP DISK VOLUME STATUS
------ ------- ------- ------- ------- --------
slice Class1 Group1 Disk1 Volume1 STOP
slice Class1 Group1 Disk2 Volume1 STOP
```
# **Information**

#### When Using a Disk Unit's Copy Function

When the proxy volume was not parted in step 15) because the disk unit's copy function is used for synchronizing a master and a proxy, you must also confirm that all of the slices constituting proxy volume Volume2 are in STOP status. 

## Information

When access cannot be gained from the backup server to the disks constituting the master volume

View the configuration and the status of proxy volume Volume2 that is the restore target.

17) Creating a shadow volume for restoration

On backup server Node3, create a volume for restoration (shadow volume).

17-1) Creating a shadow volume

```
# sdxshadowdisk -M -c Class2 -d c1t1d1=Disk1,c1t1d2=Disk2
# sdxshadowdisk -C -c Class2 -g Group1 -d Disk1,Disk2
# sdxshadowvolume -M -c Class2 -g Group1 -v Volume1 -s 1048576
```
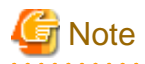

Master volume data may be damaged if data is written into a shadow volume in incorrect configuration. Be sure to confirm that the shadow volume configuration is correct using the sdxinfo command.

## **P** Point

- The shadow volume must be created in the same configuration as the master volume created in step 1).
- The shadow disk name must correspond to the disk name assigned in the primary domain. The disk names assigned in the primary domain can be viewed in the NAME field for disk information displayed with the sdxinfo command in step 16).
- The class, the group, and the volume can be assigned any name.
- The order of connecting shadow disks to a shadow group must correspond to the order of connecting disks to a group in the primary domain. The order of connecting disks in the primary domain can be viewed in the DISKS field for group information displayed with the sdxinfo command in step 16).
- The stripe width of a stripe type shadow group must correspond to the stripe width of a stripe group in the primary domain. The stripe width in the primary domain can be viewed in the WIDTH field for group information displayed with the sdxinfo -e long command in step 16).
- A shadow volume must be created in the size corresponding to the master volume size. The master volume size can be viewed in the BLOCKS field for volume information displayed with the sdxinfo command in step 16).
- If there are multiple volumes, the corresponding shadow volumes must be created in the order of ascending values (first block numbers) in the 1STBLK field for volume information displayed with the sdxinfo command in step 16).

# **Information**

When access cannot be gained from the backup server to the disks constituting the master volume

Create a shadow volume for restoration in a similar procedure that created a proxy volume in step 2).

17-2) Setting the access mode of the shadow volume

Activate shadow volume Volume1 in the read and write access mode (rw).

# **sdxshadowvolume -F -c Class2 -v Volume1** # **sdxshadowvolume -N -c Class2 -v Volume1 -e mode=rw**

17-3) Viewing the configuration of the shadow volume

Using the sdxinfo command, confirm that the group configuration and the volume configuration are correct based on group information in the DISKS field, volume information in the 1STBLK field and in the BLOCKS field and so on.

# **sdxinfo -c Class2**

18) Restoring from tape

On backup server Node3, restore shadow volume data from tape to which it was backed up in step 6). In the following examples, restore data held in shadow volume Volume1 from a tape medium of tape device /dev/rmt/0.

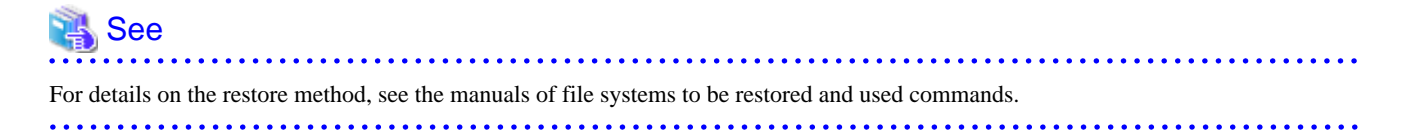

# Information

### In a GFS Shared File System

Restore through the method as described in step 18a).

 $\sim$   $\sim$   $\sim$   $\sim$ . . . . . . . . . . . . . .

18a) When restoring data held in a raw device with the dd(1M) command

# **dd if=/dev/rmt/0 of=/dev/sfdsk/Class2/rdsk/Volume1 bs=32768**

18b) When restoring a ufs file system with the tar(1) command

18b-1) Create a ufs file system to shadow volume Volume1.

# **newfs /dev/sfdsk/Class2/rdsk/Volume1**

18b-2) Mount the ufs file system on shadow volume Volume1 on /mnt1, a temporary mount point.

# **mkdir /mnt1** # **mount -F ufs /dev/sfdsk/Class2/dsk/Volume1 /mnt1**

18b-3) Restore data held in the file system from tape.

# **cd /mnt1** # **tar xvf /dev/rmt/0**

18b-4) Unmount the file system mounted in step 18b-3).

# **cd /** # **umount /mnt1** # **rmdir /mnt1**

18c) When restoring a ufs file system with the ufsrestore(1M) command

18c-1) Create a ufs file system to shadow volume Volume1.

# **newfs /dev/sfdsk/Class2/rdsk/Volume1**

18c-2) Mount the ufs file system on shadow volume Volume1 on /mnt1, a temporary mount point.

# **mkdir /mnt1** # **mount -F ufs /dev/sfdsk/Class2/dsk/Volume1 /mnt1**

18c-3) Restore data held in the file system from tape.

```
# cd /mnt1
# ufsrestore rvf /dev/rmt/0
```
18c-4) Delete the temporary file created by the ufsrestore(1M) command.

# **rm /mnt1/restoresymtable**

18c-5) Unmount the file system mounted in step 18c-2).

```
# cd /
# umount /mnt1
# rmdir /mnt1
```
#### 19) Removing the shadow volume

After the restore process is complete, remove the shadow volume to prevent improper access to it. The following settings are necessary on backup server Node3.

```
# sdxshadowvolume -F -c Class2 -v Volume1
# sdxshadowvolume -R -c Class2 -v Volume1
# sdxshadowgroup -R -c Class2 -g Group1
# sdxshadowdisk -R -c Class2 -d Disk1
# sdxshadowdisk -R -c Class2 -d Disk2
```
20) Resuming the services

Resume services in the primary domain. The following procedure must be performed on the node that runs the services.

## **Information**

#### When access cannot be gained from the backup server to the disks constituting the master volume

Before the services are resumed, restore data from proxy volume Volume2 to master volume Volume1. For the procedure see ["6.8.3.8](#page-350-0) [Restoring from a Proxy Volume](#page-350-0)."

20-1) Activating the master volume

Activate master volume Volume1.

# **sdxvolume -N -c Class1 -v Volume1**

20-2) Resuming the services

When the file system on Volume1 was unmounted in step 13), mount it again.

Start the applications using Volume1.

## **6.8.4 Backing Up and Restoring by the Disk Unit's Copy Function**

This sub-section describes the method of backing up data from and restoring data back to mirror volumes in the primary domain through a backup server in another domain using the disk unit's copy function provided by a disk array unit.

If volume data is updated with copy functions of disk units, GDS does not recognize the update. If mirrored disk data is updated with copy functions of disk units, synchronization of the mirrors are no longer ensured. Therefore, when restoring mirror volume data using the disk unit's copy function, it is necessary to disconnect the other disk from mirroring once and reconnect it to mirroring after restoration.

The following example illustrates using Dell EMC storage units as the disk array unit and Dell EMC TimeFinder as a copy function.

When restoration is performed with TimeFinder, configuration information within the private slice is also restored. For this reason, simultaneous backup and restore for all disks within the class is required. Additionally, the object configuration and status must match at backup and at restore, and so as in restore, it is necessary to disconnect the disks from mirroring before backup and reconnect after.

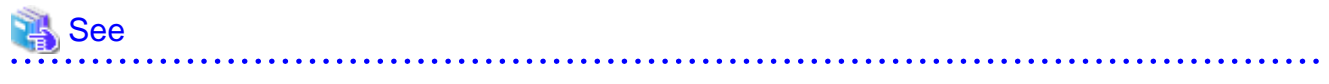

- For using Dell EMC storage units, refer to notes described in ["A.2.26 To Use Dell EMC Storage Units](#page-469-0)."

- For details on the Dell EMC TimeFinder command, refer to the Dell EMC's SYMCLI manual.

## 6.8.4.1 System Configuration

Figure 6.51 System Configuration

Primary domain Backup server Node1 Node2 Node3 Service (Operation) Operation (stand-by) Backup tool Tape device PRIMECLUSTER PRIMECLUSTER GDS GDS GDS Dell EMC TimeFinder Dell EMC TimeFinder GDS Snapshot emcpower1 emcpower2 STD001 Mirroring  $(GDS)$ TimeFinder emcpower3 BCV001 Dell EMC Symmetrix 1 Dell EMC Symmetrix 2 GDS : Global Disk Services GDS Snapshot : Global Disk Services Snapshot

## Information

- In the primary domain, SynfinityDisk and SynfinityCluster are also available instead of GDS and PRIMECLUSTER.

- A configuration that makes a node in the primary domain (e.g. Node2) work as a backup server is also available.

# **Note**

### Physical Device Name

Different physical device names (such as emcpower1) may be assigned to the identical physical disk in the primary domain and the backup server.

Figure 6.52 Object Configuration in Normal Operation

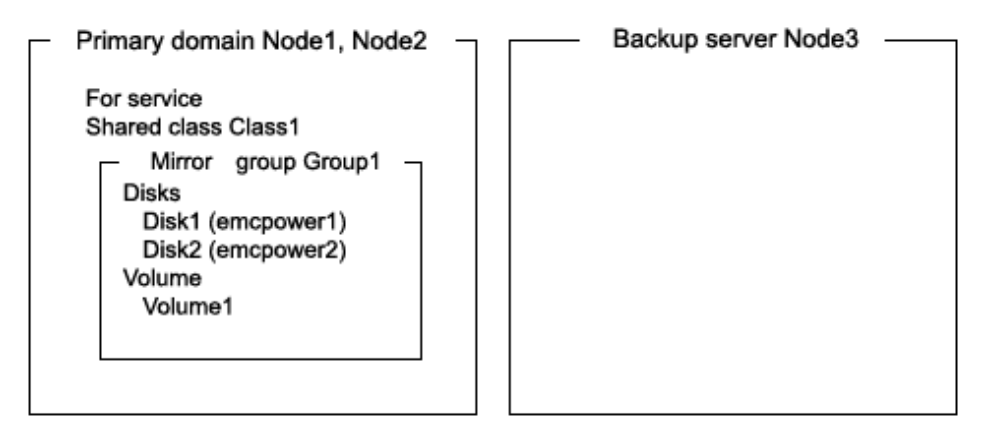

### 6.8.4.2 Summary of Backup

Data in a split BCV can be backed up to tape during the services.

To secure consistency of BCV data, the services should be stopped temporarily when the BCV is split.

## Information

### Consistency of Snapshot Data

When detaching BCV while the services are operating, data consistency must be secured through the method specific to that software, such as a file system and a database system, which manages volume data. For details, see "[A.2.29 Ensuring Consistency of Snapshot Data.](#page-477-0)" . . . . . . . . . . 

### Figure 6.53 Backup

Primary domain

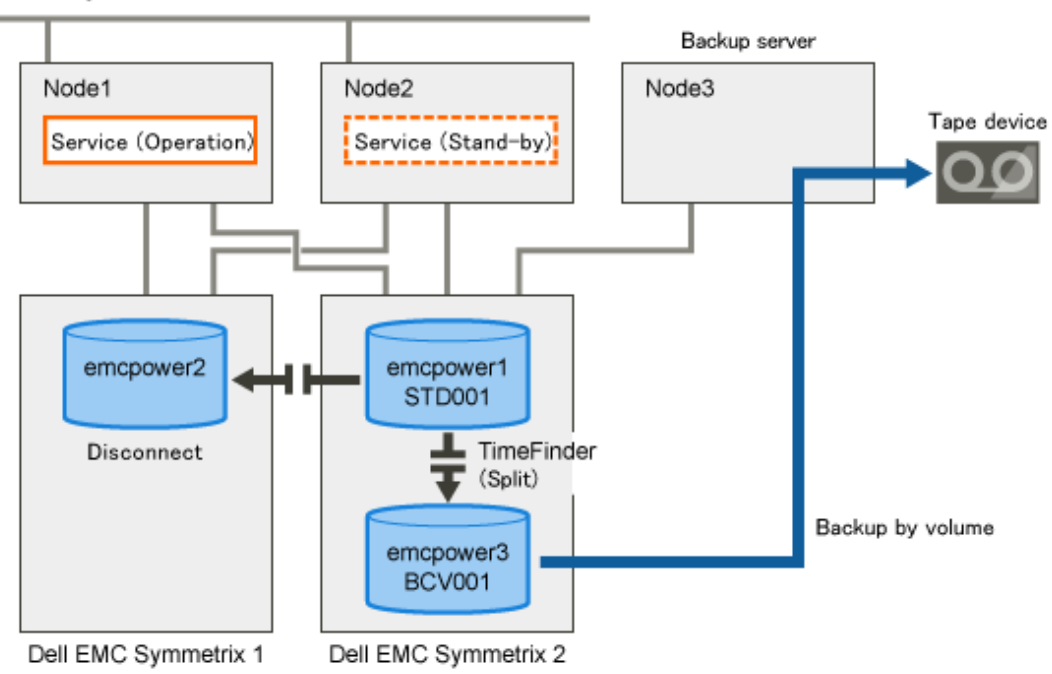

Figure 6.54 Object Configuration When Backing Up

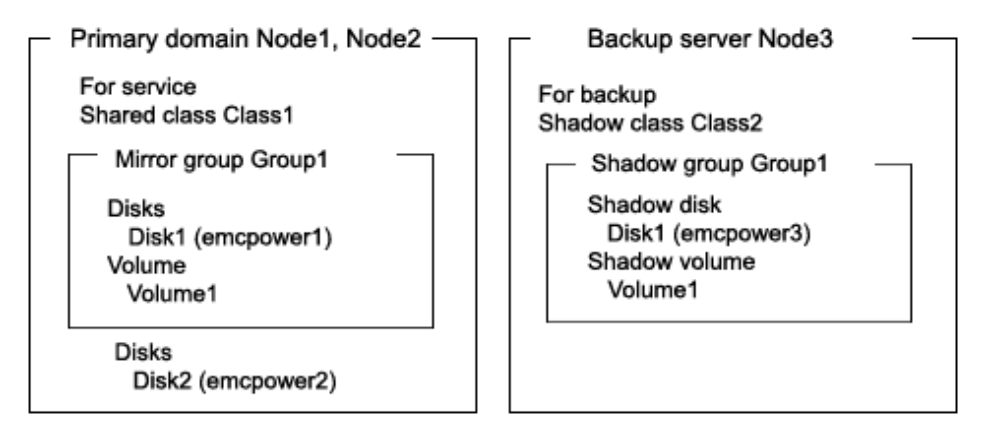

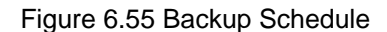

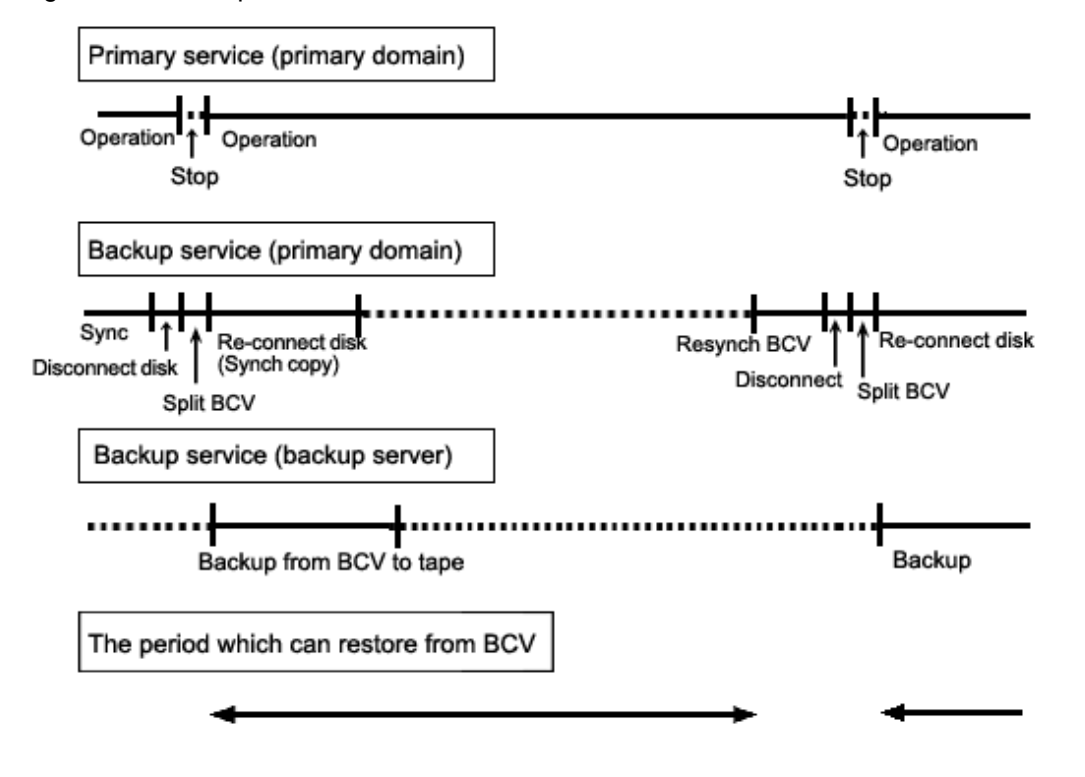

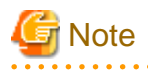

### When Restoring from the BCV

The following conditions must be met when performing a backup to the BCV (disconnecting the BCV).

- Back up all disks registered with the backup target class (except for disks that are disconnected and in SWAP status) to the BCV. For disks not backed up to the BCV, it is necessary to disconnect from the class before the BCV is detached.
- Before backup to the BCV is completed for all disks within the class (except for disks that are disconnected and in SWAP status), do not change the object configuration or status in the class.

# **Information**

When Not Restoring from the BCV

When restore is always from tape instead of BCV, it is not necessary to perform disk disconnection and reconnection in the backup process.

## 6.8.4.3 Summary of Restore from a BCV

If data in a standard device is damaged while a BCV is split from the disk (standard disk) used for the services operation, the standard device data can be restored from the BCV.

Data can be restored while the service is stopped and the application volume is not in use.

# **Note**

#### Conditions to Restore from the BCV

The following conditions must be met when performing a restore from the BCV.

- To all disks within the restore target class (except for disks that are disconnected and in SWAP status), restore data from the BCV. For disks not backed up to the BCV, it is necessary to disconnect from the class before restore from the BCV is performed.

- The configuration of objects within the restore target class must be the same as it was when the backup to the BCV (disconnection of the BCV) was performed.
- Before restore to the BCV is completed for all disks within the class (except for disks that are disconnected and in SWAP status), do not reboot any node in the primary domain.

<u>. . . . . . . . . . . . . .</u>

### Figure 6.56 Restore from a BCV

Primary domain

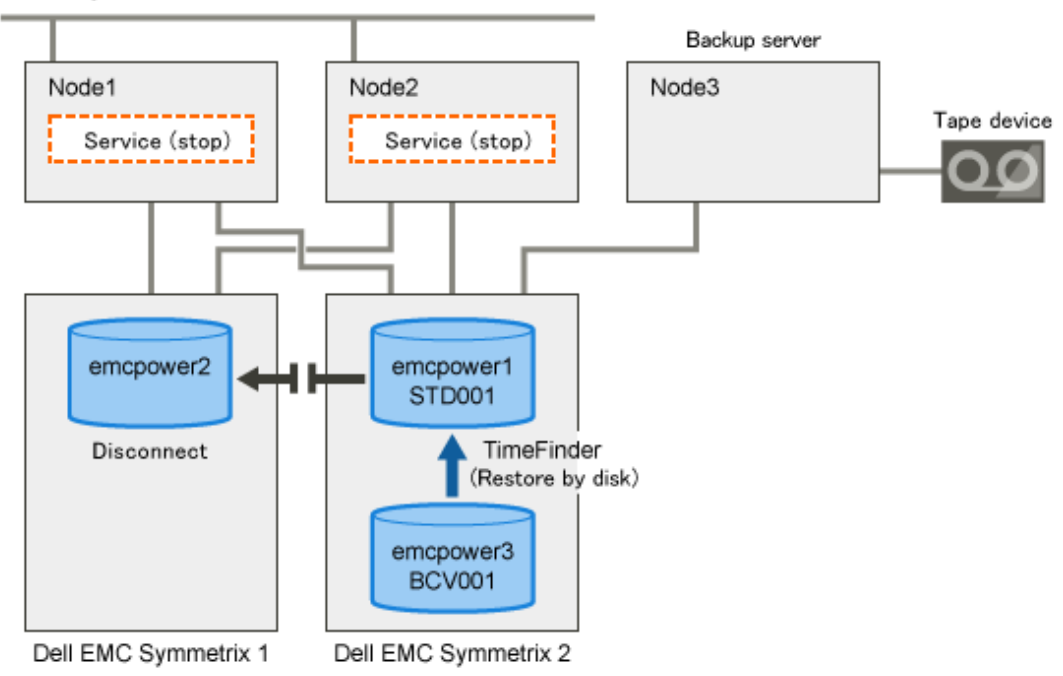
Figure 6.57 Object Configuration When Backing Up from a BCV

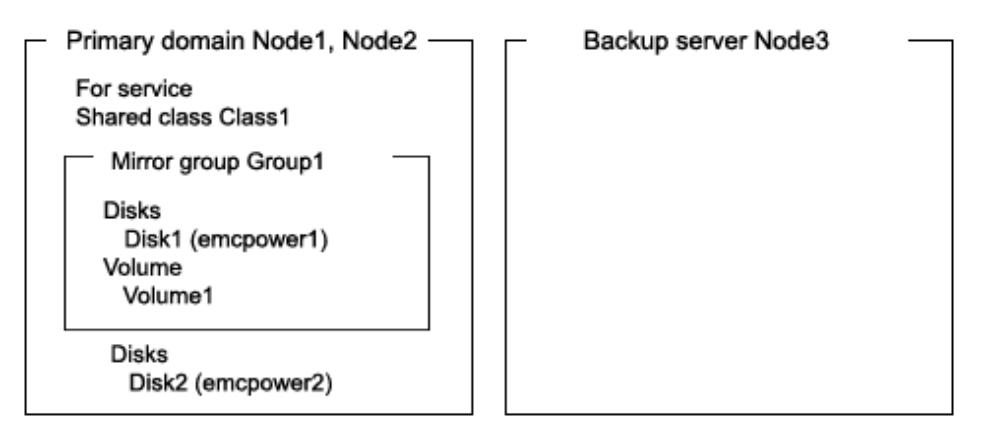

Figure 6.58 Schedule to Restore from a BCV

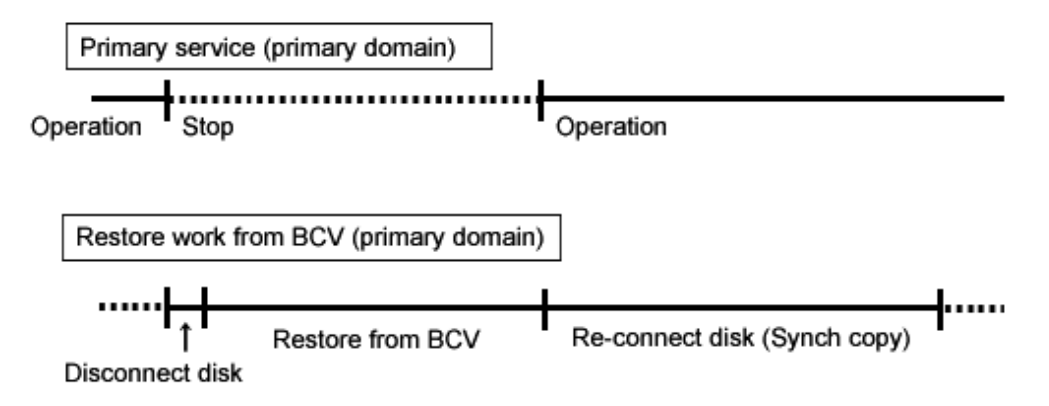

### 6.8.4.4 Summary of Restore from Tape

If data in a standard device used for the service is damaged while it is in sync with a BCV, data in the BCV is also damaged. In this case data can be restored from tape back to the standard device.

Data can be restored while the services are stopped and the application volume is not in use.

### Figure 6.59 Restore from Tape

Primary domain

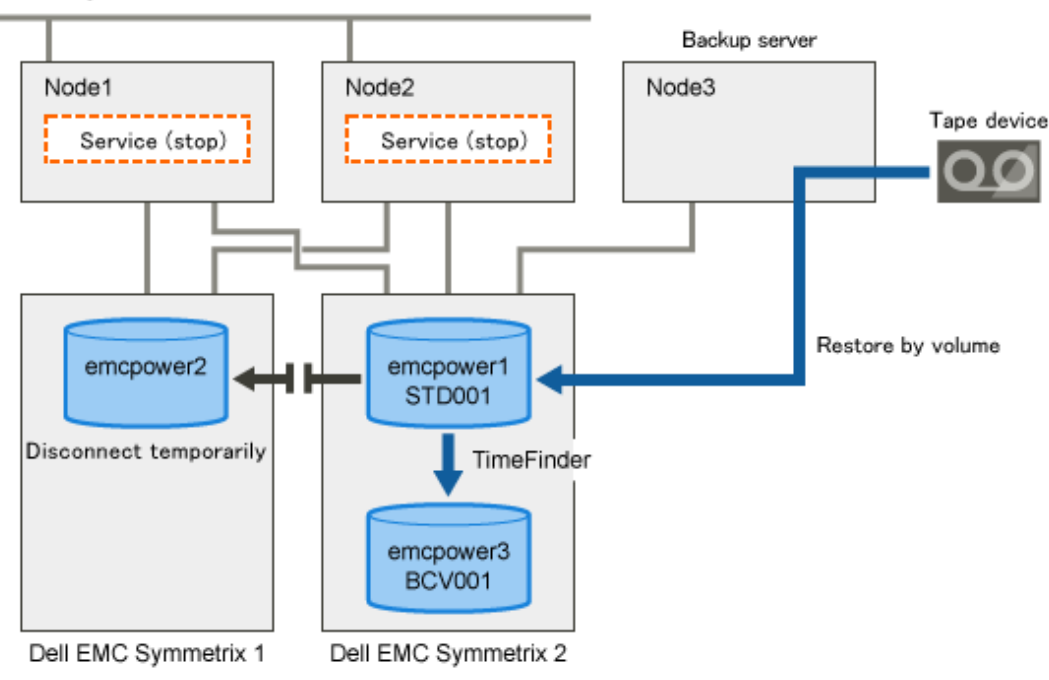

# **Information**

In this configuration, access cannot be gained from backup server Node3 to disk emcpower2. Therefore, after data held in emcpower1 is restored from tape while emcpower2 is detached temporarily, synchronization copying from emcpower1 to emcpower2 must be performed by reattaching emcpower2. When access can be gained from Node3 to both emcpower1 and emcpower2, it is not required that emcpower2 be detached temporarily since data can be restored from tape back to both emcpower1 and emcpower2. 

Figure 6.60 Object Configuration When Restoring from Tape

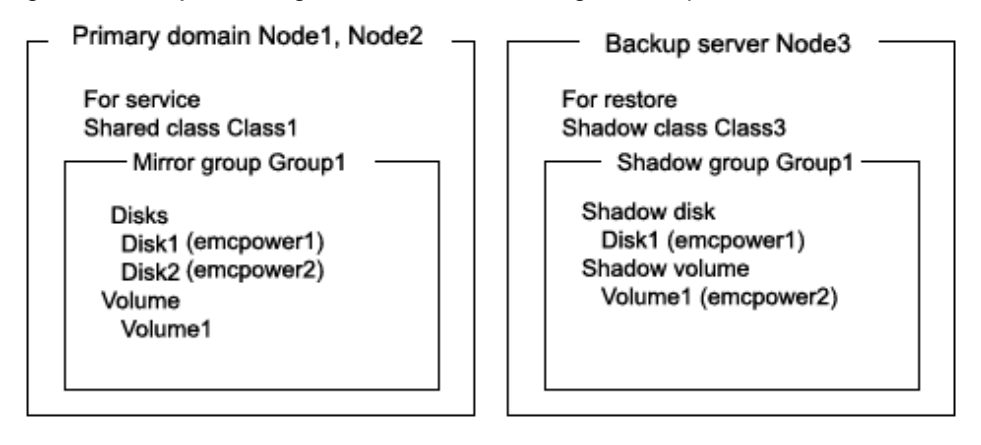

Figure 6.61 Schedule to Restore from Tape

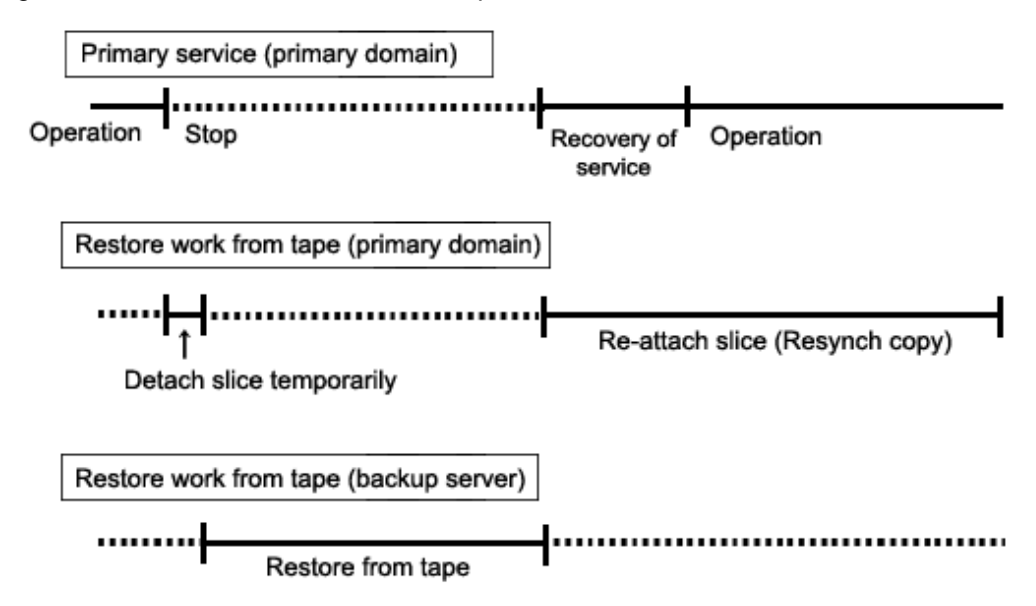

### 6.8.4.5 Summary of Procedure

Figure 6.62 Outline of the Configuration Procedure

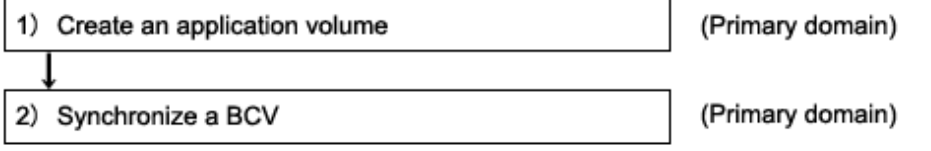

### Figure 6.63 Outline of the Backup Procedure

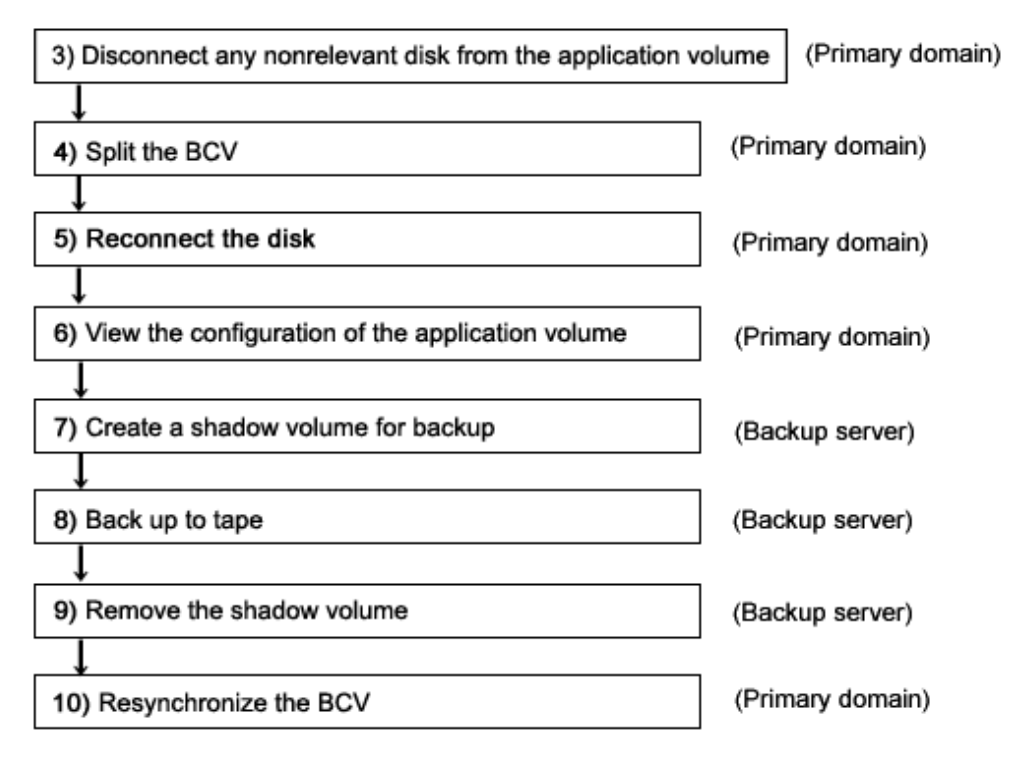

(Primary domain) 11) Stop the service 12) Stop the application volume (Primary domain) 13) Disconnect any nonrelevant disk from the application volume (Primary domain) 14) Restore from the BCV (Primary domain) (Primary domain) 15) Resume the service and re-connect the disk

Figure 6.64 Outline of the Procedure for Restoring from a BCV

Figure 6.65 Outline of the Procedure for Restoring from Tape

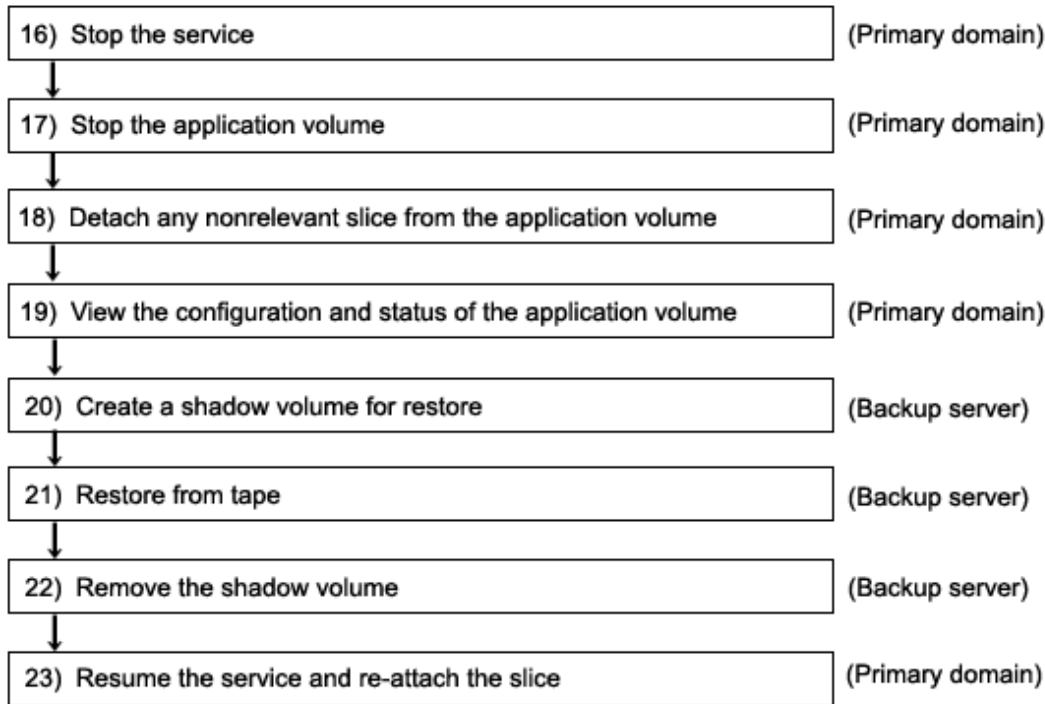

## 6.8.4.6 Configuring an Environment

# **Note**

### Automatic Resource Registration

If the backup server resides in a cluster domain (called a backup domain), those disks that are registered as resources in the primary domain or are to be registered with a shadow class in the backup domain may not be involved in the resource registration in the backup domain. In the backup domain, those relevant disks must be described in the Excluded Device List prior to executing the automatic resource registration. For details on the automatic resource registration, see "PRIMECLUSTER Installation and Administration Guide." <u>. . . . . . . . .</u>

1) Creating an application volume

Create a mirror volume used for the services operation on disks (standard devices) emcpower1 and emcpower2. The following settings are necessary on Node1 or Node2 in the primary domain.

1-1) Registering disks

Register disks (standard devices) emcpower1 and emcpower2 with shared class Class1 that is shared on Node1 and Node2, and name them Disk1 and Disk2 respectively.

# **sdxdisk -M -c Class1 -a type=shared,scope=Node1:Node2 -d emcpower1=Disk1,emcpower2=Disk2**

1-2) Creating a mirror group

Connect disks Disk1 and Disk2 to mirror group Group1.

# **sdxdisk -C -c Class1 -g Group1 -d Disk1,Disk2**

1-3) Creating a mirror volume

Create mirror volume Volume1 to mirror group Group1.

# **sdxvolume -M -c Class1 -g Group1 -v Volume1 -s 1048576**

2) Synchronizing a BCV

Relate standard device emcpower1 to BCV device emcpower3 that will be the copy destination. The following settings are necessary on both nodes Node1 and Node2 in the primary domain.

2-1) Creating a device group

Create device group DevGroup.

# **symdg create DevGroup**

2-2) Registering a standard device

Register standard device emcpower1 with device group DevGroup, and name it STD001 as a logical device.

# **symld -g DevGroup add pd /dev/rdsk/emcpower1 STD001**

2-3) Relating a BCV device

Relate BCV device emcpower3 to device group DevGroup, and name it BCV001 as a logical device.

# **symbcv -g DevGroup associate pd /dev/rdsk/emcpower3 BCV001**

2-4) Establishing a BCV pair (synchronized)

Synchronize standard device STD001 with BCV device BCV001.

# **symmir -g DevGroup -full establish STD001 bcv ld BCV001**

### 6.8.4.7 Backing Up

3) Disconnecting a disk of the application volume

In the primary domain, among disks registered with class Class1 to which application volume Volume1 belongs, disconnect a disk (Disk2) other than the backup target disk Disk1 from Class1. Execute the following command on node Node1 or Node2 in the primary domain.

#### 4) Splitting the BCV

Split BCV device emcpower3 from standard device emcpower1. The following procedure must be performed on Node1 or Node2 in the primary domain.

# Information

The following example secures data consistency by stopping the services when a BCV is split. Steps 4-3) and 4-5) are not required if your software, such as a file system and a database system, that manages volume data provides functionality ensuring data consistency or repairing consistency for a split BCV. Alternatively, data consistency must be secured with the method specific to that software. For details, see "[A.2.29 Ensuring Consistency of Snapshot Data.](#page-477-0)" 

4-1) Viewing the status of the application volume

Check the slice on standard device emcpower1 (Disk1) that is the copy source of BCV device emcpower3 among the slices of application volume Volume1 for the data validity (ACTIVE or STOP). Additionally, check that the slice of Disk2 disconnected in step 3) is in SWAP status.

```
# sdxinfo -S -c Class1 -o Volume1
OBJ CLASS GROUP DISK VOLUME STATUS
------ ------- ------- ------- ------- --------
slice Class1 Group1 Disk1 Volume1 ACTIVE
slice Class1 Group1 Disk2 Volume1 NOUSE
```
If the data is invalid (not ACTIVE or STOP), repair the slice status referring to ["F.1.1 Slice Status Abnormality.](#page-780-0)"

4-2) Viewing the condition of the BCV pair

Confirm that standard device STD001 (emcpower1) and BCV device BCV001 (emcpower3) are in sync with each other (synchronized).

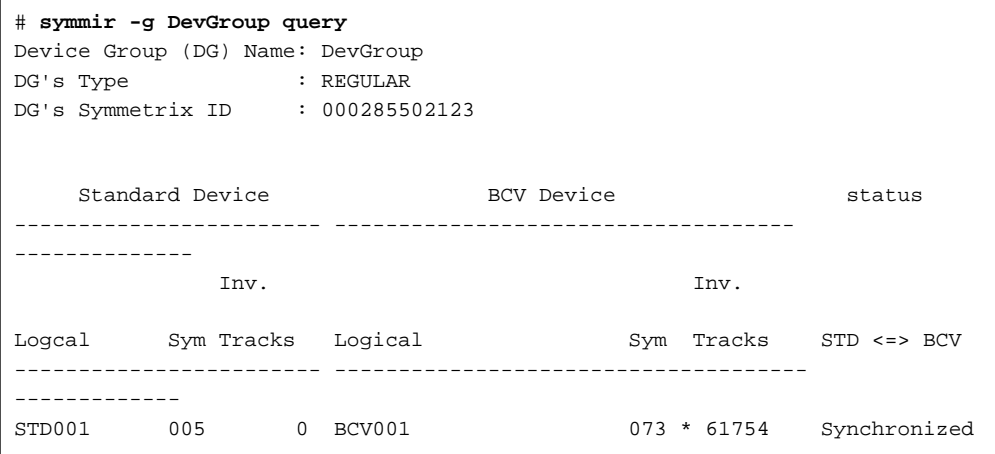

4-3) Stopping the services

To secure consistency of data in the split BCV device, exit all applications using application volume Volume1 on Node1 and Node2.

When Volume1 is used as a file system, it should be unmounted.

4-4) Splitting the BCV pair (disconnect)

Split the BCV pair (standard device STD001 and BCV device BCV001).

# **symmir -g DevGroup split**

4-5) Resuming the services

When the file system was unmounted in step 4-3), mount it again.

Resume the application stopped in step 4-3).

5) Reconnecting the disk of the application volume

Reconnect disk Disk2 disconnected in step 3) from class Class1 to which application volume Volume1 belongs to Class1.

# **sdxswap -I -c Class1 -d Disk2 -e nowaitsync**

After returning from the command, synchronization copying from the slice on Disk1 of volume Volume1 to the slice on Disk2 is executed.

### 6) Viewing the configuration of the application volume

On Node1 or Node2 in the primary domain, view the configuration of services volume Volume1 that is the backup target. Check the underlined parts.

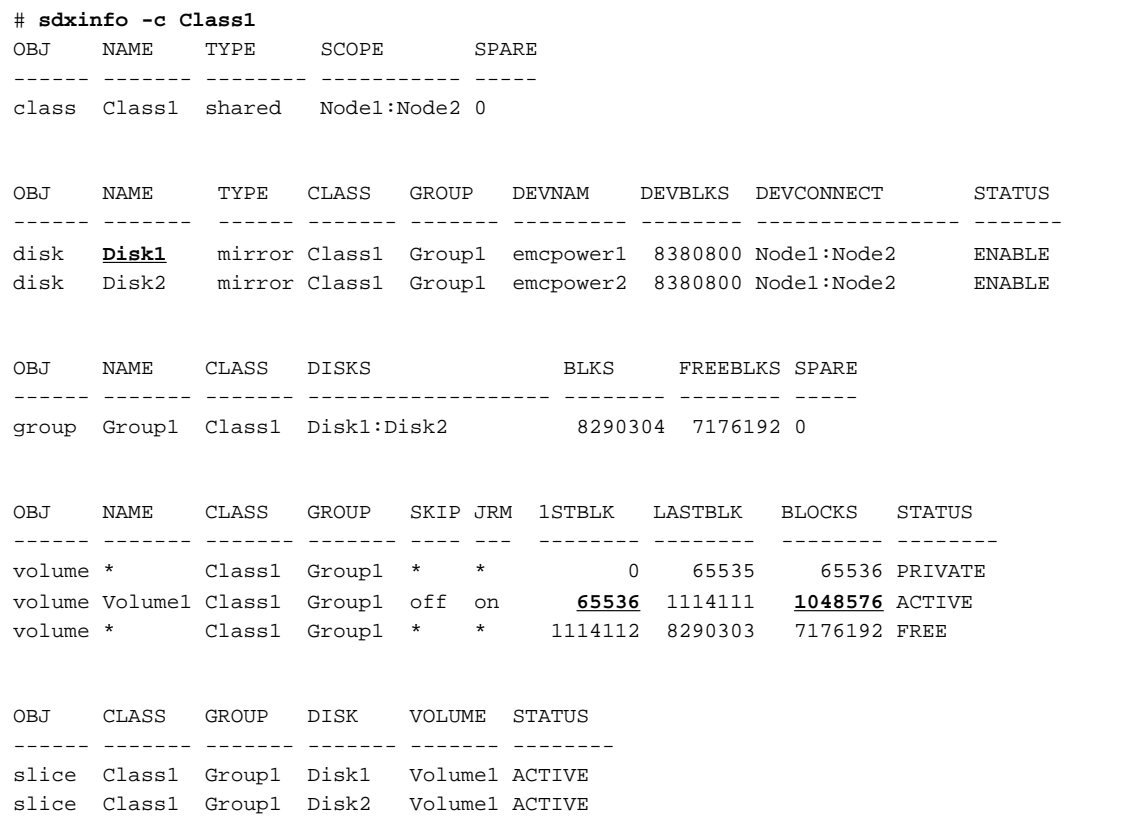

#### 7) Creating a shadow volume for backup

On backup server Node3, create a volume for backup (shadow volume) on BCV device emcpower3. The following settings are necessary on backup server Node3.

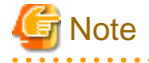

Application volume data may be damaged if data is written into a shadow volume in incorrect configuration. Be sure to confirm that the shadow volume configuration is correct in step 7-4).

. . . . . . . . . . . . . .

 $\mathbf{A}$ 

. . . .

. . . . . . .

. . . . . . . . . . .

7-1) Registering a shadow disk

Register disk (BCV device) emcpower3 with shadow class Class2, and name it Disk1.

# **sdxshadowdisk -M -c Class2 -d emcpower3=Disk1**

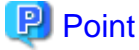

- The disk name must correspond to the disk name assigned in step 1-1) to standard device emcpower1 that is the copy source of BCV device emcpower3. The disk names assigned in 1-1) can be viewed in the NAME field for disk information displayed with the sdxinfo command in step 6).

- The class can be assigned any name. However, if Node3 resides in the same domain as Node1 and Node2, it must be assigned a name different from the name of a class created in step 1-1).

7-2) Creating a shadow group

Connect shadow disk Disk1 to mirror type shadow group Group1.

# **sdxshadowdisk -C -c Class2 -g Group1 -d Disk1**

7-3) Creating a shadow volume

Create a shadow volume Volume1 to shadow group Group1.

# **sdxshadowvolume -M -c Class2 -g Group1 -v Volume1 -s 1048576**

## P Point

- The volume must be created in the size corresponding to the volume size in step 1-3). The size of a volume created in step 1-3) can be viewed in the BLOCKS field for volume information displayed with the sdxinfo command in step 6).

- If there are multiple volumes, the corresponding shadow volumes must be created in the order of ascending values (first block numbers) in the 1STBLK field for volume information displayed with the sdxinfo command in step 6).
- The volume can be assigned any name.

7-4) Viewing the configuration of the shadow volume

Using the sdxinfo command, confirm that the group configuration and the volume configuration are correct based on group information in the DISKS field, volume information in the 1STBLK field and in the BLOCKS field and so on. Check the underlined parts.

```
# sdxinfo -c Class2
OBJ NAME TYPE SCOPE SPARE
    ------ ------- -------- ----------- -----
class Class2 local Node3 0
OBJ NAME TYPE CLASS GROUP DEVNAM DEVBLKS DEVCONNECT STATUS
                                    ------ ------- ------ ------- ------- --------- -------- ---------------- -------
disk Disk1 mirror Class2 Group1 emcpower3 8380800 Node3 ENABLE
OBJ NAME CLASS DISKS BLKS FREEBLKS SPARE
                ------ ------- ------- ------------------- -------- -------- -----
group Group1 Class2 Disk1 8290304 7176192 0
```
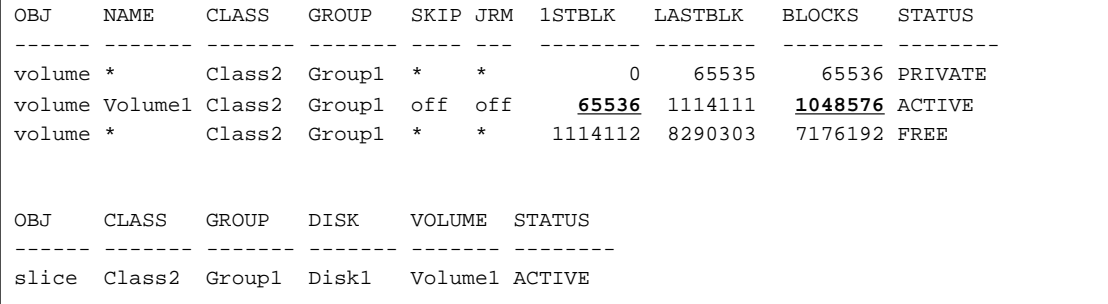

#### 8) Backing up to tape

On backup server Node3, back up data in the shadow volume to tape. In the following examples, back up data in shadow volume Volume1 to a tape medium of tape device /dev/rmt/0.

 See For details on the backup method, see the manuals of file systems to be backed up and used commands. . . . . . . . . . . . . . . . . .

## **Information**

#### In a GFS Shared File System

Back up through the method as described in step 8a).

8a) When backing up data held in a raw device with the dd(1M) command

# **dd if=/dev/sfdsk/Class2/rdsk/Volume1 of=/dev/rmt/0 bs=32768**

8b) When backing up a ufs file system with the tar(1) command

8b-1) Activate shadow volume Volume1 in the read and write access mode (rw).

# **sdxshadowvolume -F -c Class2 -v Volume1** # **sdxshadowvolume -N -c Class2 -v Volume1 -e mode=rw**

8b-2) Check and repair consistency of the ufs file system on shadow volume Volume1.

If the file system was unmounted when the BCV was split in step 4), this step can be skipped.

# **fsck -F ufs -y /dev/sfdsk/Class2/rdsk/Volume1**

8b-3) Mount the ufs file system on shadow volume Volume1 on /mnt1, a temporary mount point, in the read only mode.

```
# mkdir /mnt1
# mount -F ufs -o ro /dev/sfdsk/Class2/rdsk/Volume1 /mnt1
```
8b-4) Back up data held in the file system to tape.

```
# cd /mnt1
# tar cvf /dev/rmt/0 .
```
8b-5) Unmount the file system mounted in step 8b-3).

# **cd /**

# **umount /mnt1**

# **rmdir /mnt1**

8c) When backing up a ufs file system with the ufsdump(1M) command

8c-1) Activate shadow volume Volume1 in the read and write access mode (rw).

```
# sdxshadowvolume -F -c Class2 -v Volume1
# sdxshadowvolume -N -c Class2 -v Volume1 -e mode=rw
```
8c-2) Check and repair consistency of the ufs file system on shadow volume Volume1.

If the file system was unmounted when the BCV was split in step 3), this step can be skipped.

# **fsck -F ufs -y /dev/sfdsk/Class2/rdsk/Volume1**

8c-3) Back up data held in the file system to tape.

# **ufsdump 0ucf /dev/rmt/0 /dev/sfdsk/Class2/rdsk/Volume1**

9) Removing the shadow volume

After the backup process is complete, remove the shadow volume to prevent improper access to it. The following procedure must be performed on backup server Node3.

9-1) Stopping the shadow volume

Stop shadow volume Volume1.

# **sdxshadowvolume -F -c Class2 -v Volume1**

9-2) Removing the shadow volume

Remove shadow volume Volume1.

# **sdxshadowvolume -R -c Class2 -v Volume1**

9-3) Removing the shadow group

Remove shadow group Group1.

# **sdxshadowgroup -R -c Class2 -g Group1**

9-4) Removing the shadow disk

Remove shadow disk Disk1.

# **sdxshadowdisk -R -c Class2 -d Disk1**

10) Resynchronizing the BCV

Resynchronize standard device STD001 and BCV device BCV001 for the following backup. Execute the following command on Node1 or Node2 in the primary domain.

# **symmir -g DevGroup establish STD001 bcv ld BCV001**

To back up again, follow the procedure from step 4).

### 6.8.4.8 Restoring form a BCV

11) Stopping the services

Exit all applications using application volume Volume1 on Node1 and Node2 in the primary domain.

When Volume1 is used as a file system, unmount it.

12) Stopping the application volume

Stop application volume Volume1 on Node1 and Node2 in the primary domain. Execute the following command on Node1 or Node2.

# **sdxvolume -F -c Class1 -v Volume1 -e allnodes**

13) Disconnecting any nonrelevant disk from the application volume

In the primary domain, disconnect any disk (Disk2) other than Disk1 that is the restore target from Class1, among disks connected to Class1 to which application volume Volume1 belongs. Execute the following command on Node1 or Node2 in the primary domain.

# **sdxswap -O -c Class1 -d Disk2**

#### 14) Restoring from the BCV

Restore data held in standard device STD001 from BCV device BCV001 in the primary domain. The following procedure must be performed on Node1 or Node2 in the primary domain.

14-1) Restoring from the BCV

Restore data held in standard device STD001 from BCV device BCV001.

# **symmir -g DevGroup restore STD001 BCV ld BCV001**

### 14-2) Viewing the status of restore

When restore is in process, a BCV pair of standard device STD001 and BCV device BCV001 is in the RestInProg status. Confirm that restore is complete and the BCV pair is made the Restored status.

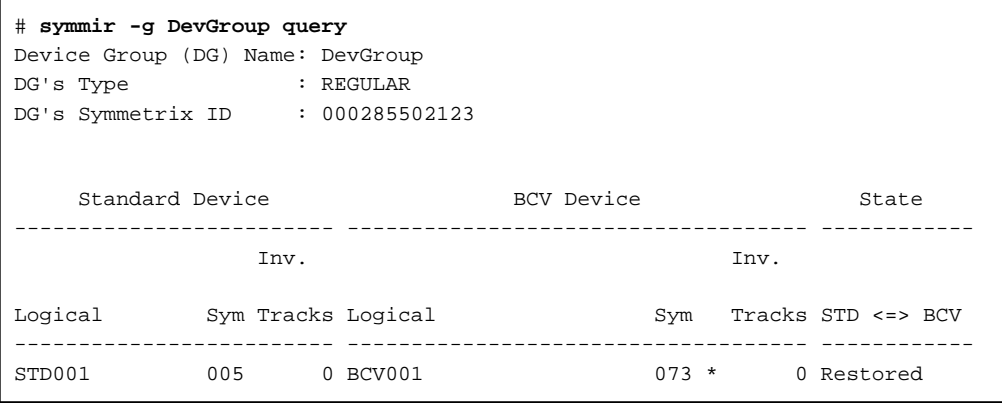

15) Resuming the services and reconnecting the disk back to the application volume

Resume the services in the primary domain. The following settings are necessary on the node that runs the service.

# Information

In the following example resuming the service is put above resynchronizing the application volume. Through this procedure the services are resumed first and then resynchronization of the volume is secured during the services operation. If resynchronizing the volume should be put above resuming the services, the procedure should be followed in the order of steps 15-1), 15-3), 15-4) (confirming that the synchronization copying is complete), and 15-2).

15-1) Activating the application volume

Activate application volume Volume1.

# **sdxvolume -N -c Class1 -v Volume1**

15-2) Resuming the services

When the file system on application volume Volume1 was unmounted in step 11), mount it again.

Start the applications using Volume1.

15-3) Reconnecting the disk to the application volume

Reconnect Disk2 disconnected from Class1 to which application volume Volume1 belongs in step 13).

# **sdxswap -I -c Class1 -d Disk2 -e nowaitsync**

After returning from the command, synchronization copying from the slice on Disk1 of volume Volume1 to the slice on Disk2 is executed.

154) Viewing the copy status

The status of synchronization copying can be viewed using the sdxinfo -S command. The copy destination slice is in COPY status if copying is in progress and it will be in ACTIVE status after the copy process ends normally (note, however, that it will be in STOP status when Volume1 is in STOP status).

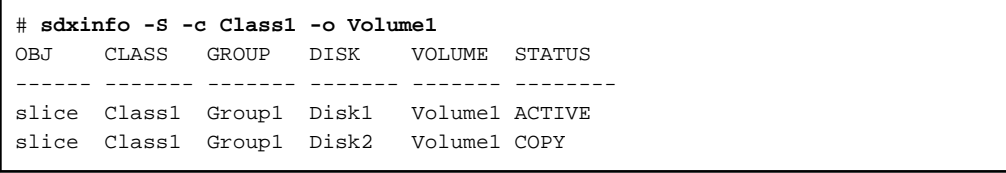

### 6.8.4.9 Restoring from Tape

16) Stopping the services

Exit all applications using application volume Volume1 on Node1 and Node2 in the primary domain.

When Volume1 is used as a file system, unmount it.

17) Stopping the services application

To write-lock volume Volume1, inactivate Volume1 on Node1 and Node2 in the primary domain. Execute the following command on Node1 or Node2.

# **sdxvolume -F -c Class1 -v Volume1 -e allnodes**

18) Detaching any nonrelevant slice from the application volume

Temporarily detach the slice on any disk (Disk2) other than Disk1 that is the restore target from Volume1, among slices in application volume Volume1. Execute the following command on Node1 or Node2 in the primary domain.

## **P** Point

On backup server Node3, after Disk1 data is restored from tape, the slice on Disk2 is supposed to be reattached to application volume Volume1 in the primary domain. At this point the entire volume data must be copied to the attached slice. For this reason, the JRM mode of a detached slice must be set to off in advance.

**Information** 

If access can be gained from backup server Node3 to Disk2, data can be restored from tape back to both Disk1 and Disk2 on Node3. Under these circumstances, this procedure (detaching a slice) should not be performed. 

19) Viewing the configuration and status of the application volume

On Node1 and Node2 in the primary domain, see the configuration and status of application volume Volume1 that is restore target. Confirm that Volume1 is in STOP status and that only restore target slice Volume1.Disk1 is in STOP status among the slices constituting the volume and the other slices are in TEMP or TEMP-STOP status. If the volume or slice status is invalid, repair it referring to ["F.1.3 Volume Status](#page-789-0) [Abnormality](#page-789-0)" or "[F.1.1 Slice Status Abnormality.](#page-780-0)"

```
# sdxinfo -c Class1
OBJ NAME TYPE SCOPE SPARE
            ------ ------- -------- ----------- -----
class Class1 shared Node1:Node2 0
OBJ NAME TYPE CLASS GROUP DEVNAM DEVBLKS DEVCONNECT STATUS
------ ------- ------ ------- ------- --------- -------- ---------------- -------
disk Disk1 mirror Class1 Group1 emcpower1 8380800 Node1:Node2 ENABLE
disk Disk2 mirror Class1 Group1 emcpower2 8380800 Node1:Node2 ENABLE
OBJ NAME CLASS DISKS BLKS FREEBLKS SPARE
------ ------- ------- ------------------- -------- -------- -----
group Group1 Class1 Disk1:Disk2 8290304 7176192 0
OBJ NAME CLASS GROUP SKIP JRM 1STBLK LASTBLK BLOCKS STATUS
------ ------- ------- ------- ---- --- -------- -------- -------- --------
volume * Class1 Group1 * * 0 65535 65536 PRIVATE
volume Volume1 Class1 Group1 off on 65536 1114111 1048576 STOP
volume * Class1 Group1 * * 1114112 8290303 7176192 FREE
OBJ CLASS GROUP DISK VOLUME STATUS
------ ------- ------- ------- ------- --------
slice Class1 Group1 Disk1 Volume1 STOP
slice Class1 Group1 Disk2 Volume1 TEMP
```
# **I**Information

When access can be gained from backup server Node3 to all of the disks constituting Volume1 (Disk1 and Disk2), you must confirm that all of the slices of Volume1 are in the STOP status.

20) Creating a shadow volume for restoration

On backup server Node3, create a volume for restoration (shadow volume) in disk emcpower1. The following settings are necessary on backup server Node3.

20-1) Registering a shadow disk

Register disk emcpower1 with shadow class Class3, and name it Disk1.

# **sdxshadowdisk -M -c Class3 -d emcpower1=Disk1**

### P Point

- The disk name must correspond to the disk name assigned to emcpower1 in step 1-1). The disk names assigned in 1-1) can be viewed in the NAME field displayed with the sdxinfo command in step 19).
- The class can be assigned any name. However, if Node3 resides in the same domain as Node1 and Node2, it must be assigned a name different from the name of the class created in step 1-1).

#### 

## Information

When access can be gained from backup server Node3 to all of the disks constituting Volume1 (emcpower1 and emcpower2), you must register all of the disks constituting Volume1 (emcpower1 and emcpower2) with a shadow class.

20-2) Creating a shadow group

Connect shadow disk Disk1 to mirror type shadow group Group1.

# **sdxshadowdisk -C -c Class3 -g Group1 -d Disk1**

# Information

When access can be gained from backup server Node3 to all of the disks constituting Volume1 (emcpower1 and emcpower2), you must connect all of the disks constituting Volume1 (emcpower1 and emcpower2) to a shadow group.

20-3) Creating a shadow volume

Create shadow volume Volume1 to shadow group Group1.

# **sdxshadowvolume -M -c Class3 -g Group1 -v Volume1 -s 1048576**

## **P** Point

- The volume must be created in the size corresponding to the volume size in step 1-3). The size of a volume created in step 1-3) can be viewed in the BLOCKS field for volume information displayed with the sdxinfo command in step 19).
- If there are multiple volumes, the corresponding shadow volumes must be created in the order of ascending values (first block numbers) in the 1STBLK field for volume information displayed with the sdxinfo command in step 19).
- The volume can be assigned any name. . . . . . . . . . . . . . . . . . . . .

20-4) Setting the access mode of the shadow volume

Activate shadow volume Volume1 in the read and write access mode (rw).

# **sdxshadowvolume -F -c Class3 -v Volume1** # **sdxshadowvolume -N -c Class3 -v Volume1 -e mode=rw**

20-5) Viewing the shadow volume configuration

Using the sdxinfo command, confirm that the group configuration and the volume configuration are correct based on group information in the DISKS field, volume information in the 1STBLK field and in the BLOCKS field and so on.

```
# sdxinfo -c Class3
OBJ NAME TYPE SCOPE SPARE
------ ------- -------- ----------- -----
class Class3 local Node3 0
OBJ NAME TYPE CLASS GROUP DEVNAM DEVBLKS DEVCONNECT STATUS
------ ------- ------ ------- ------- --------- -------- ---------------- -------
disk Disk1 mirror Class3 Group1 emcpower1 8380800 Node3 ENABLE
OBJ NAME CLASS DISKS BLKS BLKS FREEBLKS SPARE
------ ------- ------- ------------------- -------- -------- -----
group Group1 Class3 Disk1 8290304 7176192 0
OBJ NAME CLASS GROUP SKIP JRM 1STBLK LASTBLK BLOCKS STATUS
------ ------- ------- ------- ---- --- -------- -------- -------- --------
volume * Class3 Group1 * * 0 65535 65536 PRIVATE
volume Volume1 Class3 Group1 off off 65536 1114111 1048576 ACTIVE
volume * Class3 Group1 * * 1114112 8290303 7176192 FREE
OBJ CLASS GROUP DISK VOLUME STATUS
------ ------- ------- ------- ------- --------
slice Class3 Group1 Disk1 Volume1 ACTIVE
```
21) Restoring from tape

On backup server Node3, restore shadow volume data from tape to which it was backed up in step 8). In the following examples, restore data held in shadow volume Volume1 from a tape medium of tape device /dev/rmt/0.

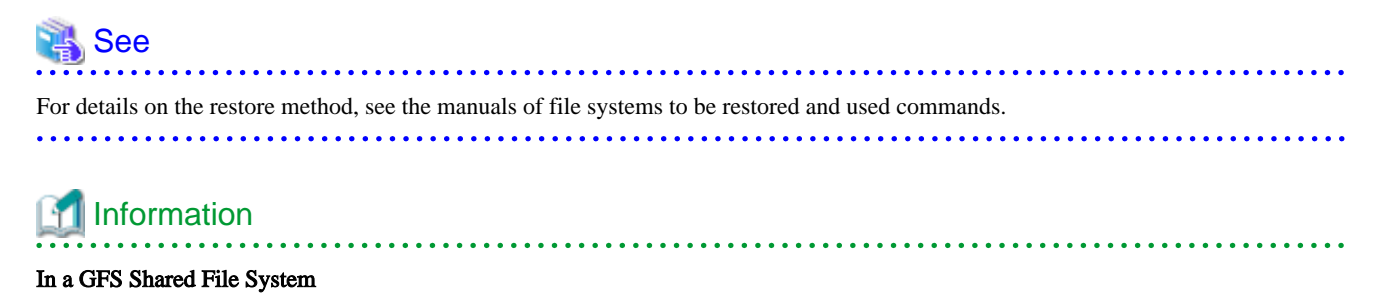

Restore through the method as described in step 21a).

21a) When restoring data held in a raw device with the dd(1M) command

# **dd if=/dev/rmt/0 of=/dev/sfdsk/Class3/rdsk/Volume1 bs=32768**

21b) When restoring a ufs file system with the tar(1) command

21b-1) Create a ufs file system to shadow volume Volume1.

# **newfs /dev/sfdsk/Class3/rdsk/Volume1**

21b-2) Mount the ufs file system on shadow volume Volume1 on /mnt2, a temporary mount point.

```
# mkdir /mnt2
# mount -F ufs /dev/sfdsk/Class3/dsk/Volume1 /mnt2
```
21b-3) Restore data held in the file system from tape.

```
# cd /mnt2
# tar xvf /dev/rmt/0
```
21b-4) Unmount the file system mounted in step 21b-2).

```
# cd /
# umount /mnt2
# rmdir /mnt2
```
21c) When restoring a ufs file system with the ufsrestore(1M) command

21c-1) Create a ufs file system to shadow volume Volume1.

# **newfs /dev/sfdsk/Class3/rdsk/Volume1**

21c-2) Mount the ufs file system on shadow volume Volume1 on /mnt2, a temporary mount point.

```
# mkdir /mnt2
# mount -F ufs /dev/sfdsk/Class3/dsk/Volume1 /mnt2
```
21c-3) Restore data held in the file system from tape.

```
# cd /mnt2
# ufsrestore rvf /dev/rmt/0
```
21c-4) Delete the temporary file created by the ufsrestore(1M) command.

# **rm /mnt2/restoresymtable**

21c-5) Unmount the file system mounted in step 21c-2).

# **cd /** # **umount /mnt2** # **rmdir /mnt2**

22) Removing the shadow volume

After the restore process is complete, remove the shadow volume to prevent improper access to it. The following procedure must be performed on backup server Node3.

22-1) Stopping the shadow volume

Stop shadow volume Volume1.

# **sdxshadowvolume -F -c Class3 -v Volume1**

22-2) Removing the shadow volume

Remove shadow volume Volume1.

# **sdxshadowvolume -R -c Class3 -v Volume1**

22-3) Removing the shadow group

Remove shadow group Group1.

# **sdxshadowgroup -R -c Class3 -g Group1**

22-4) Removing the shadow disk

Remove shadow disk Disk1.

# **sdxshadowdisk -R -c Class3 -d Disk1**

# Information

When access can be gained from backup server Node3 to all of the disks constituting Volume1 (emcpower1 and emcpower2), you must remove all of the disks registered with shadow class Class3 in step 20) (emcpower1 and emcpower2).

23) Resuming the services and reattaching the slice to the application volume

Resume the services in the primary domain. The following settings are necessary on the node that runs the services.

# Information

In the following example resuming the services is put above resynchronizing the application volume. Through this procedure the services are resumed first and then resynchronization of the volume is secured during the services operation. If resynchronizing the volume should be put above resuming the services, the procedure should be followed in the order of steps 23-1), 23-3), 23-4) (confirming that the synchronization copying is complete), and 23-2).

23-1) Activating the application volume

Activate application volume Volume1.

# **sdxvolume -N -c Class1 -v Volume1**

23-2) Resuming the services

When the file system on application volume Volume1 was unmounted in step 16), mount it again.

Start the applications using Volume1.

23-3) Reattaching the slice to the application volume

Reattach slice Volume1.Disk2 temporarily detached from application volume Volume1 in step 18).

# **sdxslice -R -c Class1 -d Disk2 -v Volume1**

After returning from the command, synchronization copying from the slice on Disk1 of volume Volume1 to the slice on Disk2 is executed.

23-4) Viewing the copy status

<span id="page-377-0"></span>The status of synchronization copying can be viewed using the sdxinfo -S command. The copy destination slice is in COPY status if copying is in progress and it will be in ACTIVE status after the copy process ends normally (note, however, that it will be in STOP status when Volume1 is in STOP status).

```
# sdxinfo -S -c Class1 -o Volume1
OBJ CLASS GROUP DISK VOLUME STATUS
------ ------- ------- ------- ------- --------
slice Class1 Group1 Disk1 Volume1 ACTIVE
slice Class1 Group1 Disk2 Volume1 COPY
```
# **6.9 Backing Up and Restoring Object Configurations**

Due to multiple disk failures, the valid configuration database of a class may be lost, resulting in loss of configuration information of objects within the class. If that happens, after recovering the failed disks, objects such as volumes must be re-created. By backing up object configuration information in advance, efforts to restore object configurations can be reduced.

This section describes the procedures for backing up and restoring object configurations of classes.

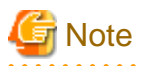

### Classes Unavailable for Object Configuration Backup

Object configurations of the following classes cannot be backed up.

- Root class
- Shared class that include a switch group
- Class that include a proxy object
- Shadow class

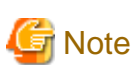

#### Systems Available for Object Configuration Restore

To restore object configuration according to backed up object configuration information, the system for restoration must be connecting disks that are equivalent in size to physical disks registered with the backed up class.

### **6.9.1 Backing Up**

This subsection describes the procedures for backing up configuration information of objects within class Class1.

1) Saving configuration information

Save outputs of the sdxinfo command to a file. In this example, the path to a file is "/var/tmp/Class1.info".

# **sdxinfo -c Class1 -e long > /var/tmp/Class1.info**

2) Creating a configuration file

Output the object configuration within Class1 to a file in configuration table format. In this example, the path to a file is "/var/tmp/ Class1.conf".

```
# sdxconfig Backup -c Class1 -o /var/tmp/Class1.conf
```
3) Backing up the configuration file and configuration information

Save the files created in steps 1) and 2) to tape and so on.

### **6.9.2 Restoring**

This subsection describes the procedures for restoring the object configuration within class Class1 according to the configuration file and configuration information saved in advance as shown in "[6.9.1 Backing Up"](#page-377-0) in the event of loss of the Class1 object configuration caused by a problem of some kind.

1) Stopping and restriction of the automatic startup of RMS

When restoring the object configuration of the shared class registered in the cluster application, stop RMS and then restrict the automatic startup of RMS.

For details about stopping and restriction of the automatic startup of RMS, see "PRIMECLUSTER Reliant Monitor Services (RMS) with Wizard Tools Configuration and Administration Guide."

#### 2) Checking the class scope

With a cluster system, check names of nodes sharing the class. For node names that belong to the class scope, check the SCOPE field of class information output by the sdxinfo command and saved as shown in step 1) of "[6.9.1 Backing Up](#page-377-0)."

### 3) Placing the configuration file

On a node where the object configuration of the class is restored (with a cluster system, on a node that belongs to the class scope), place the configuration file created in step 2) of "[6.9.1 Backing Up](#page-377-0)" In this example, the path to a destination file is "/var/tmp/Class1.conf".

4) Restoring the object configuration of the class

Execute the following command on the node where the configuration file was placed in step 2) to restore the object configuration of class Class1 according to descriptions in the configuration file "/var/tmp/Class1.conf". Class1 is restored as a local class of that node.

After restoring the object configuration, reboot the node.

```
# sdxconfig Restore -c Class1 -i /var/tmp/Class1.conf
# shutdown -y -i6 -g0
```
## **Information**

#### If the Physical Disk Configurations Are Different

If the physical disk configuration of the system for restoration is different from that of the backed up system, use the sdxconfig Convert command and change physical disk names in the configuration file.

. . . . . . . . . . . . . . . . .

(Example 1)

Change a physical disk described in the configuration file "/var/tmp/Class1.conf" from c3t4d5 to c2t3d4.

```
# sdxconfig Convert -e replace -c Class1 -p c3t4d5=c2t3d4 -i /var/tmp/Class1.conf -o \
/var/tmp/Class1.conf -e update
```
#### (Example 2)

Change the physical disk of Disk1 described in the configuration file "/var/tmp/Class1.conf" to c2t3d4.

# **sdxconfig Convert -e replace -c Class1 -d Disk1=c2t3d4 -i /var/tmp/Class1.conf -o \ /var/tmp/Class1.conf -e update**

5) Changing the class type and expanding the class scope

If the backed up class, Class1, is a shared class, change the type and scope attributes of Class1. In this example, the scope of the backed up class is node1:node2.

5-1) Stop the volume in the class.

# **sdxvolume -F -c Class1**

5-2) Change the class type and expand the class scope.

# **sdxattr -C -c Class1 -a type=shared,scope=node1:node2**

6) Settings for using shared classes in a cluster application

When the object configuration of the shared class Class1 registered as a Gds resource in the cluster application is restored, execute the following command on any one node within the class scope of Class1.

# **/opt/SMAW/SMAWRrms/bin/hvgdsetup -a Class1** ... Do you want to continue with these processes ? [yes/no] **yes**

7) Startup and canceling the restriction of the automatic startup of RMS

If the automatic startup setting of RMS is changed in step 1), restore the settings.

Also, if RMS is stopped in step 1), start RMS.

For the settings on how to startup and automatic startup of RMS, see "PRIMECLUSTER Reliant Monitor Services (RMS) with Wizard Tools Configuration and Administration Guide."

# <span id="page-380-0"></span>**Chapter 7 How to Set and Cancel System Disk Mirroring Using Commands**

This chapter describes how to set and cancel a system disk mirroring using commands.

The following three types are available for system disk mirroring.

- 7.1 System Disk Mirroring in a ZFS Boot Environment (GDS Mirroring)
- [7.2 System Disk Mirroring in a ZFS Boot Environment \(ZFS Mirroring\)](#page-408-0)
- [7.3 System Disk Mirroring in a UFS Boot Environment](#page-432-0)

# **Note**

#### SAN boot environment for Solaris 11.4 or later (FC connection)

When mirroring the system disk in a SAN boot environment (FC connection), apply ssd driver to the system disk.

If you performed a new installation of Solaris 11.4 or later, sd driver is applied, you need to change it to ssd driver.

You can check the applied driver as follows:

1. Check the major number of the system disk. In the following example, the major number is 203.

```
# ls -lL /dev/rdsk/c0t500003948822616Cd0s2
crw-r----- 1 root sys 203, 26 May 17 09:44 /dev/rdsk/c0t500003948822616Cd0s2
```
2. Check the driver of the major number checked in the step 1. In the following example, the driver is sd.

```
# grep 203 /etc/name_to_major
sd 203
```
See Solaris manual for how to change the driver.

## **7.1 System Disk Mirroring in a ZFS Boot Environment (GDS Mirroring)**

This section describes how to set and cancel a system disk mirroring (GDS mirroring) in a ZFS boot environment.

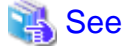

For details on GDS mirroring, see "[A.2.10 System Disk Mirroring in a ZFS Boot Environment](#page-445-0)."

### **7.1.1 System Disk Mirroring Settings in a ZFS Boot Environment (GDS Mirroring)**

\*\*\*\*\*\*\*\*\*\*\*\*\*\*\*\*\*\*\*\*\*\*\*\*

This section describes system disk mirroring settings (GDS mirroring) in a ZFS boot environment with the following configurations.

The following configurations are examples when the slice for the ZFS root pool and the slice for data exist on the system disk, and the disk for dump exists other than the system disk.

If the slice for data does not exist on the system disk or even if the disk for dump does not exist, you can set a system disk mirroring with this method.

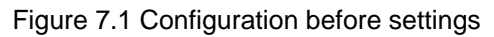

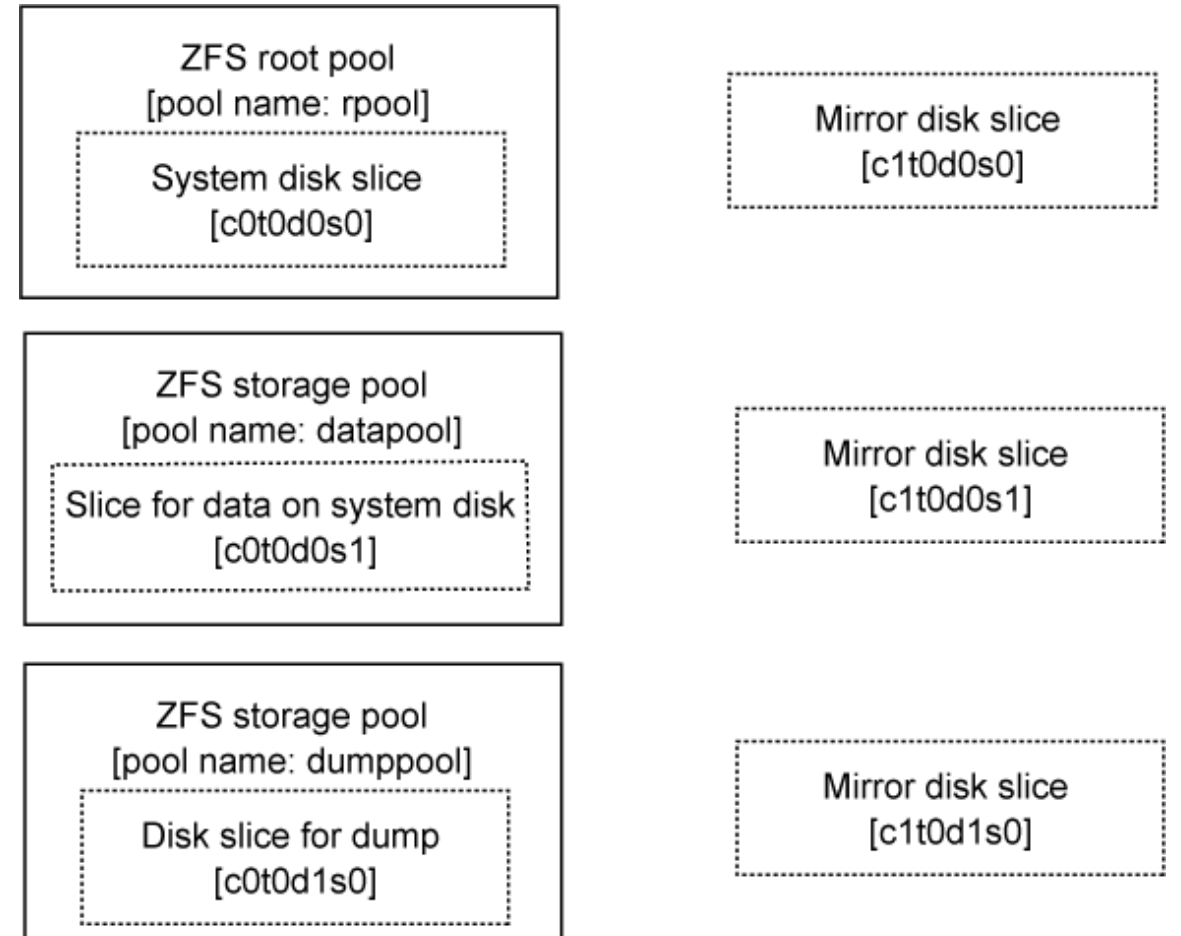

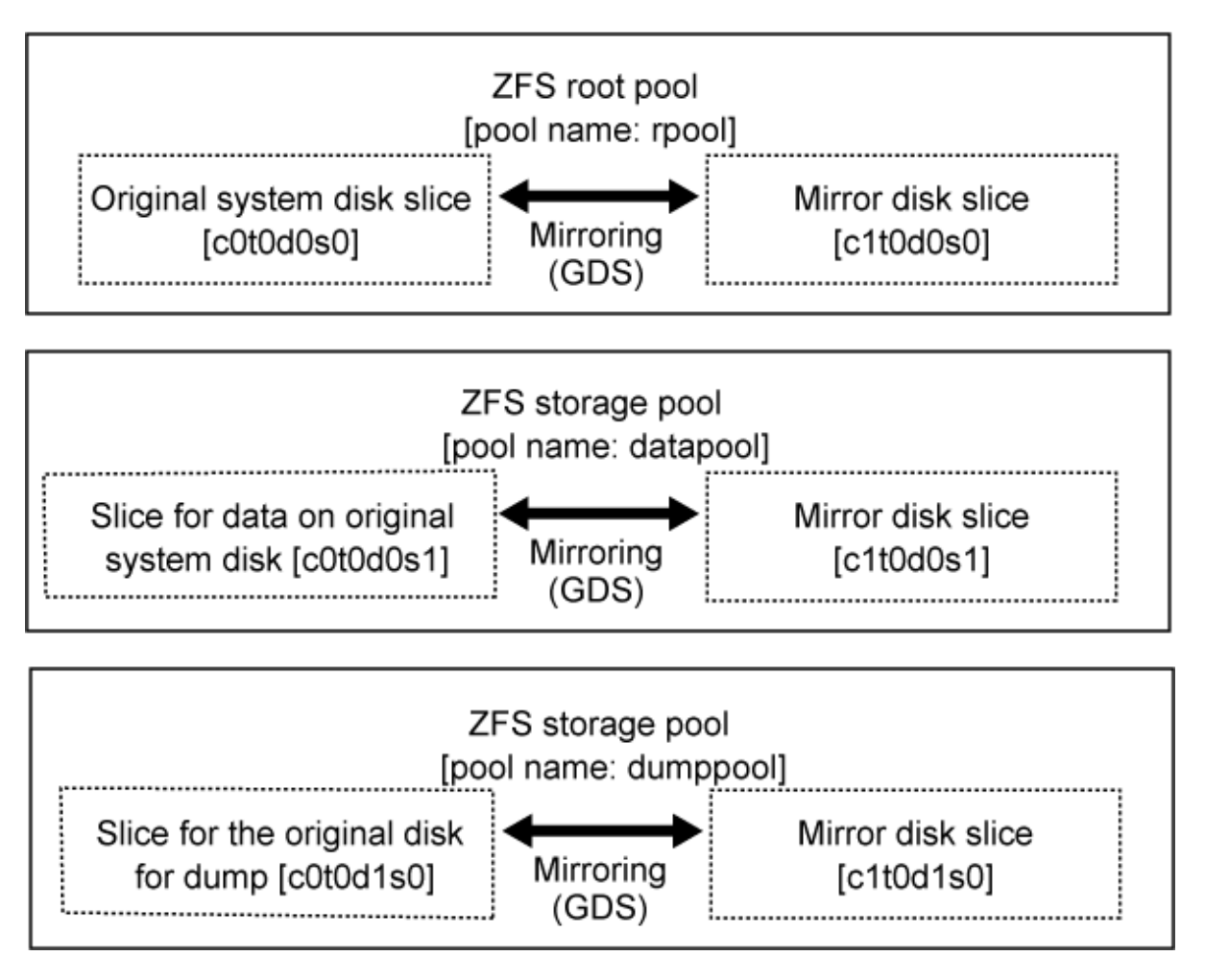

GDS: Global Disk Services

Replace a physical slice name, a volume name, a pool name and so on with the names used as the actual system in the subsequent procedures.

## 7.1.1.1 Flow of System Disk Mirroring Settings (ZFS Boot Environment: GDS Mirroring)

System disk mirroring settings of GDS mirroring are performed according to the following procedure.

### Figure 7.3 Outline of Setting Procedure

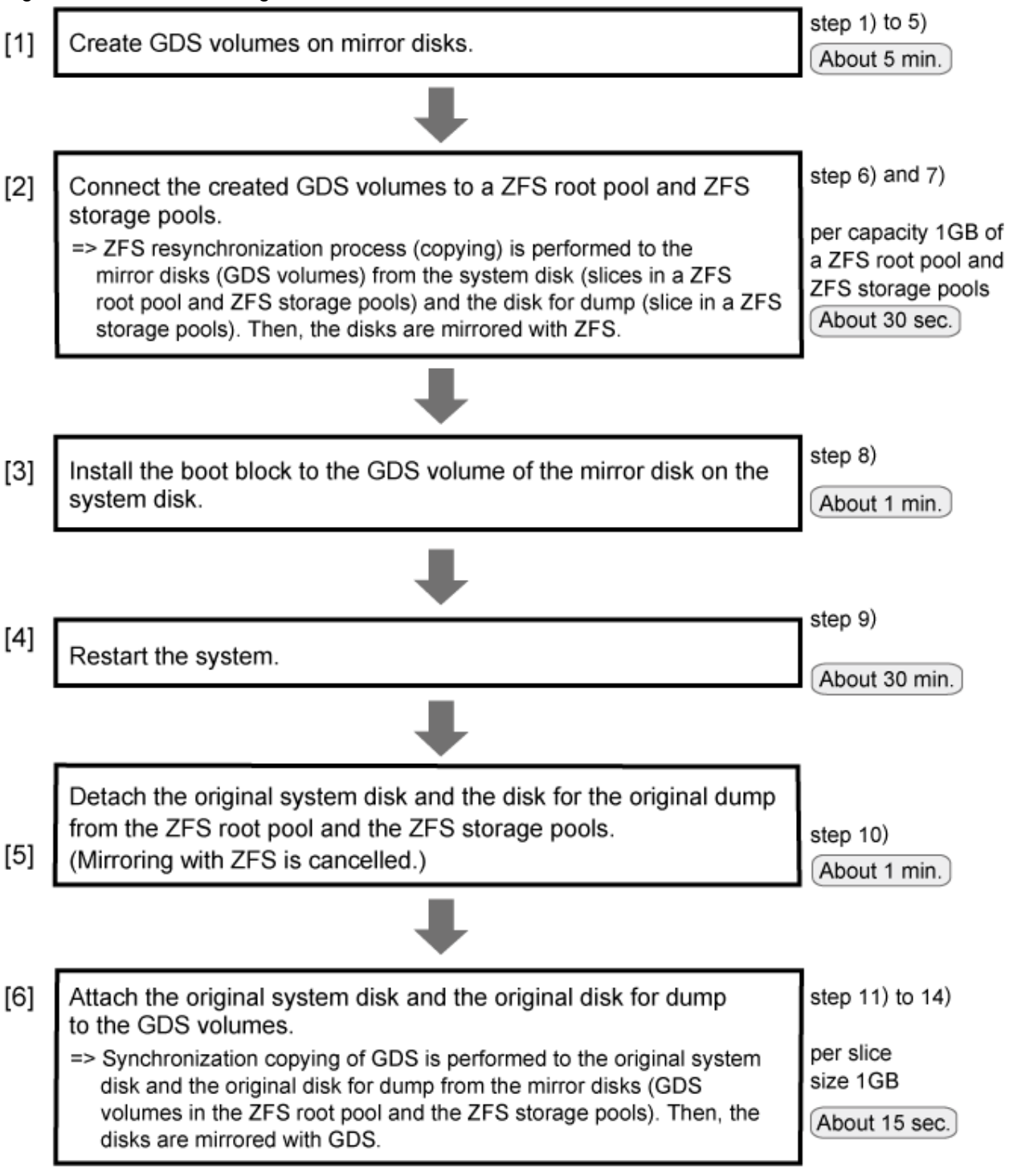

GDS: Global Disk Services

A reboot is required in step 9) of [5] in the above figure. Other settings are executable without stopping the service and the application programs.

In step 6) of [2] in the above figure, resynchronization process by ZFS and in step 12) of [6] in the above figure synchronization copying by GDS is performed. Also, the operation is executable without stopping the service and the application programs.

However, if higher safety is required, you should stop the service and the application programs and make backups of system disks before setting.

The required time depends on the performance of servers or disks, the size of slices and file systems, and so on. It also varies from system to system.

### 7.1.1.2 Procedure for System Disk Mirroring Settings (ZFS Boot Environment: GDS Mirroring)

This section describes how to set a system disk mirroring when the slice for the ZFS root pool and the slice for data exist on the system disk, and the disk for dump exists other than the system disk shown as the figure in ["7.1.1 System Disk Mirroring Settings in a ZFS Boot](#page-380-0) [Environment \(GDS Mirroring\)](#page-380-0)."

If the slice for data does not exist on the system disk or even if the disk for dump does not exist, you do not have to set a system disk mirroring for the non-existent slices and disk.

1) Set the tuning parameter of GDS.

Apply this setting only when the system disk is connected to a 12Gbps SAS card in SAN Boot environment.

1-1) Set the tuning parameter.

Add "SDX\_BOOT\_PROPERTY=off" to the /etc/opt/FJSVsdx/sdx.cf file.

# **vi /etc/opt/FJSVsdx/sdx.cf ... SDX\_BOOT\_PROPERTY=off**

1-2) Check that the tuning parameter is set properly.

# **grep SDX\_BOOT\_PROPERTY /etc/opt/FJSVsdx/sdx.cf** SDX\_BOOT\_PROPERTY=off

2) Create a slice in the mirror disk.

Use an OS command such as format(1M) to create the slice configuration of the mirror disk same as the system disk.

Make a note of the slice configuration on paper or a file. It will be necessary when unmirroring a system disk.

3) Check the path names of the boot device for SAN Boot environment.

Check the device path name of a slice (to configure a ZFS root pool) where the operating system has been installed and the device path name of the slice created in step 2).

Make a note of the checked device path names on paper or a file. It will be necessary when starting a system or unmirroring a system disk.

For details on how to check the device path names, see SAN Boot manual.

4) Register the mirror disk to a root class.

4-1) Register the mirror disk of a system disk to the root class.

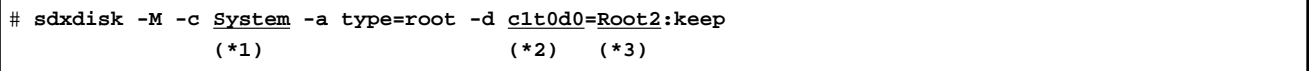

(\*1) Root class name

(\*2) Mirror disk of system disk

(\*3) SDX disk name of mirror disk of system disk

4-2) Register the mirror disk of a disk for dump to the root class.

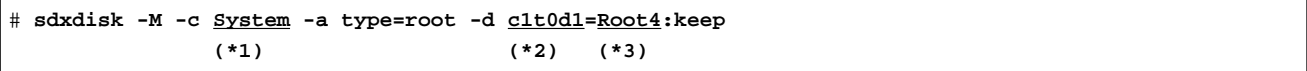

(\*1) Root class name

(\*2) Mirror disk of disk for dump

(\*3) SDX disk name of mirror disk of disk for dump

5) Connect the mirror disk to a group.

5-1) Connect the mirror disk of a system disk to a group.

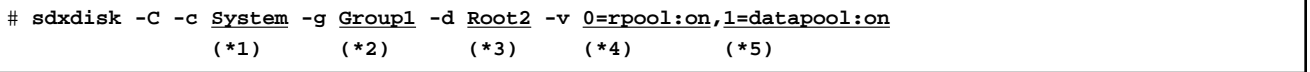

(\*1) Root class name

(\*2) Group name of group of system disk

(\*3) SDX disk name of mirror disk of system disk

(\*4) Specify the setting for the slice (c1t0d0s0 in this example), which is to be the mirror destination of the slice for the ZFS root pool, and also created in step 2), in the *num=volume:jrm* format. Specify the slice number, volume name, JRM mode (it is normally on) for *num*, volume, jrm respectively.

(\*5) Specify the setting for the slice (c1t0d0s1 in this example), which is to be the mirror destination of the slice for data on the system disk, and also created in step 2), in the *num=volume:jrm* format. Specify the slice number, volume name, JRM mode (it is normally on) for *num*, volume, jrm respectively.

5-2) Connect the mirror disk of a disk for dump to a group.

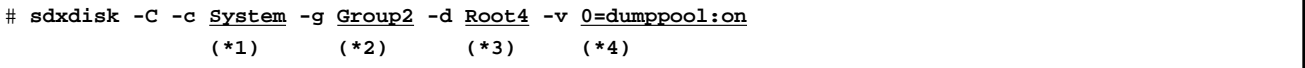

(\*1) Root class name

(\*2) Group name of group for dump

(\*3) SDX disk name of mirror disk of disk for dump

(\*4) Specify the setting for the slice (c1t0d1s0 in this example), which is to be the mirror destination of the slice of a disk for dump, and also created in step 2), in the num=volume:jrm format. Specify the slice number, volume name, JRM mode (it is normally on) for num, volume, jrm respectively.

6) Attach volumes on the mirror disks to the ZFS root pool and the ZFS storage pools.

After executing the zpool attach command, the resynchronization process of ZFS is performed. This time, the OS message (SUNW-MSG-ID: ZFS-8000-QJ) may be output on the console, but it does not affect the system.

6-1) Attach a volume to the ZFS root pool.

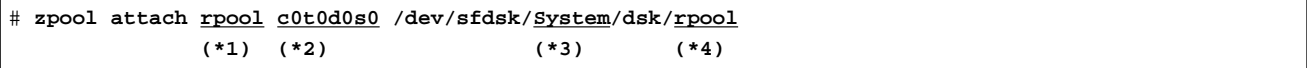

(\*1) ZFS root pool name (checked by the zpool status command)

(\*2) Slice where the OS has been installed (slice to configure the ZFS root pool)

(\*3) Root class name

(\*4) Volume name of the volume for the ZFS root pool created in step 5-1)

6-2) Attach a volume to the ZFS storage pool for data.

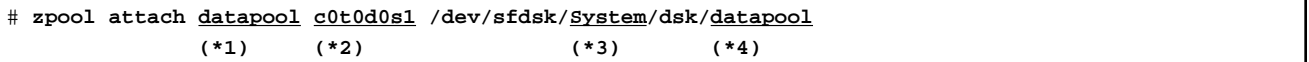

(\*1) Pool name of the ZFS storage pool for data (checked by the zpool status command.)

(\*2) Slice for data on the system disk (slice to configure the ZFS storage pool)

- (\*3) Root class name
- (\*4) Volume name of a volume for data created in step 5-1)

6-3) Attach a volume to the ZFS storage pool for dump

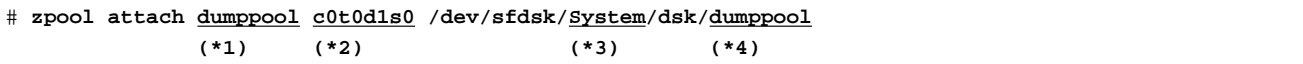

(\*1) Pool name of the ZFS storage pool for dump (checked by the zpool status command.)

(\*2) Slice of disk for dump

(\*3) Root class name

(\*4) Volume name of the volume for dump created in step 5-2)

7) Check the status of the ZFS root pool and the ZFS storage pools.

The following explains how to check the status of the ZFS root pool.

Confirm the status of the ZFS storage pools with the same method as well.

```
# zpool status rpool
         (*1) ZFS root pool name
 pool: rpool
 state: ONLINE
 scan: resilvered ...
config:
    NAME STATE READ WRITE CKSUM
 rpool ONLINE 0 0 0
 mirror ONLINE 0 0 0
        c0t0d0s0 ONLINE 0 0 0
        (*2)
        /dev/sfdsk/System/dsk/rpool ONLINE 0 0 0
        (*3)
```
Confirm that the following are displayed:

- ONLINE is displayed in the state field.

\*During the resynchronization process, "DEGRADED" may be displayed in the state field. If "ONLINE" is displayed in the state field after completing the resynchronization process, there is no problem.

- "resilvered" or "resilver completed" is displayed in the scrub or scan field.

\*During the resynchronization process, "resilver in progress" is displayed in the scrub or scan field.

\*When the system is rebooted during the resynchronization process, the process is stopped and "none requested" is displayed in the scrub or scan field. In this case, re-execute the resynchronization process by using the zpool scrub command.

- The slice (\*2) where the OS has been installed and the volume (\*3) attached in step 5) are displayed in the config field.

8) Install the boot block to a volume on the mirror disk.

For the following environments, do not perform this procedure:

- For the environment where Solaris 10 is used and the kernel patch 144500-19 or later is applied

- For the environment where Solaris 11 11/11 or later is used

```
# installboot -F zfs /usr/platform/`uname -i`/lib/fs/zfs/bootblk \
  /dev/sfdsk/System/rdsk/rpool
             (*1) (*2)
```
(\*1) Root class name

(\*2) Volume name of the volume attached to the ZFS root pool in step 6-1)

9) Restart the system.

The procedure to reboot from a boot disk is different for the following two cases:

- The disk connected to a 12Gbps SAS card in SAN Boot environment
- The other cases

### [The disk connected to a 12Gbps SAS card in SAN Boot environment]

9a-1) Check the partition of the slice to configure a volume for the ZFS root pool.

```
# ls -l /dev/dsk | grep c0t600000E00D0000000001060300040000d0s0
                   (*1)
lrwxrwxrwx 1 root root 64 Feb 2 13:57 c0t600000E00D0000000001060300040000d0s0 ->
../../devices/scsi_vhci/disk@g600000e00d28000000280cc600000000:a
(*2)
```
(\*1) Slice (created in step 2) to configure a volume for the ZFS root pool.

(\*2) Partition of slices

9a-2) Check the boot disk information.

```
# prtconf -v /dev/rdsk/c0t600000E00D0000000001060300040000d0s0
disk, instance #0
    Driver properties:
        ...
    Hardware properties:
        ...
    Paths from multipath bus adapters:
       Path 33: /pci@8100/pci@4/pci@0/pci@0/LSI,sas@0/iport@f0/disk@w500000e0d0460306,0
        lsc#3(online) (*1) (*2)
         ...
```
(\*1) Disk node name (disk@w500000e0d0460306,0 in this example)

(\*2) SAS Address (500000e0d0460306 in this example)

9a-3) Enter the OpenBoot environment.

# **shutdown -y -g0 -i0**

9a-4) Check the device path of SAS HBA that is connected to the disk.

```
ok probe-scsi-all
/pci@8100/pci@4/pci@0/pci@0/LSI,sas@0
         (*1)
FCode Version 1.00.65, MPT Version 2.05, Firmware Version 4.00.00.00
Target a
  Unit 0 Disk TOSHIBA MBF2300RC 3706 585937500 Blocks, 300 GB
```

```
 SASDeviceName 50000393d82956d4 SASAddress 500000e0d0460306 PhyNum 0
(*2)Target b
  Unit 0 Disk TOSHIBA MBF2300RC 3706 585937500 Blocks, 300 GB
  SASDeviceName 50000393d828bbfc SASAddress 500000e0da0cc620 PhyNum b 
...
ok
```
(\*1) Device path

(\*2) SAS Address checked in \*2 in step 9a-2)

9a-5) Start the system in the OpenBoot environment.

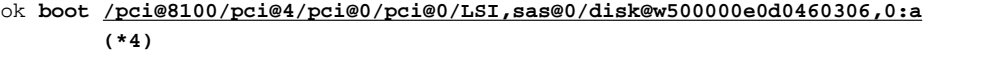

(\*4) Concatenated value of the device path (\*1) checked in step 9a-4), the disk node name (\*1) checked in step 9a-2), and the partition of the slice (\*2) checked in step 9a-1)

### [The other cases]

9b-1) Restart the system.

# **shutdown -y -g0 -i6**

10) Detach the original system disk and the original disk for dump from the ZFS root pool or the ZFS storage pool.

10-1) Detach the slice from the ZFS root pool.

# **zpool detach rpool c0t0d0s0 (\*1) (\*2)**

(\*1) ZFS root pool name (checked by the zpool status command)

(\*2) Slice where the OS has been installed

10-2) Detach the slice from the ZFS storage pool for data.

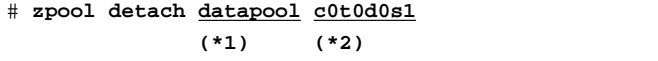

(\*1) Pool name of the ZFS storage pool for data (checked by the zpool status command)

(\*2) Slice for data on the original system disk.

10-3) Detach the slice from the ZFS storage pool for dump.

# **zpool detach dumppool c0t0d1s0 (\*1) (\*2)**

(\*1) Pool name of the ZFS storage pool for dump (checked by the zpool status command)

(\*2) Slice of the original disk for dump

11) Register the original system disk and the original disk for dump to the root class.

11-1) Register the original system disk to the root class.

# **sdxdisk -M -c System -d c0t0d0=Root1 (\*1) (\*2) (\*3)**

(\*1) Root class name

(\*2) Original system disk

(\*3) SDX disk name of the original system disk

11-2) Register the original disk for dump to the root class.

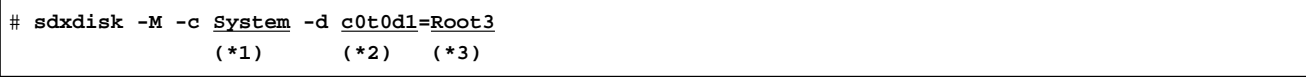

(\*1) Root class name

(\*2) Original disk for dump

(\*3) SDX disk name of original disk for dump

12) Connect the original system disk and the original disk for dump to the groups created in step 5).

12-1) Connect the original system disk to the group.

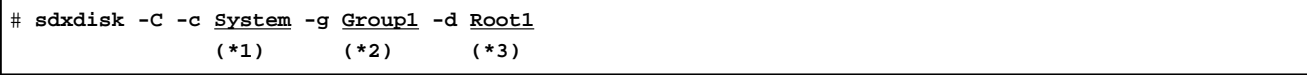

(\*1) Root class name

(\*2) Group name of the group of the system disk created in step 5-1)

(\*3) SDX disk name of original system disk

### 12-2) Connect the original disk for dump for a group.

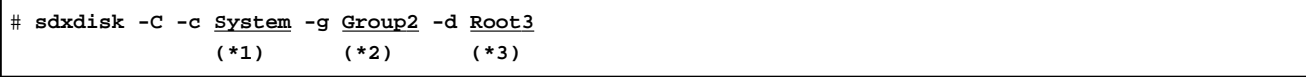

(\*1) Root class name

(\*2) Group name of the group of the disk for dump created in step 5-2)

(\*3) SDX disk name of the original disk for dump

13) Confirm that the disk has been mirrored normally.

The following explains how to confirm the status of the ZFS root pool.

Confirm the status of the ZFS storage pools with the same method as well.

```
# zpool status rpool
           (*1) ZFS root pool name
  pool: rpool
 state: ONLINE
 scan: resilvered ...
config:
     NAME STATE READ WRITE CKSUM
     rpool ONLINE 0 0 0
        /dev/sfdsk/System/dsk/rpool ONLINE 0 0 0
        (*2)
```
Confirm that the following are displayed:

- ONLINE is displayed in the state field.

- Only the volume (\*2) attached in step 6) is displayed in the config field.

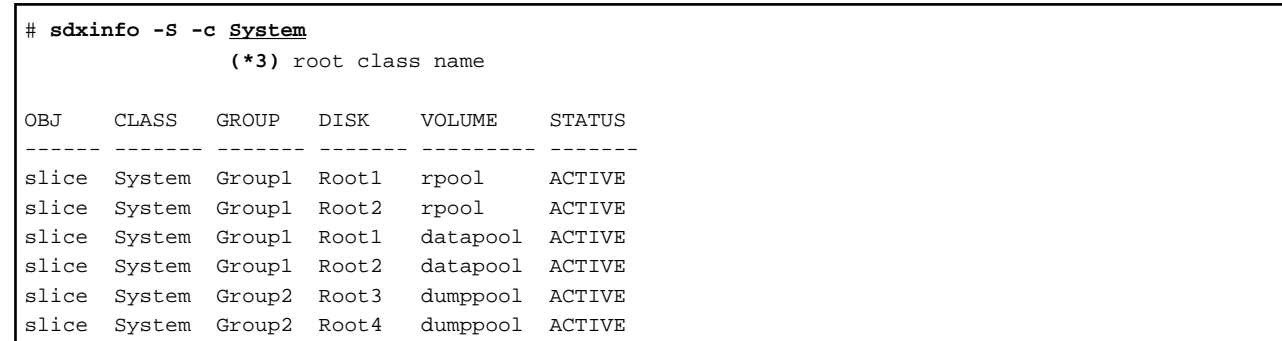

Confirm that the following are displayed:

- The information of the original system disk (Root1 in this example) and the mirror disk (Root2 in this example) are displayed.
- The information of the original disk for dump (Root3 in this example) and the mirror disk (Root4 in this example) are displayed.
- ACTIVE is displayed in STATUS.

\*After performing step 12) is completed, the synchronization copying will be in process. During the process, COPY is displayed in the STATUS field for slices on the original system disk (Root1 in this example) and on the original disk for dump (Root3 in this example).

14) Set the mirror disk for the environment variable of OBP (boot-device or multipath-boot?).

Apply this setting only when the system disk is connected to a 12Gbps SAS card in SAN Boot environment.

14-1) Check the boot-device property of OBP of the mirror source disk.

**(\*1)**

```
# eeprom boot-device
```
boot-device=/pci@8100/pci@4/pci@0/pci@0/LSI,sas@0/disk@w500000e0d0460300,0:a (\*1)

(\*1) Boot device of the mirror source disk

14-2) Set the boot device of the mirror destination disk for the boot-device property of OBP.

# **eeprom boot-device="/pci@8100/pci@4/pci@0/pci@0/LSI,sas@0/disk@w500000e0d0460300,0:a**

**/pci@8100/pci@4/pci@0/pci@0/LSI,sas@0/disk@w500000e0d0460306,0:a"**

**(\*2)**

(\*1) Boot device checked in step 14-1)

(\*2) Boot device checked in step 9a)

14-3) Check the multipath-boot? property of OBP.

```
# eeprom multipath-boot?
multipath-boot?=false
```
14-4) Set "true" for the multipath-boot? property of OBP.

# **eeprom multipath-boot?=true**

14-5) Check that "true" is set for the multipath-boot? property of OBP.

```
# eeprom 
...
boot-device=/pci@8100/pci@4/pci@0/pci@0/LSI,sas@0/disk@w500000e0d0460300,0:a
/pci@8100/pci@4/pci@0/pci@0/LSI,sas@0/disk@w500000e0d0460306,0:a
...
multipath-boot?=true
```
## <span id="page-391-0"></span>**7.1.2 System Disk Mirroring Cancellation in a ZFS Boot Environment (GDS Mirroring)**

This section describes how to cancel a system disk mirroring of GDS mirroring in a ZFS boot environment with the following configurations.

The following configurations are examples when the slice for the ZFS root pool and the slice for data exist on the system disk, and the disk for dump exists other than the system disk.

If the slice for data does not exist on the system disk or even if a disk for dump does not exist, you can cancel a system disk mirroring with this method.

### Figure 7.4 Configuration before unmirroring

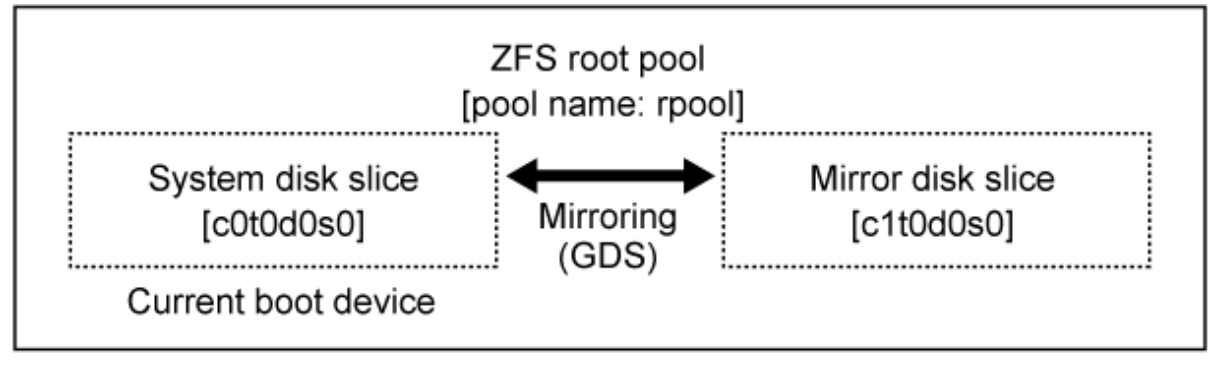

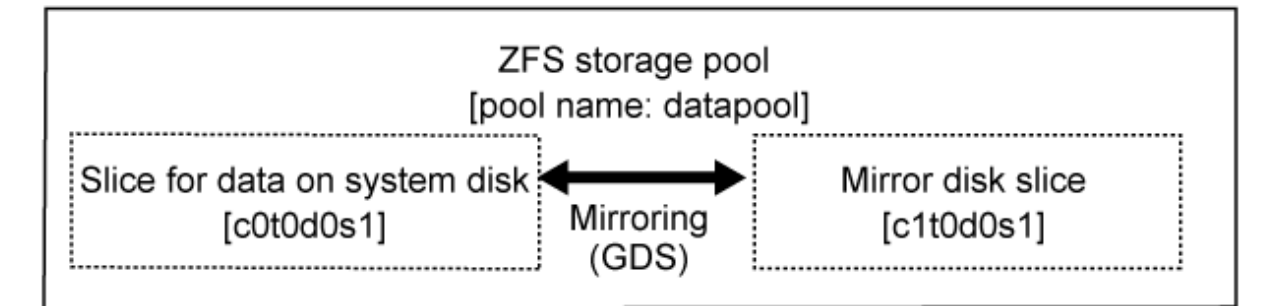

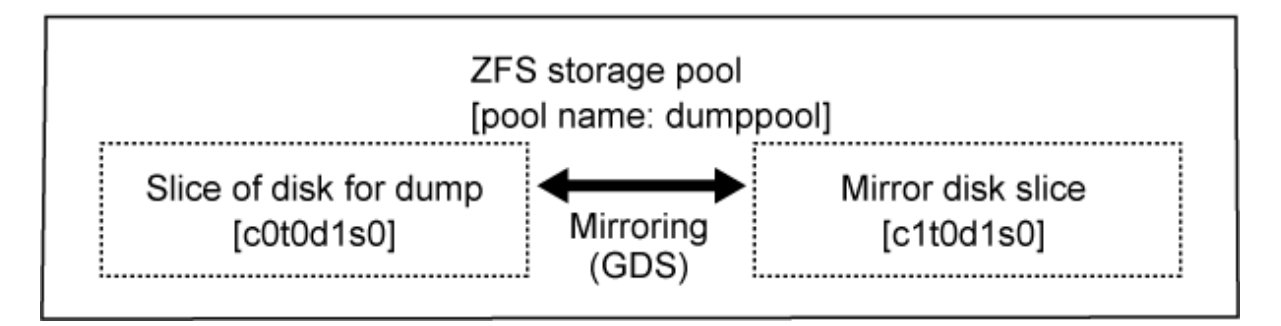

GDS: Global Disk Services

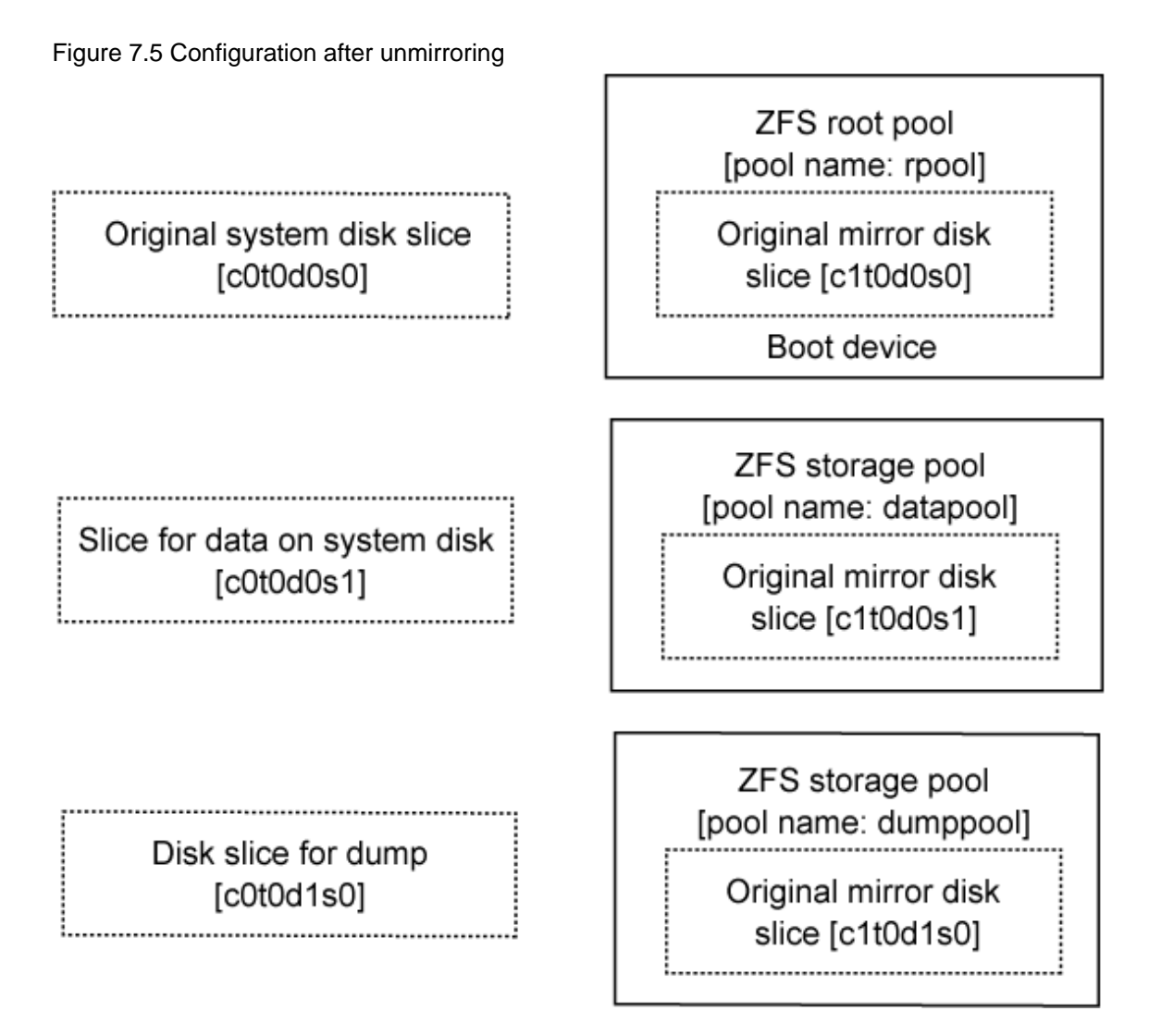

Replace a physical slice name, a volume name, a pool name and so on with the names used as the actual system in the subsequent procedures.

### 7.1.2.1 Flow of System Disk Mirroring Cancellation (ZFS Boot Environment: GDS Mirroring)

System disk mirroring of GDS mirroring is cancelled according to the following procedure.

Figure 7.6 Outline of Cancellation Procedure

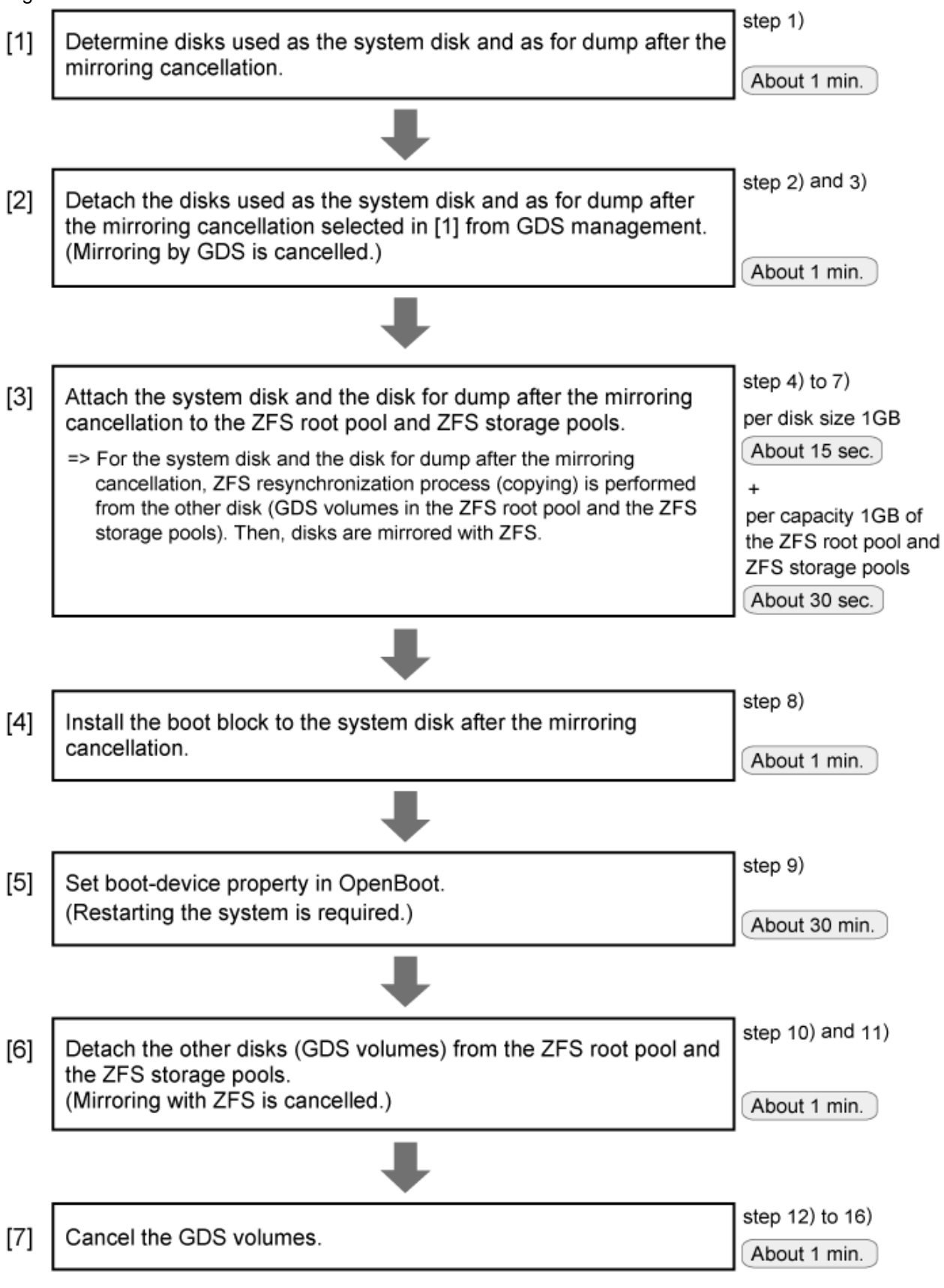

GDS: Global Disk Services

A reboot is required in step 9) of [5] in the above figure. Other settings are executable without stopping the service and the application programs.

In step 6) of [3] in the above figure, resynchronization process by ZFS is performed. In this case, the operation is also executable without stopping the service and the application programs.

However, if higher security is required, you should stop the service and the application programs and make backups of system disks before unmirroring.

The required time depends on the performance of servers or disks, the size of slices and file systems, and so on. It also varies from system to system.

### 7.1.2.2 Procedure for System Disk Mirroring Cancellation (ZFS Boot Environment: GDS Mirroring)

This section describes how to cancel a system disk mirroring when the slice for the ZFS root pool and the slice for data exist on the system disk, and the disk for dump exists other than the system disk shown as the figure in ["7.1.2 System Disk Mirroring Cancellation in a ZFS Boot](#page-391-0) [Environment \(GDS Mirroring\)](#page-391-0)."

If the slice for data does not exist on the system disk or even if the disk for dump does not exist, you do not have to cancel a system disk mirroring for the non-existent slices and disk.

1) Determine disks to be used as a system disk and as a disk for dump after the mirroring cancellation. Then, check the physical slice number, SDX disk name, and group name of the disk.

Among the mirrored system disks, the disk which is not the current boot device must be a system disk after the mirroring cancellation.

Any one of the mirrored disks for dump must be the disk for dump after the mirroring cancellation.

The confirmation method of the current boot device is different for the following four cases:

- The disk connected to a 12Gbps SAS card in SAN Boot environment
- The disk of Expansion File Unit connected to a 6Gbps SAS card, or the internal disks of SPARC M10 and SPARC T4-4/T4-2/T4-1/ T3-4/T3-2/T3-1 servers
- SAN Boot environment
- The other cases

#### [The disk connected to a 12Gbps SAS card in SAN Boot environment]

1a-1) Check the physical disk name registered in the root class.

```
# sdxinfo -D -c System
                (*1)
OBJ NAME TYPE CLASS GROUP DEVNAM ...
----- ------- ------ ------- ------- ------- ...
disk Root1 mirror System Group1 c0t600000E0DD00000000001060300040000d0...
(*2)disk Root2 mirror System Group1 c0t600000E00D2800000280CC60000000000...
\cdots (*2)
```
(\*1) Root class name

(\*2) Device name

1a-2) Check the information of the device registered in the root class ((\*2) of 1a-1).

```
# prtconf -v /dev/rdsk/c0t600000E00D0000000001060300040000d0s0
  ...
  disk, instance #0
     ...
     Paths from multipath bus adapters:
     Path 33: /pci@8100/pci@4/pci@0/pci@0/LSI,sas@0/iport@f0/disk@w500000e0d0460306,0
```

```
 lsc#3 (online) (*1) (*2)
 ...
# prtconf -v /dev/rdsk/c0t600000E00D28000000280CC600000000d0s0
 ...
  disk, instance #0
   Paths from multipath bus adapters:
   Path 33: /pci@8100/pci@4/pci@0/pci@0/LSI,sas@0/iport@f0/disk@w500000e0da0cc620,0
   lsc#3 (online) (*1) (*2)
    ...
```
(\*1) Disk node name (disk@w500000e0d0460306,0 and disk@w500000e0da0cc620,0 in this example)

(\*2) SAS Address (500000e0d0460306 and 500000e0da0cc620 in this example)

1a-3) Check the bootpath parameter.

```
# prtconf -pv | grep bootpath
bootpath: ' /pci@8100/pci@4/pci@0/pci@0/LSI,sas@0/disk@w500000e0d0460306,0:a '
```
The boot device is the physical disk of which information checked in step 1a-2) matches the bootpath parameter checked in step 1a-3) (c0t600000E00D0000000001060300040000d0 in this example).

Set the disk that is connected to the same group as the group connected to the boot device (c0t600000E00D28000000280CC600000000d0 in this example) as the system disk after unmirroring the system disk.

The SDX disk name is Root2 and the group name is Group1.

### [The disk of Expansion File Unit connected to a 6Gbps SAS card, or the internal disks of SPARC M10 and SPARC T4-4/T4-2/T4-1/T3-4/ T3-2/T3-1 servers]

1b-1) Check the physical disk name registered in the root class.

[Example for Solaris 11.3 or earlier]

```
# sdxinfo -D -c System
               (*1) root class name
OBJ NAME TYPE CLASS GROUP DEVNAM ...
     ----- ------- ------ ------- ------- ------- ...
disk Root1 mirror System Group1 c0t5000CCA0150FEA10d0 ...
disk Root2 mirror System Group1 c0t5000C5001D4809FFd0
...
```
[Example for Solaris 11.4 or later]

```
# sdxinfo -D -c System
              (*1) root class name
OBJ NAME TYPE CLASS GROUP DEVNAM ...
----- ------- ------ ------- ------- ------- ...
disk Root1 mirror System Group1 c0t5000039768334825d0 ...
disk Root2 mirror System Group1 c0t50000397683346A9d0 ...
...
```
1b-2) Check the information of the physical disk registered in the root class.

[Solaris 11.3 or earlier]

Check the obp-path parameter.

```
# prtconf -v /dev/rdsk/c0t5000CCA0150FEA10d0s2
disk, instance #0
    Driver properties:
         ...
    Hardware properties:
```
```
 ...
     Paths from multipath bus adapters:
         ...
             name='obp-path' type=string items=1
               value='/pci@400/pci@2/pci@0/pci@e/scsi@0/disk@w5000cca0150fea11,0'
 ...
     Device Minor Nodes:
         ...
# prtconf -v /dev/rdsk/c0t5000C5001D4809FFd0s2
disk, instance #6
    Driver properties:
        ...
    Hardware properties:
         ...
     Paths from multipath bus adapters:
         ...
             name='obp-path' type=string items=1
                value='/pci@400/pci@2/pci@0/pci@e/scsi@0/disk@w5000c5001d4809fd,0'
             ...
     Device Minor Nodes:
         ...
```
## [Solaris 11.4 or later]

Check the ddi-boot-path parameter.

```
# prtconf -v /dev/rdsk/c0t5000039768334825d0s2
disk, instance ... 
    Device Hold:
        ...
    Driver properties:
         ...
    Hardware properties:
         ...
    Paths from multipath bus adapters:
         Path 1: /pci@8000/pci@4/pci@0/pci@0/scsi@0/iport@f/disk@w5000039768334826,0
         mpt_sas#2 (online)
                name='ddi-boot-path' type=string items=1
                     value='/pci@8000/pci@4/pci@0/pci@0/scsi@0/disk@w5000039768334826,0'
 ...
     Device Minor Nodes:
         ...
# prtconf -v /dev/rdsk/c0t50000397683346A9d0s2
disk, instance ...
    Device Hold:
         ...
    Driver properties:
         ...
    Hardware properties:
         ...
     Paths from multipath bus adapters:
         Path 2: /pci@8000/pci@4/pci@0/pci@0/scsi@0/iport@f/disk@w50000397683346aa,0
         mpt_sas#2 (online)
                name='ddi-boot-path' type=string items=1
                     value='/pci@8000/pci@4/pci@0/pci@0/scsi@0/disk@w50000397683346aa,0'
                 ...
     Device Minor Nodes:
        ...
```
1b-3) Check the bootpath parameter.

[Example for Solaris 11.3 or earlier]

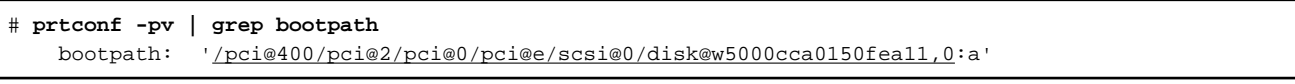

[Example for Solaris 11.4 or later]

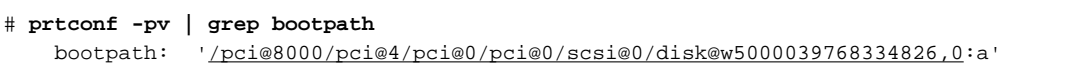

The boot device is the physical disk (c0t5000CCA0150FEA10d0 in this example for Solaris 11.3 earlier, c0t5000039768334825d0 for Solaris 11.4 or later) of which information (obp-path parameter for Solaris 11.3 or earlier and ddi-boot-path parameter for Solaris 11.4 or later) checked in step 1b-2) matches the bootpath parameter checked in step 1b-3).

Set the disk (c0t5000C5001D4809FFd0 in this example for Solaris 11.3 or earlier, c0t50000397683346A9d0 in the example for Solaris 11.4 or later) that is connected to the same group as the group to which the boot device is connected as the system disk after unmirroring the system disk.

SDX disk name is Root2 and the group name is Group1.

### [SAN Boot environment]

1c-1) Check the current boot device.

```
# prtconf -pv | grep bootpath
    bootpath: '/pci@1e,600000/fibre-channel@2/disk@10,0:a'
```
The disk among slices which is checked in step 3) in ["7.1.1.2 Procedure for System Disk Mirroring Settings \(ZFS Boot Environment: GDS](#page-384-0) [Mirroring\)"](#page-384-0) and not the boot device, must be a system disk after the mirroring cancellation.

#### [The other cases]

1d-1) Check the current boot device.

```
# prtconf -pv | grep bootpath
    bootpath: '/pci@1f,4000/scsi@3/disk@0,0:a'
```
Specify the path by replacing the part before  $\omega$  (disk in this example) of the last element of bootpath device name to ".\*" and check the current boot device.

```
# ls -lat /dev/dsk | grep "/pci@1f,4000/scsi@3/.*@0,0:a"
lrwxrwxrwx 1 root root 63 Aug 20 12:00 c0t0d0s0 ->
../../devices/pci@1f,4000/scsi@3/sd@0,0:a
```
In this example, c0t0d0s0 is the current boot device and 0 of s0 is the physical slice number.

```
# sdxinfo -D -c System
               (*1) root class name
OBJ NAME TYPE CLASS GROUP DEVNAM ...
----- ------- ------ ------- ------- ------- ...
disk Root1 mirror System Group1 c0t0d0 ...
disk Root2 mirror System Group1 c1t0d0 ...
...
```
In this example, make the disk c1t0d0 that is connected to the same group as the boot device to the system disk after the mirroring cancellation.

SDX disk name is Root2 and the group name is Group1.

Information

If you want to use the current boot device as a system disk after the mirroring cancellation, start the system from the other disk and cancel the system disk mirroring according to this procedure. The method of specifying a boot device when the system is booted, see the step 9) in ["7.1.1.2 Procedure for System Disk Mirroring Settings \(ZFS Boot Environment: GDS Mirroring\).](#page-384-0)"

2) Disconnect the disks which are used as a system disk and a disk for dump after the mirroring cancellation from the group.

2-1) Disconnect the disk which is used as a system disk after the mirroring cancellation from a group.

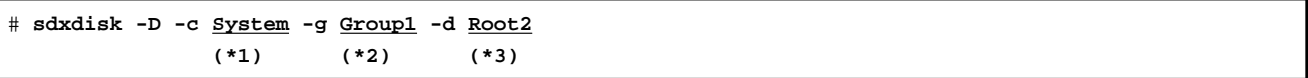

(\*1) Root class name

(\*2) Group name (checked in step 1) of a group that a system disk is connected

(\*3) SDX disk name (checked in step 1) of a disk to be used as a system disk after the mirroring cancellation

2-2) Disconnect the disk which is used as a disk for dump after the mirroring cancellation from a group.

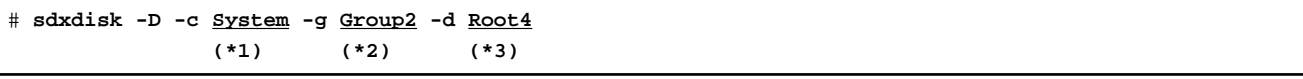

(\*1) Root class name

(\*2) Group name of a group that a disk for dump is connected

(\*3) SDX disk name of a disk to be used as a disk for dump after the mirroring cancellation.

3) Delete the disks, which were disconnected from a group in step 2), from the root class.

3-1) Delete the disk to be used as a system disk after the mirroring cancellation from the root class.

# **sdxdisk -R -c System -d Root2 (\*1) (\*2)**

(\*1) Root class name

(\*2) SDX disk name of disk disconnected from the group in step 2-1)

3-2) Delete the disk to be used as a disk for dump after the mirroring cancellation from the root class.

# **sdxdisk -R -c System -d Root4 (\*1) (\*2)**

(\*1) Root class name

(\*2) SDX disk name of a disk disconnected from the group in step 2-2)

4) Initialize the disks deleted from the root class in step 3).

4-1) Initialize the disk to be used as a system disk after the mirroring cancellation.

# **dd if=/dev/zero of=/dev/rdsk/c1t0d0s0 bs=1024k (\*1) (\*2)**

(\*1) Disk deleted from the root class in step 3-1)

(\*2) Physical slice number (checked in step 1) of a volume to configure the ZFS root pool

# **dd if=/dev/zero of=/dev/rdsk/c1t0d0s1 bs=1024k (\*3) (\*4)**

(\*3) Disk deleted from the root class in step 3-1)

(\*4) Physical slice number of a volume to configure the ZFS storage pool for data

### # **format -e**

Select the disk (c1t0d0) in (\*1). If the enquiry: "Disk not labeled. Label it now?" is displayed, enter "y".

4-2) Initialize a disk to be used as a disk for dump after the mirroring cancellation.

# **dd if=/dev/zero of=/dev/rdsk/c1t0d1s0 bs=1024k (\*1) (\*2)**

(\*1) Disk deleted from the root class in step 3-2)

(\*2) Physical slice number of a volume to configure the ZFS root pool for dump

# **format -e**

Select the disk (c1t0d1) in (\*1). If the enquiry: "Disk not labeled. Label it now?" is displayed, enter "y".

5) Create slices to disks initialized in step 4).

Use an OS command such as format(1M) to create the slice configuration same as the original system disk and the disk for dump.

# **Information**

If the slice configuration is not recorded on paper and so on for mirroring settings, make the slice configuration same as the disk (Root1 and Root3 in this example) connected in a group. Start the system from OS installation CD and check the slice configuration of a disk connected in a group by using the format(1M) command or the prtvtoc(1M) command.

6) Attach the slices created in step 5) to the ZFS root pool and the ZFS storage pools.

After executing the zpool attach command, the resynchronization process of ZFS is performed. This time, the OS message (SUNW-MSG-ID: ZFS-8000-QJ) may be output on the console, but it does not affect the system.

6-1) Attach a slice to the ZFS root pool.

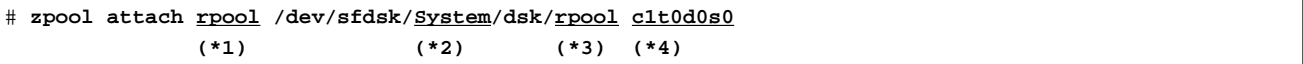

(\*1) ZFS root pool name (checked by the zpool status command.)

(\*2) Root class name

(\*3) Volume name of volume to configure the ZFS root pool

(\*4) Slice for the ZFS root pool created in step 5)

6-2) Attach a slice to the ZFS storage pool for data.

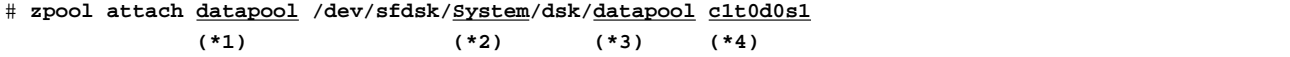

(\*1) Pool name of the ZFS storage pool for data (checked by the zpool status command.)

(\*2) Root class name

(\*3) Volume name of a volume to configure the ZFS storage pool for data

(\*4) Slice for data created in step 5)

6-3) Attach a slice to the ZFS storage pool for dump

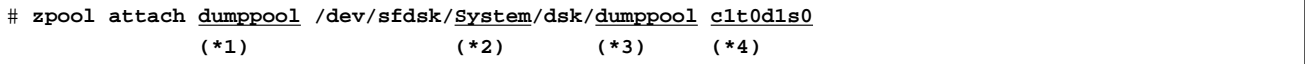

(\*1) Pool name of the ZFS storage pool for dump (checked by the zpool status command.)

(\*2) Root class name

(\*3) Volume name of a volume to configure the ZFS storage pool for dump

(\*4) Slice for dump created in step 5)

7) Check the statuses of the ZFS root pool and the ZFS storage pools.

The following explains how to confirm the status of the ZFS root pool.

Confirm the status of the ZFS storage pools with the same method as well.

```
# zpool status rpool
         (*1) ZFS root pool name
 pool: rpool
 state: ONLINE
 scan: resilvered ...
config:
    NAME STATE READ WRITE CKSUM
 rpool ONLINE 0 0 0
 mirror ONLINE 0 0 0
        /dev/sfdsk/System/dsk/rpool ONLINE 0 0 0
        (*2)
        c1t0d0s0 ONLINE 0 0 0
        (*3)
```
Confirm that the following are displayed:

- "ONLINE" is displayed in the state field.

\*During the resynchronization process, "DEGRADED" may be displayed in the state field. If "ONLINE" is displayed in the state field after completing the resynchronization process, there is no problem.

- "resilvered" or "resilver completed" is displayed in the scrub or scan field.

\*During the resynchronization process, "resilver in progress" is displayed in the scrub or scan field.

- Volume (\*2) and slice (\*3) attached in step 6) are displayed in the config field.

8) Install the boot block to the slice attached to the ZFS root pool in step 6-1).

For the following environments, do not perform this procedure:

- For the environment where Solaris 10 is used and the kernel patch 144500-19 or later is applied
- For the environment where Solaris 11 11/11 or later is used

```
# installboot -F zfs /usr/platform/`uname -i`/lib/fs/zfs/bootblk \
   /dev/rdsk/c1t0d0s0
             (*1) slice attached to ZFS root pool in step 6-1)
```
9) Set boot-device property in OpenBoot.

The procedure to set the boot-device property in OpenBoot is different for the following four cases:

- The disk connected to a 12Gbps SAS card in SAN Boot environment
- The disk of Expansion File Unit connected to a 6Gbps SAS card, or the internal disks of SPARC M10 and SPARC T4-4/T4-2/T4-1/ T3-4/T3-2/T3-1 servers
- SAN Boot environment
- The other cases

## [The disk connected to a 12Gbps SAS card in SAN Boot environment]

9a-1) Check the partition of the slice that configures the volume for the ZFS root pool.

```
# ls -l /dev/dsk | grep c0t600000E00D28000000280CC600000000d0s0
                   (*1)
lrwxrwxrwx 1 root root 64 Feb 2 13:57 c0t600000E00D28000000280CC600000000d0s0 ->
../../devices/scsi_vhci/disk@g600000e00d28000000280cc60000000000000
(*2)
```
(\*1) Slice that configures the volume for the ZFS root pool

(\*2) Partition of slice

9a-2) Check the boot disk information.

```
# prtconf -v /dev/rdsk/c0t600000E00D28000000280CC600000000d0s0
disk, instance #0
    Driver properties:
 ...
    Hardware properties:
 ...
    Paths from multipath bus adapters:
      Path 33: /pci@8100/pci@4/pci@0/pci@0/LSI,sas@0/iport@f0/disk@w500000e0da0cc620,0
       lsc#3(online) (*1) (*2)
        ...
```
(\*1) Disk node name (disk@w500000e0da0cc620,0 in this example)

(\*2) SAS Address (500000e0da0cc620 in this example)

9a-3) Enter the OpenBoot environment.

# **shutdown -y -g0 -i0**

9a-4) Check the device path of SAS HBA that is connected to the disk

```
ok probe-scsi-all
/pci@8100/pci@4/pci@0/pci@0/LSI,sas@0
        (*1)
FCode Version 1.00.65, MPT Version 2.05, Firmware Version 4.00.00.00
Target a
  Unit 0 Disk TOSHIBA MBF2300RC 3706 585937500 Blocks, 300 GB
  SASDeviceName 50000393d82956d4 SASAddress 500000e0d0460306 PhyNum 0
(*2)Target b
  Unit 0 Disk TOSHIBA MBF2300RC 3706 585937500 Blocks, 300 GB
```

```
 SASDeviceName 50000393d828bbfc SASAddress 500000e0da0cc620 PhyNum b
...
```
ok

```
(*1) Device path
```
(\*2) SAS Address checked in \*2 in step 9a-2)

9a-5) Set the boot-device property.

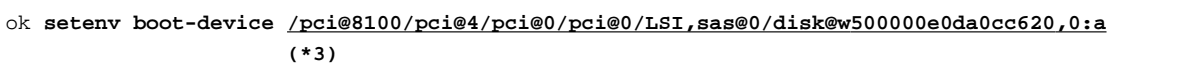

(\*3) The boot device can be created by the concatenated value of the device path (\*1) checked in step 9a-4), the disk node name (\*1) checked in step 9a-2), and the partition of the slice checked in step 9a-1)

9a-6) Set the multipath-boot? property.

ok **setenv multipath-boot?=false**

9a-7) Start the system.

ok **boot**

# [The disk of Expansion File Unit connected to a 6Gbps SAS card, or the internal disks of SPARC M10 and SPARC T4-4/T4-2/T4-1/T3-4/ T3-2/T3-1 servers]

9b-1) Check the partition of slices attached to the ZFS root pool in step 6-1).

[Solaris 11.3 or earlier]

```
# ls -l /dev/dsk | grep c0t5000C5001D4809FFd0s0
                  (*1)
lrwxrwxrwx 1 root root 48 Apr 25 13:46 c0t5000C5001D4809FFd0s0 ->
../../devices/scsi_vhci/disk@g5000c5001de809ff:a
(*2)
```
(\*1) Slices attached to the ZFS root pool in step 6-1)

(\*2) Partition of slice

[Solaris 11.4 or later]

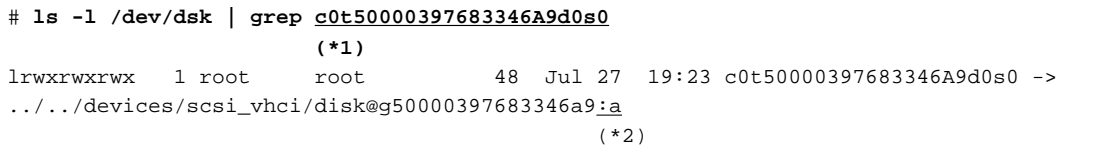

(\*1) Slices attached to the ZFS root pool in step 6-1)

(\*2) Partition of slice

9b-2) Check the information of a disk used as a system disk after the mirroring cancellation.

[Solaris 11.3 or earlier]

Check the obp-path parameter.

```
# prtconf -v /dev/rdsk/c0t5000C5001D4809FFd0s0
disk, instance #6
    Driver properties:
         ...
     Hardware properties:
         ...
     Paths from multipath bus adapters:
         ...
             name='obp-path' type=string items=1
                  value='/pci@400/pci@2/pci@0/pci@e/scsi@0/disk@w5000c5001d4809fd,0'
                          (*3)
                 \sim . . .
     Device Minor Nodes:
         ...
```
(\*3) obp-path parameter

# [Solaris 11.4 or later]

Check the ddi-boot-path parameter.

```
# prtconf -v /dev/rdsk/c0t50000397683346A9d0s2
disk, instance ...
    Device Hold:
         ...
    Driver properties:
         ...
    Hardware properties:
         ...
     Paths from multipath bus adapters:
        Path 1: /pci@8000/pci@4/pci@0/pci@0/scsi@0/iport@f/disk@w50000397683346aa,0
         mpt_sas#2 (online)
                 name='ddi-boot-path' type=string items=1
                     value='/pci@8000/pci@4/pci@0/pci@0/scsi@0/disk@w50000397683346aa,0'
                             (*3)
                  ...
     Device Minor Nodes:
         ...
```
(\*3) ddi-boot-path parameter

9b-3) Enter the OpenBoot environment.

# **shutdown -y -g0 -i0**

9b-4) Set boot-device property.

[Solaris 11.3 or earlier]

ok **setenv boot-device /pci@400/pci@2/pci@0/pci@e/scsi@0/disk@w5000c5001d4809fd,0:a (\*4)**

(\*4) The device name obp-oath in step 9a-2) and the partition in step 9a-1) are concatenated

[Solaris 11.4 or later]

```
ok setenv boot-device /pci@8000/pci@4/pci@0/pci@0/scsi@0/disk@w50000397683346aa,0:a
                       (*4)
```
(\*4) The device name ddi-boot-path in step 9a-2) and the partition in step 9a-1) are concatenated

9b-5) Start the system.

ok **boot**

9b-6) Set boot-device property of OpenBoot.

[Solaris 11.3 or earlier]

# **eeprom boot-device=/pci@400/pci@2/pci@0/pci@e/scsi@0/disk@w5000c5001d4809fd,0:a (\*6)**

(\*6) Value set in step 9b-4)

[Solaris 11.4 or later]

```
# eeprom boot-device=/pci@8000/pci@4/pci@0/pci@0/scsi@0/disk@w50000397683346aa,0:a
                      (*6)
```
(\*6) Value set in step 9b-4)

## [SAN Boot environment]

9c-1) Among the device paths checked in step 2) in ["7.1.1.2 Procedure for System Disk Mirroring Settings \(ZFS Boot Environment: GDS](#page-384-0) [Mirroring\),](#page-384-0)" set the device path of the slice attached to the ZFS root pool in step 6-1) of this section to boot-device property.

For how to set the boot-device property, see SAN Boot manual.

#### [The other cases]

9d-1) Check the device path of slice attached to the ZFS root pool in step 6-1).

```
# ls -l /dev/dsk | grep c1t0d0s0
                       (*1)
lrwxrwxrwx 1 root root 63 Aug 20 12:00 c1t0d0s0 ->
../../devices/pci@1f,4000/scsi@3/sd@1,0:a
             (*2)
```
(\*1) Slices attached to the ZFS root pool in step 6-1)

9d-2) Enter the OpenBoot environment.

# **shutdown -y -g0 -i0**

9d-3) Check the device name in the OpenBoot environment and set boot-device property by a method corresponding to the confirmation result.

ok **show-devs /pci@1f,4000/scsi@3 (\*3)** ... /pci@1f,4000/scsi@3/disk ...

(\*3) The path here is the path that the last element path (/sd@0,0:a in this example) is excluded from the path (\*2) displayed in step 9d-1)

Set boot-device property corresponding to the above confirmation result.

- When the device name "disk" is not output to the last element path displayed in show-devs:

ok **setenv boot-device /pci@1f,4000/scsi@3/sd@1,0:a (\*4)**

(\*4) Displayed path (\*2) in step 9d-1)

- When the device name "disk" is output to the last element path displayed in show-devs:

ok **setenv boot-device /pci@1f,4000/scsi@3/disk@1,0:a (\*5)**

(\*5) The specified path here is the one that the part before  $\omega$  of the last element path (\*2) (sd in this example) displayed in step 9d-1) is replaced to disk

9d-4) Start the system.

ok **boot**

9d-5) Set the boot-device property of OpenBoot.

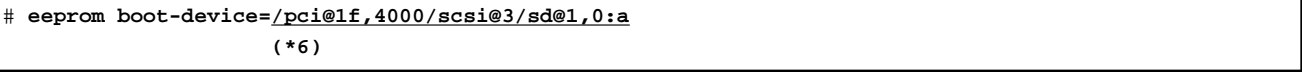

(\*6) Value set in step 9d-3)

10) Detach the volume from the ZFS root pool and the ZFS storage pool.

10-1) Detach the volume from the ZFS root pool.

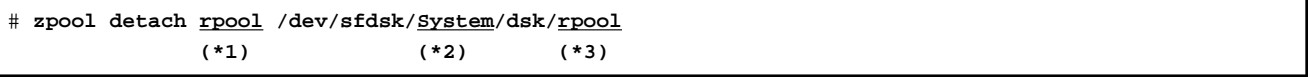

(\*1) ZFS root pool name (checked by the zpool status command.)

(\*2) Root class name

(\*3) Volume name for the ZFS root pool

10-2) Detach the volume from the ZFS storage pool for data.

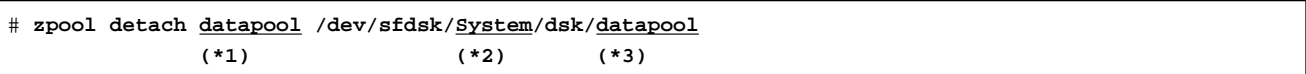

(\*1) Pool name of the ZFS storage pool for data (checked by the zpool status command.)

(\*2) Root class name

(\*3) Volume name for data

10-3) Detach the volume from the ZFS storage pool for dump

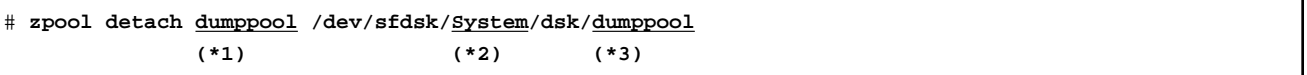

(\*1) Pool name of the ZFS storage pool for dump (checked by the zpool status command.)

(\*2) Root class name

(\*3) Volume name for dump

11) Confirm that mirroring has been cancelled.

The following explains how to confirm the status of the ZFS root pool.

Confirm the status of the ZFS storage pools with same method as well.

```
# zpool status rpool
             (*1) ZFS root pool name
  pool: rpool
 state: ONLINE
  scan: resilvered ...
config:
      NAME STATE READ WRITE CKSUM
       rpool ONLINE 0 0 0
         c1t0d0s0 ONLINE 0 0 0
          (*2)
```
Check that each status is properly displayed as below:

- ONLINE is displayed in the state field.
- Only a slice attached in step 6) is displayed in the config field.

12) Stop the volume.

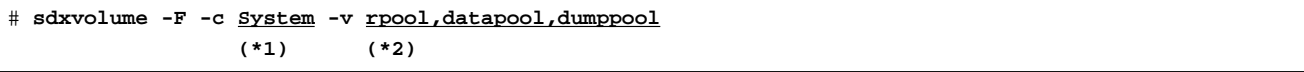

(\*1) Root class name

(\*2) Volume names of the volumes for the ZFS root pool, data, and, dump

13) Delete the volumes.

13-1) Delete a volume for the ZFS root pool.

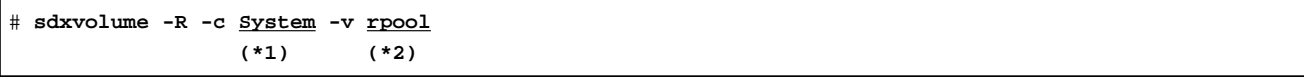

(\*1) Root class name

(\*2) Volume name for the ZFS root pool

## 13-2) Delete a volume for data.

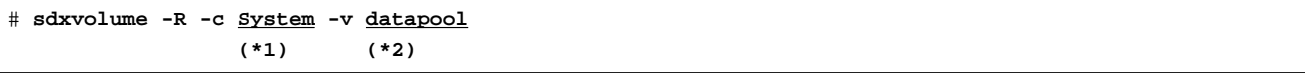

(\*1) Root class name

(\*2) Volume name for data

13-3) Delete a volume for dump

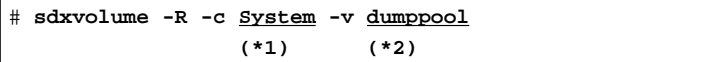

(\*1) Root class name

(\*2) Volume name for dump

14) Delete the group.

14-1) Delete the group that a system disk was connected.

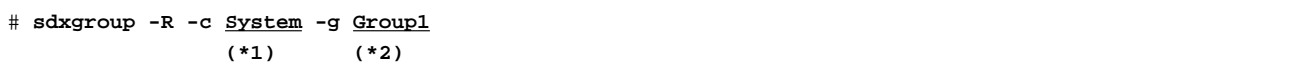

(\*1) Root class name

(\*2) Group name of group that a system disk is connected

14-2) Delete the group that a disk for dump was connected.

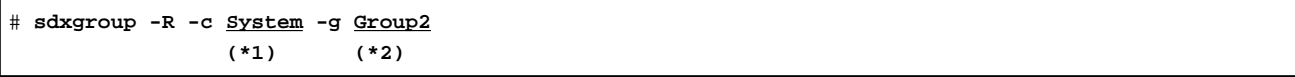

(\*1) Root class name

(\*2) Group name of a group that a disk for dump was connected

15) Delete a disk from the root class.

15-1) Delete the disk that was connected to the group deleted in step 14-1) from the root class.

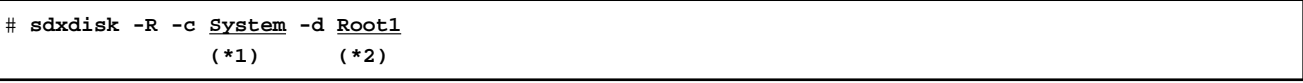

(\*1) Root class name

(\*2) SDX disk name of the disk that was connected to the group deleted in step 14-1)

15-2) Delete the disk that was connected to the group deleted in step 14-2) from the root class.

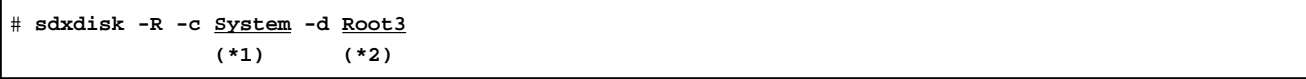

(\*1) Root class name

(\*2) SDX disk name of the disk that was connected to the group deleted in step 14-2)

16) Delete the tuning parameter of GDS.

16-1) Delete the tuning parameter.

Delete "SDX\_BOOT\_PROPERTY=off" from the /etc/opt/FJSVsdx/sdx.cf file.

# **vi /etc/opt/FJSVsdx/sdx.cf** ... **SDX\_BOOT\_PROPERTY=off <-Delete this line.**

16-2) Check that the tuning parameter is deleted properly.

16-3) Restart the system.

# **shutdown -y -g0 -i6**

# **7.2 System Disk Mirroring in a ZFS Boot Environment (ZFS Mirroring)**

This section describes how to set and cancel a system disk mirroring (ZFS mirroring) in a ZFS boot environment.

 See For details on ZFS mirroring, see ["A.2.10 System Disk Mirroring in a ZFS Boot Environment.](#page-445-0)"

# **7.2.1 System Disk Mirroring Settings in a ZFS Boot Environment (ZFS Mirroring)**

This section describes how to set a system disk mirroring (ZFS mirroring) in a ZFS boot environment with the following configurations.

Figure 7.7 Configuration before settings

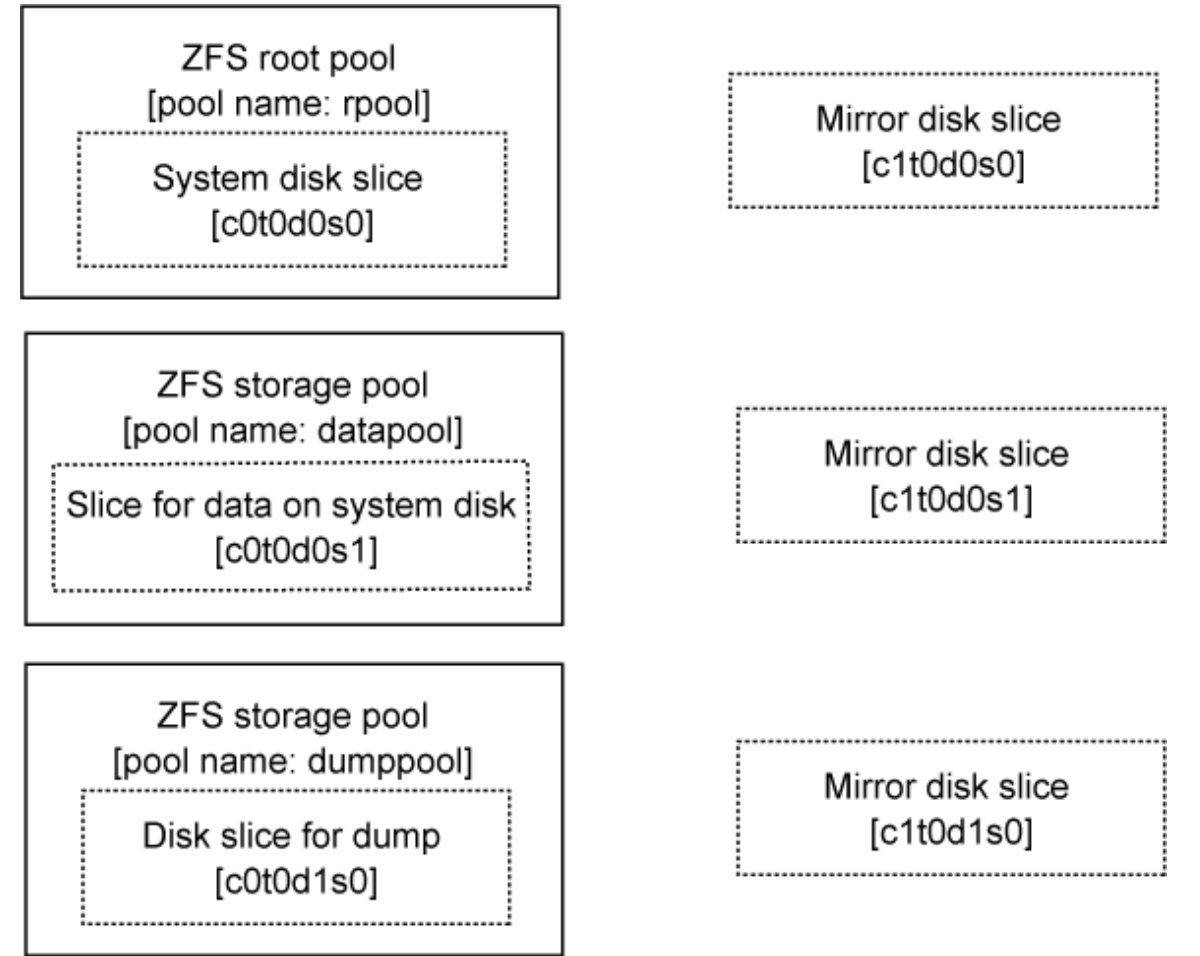

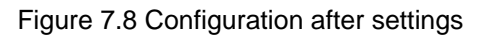

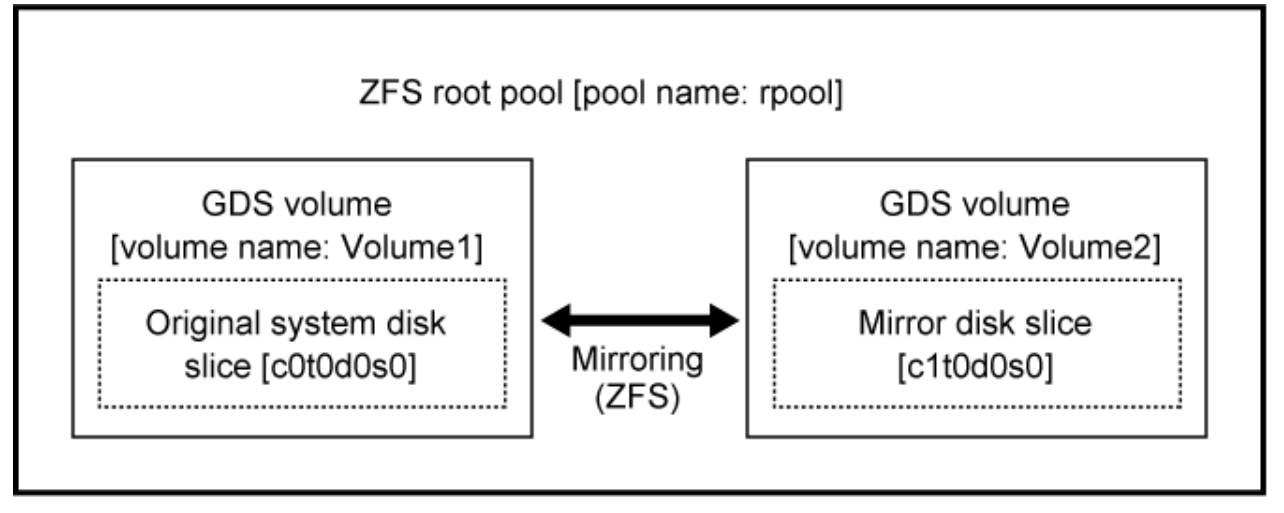

GDS: Global Disk Services

Replace a physical slice name, a volume name, a pool name and so on with the names used as the actual system in the subsequent procedures.

# 7.2.1.1 Flow of System Disk Mirroring Settings (ZFS Boot Environment: ZFS Mirroring)

System disk mirroring settings of ZFS mirroring is performed according to the following procedure.

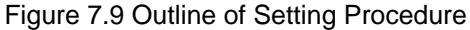

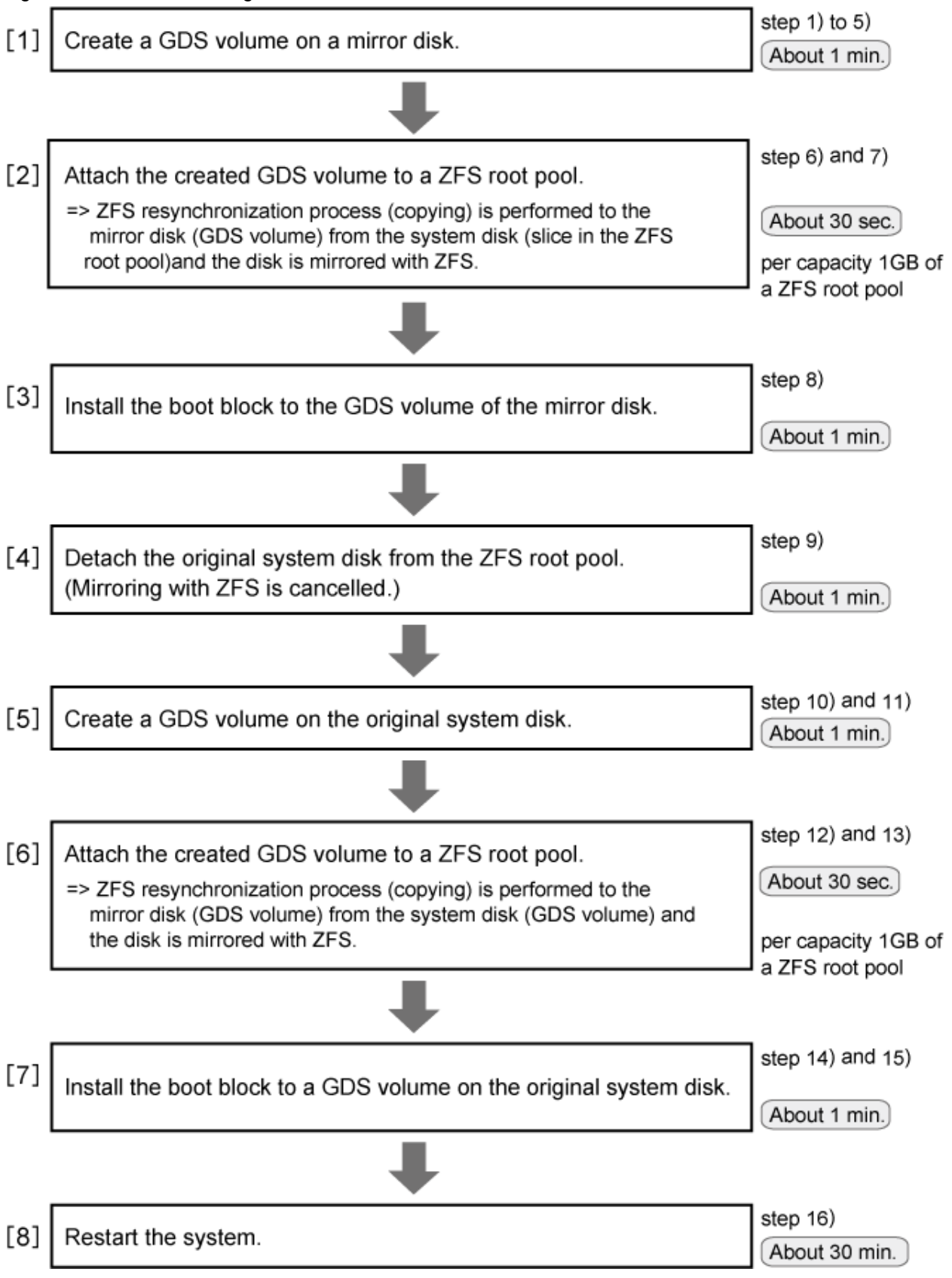

GDS: Global Disk Services

A reboot is required in step 16) of [8] in the above figure. Other settings are executable without stopping the service and the application programs.

<span id="page-411-0"></span>In step 6) of [2] and in step 12) of [6] in the above figure, resynchronization process by ZFS is performed. In this case, the operation is also executable without stopping the service and the application programs.

However, if higher safety is required, you should stop the service and the application programs and make backups of system disks before setting.

The required time depends on the performance of servers or disks, the size of slices and file systems, and so on. It also varies from system to system.

# 7.2.1.2 Procedure for System Disk Mirroring Settings (ZFS Boot Environment: ZFS Mirroring)

1) Set the tuning parameter of GDS.

Apply this setting only when the system disk is connected to a 12Gbps SAS card in SAN Boot environment.

1-1) Set the tuning parameter.

Add "SDX\_BOOT\_PROPERTY=off" to the /etc/opt/FJSVsdx/sdx.cf file.

```
# vi /etc/opt/FJSVsdx/sdx.cf
...
SDX_BOOT_PROPERTY=off
```
1-2) Check that the tuning parameter is set properly.

# **grep SDX\_BOOT\_PROPERTY /etc/opt/FJSVsdx/sdx.cf SDX\_BOOT\_PROPERTY=off**

2) Create a slice to the mirror disk.

Use an OS command such as format(1M) to create the slice configuration of the mirror destination disk same as the system disk.

Make a note of the slice configuration on paper or a file. It will be necessary when cancelling a system disk mirroring.

3) Check the path names of the boot device for SAN Boot environment.

Check the device path name of a slice, configuring a ZFS root pool, where the operating system has been installed and the device path name of the slice created in step 2).

Make a note of the checked device path names on paper or a file. It will be necessary when starting a system or unmirroring a system disk.

For details on how to check the device path names, see SAN Boot manual.

4) Register the mirror destination disk to a root class.

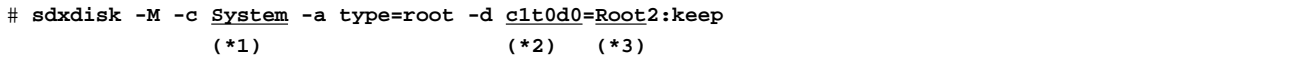

(\*1) Root class name

(\*2) Mirror disk

(\*3) SDX disk name of the mirror disk

5) Connect the mirror disk to a group.

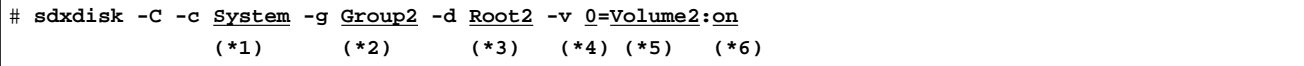

(\*1) Root class name

(\*2) Group name

(\*3) SDX disk name of the mirror disk

- (\*4) Slice number created in step 2) (c1t0d0s0 in this example.)
- (\*5) Volume name corresponding to slice (\*4)
- (\*6) JRM mode of volume (\*5) (It is normally on)

6) Attach a volume on the mirror destination disk to the ZFS root pool.

After executing the zpool attach command, the resynchronization process of ZFS is performed. This time, the OS message (SUNW-MSG-ID: ZFS-8000-QJ) may be output on the console, but it does not affect the system.

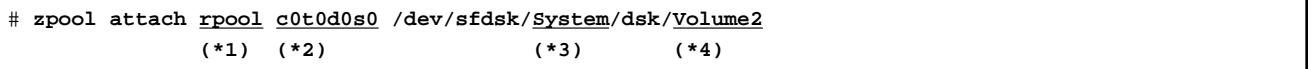

(\*1) ZFS root pool name (checked by the zpool status command)

(\*2) Slice (to configure the ZFS root pool) where the OS has been installed

(\*3) Root class name

(\*4) Volume name of volume created in step 5)

7) Check the status of the ZFS root pool.

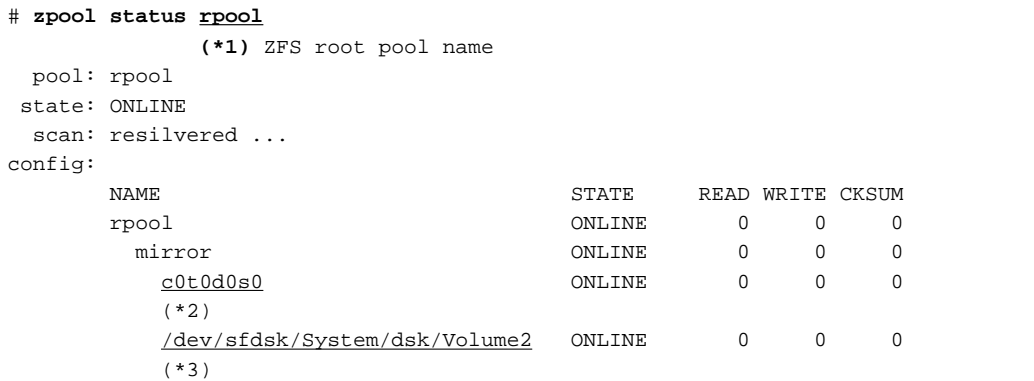

Confirm that the following are displayed:

- ONLINE is displayed in the state field.

\*During the resynchronization process, "DEGRADED" may be displayed in the state field. If "ONLINE" is displayed in the state field after completing the resynchronization process, there is no problem.

- "resilvered" or "resilver completed" is displayed in the scrub or scan field.

\*During the resynchronization process, "resilver in progress" is displayed in the scrub or scan field.

\*When the system is rebooted during the resynchronization process, the process is stopped and "none requested" is displayed in the scrub or scan field. In this case, re-execute the resynchronization process by using the zpool scrub command.

- Slice (\*2) where the OS has been installed and the volume (\*3) attached in step 6) is displayed in the config field.

8) Install the boot block to a volume on the mirror disk.

For the following environments, do not perform this procedure:

- For the environment where Solaris 10 is used and the kernel patch 144500-19 or later is applied
- For the environment where Solaris 11 11/11 or later is used

```
# installboot -F zfs /usr/platform/`uname -i`/lib/fs/zfs/bootblk \
  /dev/sfdsk/System/rdsk/Volume2
             (*1) (*2)
```
- (\*1) Root class name
- (\*2) Volume name of a volume attached in step 6).

9) Detach the original system disk from the ZFS root pool.

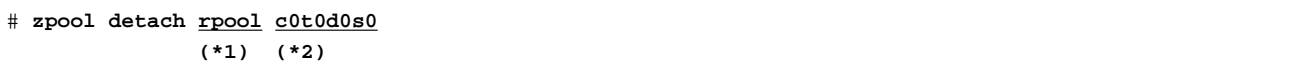

(\*1) ZFS root pool name (checked by the zpool status command.)

(\*2) Slice where the OS has been installed.

10) Register the original system disk to a root class.

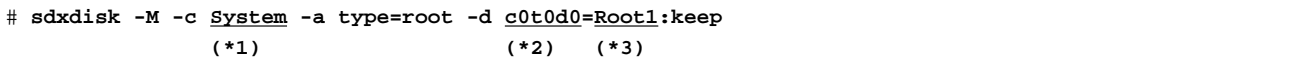

(\*1) Root class name

(\*2) Original system disk

(\*3) SDX disk name of the original system disk

11) Connect the original system disk to a group.

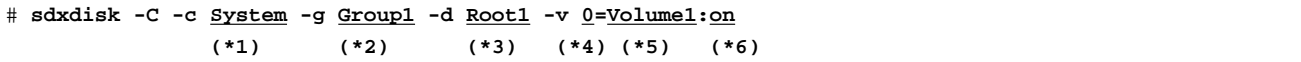

(\*1) Root class name

- (\*2) Group name
- (\*3) SDX disk name of the original system disk
- (\*4) Slice number created in step 2) (c0t0d0s0 in this example)
- (\*5) Volume name corresponding to slice (\*4)
- (\*6) JRM mode of volume (\*5) (It is normally on.)

12) Attach a volume on the original system disk to the ZFS root pool.

After executing the zpool attach command, the resynchronization process of ZFS is performed. This time, the OS message (SUNW-MSG-ID: ZFS-8000-QJ) may be output on the console, but it does not affect the system.

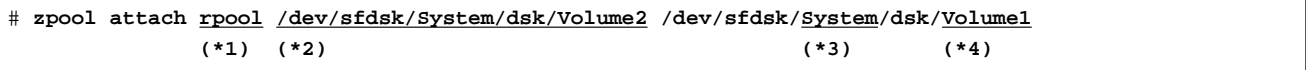

(\*1) ZFS root pool name (checked by the zpool status command.)

(\*2) Volume name of a volume to configure the ZFS root pool

- (\*3) Root class name
- (\*4) Volume name of a volume created in step 11)

13) Check the status of the ZFS root pool.

```
# zpool status rpool
                 (*1) ZFS root pool name
  pool: rpool
 state: ONLINE
```
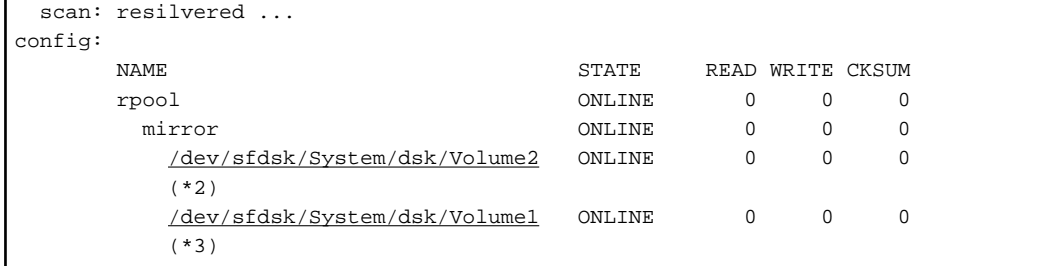

Confirm that the following are displayed:

- ONLINE is displayed in the state field.

\*During the resynchronization process, "DEGRADED" may be displayed in the state field. If "ONLINE" is displayed in the state field after completing the resynchronization process, there is no problem.

- "resilvered" or "resilver completed" is displayed in the scrub or scan field.

\*During the resynchronization process, "resilver in progress" is displayed in the scrub or scan field.

\*When the system is rebooted during the resynchronization process, the process is stopped and "none requested" is displayed in the scrub or scan field. In this case, re-execute the resynchronization process by using the zpool scrub command.

- Volume (\*2) attached in step 6) and volume (\*3) attached in step 12) are displayed in the config field.

14) Install the boot block to a volume on the original system disk.

For the following environments, do not perform this procedure:

- For the environment where Solaris 10 is used and the kernel patch 144500-19 or later is applied
- For the environment where Solaris 11 11/11 or later is used

```
# installboot -F zfs /usr/platform/`uname -i`/lib/fs/zfs/bootblk \
  /dev/sfdsk/System/rdsk/Volume1
             (*1) (*2)
```
(\*1) Root class name

(\*2) Volume name of the volume attached in step 12)

15) Confirm that mirroring has been performed normally.

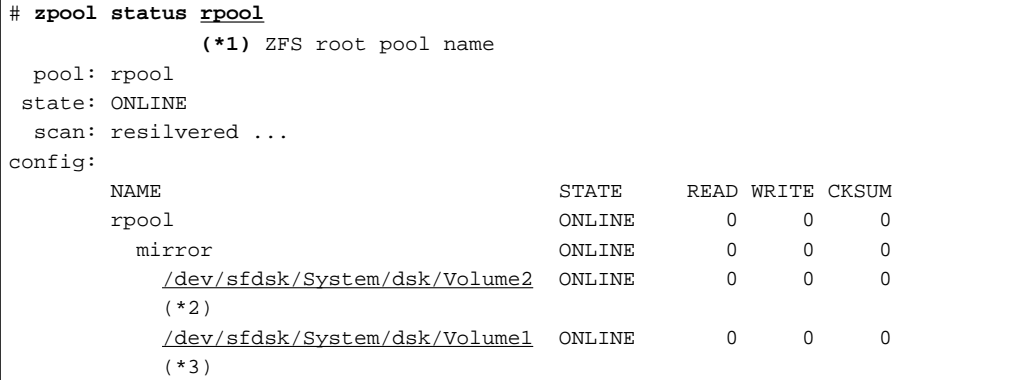

Confirm that the following are displayed:

- ONLINE is displayed in the state field.

- Volume (\*2) attached in step 6) and volume (\*3) attached in step 12) are displayed in the config field

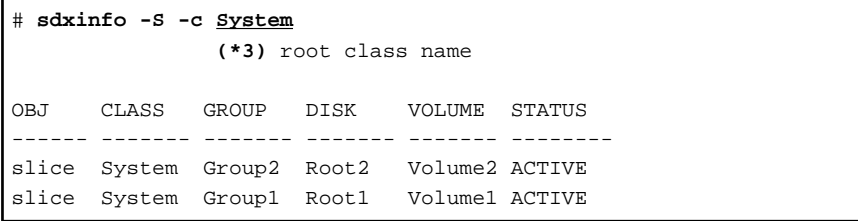

Confirm that the following is displayed:

- The information of the original system disk (Root1 in this example) and the mirror disk (Root2) in this example) are displayed.
- 16) Restart the system.

You can start the system from either the original system disk or the mirror disk.

The procedure to start the system from the mirror disk is shown below.

The procedure is different for the following four cases:

- The disk connected to a 12Gbps SAS card in SAN Boot environment
- The disk of Expansion File Unit connected to a 6Gbps SAS card, or the internal disks of SPARC M10 and SPARC T4-4/T4-2/T4-1/ T3-4/T3-2/T3-1 servers
- SAN Boot environment
- The other cases

### [The disk connected to a 12Gbps SAS card in SAN Boot environment]

16a-1) Check the physical disk name registered in the root class.

```
# sdxinfo -D -c System
                 (*1)
OBJ NAME TYPE CLASS GROUP DEVNAM ...
----- ------- ------ ------- ------- ------- ...
disk Root1 mirror System Group1 c0t600000E00D0000000001060300040000d0...
disk Root2 mirror System Group1 c0t600000E00D28000000280CC600000000d0...
```
(\*1) Root class name

16a-2) Check the partition of slices to configure a volume for the ZFS root pool.

```
# ls -l /dev/dsk | grep c0t600000E00D0000000001060300040000d0s0
 (*1) (*2)
lrwxrwxrwx 1 root root 64 Feb 2 13:57 c0t600000E00D0000000001060300040000d0s0 ->
../../devices/scsi_vhci/disk@g600000e00d0000000001060300040000d0:a
(*3)# ls -l /dev/dsk | grep c0t600000E00D28000000280CC600000000d0s0
 (*1) (*2)
lrwxrwxrwx 1 root root 64 Feb 2 13:57 c0t600000E00D28000000280CC600000000d0s0 ->
../../devices/scsi_vhci/disk@g600000e00d28000000280cc600000000000000
(*3)
```
(\*1) Physical disk name checked in step 16a-1)

(\*2) The slice number of the slice created in step 2) (s0 in this example)

(\*3) Partition of a slice

16a-3) Check the boot disk information.

```
# prtconf -v /dev/rdsk/c0t600000E00D28000000280CC600000000d0s0
  ...
  disk, instance #0
    ...
    Paths from multipath bus adapters:
    Path 33: /pci@8100/pci@4/pci@0/pci@0/LSI,sas@0/iport@f0/disk@w500000e0da0cc620,0
    lsc#3 (online) (*1) (*2)
    ...
# prtconf -v /dev/rdsk/c0t600000E00D0000000001060300040000d0s0
  ...
  disk, instance #0
    ...
    Paths from multipath bus adapters:
    Path 33: /pci@8100/pci@4/pci@0/pci@0/LSI,sas@0/iport@f0/disk@w500000e0d0460306,0
    lsc#3 (online) (*1) (*2)
    ...
```
(\*1) Disk node name (disk@w500000e0da0cc620,0 and disk@w500000e0d0460306,0 in this example)

(\*2) SAS Address (500000e0da0cc620 and 500000e0d0460306 in this example)

16a-4) Enter the OpenBoot environment.

# **shutdown -y -g0 -i0**

16a-5) Check the device path of SAS HBA that is connected to the disk.

```
ok probe-scsi-all
/pci@8100/pci@4/pci@0/pci@0/LSI,sas@0
        (*1)
FCode Version 1.00.65, MPT Version 2.05, Firmware Version 4.00.00.00
Target a
  Unit 0 Disk TOSHIBA MBF2300RC 3706 585937500 Blocks, 300 GB
  SASDeviceName 50000393d82956d4 SASAddress 500000e0d0460306 PhyNum 0
(*2)Target b
  Unit 0 Disk TOSHIBA MBF2300RC 3706 585937500 Blocks, 300 GB
  SASDeviceName 50000393d828bbfc SASAddress 500000e0da0cc620 PhyNum b 
(*2)...
ok
```
(\*1) Device path

(\*2) SAS Address checked in \*2 in step 16a-3)

16a-6) Set the boot-device property

```
ok setenv boot-device "/pci@8100/pci@4/pci@0/pci@0/LSI,sas@0/disk@w500000e0da0cc620,0:a
/pci@8100/pci@4/pci@0/pci@0/LSI,sas@0/disk@w500000e0d0460306,0:a"
                       (*3)
```
(\*3) The boot device can be created by the concatenated value of the device path (\*1) checked in step 16a-5), the disk node name (\*1) checked in step 16a-3), and the partition :a of the slice checked in step 16a-2).

16a-7) Set the multipath-boot? property.

ok **setenv multipath-boot? true**

16a-8) Start the system.

ok **boot**

# [The disk of Expansion File Unit connected to a 6Gbps SAS card, or the internal disks of SPARC M10 and SPARC T4-4/T4-2/T4-1/T3-4/ T3-2/T3-1 servers]

16b-1) Check the partition of slices to configure a volume.

[Solaris 11.3 or earlier]

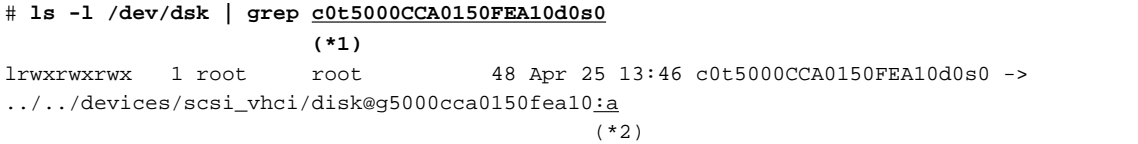

(\*1) Slice (created in step 2) to configure a volume.

(\*2) Partition of a slice

[Solaris 11.4 or later]

```
# ls -l /dev/dsk | grep c0t50000397683346A9d0s0
                    (*1)
lrwxrwxrwx 1 root root 48 Jul 27 19:23 c0t50000397683346A9d0s0 ->
../../devices/scsi_vhci/disk@g50000397683346a9:a
(*2)
```
(\*1) Slice (created in step 2) to configure a volume

(\*2) Partition of a slice

16b-2) Check the boot disk information.

[Solaris 11.3 or earlier]

Check the obp-path parameter.

```
# prtconf -v /dev/rdsk/c0t5000CCA0150FEA10d0s0
disk, instance #0
    Driver properties:
        ...
    Hardware properties:
         ...
    Paths from multipath bus adapters:
         ...
            name='obp-path' type=string items=1
                 value='/pci@400/pci@2/pci@0/pci@e/scsi@0/disk@w5000cca0150fea11,0'
                        (*3)
 ...
     Device Minor Nodes:
         ...
```
(\*3) Parameter of the obp-path

[Solaris 11.4 or later]

Check the ddi-boot-path parameter.

```
# prtconf -v /dev/rdsk/c0t50000397683346A9d0s2
disk, instance ...
    Device Hold:
         ...
    Driver properties:
         ...
    Hardware properties:
         ...
     Paths from multipath bus adapters:
         Path 1: /pci@8000/pci@4/pci@0/pci@0/scsi@0/iport@f/disk@w50000397683346aa,0
         mpt_sas#2 (online)
                 name='ddi-boot-path' type=string items=1
                     value='/pci@8000/pci@4/pci@0/pci@0/scsi@0/disk@w50000397683346aa,0'
                               (*3)
                 ...
     Device Minor Nodes:
 ...
```
(\*3) Parameter of the ddi-boot-path

16b-3) Enter the OpenBoot environment.

# **shutdown -y -g0 -i0**

16b-4) Start the system in the OpenBoot environment.

[Solaris 11.3 or earlier]

```
ok boot /pci@400/pci@2/pci@0/pci@e/scsi@0/disk@w5000cca0150fea11,0:a
         (*4)
```
(\*4) The device name that obp-path in step 16b-2) and the partition in step 16b-1) are concatenated.

[Solaris 11.4 or later]

**ok boot /pci@8000/pci@4/pci@0/pci@0/scsi@0/disk@w50000397683346aa,0:a** (\*4)

(\*4) The device name that ddi-boot-path in step 16b-2) and the partition in step 16b-1) are concatenated.

## [SAN Boot environment]

16c-1) Enter the OpenBoot environment.

# **shutdown -y -g0 -i0**

16c-2) Start the system in the OpenBoot environment.

ok **boot /pci@5,700000/QLGC,qlc@0/fp@0,0/disk@w210000e0004101da,0 (\*1)**

(\*1) Device path name of the slice (created in step 2) which configures a volume.

# [The other cases]

16d-1) Check the device path of slice to configure a volume.

```
# ls -l /dev/dsk | grep c1t0d0s0
                       (*1)
lrwxrwxrwx 1 root root 63 Aug 20 12:00 c1t0d0s0 ->
../../devices/pci@1f,4000/scsi@3/sd@1,0:a
             (*2)
```
(\*1) Slice (created in step 1) to configure a volume

(\*2) Device path of a slice

16d-2) Enter the OpenBoot environment.

# **shutdown -y -g0 -i0**

16d-3) Check the device name in the OpenBoot environment and start the system corresponding to the confirmation result.

ok **show-devs /pci@1f,4000/scsi@3 (\*3)** ... /pci@1f,4000/scsi@3/disk ...

(\*3) The path here is the path that the last element path (/sd@1.0:a in this example) is excluded from the path (\*2) displayed in step 16d-1).

Start the system by a method corresponding to the above confirmation result.

- When the device name "disk" is not output to the last element path displayed in show-devs:

ok **boot /pci@1f,4000/scsi@3/sd@1,0:a (\*4)**

(\*4) Path (\*2) displayed in step 16d-1)

- When the device name "disk" is output to the last element path displayed in show-devs:

ok **boot /pci@1f,4000/scsi@3/disk@1,0:a (\*5)**

(\*5) The specified path here is the one that the part before @ of the last element path (\*2) (sd in this example) displayed in step 16d-1) is replaced to disk.

# **7.2.2 Procedure for System Disk Mirroring Cancellation (ZFS Mirroring)**

This section describes how to cancel a system disk mirroring of ZFS mirroring in a ZFS boot environment with the following configurations.

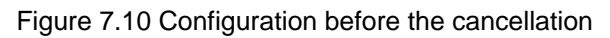

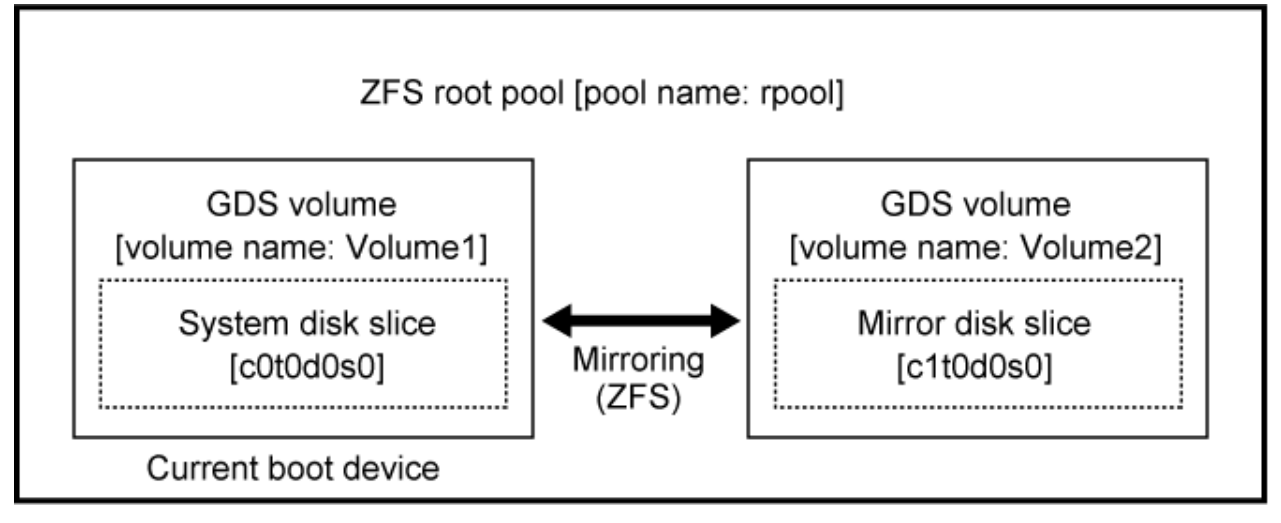

GDS: Global Disk Services

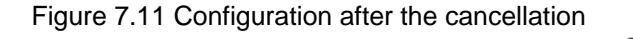

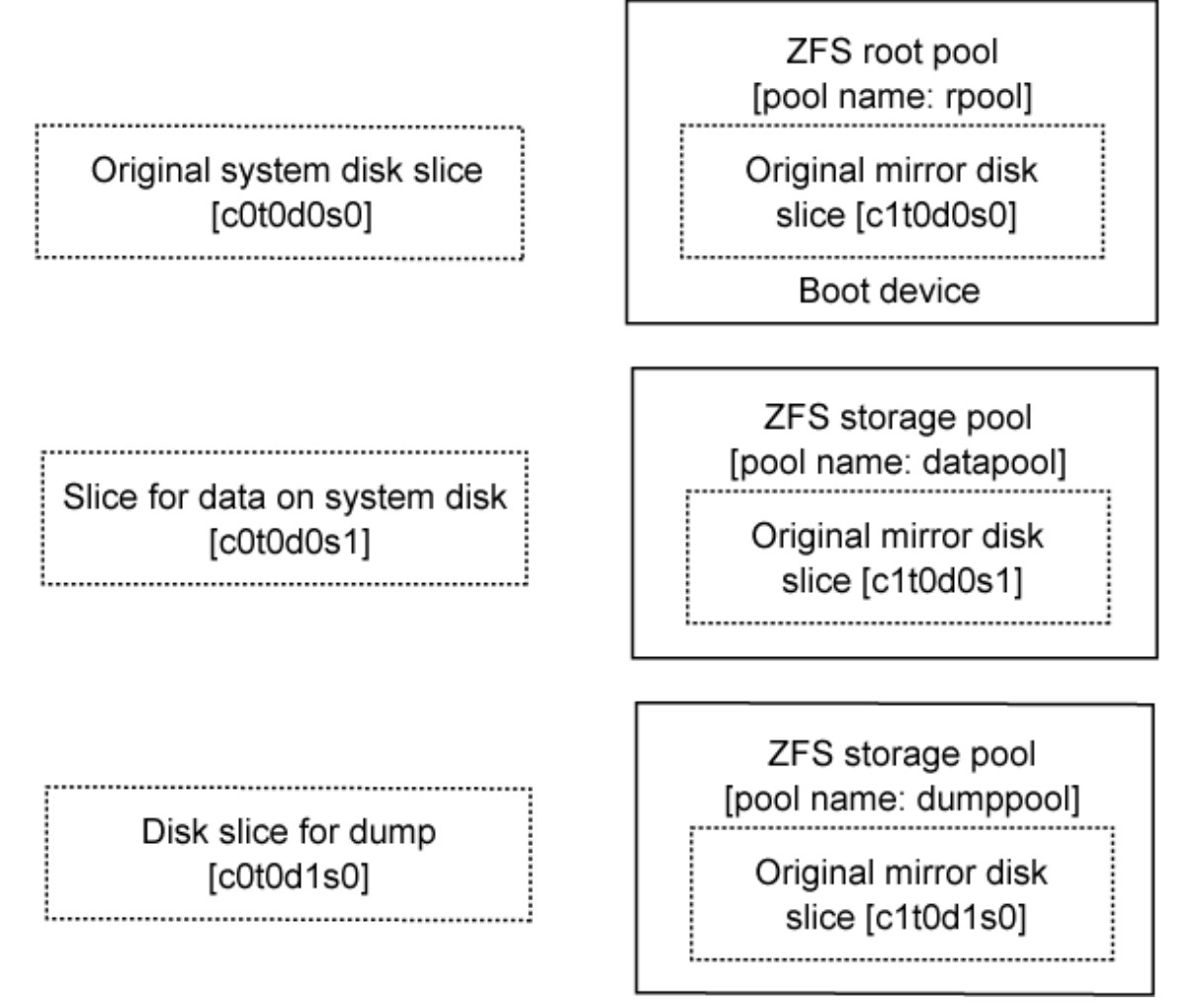

Replace a physical slice name, a volume name, a pool name and so on with the names used as the actual system in the subsequent procedures.

# 7.2.2.1 Flow of System Disk Mirroring Cancellation (ZFS Boot Environment: ZFS Mirroring)

System disk mirroring of ZFS mirroring is cancelled according to the following procedure.

Figure 7.12 Outline of Cancellation Procedure

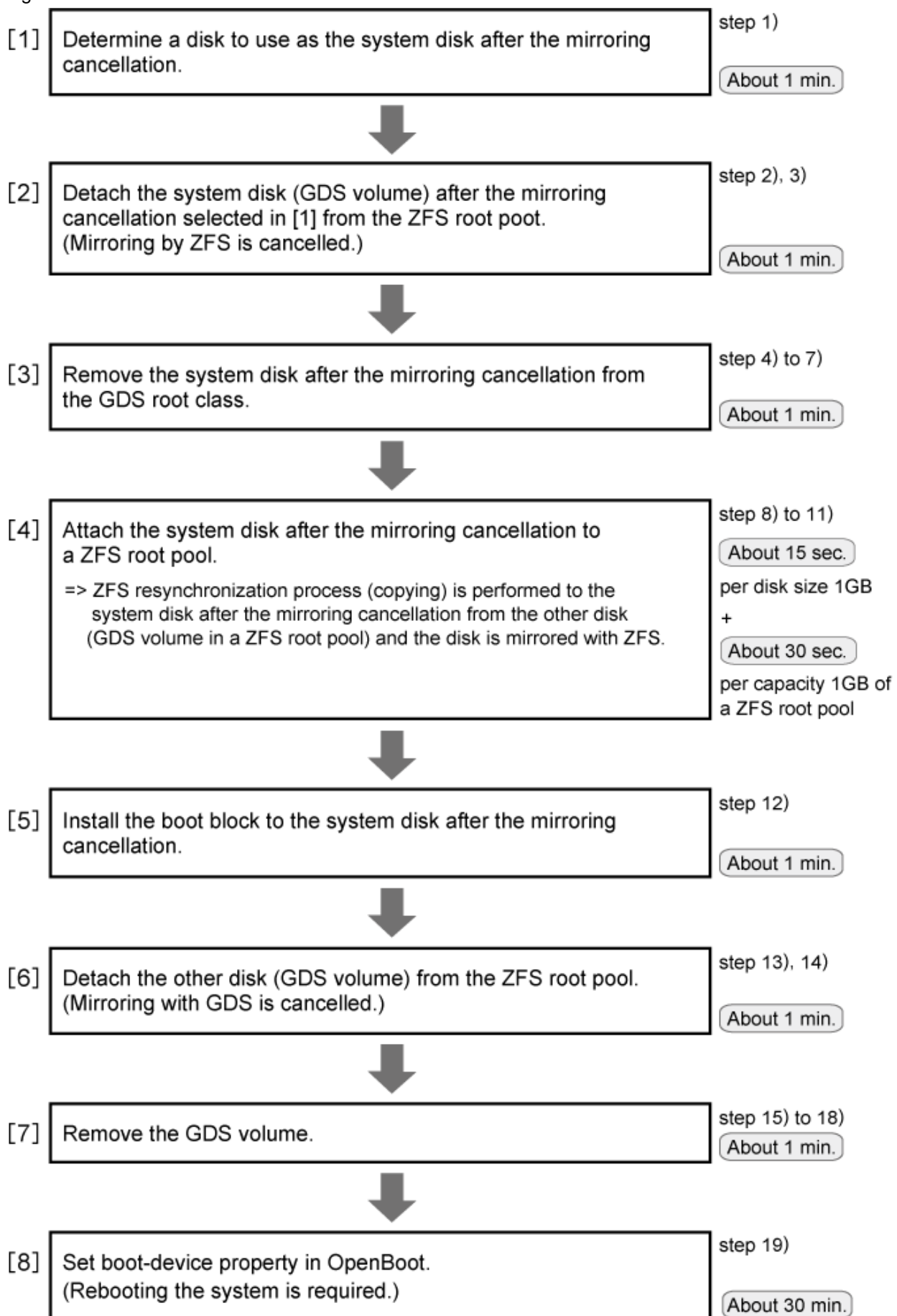

GDS: Global Disk Services

A reboot is required in step 19) of [8] in the above figure. Other settings are executable without stopping the service and the application programs.

In step 10) of [4] in the above figure, resynchronization process by ZFS is performed. In this case, the operation is also executable without stopping the service and the application programs.

However, if higher safety is required, you should stop the service and the application programs and make backups of system disks before the cancellation.

The required time depends on the performance of servers or disks, the size of slices and file systems, and so on. It also varies from system to system.

# 7.2.2.2 Procedure for System Disk Mirroring Cancellation (ZFS Boot Environment: ZFS Mirroring)

1) Determine a disk to be used as a system disk after the mirroring cancellation. Then, check the physical slice number, SDX disk name, and group name of the disk.

Check the volume attached to the pool and a disk in which a volume exists. Either disk can be a system disk after the mirroring cancellation.

```
# zpool status rpool
         (*1) ZFS root pool name
  pool: rpool
 state: ONLINE
 scan: resilvered ...
config:
    NAME STATE READ WRITE CKSUM
 rpool ONLINE 0 0 0
mirror ONLINE 0 0 0
       /dev/sfdsk/System/dsk/Volume2 ONLINE 0 0 0
                     (*2)
       /dev/sfdsk/System/dsk/<u>Volume1</u> ONLINE 0 0 0
(*3)
```
(\*2) Volume name of a volume attached in a pool

(\*3) Volume name of a volume attached in a pool

Check the details of the volume information.

```
# sdxinfo -e long -o Volume2
OBJ NAME TYPE CLASS GROUP ... SNUM PJRM
------ ------- ------ ------- ------- .<sub>...</sub>
volume Volume2 mirror System Group2 ... 0 *
(*4)
```
(\*4) Slice number of a slice to configure a volume

```
# sdxinfo -e long -o Volume1
OBJ NAME TYPE CLASS GROUP ... SNUM PJRM
------ ------- ------ ------- -------- ... ----
volume Volume1 mirror System Group1 ... 0 *
(*5)
```
(\*5) Slice number of a slice to configure a volume

```
# sdxinfo -D -c System
             (*6) root class name
OBJ NAME TYPE CLASS GROUP DEVNAM ...
```
-------- ------- ... disk Root2 mirror System Group2 c1t0d0 ... disk Root1 mirror System Group1 c0t0d0 ...

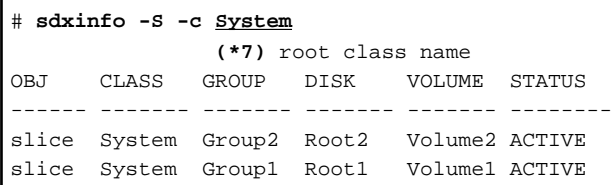

In this example, the disk c1t0d0 will become a system disk after the mirroring cancellation.

The physical slice number is 0, the SDX disk name is Root2, the group name is Group2, and the volume name is Volume2.

2) Detach a volume on a disk used as a system disk from the ZFS root pool after the mirroring cancellation.

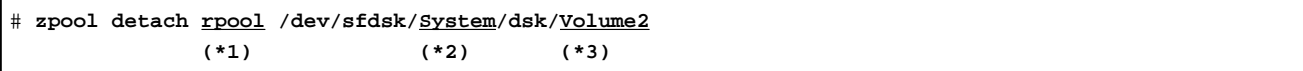

(\*1) ZFS root pool name (checked by the zpool status command.)

(\*2) Root class name

(\*3) Volume name

3) Confirm that mirroring has been cancelled.

```
# zpool status rpool
           (*1) ZFS root pool name
  pool: rpool
 state: ONLINE
  scan: resilvered ...
config:
     NAME STATE READ WRITE CKSUM
      rpool ONLINE 0 0 0
       /dev/sfdsk/System/dsk/Volume1 ONLINE 0 0 0
        (*2)
```
Confirm that the following are displayed:

- ONLINE is displayed in the state field.
- Only the volume (\*2) is displayed in the config field.

4) Stop the volume.

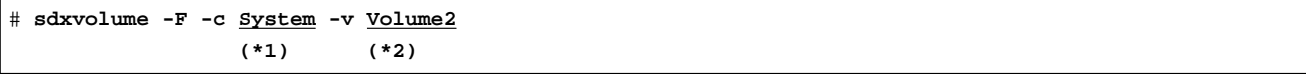

(\*1) Root class name

(\*2) Volume name.

5) Delete the volume.

```
# sdxvolume -R -c System -v Volume2
                 (*1) (*2)
```
(\*1) Root class name

(\*2) Volume name

6) Delete the group.

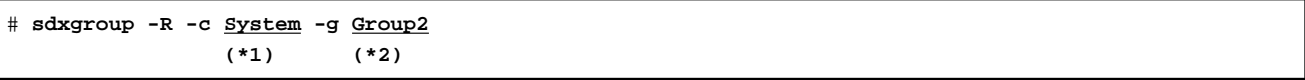

(\*1) Root class name

(\*2) Group name of a group that the system disk is connected

7) Delete a disk from a root class.

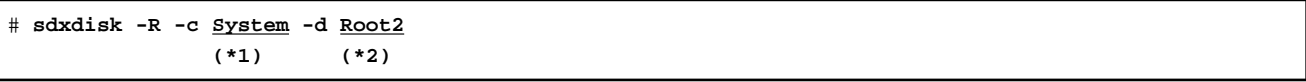

(\*1) Root class name

(\*2) SDX disk name

8) Initialize a disk in step 7).

# **dd if=/dev/zero of=/dev/rdsk/c1t0d0s0 bs=1024k (\*1) (\*2)**

(\*1) The disk deleted from a root class in step 7)

(\*2) Physical slice number (checked in step 1) of a volume to configure the ZFS root pool

#### # **format -e**

Select the disk (c1t0d0) in (\*1). If the enquiry: "Disk not labeled. Label it now?" is displayed, enter "y".

9) Create a slice to a disk in step 8).

Use an OS command such as format(1M) to create the slice configuration of the mirror destination disk same as the system disk.

# Information

If the slice configuration of a system disk is not recorded on paper and so on for mirroring settings of a system disk, make the slice configuration same as the disk (Root1 in this example) connected to a group of the system disk. Start the system from OS installation CD and check the slice configuration of a disk connected to a group by using the format(1M) command or the prtvtoc(1M) command.

10) Attach the slice created in step 9) to the ZFS root pool.

After executing the zpool attach command, the resynchronization process of ZFS is performed. This time, the OS message (SUNW-MSG-ID: ZFS-8000-QJ) may be output on the console, but it does not affect the system.

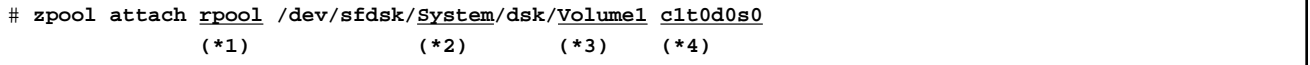

(\*1) ZFS root pool name (checked by the zpool status command.)

(\*2) Root class name

(\*3) Volume name of a volume to configure the ZFS root pool.

(\*4) Slice created in step 9)

11) Check the status of the ZFS root pool.

```
# zpool status rpool
         (*1) ZFS root pool name
  pool: rpool
 state: ONLINE
 scan: resilvered ...
config:
    NAME STATE READ WRITE CKSUM
 rpool ONLINE 0 0 0
mirror ONLINE 0 0 0
       /dev/sfdsk/System/dsk/Volume1 ONLINE 0 0 0
        (*2)
       c1t0d0s0 ONLINE 0 0 0
        (*3)
```
Confirm that the following are displayed:

- ONLINE is displayed in the state field.

\*During the resynchronization process, "DEGRADED" may be displayed in the state field. If "ONLINE" is displayed in the state field after completing the resynchronization process, there is no problem.

- "resilvered" or "resilver completed" is displayed in the scrub or scan field.

\*During the resynchronization process, "resilver in progress" is displayed in the scrub or scan field.

- Volume (\*2) and slice (\*3) attached in step 10) are displayed in the config field.

12) Install the boot block to a slice attached in step 10).

For the following environments, do not perform this procedure:

- For the environment where Solaris 10 is used and the kernel patch 144500-19 or later is applied
- For the environment where Solaris 11 11/11 or later is used

```
# installboot -F zfs /usr/platform/`uname -i`/lib/fs/zfs/bootblk \
   /dev/rdsk/c1t0d0s0
             (*1) slice attached in step 10)
```
13) Detach the volume attached to the ZFS root pool.

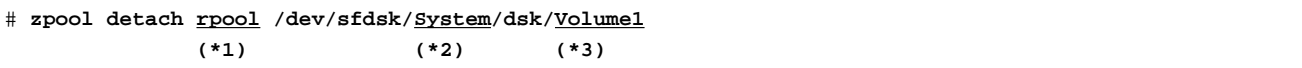

(\*1) ZFS root pool name (checked by the zpool status command.)

(\*2) Root class name

(\*3) Volume name

14) Confirm that mirroring has been cancelled.

```
# zpool status rpool
                (*1) ZFS root pool name
  pool: rpool
 state: ONLINE
  scan: resilvered ...
config:
```
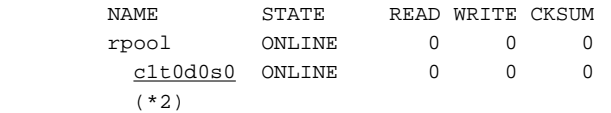

Confirm that the following are displayed:

- ONLINE is displayed in the state field.
- Only the slice (\*2) attached in step 10) is displayed in the config field.

15) Stop the volume.

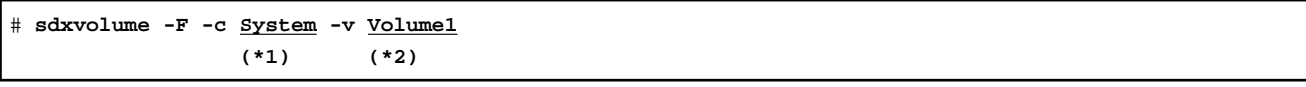

(\*1) Root class name

(\*2) Volume name

16) Delete the volume.

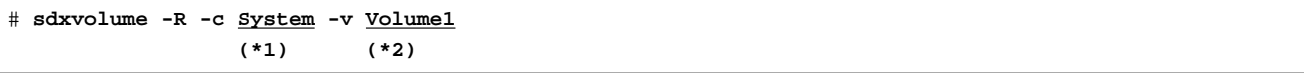

## (\*1) Root class name

(\*2) Volume name

### 17) Delete the group.

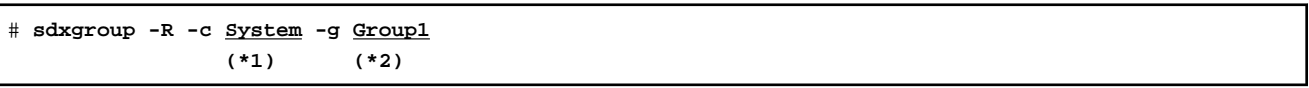

(\*1) Root class name

(\*2) Group name

18) Delete a disk from a root class.

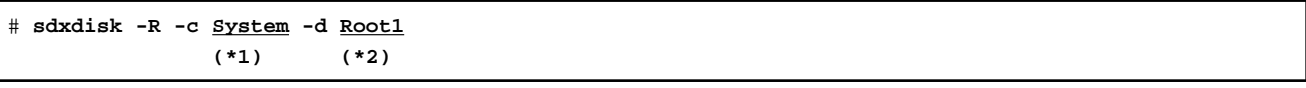

(\*1) Root class name

(\*2) SDX disk name

19) Set boot-device property in OpenBoot.

The procedure is different for the following four cases:

- The disk connected to a 12Gbps SAS card in SAN Boot environment
- The disk of Expansion File Unit connected to a 6Gbps SAS card, or the internal disks of SPARC M10 and SPARC T4-4/T4-2/T4-1/ T3-4/T3-2/T3-1 servers
- SAN Boot environment
- The other cases

# [The disk connected to a 12Gbps SAS card in SAN Boot environment]

19a-1) Delete the tuning parameter.

Delete "SDX\_BOOT\_PROPERTY=off" to the /etc/opt/FJSVsdx/sdx.cf file.

```
# vi /etc/opt/FJSVsdx/sdx.cf
...
SDX_BOOT_PROPERTY=off <-Delete this line.
```
19a-2) Check that the tuning parameter is deleted properly.

```
# grep SDX_BOOT_PROPERTY /etc/opt/FJSVsdx/sdx.cf
#
```
19a-3) Check the partition of the slice to configure a volume for the ZFS root pool.

```
# ls -l /dev/dsk | grep c0t600000E00D28000000280CC600000000d0s0
                   (*1)
lrwxrwxrwx 1 root root 64 Feb 2 13:57 c0t600000E00D28000000280CC600000000d0s0 ->
../../devices/scsi_vhci/disk@g600000e00d28000000280cc600000000:a
 (*2)
```
(\*1) Slice to configure a volume for the ZFS root pool.

(\*2) Partition of slices

19a-4) Check the boot disk information.

```
# prtconf -v /dev/rdsk/c0t600000E00D28000000280CC600000000d0s0
disk, instance #0
    Driver properties:
        ...
    Hardware properties:
        ...
    Paths from multipath bus adapters:
       Path 33: /pci@8100/pci@4/pci@0/pci@0/LSI,sas@0/iport@f0/disk@w500000e0da0cc620,0
        lsc#3(online) (*1) (*2)
         ...
```
(\*1) Disk node name (disk@w500000e0da0cc620,0 in this example)

(\*2) SAS Address (500000e0da0cc620 in this example)

19a-5) Enter the OpenBoot environment.

# **shutdown -y -g0 -i0**

19a-6) Check the device path of SAS HBA that is connected to the disk.

```
ok probe-scsi-all
/pci@8100/pci@4/pci@0/pci@0/LSI,sas@0
        (*1)
FCode Version 1.00.65, MPT Version 2.05, Firmware Version 4.00.00.00
Target a
  Unit 0 Disk TOSHIBA MBF2300RC 3706 585937500 Blocks, 300 GB
  SASDeviceName 50000393d82956d4 SASAddress 500000e0d0460306 PhyNum 0
(*2)Target b
  Unit 0 Disk TOSHIBA MBF2300RC 3706 585937500 Blocks, 300 GB
```
 SASDeviceName 50000393d828bbfc SASAddress 500000e0da0cc620 PhyNum b ...

ok

(\*1) Device path

(\*2) SAS Address checked in \*2 in step 19a-4)

19a-7) Set the boot-device property in the OpenBoot environment.

ok **setenv boot-device /pci@8100/pci@4/pci@0/pci@0/LSI,sas@0/disk@w500000e0da0cc620:a (\*4)**

(\*4) Concatenated value of the device path (\*1) checked in step 19a-6), the disk node name (\*1) checked in step 19a-4), and the partition of the slice (\*2) checked in step 19a-3)

19a-8) Set the multipath-boot? property in the OpenBoot environment.

ok **setenv multipath-boot?=false**

19a-9) Start the system.

ok **boot**

# [The disk of Expansion File Unit connected to a 6Gbps SAS card, or the internal disks of SPARC M10 and SPARC T4-4/T4-2/T4-1/T3-4/ T3-2/T3-1 servers]

19b-1) Confirm that the partition of the slice to configure the ZFS root pool.

[Example for Solaris 11.3 or earlier]

```
# ls -l /dev/dsk | grep c0t5000CCA0150FEA10d0s0
                  (*1)
lrwxrwxrwx 1 root root 48 Apr 25 13:46 c0t5000CCA0150FEA10d0s0 ->
../../devices/scsi_vhci/disk@g5000cca0150fea10ia
(*2)
```
(\*1) Slice attached in step 10)

(\*2) Partition of a slice

[Example for Solaris 11.4 or later]

```
# ls -l /dev/dsk | grep c0t50000397683346A9d0s0
                  (*1)
lrwxrwxrwx 1 root root 48 Jul 27 19:23 c0t50000397683346A9d0s0 ->
../../devices/scsi_vhci/disk@g50000397683346a9:a
(*2)
```
(\*1) Slice attached in step 10)

(\*2) Partition of a slice

19b-2) Confirm the boot disk information.

[Solaris 11.3 or earlier]

Check the obp-path parameter.

```
# prtconf -v /dev/rdsk/c0t5000CCA0150FEA10d0s0
disk, instance #0
     Driver properties:
         ...
     Hardware properties:
         ...
```

```
 Paths from multipath bus adapters:
        ...
            name='obp-path' type=string items=1
                value='/pci@400/pci@2/pci@0/pci@e/scsi@0/disk@w5000cca0150fea11,0'
                       (*3)
 ...
    Device Minor Nodes:
        ...
```
(\*3) Parameter of the obp-path

[Solaris 11.4 or later]

Check the ddi-boot-path parameter.

```
# prtconf -v /dev/rdsk/c0t50000397683346A9d0s2
disk, instance ...
    Device Hold:
         ...
    Driver properties:
         ...
    Hardware properties:
         ...
     Paths from multipath bus adapters:
        Path 1: /pci@8000/pci@4/pci@0/pci@0/scsi@0/iport@f/disk@w50000397683346aa,0
         mpt_sas#2 (online)
                 name='ddi-boot-path' type=string items=1
                     value='/pci@8000/pci@4/pci@0/pci@0/scsi@0/disk@w50000397683346aa,0'
                             (*3)
                 ...
     Device Minor Nodes:
         ...
```
(\*3) Parameter of the ddi-boot-path

19b-3) Enter the OpenBoot environment.

# **shutdown -y -g0 -i0**

19b-4) Set the boot-device property.

[Solaris 11.3 or earlier]

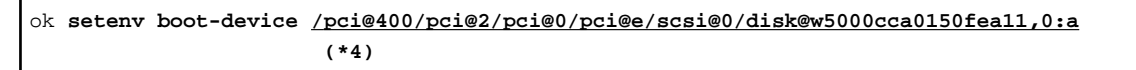

(\*4) Device name that the obt-path parameter (\*3) checked in step 19b-2) and the partition (\*2) checked in step 19b-1) are combined

[Solaris 11.4 or later]

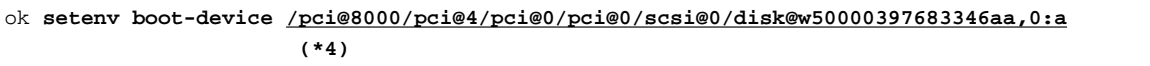

(\*4) Device name that the ddi-boot-path parameter (\*3) checked in step 19b-2) and the partition (\*2) checked in step 19b-1) are combined

19b-5) Start the system.

ok **boot**

### [SAN Boot environment]

19c-1) Among the device paths checked in step 2) in "[7.2.1.2 Procedure for System Disk Mirroring Settings \(ZFS Boot Environment: ZFS](#page-411-0) [Mirroring\),](#page-411-0)" set the device path of the slice connected in step 10) of this section to boot-device property.

For how to set the boot-device property, see SAN Boot manual.

#### [The other cases]

19d-1) Check the device path of slice to configure the ZFS root pool.

```
# ls -l /dev/dsk | grep c1t0d0s0
                       (*1)
lrwxrwxrwx 1 root root 63 Aug 20 12:00 c1t0d0s0 ->
../../devices/pci@1f,4000/scsi@3/sd@1,0:a
             (*2)
```
(\*1) Slice attached in step 10)

(\*2) Device path of a slice

19d-2) Enter the OpenBoot environment.

# **shutdown -y -g0 -i0**

19d-3) Check the device name in the OpenBoot environment and set boot-device property by a method corresponding to a confirmation result.

```
ok show-devs /pci@1f,4000/scsi@3
               (*3)
...
/pci@1f,4000/scsi@3/disk
...
```
(\*3) The path here is the path that the last element path (/sd@0,0:a in this example) was excluded from the path (\*2) displayed in step 19d-1).

Set the boot-device property by a method corresponding to the above confirmation result.

- When the device name "disk" is not output to the last element path displayed in show-devs:

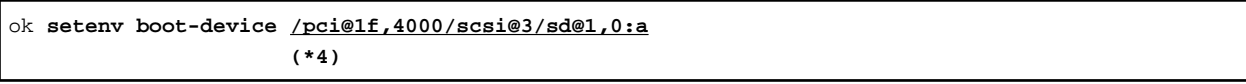

(\*4) Path (\*2) displayed in step 19d-1)

- When the device name "disk" is output to the last element path displayed in show-devs:

```
ok setenv boot-device /pci@1f,4000/scsi@3/disk@1,0:a
                       (*5)
```
(\*5) The path is the path that the part before @ of the last element of (\*2) (sd in this example) displayed in step 19d-1) is replaced to disk.

19d-4) Start the system.

ok **boot**
# **7.3 System Disk Mirroring in a UFS Boot Environment**

For settings and cancelling a system disk in a UFS boot environment using commands, see "[USAGE EXAMPLES"](#page-552-0) in "[D.11 sdxroot - Root](#page-551-0) [file system mirroring definition and cancellation .](#page-551-0)"

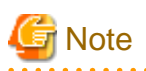

### Confirmation and information collection before/after the system disk mirroring settings

. . . . . . . . . . . .

- Check and record the partition configuration and cylinder size of the system disk and whether or not MPxIO is enabled before the system disk mirroring settings.
- Back up the system disk after the system disk mirroring settings are complete. Also check and record the class name of the root class and the physical disk name.
- These information will be necessary for recovery when all boot disks physically fail or when the system cannot start due to some abnormality.

See [Before the operation] in "Resolution" in "[\(4\) System cannot be booted \(Failure in all boot disk devices\)."](#page-809-0) in ["F.1.5 System Disk](#page-808-0) [Abnormality](#page-808-0)" for more information.

. . . . . . . . . . . . . . . . . .

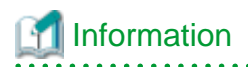

For settings and cancelling by GDS Management View, see "[5.1.1 System Disk Settings"](#page-116-0) and "[5.1.9 Unmirroring the System Disk.](#page-125-0)"  $\cdots$ . . . . . . .

# **Appendix A General Notes**

# **A.1 Rules**

## **A.1.1 Object Name**

Users can name the following objects:

- Classes
- Disks (excluding shadow disk)
- Groups
- Volumes

The object name can contain a maximum of 32 alphanumeric characters, including the hyphen (-) and the underscore character  $(\_)$ . However, in the event of the single disk name, the length limit is a maximum of 28 alphanumeric characters.

The object name cannot start with the hyphen (-) or the underscore character (\_). Be sure to assign an alphanumeric character to the first character in the object name.

The class name must be unique within the entire system (for a cluster system, within the entire cluster system). For this reason, an error occurs if you try to create more than one disk class with the same name.

The other object names are unique within the class and an attempt to create more than one object with the same name in a class will result in an error.

GDS assigns slice names by combining the names of disks, groups, and volumes to which the slices belong. The slice naming conventions are as follows.

- When the slice is a mirror slice and exists in a disk that is connected directly to the highest level mirror group:

disk\_name.volume\_name

- When the slice is a mirror slice and exists in a lower level group that is connected directly to the highest level mirror group:

lower\_level\_group\_name.volume\_name

- When the slice belongs to a stripe volume:

the\_highest\_level\_stripe\_group\_name.volume\_name

- When the slice belongs to a volume created within the highest level concatenation group:

the\_highest\_level\_concatenation\_group\_name.volume\_name

- When the slice belongs to a switch volume:

active\_disk\_name.volume\_name

- When the slice is a single slice:

single\_disk\_name.volume\_name

You can designate each object uniquely in the entire system by the object name and the class name to which it belongs.

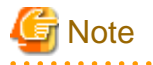

### Same Class Names

Multiple single nodes on which classes with the same name exist can be changed over to a cluster system through installation of the cluster control facility. For details, see ["A.2.34 Changing Over from Single Nodes to a Cluster System](#page-479-0)."

. . . . . . . . . . . . . .

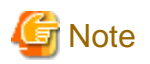

### Shadow Disk Name

Name shadow disks according to the following rules:

- When the shadow disk is already registered with a class in another domain and managed as an SDX disk, assign the SDX disk name in said domain.
- When the shadow disk contains data copied from an SDX disk with the disk unit's copy function, assign the copy source SDX disk name.

## **A.1.2 Number of Classes**

The number of root classes you can create for one node is limited to one.

There is no limit to the number of local classes and shared classes.

Separate classes conforming to the following rules.

- Register system disks with a root class.
- It is recommended to register local disks other than system disks (disks used on one node) with local classes, but not with a root class, to differentiate the local disks from the system disks in management.
- Register shared disks in a cluster system (disks used from multiple nodes in the cluster) with shared classes.
- In a cluster system, register shared disks whose scopes (groups of sharing nodes) are different with separate shared classes.
- In a cluster system, for applications to use shared disks, create one or more shared classes with respect to each cluster application.
- Divide the class if the number of created disks or volumes in a class exceeds the limit. For the numbers of disks and volumes, see "A. 1.3 Number of Disks" and "[A.1.5 Number of Volumes.](#page-435-0)"
- In a large-scale system to which numerous disk units are connected, separating classes based on physical configurations and data contents of disks may bring higher manageability.
- When a disk unit is expanded, unless the rules above apply, register expanded disks to existing classes. Creating new classes is not required.

Do not separate classes more than necessary. Keeping the number of classes to a minimum will offer the following advantages.

- If a class includes more disks, the probability that GDS configuration information stored on disks is lost due to disk failure will be lower. Therefore, not separating classes more than necessary to increase the number of disks within one class will raise system reliability.
- In a cluster system, if there are less shared classes, it takes shorter time to switch nodes.
- If there are fewer classes, less memory resources will be required.

## **A.1.3 Number of Disks**

The number of disks you can register with one class has the following limitations:

- To root class, you can register up to 100 disks.
- To local or shared class, you can register up to 1024 disks.

There are the following limits to the number of disks that can be connected to one group:

- To a mirror group, a maximum of 8 disks and lower level groups can be connected collectively. In other words, a maximum of eightway multiplex mirroring is supported. However, be aware that the spare disk that will be automatically connected when a disk failure occurs is also included in the count.
- To a stripe group, a maximum of 64 disks and lower level groups can be connected collectively. In other words, a maximum of 64 column striping is supported.
- To a concatenation group, a maximum of 64 disks can be connected. In other words, a maximum of 64 disks can be concatenated.
- To a switch group, a maximum of 2 disks can be connected.

## <span id="page-435-0"></span>**A.1.4 Number of Groups**

The number of groups you can create within one class has the following limitations:

- Within root class, you can create up to 100 groups.
- Within local or shared class, you can create up to 1024 groups.

## **A.1.5 Number of Volumes**

There are the following limits to the number of volumes that can be created within a group in the root class:

- The number of volumes with the physical slice attributes set to "on" is limited to a maximum of 6.
- Volumes with the physical slice attributes set to "off" cannot be created.

There are the following limits to the number of volumes that can be created within a group or a single disk in the local class or shared class:

- You can create a maximum of 6 volumes with their physical slice attribute set to "on."
- You can create a total of 1024 volumes with their physical slice attribute set to "on" or "off."
- You cannot create a volume with the physical slice attribute set to "on" in a stripe group or a concatenation group.
- You cannot create a volume with the physical slice attribute set to "on" in a shadow class regardless whether the physical slice is registered with the disk label.
- When you perform the proxy operation per group, the number of volumes within the master group must be 400 or less.

In addition, there are the following limits to the number of volumes that can be created within a class:

- For the root class, the number is limited to a maximum of 256.
- For a local class, the number is limited to a maximum of 6144. However, when groups are nested, the nested group can contain a maximum of 6144 volumes and lower level groups collectively.

### **A.1.6 Number of Keep Disks**

With root class, you can register up to 100 keep disks.

## **A.1.7 Creating Group Hierarchy**

The following nine kinds of group hierarchical structures, including a nonhierarchical structure, are available. However, groups that can be created in the root class are only non-nested mirror groups.

```
higher level group <----------------------------------------------> lower level group
mirror group (*1)
mirror group (*1) - stripe group (*3)
mirror group (*1) - stripe group (*3) - concatenation group (*7)
mirror group (*1) - concatenation group (*5)
stripe group (*2)
stripe group (*2) - concatenation group (*6)
concatenation group (*4)
concatenation group (*4) - switch group (*9)
switch group (*8)
```
Possible operations on groups at each hierarchical level that change the structure are as follows.

### **(\*1) The highest level mirror group**

- Disks, lower level stripe groups, and lower level concatenation groups can be connected or disconnected. However, disconnection is impossible if it can change the volume configuration or status.
- If no volume exits, the group itself can be removed.
- Volumes can be created or removed.

### **(\*2) The highest level stripe group**

- If no volume exists, disks and lower level concatenation groups can be connected or disconnected.
- If no volume exists, this type group can be connected to a mirror group.
- If no volume exists, the group itself can be removed.
- If more than one disks or lower level concatenation groups are connected to, volumes can be created or removed.

### **(\*3) The lower level stripe group**

- This type group can be disconnected from the highest level mirror group. However, disconnection is impossible if it can change the volume configuration or status.

### **(\*4) The highest level concatenation group**

- If no switch group is connected to, disks can be connected.
- If no disk is connected to, lower level switch groups can be connected.
- If no volume area exists on the disk that was connected last, that disk can be disconnected.
- If no volume area exists in the group that was connected last, that lower switch group can be disconnected.
- If no volume exists and if no lower level switch group is connected to, this group can be connected to a mirror group or a stripe group.
- If no volume exists, the group itself can be removed.
- Volumes can be created or removed.

### **(\*5) Lower level concatenation group connected to the highest level mirror group**

- Disks can be connected.
- If more than one disk is connected and no volume area exists on the disk that was connected last, that disk can be disconnected.
- This type group can be disconnected from the highest level mirror group. However, disconnection is impossible if it can change the volume configuration or status.

### **(\*6) Lower level concatenation group connected to the highest level stripe group**

- If more than one disk is connected and no volume exists within the highest level group, the disk that was connected last can be disconnected.

### **(\*7) Lower level concatenation group connected to a lower level stripe group**

- None.

### **(\*8) The highest level switch group**

- Disks can be connected.
- If no volume or inactive disk exists, the active disk can be disconnected.
- The inactive disk can be disconnected.
- If no volume exists, the group itself can be removed.
- Volumes can be created or removed.

### **(\*9) Lower level switch group**

- Disks can be connected.
- The inactive disk can be disconnected.

- If no volume area exists and if this group is the switch group that was last connected to a higher level concatenation group, this group can be disconnected from that concatenation group.

## **A.1.8 Proxy Configuration Preconditions**

### **General Preconditions**

- The master and proxy belong to the same class (excepting shadow classes).
- The master and proxy belong to different groups or single disks.
- The master is not related to any object as its proxy.
- To the proxy, no other object is related as its proxy.

### **Synchronization Snapshot Preconditions**

- The type of the master and proxy is mirror or single.
- To stripe the master or proxy, connect a stripe group to a mirror group and use it as the master or proxy. In this situation, the disk unit's copy function is unavailable.
- To concatenate disks to create the master or proxy with a large volume, connect a concatenation group to a mirror group and use it as the master or proxy. In this situation, the disk unit's copy function is unavailable.

### **OPC Snapshot Preconditions**

- Between the master and proxy, OPC is available.
- To the master and proxy groups, no lower level group is connected.
- See also ["A.2.23 Using the Advanced Copy Function in a Proxy Configuration](#page-466-0)" and ["A.2.24 Instant Snapshot by OPC.](#page-468-0)"

### **OPC Snapshot Preconditions (per volume)**

- The master and proxy volume type must be mirror, single, stripe or concatenation.
- When the master volume type is mirror or single, the proxy volume type must be mirror or single.
- When the proxy volume type is mirror, the mirroring multiplicity of the proxy volume is 1.
- When the master volume type is stripe or concatenation, the following conditions must be met.
	- The master volume type and the proxy volume type match.
	- The offset within the groups to which the master volume belongs and the proxy volume belongs do not match.
- When the master volume type is stripe, the following conditions must be met.
	- The stripe width in the stripe groups to which the master volume belongs and the proxy volume belongs match.
	- The stripe columns in the stripe groups to which the master volume belongs and the proxy volume belongs match
- When the master volume type is concatenation, the SDX disks in the concatenation group to which the proxy volume belongs, should be the same order and size as the SDX disks connected to the concatenation group to which the master volume belongs.

### **OPC Snapshot Preconditions (per group)**

- The master group and the proxy group are mirror groups.
- The layout of the master and proxy groups (offsets and sizes) must be consistent.

## **A.1.9 Number of Proxy Volumes**

To one master volume, multiple proxy volumes can be related.

If the master and proxy type is mirror or single, the number of proxy volumes that can be related is limited to meet the following conditions:

- The total number of slices composing one master volume and slices composing any proxy volumes that are related to the master volume cannot exceed 32.

For example, if all master and proxy volumes consist of single volumes, a maximum of 31 proxy volumes can be related to one master volume.

## **A.1.10 Proxy Volume Size**

The size of a proxy volume must be equal to that of the master volume to which it is related.

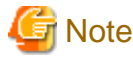

### System Volume's Proxy Volume

When relating each individual proxy volume to a system volume, the proxy volume must be created in the group to which the keep disk with the same cylinder size as the system disk's cylinder size belongs. This is because the system volume size is the multiple of the cylinder size.

When relating each individual proxy group to a group to which system volumes belong, it is not necessary to consider the cylinder size. This is because the proxy group's cylinder size changes to the same size as the joined master group's cylinder size.

## **A.1.11 Proxy Group Size**

For a local class or a shared class, the size of a proxy group must be larger than the last block number of volumes within the master group to which the proxy is related.

For a root class, the size of the smallest physical disk that is directly connected to a proxy group must be larger than the last block number of volumes within the master group to which the proxy is related.

## **A.2 Important Points**

## **A.2.1 Physical Disk Driver**

GDS can only manage physical disks controlled by the following device drivers. In other words, physical disks controlled by other disk drivers cannot be registered with classes.

sd

```
SCSI disk driver
(Solaris standard equipment)
```
ssd

Device driver for disk arrays and Fibre Channel Arbitrated Loop (FC-AL) disks (Solaris standard equipment)

dad

IDE disk driver

(Solaris standard equipment)

vdc

Virtual disk client driver which operates in a guest domain in Oracle VM [4.3A20 or later] (Solaris standard equipment)

### hddv

Fujitsu's disk array device driver

### mphd

Multi-path driver from Fujitsu

### mplb

Multi-path driver from Fujitsu

### emcpower

Multi-path driver from Dell EMC

### emcp

Multi-path driver from Dell EMC

### vpathdd

Multi-path driver from Hitachi

### dlmfdrv

Multi-path driver from Hitachi

### mpd

Multi-path driver from Fujitsu Technology Solutions

Physical disks that can be registered with the root class are only those controlled by the following disk drivers.

### sd, ssd, dad, vdc, mplb

When the above requirements are not met, the sdxdisk -M command and the sdxshadowdisk -M command will end abnormally and output one of the following error messages.

```
 SDX: sdxdisk: ERROR: physical_disk_name: disk driver driver_name not supported
 SDX: sdxdisk: ERROR: physical_disk_name: disk driver driver_name not supported for root class
 SDX: sdxshadowdisk: ERROR: physical_disk_name: disk driver driver_name not supported
```
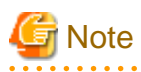

- When Fujitsu ETERNUS Multipath Driver is used, create the special file for the mplb device in a /dev/FJSVmplb/[r]dsk/mplb\*s\* format. It is not possible to manage mplb devices in a /dev/[r]dsk/c\*t\*d\*s\* format using GDS.

- If registering the following disks to a class, it is necessary to enable MPxIO for these disks registered to the class.
	- The internal disk of SPARC M10
	- The internal disk of SPARC T4-4/T4-2/T4-1/T3-4/T3-2/T3-1
	- The disk of Expansion File Unit connected to a 6Gbps SAS card

If MPxIO is disabled, the sdxdisk -M command and the sdxshadowdisk -M command will output the following error message and terminate with an error.

SDX: *command\_name*: ERROR: *physical\_disk\_name*: device is MPxIO disabled

- GDS cannot manage the hardware RAID disk created with the internal hardware RAID of SPARC M10 or SPARC T4-4/T4-2/T4-1/ T3-4/T3-2/T3-1 servers.
- When mirroring the system disk in a SAN boot environment (FC connection) of Solaris 11.4 or later, apply ssd driver to the system disk.

If you performed a new installation of Solaris 11.4 or later, sd driver is applied, you need to change it to ssd driver.

You can check the applied driver as follows:

1. Check the major number of the system disk. In the following example, the major number is 203.

# **ls -lL /dev/rdsk/c0t500003948822616Cd0s2** crw-r----- 1 root sys **203**, 26 May 17 09:44 /dev/rdsk/c0t500003948822616Cd0s2 2. Check the driver of the major number checked in the step 1. In the following example, the driver is sd.

```
# grep 203 /etc/name_to_major
sd 203
```
See Solaris manual for how to change the driver.

## **A.2.2 Managing System Disks**

Volumes in local classes and shared classes cannot be used as:

/ (root), /usr, /var, swap area, dump device, savecore directory

To manage disks for these uses with GDS, register the disks with the root class.

See

For details on the dump device and the savecore directory, see the dumpadm(1M) command manual pages.

## **A.2.3 Restraining Access to Physical Special File**

After registration of disks with GDS is complete, accessing the disks using physical special files as below becomes impossible. GDS prevents unintentional access by the users to physical special files in order to protect mirroring statuses.

```
 /dev/[r]dsk/cCtTdDs[0-7] (for normal hard disks)
 /dev/FJSVmphd/[r]dsk/mphdI s[0-7] (for MPHD disks)
 /dev/FJSVmplb/[r]dsk/mplbI s[0-7] (for MPLB disks)
```
C indicates the controller;  $T$ , the target ID;  $D$ , the disk number;  $I$ , the MPHD instance number or the MPLB instance number; [0-7], the slice number with 1 digit from 0 to 7.

For example, if you execute the dd command to write to the disk with physical special file, the following error message will be displayed.

```
# dd if=/dev/zero of=/dev/rdsk/c1t1d0s0
dd: /dev/rdsk/c1t1d0s0: open: Device busy
```
Disk list output by the format(1M) command does not display the disk registered with GDS.

This access protection is cancelled when a disk is removed from a class. It will also be cancelled when an object is used for disk swap. The access protection function will turn back on if disk recovery operation is performed on the object.

Access to physical special files is prevented on the following nodes:

- For disks that are registered with disk classes
	- When registered with the PRIMECLUSTER's resource database
		- All of the nodes in the relevant domains
	- When not registered with the PRIMECLUSTER's resource database

Nodes where the relevant disk classes (root classes or local classes) reside

- For disks that are registered with shadow classes

Nodes where the relevant shadow classes reside

For the following disks, access to physical special files is not prevented. Be careful not to access these physical special files.

- Disks that are registered with classes in other domains
- Disks that are registered with root classes or local classes on other nodes and for which disk resources are not registered with the resource database
- Disks that are registered with shadow classes on other nodes

## <span id="page-441-0"></span>**A.2.4 Initializing Disk**

When physical disks are registered with classes other than shadow classes, all data contained in the physical disks will be lost since GDS automatically reformats the disks (excepting when the disks are registered with the root class as keep disks). Therefore, when registering physical disks that contain data with classes, back up disk data in advance, and restore the data after creating volumes.

If the device special file name of the physical slice on a physical disk registered with a class is set to /etc/vfstab and so on, it is required to change it to the device special file name for the following volume.

Character device special file:

/dev/sfdsk/*class\_name*/rdsk/*volume\_name*

Block device special file:

/dev/sfdsk/*class\_name*/dsk/*volume\_name*

If a disk restore operation is performed after swapping physical disks, data contained in the physical disk will also be lost.

When using GDS Management View, a confirmation window will be displayed if an operation that can cause data loss is attempted. However, when using a command, perform operations carefully because such a confirmation message is not displayed.

In order to register physical disks with classes other than shadow classes ensuring disk data, it is necessary to register the physical disks with the root class as keep disks.

## **A.2.5 Disk Label**

Disk label is an area at the front of each disk on which geometry and slice information are stored.

In Solaris, two types of disk labels below can be used:

- VTOC label (Also called SMI label)
- EFI label [4.3A20 or later]

Creation and change of the disk labels can be executed with the format(1M) command.

Both VTOC labeled and EFI labeled disks can be managed in GDS, however, the types of class which can be registered and the size of disk vary according to the disk label types.

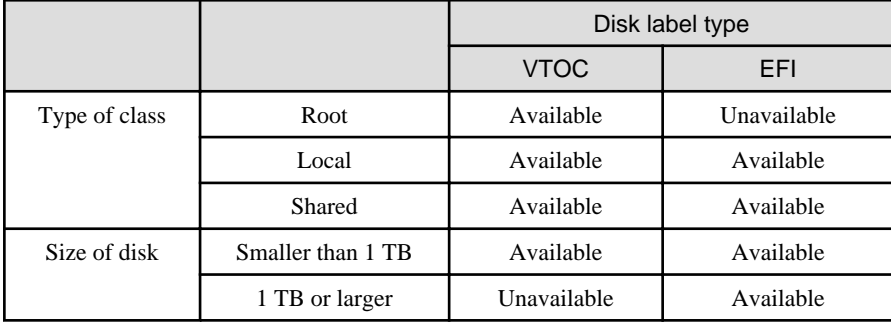

The class which registers VTOC labeled disks and another which registers EFI labeled disks need to be separated. Disks with different label types cannot exist together in the same class.

The disk label type of a class can be viewed in the LABEL field of Class information displayed with the sdxinfo -C -e label command. [4.3A20 or later]

For the class of EFI label, the function below is unavailable:

- GDS Snapshot

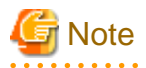

To change the disk label type

<span id="page-442-0"></span>Change the disk label type with the following procedure:

1. Change the disk label by using the format(1M) command.

To change the disk label of the shared disk in the cluster system to EFI type, perform one of the following methods:

- Change the disk label on all the nodes which share the disk by using the format(1M) command.
- After changing the disk label by using the format(1M) command on one node, reboot all the other nodes which share the disk.

When you change the disk label to EFI type with other than the methods above, it may take time to register the disk, or the disk registration may be failed with the error message "read error, errno=48." If the disk registration is failed, perform the procedure 1) through 3), and then register the disk again.

- 2. Perform one of the following operations on all the servers where the disk, its label type has changed, is connected:
	- Execute [Update Physical Disk Information] in the [Operation] menu on GDS Management View.
	- Reboot the server.

3. When you changed the disk label type of the shared disk in the cluster system, perform the automatic resource registration.

## **A.2.6 Group Size**

### **Available size of a group**

Within the group area, the available capacity for creating volume area is called available size of a group.

- Available size of a mirror group

The same as the available size of the smallest disk or lower level group that is connected to the mirror group.

- Available size of the stripe group

The available size of the smallest disk or the lower level group connected to the stripe group multiplied by the number of stripe columns and rounded down to the common multiple of stripe width times the number of stripe columns and cylinder size.

- Available size of the concatenation group

Is the total size of available size of disks connected to the concatenation group.

### **Group Size**

Added size of one private slice to the available size of a group.

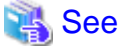

For details about available size of a disk, cylinder disk and size of a private slice, see "A.2.7 Disk Size."

## **A.2.7 Disk Size**

### **Available size of a disk**

Within the physical disk area, the capacity available for creating volumes equals the physical disk size rounded down to the cylinder boundary, minus the private slice size. This size is called the available size of disk.

### **Size of a private slice**

Private slice is an area that GDS reserves on each disk for storing data, such as configuration information and the JRM log.

When a physical disk is registered with a class, a private slice is reserved. Disks within the same class will all have the same private slice size. If using a shared class or a local class, the private slice size of the class is decided depending on the disk size first registered in the class.

The size of a private slice can be estimated as below. The estimated value below is the maximum size reserved for the private slice on the physical disk. The private slice size never exceeds the estimated values.

- Root class

11 MB

- Shared disk or local class
	- When the size of the disk first registered with the class is 10 GB and below:
		- 32 MB
	- When the size of the disk first registered with the class is over 10 GB:

 $32 \text{ MB} + (0.1\% \text{ of the disk capacity to the cylinder boundary, rounded-up})$ 

The size of a log for JRM is determined by the size of the volume. As a result, the log area for JRM may not be reserved because the private slice size becomes insufficient when a mirror volume is created registering a disk larger in size than the first registered disk with the class. In such a case, the volume is incapable of using JRM. Therefore you are recommended to first register a disk of the maximum size with the class.

When physical disks are registered with shadow classes, the sizes of private slices are determined based on those of the private slices stored in the disk label of the physical disks. For this reason, regardless of the order of registering physical disks with shadow classes, the sizes of private slices of the shadow classes become consistent with those of the corresponding disk classes. In other words, the order of registering physical disks with shadow classes is not a cause for concern.

### **Cylinder Size**

The cylinder size of a disk registered with a local class or a shared class is 32,768 blocks (= 16 MB). To calculate the sizes of disks to register with local classes or shared classes, assume that the cylinder size is 16 MB.

### **1 TB or larger disks [4.3A20 or later]**

If a 1 TB or larger disk is registered with a class and managed, the disk label must be EFI type. If the disk label type is VTOC or no disk label has been created, use the format(1M) command to create an EFI label before registering it with a class. For details of disk label types, see "[A.2.5 Disk Label.](#page-441-0)"

### **Registration/deletion of high-capacity EFI label disk**

When using high-capacity EFI label disk, registration and deletion of disk may take time. Execution time varies depending on the system, but the following will serve as a guide: (Calculating using both procedures will have the same value. Use the easier calculation.)

- 1 minute for each 1 GB size of a private slice
- 1 minute for each 1 TB size of disk first registered to the class

### **A.2.8 Volume Size**

The size of a volume is automatically adjusted conforming to the following conditions.

- When creating a volume into the group that a keep disk belongs to

A volume is created in the size calculated by rounding-up the size specified when creating the volume to a multiple of the keep disk's cylinder size.

(Example)

If the keep disk's cylinder size is  $8 MB (= 16,384 blocks)$  and  $20 MB (= 40,960 blocks)$  is specified as the size of a volume when it is created, the size is rounded to a multiple of 16,384 blocks, and a volume with 49,152 blocks  $(= 24 \text{ MB})$  is created.

- When creating a volume into a stripe group

A volume is created in the size calculated by rounding-up the size specified when creating the volume to a common multiple of (stripe width)  $*$  (stripe column number) and the cylinder size (32,768 blocks = 16 MB).

(Example)

If the stripe width is 32, the number of the stripe columns is 3 and 20 MB ( $=$  40,960 blocks) is specified as the size of a volume when it is created, the size is rounded to a common multiple of  $96 (= 32 * 3)$  blocks and 32,768 blocks, and a volume with 98,304 blocks (= 48 MB) is created.

- When creating other volumes

A volume is created in the size calculate by rounding-up the size specified when creating the volume to a multiple of the cylinder size  $(32,768$  blocks = 16 MB).

(Example)

If 20 MB (= 40,960 blocks) is specified as the size of a volume when it is created, the size is rounded to a multiple of 32,768 blocks, and a volume with  $65,536$  blocks (= 32 MB) is created.

## **A.2.9 System Disk Mirroring**

You can mirror the system disk containing the operating root file system by registering the system disk with root class. When registering a system disk, you must specify "keep" for its disk type.

You cannot register system disks with local class and shared class.

When mirroring a system disk, GDS additionally sets the OpenBoot nyramrc parameter. It will also set use-nyramrc? parameter to "true" so that the command registered with NVRAMRC will automatically be executed when booting the system.

However, when a command is already registered with NVRAMRC and use-nvramrc? is set to "false", a following warning message will be displayed, and use-nvramrc? will not be changed to "true."

WARNING: cannot set use-nvramrc? parameter to true, NVRAMRC not empty

When use-nvramrc? is set to "false", removing the command registered with NVRAMRC is recommended.

When the warning message is displayed, follow the procedures below and set use-nvramrc? to "true."

- 1. Confirm the contents of NVRAMRC. When the setting is correct, change the use-nvramrc? parameter to "true" with eeprom(1M).
- 2. If the contents of NVRAMRC are invalid, remove the command registered with NVRAMRC, and reboot the system. use-nvramrc? will be automatically changed to "true."

# Information

- How to confirm use-nvramrc? parameter:

# **eeprom use-nvramrc?** use-nvramrc?=false

- How to change and confirm use-nvramrc? parameter:

```
# eeprom use-nvramrc?=true
# eeprom use-nvramrc?
use-nvramrc?=true
```
- How to confirm the command registered with NVRAMRC:

# **eeprom nvramrc**

(Registered command will be displayed.)

- How to remove and confirm the command registered to NVRAMRC:

```
# eeprom nvramrc=
# eeprom nvramrc
nvramrc: data not available.
```
# th Note

- In the root class, the logical partitioning, disk concatenation, and disk striping functions are not available.

- When mirroring a system disk, GDS additionally sets the following parameters in addition to the use-nvramrc? and nvramrc parameters. After configuring mirroring, do not edit these parameters:

- boot-device
- multipath-boot?

## **A.2.10 System Disk Mirroring in a ZFS Boot Environment**

There are the following two methods to mirror the system disk by GDS in a ZFS boot environment.

### **GDS mirroring**

Method to configure a ZFS storage pool by one mirror volume of GDS.

GDS mirroring has the following features:

- Redundancy of the system disk by GDS mirroring function.
- Increasing availability of the system disk by the I/O timeout function of GDS.
- It is possible to swap the system disk by the same method as the existing UFS boot environment.

### **ZFS mirroring**

Method to configure ZFS storage pool by two single volumes (multiplicity of the mirror volumes is 1).

ZFS mirroring has the following features:

- Redundancy of the system disk by the ZFS mirroring function.
- Increasing availability of the system disk by the I/O timeout function of GDS.

### Figure A.1 System disk mirroring in a ZFS boot environment

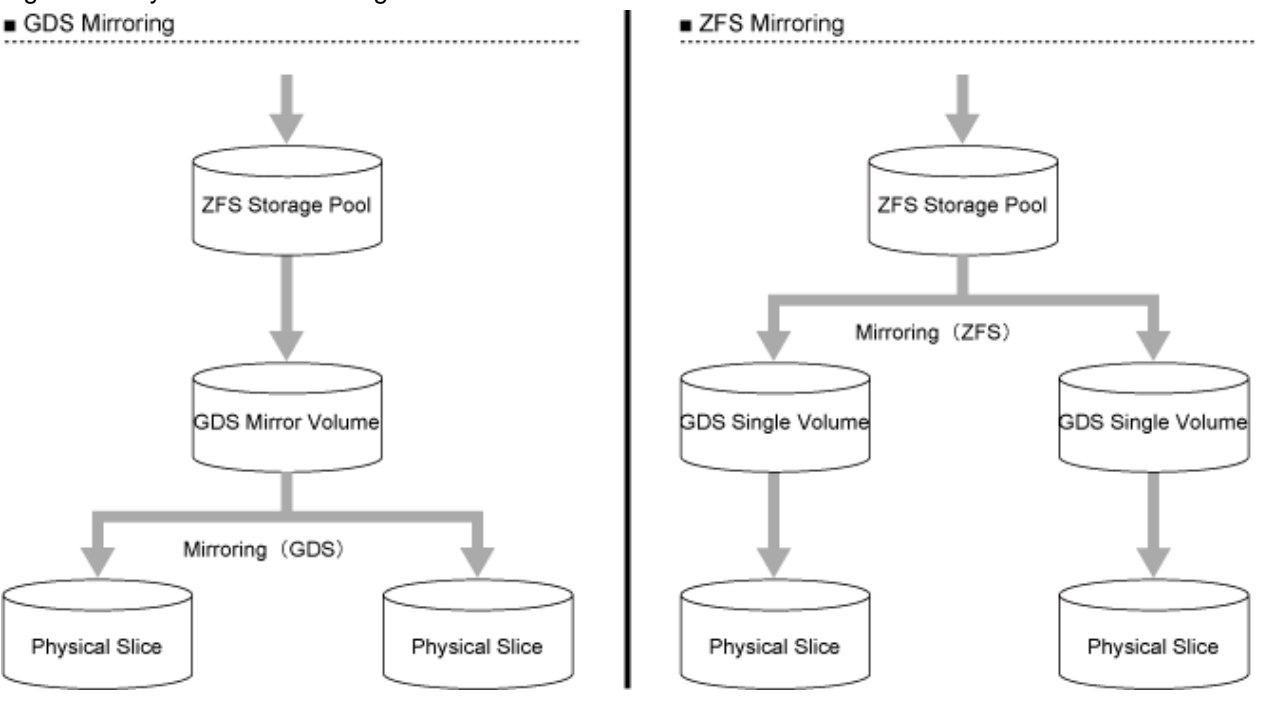

GDS: Global Disk Services

Note that the following when mirroring the system disk using GDS in a ZFS boot environment:

- The number of disks

Mirroring by a total of two disks, system disk and mirror destination disk are supported.

Specify only one system disk as the installation destination at the time of OS installation.

- The disk label type of the system disk

When using Solaris 11.1 or later on SPARC M10 (XCP2230 or later) or SPARC T series (System Firmware 8.4 or later), OS can be installed in a disk with an EFI label. However, when using GDS, install OS in a disk with a VTOC label.

Before installing OS in a disk with a VTOC label, first execute the format -e command to apply a VTOC (SMI) label to the disk. For details, see the product note of SPARC M10 or the manual of Oracle Solaris.

- Partition configuration of the system disk

At least 20 MB of disk space for the private slice of GDS in the system disk is required. Therefore, set the ZFS root pool configuration as shown below at the time of OS installation.

- Specify the slice (cXtXdXsY) not the entire system disk (cXtXdX or cXtXdXs2) as the OS installation destination.

\*Specify Y for more than 0 and integer number other than 2 for less than 7. Normally it is 0.

- The maximum size of the ZFS root pool must be less than (disk size -21) [MB].
- Settings and cancelling the system disk mirroring

Settings and cancelling the system disk mirroring cannot be performed by GDS Management View in a ZFS boot environment.

See the following for setting and cancelling the system disk mirroring using commands. For GDS mirroring: ["7.1 System Disk Mirroring in a ZFS Boot Environment \(GDS Mirroring\)"](#page-380-0) For ZFS mirroring: "[7.2 System Disk Mirroring in a ZFS Boot Environment \(ZFS Mirroring\)"](#page-408-0)

- Backing up and restoring the system disk

In the root class in a ZFS boot environment, backing up and restoring the system disk by snapshot using slice detachment and GDS Snapshot are not allowed.

Backing up and restoring the system disk in a ZFS boot environment must be performed by the ZFS snapshot function (such as zfs snapshot, zfs rollback, zfs send, and zfs receive commands). For details, see ["6.2 Backing Up and Restoring a System Disk in a ZFS](#page-231-0) [Boot Environment](#page-231-0)."

- Creation of a boot environment

When the ZFS root pool is configured in GDS volumes, the following table shows whether a boot environment can be created or not.

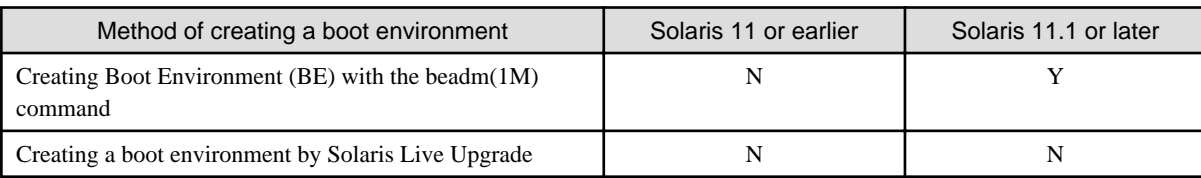

Y: possible, N: impossible

- Operation of the system disk which is mirrored by GDS mirroring

After mirroring the system disk by GDS mirroring, ZFS recognizes a GDS volume as a virtual device which becomes a configuration element of the ZFS root pool. ZFS does not recognize the disk configuration or the slice configuration of GDS.

Therefore, if you change the disk configuration of GDS in the ZFS root pool by GDS operations such as swapping a physical disk or changing a group configuration, it does not affect ZFS.

Hence, after mirroring the system disk, you can manage or operate the system disk by the same method as the existing UFS boot environment.

- Swapping the system disk which is mirrored by ZFS mirroring

Before swapping disks, detach a GDS volume on the disk to be swapped from the ZFS root pool and delete the disk from the root class.

After the disk is swapped, register the new disk to the root class and create a volume. Then attach the created volume to the ZFS root pool

### [How to swap the system disk which is mirrored by ZFS mirroring]

1. Detach a volume on the disk from the ZFS root pool.

Example:

# **zpool detach rpool /dev/sfdsk/System/dsk/Volume2**

2. Delete the disk from the root class.

Example:

```
# sdxvolume -F -c System -v Volume2
# sdxvolume -R -c System -v Volume2
# sdxgroup -R -c System -g Group2
# sdxdisk -R -c System -d Root2
```
3. Swap the disk.

4. Make the configuration of the new disk to the same as the system disk by using an OS command such as format(1M).

5. Register the new disk to the root class to create a volume. Example:

```
# sdxdisk -M -c System -a type=root -d c1t0d0=Root2:keep
# sdxdisk -C -c System -g Group2 -d Root2 -v 0=Volume2:on
```
6. Attach the volume on the new disk to the ZFS root pool.

Example:

# **zpool attach rpool /dev/sfdsk/System/dsk/Volume1 \ /dev/sfdsk/System/dsk/Volume2**

- After executing the zpool attach command, the resynchronization process of ZFS is performed. This time, the OS message (SUNW-MSG-ID: ZFS-8000-QJ) may be output on the console, but it does not affect the system.
- During the resynchronization process, "DEGRADED" may be displayed in the state field. If "ONLINE" is displayed in the state field after completing the resynchronization process, there is no problem.
- 7. After the resynchronization process is completed by ZFS, install the boot block to the volume on the swapped disk.

For the following environments, do not perform this procedure:

- For the environment where Solaris 10 is used and the kernel patch 144500-19 or later is applied
- For the environment where Solaris 11 11/11 or later is used

Example:

# **installboot -F zfs /usr/platform/`uname -i`/lib/fs/zfs/bootblk \ /dev/sfdsk/System/rdsk/Volume2**

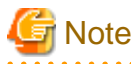

The swapped disk is not set into the boot-device property of OBP automatically. Because the swapped disk is set into the boot-device property when the system is restarted, restart the system as soon as possible after executing step 7.

## **A.2.11 Keep Disk**

By specifying a disk as "keep" type and registering it with root class, you can retain the disk data while configuring mirroring. However, you cannot register the disk under the following conditions. In such case, change the disk configuration and try registering again.

- The disk's slice numbers are all in use. In other words, the number of slices created on the disk has reached the upper limit (seven).
- There is not sufficient free space area or swap area on the disk for private slice.

For details on free space area (or swap area), see ["A.2.7 Disk Size](#page-442-0)."

Additionally, when registering physical disks other than system disks (with running /, /usr, /var, or swap areas) as keep disks, all slices on the physical disks must be in open status. For example, if the slice is mounted as a file system, unmount it in advance.

You cannot register a keep disk with local class or shared class.

## **A.2.12 Booting from a CD-ROM Device (or Network)**

If the system cannot be booted, for example, it may be required recovering the system booting from a CD-ROM device (or network).

However, there are the following concerns when booting from a CD-ROM device (or network).

- An operation mistake can easily be caused since circumstances when booting with this method and when booting from a boot disk may alter the correlation between the disk and the device special file  $(dev/[r]dsk/cCTdDsS)$ .
- Only partial mirrored disks can be written in since access to the device special file of a physical slice is not restrained. Therefore, the mirroring state could collapse.

For these reasons, avoid booting from a CD-ROM device (or network) unless directed in this manual.

When mounting a file system by booting from a CD-ROM device (or network) in any procedure not described in this manual from necessity, it should be mounted as read-only.

## **A.2.13 Emergency Startup Disk for Restoration**

It is recommended that an emergency startup disk for restoration where the system for restoration is installed be excluded from GDS management.

The emergency startup disk for restoration cannot be managed as a local or shared class object.

It is possible to register the emergency startup disk for restoration with the root class and configure mirroring, but the following points should be taken into consideration.

- Even in a mirroring environment configured with GDS, the system cannot be booted from the mirror disk of the emergency startup disk for restoration.
- Because the system is booted for restoration work only from the mirror source disk, only data on the mirror source disk may be updated during the work and the data equivalence between the mirror source disk and the mirror disk is no longer guaranteed. Therefore, after the restoration work, unconfigure the mirroring before booting from the restored system disk. This operation procedure is different from that for "[5.1.9 Unmirroring the System Disk.](#page-125-0)" For details, contact field engineers.

# Information

GDS Snapshot can be used to create replicas (snapshots) of system volumes to create an alternative boot environment in which the system is booted from the replication volume.

This alternative boot environment can serve as the system for restoration, instead of an emergency startup disk.

It is easier to create an alternative boot environment than to create an emergency startup disk, and additionally, it is possible to make the alternative boot environment redundant by configuring mirroring.

For details, see "[1.5.6 Creating an Alternative Boot Environment](#page-51-0)."

## **A.2.14 System Reconfiguration**

To reconfigure the system that you have configured, delete the GDS settings as described in ["5.5 Removals"](#page-219-0) even when you start over from reinstallation of the OS.

# **A.2.15 Hot Spare**

### - Number of disks within the class

If using the hot spare function with a local class or shared class, the number of disks including the spare disks within the class is to be set to four or more. If the number of disks within the class is three, the spare disk will not be effective.

For the configuration in example 1, with only the SCSI Bus#0 malfunctioning, the class gets closed down and the transactions stop.

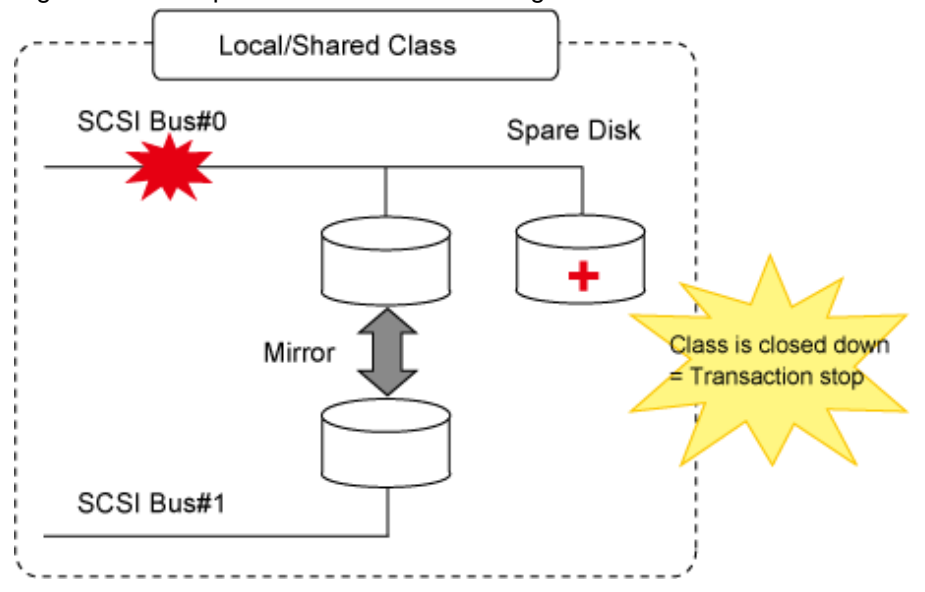

Figure A.2 Example 1 of an unsuitable configuration

For the configuration in Example 2, after one of the disks has malfunctioned and the spare disk has been connected to the mirror group, the class gets closed down and transactions stop when one more disk malfunctions.

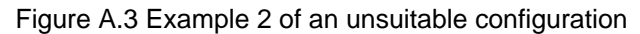

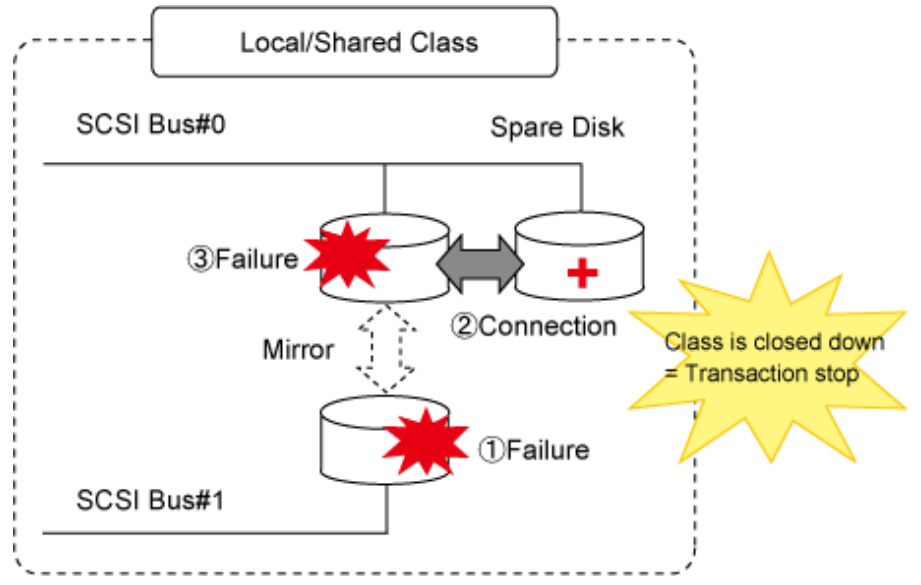

By increasing the number of disks within the class, it is possible to avoid the transaction stop caused by a single hardware malfunction.

Figure A.4 Example 1 of a suitable configuration

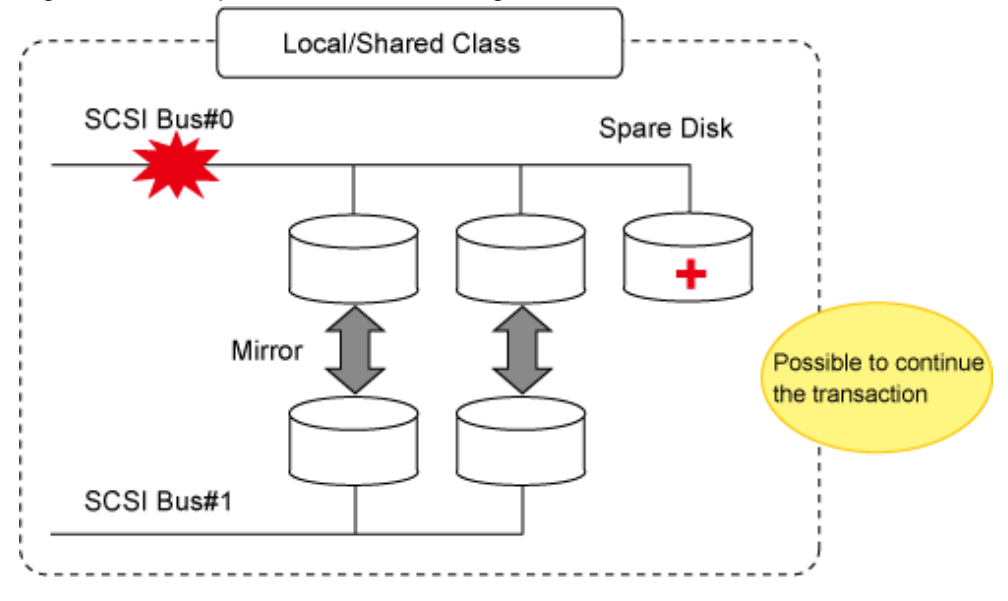

If using the root class, insofar as there is a normal disk, the class will not close down, so setting the number of disks within the root class including the spare disk to three is not a problem.

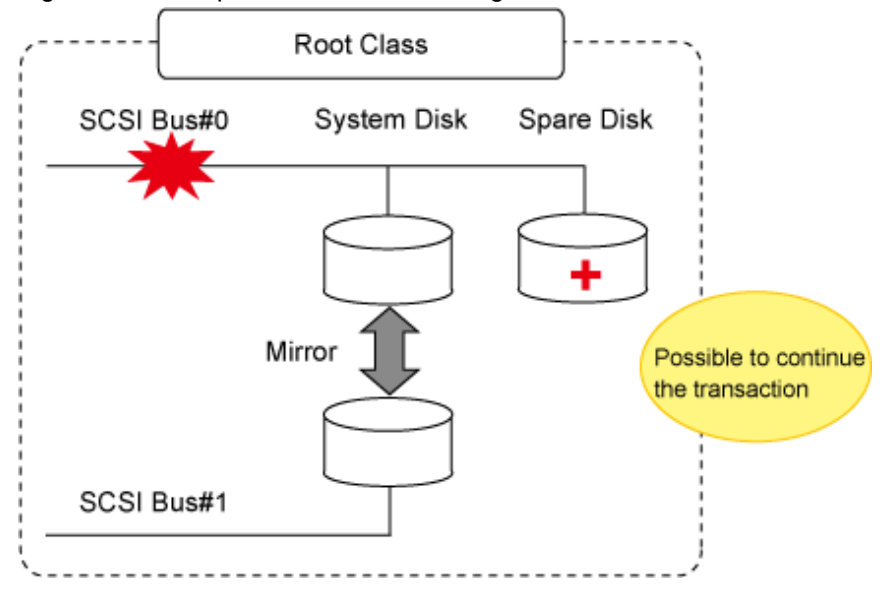

Figure A.5 Example 2 of a suitable configuration

### - Hot Spare for Hierarchized Mirror Groups

If an I/O error occurs in a disk that is connected to a lower level group, a spare disk is automatically connected to the highest level mirror group, but not to the lower level group. Therefore, the capacity of the spare disk must be larger than the available size of the lower group.

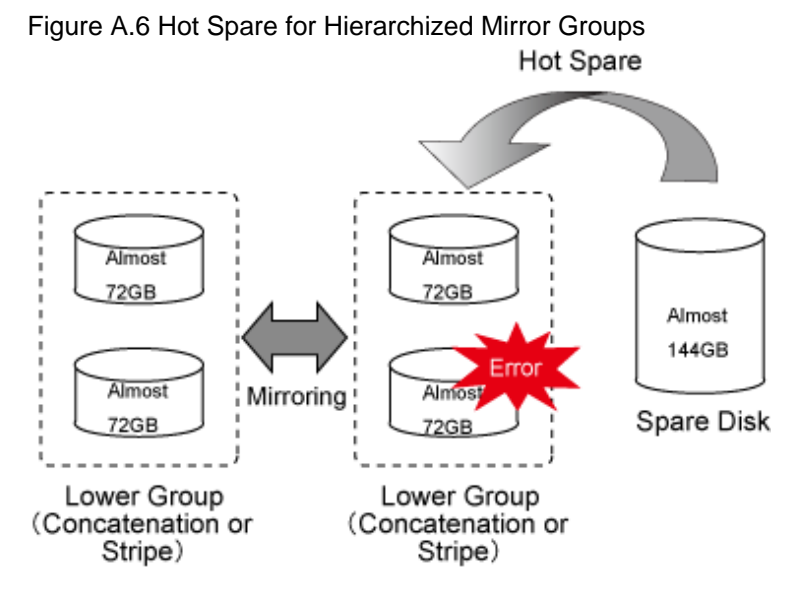

A spare disk is selected independently of the disk case or controller number of a disk where an I/O error occurred. In external hot spare mode (default), spare disks are selected randomly.

In internal hot spare mode, spare disks whose controller number is 0 and that do not belong to disk array units are selected.

### - Number of Spare Disks

There is no limit to the number of spare disks that can be registered with one class. Although there is no general rule in deciding the number of spare disks, it is recommended to assign 10% of disks and lower level groups for spare disks. In other words, one spare disk for every 10 disks or lower level groups combined is a good rule of thumb.

### Spare Disk Size

Spare disk automatic connection is restrained if there is not sufficient space on a spare disk to copy volumes in a mirror group. It is recommended to assign the largest size disk within the class for the spare disk.

### - Hot Spare for Proxy Volumes

Spare disks are not connected to groups that include proxy volumes. It is recommended to create proxy volumes in groups other than those that include volumes used by primary services, or on single disks.

#### Shadow Classes

Spare disks cannot be registered with shadow classes.

### - Disk Array Unit's Hot Spare Function

If disk array units with hot spare functions are mirrored, it is recommended to use their own hot spare functions.

- Spare Disk Failure

If an I/O error occurs in a spare disk that was automatically connected to a mirror group, another spare disk will not automatically be connected in place of the failed spare disk.

### - Synchronization Copying Invoked by Hot Spare

The synchronization copying with hot spare is run at lower speed as compared to similar copying with other events (such as volume creation and disk creation) in order to suppress the load imposed on the system. By default, delay time by 50 milliseconds is set. To change this delay time, use the sdxparam command.

### - Required time for Synchronization Copying Invoked by Hot Spare

The required time for synchronization copying invoked by hot spare depends on the performance of the CPU or disk. You can estimate the indication of the required time by the following formula:

Total volume size (GB) x 2 (minute) + (Total volume size (Block)  $/$  128) x spare\_copy\_delay (milliseconds)

You can check the value of spare copy delay (delay time for synchronization copying invoked by hot spare) with the sdxparam -G.

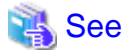

For details, see "[D.12 sdxparam - Configuration parameter operations](#page-554-0)."

### - Spare Disk Manual Connection

In the within-case hot spare mode, if a disk case totally becomes inaccessible due to an I/O cable coming out or disk case going down, a spare disk that belongs another disk case is not automatically connected. For example, if disk case 1 shown in [\[Figure 1.11 Hot Spare](#page-25-0) [in Internal Mode\]](#page-25-0) of "[1.2.2 Hot Spare](#page-22-0)" is down, a spare disk (disk 4) is not automatically connected in place of disk 1. In such an event, follow the procedures below to manually recover the mirroring status by using a spare disk.

1. Change the spare disk to an undefined disk.

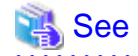

For disk type changing methods, see "Changing the Class Attributes" in ["5.4.1 Class Configuration"](#page-210-0) when using the GDS Management View, or ["D.7 sdxattr - Set objects attributes"](#page-539-0) when using the command.

2. Connect the disk in step 1. to the mirror group where the I/O error occurred.

# See

For the disk connection methods, see ["5.4.2 Group Configuration"](#page-216-0) when using the GDS Management View, or the description about the -C option in ["D.2 sdxdisk - Disk operations"](#page-502-0) when using the command. 

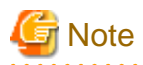

When an I/O error occurs in a disk of the disk array unit, in order for the Hot Spare functions to work as specified by the Hot Spare mode, the configuration must fulfill the following three conditions:

- The multiplicity of mirroring is two.

- The two disks to be mirrored belong to different disk array cases.
- The spare disks, which are registered in the classes to which the mirrored disks belong, are in the same disk array cases to which the mirrored disks belong.

## **A.2.16 Swapping Physical Disks**

For the procedures for swapping disks, see ["5.3.4 Disk Swap](#page-198-0)" when using GDS Management View, or see "[D.8 sdxswap - Swap disk](#page-545-0)" when using a command.

This sub-section describes important points about disk swap.

### **Swapping Disk Unit**

After excluding the target disk unit to be swapped from GDS, swap the disk unit with the same procedure as the disk unit not registered to GDS. For how to swap it, see the manuals of the server, OS, and disk unit.

### **Hot swap**

For hot swap, swap a disk with the following procedures:

- 1. Excluding a disk from GDS
- 2. Excluding the disk from OS
- 3. Swapping a disk unit
- 4. Including the disk to OS
- 5. Including the disk to GDS

For "2. Excluding a disk from OS" and "3. Swapping a disk unit," see the manuals of the server, OS, and disk unit.

### **Physical Disk Size**

Physical disk swap cannot be performed using a physical disk whose size is smaller than the original disk size.

### **Disk Label [4.3A20 or later]**

If you swap a disk that is registered with a class, the disk label type of the swapped disk must be identical to that of the class. If the disk label type is not identical or no disk label has been created, use the format(1M) command, etc. to either change the disk label or create one before performing "[Restore Physical Disk"](#page-201-0) on GDS Management View or executing the sdxswap -I command. The disk label type of physical disks can be viewed by the verify menu of the format(1M) command. The disk label type of a class can be viewed in the LABEL field displayed with the sdxinfo -C -e label command.

### **Physical Disks That Cannot Be Swapped**

Physical disk swap cannot be performed for a disk where the only valid slice (in ACTIVE or STOP status) within the volume exists.

For example, it is impossible to perform disk swap if:

- The volume is in a group to which only one disk is connected.
- The volume is on a single disk that is not connected to a group.

In these situations, it will be possible to perform disk swap by making any one of the following configuration changes.

- a. If the disk to be swapped is connected to a mirror group, add a new disk to the mirror group and complete volume synchronization copying normally.
- b. When performing disk swap for a single disk, add the single disk and another unused disk to a new mirror group, and complete volume synchronization copying.

c. Remove the existing volume from the disk to be swapped. Before removing the volume, back up volume data if necessary.

When data on a disk to be swapped is valid, for example when conducting preventive maintenance, a. or b. is recommended. Here, if the disk unit supports hot swap, disks can be swapped without stopping active applications.

### **Swapping Physical Disks in a Cluster System**

If physical disks that are registered with the resource database were swapped, after physical disk restoration (or the sdxswap-O command) is completed, perform automatic resource registration regardless of the class types. This is required for changing volume names set to the disk label of original disks to those of replacing disks that are registered with the PRIMECLUSTER resource database. If automatic resource registration is not performed, a message indicating a disk unit connection error may be output or failover may occur when nodes are started.

### **Swapping Physical Disk Registered with Shadow Classes**

When swapping disks of shadow disks registered with GDS Snapshot shadow classes, the shadow disks must be removed with the relevant GDS Snapshot command first. For details on GDS Snapshot commands, see "[Appendix D Command Reference](#page-501-0)."

The subsequent operations vary depending on whether the disk units to be swapped are registered with disk classes.

- If the disk is registered with a disk class

After removing the shadow disk, perform disk swap in the domain managing the disk class using the relevant procedure. An error in a disk may not cause failures on both the related SDX and shadow objects. Even if only either of the objects fails, shadow disk removal and disk swap using the relevant procedure are both necessary.

- If the disk is not registered with a disk class

In this situation, the disk to be swapped is a copy destination of the disk unit's copy function. It is not necessary to perform GDS operations described in ["5.3.4 Disk Swap](#page-198-0)" and "[D.8 sdxswap - Swap disk.](#page-545-0)" After removing the shadow disk, perform disk swap referring to the manual of the disk unit's copy function.

### **Swapping Physical Disk when the Proxy Volume is in a Mirroring Configuration**

When the proxy volume is in a mirroring configuration and it is in a Join state, since the resynchronization copying is not performed after the disk which configures the proxy volume is swapped, the slice of the proxy volume on the swapped disk will become INVALID. For the operation on Part and Rejoin the proxy object, see "[D.14 sdxproxy - Proxy object operations.](#page-560-0)"

## **A.2.17 Swapping Internal Disks (FC-AL)**

If FC-AL internal disks are swapped, the device numbers of the replacement disks may change. For this reason, FC-AL internal disks cannot be swapped through the procedures for physical disk swapping with [Swap Physical Disk] and [Restore Physical Disk] in the GDS Management View or with the sdxswap command. For FC-AL internal disk swapping, remove the relevant disk from the class once and register the replacement with the class again.

The following example shows the procedures for swapping an FC-AL internal disk connected to a mirror group for another. In this example, the swapped disk is a mirrored disk and removal of volumes from the disk prior to swapping is unnecessary. If the swapped disk is not a mirrored disk, such as a single disk and a disk whose highest level group is not a mirror group, volumes must be removed from the disk in advance. If volume removal is required, back up volume data according to need, remove the volumes, remove the disk from the class, register the replacement with the class, then re-create volumes and restore the data.

1. Check GDS I/O error messages output in the /var/adm/messages file for the device name (devname) of the failed disk.

To search the GDS I/O error messages, use the string "sfdsk" as a key. In the following example, the device name is ssd@w210000203716ee10.

```
WARNING: sfdsk: write error on slice:
   volume info: devno(maj,min)=0x03f4002e(253,46)
   device info: devno(maj,min)=0x01d8001e(118,30)
```

```
 devname=/sbus@2,0/SUNW,socal@d,10000/sf@1,0/
ssd@w210000203716ee10,0 (ssd3)
   error info: blk in disk=17308981, blk in slice=5232448
                     length=8192, resid=8192, errno=5
```
2. Check the physical disk name of the swapped disk (failed disk).

For the argument of the grep command, specify the device name confirmed in step 1. In the following example, the physical disk name is c2t4d0.

```
# ls -l /dev/rdsk | grep ssd@w210000203716ee10
lrwxrwxrwx 1 root root 78 Feb 3 18:49 c2t4d0s0 -> ../../
devices/sbus@2,0/SUNW,socal@d,10000/sf@1,0/
ssd@w210000203716ee10,0:a,raw
lrwxrwxrwx 1 root root 78 Feb 3 18:49 c2t4d0s1 -> ../../
devices/sbus@2,0/SUNW,socal@d,10000/sf@1,0/
ssd@w210000203716ee10,0:b,raw
lrwxrwxrwx 1 root root 78 Feb 3 18:49 c2t4d0s2 -> ../../
devices/sbus@2,0/SUNW,socal@d,10000/sf@1,0/
ssd@w210000203716ee10,0:c,raw
lrwxrwxrwx 1 root root 78 Feb 3 18:49 c2t4d0s3 -> ../../
devices/sbus@2,0/SUNW,socal@d,10000/sf@1,0/
ssd@w210000203716ee10,0:d,raw
lrwxrwxrwx 1 root root 78 Feb 3 18:49 c2t4d0s4 -> ....
devices/sbus@2,0/SUNW,socal@d,10000/sf@1,0/
ssd@w210000203716ee10,0:e,raw
lrwxrwxrwx 1 root root 78 Feb 3 18:49 c2t4d0s5 -> ../../
devices/sbus@2,0/SUNW,socal@d,10000/sf@1,0/
ssd@w210000203716ee10,0:f,raw
lrwxrwxrwx 1 root root 78 Feb 3 18:49 c2t4d0s6 -> ../../
devices/sbus@2,0/SUNW,socal@d,10000/sf@1,0/
ssd@w210000203716ee10,0:g,raw
lrwxrwxrwx 1 root root 78 Feb 3 18:49 c2t4d0s7 -> ../../
devices/sbus@2,0/SUNW,socal@d,10000/sf@1,0/
ssd@w210000203716ee10,0:h,raw
```
3. Check the disk name, class name, and group name of the swapped disk.

For these names, execute the sdxinfo -D command and check the NAME, CLASS, GROUP fields of the row that shows the physical disk name confirmed in step 2. in the DEVNAM field.

In the following example, for physical disk c2t4d0, the disk name is Disk2, the class name is Class1, and the group name is Group1.

# **sdxinfo -D** OBJ NAME TYPE CLASS GROUP DEVNAM DEVBLKS DEVCONNECT STATUS ------ ------- ------ ------- ------- ------- -------- -------------- ------- disk Disk1 mirror Class1 Group1 c0t0d0 17682084 Node1 ENABLE disk Disk2 mirror Class1 Group1 c2t4d0 17682084 Node1 ENABLE

4. Disconnect the swapped disk from the group.

With the -c, -g, and -d options of the sdxdisk -D command, specify the class name, the group name, and the disk name confirmed in step 3.

# **sdxdisk -D -c Class1 -g Group1 -d Disk2**

5. Check if the swapped disk was disconnected from the group.

For checking, execute the sdxinfo -D command and check if the asterisk (\*) is displayed in the GROUP field of the row that shows the physical disk name of the disconnected disk in the DEVNAM field.

```
# sdxinfo -D
OBJ NAME TYPE CLASS GROUP DEVNAM DEVBLKS 
DEVCONNECT STATUS
----- ------- ------- ------- ------- ------- --------- 
-------------- -------
disk Disk1 mirror Class1 Group1 c0t0d0 17682084 
Node1 ENABLE
disk Disk2 mirror Class1 * c2t4d0 17682084
Node1 ENABLE
```
6. Remove the swapped disk from the class.

With the -c and -d options of the sdxdisk -R command, specify the class name and the disk name confirmed in step 3.

```
# sdxdisk -R -c Class1 -d Disk2
```
7. Check if the swapped disk was removed from the class.

For checking, execute the sdxinfo -D command and check if information of the removed disk is not displayed.

```
# sdxinfo -D
OBJ NAME TYPE CLASS GROUP DEVNAM DEVBLKS 
DEVCONNECT STATUS
------ ------- ------- ------- ------- ------- -------- 
------------- -------
disk Disk1 mirror Class1 Group1 c0t0d0 17682084 
Node1 ENABLE
```
8. Stop the system.

```
# shutdown -y -i0 -g0
```
9. Swap disks.

Ask field engineers for disk unit swapping.

The CE will swap disk units according to the following procedures.

- 1. Take a copy of the WWN (World Wide Name) of the swapped disk.
- 2. Check the auto-boot? variable setting of OpenBoot, and if the auto-boot? variable value is "true", change the value to "false."
- 3. Turn off power of the main unit.
- 4. Swap disks.
- 5. Turn on power of the main unit.
- 6. When the auto-boot? value was changed to "false" in step 2., set it back to "true."
- 10. Restart the system.

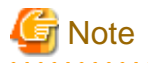

An FC-AL disk has been assigned a unique WWN (World Wide Name) and Solaris uses this WWN as management information. For Solaris to recognize the WWN of the replacement disk, the system must be rebooted with the boot -r command.

ok boot -r

11. Together with the CE, check if the replacement is recognized by Solaris and check its physical disk name.

In the following example, the WWN is 0020370e35e5 and the physical disk name is c2t4d0.

```
# format
Searching for disks...done
AVAILABLE DISK SELECTIONS:
        0. c2t4d0 <sfdsk type1.0; SUN9.0G cyl 4924 alt 2 hd 27 sec 
133> 00100004
           /sbus@2,0/SUNW,socal@d,10000/sf@1,0/
ssd@w21000020370e35e5,0
Specify disk (enter its number):
```
## **Information**

Disks managed by GDS are not displayed with the format command.

12. Check if the device special files of the replacement exist.

For the argument of the ls command, specify the physical disk name confirmed in step 11. attaching the asterisk (\*) to the end.

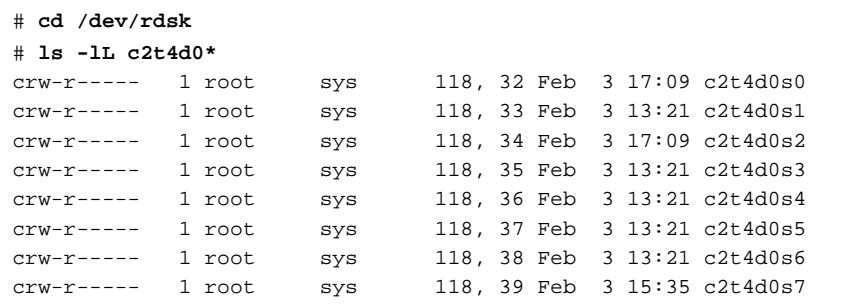

13. If the relevant system is a cluster system, re-create the resource of the replacement according to the following procedures.

If not, go on to step 14.

1. Check the resource of the original disk.

Check if the resource of the original disk c2t4d0 connected to node Node1, confirmed in step 2., is displayed with the clgettree command.

```
# /etc/opt/FJSVcluster/bin/clgettree
Cluster 1 cluster
            Domain 2 Domain0
...
                     Node 3 Node1 ON
...
                             DISK 33 c2t4d0 UNKNOWN 
...
```
2. Delete the original disk resource.

# **/etc/opt/FJSVcluster/bin/cldeldevice -n c2t4d0**

3. Check if the original disk resource was deleted.

For checking, check if the resource confirmed in step 1. is not displayed with the clgettree command.

```
# /etc/opt/FJSVcluster/bin/clgettree
Cluster 1 cluster
             Domain 2 Domain0
...
                     Node 3 Node1 ON
...
```
4. Create the resource of the replacement.

Execute the following command on any node that composes the cluster system.

# **/etc/opt/FJSVcluster/bin/clautoconfig -r**

5. Confirm that the resource of the replacement was created.

For checking, check if the resource of replacement c2t4d0 confirmed in step 11. is displayed with the clgettree command.

```
# /etc/opt/FJSVcluster/bin/clgettree
Cluster 1 cluster
           Domain 2 Domain0
...
                    Node 3 Node1 ON
...
                             DISK 44 c2t4d0 UNKNOWN
...
```
14. Register the replacement with the class.

With the -c option of the sdxdisk -M command, specify the class name confirmed in step 3. With the -d option, specify the physical disk name confirmed in step 11. and the disk name confirmed in step 3.

**# sdxdisk -M -c Class1 -d c2t4d0=Disk2**

15. Confirm that the replacement was registered with the class.

```
# sdxinfo -D
OBJ NAME TYPE CLASS GROUP DEVNAM DEVBLKS DEVCONNECT 
STATUS
------ ------- ------ ------- ------- ------- -------- 
------------ -------
disk Disk1 mirror Class1 Group1 c0t0d0 17682084 Node1 
ENABLE
disk Disk2 mirror Class1 * c2t4d0 17682084 Node1
ENABLE
```
16. Connect the replacement to the group.

With the -c, -g, and -d options of the sdxdisk -D command, specify the class name, the group name, and the disk name confirmed in step 3.

# **sdxdisk -C -c Class1 -g Group1 -d Disk2**

17. Confirm that the replacement was connected to the group.

```
# sdxinfo -D
OBJ NAME TYPE CLASS GROUP DEVNAM DEVBLKS DEVCONNECT 
STATUS
```

```
------ ------ ------ ------- ------- -------- -------- 
------------- -------
disk Disk1 mirror Class1 Group1 c0t0d0 17682084 Node1 
ENABLE
disk Disk2 mirror Class1 Group1 c2t4d0 17682084 Node1 
ENABLE
```
18. When the replacement is connected to the group, resynchronization copying for the disk is performed.

If the resynchronization copying is in process, with the sdxinfo -S command, COPY is displayed in the STATUS field of the row that shows the disk name of the replacement. If the resynchronization copying is complete, ACTIVE is displayed in the STATUS field.

```
# sdxinfo -S
OBJ CLASS GROUP DISK VOLUME STATUS
----- ------- ------- ------- ------- --------
slice Class1 Group1 Disk1 Volume1 ACTIVE
slice Class1 Group1 Disk1 Volume2 ACTIVE
slice Class1 Group1 Disk2 Volume1 COPY
slice Class1 Group1 Disk2 Volume2 COPY
```
## **A.2.18 Swapping Disks (SAS)**

When swapping the following disks, follow the steps described in this section.

- Internal disk of SPARC M10
- Internal disk of SPARC T4-4/T4-2/T4-1/T3-4/T3-2/T3-1
- The disk of Expansion File Unit connected to a 6Gbps SAS card
- The disk connected to a 12Gbps SAS card

In this section, these disks are called SAS disks.

If an SAS disk is swapped, the device number of the new disk may change. For this reason, an SAS disk cannot be swapped by [Swap Physical Disk] or [Restore Physical Disk] of the GDS Management View, or by the procedure to swap the physical disk by using the sdxswap command. For swapping an SAS disk, remove it from the class once, and then swap the disk device. After that, register the new disk to the class again.

The following example shows the procedures for swapping the SAS disk connected to a mirror group. In this example, the disk is mirrored and you do not need to remove volumes from the disk prior to swapping. If the disk to be swapped is not a mirrored disk, such as a single disk and a disk whose highest level group is not a mirror group, volumes must be removed from the disk prior to swapping.

In this case, first back up volume data if necessary, and then remove the volume. Next, remove the disk from the class, and after registering the new disk to the class, re-create volume and restore the data.

1. Identify a raw device name (devname) of the disk to be swapped by referring to the GDS I/O error messages output in the /var/adm/ messages file.

To search the GDS I/O error messages, use the string "sfdsk" as a key. In the following example, the raw device name is "disk@g5000c5001d4809ff."

```
WARNING: sfdsk: write error on slice:
           volume info: devno(maj,min)=0x13300000002(307,2)
           device info: devno(maj,min)=0x2000000038(32,56)
           devname=/scsi_vhci/disk@g5000c5001d4809ff (sd7)
           error info: blk in disk=17308981, blk in slice=5232448
                           length=8192, resid=8192, errno=5
```
2. Check the device name of the disk to be swapped.

Specify the raw device name identified in step 1 as an argument of the grep command.

In the following example, the device name of the disk to be swapped is "c0t5000C5001D4809FFd0."

```
# ls -l /dev/rdsk | grep disk@g5000c5001d4809ff
lrwxrwxrwx 1 root root 52 Apr 25 13:46 c0t5000C5001D4809FFd0s0 -> ../../devices/
scsi_vhci/disk@g5000c5001d4809ff:a,raw
lrwxrwxrwx 1 root root 52 Apr 25 13:46 c0t5000C5001D4809FFd0s1 -> ../../devices/
scsi_vhci/disk@q5000c5001d4809ff:b,raw
lrwxrwxrwx 1 root root 52 Apr 25 13:46 c0t5000C5001D4809FFd0s2 -> ../../devices/
scsi_vhci/disk@q5000c5001d4809ff:c,raw
lrwxrwxrwx 1 root root 52 Apr 25 13:46 c0t5000C5001D4809FFd0s3 -> ../../devices/
scsi_vhci/disk@g5000c5001d4809ff:d,raw
lrwxrwxrwx 1 root root 52 Apr 25 13:46 c0t5000C5001D4809FFd0s4 -> ../../devices/
scsi_vhci/disk@g5000c5001d4809ff:e,raw
lrwxrwxrwx 1 root root 52 Apr 25 13:46 c0t5000C5001D4809FFd0s5 -> ../../devices/
scsi_vhci/disk@g5000c5001d4809ff:f,raw
lrwxrwxrwx 1 root root 52 Apr 25 13:46 c0t5000C5001D4809FFd0s6 -> ../../devices/
scsi_vhci/disk@g5000c5001d4809ff:g,raw
lrwxrwxrwx 1 root root 52 Apr 25 13:46 c0t5000C5001D4809FFd0s7 -> ../../devices/
scsi_vhci/disk@g5000c5001d4809ff:h,raw
```
3. Check the disk name, class name, and group name of the disk to be swapped.

Execute the sdxinfo -D command and find the line where the device name confirmed in step 2 is shown in the DEVNAM field.

In the following example, the disk name, class name, and the group name for the device name "c0t5000C5001D4809FFd0" are "rootDisk0002," "RootClass," and "rootGroup" respectively.

```
# sdxinfo -D
OBJ NAME TYPE CLASS GROUP DEVNAM DEVELKS DEVCONNECT STATUS
     ------ ------------ ------ --------- --------- --------------------- --------- ---------- -------
disk rootDisk0001 mirror RootClass rootGroup c0t5000CCA0150FEA10d0 585912500 * ENABLE
disk rootDisk0002 mirror RootClass rootGroup c0t5000C5001D4809FFd0 585912500 * ENABLE
disk dataDisk0001 mirror RootClass dataGroup c0t5000CCA00AC1C874d0 585912500 * ENABLE
disk dataDisk0002 mirror RootClass dataGroup c0t5000CCA0150F96F0d0 585912500 * ENABLE
```
4. Disconnect the disk to be swapped from the group.

Specify the class name, the group name, and the disk name confirmed in step 3 for the -c, -g, and -d options of the sdxdisk -D command.

# **sdxdisk -D -c RootClass -g rootGroup -d rootDisk0002**

# **Note**

#### If a spare disk is connected

When you try to disconnect the disk to be swapped while the spare disk is connected, the following error will be displayed.

SDX:sdxdisk: ERROR: spare disk connected for *disk\_name*

In this case, you should disconnect the spare disk first.

The following example shows the procedure to disconnect the spare disk (disk0001) before disconnecting the disk to be swapped (rootDisk0002).

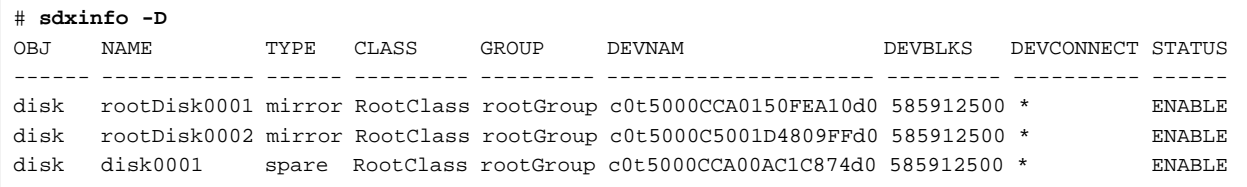

```
# sdxdisk -D -c RootClass -g rootGroup -d disk0001
SDX:sdxdisk: INFO: disk0001: disconnected disk from group rootGroup
# sdxdisk -D -c RootClass -g rootGroup -d rootDisk0002
SDX:sdxdisk: INFO: rootDisk0002: disconnected disk from group rootGroup
```
5. Check if the disk to be swapped is disconnected from the group.

Execute the sdxinfo -D command and check if an asterisk (\*) is displayed in the GROUP field of the disconnected disk (rootDisk0002).

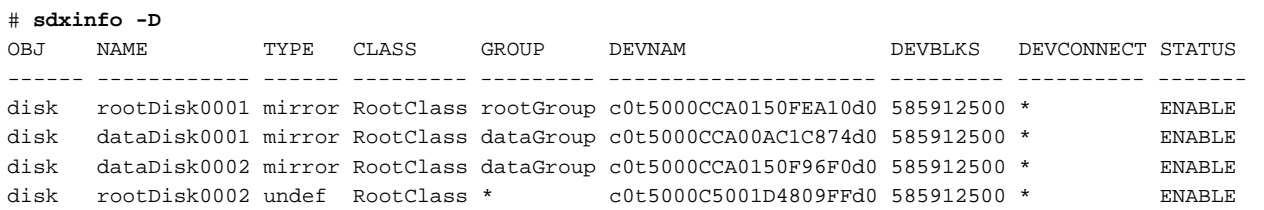

6. Remove the disk to be swapped from the class.

Specify the class name and the disk name confirmed in step 3 for the -c and -d options of the sdxdisk -R command.

# **sdxdisk -R -c RootClass -d rootDisk0002**

7. Check if the disk to be swapped has been removed from the class.

Execute the sdxinfo -D command to make sure the information of the deleted disk (rootDisk0002) is not displayed.

```
# sdxinfo -D
OBJ NAME TYPE CLASS GROUP DEVNAM DEVBLKS DEVCONNECT STATUS
        ------ ------------ ------ --------- --------- --------------------- --------- ---------- ------
disk rootDisk0001 mirror RootClass rootGroup c0t5000CCA0150FEA10d0 585912500 * ENABLE
disk dataDisk0001 mirror RootClass dataGroup c0t5000CCA00AC1C874d0 585912500 * ENABLE
disk dataDisk0002 mirror RootClass dataGroup c0t5000CCA0150F96F0d0 585912500 * ENABLE
```
8. Identify the identifier specific to the hardware to which the disk to be swapped is connected.

To find the identifier specific to the hardware, check the "Ap\_Id" field of the information in which the device name of the disk to be swapped is displayed.

In the following example, the identifier specific to the hardware of the physical disk "c0t5000C5001D4809FFd0" is "c5::w5000c5001d4809fd."

# **cfgadm -av** Ap\_Id Receptacle Occupant Condition Information When Type Busy Phys\_Id ... c5::w5000c5001d4809fd,0 connected configured unknown \ Client Device: /dev/dsk/c0t5000C5001D4809FFd0s0(sd7) unavailable disk-path  $n \backslash$  /devices/pci@400/pci@2/pci@0/pci@e/scsi@0/iport@4:scsi::w5000c5001d4809fd,0 ...

9. Swap disks.

Ask field engineers to swap your disk unit.

Both hot swap and non-hot swap are available.

10. Check the device name of the new disk.

For the information of identifier specific to the hardware identified in step 8, check if "unconfigured" is displayed to the Occupant and check the information displayed in "iport@X.scsi" format to the Phys\_Id.

The device of the new disk is displayed as "configured" to the Occupant and "iport@X.scsi" that is checked with the above procedure is displayed to the Phys\_Id.

In the following example, the device name of the new disk is "c0t5000C5001D4806BFd0."

# **cfgadm -av** Ap\_Id Receptacle Occupant Condition Information When Type Busy Phys\_Id ... c5::w5000c5001d4809fd,0 connected unconfigured unknown (sd7) unavailable disk-path n \ /devices/pci@400/pci@2/pci@0/pci@e/scsi@0/iport@4:scsi::w5000c5001d4809fd,0 c5:: w5000c5001d4806bd,0 connected configured unknown \ Client Device: /dev/dsk/c0t5000C5001D4806BFd0s0(sd8) unavailable disk-path n \ /devices/pci@400/pci@2/pci@0/pci@e/scsi@0/iport@4:scsi:: w5000c5001d4806bd,0 ...

11. Confirm that the device special file (cCtWWNdDs{0-7}) of the new disk exists.

Append an asterisk (\*) to the end of the device name confirmed in step 10 and specify it as an argument of the ls command.

In the following example, you can see that the device special files from "c0t5000C5001D4806BFd0s0" to "c0t5000C5001D4806BFd0s7" exist.

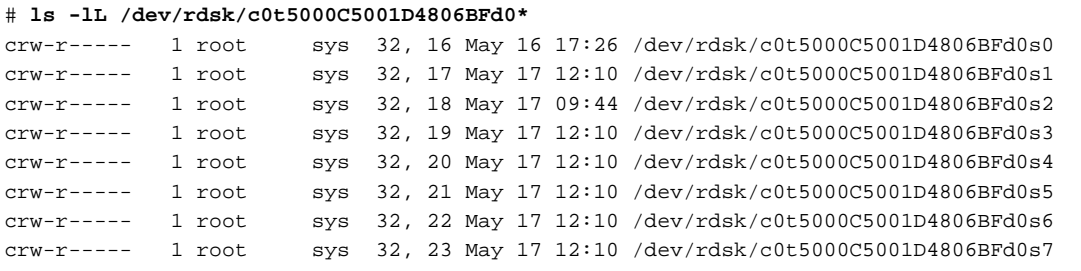

- 12. If the relevant system is a cluster system, register the new disk resources with PRIMECLUSTER according to the following steps. If not, skip to step 13.
	- 1. Identify the node ID of the cluster managed by PRIMECLUSTER.

In the following example, the node ID is "0."

```
# /etc/opt/FJSVcluster/bin/clgetnode
RID 3
KEY TRC89
RNAME TRC89
NODEID 0
```
2. Confirm the PRIMECLUSTER resource ID of the device (resource ID before swapping disks).

Specify the device name confirmed in step 2 above by the -k option and the node ID confirmed in step 12-1 by the -s option of the clgetrid command.

In the following example, the resource ID is "25."

# **/etc/opt/FJSVcluster/sys/clgetrid -c DISK -k c0t5000C5001D4809FFd0 -s 0** 25

3. Delete the disk resource of the original disk.

In the following example, delete the resource whose resource ID is 25.

# **/etc/opt/FJSVcluster/bin/cldeldevice -r 25**

4. Confirm that the resource of the original disk has been deleted.

Confirm that the deleted resource is not displayed.

# **/etc/opt/FJSVcluster/sys/clgetrid -c DISK -k c0t5000C5001D4809FFd0 -s 0**

5. Register the new disk with PRIMECLUSTER.

# **/etc/opt/FJSVcluster/sys/clautoconfig -r**

6. Confirm that the device name of the new disk is registered.

If the device name "c0t5000C5001D4806BFd0" is displayed, the new disk has successfully been registered with PRIMECLUSTER.

```
# /etc/opt/FJSVcluster/bin/clgettree
Cluster 1 cluster
    Domain 2 cluster
         Shared 7 SHD_cluster
             SHD_DISK 3417 SHD_Disk3417 UNKNOWN
                DISK 3418 c3t46554A4954535520333030303030383530303043d0 UNKNOWN 
TRC89
                DISK 3477 c3t46554A4954535520333030303030383530303043d0 UNKNOWN 
ryuta
             SHD_DISK 3419 SHD_Disk3419 UNKNOWN
                DISK 3420 c3t46554A4954535520333030303030383530303042d0 UNKNOWN 
TRC89
                DISK 3478 c3t46554A4954535520333030303030383530303042d0 UNKNOWN 
ryuta
         Node 3 TRC89 ON
             Ethernet 105 igb3 UNKNOWN
             SDX_DC 3519 RootClassI UNKNOWN
             DISK 71 c0t5000CCA0150FEA10d0 UNKNOWN
             DISK 72 c0t5000CCA00AC1C874d0 UNKNOWN
             DISK 73 c0t5000CCA0150F96F0d0 UNKNOWN
             DISK 3418 c3t46554A4954535520333030303030383530303043d0 UNKNOWN
             DISK 3420 c3t46554A4954535520333030303030383530303042d0 UNKNOWN
             DISK 3518 c0t5000C5001D4806BFd0 UNKNOWN
         Node 5 ryuta ON
             Ethernet 106 igb3 UNKNOWN
             DISK 101 c0t5000C5001D480F6Fd0 UNKNOWN
             DISK 3477 c3t46554A4954535520333030303030383530303043d0 UNKNOWN
             DISK 3478 c3t46554A4954535520333030303030383530303042d0 UNKNOWN
```
13. Reload the GDS disk information.

# **sdxinfo -x Refresh**

14. Register the new disk with GDS.

Specify the class name of the original disk for the -c option of the sdxdisk -M command. Specify the device name of the new disk and the disk name of the original disk for the -d option.

# **sdxdisk -M -c RootClass -d c0t5000C5001D4806BFd0=rootDisk0002**

15. Confirm that the new disk is registered with GDS.

```
# sdxinfo -D
OBJ NAME TYPE CLASS GROUP DEVNAM DEVBLKS DEVCONNECT STATUS
  ------ ------------ ------ --------- --------- --------------------- --------- ---------- -------
disk rootDisk0001 mirror RootClass rootGroup c0t5000CCA0150FEA10d0 585912500 * ENABLE
```

```
disk dataDisk0001 mirror RootClass dataGroup c0t5000CCA00AC1C874d0 585912500 * ENABLE
disk dataDisk0002 mirror RootClass dataGroup c0t5000CCA0150F96F0d0 585912500 * ENABLE
disk rootDisk0002 undef RootClass * c0t5000C5001D4806BFd0 585912500 * ENABLE
```
16. Connect the new disk to the group.

Specify the class name, group name, and disk name confirmed in step 3 for the -c, -g, and -d options of the sdxdisk -C command.

```
# sdxdisk -C -c RootClass -g rootGroup -d rootDisk0002
```
17. Confirm that the new disk is connected to the group.

```
# sdxinfo -D
OBJ NAME TYPE CLASS GROUP DEVNAM DEVELKS DEVCONNECT STATUS
------ ------------ ------ --------- --------- --------------------- --------- ---------- -------
disk rootDisk0001 mirror RootClass rootGroup c0t5000CCA0150FEA10d0 585912500 * ENABLE
disk rootDisk0002 mirror RootClass rootGroup c0t5000C5001D4806BFd0 585912500 * ENABLE
disk dataDisk0001 mirror RootClass dataGroup c0t5000CCA00AC1C874d0 585912500 * ENABLE
disk dataDisk0002 mirror RootClass dataGroup c0t5000CCA0150F96F0d0 585912500 * ENABLE
```
18. When the new disk is connected to the group, Just Resynchronization of the new disk will be performed.

```
# sdxinfo -S
OBJ CLASS GROUP DISK VOLUME STATUS
------ --------- --------- ------------ ---------- -------
slice RootClass rootGroup rootDisk0001 rootVolume ACTIVE
slice RootClass rootGroup rootDisk0002 rootVolume COPY
slice RootClass rootGroup rootDisk0001 swapVolume ACTIVE
slice RootClass rootGroup rootDisk0002 swapVolume COPY
slice RootClass rootGroup rootDisk0001 homeVolume ACTIVE
slice RootClass rootGroup rootDisk0002 homeVolume COPY
slice RootClass group0001 disk000001 volume0001 ACTIVE
slice RootClass group0001 disk000002 volume0001 ACTIVE
```
## **A.2.19 Creating a Snapshot by Slice Detachment**

A slice can be detached only from a mirror volume with a physical slice. Therefore, if a disk is not connected directly to a mirror group, snapshot creation by slice detachment is impossible. In addition, a slice cannot be detached from a shadow volume.

## **A.2.20 The Difference between a Mirror Slice and a Proxy Volume**

Although data matches on mirrored slices or synchronized master volumes and proxy volumes, the purposes of use are different.

Mirrored slices are equal one another, and their purpose is to maintain data redundancy in order to provide continuous access as long as any normal slice remains even if an error occurs in one of the slices.

However, even if the master volume and the proxy volume are synchronized, they are separate volumes and not equals. You may consider the master the primary volume, and the proxy the secondary volume. This means that you cannot continue accessing a master volume where all slices comprising the master volume are abnormal even if proxy volumes are normal. The purpose of proxy volumes is to create snapshots (saved copies from the master volume at certain moment) for a different service running concurrently with the primary service but not to improve the data redundancy of the master volume used in the primary service.

While the function of GDS Snapshot creating snapshots by detaching slices is a by-product of mirroring, the function itself is the primary purpose of GDS Snapshot by proxy volumes. Therefore, the application of proxy volumes provides more flexible disk configurations and service styles for snapshot management.

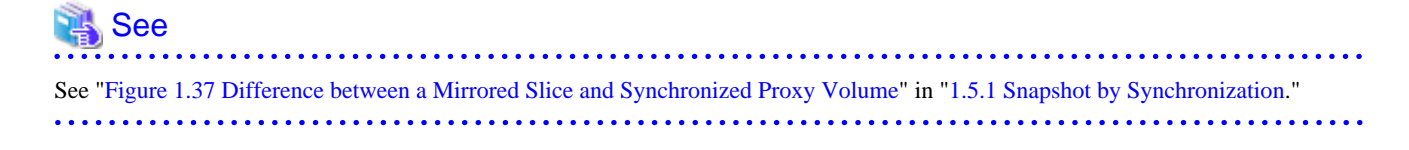

## **A.2.21 Just Resynchronization Mechanism (JRM)**

There are three types of Just Resynchronization Mechanism (JRM): for volumes, for slices and for proxies.

### **JRM for Volumes**

JRM for volumes speeds up the resynchronization process when booting the system after a system panic or the like. GDS records the changed portion in the private slice. The resynchronization copy performed at rebooting after an unexpected system failure copies the only portion that was written during the system down to realize high-speed resynchronization and minimize the load of copy processing.

# See

- For details on the setting methods, see ["5.2.3.4 Volume Configuration"](#page-151-0) and "[D.4 sdxvolume Volume operations.](#page-515-0)"
- For details on the changing methods, see ["5.4.3 Volume Configuration](#page-218-0)" and "[D.7 sdxattr Set objects attributes](#page-539-0)."
- When using GDS Management View, the mode ("on" or "off") of JRM for volumes can be checked using the volume information field in the Main Screen. For details, see ["5.3.1.1 Confirming SDX Object Configuration.](#page-166-0)"

- When using a command, the mode of JRM for volumes can be checked using the JRM field of the volume information displayed with the sdxinfo command. For details, see ["D.6 sdxinfo - Display object configuration and status information.](#page-524-0)"

# **Note**

Under the following circumstances, normal resynchronization is performed even though the JRM mode of the volume is on:

- There is any slice in status other than ACTIVE or STOP, and a system panic occurs.

If the proxy is joined, this condition is also applied to the status of the proxy slice.

### **JRM for Slices**

JRM for slices speeds up the resynchronization process when reattaching a detached slice to the volume. GDS records the changes made on the volume and slice in the memory while the slice is being detached. The resynchronization copy performed when the detached slice is reattached copies the updated portions only to realize high-speed resynchronization.

JRM for slices becomes effective when a slice is detached while the jrm attribute of the slices is on. However, if a system is stopped or if the slice is taken over by the sdxslice -T command while the slice is detached, just resynchronization is not conducted when the temporarily detached slice is attached again. Resynchronization is performed by copying the entire data, not only the updated portions.

Therefore, if you plan to shut down the system, or have a slice taken over, attaching the slice to the volume in advance is highly recommended.

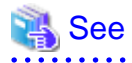

- For details on the setting methods, see ["D.5 sdxslice Slice operations.](#page-520-0)"
- For details on the changing methods, see ["D.7 sdxattr Set objects attributes.](#page-539-0)"
- The mode of JRM for slices can be checked using the JRM field of the slice information displayed with the sdxinfo command with the -e long option. For details, see "[D.6 sdxinfo - Display object configuration and status information](#page-524-0)."

### **JRM for Proxies**

JRM for proxies speeds up the just resynchronization process when joining a parted proxy again to the master and when the master data is restored from the proxy. GDS records the changes made on the master and the proxy on the memory while the proxy is parted. The just resynchronization conducted when rejoining or restoring copies only the updated portions to realize high-speed synchronization.

<span id="page-466-0"></span>JRM for proxies is enabled when the pjrm attribute of a proxy volume is set to "on" and the proxy volume is parted. However, if any node that is included in the scope of the class is stopped while the proxy is parted, just resynchronization is not put in operation. In other words, the entire data, not only the updated portions, is copied.

Therefore, if you plan to shut down the system, joining the proxy to the master in advance is highly recommended.

Reference to these matters is not necessary when you are using the copy function of a disk unit.

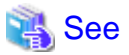

- - For details on the setting methods, see ["5.3.2.2 Backup \(by Synchronization\)](#page-185-0)" and "[D.14 sdxproxy - Proxy object operations](#page-560-0)."
- For details on the changing methods, see ["D.7 sdxattr Set objects attributes.](#page-539-0)"
- When using GDS Management View, the mode ("on" or "off") of JRM for proxies can be checked using the proxy volume information field in the Main Screen. For details, see ["5.3.1.2 Viewing Proxy Object Configurations](#page-171-0)."
- When using a command, the mode of JRM for proxies can be checked using the PJRM field of the volume information displayed with the sdxinfo command with the -e long option. For details, see ["D.6 sdxinfo - Display object configuration and status information](#page-524-0)."

### **A.2.22 Object Operation When Using Proxy**

If classes, groups, and slices are related to master volumes or proxy volumes, operations that change the class attributes, change the group configurations or attributes, or handle the slices cannot be performed. To perform such operations, cancel the relationship between the master and the proxy once.

For objects that are related to the master and the proxy:

- Master volumes can be started or stopped.
- Proxy volumes that are parted from the master can be started or stopped.
- New volumes can be created within a group other than the master group or the proxy group and existing volumes other than the master or the proxy can be removed.
- The hot spare function is available for groups with master volumes. Spare disks are not connected to groups with proxy volumes.

The following operations can be performed, but the operation will result in an error if copying is in process, or there is an EC session, a BCV pair, or an SRDF pair, between the master and the proxy.

- Attributes of master and proxy volumes can be changed with the sdxattr -V command.
- A disk connected to a group with master volumes and proxy volumes can be made exchangeable with the sdxswap -O command, and after swapping disks, the swapped disk can be returned to a usable state with the sdxswap -I command.
- Synchronization copying of the master volume or the proxy volume separated from the master volume can be started, cancelled, interrupted and resumed, and the parameters of the synchronization copying changed. However, synchronization copying between volumes or its parameters cannot be changed.
- Master volume can be restored with the sdxfix -V command.

For EC sessions, BCV pairs, and SRDF pairs between the master and the proxy, check the FUNC field displayed with the sdxinfo command. If the master and the proxy are in parted status, a copy session can be canceled with the sdxproxy Cancel command.

## **A.2.23 Using the Advanced Copy Function in a Proxy Configuration**

In a proxy configuration, by working in cooperation with the Advanced Copy functions ((R)EC/OPC) of ETERNUS Disk storage system, the copying between master and proxy can be performed without imposing loads on primary servers or a SAN. In this situation, disk array units carry out copying processes and the processes will continue running even if the server is rebooted.

When the Advanced Copy function is available, it is used for copying between the master and the proxy. However, in the following situations, a soft copy function (a copy function of a GDS driver operating on a server) is used.

- The Advanced Copy function is not used when:
	- Use of soft copy functions was specified explicitly using the sdxproxy command with the -e softcopy option
- The copy destination volumes are in a mirroring configuration. Note, however, that even if the master as the copy destination is in a mirroring configuration, OPC is available for copying from the proxy when:
	- Executing [Operation]:[Proxy Operation]:[Restore] in GDS Management View and selecting "No" to "Rejoin" in the [Restore Master] dialog box. For details see ["5.3.3 Restore](#page-194-0)."
	- Executing the sdxproxy Restore command. For details see "[D.14 sdxproxy Proxy object operations](#page-560-0)."
- A lower level group is connected to a group to which master volumes or proxy volumes belong.
- The number of concurrent EC or OPC sessions has reached the upper limit defined by the disk array unit.

# See

The number of allowed concurrent sessions is either the upper limit within one physical disk (LU) or the upper limit within one disk array unit. For details, see the handbook of the relevant disk array.

- Multiple proxy volumes are related to a master volume and the number of proxy volumes with EC sessions has reached the upper limit (16 volumes).
- Disks that constitute the master or the proxy were registered with a class before installing the Advanced Copy function on the disk array unit.

In these situations, operations based on OPC functions are impossible. For such operations see "[A.2.24 Instant Snapshot by OPC](#page-468-0)."

EC is used for synchronization copying from a master to a proxy after joining or rejoining them, copying for maintaining synchronization, and recording the portion updated while a master and a proxy are parted.

OPC is used for synchronization copying, instant snapshot processing, and restoring a master using the proxy data.

If any EC sessions exist between a master and a proxy, OPC cannot be initiated between the master and another proxy.

When both EC and OPC are available as with ETERNUS Disk storage system, EC has precedence over OPC. Once an EC session is stopped, you cannot use the EC function afterwards. EC sessions are stopped in the following situations.

- EC sessions are stopped when:
	- Executing [Operation]:[Proxy Operation]:[Part] in GDS Management View and selecting "Yes" to "Instant Snapshot" in the [Part Proxy] dialog box
	- Canceling the EC sessions with the sdxproxy Cancel command
	- Joining a master and a proxy and using a soft copy function with the sdxproxy Join -e softcopy command
	- Creating instant snapshots with the sdxproxy Part -e instant command
	- Rejoining a master and a proxy and using a soft copy function with the sdxproxy Rejoin -e softcopy command

To make the EC function available after conducting these operations, break the relationship between the master and the proxy once and rejoin them.

To check the modes of the copying in execution, use either:

- The [Copy Type] field of the slice information field in GDS Management View
- The CPTYPE field displayed with the sdxinfo command

Additionally, the types and the statuses of sessions between the master and the proxy can be viewed in the FUNC field and the CPSTAT field displayed with the sdxinfo command.

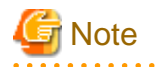

#### Advanced Copy Control

When the Advanced Copy function is available, executing the sdxproxy command directs GDS to control the Advanced Copy on the master and the proxy. Do not use any other methods other than the sdxproxy command to apply such control on a master and a proxy.
### <span id="page-468-0"></span>**A.2.24 Instant Snapshot by OPC**

The following functions are based on OPC functions of ETERNUS Disk storage system.

- Instant snapshot by OPC
	- [Operation]:[Proxy Operation]:[Update] in GDS Management View
	- "Yes" to "Instant Snapshot" in the [Part Proxy] dialog box invoked through [Operation]:[Proxy Operation]:[Part] in GDS Management View
	- sdxproxy Update command
	- sdxproxy Part -e instant command
- Master restoration by OPC
	- "No" to "Rejoin" in the [Restore Master] dialog box invoked through [Operation]:[Proxy Operation]:[Restore] in GDS Management View
	- sdxproxy Restore command

These functions are available for using disk array unit with OPC function in ETERNUS Disk storage system.

These functions are also unavailable under such conditions that prevent the use of Advanced Copy functions as described in "The Advanced Copy function is not used when:" in "[A.2.23 Using the Advanced Copy Function in a Proxy Configuration](#page-466-0)."

## **Note**

#### Rebooting a Server While OPC Running

Even if a server is rebooted while the copying between master and proxy is being processed by OPC, the OPC copying will continue running. However, if OPC sessions are not present when the server is up again, GDS will assume that the copying failed and copy destination volumes will be INVALID. For recovering this status, see "[\(4\) Master volume is in INVALID status."](#page-793-0) and "[\(5\) Proxy volume is in INVALID](#page-796-0) [status.](#page-796-0)" in "[F.1.3 Volume Status Abnormality](#page-789-0)."

### **A.2.25 Excluded Device List**

Excluded Device List (/etc/opt/FJSVsdx/lib/exdevtab file) is a disk list which is to be excluded from GDS management.

In the Excluded Device List, describe disks such as a native device (cXtXdX) which composes multipath disks (Example: emcpower devices) that are to be excluded from GDS management.

Describe the device file of s2 slice ( $cXtXdXs2$ ) in either VTOC labeled disk and EFI labeled disk.

Example of the Excluded Device List:

```
# cat /etc/opt/FJSVsdx/lib/exdevtab
/dev/rdsk/c3t0d0s2
/dev/rdsk/c2t0d7s2
/dev/rdsk/c3d0s7s2
/dev/rdsk/c2t0d8s2
```
Disks described in the Excluded Device List are protected so that they cannot be mistakenly registered with a class.

- For the GDS Management View, disks are not displayed in the selection screen.
- If an attempt to register a disk with a class by a command, an error message "ERROR: *physical\_disk\_name*: no such device" is output.

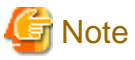

#### For PRIMECLUSTER Systems

- In a PRIMECLUSTER system, create Excluded Device Lists on all nodes that constitute the cluster.

<span id="page-469-0"></span>- Devices that cannot be managed with GDS are also nontargets of automatic resource registration (automatic configuration), and before performing automatic resource registration it is necessary to describe these devices also in the Excluded Device List for automatic resource registration. For details, see "PRIMECLUSTER Cluster Foundation Configuration and Administration Guide." 

### **A.2.26 To Use Dell EMC Storage Units**

For using Dell EMC storage units, the Dell EMC PowerPath or the Solaris standard multipath driver MPxIO can be used for a multipath driver.

For using Dell EMC PowerPath, GDS is capable of managing emcpower devices and native devices that compose the emcpower devices. Typically, emcpower devices are the targets of management. However, in a system where native devices are already the management targets, native devices can still be used.

The following devices are exceptions to devices that can be managed by GDS.

- BCV (Business Continuance Volume) devices
- SRDF target (R2) devices
- GateKeeper devices
- CKD (Count Key Data) devices
- VCMDB (Volume Configuration Management Data Base) used by Dell EMC's SAN management software (Volume Logix, ESN Manager, SAN Manager and so on).

After completing the configuration of these devices and Dell EMC software, follow the procedure below and describe a list of devices excluded from disk management by GDS in the /etc/opt/FJSVsdx/lib/exdevtab file (referred to as the Excluded Device List). The Excluded Device List must include all disks that cannot be managed by GDS in addition to the devices above.

#### [Procedure]

- 1. The syminq command provided by SYMCLI is available for checking respective BCV, R2, GateKeeper, and CKD devices. Execute the syminq command, and describe all devices indicated as BCV, R2, GK, and CKD(cCtTdD, emcpowerN) in the Excluded Device List.
- 2. The syminq command is unavailable for checking VCMDB devices. When using Dell EMC's SAN management software (Volume Logix, ESN Manager, SAN Manager and so on), ask your Dell EMC engineer or systems administrator who configured that SAN management software about the names of VCMDB devices and describe them in the Excluded Device List.
- 3. For managing native devices, describe all emcpower devices (emcpower $N$ ) and additionally native devices (c $\alpha$ TdD) excluded from management in the Excluded Device List.

emcpower0 (Nontarget) c2t0d0 (Target) c3t0d0 (Nontarget)

4. For managing emcpower devices, describe all native devices (c $\alpha TdD$ ) in the Excluded Device List.

emcpower0 (Target) c2t0d0 (Nontarget) c3t0d0 (Nontarget)

5. In addition to the devices specified in steps 1. through to 3., describe any other devices to be excluded from GDS management in the Excluded Device List.

Describe the device file of s2 slice (emcpowerNc, cCtTdDs2) in either VTOC labeled disk and EFI labeled disk.

You are recommended to suffix such tags as "PP", "BCV", "R2", "GK", "CKD" and "VCMDB" to the device names for Excluded Device List management efficiency. A device name and a tag must be separated by one or more spaces.

The Excluded Device List should appear as follows.

- For managing native devices

```
# cat /etc/opt/FJSVsdx/lib/exdevtab
# device(full path) type
/dev/rdsk/emcpower0c PP
# /dev/rdsk/c2t0d0s2 PP
/dev/rdsk/c3t0d0s2 PP
...
/dev/rdsk/emcpower7c BCV
/dev/rdsk/c2t0d7s2 BCV
/dev/rdsk/c3t0d7s2 BCV
/dev/rdsk/emcpower8c BCV
/dev/rdsk/c2t0d8s2 BCV
/dev/rdsk/c3t0d8s2 BCV
%/dev/rdsk/emcpower9c GK<br>/dev/rdsk/c2t0d9s2 GK<br>/dev/rdsk/c3t0d9s2 GK
/dev/rdsk/c2t0d9s2
/dev/rdsk/c3t0d9s2
/dev/rdsk/emcpower10c GK
/dev/rdsk/c2t0d10s2 GK
/dev/rdsk/c3t0d10s2 GK
/dev/rdsk/emcpower11c CKD
/dev/rdsk/c2t0d11s2 CKD
/dev/rdsk/c3t0d11s2 CKD
/dev/rdsk/emcpower12c R2
/dev/rdsk/c2t0d12s2 R2
/dev/rdsk/c3t0d12s2 R2
#
```
- For managing emcpower devices

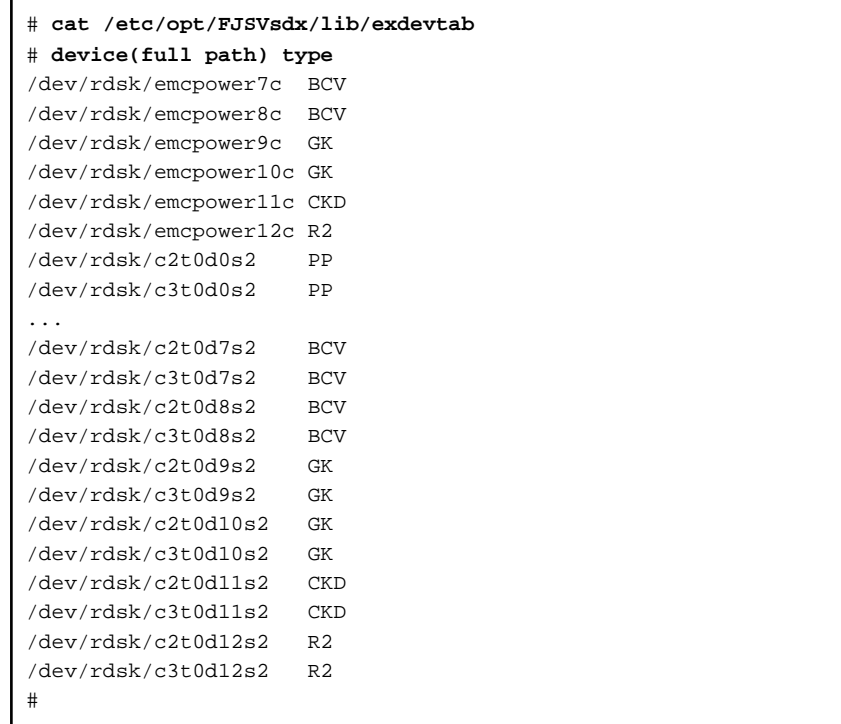

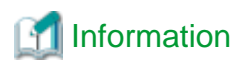

#### sdxexdevtab and exdevtab.sh

The script samples "/etc/opt/FJSVsdx/bin/sdxexdevtab.sample" and "exdevtab.sample.sh" for simply creating the Excluded Device List "/ etc/opt/FJSVsdx/lib/exdevtab" are provided.

To use one of these scripts, open the script with an editor and modify the following two parameters (syminq command and powermt command paths) according to the execution environment.

```
SYMINQ=/usr/symcli/bin/syminq
POWERMT=/etc/powermt
```
For managing native devices, execute sdxexdevtab. By executing sdxexdevtab, emcpower devices, native devices excluded from management, and all BCV, R2, GateKeeper and CKD devices are included in the Excluded Device List. VCMDB devices will not be included in the list. If necessary, edit sdxexdevtab in advance or add any other disks to be excluded from GDS management to the list using the above steps 1. through to 5.

```
# cp /etc/opt/FJSVsdx/bin/sdxexdevtab.sample
      /etc/opt/FJSVsdx/bin/sdxexdevtab
# chmod u+x /etc/opt/FJSVsdx/bin/sdxexdevtab
# /etc/opt/FJSVsdx/bin/sdxexdevtab -M > /etc/opt/FJSVsdx/lib/exdevtab
# vi /etc/opt/FJSVsdx/lib/exdevtab
...
```
For managing emcpower devices, execute exdevtab.sh. By executing exdevtab.sh, the native devices of emcpower devices and all BCV, GateKeeper, and CKD devices are included in the Excluded Device List. R2 devices and VCMDB devices will not be included in the list. If necessary, edit exdevtab.sh in advance or add any other disks to be excluded from GDS management to the list using the above steps 1. through to 5.

```
# cp /etc/opt/FJSVsdx/bin/exdevtab.sample.sh
    /etc/opt/FJSVsdx/bin/exdevtab.sh
# chmod u+x /etc/opt/FJSVsdx/bin/exdevtab.sh
# /etc/opt/FJSVsdx/bin/exdevtab.sh
# vi /etc/opt/FJSVsdx/lib/exdevtab
...
```
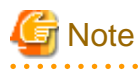

#### Using Dell EMC TimeFinder or Dell EMC SRDF in a Proxy Configuration

For using Dell EMC TimeFinder or Dell EMC SRDF in a proxy configuration, do not describe BCV and R2 devices connected with proxy groups, and among their native devices, devices to be included in GDS management in the Excluded Device List. For details, see ["A.2.27](#page-472-0) [Using Dell EMC TimeFinder or Dell EMC SRDF in a Proxy Configuration](#page-472-0)."

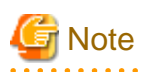

#### For PRIMECLUSTER Systems

- In a PRIMECLUSTER system, create Excluded Device Lists on all nodes that constitute the cluster.

- <span id="page-472-0"></span>- Devices that cannot be managed with GDS are also nontargets of automatic resource registration (automatic configuration), and before performing automatic resource registration it is necessary to describe these devices also in the Excluded Device List for automatic resource registration. For details, see the "PRIMECLUSTER Installation and Administration Guide."
- For registering BCV devices as resources in automatic resource registration, it is necessary to split or cancel BCV pairs before executing the registration.
- For registering R2 devices of SRDF pairs as resources in automatic resource registration, it is necessary to split the SRDF pairs before executing the registration.

## Information

#### Devices Described in exdevtab

A disk device described in the exdevtab file cannot be registered with a class. If an attempt to register the disk device included in the exdevtab file is made, an error message "ERROR: physical disk name: no such device" is output. 

**A.2.27 Using Dell EMC TimeFinder or Dell EMC SRDF in a Proxy Configuration**

In a proxy configuration, by using Dell EMC TimeFinder and SRDF, the copy functions of Dell EMC storage units can be used and the synchronization copying between master and proxy can be performed without imposing loads on primary servers or a SAN. In this situation, the storage units carry out copying processes and the processes will continue running even if the server is rebooted.

TimeFinder and SRDF are available to copy data of an entire physical disk to another physical disk, but they are not available to copy data of a disk slice to the other disk area. Therefore, to utilize TimeFinder or SRDF with a proxy configuration, a pair of groups instead of a pair of volumes must be related as a master and a proxy. If a proxy volume instead of a proxy group is specified as a target of the operation to part, rejoin, or restore, the operation results in an error, while using TimeFinder or SRDF.

Configuring to meet the following requirements should be done before joining a master group and proxy group.

- To utilize TimeFinder:
	- 1. One of the disks connected to the master group must be the standard device that has been registered with the device group on all of the nodes within the class scope.
	- 2. A disk connected to the proxy group must be a BCV device that is associated with the same device group as described in 1. on all of the nodes within the class scope.
	- 3. If the standard device in 1. and the BCV device in 2. are established, the BCV pair must be canceled in advance.
- To utilize SRDF:
	- 1. One of the disks connected to the master group must be the source (R1) device that has been registered with the device group on all of the nodes within the class scope.
	- 2. A disk connected to the proxy group must be the target (R2) device that is paired with the source (R1) device as above on all of the nodes within the class scope.
	- 3. The source (R1) device in 1. and the target (R2) device in 2. must be in split status.

Moreover, ensure the following points about management of BCV devices, source (R1) devices and target (R2) devices, which are used with a proxy configuration.

- GDS configuration databases cannot be stored in BCV devices and target (R2) devices since the devices are overwritten by data in copy source disks. Therefore, GDS does not regard BCV devices and target (R2) devices as "disks that can be accessed normally" described in "[Explanation]" of ["\(1\) Class becomes closed status during operation.](#page-805-0)" in ["F.1.4 Class Status Abnormality.](#page-805-0)"
- In the Excluded Device List, do not describe BCV devices and target (R2) devices connected with proxy groups, and among their native devices, devices to be excluded from GDS management. For details on the Excluded Device List, see "[A.2.26 To Use Dell EMC Storage](#page-469-0) [Units.](#page-469-0)"
- When the target (R2) device of the SRDF pair is not described in the Excluded Device List, such an SRDF pair must be split prior to conducting Automatic resource registration. For details on the procedure for Automatic resource registration, see "PRIMECLUSTER Installation and Administration Guide."
- When the target (R2) device of the SRDF pair is registered with a GDS class, such an SRDF pair must be split in advance.
- The BCV, source (R1), and target (R2) devices used in a proxy configuration should not be operated using the SYMCLI commands.
- If the master and proxy are parted forcibly while copying by TimeFinder or SRDF is in process, a message informing device abnormality is submitted to Dell EMC's customer support center.

When a disk unit's copy function is available, synchronization copying from a master to a proxy is performed using that function. However, the soft copy function (copy function of a GDS driver running on the server) will be used in the following cases.

- The soft copy function is specified to be used.
- A pair of volumes instead of a pair of groups is related as a master and a proxy.
- The configuration of the proxy group to which the data are copied is a mirroring configuration.
- The master and the proxy belong to a root class.
- A proxy volume with a different physical slice attribute from the master volume is created into a proxy group.
- A lower level group is connected to the master group or the proxy group.
- A disk of the same size as the disk to which the data are copied is not connected to the master group from which the data are copied.
- Disks that constitute the master or the proxy were registered with a class before installing GDS Snapshot.

TimeFinder and SRDF are used for synchronization copying from a master to a proxy after joining or rejoining them, copying for maintaining synchronization, and recording the portion updated while a master and a proxy are parted.

If both TimeFinder and SRDF are available, TimeFinder has precedence over SRDF.

Once the BCV pair or SRDF pair is cancelled, the TimeFinder function or SRDF function is not used. BCV pairs and SRDF pairs are cancelled when:

- Executing [Operation]:[Proxy Operation]:[Restore] in GDS Management View
- Using the sdxproxy Cancel command to cancel (break) the BCV or SRDF pair
- Using a soft copy function when joining a master and a proxy with the sdxproxy Join -e softcopy command
- Using a soft copy function when rejoining a master and a proxy with the sdxproxy Rejoin -e softcopy command
- Restoring data from a proxy back to a master with the sdxproxy RejoinRestore command

To make the TimeFinder and SRDF functions available after conducting these operations, break the relationship between the master and the proxy once, remove proxy volumes, and then rejoin the master and the proxy.

To check the modes of the copying in execution, use either:

- The [Copy Type] field of the slice information field in GDS Management View
- The CPTYPE field displayed with the sdxinfo command

Additionally, the types and the statuses of BCV pairs and SRDF pairs between the master and the proxy can be viewed in the FUNC field and the CPSTAT field displayed with the sdxinfo command.

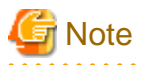

#### Using Dell EMC TimeFinder or Dell EMC SRDF for Solaris 11

For Solaris 11, the synchronization copying between master and proxy cannot be performed by using Dell EMC TimeFinder or Dell EMC SRDF.

When using Dell EMC storage units, the soft copy function is used for the synchronization copying between master and proxy.

### **A.2.28 Upgrading Procedure for Multipath Software**

This section explains how to upgrade the multipath software (ETERNUS Multipath Driver or PowerPath) in the system where the ETERNUS Multipath Driver or Dell EMC PowerPath device is registered to GDS.

All user operations must be stopped for taking this procedure.

Back up the system disks and the data of customers before taking the following steps.

1. Displaying class information

Execute the following command on all the nodes to check the configuration information of created classes.

```
# sdxinfo -C
OBJ NAME TYPE SCOPE SPARE
------ ------- -------- ----------- ----
class class00 shared node1:node2 0
class class01 shared node1:node2 0
class class02 local node1 0
```
2. Stopping applications

Stop all the applications that are accessing the disks of storage units to which the multipath software to be upgraded is applied.

Also, execute the umount(1M) command to unmount the file systems created on the disks of these storage units.

3. Stopping RMS

Take the following steps to stop RMS.

3-1) Execute the following command on any one of the nodes where RMS is running to stop RMS.

# **hvshut -a**

3-2) Execute the following command on all the nodes to check that RMS is correctly stopped and the message "RMS is not running." is output.

```
# hvdisp -a
RMS is not running.
```
3-3) Set up to avoid the automatic startup of RMS until the multipath software is upgraded.

Execute the following command on all the nodes where RMS is used.

# **hvsetenv HV\_RCSTART 0**

4. Backing up GDS configuration information

Take the following steps to back up the GDS configuration information.

Specify any directory other than /tmp or its subdirectories for *mydir* in the subsequent procedure.

4-1) Back up class configuration information.

For all the classes where the disks of storage units to which the multipath software to be upgraded is applied are registered, execute the following command on any one of the nodes that is included in the class scope.

You can check the class scope in the SCOPE field output by executing the sdxinfo -C command executed in step 1.

# **sdxconfig Backup -c** *classname* **-o /***mydir***/***classname***.bkup**

4-2) Stop volumes.

For all the classes where the disks of storage units to which the multipath software to be upgraded is applied are registered, execute the following command on any one of the nodes that is included in the class scope.

- Shared classes:

```
# sdxvolume -F -c classname -e allnodes
```
- Local classes:

# **sdxvolume -F -c** *classname*

4-3) Change shared classes to local classes.

For all the shared classes where the disks of storage units to which the multipath software to be upgraded is applied are registered, execute the following command on any one of the nodes that is included in the class scope.

# **sdxattr -C -c** *classname* **-a type=local**

4-4) Remove classes.

For all the classes where the disks of storage units to which the multipath software to be upgraded is applied are registered, execute the following command on the same node as step 4-3).

```
# sdxconfig Remove -c classname
```
5. Switching to single-user mode

Execute the following command to switch the mode to single-user mode.

```
# /usr/sbin/shutdown -i0 -g0 -y
 :
 :
ok boot -s
   :
   :
# mountall -l
```
6. Upgrading Multipath Software

Upgrade the multipath software.

PowerPath must be upgraded by Dell EMC engineers.

After the multipath software is upgraded, check that both the multipath device and the native device name are not changed before and after the upgrade.

If these device names have been changed, change them back to the original names before the upgrade. For PowerPath, contact Dell EMC engineers.

7. Switching to multi-user mode

Execute the following command on all the nodes to switch the mode to multi-user mode.

# **/usr/sbin/shutdown -i6 -g0 -y**

8. Setting excluded device list

If the excluded device list is not created after upgrading PowerPath, create it.

Take this step on all the nodes where the disks of Dell EMC storage units are registered to the class.

For how to create the excluded device list, see ["A.2.26 To Use Dell EMC Storage Units](#page-469-0)."

9. Restoring GDS configuration information

Take the following steps to restore the GDS configuration information.

9-1) Restore the class configuration information.

For all the classes where the disks of storage units to which the upgraded multipath software is applied are registered, execute the following command on any one of the nodes that is included in the class scope.

You can check the class scope in the SCOPE field output by the sdxinfo -C command executed in step 1.

# **sdxconfig Restore -c** *classname* **-i /***mydir***/***classname***.bkup**

When the above command is executed, the classes will be restored as local classes on the node where the command was executed.

9-2) Restart the system.

Execute the following command on the same node as step 9-1).

# **/usr/sbin/shutdown -i6 -g0 -y**

9-3) Change local classes to shared classes.

For all the shared classes where the disks of storage units to which the upgraded multipath software is applied are registered, change the local classes that were restored in step 9-1) to shared classes.

For the classes whose TYPE fields are listed as shared in the output of the sdxinfo -C command when it was executed in step 1), execute the following command on the same node as step 9-1).

# **sdxattr -C -c** *classname* **-a type=shared,scope=***nodename1***:***nodename2*

9-4) Set up the classes to be used as RMS resources.

For all the shared classes where the disks of storage units to which the upgraded multipath software is applied are registered, execute the following command on any one of the nodes that is included in the class scope.

# **/opt/SMAW/SMAWRrms/bin/hvgdsetup -a** *classname*

10. Checking restored classes

Execute the following command on all the nodes to check that all the restored classes are correctly displayed.

# **sdxinfo -C**

11. Starting RMS

Take the following steps to start RMS.

11-1) Execute the following command on any one of the nodes to start RMS.

# **/opt/SMAW/SMAWRrms/bin/hvcm -a**

11-2) Execute the following command on all the nodes to check that RMS has correctly started.

# **hvdisp -a**

11-3) To start RMS automatically during node startup, execute the following command on all the nodes where RMS is used.

# **hvsetenv HV\_RCSTART 1**

12. Starting applications

Execute the mount(1M) command to mount the file systems on the disks of storage units to which the upgraded multipath software is applied.

Also, start the applications that use the disks of these storage units.

### **A.2.29 Ensuring Consistency of Snapshot Data**

If snapshots are created while an application is accessing the volume, the snapshots may result from incomplete volume data and the data consistency may not be ensured.

To ensure the consistency of your snapshot data, you must stop the application that is accessing the volume in advance. After creating the snapshot, start the application again.

For example, when using the volume (master volume) as a file system such as Global File Services or ufs, unmount the volume with the umount(1M) command before creating a snapshot, and mount it with the mount(1M) command afterwards. This way, you can ensure the consistency of the snapshot data.

To create a snapshot while running the application, the file system or database system you are using to manage the data must be able to ensure data integrity.

For an example, see ["6.6 Online Backup and Instant Restore through Proxy Volume.](#page-282-0)"

## **A.2.30 Online Volume Expansion**

#### - Volume Configuration Limitations

Online volume expansion is available for volumes in the following configurations.

- Single volume
- Mirror volume
	- Any mirroring multiplicity is supported.
	- Hierarchized groups are supported.

#### - Online Mirror Volume Expansion

For mirror volumes with mirroring multiplicity of two and higher, change the mirroring multiplicity to one, expand the volumes, and then execute synchronization copying for re-mirroring. See the outline of the operating procedures below. These operations are executable without stopping applications using the volumes.

- 1. Disconnect disks and lower level groups from the mirror group to change the mirroring multiplicity to one.
- 2. Expand the volume size with the sdxvolume -S command.
- 3. Reconnect the disks and lower level groups disconnected in step 1. with the mirror group.

If the mirror volumes are active, resynchronization copying is automatically performed after step 3. is done. If the mirror volumes are inactive, similar copying is automatically performed when they are started.

#### - Stripe Type Volume and Concatenation Type Volume Expansion

The capacity of stripe type volumes and concatenation type volumes cannot be expanded. To expand one of these types, back up data, recreate the volume, and then restore the data back to the volume. In configurations where a striping group or a concatenation group is connected to a mirror group (with any multiplicity), volume expansion applied using the striping or concatenation feature is possible.

## See

For the methods of backing up and restoring, see ["Chapter 6 Backing Up and Restoring](#page-230-0)."

#### - Concatenation and Online Volume Expansion

Even if there is no sufficient continuous free space after the last block of a volume, by concatenating unused disks, online volume expansion will be available. Online volume expansion is available for volumes that meet all of the following conditions:

- Volumes belong to a mirror group;

- To the mirror group, one or more concatenation groups are connected;
- To each of the concatenation groups, one or more disks are connected.

To use this function, create volumes in configuration conforming to these conditions in advance. For example, if there is only one available disk, connect only the disk to a concatenation group, connect the concatenation group to a mirror group, and create volumes in the mirror group.

#### - Expansion of Areas Used by Applications

After volumes are expanded, applications such as file systems and databases need to recognize the expanded areas with methods specific to the applications. For example, after a volume that contains a ufs file system is expanded, the file system area must also be expanded with the growfs(1M) command.

If an application using a volume cannot recognize an expanded volume area, do not expand the volume. If such a volume is expanded, the application may no longer operate normally or volume data may be unavailable. A volume that contains the GFS Shared File System cannot be expanded.

#### - Capacity Expansion of Disk Registered in the Class

Do not expand the capacity of disk (LUN) registered in the class. If do so, GDS does not work properly.

### **A.2.31 Volume Access Mode**

There are two types of volume access modes: "Default Access Mode" which is set by default as an access mode attribute and "Current Access Mode" which is set for a volume that is activated.

"Current Access Mode" is valid only while the volume is activated and will become invalid when the volume is stopped. When the volume is restarted, it will start in "Default Access Mode," except for when the access mode is specified at the time of restart.

For example, if you wish to normally use the volume in the read and write mode, and temporarily switch to the read only mode, set the access mode attribute to "rw", and use the sdxvolume -N command specifying the -e mode=ro option to activate the volume in the read only mode temporarily.

The "default access mode" for a shadow volume is ro (read only) and it cannot be changed, but the "current access mode" can be set to either ro (read only) or rw (read and write).

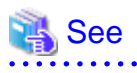

- For the method for setting the "default access modes" (access mode attribute values) of logical volumes, see ["D.7 sdxattr - Set objects](#page-539-0) [attributes.](#page-539-0)"

- For the method for setting the "current access modes" of logical volumes, see "[D.4 sdxvolume Volume operations](#page-515-0)."
- For the method for setting the "current access mode" for shadow volumes, see "[D.17 sdxshadowvolume Shadow volume](#page-579-0) [operations.](#page-579-0)"
- The "default access modes" (access mode attribute values) and the "current access modes" of logical volumes and shadow volumes can be checked using the MODE field and the CMODE field displayed with the sdxinfo -V command respectively. For details, see "[D.6](#page-524-0) [sdxinfo - Display object configuration and status information.](#page-524-0)"

### **A.2.32 Data Consistency at the time of Simultaneous Access**

When the same block within a volume is accessed simultaneously from multiple nodes, data consistency is maintained by access exclusion control performed by the application that accesses the shared disk simultaneously.

### **A.2.33 Operation in Cluster System**

Understand and pay attention to the following points when changing the configuration in a cluster system.

- Before registering disks with a class, perform automatic resource registration and register disk units with the PRIMECLUSTER resource database.

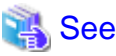

For details on the automatic resource registration, see "PRIMECLUSTER Installation and Administration Guide." 

- Disks that have not been registered with the resource database yet cannot be registered with a shared class.

- Disks that have not been registered with the resource database yet can be registered with a root class or a local class.
- When expanding the scope of a local class to which disks not registered with the resource database belong into a shared class, perform automatic resource registration in advance, and register all disks that belong to the local class with the resource database.
- For disks to be registered with a shadow class, disk resource creation is not required.
- Do not register certain disks with the resource database in multiple cluster domains. Before executing automatic resource registration, describe those disks in the Excluded Device List.
- After automatic resource registration, to register MPHD disks or MPLB disks with a class from GDS Management View, execute [Update Physical Disk Information] in the [Operation] menu before executing the registration.
- To perform object operations in a cluster system, enable cluster control. If cluster control is "off", it is impossible to perform shared object operations. Additionally, root and local object operations may cause errors or inconsistency.

### **A.2.34 Changing Over from Single Nodes to a Cluster System**

The following two methods are available for installing the cluster control facility on one or more single nodes where classes exist and changing over to a cluster system. Normally, the method "a" is used, but the method "b" can be used to skip backup and restore.

#### a. Deleting classes and re-creating classes after changing over to a cluster system

Back up volume data if necessary, and delete the root class and local classes. After installing and configuring the cluster control facility, re-create the classes and volumes, and restore volume data as needed.

#### b. Changing over to a cluster system without deleting classes

Change over from single nodes to a cluster system without deleting classes. However, you must understand and pay attention to the following points.

#### **Important Point 1**

A local class created on a single node cannot be used directly in a cluster system. When the cluster control facility is activated, the following error message is output to the system log and the GDS daemon log file, and the operation of the local class becomes unavailable.

ERROR: class: cannot operate in cluster environment, created when cluster control facility not ready

For details on resolution, see "[\(1\) The error message "ERROR: class: cannot operate in cluster environment, ..." is output, and the operation](#page-844-0) [cannot be conducted on the class class."](#page-844-0) in ["F.1.9 Cluster System Related Error.](#page-844-0)"

#### **Important Point 2**

Expanding the class scope after changing over from multiple single nodes to a cluster system, may output the following messages.

ERROR: *class*: class names must be unique within a domain

This error occurs when the name of a class created on a single node is the duplicate name of a class on another node. If this error occurs, rename either of the classes, and expand the class scope.

ERROR: class: volume minor numbers must be unique within a domain

This error occurs when the minor number of a volume created on a single node is the duplicate number of a volume on another node. If this error occurs, re-create either of the volumes, and expand the class scope.

The minor number of a volume can be viewed in the following manner.

```
# cd /dev/sfdsk/class/dsk
# ls -l
brw------- 1 root root 253, 33 May 6 09:00 volume1
```
Additionally, this error may occur when any lower level group exists in a class created on a single node or a class on another node. In this event, duplicate miner numbers cannot be checked with the method as shown above. Re-create all volumes and lower level groups in the class created on the single node and then expand the class scope.

### **A.2.35 Disk Switch**

The disk switch function is available only when using an application that controls the disk switch function. Unless the application's manual instructs to creation of switch groups and switch volumes, do not create switch groups.

### **A.2.36 Shadow Volume**

#### **Rebooting a Node**

The configuration information of a shadow volume is not saved on the private slice but managed in the memory. For this reason, the shadow volume configuration definitions are cleared when the node on which the shadow volume is defined is rebooted. However, the device special file remains. If such a device special file is left not deleted, issues as described below may occur.

Before intentional shutdowns, it is recommended to remove shadow volumes. If a shadow volume is removed with the sdxshadowvolume -R command, the device special file is also deleted. For details on the sdxshadowvolume -R command, see "[D.17 sdxshadowvolume -](#page-579-0) [Shadow volume operations](#page-579-0)."

When a node is shut down leaving the relevant shadow volume not removed, or if a node on which a shadow volume is defined is rebooted unexpectedly because of an event such as a panic and a power cutoff, the device special file for the shadow volume must be deleted in the following procedure.

#### [Procedure]

1. Check the system for existing classes.

In the following example, there are RootClass, Class1, and Class2.

```
# sdxinfo -C
OBJ NAME TYPE SCOPE SPARE
------ ---------- -------- ----------- -----
class RootClass root (local) 0
class Class1 local node1 0
class Class2 shared node1:node2 0
```
2. Find the directories containing the device special files of classes.

In the following example, RootClass, Class1, and Class2 are the directories for the device special files of those existing classes, and \_adm and \_diag are the special files used by GDS. Class3, other than those directories, is the directory for the device special file of the extinct shadow class.

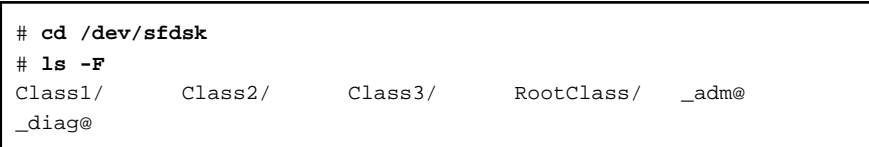

3. Delete the directory for the device special file of the extinct shadow class.

```
# rm -r Class3
```
Even if the device special file of an extinct shadow volume remains, no problem will arise if a shadow volume in the same configuration, of the same class name, and with the same volume name is re-created.

Otherwise, the following issues will occur. If a logical volume or a shadow volume is created in the situation that the device special file, / dev/sfdsk/Shadow\_Class\_Name/[r]dsk/Shadow\_Volume\_Name, of an extinct shadow volume remains, the minor number of the created volume may become the same as the minor number of /dev/sfdsk/Shadow\_Class\_Name/[r]dsk/Shadow\_Volume\_Name. In this situation, if /dev/sfdsk/Shadow\_Class\_Name/[r]dsk/Shadow\_Volume\_Name is accessed without recognition of extinction of the shadow volume, the newly created volume is accessed, and it can cause an application error and corruption of data on the newly created volume.

#### **Accessing a Shadow Volume**

Shadow volumes and the corresponding logical volumes are managed independently. For example, the change of the slice status in one volume is not updated in the slice status in the other volume. For this reason, you must note the following operational particulars when using shadow volumes.

#### Synchronization of Shadow Volumes

When a shadow volume is created in another domain (domain beta) for the disk area managed as a mirror volume in a certain domain (domain alpha), the mirror volume in domain alpha and the shadow volume in domain beta cannot be accessed simultaneously. If they are accessed simultaneously, the following issues arise.

- If an I/O error occurs in the slice configuring the mirror volume in domain alpha, that slice becomes INVALID and is detached from the mirror volume. However, GDS in domain beta does not detect this I/O error, and consequently the shadow slice is not made INVALID and is not detached from the shadow volume. Here, synchronization of the shadow volume is not ensured.
- Likewise, if an I/O error occurs in the shadow slice in domain beta, the slice in the corresponding mirror volume in domain alpha is not made INVALID and is not detached from the mirror volume. Here, synchronization of the mirror volume is not ensured. If an I/O error occurs on the shadow slice, working around, such as swapping the disks and resynchronization copying of the mirror volume, is required in domain alpha.

These particulars apply when the disk area for a mirror volume and a shadow volume are identical. A mirror volume and a shadow volume corresponding to a replica of the mirror volume (a temporarily detached slice, a proxy volume or a copy destination disk area for a disk unit's copy function) can be accessed simultaneously.

#### Just Resynchronization Mechanism (JRM) for Volumes

When a shadow volume is created in another domain (domain beta) for the disk area managed as a mirror volume in a certain domain (domain alpha) and accessed, the following must be set up for the mirror volume in domain alpha.

- Mirror volumes must be inactivated to prevent access to the mirror volume corresponding to the shadow volume.
- JRM for volumes must be enabled ("on") for the mirror volume corresponding to the shadow volume.

These settings are necessary for the following reasons.

If a node in domain alpha panics and resynchronization copying is conducted on the mirror volume in domain alpha while the shadow volume is accessed in domain beta, synchronization between the shadow volume and the mirror volume is no longer ensured. Though the settings as above, resynchronization copying is no longer conducted on the mirror volume in domain alpha even if a node in domain alpha panics.

The settings as above are necessary only for a mirror volume created for the disk area identical to the shadow volume's disk area. When a shadow volume corresponding to a replica of a mirror volume (a temporarily detached slice, a proxy volume or a copy destination disk area for a disk unit's copy function) is crated, these settings are not necessary for the copy source mirror volume.

## **Information**

#### Resynchronization Copying after Panic

Resynchronization copying is not conducted after panic when JRM for volumes is enabled ("on") and that volume is not written in. Resynchronization copying occurs after panic when JRM for volumes is disabled ("off") and that volume is active.

#### Just Resynchronization Mechanism (JRM) for Slices

When a slice is temporarily detached from a mirror volume in a certain domain (domain alpha) and data is written from a shadow volume in another domain (domain beta) to the area of this volume or slice, JRM for slices must be disabled ("off") prior to reattaching the slice.

If JRM for slices is enabled ("on"), the following issue arises.

When JRM for slices is enabled ("on"), only the difference between the volume and the slice is copied by reattaching the slice. The difference information for the volume and the slice is managed by JRM for slices in domain alpha. However, JRM for slices in domain alpha does not recognize write events from domain beta, and the difference resulting from data being written from domain beta are not updated in the difference information. The difference resulting from write events from domain beta, therefore, are not copied when the slice is reattached while JRM for slices is "on" in domain alpha. As a result, synchronization of the volume is no longer ensured.

#### Just Resynchronization Mechanism (JRM) for Proxies

If a proxy volume is parted from the master in a certain domain (domain alpha) and data is written from a shadow volume in another domain (domain beta) to the area of this master or proxy, JRM for proxies must be disabled ("off") prior to rejoining the proxy. In addition, JRM for proxies must be disabled ("off") prior to restoring the master using the proxy.

If JRM for proxies is enabled ("on"), the following issues arise.

When JRM for proxies is enabled ("on"), only the difference between the master and the proxy is copied by rejoining or restoring. The difference information for the master and the proxy is managed by JRM for slices in domain alpha. However, JRM for proxies in domain alpha does not recognize write events from domain beta, and the difference resulting from data being written from domain beta are not updated in the difference information. The difference resulting from write events from domain beta, therefore, are not copied when the proxy is rejoined or the master is restored while JRM for proxies is "on" in domain alpha. As a result, synchronization between the master and the proxy is no longer ensured.

When one of a disk unit's copy function (EC, REC, TimeFinder, and SRDF) with a resynchronization feature based on equivalent copy capability is used for master-to-proxy copy processes, data written from domain beta is also updated in the difference information managed by these disk unit's copy functions. Under these circumstances, JRM for proxies do not have to be disabled ("off") prior to rejoining. Note, however, that JRM for proxies must be disabled ("off") prior to restoring since necessity of synchronization copying is determined based on the difference information managed by JRM for proxies. To ensure the data integrity, it is recommended to disable JRM for proxies prior to rejoining even when a disk unit's copy function is used.

## **I**Information

#### A Copy Function of a Disk Unit with Resynchronization Feature Based on Equivalent Copy

When just resynchronization from a master to a proxy is conducted with one of a disk unit's copy functions (EC, REC, TimeFinder, SRDF) with a resynchronization feature based on equivalent copy capability, this feature is used regardless of whether JRM for proxies is "on" or "off."

#### Writing into Shadow Volumes

Data may be written to a shadow volume even if the operation for writing is not especially intended. For example, executing mount(1M) (excluding when using the -o ro option), fsck(1M), newfs(1M), sfxnewfs(1M), or sfxadm(1M) results in the write operation.

When a proxy is rejoined, a master is restored, or a slice is reattached once a shadow volume is created, it is recommended to disable the just resynchronization mechanism mode (JRM) regardless of whether or not data is written into the shadow volume in order to ensure the data integrity.

### **A.2.37 Configuration Tables**

Do not use editors such as  $vi(1)$  and  $sed(1)$  to edit configuration tables created with the sdxconfig Backup command or those saved in configuration files. To edit configuration tables, use the sdxconfig Convert command.

### **A.2.38 GDS Management View**

#### **Physical Disk Recognition**

When any operation that changes the physical disk configuration, such as addition or deletion of disk units, is conducted during system operation, update physical disk information with new information. Execute [Update Physical Disk Information] on the [Operation] menu when:

- The power of the disk unit was turned on after the system was booted.
- The disk unit became unavailable for some kind of problem during system operation, but was recovered without system reboot.
- The configuration of devices was changed.

#### **Object Status Monitoring**

Objects indicated as failed in GDS Management View are only those in which GDS detected errors. Even if a hardware error occurs in a disk unit, the disk unit status is indicated as normal until the disk unit is accessed and the error is detected.

### **A.2.39 Usage in Oracle VM Environment**

When managing disks used in Oracle VM environment by GDS, there are the following methods:

a. How to use GDS in a control domain or an I/O root domain and manage disks used in the domain

Features, settings, and operations are the same as the ones in a physical environment.

b. How to use GDS in a control domain or an I/O root domain and manage disks used in a guest domain or an I/O root domain

A volume created in a control domain or an I/O root domain, or a file created on a volume can be used as a virtual disk in a guest domain or an I/O root domain.

The availability of a guest domain or an I/O root domain can be increased by placing a virtual disk used in a guest domain or an I/ O root domain on a mirror volume created in a control domain or an I/O root domain.

c. How to use GDS in a guest domain and manage disks used in a guest domain [4.3A20 or later]

A virtual disk can be registered and managed in a local or shared class in a guest domain.

A shared disk used in a cluster system between guest domains must be registered with a shared class in a guest domain.

When registering a virtual disk with a class, specify the physical disk name with the cXdX format.

Other features, settings, and operations are the same as the ones in a physical environment.

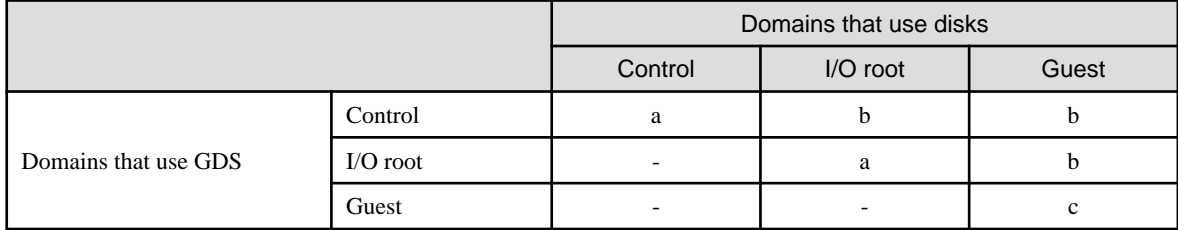

GDS: Global Disk Services

How to set b. is described as follows:

The following explains how to allocate a virtual disk in a guest domain by using GDS in a control domain. Also, the both setting methods for assigning a virtual disk to an I/O root domain by using GDS in a control domain and for assigning a virtual disk to a guest domain by using GDS in an I/O root domain are also the same.

- How to assign a volume in a control domain to a guest domain as a virtual disk

Example 1) when exporting the existing volume0001 of the local class class0001 to the existing virtual disk server primary-vds0 as the volume vol0, and assigning it to the guest domain ldom0 as the virtual disk vdsik0.

```
# ldm add-vdsdev options=slice /dev/sfdsk/class0001/dsk/volume0001 vol0@primary-vds0
# ldm add-vdisk vdisk0 vol0@primary-vds0 ldom0
```
- How to assign a file on a volume in a control domain to a guest domain as a virtual disk

Example 2) when creating the /LDoms/vdisk1.img file of 20 MB on the existing mirror volume of the root class and exporting it to the existing virtual server primary vds0 as the volume vol1 and assigning it to the guest domain ldom0 as the virtual disk vdisk1.

# **mkfile 20g /LDoms/vdisk1.img**

- # **ldm add-vdsdev /LDoms/vdisk1.img vol1@primary-vds0**
- # **ldm add-vdisk vdisk1 vol1@primary-vds0 ldom0**

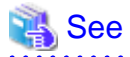

- For details on a setting procedure for a virtual disk, see Oracle VM administration guide.
- For using GDS in a cluster system in Oracle VM environment, see "PRIMECLUSTER Installation and Administration Guide."

## **Note**

- 
- Assign a file on a volume of the root class or a local class to a guest domain as a virtual disk in the following cases:
	- When placing a system disk of a guest domain on a volume of a control domain.
	- When placing a system disk of a guest domain on a volume of an I/O root domain.
	- When placing a system disk of an I/O root domain on a volume of a control domain.
- Specify the slice option (options=slice) by the ldm add-vdsdev command in the following cases:
	- When assigning a volume of a control domain to a guest domain as a virtual disk.
	- When assigning a volume of a control domain to an I/O root domain as a virtual disk.
	- When assigning a volume of an I/O root domain to a guest domain as a virtual disk.
- When managing a virtual disk by using GDS in a guest domain, assign the physical disk of a control domain to a guest domain as a full disk.
- When making a service domain redundant, specify the timeout option of a virtual disk. [4.3A20 or later]

#### [Service domain redundancy]

There are the following two methods for making a service domain redundant:

- Assigning a shared disk as a virtual disk from a service domain which is different for each guest domain in a cluster between guest domains of PRIMECLUSTER.
- Assigning multiple disks as virtual disks from a service domain which is different for a disk to one guest domain and mirroring these virtual disks in a guest domain by using GDS.

#### [Specifying the timeout option]

When omitting the timeout option, or specifying 0 to the option, an I/O error does not occur even a service domain stops. The I/O will be restored after the service domain is recovered.

When specifying a value greater than 0 to the timeout option, an I/O error will occur after the time according to the value you specified.

(Note: An I/O error may not occur after the same seconds as the value you specified for the timeout option.)

The following shows how to specify the timeout option.

Example 1: Specifying 15 to the timeout when assigning a virtual disk.

# **ldm add-vdisk timeout=15 vdisk0 disk0@primary-vds0 guest0**

Example 2: Specifying 15 to the timeout for the assigned virtual disk.

# **ldm set-vdisk timeout=15 vdisk0 guest0**

For details on the timeout option, see Oracle VM administration guide.

- When making a service domain redundant by using the mirroring function of GDS, do not register five or more disks that are assigned to the guest domain from one service domain to one class.
- In the guest domain, when registering the virtual disk to the class and using hot spare function, spare disk different from the condition of the hot spare mode may be connected. Also, do not change the hot spare mode from default (external mode). When changing to internal mode, spare disk may not be connected.
- A virtual disk is recognized as a device name of the /dev/[r]dsk/cXdXs0 format in a guest domain. Be careful not to make any mistakes for the device to be used because the different name is used from the device name of a control domain.
- When live migration is done for the guest domain where GDS is used, adjust the timeout option of virtual disk so that I/O of virtual disk does not time out. If the timeout option value of virtual disk is shorter than the time for which I/O to the disk is restrained during the execution of live migration, I/O error may occur and then the slice becomes INVALID. For details of the timeout option, see manual of Oracle VM.
- When using GDS on both service domain and guest domain, register the disk to be used only with guest domain to the Excluded Device List for both automatic resource registration and GDS in the service domain. Also, it is recommended in service domain and guest domain to create class with different names. For details on the Excluded Device List, see ["A.2.25 Excluded Device List.](#page-468-0)"

### **A.2.40 Usage in Solaris Kernel Zones Environment**

When managing disks used in Solaris Kernel Zones environment by GDS, there are following two methods:

- a. How to use GDS in Kernel Zones
- b. How to use GDS in global zone

This section describes how to use GDS in each zone and notes when using GDS.

### **a. How to use GDS in Kernel Zones**

When configuring the zone (zonecfg), add the device that exists in /dev/rdsk or /dev/zvol/rdsk/ZFS\_storage\_pool\_name in the global zone to the Kernel Zones (add device), and then register the device to the GDS class in Kernel Zones.

When disk label exists in the device of global zone, add device to the kernel zone after deleting disk label. Using format(1M) command can be executed for checking and deleting existence of disk label. For use of format(1M) command, see the Solaris manual.

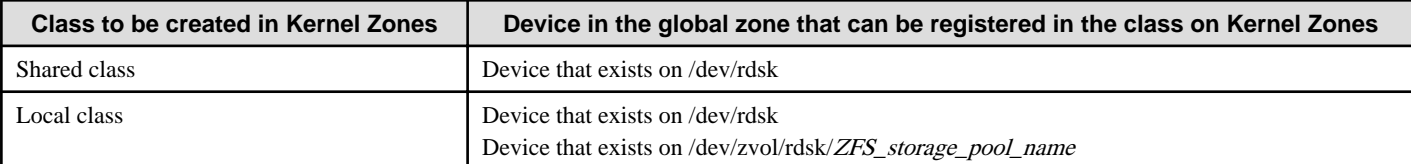

The procedure to configure or operate GDS in Kernel Zones is the same as in the physical environment, except below.

- A root class cannot be created.

To configure the redundant system disk in Kernel Zones, mirror the disk in the global zone.

- To register the disks from multiple storages to one class, do not register five or more disks that belong to the same storage.
- In the snapshot function of GDS Snapshot, the copy function of storage is disabled.

#### **b. How to use GDS in global zone**

The function of GDS, and how to configure or operate GDS in the global zone are the same as in the physical environment.

To use the GDS volume that was created in the global zone from Kernel Zones, register the GDS volume to the ZFS storage pool in the global zone and create the ZFS volume. When configuring the zone (zonecfg), add the ZFS volume to Kernel Zones (add device). Set "false" for "autoboot" when configuring the zone (zonecfg) so that Kernel Zones are not automatically started when the system is started.

**Note** 

The device of the GDS volume cannot be added to Kernel Zones by "add device" of the zonecfg command.

### **A.2.41 Usage in Solaris Zones Environment**

When using Solaris Zones, GDS installation, command execution, and volume creation can be performed only in the global zone. By importing GDS volumes created in the global zone to non-global zones, it becomes possible to use the GDS volumes in the non-global zones.

## Note

Understand and pay attention to the following points when using Solaris Zones.

- Install GDS in the global zone. GDS cannot be installed in a non-global zone.
- GDS commands cannot be executed in non-global zones. If commands of GDS installed in the /usr/sbin directory in the global zone are executed in non-global zones, the following error occurs.

ERROR: cannot be executed in non-global zone

If a GDS command is used in a non-global zone, the ld.so.1(1) error message may be output depending on the non-global zone creation method.

- As a general method for using device in non-global zones, there is a method to place a device (add device) to non-global zones for configuring a zone (zonecfg). For Solaris 11, a volume of GDS on the global zone can be added to the non-global zone with this method. However, for Solaris 10, it cannot be added with this method. For details, see the following description in this chapter.
- When the same block within a GDS volume is accessed simultaneously from multiple zones, data consistency is not ensured, as in access to slices that are not managed with GDS. Access exclusion control for maintaining data consistency should be performed by the application that accesses the same block from multiple zones.
- If an archive is created by the server where GDS is installed and the non-global zone is created by using the archive, it is not necessary to cancel the GDS settings at the creation of the archive. Cancel the GDS settings after creating the non-global zone.

The settings for system disk mirroring are automatically cancelled by the OS at the creation of the non-global zone. For other GDS settings, follow the procedure below and cancel them.

Execute the following procedure in the non-global zone.

1) Delete the information of the class.

If files other than class.db exist in the/etc/opt/FJSVsdx/sysdb.d directory, delete these files using the rm command.

Also, If the rows other than the comments (rows starting from #) exist in class.db, delete these rows using the vi command.

```
# cd /etc/opt/FJSVsdx/sysdb.d
# ls
class.db class0001
# rm class0001
# vi class.db
class0001 <- Delete this line 
# Disk Class List
```
2) Delete the device special files.

If files or directories other than \_adm, \_diag exist in the/etc/opt/FJSVsdx/sysdb.d directory, delete them using the rm command.

```
# cd /dev/sfdsk
# ls
_adm _diag class0001
# rm -rf class0001
```
3) If 4.2A00 or previous version of GDS is installed at the non-global zone, remove the FJSVsdx (GDS Basic Software) package.

# pkgrm FJSVsdx

4) Uninstall GDS.

Refer to the Installation Guide for how to uninstall it.

[Information]

If the step 1 and 2 are not executed correctly, the following messages will be shown and the uninstallation will be failed.

Cannot remove the package, following class(es) exist:

For using GDS from non-global zone, there are the following five methods:

- Creating a root file system of a non-global zone on a volume

- [Using a volume as raw device from non-global zones](#page-488-0)
- [Using a volume as a file system from non-global zones \(using a special file\)](#page-490-0)
- [Using a volume as a file system from a non-global zone \(setting mount of a file system by creating and changing the zone configuration\)](#page-491-0)
- [Using a volume as a file system from a non-global zone \(setting the share of a file system by creating and changing the zone](#page-492-0) [configuration\)](#page-492-0)

Also, for using GDS Snapshot in Solaris Zones environment, there is the following method:

- [Usage of GDS Snapshot in Solaris Zones Environment](#page-493-0)

For details on each method is explained below.

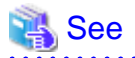

When using GDS in a cluster system in Solaris Zones environment, see "PRIMECLUSTER Installation and Administration Guide." 

Creating a root file system of a non-global zone on a volume

The redundancy of a root file system of a non-global zone can be done by creating a root file system of a non-global zone on a mirror volume. It is possible to avoid the data loss or service stop caused by a disk failure.

#### Building procedure

[Global zone]

1. Create a volume to use as a root file system of a non-global zone to a local class or root class.

For creating method of a volume, see "[5.1.3 Configuration Settings.](#page-117-0)"

2. Create a file system on a volume and mount it.

Example: when the class name is class0001, the volume name is volume0001, the file system type is zfs, the ZFS storage pool name is gdspool, and the mountpoint is /gdspool/zone1.

```
# zpool create gdspool /dev/sfdsk/class0001/dsk/volume0001
# zfs create gdspool/zone1
```
<span id="page-488-0"></span>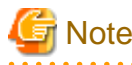

When you start a zone automatically at the time of system booting ("true" is specified in "autoboot" at the time of zone configuration), make settings to mount a file system automatically at the time of system booting.

3. Change the access privilege of a file system to 700.

Example: when mount point is /gdspool/zone1

# **chmod 700 /gdspool/zone1**

4. Create the zone configuration.

Specify "mount point" to the zone path set in step 2) and configure the zone.

For creating and changing the zone configuration, see the zonecfg(1M) command manual.

5. Create a zone.

For creating zone, see the zoneadm(1M) command manual.

Using a volume as raw device from non-global zones

It is possible to use a volume created in global zone as raw device from non-global zones by the following procedure.

The building procedure is different for Solaris 11 and Solaris 10.

#### Building procedure (for Solaris 11)

[Global zone]

Add the volume created in the global zone to the non-global zone by the following procedure:

1. Create a volume.

For creating method of a volume, see "[5.1.3 Configuration Settings.](#page-117-0)"

2. Add the volume to the non-global zone.

Specify the path of the device special file of the volume created in step 1) to "match," run "add device."

For creation and change of a zone configuration, see the manual of the zonecfg(1M) command.

Example: when the zone name is zone1, the class name is class0001, and the volume name is volume0001

```
# zonecfg -z zone1
zonecfg:zone1> add device
zonecfg:zone1:device> set match=/dev/sfdsk/class0001/rdsk/volume0001
zonecfg:zone1:device> end
zonecfg:zone1> add device
zonecfg:zone1:device> set match=/dev/sfdsk/class0001/dsk/volume0001
zonecfg:zone1:device> end
zonecfg:zone1> exit
```
3. Restart the zone.

For restarting the zone, see the manual of the zoneadm(1M) command.

Example: when the zone name is zone1.

# **zoneadm -z zone1 reboot**

4. Confirm that the special file has been added under /dev/sfdsk/class\_name/[r]dsk in the non-global zone.

Confirm the following in the non-global zone.

Example: when the class name is class0001 and the volume name is volume0001

```
# ls -l /dev/sfdsk/class0001/dsk
Total 0
brw------- 1 root root 253, 32 Sep 1 00:00 volume0001
# ls -l /dev/sfdsk/class0001/rdsk
Total 0
crw------- 1 root root 253, 32 Sep 1 00:00 volume0001
```
#### Building procedure (for Solaris 10)

#### [Global zone]

Copy the device special file of the volume created in the global zone to the non-global zone by the following procedure:

1. Create a volume.

For creating method of a volume, see "[5.1.3 Configuration Settings.](#page-117-0)"

2. Copy the special file of a volume under the /zonepath/dev.

Copy the special file of a volume under the /zonepath/dev using the tar command.

Example: when the zone path is /zone1, the class name is class0001, and the volume name is volume0001

```
# cd /dev
# tar cvf /var/tmp/dsk.tar sfdsk/class0001/dsk/volume0001
a sfdsk/class0001/dsk/volume0001 0K
# tar cvf /var/tmp/rdsk.tar sfdsk/class0001/rdsk/volume0001
a sfdsk/class0001/rdsk/volume0001 0K
# cd /zone1/dev
# tar xvf /var/tmp/dsk.tar
tar: block size = 3
x sfdsk/class0001/dsk/volume0001, 0 bytes, 0 tape block
# tar xvf /var/tmp/rdsk.tar
tar: block size = 3
x sfdsk/class0001/rdsk/volume0001, 0 bytes, 0 tape block
```
3. Confirm that the special files have been copied under /zonepath/dev/sfdsk/class\_name/[r]dsk.

Example: when the zone path is /zone1, the class name is class0001, and the volume name is volume0001

```
# ls -l /zone1/dev/sfdsk/class0001/dsk
total 0
brw------- 1 root root 253, 32 Sep 1 00:00 volume0001
# ls -l /zone1/dev/sfdsk/class0001/rdsk
total 0
crw------- 1 root root 253, 32 Sep 1 00:00 volume0001
```
<span id="page-490-0"></span>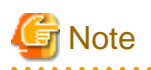

The volume's special files copied in the step 2 will be deleted if the non-global zone is detached and then attached. This is due to the OS specification. When this occurred, re-perform the step 2 and 3 after attaching the non-global zone.

#### Using procedure

[Non-global zone]

Access to raw device using a special file of /dev/sfdsk/*class\_name*/[r]dsk/*volume\_name* 

Using a volume as a file system from non-global zones (using a special file)

By creating and mounting a file system using the special file added to the non-global zone by "[Using a volume as raw device from non-global](#page-488-0) [zones,](#page-488-0)" you can use the volume created in a global zone from non-global zones.

#### Building procedure

[Global zone]

- 1. Perform the building procedure of ["Using a volume as raw device from non-global zones](#page-488-0)."
- 2. When the volume to be used as the raw device form the non-global zone is mounted as a file system in the global zone, unmount it.
- 3. For Solaris 11, specify types of the file systems to be mounted on the non-global zone.

Example: when the zone name is zone1, the types of the file system to be used in the non-global zone are hsfs, nfs, ufs, and zfs

```
# zonecfg -z zone1
# zonecfg:zone1> set fs-allowed=hsfs,nfs,ufs,zfs
# zonecfg:zone1> exit
```
4. For Solaris 11, restart the zone.

For restarting the zone, see the manual of the zoneadm(1M) command. Example: when the zone name is /zone1.

# **zoneadm -z zone1 reboot**

[Non-global zone]

1. Create a file system by using the special file of /dev/sfdsk/class\_name/dsk/volume\_name.

Example: when the class name is class000, the volume name is volume0001, and the file system type is ufs

# **newfs /dev/sfdsk/class0001/dsk/volume0001**

2. Mount the file system.

Example: when the mount point is /mnt

# **mount /dev/sfdsk/class0001/dsk/volume0001 /mnt**

<span id="page-491-0"></span>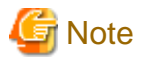

- You cannot mount the same file system on multiple non-global zones.

When using the same file system in multiple global zones, you need to perform the method of [Using a volume as a file system from a](#page-492-0) [non-global zone \(setting the share of a file system by creating and changing the zone configuration\)](#page-492-0).

- When stopping a node where a file system is mounted in a non-global zone by using a volume created in shared class, stop a node after unmounting a file system or stopping a non-global zone.

Using a volume as a file system from a non-global zone (setting mount of a file system by creating and changing the zone configuration)

It is possible to use the file system created on a volume in a global zone as a file system from a non-global zone by setting mount of a file system by creating and changing the zone configuration.

#### Building procedure

[Global zone]

1. Create a file system.

Do not mount the created file system.

Example: when the class name is class0001, the volume name is volume0001, and the file system type is ufs

# **newfs /dev/sfdsk/class0001/dsk/volume0001**

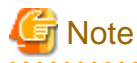

Specify not to mount a file system automatically at the time of system booting.

2. Set mount of a file system by creating and changing zone configuration.

Specify a volume where a file system is created to "special" and execute "add fs."

See the zonecfg(1M) command manual for creating and changing zone configuration.

Example: when the zone name is zone1, the directory path (mount point in non-global zone) is /volume0001, the class name is class0001, and the volume name is volume0001

```
# zonecfg -z zone1
zonecfg:zone1> add fs 
zonecfg:zone1:fs> set dir=/volume0001
zonecfg:zone1:fs> set special=/dev/sfdsk/class0001/dsk/volume0001
zonecfg:zone1:fs> set raw=/dev/sfdsk/class0001/rdsk/volume0001
zonecfg:zone1:fs> set type=ufs
zonecfg:zone1:fs> end
zonecfg:zone1> exit
```
3. Reboot a zone.

See the zoneadm(1M) command manual for rebooting zone.

Example: when the zone name is zone1

<span id="page-492-0"></span># **zoneadm -z zone1 reboot**

#### Using procedure

[Non-global zone]

Access to a file system using the directory path (mount point in a non-global zone) specified by creating and changing zone configuration.

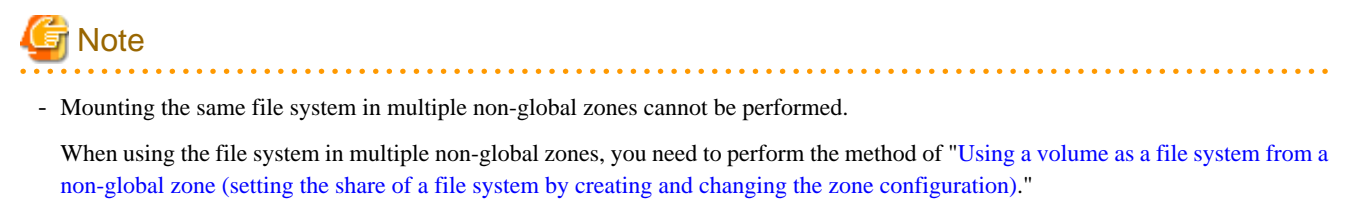

- When stopping node that a file system is mounted in non-global zone by using a volume created in shared class, stop a node after unmounting a file system or stopping non-global zone.

Using a volume as a file system from a non-global zone (setting the share of a file system by creating and changing the zone configuration)

It is possible to use a file system created on a volume in a global zone as a file system from a non-global zone by setting the share of a file system by creating and changing the zone configuration.

#### Building procedure

[Global zone]

1. Create a file system and mount it.

Example: when the class name is class0001, the volume name is volume0001, the file system type is ufs, and the mountpoint is /mnt.

```
# newfs /dev/sfdsk/class0001/dsk/volume0001
# mount -F ufs /dev/sfdsk/class0001/dsk/volume0001 /mnt
```
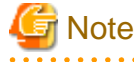

When you start a zone automatically at the time of system booting ("true" is specified in "autoboot" at the time of zone configuration), make settings to mount a file system automatically at the time of system booting.

2. Make settings to share a file system by creating and changing the zone configuration.

Specify "mount point" set in step 1) to "special" and perform "add fs."

For creating and changing the zone configuration, see the zonecfg(1M) command manual.

Example: when the zone name is zone1, the directory path (mount point in a non-global zone) is /volume0001

```
# zonecfg -z zone1
zonecfg:zone1> add fs 
zonecfg:zone1:fs> set dir=/volume0001
zonecfg:zone1:fs> set special=/mnt
zonecfg:zone1:fs> set type=lofs
zonecfg:zone1:fs> end
zonecfg:zone1> exit
```
#### <span id="page-493-0"></span>3. Reboot a zone.

For rebooting a zone, see the zoneadm(1M) command manual.

Example: when the zone name is zone1

# **zoneadm -z zone1 reboot**

#### Using procedure

[Non-global zone]

Access to a file system using the directory path (mount point in a non-global zone) specified in creating and changing the zone configuration.

## **Note**

When you stop a node which is using the volume created in shared class from a non-global zone, stop a node after stopping a non-global zone.

#### Usage of GDS Snapshot in Solaris Zones Environment

Volume snapshots in a global zone can be created by using GDS Snapshot in a global zone.

Even for volumes that include a root file system in a non-global zone and volumes that can be used from the non-global zone, snapshots can be created in a global zone.

Also, proxy volumes that created snapshots can be used with the above-mentioned five methods.

For information on how to operate GDS Snapshot in a global zone, it is the same as the one in a physical environment.

### **A.2.42 If Using ZFS**

- Hot spare

When configuring a ZFS storage pool in GDS volume, the hot spare function of GDS and ZFS cannot be used.

Do not register a spare disk of GDS to the class where GDS volume which to configure the ZFS storage pool, belongs.

Moreover, do not add ZFS hot spare to a ZFS storage pool which is configured with GDS volume.

- Snapshots (Snapshots by Slice Detachment and GDS Snapshot)

For the shared class and local class, snapshots of a volume to configure the ZFS storage pool can be created with the following conditions.

- When backing up and restoring by using snapshots, it is applied to all volumes to configure the ZFS storage pool.
- Create snapshots after exporting the ZFS storage pool and stopping the volume.
- The volume of snapshots cannot be imported as the ZFS storage pool and also cannot be mounted and used as the ZFS file system.

Snapshots of a volume to configure the ZFS storage pool cannot be created in the root class. For details, see ["A.2.10 System Disk](#page-445-0) [Mirroring in a ZFS Boot Environment](#page-445-0)."

- Importing the ZFS Storage Pool

If executing the zpool import command for the ZFS storage pool comprised of GDS volume, specify the path for the GDS volume block device special file using the -d option.

Example) Import the ZFS storage pool.

# **zpool import -R / -d /dev/sfdsk/***class\_name***/dsk** *storage\_pool\_name*

Example) Output a table of the ZFS storage pools comprised of GDS volume for which import is possible.

# **zpool import -d /dev/sfdsk/***class\_name***/dsk**

- If using ZFS with the root class

Refer to "[A.2.10 System Disk Mirroring in a ZFS Boot Environment](#page-445-0)."

- If using ZFS with a shared class

It is possible to configure the ZFS storage pool using the shared class volume and use the ZFS file system as a PRIMECLUSTER switch file system. For details, refer to the "PRIMECLUSTER Installation and Administration Guide."

- If using ZFS with a local class

After creating the local class volume and the ZFS storage pool, perform the following setup procedures before restarting the system.

1. Perform a setup such that the ZFS storage pool is automatically imported during system startup.

Create SMF service or the startup script by which the following command is to be executed.

zpool import -N -R / -d /dev/sfdsk/*class\_name*/dsk *storage\_pool\_name*

- SMF service

Set up the dependency with other SMF service as follows:

dependency : svc:/milestone/fjsvsdx dependent : svc:/system/filesystem/local

For details, see "[How to create the SMF service](#page-495-0)" explained below.

- Startup script

Place it to the /etc/rcS.d directory

If the iSCSI disk is being registered to the class where the volume which configures the ZFS storage pool belongs, create not SMF service but the startup script which is to be executed after /etc/rc2.d/S06sfdsk2.

2. Perform a setup such that the ZFS storage pool is automatically exported during system stop.

Create SMF service or the stop script by which the following command is to be executed.

zpool export *storage\_pool\_name*

- SMF service

Set up the dependency with other SMF service as follows:

dependency : svc:/milestone/fjsvsdx dependent : svc:/system/filesystem/local

For details, see "[How to create the SMF service](#page-495-0)" explained below.

- Stop script

Place it to the /etc/rc0.d directory

If the iSCSI disk is being registered to a class where the volume which configures the ZFS storage pool belongs, create not SMF service but the stop script which is to be executed before /etc/rc0.d/K89sfdsk2.

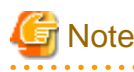

If the setup detailed in steps 1 and 2 above are not performed, upon startup the ZFS storage pool will be under an UNAVAIL status, and it will become impossible to use the ZFS file system. For the troubleshooting method for when this phenomenon occurs, refer to the section "[\(1\) After the system has been restarted, the ZFS storage pool status in a local class has become UNAVAIL.](#page-852-0)" of ["F.1.10 File](#page-852-0) [System Related Errors](#page-852-0)."

- 478 -

#### <span id="page-495-0"></span>How to create the SMF service

- How to describe the manifest file

#### How to describe dependency

```
<dependency
 name='XXXXX'
 grouping='require_all'
 restart_on='none'
 type='service'>
     <service_fmri value='svc:/milestone/fjsvsdx'/>
</dependency>
```
Set a unique name for name 'XXXXX' in the system.

Set 'require\_all' for grouping.

#### How to describe dependent

```
<dependent
 name='YYYYY'
 grouping='optional_all'
 restart_on='none'>
     <service_fmri value='svc:/system/filesystem/local'/>
</dependent>
```
Set a unique name for name 'YYYYY' in the system.

Set 'optional\_all' for grouping. For not starting filesystem/local after the SMF service start failure, set 'require\_all' for grouping.

#### How to describe a start processing

```
<exec_method
type='method'
name='start'
exec='start_script_to_import_ZFS'
timeout_seconds='nn'/>
```
Set a path of the method script which imports a ZFS storage pool for exec.

Set timeout\_seconds according to the system requirements.

#### How to describe a stop processing

```
<exec_method
type='method'
name='stop'
exec='stop_script_to_export_ZFS'
timeout_seconds='nn'/>
```
Set a path of the method script which imports a ZFS storage pool for exec.

Set timeout\_seconds according to the system requirements.

- Samples of the manifest file and the method script

The following are the samples of the manifest file and the method script:

- manifest file /etc/opt/FJSVsdx/sample/svc/sdxzfs\_local. xml
- method script /etc/opt/FJSVsdx/sample/svc/sdxzfs\_local

When you copy the samples for use, modify the method script as shown below.

- Change the GDS class name and the ZFS storage pool name described in the method script to the actual names.
- Specify -N option when executing the zpool import command.

#### How to register the SMF service

1. Place the manifest file and the method script, and then set the permission.

Examples when the path of the manifest file is /var/svc/manifest/milestone/sdxzfs\_local.xml and the path of the method script is /lib/svc/method/sdxzfs\_local

```
# chmod 0444 /var/svc/manifest/milestone/sdxzfs_local.xml
```
# **chown root:sys /var/svc/manifest/milestone/sdxzfs\_local.xml**

- # **chmod 0555 /lib/svc/method/sdxzfs\_local**
- # **chown root:bin /lib/svc/method/sdxzfs\_local**
- 2. Register the service.

```
# svccfg import manifest_file_name
```
3. Update the service status.

```
# svcadm refresh service_name
```
4. Export a ZFS storage pool.

```
# zpool export storage_pool_name
```
5. Enable the service.

```
# svcadm enable service_name
```
6. Check the status and dependency of the service.

```
# svcs service_name
STATE STIME FMRI
online XX:XX:XX service name
# svcs -d service_name
STATE STIME FMRI
online XX:XX:XX svc:/milestone/fjsvsdx:default
# svcs -D service_name
STATE STIME FMRI
online XX:XX:XX svc:/system/filesystem/local:default
```
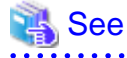

For details on how to create the SMF service and the start or stop script, see Solaris manual.

### <span id="page-497-0"></span>**A.2.43 Mounting the iSCSI Device**

If performing automatic mount during system startup without registering to the RMS resource, the file system created to the volume of the local class to which the iSCSI device is registered, add "#GDS#" to the line head of the entry for the /etc/vfstab file.

If "Yes" is selected for the [Mount] setting on GDS Management View's File System Configuration screen, since the entry is automatically added to the /etc/vfstab file, be sure to always add "#GDS#" to the line head.

[Example of the /etc/vfstab file]

```
#GDS#/dev/sfdsk/class0001/dsk/volume0001 /dev/sfdsk/class0001/rdsk/volume0001 /mount1 ufs - no -
#GDS#/dev/sfdsk/class0001/dsk/volume0002 /dev/sfdsk/class0001/rdsk/volume0002 /mount2 ufs - no -
```
If written as above, GDS will execute the processes for the mounting and unmounting of the target file system in the following manner.

- GDS mounts the target file systems with /etc/rc2.d/S06sfdsk2 during system startup and unmounts them with /etc/rc0.d/K89sfdsk2 during system stop.
- Except for "device to mount," "mount point," and "FS type," GDS ignores the specifications for the /etc/vfstab file and executes only mount and unmount.

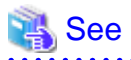

If registering the file system as an RMS resource, refer to the "PRIMECLUSTER Installation and Administration Guide." 

### **A.2.44 Operating when there is a disk in DISABLE status or there is a class not displayed with the sdxinfo command**

If there is a disk in DISABLE status or there is a class not displayed with the sdxinfo command, please do not perform the creation, change, or deletion of any classes, groups, or volumes.

Please perform creation, changes, or deletion only after performing recovery of the disk in DISABLE status or of the class not displayed with the sdxinfo command.

For the method for recovering the disk in DISABLE status, please refer to the section ["\(1\) Disk is in DISABLE status.](#page-787-0)" of ["F.1.2 Disk Status](#page-787-0) [Abnormality](#page-787-0)."

For the method for recovering classes not displayed with the sdxinfo command, please refer to the section "[\(2\) Class cannot be started when](#page-808-0) [booting the system](#page-808-0)" of "[F.1.4 Class Status Abnormality](#page-805-0)."

## **A.3 General Points**

### **A.3.1 Guidelines for Mirroring**

Pay attention to the following guidelines when constructing mirroring configurations.

- Connecting disks and lower level groups with the same available sizes to mirror group is recommended.

The available size of a mirror group (the capacity available as volume) is the same as the available size of the smallest disk or lower level group that is connected.

When connecting disks or lower level groups with different available sizes to a mirror group, you will only be able to use the capacity of the smallest disk or lower level group. For example, if a 4 GB disk and a 9 GB disk are connected to one mirror group, only 4 GB out of the 9 GB disk will be accessible.

- Mirroring disks with similar performance specifications, or groups with the same configuration (including the performance specifications of disks that is connected to the group) is recommended.

When mirroring disks with different performance specifications such as revolution speed, the read performance becomes unbalanced and the write performance will depend on the slower disk performance.

The same applies when mirroring disks and groups, or when mirroring groups with different configuration.

### **A.3.2 Guidelines for Striping**

Pay attention to the following guidelines when constructing striping configurations.

- In order to improve I/O performance with striping, it is necessary to adjust the stripe width and the number of stripe columns depending on the way an application accesses the disk.

If the striping configuration is not appropriate, you cannot gain much performance improvement. And, depending on the way an application accesses the disk, the performance may not improve even after adjusting the stripe width or the number of stripe columns.

- Do not make the stripe widths too large.

The sizes of stripe groups and stripe volumes are rounded to the common multiple of stripe width times the number of stripe columns and cylinder size. Therefore, if the stripe width is too large, use of the disk area may be inefficient or a volume with the intended size may be created.

- Where possible, connect disks and lower level groups with the same available sizes to the same stripe group.

The available size of the stripe group (available capacity as volumes) equals the available size of the smallest disk or the lower level group connected to the stripe group multiplied by the number of stripe columns and rounded down to the common multiple of stripe width times the number of stripe columns and cylinder size.

When connecting disks or lower level groups with different available sizes to a stripe group, the larger disk or lower level group will only be able to use the capacity of the smaller disk or lower level group. For example, if a 4 GB disk and a 9 GB disk are connected to one stripe group, the 9 GB disk will only be able to use approximately 4 GB. Which means, the available size of stripe group will be approximately 8 GB (4 GB x 2).

- Where possible, striping across disks with similar performance specifications is recommended.

When striping disks with different performance specifications such as revolution speed, the performance becomes unbalanced and will depend on the slower disk performance.

- Using striping in combination with mirroring is recommended.

In a striping configuration, the risk of losing data from a disk failure increases as more disks are involved compared to a usual disk configuration.

By mirroring stripe groups, both the I/O load balancing and data redundancy can be achieved at the same time.

### **A.3.3 Guidelines for Concatenation**

Pay attentions to the following guidelines when constructing concatenation configurations.

- The available size of the concatenation group (available capacity as volumes) equals the total of the available size of disks connected to the concatenation group.
- Where possible, concatenating disks with similar performance specifications is recommended.

When concatenating disks with different performance specifications such as the revolution speed, the performance becomes unbalanced.

- Concatenation in combination with mirroring is recommended.

When concatenating disks, the risk of losing data from a disk failure increases as more disks are involved compared to a usual disk configuration.

By mirroring concatenation groups, large capacity and data redundancy can be achieved at the same time.

### **A.3.4 Guidelines for Combining Striping with Mirroring**

Pay attention to the following guidelines when striping and mirroring simultaneously.

- Where possible, mirroring stripe groups with similar configuration is recommended.

See ["A.3.1 Guidelines for Mirroring](#page-497-0)" and "A.3.2 Guidelines for Striping" also.

## **Appendix B Log Viewing with Web-Based Admin View**

For details, see the supplementary "Web-Based Admin View Operation Guide."

## **Appendix C Web-Based Admin View Operating Environment Setting**

For details, see the supplementary "Web-Based Admin View Operation Guide."

## **Appendix D Command Reference**

This appendix discusses the commands provided by GDS and GDS Snapshot.

This appendix explains the format and facility of commands, specifiable options, and return values.

GDS provides the following commands.

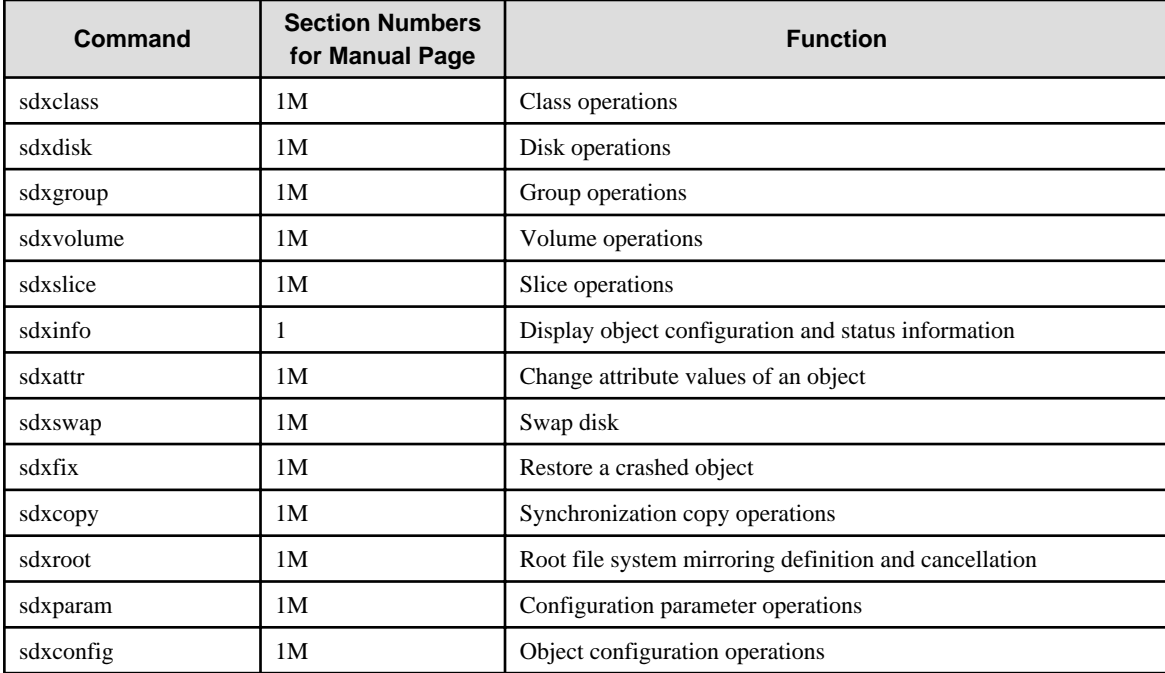

GDS Snapshot provides the following commands.

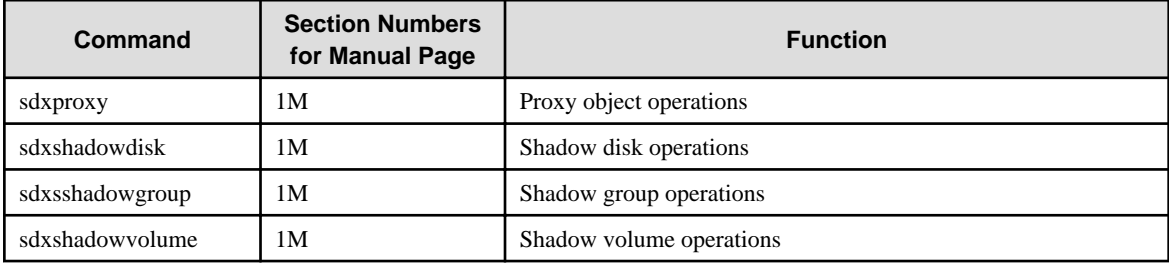

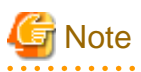

#### When seeing the manual page of the commands for this product by using the man(1) command

- You need to add the following directory to the MANPATH environment variable:

/etc/opt/FJSVsdx/man

- The section number 1M is changed to 8 for Solaris 11.4 or later. Note that you need to omit the -s option specifying a section number or specify -s 1M. You cannot see the manual page of the commands for this product by specifying the -s 8.

# Information

#### Commands That Operate Multiple Objects

When an error occurs in operation for part of the objects, the command may either continue operation for the other objects or terminate the process. In either situation, referring to ["Appendix E GDS Messages"](#page-595-0) check the meaning of the error message and take necessary action. 

### **D.1 sdxclass - Class operations**

#### **SYNOPSIS**

**sdxclass -R -c** *class*

### **DESCRIPTION**

Use sdxclass to perform operations on class objects (excluding shadow class) specified by *class*. You must be superuser to use this command.

#### **PRIMARY OPTIONS**

You can use the following option.

#### **-R**

Remove Removes the class definition specified by class. If class is a shared class, the definition is removed from all nodes.

A disk registered with *class* will be removed with the *class*. However, if there is a group or a volume, the class will not be removed.

To place a removed disk under GDS management again, you need to re-register the physical disk in the class. For further details, refer to "D.2 sdxdisk - Disk operations."

#### **SUB OPTIONS**

Sub options are as follows:

#### **-c** class

The *class* indicates the class name that is the target of the operation.

#### **RETURNED VALUE**

Upon successful completion, a value of 0 is returned. Otherwise, a non-zero value is returned.

## **D.2 sdxdisk - Disk operations**

#### **SYNOPSIS**

```
sdxdisk -C -c class -g group -d disk,...
           [-v num=volume:jrm[,num=volume:jrm,...]]
           [-a attribute=value[,attribute=value]] [-e delay=msec]
sdxdisk -D -c class -g group -d disk
sdxdisk -M -c class [-a attribute=value[,attribute=value,...]]
          -d device=disk[:type][,device=disk [:type],... ] [-e chkps]
```
**sdxdisk -R -c** *class* **-d** *disk*

#### **DESCRIPTION**

Use sdxdisk to perform operations on disk objects (excluding shadow disk) specified by *disk*. You must be superuser to use this command.

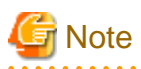

#### High-capacity EFI label disk

When using high-capacity EFI label disks, disk registration and deletion may take time. For details, see ["A.2.7 Disk Size](#page-442-0)."

#### **PRIMARY OPTIONS**

You can use either of the following options.

#### **-C**

#### Connect

Connects one or more disks (keep disks, single disks or undefined disks) specified by *disk*,... to a group specified by *group*. The *class* indicates the class name with which *disk* is registered.

To connect disk to a group other than a switch group, specify a disk connected to all the nodes that belong to the scope of class.

If no group with the same name as group exists, a new group is created.

You cannot connect a spare disk to a group. You cannot connect a keep disk or a single disk to an existing group. Also, a keep disk and a single disk, or multiple keep disks, or multiple single disks cannot be connected to the same group simultaneously.

The disk attribute will be changed to match the attribute of the group (mirror, stripe, concatenation, or switch) it is connected to. Disks and lower level groups connected to a group are mirrored, striped, concatenated or made exchangeable according to the type attribute.

Details about connecting disks to a mirror group, a stripe group, a concatenating group and a switch group are explained below.

#### **When connecting to a mirror group**

Disks and lower level groups connected to the same mirror group will mirror each other. When only one disk or one lower level group is connected, the volume created within that mirror group will not be mirrored. When configuring a mirroring environment with "n" way multiplexing, "n" numbers of disks or lower level groups must be connected. A maximum of eight-way multiplex mirroring is supported.

When one or more volumes already exist within the mirror group specified by group, the slice configuration of disks or lower level groups that are already connected to group will be automatically copied to the newly connected disks.

Also, when there is an activated volume within *group*, volume data in addition to the slice configuration will be automatically copied upon returning from the sdxdisk command, therefore increasing the mirroring multiplicity.

By connecting a single disk with single volumes to a mirror group, single volumes will be changed to mirror volumes.

The available size of the mirror group (available capacity as volumes) will be the same as the available size of the smallest disk or the lower level group connected to the mirror group. When a keep disk is connected, the available size of the group will be the same as the available size of the keep disk. If connecting *disk* results in decreasing the available size of *group*, a warning message will be sent to standard error output.

When a keep disk is connected, a volume will be created for each physical slice within the keep disk. If the physical slice is not open, the created volume will be activated and synchronization copying will automatically begin after returning from the sdxdisk command.
In classes that include switch groups, mirror groups cannot be created.

#### **When connecting to a stripe group**

Disks specified by  $disk...$  will be connected to group in the order they are listed. Disks and lower level groups connected to the same stripe group will each configure a stripe column, and will be striped in the order they were connected. When only one disk or one lower level group is connected, a volume cannot be created within that stripe group. When striping "n" number of columns, "n" number of disks or lower level groups must be connected. A minimum of two columns and a maximum of 64 columns are supported.

When a stripe group specified by *group* already exists, stripe columns will be added after the existing stripe columns in *group*, in the order they are specified by *disk,....* However, you cannot increase stripe columns by connecting disks to stripe groups with volumes, or to stripe groups connected to a higher level group.

The available size of the stripe group (available capacity as volumes) equals the available size of the smallest disk or the lower level group connected to the stripe group multiplied by the number of stripe columns, and rounded down to the common multiple of stripe width times stripe columns and cylinder size. If connecting disk decreases the available size of group, a warning message will be sent to standard error output.

You cannot connect a single disk to a stripe group.

In classes that include switch groups, stripe groups cannot be created.

#### **When connecting to a concatenation group**

Disks connected to the same concatenation group specified by  $disk...$  will be concatenated in the order they are listed. A maximum of 64 disks can be concatenated.

The available size of the concatenation group (available capacity as volumes) equals the total of the available size of disks connected to the concatenation group.

The available size of the group can be increased by connecting disks to the existing concatenation group. When a concatenation group specified by group already exists, disks will be added in the order they are specified by disk,... after the disk that was last concatenated in *group*. However, if the concatenation group specified by *group* is connected to a stripe group that is connected to a mirror group, disks cannot be added.

You cannot connect a single disk to a concatenation group.

In classes that include switch groups, concatenation groups cannot be created with this command. Additionally, to concatenation groups to which lower level switch groups are connected, disks cannot be added.

### **When connecting to a switch group**

One of two disks connected to a switch group becomes the active disk and the other one becomes the inactive disk. Use the sdxattr -G command to switch the disks from active to inactive and vice versa. A switch group can connect a maximum of two disks. If only one disk is connected, the disk acts as the active disk and an active disk switch cannot be performed.

To create a switch group specified by *group*, specify the active disk in the -a actdisk option. The other disk not specified by the -a actdisk option becomes the inactive disk. When connecting disk to an existing switch group specified by *group*, the disk becomes the inactive disk.

Unlike mirror groups, even if a switch group specified by *group* already includes volumes, synchronization copying to the newly connected disk is not performed. To perform a disk switch for continuous services in the event of an error in the active disk, previously create copies of data from the active disk to the inactive disk with a disk unit's copy function and so on.

The available size of a switch group (capacity available for volumes) conforms to the available size of the smallest disk connected

to the switch group. If the available size of group decreases as a result of disk connection, a warning message is sent to standard error output.

In classes that include any one of the following objects, switch groups cannot be created.

- Disk other than an undefined disk
- Mirror group
- Stripe group
- Concatenation group to which no lower switch group is connected

class must be a shared class of which scope includes 2 nodes. The physical scopes of the active disk and the inactive disk must also meet either the following conditions.

- The active disk and the inactive disk are connected to both the nodes included in the scope of *class* and are not connected to nodes not included in that scope.
- The active disk is connected to only one of the nodes included in the scope of *class* and the inactive disk is connected to the other node included in that scope.

#### **-D**

### Disconnect

Disconnects a disk (including a spare disk) specified by disk from a group specified by group. The class indicates the class name with which the disk is registered, and the group indicates the group name to which disk is connected.

The disconnected disk will return to its original type attributes (keep disk, single disk or undefined disk).

If only disk is connected to group, group will automatically be removed upon disconnecting disk. However, when disk is the only object connected to group and group is connected to a higher level group, disconnection will result in an error. In such case, disconnect group from the higher level group using the sdxgroup -D command, and then disconnect disk.

You cannot disconnect *disk* if the disconnection will result in a change in the status of any of the existing volumes within *group*.

Conditions on when you cannot disconnect a disk from a mirror group, a stripe group, a concatenation group or a switch group are explained below.

#### **When disconnecting from a mirror group**

For example, *disk* cannot be disconnected from a mirror group if one or more volumes exist within the mirror group specified by group and the disk specified by *disk* is the only object connected to *group*.

### **When disconnecting from a stripe group**

A disk cannot be disconnected from a stripe group with one or more existing volumes, or from a stripe group connected to a higher level group.

#### **When disconnecting from a concatenation group**

The only disk that can be disconnected from a concatenation group is the disk that was concatenated last.

Disks containing volume areas cannot be disconnected from a concatenation group.

If the concatenation group specified by *group* is connected to a stripe group that is connected to a mirror group, disks cannot be

#### disconnected.

#### **When disconnecting from a switch group**

Inactive disks can be disconnected regardless whether or not volumes exist.

The active disk can be disconnected from a switch group if all the following conditions are satisfied.

- The switch group is not connected to a higher level concatenation group.
- The switch group includes no volume.
- The inactive disk is not connected to the switch group.

If the switch group includes volumes, before disconnecting the active disk, remove those volumes. If the switch group includes the inactive disk, switch the active disk to it with the sdxattr -G command and then disconnect the former active disk.

#### **-M**

### Make

Registers one or more physical disks, specified by device, with class. The class gives the name of the destination class. Once physical disks have been registered, they can then be managed using GDS. A disk managed by GDS is called an SDX disk. Users will use the disk name specified by *disk* to perform operations on the disk.

If no class with the name specified by *class* already exists, then one is automatically created.

The "keep" type *device* may be registered with "root" type *class*. However, when registering multiple keep type devices together, you must register "undef" type *devices* of the same number or more at the same time.

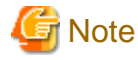

Since the sdxdisk command initializes the registered physical disks (except for "keep" type *devices*), when registering a physical disk containing data, you must first create data backup.

### **-R**

#### Remove

Removes a disk specified by *disk* from a class specified by *class*. The *class* indicates the class name with which the *disk* is registered.

Once the disk is removed, it can no longer be managed using GDS.

When the last disk is removed from a *class*, that class definition is automatically removed.

A disk cannot be removed when a volume exists within *disk*, or when *disk* is connected to a group.

If removal of *disk* will result in *class* closure, the *disk* cannot be removed. The *class* will be closed when it includes:

- less than 3 disks in ENABLE status and no disk normally accessible
- three to 5 disks in ENABLE status and less than 2 disks normally accessible
- six or more disks in ENABLE status and less than 3 disks normally accessible

## **SUB OPTIONS**

Sub options are as follows:

**-a** attribute=value[,attribute=value] (when using **-C**)

When using the -C option and defining a new group name with the -g option, a new group is automatically created. Using this option sets the *attribute* of the created group to value.

The *attribute* indicates the attribute name, and *value* indicates the attribute value. Always separate *attribute* and *value* with an equal (=) sign. When indicating multiple attributes, specifiers should be combined using commas(,) as the delimiter.

If no group is created, indicating a different attribute value from the existing group will result in an error. To change the attribute value of an existing group, use the sdxattr -G command.

You can indicate the following combination to *attribute* and *value*.

If multiple attributes are indicated and an error results because of any part of them, the entire process is canceled.

#### **type**=**mirror**, **type**=**stripe**, **type**=**concat** or **type**=**switch** (default is **mirror**)

Sets the type attribute of group. If class is the root class, specifying "stripe" or "concat" will result in an error. When class is not a shared class of which scope includes 2 nodes, specifying "switch" will also result in an error.

#### **mirror**

Sets type attribute to "mirror".

#### **stripe**

Sets type attribute to "stripe".

#### **concat**

Sets type attribute to "concatenation".

#### **switch**

Sets type attribute to "switch".

#### **width**=blks (default is 32)

Sets the stripe width of *group*. The blks indicates the stripe width in block number (base 10). One block is 512 bytes. For blks, you can indicate an integer (from 1 to 1,073,741,824) that is two raised to the power, which is equal to or smaller than the available size of the smallest disk specified by *disk,...* If group is not a stripe group, this option will result in an error.

### **actdisk**=disk

Sets the active disk of group. Specify a disk name of the active disk into disk. When group is an existing group, not specifying the -a type=switch option, or specifying a disk other than that specified by-d option into disk, will result in an error.

#### **-a** attribute=value[,attribute=value,...] (when using **-M**)

When using the -M option and defining a new class name with the -c option, a class is automatically created. Using this option sets the created class attribute to value.

The *attribute* indicates the attribute name, and the *value* indicates the attribute value. Always separate *attribute* and *value* with an equal (=) sign. Specifiers should be combined using commas(,) as the delimiter.

If no class is created, this option is ignored. To change the attributes of an existing class, use the sdxattr -C command.

You can use the following *attribute* and *value* pairs in any combination.

If multiple attributes are specified and an error results because of any part of them, the entire process is canceled.

#### **type**=**root**, **type**=**local** or **type**=**shared** (default is **local**)

Sets the attributes of class type.

#### **root**

Sets the type attribute to "root". Objects within "root" type class can only be used by the current node. Unlike local type class, a system disk including root file system may be registered with "root" type class. Only one root type class can be created within a system. When a root type class already exists, indicating a new "root" type class will result in an error. For the scope attribute, the current node's node identifier will be automatically set.

# **local**

Sets the type attribute to "local". Objects within "local" type class can only be used by the current node. For the scope attribute, the current node's node identifier will be automatically set.

#### **shared**

Sets the type attribute to "shared."

By combining this with the scope attribute, the objects in the *class* can be shared among multiple nodes including the current node.

A shared type class can include physical disks connected to all the nodes that belong to the scope. When the scope includes 2 nodes, disks connected to only one node in the scope can be registered as undefined disks.

#### **scope**=node [:node:...] (default is the current node only)

Sets the node that uses class objects.

This option can be omitted for the root class (when the -a type=root option is specified) or the local class (when the -a type=local option is specified, or the -a type option is omitted). If a node is specified other than self-node, an error occurs. For a shared class (when the -a type=shared option is specified), specify a node group with 2 nodes or more and 16 nodes or less including self-node.

In node, indicates a node identifier that is defined by PRIMECLUSTER.

#### **hs**=**on** or **hs**=**off** (default is **on**)

It sets the operation of the hot spare.

# **on**

Enables the hot spare.

#### **off**

Disables the hot spare. If the operation mode is set to off, spare disk automatic connection is restrained.

#### **hsmode**=**exbox** or **hsmode**=**bybox** (default is **exbox**)

Sets the spare disk selection mode for automatic connection by hot spare.

#### **exbox**

Sets the spare disk selection mode to the external mode.

If an I/O error occurs in a disk of a disk array unit, this method selects a spare disk that belongs to a different disk case from that of the failed disk. If an I/O error occurs in a disk irrelevant to a disk array unit (such as an internal disk), it selects a spare disk that is connected to a different controller from that of the failed disk. When no applicable unconnected spare disk is found there, a spare disk that belongs to the same disk case or is connected to the same controller as that of the disk with the I/O error, is selected.

#### **bybox**

Sets the spare disk selection mode to the internal mode.

If an I/O error occurs in a disk of a disk array unit, this method selects a spare disk that belongs to the same disk case as that of the failed disk. If an I/O error occurs in a disk irrelevant to a disk array unit (such as an internal disk), it selects a spare disk that is connected to the same controller as that of the failed disk. When no applicable unconnected spare disk is found there, spare disk automatic connection is restrained.

#### **-c** class

The *class* indicates the class name to which the disk is registered or is to be registered, where the disk is the target of the operation.

### **-d** device=disk[:type] [,device=disk[:type],...] (when using **-M**)

The *device* indicates the name of the physical disk, the *disk*, the name of the disk, and type, the type attribute of the disk. The *device* must always be followed by an equal sign  $(=)$ , and if a type is given, it is delimited from *disk* by a colon  $(:).$ To register multiple *devices*, combine multiple definitions with a comma (,) as the delimiter. *device* which can be specified is up to 400.

The physical disk name can be specified in either the following formats:

```
 cCtTdD (for normal hard disks)
 cCdD (for virtual disks in Oracle VM environment) [4.3A20 or later]
 mphdI (for MPHD disks)
 mplbI (for MPLB disks)
 emcpowerN (for emcpower disks)
```
Where C is the controller number, T is the target ID, D is the disk number, I is the MPHD instance number or the MPLB instance number, and  $N$  is the emcpower device number.

emcpower device number is either a 1 or 2 digit number using numbers from 0 to 9, and does not specify small letters corresponding to slice number.

The type can be indicated as one of the following. If no type is indicated, the default value of undef (undefined disk) is used. If class is not the root class, specifying "keep" will result in an error. If *device* is not connected to part of nodes included in the scope of *class*, or if a switch group exists in class, specifying a type other than "undef" will also result in an error.

#### **keep**

Keep disk. When it is registered with a class or connected to a group, the format and data of the disk will be retained.

#### **single**

Single disk. Single volumes can be created on it.

#### **spare**

Spare disk.

#### **undef**

Undefined disk.

When "spare" is specified for type, and the available size of *device* is smaller than the available size of the smallest mirror group in class, a warning message notifying that the hot spare function may not be available will be sent to standard error output.

When only one *device* is specified and "keep" is specified for type, the *device* must have an unused physical slice number and sufficient free space so that the private slice can be created. When multiple *devices* are specified, *device* of which type is specified as "keep" must have sufficient free space or a swap device with sufficient space.

The sdxdisk command on system disks indicated as "keep" by type will terminate normally, even if all or part of the physical slices are open.

However, if anything other than system disk is indicated as "keep", an open physical slice will result in an error. For example, if a physical slice is used as a file system, you must first unmount the file system to regain the unused status of physical slice before executing the sdxdisk command.

When "single" is specified for type, device will be registered as a single disk. For a "single" disk, you can create single volumes on it using the sdxvolume command without connecting the disk to any group.

#### **-d** disk (when using **-D**, **-R**)

The *disk* indicates the disk name that is the target of the operation.

### **-d** disk,... (when using **-C**)

The *disk* indicates the disk name that is the target of the operation. To indicate multiple disks, separate each disk name with a comma (,) as the delimiter.

### **-e chkps** (when using **-M**)

Registers *device* with *class* even if the private slice exists in the *device*, as far as disk identification information (class and disk names) stored in the private slice matches identification information of a disk already registered with the class. For example, if device contains a copy of the private slice of a disk that is already registered with class, to register the *device* to the class, turn on this option.

If class is not a shared class, this command results in an error.

#### **-e delay**=msec (when using **-C**)

When a disk is connected to a mirror group, data contained in the volume will be copied as needed.

This option delays the issuing of the input/output request to the disk at the time of copying by milliseconds specified by *msec*, allowing adjustment for the influence on the application accessing the volume.

The value is set to 0 by default.

Values from 0 to 1000 may be specified for msec.

If group is not a mirror group, this option is ignored.

**-g** group (when using **-C**,**-D**)

The group indicates the group name to which the disk is connected, or is to be connected, where disk is the target of the operation.

```
-v num=volume:jrm[,num=volume:jrm,...] (when using -C)
```
When connecting a "keep" type *disk*, indicates the attribute value of the volume that is to be created.

If no "keep" type disk is specified, this option is ignored.

The num must always be followed by an equal sign  $(=)$ , and *volume* and *irm* must be delimited by a colon (:). To indicate multiple volume attributes, combine multiple definitions with a comma (,) as the delimiter.

The num indicates the physical slice number (integer between 0 and 7 inclusive, excluding 2) of the "keep" type disk where the volume data is stored, *volume* gives the name of the volume to be created, and *jrm* the just resynchronization mode setting of the created volume, which can be either on or off.

When there is more than one physical slice larger than 0 in the "keep" type disk, you must specify volume attributes corresponding to all physical slices.

# **RETURNED VALUE**

Upon successful completion, a value of 0 is returned. Otherwise, a non-zero value is returned.

# **D.3 sdxgroup - Group operations**

### **SYNOPSIS**

```
sdxgroup -C -c class -h hgroup -l lgroup,...
             [-a attribute=value[,attribute=value]] [-e delay=msec]
sdxgroup -D -c class -h hgroup -l lgroup
sdxgroup -R -c class -g group
```
### **DESCRIPTION**

Use sdxgroup to perform operations on group objects (excluding shadow groups). You must be superuser to use this command.

# **PRIMARY OPTIONS**

You can use one of the following options.

**-C**

Connect

Connects one or more groups (stripe group, concatenation groups, or switch groups) specified by *lgroup*,... to a group (a mirror group, stripe group, or concatenation group) specified by *heroup*. The *class* indicates the name of the class to which *lgroup* belongs. If *class* is the root class, this command results in an error.

When no group with the same name as *hgroup* exists, a group will be created automatically.

Groups specified by *hgroup* are referred to as higher level group, and groups specified by *lgroup* are referred to as lower level group.

Lower level groups and disks connected to the same higher level group are mirrored, striped, or concatenated according to the type attribute of the higher level group. Connecting a group to a higher level group does not change the type attribute of the lower level group.

You cannot connect groups when:

- *lgroup* is a mirror group
- *hgroup* is a switch group
- type attributes of *lgroup* and *hgroup* are the same

A group that already contains volumes cannot be connected to another group.

Details about connecting groups to a mirror group, a stripe group, and a concatenation group are explained below.

#### **When connecting to a mirror group**

You can connect one or more groups (stripe group or concatenation group) specified by *leroup*,... to heroup which is a mirror group.

Disks and lower level groups connected to the same mirror group will mirror each other. When only one disk or one lower level group is connected, volumes created within that mirror group will not be mirrored. When configuring a mirroring environment with "n" way multiplexing, "n" numbers of disks or lower level groups must be connected. A maximum of eight-way multiplex mirroring is supported.

When one or more volumes already exist within the mirror group specified by *hgroup*, the slice configuration of disk or lower level group that is already connected to *hgroup* will be automatically copied to the newly connected *lgroup*. Also, when there is an activated volume within *hgroup*, volume data in addition to the slice configuration will be automatically copied upon returning from the sdxgroup command, therefore increasing the mirroring multiplexity.

The available size of the mirror group (available capacity as volumes) will be the same as the available size of the smallest disk or the lower level group connected to the mirror group. If connecting *lgroup* decreases the available size of *hgroup*, a warning message will be sent to standard error output.

In classes that include switch groups, mirror groups cannot be created.

#### **When connecting to a stripe group**

You can connect one or more groups (concatenation group) specified by *lgroup,...* to *hgroup* which is a stripe group. Groups specified by lgroup,..., will be connected to hgroup in the order they are listed.

Disks and lower level groups connected to the same stripe group will each configure a stripe column, and will be striped in the order they are connected. When only one disk or one lower level group is connected, a volume cannot be created within that stripe group. When striping "n" number of columns, "n" number of disks or lower level groups must be connected. A minimum of two columns and a maximum of 64 columns are supported.

When a stripe group specified by *hgroup* already exists, stripe columns will be added after the stripe columns that already exist in hgroup, in the order they are specified by *lgroup,...*. However, you cannot increase the stripe columns by connecting groups to stripe groups with volumes, or to stripe groups connected to a higher level group.

The available size of a stripe group (available capacity as volumes) equals the available size of the smallest disk or the lower level group connected to the stripe group multiplied by the number of stripe columns, and rounded down to the common multiple of stripe width times stripe columns and cylinder size. If connecting *lgroup* decreases the available size of *hgroup*, a warning message will be sent to standard error output.

In classes that include switch groups, stripe groups cannot be created.

#### **When connecting to a concatenation group**

This command can connect one or more groups (switch groups) specified by *lgroup*,... to *hgroup* which is a concatenation group. Switch groups connected to the same concatenation group will be concatenated in the order they are specified in *Igroup*,.... Concatenation of a maximum of 64 groups is supported.

The available size (available capacity as volumes) of a concatenation group equals the total available size of lower level groups connected to the concatenation group.

By connecting lower level groups to an existing concatenation group, the available size of the concatenation group can increase. If the concatenation group specified by *hgroup* already exists, lower level groups are concatenated in the order they are specified in lgroup,... following the last concatenated lower level group in hgroup. However, to concatenation groups connected to higher level groups, lower level groups cannot be connected.

To concatenation groups to which disks are connected, switch groups cannot be connected.

### **-D**

#### Disconnect

Disconnects group specified by *lgroup* from the higher level group *hgroup*. The *class* indicates class name to which *lgroup* belongs, and hgroup indicates the higher level group name to which lgroup is connected.

When *lgroup* is the only object connected to *hgroup*, *hgroup* will automatically be removed upon disconnecting *lgroup*. However, when *lgroup* is the only object connected to *hgroup*, and *hgroup* is connected to a higher level group, disconnection will result in an error. In such case, disconnect *hgroup* from its higher level group, and then disconnect *lgroup*.

You cannot disconnect *lgroup* if the disconnection may result in a change in the status of any existing volume within *hgroup*.

Restrictions that prevent group disconnection from a mirror group, a stripe group, and a concatenation group are explained below.

#### **When disconnecting from a mirror group**

For example, you cannot disconnect *lgroup* from a mirror group if one or more volumes exist within the mirror group specified by hgroup, and *lgroup* is the only object connected to *hgroup*.

### **When disconnecting from a stripe group**

You cannot disconnect a lower level group from a stripe group with one or more existing volumes, or from a stripe group connected to a higher level group.

#### **When disconnecting from a concatenation group**

Only the last concatenated lower level group can be disconnected from a concatenation group.

Lower level groups that have volume areas cannot be disconnected from concatenation groups.

# **-R**

# Remove

Remove the group definition specified by *group*. The class indicates the class name to which *group* belongs.

Disks and lower level groups connected to *group* will be disconnected. The disconnected disk's attribute will return to its original setting (keep disk, single disk or undefined disk).

group cannot be removed when one or more volumes exist within group, or when group is connected to a higher level group.

### **SUB OPTIONS**

Sub options are as follows:

#### **-a** attribute=value[,attribute=value] (when using **-C**)

When using the -C option and defining a new group name with the -h option, a new group *hgroup* is automatically created. Using this option sets the attribute of the created hgroup to value.

The *attribute* indicates the attribute name, and *value* indicates the attribute value. Always separate *attribute* and *value* with an equal (=) sign. When indicating multiple attributes, specifiers should be combined using commas(,) as the delimiter.

If no group is created, indicating a different attribute value from the existing hgroup will result in an error. You cannot change the attribute value of an existing hgroup.

You can indicate the following combination to attribute and value. If multiple attributes are indicated and an error results because of any part of them, the entire process is canceled.

#### **type**=**mirror**, **type**=**stripe** or **type**=**concat** (default is **mirror**)

Sets the type attribute of *hgroup*.

#### **mirror**

Sets the type attribute to "mirror."

#### **stripe**

Sets the type attribute to "stripe."

### **concat**

Sets the type attribute to "concatenation."

### **width**=blks (default is 32)

Sets the stripe width of hgroup. The blks indicates the stripe width in block number (base 10). One block is 512 bytes. For blks, you can indicate an integer (from 1 to 1,073,741,824) that is two raised to the power, which is equal to or smaller than the available size of the smallest group specified by *lgroup*,... If *hgroup* is not a stripe group, this option will result in an error.

#### **-c** class

The *class* indicates the class name to which the group belongs, where group is the target of the operation.

#### **-e delay**=msec (when using **-C**)

When a group is connected to a mirror group, data contained in the volume will be copied as needed.

This option delays the issuing of the input/output request to the disk by milliseconds specified by *msec*, allowing adjustment for the effect on the application accessing the volume.

Default is 0.

Values from 0 to 1000 may be specified for msec.

If hgroup is not a mirror group, this option is ignored.

#### **-g** group (when using **-R**)

The *group* indicates the group name that is the target of the operation.

### **-h** hgroup (when using **-C**,**-D**)

The *hgroup* indicates the higher level group name to which the lower level group is connected or is to be connected, where the lower level group is the target of the operation.

### **-l** lgroup (when using **-D**)

The *lgroup* indicates the lower level group name that is the target of the operation.

#### **-l** lgroup,... (when using **-C**)

The *lgroup* indicates the lower level group name that is the target of the operation. To connect multiple groups, separate each group name with a comma (,) as the delimiter.

# **RETURNED VALUE**

Upon successful completion, a value of 0 is returned. Otherwise, a non-zero value is returned.

# **D.4 sdxvolume - Volume operations**

#### **SYNOPSIS**

```
sdxvolume -F -c class [-v volume,...]
             [-e {allnodes|node=node[:node:...]}]
sdxvolume -M -c class {-g group|-d disk} -v volume -s size
             [-a attribute=value[,attribute=value]] [-e delay=msec]
sdxvolume -N -c class [-v volume,...]
             [-e [allnodes|node=node[:node:...]],
             delay=msec,mode=val,nosync,unlock]
sdxvolume -R -c class -v volume
sdxvolume -S -c class -v volume -s size
```
# **DESCRIPTION**

Use sdxvolume to perform operations on volume objects (excluding shadow volumes) specified by volume. You must be superuser to use this command.

# **PRIMARY OPTIONS**

You can use either of the following options.

**-F**

#### oFfline

Stops one or more volumes specified by *volume*,... If the -v option is omitted, all volumes within the *class* are taken offline. Offline volumes cannot be accessed.

If synchronization copying of volume is in process, it cannot be stopped. You can stop the synchronization copying using the sdxcopy -C command.

The stopped volume will be activated when the node is rebooted. (Except for when the volume is locked.)

Attempting this operation while volume is in use results in an error.

#### **-M**

Make

Creates a volume specified by *volume*, within the highest level group specified by *group*, or within a single disk specified by *disk*. The size indicates the number of blocks on *volume, class* indicates the class name associated with the *group* or disk.

If class is the root class, a maximum of 6 volumes with their physical slice attribute set to "on" can be created within the same group.

If class is a local class or a shared class, the same group or disk can contain a maximum of 6 volumes with their physical slice attribute set to "on." A maximum of 1024 volumes can be created in total, including the volumes with physical slice attribute set to "off."

When -a pslice=value option is omitted, volumes with physical slice attribute set to "on," will be created. However, note that you cannot create a volume with physical slice attribute set to "on," if group is stripe group, concatenation group, or a mirror group where its only directly connected object is a lower level group. In such case, you must indicate the -a pslice=off option, and set the physical slice attribute to "off."

After volume creation is complete, the volumes are started on a node where the command was executed and become accessible through the following special files.

```
 /dev/sfdsk/class/rdsk/volume
 /dev/sfdsk/class/dsk/volume
```
If group is a mirror group, the system will automatically execute a synchronization copying upon returning from the sdxvolume command.

The features of volumes created when *group* is mirror group, stripe group and switch group are explained below.

#### **When group is a mirror group**

To ensure data availability, GDS restricts the mirroring on a single piece of disk unit. In the case of mirror groups, a mirror volume that consists of mirror-multiplexing equal to the number of connected disks or lower level groups is created (maximum of eight). When only one disk or one lower level group is connected, the volume created within that mirror group will not be mirrored.

If the last block number of the volume that is created within a mirror group is larger than the available size of any of the spare disks registered with *class*, a warning message is sent to standard error output informing you that the hot spare feature is disabled.

#### **When group is a stripe group**

In a stripe group, stripe volumes with columns equal to the number of connected disk or lower level groups are created. When only one disk or lower level group is connected, volume cannot be created.

#### **When group is a switch group**

In a switch group, switch volumes with redundancy equivalent to the number of connected disks (a maximum of 2) are created. If only one disk is connected, an active disk switch cannot be performed.

If the active disk is not connected to a node where the command was executed, the volumes are not started. To use the created switch volumes, perform an active disk switch with the sdxattr -G command, or move to a node to which the active disk is connected, and then start the volumes with the sdxvolume -N command.

#### **-N**

oNline

Activates one or more volumes specified by *volume*,.... If the -v option is omitted, all volumes within *class* are activated. Activated volumes can be accessed.

If there is a slice in TEMP status on the volume, a warning message is sent to standard error output.

If volume is a mirror volume, the system will determine whether synchronization has been lost upon returning from the sdxvolume command and automatically execute a synchronization copying as needed (except for when -e nosync is specified).

If *volume* is a switch volume, it cannot be started on nodes to which the active disk is not connected. If *volume* belongs to the highest level concatenation group to which lower level switch groups are connected, it also cannot be started on nodes to which the active disk of volume is not connected.

#### **-R**

Remove

Removes the volume specified by volume and releases the disk area used in the group or the single disk.

If the specified volume is active, this command results in an error.

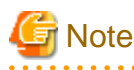

Be aware that any data stored on volume will be lost.

### **-S**

reSize

Expands the size of a volume specified by volume to size blocks. class indicates the name of a class to which volume belongs.

volume must be a volume that belongs to any one of:

- A single disk
- A mirror group that consists of only one disk
- A mirror group that consists of only one lower level group

The size can be expanded even when the *volume* is active.

The first block of *volume* is not changed. If any area of a volume other than *volume* exists in the area of *size* blocks after the first block of volume, it results in an error.

# **SUB OPTIONS**

Sub options are as follows:

#### **-a** attribute=value[,attribute=value] (when using **-M**)

Use this to set an attribute for the volume.

The *attribute* indicates the attribute name, and the *value* indicates the attribute value. Always separate *attribute* and *value* with an equal (=) sign. When indicating multiple attributes, specifiers should be combined using commas(,) as the delimiter.

You can indicate the following combination to *attribute* and *value*.

If multiple attributes are specified and an error results because of any part of them, the entire process is canceled.

#### **jrm**=**on** or **jrm**=**off** (default is **on**)

Sets the volume's JRM mode.

If a group other than a mirror group is specified in the -g option, this command results in an error.

#### **on**

JRM is "on".

### **off**

JRM is "off".

#### **pslice**=**on** or **pslice**=**off** (default is **on**)

Sets the physical slice attribute value of volume. When using -g option to indicate a group in which a physical slice cannot be created (i.e. stripe group, concatenation group, or mirror group where the only object directly connected to mirror group is lower level group), this option cannot be set to "on." If *class* is the root type, this option cannot be set to "off."

### **on**

Physical slice attribute value is set to "on". Among slices composing the volume, the slices within the single disk, the disks that are connected to the switch group or the disks that are directly connected to the mirror group are registered to the disk label, and physical slices are created.

#### **off**

Physical slice attribute value is set to "off". None of the slices consisting the volume is registered to the disk label, and physical slice will not be created. When physical slice attribute is set to "off", the slice cannot be detached.

#### **-c** class

The class indicates the class name to which the volume that is the target of the operation belongs, or the class name in which the volume is to be created.

### **-d** disk (when using **-M**)

The *disk* indicates the single disk name in which the single volume will be created.

#### **-e allnodes** (when using **-F**,**-N**)

Stops or activates the volume on all nodes included in the scope of *class*. Stopped nodes are ignored. *class* must be a shared class.

When neither this option nor -e node=node [:node...] option is specified, volume is stopped or started only on the self-node.

### **-e delay**=msec (when using **-M,-N**)

If synchronization is not maintained when creating or activating a mirror volume, synchronization copying will take place automatically (except for when -e nosync is specified).

This option delays the issuing of the input/output request to the disk at the time of copying by milliseconds specified by msec, allowing adjustment for the effect on the application accessing the volume.

The value is set to 0 by default.

Values from 0 to 1000 may be specified for msec.

If mirror group is not specified with *group*, this option is ignored.

#### **-e mode**=val (when using **-N**)

Specifies the access mode for one or more volumes that will be activated.

val indicates either of the following options.

#### **rw**

Sets access mode for read and write.

#### **ro**

Sets access mode for read only. Opening a read-only volume in write mode will result in an error.

Although volume will be activated in the access mode specified by val, the access mode attribute for volume will remain unchanged. Access mode specified by val ("Current Access Mode") is valid only while the volume is activated, and will become invalid once the volume is stopped. When the volume is restarted, it will start in the mode set by access mode attribute ("Default Access Mode"), except for when the access mode is specified at the time of restart.

In order to start a volume that is already activated on the current node in a different access mode, you must first stop the volume.

#### **-e node**=node[:node,....] (when using **-F**,**-N**)

Stops or activates the volume on one or more specified nodes. Stopped nodes are ignored. You must specify the node identifier of the node to stop or activate the volume to *node*. If a node not included in the scope of *class* is specified, the volume is not stopped or activated on any node. *class* must be a shared class.

If this option and the -e allnodes are both omitted, the volume is stopped or activated only on the current node.

#### **-e nosync** (when using **-N**)

Disables automatic synchronization copying after activating a mirror volume.

If mirror group is not specified with group, this option is ignored.

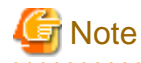

Volumes that are activated using this option will not be mirrored. In order to configure a mirroring environment, you must perform synchronization copying with the sdxcopy -B command. 

- 503 -

#### **-e unlock** (when using **-N**)

The volume will be activated regardless to whether or not it is locked.

Lock mode will not be changed unless you change it with the stxattr -V command.

#### **-g** group (when using **-M**)

The *group* indicates the group name in which the volume will be created.

#### **-s** size (when using **-M**)

Specifies the size of the volume being created, in blocks (base 10). One block is 512 bytes.

When group indicates stripe group, the size of volume created will be size rounded up to a common multiple of stripe width multiplied by stripe columns and cylinder size. In other cases, the size of *volume* created will be *size* rounded up to the integer multiple of cylinder size.

#### **-s** size (when using **-S**)

Specifies the number of blocks (decimal number) to which the size of the specified *volume* is expanded. One block is 512 bytes.

The size of the expanded *volume* will be the size rounded up to the integer multiple of the cylinder size.

#### **-v** volume (when using **-M**,**-R**)

The *volume* indicates the volume name that is the target of operation.

### **-v** volume,... (when using **-F**,**-N**)

The *volume,...* indicates one or more volume names that is the target of the operation. To indicate multiple volumes, separate each volume name with a comma (,) as the delimiter. volume which can be specified is up to 400.

### **RETURNED VALUE**

Upon successful completion, a value of 0 is returned. Otherwise, a non-zero value is returned.

# **D.5 sdxslice - Slice operations**

#### **SYNOPSIS**

```
sdxslice -F -c class -s slice,...
sdxslice -M -c class -d disk -v volume
              [-a attribute=value[,attribute=value]]
sdxslice -N -c class -s slice,...
sdxslice -R -c class {-d disk -v volume|-s slice}
              [-e delay=msec,waitsync]
```

```
sdxslice -T -c class -s slice,...
```
# **DESCRIPTION**

Use sdxslice to perform operations on slice objects (excluding shadow slices). You must be superuser to use this command.

# **PRIMARY OPTIONS**

You can use one of the following options.

**-F**

oFfline

Stops the slice or slices specified by slice,.... Offline slices cannot be accessed. The slice indicates the mirror slice name detached from the mirror volume using -M option.

The *class* indicates the class name to which *slice* belongs.

Attempting this command while slice is in use results in an error.

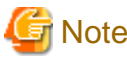

In the case of a shared class, even offline slices will be activated upon reboot. 

#### **-M**

#### Make

Temporarily detaches one of the mirror slices used in a copy of a mirror volume specified by *volume* with mirroring multiplicity of two and higher, which is a part of the disk specified by *disk*. The *class* indicates the class name to which *volume* belongs.

Only when the physical slice attribute value of *volume* is "on", you can detach the slice. When the physical slice attribute is set to "off", you must turn it to "on" using the sdxattr -V command before executing this command.

Once detached, a special file is placed on the system. The path name is given below.

```
 /dev/sfdsk/class/rdsk/disk.volume
 /dev/sfdsk/class/dsk/disk.volume
```
Users can access the slice with this special file. You can use this slice to create a data backup of volume.

If class is a shared class, only the node that detached the slice can access the slice. Other nodes sharing the class cannot access it. If you need to access from other nodes, you can take over the access right with the -T option.

A slice can be detached even though the volume is active. You must ensure the integrity of backup data at the file-system layer or database layer. If you are handling the volume as the file-system, for instance, there will be situations where you must regain integrity using the fsck command.

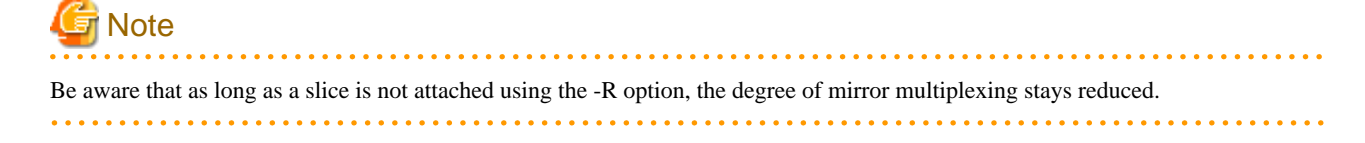

### **-N**

oNline

Activates the slice or slices specified by *slice*,... Activated slices can be accessed.

The *slice* indicates the mirror slice name detached from the mirror volume using -M option.

The *class* indicates the class name to which *slice* belongs.

#### **-R**

Remove

Reassembles the slice as part of the volume, where the slice is specified by *slice* or combination of *disk* and *volume*.

The *disk* and *volume* combination or *slice* indicates the mirror slice name disconnected from the mirror volume using -M option.

The *class* indicates the class name to which the slice belongs.

After (when using -e waitsync option, before) returning from the sdxslice command, the slice is automatically reassembled with the volume. If the volume is active at this time, a synchronization copy is executed.

Attempting this command while the slice is in use results in an error.

### **-T**

Takeover

Takes over the slice or slices specified by *slice* from another node. When the takeover is complete, the slice will stop on the original node and be activated on the current node, allowing operation to the slice on the current node. When a slice is attached to the volume after executing this command, the entire block will be copied regardless to the setting of JRM mode.

This option is valid only for shared class.

The *slice* indicates the mirror slice name disconnected from the mirror volume using -M option.

The *class* indicates the class name to which *slice* belongs.

Attempting this command while the slice is in use results in an error.

### **SUB OPTIONS**

Sub options are as follows:

### **-a** attribute=value[,attribute=value] (when using **-M**)

Sets the *attribute* attribute of the slice to be *value*. Both attribute values become invalid at the point when the slice is assembled with the volume.

The *attribute* indicates the attribute name, and the *value* indicates the attribute value. Always separate *attribute* and *value* with an equal (=) sign. Specifiers should be combined using a comma (,) as the delimiter.

You can use the following *attribute* and *value* pairs in any combination.

If multiple attributes are specified and an error results because of any part of them, the entire process is canceled.

## **jrm**=**on** or **jrm**=**off** (default is **on**)

Sets the slice's JRM mode.

#### **on**

JRM is on.

### **off**

JRM is off.

### **mode**=**rw** or **mode**=**ro** (**rw** when omitted)

Sets the slice access mode.

### **rw**

Sets access mode for read and write.

### **ro**

Sets access mode for read only. Opening a read-only slice in write mode will result in an error.

### **-c** class

The *class* indicates the class name to which the slice belongs.

### **-d** disk (when using **-M**,**-R**)

The *disk* indicates the disk name to which the slice belongs, where slice is the target of the operation.

### **-e delay**=msec (when using **-R**)

This option delays the issuing of the input/output request to the disk at the time of synchronization copying of the slice detached from volume, by milliseconds specified by msec.

Always separate delay and *msec* with an equal  $(=)$  sign.

This option allows you to adjust the influence on the application accessing the volume.

The value is set to 0 by default.

Values from 0 to 1000 may be specified for msec.

### **-e waitsync** (when using **-R**)

When synchronization copying is executed, returns the command after the copying process is complete.

#### **-s** slice (when using **-R**)

The *slice* indicates slice that is the target of operation.

Slice name should be indicated in disk.volume format.

### **-s** slice,... (when using **-F**,**-N**,**-T**)

The slice indicates one or more slice names that are the target of the operation. To indicate multiple slices, separate each slice name with a comma (,) as the delimiter. slice which can be specified is up to 400.

Slice name should be indicated in disk.volume format.

#### **-v** volume (when using **-M**,**-R**)

Specifies the name of volume comprising the slice that is the target of the operation.

# **RETURNED VALUE**

Upon successful completion, a value of 0 is returned. Otherwise, a non-zero value is returned.

# **D.6 sdxinfo - Display object configuration and status information**

### **SYNOPSIS**

**sdxinfo** [**-ACDGSV**] [**-c** *class*] [**-o** *object*] [**-e label,long**]

# **DESCRIPTION**

Use sdxinfo to display configuration and status information of the objects which the current node shares. The sdxinfo command allows you to view configurations and status information of SDX objects, proxy objects and shadow objects. The time to display depends on the configuration of the objects.

The objects are displayed at random order. Even when the objects are created in the same order, the display order may vary.

Do not execute the sdxinfo command multiple times and continuously. Executing it multiple times and continuously may make execution take more time.

### **PRIMARY OPTIONS**

Primary options indicate the type of objects to display. If nothing is specified, only information on the pertinent object will be displayed.

Object types can be any combination of the following.

### **-A**

### All

Displays all specified objects, and information on all related objects. This is equivalent to -CDGSV. If any other options are combined with this, they are ignored.

#### **-C**

Class

Displays all specified objects, and class information of the related objects.

### **-D**

Disk

Displays all specified objects, and disk information of the related objects.

# **-G**

Group

Displays all specified objects, and group information of the related objects.

# **-S**

**Slice** 

Displays all specified objects, and slice information of the related objects.

### **-V**

Volume

Displays all specified objects, and volume information of the related objects.

# **SUB OPTIONS**

Sub options are used to specify the names of objects to display. If nothing is specified, the command is interpreted as if all objects at the current node had been specified.

#### **-c** class

The class indicates the class name whose information will be displayed. If this option is omitted, this command is interpreted as if all classes had been specified.

In case of combining this option with the -o option, the objects related to the specified *object* within the *class* is displayed.

#### -e label [4.3A20 or later]

Add the disk label type and output it to Class information.

#### -e long

Displays detailed object information.

#### **-o** object

The *object* indicates the object name (class name, disk name, group name or volume name) whose information will be displayed. If this option is omitted, this command is interpreted as if all object names had been specified.

In case of combining this option with the -c option, the objects related to the specified *object* within the *class* is displayed.

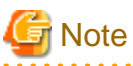

If you want to refer to the copying process status of the proxy volume's slice, do not specify this option. <u>. . . . . . . . . . . . . . . . . . .</u>

# **DISPLAYED INFORMATION**

Information displayed in response to the sdxinfo command can be interpreted as follows.

### Class information:

OBJ

Displays class as an object classification.

### NAME

Displays the class name.

### TYPE

Displays one of the following values.

#### root

root class

# local

local class

#### shared

shared class

### **SCOPE**

Displays the node names as scope attribute values. In a PRIMECLUSTER system, "(local)" is displayed for the root class, the node identifier (CF node name) is displayed for a local class, and node identifiers separated by colons (:) are displayed for a shared class.

### **HS**

When the -e long option is used, this displays hot spare operation, which can be either of the following.

### on

Enables the hot spare.

# off

Disables the hot spare. Be aware that spare disk automatic connection is prevented.

For a shadow class it always displays "on", but the hot spare feature is practically invalid since a shadow class cannot include a spare disk.

# **SPARE**

Displays the number of spare disks that are not connected to the group.

### **SHADOW**

When the -e long option is specified, one of the following is displayed as the class description.

# 0

Class created with the sdxdisk -M command.

# 1

Shadow class created with the sdxshadowdisk -M command.

### **HSMODE**

Displays one of the following values to indicate the spare disk selection method for automatic connection by hot spare when the e long option is specified. For a shadow class, an asterisk (\*) is displayed.

#### exbox

External mode. If an I/O error occurs in a disk of a disk array unit, this method selects a spare disk that belongs to a different disk case from that of the failed disk. If an I/O error occurs in a disk irrelevant to a disk array unit (such as an internal disk), it selects a spare disk that is connected to a different controller from that of the failed disk. When no applicable unconnected spare disk is found there, a spare disk that belongs to the same disk case or is connected to the same controller as that of the disk with the I/O error, is selected.

# bybox

Internal mode. If an I/O error occurs in a disk of a disk array unit, this method selects a spare disk that belongs to the same disk case as that of the failed disk. If an I/O error occurs in a disk irrelevant to a disk array unit (such as an internal disk), it selects a spare disk that is connected to the same controller as that of the failed disk. When no applicable unconnected spare disk is found there, spare disk automatic connection is prevented.

### LABEL [4.3A20 or later]

Displays one of the following values to indicate the disk label type of a disk registered with a class when the -e label option is specified. For a root class, an asterisk (\*) is displayed.

### efi

EFI type

#### vtoc

VTOC type (SMI type)

# Disk information:

### OBJ

Displays disk as an object classification.

### NAME

Displays the disk name.

# TYPE

The type attribute value can be any of the following:

#### mirror

Mirror. It is connected to a mirror group.

#### stripe

Stripe. It is connected to a stripe group.

### concat

Concatenation. It is connected to a concatenation group.

#### switch

Switch. It is connected to a switch group.

### keep

Keep. When it is registered with a class or connected to a group, the format and data of the disk are retained.

#### single

Single. Single volumes can be created on it.

### spare

Spare. "spare" is also displayed when it is connected to a group.

# undef

Undefined. Its usage is not determined yet.

### **CLASS**

Displays the class name to which the disk belongs.

### **GROUP**

Displays the group name to which the disk is connected. If the disk is not connected to any group, an asterisk  $(*)$  is displayed.

### DEVNAM

Displays the physical disk name in either the following formats. If the disk is not connected to the current node, an asterisk (\*) is displayed.

```
 cCtTdD (for normal hard disks)
 cCdD (for virtual disks in Oracle VM environment) [4.3A20 or later]
 mphdI (for MPHD disks)
 mplbI (for MPLB disks)
 emcpowerN (for emcpower disks)
```
Where  $C$  is the controller number,  $T$  is the target ID,  $D$  is the disk number,  $I$  is the MPHD instance number or the MPLB instance number, and  $N$  is the emcpower device number.

## DEVBLKS

Displays the size of the physical disk. The size is given in blocks (sectors.) If the disk is not connected to the current node, 0 (zero) is displayed.

#### FREEBLKS

When the -e long option is used, displays the number of free allocatable blocks (sectors) for a new volume. If the disk is not a single disk, an asterisk (\*) is displayed.

# DEVCONNECT

Displays a list of node identifiers of the nodes to which the physical disk is connected, separated using colons ( : ) as delimiters. If PRIMECLUSTER has not been installed or the physical disk has not been registered in the PRIMECLUSTER resource database, an asterisk (\*) is displayed.

# **STATUS**

Disk status can be any of the following:

### ENABLE

Available for work.

### DISABLE

Not available for work.

### SWAP

Not available for work, but available for disk exchanging.

## E

When -e long option is used, displays error status of disk, which can be any of the following.

# 0

I/O error has not occurred on both the current node and the shared node.

#### 1

I/O error has occurred on either the current node or the shared node.

### Group information:

### OBJ

Displays group as an object classification.

### NAME

Displays the group name.

### CLASS

Displays the class name to which the group belongs.

### DISKS

Displays the name of disks or lower level groups that are connected to the group, separated using colons ( : ) as delimiters. In case of a stripe group, names are listed in the order they are striped. Likewise, in case of a concatenation group, names are listed in the order they are concatenated.

# BLKS

Displays the size of the group, which is the total of available size of group (available capacity as volumes) plus one private slice size. Size is given in blocks (sectors).

### FREEBLKS

The number of free allocatable blocks for a new volume. If the group is a lower level group, an asterisk (\*) is displayed.

# SPARE

Displays the number of spare disks that can be connected to the group. Unless it is a mirror group, an asterisk (\*) is displayed.

### MASTER

When the -e long option is used, it displays the group name of master group. When it is not a proxy group, an asterisk (\*) is displayed.

### TYPE

When -e long option is used, displays type attribute value, which can be any of the following.

### mirror

Mirror group.

### stripe

Stripe group.

### concat

Concatenation group.

### switch

Switch group

# WIDTH

When the -e long option is used, displays stripe width in blocks (sectors). If the group is not a stripe group, an asterisk (\*) is displayed.

### ACTDISK

Displays the disk name of the active disk when the -e long option is specified. Unless it is a switch group, an asterisk (\*) is displayed.

#### Volume information:

### OBJ

Displays volume as an object classification.

### NAME

Displays the name of the volume. If it is an area that cannot be allocated (area for private slice) or that can be allocated but have not (unallocated area), an asterisk (\*) is displayed.

# TYPE

When the -e long option is used, displays type attribute, which can be any of the following.

### mirror

Mirror. It belongs to a mirror group.

### stripe

Stripe. It belongs to a stripe group.

# concat

Concatenation. It belongs to a concatenation group.

#### switch

Switch. It belongs to a switch group.

# single

Single. It belongs to a single disk.

# **CLASS**

Displays the class name to which the volume belongs.

### **GROUP**

Displays the highest level group name to which the volume belongs. When it belongs to a single disk, an asterisk  $(*)$  is displayed.

#### DISK

When the -e long option is used, displays the name of the single disk to which the volume belongs. When it belongs to a group, an asterisk (\*) is displayed.

### MASTER

When the -e long option is used, it displays the volume name of master volume. When it is not a proxy volume, an asterisk (\*) is displayed.

### PROXY

When the -e long option is used, it displays the proxy volume status in one of the two ways as given below. When it is not a proxy volume, an asterisk (\*) is displayed.

# Join

The volume is being joined to a master volume.

### Part

The volume is being parted from a master volume.

# SKIP

Displays the skip-resynchronization mode setting, which can be either of the following. If the volume is neither a mirror volume nor a single volume, an asterisk (\*) is displayed.

on

Skip resynchronization.

### off

Execute resynchronization.

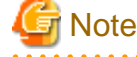

This mode is normally off. If Symfoware is used, Symfoware changes the mode. Note that the open interface for setting or changing this option is not available.

### JRM

Displays the just resynchronization mode setting, which can be either on or off. If the volume is neither a mirror volume nor a single volume, an asterisk (\*) is displayed.

#### on

JRM is on.

### off

JRM is off.

# MODE

When the -e long option is used, it displays the access mode attribute value (default access mode) for the current node, which can be either of the following. If it is either an area for private slice or an unallocated area, an asterisk (\*) is displayed.

#### rw

Read and write mode.

### ro

Read only mode.

# CMODE

When -e long option is used, it displays the present access mode of the activated volume from the current node. If the volume is not activated, an asterisk (\*) is displayed.

### rw

Read and write mode.

### ro

Read only mode.

# LOCK

When the -e long option is used, displays the lock mode of current node, which can be either of the following. If it is either a private area or an unallocated area, an asterisk (\*) is displayed.

#### on

The volume is locked from activating thereafter.

# off

The volume is not locked from activating thereafter.

### 1STBLK

Displays the block (sector) number of the first block. The block number is the logical block number, which is the offset in the group to which the volume belongs, and not the physical block number indicating the offset on the physical disk. However, when the volume belongs to a single disk, the block number will match the physical block number on the single disk. Also, when it belongs to a mirror group to which a disk is directly connected or a switch group, the block number will match the physical block number on the disk.

### LASTBLK

Displays the block (sector) number of the last block. The block number is the logical block number, which is the offset in the group to which the volume belongs, and not the physical block number indicating the offset on the physical disk. However, when the volume belongs to a single disk, the block number will match the physical block number on the single disk. Also, when it belongs to a mirror group to which a disk is directly connected or a switch group, the block number will match the physical block number on the disk.

# BLOCKS

Displays the size in blocks (sectors).

# **STATUS**

Displays the volume status of the current node, which can be any of the following.

#### ACTIVE

Ready for work.

### **STOP**

Stopped.

### INVALID

Stopped, and cannot be activated due to problem with data.

### FREE

Not yet allocated as a volume.

# PRIVATE

An area reserved for GDS control, so cannot be allocated as a volume.

### PSLICE

When the -e long option is used, displays the physical slice attribute value, which can be either of the following. If it is either a private area or an unallocated area, an asterisk (\*) is displayed.

### on

Physical slice attribute of the volume is set to "on." Among slices comprising volumes, slices on single disks, on disks connected to switch groups and on disks directly connected to mirror groups are registered with the disk label and have physical slices. If a lower level group is the only object directly connected to mirror group, the volume will not have a physical slice, regardless to this attribute being set to "on." Also, when the volume belongs to either a stripe group or a concatenation group, this attribute value will never be set to "on."

### off

Physical slice attribute of the volume is set to "off." The volume has no physical slices, and none of the slices in the volume is registered to the disk label.

For a shadow volume it always displays off no matter whether the shadow slice is registered with the disk label.

# SNUM

When the -e long option is specified, the slice number of the slice configuring the volume is displayed. If the physical slice attribute is off or no physical slice configures the volume, an asterisk (\*) is displayed.

### PJRM

When the -e long option is specified, either of the following values is displayed to indicate the just resynchronization mechanism mode on the proxy volume. If it is not a parted proxy volume, an asterisk (\*) is displayed.

#### on

JRM is "on".

#### off

JRM is "off".

### Slice information:

### OBJ

Displays slice as an object classification.

#### NAME

When -e long option is used, display the name of slice. When the slice is not a mirror slice that is temporarily detached from the mirror volume using the sdxslice -M command, an asterisk (\*) is displayed.

# CLASS

Displays the class name to which the slice belongs.

#### **GROUP**

Displays the highest level group name to which the slice belongs. If it is a single slice, an asterisk (\*) is displayed.

# DISK

Displays the name of the disk or the lower level group (i.e. the group to which this slice belongs, among the groups that are directly connected to the relevant highest level group) to which the slice belongs. If the highest level group is a switch group, the disk name of the active disk is displayed. If the highest level group is a stripe group or a concatenation group, an asterisk (\*) is displayed.

# VOLUME

Displays the volume name to which the slice belongs.

### JRM

When the -e long option is used, displays the just resynchronization mode setting, which can be either on or off. When the slice is not a mirror slice that is temporarily detached from the mirror volume using the sdxslice -M command, an asterisk (\*) is displayed.

#### on

JRM is on.

#### off

JRM is off.

# MODE

When -e long option is used, this displays the access mode, which can be either of the following. When the slice is not a mirror slice that is temporarily detached from the mirror volume using the sdxslice -M command, an asterisk (\*) is displayed.

### rw

Read and write mode.

### ro

Read only mode.

### **STATUS**

Displays the slice status on the current node, which can be any of the following.

### ACTIVE

Ready for work.

# **STOP**

Stopped.

### INVALID

Due to a problem with data, has been temporarily detached from the volume.

#### **COPY**

Specifies a copy is underway, to maintain data uniformity.

# **TFMP**

Temporarily detached from volume. Slice is operating in isolation.

#### TEMP-STOP

Temporarily detached from volume. Slice is stopping in isolation.

### NOUSE

Stopped, with no operations possible.

### **COPY**

When the -e long option is used, this displays one of the following copying process statuses. When the slice is not in COPY status, an asterisk (\*) is displayed.

### run

Copying is underway.

# bg

Copying is in process in the background, but you can access valid data.

### intr

Copying has been interrupted. Executing the sdxcopy -I command interrupts the copy.

#### wait

Since many copying processes are in progress, it is waiting to be scheduled.

#### **CURBLKS**

When the -e long option is used, this displays the number of blocks (sectors) that have already been copied. When CURBLKS and the later described COPYBLKS match, all copying has been completed. When the slice is not in COPY status, or when copying is in process through TimeFinder or SRDF by use of GDS Snapshot, an asterisk (\*) is displayed.

### **COPYBLKS**

When the -e long option is used, this displays the number of blocks (sectors) that needs to be copied. Usually this is the same size as the volume size it is registered with, but when just resynchronization is in process, the number of blocks that actually needs to be copied will be displayed. When the slice is not in COPY status, an asterisk (\*) is displayed.

# **DLY**

When the -e long option is used, this displays the copy delay time in milliseconds. When not in COPY status, an asterisk (\*) is displayed.

### CPTYPE

When the -e long option is used, one of the following values is displayed as copy function which is used for copying process between the master and the proxy. When copying is not in process, or if the volume to which the slice belongs is not a target volume of copying process between a master volume and a proxy volume, an asterisk (\*) is displayed.

# soft

Copying is in process using the soft copy function provided by the GDS sfdsk driver.

# EC

Copying is in process using the Equivalent Copy function.

# OPC

Copying is in process using the One Point Copy function. When the master and the proxy have been joined, and the copy source volume is active, the soft copy function may be involved in part of the copying process.

# REC

Copying is in process using the Remote Equivalent Copy function.

# TF

Copying is in process using Dell EMC TimeFinder.

### SRDF

Copying is in process using Dell EMC SRDF.

### **CPSOURCE**

When the -e long option is used, the volume name of source proxy volume which is used to restore data is displayed. When the volume to which the slice belongs is not a target master volume of restoring process, an asterisk (\*) is displayed.

### FUNC

Displays one of the following values to indicate the session type of the disk unit's copy function when the -e long option is specified. If there is no session, an asterisk (\*) is displayed.

# EC

Source or target of the Equivalent Copy session.

# OPC

Source or target of the One Point Copy session.

# REC

Source or target of the Remote Equivalent Copy session.

# TF

Source or target of a BCV pair with Dell EMC TimeFinder.

# SRDF

Source or target of an SRDF pair with Dell EMC SRDF.

# CPSTAT

Displays one of the following values to indicate the session status of the disk unit's copy function when the -e long option is specified. If there is no session, an asterisk (\*) is displayed.

### equiv

Synchronized.

### copy

In process of copying.

#### suspend

EC or REC session suspended.

### split

BCV pair or SRDF pair split.

### error

Suspended due to an error.

### halt

Hardware suspended.

### PARTNER

When the -e long option is specified, displays a destination slice name if the slice is the source in the session of the disk unit's copy function, or a source slice name if it is the destination. If there is no session, an asterisk (\*) is displayed.

# **RETURNED VALUE**

Upon successful completion, a value of 0 is returned. Otherwise, a non-zero value is returned.

# **USAGE EXAMPLES**

Displays all the objects within the current node.

# **sdxinfo**

Displays information on all the disks registered with the class called "Class1."

**sdxinfo -A -c Class1**

Use this to check whether an object called "foo" is currently being used.

**sdxinfo -o foo**

# **CAUTION**

Additional information may be displayed in accordance with new functions provided.

# **D.7 sdxattr - Set objects attributes**

### **SYNOPSIS**

```
sdxattr -C -c class -a attribute=value[,attribute=value,...]
sdxattr -D -c class -d disk -a attribute=value[,attribute=value]
sdxattr -G -c class -g group -a attribute=value[,attribute=value]
sdxattr -S -c class -s slice -a attribute=value[,attribute=value]
sdxattr -V -c class -v volume -a attribute=value[,attribute=value,...]
```
# **DESCRIPTION**

Use sdxattr to change attribute values of objects (excluding shadow objects) on the current node. You must be superuser to use this command.

### **PRIMARY OPTIONS**

Primary options are used to specify the category of the object whose attributes are to be set.

## **-C**

Class Set the attributes of the class specified by *class*.

## **-D**

Disk

Set the attributes of the disk specified by *disk*. The *class* indicates the class name with which *disk* is registered.

If disk is connected to a group, or if there is a volume within disk, it will result in an error, and the change in attribute will not be executed.

#### **-G**

### **Group**

Set the attributes of the group specified by group. The class indicates the class name to which group belongs.

When group is connected to another group, this option will result in an error and you cannot change the attribute. Also, this option will result in an error if there are one or more activated volumes within the group. Stop all volumes before executing this command.

### **-S**

Slice

Set the attributes of the slice specified by *slice*. The *class* indicates the class name to which the *slice* belongs.
**-V**

Volume

Set the attributes of the volume specified by *volume*. The *class* indicates the class name to which the *volume* belongs.

# **SUB OPTIONS**

Sub options are as follows:

**-a** attribute=value[,attribute=value,...] (when using **-C**)

Sets the *attribute* attribute of the *class* to be *value*.

The *attribute* indicates the attribute name, and the *value* indicates the attribute value. Always separate *attribute* and *value* with an equal  $(=)$  sign. Specifiers should be combined using a comma  $(,)$  as the delimiter.

You can use the following *attribute* and *value* pairs in any combination.

When attempting to set multiple attributes, if any of them result in an error, no attributes are set.

### **type**=**local** or **type**=**shared**

Sets the class type attribute.

When there is an activated volume within *class*, you can change the type attribute from "local" to "shared," but not vice versa. In order to change it from "shared" to "local," you must execute the command after first stopping all volumes.

You cannot change it from "root" to "local" or "shared", or vice versa. Changing the type of a class fails if the class is a shared class that includes a disk of which physical scope includes 1 node, or that includes a switch group.

### **local**

Sets the type attribute to "local." Objects within "local" type class can only be used by current node. For the scope attribute, current node's node identifier will be automatically set.

### **shared**

Sets the type attribute to "shared." By combining this with the scope attribute, objects in the class can be shared among multiple nodes including the current node.

### **scope**=node:node:...

For a "shared" type class, changes the nodes which share the class.

When there is an activated volume within *class*, you can add new nodes, but you cannot remove a node that has already been included in the scope. In order to remove a node, you must execute the command after first stopping all volumes.

If the node settings are not all complete, this will result in an error.

The node indicates a node identifier that is defined by PRIMECLUSTER.

The scope can specify a node group with 2 nodes or more and 16 nodes or less including self-node.

Changing the scope of a class fails if the class is a shared class that includes a disk of which physical scope is 1 node, or that includes a switch group.

# **hs**=**on** or **hs**=**off**

It sets the operation of the hot spare. You can make changes regardless to whether there is an activated volume within *class*.

#### **on**

Enables the hot spare.

# **off**

Disables the hot spare. Spare disk automatic connection is restricted.

#### **hsmode**=**exbox** or **hsmode**=**bybox**

Changes the spare disk selection mode for automatic connection by hot spare. This operation is available regardless whether or not there are active volumes within *class*.

### **exbox**

Changes the spare disk selection method to the external mode. If an I/O error occurs in a disk of a disk array unit, this method selects a spare disk that belongs to a different disk case from that of the failed disk. If an I/O error occurs in a disk irrelevant to a disk array unit (such as an internal disk), it selects a spare disk that is connected to a different controller from that of the failed disk. When no applicable unconnected spare disk is found there, a spare disk that belongs to the same disk case or is connected to the same controller as that of the disk with the I/O error, is selected.

### **bybox**

Changes the spare disk selection mode to the internal mode. If an I/O error occurs in a disk of a disk array unit, this method selects a spare disk that belongs to the same disk case as that of the failed disk. If an I/O error occurs in a disk irrelevant to a disk array unit (such as an internal disk), it selects a spare disk that is connected to the same controller as that of the failed disk. When no applicable unconnected spare disk is found there, spare disk automatic connection is restrained.

### **name**=classname

Sets the class name to *classname*.

When there is an activated volume within *class*, it results in an error. First, you must stop all volumes.

When changing a class name through this operation, the paths of special files for volumes are also changed, so you must update the files in which the paths are described, such as /etc/vfstab.

 /dev/sfdsk/*classname*/rdsk/*volume\_name* /dev/sfdsk/*classname*/dsk/*volume\_name*

#### **-a** attribute=value[,attribute=value] (when using **-D**)

Sets the *attribute* attribute of the *disk* to be *value*.

The *attribute* indicates the attribute name, and the *value* indicates the attribute value. Always separate *attribute* and *value* with an equal (=) sign. Specifiers should be combined using a comma (,) as the delimiter.

You can use the following *attribute* and *value* pairs in any combination.

When attempting to set multiple attributes, if any of them result in an error, no attributes are set.

### **type**=**keep**, **type**=**single**, **type**=**spare** or **type**=**undef**

Sets the SDX disk type attribute. If *disk* is not connected to part of nodes included in the scope of *class*, or if a switch group exists in class, changing the type attribute of disk fails.

#### **keep**

Sets the type attribute to "keep." Hereinafter, this disk will be regarded as a keep disk, and its format and data will remain when connected to a group. You cannot change a single disk to keep disk.

### **single**

Sets the type attribute to "single." Single volume may be created within *disk* thereafter. You cannot change a keep disk to a single disk.

### **spare**

Sets the type attribute to "spare."

The *disk* will be used as a spare disk thereafter.

When the available size of *disk* is smaller than the available size of the smallest mirror group within *class*, a warning message notifying that the hot spare function may not be available will be sent to standard error output.

# **undef**

Sets the type attribute to "undef." Hereinafter, this *disk* will be regarded as an undefined disk, which use is not yet determined.

#### **name**=diskname

Sets the name of a disk to diskname.

### **-a** attribute=value[,attribute=value] (when using **-G**)

Sets the *attribute* attribute of the *group* to be *value*.

The *attribute* indicates the attribute name, and the *value* indicates the attribute value. Always separate *attribute* and *value* with an equal (=) sign. To set multiple attributes, specify sets of these specifiers in comma-delimited format.

Specify any of the following sets into attribute and value.

When multiple attributes are specified, the entire process is canceled in the event of an error in part of the processes.

### **name**=groupname

Sets the name of the group to groupname.

### **actdisk**=disk

Changes the active disk of the switch group specified by group to disk.

### **-a** attribute=value (when using **-S**)

Sets the *attribute* attribute of the detached *slice* to be value. Both attribute values become invalid at the point when the slice is assembled with the volume using the -R option.

The *attribute* indicates the attribute name, and the *value* indicates the attribute value. Always separate *attribute* and *value* with an equal (=) sign. Specifiers should be combined using a comma (,) as the delimiter.

You can use the following *attribute* and *value* pairs in any combination.

When attempting to set multiple attributes, if any of them result in an error, no attributes are set.

#### **jrm**=**off**

Turns the slice's just resynchronization mechanism mode to "off".

It could be turned "off" regardless to the slice status.

To set the jrm to "on," attach the slice to the volume and then detach it again.

# **mode**=**rw** or **mode**=**ro**

Changes the access mode of current node for slice.

It will result in an error when slice is activated. Execute after stopping it.

#### **rw**

Sets access mode for read and write.

### **ro**

Sets access mode for read only. Opening a read-only volume in write mode will result in an error.

#### **-a** attribute=value[,attribute=value,...] (when using **-V**)

Sets the *attribute* attribute of the *volume* to be *value*.

The *attribute* indicates the attribute name, and the *value* indicates the attribute value. Always separate *attribute* and *value* with an equal (=) sign. Specifiers should be combined using comma (,) as the delimiter.

You can use the following *attribute* and *value* pairs in any combination.

When attempting to set multiple attributes, if any of them result in an error, no attributes are set.

#### **jrm**=**on** or **jrm**=**off**

Turn the JRM mode "on" or "off".

You can make changes regardless to whether *volume* is activated or not.

If volume belongs to a group other than a mirror group, this command results in an error.

# **on**

JRM is "on".

# **off**

JRM is "off".

### **lock**=**on** or **lock**=**off**

Changes the lock mode of current node for volume.

You can make changes regardless to whether *volume* is activated or not.

If class is the root class, this command results in an error.

# **on**

The volume is locked from activating thereafter.

### **off**

The volume is not locked from activating thereafter.

### **mode**=**rw** or **mode**=**ro**

Changes the access mode of current node for volume.

When *volume* is activated, it results in an error. First, you must stop the *volume*.

### **rw**

Sets access mode for read and write.

#### **ro**

Sets access mode for read only. Opening a read-only volume in write mode will result in an error.

### **name**=volumename

Sets volume name to volumename.

When *volume* is active, it results in an error. First, you must stop the *volume*.

When changing a volume name through this operation, the paths of special files for the volume is also changed, so you must update the files in which the paths are described, such as /etc/vfstab.

/dev/sfdsk/*class\_name*/rdsk/*volumename* /dev/sfdsk/*class\_name*/dsk/*volumename*

# **pjrm**=**off**

The parted proxy volume's just resynchronization mechanism mode for rejoining or restoring is turned "off".

This can be changed regardless of whether volume is active or inactive.

This attribute value becomes invalid as *volume* is rejoined to the master volume with the Rejoin or RejoinRestore option of the sdxproxy command.

The value cannot be set to "on". To turn "on", the volume must be rejoined to the master volume once and then be parted again.

### **pslice**=**on** or **pslice**=**off**

Turns the physical slice attribute value to be "on" or "off", respectively.

If *volume* is activated, to avoid an error, stop *volume* before indicating this option. This option will also result in an error if there is a detached slice within volume. In such case, attach the slice before indicating this option.

### **on**

The physical slice attribute value of volume is set to be "on". Among the slices consisting *volume*, any slice on a single disk, and any slices on disks that are directly connected to a mirror group will be registered to the disk label.

You cannot change this option to "on" when *volume* belongs to a group that cannot create a physical slice (stripe group, concatenation group, or a mirror group whose only directly-connecting group is a lower level group), or when there is a maximum number (six) of volumes with its physical slice attribute set to "on" within the same group or single disk.

### **off**

The physical slice attribute value of volume is set to be "off". If class is the root type, the value cannot be changed to "off."

# **-c** class

The class indicates the class name to which the object belongs, or is to be changed, where object is the target of the change.

# **-d** disk

The *disk* indicates the disk name that is the target of the change.

### **-g** group

The *group* indicates the group name that is the target of the change.

# **-s** slice

The *slice* indicates the slice name that is the target of the change. Slice name should be specified in disk.volume format.

# **-v** volume

The *volume* indicates the volume name that is the target of the change.

# **RETURNED VALUE**

Upon successful completion, a value of 0 is returned. Otherwise, a non-zero value is returned.

# **D.8 sdxswap - Swap disk**

# **SYNOPSIS**

```
sdxswap -I -c class -d disk [-e delay=msec,nowaitsync]
```

```
sdxswap -O -c class -d disk
```
# **DESCRIPTION**

Use sdxswap to make a disk (excluding a shadow disk) registered with GDS exchangeable and to restore the disk after swapping. You must be superuser to use this command.

This command is primarily used for swapping faulty disks.

# **PRIMARY OPTIONS**

You can use either of the following options.

**-I**

swapIn

Returns the disk (specified by *disk*) to a usable state, and restores its original status and configuration. You must execute the command after a crashed disk has been swapped.

The *disk* indicates the disk name that was made exchangeable with the -O option. The *class* indicates the class name with which the *disk* is registered.

The physical disk size of *disk* must be equal to or larger than the original physical disk size.

When the highest level group of *disk* is a mirror group, slice configuration or volume contents is copied as needed, and returns from the sdxswap command once the copying is complete (when using -e nowaitsync option, before the copying process).

If a spare disk is substituted in place of *disk*, then once the redundancy of all related volumes has been restored, the spare disk is disconnected.

# **-O**

swapOut

Detaches all slices within the disk (specified by *disk*), and sets the disk to exchangeable status. This command must be executed before swapping a faulty disk.

The *class* indicates the class name with which the *disk* is registered.

If *disk* is already nonusable, the status is rechecked and a warning message is sent to standard error output.

The following details explain unexchangeable and exchangeable conditions when *disk* is not connected to a group and when the highest level group of *disk* is a mirror group, a stripe group, a concatenation group or a switch group.

# **When disk is not connected to a group**

When volumes exist in *disk*, the *disk* cannot be made exchangeable.

# **When the highest level group of disk is a mirror group**

When volumes exist in the highest level mirror group of *disk* and detaching slices within the *disk* can change the volume configurations and statues, the disk cannot be made exchangeable.

For example, if there are volumes in the highest level mirror group of *disk*, and if only the disk specified by *disk* is connected to that group, detaching slices within the *disk* will change the configurations and statues of the volumes. Therefore, the *disk* cannot be made exchangeable.

# **When the highest level group of disk is a stripe group**

When the highest level group of *disk* is a stripe group, the *disk* cannot be made exchangeable by detaching slices within the *disk*.

# **When the highest level group of disk is a concatenation group**

When *disk* is a disk connected to the highest level concatenation group or the active disk connected to a lower level switch group, it cannot be made exchangeable no matter whether or not volumes exist.

When *disk* is the inactive disk connected to a lower level switch group, it can be made exchangeable no matter whether or not volumes exist.

# **When the highest level group of disk is a switch group**

When *disk* is the inactive disk, the *disk* can be made exchangeable regardless whether or not there are volumes.

When *disk* is the active disk, the *disk* can be made exchangeable by detaching slices within the *disk* only if the switch group includes no switch volume or connected inactive disk.

When the switch group includes volumes, remove those volumes in order to make the active disk exchangeable. When it includes the connected inactive disk, perform an active disk switch with the sdxattr -G command and then make the former active disk exchangeable.

# **SUB OPTIONS**

Sub options are as follows:

### **-c** class

The class indicates the class name to which disk belongs, where disk is the target of the operation.

# **-d** disk

The *disk* indicates the disk name that is the target of the operation.

### **-e delay**=msec (when using **-I**)

When restoring the disk, data contained in the volume is copied as needed. This option delays the issuing of the input/output request to the disk at the time of copying, by milliseconds specified by msec.

This option allows you to adjust the influence on the application accessing the volume.

The value is set to 0 by default.

Values from 0 to 1000 may be specified for msec.

#### **-e nowaitsync** (when using **-I**)

Returns the command before the copying is complete.

# **RETURNED VALUE**

Upon successful completion, a value of 0 is returned. Otherwise, a non-zero value is returned.

# **D.9 sdxfix - Restore a failed object**

# **SYNOPSIS**

**sdxfix -C -c** *class*

**sdxfix -D -c** *class* **-d** *disk* [**-e online**] [**-x NoRdchk**]

**sdxfix -V -c** *class* {**-g** *group*|**-d** *disk*} **-v** *volume*

# **DESCRIPTION**

Use sdxfix to restore failed objects (excluding shadow objects). In such a case, you need to restore integrity from backup data or check by executing the "fsck" command. The "sdxfix" command can be executed with superuser access privileges only.

# **PRIMARY OPTIONS**

You can use one of the following options.

#### **-C**

Class

Restores closed class to a normal status on the current node.

This command can restore *class* when the *class* includes a configuration database normally accessible and:

- less than 3 disks in ENABLE status and 1 or more disks normally accessible

- three to 5 disks in ENABLE status and 2 or more disks normally accessible
- six or more disks in ENABLE status and 3 or more disks normally accessible

After restoration is complete, objects within the *class* are restored to the previous status. However, if *class* is a local class, volumes that were in STOP status before the class closure will be in ACTIVE status. Additionally, if *class* is a shared class, volumes that were in ACTIVE status before the class closure will be in STOP status.

#### **-D**

Disk

Restores the state of disk disk that detected an I/O error.

Reads all disk area, and if there's no problem, then clear the error state. Response from the command needs some time depending on the disk size because the entire disk area is read.

To restore the object status without reading the disk area, specify the sub option -x NoRdchk.

If there's a volume in the highest-level group to which *disk* belongs, or *disk* has a single volume, the volume should be stopped or inactive (STOP or INVALID) on all nodes (except when -e online is specified).

When *disk* is connected to a switch group, restoration fails. To clear an I/O error in a disk connected to a switch group, use the sdxswap -O command to make the disk exchangeable and then use the sdxswap -I command to make the disk useable.

# **-V**

Volume

Restores a slice with invalid data (INVALID) or a not-ready slice (NOUSE) specified by a set of *disk* and *volume* or by a set of *group* and volume to the STOP status to restore the *volume* with invalid data (INVALID) to the STOP status.

The *volume* should be stopped or inactive (STOP or INVALID) on all nodes. The slice state specified in the combination of *disk* and volume, or group and volume should be INVALID or NOUSE.

Reads the entire slice specified in the combination of *disk* and *volume*, or *group* and *volume*, and if there's no problem, changes the state to STOP, and then, changes the state of stopped slice to INVALID.

# **SUB OPTIONS**

You can use the following sub-options.

### **-c** class

Specify a name of the class to which the object belongs.

### **-d** disk (when using **-D**)

Specify a name of the disk.

# **-d** disk (when using **-V**)

When *volume* is a mirror volume, specify a name of the disk that is connected to the mirror group to which the *volume* belongs. This disk should have the INVALID mirror slice that needs to be restored to STOP.

Specify a single disk name when *volume* is a single volume.

When *volume* is a switch volume, specify a disk name of the active disk connected to a switch group that includes the *volume* into disk. Do not set an inactive disk name to *disk*.

## **-e online** (when using **-D**)

Restores the object even when the highest level group to which *disk* belongs or the single disk specified by *disk* includes an active volume.

# **-g** group (when using **-V**)

When *volume* is a mirror volume, specify a name of lower-level group that is connected to the mirror group to which the *volume* belongs. This *group* should have the INVALID mirror slice that needs to be restored to STOP.

Specify a name of the highest-level stripe group when *volume* is a stripe volume.

Specify a name of the highest-level concatenation group when *volume* belongs to the highest-level concatenation group.

### **-v** volume (when using **-V**)

Specify a name of the volume.

### -x NoRdchk (when using -**D**)

Does not perform a read check in the disk area.

When a read check is not necessary, for example, if a disk enters the I/O error state because the path has been removed, you can shorten the recovery process time.

Use this option only when a read check is clearly unnecessary.

# **RETURNED VALUE**

When it is normally terminated, "0" is returned. Otherwise, a non-zero value is returned.

# **D.10 sdxcopy - Synchronization copying operation**

# **SYNOPSIS**

```
sdxcopy -B -c class -v volume,...[-e delay=msec,nowaitsync]
sdxcopy -C -c class -v volume,...
sdxcopy -I -c class -v volume,...
sdxcopy -P -c class -v volume,... -e delay=msec
```
# **DESCRIPTION**

Use sdxcopy to access to synchronization copying for volume objects (excluding shadow volumes) specified by *volume*. You must be superuser to use this command.

# **PRIMARY OPTIONS**

You can use one of the following options.

### **-B**

Begin

Attaches slices that have been detached from mirror volumes specified by *volume*,... and executes synchronization copying. The command returns control after the synchronization copying is complete (before the copying process starts when using the -e nowaitsync option). *class* indicates the class name to which the *volume* belongs.

Slices on the *volume* that have a status of INVALID are attached, and then a synchronization copying is executed. Slices with a status of TEMP\* or NOUSE are not attached.

If there are any slices currently involved in a synchronization copy on the volume, this command will terminate with an error.

This command resumes copying from the point where it was interrupted with the -I option.

Synchronization copying will be executed while the volume is activated or stopped.

# **-C**

Cancel

Cancels synchronization copying in process or interrupted on the mirror volume or mirror volumes specified by *volume*,.... After the cancel is completed, the system returns from the command. The *class* indicates the class name to which *volume* belongs.

-B option executes the copying process again.

#### **-I**

```
Interrupt
```
Interrupts the synchronization copying currently underway on a mirror volume or mirror volumes specified by volume,.... The command returns after the interrupt is completed. The class indicates the class name to which volume belongs.

-B option executes the copying process from the point where it was interrupted.

## **-P**

Parameter

Changes parameter related to the synchronization copying in process or interrupted on the mirror volume or mirror volumes specified by volume,.... The class indicates the class name to which volume belongs.

Copying in process will resume after the parameter is changed.

The current status of synchronization copying that is either in process or interrupted can be checked by executing the sdxinfo -S command.

# **SUB OPTIONS**

Sub options are as follows:

### **-c** class

The *class* indicates the class name to which *volume* belongs.

### **-e delay**=msec (when using **-B,-P**)

Delays the issuing of the input/output request to the disk at the time of copying by milliseconds specified by msec. This option allows you to adjust the influence on the application accessing the volume.

The value is set to 0 by default. If the copying process is either completed or canceled, the delay time will return to default (0).

Values from 0 to 1000 may be specified for msec.

### **-e nowaitsync** (when using **-B**)

Returns the command before the copying is complete.

**-v** volume,...

The *volume* indicates the volume name that is the target of the operation. To indicate multiple volumes, separate each volume name with a comma (,) as the delimiter. volume which can be specified is up to 400.

## **RETURNED VALUE**

Upon successful completion, a value of 0 is returned. Otherwise, a non-zero value is returned.

# **D.11 sdxroot - Root file system mirroring definition and cancellation**

### **SYNOPSIS**

```
sdxroot -M -c class -d disk[,disk,...]
```

```
sdxroot -R -c class -d disk[,disk,...]
```
# **DESCRIPTION**

Use sdxroot to complete or cancel mirroring definition of system disks including root file systems through a UFS boot environment. The "sdxroot" command can be executed with superuser access privileges only.

System disk means the physical disk on which the running Solaris is installed. Specifically, it means the entire disk that includes a slice currently running as any one of the following file systems (or a swap area).

/, /usr, /var, or swap

# **PRIMARY OPTIONS**

You can use one of the following options.

### **-M**

### Make

Checks that one or more system disks specified by *disk* are ready for mirroring (registered with a class and connected to a group) and creates remaining mirroring definitions (such as updates of files /etc/vfstab and /etc/system). After returning from this command, reboot the system immediately. After the system is rebooted, system disk mirroring will commence.

Specify a disk that includes a slice currently running as /(root), /usr, and /var or a swap area for *disk*. Among /(root), /usr, and /var, and swap areas, although it is not required to specify disks with swap areas only, be sure to specify disks with /(root), /usr, and /var. Additionally, the disk specified by disk must be ready for mirroring (registered with a class and connected to a group).

When synchronization copying is being performed in groups to which the system disks are connected, the sdxroot command results in an error. In this situation, cancel the synchronization copying using the sdxcopy -C command, or execute this command after the synchronization copying is completed.

# **-R**

# Remove

Checks that one or more system disks specified by *disk* are ready for mirroring cancellation (disks are disconnected from the system disk's groups and only one system disk is connected to each group) and creates remaining mirroring cancellation definitions (such as update of the /etc/vfstab, /etc/system file). After returning from this command, reboot the system immediately. After the system is rebooted, system disk mirroring will be cancelled.

To totally cancel system disk management with GDS, after the system is rebooted, it is necessary to delete system disk related volumes, groups, disks, and classes.

Specify a disk that includes a slice currently running as  $/$ (root),  $/$ usr, and  $/$ var, or a swap area for *disk*. The disk specified by *disk* must be ready for mirroring cancellation (disks are disconnected from the system disk's groups and only one system disk is connected to each group).

# **SUB OPTIONS**

Sub options are as follows:

### **-c** class

class indicates the class name to which disk belongs.

### **-d** disk[,disk,...]

disk indicates a target disk. When connecting multiple disks, the disk names should be combined using commas (,).

# **RETURNED VALUE**

Upon successful completion, a value of 0 is returned. Otherwise, a non-zero value is returned.

# **USAGE EXAMPLES**

Assuming the disk on which /(root), /usr, and /var are installed and the disk allocated as a swap area are different, examples of the procedures for system disk mirroring and system disk mirroring cancellation through a UFS boot environment are given below.

#### Procedure for system disk mirroring through a UFS boot environment

1. Stop the running application programs.

In order to ensure mirroring definition, all the running application programs must be stopped. For the mirroring definition to be in effect, the system must be rebooted after going through this procedure.

When higher safety is required, create system disk backups.

2. Register the system disks with the root class.

In this example, the installation disk of /(root), /usr, and /var is "c0t0d0," and the disk allocated as a swap area is "c0t0d1."

```
# sdxdisk -M -c System -a type=root -d c0t0d0=Root1:keep,
c1t0d0=Root2:undef,c0t0d1=Swap1:keep,c1t0d1=Swap2:undef
```
3. Connect the system disks to a group.

```
# sdxdisk -C -c System -g Group1 -d Root1,Root2 -v 0=root:on,
1=usr:on,3=var:on,4=home:on,5=opt:on
# sdxdisk -C -c System -g Group2 -d Swap1,Swap2 -v 0=swap:on
```
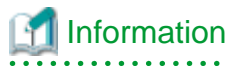

### When System Disks Have Unopen Physical Slices

After returning from the sdxdisk -C command, volumes created for unopen physical slices are started, and synchronization copying is performed. In this event, cancel the synchronization copying using the sdxcopy -C command, or after the synchronization copying is completed move to step 4. Physical slices on which file systems are mounted and those accessed as raw devices are considered to be open. Physical slices may not be opened if they are not shown with the mount(1M) command and if process IDs are not shown with the fuser(1M) command.

4. heck that mirroring definition is completed.

# **sdxroot -M -c System -d Root1,Swap1**

5. Reboot the system.

# **shutdown -y -g0 -i6**

6. Check that mirroring is in effect.

Using the mount command and the sdxinfo command, make sure that the system disks have been mirrored properly.

## Procedure for system disk mirroring cancellation through a UFS boot environment

1. Stop the running application programs.

In order to ensure mirroring cancellation, all the running application programs must be stopped. For the mirroring cancellation to be in effect, the system must be rebooted after going through this procedure.

When higher safety is required, create system disk backups.

2. Disconnect disks other than those used as system disks after this cancellation from the groups.

# **sdxdisk -D -c System -g Group1 -d Root2** # **sdxdisk -D -c System -g Group2 -d Swap2**

3. Check that mirroring cancellation is completed.

# **sdxroot -R -c System -d Root1,Swap1**

4. Reboot the system.

# **shutdown -y -g0 -i6**

5. Check that the mirroring has been cancelled.

Using the mount command and the sdxinfo command, make sure that the system disk mirroring has been cancelled properly.

6. Cancel system disk management.

```
# sdxvolume -F -c System -v root
# sdxvolume -F -c System -v usr
# sdxvolume -F -c System -v var
# sdxvolume -F -c System -v home
# sdxvolume -F -c System -v opt
# sdxvolume -F -c System -v swap
# sdxvolume -R -c System -v root
# sdxvolume -R -c System -v usr
# sdxvolume -R -c System -v var
# sdxvolume -R -c System -v home
# sdxvolume -R -c System -v opt
# sdxvolume -R -c System -v swap
# sdxgroup -R -c System -g Group1
# sdxgroup -R -c System -g Group2
# sdxdisk -R -c System -d Root1
# sdxdisk -R -c System -d Root2
# sdxdisk -R -c System -d Swap1
# sdxdisk -R -c System -d Swap2
```
# **D.12 sdxparam - Configuration parameter operations**

# **SYNOPSIS**

**sdxparam -G** [**-p** *param*,...]

**sdxparam -S** [**-p** *param*=*val* [,*param*=*val*,...]] [**-e default**]

# **DESCRIPTION**

Use sdxparam to perform operations on GDS configuration parameter. You must be superuser to use this command.

# **PRIMARY OPTIONS**

You can use either of the following options.

# **-G**

Get

Displays the current value of configuration parameter or parameters specified by *param*. When using cluster system, parameter value of the current node will be displayed.

If the -p option is omitted, all configuration parameters are displayed.

**-S**

Set

Sets the value specified by val to the configuration parameter or parameters specified by param. When using cluster system, this option sets the parameter value of the current node. Execute on all the nodes for cluster system.

The new value becomes valid upon returning from the command, and rebooting the system will not change the value.

# **SUB OPTIONS**

Sub options are as follows:

# **-e default** (when using **-S**)

Resets all configuration parameter values to default.

When indicated at the same time as -p option, this option is ignored.

## **-p** param,...(when using **-G**)

Displays the configuration parameter param value.

### **-p** param=val[,param=val,...] (when using **-S**)

Sets val to configuration parameter param.

You can indicate the following combination to *param* and val.

### **copy\_concurrency**=num

Sets the maximum number of synchronization copying you can execute simultaneously to num.

The value is set to 8 by default.

Values from 1 to 1024 may be specified for num.

# **copy\_delay**=msec

This option delays the synchronization copying by milliseconds specified by *msec* rounded up to multiples of 10, when the copying is initiated by an event other than hot spare.

The value is set to 0 by default.

Values from 0 to 1000 may be specified for msec.

### **spare\_copy\_delay**=msec

This option delays the synchronization copying by milliseconds specified by *msec*, when the copying is initiated by hot spare.

The value is set to 50 by default.

Values from 0 to 1000 may be specified for msec.

# **RETURNED VALUE**

Upon successful completion, a value of 0 is returned. Otherwise, a non-zero value is returned.

# **CAUTION**

The default values and the range of values you can use for configuration parameters may change in the future.

# **D.13 sdxconfig - Object configuration operations**

# **SYNOPSIS**

```
sdxconfig Backup -c class[-o outfile] [-e update]
sdxconfig Convert -e remove[,update] -c class -d disk,... 
           [-i infile] [-o outfile]
sdxconfig Convert -e remove[,update] -c class -g group,... 
           [-i infile] [-o outfile]
sdxconfig Convert -e rename[,update] -c class=classname 
           [-i infile] [-o outfile]
sdxconfig Convert -e replace[,update] -c class -d disk=device[,disk=device,...]
           [-i infile] [-o outfile]
sdxconfig Convert -e replace[,update] -c class
           -p device=newdevice[,device=newdevice,...]
           [-i infile] [-o outfile]
sdxconfig Remove -c class[-e keepid]
sdxconfig Restore -c class -i infile [-e chkps,skipsync]
```
# **DESCRIPTION**

Use sdxconfig to perform object configuration operations for classes specified by class (excluding shadow classes). The sdxconfig command can be executed with superuser access privileges only.

This command must be executed in multi-user mode.

### **PRIMARY OPTIONS**

You have a choice of the following options.

# **Backup**

Outputs the object configuration of a local class or a shared class specified by *class* to a file specified by *outfile* (standard output by default) in configuration table format. Specify the class name targeted for configuration table creation for *class*.

If class includes switch groups, proxy objects, DISABLE disks, or TEMP slices, creation of the class configuration table fails.

# **Convert**

Converts the configuration table of a class specified by *class* according to sub option specifications. Specify the class name contained in the configuration table for class.

### **Remove**

Removes the object configuration of a local class specified by *class* from the system. All objects (volumes, groups and disks) within the class are removed. Specify the target local class name for class.

Even if the class object configuration is removed using this option, contents (data) of the removed volumes are not lost. By restoring the object configuration with the Restore option, the volume configuration and contents can be restored.

If class includes proxy objects, ACTIVE volumes, or TEMP or COPY slices, deletion of the class fails.

## **Restore**

Restores the object configuration of a class specified by *class* according to the configuration table declared in a configuration file specified by *infile*. Specify the class name contained in the configuration table for *class*.

Even if the class object configuration is restored with this option, volume areas on the physical disks registered with the class are not initialized. After the object configuration is deleted with the Remove option, by restoring the object configuration using this option, the volume configuration and contents can be restored.

However, if the configuration table contains mirror volumes with the mirroring multiplicity of two or higher, after returning from the sdxconfig command, synchronization copying of the mirror volumes is performed automatically (excepting when using -e skipsync). In this event, destination slices are overwritten with data of source slices automatically selected, and data previously saved on the destination slices will be lost.

The class specified by *class* will be restored as a local class on the current node. To restore the *class* as a shared class, after this command execution it is necessary to change the type attribute and scope attribute of the *class* using the sdxattr -C command.

If the class specified by *class* already exists, this command results in an error. Additionally, if the physical disk size contained in the configuration table and the actual physical disk size do not match, restoration of the *class* object configuration fails.

For a cluster system, it is necessary to register the physical disk contained in the configuration table with the resource database of the cluster system before executing this option.

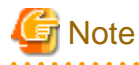

The device number (the minor number) of the restored volume, and the owner and the access permission of a device special file of the volume cannot be restored to the same value as the time of executing the Backup option. It will be the same value as the case where a new volume is created with the sdxvolume -M command. The device number, the owner and the access permission can be checked with the following command:

# **ls -l /dev/sfdsk/***class\_name***/dsk/***volume\_name*

If the device number at the time of executing the Backup option is set to the application which uses the restored volume, you need to modify the application configuration.

For restoration of the ownership and access permission of the device special file, change the settings by using the chown(1) command or the chmod(1) command.

# **SUB OPTIONS**

Sub options are as follows.

#### **-c** class

class indicates the target class name.

### **-c** class=classname (when using **Convert -e rename**)

Changes the class name in the configuration table from class to classname.

### **-d** disk,... (when using **Convert -e remove**)

Removes disk,... from the configuration table. Specify the disk name of an undefined disk, a spare disk, a single disk, or a disk directly connected to a mirror group to be removed for disk.

If disk is a single disk, volumes and slices within the disk are also removed. If disk is the only disk connected to a mirror group, volumes and slices in the mirror group and the mirror group itself are also removed.

This option can be used along with the -g option.

If *disk* is connected to a concatenation group or a stripe group in the configuration table, removing the *disk* fails.

### **-d** disk=device[,disk=device,...] (when using **Convert -e replace**)

Changes the physical disk of a disk specified by *disk* to *device* in the configuration table. *device* can also indicate a physical disk not connected to the domain.

Specify a disk name for *disk* and a physical disk name for *device*. It is necessary to separate *disk* and *device* with an equal sign (=). To change multiple physical disks, specify sets of these specifiers in comma-delimited format.

The physical disk names can be specified in one of the following formats.

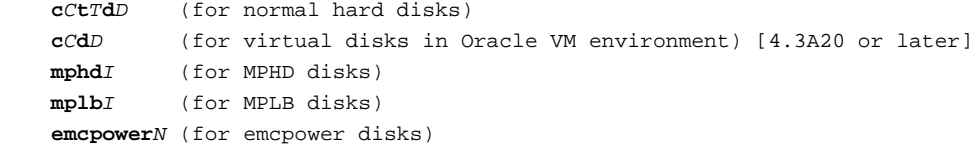

Where C is the controller number, T is the target ID, D is the disk number, I is the MPHD instance number or the MPLB instance number and N is the emcpower device number. The emcpower device number can be a single digit number from 0 to 9 or double or more digits number, and cannot contain a lower case letter corresponding to the slice number.

This option cannot be used along with the -p option.

### **-e chkps** (when using **Restore**)

Checks consistency of disk identification information (class and disk names) stored in the private slices of physical disks to be registered with *class* and the configuration table contained in the configuration file specified by *infile*.

Restoration of class does not take place if any of the following conditions is not satisfied.

- All physical disks contained in the configuration table have the private slices.
- The sizes of the private slices match between all physical disks contained in the configuration table.
- The class names stored in the private slices match between all physical disks contained in the configuration table.
- For all physical disks contained in the configuration table, the disk names stored in the private slices match the disk names assigned to the physical disks in the configuration table.

If a class name *class* is stored in the private slices of physical disks which are not contained in the configuration table, do not specify this option.

### **-e keepid** (when using **Remove**)

Retains the private slices and disk identification information stored in the private slices of all disks registered with *class*.

By using this option, when class is restored using physical disks that were removed from the class or that were copied with the copy functions of disk units, configuration consistency can be checked with the -e chkps option of the sdxconfig Restore command.

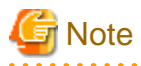

If the object configuration of class is deleted with this option, physical disks that were deleted from the class cannot be registered with a class with the sdxdisk -M command. Before registering those deleted physical disks with a class with the sdxdisk -M command, it is necessary to delete the private slice (slice 0) with the format(1M) command. The private slices of all physical disks deleted from class must be deleted. For deleting the private slices of all physical disks deleted from class, restore the object configuration with the Restore option once, and then execute the Remove option without this option.

### **-e remove** (when using **Convert**)

Removes disks or groups from the configuration table.

### **-e rename** (when using **Convert**)

Renames the class of the configuration table.

### **-e replace** (when using **Convert**)

Changes physical disks in the configuration table.

#### **-e skipsync** (when using **Restore**)

Leaves synchronization copying of mirror volumes created within *class* undone, assuming that equivalency of all mirror volumes contained in the configuration file specified by *infile* is ensured on user's hand. Even if slices are nonequivalent, their statuses will not be in INVALID.

## **-e update** (when using **Backup**, **Convert**)

Overwrites the file specified by *outfile* with the configuration table when the *outfile* is an existing file.

### **-g** group,... (when using **Convert -e remove**)

Removes group,... from the configuration table. All objects (volumes, slices, disks, lower level groups) within the group are deleted. Specify the deleted group name for *group*.

This option can be used along with the -d option.

When group is connected to a higher level group other than a mirror group in the configuration table, removing group fails.

### **-i** infile (when using **Convert, Restore**)

Converts the configuration table or restores the object configuration of a class specified by *class* according to the configuration file specified by *infile*. Specify the path to a configuration file for *infile*, using the absolute path name or the relative path name from the current directory.

When using Convert, it is not required to specify this option. By default, a configuration table from standard input is converted.

### **-o** outfile (when using **Backup, Convert**)

Sends the created or converted configuration table to a configuration file specified by *outfile*. Specify the path to a configuration file for outfile, using the absolute path or the relative path from the current directory.

If the file specified by outfile already exists, this command results in an error (excepting when using -e update).

By default, the configuration table is output to standard output.

### **-p** device=newdevice[,device=newdevice,...] (when using **Convert -e replace**)

Changes the physical disk specified by *device* to another physical disk specified by *newdevice* in the configuration table. *newdevice* can also indicates a physical disk not connected to the domain.

Specify a physical disk name described in the configuration table for *device* and a new physical disk name for *newdevice*. It is necessary to separate *device* and *newdevice* with the equal sign  $(=)$ . To change multiple physical disks to new disks, specify sets of these specifiers in comma-delimited format.

The physical disk names for *device* and *newdevice* can be specified in one of the following formats.

```
 cCtTdD (for normal hard disks)
 cCdD (for virtual disks in Oracle VM environment) [4.3A20 or later]
 mphdI (for MPHD disks)
 mplbI (for MPLB disks)
 emcpowerN (for emcpower disks)
```
Where C is the controller number, T is the target ID, D is the disk number, I is the MPHD instance number or the MPLB instance number and N is the emcpower device number. The emcpower device number can be a single digit number from 0 to 9 or double or more digit number, and cannot contain a lower case letter corresponding to the slice number.

This option cannot be used along with the -d option.

# **RETURNED VALUE**

Upon successful completion, a value of 0 is returned. Otherwise, a non-zero value is returned.

# **D.14 sdxproxy - Proxy object operations**

## **SYNOPSIS**

```
sdxproxy Break -c class -p proxy [-e force,restore]
sdxproxy Cancel -c class -p proxy
sdxproxy Join -c class -m master -p proxy 
          [-a mvol=pvol:jrm[:pslice][,mvol=pvol:jrm [:pslice],...]]
          [-e delay=msec,softcopy,syncmode,waitsync]
sdxproxy Part -c class -p proxy,... [-a attribute=value] 
          [-e instant,mode=val,unlock]
sdxproxy Rejoin -c class -p proxy,...
          [-e delay=msec,softcopy,waitsync]
```

```
sdxproxy RejoinRestore -c class -p proxy,...
          [-e delay=msec,instant,nowaitsync,softcopy]
sdxproxy Relate -c class -m master -p proxy
sdxproxy Restore -c class -p proxy,... [-e instant,nowaitsync]
sdxproxy Root -c class -m master,... [-e boot]
sdxproxy Root -c class -p proxy,... [-e boot]
sdxproxy Root -c class -m master,... -p proxy,... [-e boot]
sdxproxy Swap -c class -p proxy
sdxproxy Update -c class -p proxy,... [-e instant,nowaitsync]
```
# **DESCRIPTION**

Use sdxproxy to perform operations on proxy objects. The sdxproxy command can be executed with superuser access privileges only.

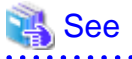

[A.1.8 Proxy Configuration Preconditions](#page-437-0) [A.1.9 Number of Proxy Volumes](#page-438-0) [A.1.10 Proxy Volume Size](#page-438-0) [A.1.11 Proxy Group Size](#page-438-0) [A.2.23 Using the Advanced Copy Function in a Proxy Configuration](#page-466-0) [A.2.24 Instant Snapshot by OPC](#page-468-0) [A.2.27 Using Dell EMC TimeFinder or Dell EMC SRDF in a Proxy Configuration](#page-472-0) 

# **PRIMARY OPTIONS**

You have a choice of the following options.

### **Break**

Cancels master-proxy relationship between a pair of volumes or groups. You can cancel the relationship when the objects are either joined or parted.

proxy indicates a proxy volume or a proxy group to be cancelled. A proxy volume within a proxy group cannot be specified for cancellation.

Even after the relationship is cancelled, the proxy volume or proxy volumes within the proxy group can be used as normal volumes that retain original volume data and attributes.

You can also cancel the relationship when master volume and proxy volume are in use. However, if the joined master volume is in use, the data integrity of the proxy volume should be ensured in the file system layer or database layer that is managing data, after the relationship is cancelled. For instance, if you are using the master volume as a file system, use the lockfs(1M) command to write-lock the file system, before canceling the relationship.

The command will result in an error when:

- Copying is in process from the master volume to the proxy volume (except for when using -e force)
- Copying is in process from the proxy volume to the master volume (except for when using -e restore)

# **Cancel**

Cancels (releases) sessions of the copy functions of disk units existing between parted proxies and masters.

Specify a parted proxy group or a parted proxy volume into *proxy*. When *proxy* is a proxy group, all parted proxies within the proxy group become targets. A parted proxy volume within a proxy group can also be specified. However, when a BCV pair or an SRDF pair exists between the master group and the proxy group, sessions cannot be cancelled specifying a parted proxy volume within the proxy group.

Sessions can be canceled even if master volumes and proxy volumes are in use. Even after canceling the sessions, the masters and the proxies are left parted. The volume statuses of the masters and the proxies also remain unchanged. However, if sessions are canceled when copying from masters to proxies and vice versa are in process, data becomes INVALID. If that happens, perform copying again, and the volume statuses will be restored when the copying is complete.

### **Join**

A pair of volumes or a pair of groups are related and joined as master and proxy.

When joining a pair of volumes, synchronization copying of the master volume to the proxy volume is performed after returning from the command (when using -e waitsync, before returning from the command).

When joining a pair of volumes, the following conditions must be satisfied.

- The master volume size and the proxy volume size match.
- The master volumes and the proxy volumes belong to different mirror groups or single disks.

When joining a pair of groups, proxy volumes with the same offset and size as master volumes within the master group will be created in the proxy group, and synchronization copying from the master volumes to the proxy volumes is performed after returning from the command (when using -e waitsync, before returning from the command). The access mode of the proxy volumes created in the proxy group is set to "ro" (read-only). If a keep disk is connected to the master group or the proxy group and geometry such as the cylinder size does not match between the master group and the proxy group, geometry of the proxy group is changed conforming to that of the master group.

When joining a pair of groups, there are the following conditions and restrictions.

- For the root class, the smallest physical disk size directly connected to the proxy group must be larger than the last block number of a volume within the master group.
- For a local class or a shared class, the proxy group size must be larger than the last block number of a volume within the master group.
- If the master group has no volume and the proxy group already has volumes, joining them results in an error.
- The master group and the proxy group must be mirror groups.

When the copy functions of disk units are available, synchronization copying from masters to proxies is performed with those copy functions (except for when using -e softcopy).

A proxy volume that is joined cannot be accessed or activated. In order to access the proxy volume, part the volume from master using the Part option, or break the relationship with master using the Break option.

You can create multiple snapshots by joining another proxy to a master, which is already joined with a proxy. However, the total number of slices which belong to the master volume and slices which belong to the proxy volumes that are related to the master volume must not exceed 32.

Master volumes that are already related to a proxy cannot be joined to another master as a proxy. Also, a proxy that is already related to a master cannot be joined with another proxy.

The command will result in an error when:

- The proxy volume is activated.
- There is a slice that is temporarily detached or in copying process among any of the slices comprising the proxy volume or the master volume.
- Copying is in process between the master volume and the other proxy volume.
- The master volume is in INVALID status.

### **Part**

Separates a proxy or proxies in joined status from the master. The master-proxy relationship will be maintained after parted. The parted proxy volume will be the snapshot containing the copy of the master volume data at the time of parting. By using the parted proxy volume, you can for instance, create a backup of the master volume at the time it was parted, or use it for other purposes.

proxy indicates a proxy volume or a proxy group in joined status. The mirror or single type proxy can be specified. When proxy group is indicated, all proxy volumes in the group will be parted. You can also indicate a proxy volume in joined status in a proxy group.

After the parting is complete, the proxy volume will be activated as an independent volume and become accessible using the following special file.

 /dev/sfdsk/*class*/rdsk/*volume\_name* /dev/sfdsk/*class*/dsk/*volume\_name*

When the proxy volume belongs to a "shared" type class, it will be activated on all nodes defined in the class scope.

You can part master and proxy volumes even if the master volume is active, but the data integrity of the parted proxy volume must be ensured in the file system layer or database layer that is managing data. For instance, if you are using the master volume as a file system, use the lockfs(1M) command to write-lock the file system, before parting.

The command will result in an error when:

- Copying is in process from the master volume to the proxy volume (except for when using -e instant)
- Copying is in process from the proxy volume to the master volume

### **Rejoin**

Rejoins one or more parted proxy with the master.

proxy indicates a parted proxy volume, or proxy group. The mirror or single type proxy can be specified. When a proxy group is indicated, all proxy volumes in the group will be rejoined. A parted proxy volume in a proxy group can also be specified.

Synchronization copying of master volumes to proxy volumes is performed after returning from the command (when using -e waitsync, before returning from the command). When the copy functions of disk units are available, synchronization copying is performed with those copy functions (except for when using -e softcopy).

When more than one proxy volume related to the same master volume is specified simultaneously, this command will result in an error.

The command will result in an error when:

- The proxy volume is active.
- There is a slice that is in copying process among any of the slices comprising the proxy volume or the master volume.
- Copying is in process between the master volume and the other proxy volume.
- The master volume is in INVALID status.

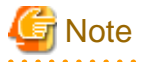

When proxy volumes are running as system volumes, they cannot be stopped and thus rejoining fails. To rejoin such proxy volumes, firstly switch the boot environment using the sdxproxy Root command to free up the proxy volume

### **RejoinRestore**

Rejoins a proxy or proxies in parted status with the master and restores the master volume data using the proxy volume data. Master volume data are restored by synchronization copying from the proxy volume to the master volume. When executing the command using this option, the master volume data are overwritten with the proxy volume data.

proxy indicates a proxy volume or a proxy group in parted status. The mirror or single type proxy can be specified. When a proxy group is indicated, all proxy volumes in the group will be rejoined and data of the related master volumes will be restored. You can also indicate a proxy volume in parted status in a proxy group.

Synchronization copying of master to proxy volume is performed before returning from the command (when using -e waitsync, after returning from the command). When the copy functions of disk units are available, synchronization copying from masters to proxies is performed with those copy functions (except for when using -e softcopy).

When more than one proxy volume related to the same master volume is specified simultaneously, this command will result in an error.

The command will result in an error when:

- The master volume or the proxy volume is activated.
- There is a slice that is in copying process among any of the slices comprising the proxy volume or the master volume.
- Copying is in process between the master volume and the other proxy volume.
- The master volume is in INVALID status.

### **Relate**

Relates and parts a pair of volumes or a pair of groups as a master and a proxy. This operation does not change data, statuses and attributes of the master and the proxy. To the related master and proxy, sessions by the copy functions of disk units are not set.

To relate a pair of volumes, the volumes must conform to the following conditions.

- The master volume and the proxy volume belong to different groups or single disks.
- The master volume size and the proxy volume size match.
- The master volume and proxy volume types are mirror or single, stripe, or concatenation.
- If the master volume type is mirror or single, the proxy volume type is mirror or single.
- If the master volume type is stripe or concatenation:
	- The master volume type and the proxy volume type match.
	- To the groups of the master volume and the proxy volume, no lower level groups are connected.
	- The master volume and the proxy volume are equal in the offset within the group.
- OPC are supported between disks of the master volume and the proxy volume.
- If the master volume and proxy volume types are stripe:
	- The stripe groups of the master volume and the proxy volume are equal in the stripe width.
	- The stripe groups of the master volume and the proxy volume are equal in the number of stripe columns.
- If the master volume and proxy volume types are concatenation, to the concatenation group of the proxy group, SDX disks that are equal with those connected to the concatenation group of the master volume in size are connected in the same order.

To relate a pair of groups, the groups must conform to the following conditions.

- The master group and the proxy group are mirror groups.
- The layout (offsets and sizes) of volumes of the master group match with that of the proxy group.

For masters to whom proxies are already related, other additional proxies can be related. However, if the master and proxy types are mirror or single, the number of slices comprising a master volume and all proxy volumes related to the master volume is limited to 32 in total.

Masters to whom proxies are already related cannot be related as proxies to other masters, or for proxies already related to masters, other proxies cannot be related.

This command will result in an error when:

- A slice being copied or temporarily detached exists in the master volume or the proxy volume
- Copying is in process between the master volume and another proxy volume

### **Restore**

Copies data from a parted proxy to a master and restores contents of the master. With the OPC function, data of the proxy at the moment is copied (overwritten) to the master. The command returns control after the copying is complete (right after the copying starts when using the -e instant option and the -e nowaitsync option). If the OPC function is unavailable, the command fails.

Specify one or more proxy groups or parted proxy volumes for *proxy*. When *proxy* is a proxy group, all parted volumes within the proxy group become targets. A parted proxy volume within a proxy group can also be specified. Do not specify multiple proxy volumes related to the same master volume simultaneously.

The Restore operations can be performed even if proxy volumes are active, but it is necessary to secure consistency of data copied to master volumes in the file system layer or database layer that is managing data. For example, if the proxy volume is used as a file system, write-lock the file system with the lockfs(1M) command and then perform restoration.

This command will result in an error when:

- The master volume is active.
- A slice being copied exists in the master volume or the proxy volume.
- Copying is in process between the master volume and another proxy volume.
- A proxy volume joined to the master volume exists.
- The proxy volume is in INVALID status.

### **Root**

Configures master volumes and proxy volumes specified by *master*,... and *proxy*,... for using them as file systems or swap areas in an alternative boot environment. When a master group or a proxy group is specified, all volumes that belong to the specified group will be configured.

Volumes to be used in an alternative boot environment must conform to the following conditions.

- The volumes are related directly or indirectly as the master and the proxy (alternative volumes) to volumes declared as file systems or swap areas in the /etc/vfstab file (current volumes).
- The volumes are parted.
- The access mode is "rw" (read and write).
- The volumes are in status other than INVALID (invalid data).
- The volumes are not running as file systems or swap areas.

It is not required to specify alternative volumes for all current volumes, but a volume to be used as the root file system in the alternative boot environment (alternative root volume) must always be specified.

Before returning from the command, the device names and the special file names contained in the /etc/system file and the /etc/vfstab file on the specified alternative root volume are changed to those for the specified alternative volume. Current volumes of which alternative boot volumes were not specified are included in /etc/vfstab on the alternative root volume without change. After parting the current root volume and the alternative root volume using the Part option, to edit /etc/vfstab on the current root volume, to edit /etc/vfstab on the alternative root volume, or to perform configuration change such as volume creation or deletion, firstly configure the alternative boot environment using this command. When executing the sdxproxy command with this option after these configurations are changed, after returning from the command, check whether contents of /etc/vfstab on the alternative root volume are correct. If an alternative volume that is a swap area used as a dump device is specified, configuration of the alternative volume for using it as a dump device takes place when starting the alternative boot environment.

For modifying the elilo.conf and fstab files on the alternative root volume, the alternative root volume is temporarily mounted on the /.GDSPROXY directory. This temporal mount point can be changed by specifying the mount point path in the environment variable PROXY\_ROOT.

When alternative boot environment configuration is completed, the boot device names for the current boot environment and the alternative boot environment are output to standard output (excepting when using -e boot). Be sure to take a note of the output boot device names. By specifying the boot device name with the boot command in OpenBoot, the environment can be switched to the alternative boot environment. Similarly, by selecting the boot device name for the current boot environment, the environment can be switch back to the current boot environment. With successful boot environment switchover, the boot environment will be the default boot environment.

### **Swap**

Swaps the master's slices with the proxy's slices.

proxy indicates a proxy volume or a proxy group in the joined status. The mirror or single type proxy can be specified. A proxy volume within a proxy group cannot be specified for swapping.

You can swap the slices when master is in use.

The command will result in an error when:

- There is a slice that is in copying process among any of the slices comprising the proxy volume or the master volume.
- Copying is in process between the master volume and the other proxy volume.
- The proxy volume is in INVALID status.
- Between a master and a proxy, EC session, a BCV pair, or a SRDF pair exists.

### **Update**

Copies data from a master to a parted proxy and updates contents of the proxy. With the OPC function, data of the master at the moment is copied (overwritten) to the proxy. The command returns control after the copying is complete (right after the copying starts when using the -e instant option and the -e nowaitsync option).

Updated proxy volumes become snapshots that have copies (replicas) of data of master volumes at the moment. By use of the updated proxy volumes, creating backups of master volumes at the moment and running other services become possible.

Specify one or more proxy groups or parted proxy volumes into *proxy*. When a proxy group is specified, all the parted proxy volumes within the proxy group become targets. A parted proxy volume within a proxy group can also be specified. Do not specify multiple proxy volumes related to the same master volume simultaneously.

The Update operations can be performed even if master volumes are active, but it is necessary to secure consistency of data copied to proxy volumes in the file system layer or database layer that is managing data. For example, if the master volume is used as a file system, write-lock the file system with the lockfs(1M) command and then perform update.

This command will result in an error when:

- The proxy volume is active.
- A slice being copied exists in the master volume or the proxy volume.
- Copying is in process between the master volume and another proxy volume.
- The master volume is in an INVALID status.

# **SUB OPTIONS**

Sub options are as follows.

### **-a** attribute=value (when using **Part**)

Sets *attribute* that is the attribute of the parted proxy volume to *value*. This attribute value becomes invalid when the proxy volume is rejoined to the master volume with the Rejoin or RejoinRestore option.

attribute indicates the attribute name, and value indicates the attribute value. It is necessary to separate attribute and value with an equal  $sign (=).$ 

You can specify one of the following combinations to *attribute* and *value*.

### **pjrm**=**on** or **pjrm**=**off** (default is **on**)

Sets the just resynchronization mechanism mode for proxies.

#### **on**

Turns "on" the just resynchronization mechanism mode for proxies.

# **off**

Turns "off" the just resynchronization mechanism mode for proxies.

## **-a** mvol=pvol:jrm [:pslice] [,mvol=pvol:jrm [:pslice] ,...]] (when using **Join**)

Indicates the proxy volume attributes.

mvol must always be followed by an equal  $(=)$  sign, and pvol, jrm and pslice are delimited by a colon  $(:)$ . When indicating attributes for more than one proxy volume, combine specifiers with a comma (,) as the delimiter.

When joining a pair of groups, *mvol* indicates the volume name of the master volume within the master group. *pvol* indicates the volume name of the proxy volume that will be created in the proxy group corresponding to the master volume specified by *mvol, jrm* indicates the just resynchronization mechanism mode for the volume (on or off), and *pslice* indicates the physical slice attribute (on or off). You must specify attributes for all proxy volumes created for respective master volumes within the master group. If :*pslice* is omitted, the physical slice attribute of the proxy volume will be equivalent to that of the corresponding master volume.

When joining a pair of volumes, *mvol* indicates the volume name of the master volume, *pvol* indicates the volume name of the proxy volume, *jrm* indicates the just resynchronization mechanism mode for the volume (on or off), and *pslice* indicates the physical slice attribute (on or off). mvol and pvol should match with master and proxy respectively. When not using this option, the proxy volume attributes will be the same as before it was joined.

If class is the root type, "off" cannot be set to pslice.

### **-c** class

class indicates the class name to which the master object or proxy object that will be the target of operation belongs

### **-e boot** (when using **Root**)

Sets an alternative boot environment as the default boot environment. After returning from the sdxproxy command, reboot the system immediately, and the environment will be switched to the alternative boot environment.

Once the boot-device parameter is changed, the boot-device parameter values before and after changed are output to standard output. Be sure to take a note of the output values. By re-specifying the original boot-device parameter value with the eeprom(1M) command or the setenv command in OpenBoot, it is possible to restore the default boot environment from the current boot environment. Additionally, by specifying the original boot-device parameter value with the boot command in OpenBoot, it is possible to set the original current boot environment as the default boot environment again.

If the root volume's slice status is changed under synchronization copy completion or due to an I/O error, or if a GDS daemon ends abnormally and it is restarted, the boot device for the current boot environment is set as the default boot device again. Therefore, when this option is used, after returning from the sdxproxy command it is necessary to reboot the system immediately.

#### **-e delay**=msec (when using **Join**, **Rejoin**, **RejoinRestore**)

Delays the issuing of the input/output request to the disk at the time of synchronization copying between master volume and proxy volume by milliseconds, specified by *msec*.

This option allows users to adjust the influence on the application accessing the master volume.

When copying is performed with a disk unit's copy function, this option setting is ignored.

When this option is omitted, the delay will be set to 0.

Values from 0 to 1000 may be specified for msec.

### **-e force** (when using **Break**)

Forcibly breaks master-proxy relationship even when copying is in process between master and proxy.

When using this option, copying process will be cancelled and the status of the proxy volume will become INVALID. When Dell EMC SRDF is used for the copying process from master to proxy, the relationship between master and proxy cannot be cancelled.

#### **-e instant** (when using **Part**)

Parts proxy volumes and creates virtual snapshots of master volumes with the OPC function even if copying from the master to the proxy is in process. After returning from the command, the parted proxy volume will become accessible before the copying is complete, and will serve as a snapshot containing data of the master volume at the time of parted. When copying is in process from proxy to master, or if a hard copy function is not available, the command will result in an error.

#### **-e instant** (when using **RejoinRestore**)

Restoration will be completed instantly, and the command will be returned. After returning from the command, synchronization copying from proxy volume to master volume will automatically begin. Although the copying is still in process, restoration will appear to be complete. After returning from the command, the master volume can be activated and accessed, before the copying is complete. Master volume data will appear to have been overwritten by the proxy volume data at the time of executing the command.

#### **-e instant** (when using **Restore**, **Update**)

Instantly completes restore or update and returns from the command. After returning from the command, background copying with the OPC function is performed. Before the background copying is complete, you may start the copy destination volumes for access to valid data.

### **-e mode**=val (when using **Part**)

Indicates the access mode of the proxy volume which will be activated.

val indicates either of the following options.

### **rw**

Sets access mode for read and write.

### **ro**

Sets access mode for read only.

Opening a read-only volume in write mode will result in an error.

Although proxy volume will be activated in the access mode specified by val, the proxy volume's access mode attribute will remain unchanged. Access mode specified by valis valid only while the proxy volume is activated ("Current Access Mode"), and will become invalid once the proxy volume is stopped. When the proxy volume is restarted, it will start in the mode set by access mode attribute ("Default Access Mode"), except for when the access mode is specified at the time of restart.

When this option is omitted, proxy volume will be activated in the access mode according to the access mode attribute set on each node.

### **-e nowaitsync** (when using **RejoinRestore**, **Restore**, **Update**)

Returns control from the command right after copying starts. After returning from the command, wait until the copying is complete to start the copy destination volumes. To start copy destination volumes without waiting until copying is complete, use the -e instant option. When the -e instant option is specified simultaneously, this option is ignored.

### **-e restore** (when using **Break**)

Cancels copying from a proxy to a master when such copying is in process and forces the command to break the relationship between the master and the proxy.

If copying is canceled and relationships are broken with this option, the master volumes after this operation becomes INVALID.

# **-e softcopy** (when using **Join**, **Rejoin** or **RejoinRestore**)

The copy function of a disk unit will not be used for synchronization copying between master volume and proxy volume.

### **-e syncmode** (when using **Join**)

When the REC function is used for synchronization copying from the master volume to the proxy volume, the transmission mode of REC is set to the synchronous mode. The default is the asynchronous Through mode. When the REC function is not used, this option setting is ignored.

### **-e unlock** (when using **Part**)

The proxy volume will be activated regardless to whether it is locked.

Lock mode will not be changed unless you change it with the sdxattr -V command.

### **-e waitsync** (when using **Join** or **Rejoin**)

When performing synchronization copying, returns from the command after the copying is complete.

### **-m** master (when using **Join**, **Relate**)

Specifies the master volume or the master group that is joined or related.

master indicates the volume name of the master volume, or the group name of the master group.

### **-m** master,... (when using **Root**)

Specifies one or more master volumes or master groups as the object of the operation. When multiple volumes or groups are specified, they must be in the same class.

master indicates the name of the master volume, or the name of the master group.

To specify multiple volumes and groups, separate each name with a comma (,).

# **-p** proxy (when using **Break**, **Cancel**, **Join**, **Swap** or **Relate**)

proxy indicates a proxy volume or a proxy group that is the target of the operation.

proxy indicates the volume name of the proxy volume, or the group name of the proxy group.

# **-p** proxy,... (when using **Part**, **Rejoin**, **RejoinRestore**, **Restore**, **Root** or **Update**)

proxy indicates one or more proxy volumes or proxy groups that will be the target of the operation. When indicating more than one volume or group, they must belong in the same class.

proxy indicates the volume name of the proxy volume or the group name of the proxy group that will be the target of the operation

When indicating more than one volume name or group name, combine them with a comma (,) as the delimiter. *proxy* which can be specified is up to 400.

# **RETURNED VALUE**

Upon successful completion, a value of 0 is returned. Otherwise, a non-zero value is returned.

# **D.15 sdxshadowdisk - Shadow disk operations**

# **SYNOPSIS**

```
sdxshadowdisk -C -c class -g group -d disk,...
            [-a attribute=value[,attribute=value]]
```

```
sdxshadowdisk -D -c class -g group -d disk
```
**sdxshadowdisk -M -c** *class* **-d** *device*=*disk*[:*type*][,*device*=*disk*[:*type*],...]

**sdxshadowdisk -R -c** *class* **-d** *disk*

# **DESCRIPTION**

Use sdxshadowdisk to perform operations on shadow disks specified by disk. This command can be executed with superuser access privileges only.

# **PRIMARY OPTIONS**

You have a choice of the following options.

**-C**

Connect

Connects one or more shadow disks (single type or undefined type) specified by *disk,...* to a group specified by *group. class* indicates the name of the shadow class with which *disk* is registered.

If there is no shadow group with the name specified by group, it is created automatically.

You cannot connect a shadow disk of the single type to an existing shadow group. Also, multiple shadow disks of the single type cannot be connected to the same shadow group simultaneously.

The type attribute of a shadow disk connected to a shadow group will be changed to match the type attribute of that group (mirror, stripe or concatenation). Shadow disks and lower level groups that are connected to the same shadow group will be mirrored, striped or concatenated, depending on their type attributes.

Details about connecting shadow disks to mirror type, stripe type, and concatenation type shadow groups are described below.

## **When connecting to a shadow group of the mirror type**

Shadow disks and lower level shadow groups connected to the same shadow group of the mirror type will be mirrored one another. When only one shadow disk or one lower level shadow group is connected to a shadow group of the mirror type, the shadow volume created within that shadow group will not be mirrored. When configuring a mirroring environment with "n"-way multiplexing, "n" numbers of shadow disks or lower level shadow groups must be connected. A maximum of eight-way multiplex mirroring is supported.

If a shadow disk is connected to a shadow group of the mirror type including a shadow volume, synchronization copying of the shadow volume is not performed. To ensure synchronization for a shadow volume of the mirror type, the mirror volume must be properly synchronized with GDS or SynfinityDisk that manages the mirror volumes corresponding to shadow volumes.

By connecting a shadow disk of the single type including a shadow volume to a group of the mirror type, the shadow volume can also be changed from the single type to the mirror type.

The available size of a shadow group of the mirror type (available capacity as shadow volumes) will be the same size as that of the smallest shadow disk or lower level shadow group connected. If connecting disk results in a decrease in the available size of group, a warning message will be sent to standard error output.

### **When connecting to a shadow group of the stripe type**

Shadow disks specified by *disk,...* will be connected to *group* in the order they are listed. Disks connected to a stripe group in another

domain should be connected in the same order. Alternatively, destination disks copied with the copy functions of disk units from disks connected to a stripe group should be connected in the same order. For the disk connecting order, check the DISKS field displayed with the sdxinfo -G command. Respective shadow disks and lower level shadow groups connected to the same shadow group of the stripe type will configure stripe columns, and will be striped in the order they were connected. When only one shadow disk or one lower level shadow group is connected to a shadow group of the stripe type, a shadow volume cannot be created within that shadow group. When striping "n" number of columns, "n" number of shadow disks or lower level shadow groups must be connected. Striping of two or more columns up to 64 columns is supported.

When a shadow group of the stripe type specified by *group* already exists, stripe columns will be added after the existing stripe columns in group, in the order they are specified by *disk*,.... However, a shadow disk with the available size smaller than the stripe width cannot be connected to the existing shadow group of the stripe type. In addition, you cannot increase stripe columns by connecting shadow disks to a stripe group with a shadow volume, or to a stripe group connected to a higher level shadow group.

The available size of a shadow group of the stripe type (available capacity as shadow volumes) equals the available size of the smallest shadow disk (or lower level shadow group) multiplied by the number of stripe columns, and rounded down to the common multiple of the stripe width times stripe columns and the cylinder size. If connecting disk decreases the available size of group, a warning message will be sent to standard error output.

You cannot connect a shadow disk of the single type to a shadow group of the stripe type.

# **When connecting to a shadow group of the concatenation type**

Shadow disks connected to the same shadow group of the concatenation type will be concatenated in the order they are specified by disk,... Disks connected to a concatenation group in another domain should be connected in the same order. Alternatively, destination disks copied with the copy functions of disk units from disks connected to a concatenation group should be connected in the same order. For the disk connecting order, check the DISKS field displayed with the sdxinfo -G command. A maximum of 64 disks can be concatenated.

The available size of a shadow group of the concatenation type (available capacity as shadow volumes) equals the total of the available size of connected shadow disks.

The available size of an existing shadow group of the concatenation type can be increased by connecting shadow disks. When a shadow group of the concatenation type specified by *group* already exists, shadow disks will be concatenated in the order they were specified by disk,... after the disk that was last concatenated in group. However, you cannot add a shadow disk to a lower level shadow group of the concatenation type if the highest level shadow group of the stripe type already has a shadow volume. Also if the order of connecting shadow groups from the higher level is the mirror type, the stripe type and the concatenation type, a shadow disk cannot be connected to the lowest level shadow group of the concatenation type.

You cannot connect a shadow disk of the single type to a shadow group of the concatenation type.

## **-D**

# Disconnect

Disconnects a shadow disk specified by *disk* from a shadow group specified by *group. class* indicates the name of the shadow class with which the *disk* is registered, and *group* indicates the name of the shadow group to which *disk* is connected.

The disconnected shadow disk will have the original type attribute again (single or undefined).

If only *disk* is connected to *group*, group will automatically be removed upon disconnecting *disk*. However, when *disk* is the only object connected to *group* and *group* is connected to a higher level shadow group, disconnection will result in an error. In such a case, disconnect group from the higher level shadow group using the sdxshadowgroup -D command, and then disconnect disk.

You cannot disconnect *disk* if the disconnection will result in a change on the status of any of the existing shadow volumes within *group*.

Conditions that do not allow you to disconnect a shadow disk from a shadow group of the mirror type, stripe type or concatenation type are as below.

### **When disconnecting from a shadow group of the mirror type**

For example, you cannot disconnect *disk* from a shadow group of the mirror type specified by *group* if a shadow volume exists within the group, and *disk* is the only object connected to *group*.

### **When disconnecting from a shadow group of the stripe type**

You cannot disconnect a shadow disk from a shadow group of the stripe type including an existing shadow volume, or from a shadow group of the stripe type connected to a higher level shadow group.

### **When disconnecting from a shadow group of the concatenation type**

The only disk you can disconnect from a shadow group of the concatenation type is the shadow disk that was concatenated last.

A shadow disk containing shadow volume data cannot be disconnected from a shadow group of the concatenation type.

You cannot disconnect a shadow disk from a lower level shadow group of the concatenation type if the highest level shadow group has an existing shadow volume. Also, if the order of connecting shadow groups from the higher level is the mirror type, stripe type and the concatenation type, a shadow disk cannot be disconnected from the lowest level shadow group of the concatenation type.

# **-M**

#### Make

Registers one or more physical disks specified by *device* with a shadow class. *class* indicates the name of the destination shadow class. Once physical disks are registered, they can then be managed by GDS. Accordingly, the user can perform operations on the disk by use of the disk name specified by *disk*. However, device will be no longer managed by GDS if the current node is rebooted or if the GDS daemon on the current node is re-launched because the configuration information of a shadow class is only retained on the memory of the current node but not stored on the private slice.

If no shadow class with the same name as class exists, then it is automatically created. The type attribute of the shadow class is "local," and objects in the shadow class are only available on the current node.

A shadow class can include physical disks that are not registered with other classes in the current domain and on which the private slices of GDS or SynfinityDisk exist. In other words, a shadow class can include physical disks that are registered with classes in other domains and physical disks to which the private slices of SDX disks are copied with the copy functions of disk units. Physical disks can be registered with the same shadow class if they are registered with classes that have the same names in other domains or if they are destinations to which the private slices of SDX disks registered with classes with the same names are copied with the copy functions of disk units. In addition, disks with the private slices of different sizes cannot be registered with the same shadow class.

While contents on physical disks (excluding keep disks) registered by the sdxdisk command are initialized, contents on physical disks registered by the sdxshadowdisk command are not changed.

# **-R**

# Remove

Removes a shadow disk specified by *disk* from a shadow class specified by *class. class* indicates the name of the shadow class with which disk is registered.

The removed shadow disk is no longer managed by GDS.

When the last shadow disk is removed from *class*, the shadow class definition is automatically removed as well.

A shadow disk cannot be removed when a shadow volume exists within *disk*, or when *disk* is connected to a shadow group.

# **SUB OPTIONS**

Sub options are as follows:

**-a** attribute=value[,attribute=value] (when using **-C**)

When using the -C option and defining a new group name with the -g option, a new shadow group is automatically created. This option sets *attribute* to value for the created *group* attribute.

The *attribute* indicates the attribute name, and the *value* indicates the attribute value. The equal sign  $(=)$  is always necessary between attribute and value. When specifying multiple attributes, each specifier set must be separated by a comma (,).

If no shadow group is created, specifying *value* different from the existing *group* attribute value will result in an error. You cannot change the attribute value of an existing *group*.

You can specify one of the following combination to attribute and value.

If multiple attributes are specified and any error occurs, the entire process is canceled.

# **type**=**mirror**, **type**=**stripe** or **type**=**concat** (default is **mirror**)

Sets the type attribute of *group*.

## **mirror**

Sets type attribute to "mirror".

## **stripe**

Sets type attribute to "stripe".

### **concat**

Sets type attribute to "concatenation".

# **width**=blks (default is 32)

Sets the stripe width of *group*. The blks indicates the stripe width in block number (base 10). One block is 512 bytes. For blks, you can indicate an integer (from 1 to 1,073,741,824) that is two raised to the power, which is equal to or smaller than the available size of the smallest shadow disk specified by *disk,...* If group is not a stripe type, this option will result in an error.

# **-c** class

class indicates the name of the shadow class to which the target shadow disk is registered or is to be registered.

#### **-d** device=disk[:type] [,device=disk[:type],...] (when using **-M**)

device indicates the name of the physical disk, disk, the name of the disk, and type, the type attribute of the shadow disk. An equal sign (=) always follows *device*, and if type is specified it must be separated from *disk* by a colon (:). To register multiple *devices*, separate each specifier set as above with a comma (,). device which can be specified is up to 400.

The physical disk name can be specified in either the following formats:

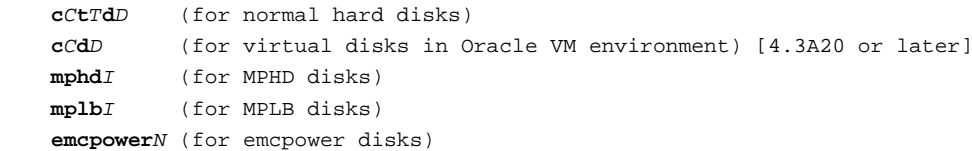

Where C is the controller number, T is the target ID, D is the disk number, I is the MPHD instance number or the MPLB instance number, and  $N$  is the emcpower device number.

The emcpower device number is a single digit number or double or more digit numbers by numbers from 0 to 9, and cannot contain a lower case letter corresponding to the slice number.

If device is registered with a class in another domain, the same disk name as that in the domain must be specified to disk. If device is a destination to which the private slice of an SDX disk is copied with a disk unit's copy function, the same disk name as the SDX disk name must be specified to disk.

One of the following types can be specified to type. The default value for the registered shadow disk is the undefined type.

# **single**

Single type.

#### **undef**

Undefined type.

If "single" is specified to type, device is registered as a shadow disk of the single type. For the shadow disk of the single type, a shadow volume of the single type can be created with the sdxshadowvolume command even if it is not connected to a shadow group.

# **-d** disk (when using **-D**, **-R**)

disk indicates the name of the shadow disk that is the object of the operation.

#### **-d** disk,... (when using **-C**)

disk indicates the name of the shadow disk that is the object of the operation. To connect multiple shadow disks, separate each disk name with a comma (.).

#### **-g** group (when using **-C**,**-D**)

group indicates the name of the shadow group to which the shadow disk as the object of the operation is connected or is to be connected.

# **RETURNED VALUE**

Upon successful completion, a value of 0 is returned. Otherwise, a non-zero value is returned.

# **D.16 sdxshadowgroup - Shadow group operations**

### **SYNOPSIS**

```
sdxshadowgroup -C -c class -h hgroup -l lgroup,...
          [-a attribute=value[,attribute=value]]
sdxshadowgroup -D -c class -h hgroup -l lgroup
sdxshadowgroup -R -c class -g group
```
## **DESCRIPTION**

Use sdxshadowgroup to perform operations on shadow groups. This command can be executed with superuser access privileges only.

## **PRIMARY OPTIONS**

You have a choice of the following options.

**-C**

Connect

Connects one or more shadow groups (stripe type or concatenation type) specified by *lgroup...* to a shadow group (mirror type or stripe type) specified by *hgroup. class* indicates the name of the shadow class to which *lgroup* belongs.

When no shadow group with the same name as *hgroup* exists, it is created automatically.

A shadow group specified by *hgroup* is referred to as a higher level shadow group, and a shadow group specified by *lgroup* is referred to as a lower level shadow group.

Lower level shadow groups and shadow disks connected to the same higher level shadow group are mirrored or striped according to the type attribute of the higher level shadow group. Connecting a shadow group to a higher level shadow group does not change the type attribute of the lower level shadow group.

You cannot connect shadow groups when:

- *lgroup* is the mirror group.
- *heroup* is the concatenation group.
- Type attributes of *lgroup* and *hgroup* are the same.

In addition, a shadow group already including a shadow volume cannot be connected to another shadow group.

Details about connecting shadow groups to mirror type and stripe type shadow groups are described below.

#### **When connecting to a shadow group of the mirror type**

One or more shadow groups (stripe type or concatenation type) specified by *lgroup*,... can be connected to a shadow group of the mirror type specified by *hgroup*.

Shadow disks and lower level shadow groups connected to the same shadow group of the mirror type will be mirrored one another. When only one shadow disk or one lower level shadow group is connected, the shadow volume created within that shadow group of the mirror type will not be mirrored. When configuring a mirroring environment with "n"-way multiplexing, "n" numbers of shadow disks or lower level shadow groups must be connected. A maximum of eight-way multiplex mirroring is supported.

If a lower level shadow group is connected to a shadow group of the mirror type with a shadow volume, synchronization copying for the shadow volume is not performed. To ensure synchronization for a shadow volume of the mirror type, the mirror volume must be properly synchronized with GDS or SynfinityDisk that manages the mirror volume corresponding to the shadow volume.

The available size of a shadow group of the mirror type (available capacity as shadow volumes) will be the same as that of the smallest shadow disk or lower level shadow group connected. If connecting *lgroup* decreases the available size of *hgroup*, a warning message will be sent to standard error output.

#### **When connecting to a shadow group of the stripe type**

One or more shadow groups (concatenation type) specified by *lgroup,...* can be connected to a shadow group of the stripe type indicated by hgroup. Shadow groups indicated by *lgroup,...* will be connected to *hgroup* in the order they are listed. Lower level

groups connected to a stripe group in another domain should be connected in the same order. Alternatively, destination disks copied with the copy functions of disk units from lower level groups connected to a stripe group should be connected in the same order. For the order of connecting lower level groups, check the DISKS field displayed with the sdxinfo -G command.

Respective shadow disks and lower level shadow groups connected to the same shadow group of the stripe type will configure stripe columns, and will be striped in the order they were connected. When only one shadow disk or one lower level shadow group is connected, a shadow volume cannot be created within that shadow group. When striping "n" number of columns, "n" number of shadow disks or lower level shadow groups must be connected. Striping of two or more columns up to 64 columns is supported.

When a shadow group of the stripe type indicated by *hgroup* already exists, stripe columns will be added after the existing stripe columns in hgroup, in the order they are indicated by *lgroup,...* However, a shadow group with the available size smaller than the stripe width cannot be connected to an existing shadow group of the stripe type. In addition, you cannot increase stripe columns by connecting shadow groups to a stripe group with a shadow volume, or to a stripe group connected to a higher level shadow group.

The available size of a shadow group of the stripe type (available capacity as shadow volumes) equals the available size of the smallest shadow disk (or the lower level shadow group) connected multiplied by the number of stripe columns, and rounded down to the common multiple of the stripe width times stripe columns and the cylinder size. If connecting *lgroup* decreases the available size of hgroup, a warning message will be sent to standard error output.

## **-D**

#### **Disconnect**

Disconnects a shadow group specified by *lgroup* from a shadow group specified by *hgroup. class* indicates the name of the shadow class to which *lgroup* belongs, and *hgroup* indicates the name of the higher level shadow group to which *lgroup* is connected.

When *lgroup* is the only object connected to *hgroup*, *hgroup* will automatically be removed upon disconnecting *lgroup*. However, when *lgroup* is the only object connected to *hgroup*, and *hgroup* is connected to a higher level shadow group, disconnection will result in an error. In such a case, disconnect *hgroup* from its higher level shadow group, and then disconnect *lgroup*.

You cannot disconnect *lgroup* if the disconnection may result in a change in the status of any existing shadow volume within *hgroup*.

Conditions that do not allow you to disconnect a shadow group from a shadow group of the mirror type or a shadow group of the stripe type are as below.

#### **When disconnecting from a higher level shadow group of the mirror type**

For example, you cannot disconnect *lgroup* from a shadow group of the mirror type specified by *hgroup* if a shadow volume exists within that group, and *lgroup* is the only object connected to *hgroup*.

#### **When disconnecting from a shadow group of the stripe type**

You cannot disconnect a lower level shadow group from a shadow group of the stripe type with an existing shadow volume, or from a shadow group of the stripe type connected to a higher level shadow group.

## **-R**

```
Remove
```
Removes the shadow group definition specified by *group. class* indicates the name of the shadow class to which *group* belongs.

Shadow disks and lower level shadow groups connected to group will be disconnected. The disconnected shadow disk will have the original type attribute (single or undefined).

The definition cannot be removed when a shadow volume exists within *group*, or when *group* is connected to a higher level shadow group.

## **SUB OPTIONS**

#### Sub options are as follows:

#### **-a** attribute=value[,attribute=value] (when using **-C**)

When using the -C option and defining a new group name with the -h option, a new shadow group, *hgroup*, is automatically created. This option sets attribute to value for the created hgroup attribute.

attribute indicates the attribute name, and value indicates the attribute value. An equal sign (=) is always necessary between *attribute* and value. When specifying multiple attributes, each specifier must be separated by a comma (,).

If no shadow group is created, specifying an attribute value different from the attribute value of the existing *hgroup* will result in an error. You cannot change the attribute value of an existing *hgroup*.

You can specify one of the following combinations to *attribute* and *value*.

If multiple attributes are specified and any error occurs, the entire process is canceled.

#### **type**=**mirror** or **type**=**stripe** (default is **mirror**)

Sets the type attribute of *hgroup*.

#### **mirror**

Sets the type attribute to "mirror".

#### **stripe**

Sets the type attribute to "stripe".

#### **width**=blks (default is 32)

Sets the stripe width of hgroup. The blks indicates the stripe width in block number (base 10). One block is 512 bytes. For blks, you can indicate an integer (from 1 to 1,073,741,824) that is two raised to the power, which is equal to or smaller than the available size of the smallest shadow group specified by *lgroup*,... If hgroup is not a stripe type, this option will result in an error.

## **-c** class

class indicates the name of the shadow class to which the shadow group as the object of the operation belongs.

#### **-g** group (when using **-R**)

group indicates the name of the shadow group that is the object of the operation.

#### **-h** hgroup (when using **-C**,**-D**)

hgroup indicates the name of the higher level shadow group to which the lower level shadow group as the object of the operation is connected or is to be connected.

## **-l** lgroup (when using **-D**)

lgroup indicates the name of the lower level shadow group as the object of the operation.

#### **-l** lgroup,... (when using **-C**)

lgroup indicates the name of the lower level shadow group as the object of the operation. To connect multiple shadow groups, separate each group name with a comma (,).

## **RETURNED VALUE**

Upon successful completion, a value of 0 is returned. Otherwise, a non-zero value is returned.

## **D.17 sdxshadowvolume - Shadow volume operations**

## **SYNOPSIS**

```
sdxshadowvolume -F -c class [-v volume,...] 
sdxshadowvolume -M -c class {-g group | -d disk} -v volume -s size
sdxshadowvolume -N -c class [-v volume,...] [-e mode=val]
```
**sdxshadowvolume -R -c** *class* **-v** *volume*

## **DESCRIPTION**

Use sdxshadowvolume to perform operations on shadow volumes specified by volume. This command can be executed with superuser access privileges only.

## **PRIMARY OPTIONS**

You have a choice of the following options.

**-F**

oFfline

Stops one or more shadow volumes specified by *volume,...* By default all shadow volumes within *class* are turned off. Volumes turned off cannot be accessed.

This results in an error if the volume is in use.

## **-M**

Make

Creates a shadow volume specified by *volume* to the highest level shadow group specified by *group* or to a shadow disk of the single type specified by *disk, size* indicates the number of blocks on *volume, class* indicates the name of the shadow class associated with *group* or disk.

The access mode of the created shadow volume is ro (read-only). Synchronization copying is not performed on shadow volumes of the mirror type. The attribute of just resynchronization mode is off. In addition, the physical slice attribute is always off even though the slice configuring the shadow volume is registered with the disk label. A maximum of 1024 shadow volumes can be created to the same group or disk.

When creation is completed, the shadow volume is activated and can be accessed using the following special files:

```
 /dev/sfdsk/class/rdsk/volume
 /dev/sfdsk/class/dsk/volume
```
Create shadow volumes conforming to the following rules in order to use the shadow volumes to access data in the corresponding logical volumes.

- Equal to the corresponding logical volumes in size. For volume sizes, check the BLOCKS field displayed with the sdxinfo -V command.
- Whose first block numbers must be consistent with the first block numbers of the corresponding logical volumes. Therefore, create shadow volumes within the same shadow group or shadow disk in ascending order in conformity to the order of the first block numbers of the corresponding logical volumes. For the first block numbers of volumes, check the 1STBLK field displayed with the sdxinfo -V command.

The features of created shadow volumes when *group* is the mirror type and the stripe type are as below.

### **When group is a mirror type**

In a shadow group of the mirror type, shadow volumes of the mirror type with mirror-multiplexing equal to the number of shadow disks or lower level shadow groups connected (maximum of eight) are created. When only one shadow disk or one lower level shadow group is connected, the created shadow volume will not be mirrored.

Synchronization copying is not performed on shadow volumes even if the shadow volumes of the mirror type are created. To ensure synchronization for a shadow volume of the mirror type, the mirror volume must be properly synchronized with GDS or SynfinityDisk that manages the mirror volume corresponding to the shadow volume.

### **When group is a stripe group**

In a shadow group of the stripe type, shadow volumes of the stripe type with columns equal to the number of shadow disks or lower level shadow groups connected (maximum of 64) are created. When only one shadow disk or one lower level shadow group is connected, a shadow volume cannot be created.

#### **-N**

#### oNline

Activates one or more shadow volumes specified by *volume,...* By default all shadow volumes within *class* are activated. The activated shadow volumes become accessible.

Synchronization copying is not performed on shadow volumes if the shadow volumes of the mirror type are activated. To ensure synchronization for a shadow volume of the mirror type, the mirror volume must be properly synchronized with GDS or SynfinityDisk that manages the mirror volume corresponding to the shadow volume.

## **-R**

## Remove

Removes a shadow volume specified by *volume* and releases the disk area that the shadow group or the shadow disk of the single type was occupying.

This results in an error if the shadow volume is active.

No data stored on *volume* will be lost due to this removal of *volume*.

## **SUB OPTIONS**

Sub options are as follows:

## **-c** class

class indicates the name of the shadow class to which the shadow volume as the object of the operation belongs, or in which the shadow volume is to be created.

#### **-d** disk (when using **-M**)

disk indicates the name of a shadow disk of the single type in which the shadow volume of the single type will be created.

#### **-e mode**=val (when using **-N**)

Specifies the access mode for one or more shadow volumes that will be activated.

You can specify either of the following options to val.

#### **rw**

Sets the access mode to read and write.

#### **ro**

Sets the access mode to read only. Opening a read-only volume in the write mode will result in an error.

Although shadow volumes are activated in the access mode specified by val, the access mode attributes for the shadow volumes will remain unchanged. The access mode specified by val("current access mode") is valid only while the shadow volume is active and will become invalid once the shadow volume is stopped. When the shadow volume is restarted, it will start in the mode according to the access mode attribute ("default access mode") unless the access mode is specified by this option.

In order to start a shadow volume that is already activated on the current node in a different access mode, you must first stop the shadow volume.

## **-g** group (when using **-M**)

group indicates the name of a shadow group in which the shadow volume will be created.

#### **-s** size (when using **-M**)

Specifies the size of the volume being created in blocks (decimal numbers). One block is 512 bytes.

When group is the stripe type, the size of *volume* created will be the *size* rounded up to a common multiple of the stripe width multiplied by stripe columns and the cylinder size. In other cases, the size of *volume* created will be the *size* rounded up to the integer multiple of the cylinder size.

#### **-v** volume (when using **-M,-R**)

volume indicates the name of the shadow volume as the object of the operation.

#### **-v** volume,... (when using **-F,-N**)

volume,... indicates the names of one or more shadow volumes as the objects of the operation. To specify multiple shadow volumes, separate each volume name with a comma (,). *volume* which can be specified is up to 400.

## **RETURNED VALUE**

Upon successful completion, a value of 0 is returned. Otherwise, a non-zero value is returned.

## **D.18 Volume Creation Using Commands**

In this section, operation outline of volume creation is explained. Please use as a reference when configuring the environment. For details, see the Command Reference.

# **Information**

For the order of mirroring system disks, see "[Chapter 7 How to Set and Cancel System Disk Mirroring Using Commands](#page-380-0)." 

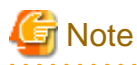

#### For PRIMECLUSTER Systems

In order to define the configuration of GDS objects such as classes and volumes, PRIMECLUSTER resources must be registered in advance. For details on registering resources, see "PRIMECLUSTER Installation and Administration Guide."

## **(1) Creating a mirror volume**

The procedure which carries out the mirroring of physical disks c1t0d0 and c2t0d0, and creates a volume as an example is shown.

1) Registering disks to class

Register the physical disks with a class. When the specified class does not exist, it will be created automatically.

Example) Registering physical disks c1t0d0 and c2t0d0 to local class "Local", and name these "Disk1" and "Disk2".

# **sdxdisk -M -a type=local -c Class1 -d c1t0d0=Disk1,c2t0d0=Disk2**

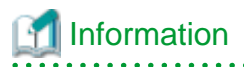

When registering disks to shared class, you must specify the "scope" attribute with the -a option. See an example below.

# **sdxdisk -M -c Class1 -a type=shared,scope=node1:node2 -d c1t0d0=Disk1,c2t0d0=Disk2**

2) Connecting the disks to a mirror group

Connect the disks to a mirror group. When the specified mirror group does not exist, it will be created automatically.

Example: Connecting "Disk1" and "Disk2" to mirror group "Group1".

# **sdxdisk -C -c Class1 -g Group1 -d Disk1,Disk2**

3) Creating a mirror volume

Create a volume within the mirror group.

Example: Creating a volume of 1,000 blocks within mirror group "Group1", and assigning a volume name "Volume1".

# **sdxvolume -M -c Class1 -g Group1 -v Volume1 -s 1000**

After returning from the command, synchronization copying will automatically begin.

4) Confirming the completion of procedure

Confirm that the synchronization copying is complete.

Example: Confirming synchronization copying of volume "Volume1" is complete.

```
# sdxinfo -S -o Volume1
OBJ CLASS GROUP DISK VOLUME STATUS
------ ------- ------- ------- ------- --------
slice Class1 Group1 Disk1 Volume1 ACTIVE
slice Class1 Group1 Disk2 Volume1 COPY
```
If all the displayed slices' STATUS fields are "ACTIVE," synchronization copying is complete. If the synchronization copying is still in progress, "COPY" will be displayed in the STATUS field. Using the -e long option, you can check the progress of the synchronization copying. For details, see "[D.6 sdxinfo - Display object configuration and status information](#page-524-0)."

#### **(2) Creating a single volume**

The procedure which creates a single volume as an example using physical disk c1t0d0 is shown.

1) Registering a disk to class

Register the physical disk with a class. When the specified class does not exist, it will be created automatically.

Example: Registering physical disk c1t0d0 to shared class "Shared", and assigning the name "Disk1".

```
# sdxdisk -M -c Class1 -a type=shared,scope=node1:node2 -d 
c1t0d0=Disk1:single
```
2) Creating a single volume

Create a volume within the single disk.

Example: Creating a volume of 1,000 blocks within single disk "Disk 1", and assigning a volume name "Volume1".

# **sdxvolume -M -c Class1 -d Disk1 -v Volume1 -s 1000**

#### **(3) Creating a large-capacity volume (using concatenation)**

The procedure which concatenates physical disks c1t0d0 and c2t0d0, and creates a volume as an example is shown.

1) Registering disks to class

Register the physical disks with a class. When the specified class does not exist, it will be created automatically.

Example: Registering physical disks c1t0d0 and c2t0d0 to shared class "Shared", and assigning the names "Disk1" and "Disk2" respectively.

```
# sdxdisk -M -c Class1 -a type=shared,scope=node1:node2 -d 
c1t0d0=Disk1,c2t0d0=Disk2
```
2) Connecting the disks to a concatenation group

Connect the disks to a concatenation group. When the specified concatenation group does not exist, it will be created automatically.

Example: Connecting "Disk1" and "Disk2" to concatenation group "Group1".

# **sdxdisk -C -c Class1 -g Group1 -d Disk1,Disk2 -a type=concat**

3) Creating a large-capacity volume

Create a volume within the concatenation group.

Example: Creating a volume of 1,000,000,000 blocks within concatenation group "Group1", and assigning a volume name "Volume1".

# **sdxvolume -M -c Class1 -g Group1 -v Volume1 -s 1000000000 -a pslice=off**

#### **(4) Creating a stripe volume**

The procedure which carries out striping of physical disk c1t0d0 and c2t0d0, and creates volume as an example is shown.

1) Registering disks to class

Register the physical disks with a class. When the specified class does not exist, it will be created automatically.

Example: Registering physical disks c1t0d0 and c2t0d0 to shared class "Shared", and assigning the names "Disk1" and "Disk2" respectively.

# **sdxdisk -M -c Class1 -a type=shared,scope=node1:node2 -d c1t0d0=Disk1,c2t0d0=Disk2**

2) Connecting the disks to a stripe group

Connect the disks to a stripe group. When the stripe group does not exist, it will be created automatically.

Example: Connecting "Disk1" and "Disk2" to stripe group "Group1".

# **sdxdisk -C -c Class1 -g Group1 -d Disk1,Disk2 -a type=stripe,width=32**

3) Creating a stripe volume

Create a volume within the stripe disk.

Example: Creating a volume of 1,000 blocks within stripe group "Group1", and assigning a volume name "Volume1".

# **sdxvolume -M -c Class1 -g Group1 -v Volume1 -s 1000 -a pslice=off**

## **(5) Creating a mirror volume (Combining striping and mirroring)**

Example: Configuring stripe groups with physical disks c1t0d0 and c2t0d0, and c3t0d0 and c4t0d0 respectively, and creating a volume by mirroring those two stripe groups.

1) Registering disks to class

Register the physical disks with a class. When the specified class does not exist, it will be created automatically.

Example: Registering physical disks c1t0d0, c2t0d0, c3t0d0 and c4t0d0 to shared class "Shared", and assigning the names "Disk1", "Disk2", "Disk3" and "Disk4" respectively.

```
# sdxdisk -M -c Class1 -a type=shared,scope=node1:node2 \
-d c1t0d0=Disk1,c2t0d0=Disk2,c3t0d0=Disk3,c4t0d0=Disk4
```
2) Connecting the disks to a stripe group

Connect the disks to a stripe group. When the stripe group does not exist, it will be created automatically. Example: Connecting "Disk1" and "Disk2" to stripe group "Group1".

# **sdxdisk -C -c Class1 -g Group1 -d Disk1,Disk2 -a type=stripe,width=32**

Connecting Disk3 and Disk4 to stripe group Group2.

# **sdxdisk -C -c Class1 -g Group2 -d Disk3,Disk4 -a type=stripe,width=32**

3) Connecting the stripe groups to a mirror group

Connect the stripe groups to a mirror group. When the specified mirror group does not exist, it will be created automatically.

Example: Connecting the stripe group "Group1" and "Group2" to mirror group "Group3".

# **sdxgroup -C -c Class1 -h Group3 -l Group1,Group2 -a type=mirror**

The "-a type=mirror" option is omissible.

4) Creating a mirror volume

Create a volume within the highest level mirror group.

Example: Creating a volume of 1,000 blocks within mirror group "Group3", and assigning a volume name "Volume1"

# **sdxvolume -M -c Class1 -g Group3 -v Volume1 -s 1000 -a pslice=off**

After returning from the command, synchronization copying will automatically begin.

5) Confirming the completion of procedure

Confirm that the synchronization copying is complete.

Example: Confirming synchronization copying of volume "Volume1" is complete.

```
# sdxinfo -S -o Volume1
OBJ CLASS GROUP DISK VOLUME STATUS
------ ------- ------- ------- ------- --------
slice Class1 Group3 Group1 Volume1 ACTIVE
slice Class1 Group3 Group2 Volume1 COPY
```
If all the displayed slices' STATUS fields are "ACTIVE," synchronization copying is complete. If the synchronization copying is still in progress, "COPY" will be displayed in the STATUS field. Using the -e long option, you can check the progress of the synchronization copying. For details, see "[D.6 sdxinfo - Display object configuration and status information](#page-524-0)."

## **D.19 Snapshot Creation Using Command**

In this section, operation outline of snapshot creation using command is explained. Please use it as a reference when configuring the environment. For details, see the Command Reference.

1) Joining the proxy volume with master volume

Join the proxy volume with the master volume, and copy the master volume data to the proxy volume. Before joining them, stop the proxy volume.

## **Information**

When Class1 is a shared class, stop Volume2 on all nodes in the class scope by using the sdxvolume -F command with the -e allnodes option.

. . . . . . . . . . . . . .

Example: Master volume Volume1 and proxy volume Volume2 will be joined.

```
# sdxvolume -F -c Class1 -v Volume2
# sdxproxy Join -c Class1 -m Volume1 -p Volume2
```
After returning from the command, synchronization copying will automatically be performed.

# Information

-m option and -p option can indicate groups as well as volumes. When indicating a group, all volumes within the group will be copied. When specifying groups, it is necessary to use the -a option. 

2) Confirming the completion of copying

Confirm that the synchronization copying is complete.

Example: Confirming synchronization copying of proxy volume (Volume2) is complete.

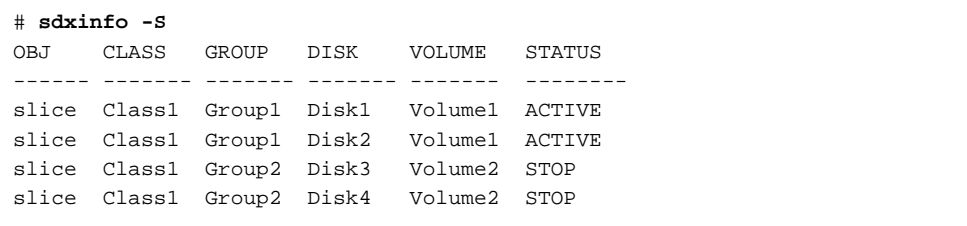

If all the displayed slices' STATUS fields are "STOP," synchronization copying is complete.

If the synchronization copying is still in progress, "COPY" will be displayed in the STATUS field.

#### 3) Creating a snapshot

In order to create a snapshot, part the proxy volume from the master volume after confirming that synchronization copying is complete.

# **sdxproxy Part -c Class1 -p Volume2**

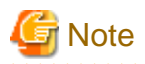

In order to create a snapshot properly, you should either stop the application, or secure integrity at the file system layer or database layer that is managing the data. For instance, if you are using the file system, use the lockfs(1M) command to write-lock the file system before separating the proxy volume from the master volume.

4) Creating a backup

In order to make a data backup from the snapshot you created, follow the procedures of whatever backup tool you are using.

If you are not using the snapshot function after creating the backup, cancel the master-proxy relationship.

5) Rejoining the proxy volume with master volume

In order to synchronize the proxy volume with the master volume again, remove the created snapshot, and rejoin the proxy volume with the master volume. Before rejoining them, stop the proxy volume.

## Information

If Class1 is a shared class, use the -e allnodes option with the sdxvolume -F command to stop Volume2 on all the nodes within the class scope.

```
# sdxvolume -F -c Class1 -v Volume2
# sdxproxy Rejoin -c Class1 -p Volume2
```
Synchronization copying will be performed as in procedure 1).

When creating more than one backup using the same proxy volume, repeat procedures 2) to 4).

6) Canceling the master-proxy relationship

Cancel the master-proxy relationship, and finish using the snapshot function.

# **sdxproxy Break -c Class1 -p Volume2**

## **D.20 Volume Expansion Using Commands**

This section discusses the procedures for expanding the sizes of /, /usr, and /var file systems during services using the Snapshot function of GDS Snapshot through a UFS boot environment.

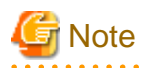

In this procedure, to expand the ufs file system size without stopping the operation, use the Solaris operating system's growfs(1M) command.

[Procedure]

The following describes the procedure for expanding the /var file system area in the configuration as shown below.

As shown in the following figure, a / file system must be migrated to another volume regardless of whether or not it is expanded in size.

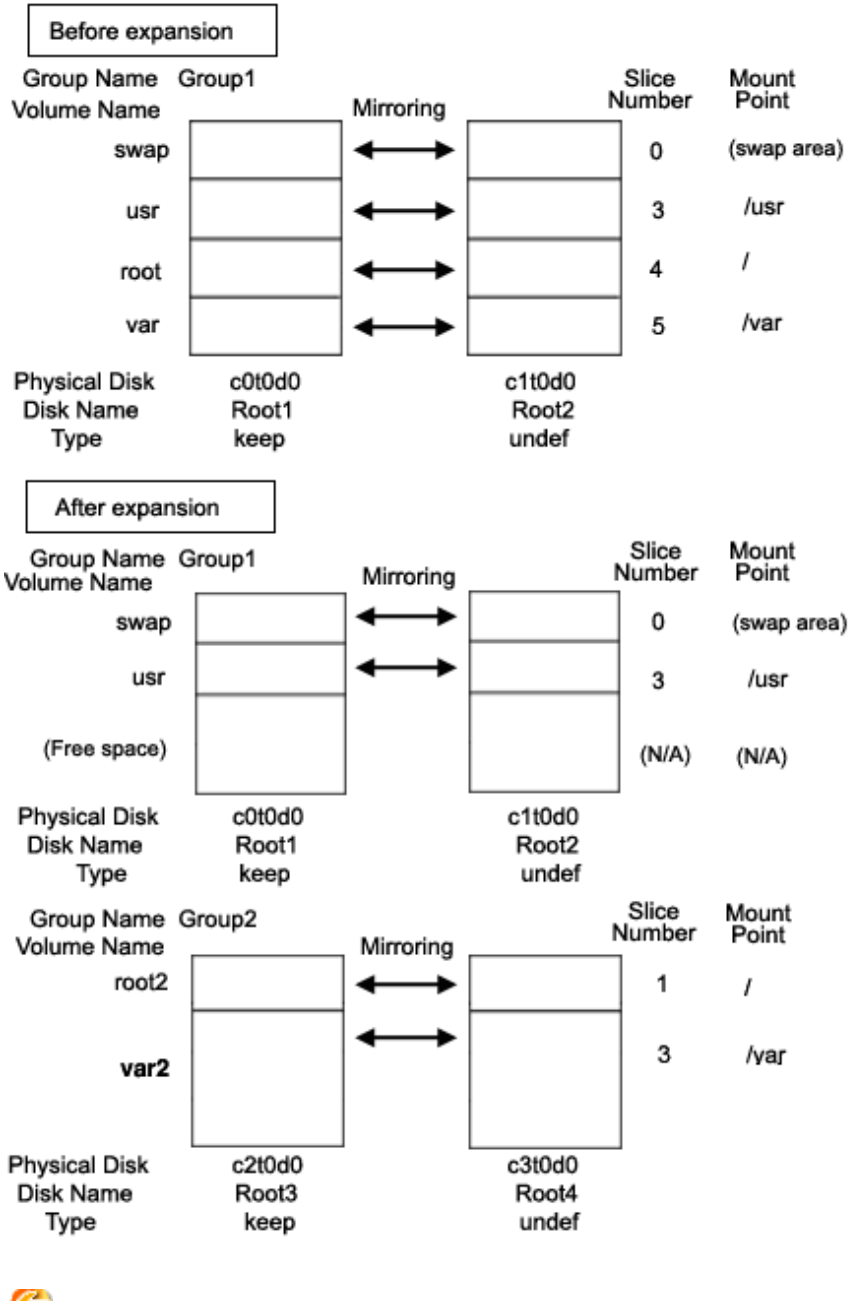

# **Note**

The cylinder sizes of keep disks Root1 and Root3 must be equal. 

# Information

System disk mirroring is not a requirement. The configuration without c0t1d0 and c3t0d0 that are shown in the figure above is also supported. However, in systems that require high availability, it is recommended to use the mirroring configuration as above. 

. . . . . . . . . .

. . . . . . . . . . . . . . . . .

1) Mirroring system disks

1-1) Exit all active application programs.

To ensure safe mirroring, exit all running application programs. When higher security is required, you should make backups of system disks.

1-2) Register system disks with the root class.

# **sdxdisk -M -c System -a type=root -d c0t0d0=Root1:keep,c1t0d0=Root2:undef**

1-3) Connect system disks to groups respectively.

```
# sdxdisk -C -c System -g Group1 -d Root1,Root2 -v 0=swap:on,3=usr:on,
4=root:on,5=var:on
```
1-4) Confirm that the mirror definition is complete.

# **sdxroot -M -c System -d Root1**

1-5) Reboot the system.

# **shutdown -y -g0 -i6**

1-6) Confirm that mirroring is complete.

Use the mount(1M) command or the sdxinfo command to verify that the system disks have been mirrored properly.

2) Creating proxy volumes

Create proxy volumes that expand / file systems and the sizes. At this point, only one keep disk should be connected to the group in which proxy groups are created. The following describes the procedure for creating proxy volumes in the configuration as shown below.

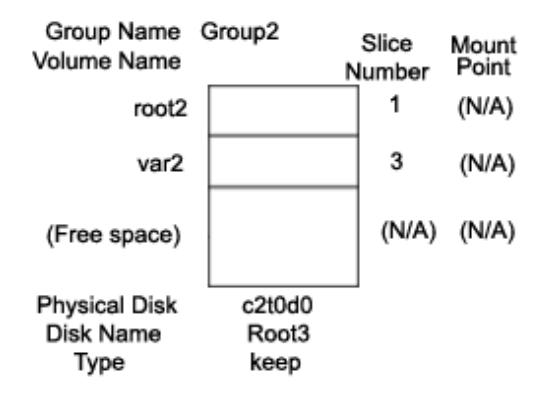

**P** Point

Sufficient free space is required after the last block of proxy volumes in a /var file system to be expanded in size.

2-1) View the current volume sizes.

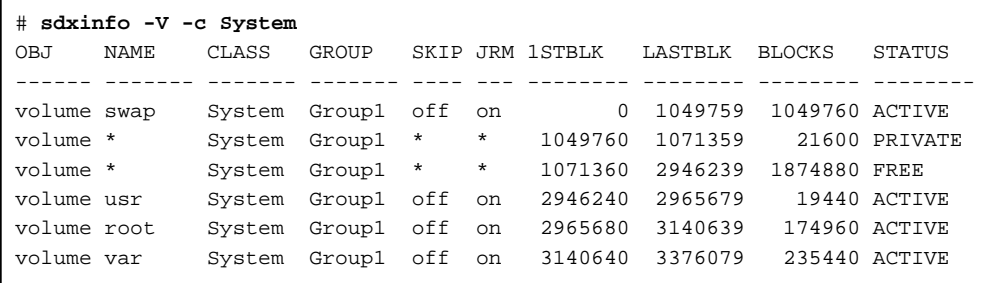

The volume sizes can be viewed in the BLOCKS field provided by the sdxinfo -V command. In this example, the root size is 174960 blocks and the var size is 235440 blocks.

2-2) Register the disks with the root class.

# **sdxdisk -M -c System -d c2t0d0=Root3:keep,c3t0d0=Root4:undef**

**R** Note When registering multiple keep disks with a class together, as many or more undefined disks must also be registered.

. . . . . . . . . . . . . . .

2-3) Connect only one keep disk to the group.

# **sdxdisk -C -c System -g Group2 -d Root3**

2-4) Create volumes.

. . . . . . . . . . . . . . . . .

The volume sizes should correspond to those shown in step 2-1).

```
# sdxvolume -M -c System -g Group2 -v root2 -s 174960
# sdxvolume -M -c System -g Group2 -v var2 -s 235440
```
2-5) View the sizes of the created volumes.

Verify that the sizes of the volumes created in step 2-4) correspond to those shown in step 2-1).

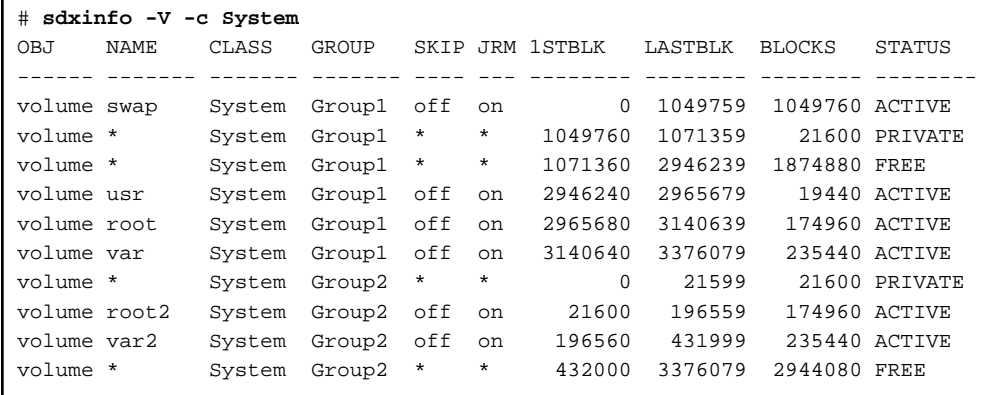

3) Joining the proxy volumes

Data in / and /var can be copied in proxy volumes by joining the proxy volumes to the volumes in / and /var (master volumes). The following describes the procedure for joining proxy volumes in the configuration as shown below.

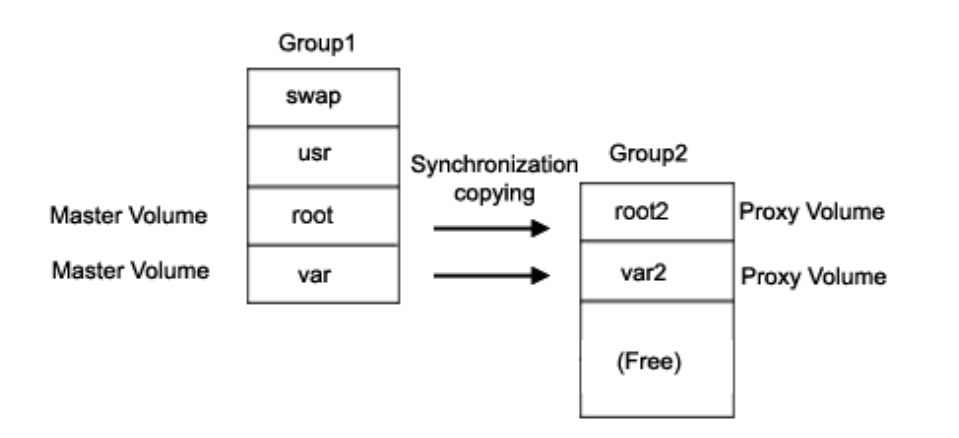

3-1) Join the proxy volumes.

```
# sdxvolume -F -c System -v root2,var2
# sdxproxy Join -c System -m root -p root2
# sdxproxy Join -c System -m var -p var2
```
3-2) Confirm that synchronization copying is complete.

```
# sdxinfo -S -c System
OBJ CLASS GROUP DISK VOLUME STATUS
------ ------- ------- ------- ------- --------
slice System Group2 Root1 swap ACTIVE
slice System Group2 Root2 swap ACTIVE
slice System Group1 Root1 usr ACTIVE
slice System Group1 Root2 usr ACTIVE
slice System Group1 Root1 root ACTIVE
slice System Group1 Root2 root ACTIVE
slice System Group1 Root1 var ACTIVE
slice System Group1 Root2 var ACTIVE
slice System Group2 Root3 root2 STOP
slice System Group2 Root3 var2 COPY
```
When synchronization copying is in process, COPY is displayed in the STATUS field for slices of proxy volumes. When the STATUS of every proxy volume is in STOP, the synchronization copying is completed.

#### 4) Parting the proxy volumes

Once synchronization copying is completed, the master volume and the proxy volume become synchronized. Snapshots of a master volume can be collected in a proxy volume by parting those synchronized master volume and proxy volume.

4-1) Secure consistency of the file systems.

To secure consistency of snapshot file systems, the file systems must be prevented from being updated. However, file systems such as /, / usr, and /var are necessary for the system to operate, they cannot be unmounted during the system operation. You can follow the procedure as below in order to reduce write occurrences into system disks and write occurrences into system disks that are not updated yet.

- a. Activate the system in the single user mode. (This can be skipped.)
- b. Exit all active application programs writing in the system disks. (This can be skipped.)
- c. Execute the sync(1M) command to write file system data not written in yet but updated on the memory into the disks.

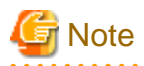

The system may hang up if a / file system is locked not to be written in with the lockfs(1M) command. In addition, GDS and GDS Snapshot commands hang up if a /var file system is locked not to be written in. Therefore, / and /var should not be applied the write lock.

Even if all the steps a., b., and c. are enforced, it cannot completely restrain the file systems from being updated. As a result, inconsistency similar to that after a system panic might occur in snapshot file systems.

When a., b., and c. are all enforced, a snapshot file system will be similar to a file system after a panic occurs in the single user mode.

When only c. is enforced skipping a. and b., s snapshot file system will be similar to a file system after a panic occurs during the system operation.

In any of these occasions, a file system may have inconsistency, and the file system need to be checked for consistency and repaired as described in step 5-1).

4-2) Part the proxy volumes.

# **sdxproxy Part -c System -p root2,var2**

4-3) When the system was activated in the single user mode in a. of step 4-1), reboot it in the multi-user mode.

4-4) When application programs were exited in b. of step 4-1), launch the application programs.

5) Configuring an alternative boot environment

Configure the environment to boot from the proxy volumes.

5-1) Check and repair the file systems on the proxy volumes.

There may be inconsistency in file systems on proxy volumes, and so verify and repair them using the fsck(1M) command.

# **fsck -y /dev/sfdsk/System/rdsk/root2** # **fsck -y /dev/sfdsk/System/rdsk/var2**

5-2) Configure the alternative boot environment.

# **sdxproxy Root -c System -p root2,var2**

Once the alternative boot environment is configured, the following message is output.

```
SDX:sdxproxy: INFO: completed definitions of alternative boot environment: 
current-boot-device=/pci@1f,4000/scsi@3/disk@0,0:a /pci@1f,4000/scsi@3/
disk@1,0:a 
alternative-boot-device=/pci@1f,4000/scsi@3/disk@2,0:a
```
Be sure to keep a copy of the output boot device names in the current boot environment (current-boot-device value) and in the alternative boot environment (alternative-boot-device value).

6) Expanding the snapshot size

6-1) Cancel the master-proxy relationship.

```
# sdxproxy Break -c System -p root2
# sdxproxy Break -c System -p var2
```
6-2) Expand the snapshot volume size.

The following example shows how to expand the snapshot volume size in /var to 706320 blocks.

# **sdxvolume -S -c System -v var2 -s 706320**

6-3) Expand the snapshot file system size.

The following example shows how to expand the snapshot file system size to 706320 blocks.

# **growfs -s 706320 /dev/sfdsk/System/rdsk/var2**

## See

For details about the growfs(1M) command, see the Solaris operating system manual.

7) Mirroring the snapshot

A snapshot volume can be mirrored in the manner that a disk is added to the group to which the snapshot volume belongs.

# **sdxdisk -C -c System -g Group2 -d Root4**

8) Switching to the alternative boot environment

By switching to the alternative boot environment, /var file systems can be switched to the volumes expanded in size.

8-1) Boot the system through the alternative boot environment.

Execute the boot command in the OpenBoot environment. For the boot command, you can specify one of the boot devices in the alternative boot environment output in the message as shown in step 5-2).

```
# shutdown -y -g0 -i0
ok boot /pci@1f,4000/scsi@3/disk@2,0:a
```
## Information

The boot command may fail as shown below if the number of the boot device names in the alternative boot environment output in step 5-2) exceeds the number of boot devices in the alternative boot environment.

```
ok boot /pci@1f,4000/scsi@3/disk@2,0:a
Rebooting with command: boot /pci@1f,4000/scsi@3/disk@2,0:a
Boot device: /pci@1f,4000/scsi@3/disk@2,0:a File and args:
Evaluating: boot /pci@1f,4000/scsi@3/disk@2,0:a
Can't open boot device
ok
```
If this happens, you should specify another boot device name in the alternative boot environment output in step 5-2) and try the boot command again.

. . . . . . . . . . . .

8-2) Confirm that it was booted normally.

Using the mount(1M) command or the sdxinfo command, make sure that it was booted normally in the alternative boot environment and that GDS objects do not contain errors. Additionally, according to need, you should also confirm that file system contents in the alternative boot environment are proper and that applications can normally run.

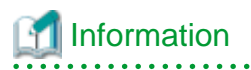

In the case of an abnormal boot, restore the original boot environment. To restore the original boot environment, specify one of the boot devices in the current boot environment output in the message as shown in step 5-2) using the boot command in the OpenBoot environment.

```
# shutdown -y -g0 -i0
ok boot /pci@1f,4000/scsi@3/disk@0,0:a
```
. . . . . . . . . . .

. . . . . . .

#### 9) Removing unnecessary volumes

After a normal boot in the alternative boot environment is verified, remove volumes in the / file system in the previous boot environment and in the /var file system before expansion.

```
# sdxvolume -F -c System -v root,var
# sdxvolume -R -c System -v root
# sdxvolume -R -c System -v var
```
# **Appendix E GDS Messages**

This section explains the messages for GDS drivers, daemons and commands.

## **E.1 Web-Based Admin View Messages (0001-0099)**

For message numbers 0001 to 0099, see "Web-Based Admin View Operation Guide" for details.

## **E.2 Driver Messages**

Driver messages are output to a log file or console via the syslog interface.

## **Message Numbers**

The message numbers used to identify messages described in E.2.1 to E.2.4 do not appear in messages actually output by GDS drivers.

## **Variable Names**

Italicized words in the messages are variable names, and the actual output will vary depending on the situation. The meaning and the format of the variable names used in the message explanations are described below.

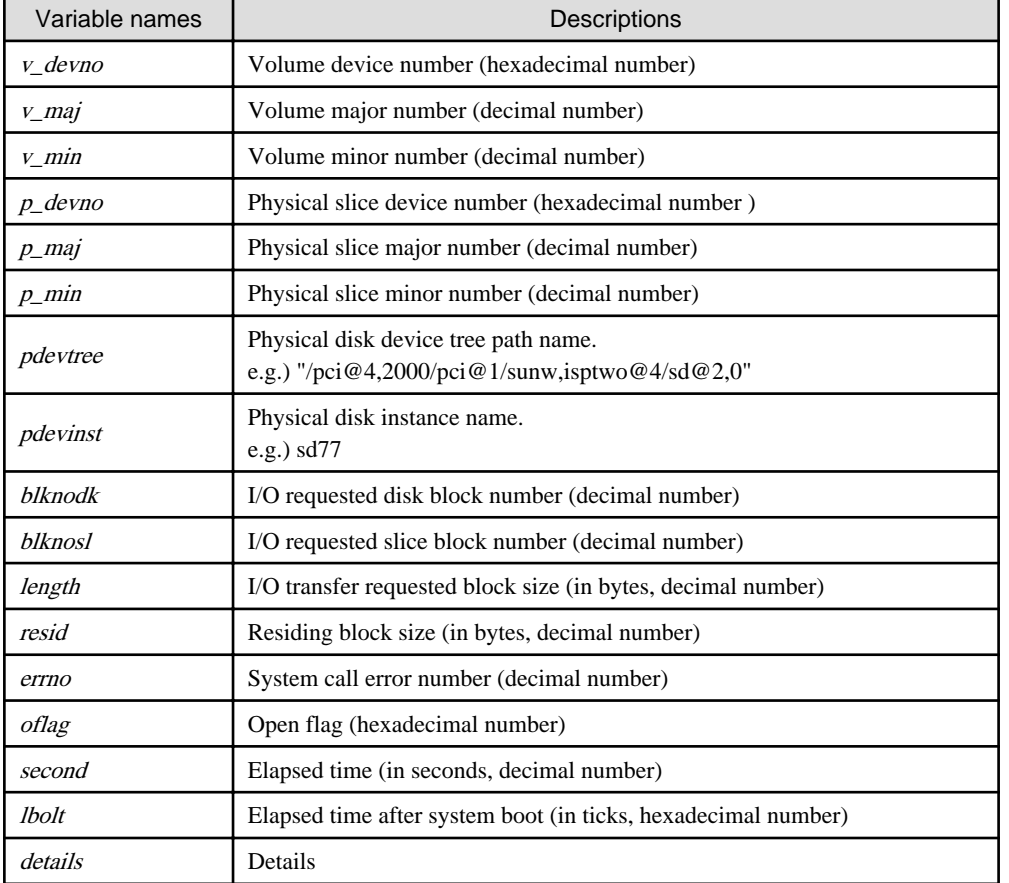

## **Explanation**

Messages output by the driver are shown below in the order of severity. There are three levels of severity.

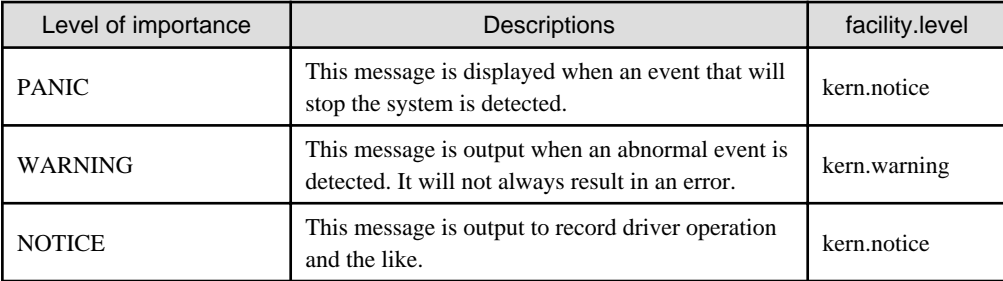

facility.level is the facility and priority of a message passed from the GDS driver to syslogd(1M). The output destinations of messages are defined in the /etc/syslog.conf configuration file of syslogd(1M) and can be changed by modifying the definitions in /etc/syslog.conf. For details, see the description about syslog.conf(4) in this manual.

## **E.2.1 Panic Messages (20000)**

## **20000**

**sfdsk: no valid root disk found, disk ID information is invalid**

#### Explanation

Disk ID information was invalid for all root disks (disks where root file system will be mounted).

#### Resolution

Check for improper root disk swap or connection change of I/O cables.

When the cause cannot be specified, collect investigation material including the memory dump and contact field engineers.

## **E.2.2 Warning Messages (22000-22099)**

## **22000**

```
WARNING: sfdsk: read error on slice:
       volume info : devno(maj,min)=v_devno(v_maj,v_min)
       device info : devno(maj,min)=p_devno(p_maj,p_min)
                     devname=pdevtree (pdevinst)
       error info : blk in disk=blknodk, blk in slice=blknosl
                     length=length, resid=resid, errno=errno
```
#### Explanation

Read request sent to slice terminated abnormally.

#### Resolution

Disk failure may have occurred. Identify the cause by referring to disk driver log message, and recover the disk.

```
22001
```

```
WARNING: sfdsk: write error on slice:
       volume info : devno(maj,min)=v_devno(v_maj,v_min)
       device info : devno(maj,min)=p_devno(p_maj,p_min)
                     devname=pdevtree (pdevinst)
       error info : blk in disk=blknodk, blk in slice=blknosl
                     length=length, resid=resid, errno=errno
```
Write request sent to slice terminated abnormally.

## Resolution

Disk failure may have occurred. Identify the cause by referring to disk driver log message, and recover the disk driver.

## **22002**

```
WARNING: sfdsk: read error on disk:
```
 **device info : devno(maj,min)=***p\_devno***(***p\_maj,p\_min***)**

 **devname=***pdevtree* **(***pdevinst***)**

 **error info : blk in disk=***blknodk***, blk in slice=***blknosl*

 **length=***length***, resid=***resid***, errno=***errno*

#### Explanation

Read request sent to disk terminated abnormally.

#### Resolution

Disk failure may have occurred. Identify the cause by referring to disk driver log message, and recover the disk.

## **22003**

```
WARNING: sfdsk: write error on disk:
```
 **device info : devno(maj,min)=***p\_devno***(***p\_maj,p\_min***)**

 **devname=***pdevtree* **(***pdevinst***)**

 **error info : blk in disk=***blknodk***, blk in slice=***blknosl*

 **length=***length***, resid=***resid***, errno=***errno*

#### Explanation

Write request sent to disk terminated abnormally.

### Resolution

Disk failure may have occurred. Identify the cause by referring to disk driver log message, and recover the disk.

## **22004**

```
WARNING: sfdsk: read and writeback error on slice:
       volume info : devno(maj,min)=v_devno(v_maj,v_min)
       device info : devno(maj,min)=p_devno(p_maj,p_min)
                     devname=pdevtree (pdevinst)
       error info : blk in disk=blknodk, blk in slice=blknosl
                     length=length, resid=resid, errno=errno
```
### Explanation

Read request and writeback request sent to slice terminated abnormally. Writeback is a process to read data from other slices in the event of a read error.

#### Resolution

Disk failure may have occurred. Identify the cause by referring to disk driver log message, and recover the disk.

#### **22005**

```
WARNING: sfdsk: open error on slice:
       volume info : devno(maj,min)=v_devno(v_maj,v_min)
       device info : devno(maj,min)=p_devno(p_maj,p_min)
                     devname=pdevtree (pdevinst)
       error info : blk in disk=blknodk, blk in slice=blknosl
                     oflag=oflag, errno=errno
```
## Explanation

Open request sent to slice returned abnormally.

## Resolution

Disk failure may have occurred. Identify the cause by referring to disk driver log message, and recover the disk.

## **22006**

**WARNING: sfdsk: open error on disk:**

 **device info : devno(maj,min)=***p\_devno***(***p\_maj,p\_min***)**

 **devname=***pdevtree* **(***pdevinst***)**

 **error info : oflag=***oflag***, errno=***errno*

#### Explanation

Open request sent to disk returned abnormally.

## Resolution

Disk failure may have occurred. Identify the cause by referring to disk driver log message, and recover the disk.

## **22007**

```
WARNING: sfdsk: close error on disk:
```

```
 device info : devno(maj,min)=p_devno(p_maj,p_min)
```
 **devname=***pdevtree* **(***pdevinst***)**

 **error info : oflag=***oflag***, errno=***errno*

#### Explanation

Close request sent to disk returned abnormally.

#### Resolution

Disk failure may have occurred. Identify the cause by referring to disk driver log message, and recover the disk.

## **22008**

```
WARNING: sfdsk: NVURM read error on disk:
       volume info : devno(maj,min)=v_devno(v_maj,v_min)
       device info : devno(maj,min)=p_devno(p_maj,p_min)
                     devname=pdevtree (pdevinst)
       error info : blk in disk=blknodk, blk in slice=blknosl
                     length=length, resid=resid, errno=errno
```
## Explanation

NVURM read request sent to disk terminated abnormally. NVURM is volume update area map information which is stored on the disk for just resynchronization.

#### Resolution

Disk failure may have occurred. Identify the cause by referring to disk driver log message, and recover the disk.

## **22009**

```
WARNING: sfdsk: NVURM write error on disk:
       volume info : devno(maj,min)=v_devno(v_maj,v_min)
       device info : devno(maj,min)=p_devno(p_maj,p_min)
                     devname=pdevtree (pdevinst)
       error info : blk in disk=blknodk, blk in slice=blknosl
                     length=length, resid=resid, errno=errno
```
NVURM write request sent to disk terminated abnormally. NVURM is volume update area map information which is stored on the disk for just resynchronization.

### Resolution

Disk failure may have occurred. Identify the cause by referring to disk driver log message, and recover the disk.

## **22010**

**WARNING: sfdsk: volume status log write error on disk: device info : devno(maj,min)=***p\_devno***(***p\_maj,p\_min***) devname=***pdevtree* **(***pdevinst***) error info : blk in disk=***blknodk***, blk in slice=***blknosl*  **length=***length***, resid=***resid***, errno=***errno*

#### Explanation

Write request of volume status log sent to disk terminated abnormally. Volume status log records if the volume closed normally in the event of a system crash.

#### Resolution

Disk failure may have occurred. Identify the cause by referring to disk driver log message, and recover the disk.

## **22011**

```
WARNING: sfdsk: failed to abort I/O requests on disk:
       device info : devno(maj,min)=p_devno(p_maj,p_min)
```
 **devname=***pdevtree* **(***pdevinst***)**

 **error info : errno=***errno*

## Explanation

The request to cancel I/O requests on the physical device indicated in device info (an ioctl request for the mphd or mplb driver) ended abnormally.

### Resolution

Collect investigation material and contact field engineers.

## **E.2.3 Information Messages (24000-24099)**

## **24000**

**sfdsk: driver started up**

The driver has been installed into the system.

## **24001**

**sfdsk: received shutdown request**

#### Explanation

A shutdown request from the sdxservd daemon has been received.

## **24002**

**sfdsk: volume status log updated successfully,***details*

### Explanation

Write request sent to the volume status log terminated normally. Volume status log records if the volume closed normally when a system failure occurred.

## **24003**

```
NOTICE: sfdsk: I/O error on slice:
       volume info: devno(maj,min)=v_devno(v_maj,v_min)
       device info: devno(maj,min)=p_devno(p_maj,p_min)
                    devname=device
       error info: blk in disk=blknodk, blk in slice=blknosl
                    length=length, resid=resid, errno=errno
                    flags=b_flags
```
## Explanation

I/O request sent to slice terminated abnormally.

### **24004**

```
NOTICE: sfdsk: read error and writeback success on slice:
       volume info : devno(maj,min)=v_devno(v_maj,v_min)
       device info : devno(maj,min)=p_devno(p_maj,p_min)
                     devname=pdevtree (pdevinst)
       error info : blk in disk=blknodk, blk in slice=blknosl
                     length=length
```
Read request sent to slice terminated abnormally, but has been recovered by writeback process. Writeback is a process to read data from other slices in the event of a read error.

## **24005**

**NOTICE: sfdsk: trying to open slice: volume info: devno(maj,min)=***v\_devno***(***v\_maj***,***v\_min***) device info: devno(maj,min)=***p\_devno***(***p\_maj***,***p\_min***) devname=***pdevtree***(***pdevinst***)**

## Explanation

A request for opening the slice is issued.

## **24006**

**NOTICE: sfdsk: copy timeout. no response from sdxservd daemon:**

 **volume info: devno(maj,min)=***v\_devno***(***v\_maj***,***v\_min***)**

#### Explanation

Synchronization copying was not performed since there was no response from the sdxservd daemon.

## **24007**

**NOTICE: sfdsk: processing has taken long time on disk:**

 **device info: devno(maj,min)=***p\_devno***(***p\_maj***,** *p\_min***)**

 **devname=***pdevtree* **(***pdevinst***)**

 **request info: lapsed seconds=***second***, start lbolt=***lbolt*

*details*

## Explanation

While second seconds have passed since the I/O request indicated in *details* was issued for the physical device indicated in device info, the I/O request is not complete yet.

## **24008**

**NOTICE: sfdsk: processing has taken long time on volume: volume info: devno(maj,min)=***v\_devno***(***v\_maj***,***v\_min***) request info: lapsed seconds=***second***, start lbolt=***lbolt* *details*

While second seconds have passed since the I/O request indicated in *details* was issued for the volume indicated in volume info, the I/ O request is not complete yet.

## **24009**

**NOTICE: sfdsk: abort I/O requests on disk:**

 **device info: devno(maj,min)=***p\_devno***(***p\_maj***,***p\_min***)**

 **devname=***pdevtree* **(***pdevinst***)**

#### Explanation

The process to cancel I/O requests on the physical disk indicated in device info has started.

## **24010**

**NOTICE: sfdsk: succeeded to abort I/O requests on disk:**

 **device info: devno(maj,min)=***p\_devno***(***p\_maj***,***p\_min***)**

 **devname=***pdevtree* **(***pdevinst***)**

#### Explanation

The request to cancel I/O requests on the physical device indicated in device info (an ioctl request for the mphd or mplb driver) ended normally.

## **E.2.4 Internal Error Messages (26000)**

## **26000**

*severity***: sfdsk: internal error,** *details*

### Explanation

Internal error occurred. details indicates the cause of the error. severity indicates the severity of the message.

a) When the sdxfix -C command is executed, the following message may be output.

dev indicates the device number of the disk.

WARNING: sfdsk: internal error, cannot get disk offset. dev=0x*NNNNNNNN*, cmd=DKIOCGVTOC, errno=5

#### Resolution

In the event of a), disk failure may have occurred. Check the disk of the displayed device number output to dev, and restore the disk if it has an error.

In other events, collect investigation material and contact field engineers.

## **E.3 Daemon Messages**

Daemon messages are output to the GDS log file.

/var/opt/FJSVsdx/msglog/sdxservd.log

Depending on the syslogd settings it will also be output to the syslogd log file or the console.

Output format to log file is as follows.

*Mon Day HH*:MM:*SS* SDX:*daemon*: *severity*: *message*

Mon gives the month the message was output, Day the date, HH the hour, MM the minute, SS the second, daemon the daemon program name, severity the severity of the message, and message the message text.

### **Message Numbers**

The message numbers used to identify messages described in E.3.1 to E.3.5 do not appear in messages actually output by GDS daemons.

## **Variable Names**

Italicized words in the messages are variable names, and the actual output will vary depending on the situation. The meaning and the format of the variable names used in the message explanations are described below.

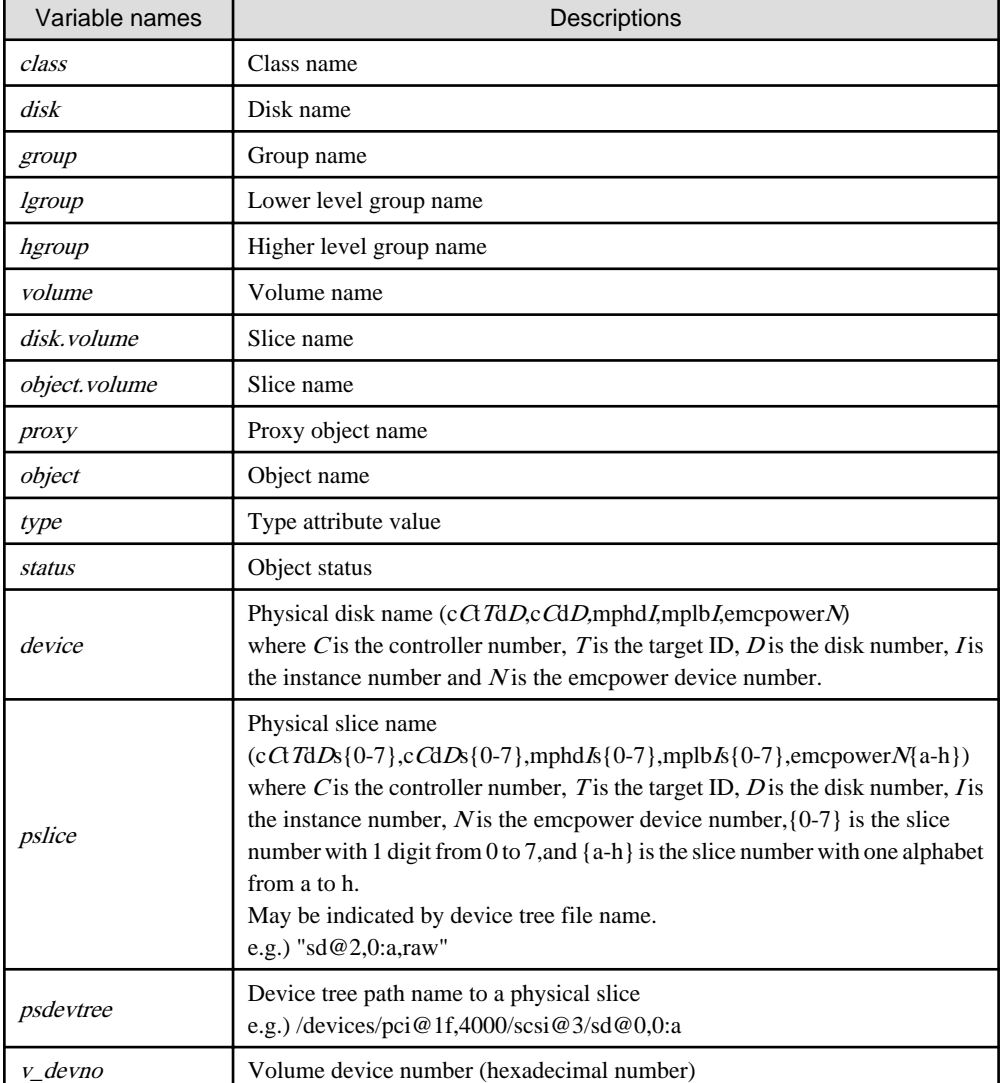

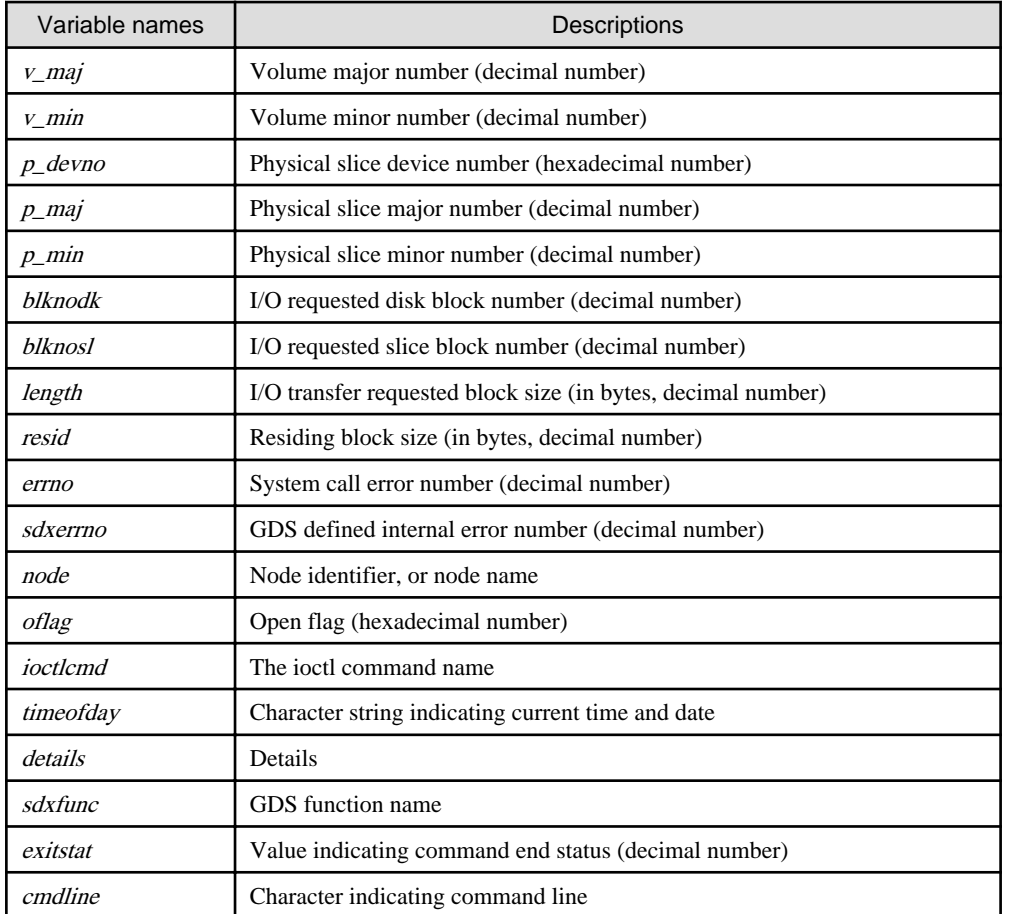

GDS: Global Disk Services

## **Explanation**

Messages output by the daemon are shown below in the order of its severity. There are four levels of severity.

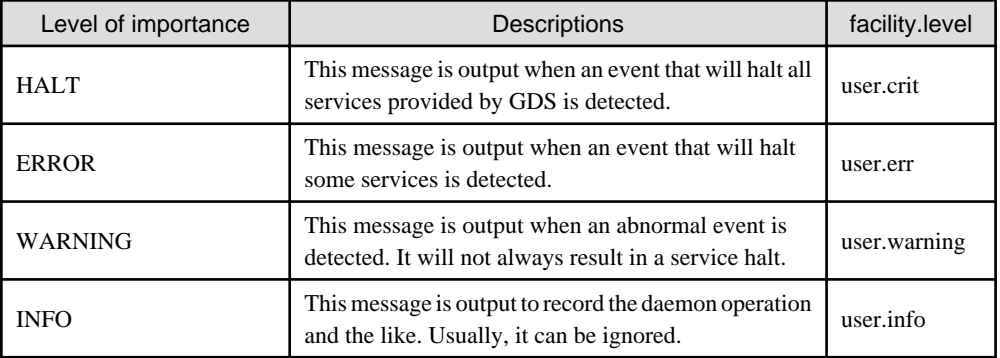

GDS: Global Disk Services

facility.level is the facility and priority of a message passed from the GDS daemon to syslogd(1M). The output destinations of messages are defined in the /etc/syslog.conf configuration file of syslogd(1M) and can be changed by modifying the definitions in /etc/syslog.conf. For details, see the description about syslog.conf(4) in this manual.

## **E.3.1 Halt Messages (40000-40099)**

## **40000**

**HALT: failed to create a new thread, errno***=errno*

### Explanation

Function pthread\_create() terminated abnormally. Process cannot be continued. The daemon process will be exited.

#### Resolution

When error number information *errno* is insufficient for identifying the cause and recovery, collect investigation material and contact field engineers.

## **40001**

**HALT: cannot open driver administrative file, errno=***errno*

## Explanation

GDS driver(sfdsk) administrative file cannot be opened. Process cannot be continued. The daemon process will be exited. This message is output when files under /dev/sfdsk directory cannot be accessed.

#### Resolution

If errno is 2 and if any of the following conditions are met, there is no influence on the system and no action is necessary.

- While installing GDS, only this message was output.
- While installing GDS, after this message was output, the message below was output.

sdxservd: HALT: main: internal error, child process terminated. exit code=0x200

Other than the above, collect investigation material, and contact field engineers.

### **40002**

**HALT: startup failed, no enough address space** 

## Explanation

Startup failure due to unsuccessful memory allocation. Process cannot be continued. The daemon process will be exited.

#### Resolution

Confirm you have sufficient memory or swap area.

#### **40003**

**HALT: failed to respawn** *daemon* **daemon, osfunc=***osfunc***, errno=***errno*

## Explanation

The *daemon* terminated abnormally and failed to restart. The failure was caused by abnormal termination of OS *osfunc* function. The error number is *errno*. This message is output via syslog.

#### Resolution

When error number information is insufficient for identifying the cause, collect investigation material, and contact field engineers.

## **40004**

**HALT: cannot start node-down recovery for remote node** *node***, no enough space, osfunc=***osfunc***, errno=***errno*

#### Explanation

Could not recover the crashed remote node *node* due to unsuccessful memory allocation. Process cannot be continued. The daemon process will be exited.

### Resolution

The OS osfunc function terminated abnormally, and error number is errno. Confirm you have sufficient memory or swap area, and recover.

## **E.3.2 Error Messages (42000-42099)**

### **42000**

**ERROR: read error on** *status* **slice** *object.volume***, class=***class***:**

 **volume info:devno(maj,min)=***v\_devno***(***v\_maj***,***v\_min***)**

 **device info:devno(maj,min)=***p\_devno***(***p\_maj***,***p\_min***)**

 **devname=***device*

 **error info: blk in disk=***blknodk***, blk in slice=***blknosl***,**

 **length=***length***, resid=***resid***, errno=***errno*

#### Explanation

Read request sent to slice *object. volume* in *status* status terminated abnormally. Read request sent to volume configured by this slice, or to slice accessible in isolation was returned as error.

You must attempt recovery as soon as possible since the application may cease normal operation.

#### Resolution

Disk failure may have occurred. Identify the cause by referring to disk driver log message, and promptly recover the disk.

## **42001**

```
ERROR: write error on status slice object.volume, class=class:
       volume info:devno(maj,min)=v_devno(v_maj,v_min)
       device info:devno(maj,min)=p_devno(p_maj,p_min)
                   devname=device
       error info: blk in disk=blknodk, blk in slice=blknosl,
```
 **length=***length***, resid=***resid***, errno=***errno*

Write request sent to slice *object. volume* in *status* status terminated abnormally. Write request sent to volume configured by this slice, or to slice accessible in isolation was returned as error.

You must attempt recovery as soon as possible since the application may cease normal operation.

#### Resolution

Disk failure may have occurred. Identify the cause by referring to disk driver log message, and promptly recover the disk.

#### **42002**

**ERROR: open error on** *status* **slice** *object.volume***, class=***class***:**

 **volume info:devno(maj,min)=***v\_devno***(***v\_maj***,***v\_min***)**

 **device info:devno(maj,min)=***p\_devno***(***p\_maj***,***p\_min***)**

 **devname=***device*

 **error info: oflag=***oflag***, errno=***errno*

#### Explanation

Open request sent to slice *object. volume* in *status* status terminated abnormally. Open request sent to volume configured by this slice, or to slice accessible in isolation was returned as error.

You must attempt recovery as soon as possible since the application may cease to operate normally.

#### Resolution

Disk failure may have occurred. Identify the cause by referring to disk driver log message, and promptly recover the disk.

## **42003**

**ERROR: read error and writeback error on** *status* **slice** *object.volume***, class=***class***:**

```
 volume info:devno(maj,min)=v_devno(v_maj,v_min)
```
 **device info:devno(maj,min)=***p\_devno***(***p\_maj***,***p\_min***)**

 **devname=***device*

 **error info: blk in disk=***blknodk***, blk in slice=***blknosl***,**

 **length=***length***, resid=***resid***, errno=***errno*

### Explanation

Read request and writeback request sent to slice *object. volume* in *status* status terminated abnormally. Read request sent to volume configured by this slice, or to slice accessible in isolation was returned as error. You must attempt recovery as soon as possible since the application may not operate normally. Writeback is a process to read data from other slices in the event of a read error.

#### Resolution

Disk failure may have occurred. Identify the cause by referring to disk driver log message, and promptly recover the disk.

#### **42004**

**ERROR:** *disk***:** *device***: ready for swapping due to I/O error, class=***class*

Because an I/O error occurred on the disk *disk* in the class *class*, the physical disk *device* was excluded from GDS management and made exchangeable.

#### Resolution

Exchange the physical disk *device*, and then include it into GDS management executing diskpowon(1M), the hot-swap disk attachment command that is a machine administrative function provided by Enhanced Support Facility (ESF). For details, see "Machine Administration Guide."

However, if the error message "ERROR: device: setup for hot-swap failed" is output following this message on the console, recovery based on the resolution method related in that message is necessary.

#### **42005**

**ERROR:** *device***: setup for hot-swap failed**

#### Explanation

The physical disk *device* was excluded from GDS management and made exchangeable, but preparations for hot swap with a machine administrative function of Enhanced Support Facility (ESF) failed.

#### Resolution

Exchange the physical disk device, and then include it into GDS management executing the sdxswap -I command or performing physical disk recovery in GDS Management View.

## **42006**

**ERROR:** *volume***: closed down volume, class=***class*

#### Explanation

volume has closed down.

#### Resolution

Promptly attempt recovery by identifying the cause of failure by referring to GDS log message that was output immediately before the error.

For information on recovery, see "[F.1.3 Volume Status Abnormality.](#page-789-0)"

## **42007**

**ERROR:** *class***: cannot startup class, no valid configuration database, sdxerrno=***errno*

#### Explanation

Could not startup *class*, since valid *class* configuration database could not be found. This message is output when all disks (or the majority of disks) registered with *class* are unavailable.

#### Resolution

See ["F.1.4 Class Status Abnormality](#page-805-0)."

#### **42008**

**ERROR:** *class***: cannot startup class, too few valid configuration database replicas, sdxerrno=***errno*

## Explanation

Could not startup class, due to insufficient number of valid databases. This message is output when many disks registered with *class* are unavailable.

#### Resolution

See ["F.1.4 Class Status Abnormality](#page-805-0)."

## **42009**

**ERROR:** *class***: closing down class, no valid configuration database**

#### Explanation

class was closed since no valid class configuration database was found. This message is output when all disks (or the majority of disks) registered with *class* are unavailable.

#### Resolution

See ["F.1.4 Class Status Abnormality](#page-805-0)."

#### **42010**

**ERROR:** *class***: closing down class, too few valid configuration database replicas**

#### Explanation

class was closed due to insufficient number of valid database. This message is output when many disks registered with *class* are unavailable.

## Resolution

See ["F.1.4 Class Status Abnormality](#page-805-0)."

## **42011**

**ERROR: failed to send request message on node** *node***,** *details*

## Explanation

Sending request message from node was unsuccessful.

#### Resolution

Collect investigation material and contact field engineers.

## **42012**

**ERROR: timeout on receiving reply message from node** *node***,** *details*

Timeout occurred while receiving a reply message from a remote node node.

### Resolution

Collect investigation material and contact field engineers.

## **42013**

**ERROR: rejected request message on remote node** *node***,** *details*

#### Explanation

Processing a request message on a remote node node was unsuccessful.

#### Resolution

Investigate the node message log and take necessary actions. If recovery is impossible, collect investigation material and contact field engineers.

#### **42014**

**ERROR:** *class***: failed to start** *type* **volumes,** *status* **volume** *volume* **exists, node=***node*

#### Explanation

Starting volumes within the class *class* failed on the node *node* since the *status* volume volume exists. type is the *class* type attribute.

## Resolution

volume is in abnormal status. First, you must recover normal status. For information on recovery, see "[F.1.3 Volume Status Abnormality.](#page-789-0)"

## **42015**

**ERROR:** *class***: failed to start and standby** *type* **volumes,** *status* **volume** *volume* **exists, node=***node*

#### Explanation

Starting and putting on standby volumes within the class class failed on the node node since the status volume volume exists. type is the class type attribute.

#### Resolution

volume is in abnormal status. First, you must recover normal status. For information on recovery, see "[F.1.3 Volume Status Abnormality.](#page-789-0)"

#### **42016**

**ERROR:** *class***: failed to stop and standby** *type* **volumes,** *status* **volume** *volume* **exists, node=***node*

## Explanation

Stopping and putting on standby volumes within the class *class* failed on the node *node* since the *status* volume *volume* exists. type is the *class* type attribute.
# Resolution

volume is in abnormal status. First, you must recover normal status. For information on recovery, see "[F.1.3 Volume Status Abnormality.](#page-789-0)"

# **42017**

**ERROR:** *class***: failed to stop** *type* **volumes,** *status* **volume** *volume* **exists, node=***node*

### Explanation

Stopping volumes within the class *class* failed on the node *node* since the *status* volume *volume* exists. type is the *class* type attribute.

#### **Resolution**

volume is in abnormal status. First, you must recover normal status. For information on recovery, see "[F.1.3 Volume Status Abnormality.](#page-789-0)"

# **42018**

**ERROR:** *class***: failed to start** *type* **volumes, class closed down, node=***node*

#### Explanation

Starting volumes failed since the class class has been closed down. type is the class type attribute.

#### Resolution

Recover closed *class*. There may be multiple disk failures. Identify the cause based on object status, GDS log message, and syslog message.

For information on recovery, see "[F.1.4 Class Status Abnormality](#page-805-0)."

# **42019**

**ERROR:** *class***: failed to start and standby** *type* **volumes, class closed down, node=***node*

#### Explanation

Starting and putting on standby volumes failed, since the class *class* has been closed down. type is the class type attribute.

#### Resolution

Recover closed *class*. There may be multiple disk failures. Identify the cause based on object status, GDS log message, and syslog message.

For information on recovery, see "[F.1.4 Class Status Abnormality](#page-805-0)."

#### **42020**

**ERROR:** *class***: failed to stop and standby** *type* **volumes, class closed down, node=***node*

# Explanation

Stopping and putting on standby volumes failed. Since the class *class* has been closed down. type is the *class* type attribute.

#### Resolution

Recover closed *class*. There may be multiple disk failures. Identify the cause based on object status, GDS log message, and syslog message.

For information on recovery, see "[F.1.4 Class Status Abnormality](#page-805-0)."

# **42021**

**ERROR:** *class***: failed to stop** *type* **volumes, class closed down, node=***node*

# Explanation

Stopping volumes failed since the class *class* has been closed down. type is the *class* type attribute.

#### Resolution

Recover closed *class*. There may be multiple disk failures. Identify the cause based on object status, GDS log message, and syslog message.

For information on recovery, see "[F.1.4 Class Status Abnormality](#page-805-0)."

# **42022**

**ERROR:** *class***: closing down class, cluster-wide lock failure, sdxerrno=***sdxerrno*

#### Explanation

Abnormal exclusive control between cluster system nodes occurred. Since the process cannot be continued, *class* will be closed.

#### Resolution

Collect investigation material and contact field engineers.

# **42023**

**ERROR:** *class***: cannot startup class, cluster-wide lock failure, sdxerrno=***errno*

#### Explanation

Abnormal exclusive control between cluster system nodes occurred. Since the process cannot be continued, class could not be started.

## Resolution

Collect investigation material and contact field engineers.

# **42024**

**ERROR:** *class***: closing down class, cluster communication failure, sdxerrno=***sdxerrno*

#### Explanation

Transmission failure between cluster system nodes occurred. Since the process cannot be continued, *class* will be closed.

### Resolution

Collect investigation material and contact field engineers.

**ERROR:** *class***: cannot operate in cluster environment, created when cluster control facility not ready**

### Explanation

The class class cannot be used in a cluster environment since it was created when the cluster control facility was inactive. This message is output when one of the following operations is performed.

- a. After class was created automatic resource registration was performed on a node where automatic resource registration was not complete.
- b. In a cluster environment where automatic resource registration is complete, *class* was created in single user mode.
- c. A single node with class was changed over to a cluster system.

# Resolution

See "[\(1\) The error message "ERROR: class: cannot operate in cluster environment, ..." is output, and the operation cannot be conducted](#page-844-0) [on the class class.](#page-844-0)" in ["F.1.9 Cluster System Related Error.](#page-844-0)"

# **42026**

**ERROR:** *proxy***: failed to copy with OPC, source=***disk.volume***, target=***disk.volume***, class=***class*

# Explanation

While performing copying between proxy volume *proxy* and master volume with the OPC function, an I/O error occurred, and the copying process failed.

"source" specifies the original slice name, "target" the mirror slice name, and "class" to which the original slice and mirror slice belong.

#### Resolution

Identify the cause by referring to the log messages for GDS, disk driver, and ETERNUS Disk storage system that were output right before the occurrence of the error, and restore.

## **42027**

**ERROR:** *proxy***: failed to copy with EC, source=***disk.volume***, target=***disk.volume***, class=***class*

#### Explanation

While performing copying between proxy volume *proxy* and master volume with the EC function, an I/O error occurred, and the copying process failed.

"source" specifies the original slice name, "target" the mirror slice name, and "class" to which the original slice and mirror slice belong.

#### Resolution

Identify the cause by referring to the log messages for GDS, disk driver, and ETERNUS Disk storage system that were output right before the occurrence of the error, and restore.

#### **42028**

**ERROR:** *proxy***: failed to copy with TimeFinder, source=***disk***, target=***disk***, class=***class*

Copying failed due to an I/O error caused while conducting copying between the proxy group proxy and the master group with TimeFinder.

"source" is the name of the copy source disk, "target" is the name of the copy destination disk, and "class" is the name of the class to which the copy source and destination disks belong.

#### Resolution

Identify the cause by referring to the log messages for GDS, disk driver and Dell EMC storage units that were output right before the occurrence of the error, and restore.

# **42029**

```
ERROR: proxy: failed to copy with SRDF, source=disk, target=disk, class=class
```
#### Explanation

Copying failed due to an I/O error caused while conducting copying between the proxy group proxy and the master group with SRDF. "source" is the name of the copy source disk, "target" is the name of the copy destination disk, and "class" is the name of the class to which the copy source and destination disks belong.

#### Resolution

Identify the cause by referring to the log messages for GDS, disk driver and Dell EMC storage units that were output right before the occurrence of the error, and restore.

# **42030**

**ERROR:** *proxy***: failed to start OPC, source=***disk.volume***, target=***disk.volume***, class=***class*

## Explanation

An error occurred between proxy volume *proxy* and the master volume when OPC was initiated. "source" indicates the copy source slice name, "target" indicates the copy destination slice name, and "class" indicates a class to which the copy source and destination slices belong.

#### Resolution

Identify the cause based on log messages of GDS, disk drivers, ETERNUS Disk storage system and such, and promptly recover the disk.

#### **42031**

**ERROR:** *proxy***: failed to stop OPC, source=***disk.volume***, target=***disk.volume***, class=***class*

#### Explanation

When stopping OPC between proxy volume *proxy* and master volume, an error occurred. "source" specifies the original slice name, "target" the mirror slice name, and "class" to which the original slice and mirror slice belong.

#### Resolution

Identify the cause by referring to the log messages for GDS, disk driver, ETERNUS Disk storage system that were output right before the occurrence of the error, and restore.

# **42032**

**ERROR:** *proxy***: failed to start EC session, source=***disk.volume***, target=***disk.volume***, class=***class*

An error occurred between proxy volume *proxy* and the master volume when EC was initiated. "source" indicates the copy source slice name, "target" indicates the copy destination slice name, and "class" indicates a class to which the copy source and destination slices belong.

#### Resolution

Identify the cause based on log messages of GDS, disk drivers, ETERNUS Disk storage system and such, and promptly recover the disk.

# **42033**

**ERROR:** *proxy***: failed to stop EC session, source=***disk.volume***, target=***disk.volume***, class=***class*

#### Explanation

When stopping EC session between proxy volume *proxy* and master volume, an error occurred. "source" specifies the original slice name, "target" the mirror slice name, and "class" to which the original slice and mirror slice belong.

### Resolution

Identify the cause by referring to the log messages for GDS, disk driver, and ETERNUS Disk storage system that was output right before the occurrence of the error, and restore.

### **42034**

**ERROR:** *proxy***: failed to suspend EC session, source=***disk.volume***, target=***disk.volume***, class=***class*

#### **Explanation**

When temporarily suspending EC session between proxy volume *proxy* and master volume, an error occurred. "source" specifies the original slice name, "target" the mirror slice name, and "class" to which the original slice and mirror slice belong.

#### Resolution

Identify the cause by referring to the log messages for GDS, disk driver, and ETERNUS Disk storage system that were output right before the occurrence of the error, and restore.

#### **42035**

```
ERROR: proxy: failed to resume EC session, source=disk.volume, target=disk.volume, class=class
```
#### Explanation

When resuming EC session between proxy volume *proxy* and master volume, an error occurred. "source" specifies the original slice name, "target" the mirror slice name, and "class" to which the original slice and mirror slice belong.

#### Resolution

Identify the cause by referring to the log messages for GDS, disk driver, and ETERNUS Disk storage system that were output right before the occurrence of the error, and restore.

# **42036**

**ERROR:** *proxy***: failed to establish BCV pair, STD=***disk***, BCV=***disk***, class=***class*

Error occurred while establishing a BCV pair between the proxy group *proxy* and the master group. "STD" is the disk name of the standard device, "BCV" is the disk name of the BCV device, and "class" is the name of the class to which the standard and BCV devices belong.

#### Resolution

Identify the cause by referring to log messages previously output on the GDS, disk driver or Dell EMC storage units, and promptly recover the disk.

## **42037**

```
ERROR: proxy: failed to cancel BCV pair, STD=disk, BCV=disk, class=class
```
#### Explanation

Error occurred while canceling a BCV pair between the proxy group *proxy* and the master group. "STD" is the disk name of the standard device, "BCV" is the disk name of the BCV device, and "class" is the name of the class to which the standard and BCV devices belong.

## Resolution

Identify the cause by referring to log messages previously output on the GDS, disk driver or Dell EMC storage units, and promptly recover the disk.

# **42038**

```
ERROR: proxy: failed to split BCV pair, STD=disk, BCV=disk, class=class
```
#### Explanation

Error occurred while splitting a BCV pair between the proxy group *proxy* and the master group. "STD" is the disk name of the standard device, "BCV" is the disk name of the BCV device, and "class" is the name of the class to which the standard and BCV devices belong.

#### Resolution

Identify the cause by referring to log messages previously output on the GDS, disk driver or Dell EMC storage units, and promptly recover the disk.

#### **42039**

**ERROR:** *proxy***: failed to re-establish BCV pair, STD=***disk***, BCV=***disk***, class=***class*

#### Explanation

Error occurred while re-establishing a BCV pair between the proxy group *proxy* and the master group. "STD" is the disk name of the standard device, "BCV" is the disk name of the BCV device, and "class" is the name of the class to which the standard and BCV devices belong.

#### Resolution

Identify the cause by referring to log messages previously output on the GDS, disk driver or Dell EMC storage units, and promptly recover the disk.

```
ERROR: proxy: failed to establish SRDF pair, source=disk, target=disk, class=class
```
# Explanation

Error occurred while establishing an SRDF pair between the proxy group *proxy* and the master group. "source" is the name of the source disk, "target" is the name of the target disk, and "class" is the name of the class to which the source and target disks belong.

#### Resolution

Identify the cause by referring to log messages previously output on the GDS, disk driver or Dell EMC storage units, and promptly recover the disk.

# **42041**

**ERROR:** *proxy***: failed to cancel SRDF pair, source=***disk***, target=***disk***, class=***class*

# Explanation

Error occurred while canceling an SRDF pair between the proxy group *proxy* and the master group. "source" is the name of the source disk, "target" is the name of the target disk, and "class" is the name of the class to which the source and target disks belong.

#### Resolution

Identify the cause by referring to log messages previously output on the GDS, disk driver or Dell EMC storage units, and promptly recover the disk.

# **42042**

**ERROR:** *proxy***: failed to split SRDF pair, source=***disk***, target=***disk***, class=***class*

# Explanation

Error occurred while splitting an SRDF pair between the proxy group *proxy* and the master group. "source" is the name of the source disk, "target" is the name of the target disk, and "class" is the name of the class to which the source and target disks belong.

#### Resolution

Identify the cause by referring to log messages previously output on the GDS, disk driver or Dell EMC storage units, and promptly recover the disk.

#### **42043**

**ERROR:** *proxy***: failed to re-establish SRDF pair, source=***disk***, target=***disk***, class=***class*

#### Explanation

Error occurred while re-establishing an SRDF pair between the proxy group *proxy* and the master group. "source" is the name of the source disk, "target" is the name of the target disk, and "class" is the name of the class to which the source and target disks belong.

## Resolution

Identify the cause by referring to log messages previously output on the GDS, disk driver or Dell EMC storage units, and promptly recover the disk.

# **42045**

**ERROR:** *volume***: failed to change slice status, class=***class*

#### Explanation

Changing the status of slices composing the volume volume of the class class failed. If ACM's inter-server replication function has normally started the EC or REC copying to volume, the equivalency of volume is not ensured.

#### **Resolution**

Collect investigation material and contact field engineers.

# **42046**

**ERROR:** *volume***: failed to change read policy, class=***class*

#### Explanation

The volume *volume* of the class *class* is registered as the replication destination volume of ACM's inter-server replication function. The read policy of volume is set as follows according to the inter-server replication processing state.

a. When volume is up and it is the EC/REC copy destination in equivalent status:

A slice that is read when a read request is issued from a higher level to volume is always a certain slice among ACTIVE slices composing volume.

b. When *volume* is in a status other than a.:

A slice that is read when a read request is issued from a higher level to *volume* is selected from ACTIVE slices composing *volume* one after the other.

If this message is output when changing the read policy to the status of a., reading *volume* may read improper data. If this message is output when changing the read policy to the status of b., the load of reading certain slices composing *volume* may be higher.

#### Resolution

Collect investigation material and contact field engineers.

# **42047**

**ERROR: no enough address space,** *details*

### Explanation

The OS malloc function returned an error.

### Resolution

Check whether memory and a swap area are sufficient.

**ERROR:** *volume***: invalid volume type, class=***class*

## Explanation

The volume volume of the class class is not of a volume type supported by ACM's inter-server replication function.

### Resolution

Specify a volume of a supported type.

If volume is already registered in ACM replication volume information, the volume configuration may have been changed after the registration. In that event, with the relevant ACM commands, cancel the EC or REC copying to volume and remove volume from the ACM replication volume information.

To re-register *volume* in the ACM replication volume information, back up *volume* data as needed and then change the *volume* configuration.

# **E.3.3 Warning Messages (44000-44099)**

### **44000**

**WARNING: read error on** *status* **slice** *object.volume***, class=***class***:**

 **volume info:devno(maj,min)=***v\_devno***(***v\_maj***,***v\_min***)**

 **device info:devno(maj,min)=***p\_devno***(***p\_maj***,***p\_min***)**

 **devname=***device*

 **error info: blk in disk=***blknodk***, blk in slice=***blknosl***,**

 **length=***length***, resid=***resid***, errno=***errno*

#### Explanation

Read request sent to slice *object. volume* in *status* status terminated abnormally. Slice with abnormality will be detached.

#### Resolution

Disk failure may have occurred. Identify the cause by referring to disk driver log message, and recover the disk.

# **44001**

```
WARNING: write error on status slice object.volume, class=class:
```
 **volume info:devno(maj,min)=***v\_devno***(***v\_maj***,***v\_min***)**

 **device info:devno(maj,min)=***p\_devno***(***p\_maj***,***p\_min***)**

 **devname=***device*

 **error info: blk in disk=***blknodk***, blk in slice=***blknosl***,**

 **length=***length***, resid=***resid***, errno=***errno*

#### Explanation

Write request sent to slice *object.volume* in *status* status terminated abnormally. Slice with abnormality will be detached.

### Resolution

Disk failure may have occurred. Identify the cause by referring to disk driver log message, and recover the disk.

#### **44002**

```
WARNING: open error on status slice object.volume, class=class:
```
 **volume info:devno(maj,min)=***v\_devno***(***v\_maj***,***v\_min***)**

 **device info:devno(maj,min)=***p\_devno***(***p\_maj***,***p\_min***)**

 **devname=***device*

 **error info: oflag=***oflag***, errno=***errno*

# Explanation

Open request sent to slice *object.volume* in *status* status terminated abnormally. Slice with abnormality will be detached.

#### Resolution

Disk failure may have occurred. Identify the cause by referring to disk driver log message, and recover the disk.

### **44003**

**WARNING: read error and writeback error on** *status* **slice** *object.volume***, class=***class***:**

```
 volume info:devno(maj,min)=v_devno(v_maj,v_min)
```
 **device info:devno(maj,min)=***p\_devno***(***p\_maj***,***p\_min***)**

 **devname=***device*

 **error info: blk in disk=***blknodk***, blk in slice=***blknosl***,**

 **length=***length***, resid=***resid***, errno=***errno*

#### Explanation

Read request and writeback request sent to slice *object.volume* in *status* status terminated abnormally. Slice with abnormality will be detached.

### Resolution

Disk failure may have occurred. Identify the cause by referring to disk driver log message, and recover the disk.

# **44004**

**WARNING: NVURM write error on disk** *disk***, class=***class***:**

 **volume info:devno(maj,min)=***v\_devno***(***v\_maj***,***v\_min***)**

 **volume=***volume***, class=***class*

 **device info:devno(maj,min)=***p\_devno***(***p\_maj***,***p\_min***)**

 **devname=***device*

 **error info: blk in disk=***blknodk***, blk in slice=***blknosl***,**

#### **length=***length***, resid=***resid***, errno=***errno*

## Explanation

NVURM write request sent to disk *disk* terminated abnormally. Although just resynchronization process on *volume* will be temporarily disabled, it will automatically attempt recovery.

#### Resolution

Disk failure may have occurred. Identify the cause by referring to disk driver log message, and recover the disk.

### **44005**

**WARNING:** *object.volume***: detached** *status* **slice by an I/O error, class=***class*

### Explanation

Since an I/O error occurred on slice *object.volume* in *status* status, the slice was detached from the volume.

### Resolution

Disk failure may have occurred. Identify the cause by referring to disk driver log message, and recover the disk.

### **44006**

**WARNING: open error on private slice** *pslice***, oflag=***oflag***, errno=***errno*

#### Explanation

Open request sent to disk private slice pslice terminated abnormally. It will automatically search for a normal alternate disk and attempt recovery.

#### Resolution

Disk failure may have occurred. Identify the cause by referring to disk driver log message, and recover the disk.

# **44007**

```
WARNING: read error on private slice p_devno(p_maj,p_min), offset=blknosl, length=length, 
resid=resid, errno=errno
```
## Explanation

Read request sent to disk private slice  $p\_devnQ(p\_maj, p\_min)$  terminated abnormally. It will automatically search for a normal alternate disk and attempt recovery.

## **Resolution**

Disk failure may have occurred. Identify the cause by referring to disk driver log message, and recover the disk.

# **44008**

**WARNING: write error on private slice** *p\_devno***(***p\_maj,p\_min***), offset=***blknosl***, length=***length***, resid=***resid***, errno=***errno*

Write request sent to disk private slice  $p\_devno(p\_maj, p\_min)$  terminated abnormally. It will automatically search for a normal alternate disk and attempt recovery.

### Resolution

Disk failure may have occurred. Identify the cause by referring to disk driver log message, and recover the disk.

# **44009**

**WARNING: close error on private slice** *p\_devno***(***p\_maj,p\_min***), errno=***errno*

## Explanation

Close request sent to disk private slice  $p\_devno(p\_maj, p\_min)$  terminated abnormally. It will automatically search for a normal alternate disk and attempt recovery.

#### Resolution

Disk failure may have occurred. Identify the cause by referring to disk driver log message, and recover the disk.

# **44010**

**WARNING:** *sdxfunc***:** *pslice***: open error, errno=***errno*

#### Explanation

The open request sent to the physical slice *pslice* terminated abnormally. The following messages may be output when a node is booted, investigation material is collected (FJQSS, fjsnap, or sdxsnap.sh is executed), or the physical disk information update menu in GDS Management View is executed.

a) WARNING: pd\_get\_info: pslice: open error, errno=6 b) WARNING: pd\_set\_orig\_all: pslice: open error, errno=6

#### Resolution

A disk failure may have occurred. Identify the cause by referring to disk driver log messages, and recover the disk. However, in the following situations, GDS is behaving normally and the messages a) and b) may be ignored.

- In the messages a) and b), *pslice* is a physical slice of a disk unit previously removed. In this situation, delete the device special file for pslice, and these messages will no longer be output.
- In the messages a) and b), pslice is a physical disk slice of a physical disk not registered with GDS.

# **44011**

**WARNING:** *sdxfunc***:** *pslice***: read error, errno=***errno*

# Explanation

Read request sent to physical slice pslice terminated abnormally.

# Resolution

Disk failure may have occurred. Identify the cause by referring to disk driver log message, and recover the disk.

**WARNING:** *sdxfunc***:** *pslice***: write error, errno=***errno*

# Explanation

Write request sent to physical slice *pslice* terminated abnormally.

# Resolution

Disk failure may have occurred. Identify the cause by referring to disk driver log message, and recover the disk.

# **44013**

**WARNING:** *sdxfunc***:** *pslice***: ioctl error, request=***ioctlcmd***, errno=***errno*

# Explanation

The ioctl request sent to physical slice *pslice* terminated abnormally.

#### Resolution

Disk failure may have occurred. Identify the cause by referring to disk driver log message, and recover the disk.

# **44014**

**WARNING:** *sdxfunc***:** *pslice***: close error, errno=***errno*

#### Explanation

Close request sent to physical slice pslice terminated abnormally.

#### Resolution

Disk failure may have occurred. Identify the cause by referring to disk driver log message, and recover the disk.

## **44015**

**WARNING:** *volume***: failed to enable JRM, no available NVURM space, class=***class*

## Explanation

Resuming just resynchronization process on volume *volume* was unsuccessful. If *volume* is the mirror volume, resynchronization copying of the whole volume is performed after a panic occurs.

The following potential causes can be considered:

a) A disk malfunction occurred and there are an insufficient number of normally operating disks which can store the logs (NVURM) for the Just Resynchronization Mechanism (JRM).

b) The size of the private slice of the class *class* is insufficient and it is impossible to store the logs (NVURM) for the JRM to the private slices.

If one has added to the class a disk with a capacity larger than the disk first registered to the class, it is possible that b) is the cause. For details on insufficient private slice size, refer to ["A.2.7 Disk Size](#page-442-0)."

## Resolution

Check the disk status within *class*. If a disk failure has occurred, identify the cause by referring to disk driver log message, and recover the disk.

If volume is not a mirror volume (such as a single volume), the Just Resynchronization Mechanism is not necessary. This being the case, if *volume* is not a mirror volume and the cause is b), turning the volume's JRM attribute to off or ignoring this message poses no problems. For turning the JRM attribute off, refer to "[D.7 sdxattr - Set objects attributes](#page-539-0)."

# **44016**

**WARNING:** *volume***: failed to retrieve NVURM from disk** *disk***, class=***class*

### Explanation

NVURM read request of *volume* from *disk* was unsuccessful. Just resynchronization will switch to copying of the entire disk. NVURM is volume update area map information stored in the disk for just resynchronization.

#### Resolution

Disk failure may have occurred. Identify the cause by referring to disk driver log message, and recover the disk.

# **44017**

**WARNING:** *disk***:** *device***: disabled disk, class=***class*

#### Explanation

disk is disabled since its data is invalid.

device is the physical disk name corresponding to disk.

## Resolution

Disk configuration may have been wrongly changed or disk data could be damaged. Check for improper connection change of I/O cables and disk swap. Also check for disk driver log message regarding the disk in question, and attempt recovery.

# **44018**

**WARNING:** *volume***: volume synchronization failed, class=***class*

## Explanation

Synchronization copying of volume was unsuccessful.

#### Resolution

Attempt recovery by identifying the cause of failure by referring to GDS log message and disk driver message that were output immediately before the error.

#### **44019**

**WARNING:** *volume***: volume just resynchronization failed, class=***class*

## Explanation

Just resynchronization of volume was unsuccessful.

#### Resolution

Attempt recovery by identifying the cause of failure by referring to GDS log message and disk driver message that were output immediately before the error.

**WARNING:** *class***: unknown class file found**

#### Explanation

Class file class which does not exist in class database file was found while booting the system.

This message is output if starting a node at the time that all disks registered in the class cannot be found due to disk array case down or cable disconnection.

#### Resolution

Add class which is output at the message to /etc/opt/FJSVsdx/sysdb.d/class.db so that this message will not be output.

Example) If class is class0001

Add class0001 at the position before "# Disk Class List."

```
# cat class.db
class0001 <--- Add 
# Disk Class List
```
# **44021**

**WARNING: invalid configuration database ID information, sdxerrno=***sdxerrno***, class=***class***:**

*psdevtree*

#### Explanation

Since the configuration database ID information was invalid, private slice *psdevtree* was not used as the configuration database for class class.

#### Resolution

Disk configuration may have been wrongly changed or disk data could be damaged. Check for improper connection change of I/O cables and disk swap. Also check for disk driver log message regarding the disk in question, and attempt recovery.

# **44022**

**WARNING:** *class***: too few valid configuration database replicas**

# Explanation

There are not sufficient valid configuration databases for class. This message is displayed when the majority of disks registered with *class* are unavailable. Leaving it as is may cause serious problems.

#### Resolution

For details, see "[F.1.4 Class Status Abnormality](#page-805-0)."

# **44023**

**WARNING: cannot open message logging file, errno=***errno*

 **/var/opt/FJSVsdx/msglog/***daemon***.log**

Opening GDS log file was unsuccessful.

This message will be output via syslog. Although the message will not be output on GDS logfile, it does not affect other processes.

#### Resolution

Collect investigation material, and contact field engineers regarding recovery.

# **44024**

**WARNING: cannot write message logging file, errno=***errno*

 **/var/opt/FJSVsdx/msglog/sdxservd.log**

## Explanation

Writing to GDS log file was unsuccessful.

This message will be output via syslog. Although the message will not be output on GDS logfile, it does not affect other processes.

# Resolution

Collect investigation material and contact field engineers.

# **44025**

**WARNING: failed to reply message to node** *node***,** *details*

#### Explanation

Replying to remote node node was unsuccessful.

#### Resolution

Collect investigation material and contact field engineers.

# **44026**

**WARNING:** *class***: failed to change class resource status on remote node** *node***, status=***new-status***, sdxerrno=***sdxerrno*

#### Explanation

Changing class resource status to *new-status* on a remote node *node* was unsuccessful.

## Resolution

Collect investigation material and contact field engineers.

# **44027**

**WARNING:** *sdxfunc***: no enough address space, osfunc=***osfunc***, errno=***errno*

# Explanation

The OS *osfunc* function returned an error. The error number is *errno*.

# Resolution

Confirm you have sufficient memory or swap area.

# **44028**

**WARNING: respawned** *daemon* **daemon successfully**

#### Explanation

Although *daemon* terminated abnormally, it completed normally by restarting. This message will be output via syslog.

#### Resolution

After daemon ended abnormally, the recovery function restarted the daemon normally. Therefore, the abnormal end has no influence on the operation and restoration work is not necessary.

If you want to identify the cause of the *daemon* abnormal end, collect investigation material and contact field engineers.

# **44029**

**WARNING:** *device***: failed to restore VTOC on disk, sdxerrno=***sdxerrno*

# Explanation

Recovering physical disk device format information was unsuccessful. Disk failure may have occurred.

#### Resolution

Use format(1M) command to recover format information.

### **44030**

**WARNING: cannot set use-nvramrc? parameter to true, NVRAMRC not empty**

# Explanation

Since a command is already registered with NVRAMRC, use-nvramrc? parameter could not be set to "true."

### Resolution

For details of advisory notices, see ["A.2.9 System Disk Mirroring](#page-444-0)."

# **44031**

**WARNING:** *volume***: cannot copy to one or more slices in volume**

## Explanation

Copying process could not be performed on some slices within volume.

#### Resolution

Execute synchronization copying as needed.

# **44032**

**WARNING:** *device***: write error, errno=***errno*

A write error occurred in physical disk *device* and recovering the disk label of *device* failed. A disk failure may have occurred.

#### Resolution

To recover the disk label of *device*, use the format(1M) command. If *device* is write-locked by the disk unit's copy function, no action is required.

# **44033**

**WARNING:** *device***: read error, errno=***errno*

#### Explanation

A read error occurred in physical disk *device* and recovering the disk label of *device* failed. A disk failure may have occurred.

#### Resolution

To recover the disk label of *device*, use the format(1M) command.

## **44034**

**WARNING: error may occur on device:**

*special*

#### Explanation

An error may have occurred on the mirrored boot device special.

#### Resolution

Disk failure may have occurred. Identify the cause by referring to the disk driver log message and such, and recover the disk.

# **44035**

**WARNING: system booted from diagnostic boot device**

### Explanation

The diag-switch? parameter stored in NVRAM (non-volatile memory) on the main unit is true, and the system was booted from the diagnostic boot device.

# Resolution

Change the diag-switch? variable to false where necessary and reboot the system.

# **44036**

**WARNING:** *proxy***: too many EC/OPC sessions**

# Explanation

The number of EC or OPC sessions within the physical disk (LU) or the disk array body has reached the upper limit of supported concurrent sessions. For this reason, a new EC or OPC session cannot be started. Copying is started using the soft copy function.

## Resolution

To make copying by EC or OPC available, cancel the relationship between the proxy volume *proxy* and the master volume, wait until the running session ends and try this command again. Alternatively, according to need, cancel the running session using the sdxproxy Cancel command, the sdxproxy Break command, or [Operation]:[Proxy Operation]:[Break] and try this command again.

#### **44037**

**WARNING:** *proxy***: failed to start OPC, source=***disk.volume***, target=***disk.volume***, class=***class*

# Explanation

An error occurred when OPC was started between the proxy volume *proxy* and the master volume.

"source" is the copy source slice name, "target" is the copy destination slice name, and "class" is the name of the class to which the copy source slice and the copy destination slice belong.

Copying is started between proxy and the master using the soft copy function.

#### Resolution

The cause of this error may derive from a faulty disk array unit. Identify the cause by referring to the log messages for GDS, disk driver, and ETERNUS Disk storage system that were output right before the occurrence of the error, and restore.

## **44038**

**WARNING:** *proxy***: failed to start EC session, source=***disk.volume***, target=***disk.volume***, class=***class*

#### **Explanation**

An error occurred when an EC session was started between the proxy volume *proxy* and the master volume.

"source" is the copy source slice name, "target" is the copy destination slice name, and "class" is the name of the class to which the copy source slice and the copy destination slice belong.

Copying is started between proxy and the master using the soft copy function.

# Resolution

The cause of this error may derive from a faulty disk array unit. Identify the cause by referring to the log messages for GDS, disk driver, and ETERNUS Disk storage system that were output right before the occurrence of the error, and restore.

# **E.3.4 Information Messages (46000-46199)**

## **46000**

```
INFO: read error and writeback success on status slice object.volume, class=class:
```

```
 volume info:devno(maj,min)=v_devno(v_maj,v_min)
```
 **device info:devno(maj,min)=***p\_devno***(***p\_maj***,***p\_min***)**

 **devname=***device***,**

 **error info: blk in disk=***blknodk***, blk in slice=***blknosl***,**

 **length=***length*

Read request sent to slice *object.volume* in status *status* was unsuccessful, but was restored by writeback process. Writeback is a process to read data from other slices in the event of a read error.

# **46001**

**INFO: NVRAM configuration parameter has been updated:**

 **parameter='***param***' old ='***old\_value***' new ='***new\_value'*

### Explanation

Parameter param value stored in NVRAM (non-volatile memory) on the body unit was updated from old\_value to new\_value.

## **46002**

**INFO:***volume***: temporarily disabled JRM, class=***class*

# Explanation

Although just resynchronization process on *volume* will be temporarily disabled, it will automatically attempt recovery.

# **46003**

**INFO:** *disk***: failed to connect spare disk for disk** *disk***, group=***group***, class=***class***, sdxerrno=***sdxerrno*

# Explanation

Connecting spare disk disk to group instead of disk was unsuccessful.

# **46004**

```
INFO: disk: failed to connect spare disk for group lgroup, the highest level group=hgroup, 
class=class, sdxerrno=sdxerrno
```
### Explanation

The attempt to connect spare disk *disk* to the highest level group *hgroup* in place of group *lgroup* failed.

# **46005**

**INFO:** *disk***: connected spare disk for disk** *disk***, group=***group***, class=***class*

## Explanation

Connected spare disk disk to group instead of disk.

**INFO:** *disk***: connected spare disk for group** *lgroup***, the highest level group=***hgroup***, class=***class*

# Explanation

Spare disk *disk* was connected to the highest level group *hgroup* in place of group *lgroup*.

# **46007**

**INFO:** *group***: free blocks are reduced in group, class=***class*

## Explanation

Free blocks of *group* were reduced.

# **46008**

**INFO:** *volume***: reallocated NVURM space and enabled JRM successfully, class=***class*

### Explanation

Just resynchronization process of volume was resumed.

# **46009**

**INFO:** *volume***: retrieved NVURM from disk** *disk* **successfully, class=***class*

# Explanation

NVURM read request of *volume* sent from *disk* was successful. Just resynchronization process will be resumed. NVURM is volume update area map information stored in the disk for just resynchronization.

# **46010**

**INFO:** *volume***: no need to retrieve NVURM, sdxerrno=***sdxerrno***, class=***class*

# Explanation

NVURM was not retrieved. Entire copying of volume will start.

# **46011**

**INFO:** *disk***:** *pslice***: failed to open physical special files exclusively, errno=***errno*

## Explanation

Opening disk physical slice pslice exclusively was unsuccessful.

# **46012**

**INFO:** *disk***:** *device***: disk ID information is invalid, sdxerrno=***sdxerrno*

Disk ID information of *disk* is invalid. *disk* will be automatically disabled.

# **46013**

**INFO:** *disk***: enabled disk, class=***class*

## Explanation

Disabled disk was enabled.

# **46014**

**INFO:** *volume***: volume synchronization started, class=***class*

#### Explanation

Started synchronization copying process of volume.

# **46015**

**INFO:** *volume***: volume just resynchronization started, class=***class*

# Explanation

Started just resynchronization process of volume.

# **46016**

**INFO:** *volume***: volume synchronization canceled, class=***class*

### Explanation

Canceled synchronization copying of volume.

# **46017**

**INFO:** *volume***: volume just resynchronization canceled, class=***class*

# Explanation

Canceled just resynchronization process of volume.

# **46018**

**INFO:** *volume***: volume synchronization completed successfully, class=***class*

# Explanation

Synchronization copying process of volume completed successfully.

**INFO:** *volume***: volume just resynchronization completed successfully, class=***class*

# Explanation

Just resynchronization process of volume completed successfully.

# **46020**

**INFO:** *object***: failed to update configuration database, class=***class*

# Explanation

Updating configuration database was unsuccessful since all (or majority of) disks registered with class were unavailable. Usually, class will be closed following this message.

# **46021**

**INFO: sdxservd daemon started up**

## Explanation

The sdxservd daemon started up. GDS will be started.

# **46022**

**INFO: started local volumes,** *timeofday*

# Explanation

All volumes under local class have been started.

# **46023**

**INFO: started root volumes**

#### Explanation

All volumes under root class have been started.

### **46024**

**INFO: stopped all services by shutdown request,** *timeofday*

# Explanation

All GDS services were stopped in response to a shutdown request.

**INFO: cannot open class database file, errno=***errno*

# Explanation

Could not open class database file while booting the system. Will automatically attempt recovery.

# **46026**

**INFO: class database file corrupted**

## Explanation

Corrupted class database file was detected while booting the system. Will automatically attempt recovery.

## **46027**

**INFO:** *class***: cannot open class file, errno=***errno*

## Explanation

Could not open class file *class* while booting the system. Will automatically attempt recovery.

# **46028**

**INFO:** *class***: class file corrupted**

# Explanation

Corrupted class file class was detected while booting the system. Will automatically attempt recovery.

# **46029**

**INFO: class database file updated successfully**

# Explanation

Class database file was updated.

# **46030**

**INFO:** *class***: class file updated successfully**

# Explanation

Class file class was updated.

# **46031**

**INFO: cannot write class database file, errno=***errno*

Could not write to class database file. Will automatically attempt recovery.

#### **46032**

**INFO:** *class***: cannot write class file, errno=***errno*

# Explanation

Could not write to class file class. Will automatically attempt recovery.

# **46033**

**INFO: cannot check configuration database ID information, sdxerrno=***sdxerrno***, class=***class***:**

*psdextree*

#### Explanation

Opening or reading private slice *psdextree* was unsuccessful, and could not check configuration database ID information of *class*.

# **46034**

**INFO: cannot check configuration database, sdxerrno=***sdxerrno***, class=***class***:**

*psdextree*

### Explanation

Opening or reading private slice *psdextree* was unsuccessful, and could not check configuration database of *class*.

# **46035**

**INFO: configuration database corrupted, sdxerrno=***sdxerrno***, class=***class***:**

*psdextree* **...**

# Explanation

Since there was a check-sum error in the configuration database, private slice *psdevtree.*.. was not used as the configuration database for class class.

# **46036**

**INFO: configuration database defeated, sdxerrno=***sdxerrno***, class=***class***:**

*psdextree* **...**

# Explanation

The configuration database for class class stored on private slice *psdevtree*... was determined to be invalid in a validity check.

**INFO:** *class***: valid configuration database replicas exist on:**

*psdextree* **...**

# Explanation

The valid configuration database for class *class* was determined. psdevtree... is the private slice storing the valid configuration database.

# **46038**

**INFO:** *class***: starting up class**

# Explanation

class will be started.

# **46039**

**INFO: cannot update configuration database replica, sdxerrno=***sdxerrno***, class=***class***:**

*psdextree*

## Explanation

Updating a replica of the configuration database for class class stored on private slice *psdevtree* failed.

### **46040**

**INFO:** *class***: relocated configuration database replicas on:**

*psdextree* **...**

# Explanation

A replica of the configuration database for class class was relocated onto private slice *psdevtree...* 

# **46041**

**INFO:** *disk***: disconnected spare disk from group** *group***, class=***class*

# Explanation

Disconnected spare disk disk from group.

# **46042**

**INFO:** *group***: free blocks are increased in group, class=***class*

Number of free blocks in group increased.

# **46043**

**INFO: failed to create a new thread, errno=***errno*

#### Explanation

Function pthread\_create() terminated abnormally.

# **46044**

**INFO: cannot open configuration parameter file** *filename***, errno=***errno*

### Explanation

Opening configuration parameter filename was unsuccessful.

# **46045**

**INFO: cannot read configuration parameter file, errno=***errno*

#### Explanation

Reading configuration parameter files was unsuccessful.

# **46046**

**INFO: received unexpected data from sfdsk driver and ignored**

# Explanation

Unexpected data was received from sfdsk driver and was ignored.

# **46047**

**INFO: received unexpected event from sfdsk driver and ignored,** *details*

#### Explanation

Unexpected event was received from sfdsk driver and was ignored. details displays the details about the event.

# **46048**

**INFO:** *class***: class closed down, node=***node*

# Explanation

class on node was closed.

**INFO: command executed:**

*cmdline*

# Explanation

Command cmdline was executed.

# **46050**

**INFO: command exited, exit-status=***exitstat***:**

*cmdline*

# Explanation

Processing *cmdline* is complete.

# **46051**

**INFO: trying to execute command:** 

*cmdline*

# Explanation

The *cmdline* command is about to be executed.

# **46052**

**INFO: failed to execute command:** 

*cmdline*

# Explanation

The *cmdline* command failed.

# **46053**

**INFO:** *class***: changed class resource status on remote node** *node***,** *old-status =***>** *new-status*

# Explanation

Class resource status on remote node node was changed from old-status to new-status.

# **46054**

**INFO:** *class***: changed class resource status on current node** *node***,** *old-status =***>** *new-status*

Class resource status on current node node was changed from old-status to new-status.

# **46055**

**INFO:** *class***: started** *type* **volumes, node=***node*

### Explanation

Starting volumes that belong to the class class was completed on the node node. type is the *class* type attribute.

# **46056**

**INFO:** *class***: started and stood by** *type* **volumes, node=***node*

## Explanation

Starting and putting on standby volumes that belong to the class class was completed on the node node. type is the *class* type attribute.

# **46057**

**INFO:** *class***: stopped and stood by** *type* **volumes, node=***node*

#### Explanation

Stopping and putting on standby volumes that belong to the class class was completed on the node node. type is the *class* type attribute.

### **46058**

**INFO:** *class***: stopped** *type* **volumes, node=***node*

# Explanation

Stopping volumes that belong to the class *class* was completed on the node node. type is the *class* type attribute.

# **46059**

**INFO: cannot connect spare disk, cluster-wide lock failure, class=***class***, sdxerrno=***sdxerrno*

### Explanation

Due to the occurrence of an abnormal exclusive control between cluster system nodes, the spare disk could not be connected.

# **46060**

**INFO: cannot connect spare disk, too few valid configuration database replicas, class=***class***, disk=***disk*

Could not connect spare disk *disk* due to insufficient number of valid configuration databases.

# **46061**

**INFO: cannot connect spare disk, hot spare disabled, class=***class***, disk=***disk*

## Explanation

Spare disk disk could not be connected since the hot spare is disabled.

# **46062**

**INFO:** *class***: started class-down recovery for remote node** *node*

#### Explanation

Closed class class on remote node node will be recovered.

# **46063**

**INFO:** *class***: class-down recovery failed, already class-down on current node** *node*

#### Explanation

Attempted recovery of closed class class on remote node node. Recovery was unsuccessful since the class was also closed on current node node.

### **46064**

**INFO:** *class***: class-down recovery failed, sdxerrno=***sdxerrno*

# Explanation

Recovering closed class class was unsuccessful.

# **46065**

**INFO:** *class***: class-down recovery completed successfully**

## Explanation

Recovering closed class class was successful.

# **46066**

**INFO:** *class***: started node-down recovery for remote node** *node*

Started node-down recovery on remote node node.

# **46067**

**INFO:** *class***: started shutdown recovery for remote node** *node*

#### Explanation

Started shutdown recovery on remote node node.

# **46068**

**INFO:** *class***: node-down recovery failed, already class-down on current node** *node*

#### Explanation

Recovering node-down was unsuccessful since class was in closed status on current node node.

# **46069**

**INFO:** *class***: shutdown recovery failed, already class-down on current node** *node*

#### Explanation

Recovering shutdown was unsuccessful since class was in closed status on current node node.

## **46070**

**INFO:** *class***: node-down recovery failed, sdxerrno=***sdxerrno*

## Explanation

Recovering class from node-down was unsuccessful.

# **46071**

**INFO:** *class***: shutdown recovery failed, sdxerrno=***sdxerrno*

#### Explanation

Recovering class from shutdown was unsuccessful.

## **46072**

**INFO:** *class***: node-down recovery completed successfully**

# Explanation

Recovering class from node-down completed successfully.

**INFO:** *class***: shutdown recovery completed successfully**

## Explanation

Recovering class from shutdown completed successfully.

# **46074**

**INFO:** *object.volume***: failed to update slice error information, class closed down, class=***class*

## Explanation

Updating error information of slice *object.volume* was unsuccessful due to *class* in closed status.

# **46075**

**INFO:** *volume***: failed to disable JRM, class closed down, class=***class*

### Explanation

Disabling just resynchronization process on *volume* was unsuccessful due to *class* in closed status.

## **46076**

**INFO:** *object.volume***: failed to detach slice, class closed down, class=***class*

#### Explanation

Detaching slice *object.volume* was unsuccessful due to *class* in closed status.

# **46077**

**INFO:** *volume***: failed to restart volume, class closed down, class=***class*

# Explanation

Restarting *volume* was unsuccessful due to *class* in closed status.

# **46078**

**INFO: open error on** *status* **slice** *object.volume***, class=***class*

# Explanation

Open request sent to slice *object.volume* in *status* status terminated abnormally.

# **46079**

**INFO:** *class***: trying to identify class master,** *details*

Trying to identify the class master for shared class class.

# **46080**

**INFO:** *class***: identified class master, node=***node*

## Explanation

The master for shared class *class* has been identified as node *node*.

# **46081**

**INFO:** *class***: searching class master**

#### Explanation

Searching the master for shared class *class*.

# **46082**

**INFO:** *class***: class master found, node=***node*

# Explanation

The master for shared class *class* was found to be node *node*.

### **46083**

**INFO:** *class***: class master not found**

### Explanation

The master for shared class *class* cannot be found.

# **46084**

**INFO:** *class***: got class master privilege**

# Explanation

Trying to obtain master privilege for shared class class.

# **46085**

**INFO:** *class***: broadcasted class master information to remote nodes**

# Explanation

The master information for shared class *class* has been broadcast to the remote nodes.

**INFO:** *class***: received confirmations of class master information from remote node** *node*

# Explanation

Received master confirmation for shared class *class* from remote node node.

# **46087**

**INFO: waiting for outstanding event operations,** *details*

# Explanation

Waiting for event operations in process.

# **46088**

**INFO: completed outstanding event operations**

# Explanation

Event operations in process have been completed.

### **46089**

**INFO:** *class***: trying to release class master privilege,** *details*

#### Explanation

Trying to release master privilege for shared class class.

#### **46090**

**INFO:** *class***: released class master privilege**

#### Explanation

Master privilege for shared class calss has been released.

# **46091**

**INFO:** *proxy***: started to copy with OPC, source=***disk.volume***, target=***disk.volume***, class=***class*

# Explanation

Copying between proxy volume proxy and master volume with the OPC function started. "source" specifies the original slice name, "target" the mirror slice name, and "class" the name of the class to which the original slice and mirror slice belong.

**INFO:** *proxy***: completed copying with OPC, source=***disk.volume***, target=***disk.volume***, class=***class*

#### Explanation

Copying between proxy volume proxy and master volume with the OPC function is completed. "source" specifies the original slice name, "target" the mirror slice name, and "class" the name of the class to which the original slice and mirror slice belong.

## **46093**

**INFO:** *proxy***: canceled copying with OPC, source=***disk.volume***, target=***disk.volume***, class=***class*

#### Explanation

Copying between proxy volume proxy and master volume with the OPC function was cancelled. "source" specifies the original slice name, "target" the mirror slice name, and "class" the name of the class to which the original slice and mirror slice belong.

#### **46094**

**INFO:** *proxy***: EC session started, source=***disk.volume***, target=***disk.volume***, class=***class*

#### Explanation

EC session between proxy volume proxy and master volume started. "source" specifies the original slice name, "target" the mirror slice name, and "class" the name of the class to which the original slice and mirror slice belong.

#### **46095**

**INFO:** *proxy***: completed copying with EC, source=***disk.volume***, target=***disk.volume***, class=***class*

#### Explanation

Copying between proxy volume *proxy* and master volume with the EC function is completed. "source" specifies the original slice name, "target" the mirror slice name, and "class" the name of the class to which the original slice and mirror slice belong.

# **46096**

**INFO:** *proxy***: canceled copying with EC, source=***disk.volume***, target=***disk.volume***, class=***class*

# Explanation

Copying between proxy volume *proxy* and master volume with the EC function was cancelled. "source" specifies the original slice name, "target" the mirror slice name, and "class" the name of the class to which the original slice and mirror slice belong.

# **46097**

**INFO:** *proxy***: EC session stopped, source=***disk.volume***, target=***disk.volume***, class=***class*

EC session between proxy volume proxy and master volume with the EC function was stopped. "source" specifies the original slice name, "target" the mirror slice name, and "class" the name of the class to which the original slice and mirror slice belong.

#### **46098**

**INFO:** *proxy***: EC session suspended, source=***disk.volume***, target=***disk.volume***, class=***class*

### Explanation

EC session between proxy volume *proxy* and master volume with the EC function has been temporarily suspended. "source" specifies the original slice name, "target" the mirror slice name, and "class" the name of the class to which the original slice and mirror slice belong.

## **46099**

**INFO:** *proxy***: EC session resumed, source=***disk.volume***, target=***disk.volume***, class=***class*

## Explanation

EC session between proxy volume *proxy* and master volume with the EC function was resumed. "source" specifies the original slice name, "target" the mirror slice name, and "class" the name of the class to which the original slice and mirror slice belong.

# **46100**

**INFO:** *proxy***: established BCV pair, STD=***disk***, BCV=***disk***, class=***class*

## Explanation

BCV pair between the proxy group *proxy* and the master group was established. "STD" is the disk name of the standard device, "BCV" is the disk name of the BCV device, and "class" is the name of the class to which the standard and BCV devices belong.

# **46101**

**INFO:** *proxy***: completed copying with TimeFinder, source=***disk***, target=***disk***, class=***class*

# Explanation

Copying between the proxy group *proxy* and the master group with TimeFinder is complete. "source" is the name of the copy source disk, "target" is the name of the copy destination disk, and "class" is the name of the class to which the copy source and destination disks belong.

#### **46102**

**INFO:** *proxy***: canceled copying with TimeFinder, source=***disk***, target=***disk***, class=***class*
Copying between the proxy group *proxy* and the master group with TimeFinder was canceled. "source" is the name of the copy source disk, "target" is the name of the copy destination disk, and "class" is the name of the class to which the copy source and destination disks belong.

### **46103**

**INFO:** *proxy***: canceled BCV pair, STD=***disk***, BCV=***disk***, class=***class*

### Explanation

BCV pair between the proxy group *proxy* and the master group was canceled. "STD" is the disk name of the standard device, "BCV" is the disk name of the BCV device, and "class" is the name of the class to which the standard and BCV devices belong.

### **46104**

**INFO:** *proxy***: split BCV pair, STD=***disk***, BCV=***disk***, class=***class*

#### Explanation

BCV pair between the proxy group *proxy* and the master group was split.

"STD" is the disk name of the standard device, "BCV" is the disk name of the BCV device, and "class" is the name of the class to which the standard and BCV devices belong.

#### **46105**

**INFO:** *proxy***: re-established BCV pair, STD=***disk***, BCV=***disk***, class=***class*

#### Explanation

BCV pair between the proxy group *proxy* and the master group was re-established.

"STD" is the disk name of the standard device, "BCV" is the disk name of the BCV device, and "class" is the name of the class to which the standard and BCV devices belong.

### **46106**

**INFO:** *proxy***: established SRDF pair, source=***disk***, target=***disk***, class=***class*

#### Explanation

SRDF pair between the proxy group *proxy* and the master group was established.

"source" is the name of the source disk, "target" is the name of the target disk, and "class" is the name of the class to which the source and target disks belong.

### **46107**

**INFO:** *proxy***: completed copying with SRDF, source=***disk***, target=***disk***, class=***class*

Copying between the proxy group *proxy* and the master group with SRDF is complete. "source" is the name of the copy source disk, "target" is the name of the copy destination disk, and "class" is the name of the class to which the copy source and destination disks belong.

#### **46108**

**INFO:** *proxy***: canceled copying with SRDF, source=***disk***, target=***disk***, class=***class*

### Explanation

Copying between the proxy group proxy and the master group with SRDF was canceled. "source" is the name of the copy source disk, "target" is the name of the copy destination disk, and "class" is the name of the class to which the copy source and destination disks belong.

### **46109**

**INFO:** *proxy***: canceled SRDF pair, source=***disk***, target=***disk***, class=***class*

#### Explanation

SRDF pair between the proxy group *proxy* and the master group was canceled. "source" is the name of the source disk, "target" is the name of the target disk, and "class" is the name of the class to which the source and target disks belong.

#### **46110**

**INFO:** *proxy***: split SRDF pair, source=***disk***, target=***disk***, class=***class*

#### Explanation

SRDF pair between the proxy group *proxy* and the master group was split.

"source" is the name of the source disk, "target" is the name of the target disk, and "class" is the name of the class to which the source and target disks belong.

### **46111**

**INFO:** *proxy***: re-established SRDF pair, source=***disk***, target=***disk***, class=***class*

#### Explanation

SRDF pair between the proxy group *proxy* and the master group was re-established.

"source" is the name of the source disk, "target" is the name of the target disk, and "class" is the name of the class to which the source and target disks belong.

## **46112**

**INFO:** *file* **not found**

### Explanation

The *file* file was not found.

*daemon***:** *severity***:** *module***: internal error,** *details*

#### Explanation

An internal error occurred. *details* gives the cause of the error, *daemon* gives the name of the daemon program, *severity* gives the severity of the message, and module the module name (usually the internal function name) where the event was detected. a) The following messages may be output when an I/O error occurs.

sdxservd: ERROR: module: internal error, sdxfunc=dbrw\_read\_dc(), rval=-1, sdxerrno=4120 sdxservd: ERROR: module: internal error, sdxfunc=dbrw\_read\_dc(), rval=-1, sdxerrno=4121

b) The message below may be output when a node is booted. This means the return value of the OS read(2) system call was 0 and the error number was 2. If the return value is 0, the event is not an error and the error number has no meaning, but it is recorded as a WARNING because the return value is not normal (a positive value).

sdxservd: WARNING: *module*: internal error, osfunc=read, rval=0, errno=2

c) The following message may be output during GDS installation processing.

sdxservd: HALT: main: internal error, child process terminated. exit code=0x200

#### Resolution

In the event of a), some other I/O error message will be output. Refer to the explanation of resolution for that message, and take necessary actions.

In the event of b), if no error message was output around the same period of time, GDS was behaving normally and the message b) may be ignored. If some other error message was output around the same period of time, refer to the explanation and resolution for that message, and take necessary actions.

In the event of c), if message c) is output after the following message was output during GDS installation processing, there is no influence on the system and there is no need to take any action.

sdxservd: HALT: cannot open driver administrative file, errno=2

In other events, collect investigation material and contact field engineers.

# **E.4 Command Messages**

Command messages will be sent to standard output or standard error output. Output format is as follows.

SDX:*command*: *severity*: *message*

The *command* gives the command name, *severity* the severity of the message, and *message* the message text body.

Command message will also be output to the following log file.

/var/opt/FJSVsdx/msglog/sdxservd.log

Output format is as follows.

*Mon Day HH*:*MM*:*SS* SDX:*daemon*: *severity*: *message*

Mon gives the month the message was output, Day the date, HH the hour, MM the minute, SS the second, daemon the daemon program name, severity the severity of the message, and message the message text body.

## **Message Numbers**

The message numbers used to identify messages described in E.4.1 to E.4.5 do not appear in messages actually output by GDS commands.

## **Variable Names**

Italicized words in the messages are variable names, and the actual output will vary depending on the situation. The meaning and the format of the variable names used in the message explanation are described below.

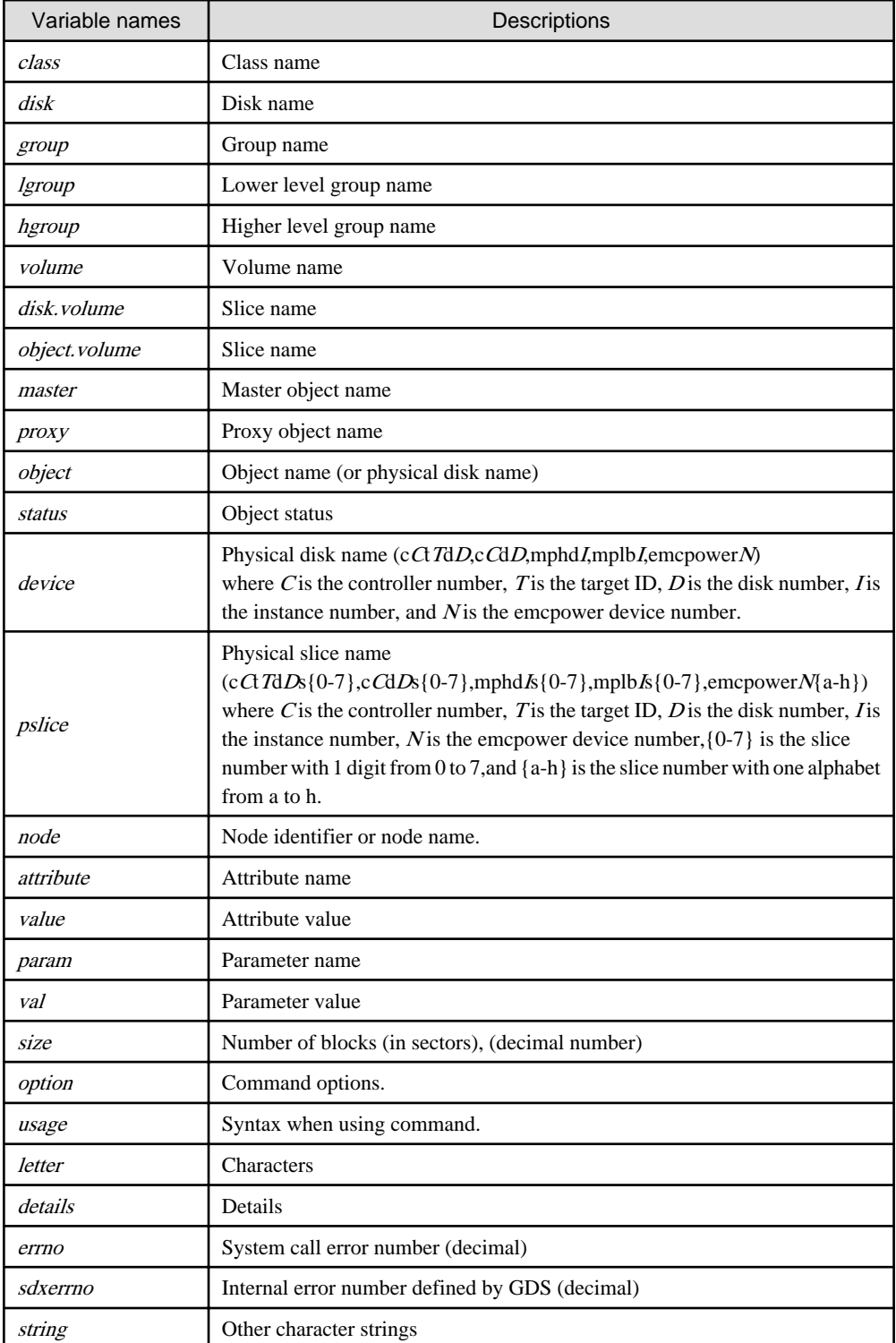

GDS: Global Disk Services

## **Explanation**

Messages output by command are shown below in the order of severity. There are four levels of severity.

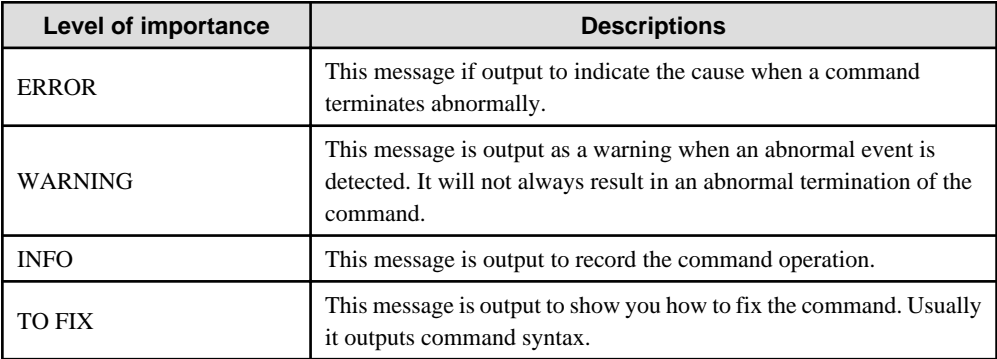

# **E.4.1 Error Messages (60000-60499)**

### **60000**

**ERROR: connection timeout**

#### Explanation

Connection failed due to no response from sdxservd daemon.

## Resolution

Confirm that sdxservd daemon process was started normally.

## **60001**

**ERROR: not privileged**

## Explanation

Executed user is not a superuser.

### Resolution

You need to have superuser authority for execution.

## **60002**

**ERROR:** *option***: illegal option**

## Explanation

option is illegal.

## Resolution

See the Fix Messages described later, or the ["Appendix D Command Reference.](#page-501-0)"

**ERROR: syntax error**

#### Explanation

Executed command has a syntax error.

#### Resolution

See the Fix Messages described later, or the ["Appendix D Command Reference.](#page-501-0)"

### **60004**

**ERROR:** *string***: name too long**

#### Explanation

Object name, file name or node identifier specified with string is too long.

### Resolution

Specify the proper name.

## **60005**

**ERROR:** *object***: name contains invalid character "***letter***"**

#### Explanation

Object name object contains an invalid character letter.

#### Resolution

You can only use alphanumeric characters, "-" (hyphen), and "\_" (underscore) when specifying an object name.

## **60006**

```
ERROR: object: name starting with "_" or "-" is invalid
```
## Explanation

Object name object starting with "-" (hyphen) or "\_" (underscore) is invalid.

### Resolution

Specify an object name that starts with an alphanumeric character.

## **60007**

**ERROR: device: illegal physical disk name**

### Explanation

Physical disk name device is illegal.

See ["Appendix D Command Reference](#page-501-0)."

## **60008**

**ERROR:** *object***: object names must be unique within a class**

#### Explanation

Object names within a class must be unique.

#### Resolution

Specify a unique object name.

## **60009**

**ERROR: cannot be executed in non-global zone**

#### Explanation

This command cannot be executed in a non-global zone.

#### Resolution

Execute the command in the global zone.

### **60010**

**ERROR:** *module***: environment error,** *details*

## Explanation

The command cannot be executed due to an error in the environment. The error causes only a failure in command execution but has no effect on the system. Volumes can be accessed continuously. module is the name of the module on which this event was detected (usually an internal variable name).

details indicates the error in detail.

## Resolution

Collect investigation material and contact field engineers.

## **60011**

**ERROR:** *class* **is a shadow class**

### Explanation

The class *class* is a shadow class. The attempted operation is not supported for shadow classes.

### Resolution

See ["Appendix D Command Reference](#page-501-0)," and specify a correct command name and class name.

**ERROR:** *attribute***: invalid attribute name**

### Explanation

The same *attribute* has already been specified.

#### Resolution

See ["Appendix D Command Reference](#page-501-0)."

## **60013**

**ERROR:** *attribute***: attribute name duplicated**

## Explanation

The same attribute *attribute* has already been specified.

### Resolution

You can only specify an attribute once.

## **60014**

**ERROR:** *attribute=value***: invalid attribute value**

#### Explanation

Attribute value value is invalid.

### Resolution

See ["Appendix D Command Reference](#page-501-0)."

If "pslice=off: invalid attribute value" is output, the possible cause is that the FJSVsdxl package of GDS may not be installed normally. If this is the cause, reinstall FJSVsdxl.

## **60015**

**ERROR:** *node***: node name duplicated**

#### Explanation

The same node identifier has already been specified.

## Resolution

You can only specify a node identifier once.

## **60016**

**ERROR: too many nodes in scope**

### Explanation

There are too many nodes specified in scope.

Up to 16 nodes can be specified in a scope.

#### **60017**

**ERROR:** *class***: cannot operate shared objects, cluster control facility not ready**

#### Explanation

Cannot operate shared objects since cluster control is not operating.

#### Resolution

If this message is output in the log information field of the GDS Management View, see the log file /var/opt/FJSVsdx/msglog/ sdxservd.log to check when this message has been output.

- Output when the command has been executed (including the operation from the GDS Management View)

Start the cluster control correctly, and execute the command again.

- Output when the node has been started

When the following message is output without any other error messages of the class *class* after the message 60017 has been output, there is no problem and no action is required.

SDX:sdxservd: INFO: *class*: starting up class

- None of the above

Collect investigation material and contact field engineers.

### **60018**

**ERROR:** *node***: remote node cannot be specified for local class**

#### Explanation

A remote node was specified for a local class.

#### Resolution

Specify the node identifier of the current node for a local class.

## **60019**

**ERROR:** *node***: remote node cannot be specified for root class**

## Explanation

A remote node was specified for a root class.

#### Resolution

Specify the node identifier of the current node for a local class.

## **60020**

**ERROR: current node must be specified as scope**

Current node is not specified for shared class scope.

### Resolution

Always specify a node set which includes current node as scope.

## **60021**

**ERROR: multi-nodes must be specified for shared class**

## Explanation

Only one node is specified for shared class scope.

## Resolution

Multiple node identifiers must be specified in a scope.

## **60022**

**ERROR:** *node***: unknown node**

### Explanation

Node node does not exist.

### Resolution

First check the cluster system environment. Then, try again after changing the node identifier.

## **60023**

**ERROR:** *class***: not shared by the current node**

### Explanation

Scope of *class* does not include the current node. In the cluster system, class created in another node is specified.

## Resolution

Execute command on a node sharing class. Or, change the specified class name.

## **60024**

**ERROR:** *node***: current node not active in** *class*

#### Explanation

Current node *node* is a standby node in shared class *class*.

#### Resolution

Execute the command from another active node.

**ERROR: too many disks in** *class*

## Explanation

There are too many disks registered with class.

#### Resolution

Create a new class.

## **60026**

**ERROR:** *device***: not connected to** *node*

#### Explanation

The physical disk *device* has not been connected to the node *node*, or *device* has not been registered with the cluster resource database.

#### Resolution

Check the system configuration and the resource configuration.

If device has not been connected to node, specify a correct physical device name and re-execute the command.

If device has not been registered with the resource database, perform automatic resource registration to register device with the resource database, and re-execute the command.

## **60027**

**ERROR:** *device***: not a shared device**

## Explanation

Physical disk *device* is not a shared disk unit, or cluster shared disk definition may not be correct.

### Resolution

Check the system configuration and execute the command.

### **60028**

**ERROR:** *device***: already exists in** *class*

#### Explanation

Physical disk *device* is already registered with *class*.

### Resolution

Same physical disk cannot be registered with more than one class. Specify a correct physical disk.

## **60029**

**ERROR:** *device***: already exists in another class**

Physical disk *device* is already registered with another class. This class is not shared by current node.

## Resolution

Same physical disk cannot be registered with more than one class. Specify a correct physical disk.

## **60030**

**ERROR:** *object***: physical disk** *device* **not found**

#### Explanation

The physical disk *device* that composes the object *object* was not found.

#### Resolution

The physical disk *device* may be connected incorrectly or a disk failure may have occurred. Fix *device* connection or recover from disk failure. Alternatively, specify an object other than *object*.

### **60031**

**ERROR: physical disk** *device* **not found**

#### Explanation

The physical disk *device* was not found.

#### Resolution

The physical disk *device* may be connected incorrectly or a disk failure may have occurred. Fix device connection or recover from disk failure.

## **60032**

**ERROR:** *device***: no such device** 

#### Explanation

There is no physical disk *device*.

#### Resolution

Specify a correct physical disk name.

## **60033**

**ERROR:** *device***: cannot open, errno=***errno*

### Explanation

Cannot open physical disk device.

## Resolution

Confirm that physical disk device is operating normally.

**ERROR:** *device***: not a hard disk**

## Explanation

Physical disk device is not a hard disk.

#### Resolution

GDS cannot manage devices other than hard disks.

## **60035**

**ERROR:** *device***: disk driver** *driver* **not supported**

### Explanation

Physical disk unit with the driver name driver is not supported.

## Resolution

There is no resolution.

## **60036**

**ERROR:** *device***: illegal format**

### Explanation

Physical disk device format is illegal.

### Resolution

Check the format status.

## **60037**

**ERROR:** *object:* **device busy**

## Explanation

Object object is in use.

## Resolution

Change to unused status and execute the command again.

### **60038**

**ERROR:** *object***: linked to a cluster service**

## Explanation

Object object is used in a cluster application.

Check the cluster environment settings.

## **60039**

**ERROR:** *device***: configuration information exists in private slice**

#### Explanation

Configuration information exists in the private slice of physical disk *device*, and registering *device* failed. The following events a) to d) are the possible causes.

a) device is already registered with another class.

b) device is registered with a class in another domain.

c) The entire SDX disk was copied or is being copied to device with the disk unit's copy function.

d) After registering *device* with the class, it was not removed normally, and the private slice and configuration information remain existent in *device* illegally.

## Resolution

Check the system configuration and so on, and identify the cause among a) to d). If the cause is a) or b), specify a physical disk not registered with a class. If it is c) or d), use the format(1M) command to remove the private slice from a physical disk *device* as needed.

For a root class, the slice whose tag is 33 is the private slice. The value of the slice tag can be checked with the prtvtoc(1M) command. For local and shared classes, slice 0 is the private slice.

#### **60040**

**ERROR:** *device***: type cannot be specified except undef**

#### Explanation

The class scope includes a node to which physical disk *device* is unconnected and the type can only be set to "undef" for registering device to the class.

#### Resolution

See ["Appendix D Command Reference](#page-501-0)."

## **60041**

**ERROR:** *class***:** *device***: type cannot be specified except undef**

#### Explanation

Class class includes a switch group and the type can only be set to "undef" for registering physical disk *device* to class.

#### Resolution

See ["Appendix D Command Reference](#page-501-0)."

#### **60042**

**ERROR:** *device***: write error, errno=***errno*

A write error occurred in physical disk device.

## Resolution

A disk failure may have occurred. Identify the cause by referring to disk driver log messages and so on, and recover the disk. If device is a write-locked disk that is connected to a switch group, register writable disks first.

## **60043**

**ERROR:** *device***: disk ID information differs from all disks in specified class**

### Explanation

The specified class includes no disk with the same disk ID information (class name and disk name) as that stored in the private slice of physical disk *device*. For this reason, *device* cannot be registered with the specified class.

#### Resolution

Check the system configuration and so on, and specify a physical disk and class name properly.

## **60044**

**ERROR:** *object***: name already assigned to another object**

### Explanation

Object name object already exists within class. You cannot create multiple objects with the same name.

## Resolution

Specify another name and execute the command again.

## **60045**

**ERROR: cannot connect to sdxcld**

### Explanation

Connecting to sdxcld, a GDS cluster linked daemon was unsuccessful.

#### Resolution

When unable to identify the cause, collect investigation material and contact field engineers.

## **60046**

**ERROR: physical device driver returned an error, errno=***errno*

#### Explanation

Physical disk driver returned an error.

## Resolution

Identify the cause by referring to error number and message log.

```
ERROR: special file operation failed, errno=errno
```
### Explanation

Operating special file was unsuccessful.

### Resolution

Identify the cause by referring to error number and GDS log message.

### **60048**

**ERROR: sfdsk driver returned an error, errno=***errno*

### Explanation

GDS driver returned an error.

### Resolution

Identify the cause by referring to error number, GDS log message, and syslog message.

## **60049**

**ERROR: sfdsk driver returned a temporary error, try again for a while**

#### Explanation

GDS driver returned a temporary error.

#### Resolution

Execute the command again after a while.

## **60050**

**ERROR:** *class***: class closed down**

### Explanation

class is closed. You cannot operate objects within a closed class.

### Resolution

A number of disk failures may have occurred. Identify the cause by referring to object status, GDS log message, and syslog message. For information on recovery, see "[F.1.4 Class Status Abnormality](#page-805-0)."

### **60051**

**ERROR:** *class***: class closed down on another node**

### Explanation

class is closed on another node. You cannot operate objects within a closed class.

Recover closed *class*. A number of disk failures may have occurred. Identify the cause by referring to object status, GDS log message, and syslog message.

For information on recovery, see "[F.1.4 Class Status Abnormality](#page-805-0)."

## **60052**

**ERROR: keep disk cannot be specified for local or shared class**

#### Explanation

Keep disk cannot be registered with local or shared class.

#### Resolution

Register keep disk with root class.

## **60053**

**ERROR: too many keep disks specified**

### Explanation

The number of specified keep disks exceeds that of undefined disks.

#### Resolution

When registering multiple keep disks, specify the same number or more as undefined disks at the same time.

### **60054**

**ERROR:** *class***: already root class exists**

## Explanation

You tried to create a new class when there is already a root class. You can only create one root class within a node.

#### Resolution

Specify the existing root *class* or a local class.

### **60055**

**ERROR:** *pslice* **is not backup slice, correct slice tag and size by format(1M) command**

### Explanation

Physical slice *pslice* is not a backup slice.

#### Resolution

Change the tag of physical slice *pslice* to "backup" with the format(1M) command and change its size to that of total disk cylinders available in the entire disk.

**ERROR:** *device* **contains overlapping slices**

### Explanation

Physical disk device contains a physical slice with overlapping cylinder.

#### Resolution

Use the format (1M) command and correct the physical slice configuration.

## **60057**

**ERROR:** *device***: one or more free slices are required, change a slice size to 0 by format(1M) command**

## Explanation

The number of slices created on the physical disk *device* has reached the upper limit (seven). The slice numbers are all in use and *device* cannot be registered as a keep disk.

#### Resolution

Use the format(1M) command to remove one or more slices from device.

## **60059**

**ERROR:** *pslice***: invalid partition tag, tag=***tag\_num*

#### Explanation

Partition tag value tag\_num for physical slice *pslice* is invalid.

#### Resolution

Change the tag of *pslice* to "unassigned" or the size of *pslice* to 0 (zero) with the format(1M) command.

#### **60060**

**ERROR:** *device***: no enough unassigned disk space, reserve enough space by format(1M) command**

#### Explanation

Physical disk *device* does not have sufficient free disk space.

#### Resolution

Use the format (1M) command and create sufficient free disk space or swap area. For the size see ["A.2.7 Disk Size](#page-442-0)."

## **60061**

**ERROR:** *device***: no unassigned disk space nor swap space, reserve enough space by format(1M) command**

## Explanation

Physical disk *device* does not have free disk space or swap area.

Use the format (1M) command and create sufficient free disk space or swap area. For the size see ["A.2.7 Disk Size](#page-442-0)."

## **60062**

**ERROR:** *device***: no enough unassigned disk space nor swap space, reserve enough space by format(1M) command**

#### Explanation

Physical disk *device* does not have sufficient free disk space or swap area.

## Resolution

Use the format (1M) command and create sufficient free disk space or swap area. For the size see ["A.2.7 Disk Size](#page-442-0)."

## **60063**

**ERROR:** *pslice***: too large swap device**

#### Explanation

The size of the swap device *pslice* is too large. In 32-bit Solaris, a disk with the swap device of which size is equal to or larger than 2 GB cannot be registered with the root class as the keep disk.

#### Resolution

Reduce the swap disk size to a size smaller than 2 GB. Alternatively, change the system to 64-bit Solaris.

### **60064**

**ERROR:** *device***: invalid physical device, managed by** *driver*

#### Explanation

Specified physical disk is managed by driver, and is therefore invalid.

### Resolution

Confirm the I/O and cluster system configuration, and specify a correct physical disk name.

## **60065**

**ERROR:** *device***: disk driver** *driver* **not supported for root class**

#### Explanation

Physical disk device with driver name driver cannot be registered with root class.

#### Resolution

Register the disk with local class or shared class as needed.

**ERROR:** *device***: IDE disk cannot be specified as spare disk**

### Explanation

The *device* is an IDE disk. It cannot be used as a spare disk.

#### Resolution

For spare disks, use disks other than IDE disks.

## **60067**

**ERROR:** *class***: no such class**

## Explanation

Cannot find class.

### Resolution

Check GDS configuration.

## **60068**

**ERROR:** *group***: not a group**

#### Explanation

group is not a group name.

#### Resolution

There is another object with the name *group* within class. Check configuration.

## **60069**

**ERROR:** *group* **is a lower level stripe group**

### Explanation

Group group is a stripe group connected to another group. Disks and groups cannot be connected to or disconnected from group.

## Resolution

Disconnect group from the higher level group as necessary.

## **60070**

**ERROR:** *group***: connected to a lower level stripe group**

## Explanation

Group group is connected to a lower level stripe group. Disks and groups cannot be connected to or disconnected from group.

Disconnect the higher level stripe group of *group* from its higher level group as necessary.

## **60071**

**ERROR: too many groups in** *class*

### Explanation

Class class already has the maximum number of groups possible. A maximum of 100 groups can be created within, and a maximum of 1024 groups can be created within a local class or a shared class.

#### Resolution

Create a new class.

## **60073**

**ERROR: too many disks and/or groups are connected to** *group*

### Explanation

The maximum number of disks or lower level groups are already connected to group group.

#### Resolution

There is no resolution.

## **60074**

**ERROR:** *object***: smaller than stripe width of group** *group*

### Explanation

Since the available size of disk or lower level group indicated by *object* is smaller than the stripe width of group group, object cannot be connected to group.

#### Resolution

Execute the command after indicating a disk or lower level group with sufficient size, or remove group group and adjust the stripe width to a smaller size.

## **60075**

**ERROR:** *class***: three or more nodes exist in class scope**

### Explanation

The scope of class class includes 3 or more nodes. Classes whose scope includes 3 or more nodes cannot include switch groups.

## Resolution

Specify a shared class of which scope is 2 nodes.

**ERROR:** *disk***:** *type* **disk exists in** *class*

### Explanation

Class class includes disk disk of the type type. The attempted operation is not supported for classes that include type type disks.

#### Resolution

Delete *disk* from *class* as needed and re-execute the command.

## **60077**

**ERROR:** *class* **includes a group that cannot exist together with a switch group**

## Explanation

The class *class* includes one of the following groups and a switch group cannot be created.

- Mirror group
- Stripe group
- Concatenation group to which any lower level switch group is not connected

### Resolution

Specify a correct class name.

## **60078**

**ERROR: active disk must be specified**

## Explanation

When creating a switch group, specify the active disk in the -a actdisk=disk option.

## Resolution

Specify the option properly, referring to ["Appendix D Command Reference.](#page-501-0)"

## **60079**

**ERROR:** *disk***: active disk not specified by -d option**

## Explanation

Active disk disk was not specified in the -d option.

#### Resolution

When creating a switch group, specify one of the disks specified in the -d option of the sdxdisk -C command as the active disk.

### **60080**

**ERROR: too many disks specified**

Too many disks specified.

## Resolution

Specify a proper number of disks. For the number of disks that can be connected to a group, see " [A.1.3 Number of Disks](#page-434-0)."

## **60081**

**ERROR:** *disk***: physical scope is not included in class scope**

## Explanation

The physical scope of disk *disk* is not included in the class scope and *disk* cannot be connected to a switch group.

#### Resolution

Specify a correct disk name. For the physical scope of a disk, use the sdxinfo -D command and check the displayed DEVCONNECT field. For the class scope, use the sdxinfo -C command and check the displayed SCOPE field.

### **60082**

**ERROR:** *disk***: physical scope must be same as class scope**

#### Explanation

The physical scope of the active disk matches the class scope and therefore the physical scope of an inactive disk must match the class scope. The physical scope of disk disk does not match the class scope and disk cannot be connected to the switch group as the inactive disk.

### Resolution

Specify a correct disk name. For the physical scope of a disk, use the sdxinfo -D command and check the displayed DEVCONNECT field. For the class scope, use the sdxinfo -C command and check the displayed SCOPE field.

## **60083**

**ERROR:** *disk***: physical scope must include only** *node*

#### Explanation

The physical scope of inactive disk *disk* can include only node node.

## Resolution

Specify a correct disk name, referring to ["Appendix D Command Reference](#page-501-0)."

#### **60084**

**ERROR:** *disk***: class scope is not included in physical scope**

### Explanation

The class scope is not included in the physical scope of disk *disk* and *disk* cannot be connected to a group other than a switch group.

Specify a correct disk name. For the physical scope of a disk, use the sdxinfo -D command and check the displayed DEVCONNECT field. For the class scope, use the sdxinfo -C command and check the displayed SCOPE field.

## **60085**

**ERROR:** *disk***: no such disk**

#### Explanation

There is no *disk*.

#### Resolution

Check GDS configuration.

## **60086**

**ERROR:** *object***: already connected to** *group*

### Explanation

Disk or group indicated by *object*, is already connected to group group.

### Resolution

Specify a correct disk name or group name.

## **60087**

**ERROR:** *disk* **is a spare disk**

#### Explanation

disk is a spare disk. You cannot connect a spare disk to a group.

#### Resolution

Change the disk attributes to undefined, and execute the command again.

#### **60088**

**ERROR:** *object* **not in** *status* **status**

## Explanation

Object status is not status status.

#### Resolution

Confirm that object status is status, and execute the command again.

## **60089**

```
ERROR: object too small
```
The size of *object* is too small.

### Resolution

Check the necessary object size and specify a larger object.

## **60090**

**ERROR: another disk must be connected to** *group*

## Explanation

You must connect another disk to group.

## Resolution

Connect another disk and execute the command again.

## **60091**

**ERROR: invalid physical slice number,** *pslice\_num*

### Explanation

Invalid physical slice number pslice\_num is specified.

## Resolution

For physical slice number *pslice\_num*, specify an integer from 0 to 7, excluding 2.

## **60092**

**ERROR:** *pslice* **is backup slice**

#### Explanation

Physical slice *pslice* is a backup slice.

#### Resolution

For physical slice number, specify an integer from 0 to 7, excluding 2.

## **60093**

**ERROR:** *pslice* **is private slice**

## Explanation

Physical slice pslice is a private slice.

## Resolution

Do not specify a private slice for physical slice number.

**ERROR:** *pslice***: corresponding volume attributes must be specified**

### Explanation

Volume attributes corresponding to physical slice pslice is not specified.

### Resolution

See ["Appendix D Command Reference](#page-501-0)."

## **60095**

**ERROR:** *object***: invalid size**

## Explanation

Object size of object is invalid.

#### Resolution

See ["Appendix D Command Reference](#page-501-0)."

## **60096**

**ERROR: two or more keep disks cannot be connected to a group**

#### Explanation

More than one keep disk cannot be connected to group.

#### Resolution

See ["Appendix D Command Reference](#page-501-0)."

## **60097**

**ERROR: two or more single disks cannot be connected to a group**

### Explanation

More than one single disk cannot be connected to a group.

#### Resolution

See ["Appendix D Command Reference](#page-501-0)."

### **60098**

**ERROR: both keep and single disks cannot be connected to a group**

## Explanation

Both keep and single disks cannot be connected to a group at the same time.

See ["Appendix D Command Reference](#page-501-0)."

## **60099**

**ERROR:** *disk***: keep disk cannot be connected to existing group**

#### Explanation

Keep disk *disk* cannot be connected to an existing group.

### Resolution

See ["Appendix D Command Reference](#page-501-0)."

## **60100**

**ERROR:** *disk***: single disk cannot be connected to existing group**

#### Explanation

Single disk disk cannot be connected to the existing group.

#### Resolution

See ["Appendix D Command Reference](#page-501-0)."

### **60101**

**ERROR: two or more IDE disks cannot be connected to a group**

## Explanation

More than one IDE disk cannot be connected to a group.

#### Resolution

When mirroring an IDE disk, use it with disks other than IDE disks.

## **60102**

**ERROR: two or more disks cannot be connected to a group**

#### Explanation

If the FJSVsdxl package of GDS is not installed, multiple disks cannot be connected to a group.

### Resolution

If FJSVsdxl has not been installed normally, reinstall it.

## **60103**

**ERROR:** *group***: a lower level switch group is connected**

A switch group has been connected to the group group and it is impossible to connect a disk to group or group to another group.

## Resolution

Specify a correct higher level group name.

## **60104**

**ERROR:** *disk***: not a bootable device**

### Explanation

Disk disk cannot be booted.

### Resolution

Confirm the disk configuration. When you cannot specify the cause, collect investigation material and contact field engineers.

### **60105**

**ERROR: too few valid configuration database replicas**

#### Explanation

There is not sufficient valid configuration database for class. This message is displayed when the majority of disks registered with class are unavailable.

Leaving it as is may cause serious problems.

#### Resolution

For details, see "[F.1.4 Class Status Abnormality](#page-805-0)."

## **60106**

**ERROR:** *group***: no ENABLE disk in group**

#### Explanation

Group group does not have a disk in ENABLE status connected.

## Resolution

See ["F.1.2 Disk Status Abnormality"](#page-787-0) and recover disks connected to the group.

## **60107**

**ERROR:** *msec***: invalid delay value**

## Explanation

Delay time msec is invalid.

## Resolution

See ["Appendix D Command Reference](#page-501-0)."

**ERROR:** *lgroup***: mirror group cannot be connected to another group**

### Explanation

Since group lgroup is a mirror group, it cannot be connected to another group.

#### Resolution

Specify a correct lower level group name.

## **60110**

**ERROR:** *lgroup***: same type as higher level group** *hgroup*

## Explanation

Since the type attributes for group *lgroup* and higher level group *hgroup* are the same, *lgroup* cannot be connected to *hgroup*.

#### Resolution

Specify a correct group name.

## **60111**

**ERROR:** *hgroup***: same name as a lower level group**

#### Explanation

For the higher level group name, name *hgoup*, which is the same as the lower level group was indicated.

#### Resolution

Different names must be indicated for higher level group and lower level group.

## **60112**

**ERROR:** *hgroup***: any group cannot be connected to a switch group**

### Explanation

Group hgroup is a switch group and any group cannot be connected to.

#### Resolution

Specify a correct group name.

## **60114**

**ERROR:** *group***: is a lower level concatenation group**

## Explanation

The group group is a concatenation group connected to another group. Any group cannot be connected to group.

Disconnect group from the higher level group as needed and re-execute the command.

## **60115**

**ERROR:** *lgroup***: stripe group cannot be connected to concatenation group**

### Explanation

The group *lgroup* is a stripe group and cannot be connected to a concatenation group.

#### Resolution

Specify a correct group name.

## **60116**

**ERROR:** *lgroup***: switch group cannot be connected to mirror group**

#### Explanation

The group *lgroup* is a switch group and cannot be connected to a mirror group.

#### Resolution

Specify a correct group name.

## **60117**

**ERROR:** *lgroup***: switch group cannot be connected to stripe group**

### Explanation

The group *lgroup* is a switch group and cannot be connected to a stripe group.

## Resolution

Specify a correct group name.

## **60118**

**ERROR:** *hgroup***: disk is connected**

## Explanation

A disk is already connected to concatenation group hgroup, and a switch group cannot be connected.

### Resolution

Specify a correct group name.

## **60119**

**ERROR:** *size***: must be more than zero**

size must be a positive integer.

## Resolution

Specify the correct size.

## **60120**

**ERROR:** *size***: invalid size**

## Explanation

The indicated size size is invalid.

## Resolution

See ["Appendix D Command Reference](#page-501-0)."

## **60121**

**ERROR:** *group***: no such group**

### Explanation

There is no *group*.

## Resolution

Specify a correct group name.

## **60122**

**ERROR:** *group***: not the highest level group**

## Explanation

Group group is not the highest level group.

## Resolution

Disconnect group from the higher level group as necessary.

## **60123**

**ERROR: too many volumes exist in** *object*

### Explanation

The maximum number of volumes, already exists in the *object*, that is a class, a group, or a single disk.

#### Resolution

Create volumes in another group or on a single disk as needed.

**ERROR: too many volumes with physical slices in** *object*

#### Explanation

In the *object*, the number of volumes which consist of physical slices has reached the maximum. *object* is a name of group or single disk.

#### Resolution

Change the physical slice attributes for volumes in *object* from on to off using the sdxattr -V command as needed, and execute the command again.

## **60125**

**ERROR:** *group***: volume with physical slice(s) cannot be created**

#### Explanation

Although a physical slice cannot be created in group *group*, an attempt was made to create a volume with one or more physical slices.

#### Resolution

Create a volume without any physical slice for *group* either by:

- Turning "off" the [Physical Slice] option in the Volume Configuration dialog box when creating the volume for group in GDS Management View
- Using the -a pslice=off option when creating the volume for *group* with the sdxvolume -M command

If group is a mirror group, connect one or more disks to the group in order to create a volume with a physical slice.

#### **60126**

**ERROR:** *object***: no enough space**

#### Explanation

There is not enough space in the group or single disk indicated by *object*.

## Resolution

Change the size you specify as needed.

After expanding the physical disk size of the group or single disk specified by *object*, if the volume size in the group or single disk is expanded by the sdxvolume -S command, this message is output. In this case, take one of the following actions.

a) When object is a mirror group and the number of disks in the group is two or more

Perform the following operations for the physical disk of which the size was expanded.

- a1) Make the physical disk exchangeable with the sdxswap -O command or [Swap Physical Disk].
- a2) Restore the status with the sdxswap -I command or [Restore Physical Disk].
- b) When multiple disks are registered in the class to which object belongs
	- b1) Perform the following operations for the group or single disk specified by *object*.
	- b1-1) Back up the data of all of the volumes in *object*.
	- b1-2) Delete all of the volumes from *object*.
	- b2) Perform the following operations for the disk of which the size was expanded.
	- b2-1) When the disk is connected to the group, disconnect the disk from the group.
- b2-2) Make the physical disk exchangeable with the sdxswap -O command or [Swap Physical Disk].
- b2-3) Restore the status with the sdxswap -I command or [Restore Physical Disk].
- b2-4) If the disk is disconnected from the group in step b2-1), connect the disk to the group again.
- b3) Perform the following operations for the group or single disk specified by *object*.
- b3-1) Recreate the volume deleted in step b1-2).
- b3-2) Restore the data of volume backed up in step b1-1).
- c) When only one disk is registered in the class to which object belongs
	- c1) Perform the following operations for the group or single disk specified by object.
	- c1-1) Back up the data of all of the volumes in object.
	- c1-2) Delete all of the volumes from object.
	- c2) Perform the following operations for the disk of which the size was expanded.
	- c2-1) When the disk is connected to the group, disconnect the disk from the group.
	- c2-2) Delete the disk from the class.
	- c2-3) Register the disk to the class again.
	- c2-4) If the disk is disconnected from the group in step c2-1), connect the disk to the group again.
	- c3) Perform the following operations for the group or single disk specified by object.
	- c3-1) Recreate the volume deleted in step c1-2).
	- c3-2) Restore the data of volume backed up in step c1-1).

**ERROR:** *disk***: not a single disk**

### Explanation

The disk *disk* is not a single disk.

## Resolution

Specify a correct disk name.

## **60128**

**ERROR:** *disk***:** *status* **disk connected to** *group*

#### Explanation

disk in status status is connected to group.

#### Resolution

Restore the status of *disk* and execute the command again.

## **60129**

**ERROR:** *status* **disk exists in** *group*

The *disk* in *status* status is connected to *group*, or it connected to the lower level group of *group*.

## Resolution

Confirm the disk status, and please execute a command again after canceling the status status if necessary.

## **60130**

**ERROR:** *disk***: no such disk in** *group*

#### Explanation

disk is not connected to group.

### Resolution

Specify a correct disk name and group name.

## **60131**

**ERROR:** *disk***:** *device***: device busy**

#### Explanation

Disk disk (physical disk name is device ) is in use.

## Resolution

Change to unused status, and execute the command again.

## **60132**

**ERROR: too many nodes specified**

## Explanation

Too many nodes were specified.

### Resolution

Specify the nodes included in the scope of the class.

## **60133**

**ERROR:** *option***: cannot be specified for root nor local class**

### Explanation

Command option option cannot be specified for a root nor local class.

### Resolution

See ["Appendix D Command Reference](#page-501-0)."

**ERROR:** *node***: not in scope, class=***class*

### Explanation

Node *node* is not included in the scope of the class *class*.

### Resolution

Confirm your GDS configuration, specify a node included in the scope of the class, and try the command again.

## **60135**

**ERROR:** *volume***: cannot start, class closed down, node=***node*

### Explanation

Starting volume *volume* was unsuccessful due to the class to which volume *volume* belongs was blockading it on node *node*.

### Resolution

Recover the blockage of the class to which volume *volume* belongs. A number of disk failures may have occurred. Identify the cause by referring to object status, GDS log message, and syslog message. For information on recovery, see "[F.1.4 Class Status Abnormality](#page-805-0)."

### **60136**

**ERROR:** *volume***: no such volume**

## Explanation

There is no volume.

## Resolution

Specify a correct volume name.

## **60137**

**ERROR:** *object* **in** *status* **status**

#### Explanation

object is in status status.

### Resolution

Confirm the object status, and cancel the status status if necessary.

## **60138**

**ERROR: some ACTIVE volumes exist in** *class***, node=***node*

### Explanation

Volumes of class *class* are already active on node *node*, and volumes of *class* cannot be started or created on this node.

Create volumes of class class on node node. Alternatively, as needed, stop all the volumes within class on node and then start or create volumes on this node.

If a cluster application to which *class* resources are registered is operating or is standby on *node*, before stopping volumes on *node*, stop the cluster application.

## **60139**

**ERROR:** *volume***: some ACTIVE volumes exist in** *class***, node=***node*

## Explanation

Volumes of class *class* are already active on node *node*, and volume *volume* cannot be started on this node.

#### Resolution

Stop all the volumes within class *class* on node *node* as needed, start volume *volume* on this node. If a cluster application to which *class* resources are registered is operating or is standby on *node*, before stopping volumes on *node*, stop the cluster application.

## **60140**

**ERROR:** *volume***: active disk not connected to** *node*

#### Explanation

The active disk of a switch group including switch volume volume is not connected to node node and the volume cannot be started on the node.

### Resolution

If an inactive disk is connected to a switch group including volume, use the sdxattr -G command and switch the inactive disk to the active disk in order to start volume on node.

## **60141**

**ERROR:** *volume***: active disk of lower level group** *group* **is not connected to** *node*

#### Explanation

The active disk of lower level switch group group is not connected to node node, and volume volume cannot be started on node. group is a lower level switch group that is connected to the highest level group to which volume belongs.

### Resolution

If an inactive disk is connected to group, switch the active disk to the inactive disk with the sdxattr -G command in order to enable volume startup on node.

## **60142**

**ERROR: lock is set on volume** *volume***, node=***node*

#### Explanation

The "Lock volume" mode for volume *volume* on node *node* is turned on.
Turn off the "Lock volume" mode, or use the -e unlock option as necessary.

# **60143**

**ERROR:** *volume***: cannot stop, class closed down, node=***node*

#### Explanation

Stopping volume volume was unsuccessful due to the class to which volume volume belongs was blockading it on node node.

### Resolution

Recover the blockage of the class to which volume *volume* belongs. A number of disk failures may have occurred. Identify the cause by referring to object status, GDS log message, and syslog message. For information on recovery, see "[F.1.4 Class Status Abnormality](#page-805-0)."

# **60144**

**ERROR:** *object.volume***:** *status* **slice exists in** *object*

## Explanation

Slice *object.volume* in *status* status exists in *object*.

#### Resolution

Confirm the object status, and cancel the status status if necessary.

# **60145**

**ERROR:** *object* **in** *status* **status, node=***node*

## Explanation

object on node is in status status.

### Resolution

Confirm the object status, and cancel the status status if necessary.

## **60146**

**ERROR:** *volume***: stripe type volume cannot be resized**

### Explanation

The volume *volume* cannot be resized since it is a volume created in a stripe group.

### Resolution

See "Stripe Type Volume and Concatenation Type Volume Expansion" in ["A.2.30 Online Volume Expansion](#page-477-0)."

# **60147**

**ERROR:** *volume***: concat type volume cannot be resized**

The volume *volume* cannot be resized since it is a volume created in a concatenation group.

#### Resolution

See "Stripe Type Volume and Concatenation Type Volume Expansion" in ["A.2.30 Online Volume Expansion](#page-477-0)."

# **60148**

**ERROR:** *volume***: consists of multiple mirror slices**

## Explanation

The volume volume cannot be resized since it is a mirror volume that consists of multiple mirror slices.

# Resolution

Disconnect disks and lower level groups from the mirror group so that *volume* is composed of only one mirror slice, and try this command again.

## **60149**

**ERROR: spare disk connected for** *disk*

## Explanation

Spare disk is connected instead of disk.

## Resolution

First recover the *disk* status.

## **60150**

**ERROR:** *object***.***volume* **is only valid slice**

### Explanation

object.volume is the only valid slice within volume volume. You cannot continue your operation because data within volume may be lost if you continue your operation.

### Resolution

If volume is a mirror volume, you will be able to continue your operation by recovering the mirroring (for example, by connecting a new disk to group).

If volume is not a mirror volume, remove volume as necessary.

# **60151**

**ERROR:** *object***: the last disk or group in lower level group** *group*

## Explanation

Object *object* is the only disk or group connected to the lower level group group. You cannot disconnect *object* from group.

Disconnect group from the higher level group as necessary.

# **60152**

**ERROR:** *object***: not connected to the end of concatenation group** *group*

## Explanation

The object *object* is not the disk or switch group that was last connected to the concatenation group *group*. It is impossible to disconnect object from group.

## Resolution

To disconnect disks and groups from *group*, perform disconnection in inverse order of connection. For the order of connecting disks and groups to group, use the dxinfo -G command and check the displayed DISKS field.

# **60153**

**ERROR:** *object***: disk space is assigned to volume** *volume*

## Explanation

Disk space of disk or lower switch group *object* is assigned to volume *volume*, and *object* cannot be disconnected from the concatenation group.

#### Resolution

If needed, remove volume first.

# **60154**

**ERROR:** *group***: inactive disk is connected**

## Explanation

The group group has a connected inactive disk and physical disk swap or disconnection cannot be performed for the active disk of the group.

### Resolution

As needed, switch the active disk with the sdxattr -G command and perform physical disk swap or disconnection for the previous active disk.

## **60155**

**ERROR:** *disk***: not inactive disk**

### Explanation

The disk *disk* is the active disk of a lower level switch group, and physical disk swap cannot be performed.

### Resolution

As needed, switch the active disk with the sdxattr -G command, and perform physical disk swap on the previous active disk.

**ERROR:** *lgroup***: no such group in** *hgroup*

## Explanation

Group *lgroup* is not connected to group *hgroup*.

### Resolution

Specify a correct group name.

# **60157**

**ERROR: one or more volumes exist in** *group*

### Explanation

One or more volumes exist in group group.

## Resolution

First, remove the volume if necessary.

# **60158**

**ERROR:** *disk* **connected to** *group*

# Explanation

disk is connected to group.

## Resolution

First, disconnect the disk from group if necessary.

# **60159**

**ERROR:** *disk***: The last ENABLE disk in class cannot be removed**

### Explanation

When there is a disk in SWAP or DISABLE status in class, you cannot remove the last disk in ENABLE status.

### Resolution

First recover the disk in SWAP or DISABLE status. Or, you can register a new disk with class.

## **60160**

**ERROR:** *disk***: cannot be removed to avoid class closing down**

## Explanation

Disk disk stores the configuration database and removal of disk will result in class closure. For this reason, the disk cannot be removed.

Recover or remove a failed disk in the class that includes *disk* and then remove *disk*.

# **60161**

**ERROR: one or more volumes exist in** *disk*

### Explanation

Volume exists in disk.

## Resolution

First, remove the volume as needed.

# **60162**

**ERROR: one or more groups exist in** *class*

## Explanation

Group exists in class.

### Resolution

First, remove the group as needed.

### **60163**

**ERROR:** *disk***:** *status* **disk exists in** *class*

## Explanation

disk in status status exists in class.

# Resolution

First, restore the *disk* in *status* status.

# **60164**

**ERROR:** *volume***:** *status* **volume exists in** *class***, node=***node*

## Explanation

volume in status status on node exists in class.

## Resolution

First, change the volume status as needed.

# **60165**

**ERROR:** *disk***: no such disk**

There is no disk *disk*.

# Resolution

Specify a correct disk name.

# **60166**

**ERROR:** *volume***: not associated with** *object*

## Explanation

You cannot specify slice by combining disk or group indicated by *object*, and volume indicated by *volume*.

### Resolution

See ["Appendix D Command Reference](#page-501-0)" and specify a correct disk or group name and volume name.

# **60167**

**ERROR:** *volume* **is single volume**

### Explanation

Volume is a single volume. Slices of single volumes cannot be detached.

# Resolution

Specify a correct volume name.

## **60168**

**ERROR:** *volume***: not a mirror volume**

## Explanation

Volume volume is not a mirror volume.

# Resolution

Specify a correct volume name.

# **60169**

**ERROR:** *object***: not connected to the highest level group**

## Explanation

Disk or group indicated by *object* is not connected to the highest-level group.

## Resolution

See ["Appendix D Command Reference](#page-501-0)" and specify a correct disk name or group name.

**ERROR:** *disk***: The last ENABLE disk in class cannot be swapped**

## Explanation

You cannot swap the last ENABLE status disk in class.

### Resolution

Depending on the configuration, use a different method to avoid such situations. For example, you can register a new disk with class.

# **60171**

**ERROR:** *disk***: keep disk cannot be swapped out**

## Explanation

Keep disk *disk* cannot be swapped.

## Resolution

Change the type attribute of disk, and execute the command again.

## **60172**

**ERROR:** *disk***:** *volume* **in** *status* **status**

#### Explanation

There is a volume related to disk in *status* status.

#### Resolution

First, recover the volume in *status* status.

# **60173**

**ERROR:** *disk***: the highest level group is not a mirror group**

### Explanation

The highest level group of disk *disk* is not a mirror group. You cannot swap disk.

### Resolution

Disconnect *disk* from the group, and execute the command in a situation where it is not connected to any group.

# **60174**

**ERROR:** *disk***: cannot be swapped to avoid class closing down**

## Explanation

The disk disk stores the configuration database and swapping disk will close down the class. Therefore, swapping the disk is prevented.

Replace a failed disk included in the class to which *disk* is registered and swap *disk*.

# **60175**

**ERROR:** *disk***:** *device***: device busy on node** *node*

### Explanation

Disk *disk* (the physical disk name is *device*) is in use on *node*.

## Resolution

Change the status to unused and execute the command again.

# **60176**

**ERROR:** *disk***:** *device***: cannot open, errno=***errno*

## Explanation

Cannot open physical disk device.

### Resolution

Confirm that physical disk device is operating normally.

## **60177**

**ERROR:** *disk***:** *device***: not a hard disk**

## Explanation

Physical disk device is not a hard disk.

## Resolution

Specify a hard disk.

# **60178**

**ERROR:** *disk***:** *device***: illegal format**

## Explanation

Physical disk device format is illegal.

### Resolution

Check the format of the physical disk.

# **60179**

**ERROR:** *disk* **busy - /dev/rdsk/***pslice*

Physical disk *pslice* is in use.

# Resolution

Change to unused status and execute the command again.

# **60180**

**ERROR:** *disk***:** *device***: linked to a cluster service**

### Explanation

Physical disk *device* is used in a cluster application.

### Resolution

Check the settings for cluster environment.

## **60181**

**ERROR:** *disk***:** *device***: not enough size**

### Explanation

Physical disk size is too small.

# Resolution

Specify a physical disk with sufficient size.

## **60182**

**ERROR:** *disk***:** *device***: not connected to** *node*

## Explanation

Physical disk *device* is not connected to node. Or, cluster shared disk definition may not be correct.

## Resolution

Check the system configuration and execute the command.

# **60183**

**ERROR:** *disk***:** *device***: invalid disk, managed by** *driver*

## Explanation

Specified disk (corresponding physical disk name is *device*) is managed by *driver*, and is therefore invalid.

## Resolution

Confirm the I/O and cluster system configuration, and specify a correct physical disk name.

**ERROR:** *object.volume***:** *status* **slice exists in** *group*

## Explanation

Slice *object.volume* in *status* status already exists in group *group*.

## Resolution

Check the object status and cancel status status if necessary.

# **60185**

**ERROR:** *disk* **:** *device* **: invalid disk on node** *node***, managed by** *driver*

# Explanation

On node node, physical disk device of disk disk has been managed by driver driver and cannot be handled.

## Resolution

Check I/O configurations and cluster system configurations, and specify a correct physical disk name.

# **60186**

**ERROR:** *disk* **:** *device* **: cannot open on node** *node***, errno=***errno*

### Explanation

Physical disk *device* cannot be opened on node *node*.

### Resolution

Check whether or not the physical disk device is operating normally.

# **60187**

**ERROR:** *disk* **:** *device* **:** *node* **: not a hard disk**

### Explanation

Physical disk device on node node is not a hard disk.

## Resolution

Specify a hard disk.

## **60188**

**ERROR:** *disk* **:** *device* **:** *node* **: illegal format**

# Explanation

The format of physical disk *device* on node node is incorrect.

Check the format.

# **60189**

**ERROR:** *disk* **busy on node** *node* **- /dev/rdsk/***pslice*

### Explanation

Physical disk *pslice* on node *node* is in use.

## Resolution

Change the status to unused and retry the command.

# **60190**

**ERROR:** *disk* **:** *device* **:** *node* **: linked to a cluster service**

### Explanation

Physical disk *device* on node node is being used by cluster applications.

### Resolution

Check the cluster environment configurations.

### **60191**

**ERROR:** *disk* **:** *device* **:** *node***: not enough size**

## Explanation

The size of physical disk *device* on node node is too small.

### Resolution

Replace it with a physical disk of sufficient size.

# **60192**

**ERROR:** *disk* **:** *device* **: read error, errno=***errno*

## Explanation

A read error occurred on physical disk device.

## Resolution

The possible cause is a disk failure. Identify the cause based on disk driver log messages and so on and restore the disk.

## **60193**

**ERROR:** *disk* **:** *device* **:** *node***: read error, errno=***errno*

A read error occurred on physical disk *device* on node node.

# Resolution

The possible cause is a disk failure. Identify the cause based on disk driver log messages and so on and restore the disk.

# **60194**

**ERROR:** *object***: read error, errno=***errno*

### Explanation

Read error occurred on the disk indicated by *object*, or on a disk connected to group indicated by *object*, or on a disk connected to a lower level of the group indicated by object.

## Resolution

Disk failure may have occurred. Identify the cause by referring to disk driver log message, and promptly recover the disk. Otherwise, indicate another disk or group that is normal.

## **60195**

**ERROR:** *object.volume* **: no such slice**

### Explanation

You cannot specify slice by combining disk or group indicated by *object*, and volume indicated by *volume*.

# Resolution

See ["Appendix D Command Reference"](#page-501-0) and specify a correct disk or group name and volume name.

# **60196**

**ERROR:** *disk***: not active disk**

### Explanation

Disk *disk* is not the active disk.

## Resolution

Specify the active disk.

# **60197**

**ERROR:** *disk***: I/O error not occur**

## Explanation

An I/O error has not been occurred on the disk *disk*. There is no need to restore *disk* using the sdxfix -D command.

# Resolution

There is no resolution.

**ERROR:** *class***: not close down**

### Explanation

Class class is not closed. Recovery class with the sdxfix -C command is not required.

#### Resolution

There is no resolution.

# **60199**

**ERROR: no valid configuration database**

### Explanation

No valid configuration database of the class is found. If all (or most of) the disks that are registered with the class are unavailable, this message is output.

## Resolution

See ["F.1.4 Class Status Abnormality](#page-805-0)."

## **60200**

**ERROR:** *class***: closed down on all nodes in class scope**

#### Explanation

During recovery of class *class* from the closed status, *class* was closed on all the nodes within the class scope.

### Resolution

Re-execute the sdxfix -C command.

# **60201**

**ERROR:** *disk***: connected to switch group**

### Explanation

Disk *disk* is connected to a switch group and an I/O error status of the *disk* cannot be removed.

## Resolution

Make disk exchangeable with the sdxswap -O command or [Operation]:[Swap Physical Disk] in GDS Management View to remove an I/O error status of *disk*. After this procedure, swap the physical disks of *disk* according to need and then make the *disk* usable again with the sdxswap -I command or [Operation]:[Restore Physical Disk] in GDS Management View.

## **60202**

**ERROR:** *volume***: cannot restart to copy, cancel current interrupted copy operation by sdxcopy command with -C option**

Copying process within volume could not be resumed.

## Resolution

Cancel the interrupted copying process according to need and resume copying.

# **60203**

**ERROR:** *attribute=value***: cannot modify type attribute of root class**

### Explanation

The root class type attribute cannot be changed.

#### Resolution

Specify a correct class name.

## **60204**

**ERROR:** *class***: class names must be unique within a domain**

### Explanation

Class class with the same name as class already exists within the cluster domain.

### Resolution

When renaming a class resulted in this message, specify another class name. When expanding the class scope resulted in this message, see ["Important Point 2"](#page-479-0) in "[A.2.34 Changing Over from Single Nodes to a](#page-479-0) [Cluster System](#page-479-0)."

# **60205**

**ERROR:** *class***: volume minor numbers must be unique within a domain**

### Explanation

A volume with the same minor number as that of a volume in the class class was found within the cluster domain.

#### Resolution

See ["Important Point 2"](#page-479-0) in "[A.2.34 Changing Over from Single Nodes to a Cluster System](#page-479-0)."

# **60206**

**ERROR: one or more disks not connected to** *node*

### Explanation

Disks that are not connected to node *node* or for which disk resources are not created yet exist in the class.

Check the hardware configuration and the disk configuration within the class. If disk resources are not created yet, create those through the automatic resource registration.

For the automatic resource registration, see "PRIMECLUSTER Installation and Administration Guide."

# **60207**

**ERROR:** *disk***: IDE disk cannot be specified as spare disk**

### Explanation

The *disk* is an IDE disk. It cannot be used as a spare disk.

## Resolution

For spare disks, use disks other than IDE disks.

# **60208**

**ERROR:** *object***: no such object**

### Explanation

There is no *object*.

### Resolution

Specify a correct object name.

## **60209**

**ERROR:** *class***: shared objects information not yet available, try again for a while**

## Explanation

Share object information is not available yet.

### Resolution

Wait until cluster control is activated, and execute the command again.

## **60210**

**ERROR:** *node***: node in stopped status**

## Explanation

You cannot proceed with operation since *node* is in stopped status.

#### Resolution

Start the *node* and try again.

# **60211**

```
ERROR: node: node in abnormal status
```
node is in an abnormal status and cannot proceed with operation.

## Resolution

Confirm the normal startup of node and try again.

# **60212**

**ERROR: cluster communication failure**

## Explanation

Cannot proceed with operation since communication failed with cluster.

## Resolution

Check that the cluster system and GDS are operating normally. After recovering, try again.

# **60213**

**ERROR: cluster communication failure, sdxerrno=***sdxerrno*

## Explanation

Cannot proceed with operation since communication failed with cluster.

### Resolution

Check that the cluster system and GDS are operating normally. After recovering, try again.

# **60214**

**ERROR: cluster communication failure, remote-node=***node***, sdxerrno=***sdxerrno*

## Explanation

Cluster communication with remote node node failed. Operation cannot be performed.

### Resolution

Check that the cluster system and GDS are operating normally. After recovering, try again.

# **60215**

**ERROR:** *class***: not a root class**

# Explanation

Class class is not a root class. The possible causes are as follows.

a) The specified class name is wrong.

b) An attempt to use a function that is only for a root class was made for a local class or a shared class.

c) In a system where the FJSVsdxl package of GDS is not installed normally, an attempt to create a local class group or a shared class group was made.

d) In a system where the FJSVsdxsl package of GDS Snapshot is not installed normally, an attempt to perform proxy operation was made for a local class or a shared class.

#### Resolution

If the cause is a) or b), see "[Appendix D Command Reference](#page-501-0)" and specify a correct class name. If it is c) or d), install FJSVsdxl or FJSVsdxsl normally.

## **60216**

**ERROR:** *disk***: not a keep disk**

#### Explanation

Disk disk is not a keep disk.

## Resolution

See ["Appendix D Command Reference](#page-501-0)" and specify a correct disk name.

# **60217**

**ERROR:** *disk***: not connected to any group**

### Explanation

Disk *disk* is not connected to a group.

#### Resolution

See ["Appendix D Command Reference](#page-501-0)" and specify a correct disk name.

## **60218**

**ERROR:** *volume***:** *status* **volume exists in** *group*

### Explanation

There is *volume* in *status* status in *group*.

## Resolution

Recover volume status, and execute the command again.

# **60219**

**ERROR:** *disk***: not a system disk**

## Explanation

Disk *disk* is not a system disk.

## Resolution

Specify a correct disk name, and execute the command again.

**ERROR:** *device***: mandatory system disk must be registered to** *class*

## Explanation

The system disk *device* is not registered with the class *class. device* contains the slice currently operating as / (root), /usr, or /var, and to perform system disk setting, it is necessary to register device with class.

## Resolution

Complete preparations properly referring to "[5.2.1 System Disk Settings](#page-129-0)" or ["Appendix D Command Reference](#page-501-0)" and execute the command again.

## **60223**

```
ERROR: disk: mandatory system disk must be specified
```
### Explanation

The system disk *disk* was not specified. *disk* contains the slice currently operating as  $/$  (root),  $/$ usr, or  $/$ var, and to cancel disk mirroring, it is necessary to specify disk.

#### Resolution

Specify all system disks with the slices currently operating as / (root), /usr, or /var, and execute the command again.

### **60224**

**ERROR:** *disk***: two or more disks connected to** *group*

## Explanation

group to which disk is connected has two or more disks connected.

## Resolution

See ["Appendix D Command Reference](#page-501-0)" and complete preparation correctly. Then execute the command again.

### **60225**

**ERROR: root file system not mounted on volume**

#### Explanation

Root file system is not mounted on volume.

## Resolution

Confirm the configuration, and see ["Appendix D Command Reference.](#page-501-0)"

## **60226**

**ERROR: illegal slice name**

Slice name includes a "." (period).

# Resolution

Specify the correct slice name.

# **60227**

**ERROR:** *disk.volume* **cannot be operated on the current node, take over by sdxslice command with -T option**

# Explanation

Slice *disk.volume* cannot be operated on the current node.

## Resolution

Take over the slice by executing sdxslice -T command.

# **60228**

**ERROR:** *volume***: physical slice attribute value is off**

### Explanation

The physical slice attribute value of volume *volume* is "off." A slice in a volume without physical slices cannot be detached.

## Resolution

Retry the command after turning the physical slice attribute of *volume* to be "on" according to need.

## **60229**

**ERROR:** *object***: device busy on node** *node*

### Explanation

object is in use on node.

### Resolution

Change to unused status and execute the command again.

# **60230**

**ERROR:** *class***: not a shared class**

## Explanation

class is not a shared class.

## Resolution

Specify a shared class.

**ERROR:** *param***: invalid parameter name**

## Explanation

Parameter name param is invalid.

## Resolution

See ["Appendix D Command Reference](#page-501-0)."

# **60232**

**ERROR:** *param* **=***val***: invalid parameter value**

## Explanation

Parameter value val is invalid.

## Resolution

See ["Appendix D Command Reference](#page-501-0)."

# **60233**

**ERROR:** *param***: parameter name duplicated**

### Explanation

The same parameter name *param* has already been specified.

### Resolution

You can only use a parameter name once.

# **60234**

**ERROR: copy\_concurrency=***val***: value more than or equal to the number of actually running copy operations must be specified**

### Explanation

Value smaller than the number of copying currently in process has been specified for copy\_concurrency parameter.

#### Resolution

Set a value more than or equal to the number of copying currently in process for copy\_concurrency parameter.

## **60235**

**ERROR: mode=***string***: access mode duplicated**

# Explanation

Multiple access modes have been specified.

Specify only one access mode.

## **60236**

**ERROR: mode=***string***: invalid access mode**

## Explanation

Access mode value string is invalid.

#### Resolution

See ["Appendix D Command Reference](#page-501-0)."

## **60237**

**ERROR:** *volume***: already started with different access mode, node=***node*

# Explanation

On the node node, an attempt was made to start the volume volume specifying the access mode, but the volume volume is already active in an access mode other than the specified mode.

#### Resolution

Stop the volume volume and restart it as needed.

## **60238**

**ERROR:** *volume***: related to proxy volume** *proxy*

### Explanation

Volume volume is a master volume related to proxy volume proxy.

### Resolution

Cancel the relationship of master volume *volume* and proxy volume *proxy* according to need and execute again.

## **60239**

**ERROR:** *volume***: related to master volume** *master*

## Explanation

Volume *volume* is a proxy volume related to master volume *master*.

### Resolution

Cancel the relationship of master volume *master* and proxy volume *volume* according to need and execute again.

## **60240**

**ERROR:** *volume***: related to proxy volume** *proxy* **with EC**

EC session exists between volume *volume* and proxy volume *proxy*.

#### Resolution

Cancel the relationship of master volume *volume* and proxy volume *proxy* according to need, and execute again.

# **60241**

**ERROR:** *volume***: related to master volume** *master* **with EC**

## Explanation

EC session exists between volume volume and master volume master.

## Resolution

Use the sdxproxy Cancel command and cancel the EC session between master volume master and proxy volume volume according to need. Alternatively, as needed, cancel the relationship of master volume master and proxy volume volume, and execute again.

### **60242**

**ERROR:** *volume***: related to proxy volume** *proxy* **with TimeFinder**

### Explanation

There is a BCV pair between the volume *volume* and the proxy volume *proxy*.

#### Resolution

Break the relation between the master volume *volume* and the proxy volume *proxy* according to need, and try the command again.

## **60243**

**ERROR:** *volume***: related to master volume** *master* **with TimeFinder**

### Explanation

There is a BCV pair between the volume volume and the master volume *master*.

## Resolution

Break the relation between the master volume *master* and the proxy volume *volume* according to need, and try the command again.

# **60244**

**ERROR:** *volume***: related to proxy volume** *proxy* **with SRDF**

### Explanation

There is an SRDF pair between the volume *volume* and the proxy volume *proxy*.

#### Resolution

Break the relation between the master volume *volume* and the proxy volume *proxy* according to need, and try the command again.

**ERROR:** *volume***: related to master volume** *master* **with SRDF**

## Explanation

There is an SRDF pair between the volume *volume* and the master volume *master*.

### Resolution

Break the relation between the master volume *master* and the proxy volume *volume* according to need, and try the command again.

# **60246**

**ERROR:** *proxy* **: no parted proxy volume in proxy group**

## Explanation

No parted proxy volume exists in proxy group proxy.

## Resolution

According to need, part the proxy and retry the command.

# **60248**

**ERROR:** *volume***: parted proxy volume**

### Explanation

Volume volume is a proxy volume parted from master volume.

### Resolution

Rejoin the proxy volume to the master volume or break the relationship between them according to need and try this command again.

## **60249**

**ERROR:** *group***: related to proxy group** *proxy*

### Explanation

Group *group* is a master group related to proxy group *proxy*.

## Resolution

Cancel the relationship between master group *group* and proxy group *proxy* according to need, and execute again.

## **60250**

**ERROR:** *group***: related to master group** *master*

## Explanation

Group *group* is a proxy group related to master group *master*.

Cancel the relationship between master group *master* and proxy group *group* according to need, and execute again.

# **60251**

**ERROR:** *volume***: related to master or proxy volume**

### Explanation

Volume *volume* is related to either master volume or proxy volume.

### Resolution

Cancel the relationship between master and proxy according to need, and execute again.

# **60252**

**ERROR:** *volume***: joined to master volume** *master*

## Explanation

Volume *volume* is a proxy volume joined to master volume *master*.

### Resolution

Part volume *volume* from master volume *master*, or cancel the relationship with master volume according to need, and execute again.

### **60253**

**ERROR:** *volume***: copying from master volume** *master*

## Explanation

Data is being copied from master volume *master* to volume *volume*.

### Resolution

After the copying process is complete, execute again.

# **60254**

**ERROR:** *volume***: copying from proxy volume** *proxy*

#### Explanation

Data is being copied from proxy volume proxy to volume volume.

## Resolution

After the copying process is complete, execute again.

## **60255**

**ERROR:** *class* **is root class**

The class *class* is the root class. The attempted operation is not supported for the root class.

# Resolution

Specify a correct class name.

# **60256**

**ERROR:** *object***: not volume nor group**

### Explanation

The object *object* is neither a volume nor a group.

### Resolution

Check the GDS configuration and specify the correct volume name or group name. Execute again.

## **60257**

**ERROR: different types of objects, master=***master***, proxy=***proxy*

### Explanation

Different types of objects master and proxy were specified as the master and proxy.

## Resolution

As the master and proxy, specify one of the following combinations.

- Two volumes of the same type
- A mirror volume and a single volume
- Two mirror groups

For details, see "[D.14 sdxproxy - Proxy object operations](#page-560-0)."

## **60258**

**ERROR:** *object***: same name as master**

# Explanation

The object name specified for proxy is the same as the master's name, object.

## Resolution

Different object names must be specified for master and proxy.

## **60259**

**ERROR:** *group***: not a mirror group**

## Explanation

Group *group* is not a mirror group.

Specify a correct group name.

# **60261**

**ERROR: no volume exists in** *group*

### Explanation

There are no volumes in group group.

### Resolution

Use sdxvolume -M command to create a volume within group group, and execute again.

# **60262**

**ERROR: too many proxy volumes are related to** *master*

### Explanation

There are too many proxy volumes related to master object *master*.

#### Resolution

Check the GDS configuration. For details about the number of proxy volumes, see "[A.1.9 Number of Proxy Volumes.](#page-438-0)"

# **60263**

**ERROR:** *master***: corresponding proxy volume name must be specified**

### Explanation

There is no corresponding proxy volume name specified for master volume *master*.

### Resolution

See ["D.14 sdxproxy - Proxy object operations.](#page-560-0)"

### **60264**

**ERROR:** *proxy***: proxy volume name duplicated**

## Explanation

The same proxy volume name *proxy* is specified for more than one master volume.

### Resolution

Specify a different name, and execute again.

# **60265**

```
ERROR: volume: no such volume in group
```
Volume volume does not exist in group group.

## Resolution

Specify a correct volume name or group name, and execute again.

# **60266**

**ERROR:** *object***: object name duplicated**

# Explanation

The duplicate object name object was specified, or the group to which the volume object belongs and the volume object itself were specified at the same time.

### Resolution

You can specify an object only once.

# **60267**

**ERROR:** *proxy***: already parted**

## Explanation

Proxy volume *proxy* is already parted.

## Resolution

Nothing needs to be done.

# **60268**

**ERROR: one point copy not available**

# Explanation

The OPC (One Point Copy) function is unavailable and proxy operations cannot be performed.

# Resolution

See ["\(1\) The Advanced Copy function cannot be used in master-proxy copying.](#page-839-0)" in ["F.1.7 Proxy Object Abnormality](#page-839-0)."

# **60269**

**ERROR:** *proxy***: already joined**

## Explanation

Proxy object *proxy* is already joined.

## Resolution

Nothing needs to be done.

**ERROR:** *proxy***: not joined to master**

## Explanation

Proxy volume *proxy* is not joined to master volume.

## Resolution

Join the proxy volume *proxy* to master volume according to need, and execute again.

# **60271**

**ERROR:** *proxy***: no such proxy object**

### Explanation

Proxy object proxy cannot be found.

# Resolution

Specify a correct proxy object name.

# **60272**

**ERROR:** *master***: no such master object**

## Explanation

Master object master cannot be found.

### Resolution

Specify a correct master object name.

# **60273**

**ERROR:** *volume***: exists in proxy group**

# Explanation

Volume volume is a proxy volume in proxy group.

## Resolution

Specify a proxy group and execute again.

# **60274**

**ERROR:** *group***: not a proxy group**

## Explanation

group is not a proxy group group name.

Check the GDS configuration, and specify a proxy group group name.

# **60275**

**ERROR:** *volume***: copying with EC**

### Explanation

Volume volume is in the process of EC copy.

### Resolution

After the copying process is complete, execute again.

# **60276**

**ERROR:** *volume***: copying with OPC**

## Explanation

Volume volume is in the process of OPC copy.

### Resolution

After the copying process is complete, execute again.

## **60277**

**ERROR:** *volume***: copying with TimeFinder**

## Explanation

Volume volume is being copied with TimeFinder.

### Resolution

Execute the command again after the copying process is complete.

# **60278**

**ERROR:** *volume***: copying with SRDF**

## Explanation

Volume volume is being copied with SRDF.

## Resolution

Execute the command again after the copying process is complete.

# **60279**

**ERROR:** *volume***: related to same master volume as proxy** *proxy***, master=***master*

Volume *volume* is related to the same master volume *master* as proxy volume *proxy*.

## Resolution

Specify a correct volume name. For details, see "[Appendix D Command Reference.](#page-501-0)"

# **60280**

**ERROR: master and proxy exist in same group** *group*

## Explanation

The specified master volume and proxy volume exist in the same group group.

#### Resolution

Specify volumes that exist in different groups.

### **60281**

**ERROR:** *proxy***: joined to master with EC, rejoin them by soft copy and try again**

#### Explanation

Slices cannot be swapped since EC session in process between proxy proxy and master.

### Resolution

Cancel the EC session by either of the following operations according to need and try this command again.

- Part the master and the proxy once and rejoin them with the sdxproxy Rejoin -e softcopy command.
- Break the relationship between the master and the proxy once and rejoin them with the sdxproxy Join -e softcopy command.

## **60282**

**ERROR:** *proxy***: joined to master with TimeFinder, rejoin them by soft copy and try again**

#### Explanation

Slices cannot be swapped because there is a BCV pair between the proxy *proxy* and the master.

#### Resolution

Cancel the BCV pair by either of the following operations according to need and try this command again.

- Part the master and the proxy once and rejoin them with the sdxproxy Rejoin -e softcopy command.
- Break the relationship between the master and the proxy once and rejoin them with the sdxproxy Join -e softcopy command.

## **60283**

**ERROR:** *proxy***: joined to master with SRDF, rejoin them by soft copy and try again**

Slices cannot be swapped because there is an SRDF pair between the proxy *proxy* and the master.

### Resolution

Cancel the SRDF pair by either of the following operations according to need and try this command again.

- Part the master and the proxy once and rejoin them with the sdxproxy Rejoin -e softcopy command.
- Break the relationship between the master and the proxy once and rejoin them with the sdxproxy Join -e softcopy command.

## **60284**

**ERROR:** *volume***: proxy volume cannot be specified when using TimeFinder** 

#### Explanation

You cannot specify *volume* when you perform parting, rejoining or restoring because there is a BCV pair between the proxy volume volume and the master.

### Resolution

If you wish to perform parting, rejoining, or restoring, you must specify the group to which *volume* belongs when executing the command.

## **60285**

**ERROR:** *volume***: proxy volume cannot be specified when using SRDF**

### Explanation

You cannot specify *volume* when you perform parting, rejoining or restoring because there is an SRDF pair between the proxy volume volume and the master.

# Resolution

If you wish to perform parting, rejoining, or restoring, you must specify the group to which *volume* belongs when executing the command.

# **60286**

```
ERROR: proxy: failed to start soft copy
```
### Explanation

An error occurred when synchronization copying with the soft copy function was started between the proxy volume proxy and the master volume.

#### Resolution

Collect investigation material and contact field engineers.

### **60288**

**ERROR: OPC not available**

The OPC function is unavailable.

## Resolution

See ["\(1\) The Advanced Copy function cannot be used in master-proxy copying.](#page-839-0)" in ["F.1.7 Proxy Object Abnormality](#page-839-0)."

# **60289**

**ERROR: EC not available**

## Explanation

The EC function is unavailable.

## Resolution

See ["\(1\) The Advanced Copy function cannot be used in master-proxy copying.](#page-839-0)" in ["F.1.7 Proxy Object Abnormality](#page-839-0)."

## **60290**

**ERROR:** *proxy***: too many EC/OPC sessions**

### Explanation

The number of EC or OPC sessions within the physical disk (LU) or the disk array body has reached the upper limit of supported concurrent sessions. For this reason, a new EC or OPC session cannot be started.

## Resolution

To make copying by EC or OPC available, wait until the running session ends, and try this command again. Alternatively, according to need, cancel the running session using the sdxproxy Cancel command, the sdxproxy Break command, or [Operation]:[Proxy Operation]:[Break] and try this command again.

# **60291**

**ERROR:** *proxy***: offset is different from master volume** *master*

## Explanation

Master volume *master* and proxy volume *proxy* have different start block (sector) numbers. The start block number is not a physical block number that indicates the offset on a physical disk, but is a logical block number that indicates the offset within a group (or a single disk) to which the volume belongs.

## Resolution

To relate a pair of of mirror groups, as the proxy group, specify a group whose volume layout is consistent with the master group's.

To relate a pair of stripe or concatenation volumes, as the proxy volume, specify a volume whose offset and size within the group are consistent with the master volume's. For the start block (sector) numbers and the sizes of volumes, use the sdxinfo command and check the 1STBLK field and the BLOCKS field of the displayed volume information.

# **60292**

**ERROR:** *proxy***: number of volumes is different from master group** *master*

Master group *master* and proxy group *proxy* include different numbers of volumes. The layout (offsets and sizes) of volumes within a master group and a proxy group must be consistent.

### Resolution

For the proxy group, choose a group in which the layout of volumes is consistent with those of the master group.

# **60293**

**ERROR:** *proxy***: failed to start OPC, source=***disk***.***volume***, target=***disk***.***volume***, class=***class*

## Explanation

An error occurred between the proxy volume *proxy* and the master volume when OPC started. "source" indicates the copy source slice name, "target" indicates the copy destination slice name, and "class" indicates the class to which the copy source and the copy destination slices belong.

### Resolution

Identify the cause by referring to GDS log messages, disk driver log messages, and ETERNUS Disk storage system log messages that were output right before the error occurrence, and recover the status.

### **60294**

**ERROR:** *proxy***: failed to start EC session, source=***disk***.***volume***, target=***disk***.***volume***, class=***class*

#### Explanation

An error occurred between the proxy volume *proxy* and the master volume when the EC session started. "source" indicates the copy source slice name, "target" indicates the copy destination slice name, and "class" indicates the class to which the copy source and the copy destination slices belong.

## Resolution

Identify the cause by referring to GDS log messages, disk driver log messages, and ETERNUS Disk storage system log messages that were output right before the error occurrence, and recover the status.

### **60295**

```
ERROR: copy region exceeds volume region, volume=volume, offset=blkno, size=size
```
### Explanation

The region specified with the start block number blkno and the size size exceeds the region of the volume volume.

### Resolution

Check the size of the volume *volume* using the sdxinfo command, and modify the copy region file.

# **60296**

**ERROR: cannot open copy region file** *region\_file***, errno=***errno*

Opening the copy region file region\_file failed.

# Resolution

Collect investigation material and contact field engineers.

# **60297**

**ERROR: cannot read copy region file** *region\_file***, errno=***errno*

## Explanation

Reading the copy region file region\_file failed.

### Resolution

Collect investigation material and contact field engineers.

## **60298**

**ERROR: syntax error in copy region file** *region\_file***, line=***line*

### Explanation

The copy region file region\_file contains an error at the line indicated by line.

## Resolution

Check contents of region file.

### **60299**

**ERROR: too many copy regions in copy region file** *region\_file*

## Explanation

The copy region file *region\_file* specifies too many copy regions.

## Resolution

Modify region\_file.

# **60300**

**ERROR: copy region file** *region\_file* **contains overlapping regions, line=***line1***, line=***line2*

## Explanation

Copy regions file *region\_file* specified in the lines indicated by *line1* and *line2* overlap.

## Resolution

Check contents of region\_file.

**ERROR: OPC not available with multiple extents**

## Explanation

The disk unit may not support the OPC copy function with multiple extents or the function may not currently be available for some reason.

### Resolution

Check the disk unit's hardware configuration. According to need, specify one copy region at a time and execute the command for every region.

## **60303**

```
ERROR: cannot get configuration information, sdxinfo(1) command failed
```
### Explanation

The sdxinfo(1) command failed, and GDS configuration information could not be obtained.

#### Resolution

Remove the error after identifying the cause by referring to the message for the sdxinfo(1) command that was output right before the occurrence of the error, and try the sdxproxy Root command again.

#### **60304**

**ERROR:** *volume***: alternative volume** *altvol* **already specified for volume** *curvol*

### Explanation

Another alternative volume *volume* was assigned to the volume *curvol* for which the alternative volume *altvol* has already been specified.

#### Resolution

You can specify only one alternative volume for a volume.

### **60305**

**ERROR:** *volume:* **corresponding volume not specified in /etc/vfstab**

## Explanation

The volume *volume* is not the alternative volume of a volume described in /etc/vfstab as a file system or a swap area.

#### Resolution

Specify a volume that fits one of the following requirements.

- Proxy volume of a master volume described in the /etc/vfstab file
- Master volume of a proxy volume described in the /etc/vfstab file
- Another proxy volume related to the master volume of a proxy volume described in the /etc/vfstab file

**ERROR:** *volume***: read only volume**

## Explanation

The access mode of the volume *volume* is ro (read only). Since a read-only volume cannot be mounted, this cannot be configured for an alternative boot environment.

### Resolution

Change the access mode attribute of the volume volume to rw (read and write) using the sdxattr -V command, and try this command again.

## **60307**

**ERROR: alternative root volume must be specified**

#### Explanation

The alternative root volume has not been specified.

#### Resolution

You must specify the alternative root volume.

### **60308**

**ERROR:** *volume***: file system cannot be checked or repaired, fsck(1M) command failed, exitstatus=***exitstat*

### Explanation

The fsck(1M) command for the volume *volume* failed, and a file system on *volume* could not be inspected or repaired. The exit status of the fsck(1M) command is *exitstat*. Inconsistency may have arisen in the file system on *volume*.

## Resolution

Remove the error after identifying the cause by referring to the message for the fsck(1M) command that was output right before the occurrence of the error and to the manual for the fsck $(1M)$  command. If required, restore the data on *volume*, for example, using the backed up data, and try the sdxproxy Root command again.

## **60309**

**ERROR:** *volume***: file system cannot be mounted, mount(1M) command failed, exit-status=***exitstat*

 *details*

## Explanation

The mount(1M) command for the volume *volume* failed, and the file system on *volume* could not be mounted. The exit status of the mount(1M) command is *exitstat. details* is the error message for the mount(1M) command.

#### Resolution

Remove the error after identifying the cause based on *details*, and try the sdxproxy Root command again.
**ERROR:** *volume***: cannot change boot-device parameter, eeprom(1M) command failed, exit-status=***exitstat*

 *details*

#### Explanation

The eeprom(1M) command failed, and the boot-device parameter could not be changed to the device for the volume *volume*. The exit status of the eeprom(1M) command is *exitstat. details* is the error message for the eeprom(1M) command.

#### Resolution

Remove the error after identifying the cause based on *details*, and try the sdxproxy Root command again.

# **60312**

**ERROR:** *volume***: file system cannot be unmounted, umount(1M) command failed, exit-status=***exitstat*

 *details*

### Explanation

The umount(1M) command for the volume *volume* failed, and the file system on *volume* temporarily mounted could not be unmounted. The exit status of the umount(1M) command is *exitstat. details* is the error message for the umount(1M) command.

### Resolution

Remove the error after identifying the cause based on *details*, unmount *volume*, and try the sdxproxy Root command again.

### **60313**

**ERROR:** *class***: not a shadow class**

#### Explanation

The class *class* is not a shadow class.

### Resolution

See ["Appendix D Command Reference](#page-501-0)," and specify a proper command name and class name.

### **60314**

**ERROR:** *device***: no configuration information**

### Explanation

Since no configuration information resides in the private slice on the physical disk *device* or no private slice exists on *device*, *device* cannot be registered with a shadow class.

The possible causes are as follows.

a) device is not registered with a class in another domain yet, and the private slice has not been copied from the SDX disk to device with the disk unit's copy function. In addition, the disk is not a disk previously removed from a class with the sdxconfig Remove -e keepid command.

b) device is already registered with a class in another domain, but has not been enabled.

c) The private slice has been copied from the SDX disk to *device* with the disk unit's copy function, but the copy source SDX disk has not been enabled.

### Resolution

Check on the system configuration and so on, and identify which cause among a), b) and c) applies. If the cause is a), see "[Appendix D](#page-501-0) [Command Reference"](#page-501-0) and specify a correct command name and physical disk name. If it is b), restore *device* in another domain. If it is c), restore the copy source SDX disk.

# **60315**

**ERROR:** *device***: registered with illegal class in another domain**

### Explanation

While the physical disk *device* is already registered with a different class in another domain, registering it with the same shadow class was attempted.

#### Resolution

You should register a disk registered with the same class in another domain with one shadow class.

### **60316**

**ERROR:** *device***:** *disk***: not same as disk name** *diskname* **in another domain**

#### Explanation

The physical disk *device* is already registered as *diskname* with a class in another domain. It cannot be registered with a shadow class as disk that is another disk name.

#### Resolution

Specify the same disk name *diskname* as in another domain.

# **60317**

**ERROR:** *device***: private slice size not same as another disk in** *class*

### Explanation

Since the physical disk *device* has the private slice that is unequal in size compared to the private slices on other disks registered with the shadow class *class*, it cannot be registered with *class*.

#### Resolution

Check on the system configuration and so on, and specify a correct disk name and shadow class name.

# **60319**

**ERROR: no license**

#### **Explanation**

The command cannot be executed. The possible causes are as follows.

a) In a system where the FJSVsdxl package of GDS is not installed normally, the sdxconfig command was used. b) In a system where the FJSVsdxsl package of GDS Snapshot is not installed normally, the sdxshadowdisk command was used.

## Resolution

To use the sdxconfig command, install FJSVsdxl normally. To use the sdxshadowdisk command, install FJSVsdxsl normally.

# **60320**

**ERROR: output file already exists**

#### Explanation

The specified output file is an existing file.

#### Resolution

Specify a nonexistent file name. To overwrite an existing file, use the -e update option.

# **60321**

**ERROR: failed to create configuration file**

### Explanation

Configuration file creation failed.

#### Resolution

Check whether the specified path to the configuration file is correct.

#### **60322**

**ERROR:** *class***: failed to get configuration information**

### Explanation

Acquisition of class configuration information failed.

#### Resolution

Collect investigation material and contact field engineers.

# **60323**

**ERROR:** *proxy***: proxy volume exists in** *class*

#### Explanation

Proxy volume proxy exists in class.

### Resolution

Break the relationship of proxy volume *proxy* to the master as needed.

### **60324**

**ERROR:** *group***: switch group exists in** *class*

Class class includes switch group group. The attempted operation is not supported for classes that include switch groups.

# Resolution

Delete the group as needed and re-execute the command.

# **60325**

**ERROR: failed to output configuration table**

### Explanation

Sending the configuration table to standard output or to a configuration file failed.

### Resolution

Collect investigation material and contact field engineers.

### **60326**

**ERROR: input file not found**

#### Explanation

The specified input file does not exist.

### Resolution

Specify a correct file name.

### **60327**

**ERROR:** *class* **: not same as class name** *name* **in configuration table**

### Explanation

The specified class name *class* is different from the class name *name* in the configuration table.

### Resolution

Specify a correct class name, or change the class name in the configuration table to *class* with the sdxconfig Convert command.

# **60328**

**ERROR:** *disk* **: no such disk in configuration table**

# Explanation

The configuration table does not contain disk *disk*.

# Resolution

Specify a correct disk name.

**ERROR:** *device* **: no such device in configuration** *table*

### Explanation

The configuration table does not contain physical disk *device*.

### Resolution

Specify a correct physical disk name.

# **60330**

**ERROR:** *group* **: no such group in configuration table**

# Explanation

The configuration table does not contain group group.

#### Resolution

Specify a correct group name.

### **60331**

**ERROR:** *object* **: exists in** *type* **group in configuration table**

#### Explanation

In the configuration table *object* that is a disk or a lower level group is connected to a *type* type group. Disks connected to concat or stripe type groups and lower level groups connected to stripe type groups cannot be removed from configuration tables.

#### Resolution

Specify a correct disk name or group name.

### **60332**

**ERROR: at least one object must remain in configuration table**

### Explanation

Removing the specified objects from the configuration table will result in no object in the configuration table. A configuration table needs to contain a minimum of one object.

### Resolution

Specify correct object names.

# **60333**

**ERROR:** *object.volume* **is only valid slice in configuration table**

In the configuration table slice *object.volume* is an only valid slice that comprises mirror volume *volume*. For this reason, *object* that is a disk or a lower level group cannot be removed from the configuration table.

## Resolution

Specify a correct disk name or group name.

# **60334**

**ERROR:** *class* **: not a local class**

### Explanation

Class class is not a local class.

#### Resolution

Specify a local class.

### **60335**

**ERROR: file name too long**

#### Explanation

The specified file name contains too many characters.

### Resolution

Specify a correct file name.

# **60336**

**ERROR: failed to open input file, errno=***errno*

#### Explanation

Input file open failed.

### Resolution

Identify the cause based on the error number errno.

# **60337**

**ERROR: configuration table corrupted, sdxfunc=***sdxfunc***, sdxerrno=***sdxerrno*

#### Explanation

Contents of the configuration table are invalid.

#### Resolution

Collect investigation material and contact field engineers.

**ERROR:** *class* **: already exists**

### Explanation

Class class already exists.

### Resolution

Change the class name in the configuration table with the sdxconfig Convert command and re-execute the command.

# **60339**

**ERROR:** *class* **: already exists in another node**

# Explanation

Class class already exists in another node.

#### Resolution

Change the class name in the configuration file with the sdxconfig Convert command and re-execute the command.

### **60340**

**ERROR:** *device* **: assigned to** *disk1* **and** *disk2* **in configuration table**

#### Explanation

In the configuration table one physical disk *device* is assigned to disks *disk1* and *disk2*.

#### Resolution

Change the physical disk assigned to *disk1* or *disk2* in the configuration table with the sdxconfig Convert command and re-execute the command.

### **60341**

**ERROR:** *device* **: failed to get physical disk information**

### Explanation

Acquisition of geometry information, VTOC, or the device number of physical disk *device* failed.

### Resolution

Check whether physical disk device is normally operating.

# **60342**

**ERROR:** *device* **: size must be** *size* **blocks**

#### Explanation

The physical disk *device* must have size blocks.

### Resolution

Replace physical disk *device* with a physical disk that has *size* blocks. Alternatively, change physical disk *device* in the configuration table to another physical disk that has *size* blocks with the sdxconfig Convert command.

### **60343**

**ERROR:** *device* **: private slice size must be** *size* **blocks**

#### Explanation

The size of the private slice of physical disk *device* is different from that described in the configuration table and therefore the class object configuration cannot be restored. The private slice (slice 0) of *device* must have size blocks.

#### Resolution

Exchange physical disk *device* for a physical disk whose private slice (slice 0) size is *size* blocks. Alternatively, change physical disk device in the configuration table to another physical disk whose private slice size is size blocks with the sdxconfig Convert command.

### **60344**

**ERROR: mismatch of class names in private slices on** *device1* **and** *device2*

#### Explanation

The class names of physical disks *device1* and *device2* stored in the private slices do not match and therefore *device1* and *device2* cannot be registered with one class.

#### Resolution

Check the system configuration and edit the physical disks described in the configuration table with the sdxconfig Convert command.

#### **60345**

**ERROR:** *device* **: mismatch of disk names,** *disk1* **in private slice,** *disk2* **in configuration table**

#### Explanation

The disk name *disk1* stored in the private slice does not match the disk name *disk2* described in the configuration table and therefore physical disk *device* cannot be registered as disk *disk2* with a class.

#### Resolution

Check the system configuration and edit the physical disks described in the configuration table with the sdxconfig Convert command.

### **60346**

**ERROR:** *class* **: restoration based on configuration file failed**

### Explanation

Restoration of the *class* configuration based on configuration file *file* failed.

#### Resolution

Collect investigation material and contact field engineers.

**ERROR:** *class***: some node trying to get class master privilege**

### Explanation

The current node or some other node is trying to obtain master privileges of shared class class.

#### Resolution

If necessary, try the command again after a while.

### **60348**

**ERROR:** *class***: class master not found**

#### Explanation

The class master of shared class *class* is not found and no operation is possible for *class*.

### Resolution

If necessary, try the command again after a while.

# **60349**

**ERROR: failed to update NVRAM configuration parameter,**

**parameter='***param***'**

#### Explanation

Updating the parameter param value in device's NVRAM (nonvolatile memory) failed.

#### Resolution

Collect investigation material and contact field engineers.

# **60352**

**ERROR:** *proxy***: number of disks is different from master group** *master*

#### Explanation

Between the group *master* to which the master volume belongs and the group *proxy* to which the proxy volume belongs, the number of disks is different.

### Resolution

Confirm the type and number of disks of master, and as the proxy volume, specify a volume that belongs to a group whose type and the number of disks are consistent with *master's*. For the type and number of disks of groups, use the sdxinfo -G -e long command and check the TYPES field and the DISKS field.

# **60353**

**ERROR:** *proxy***: stripe width is different from master group** *master*

Between the stripe group *master* to which the master volume belongs and the stripe group *proxy* to which the proxy volume belongs, the stripe width is different.

#### Resolution

Confirm the stripe width of master, and as the proxy volume, specify a volume that belongs to a group whose stripe width is consistent with the *master's*. For the stripe width of groups, use the sdxinfo -G -e long command and check the WIDTH field.

### **60354**

**ERROR:** *proxy***: disk size is different from master group** *master*

### Explanation

Between the concatenation group *master* to which the master volume belongs and the concatenation group *proxy* to which the proxy volume belongs, the disk configuration (size and connection order) is different.

### Resolution

Confirm the configuration (size and connection order) of disks connected to master, and as the proxy volume, specify a volume that belongs to a concatenation group whose configuration is consistent with the *master's*. For the names and connection order of disks connected to a concatenation group, use the sdxinfo -G command and check the DISKS field. For the size of disks, use the sdxinfo - D command and check the DEVBLKS field.

#### **60355**

```
ERROR: group: lower group is connected
```
#### Explanation

To the group group to which the master volume or the proxy volume belongs, a lower level group is connected.

# Resolution

Specify a volume that belongs to a group to which no lower level group is connected. Alternatively, change group into a configuration in which no lower level group is connected.

### **60356**

**ERROR:** *option***: cannot be specified for stripe nor concat object**

#### Explanation

The command option *option* cannot be specified for stripe type and concatenation type objects.

#### Resolution

See ["Appendix D Command Reference](#page-501-0)."

#### **60368**

**ERROR:** *device***: device is MPxIO disabled**

MPxIO is disabled for the physical disk device.

If MPxIO is disabled for the following disks, the sdxdisk -M command and the sdxshadowdisk -M command will output this message and terminate with an error.

- The internal disk of SPARC M10
- The internal disk of SPARC T4-4/T4-2/T4-1/T3-4/T3-2/T3-1
- The disk of Expansion File Unit connected to a 6Gbps SAS card

#### Resolution

MPxIO should be enabled for the device. Register the disk with the class after enabling MPxIO.

### **60369**

**ERROR:** *disk***: cannot be operated by sdxswap command**

#### Explanation

disk cannot be operated by the sdxswap command.

#### Resolution

Remove *disk* from the class, change the disk unit, and re-register the new disk with the class.

# **60372**

**ERROR:** *device***: failed to get information of physical device**

#### Explanation

Failed to get the information of the specified physical disk.

#### Resolution

See if the multipath configuration of the physical disk is correct. If you still cannot determine the cause of the error, collect investigation material and contact field engineers.

### **60380**

**ERROR:** *device***: disk label is not matched with class** *class*

**disk label of** *class* **=** *class-label*

**disk label of** *device* **=** *device-label*

#### Explanation

Neither registration and restoration of *device* nor restoration of *class* can be performed because the disk label type of a physical disk device (device-label) is different from that of a class class (class-label) described in the current class or the configuration table.

#### Resolution

Change the disk label of *device* to *class-label* type by using the format(1M) command, etc. and try again. If the specified *class* or *device* is wrong, specify a correct object name.

**ERROR:** *device***: EFI labeled disk cannot be specified for root class**

### Explanation

The disk label of a physical disk *device* is EFI type, so neither registration with a root class nor restoration can be performed.

#### Resolution

Change the disk label of *device* to VTOC type by using the format( $1M$ ) command, etc. and try again. If the class name or the specified device is wrong, specify a correct object name.

### **60382**

**ERROR:** *device***: VTOC labeled disk equal to or larger than 1TB not supported**

### Explanation

A physical disk *device* is a 1 TB or larger VTOC labeled disk, so neither registration and restoration of *device* nor restoration of a class can be performed.

#### Resolution

Change the disk label of *device* to EFI type by using the format(1M) command, etc. and try again. If the class name or the specified device is wrong, specify a correct object name.

### **60417**

**ERROR:** *pslice***: I/O hangup detected on node** *node*

#### Explanation

On the node *node*, a hang of the I/O to the physical slice *pslice* is detected. The *node* is forcibly panicked.

This message is output on the system log.

### Resolution

A disk fault or a non-response in the I/O route domain may have occurred.

Check that the physical disk is working correctly on the node *node*.

### **60418**

**ERROR:** *class***: same class id assigned to another class in scope**

### Explanation

The same class ID as the class ID of the class *class* is used in another class on the node to be added to the scope.

### Resolution

Take the following steps to remove the class *class*, and after recovering the status, change the scope.

- 1. Back up the object configuration information of the class in which a node is added to the scope. (sdxconfig Backup command)
- 2. Stop the volume of the class in which a node is added to the scope. (sdxvolume -F command)
- 3. For the shared class, change the class in which a node is added to the scope to the local class. (sdxattr -C command)
- 4. Remove the object configuration information of the class in which a node is added to the scope. (sdxconfig Remove command)
- 5. Restore the object configuration information of the class in which a node is added to the scope. (sdxconfig Restore command)
- 6. Add a node to the scope in the restored local class. (sdxattr -C command)

# **E.4.2 Warning Messages (62000-62099)**

### **62000**

**WARNING: spare disk** *disk* **too small**

### Explanation

The size of *disk* is too small and may not function as a spare disk.

#### Resolution

Specify a larger disk, and execute the command again.

### **62001**

**WARNING:** *device***: write error, errno=***errno*

### Explanation

A write error occurred in physical disk device.

# Resolution

If device is a write-locked disk that is connected to a switch group, no action is required. Otherwise, remove device from the class and check the status of device.

# **62002**

**WARNING:** *group***: free blocks are reduced**

### Explanation

Free blocks on *group* were reduced.

#### Resolution

You may not be able to create a volume with sufficient capacity. Execute commands as needed and attempt recovery.

### **62003**

**WARNING: another disk must be connected to** *group*

#### Explanation

You must connect another disk to *group*.

### Resolution

Connect another disk.

**WARNING:** *object***: copying not completed successfully**

### Explanation

Synchronization copying did not complete successfully.

#### Resolution

Disk failure may have occurred. Identify the cause by referring to GDS log message and syslog message.

# **62005**

**WARNING:** *object***: gave up wait for the completion of copying by a cancel request**

#### Explanation

Synchronization copying was canceled before completion.

#### Resolution

Check the status of the object object. If the copying is in progress, there is no need to work around. If it is not in progress, re-execute the copying where it is necessary.

For details, see "[Appendix D Command Reference](#page-501-0)."

# **62006**

**WARNING: cannot set use-nvramrc? parameter to true, NVRAMRC not empty**

#### Explanation

Since a command is already registered with NVRAMRC, use-nvramrc? parameter cannot be set to "true."

#### Resolution

For details, see "[A.2.9 System Disk Mirroring](#page-444-0)."

# **62007**

**WARNING:** *group***: no spare disk available**

#### Explanation

There is no valid spare disk in *group*.

#### Resolution

Define a spare disk as needed.

### **62008**

**WARNING:** *object***.***volume***: cannot attached due to in** *status* **status**

Slice *object.volume* could not be attached since it is in *status* status.

# Resolution

Check the slice status and cancel status status as needed.

# **62009**

**WARNING:** *volume***: no need to resize volume**

# Explanation

There was no need to resize the volume volume.

### Resolution

No particular resolution required.

# **62010**

**WARNING:** *disk.volume***: special file(s) not found**

#### Explanation

Special file for slice disk.volume could not be found.

# Resolution

No particular resolution required.

### **62011**

**WARNING:** *node***: node in stopped** *status*

### Explanation

node is in STOP status.

# Resolution

No particular resolution required. However, promptly activating the node is recommended.

# **62012**

**WARNING:** *node***: node in abnormal status**

### Explanation

node is in abnormal status.

# Resolution

No particular resolution required. However, promptly recovering the node and activating it normally is recommended.

**WARNING:** *object***: already in** *status* **status**

### Explanation

object is already in status status.

### Resolution

No particular resolution required.

# **62014**

**WARNING:** *disk* **:** *device* **: write error, errno=***errno*

# Explanation

A write error occurred on physical disk device.

### Resolution

If device is a write-locked disk that is connected to a switch group, no action is required. In other situations, have device exchangeable and check its status.

# **62015**

**WARNING:** *disk* **:** *device* **:** *node***: write error, errno=***errno*

### Explanation

A write error occurred on physical disk device on node node.

### Resolution

If device is a write-locked disk that is connected to a switch group, no action is required. In other situations, have device exchangeable and check its status.

# **62016**

**RNING:** *object***: no need to update attribute value**

### Explanation

There was no need to change *object* attributes.

### Resolution

No particular resolution required.

# **62017**

**WARNING:** *pslice***: entry in /etc/vfstab not updated, unsupported file system type** *fstype*

Entry in the /etc/vfstab file relevant to the physical slice *pslice* was not updated since *fstype* is a file system type not supported by the sdxroot command.

# Resolution

Edit the /etc/vfstab file or change the file system configuration according to need.

# **62018**

**WARNING: correct /etc/vfstab and file system configuration before rebooting, or system may not be booted**

### Explanation

Invalid entry is included in the /etc/vfstab file. If such file system entry as /(root), /usr, and /var essential to system start-up is invalid, the system cannot be started when rebooted.

#### Resolution

Refer to a GDS's WARNING message output just before this message and pinpoint the invalid entry in the /etc/vfstab file. Be sure to repair the /etc/vfstab file and the file system configuration as appropriate prior to rebooting the system.

### **62019**

**WARNING:** *volume***: entry in /etc/vfstab not updated, unsupported file system type** *fstype*

### Explanation

Since file system type *fstype* is not supported, entry in /etc/vfstab file for *volume* could not be updated.

#### Resolution

Directly edit /etc/vfstab as necessary.

### **62020**

**WARNING: ignored parameter** *param* **for EC**

### Explanation

Since EC function will be used for copying, parameter *param* was ignored.

# **62021**

**WARNING: ignored parameter** *param* **for OPC**

### Explanation

Since OPC function will be used for copying, parameter *param* was ignored.

# **62022**

**WARNING: ignored parameter** *param* **for TimeFinder**

Parameter param was ignored for copying with TimeFinder.

# **62023**

**WARNING: ignored parameter** *param* **for SRDF**

#### Explanation

Parameter param was ignored for copying with SRDF.

### **62024**

**WARNING:** *proxy***: no session**

### Explanation

No copy session exists between the proxy proxy and the master

### Resolution

No special action is required.

# **E.4.3 Information Messages (64000-64099)**

# **64000**

**INFO: waiting for a response from sdxservd daemon...**

### Explanation

Awaiting response from sdxservd daemon.

# **64001**

**INFO:** *class***: created class**

#### Explanation

class was created.

### **64002**

**INFO:** *disk***: created disk**

# Explanation

disk was registered.

**INFO:** *device***: disabled access to physical special files**

**/dev/rdsk/***device***s\***

**/dev/dsk/***device***s\***

### Explanation

Physical special files can no longer be accessed.

### **64004**

**INFO:** *class***: removed class**

### Explanation

class was removed.

# **64005**

**INFO:** *group***: created group**

### Explanation

group was created.

# **64006**

**INFO:** *disk***: connected disk to group** *group*

# Explanation

disk was connected to group.

# **64007**

**INFO:** *lgroup***: connected group to another group** *hgroup*

### Explanation

Group *lgroup* was connected to another group *hgroup*.

# **64008**

**INFO:** *group***: removed group**

# Explanation

group was removed.

**INFO:** *object***: waiting for the completion of copying...**

### Explanation

Waiting for synchronization copying to complete.

# **64010**

**INFO:** *object***: copying completed successfully**

### Explanation

Synchronization copying completed successfully.

# **64011**

**INFO:** *volume***: created volume**

### Explanation

volume was created.

# **64012**

**INFO:** *volume***: started volume on node** *node*

**/dev/sfdsk/***class***/rdsk/***volume*

**/dev/sfdsk/***class***/dsk/***volume*

# Explanation

volume was started on node. You can now access via special file.

# **64013**

**INFO:** *volume***: stopped volume on node** *node*

### Explanation

volume was stopped on node.

# **64014**

**INFO:** *volume***: removed volume**

### Explanation

volume was removed.

**INFO:** *volume***: resized volume**

### Explanation

The volume volume was resized.

# **64016**

**INFO:** *disk***: disconnected disk from group** *group*

### Explanation

disk was disconnected from group.

# **64017**

**INFO:** *lgroup***: disconnected group from group** *hgroup*

### Explanation

Group *lgroup* was disconnected from *hgroup*.

# **64018**

**INFO:** *group***: free blocks are increased**

### Explanation

Free blocks on *group* increased.

# **64019**

**INFO:** *disk***: removed disk**

### Explanation

disk was removed from class.

# **64020**

**INFO:** *device***: enabled access to physical special files**

**/dev/rdsk/***device***s\***

**/dev/dsk/***device***s\***

### Explanation

You can now access to physical special files.

**INFO:** *disk.volume***: temporarily detached slice from volume** *volume*

### Explanation

Slice disk.volume was temporarily disconnected from volume.

# **64022**

**INFO:** *disk.volume***: enabled slice**

 **/dev/sfdsk/***class***/rdsk/***disk***.***volume*

 **/dev/sfdsk/***class***/dsk/***disk.volume*

#### Explanation

The slice disk.volume can now be accessed independently of the volume. Use the special file displayed.

### **64023**

**INFO:** *disk.volume***: disabled slice**

# Explanation

Slice disk.volume cannot be accessed any more.

# **64024**

**INFO:** *disk.volume***: reattached slice to volume** *volume*

### Explanation

Slice *disk.volume* is attached to *volume* again.

# **64025**

**INFO:** *disk***:** *device***: ready for swapping**

### Explanation

The disk *disk* is now exchangeable.

For a file unit device supporting hot swap, you may demount the physical disk *device* at this point for swapping disks. If active swap is not supported, shut down the system and turn off the power before removing the physical disk.

### **64026**

**INFO:** *disk***:** *device***: ready for swapping on node** *node*

On the node *node*, the physical disk *device* of the disk *disk* is now exchangeable. If the disk unit supports hot swap, you may simply demount *device* connected to *node* and swap disks. If it does not support hot swap, shot down *node* and turn off the power, then demount *device* and swap disks.

# **64027**

**INFO:** *disk***: restored disk**

### Explanation

disk restored its original status.

# **64028**

**INFO:** *class***: class recovery completed successfully**

### Explanation

Recovery of the class class from the closed status succeeded.

### **64029**

**INFO:** *volume***: recovered volume with disk** *disk*

### Explanation

volume was recovered based on disk.

# **64030**

**INFO:** *volume***: recovered volume with lower level group** *lgroup*

### Explanation

Volume *volume* was recovered based on lower level group *lgroup*.

# **64031**

**INFO:** *volume* **: recovered volume in group** *group*

# Explanation

Volume volume in group group has been recovered.

# **64032**

**INFO:** *disk***: recovered disk**

disk disk was recovered.

# **64033**

**INFO: no unsynchronized slice in** *volume*

#### Explanation

There is no slice that needs synchronization copying to be started, or resumed in *volume*.

### **64034**

**INFO:** *volume***: copying canceled**

# Explanation

Synchronization copying of volume has been cancelled.

### **64035**

**INFO: no copying slice exists in** *volume*

### Explanation

There is no slice in the process of copying in volume.

### **64036**

**INFO:** *volume***: copying interrupted**

## Explanation

Synchronization copying on volume was canceled.

# **64037**

**INFO:** *class***: updated attribute value of class**

# Explanation

Attribute value of class was updated.

#### **64039**

**INFO:** *disk***: updated attribute value of disk**

# Explanation

Attribute value of disk was updated.

**INFO:** *group***: updated attribute value of group**

## Explanation

Attribute value of group was updated.

# **64041**

**INFO:** *volume***: updated attribute value of volume**

### Explanation

Attribute value of volume was updated.

# **64042**

**INFO:** *slice***: updated attribute value of slice**

### Explanation

Attribute value of slice was updated.

### **64043**

**INFO: updated /etc/vfstab file**

### Explanation

/etc/vfstab file has been updated.

# **64044**

**INFO: updated /kernel/drv/sfdsk.conf file**

### Explanation

/kernel/drv/sfdsk.conf file has been updated.

# **64046**

**INFO: updated /etc/system file**

# Explanation

/etc/system file has been updated.

### **64048**

**INFO: completed definitions of system disk(s) mirroring**

Definition for system disk mirroring is complete.

### **64049**

**INFO: system must be rebooted:**

 **shutdown -y -g0 -i6**

### Explanation

Reboot the system by executing the following command.

shutdown -y -g0 -i6

# **64050**

**INFO: completed definitions of system disk(s) mirroring cancellation**

### Explanation

Canceling definition for system disk mirroring is complete.

### **64051**

**INFO:** *disk.volume***: started slice on node** *node*

 **/dev/sfdsk/***class***/rdsk/***disk***.***volume*

 **/dev/sfdsk/***class***/dsk/***disk***.***volume*

# Explanation

The slice disk.volume was activated on node. You may access the slice by using the displayed special file.

# **64052**

```
INFO: disk.volume: stopped slice on node node
```
### Explanation

Slice disk.volume was stopped on node. You cannot access slice until it is activated again.

# **64053**

**INFO:** *disk.volume***: disabled slice on remote node** *node*

### Explanation

Slice *disk.volume* has become unavailable on remote node node.

**INFO:** *disk.volume***: current node** *node* **took over and started slice**

 **/dev/sfdsk/***class***/rdsk/***disk***.***volume*

 **/dev/sfdsk/***class***/dsk/***disk***.***volume*

### Explanation

The current node node took over the slice disk.volume and activated it. You may access the slice by using the displayed special file.

# **64055**

**INFO:** *volume***: copying parameter modification completed**

#### Explanation

Modification of parameter related to the copying process of volume is complete.

### **64056**

**INFO: configuration parameters modification completed**

### Explanation

Modification of configuration parameter is complete.

# **64057**

**INFO:** *proxy***: related and joined to master** *master*

### Explanation

Proxy *proxy* has been related and joined to master *master*.

# **64058**

**INFO:** *proxy***: created proxy volume**

# Explanation

Proxy volume *proxy* has been created.

# **64059**

**INFO:** *proxy***: broken relation with master**

### Explanation

Relationship between master and proxy proxy has been cancelled.

**INFO:** *proxy***: forced to break relation with master**

### Explanation

Relationship between master and proxy proxy was forcibly cancelled.

# **64061**

**INFO:** *proxy***: must be recovered by sdxfix(1M) command**

### Explanation

In order to restore data of proxy proxy, volume must be restored with sdxfix(1M) command.

# **64062**

**INFO:** *volume***: started volume on node** *node***,...**

 **/dev/sfdsk/***class***/rdsk/***volume*

 **/dev/sfdsk/***class***/dsk/***volume*

### Explanation

The volume volume started on the nodes node,.... It can be accessed with the special file.

# **64063**

**INFO:** *proxy***: parted from master**

# Explanation

Proxy proxy was parted from master.

# **64064**

**INFO:** *proxy***: parted from master instantly**

### Explanation

Proxy *proxy* was immediately parted from master.

### **64065**

**INFO:** *proxy***: rejoined to master** *master*

# Explanation

Proxy proxy has been rejoined to master master.

**INFO:** *master***: restored data from proxy** *proxy*

### Explanation

Copying from proxy proxy to master master started.

# **64067**

**INFO:** *master***: restored data from proxy** *proxy* **instantly**

### Explanation

Copying from proxy proxy to master master started. Even if the copying is in process, you may start master volumes and access valid data.

### **64068**

**INFO: swapped slice components between master and proxy**

### Explanation

Slice comprising proxy and slice comprising master have been swapped.

# **64069**

**INFO:** *proxy***: session canceled**

#### Explanation

A session of the disk unit's copy function that resided between proxy proxy and the master was canceled.

# **64070**

**INFO:** *proxy***: related to master** *master*

### Explanation

Master master and proxy proxy were related and parted.

# **64071**

**INFO:** *proxy***: updated data with master** *master*

### Explanation

Data of proxy *proxy* was updated with data of master *master*.

# **64072**

**INFO:** *proxy***: updated data with master** *master* **instantly**

Data of proxy proxy was instantly updated with data of master master.

### **64073**

**INFO:** *proxy***: specified regions updated**

### Explanation

Data in the specified regions on the proxy proxy was updated.

### **64074**

**INFO:** *master***: specified regions restored from proxy** *proxy*

#### Explanation

Based on the proxy *proxy*, data in the specified regions on the master *master* was restored.

### **64075**

**INFO:** *volume***: executing fsck(1M) command:**

*details*

### Explanation

The file system on the alternative root volume *volume* will be inspected and repaired with the fsck(1M) command. *details* is the message for the fsck(1M) command.

### **64076**

**INFO: updated /etc/vfstab file on alternative root volume** *volume*

### Explanation

The /etc/vfstab file on the alternative root volume volume was updated.

### **64077**

**INFO: volume will be used as dump device in alternative boot environment**

### Explanation

The volume *volume* is used as a dump device in an alternative boot environment. *volume* is made available as a dump device when the alternative boot environment is enabled.

### **64078**

**INFO: updated /etc/system file on alternative root volume** *volume*

The /etc/system file on the alternative root volume *volume* was updated.

### **64080**

```
INFO: updated boot-device parameter:
```
 **old=***old-boot-device* **...**

 **new=***new-boot-device* **...**

### Explanation

The boot-device parameter *old-boot-device* ... was replaced with *new-boot-device* .... Be sure to take a copy of *old-boot-device* ... and *new-boot-device* ...

To cancel the switching to the alternative boot environment, execute the following command.

# eeprom boot-device="old-boot-device ..."

Alternatively, execute the following command in the OpenBoot environment.

ok setenv boot-device old-boot-device ...

In general, the number of boot device names for *old-boot-device* ... and new-boot-device ... corresponds to the number of disks in the current boot environment and the alternative boot environment respectively. However, GDS may not recognize device names depending on some controller types. If that is so, two device names for one boot disk are displayed, but it has no effect on the operation.

### **64082**

**INFO: completed definitions of switching boot environment**

#### Explanation

The boot environment switching is now defined.

### **64083**

```
INFO: completed definitions of alternative boot environment:
```
 **current-boot-device=***current-boot-device ...*  **alternative-boot-device=***alternative-boot-device ...*

#### Explanation

The alternative boot environment is now defined.

The boot device names in the current boot environment are *current-boot-device* ... and those in the alternative boot environment are alternative-boot-device ...

Be sure to take a copy of current-boot-device ... and alternative-boot-device ...

Executing the following command in the OpenBoot environment can switch to the alternative boot environment.

ok setenv boot-device alternative-boot-device ...

In general, the number of boot device names for current-boot-device ... and alternative-boot-device ... corresponds to the number of disks in the current boot environment and the alternative boot environment respectively. However, GDS may not recognize device names depending on some controller types. If that is so, two device names for one boot disk are displayed, but it has no effect on the operation.

#### **64088**

```
INFO: class: configuration backup created
file
```
### Explanation

The object configuration of class class was backed up in object table format to configuration file file.

### **64089**

```
INFO: configuration table converted successfully
file
```
#### Explanation

The configuration table was converted successfully. *file* indicates a configuration file to which the configuration table was output.

# **64090**

**INFO:** *device***: disk ID information not removed**

#### Explanation

Physical disk device retains unremoved disk identification information.

### **64091**

**INFO:** *class***: waiting for restoration...**

#### Explanation

Waiting for restoration of the object configuration of class class.

# **64092**

```
INFO: class: restored based on configuration file
file
```
### Explanation

The *class* configuration was restored based on configuration file *file*.

# **64093**

**INFO:** *class***: current node** *node* **got class master privilege**

Current node node obtained master privileges of shared class class.

# **64094**

```
INFO: NVRAM configuration parameter has been updated,
```
**parameter='***param***'**

#### Explanation

The parameter *param* value in device's NVRAM (nonvolatile memory) was updated.

# **64095**

**INFO: no need to update NVRAM configuration parameter,**

**parameter='***param***'**

#### Explanation

The parameter param value in device's NVRAM (nonvolatile memory) was not updated.

# **E.4.4 Fix Messages (66000)**

#### **66000**

**TO FIX: Usage:** *usage*

### Resolution

Follow the usage syntax and execute the command.

# **E.4.5 Internal Error Messages (68000)**

#### **68000**

*command***:** *severity***:** *module***: internal error,** *details*

#### Explanation

An internal error occurred.

details gives you the cause of the error, command the command name, severity the severity of message, and module the module name (usually the internal function name) where the event was detected.

The following message "a" may be output if the sdxcopy -C command is executed at node startup or during GDS command execution. If the sdxcopy -C command has ended normally (the exit status is 0), there is no problem.

a) sdxcopy: ERROR: SDX\_COPY\_STATUS\_WAIT2: internal error, sdxerrno=145

### Resolution

In the event of "a", if the exit status of the sdxcopy -C command is 0, the message "a" may be ignored. For the sdxcopy -C command's exit status, refer to the following message recorded in the sdxservd daemon's log file /var/opt/FJSVsdx/msglog/sdxservd.log.

SDX:sdxservd: INFO: command exited, exit-status=*exitstat*: sdxcopy -C -c *class* -v *volume*,...

In other events, collect investigation material and contact field engineers.

# **E.5 Operation Management View Messages**

This section describes the GDS Management View messages.

# **E.5.1 Error Messages (5000-5099)**

### **5000**

**Command line output:** *details*

#### Explanation

An error given in *details* occurred when executing the command.

#### Resolution

Identify the cause referring to the command line output. When you cannot identify the cause, contact field engineers.

#### **5001**

**Executing the command was unsuccessful. Continue?**

#### Explanation

Executing the command was unsuccessful.

### Resolution

Click <Yes> to continue, or <No> to cancel.

### **5002**

**The following exceptions were received:** *details*

### Explanation

Exceptions given in details occurred.

#### Resolution

Contact field engineers.

# **5003**

**The input object name is already defined. Change the object name.**

The input object name is already defined.

#### Resolution

Change the object name.

# **5004**

**An error occurred in the log monitoring mechanism on node** *node***. Monitoring tasks will stop. Check the status of the node and update to the latest information.**

### Explanation

An error such as a node crash was detected in the log monitoring mechanism.

### Resolution

Verify that the node is in operation, and update to the latest information.

### **5005**

**Reading GDS configuration information was unsuccessful on node** *node***. Contact the system administrator.**

#### Explanation

Reading GDS configuration information was unsuccessful on node node.

#### Resolution

Contact field engineers.

# **5006**

**An invalid class name was specified. Input another name.**

### Explanation

An invalid character was specified for the class name.

#### Resolution

Click <OK> and type a class name again. For information on characters available for class names, see "[A.1.1 Object Name.](#page-433-0)"

### **5007**

**An invalid group name was specified. Input another name.**

### Explanation

An invalid character was specified for the group name.

# Resolution

Click <OK> and type a group name again. For information on characters available for group names, see ["A.1.1 Object Name](#page-433-0)."

# **5008**

**An invalid volume name was specified. Input another name.**

#### Explanation

An invalid character was specified for the volume name.

#### Resolution

Click <OK> and type a volume name again. For information on characters available for volume names, see ["A.1.1 Object Name](#page-433-0)."

# **5009**

**An invalid disk name was specified. Input another name.**

### Explanation

An invalid character was specified for the disk name.

#### Resolution

Click <OK> and type a disk name again.

For information on characters available for disk names, see ["A.1.1 Object Name](#page-433-0)."

# **5010**

**The file system type or mount point has not been set. Select a file system type and/or input a mount point.**

### Explanation

<Create> was selected before specifying the file system type or mount point.

## Resolution

Select a file system type and/or input a mount point, and click <Create>.

# **5011**

**The input mount point is already in use. Change the mount point.**

### Explanation

The input mount point is already in use with a different file system.

#### Resolution

Change the mount point, and click <Create>.
**A system disk cannot be removed from group configuration disks.**

### Explanation

In system disk setting, deletion of a system disk was attempted.

### Resolution

System disks cannot be deleted from group configuration disks.

### **5013**

**You cannot add a physical disk. Up to 8 disks can be added to group configuration disks.**

### Explanation

In system disk setting, adding the ninth disk to group configuration disks was attempted.

#### Resolution

A maximum of 8-way multiplex mirroring is supported with system disks. You must limit the group configuration disks to eight.

### **5014**

**The system disk's slice numbers are all in use. Remove at least one slice before setting the system disk.**

#### Explanation

The number of slices on the system disk has reached the upper limit (seven) and system disk setting cannot be performed.

#### Resolution

Remove one or more system disk's slices, for example, with the format (1M) command before performing system disk setting.

### **5015**

```
There are unexpected device ID on node node. Exit.
```
#### Explanation

Starting GDS Management View failed due to unsupported GDS configuration information on node node.

### Resolution

Contact field engineers.

### **5016**

**The order of removing disks and groups composing the group is wrong. Remove them in the proper order.**

### Explanation

A disk or group not removable was selected.

### Resolution

When you remove disks and groups composing a group, you must select them in the inverse order against the added order.

### **5017**

**The stripe width setting is wrong. Specify an integer that is the power of 2.**

### Explanation

An invalid character or value was specified for the stripe width.

#### Resolution

Click <OK>, and input a valid stripe width again.

### **5018**

**The specified name is already in use. Input another name.**

#### Explanation

The specified name is in use.

### Resolution

Click <OK> and type an unused class name, and then click <Next>.

### **5019**

**An invalid volume size was specified. Input a valid size.**

### Explanation

The specified volume size is invalid.

### Resolution

Click <OK> and type a valid volume size. When the maximum size is unknown, you can apply the maximum size to [Volume Size] by clicking <Maximum Size>.

### **5020**

**The GDS Management View processing was aborted.**

### Explanation

The GDS Management View processing was aborted. A command the GDS Management View issued may be timed out.

### Resolution

Collect investigation material and contact field engineers.

### **5021**

**The status gathering was aborted.**

The process to gather object statuses was aborted. The status gathering command the GDS Management View issued may be timed out.

#### Resolution

Collect investigation material and contact field engineers.

# **E.5.2 Warning Messages (5000,5100-5199)**

### **5000**

**Command line output:** *details*

### Explanation

An error given in *details* occurred when executing the command.

#### Resolution

Identify the cause referring to the command line output. When you cannot identify the cause, contact field engineers.

### **5100**

**The input class name is already defined. Register the disk with this class?**

#### Explanation

The input class name is already defined.

### Resolution

Click <Yes> to add the disk to the specified class, or <No> to register the disk with another class.

### **5101**

**The input group name is already defined. Connect the disk with this group?**

#### Explanation

The input group name is already defined.

#### Resolution

Click <Yes> to additionally connect the disk with the specified group, or <No> to connect the disk with another group.

### **5102**

```
If you register a physical disk with this class, all the data contained in the disk will be lost. 
Continue?
```
### Explanation

All of the disk data will be lost if a physical disk is registered with the class.

### Resolution

Click <Yes> to register the physical disk, or <No> to cancel.

### **5103**

**If you remove the volume, all the volume data will be lost. Continue?**

### Explanation

All of the volume data will be lost if you remove the volume.

#### Resolution

Click <Yes> to remove the volume, or <No> to cancel.

### **5104**

**The volume will be recovered. Continue?**

### Explanation

A volume that cannot be accessed will be recovered.

#### Resolution

Click <Yes> to recover the volume, or <No> to cancel.

### **5105**

**The selected disk is normal. Swap disks?**

#### Explanation

A normal disk was selected for swapping.

### Resolution

Click <Yes> to swap the disks, or <No> to cancel.

### **5106**

**For automatic configuration settings at least two mounted I/O adapters are necessary. This system configuration does not support automatic configuration settings. Go to the Class Configuration screen.**

### Explanation

With automatic configuration settings, disks connected to different I/O adapters can be mirrored, and on that account automatic configuration settings cannot be adopted when all the selected disks are connected to one I/O adapter.

### Resolution

From the Settings menu, select the desired configuration settings (Class Configuration, Group Configuration, Volume Configuration) and configure.

### **All the data contained in the selected disk will be lost. Continue?**

### Explanation

Data in the disk you selected for automatic configuration will be lost.

### Resolution

Click <Yes> to continue, or <No> to cancel.

### **5108**

**The physical disk will be excluded from GDS. To swap the disks, the relative slices will stop. Detaching the disk will affect data reliability. Continue?**

### Explanation

When physical disks are swapped, the relative slices will stop operating until the restore is complete, and the reliability of the volume will fall.

### Resolution

Click <Yes> to swap physical disks, or <No> to cancel.

### **5109**

**The physical disk will be included into GDS. All the data in the physical disk will be lost. Continue?**

### Explanation

When a physical disk is restored, data in the physical disk will be lost.

### Resolution

Click <Yes> to restore the physical disk, or <No> to cancel.

### **5110**

**The slice will be detached from the volume. Detaching the slice will affect data reliability. Continue?**

### Explanation

Detaching a slice will lower reliability.

### Resolution

Click <Yes> to detach the slice, or <No> to cancel.

### **5111**

**The detached slice will be attached to the volume. All the data in the slice will be lost. Continue?**

When a slice is attached, data in the slice will be overwritten.

### Resolution

Click <Yes> to attach the slice, or <No> to cancel.

### **5112**

**The volume will be stopped. Continue?**

### Explanation

The volume will be stopped.

### Resolution

Click <Yes> to stop volume, or <No> to cancel.

### **5113**

**Removing all disks configuring a class will result in removing the class as well. Continue?**

#### Explanation

Removing all the disks in a class will result in removing the class as well.

### Resolution

Click <Yes> to remove class, or <No> to cancel.

### **5114**

**Removing all disks configuring a group will result in removing the group as well. Continue?**

### Explanation

Removing all the disks in a group will result in removing the group as well.

### Resolution

Click <Yes> to remove group, or <No> to cancel.

### **5115**

**A file system will be created on the selected volume. Continue?**

### Explanation

A file system will be created on the selected volume. If you continue, all the data in the volume will be lost.

### Resolution

Click <Yes> to create a file system, or <No> to cancel.

**The selected volume will be unmounted and mount information for the volume will be deleted. It will be no longer available as a file system. Continue?**

#### Explanation

The selected volume will be unmounted and mount information for the volume will be deleted. If it is deleted, the volume can no longer be used as a file system.

### Resolution

Click <Yes> to remove the file system, or <No> to cancel.

### **5117**

**Changes on GDS configuration information were detected. Update to the latest configuration information?**

### Explanation

Commands other than those from GDS Management View changed the GDS configuration information.

#### Resolution

Click <Yes> to update the GDS Management View display, or <No> to cancel.

### **5118**

**The physical disk will be excluded from GDS. Continue?**

#### Explanation

In order to swap physical disks, an unused disk or a spare disk will be detached. This will not affect the volume.

### Resolution

Click <Yes> to swap the physical disks, or <No> to cancel.

### **5119**

```
[4.3A40 or later]
A file system has been configured on the selected volume. Remove the file system.
```
**[4.3A20 or earlier] A file system has been configured on the selected volume. Remove the file system from the File System Configuration.**

#### Explanation

The volume cannot be removed because of a file system configured on the volume.

#### Resolution

### [4.3A40 or later]

Remove or comment out the description of the volume to be removed from the /etc/vfstab file, and then remove the volume.

[4.3A20 or earlier]

Remove the file system from the [File System Configuration] screen and then remove the volume.

### **5120**

**Physical disks have not been swapped. Verify that swapping took place. Are you sure you want to attach the disk?**

#### Explanation

Physical disks may not have been swapped.

#### Resolution

Click <Yes> to attach the physical disk, or <No> to cancel.

### **5121**

**The status of physical disks connected to the system will be updated. Updating to the latest information may consume time. Continue?**

### Explanation

The status of physical disks connected to the system will be updated. During the update, operations from GDS Management View are unavailable.

### Resolution

Click <Yes> to update the physical disk information, or <No> to cancel.

### **5122**

**A file system is created in a volume within the class. You cannot change attributes because it will change the path. Change the attributes after removing the file system.**

### Explanation

Renaming the class containing a volume with a file system was attempted.

#### Resolution

Renaming the class will result in changing the access path. First delete the file system.

### **5123**

**A file system is created in the volume. You cannot change attributes because it will change the path. Change the attributes after removing the file system.**

### Explanation

An attempt was made to change the volume name for the volume described in the /etc/vfstab file.

#### Resolution

Change the volume name after performing the following resolutions:

1) If the file system created on the volume is mounted, unmount it.

2) If the state of the volume is active, stop the volume in all of the nodes within the class scope.

3) Change the volume name described in the /etc/vfstab file to the volume name after changed.

### **5124**

**No disk is available as a system disk after unmirroring. Recover the defective disk before unmirroring the system disk.**

#### Explanation

Unmirroring a system disk was attempted when the mirrored disk was abnormal.

### Resolution

First swap the abnormal physical disk for another. After recovering the physical disk, unmirror the system disk.

### **5125**

**Unmirroring the system disk will affect system reliability. Are you sure you want to unmirror?**

#### Explanation

<Unmirror> was selected in the [Unmirror System Disk] screen.

#### Resolution

Click <Yes> to unmirror the system disk, or <No> to cancel.

### **5126**

**Since synchronization copying is in process, configuring system disk mirroring is not complete. After synchronization copying is complete, select System Disk Settings again.**

### Explanation

While configuring system disk mirroring, a volume in process of synchronization copying was detected.

#### Resolution

Click <OK> and close the message. From the GDS Management View screen, monitor the root class volume in process of synchronization copying. Verify that the volume status changes from "warnings" to "active," and try configuring mirroring for the system disk again.

### **5127**

**Configuring system disk mirroring is not complete. You must rewrite the mount information. Proceed with the system disk mirroring configuration?**

### Explanation

System disk mirroring has not been configured yet.

### Resolution

Click <Yes> to rewrite the mount information and finish the configuration, or <No> to cancel.

**The slice will become inaccessible. Continue?**

### Explanation

The detached slice will be made inaccessible.

### Resolution

Click <Yes> to restrict access to the slice, or <No> to allow access.

### **5129**

**The slice will become accessible. Continue?**

### Explanation

The slice being inaccessible as a result of stopping the slice will be made accessible.

### Resolution

Click <Yes> to allow access to the slice, or <No> to restrict access.

### **5130**

**Copying of the slice will be cancelled. It cannot be resumed. Continue?**

#### Explanation

The resynchronization copying of the slice will be cancelled. The copying cannot be resumed from the point where it stops.

#### Resolution

Click <Yes> to cancel resynchronization copying, or <No> not to cancel.

### **5131**

**Copying of the slice will start (resume). Continue?** 

### Explanation

Copying of the slice will be performed to synchronize the data of the slices of the volume. Copying of an interrupted slice will resume as well.

### Resolution

Click <Yes> to start (resume) resynchronization copying, or <No> not to start (resume).

### **5132**

**Remove a group in the 'root' class?**

#### Explanation

A group in the "root" class is going to be removed.

### Resolution

Click <Yes> to remove the group, or <No> to cancel.

### **5133**

**An error was detected on** *node***. Display** *node* **information?**

### Explanation

An object error was detected on another node node configuring the cluster system.

#### Resolution

Click <Yes> to display the information about the node with the error, or <No> not to display.

### **5134**

**An error was detected on** *node***. Check the node for the status after the current operation ends.**

### Explanation

An object error was detected on another node node configuring the cluster system.

#### Resolution

Check the node on which the error was detected for the status after the current operation ends.

### **5135**

**Obtaining the file system type list failed. File system cannot be created.**

### Explanation

Creating a file system failed since available supported file systems cannot be found.

#### Resolution

Install supported file systems, and then create a file system.

### **5136**

**All physical disks are registered.**

#### Explanation

All of the local disks are already registered with the class.

### Resolution

There is no resolution.

### **5138**

**This physical disk cannot be included into GDS because it is being handled at maintenance work. See the maintenance state of the physical disk.**

The physical disk is being handled at maintenance work and cannot be included into GDS management.

### Resolution

See the maintenance state of the physical disk. For details, see "Machine Administration Guide."

### **5139**

**The proxy will be joined. The joined proxy will lose existing data. Do you want to continue?**

### Explanation

If the proxy is joined, its contents are overwritten by data of the master volume.

### Resolution

Click <Yes> to join the proxy, or <No> to cancel the process.

### **5140**

**The proxy will be joined. Do you want to continue?**

#### Explanation

The master group and the proxy group will be joined.

#### Resolution

Click <Yes> to join the proxy, or <No> to cancel the process.

### **5141**

**The proxy will be related. Do you want to continue?**

### Explanation

The master and the proxy will be related.

#### Resolution

Click <Yes> to relate the proxy, or <No> to cancel the process.

### **5142**

**The relationship between the master and the proxy will be canceled. Do you want to continue?**

#### Explanation

The relationship between the master and the proxy will be canceled.

### Resolution

Click <Yes> to break the relationship, or <No> to cancel the process.

**The master and the proxy will be rejoined. The rejoined proxy will lose existing data. Do you want to continue?**

#### Explanation

If the proxy is rejoined, its contents are overwritten by data of the master.

#### Resolution

Click <Yes> to rejoin the proxy, or <No> to cancel the process.

### **5144**

**Slices of the master and the proxy will be swapped. Do you want to continue?**

#### Explanation

Slices comprising the master and the proxy are switched.

### Resolution

Click <Yes> to switch the slices, or <No> to cancel the process.

### **5145**

**Reboot the system to enable the system disk settings.**

#### Explanation

System disk setting ended normally. It is necessary that the system be rebooted to enable system disk settings.

### Resolution

Click <OK> to close the message, and reboot the system immediately.

### **5146**

**Reboot the system in multi-user mode to complete unmirroring.**

#### Explanation

System disk unmirroring ended normally. It is necessary that the system be rebooted in multi-user mode to complete system disk unmirroring.

### Resolution

Click <OK> to close the message, and reboot the system in multi-user mode immediately.

### **5147**

**The system disk includes a master or a proxy volume. Break the relationship of the master and proxy before unmirroring the system disk.**

The group to which the system disk belongs includes a master or a proxy volume.

### Resolution

Cancel the proxy related to the system disk and then unmirror the system disk.

### **5148**

**The physical disks will be registered with a class, but some of them are not in the cluster resource database. These disks can be registered with a local class but not with a shared class. Continue?**

### Explanation

The disk resources are not included in the cluster resource database or physical disk information was not updated after the disk resource registration. These disks can be registered with a local class but not with a shared class.

#### Resolution

- a. To register the disks with a local class, click <Yes>.
- b. To register the disks with a shared class, click <No> to close the message, and click <Exit> to close the Class Configuration screen once.

b1) If the disk resource registration is done, select [Operation]: [Update Physical Disk Information] in the main screen and then create the class.

b2) If the disk resource registration is not done, perform resource registration first, and select [Operation]:[Update Physical Disk Information] in the main screen and then create the class.

For details on resource registration, see the "PRIMECLUSTER Installation and Administration Guide."

# **E.5.3 Information Messages (5200-5299)**

### **5200**

**The slice was attached and the volume will be restored.**

### Explanation

The slice was attached. In order to restore the volume, resynchronization copying will start.

### Resolution

Click <OK> and close the message. Check the completion of resynchronization copying in volume information field on the main screen. For the resynchronization copying progress, check the slice information field in the main screen.

### **5201**

**The volume restore is complete.**

### Explanation

The volume was restored.

### Resolution

Click <OK> and close the message.

```
The slice was detached. The following access path is available.
Access path: /dev/sfdsk/classname/rdsk/slicename
```
#### Explanation

The slice was detached to make it accessible.

#### Resolution

Pay attention to the displayed access path and click <OK>.

### **5203**

**The disk was excluded from GDS. Swap physical disks. Ask your local customer support for physical disk swapping.**

#### Explanation

For swapping, a physical disk was excluded from GDS.

### Resolution

Click <OK>, and contact field engineers to have physical disks swapped.

### **5204**

**The physical disk was included into GDS. The volume will be restored.**

#### Explanation

The swapped physical disk was placed under GDS.

#### Resolution

Click <OK> and close the message.

### **5205**

**An optimum disk pair cannot be found. Create a volume from the Class Configuration screen.**

#### Explanation

The number of disks or disk size was inappropriate and therefore could not perform optimum mirroring with automatic configuration.

### Resolution

From the [Settings] menu, click the configuration settings (Class Configuration, Group Configuration, Volume Configuration) and set up.

### **5206**

**A file system was created.**

A file system was created and mount information was added.

### Resolution

Click <OK> and close the message.

### **5207**

**The file system was removed.** 

### Explanation

The file system and mount information was removed.

### Resolution

Click <OK> and close the message.

### **5209**

**Status monitoring will be updated every** *interval* **minutes.**

#### Explanation

The object monitoring interval was changed.

### Resolution

Click <OK> and close the message.

### **5210**

**Exit Global Disk Services?**

### Explanation

GDS Management View will be exited.

### Resolution

Click <Yes> to exit, or <No> to continue operation.

### **5211**

**The following files were updated to complete mirroring system disk.**

```
 /etc/system
 /etc/vfstab
 /kernel/drv/sfdsk.conf
```
### Explanation

The system disk setting process completed mirroring definition.

### Resolution

Click <OK> and close the message.

**System disk unmirroring is complete.** 

### Explanation

The system disk unmirroring process completed unmirroring.

#### Resolution

Click <OK> and close the message.

### **5213**

**The slice was made inaccessible. Activate the slice in order to gain access.**

### Explanation

The detached slice was made inaccessible.

### Resolution

Click <OK> and close the message.

### **5214**

**The slice is now accessible.**

### Explanation

The detached slice was made accessible.

### Resolution

Click <OK> and close the message.

### **5215**

**The selected slice is neither temp nor temp-stop status. You cannot perform the operation on the selected slice.**

### Explanation

The [Stop/Activate Slice] operation was attempted on a slice not in the temp or temp-stop status.

### Resolution

Click <OK> and close the message.

### **5216**

**Copying of the slice was cancelled.**

The resynchronization copying of the slice was cancelled.

### Resolution

Click <OK> and close the message.

### **5217**

**Copying of the slice was started (resumed).**

### Explanation

The resynchronization copying was started (resumed).

### Resolution

Click <OK> and close the message.

### **5218**

**The selected volume is not in the copy status. You cannot perform the operation on the selected volume.**

#### Explanation

The copying operation was attempted while the slices in the volume are not in the copy status.

#### Resolution

Click <OK> and close the message.

### **5219**

**The selected slice is neither active nor stop status. You cannot perform the operation on the selected slice.**

### Explanation

The [Detach Slice] operation was attempted on a slice not in the active or stop status.

### Resolution

Click <OK> and close the message.

### **5220**

**There is a slice in the copy status in the selected volume. You cannot perform the operation on the selected volume.**

### Explanation

The [Start Copying] operation was attempted on a volume with a slice in process of synchronization copying.

### Resolution

Click <OK> and close the message.

**There are no slices in the invalid status in the selected volume. You cannot perform the operation on the selected volume.**

#### Explanation

The [Start Copying] operation was attempted on a volume without a slice in the invalid status.

#### Resolution

Click <OK> and close the message.

### **5222**

**There is no available proxy for the selected master. Create a volume that can be joined first.**

#### Explanation

There is no volume that can be joined as a proxy volume to the selected master volume.

### Resolution

Create a volume to be joined to the master volume first conforming to the following rules.

- Belonging to the class to which the master volume belongs
- Belonging to a mirror group or to a single disk
- Not belonging to the group to which the master volume belongs
- Not belonging to the single disk to which the master volume belongs
- Not related to another volume as a master or a proxy
- Equivalent to the master volume in size

For details, see "[A.1.8 Proxy Configuration Preconditions](#page-437-0)" and the description of the Join option in "[D.14 sdxproxy - Proxy object](#page-560-0) [operations.](#page-560-0)"

### **5223**

**There is no available proxy for the selected master. Create a group that can be joined first.**

#### Explanation

There is no group that can be joined as a proxy group to the master group.

#### Resolution

Create a group to be joined to the master group first conforming to the following rules.

- Belonging to the class to which the master group belongs
- Mirror type
- Not related to another group as a master or a proxy
- Including no volume

For details, see "[A.1.8 Proxy Configuration Preconditions](#page-437-0)" and the description of the Join option in "[D.14 sdxproxy - Proxy object](#page-560-0) [operations.](#page-560-0)"

**Joining the proxy succeeded. Synchronization copying will start.**

#### Explanation

The master and the proxy were joined. Synchronization copying from the master to the proxy will start to synchronize them.

#### Resolution

Click <OK> to close the message. Check the synchronization copying status in the slice information field in the main screen.

### **5225**

**There is no available proxy for the selected master. Create a volume that can be related first.**

#### Explanation

There is no volume that can be related to the selected master volume.

#### Resolution

Create a volume to be related to the master volume conforming to the following rules.

- Belonging to the class to which the master volume belongs
- Belonging to a mirror group or to a single disk
- Not belonging to the group to which the master volume belongs
- Not belonging to the single disk to which the master volume belongs
- Not related to another volume as a master or a proxy
- Equivalent to the master volume in size

For details, see ["A.1.8 Proxy Configuration Preconditions"](#page-437-0) and the description of the Relate option in ["D.14 sdxproxy - Proxy object](#page-560-0) [operations.](#page-560-0)"

### **5226**

**There is no available proxy for the selected master. Create a group that can be related first.**

#### Explanation

There is no group that can be related as a proxy group to the selected master group.

#### Resolution

Create a group to be related to the master group conforming to the following rules.

- Belonging to the class to which the master group belongs
- Mirror type
- Not related to another group as a master or a proxy
- Whose volume configuration (offset and size) is same as that of the master group

For details, see ["A.1.8 Proxy Configuration Preconditions"](#page-437-0) and the description of the Relate option in ["D.14 sdxproxy - Proxy object](#page-560-0) [operations.](#page-560-0)"

**Relating the proxy succeeded.**

#### Explanation

The master and the proxy ware related.

### Resolution

Click the <OK> to close the message.

### **5228**

**Breaking the proxy succeeded.**

#### Explanation

The relationship between the master and the proxy was broken.

### Resolution

Click the <OK> to close the message.

### **5229**

**Parting the proxy succeeded.**

#### Explanation

The proxy was parted from the master.

### Resolution

Click <OK> to close the message.

### **5230**

**Rejoining the proxy succeeded. The master and the proxy will be resynchronized**

### Explanation

The master and the proxy were rejoined. Resynchronization copying from the master to the proxy will start to resynchronize them.

### Resolution

Click <OK> to close the message.

Check the resynchronization copying status in the volume Information field in the main screen. For the resynchronization copying progress, check the slice information field in the main screen.

### **5231**

**The update of the proxy started.**

Copying from the master to the proxy started.

### Resolution

Click <OK> to close the message. Check the completion of the resynchronization copying in the volume information field in the main screen. For the copying status, check the slice information field in the main screen.

### **5232**

**Updating the proxy succeeded. Start up the proxy to access.**

### Explanation

Copying from the master to the proxy started. Before the copying ends, you may start the proxy for access. Contents of the proxy are overwritten by the data of the master at the moment when the copying started.

#### Resolution

Click <OK> to close the message. Check the copying status. in the slice information field on the main screen.

### **5233**

**The restoration of the master started.**

#### Explanation

Copying from the proxy to the master started.

### Resolution

Click <OK> to close the message. Check the completion of the copying in the volume information field in the main screen. For the copying progress, check the slice information field on the main screen.

### **5234**

**Restoring the master succeeded. Start up the master to access.**

### Explanation

Copying from the proxy to the master started. Before the copying ends, you may start the master for access. Contents of the master are overwritten by the data of the proxy at the moment when the copying started.

#### Resolution

Click <OK> to close the message. Check the copying status in the volume information field on the main screen.

### **5235**

**Rejoining the proxy succeeded, and the restoration of the master started.**

#### Explanation

The master and the proxy were rejoined and synchronization copying from the proxy to the master started.

### Resolution

Click <OK> to close the message. Check the completion of the resynchronization copying in the volume information field on the main screen. For the resynchronization copying progress, check the slice information field in the main screen.

### **5236**

**Rejoining the proxy and restoring the master succeeded. Start up the master to access.** 

#### Explanation

The master and the proxy were rejoined and resynchronization copying from the proxy to the master started. Before the resynchronization copying ends, you may start the master for access. Contents of the master are overwritten by the data of the proxy at the moment when the copying started.

#### Resolution

Click <OK> to close the message. For the resynchronization copying status, check the slice information field on the main screen.

### **5237**

**Swapping the slices of the master and the proxy succeeded.**

### Explanation

Slices comprising the master and the proxy were switched.

#### Resolution

Click <OK> to close the message.

# **E.6 Error Codes (90000-90099)**

This section explains the error codes output in ACM's inter-server replication function messages.

### **90005**

**ERROR: class name too long**

#### Explanation

The specified class name is too long.

#### Resolution

Specify a correct class name.

### **90007**

**ERROR: volume name too long**

### Explanation

The specified volume name is too long.

### Resolution

Specify a correct volume name.

### **90009**

**ERROR: no enough address space**

#### Explanation

The OS malloc function returned an error.

#### Resolution

Check whether memory and a swap area are sufficient.

### **90034**

**ERROR: cannot start required number of copy sessions**

### Explanation

The requested number of copy sessions cannot be started.

### Resolution

Check the configuration and status of the copy source and the copy destination volumes.

If normal slices composing the copy source or copy destination volume are less than the number of sessions to be started, restore the slice status or change the volume configuration as needed. Alternatively, specify a lower number of sessions not to exceed the number of normal slices of each volume.

### **90035**

**ERROR: copy session not found**

### Explanation

No copy session exists between the copy source and the copy destination volumes.

### Resolution

Confirm that there is no error in the configuration and status of the copy source and the copy destination volumes.

### **90036**

**ERROR: copy sessions are in inconsistent statuses**

### Explanation

The statuses of copy sessions between the copy source and the copy destination volumes are inconsistent.

### Resolution

With the relevant ACM commands, suspend or cancel the EC or REC copying, and start the copying again as needed.

# <span id="page-780-0"></span>**Appendix F Troubleshooting**

Since GDS automatically attempts recovery when various abnormalities are detected, users do not have to be aware of most abnormalities. However, depending on the type of abnormality, or when multiple abnormalities occur at the same time, automatic recovery may not be possible.

This section describes resolutions to failures on objects and physical disks managed by GDS for systems administrators.

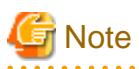

As a general rule, all operations explained here must be executed with superuser authority.

# **F.1 Resolving Problems**

# **F.1.1 Slice Status Abnormality**

If the slice status is one of the following statuses, take action as indicated for the relevant situation.

- (1) Mirror slice configuring the mirror volume is in INVALID status.
- [\(2\) The copy destination slice was made INVALID due to an I/O error generated on the copy source slice during synchronization](#page-783-0) [copying.](#page-783-0)
- [\(3\) Slice configuring the volume is in TEMP status.](#page-787-0)
- [\(4\) Slice configuring volume is in TEMP-STOP status.](#page-787-0)
- [\(5\) Slice configuring the volume is in COPY status.](#page-787-0)
- [\(6\) Slice configuring the volume is in NOUSE status.](#page-787-0)

### **(1) Mirror slice configuring the mirror volume is in INVALID status.**

### Explanation

You can check the status of the slice configuring the volume as follows.

```
# sdxinfo -S -o Volume1
OBJ CLASS GROUP DISK VOLUME STATUS
   ------ ------- ------- ------- -------- --------
slice Class1 Group1 Object1 Volume1 ACTIVE
slice Class1 Group1 Object2 Volume1 INVALID
```
In this example, among the slices that exist in volume Volume1, the slice within Object2 is in INVALID status, as shown in the STATUS field. Object2 is a disk or lower level group connected to the highest level mirror group Group1.

The following five events could possibly cause the INVALID status of the mirror slice Volume1.Object2.

- An I/O error occurred on the mirror slice Volume1.Object2.

(Cause a)

A disk component relevant to Object2 failed to operate properly, and an I/O error occurred on the mirror slice Volume1.Object2.

#### (Cause b)

A component other than disks relevant to Object2 (such as an I/O adapter, an I/O cable, an I/O controller, a power supply, and a fan) failed to operate properly, and an I/O error occurred on the mirror slice Volume1.Object2.

- An I/O error occurred on the mirror slice Volume1.Object1 during synchronization copying to the mirror slice Volume1.Object2.

(Cause a')

A disk component relevant to Object1 failed to operate properly during synchronization copying to the mirror slice Volume1.Object2, and an I/O error occurred on the copy source slice Volume1.Object1.

#### (Cause b')

A component other than disks relevant to Object1 (such as an I/O adapter, an I/O cable, an I/O controller, a power supply and a fan) failed to operate properly during synchronization copying to the mirror slice Volume1.Object2, and an I/O error occurred on the mirror slice Volume1.Object1 that is the copy source.

#### - Others

#### (Cause c)

Synchronization copying to the mirror slice Volume1.Object2 was cancelled as the result of a cause such as [Cancel Copying] selection from the GDS Management View, sdxcopy command execution, or a power outage.

### Resolution

1) Identify the physical disk name of a faulty disk using the sdxinfo command.

#### (Example A1)

```
# sdxinfo -G -o Volume1
OBJ NAME CLASS DISKS SPARE BLKS FREEBLKS SPARE
   ------ ------- ------- ------------------- -------- -------- -----
group Group1 Class1 Object1:Object2 17596416 17498112 0
# sdxinfo -D -o Volume1 -e long
OBJ NAME TYPE CLASS GROUP DEVNAM DEVBLKS FREEBLKS DEVCONNECT STATUS E
------ ------- ------ ------- ------- ------- -------- -------- ---------------- 
------- -----
disk Object1 mirror Class1 Group1 c1t1d0 17596416 * node1
ENABLE
disk Object2 mirror Class1 Group1 c2t3d0 17596416 * node1
ENABLE *
```
In this example, Object2 is a disk connected with the highest level group Group1. As indicated in the E field, an I/O error occurred on the disk Object2, and the possible cause is (Cause a) or (Cause b). The physical disk name of the disk Object2 is c2t3d0 as shown in the DEVNAM field.

In example A1, if the value 0 is in the E field of the disk Object2 including a slice in the INVALID status and if the value 1 is in the E field of the disk Object1 that is mirrored with the disk Object2, it indicates an I/O error occurred on the disk Object1 and the possible cause is (Cause a') or (Cause b'). In such a case, see "[\(2\) The copy destination slice was made INVALID due to an I/O error generated on the copy](#page-783-0) [source slice during synchronization copying."](#page-783-0) and perform restoration.

If the E field of any disk does not contain the value 1 in example A1, the possible cause is (Cause c).

### (Example B1)

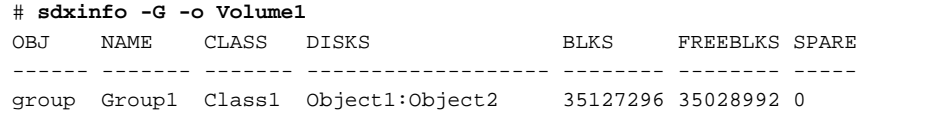

```
group Object1 Class1 Disk1:Disk2 35127296 * *
group Object2 Class1 Disk3:Disk4 35127296
# sdxinfo -D -o Volume1 -e long
OBJ NAME TYPE CLASS GROUP DEVNAM DEVBLKS FREEBLKS DEVCONNECT STATUS E
------ ------- ------ ------- ------- ------- -------- -------- ---------------- 
------- -----
disk Disk1 stripe Class1 Object1 c1t1d0 17596416 * node1
ENABLE 0
disk Disk2 stripe Class1 Object1 c1t2d0 17596416 * node1 
ENABLE 0
disk Disk3 stripe Class1 Object2 c2t3d0 17682084 * node1 
ENABLE 1
disk Disk4 stripe Class1 Object2 c2t4d0 17682084 * node1
ENABLE 0
```
In this example, Object2 is a lower level group connected with the highest level group Group1. As indicated in the E field, an I/O error occurred on the disk Disk3 connected with Object2 and the possible cause is (Cause a) or (Cause b). The physical disk name corresponding to Disk3 is c2t3d0 as shown in the DEVNAM field.

In example B1, if the 0 value is in the E field of the disks (Disk3 and Disk4) connected with the lower level group Object2 including a slice in the INVALID status and if the value 1 is in the E field of the disk (Disk1 or Disk2) connected with the lower level group Object1 that is mirrored with the lower level group Object2, it indicates an I/O error occurred on the disk connected with Object1 and the possible cause is (Cause a') or (Cause b'). In such a case, see "[\(2\) The copy destination slice was made INVALID due to an I/O error generated on the copy](#page-783-0) [source slice during synchronization copying."](#page-783-0) and perform restoration.

In example B1, if there are no disks with "1" in the E field, the possible cause of the INVALID status is (Cause c).

2) Refer to disk driver log messages and check the physical disk abnormalities.

The causes of disk hardware failures can be failures or defects in components such as I/O adapters, I/O cables, I/O controllers, power supplies, and fans other than the disks.

Contact field engineers and specify which component failed, or might be defective.

If there are no failures or defective components, the possible cause of the INVALID is (Cause c).

The resolution procedure is illustrated below for each of the three causes a, b, and c.

### a. For (Cause a)

a1) Perform the following operations before and after disk swapping. For the procedures for swapping disks from Operation Management View, see "[5.3.4 Disk Swap](#page-198-0)."

Before swapping the disks, execute the following command.

#### (Example A1)

# **sdxswap -O -c Class1 -d Object2**

In the example, disk Object2 connected to the highest level group Group1 will be swapped.

#### (Example B1)

# **sdxswap -O -c Class1 -d Disk3**

In the example, disk Disk3 will be swapped. Disk3 is a disk connected to lower level group Object2, which is a lower level group of the highest level group Group1.

a2) Swap disks.

a3) After swapping the disks, execute the following command.

#### (Example A3)

<span id="page-783-0"></span># **sdxswap -I -c Class1 -d Object2**

or

### (Example B3)

# **sdxswap -I -c Class1 -d Disk3**

a4) Check the slice status according to step 3).

### b. For (Cause b)

b1) Shut down the system once, repair the disabled part, and reboot the system. Consequently, synchronization copying is performed and the mirroring status is restored.

b2) Check the slice status according to step 3).

#### c. For (Cause c)

c1) Perform synchronization copying of mirror volume.

# **sdxcopy -B -c Class1 -v Volume1**

c2) Check the slice status according to step 3).

3) You can confirm the recovery of the slice configuring the volume, as shown below.

```
# sdxinfo -S -o Volume1
OBJ CLASS GROUP DISK VOLUME STATUS
           ------ ------- ------- ------- ------- --------
slice Class1 Group1 Object1 Volume1 ACTIVE
slice Class1 Group1 Object2 Volume1 ACTIVE
```
In this example, the slices within Object1 and Object2 are both in ACTIVE status. This indicates that the recovery process was completed successfully.

### **(2) The copy destination slice was made INVALID due to an I/O error generated on the copy source slice during synchronization copying.**

#### Explanation

When an I/O error occurs on the copy source slice during synchronization copying, the copy destination slice becomes INVALID while the source slice is still ACTIVE.

The following two events are possible causes.

(Cause a)

A disk component of the copy source failed to operate properly, and an I/O error occurred on the copy source slice.

(Cause b)

A component other than the copy source disk (such as an I/O adapter, an I/O cable, an I/O controller, a power supply, and a fan) failed to operate properly during synchronization copying, and an I/O error occurred on the copy source slice.

For details on determining whether the status is relevant to one of these events and identifying the physical disk name of a faulty disk, see [Explanation] and step 1) of [Resolution] described in "[\(1\) Mirror slice configuring the mirror volume is in INVALID status.](#page-780-0)"

### Resolution

First examine the physical disk abnormalities referring to disk driver log messages and so on. Then contact field engineers and locate the disabled or faulty part.

When the possible cause is (Cause b), shut down the system once, repair the disabled part, and reboot the system. Consequently, synchronization copying is performed and the mirroring status is restored.

When the possible cause is (Cause a), follow the procedures below and repair the slice. The procedure is illustrated for each of the following three situations.

A. For /(root), /usr, or /var

B. For the swap area

C. For others (other than /(root), /usr, /var, swap)

The following illustrates restoration procedures when the class name is Class1, the volume name is Volume1, the name of a faulty disk of the copy source is Disk1, and the name of a disk of the copy destination is Disk2 as examples.

```
# sdxinfo -S -o Volume1
OBJ CLASS GROUP DISK VOLUME STATUS
------ ------- ------- ------- ------- --------
slice Class1 Group1 Disk1 Volume1 ACTIVE
slice Class1 Group1 Disk2 Volume1 INVALID
# sdxinfo -G -o Volume1
OBJ NAME CLASS DISKS BLKS FREEBLKS SPARE
------ ------- ------- ------------------- -------- -------- -----
group Group1 Class1 Disk1:Disk2 17596416 17498112 0
# sdxinfo -D -o Volume1 -e long
OBJ NAME TYPE CLASS GROUP DEVNAM DEVBLKS FREEBLKS DEVCONNECT STATUS E
------ ------- ------ ------- ------- ------- -------- -------- ---------------- 
------- -----
disk Disk1 mirror Class1 Group1 c1t1d0 17596416 * node1 
ENABLE 1
disk Disk2 mirror Class1 Group1 c2t3d0 17596416 * node1
ENABLE 0
```
### A. For /(root), /usr, or /var

Contact field engineers.

### B. For the swap area

B.1) Remove the volume from the swap area.

# **swap -d /dev/sfdsk/Class1/dsk/Volume1**

Depending on the part or severity of failure in disks that constitute the volume, the swap -d command may fail due to an I/O error. In this event, remove the volume from the swap area performing steps B.1.1) through B.1.3).

B.1.1) Comment out the /dev/sfdsk/Class1/dsk/Volume1 line in the /etc/vfstab file to prevent use of the volume as a swap area after the system is rebooted.

```
# vi /etc/vfstab
Before edit:
/dev/sfdsk/Class1/dsk/Volume1 - - swap - no -
After edit:
#/dev/sfdsk/Class1/dsk/Volume1 - - swap - no 
-
```
B.1.2) To remove the dump device after the system is rebooted, edit the definition of DUMPADM\_DEVICE in the /etc/dumpadm.conf file.

```
# vi /etc/dumpadm.conf
Before edit:
DUMPADM_DEVICE=/dev/sfdsk/Class1/dsk/Volume1
After edit:
DUMPADM_DEVICE=swap
```
B.1.3) Reboot the system.

# **shutdown -y -i6 -g0**

B.2) Stop the volume.

# **sdxvolume -F -c Class1 -v Volume1**

B.3) Restore the status of the copy destination slice in INVALID status.

# **sdxfix -V -c Class1 -d Disk2 -v Volume1**

B.4) Verify that the restored copy destination slice is in STOP status and the copy source slice is in INVALID status now.

```
# sdxinfo -S -o Volume1
OBJ CLASS GROUP DISK VOLUME STATUS
------ ------- ------- ------- ------- --------
slice Class1 Group1 Disk1 Volume1 INVALID
slice Class1 Group1 Disk2 Volume1 STOP
```
B.5) Start the volume.

# **sdxvolume -N -c Class1 -v Volume1**

B.6) Add the volume to the swap area again.

# **swap -a /dev/sfdsk/Class1/dsk/Volume1**

When step B.1.1) was performed, undo the edit that was made in the /etc/vfstab file.

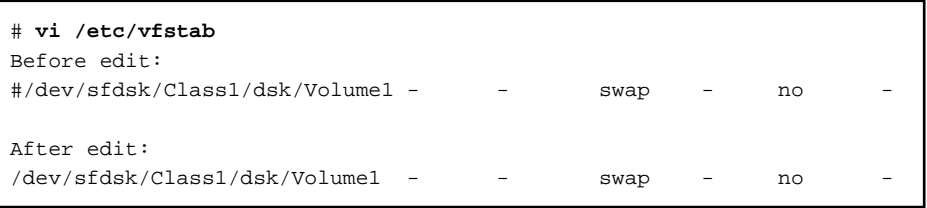

B.7) Remove the faulty copy source disk from GDS management to give it a replaceable status.

# **sdxswap -O -c Class1 -d Disk1**

B.8) Swap the faulty copy source disk.

B.9) Put the swapped disk back in control of GDS management to make it available.

# **sdxswap -I -c Class1 -d Disk1**

### C. For others (other than /(root), /usr, /var, and swap)

C.1) Exit applications using the volume.

C.2) Unmount the file system on the volume when it has been mounted.

# **umount /dev/sfdsk/Class1/dsk/Volume1**

Depending on the part or severity of failure in disks that constitute the volume, the umount command may fail due to an I/O error. In this event, execute the umount command again with the -f option.

C.3) Stop the volume.

# **sdxvolume -F -c Class1 -v Volume1**

C.4) Restore the status of the copy destination slice in INVALID status.

# **sdxfix -V -c Class1 -d Disk2 -v Volume1**

C.5) Verify that the restored copy destination slice is in STOP status and the copy source slice is in INVALID status now.

```
# sdxinfo -S -o Volume1
OBJ CLASS GROUP DISK VOLUME STATUS
 ------ ------- ------- ------- ------- --------
slice Class1 Group1 Disk1 Volume1 INVALID
slice Class1 Group1 Disk2 Volume1 STOP
```
C.6) Start the volume.

# **sdxvolume -N -c Class1 -v Volume1**

C.7) The consistency of volume data may have been lost. Restore the backup data or perform repair using the fsck(1M) command if necessary.

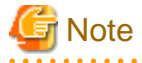

If the I/O error occurred on the copy source slice during resynchronization copying after the system went down, restoration may possibly be performed with the fsck(1M) command.

C.8) Remove the faulty copy source disk from GDS management to make it a replaceable status.

# **sdxswap -O -c Class1 -d Disk1**

C.9) Swap the faulty copy source.

C.10) Put the swapped disk back in the control of GDS management to make it available.

# **sdxswap -I -c Class1 -d Disk1**

### <span id="page-787-0"></span>**(3) Slice configuring the volume is in TEMP status.**

### Explanation

The slice was not attached after it has been detached with the sdxslice command. Or else, you have not performed [Attach Slice] after performing [Detach Slice] from Operation Management View.

### Resolution

Attach the slice again with the sdxslice command, or perform [Attach Slice] from Operation Management View as necessary.

### **(4) Slice configuring volume is in TEMP-STOP status.**

### Explanation

The slice was not activated after it has been stopped with the sdxslice command, or the detached node is not current node. Or else, you have not performed [Stop Slice] after performing [Activate Slice] from Operation Management View.

#### Resolution

Activate slice or take over slice with the sdxslice command as needed. Or, perform [Activate Slice] from Operation Management View.

### **(5) Slice configuring the volume is in COPY status.**

### Explanation

In order to attach a slice, synchronization copying is currently in process. Or, synchronization copying is in process between master and proxy.

#### Resolution

Wait until synchronization copying is complete. Note that a slice in the process of synchronization copying will not restrict you from accessing an active volume.

### **(6) Slice configuring the volume is in NOUSE status.**

### Explanation

When the status of disk related to slice is either in DISABLE or SWAP status, the slice becomes NOUSE to inhibit slice operation.

#### Resolution

Recover disk in DISABLE or SWAP status. For details, see "F.1.2 Disk Status Abnormality."

## **F.1.2 Disk Status Abnormality**

If the disk status is one of the following statuses, take action as indicated for the relevant situation.

- (1) Disk is in DISABLE status.
- [\(2\) Disk is in SWAP status.](#page-788-0)
- [\(3\) Disk is in I/O error status.](#page-788-0)

### **(1) Disk is in DISABLE status.**

### Explanation

Disk ID information is checked when booting the system. If the ID information is regarded invalid at the time, the disk will become DISABLE.

<span id="page-788-0"></span>There are three reasons that may cause this DISABLE status.

(Cause a)

You changed the I/O cable connection and booted the system.

### (Cause b)

You swapped the disk and booted the system.

### (Cause c)

Disk failure occurred.

### Resolution

a) If the possible cause is (Cause a), shut down the system, connect the I/O cables correctly and boot again.

b) If the possible cause is (Cause b), shut down the system, return the original disk and boot again. If disk swap is necessary, follow the procedures and swap the disks.

For the procedures for swapping disks, see ["D.8 sdxswap - Swap disk](#page-545-0)" and ["5.3.4 Disk Swap.](#page-198-0)"

c) If the possible cause is (Cause c), follow the procedures and swap the disks.

However, when the cause is (Cause c) in one of the following situations, follow the procedure as described below [Resolution of Cause c].

- A single disk is in DISABLE status and an INVALID single volume exists on the single disk.
- A disk in DISABLE status is connected to the group and the group includes an INVALID volume.

#### [Resolution of Cause c]

- When the disk is one of the following, contact field engineers because the class which the disk of DISABLE state belongs to must be forcibly removed.
	- Internal disk of SPARC M10.
	- Internal disk of SPARC T4-4/T4-2/T4-1/T3-4/T3-2/T3-1.
	- Additional file unit of disk connected to the 6Gbps SAS card.
	- Disk connected to 12Gbps SAS card.
- When the disk is a single disk
	- Delete the single volume in INVALID state on a single disk, and then swap the disk.
- When the disk is connected to the highest level group
	- Delete the volume in INVALID state in the highest level group, and then swap the disk.
- When the disk is connected to a lower level group
	- When swapping the disk, delete the INVALID volume first, and then disconnect the lower level group from the higher level group.

### **(2) Disk is in SWAP status.**

### Explanation

If the sdxswap -O command is executed, or [Swap Physical Disk] is performed from Operation Management View, the disk will be in SWAP status.

### Resolution

Complete the disk swap and restore the disk by either executing the sdxswap -I command, or by performing [Restore Physical Disk] from Operation Management View.

### **(3) Disk is in I/O error status.**

If an I/O error occurs, 1 (one) is given as a value in the E field displayed with the sdxinfo -e long command and the disk icon in GDS Management View turns red. Here, the disk is in ENABLE (enabled) status.

#### Resolution

Check the statuses of volumes and slices relative to the disk with an I/O error, and perform restoration, referring to "F.1.3 Volume Status Abnormality" or "[F.1.1 Slice Status Abnormality"](#page-780-0) The I/O error status is removed, during the restoration by:

- Executing [Swap Physical Disk] in GDS Management View for the relevant disk
- Executing the sdxswap -O command for the relevant disk
- Normally ending synchronization copying of volumes relative to the relevant disk

If none of the operations above are performed during the recovery and the I/O error remains unremoved, after restoring hardware and such, use the sdxfix -D command to remove the I/O error status.

# **sdxfix -D -c** *class*\_*name* **-d** *disk*\_*name* **-e online**

## **F.1.3 Volume Status Abnormality**

If the volume status is one of the following statuses, take action as indicated for the relevant situation.

- (1) Mirror volume is in INVALID status.
- [\(2\) Single volume is in INVALID status.](#page-791-0)
- [\(3\) Stripe volume or volume in concatenation group is in INVALID status.](#page-792-0)
- [\(4\) Master volume is in INVALID status.](#page-793-0)
- [\(5\) Proxy volume is in INVALID status.](#page-796-0)
- [\(6\) Volume is in STOP status.](#page-798-0)
- [\(7\) I/O error occurs although mirror volume is in ACTIVE status.](#page-799-0)
- [\(8\) An I/O error occurs on a single volume.](#page-801-0)
- [\(9\) An I/O error occurs on a stripe volume or a volume in a concatenation group.](#page-802-0)

### **(1) Mirror volume is in INVALID status.**

#### Explanation

You can confirm the status of the volume as shown below.

```
# sdxinfo -V -o Volume1
OBJ NAME CLASS GROUP SKIP JRM 1STBLK LASTBLK BLOCKS STATUS
          ------ ------- ------- ------- ---- --- -------- -------- -------- --------
volume * Class1 Group1 * * 0 65535 65536 PRIVATE
volume Volume1 Class1 Group1 off on 65536 17596415 17530880 INVALID
```
In this example, volume Volume1 that exists in the highest level group Group1 is in INVALID status, as shown in the STATUS field.

If none of the mirror slices consisting the mirror volume contains valid data (ACTIVE or STOP), the mirror volume becomes INVALID. You cannot start a volume in INVALID status.

There are two reasons that may cause this INVALID status.

(Cause a)

Disk is in DISABLE status.

### (Cause b)

Master-proxy relationship was cancelled forcibly while master data was being copied to proxy.

#### Resolution

1) Confirm that there is a disk in DISABLE status within the group with which the volume is associated as follows.

### (Example A1)

```
# sdxinfo -G -o Volume1
OBJ NAME CLASS DISKS BLKS BLKS FREEBLKS SPARE
------ ------- ------- ------------------- -------- -------- -----
group Group1 Class1 Disk1:Disk2 17596416 0 0
# sdxinfo -D -o Volume1
OBJ NAME TYPE CLASS GROUP DEVNAM DEVBLKS DEVCONNECT STATUS
------ ------- ------ ------- ------- ------- -------- ---------------- -------
disk Disk1 mirror Class1 Group1 c1t1d0 17596416 node1 ENABLE
disk Disk2 mirror Class1 Group1 c2t3d0 17596416 node1 DISABLE
```
In this example, disks Disk1 and Disk2 are connected to the highest level mirror group Group1. The disk Disk2 is in DISABLE status as shown in the STATUS field.

### (Example B1)

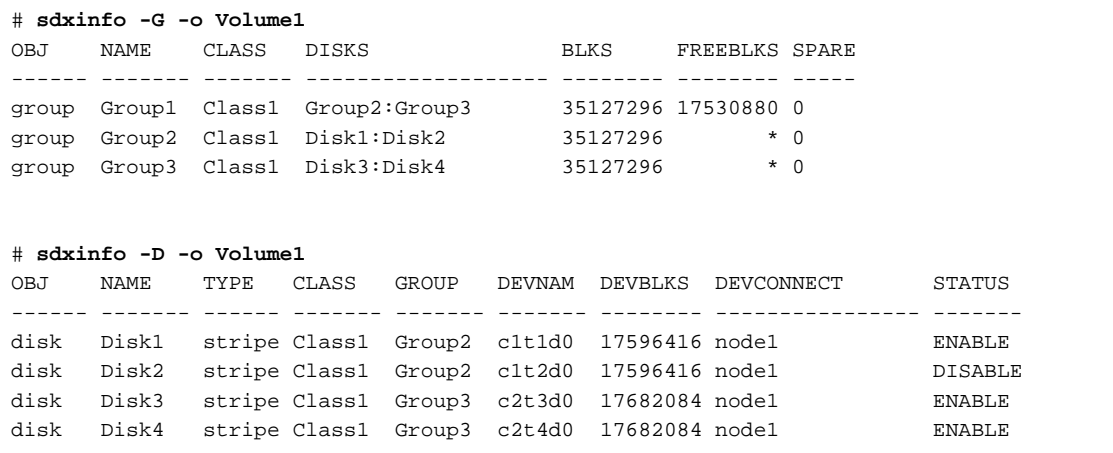

In this example, lower level stripe groups, Group2 and Group3 are connected to the highest level mirror group Group1. Disk Disk2 which is connected to Group2 is in DISABLE status as shown in the STATUS field.

2) If the possible cause is (Cause a), restore the disk by following the procedures in ["F.1.2 Disk Status Abnormality](#page-787-0)."

3) From the disks and lower level groups connected to the highest level mirror group, determine the disk or lower level group to which the slice you will use to recover data belongs. Then, execute the sdxfix command to recover data.

### (Example A3)

# **sdxfix -V -c Class1 -d Disk1 -v Volume1**

In this example, Volume1 is recovered after a slice in disk Disk1.

### (Example B3)

<span id="page-791-0"></span># **sdxfix -V -c Class1 -g Group3 -v Volume1**

In this example, Volume1 is recovered after a slice in lower level stripe group Group3.

4) Start the volume.

# **sdxvolume -N -c Class1 -v Volume1 -e nosync**

5) Access Volume1 and check its contents. Restore backup data or run fsck to regain data integrity as necessary.

6) Perform synchronization copying on volume.

# **sdxcopy -B -c Class1 -v Volume1**

### **(2) Single volume is in INVALID status.**

#### Explanation

You can confirm the status of the volume as shown below.

```
# sdxinfo -V -o Volume1
OBJ NAME CLASS GROUP SKIP JRM 1STBLK LASTBLK BLOCKS STATUS
------ ------- ------- ------- ---- --- -------- -------- -------- --------
volume * Class1 Disk1 * * 0 32767 32768 PRIVATE
volume Volume1 Class1 Disk1 off on 32768 65535 32768 INVALID
volume * Class1 Disk1 * * 65536 8421375 8355840 FREE
```
In the example, the single volume Volume1 that exists on single disk Disk1 is in INVALID status, as shown in the STATUS field.

You cannot start a volume in INVALID status.

There are two reasons that may cause this INVALID status.

(Cause a)

Single disk is in DISABLE status. In this case, the single slice becomes NOUSE status.

### (Cause b)

Master-proxy relationship was cancelled forcibly while master data was being copied to proxy.

#### Resolution

1) Confirm that the single disk is in DISABLE status as shown below.

```
# sdxinfo -D -o Volume1
OBJ NAME TYPE CLASS GROUP DEVNAM DEVBLKS DEVCONNECT STATUS
------ ------- ------ ------- ------- ------- -------- ---------------- -------
disk Disk1 single Class1 * c1t11d0 8355840 node1 DISABLE
```
In this example, the single disk Disk1 is in DISABLE status, as shown in the STATUS field.

2) If the possible cause is (Cause a), restore the disk by following the procedures given in section ["F.1.2 Disk Status Abnormality](#page-787-0)."
3) Execute the sdxfix command to recover the single volume's data.

# **sdxfix -V -c Class1 -d Disk1 -v Volume1**

4) Start the volume.

# **sdxvolume -N -c Class1 -v Volume1**

5) Access Volume1 and check its content. Restore backup data or run the fsck command to regain data integrity as necessary.

#### **(3) Stripe volume or volume in concatenation group is in INVALID status.**

#### Explanation

You can confirm the status of the volume as shown below.

```
# sdxinfo -V -o Volume1
OBJ NAME CLASS GROUP SKIP JRM 1STBLK LASTBLK BLOCKS STATUS
------ ------- ------- ------- ---- --- -------- -------- -------- --------
volume * Class1 Group1 * * 0 65535 65536 PRIVATE
volume Volume1 Class1 Group1 off on 65536 17596415 17530880 INVALID
```
In this example, volume Volume1 that exists in the highest level group Group1 is in INVALID status, as shown in the STATUS field.

If any of the disks related to volume is in DISABLE status, the slices consisting that volume become NOUSE status, and the volume becomes INVALID. You cannot start a volume in INVALID status.

#### Resolution

'n

1) You can confirm the status of the disk related to the volume as shown below.

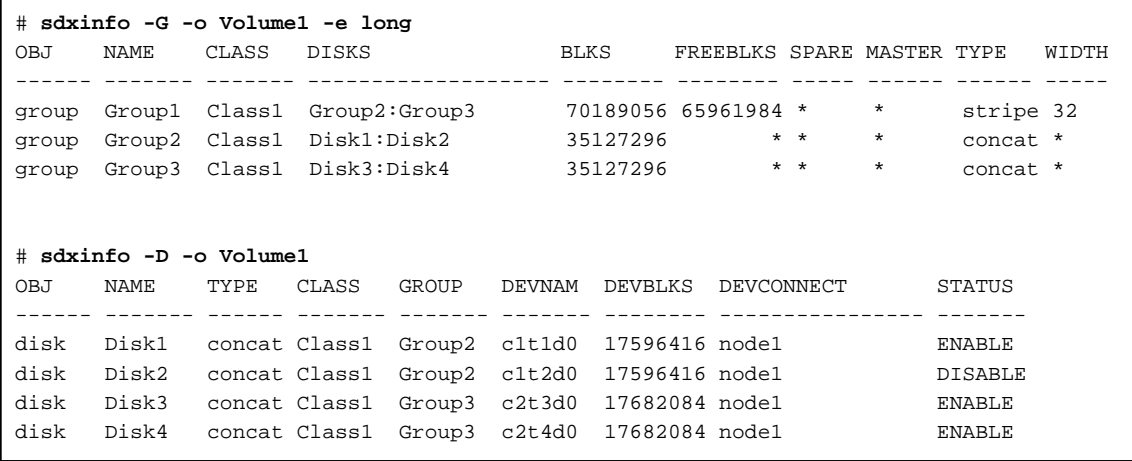

In this example, the lower level concatenation groups Group2 and Group3 are connected to the highest level stripe group Group1, and Disk2 connected to Group2 is in DISABLE status as shown in the STATUS field.

2) Follow the procedures in "[F.1.2 Disk Status Abnormality](#page-787-0)" and restore the disk status.

3) Execute the sdxfix command to recover the volume's data. With -g option, indicate the highest level group name (in this example, Group1).

# **sdxfix -V -c Class1 -g Group1 -v Volume1**

4) Start the volume.

# **sdxvolume -N -c Class1 -v Volume1**

5) Access Volume1 and check its content. Restore backup data or run the fsck command to regain data integrity as necessary.

#### **(4) Master volume is in INVALID status.**

#### Explanation

If the copying process fails while copying data from the proxy volume to the master volume because of an I/O error or such, the status of the master volume to which the data is being copied becomes INVALID.

#### Resolution

1) Check if there is a DISABLE status disk in the group to which the volume belongs with the following command.

```
# sdxinfo -D -o Volume1
OBJ NAME TYPE CLASS GROUP DEVNAM DEVBLKS DEVCONNECT STATUS
------ ------- ------ ------- ------- ------- -------- ---------------- -------
disk Disk1 mirror Class1 Group1 c1t1d0 8421376 * FINABLE
disk Disk2 mirror Class1 Group1 c1t2d0 8421376 * PISABLE
```
In this example, Disk2 is in DISABLE status.

If there is a disk in DISABLE status, see section ["\(1\) Disk is in DISABLE status."](#page-787-0) in "[F.1.2 Disk Status Abnormality,](#page-787-0)" and check which of the causes listed in that section applies. If the possible cause is (Cause a) or (Cause b), follow the procedures and restore the disk.

2) Follow the procedures given in section "[\(1\) Mirror slice configuring the mirror volume is in INVALID status.](#page-780-0)" in ["F.1.1 Slice Status](#page-780-0) [Abnormality](#page-780-0)," and check if there is a disk hardware abnormality. If there is, identify the faulty part.

When the abnormality is caused by a failed or defective non-disk component, repair the faulty part.

3) Procedures to restore the data for different scenarios are given below.

- Non-disk component failure
	- When recovering data using the proxy volume:
	- -> Follow steps a) to restore.
	- When recovering data using backup data on media such as tapes:
		- -> Follow steps b) to restore.
- When caused by a disk component failure:
	- When the disk does not belong to master group:
		- some disks connected to the group have failed
			- -> Follow steps c) to restore.
		- all disks connected to the group have failed
			- -> Follow steps d) to restore.
- When the disk belongs to master group:
	- -> Follow steps e) to restore.

#### a) Procedures to recover master volume data using proxy volume.

a1) In order to check if the proxy volume that will be used to recover data is separated from the master volume, execute the sdxinfo -V -e long command, and check the PROXY field.

a2) If the proxy volume is not separated, execute the following command.

# **sdxproxy Part -c Class1 -p Volume2**

a3) Exit all applications accessing the proxy volume. When using the proxy volume as a file system, execute unmount. When using the proxy volume as a file system, execute unmount.

a4) If the proxy volume is started, execute the following command.

# **sdxvolume -F -c Class1 -v Volume2**

a5) Recover master volume data using the proxy volume's data.

# **sdxproxy RejoinRestore -c Class1 -p Volume2**

#### b) Procedures to recover data using backup data.

b1) When the volume is in INVALID status, you must first change it to STOP status. Decide on the disk (slice) you wish to use to recover data, and execute the sdxfix command.

# **sdxfix -V -c Class1 -d Disk1 -v Volume1**

In this example, Volume 1 is restored after a slice in Disk 1.

b2) When the volume to be restored is stopped, start it with the following command.

# **sdxvolume -N -c Class1 -v Volume1 -e nosync**

b3) Access the volume to be restored and check its contents. Restore backup data or run fsck to regain data integrity as necessary.

b4) When mirroring is configured with the volume, perform synchronization copying.

# **sdxcopy -B -c Class1 -v Volume1**

#### c) Procedures to swap some disks connected to the group.

c1) If you restore the INVALID master volume later using data of a proxy volume related to the master volume, or use data of proxy volumes related to the master volume after restoring it, part the proxy volumes using the sdxproxy Part command.

# **sdxproxy Part -c Class1 -p Volume2**

c2) When there is a volume in INVALID status in the group, change it to STOP status with the sdxfix -V command. -d option indicates the disk without abnormality.

# **sdxfix -V -c Class1 -d Disk1 -v Volume1**

c3) Follow the procedures and swap the disks. For details, see ["D.8 sdxswap - Swap disk](#page-545-0)" and ["5.3.4 Disk Swap.](#page-198-0)"

c4) Recover the master volume data. If data will be recovered using the proxy volume, follow procedures described in a). If data will be recovered using backup data on media such as tapes, follow procedures described in b).

#### d) Procedures to swap all disks connected to the group.

d1) Exit all applications accessing the master volume and the proxy volume that will be used to recover data. When using the proxy volume or the master volume as a file system, execute unmount.

d2) Stop the master volume and proxy volume in d1).

```
# sdxvolume -F -c Class1 -v Volume1
# sdxvolume -F -c Class1 -v Volume2
```
d3) Execute the sdxproxy RejoinRestore command and restore the master volume data using proxy volume in d1). If the command terminates normally and the master volume is not in INVALID status, restoration process is complete, and you do not need to perform steps d4) and after.

# **sdxproxy RejoinRestore -c Class1 -p Volume2** 

d4) Execute the sdxproxy Swap command and swap the slices of the master volume with the proxy volume in d1).

# **sdxproxy Swap -c Class1 -p Volume2**

d5) By performing step d4), the status of master volume will not be in INVALID status, and the status of the proxy volume becomes INVALID. Follow the procedures given in section ["\(5\) Proxy volume is in INVALID status.](#page-796-0)" in ["F.1.3 Volume Status Abnormality,](#page-789-0)" and restore the proxy volume in INVALID status.

d6) Execute the sdxproxy Swap command and swap the slices of the master volume and the proxy volume you swapped in step d4).

# **sdxproxy Swap -c Class1 -p Volume2**

#### e) Procedures to swap disks connected to the master group.

e1) Exit all applications accessing the master group, and volumes in the proxy group that will be used to recover data. When using the volume as a file system, execute unmount.

e2) Stop all volumes in the master group and the proxy group in e1).

```
# sdxvolume -F -c Class1 -v Volume1
# sdxvolume -F -c Class1 -v Volume2
```
e3) Execute the sdxproxy RejoinRestore command and restore the master group data using the proxy group in e1). If the command terminates normally and all master volumes are not in INVALID status, restoration process is complete, and you do not need to perform steps e4) and after.

# **sdxproxy RejoinRestore -c Class1 -p Volume2** 

e4) Execute the sdxproxy Swap command and swap the slices of the master group and the proxy group in e1).

# **sdxproxy Swap -c Class1 -p Group2**

e5) By performing step e4), the master volume will not be in INVALID status and the status of the proxy volume becomes INVALID. Follow the procedures given in section ["\(5\) Proxy volume is in INVALID status."](#page-796-0) in ["F.1.3 Volume Status Abnormality](#page-789-0)," and restore the proxy volume in INVALID status.

<span id="page-796-0"></span>e6) Execute the sdxproxy Swap command and swap the slices of the master group and the proxy group you swapped in step e4).

# **sdxproxy Swap -c Class1 -p Group2**

#### **(5) Proxy volume is in INVALID status.**

#### Explanation

If the copying process fails while copying data from the master volume to the proxy volume because of an I/O error or such, the status of the proxy volume to which the data is being copied becomes INVALID.

#### Resolution

1) Check if there is a DISABLE status disk in the group to which the volume belongs with the following command.

```
# sdxinfo -D -o Volume1
OBJ NAME TYPE CLASS GROUP DEVNAM DEVBLKS DEVCONNECT STATUS
------ ------- ------ ------- ------- ------- -------- ---------------- -------
disk Disk1 mirror Class1 Group1 c1t1d0 8421376 * ENABLE
disk Disk2 mirror Class1 Group1 c1t2d0 8421376 * DISABLE
```
In this example, Disk2 is in DISABLE status.

If there is a disk in DISABLE status, see section ["\(1\) Disk is in DISABLE status."](#page-787-0) in "[F.1.2 Disk Status Abnormality,](#page-787-0)" and check which of the causes (There are three causes a, b, and c listed.) listed in that section applies. If it is due to (Cause a) or (Cause b), follow the procedures and restore the disk.

2) Follow the procedures given in ["\(1\) Mirror slice configuring the mirror volume is in INVALID status."](#page-780-0) in "[F.1.1 Slice Status](#page-780-0) [Abnormality](#page-780-0)," and check if there is a disk hardware abnormality. If there is, identify the faulty part. When the abnormality was caused by a failed or defective non-disk component, repair the faulty part.

3) Procedures to restore the data for different scenarios are given below.

- When caused by a non-disk component failure:
	- -> Follow steps a) to restore.
- When caused by a disk component failure:
	- disk does not belong to proxy group
		- some disks connected to the group have failed
			- -> Follow steps b) to restore.
		- When all disks connected to the group have failed:
			- -> Follow steps c) to restore.
	- When the disk belongs to proxy group:
		- ->Follow steps d) to restore.

#### a) Procedures to recover proxy volume data using the master volume.

a1) In order to check if the proxy volume is separated from the master volume, execute the sdxinfo -V -e long command, and check the PROXY field.

a2) If the proxy volume is not separated, execute the following command.

```
# sdxproxy Part -c Class1 -p Volume2
```
a3) Rejoin the proxy volume with the master volume.

# **sdxproxy Rejoin -c Class1 -p Volume2**

#### b) Procedures to swap some disks connected to the group.

b1) Cancel the relationship with master volume using the sdxproxy Break command.

# **sdxproxy Break -c Class1 -p Volume2**

b2) Separate the volumes that are in INVALID status in the group with the sdxfix -V command, and change them to STOP status. -d option indicates the disk without abnormality.

# **sdxfix -V -c Class1 -d Disk1 -v Volume2**

b3) Follow the procedures and swap the disks. For details, see "[D.8 sdxswap - Swap disk,](#page-545-0)" or section ["5.3.4 Disk Swap.](#page-198-0)"

b4) Join the master and the proxy again with the sdxproxy Join command.

# **sdxproxy Join -c Class1 -m Volume1 -p Volume2**

#### c) Procedures to swap all disks connected to the group.

c1) Cancel the relationship with the master using the sdxproxy Break command.

# **sdxproxy Break -c Class1 -p Volume2**

c2) Exit all applications accessing the volume in the group. When using the volume as a file system, execute unmount.

c3) Stop all volumes in the group.

# **sdxvolume -F -c Class1 -v Volume2**

c4) Check the volume configuration of the group (such as volume names and sizes) with the sdxinfo command, and keep a note of it. c5) Remove all volumes in the group.

# **sdxvolume -R -c Class1 -v Volume2**

c6) Follow the procedures and swap the disks. For details, see ["D.8 sdxswap - Swap disk](#page-545-0)," or section "[5.3.4 Disk Swap](#page-198-0)."

c7) Create the volume that you removed in step c5) again.

# **sdxvolume -M -c Class1 -g Group2 -v Volume2 -s** *size*

c8) Stop the volume you created in step c7).

# **sdxvolume -F -c Class1 -v Volume2**

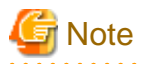

When the volume is in INVALID status, the error message "ERROR: *disk: volume* in INVALID status" will be displayed. Ignore the message and proceed to the next step.

c9) Join the master volume and the proxy volume again, with the sdxproxy Join command.

# **sdxproxy Join -c Class1 -m Volume1 -p Volume2**

#### d) Procedures to swap disks connected to the proxy group.

d1) Cancel the relationship with the master using the sdxproxy Break command.

# **sdxproxy Break -c Class1 -p Group2**

d2) Exit all applications accessing the volume in the group. When using the volume as a file system, execute unmount.

. . . . . . . . . . . . . . .

d3) Stop all volumes in the group.

# **sdxvolume -F -c Class1 -v Volume2**

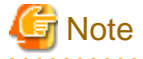

When the volume is in INVALID status, the error message "ERROR: disk: volume in INVALID status" will be displayed. Ignore the message and proceed to the next step.

d4) Remove all volumes in the group.

# **sdxvolume -R -c Class1 -v Volume2**

d5) Follow the procedures and swap the disks. For details, see "[D.8 sdxswap - Swap disk,](#page-545-0)" or section ["5.3.4 Disk Swap.](#page-198-0)"

<u>. . . . . . . . . .</u>

d6) Join the master group and the proxy group again with the sdxproxy Join command.

# **sdxproxy Join -c Class1 -m Group1 -p Group2 -a Volume1=Volume2:on**

#### **(6) Volume is in STOP status.**

#### Explanation

Normally, volumes automatically start when the system is booted and become ACTIVE. The volume status will change to STOP when the volume is stopped with the Stop Volume menu in the GDS Management View or the sdxvolume -F command.

In a cluster system, among volumes within GDS shared classes registered with cluster applications, volumes other than proxy volumes start or stop according to the cluster application modes. If a cluster application is in Offline mode, volumes other than proxy volumes are in STOP status.

Accessing a volume in STOP status will result in an EIO error (I/O error) or an ENXIO error (No such device or address).

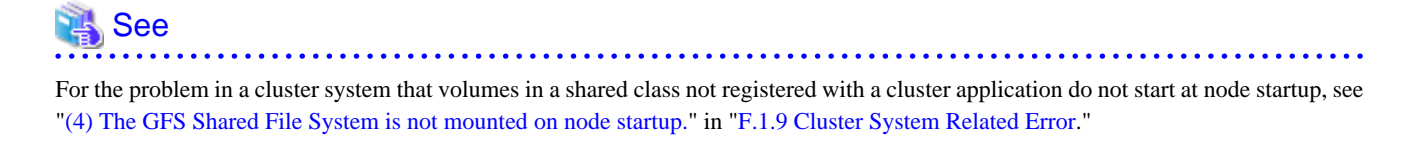

#### Resolution

Start the volumes with the Start Volume menu in GDS Management View or the sdxvolume -N as necessary.

To start volumes within a GDS shared class registered with a cluster application, change the cluster application mode to Online.

#### **(7) I/O error occurs although mirror volume is in ACTIVE status.**

#### Explanation

A mirror volume consists of multiple slices, and in an event of an I/O error, the crashed slice will be detached. Therefore, accessing the volume will complete normally.

However, when an I/O error occurs when only one slice is ACTIVE amongst those configuring the volume, accessing the volume will result in an error. At such time, the status of the slice and the volume remains ACTIVE.

Probable situations resulting in such a problem will be described using a two-way multiplex mirroring configuration, where two disks or two lower level groups are connected to a group. As an example, means to circumvent such problems will also be described.

#### (Situation 1)

One of the slices was detached with the sdxslice -M in order to backup volume data. While accessing the volume, an I/O error occurred with the other slice.

#### (Prevention 1)

Before executing the sdxslice -M command, connect a reserved disk and temporarily configure a three-way multiplex mirroring, or make the mirrored volume available for backup.

#### (Situation 2)

While restoring a slice with an I/O error, an I/O error also occurred on another slice.

#### (Prevention 2)

By securing a spare disk within the class, effects due to delay in restoring the slice will be avoided to a certain degree

#### Resolution

Identify the cause of I/O error occurrence in the last ACTIVE slice, by referring to the disk driver log message.

Resolutions are described below assuming the following three circumstances:

- a. Error occurred due to a disk component failure. Will attempt recovery using backup data.
- b. Error occurred due to a disk component failure. Will attempt data recovery from a slice in INVALID status.
- c. Error occurred due to a failed or a defective non-disk component failure.

#### a. When the error cause is a disk component failure and recovery is performed using backup data

a1) When the error was caused by a disk component failure, no slice with valid data exists. Restore data from the backup data following the procedures given below.

a2) Exit the application accessing the volume. When the volume is used as a file system, execute the unmount command. When I/O error occurs on the unmount command, execute -f option of the unmount command.

a3) Stop the volume with the sdxvolume command.

# **sdxvolume -F -c Class1 -v Volume1**

a4) If there is a TEMP status slice within the volume, attempt recovery following the procedures given in ["F.1.1 Slice Status Abnormality.](#page-780-0)"

a5) If there is a NOUSE status slice within the volume, attempt recovery following the procedures given in ["F.1.1 Slice Status](#page-780-0) [Abnormality](#page-780-0)."

a6) Record the volume size which can be checked as follows.

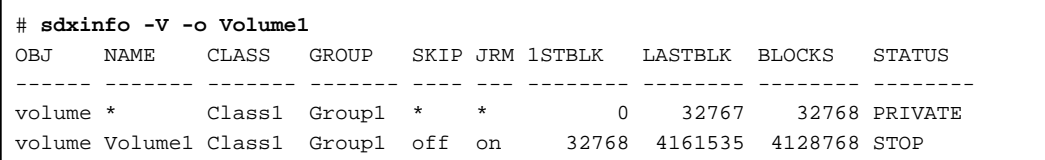

In this example, the volume size would be 4128768 blocks given in Volume1 BLOCKS field.

a7) Remove the volume with the sdxvolume command.

# **sdxvolume -R -c Class1 -v Volume1**

a8) Swap disks following the procedures given in "[5.3.4 Disk Swap](#page-198-0)" and "[D.8 sdxswap - Swap disk](#page-545-0)."

a9) Create a volume with the sdxvolume command again. For the *number\_of\_blocks*, use the size recorded in a6), in this example, 4128768.

# **sdxvolume -M -c Class1 -g Group1 -v Volume1 -s number\_of\_blocks**

a10) Finally, restore the backup data to Volume1.

#### b. When the error cause is a disk component failure and data is restored from a slice in INVALID status

b1) When the error was caused by a disk failure, and when no backup data exists, or even if it did, the data is too old, restore data from the detached INVALID status slice, following the procedures given below.

b2) Exit the application accessing the volume. When the volume is used as a file system, execute the unmount command. When I/O error occurs on the unmount command, execute -f option of the unmount command.

b3) Stop the volume with the sdxvolume command.

# **sdxvolume -F -c Class1 -v Volume1**

b4) If there is a TEMP status slice within the volume, attempt recovery following the procedures given in ["F.1.1 Slice Status Abnormality.](#page-780-0)"

b5) If there is a NOUSE status slice within the volume, attempt recovery following the procedures given in ["F.1.1 Slice Status](#page-780-0) [Abnormality](#page-780-0)."

b6) Determine the original mirror slice after the volume is recovered. Then, execute the sdxfix command.

#### (Example 1)

# **sdxfix -V -c Class1 -d Disk2 -v Volume1**

In this example, data is recovered from a mirror slice in the disk Disk2 which is connected to the highest level mirror group.

#### (Example 2)

# **sdxfix -V -c Class1 -g Group2 -v Volume1**

In this example, data is recovered from a mirror slice in the lower level group Group2 which is connected to the highest level mirror group. b7) Start the volume.

# **sdxvolume -N -c Class1 -v Volume1 -e nosync**

b8) Create backup of Volume1 and regain data integrity by running fsck as necessary.

b9) Lastly, swap disks following the procedures given in "[5.3.4 Disk Swap](#page-198-0)" and "[D.8 sdxswap - Swap disk](#page-545-0)."

#### c. When the error cause is a non-disk component failure or defect

The slice with valid data exists within the disk, and shut down the system once, recover the failed component, and then reboot the system. Synchronization copying is automatically performed and the mirroring status will be recovered.

#### **(8) An I/O error occurs on a single volume.**

#### Explanation

Since a single volume consists of only one slice, accessing the volume at the time of an I/O error will result in an error. However, the status of slice and volume will remain ACTIVE.

#### Resolution

Identify the cause of I/O error occurrence by referring to the disk driver log message.

How to resolve the problem is described in two cases:

- a. When the error cause is a disk component failure and recovery is performed using backup data
- b. When the error cause is a non-disk component failure or defect

#### a. When the error cause is a disk component failure and recovery is performed using backup data

a1) In the event of a disk component failure, there will be no slice with valid data. Follow the procedures below and restore the data using the backup data. In this example, Disk1 (c1t11d0) has a failure.

```
# sdxinfo -D -o Disk1
OBJ NAME TYPE CLASS GROUP DEVNAM DEVBLKS DEVCONNECT STATUS
------ ------- ------ ------- ------- ------- -------- ---------------- -------
disk Disk1 single Class1 * c1t11d0 8493876 node1 ENABLE
```
a2) Search the volumes within the faulty disk using the sdxinfo command. And record the volume size,

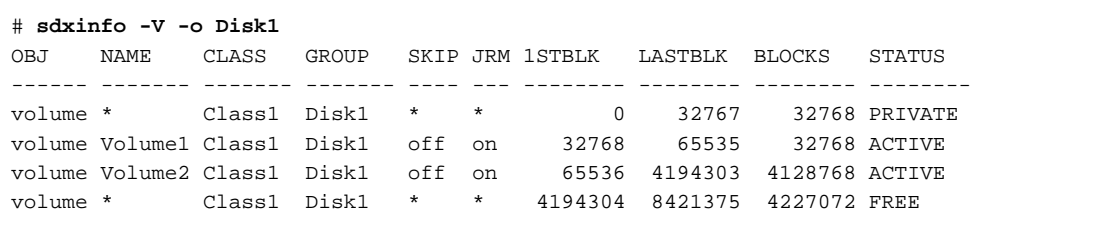

In this example, Volume1 and Volume2 are within the faulty Disk1. The size of Volume1 would be 32,768 blocks as shown in the BLOCKS field. The size of Volume2 would be 4,128,768 blocks as shown in the BLOCKS field.

a3) Exit the application accessing the volume. When the volume is used as a file system, execute the unmount command. When I/O error occurs on the unmount command, execute -f option of the unmount command.

a4) Stop the volume with the sdxvolume command.

# **sdxvolume -F -c Class1 -v Volume1,Volume2**

a5) Remove the volumes with the sdxvolume command.

```
# sdxvolume -R -c Class1 -v Volume1
# sdxvolume -R -c Class1 -v Volume2
```
a6) Before swapping the disks, execute the following command.

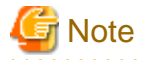

If the disk is the only remaining disk in the disk class, the command results in an error as shown below. In that event, follow the steps a6'), a7') and a8').

. . . . . . . . . . . . . . . .

SDX:sdxswap: ERROR: Disk1: The last ENABLE disk in class cannot be swapped

a7) Swap the disks.

a8) After swapping the disks, execute the following command.

# **sdxswap -I -c Class1 -d Disk1**

a6') Before swapping the disks, execute the following command.

## **Note**

If no error is output in a6), the steps a6'), a7'), and a8') are not required.

# **sdxdisk -R -c Class1 -d Disk1**

a7') Swap the disks.

a8') After swapping the disks, execute the following command.

# **sdxdisk -M -c Class1 -d c1t11d0=Disk1:single**

a9) Create volumes with the sdxvolume command again. For the -s option, use the size recorded in 2a), in this example.

# **sdxvolume -M -c Class1 -d Disk1 -v Volume1 -s 32768** # **sdxvolume -M -c Class1 -d Disk1 -v Volume2 -s 4128768**

a10) Finally, restore the backup data to Volume1 and Volume2.

#### b. When the error cause is a non-disk component failure or defect

Shut down the system, recover the failed component, and then reboot the system. Slice data is valid and there is no need to restore the data.

However, as the E field of the disk information shown by the sdxinfo -e long command will display "1" due to an I/O error, run the sdxfix -D command to cancel the I/O error status.

# **sdxfix -D -c** *class name* **-d** *disk name* **-e online -x NoRdchk**

#### **(9) An I/O error occurs on a stripe volume or a volume in a concatenation group.**

#### Explanation

Since a stripe volume or a volume within a concatenation group consists of only one slice, accessing the volume at the time of an I/O error will also result in an error. However, the status of slice and volume will remain ACTIVE.

#### Resolution

Identify the cause of I/O error occurrence by referring to the disk driver log message.

You can confirm the error status of the disk related to volume and the physical disk name as shown below.

```
# sdxinfo -D -o Volume1 -e long
OBJ NAME TYPE CLASS GROUP DEVNAM DEVBLKS FREEBLKS DEVCONNECT STATUS E
------ ------- ------ ------- ------- ------- -------- -------- ---------------- 
------- -----
disk Disk1 concat Class1 Group2 c1t1d0 17596416 * node1
ENABLE 0
disk Disk2 concat Class1 Group2 c1t2d0 17596416 * node1 
ENABLE 1
disk Disk3 concat Class1 Group3 c2t3d0 17682084 * node1 
ENABLE 0
disk Disk4 concat Class1 Group3 c2t4d0 17682084 * node1
ENABLE 0
```
In this example, an I/O error occurs on Disk2, as shown in the E field. The physical disk name corresponding to Disk2 is c1t2d0, as shown in the DEVNAM field.

How to resolve the problem is described in two cases:

- a. When the error cause is a disk component failure and recovery is performed using backup data
- b. When the error cause is a non-disk component failure or defect

#### a. When the error cause is a disk component failure and recovery is performed using backup data

a1) In the event of a disk component failure, there will be no slices with valid data. Follow the procedures below and restore the data using the backup data.

a2) Record the configuration information of the group that was related to the failed disk using the sdxinfo command.

```
# sdxinfo -G -o Disk2 -e long
OBJ NAME CLASS DISKS BLKS FREEBLKS SPARE MASTER TYPE WIDTH ACTDISK
     ------ ------- ------- ------------- -------- -------- ----- ------ ------ ----- -------
group Group1 Class1 Group2:Group3 70189056 65961984 * * stripe 32 *
group Group2 Class1 Disk1:Disk2 35127296 * * * concat * *
group Group3 Class1 Disk3:Disk4 35127296 * * * concat * *
```
In this example, the lower level concatenation groups Group2 and Group3 are connected to the highest level stripe group Group1. The disks Disk1 and Disk2 are connected to Group2, and the disks Disk3 and Disk4 are connected to Group3. The stripe width for Group1 is 32 blocks.

a3) Search the volumes that exist in the highest level group that are related to the faulty disk using the sdxinfo command.

```
# sdxinfo -V -o Disk2
OBJ NAME CLASS GROUP SKIP JRM 1STBLK LASTBLK BLOCKS STATUS
------ ------- ------- ------- ---- --- -------- -------- -------- --------
volume * Class1 Group1 * * 0 65535 65536 PRIVATE
volume Volume1 Class1 Group1 * * 65536 98303 32768 ACTIVE
volume Volume2 Class1 Group1 * * 98304 4227071 4128768 ACTIVE
volume * Class1 Group1 * * 4227072 70189055 65961984 FREE
```
In this example, Volume1 and Volume2 exist in the highest level group Group1, that is related to the faulty disk Disk2. The size of Volume1 is 32768 blocks, and the size of Volume2 is 4128768 blocks as shown in the BLOCKS field.

a4) Exit the application accessing the volume. When the volume is used as a file system, execute unmount command. When I/O error occurs on unmount command, execute -f option of unmount command.

a5) Stop the volume with the sdxvolume command.

# **sdxvolume -F -c Class1 -v Volume1,Volume2**

a6) Remove the volumes with the sdxvolume command.

# **sdxvolume -R -c Class1 -v Volume1** # **sdxvolume -R -c Class1 -v Volume2**

a7) Disconnect the faulty disk from the group. If the group is in a hierarchical structure, disconnect from the higher group in descending order.

```
# sdxgroup -D -c Class1 -h Group1 -l Group2
# sdxdisk -D -c Class1 -g Group2 -d Disk2
```
In this example, the faulty disk Disk2 is connected to Group2, and Group2 is connected to Group1. Therefore, you should disconnect Group2 first, and then Disk2.

a8) Before swapping the disks, execute the following command.

# **sdxswap -O -c Class1 -d Disk2**

# **Note**

If the disk is the only remaining disk in the disk class, the command results in an error as shown below. In that event, follow the steps a8'), a9') and a10').

SDX:sdxswap: ERROR: Disk2: The last ENABLE disk in class cannot be swapped

a9) Swap the disks.

a10) After swapping the disks, execute the following command.

# **sdxswap -I -c Class1 -d Disk2**

a8') Before swapping the disks, execute the following command.

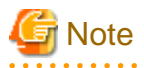

If no error is output in a8), the steps a8'), a9'), and a10') are not required.

# **sdxdisk -R -c Class1 -d Disk2**

a9') Swap the disks.

a10') After swapping the disks, execute the following command.

# **sdxdisk -M -c Class1 -d c1t2d0=Disk2**

a11) Connect the swapped disk to the group, referring to the group information recorded in a2). If the groups were in a hierarchical structure, connect the groups in an ascending order.

```
# sdxdisk -C -c Class1 -g Group2 -d Disk2
# sdxgroup -C -c Class1 -h Group1 -l Group2 -a type=stripe,width=32
```
a12) Create volumes with the sdxvolume command again. For the -s option, use the size recorded in a3), in this example, 32768 and 4128768.

# **sdxvolume -M -c Class1 -g Group1 -v Volume1 -s 32768 -a pslice=off** # **sdxvolume -M -c Class1 -g Group1 -v Volume2 -s 4128768 -a pslice=off**

a13) Finally, restore the backup data to Volume1 and Volume2.

#### b. When the error cause is a non-disk component failure or defect

Shut down the system, recover the failed component, and then reboot the system. Slice data is valid and there is no need to restore the data.

However, as the E field of the disk information shown by the sdxinfo -e long command will display "1" due to an I/O error, run the sdxfix -D command to cancel the I/O error status.

# **sdxfix -D -c** *class name* **-d** *disk name* **-e online -x NoRdchk**

#### **F.1.4 Class Status Abnormality**

If the class status is one of the following statuses, take action as indicated for the relevant situation.

- (1) Class becomes closed status during operation.
- [\(2\) Class cannot be started when booting the system](#page-808-0)

#### **(1) Class becomes closed status during operation.**

#### Explanation

The class becomes closed when the number of configuration databases which store information on object configuration and object status within a class is insufficient, or when the communication error between nodes occurs in a cluster environment. All objects within a closed class are inaccessible.

An Insufficient number of configuration databases will occur under the following conditions:

- 1. When there are no disks that can be accessed normally, if there are two or less disks in ENABLE status.
- 2. When there are one or less disks that can be accessed normally, if there are three to five disks in ENABLE status.
- 3. When there are two or less disks that can be accessed normally, if there are more than six disks in ENABLE status.

However, in the event of root class, the class will not be closed unless there are no accessible disks.

GDS configuration databases cannot be stored in BCV devices and target (R2) devices of Dell EMC storage units since the devices are overwritten by data in copy source disks. Therefore, GDS does not regard BCV devices and target (R2) devices as "disks that can be accessed normally" described in the above conditions.

#### Resolution

1) You can check whether or not a class was closed during operation as follows. Do not reboot the system or restart sdxservd daemon, as it will make the checking impossible.

# **/etc/opt/FJSVsdx/bin/sdxdcdown** CLASS DOWN REASON NDK NEN NDB NLDB DEVNAM ------- ---- ------ --- --- --- ---- ------------------------------------------------------- Class1 no - 10 10 8 0 c1t1d0:c1t2d0:c1t3d0:c1t4d0:c2t1d0:c2t2d0:c2t3d0:c2t4d0 Class2 yes Comm 10 10 8 0 c3t1d0:c3t2d0:c3t3d0:c3t4d0:c4t1d0:c4t2d0:c4t3d0:c4t4d0 Class3 yes FewDB 10 10 1 7 c5t1d0  $Class4$  yes  $NODB$  10 10 0 8 -

In this example, Class2, Class3, and Class4 with "yes" in the DOWN field are closed. The cause shown in the REASON fields are as follows.

#### (Cause 1)

Comm Communication failure between nodes.

#### (Cause 2)

FewDB Insufficient number of valid configuration databases.

#### (Cause 3)

NoDB No valid configuration database.

2) Depending on specific causes, recovery may be difficult. First, collect the investigation material.

For information on how to collect the investigation material, see "[F.2 Collecting Investigation Material](#page-858-0)."

Resolutions are described for the following two cases:

- a. Closed due to a communication error
- b. Closed due to an insufficient number of configuration databases

3a) In the event of (Cause 1), contact field engineers.

3b) In the event of (Cause 2) or (Cause 3), all (or the majority) of the disks registered with class have abnormalities.

You can check the disks registered with class as follows.

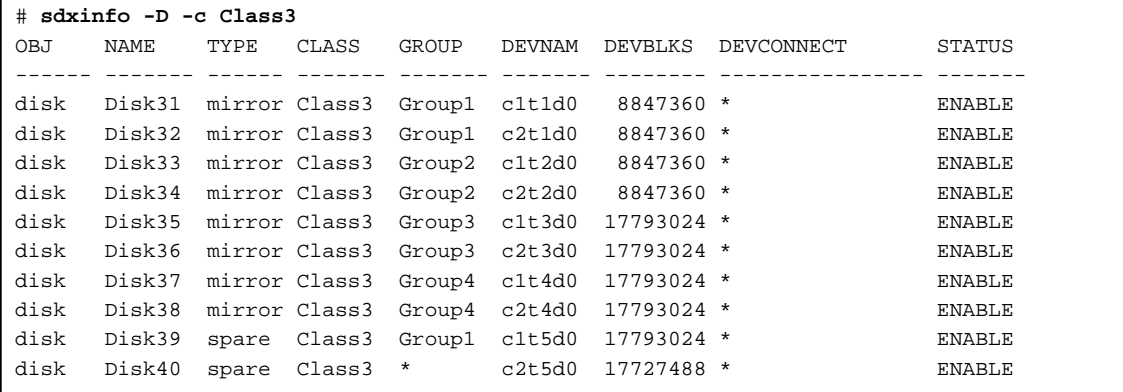

In this example, ten disks from Disk31 to Disk40 are registered with Class3. Physical disk names are shown in the DEVNAM field. Identify the cause of abnormality with these physical disks by referring to disk driver log messages. The cause of abnormality could be either of the following:

#### (Failure 1)

Failed or defective non-disk component.

#### (Failure 2)

Failed disk component.

4b) In the event of (Failure 1), recover the failed or defective non-disk component (such as I/O adapter, I/O cable, I/O controller, power supply, and fan).

5b) For a local class or a shared class, execute the sdxfix command to restore the class status.

# **sdxfix -C -c Class3** SDX:sdxfix: INFO: Class3: class recovery completed successfully

- If the sdxfix command ends normally, skip steps 6b) through 9b) and go on to step 10b).
- If the sdxfix command does not end normally, go on to step 6b).
- For the root class, go on to step 6b).

6b) Open the GDS configuration parameter file with an editor.

# **vi /etc/opt/FJSVsdx/sdx.cf**

Add the following one line in the end of the file.

#### SDX\_DB\_FAIL\_NUM=0

7b) Reboot the system.

8b) Confirm that objects within the class are accessible.

# **sdxinfo -c Class3**

If nothing is displayed, recovery was unsuccessful. You will have to contact field engineers. If information is displayed normally, proceed with the following procedures.

9b) In the event of (Failure 2), where a disk component has failed, follow the procedures in ["5.3.4 Disk Swap,](#page-198-0)" or "[D.8 sdxswap - Swap](#page-545-0) [disk](#page-545-0)," and swap the disks.

10b) After completing the recovery for both (Failure 1) and (Failure 2), check the number of valid configuration databases as described below.

```
# /etc/opt/FJSVsdx/bin/sdxdcdown
CLASS DOWN REASON NDK NEN NDB NLDB DEVNAM
------- ---- ------ --- --- --- ---- 
-------------------------------------------------------
Class1 no - 10 10 8 0 
c1t1d0:c1t2d0:c1t3d0:c1t4d0:c2t1d0:c2t2d0:c2t3d0:c2t4d0
Class2 no - 10 10 8 0 
c3t1d0:c3t2d0:c3t3d0:c3t4d0:c4t1d0:c4t2d0:c4t3d0:c4t4d0
Class3 no - 10 10 8 0 
c5t1d0:c5t2d0:c5t3d0:c5t4d0:c6t1d0:c6t2d0:c6t3d0:c6t4d0
Class4 no - 10 10 8 0 
c7t1d0:c7t2d0:c7t3d0:c7t4d0:c8t1d0:c8t2d0:c8t3d0:c8t4d0
```
NLDB field gives the insufficient number of configuration databases. If this value is "0," the problem is resolved. If this value is "1" or more, there are still disks that have not been recovered. In the above example, all NLDB fields display "0," indicating the successful recovery. When step 6b) was not performed, the following procedures are not required.

11b) Open the GDS configuration parameter file with an editor.

<span id="page-808-0"></span># **vi /etc/opt/FJSVsdx/sdx.cf**

Remove the following one line added in step 6b).

#### SDX\_DB\_FAIL\_NUM=0

12b) Reboot the system.

If you cannot perform the recovery with the described procedures, contact field engineers.

#### **(2) Class cannot be started when booting the system**

#### Explanation

When booting the system, if the configuration database that contains the configurations and status of objects in the class is not accessible due to an I/O error of the disk or similar causes, the class remains unstarted.

All objects in the class that remains unstarted are not accessible. Also, the class which remains unstarted will not display related objects or any other class information even running the sdxinfo command.

#### Resolution

1) Identify the cause by referring to the sfdsk and disk driver message output on the console, and recover the class.

2) See (Cause a) and (Cause b) in section ["\(1\) Disk is in DISABLE status."](#page-787-0) in ["F.1.2 Disk Status Abnormality](#page-787-0)", and take the corresponding resolution measures.

In any of the following situations, contact field engineers, as the corresponding class must be forcibly removed and then recreated.

- If you have mistakenly formatted a disk that is registered with GDS when operating an ETERNUS Disk storage system or other server case.

### **F.1.5 System Disk Abnormality**

The following description shows resolutions to problems relevant to system disks on which the file systems / (root), /usr, and /var operates. In one of the following circumstances, take action as indicated for the relevant situation.

- (1) Create backup of root file system.
- [\(2\) System can be booted, but the system disk data is invalid.](#page-809-0)
- [\(3\) System cannot be booted \(Failure of original boot disk\).](#page-809-0)
- [\(4\) System cannot be booted \(Failure in all boot disk devices\).](#page-809-0)
- [\(5\) System cannot be booted \(Boot disk data damage\).](#page-821-0)
- [\(6\) System cannot be booted \(Incorrect boot disk device name\).](#page-821-0)
- [\(7\) System cannot be booted in a ZFS Boot Environment \(Abnormality of root class private slice\).](#page-824-0)
- [\(8\) The system cannot be booted \(ufs logging errors\).](#page-834-0)
- [\(9\) The system cannot be booted \(Alias name error of the boot device\).](#page-835-0)

#### **(1) Create backup of root file system.**

#### Explanation

Mirroring the system disk will protect data in case one of the physical disks crashes. However, to restore data damaged due to a critical fault as a result of multiple failures and so on or by an operational mistake, create backup data in advance.

#### <span id="page-809-0"></span>Resolution

See ["Chapter 6 Backing Up and Restoring.](#page-230-0)"

#### **(2) System can be booted, but the system disk data is invalid.**

#### Explanation

For some reason, the system disk data is invalid. You must restore data from the backup data created in advance.

#### Resolution

For ZFS boot environment, see ["6.2.2 Restoring.](#page-233-0)" For UFS boot environment, see "[6.3.2 Restoring \(When the System Can Be Booted\).](#page-248-0)"

#### **(3) System cannot be booted (Failure of original boot disk).**

#### Explanation

Even when you have the system disk mirrored, you may experience unsuccessful booting. For example, you may encounter such a problem when the file accessed during the booting process in the boot disk is physically damaged, or when a disk is swapped improperly. If the console message of the unsuccessful boot disk indicates such is the case, try booting from the other boot disk, i.e. the mirror disk.

#### Resolution

1) Confirm the name of the mirror disk. Use the OpenBoot ok prompt shown below.

```
ok printenv boot-device
/pci@1f,4000/scsi@3/disk@0,0:a /pci@1f,4000/scsi@3/disk@1,0:a
```
In this example, the original disk name is /pci@1f,4000/scsi@3/disk@0,0:a, which is indicated on the left. The mirror disk is /pci@1f,4000/ scsi@3/disk@1,0:a. When mirroring is configured with three-way or more multiplexing, multiple mirror disks exist.

2) Boot from the mirror disk.

ok **boot /pci@1f,4000/scsi@3/disk@1,0:a**

3) If booting is successful, find out what caused the original disk to fail, and recover by swap the disk.

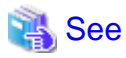

For details on disk swap, see "[D.8 sdxswap - Swap disk](#page-545-0)" and resolutions described in "[5.3.4 Disk Swap](#page-198-0)."

When the procedures above cannot resolve the problem, causes other than data errors in the original boot disk unit may exist, or data errors may also exist in the mirror disk.

If it would appear that data errors also exist in the mirror disk, see "[\(5\) System cannot be booted \(Boot disk data damage\).](#page-821-0)."

#### **(4) System cannot be booted (Failure in all boot disk devices).**

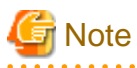

This troubleshooting is intended for the UFS boot environment. If a system cannot be booted in the ZFS boot environment, see the following:

- When swapping physical disks or restoring a data of a system disk is necessary, see "[6.2.2 Restoring](#page-233-0)."

- When there is no error of physical disks and data in a volume, see "[\(7\) System cannot be booted in a ZFS Boot Environment](#page-824-0) [\(Abnormality of root class private slice\)."](#page-824-0)

. . . . . . . . . . . . .

#### Explanation

Booting may be failed even a system disk has been mirrored. If you want to check the restoring procedure when all the boot disks are physically failed (or assumed to be failed), perform the following procedure for restoring as all the data saved in a disk will be deleted.

- Although it is unlikely to consider the situation where the mirrored physical disks would physically fail simultaneously, this section gives an explanation by assuming the worst case where you want to check the restoring procedure before performing.
- For the following procedure, swap all the physical disks registered in a root class and restore the data based on collected backups. Then, re-construct the mirroring configuration. Also, this section explains how to perform the mirroring cancellation to boot the system without swapping a physical disk or restoring data of the system disk by assuming that booting cannot be performed by some abnormality other than a physical disk failure.
- For SAN Boot environment, the example for this procedure, a device name, a device format and a path are different.

For normal hard disk: /dev/[r]dsk/cXtXdXs<sup>X</sup>

For MPLB disk: /dev/FJSVmplb/[r]dsk/mplbXs<sup>X</sup>

#### Resolution

#### [Before the operation]

Before the operation and at the time of configuring a system, perform the following tasks.

1) Check the partition configuration and the cylinder size of a system disk. Then make a note of them.

This task must be performed before the system disk mirroring configuration. Execute the following command and take note of the underlined information.

Example: When the system disk is c4t50000394882261A0d0.

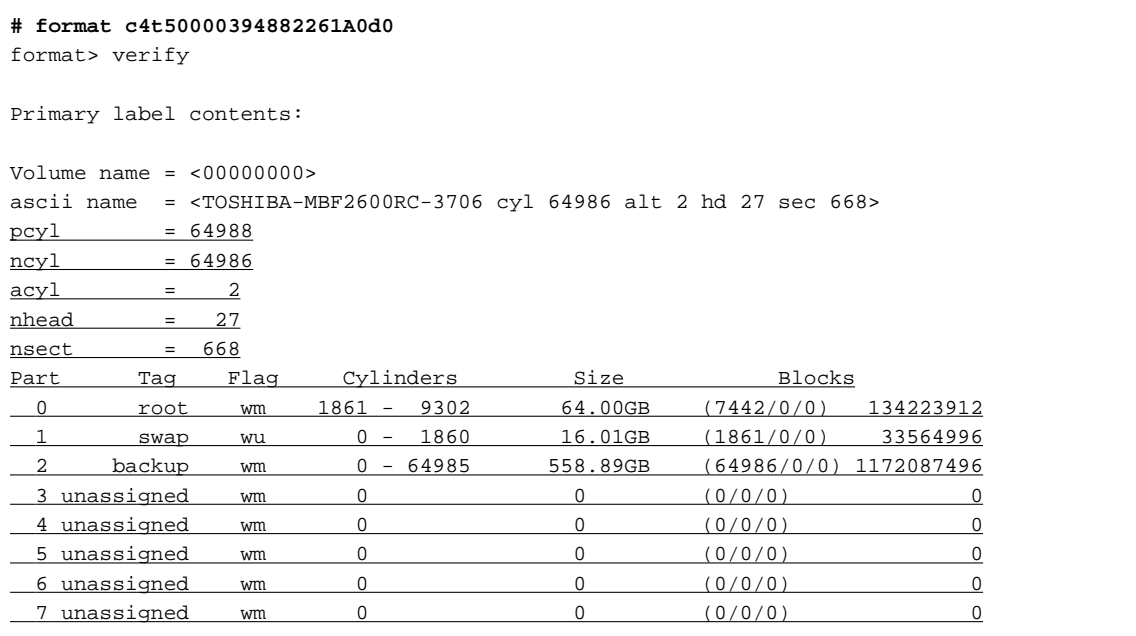

2) Check if MPxIO is enabled for the system disk and record the result.

This step must be completed before setting up mirroring for the system disk.

Execute the current subcommand of the format(1M) command. MPxIO is enabled, if the /scsi\_vhci directory is in the logical path of the displayed boot disk.

Example: If the system disk is c0t50000394882261A0d0

```
# format c0t50000394882261A0d0
format> current
Current Disk = c0t50000394882261A0d0: 00000000
<TOSHIBA-MBF2600RC-3706 cyl 64986 alt 2 hd 27 sec 668>
/scsi_vhci/disk@g50000394882261a0
/dev/chassis/SYS/HDD0/disk
```
3) Collect backups of root file system and so on.

It is necessary to perform this operation while system disks are in mirroring state. For the method of collecting backups, see "[6.3.1 Backing Up](#page-243-0)."

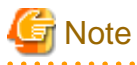

- To prepare for unexpected failures, make backups regularly.
- For Solaris 10, it is necessary to choose the OS to be booted when restoring depending on the kernel patch number. Therefore, when collecting backups, make a note of the patch application status by using the following command.

**# /usr/bin/showrev -p**

4) Check the name of a root class.

Names of root classes will be used in the subsequent procedures. Check names in beforehand because it is difficult to check them when the system cannot be booted due to a failure in all boot disk devices.

Execute sdxinfo -C. The NAME field in the line where "root" is output in the TYPE field is the root class name. In the following example, the root class name is "RootClass."

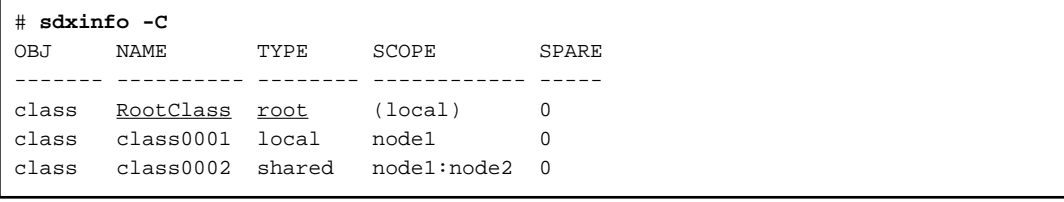

5) Check the physical disk name of root class.

Physical disk names of root class will be used in the subsequent procedures. Check the physical disk names beforehand because it is difficult to check them when the system cannot be booted due to a failure in all boot disk devices.

Execute sdxinfo -D. Specify the name of the root class that was checked using step 4) with -c option. The DEVNAM field is the physical disk name. In the following example, the physical disk names of root class are "c4t50000394882261A0d0" and "c4t5000039488226254d0."

```
# sdxinfo -D -c RootClass
OBJ NAME TYPE CLASS GROUP DEVNAM DEVBLKS DEVCONNECT STATUS
------ ------- ------ ------- ------- ------- -------- ---------------- -------
disk rootDisk0001 mirror RootClass rootGroup c4t50000394882261A0d0 1172087496 node1 ENABLE
disk rootDisk0002 mirror RootClass rootGroup c4t5000039488226254d0 1172087496 nodel ENABLE
```
#### [Restoring]

1) Swap all the physical disks registered in the root class.

Swapping operation is performed according to a defined procedure for each device.

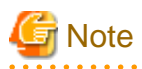

- When restoring to the disk that was used in GDS before without swapping a physical disk, boot the system from the CD-ROM device (or network) and restore all the physical disks registered in a root class to the initial status. For the method of booting from the CD-ROM device (or network), see step 2).

. . . . . . . . . . . . .

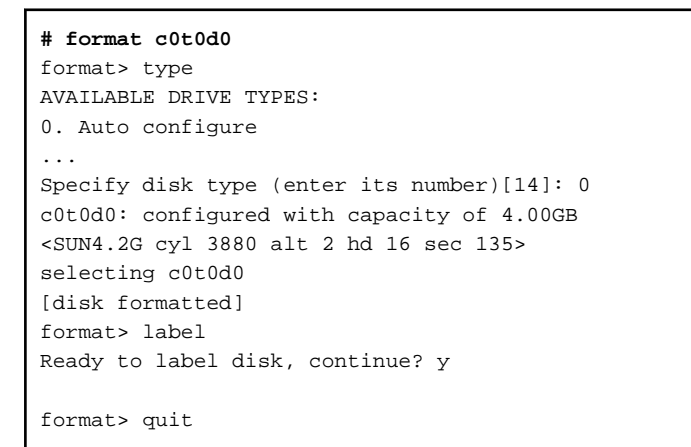

2) Boot the system from a CD-ROM device (or the network).

For the procedure, see the Solaris manual.

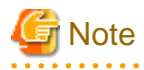

- To restore Solaris 10, to which the kernel patch 137111-08 or earlier has been applied, the version of an OS booted from a CD-ROM device (also network or emergency startup disk for restoration) must correspond to the version of the OS, to which the kernel patch 137111-08 or earlier has been applied, you are restoring. To boot from a CD-ROM device, use the medium of Solaris 10 5/08 or earlier.
- To restore Solaris 10, to which the kernel patch 137137-09 or later has been applied, the version of an OS booted from a CD-ROM device (also network or emergency startup disk for restoration) must correspond to the version of the OS, to which the kernel patch 137137-09 or later has been applied, you are restoring. To boot from a CD-ROM device, use the medium of Solaris 10 10/08 or later.
- To restore Solaris 11, the version of an OS booted from a CD-ROM device (also network or emergency startup disk for restoration) must correspond to the version of the OS you are restoring.
- In a system where mirroring is conducted by GDS, booting from a CD-ROM device (also network) and performing an illegal operation may disrupt the mirroring environment. Be sure to follow the procedure described here and to avoid operations not provided in this procedure.
- When mounting the file system on a physical slice at the time of recovery, mounting as read-only is recommended to write-lock.

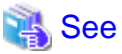

For details on step 2) to 5), see the Solaris manual. 

3) Restore the system disk to the partition configuration confirmed in step 1) in [Before the operation].

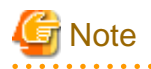

For the disk of Expansion File Unit connected to a 6Gbps SAS card, or the internal disks of SPARC M10 and SPARC T4-4/T4-2/T4-1/T3-4/ T3-2/T3-1 servers, the device name that is displayed in the format command differs with the device name before swapping because the physical disk was swapped in step 1). Execute format command to set the partition of the device that was output. 

```
# format
Searching for disks...done
AVAILABLE DISK SELECTIONS:
   0. c0t50000394882261A2d0 <TOSHIBA-MBF2600RC-3706 cyl 64986 alt 2 hd 27 sec 668> 
00000000
     /pci@8000/pci@4/pci@0/pci@0/scsi@0/iport@f/disk@w50000394882261a2,0
  1. c0t50000394980066DEd0 <TOSHIBA-MBF2600RC-3706 cyl 64986 alt 2 hd 27 sec 668> 
00000002
     /pci@8000/pci@4/pci@0/pci@0/scsi@0/iport@f/disk@w50000394980066de,0
   2. c0t500003948822616Ed0 <TOSHIBA-MBF2600RC-3706 cyl 64986 alt 2 hd 27 sec 668> 
00000008
     /pci@8000/pci@4/pci@0/pci@0/scsi@0/iport@f/disk@w500003948822616e,0
 :
 10. c1t500000E0D02C6286d6 <FUJITSU-ETERNUS_DXL-0000 cyl 2046 alt 2 hd 64 sec 256> 
00E7002F
          /pci@8000/pci@4/pci@0/pci@8/QLGC,qlc@0/fp@0,0/
ssd@w500000e0d02c6286,6format> partition
Specify disk (enter its number): 2
selecting c0t500003948822616Ed0: 00000008
format> partition
:
partition> 0
Part Tag Flag Cylinders Size Blocks
 0 root wm 0 0 (0/0/0) 0
Enter partition id tag[root]: root
Enter partition permission flags[wm]: wm
Enter new starting cyl[0]: 1861
Enter partition size[0b, 0c, 1861e, 0.00mb, 0.00gb]: 134223912b
partition> 1
Part Tag Flag Cylinders Size Blocks
 1 swap wu 0 0 (0/0/0) 0
Enter partition id tag[swap]: swap
Enter partition permission flags[wu]: wu
Enter new starting cyl[0]: 0
Enter partition size[0b, 0c, 0e, 0.00mb, 0.00gb]: 33564996b
partition> label
Ready to label disk, continue? y
partition> quit
format> verify
Primary label contents:
Volume name = <00000002>
ascii name = <TOSHIBA-MBF2600RC-3706 cyl 64986 alt 2 hd 27 sec 668>
pcyl = 64988ncy1 = 64986acy1 = 2nhead = 27nsect = 668
Part Tag Flag Cylinders Size Blocks
 0 root wm 1861 - 9302 64.00GB (7442/0/0) 134223912
  1 swap wu 0 - 1860 16.01GB (1861/0/0) 33564996
   2 backup wu 0 - 64985 558.89GB (64986/0/0) 1172087496
  3 unassigned wm 0 0 0 (0/0/0) 0 0
```
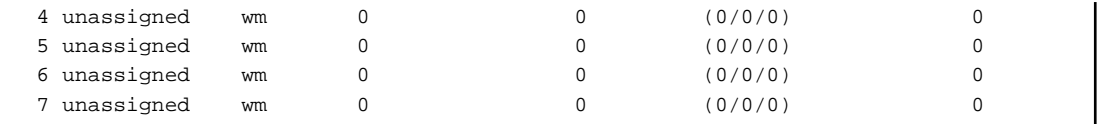

4) Restore backup data collected to a tape medium and so on to each physical slice.

In the following example, restore the data of each file system based on the backup data collected by using the ufsdump(1M) command in step 3) in [Before the operation].

Restore the data from the tape medium of tape device /dev/rmt/0 by using the ufsrestore(1M) command.

The following is a restore example of s0 slice. If other slices exist other than s0, restore also those slices.

```
# newfs /dev/rdsk/c0t50000394980066DEd0s0
# mount -F ufs /dev/dsk/c0t50000394980066DEd0s0 /mnt
# cd /mnt
# ufsrestore rvf /dev/rmt/0
# rm restoresymtable
# cd /
# umount /mnt
# fsck /dev/rdsk/c0t50000394980066DEd0s0
```
5) Install the boot block to the root partition of the system disk.

When executing installboot command, the slice which includes /usr file system needs to be mounted.

- If /usr is included in / (root) file system:

```
# mount /dev/dsk/c0t50000394980066DEd0s0 /mnt
# cd /mnt/usr/sbin
# ./installboot /mnt/usr/platform/`uname -i`/lib/fs/ufs/bootblk /dev/rdsk/
c0t50000394980066DEd0s0
# cd
# umount /mnt
```
- If /usr is a different file system with / (root) file system:

```
# mount /dev/dsk/c0t50000394980066DEd0s3 /mnt
# cd /mnt/sbin
# ./installboot /mnt/platform/`uname -i`/lib/fs/ufs/bootblk /dev/rdsk/c0t50000394980066DEd0s0
# cd
# umount /mnt
```
6) Mount the new system disk. When there is /etc in the other partition, also mount the file system under the mount point of the root file system as /etc.

```
# mount -F ufs /dev/dsk/c0t50000394980066DEd0s0 /mnt
# mount -F ufs /dev/dsk/c0t50000394980066DEd0s5 /mnt/etc
```
7) Cancel the system disk mirroring.

Update /mnt/etc/system, /mnt/etc/vfstab, /mnt/kernel/drv/sfdsk.conf, and /mnt/etc/opt/FJSVsdx/dev/devname.db.

7-1) Check if MPxIO is enabled for the system disk and record the result.

Execute the current subcommand of the format(1M) command. MPxIO is enabled, if the /scsi\_vhci directory is in the logical path of the displayed boot disk.

Example: If the system disk is c0t50000394882261A0d0

```
# format c0t50000394882261A0d0
format> current
Current Disk = c0t50000394882261A0d0: 00000000
<TOSHIBA-MBF2600RC-3706 cyl 64986 alt 2 hd 27 sec 668>
/scsi_vhci/disk@g50000394882261a0
/dev/chassis/SYS/HDD0/disk
```
7-2) Edit /mnt/etc/system.

An example is shown below.

```
# vi /mnt/etc/system
...
forceload: drv/sd
forceload: drv/sfdsk 
rootdev:/pseudo/sfdsk@0:2,blk <- Delete this line.
```
7-3) Edit the mount setting lines of the root class partitions in /mnt/etc/vfstab according to the partitions of the new system disk.

An example is shown below.

- Examples before edit

```
/dev/sfdsk/RootClass/dsk/swapVolume - - swap - no -
/dev/sfdsk/RootClass/dsk/rootVolume /dev/sfdsk/RootClass/rdsk/rootVolume / ufs 1 no -
```
- Examples after edit

```
/dev/dsk/c0t50000394980066DEd0s1 - - swap - no -
/dev/dsk/c0t50000394980066DEd0s0 /dev/rdsk/c0t50000394980066DEd0s0 / ufs 1 no -
```
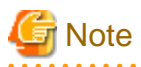

The current physical disk name (cXtXdX) is not the same as the one when starting from the system disk as in the step 7-1) of [Restoring] if MPxIO is enabled in the step 2) of [Before the operation] and MPxIO is disabled in the step 7-1) of [Restoring]. In this case, describe the current physical disk name in /mnt/etc/vfstab.

7-4) Delete all the lines where sysvol-db and SDX\_DEV\_TREE are stated from /mnt/kernel/drv/sfdsk.conf.

An example is shown as below.

```
# vi /mnt/kernel/drv/sfdsk.conf
#
# Copyright (c) 1998, by Fujitsu, Ltd.
# All rights reserved.
#
name="sfdsk" parent="pseudo";
sysvol-db0="sd","2"; <-Delete this line.
sysvol-db1="sd","10"; <-Delete this line.
sfdsk_root_volume=1;
SDX_DEV_TREE_32_2="/scsi_vhci/disk@g50000394882261a0 (sd0)"; <-Delete this line.
SDX_DEV_TREE_32_10="/scsi_vhci/disk@g5000039488226254 (sd1)"; <-Delete this line.
...
```
7-5) Delete the lines which include physical disk names of root class that was checked in step 5) of [Before the operation] from /mnt/etc/ opt/FJSVsdx/dev/devname.db.

An example is show as below:

```
# vi /mnt/etc/opt/FJSVsdx/dev/devname.db
device_32_2="/dev/rdsk/c4t50000394882261A0d0s2" <-Delete this line.
device_32_10="/dev/rdsk/c4t5000039488226254d0s2" <-Delete this line.
device_118_2="/dev/rdsk/c4t600000E00D00000000002D1F00470000d0s2"
...
```
8) Edit /mnt/kernel/drv/mpt\_sas.conf so that MPxIO is not enabled.

This step is necessary only if MPxIO is enabled in the step 2) of [Before the operation] and MPxIO is disabled in the step 7-1) of [Restoring].

- Examples before edit

mpxio-disable="no";

- Examples after edit

mpxio-disable="yes";

9) Apply the device name of the disk.

This operation is necessary to the disk of Expansion File Unit connected to a 6Gbps SAS card, or the internal disks of SPARC M10 and SPARC T4-4/T4-2/T4-1/T3-4/T3-2/T3-1 servers.

```
# cd /devices ; tar cf - . | ( cd /mnt/devices ; tar xf - )
# devfsadm -r /mnt -p /mnt/etc/path_to_inst
```
10) Update the boot-archive file.

```
# cd /
# /sbin/bootadm update-archive -R /mnt
```
11) Unmount the file system.

# **umount /mnt/etc** # **umount /mnt**

12) Reboot the system from the new boot disk by the following procedure.

The procedure to reboot from a boot disk is different for the disk of Expansion File Unit connected to a 6Gbps SAS card or the internal disks of SPARC M10 and SPARC T4-4/T4-2/T4-1/T3-4/T3-2/T3-1 servers, and the other cases.

- ["The disk of Expansion File Unit connected to a 6Gbps SAS card, or the internal disks of SPARC M10 and SPARC T4-4/T4-2/T4-1/](#page-817-0) [T3-4/T3-2/T3-1 servers"](#page-817-0)
- ["Other than the above boot disks](#page-818-0)"

For the procedure for SAN Boot environment, see SAN Boot manual.

<span id="page-817-0"></span>The disk of Expansion File Unit connected to a 6Gbps SAS card, or the internal disks of SPARC M10 and SPARC T4-4/T4-2/ T4-1/T3-4/T3-2/T3-1 servers

12a-1) Check the root partition's slice names of the new boot disk and make a note of them.

```
# ls -l /dev/dsk |grep c0t50000394980066DEd0s0
lrwxrwxrwx 1 root root 82 Sep 3 19:12 c0t50000394980066DEd0s0 -> ../../devices/pci@8000/
pci@4/pci@0/pci@0/scsi@0/iport@f/disk@w50000394980066de,0:a
```
12a-2) Check the boot disk information and make a note of them.

How to check information depends on whether or not MPxIO is enabled in step 7-1).

- When MPxIO is disabled in step 7-1).

Check and record the obp-path parameter of the Hardware properties.

```
# prtconf -v /dev/rdsk/c0t50000394980066DEd0s2
disk, instance #4
    Driver properties:
         ...
    Hardware properties:
         ...
         name='obp-path' type=string items=1
             value='/pci@8000/pci@4/pci@0/pci@0/scsi@0/disk@w50000394980066de,0'
         ...
     Device Minor Nodes:
 ...
```
- When MPxIO is enabled in step 7-1).

Check and record the obp-path parameter of the Paths from multipath bus adapters.

```
# prtconf -v /dev/rdsk/c0t50000394980066DEd0s2
disk, instance #4
    Driver properties:
         ...
     Hardware properties:
 ...
     Paths from multipath bus adapters:
         ...
         name='obp-path' type=string items=1
              value='/pci@8000/pci@4/pci@0/pci@0/scsi@0/disk@w50000394980066de,0'
         ...
     Device Minor Nodes:
         ...
```
12a-3) Enter the OpenBoot environment.

# **halt**

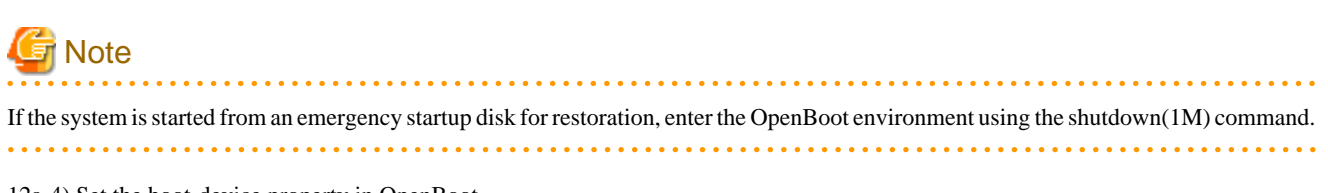

12a-4) Set the boot-device property in OpenBoot.

Combine the obp-path parameter output in step 12a-2) and the slice name (:a in this example) output in step 12a-1), and then set the bootdevice property.

```
ok setenv boot-device /pci@8000/pci@4/pci@0/pci@0/scsi@0/disk@w50000394980066de,
0:a
```
12a-5) Set the boot-device-index property of OpenBoot to 0.

ok **setenv boot-device-index 0**

12a-6) Boot and re-configure the system.

ok **boot -r**

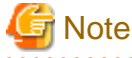

The following warning messages may be output during the booting process, but it does not affect the system. The current swap area is set as a dump device. If you want to change the setting of dump device, use dumpadm(1M).

```
savecore: open("/dev/sfdsk/System/dsk/swap"): No such file or directory
dumpadm: cannot use /dev/sfdsk/System/dsk/swap as dump device:
                                            No such file or directory
```
#### Other than the above boot disks

12b-1) Check the root partition's device path of swapped boot disks and make a note of them.

```
# ls -l /dev/dsk | grep c0t0d0s0
lrwxrwxrwx 1 root root 63 Aug 20 12:00 c0t0d0s0 ->
../../devices/pci@1f,4000/scsi@3/sd@0,0:a
```
12b-2) Enter the OpenBoot environment.

# **halt**

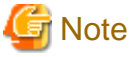

If the system is booted from an emergency startup disk for restoration, enter the OpenBoot environment using the shutdown(1M) command. . . . . . . . . . .

12b-3) Execute the show-devs command in the OpenBoot environment and display the device name.

```
ok show-devs /pci@1f,4000/scsi@3
...
/pci@1f,4000/scsi@3/disk
...
```
12b-4) Set the boot-device property in OpenBoot.

- When the device name "disk" in the last element path is output in step 12b-3):

The path that ../../devices was excluded from the one output in step 12b-1) and the part before @ of the last element path (sd in this example) is replaced to disk, is set to the boot-device property.

```
ok setenv boot-device /pci@1f,4000/scsi@3/disk@0,0:a
```
- When the device name "disk" in the last element path is not output in step 12b-3):

The path that ../../devices was excluded from the one output in step 12b-1) is set to the boot-device property.

ok **setenv boot-device /pci@1f,4000/scsi@3/sd@0,0:a**

12b-5) Check if there is the boot-device-index property in OpenBoot. If there is, set the boot-device-index property to 0.

ok **printenv boot-device-index**

If there is boot-device-index property, "boot-device-index = number" is displayed. In this case, execute the following command. If "boot-device-index  $=$  *number*" is not displayed, do not execute the following command.

ok **setenv boot-device-index 0**

12b-6) Boot the system.

ok **boot**

## <u>ज</u>ि Note

The following warning messages may be output during the booting process, but it does not affect the system. The current swap area is set as a dumpdevice. If you want to change the setting of dump device, use dumpadm(1M).

savecore: open("/dev/sfdsk/System/dsk/swap"): No such file or directory dumpadm: cannot use /dev/sfdsk/System/dsk/swap as dump device: No such file or directory

13) Reset the content of /kernel/drv/mpt\_sas.conf file that was edited in step 8) to its original content.

This step is necessary only after you do the step 8).

- Example before edit

mpxio-disable="yes";

- Example after edit

mpxio-disable="no";

14) Execute the following command to enable MPxIO and reboot system.

This step is necessary only after you do the step 13).

# stmsboot -u

15) If it is the cluster system, delete the cluster resource of the root class.

The target is the only root class. Do not delete the cluster resource of local classes and shared classes.

The following examples show the case where the following classes exist:

- Root Class: RootClass

- Local Class: class0001
- Shared Class: class0002

Check whether the class resource of the root class exists.

```
# /etc/opt/FJSVsdx/bin/sdxdcrsc -I
NAME SCOPE RID(RDB) RID(CDB)
--------------- -------------------- --------------- ---------------
RootClass nodel 368 1
class0001 node1 369 2
class0002 node1,node2 371,372(370) 4,5(3)
#
```
If the class resource of the root class is not displayed, go to the next step 16).

If the class resource of the root class is displayed, delete the class resource of the root class.

```
# /etc/opt/FJSVsdx/bin/sdxdcrsc -R -c RootClass
sdxdcrsc: RootClass removed
#
```
Confirm that the class resource of the root class has been deleted.

Execute the following command and check that the target class name is not displayed.

```
# /etc/opt/FJSVsdx/bin/sdxdcrsc -I
NAME SCOPE RID(RDB) RID(CDB)
           --------------- -------------------- --------------- ---------------
class0001 node1 369 2
class0002 node1,node2 371,372(370) 4,5(3)
#
```
16) Re-configure mirroring of the system disk.

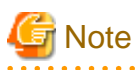

When this procedure is performed by assuming that a system disk is broken, that is a disk was not swapped in step 1), the following messages may be output at the time of re-setting the mirroring.

```
# sdxdisk -M -c System -a type=root -d c0t0d0=Root1:keep,c1t0d0=Root2:undef
SDX:sdxdisk: INFO: System: created class
SDX:sdxdisk: ERROR: c1t0d0: already exists in ...
SDX:sdxdisk: INFO: System: removed class
#
```
When the above errors are output, re-boot the system and set the mirroring again.

# Information

If there are missing parts and errors during this procedure, the mirroring status may be unstable and the subsequent re-settings may be failed.

You can check the unstable parts by using the sdxrootck command after performing this procedure or failing the re-setting.

<span id="page-821-0"></span>See

For details on the sdxrootck command, see "[F.3.2 sdxrootck - Confirmation of System Disk Mirroring Cancellation](#page-864-0)." . . . . . . . . . . . . . . . .

#### **(5) System cannot be booted (Boot disk data damage).**

#### Explanation

For some reason, the system disk data is invalid. You must restore data from the backup data created in advance. If restoring data from the mirror disk was unsuccessful, follow the procedures shown below.

#### Resolution

For the ZFS boot environment, see ["6.2.2 Restoring.](#page-233-0)" For the UFS boot environment, see "[6.3.3 Restoring \(When the System Cannot Be](#page-253-0) [Booted\)](#page-253-0)."

#### **(6) System cannot be booted (Incorrect boot disk device name).**

#### Explanation

By mirroring system disks, the system's boot disk device name (boot-device parameter) is automatically set and updated. However, in some systems GDS cannot recognize correct device names and thus sets incorrect device names. In that event, the following console message is output and booting the system fails.

```
ok boot
Rebooting with command: boot
Boot device: /ssm@0,0/pci@18,700000/pci@1/scsi@2/sd@0,0:a File and args:
Evaluating: boot
Can't open boot device
```
In this example the boot disk device name is "/ssm@0,0/pci@18,700000/pci@1/scsi@2/sd@0,0:a", but the correct device name is "/ ssm@0,0/pci@18,700000/pci@1/scsi@2/disk@0,0:a" and thus booting the system fails.

#### Resolution

Create the bootdevtab file (boot disk device name file) for proper device name configuration.

1) Specify the correct boot device name and boot the system.

ok **boot /ssm@0,0/pci@18,700000/pci@1/scsi@2/disk@0,0:a**

For the correct boot disk device name, perform the following.

1-1) View device names of disks connected to the system. For the following procedures, make a copy of the displayed results.

```
ok show-disks
a) /ssm@0,0/pci@18,700000/pci@1/scsi@2/disk
b) /ssm@0,0/pci@1c,700000/pci@1/scsi@2/disk
c) /ssm@0,0/pci@18,700000/pci@2/SUNW,isptwo@4/sd
d) /ssm@0,0/pci@1c,700000/pci@2/SUNW,isptwo@4/sd
q) NO SELECTION
Enter Selection, q to quit: q
ok
```
1-2) Based on a) in the displayed results, "/ssm@0,0/pci@18,700000/pci@1/scsi@2/sd@0,0:a" should be replaced with "/ssm@0,0/ pci@18,700000/pci@1/scsi@2/disk@0,0:a" as that is the correct boot disk device name.

2) Create the bootdevtab file.

2-1) Create a template.

# **sdxinfo -x BootDev > /var/tmp/bootdevtab**

2-2) Edit the template.

```
# vi /var/tmp/bootdevtab
Before edit :
c0t0d0 /ssm@0,0/pci@18,700000/pci@1/scsi@2/sd@0,0
c1t0d0 /ssm@0,0/pci@1c,700000/pci@1/scsi@2/sd@0,0
After edit :
c0t0d0 /ssm@0,0/pci@18,700000/pci@1/scsi@2/disk@0,0
c1t0d0 /ssm@0,0/pci@1c,700000/pci@1/scsi@2/disk@0,0
```
Specify the physical disk name in the first field.

Specify the corresponding boot disk device name in the second field. Neither field requires partition assignment, such as s0 and :a.

To the template a boot disk device name assumed by GDS will be output. If the output boot disk name is incorrect, replace it with the correct device name. The correct device name can be checked as described in 1-1) through 1-2). Note that two boot disk device names may be output. In that event, delete one of the names and replace the remaining one with the correct device name.

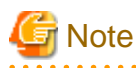

- Separate one field from another in space or tab delimited format. Lines starting with the number sign (#) are assumed as comments. All disks registered with a root class are output to the template.

Specify disks that may be used as the boot disk in the bootdevtab file. The relevant disks are:

- Original boot disk
- Mirror disk
- Spare disk connected to a boot disk's group
- Boot and spare disks in an alternative boot environment (When using the system volume snapshot function of GDS Snapshot)

Do not specify the following disks in the bootdevtab file. Delete them from the bootdevtab file or comment out the relevant lines. Leaving them unedited will not affect the operation.

- Disks not used as the boot disk
- Disks for which GDS correctly assumed the boot disk device name and no assignment in the bootdevtab file is required

- When FC-AL internal disks are swapped, the boot disk device name changes. Declare as follows so that recreation of the bootdevtab file is not required every time disks are swapped. Put the asterisk (\*) after the last at mark (@). GDS will then complement the asterisk portion automatically.

```
Before edit :
c0t0d0 /ssm@0,0/pci@1d,700000/SUNW,qlc@1/fp@0,0/
ssd@w50020f230000798c,0
After edit :
c0t0d0 /ssm@0,0/pci@1d,700000/SUNW,qlc@1/fp@0,0/disk@*
```
- For MPLB disks, specify the boot disk unit names of their paths.

```
Before edit :
# mplb0
c12t16d0 /pci@1f,4000/fibre-channel@4/disk@10,0
c13t16d0 /pci@1f,4000/fibre-channel@5/disk@10,0
# mplb1
c12t17d0 /pci@1f,4000/fibre-channel@4/disk@11,0
c13t17d0 /pci@1f,4000/fibre-channel@5/dsik@11,0
After edit :
# mplb0
c12t16d0 /pci@1f,4000/fibre-channel@4/sd@10,0
c13t16d0 /pci@1f,4000/fibre-channel@5/sd@10,0
# mplb1
c12t17d0 /pci@1f,4000/fibre-channel@4/sd@11,0
c13t17d0 /pci@1f,4000/fibre-channel@5/sd@11,0
```
2-3) Place the template in the /etc/opt/FJSVsdx/lib directory.

```
# cd /etc/opt/FJSVsdx/lib
# mv bootdevtab bootdevtab.old (when there is an existing bootdevtab 
file)
# cp /var/tmp/bootdevtab bootdevtab
# chmod 600 bootdevtab
```
2-4) Confirm that the bootdevtab file was created normally.

```
# sdxinfo -x BootDev
c0t0d0 /ssm@0,0/pci@18,700000/pci@1/scsi@2/disk@0,0
c1t0d0 /ssm@0,0/pci@1c,700000/pci@1/scsi@2/disk@0,0
```
Check whether the boot disk device name is output normally.

3) Check whether the system's boot disk device name (boot-device parameter) is set normally.

3-1) Stop the system and specify the correct boot disk device name.

```
# init 0
...
```
ok **boot /ssm@0,0/pci@18,700000/pci@1/scsi@2/disk@0,0:a**

<span id="page-824-0"></span>3-2) Check the boot-device parameter values.

```
# eeprom boot-device
boot-device=/ssm@0,0/pci@18,700000/pci@1/scsi@2/disk@0,0:a \
/ssm@0,0/pci@1c,700000/pci@1/scsi@2/disk@0,0:a
```
In the boot-device parameter, the device name of the boot device where synchronization copying is complete is set. If synchronization copying is incomplete, perform the check after it is complete.

To add a disk to the root class and specify the disk in the bootdevtab file, before connecting to the disk to a group, re-create the bootdevtab file according to the procedures described in 2).

When the disk is connected to a group and synchronization copying is complete, the boot disk device name is added to the boot-device parameter.

When the bootdevtab file is not re-created before synchronization copying is complete, a boot disk device name assumed by GDS is added to the boot-device parameter when the synchronization copying ends. In that event, re-create the bootdevtab file and set the correct boot disk device name as follows. Alternatively, reboot the system for proper boot disk device name configuration.

```
# eeprom boot-device
boot-device=... /ssm@0,0/pci@18,700000/pci@1/scsi@2/sd@1,0:a
                         Incorrect boot disk device name
# eeprom boot-device="...
/ssm@0,0/pci@18,700000/pci@1/scsi@2/disk@1,0:a"
                         Correct boot disk device name
```
#### **(7) System cannot be booted in a ZFS Boot Environment (Abnormality of root class private slice).**

#### Explanation

Data of the private slice in a root class may become incorrect and the system cannot be booted by some trouble.

#### **Resolution**

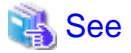

For details of Solaris commands, see Solaris manual.

1) Boot the system from a CD-ROM device (or the network).

For the procedure, see Solaris manual.

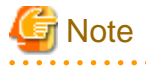

- To restore Solaris 10, to which the kernel patch 137111-08 or earlier has been applied, the version of an OS booted from a CD-ROM device (also network or emergency startup disk for restoration) must correspond to the version of the OS, to which the kernel patch 137111-08 or earlier has been applied, you are restoring. To boot from a CD-ROM device, use the medium of Solaris 10 5/08 or earlier.

- To restore Solaris 10, to which the kernel patch 137137-09 or later has been applied, the version of an OS booted from a CD-ROM device (also network or emergency startup disk for restoration) must correspond to the version of the OS, to which the kernel patch 137137-09 or later has been applied, you are restoring. To boot from a CD-ROM device, use the medium of Solaris 10 10/08 or later.
- To restore Solaris 11, the version of an OS booted from a CD-ROM device (also network or emergency startup disk for restoration) must correspond to the version of the OS you are restoring.
- In a system where mirroring is conducted by GDS, booting from a CD-ROM device (also network) and performing an illegal operation may disrupt the mirroring environment. Be sure to follow the procedure described here and to avoid operations not provided in this procedure.
- When mounting the file system on a physical slice at the time of recovery, mounting as read-only is recommended to write-lock.
- 

2) Check the disk to configure the ZFS root pool that can be imported.

```
# zpool import
   pool: rpool <-ZFS root pool name
     id: ...
  state: UNAVAIL
 status: One or more devices are missing from the system.
 action: The pool cannot be imported. Attach the missing
         devices and try again.
   see: http://www.sun.com/msg/ZFS-8000-6X
 config:
         rpool UNAVAIL missing device
         c0t0d0s2 ONLINE 
         Additional devices are known to be part of this pool, though their
         exact configuration cannot be determined.
```
3) Create a symbolic link of the s0 slice for the disk where the ZFS root pool for import exists.

For the disk that there is the ZFS root pool checked in step 2), create the symbolic link of the device special file (/dev/dsk/c0t0d0s0) of s0 slice.

In the following example, use /tmp/work as a work directory.

```
# mkdir /tmp/work
# ln -s /dev/dsk/c0t0d0s0 /tmp/work/c0t0d0s0
```
4) Import the ZFS root pool.

# **zpool import -d /tmp/work rpool**

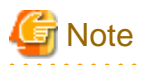

The messages "cannot mount" and "failed to create mountpoint" may be output. If you can confirm that it has been imported normally in the next step 5), there is no problem.

5) Check the status of imported ZFS root pool.

Check the symbolic link path created in step 3) is displayed, ONLINE is displayed in the state field and no error messages are displayed.

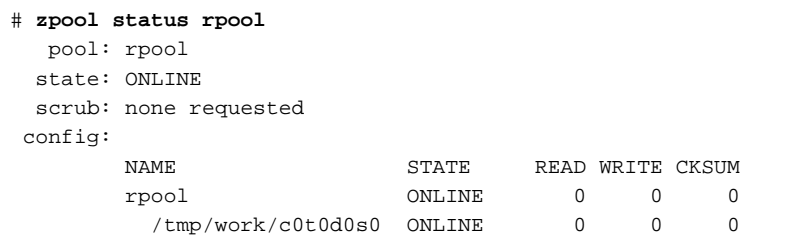

. . . . . . . . . . . . . .

# **F** Note

If ZFS mirror is configured, the following may be displayed.

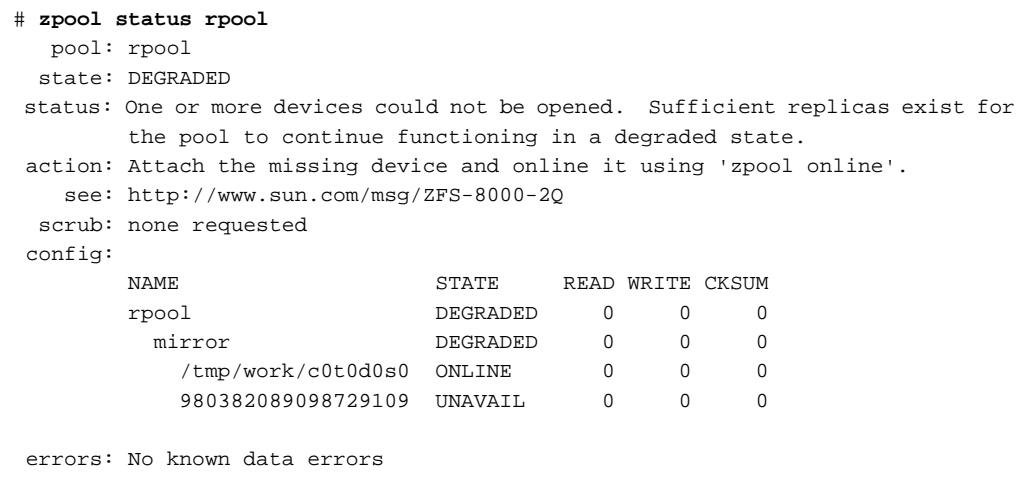

 $\ddot{\phantom{a}}$ 

. . . . . . . . . . . . . . . . . .

In this case, after detaching devices other than devices selected in step 3), check the symbolic link path created in step 3) is displayed in the config field, ONLINE is displayed in the state field and, no error messages are displayed.

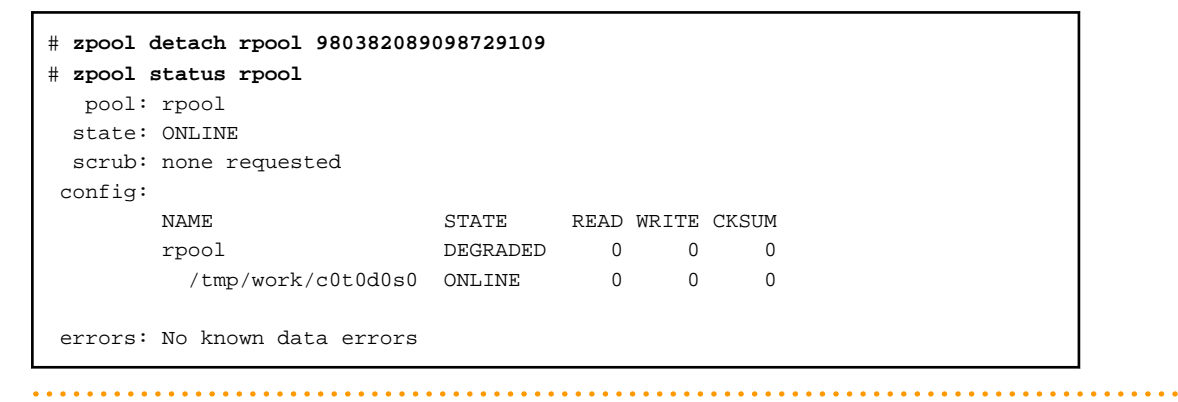

6) Mount the root file system to restore to /mnt.

6-1) Change the mountpoint property of the root file system to restore to /mnt.

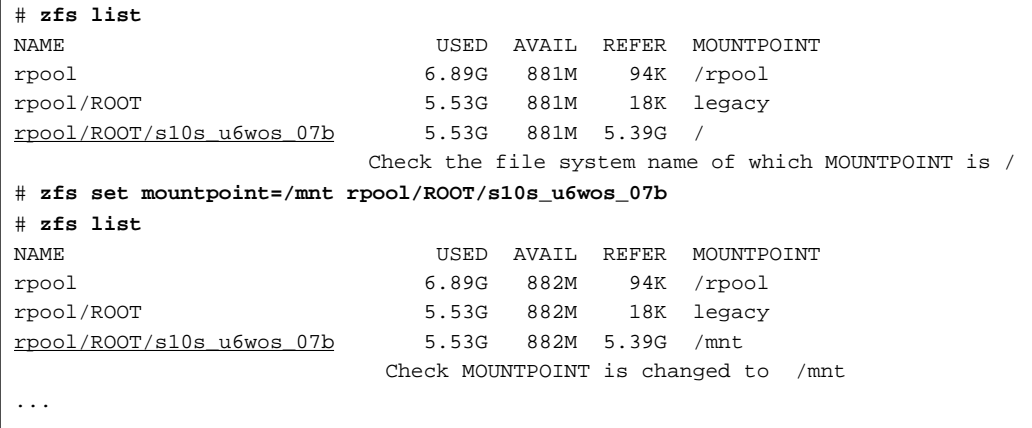

6-2) Mount the root file system to restore.

# **zfs mount rpool/ROOT/s10s\_u6was\_07b**

7) Delete all the lines where sysvo1-db is stated from /mnt/kernel/drv/sfdsk.conf.

An example is shown below.

```
# vi /mnt/kernel/drv/sfdsk.conf
#
# Copyright (c) 1998, by Fujitsu, Ltd.
# All rights reserved.
#
name="sfdsk" parent="pseudo";
sysvol-db0="sd","2"; <-Delete this line.
sysvol-db1="sd","18"; <-Delete this line.
sfdsk_root_volume=1;
```
8) Check if there is the boot-archive file under /mnt/platform. If there is, execute the bootadm(1M) command and update the boot-archive file.

# **ls /mnt/platform/`uname -m`/boot\_archive** /mnt/platform/sun4u/boot\_archive

If there is the boot-archive file, the file name is displayed as shown above.

In this case, execute the following command. In other cases, do not execute the following command.

# **/sbin/bootadm update-archive -R /mnt**

9) Unmount the root file system mounted in step 6) and restore the mountpoint property to /, then export the ZFS root pool.

```
# zfs unmount /mnt
# zfs set mountpoint=/ rpool/ROOT/s10s_u6wos_07b
# zpool export -f rpool
```
10) Start the system from the disk, confirmed in step 2, where the imported ZFS root pool exists.

The procedure to reboot from a boot disk is different for the following three cases:

- "The disk connected to a 12Gbps SAS card"
- ["The disk of Expansion File Unit connected to a 6Gbps SAS card, or the internal disks of SPARC M10 and SPARC T4-4/T4-2/T4-1/](#page-829-0) [T3-4/T3-2/T3-1 servers"](#page-829-0)
- ["Other than the above boot disks](#page-832-0)"

For the procedure for SAN Boot environment, see SAN Boot manual.

#### The disk connected to a 12Gbps SAS card

10a-1) Check the device path of a slice of the restore destination.

Execute the following command to check the device path of a slice. Note and save this path for later reference.
```
# ls -l /dev/dsk | grep c0t600000E00D0000000001060300040000d0s0
lrwxrwxrwx 1 root root 64 Feb 2 13:57 c0t600000E00D0000000001060300040000d0s0 ->
../../devices/scsi_vhci/disk@g600000e00d0000000001060300040000:a
```
10a-2) Check the boot disk information.

Execute the following command to check the device path of a slice. Note and save this path for later reference.

```
# prtconf -v /dev/rdsk/c0t600000E00D0000000001060300040000d0s0
disk, instance #0
    Driver properties:
         ...
    Hardware properties:
 ...
    Paths from multipath bus adapters:
        Path 33: /pci@8100/pci@4/pci@0/pci@0/LSI,sas@0/iport@f0/disk@w500000e0d0460306,0
                                                                  (*1) (*2)
         lsc#3(online)
          ...
```
(\*1) Disk node name (disk@w500000e0d0460306,0 in this example) (\*2) SAS Address (500000e0d0460306 in this example)

**Note** 

If MPxIO is disabled, the line "Paths from multipath bus adapters:" is not displayed.

10a-3) Enter the OpenBoot environment.

# **shutdown -y -g0 -i0**

10a-4) Check the device path of SAS HBA that is connected to the disk of the restore destination.

Execute the following command to check the device path of SAS HBA of the restore destination.

```
ok probe-scsi-all
/pci@8100/pci@4/pci@0/pci@0/LSI,sas@0
(*1)
FCode Version 1.00.65, MPT Version 2.05, Firmware Version 4.00.00.00
Target a
  Unit 0 Disk TOSHIBA MBF2300RC 3706 585937500 Blocks, 300 GB
  SASDeviceName 50000393d82956d4 SASAddress 500000e0d0460306 PhyNum 0
Target b (*2)
  Unit 0 Disk TOSHIBA MBF2300RC 3706 585937500 Blocks, 300 GB
  SASDeviceName 50000393d828bbfc SASAddress 500000e0da0cc620 PhyNum b
...
ok
```
(\*1) Device path

(\*2) SAS Address (SAS Address checked in \*2 in step 10a-2)

10a-5) Set boot-device property.

Concatenate the device path checked in step 10a-4), the disk node name checked in step 10a-2), and the slice name checked in step 10a-1). Set this concatenated value to the boot-device property of OBP.

ok **setenv boot-device /pci@8100/pci@4/pci@0/pci@0/LSI,sas@0/ disk@w500000e0d0460306,0:a**

10a-6) Check if there is boot-device-index property in OpenBoot. If there is, set boot-device-index property to "0."

ok **printenv boot-device-index**

If there is boot-device-index property, "boot-device-index = number" is displayed. In this case, execute the following command.

If "boot-device-index  $=$  *number*" is not displayed, do not execute the following command.

ok **setenv boot-device-index 0**

10a-7) Boot the system.

ok **boot**

The disk of Expansion File Unit connected to a 6Gbps SAS card, or the internal disks of SPARC M10 and SPARC T4-4/T4-2/ T4-1/T3-4/T3-2/T3-1 servers

10b-1) Check the slice name of the root partition of the new boot disk. Note and save this slice name for later reference.

[Example for Solaris 11.3 or earlier]

```
# ls -l /dev/dsk | grep c0t5000CCA00AC113CCd0s0
lrwxrwxrwx 1 root root 48 Apr 19 14:21
c0t5000CCA0150FEA10d0s0 -> . ././devices/scsi_vhci/disk@g5000cca0150fea10<u>:a</u>
```
[Example for Solaris 11.4 or later]

```
# ls -l /dev/dsk | grep c0t50000397683346A9d0s0
lrwxrwxrwx 1 root root 48 Jul 27 19:23
c0t50000397683346A9d0s0 -> ../../devices/scsi_vhci/disk@g50000397683346a9:a
```
10b-2) Check the boot disk information. Note and save it for later reference.

How you check the information depends on the OS version and whether or not MPxIO is currently enabled.

You can check whether or not MPxIO is enabled by using the current subcommand of the format(1M) command. MPxIO is enabled if the logical path of the boot disk has the /scsi\_vhci directory inside.

Example: when the boot disk is c0t50000394882261A0d0

```
# format c0t50000394882261A0d0
format> current
Current Disk = c0t50000394882261A0d0: 00000000
<TOSHIBA-MBF2600RC-3706 cyl 64986 alt 2 hd 27 sec 668>
/scsi_vhci/disk@g50000394882261a0
/dev/chassis/SYS/HDD0/disk
```
[Solaris 11.3 or earlier]

- When MPxIO is currently disabled

Check and record the obp-path parameter of the Hardware properties.

```
# prtconf -v /dev/rdsk/c0t5000CCA0150FEA10d0s0
disk, instance #0
    Driver properties:
         ...
     Hardware properties:
         ...
         name='obp-path' type=string items=1
             value='/pci@400/pci@2/pci@0/pci@e/scsi@0/disk@w5000cca0150fea11,0'
         ...
     Device Minor Nodes:
         ...
```
- When MPxIO is currently enabled

Check and record the obp-path parameter of the Paths from multipath bus adapters.

```
# prtconf -v /dev/rdsk/c0t5000CCA0150FEA10d0s0
disk, instance #0
     Driver properties:
         ...
     Hardware properties:
         ...
     Paths from multipath bus adapters:
         ...
         name='obp-path' type=string items=1
             value='/pci@400/pci@2/pci@0/pci@e/scsi@0/disk@w5000cca0150fea11,0'
         ...
     Device Minor Nodes:
         ...
```
[Solaris 11.4 or later]

- When MPxIO is currently disabled

Check and record the ddi-boot-path parameter of the Hardware properties.

```
# prtconf -v /dev/rdsk/c0t50000397683346A9d0s2
disk, instance ...
    Driver properties:
         ...
     Hardware properties:
         ...
         name='ddi-boot-path' type=string items=1
            value='/pci@8000/pci@4/pci@0/pci@0/scsi@0/disk@w50000397683346aa,0'
         ...
     Device Minor Nodes:
         ...
```
- When MPxIO is currently enabled

Check and record the ddi-boot-path parameter of the Paths from multipath bus adapters.

```
# prtconf -v /dev/rdsk/c0t50000397683346A9d0s2
disk, instance ...
    Device Hold:
         ...
     Driver properties:
         ...
     Hardware properties:
```

```
 ...
    Paths from multipath bus adapters:
        ...
        name='ddi-boot-path' type=string items=1
           value='/pci@8000/pci@4/pci@0/pci@0/scsi@0/disk@w50000397683346aa,0'
 ...
    Device Minor Nodes:
        ...
```
10b-3) Enter the OpenBoot environment.

# **halt**

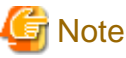

If the system is started from an emergency startup disk for restoration, enter the OpenBoot environment using the shutdown(1M) command.

10b-4) Set the boot-device property in OpenBoot.

[Solaris 11.3 or earlier]

Concatenate the obp-path parameter output in step 10b-2) and the slice name (:a in this example) output in step 10b-1). Set this concatenated value to the boot-device property.

ok **setenv boot-device /pci@400/pci@2/pci@0/pci@e/scsi@0/disk@w5000cca0150fea11,0:a**

[Solaris 11.4 or later]

Concatenate the ddi-boot-path parameter output in step 10b-2) and the slice name (:a in this example) output in step 10b-1). Set this concatenated value to the boot-device property.

ok **setenv boot-device /pci@8000/pci@4/pci@0/pci@0/scsi@0/disk@w50000397683346aa,0:a**

10b-5) Check if there is boot-device-index property in OpenBoot. If there is, set the boot-device-index property to 0.

ok **printenv boot-device-index**

If there is the boot-device-index property, "boot-device-index = number" is displayed. In this case, execute the following command.

If "boot-device-index  $=$  *number*" is not displayed, do not execute the following command.

ok **setenv boot-device-index 0**

10b-6) Boot the system.

ok **boot**

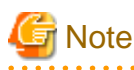

The following warning messages may be output during the booting process, but there is no problem. The current swap area is set as a dump device. If you want to change the setting of a dump device, use dumpadm(1M).

savecore: open("/dev/sfdsk/System/dsk/swap"): No such file or directory dumpadm: cannot use /dev/sfdsk/System/dsk/swap as dump device: No such file or directory.

Other than the above boot disks

10c-1) Check the device path of the root partition of the new boot disk. Note and save this device path for later reference.

```
# ls -l /dev/dsk | grep c0t0d0s0
lrwxrwxrwx 1 root root 63 Aug 20 12:00 c0t0d0s0 ->
../../devices/pci@1f,4000/scsi@3/sd@0,0:a
```
10c-2) Enter the OpenBoot environment.

# **halt**

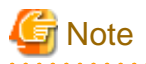

If the system is started from an emergency startup disk for restoration, enter the OpenBoot environment using the shutdown(1M) command.

10c-3) Execute the show-devs command in the OpenBoot environment and display the device name.

```
ok show-devs /pci@1f,4000/scsi@3
...
/pci@1f,4000/scsi@3/disk
...
```
10c-4) Set the boot-device property in OpenBoot.

- When the device name "disk" in the last element path is output in step 10c-3):

The path that ../../devices was excluded from the one output in step 10c-1) and the part before @ of the last element path (sd in this example) is replaced to disk, is set to the boot-device property.

ok **setenv boot-device /pci@1f,4000/scsi@3/disk@0,0:a**

- When the device name "disk" of the last element path is not output in step 10c-3):

Set the path that ../../devices was excluded from the path output in step 10c-1) to the boot-device property.

ok **setenv boot-device /pci@1f,4000/scsi@3/sd@0,0:a**

10c-5) Check if there is the boot-device-index property in OpenBoot. If there is, set the boot-device-index property to 0.

ok **printenv boot-device-index**

If there is boot-device-index property, "boot-device-index = number" is displayed. In this case, execute the following command.

If "boot-device-index  $=$  *number*" is not displayed, do not execute the following command.

ok **setenv boot-device-index 0**

10c-6) Boot the system.

ok **boot**

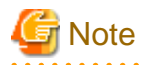

The following warning messages may be output during the booting process, but it does not affect the system. The current swap area is set as a dump device. If you want to change the setting of a dump device, use dumpadm(1M).

```
savecore: open("/dev/sfdsk/System/dsk/swap"): No such file or directory
dumpadm: cannot use /dev/sfdsk/System/dsk/swap as dump device:
                            No such file or directory.
```
11) Delete the private slice of the system disk.

Check the partition configuration of the system disk using the prtvtoc $(1M)$  command and if the private slice exists (the slice which the tag is 33), delete it using the sdxsystem Format command.

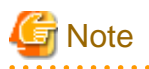

### When characters other than the figure are included in "Y" of the physical disk name cXtYdZ [4.3A10]

Since the sdxsystem Format command cannot be used, delete the private slice using the format(1M) command.

# **prtvtoc /dev/rdsk/c0t0d0s2** # **/etc/opt/FJSVsdx/bin/sdxsystem Format -d c0t0d0**

12) Initialize the disk which was the mirror destination of the system disk.

```
# dd if=/dev/zero of=/dev/rdsk/c1t0d0s0 bs=1024k
```
# **format -e**

For the format -e command, select the disk (c1t0d0) which was the mirror destination, and input "y" to the inquiry "Disk not labeled. Label it now?"

13) If it is the cluster system, delete the cluster resource of the root class.

The target is the only root class. Do not delete the cluster resource of local classes and shared classes.

The following examples show the case where the following classes exist:

- Root class: System
- Local class: class0001
- Shared class: class0002

Check whether the class resource of the root class exists.

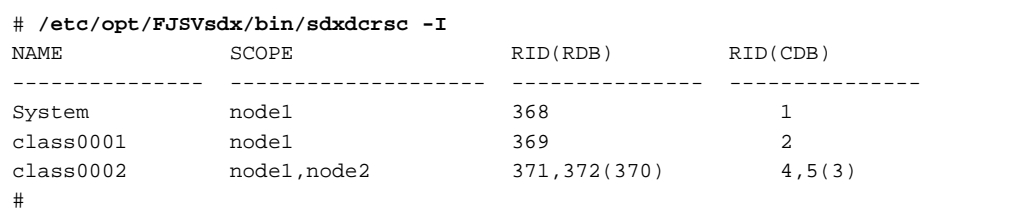

If the class resource of the root class is not displayed, go to the next step 14).

If it is displayed, delete the class resource of the root class.

# **/etc/opt/FJSVsdx/bin/sdxdcrsc -R -c System** sdxdcrsc: System removed #

Confirm that the class resource of the root class has been deleted.

Execute the following command and check that the target class name is not displayed.

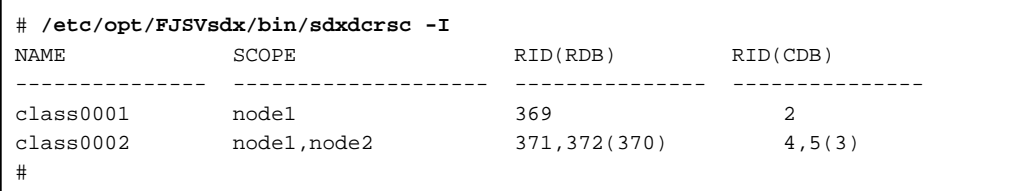

. . . . . . . . . . . . . . . . . .

14) Re-configure mirroring of the system disk.

For details, see ["7.1.1 System Disk Mirroring Settings in a ZFS Boot Environment \(GDS Mirroring\)](#page-380-0)" or ["7.2.1 System Disk Mirroring](#page-408-0) [Settings in a ZFS Boot Environment \(ZFS Mirroring\)](#page-408-0)."

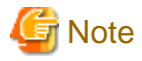

The following may be output at the time of re-setting the mirroring.

```
# sdxdisk -M -c System -a type=root -d c0t0d0=Root1:keep
SDX:sdxdisk: INFO: System: created class
SDX:sdxdisk: ERROR: c0t0d0: already exists in ...
SDX:sdxdisk: INFO: System: removed class
#
```
When the above errors are output, re-boot the system and set the mirroring again.

# **(8) The system cannot be booted (ufs logging errors).**

### Explanation

When backing up a ufs file system on a system disk using the procedure described in "a) When booting the system from a CD-ROM device (or the network) and creating backups" in "[6.3.1 Backing Up](#page-243-0)," if step a1) is not performed for disk disconnection, the following errors may be output on OS startup and starting the OS may fail.

```
WARNING: Error processing ufs log data during scan 
WARNING: ufs log for /var changed state to Error 
WARNING: Please umount(1M) /var and run fsck(1M) 
WARNING: Error accessing ufs log for /var; Please run fsck(1M) 
mount: I/O error
mount: /dev/sfdsk/RootClass/dsk/varVolume cannot be mounted.
mount: mount-point /var/run does not exist.
```
### Resolution

Restore the backed up file system.

For the restore methods, see ["6.3.2 Restoring \(When the System Can Be Booted\)"](#page-248-0) or "[6.3.3 Restoring \(When the System Cannot Be](#page-253-0) [Booted\)](#page-253-0)."

Even if operation is performed as described in [Explanation], an error may not occur immediately.

Additionally, if the fsck(1M) command is used according to the messages shown in [Explanation], it may be possible to start the OS and it appears that the file system was restored. However, in these situations, file system data and the synchronized status of mirrors are not ensured.

When performing operation as described in [Explanation], be sure to restore the file system.

## **(9) The system cannot be booted (Alias name error of the boot device).**

## Explanation

After mirroring the system disk, aliases of the boot devices are registered with the OpenBoot nvramrc variable. The alias names may not be correctly registered because the number of bytes in nvramrc is restricted. In this case, if you specify the alias name to boot the system, the following message is output and the system cannot be booted.

```
{0} ok boot sdx-boot-alt-device-32-2b
Boot device: /pci@8600/pci@4/pci@0/pci@9/LSI,sas@ File and args:
Boot load failed
ERROR: boot-read fail
```
## Resolution

Specify either another boot device or a path of the boot device to boot the system.

Example 1: To boot the system by specifying another boot device

```
{0} ok printenv nvramrc
nvramrc = devalias net /pci@8600/pci@4/pci@0/pci@11/network@0
           devalias disk /pci@8600/pci@4/pci@0/pci@9/LSI,sas@0/disk
           devalias sdx-root-slice-32-1
 /devices/scsi_vhci/disk@g600000e00d1100000010003101800000:a,raw
           devalias sdx-boot-device-32-1
 /pci@8600/pci@4/pci@0/pci@9/LSI,sas@0/disk@w500000e0d4003185,1:a
            ...
{0} ok boot sdx-boot-device-32-1
```
Example 2: To boot the system by specifying a path of the boot device

{0} ok boot /pci@8600/pci@4/pci@0/pci@9/LSI,sas@0/disk@w500000e0d4003195,0:a

# See

For how to check a path of the boot device, see the following procedures:

- SAN Boot environment
	- Step 2) in ["7.1.1.2 Procedure for System Disk Mirroring Settings \(ZFS Boot Environment: GDS Mirroring\)"](#page-384-0)

. . . . . . . . . . . . . . . . . . .

- Step 2) in ["7.2.1.2 Procedure for System Disk Mirroring Settings \(ZFS Boot Environment: ZFS Mirroring\)](#page-411-0)"
- The other cases
	- Step 9) in ["7.1.1.2 Procedure for System Disk Mirroring Settings \(ZFS Boot Environment: GDS Mirroring\)"](#page-384-0)
	- Step 14) in "[7.2.1.2 Procedure for System Disk Mirroring Settings \(ZFS Boot Environment: ZFS Mirroring\)"](#page-411-0)

# **F.1.6 GDS Management View Abnormality**

The following description shows resolutions to problems relevant to Web-Based Admin View and GDS Management View. In one of the following circumstances, take action as indicated for the relevant situation.

- (1) Web-Based Admin View abnormality
- [\(2\) GDS Management View cannot be started.](#page-837-0)
- [\(3\) Disk device information is not displayed correctly in GDS Management View.](#page-837-0)
- [\(4\) Insufficient memory error is displayed at Java console in the environment with a number of SDX objects.](#page-837-0)

## **(1) Web-Based Admin View abnormality**

### Explanation

The following problems may occur in Web-Based Admin View.

- a. Web-Based Admin View top menu is not displayed. Or, even if it is, the screen is not displayed properly, or messages such as 0001 to 0050 are displayed.
- b. The screen does not change even after confirming 0002, 0003, or 0007 message. Or, the browser freezes when trying to reconnect to a previously-connected management server.
- c. The following message may be displayed on the management server or the Java console screen of the monitor node. FJSVwvbs:OutOfMemoryError
- d. When trying to access the management server from browser, message 0005 appears and the top menu is not displayed, or the message itself may not appear.
- e. Web-Based Admin View stopped operating after changing the IP address of the public LAN.
- f. When using the PRIMECLUSTER Operation Management View, existing cluster nodes are not displayed on the each product's node list screen.
- g. The screen does not change even after confirming the dialog message.
- h. The following message is displayed on the browser status bar, and top menu is not displayed. Applet com.fujitsu.webview.base.WebViewMain error:java.lang.NoClassDefFoundError: com/sun/java/swing/Japplet Or, the Operation Management View for each product cannot be started.
- i. It takes more than a few minutes before the Web-Based Admin View top menu is displayed. Or, even if it is, it freezes or message "0001 Cannot call Management server" may be displayed.
- j. When using a Java Plug-in on a client browser, and using a mouse on the Web-Based Admin View top menu or Operation Management View for each product, the screen has problems such as displaying small flecks in the area where the mouse has been used.
- k. When starting or restarting the Web-Based Admin View, or rebooting the node, the message "FJSVwvbs:webview.cnf abnormal" or "Node process abnormal end." is displayed, and Web-Based Admin View does not start.
- l. When starting or restarting the Web-Based Admin View, message "WARNING:unrelated 'httpip' property." is displayed.
- m. After installing the manual package, the title menu for the manual is not displayed. Or, even after removing the manual package, the title menu for the manual is still displayed.
- n. When trying to start the menu for products that are the target of management from the Web-Based Admin View top menu, the message "0023 This application must be started at the following URL" is displayed.
- o. Start button for products that are the target of management have disappeared from the Web-Based Admin View top menu.
- p. Even after disconnecting from the management server, messages 0002, 0003 or 0007 are not displayed on the client.
- q. When trying to access the management server from the browser, message 0006 appears, and the top menu is not displayed.
- r. When entering the user ID and the password for authentication, error message 0016 appears, and authentication fails.

# <span id="page-837-0"></span>Resolution

See "Web-Based Admin View Operation Guide" and follow the troubleshooting procedures.

# **(2) GDS Management View cannot be started.**

### Resolution

- a. When GDS is not installed.
	- Install GDS.
- b. When GDS is installed.

Check for the following possible causes:

- Wrong URL specified.
- Wrong method caused due to specifying host name.
- Environment cannot use Swing.
- Different browser type and level than recommended.

### **(3) Disk device information is not displayed correctly in GDS Management View.**

### Explanation

GDS does not recognize disks properly. Possible causes are as follows.

- The power of the disk unit was turned on after the system was booted.
- The disk device became unavailable for some kind of problem during system operation.
- The configuration of devices such as mphd and mplb was changed during system operation.

### Resolution

Perform the following steps 1. through 2.

- 1. Use the format(1M) command and check whether the OS recognizes the disk unit. If it does not recognize, identify the cause based on log messages of disk drivers stored in the /var/adm/messages file and such.
- 2. Execute [Update Physical Disk Information] in the [Operation] menu.

### **(4) Insufficient memory error is displayed at Java console in the environment with a number of SDX objects.**

#### **Explanation**

The memory of Java VM may become insufficient when using the GDS management view in the environment with a number of SDX objects.

- A number of disks are registered in GDS
- A number of volumes are created
- There are many scope nodes of the shared class

When applying the above-mentioned cases, change the size of the memory allocation pool of Java VM.

### Resolution

Estimate the size to be added according to the following description and change the setting of Java VM.

### Management Server

Add 2 MB per 1000 of the value of "(the number of disks + the number of volumes) x the number of scope nodes." **Client** 

Add 5 MB per 1000 of the value of "(the number of disks + the number of volumes) x the number of scope nodes."

The value less than 1000 is rounded up.

# **Example**

When registering 500 disks and creating 400 volumes to the shared disk of two nodes

The estimates of the size to be added are as follows.

 $(500 + 400)$  x 2 = 1800

The size is 2000, since the value less than 1000 is rounded up.

- For the management server

For the management server, 2 MB is added per 1000. Based on the calculation formula 2000 / 1000 x 2, add 4 MB.

- For clients

For clients, 5 MB is added per 1000. Based on the calculating formula 2000 / 1000 x 5, add 10 MB.

Based on the above-mentioned estimates, change the setting of Java VM.

How to change management server (Web-Based Admin View)

- 1. Display the shell prompt with the root administration.
- 2. Check the current setting value with the wvGetparam command.

# **/etc/opt/FJSVwvbs/etc/bin/wvGetparam s-java-option** sys:s-java-option -mx128m

3. Add the calculated value (4 MB) to the confirmed result and set it with the wvSetparam command.

# **/etc/opt/FJSVwvbs/etc/bin/wvSetparam s-java-option -mx132m** sys:s-java-option -mx132m

4. Check that no client is connected and restart the management server.

# **/etc/opt/FJSVwvbs/etc/bin/wvCntl restart**

### How to change clients (Windows)

- 1. Select [Java] from [Control Panel] of the [Start] menu and click it to display [Java Control Panel].
- 2. Select the [Java] tab from [Java Control Panel] and click the <View> button to display the [Java Runtime Environment Settings] screen.
- 3. Select the value of [Runtime Parameters] and add it to the calculated value (10 MB), and then set the total value. If the default value is -Xmx80m, set -Xmx90m.

If the default value is not set, assuming that the default value is -Xmx64m, add the calculated value.

- 4. Click the <OK> button of the [Java Runtime Environment Settings] screen.
- 5. Click the <OK> button of [Java Control Panel].

The setting works from the session which uses browsers started after performing the above-mentioned procedures.

# **F.1.7 Proxy Object Abnormality**

For proxy object related errors, in one of the following circumstances, take action as indicated for the relevant situation.

- (1) The Advanced Copy function cannot be used in master-proxy copying.

## **(1) The Advanced Copy function cannot be used in master-proxy copying.**

### **Explanation**

The method handling copying from a master to a proxy can be checked in the CPTYPE field that is displayed with the sdxinfo command. When the CPTYPE field displays soft, instead of the Advanced Copy function of ETERNUS Disk storage system, the GDS soft copy function is performing the copy operation.

```
# sdxinfo -8 -e long -o pv1
OBJ NAME CLASS GROUP DISK VOLUME JRM MODE STATUS COPY CURBLKS COPYBLKS DLY CPTYPE CPSOURCE
slice *COPY run
                                      93952 10027008
      Class1 Group1 Disk1 pvl
                                                0 soft
```
The following eight possible causes can create a situation where the Advanced Copy function is not used.

### (Cause a)

The disk array unit's Advanced Copy mechanism was not configured properly.

#### (Cause b)

After GDS Snapshot was installed, the node was not rebooted.

### (Cause c)

EC or REC sessions exist between the master and another proxy and OPC cannot be used.

### (Cause d)

Multiple proxy volumes are related to a master volume, and the number of proxy volumes with EC or REC session settings has reached the upper limit (16 volumes).

#### (Cause e)

The mirroring configuration of proxy volumes is two-way or more multiplex mirroring.

#### (Cause f)

The group to which master volumes or proxy volumes belong has a lower level group connected.

#### (Cause g)

The disk array unit to which the master or the proxy belongs does not support the Advanced Copy function.

### (Cause h)

An error occurred in the disk array unit or the Fibre Channel route.

For details, see "[A.2.23 Using the Advanced Copy Function in a Proxy Configuration.](#page-466-0)"

#### Resolution

Check the disk array settings and the GDS object configuration and identify the cause, and take the following actions according to the cause.

- In the event of (Cause a), set up the disk array unit's Advanced Copy feature.
- In the event of (Cause b), reboot all nodes in the cluster system.
- In the event of (Cause c) or (Cause d), take the following action (Resolution 1) or (Resolution 2).

(Resolution 1)

- 1. Part a proxy with EC or REC session settings from the target master.
- 2. Cancel EC or REC sessions of step 1. using the sdxproxy Cancel command.

(Resolution 2)

- 1. Cancel the relationship between the target master and a proxy with EC or REC session settings.
- In the even of (Cause e) to (Cause g), according to need, select another object, or change the object configuration.
- In the event of (Cause h), recover the disk array unit error or the Fibre Channel route error.

# **F.1.8 Errors in Dell EMC Storage Units**

For errors related to Dell EMC storage units, in one of the following circumstances, take action as indicated for the relevant situation.

- (1) SRDF is not used in master-to- proxy synchronization copying.
- [\(2\) The joined proxy volume is in INVALID status.](#page-844-0)

## **(1) SRDF is not used in master-to- proxy synchronization copying.**

**Explanation** 

The method handling master-to-proxy copying can be checked in the CPTYPE field that is displayed with the sdxinfo command. When the CPTYPE field displays soft without displaying SRDF, instead of SRDF, the GDS soft copy function is performing the copy operation.

#### $\frac{1}{2}$  sdxinfo -8 -e long -o pvl OBJ NAME CLASS GROUP DISK VOLUME JRM MODE STATUS COPY CURBLKS COPYBLKS DLY CPTYPE CPSOURCE slice \*  $\star$   $\star$ COPY run 93952 10027008 0 soft Class1 Group1 Disk1 pvl

The following five possible causes can create a situation where SRDF is not used.

(Cause a)

The configuration of the master or proxy group is inappropriate.

The source (R1) and target (R2) devices as the SRDF pair must be connected with the master and proxy groups respectively. With the proxy group, the target (R2) device only must be connected.

### (Cause b)

A pair of volumes, instead of a pair of groups, was related as the master and the proxy.

### (Cause c)

When joining the master and the proxy groups, the specific was set to create proxy volumes to the proxy group with the physical slice attributes that are different from those of the master volumes.

### (Cause d)

Master data was restored using the proxy with the sdxproxy RejoinRestore command.

When the sdxproxy RejoinRestore command performs master restoration, the SRDF pair is cancelled and SRDF becomes no longer available.

### (Cause e)

With the sdxproxy Join command or the sdxproxy Rejoin command, the -e option was specified to use the soft copy function.

When the -e softcopy option is specified with the sdxproxy Join command, SRDF is not used.

When the -e softcopy option is specified with the sdxproxy Rejoin command, the SRDF pair is cancelled and SRDF becomes no longer available.

For details, see "[A.2.27 Using Dell EMC TimeFinder or Dell EMC SRDF in a Proxy Configuration](#page-472-0)."

### Resolution

1) Check whether the possible cause is (Cause a).

1-1) Identify the physical disk names of the disks connected with the master and the proxy groups.

# **sdxinfo -D -o mg1** OBJ NAME TYPE CLASS GROUP DEVNAM DEVBLKS DEVCONNECT STATUS ------ ------- ------ ------- ------- ---------- -------- ------------- ------ disk Disk1 mirror Class1 mg1 emcpower10 17596416 node1:node2 ENABLE disk Disk2 mirror Class1 mg1 emcpower11 17682084 node1:node2 ENABLE # **sdxinfo -D -o pg1** OBJ NAME TYPE CLASS GROUP DEVNAM DEVBLKS DEVCONNECT STATUS ------ ------- ------ ------- ------- ---------- -------- ------------- ------ disk Disk3 mirror Class1 pg1 emcpower20 17596416 node1:node2 ENABLE

In this example, the physical disks emcpower10 and emcpower11 have been connected with the master group mg1, and the physical disk emcpower20 has been connected with the proxy group pg1.

If a lower level group is, or multiple disks or lower level groups are, connected with the proxy group, the possible cause is (Cause a).

1-2) Identify the Symmetrix IDs and the Symmetrix device names of the disks connected with the master and the proxy groups using the sympd command provided by SYMCLI.

```
# sympd list
Symmetrix ID: 000183600262
      Device Name Directors Device
--------------------------- ------------ --------------------------------------
na na matangana na matangana na matangana na matangana na matangana na matangana na matangana na matangana na 
Physical Sym SA :P DA :IT Config Attribute Sts (MB)
--------------------------- ------------ --------------------------------------
...
/dev/rdsk/emcpower10c  000 03A:0 02B:C0 RDF1 Grp'd RW 8592
/dev/rdsk/emcpower11c 001 03A:0 02B:D0 Unprotected N/Grp'd RW 8632
/dev/rdsk/emcpower12c 002 03A:0 01B:D0 RDF2 Grp'd RW 8632
...
Symmetrix ID: 000282600920
       Device Name Directors Device
--------------------------- ------------ --------------------------------------
na na matangana na matangana na matangana na matangana na matangana na matangana na matangana na matangana na 
Physical Sym SA :P DA :IT Config Attribute Sts (MB)
--------------------------- ------------ --------------------------------------
...
/dev/rdsk/emcpower20c 005 03A:0 02B:C0 RDF2 Grp'd RW 8592
/dev/rdsk/emcpower21c 006 03A:0 01B:D0 RDF1 Grp'd RW 8632
/dev/rdsk/emcpower22c 007 03A:0 01A:D0 RDF1 Grp'd RW 8632
...
```
In this example, as to the physical disks emcpower10c and emcpower11c, the Symmetrix ID is 000183600262 and the Symmetrix device names are 000 and 001 respectively. As for the physical disk emcpower20c, the Symmetrix ID is 000282600920 and the Symmetrix device name is 005.

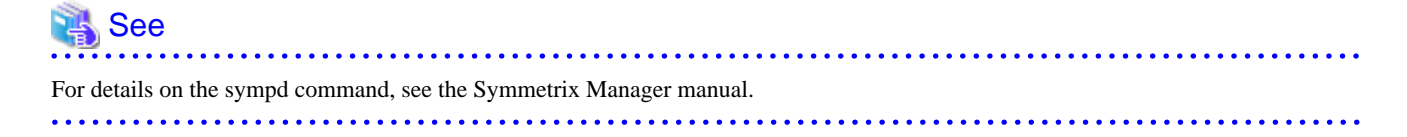

1-3) Check the source (R1) device and the target (R2) device as the SRDF pair whether they are connected with the master and proxy groups respectively using the symrdf command provided by SYMCLI.

The SymDev field and the RDev field of the symrdf list command output display the Symmetrix device names of the source (R1) device and the corresponding target (R2) device respectively.

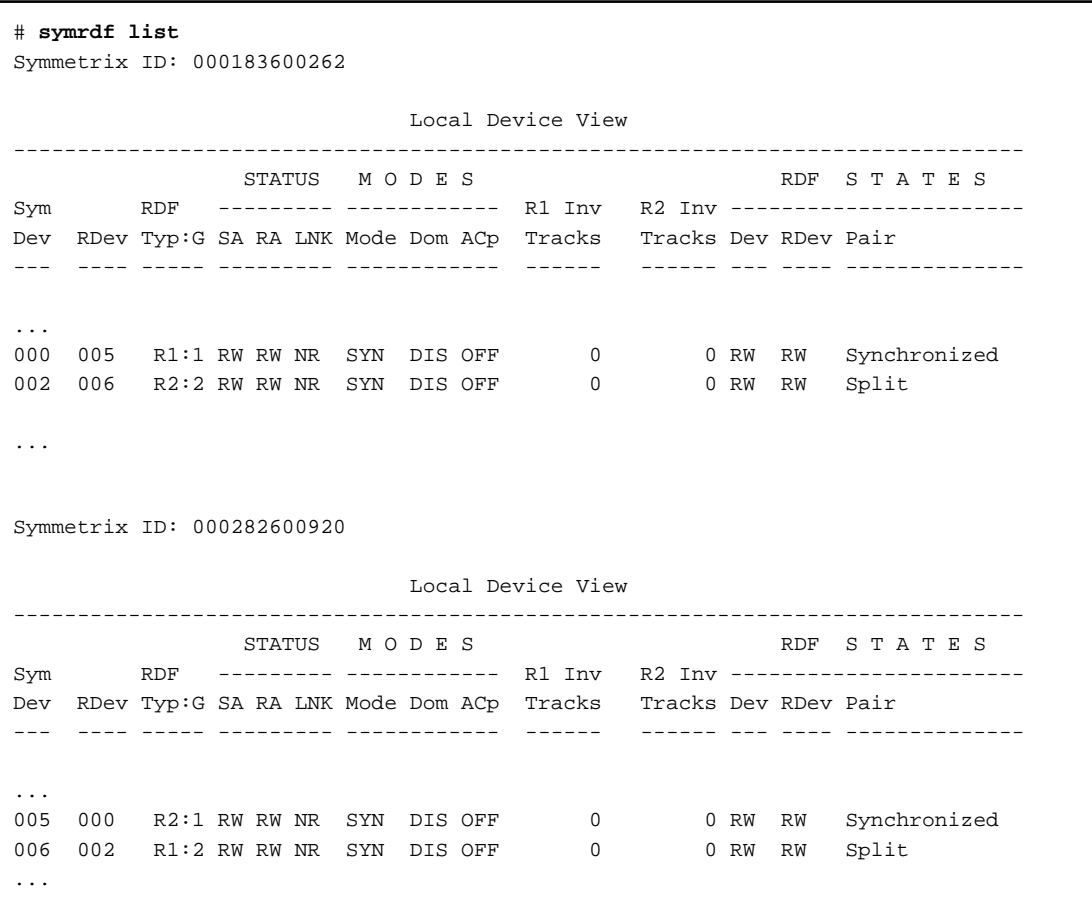

In this example, the source (R1) device 000 in the Symmetrix frame 000183600262 and the target (R2) device 005 in the Symmetrix frame 000282600920 are the SRDF pair. The master and the proxy have been configured properly, and the possible cause is not (Cause e).

See

For details on the symrdf command, see the Symmetrix Manager manual. 

1-4) If the possible cause is (Cause e), release the master-proxy relationship once, and re-configure properly.

For example, according to the symrdf command results in step 1-3), you will see that the source (R1) device 006 in the Symmetrix frame 000282600920 and the target (R2) device in the Symmetrix frame 000183600262 are also the SRDF pair. The sympd command results in step 1-2) are indicating that the physical disk names of the Symmetrix devices 006 and 002 are emcpower21 and emcpower12 respectively. The proxy configuration associated with SRDF can be created by registering emcpower21 and emcpower12 with a class, connecting them with respective groups, and relating the groups as the master and proxy.

In addition, the registration of the source (R1) device with a device group can be done after registering the disk with a class, but it must be carried out before joining the master and the proxy.

2) Check whether the possible cause is (Cause b).

```
# sdxinfo -GV -e long -o pv1
      NAME CLASS DISKS
OBJ
                                       BLKS
                                                FREEBLKS SPARE MASTER TYPE
                                                                            WIDTH
Class1 Disk3
                                        17596416 7503872 0
group pgl
                                                                     mirror
OBJ NAME TYPE CLASS GROUP DISK MASTER PROXY SKIP JRM MODE CMODE LOCK 1STBLK LASTBLK BLOCKS STATUS PSLICE SNUM
  .... .... ...... ...... ..... .... ....
                                                                                  ----- -------- ------- ---
                                                                \bullet .
volume * mirror Class1 pg1 *
                                  \star\star\mathbf{x} = \mathbf{x} + \mathbf{x} + \mathbf{x}0 65535
                                                                                        65536 PRIVATE *
                                                                                                                 \staron \astvolume pvl mirror Class1 pg1 *<br>volume * mirror Class1 pg1 *
                                              off on ro *\bullet65536 10092543 10027008 STOP on
                                                                                                                 \mathbf 1mv1- 0092544 17596415 7503872 FREE
                                                           \rightarrow\rightarrow\star\star\rightarrow\rightarrow×
```
In this example, the MASTER field of the group pg1 to which the proxy volume pv1 belongs displays the asterisk (\*) and the MASTER field of pv1 displays the master volume name mv1, and the possible cause is (Cause b).

If the possible cause is (Cause b), the action as follows should be implemented.

2-1) Break the relationship between the master and proxy volumes.

# **sdxproxy Break -c Class1 -p pv1**

2-2) Join a pair of groups instead of a pair of volumes as the master and the proxy. In this example, the master group name is mg1.

# **sdxproxy Join -c Class1 -m mg1 -p pg1 -a mv1=pv1:on**

3) Check whether the possible cause is (Cause c).

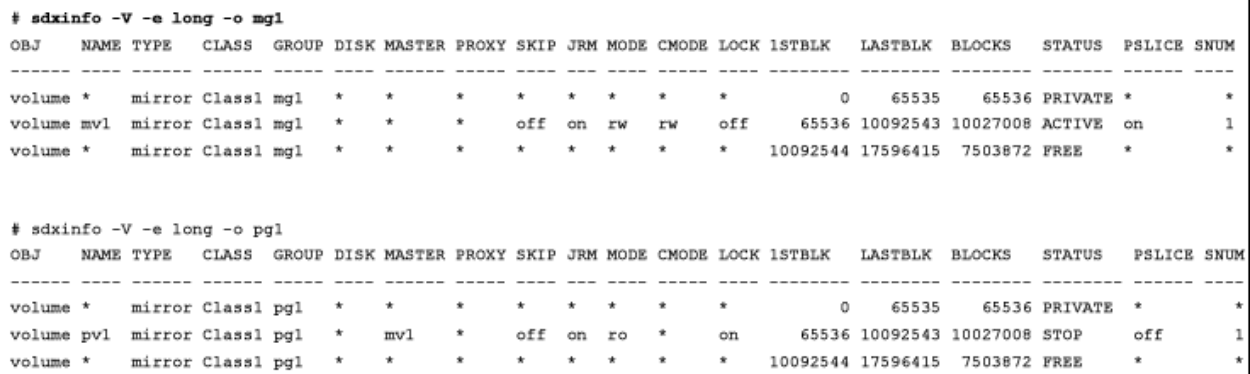

In this example, the attributes of the physical slices of the master volume mv1 and the proxy volume pv1 are on and off respectively, and the possible cause is (Cause c).

If the possible cause is (Cause c), the action as follows should be implemented.

3-1) Break the master-proxy relationship.

# **sdxproxy Break -c Class1 -p pg1**

3-2) Relate the master and the proxy again. With the -a option for the sdxproxy Join command, if the physical slice attribute is not specified, the physical slice attribute of a created proxy volume conforms to that of the master volume.

# **sdxproxy Join -c Class1 -m mg1 -p pg1 -a mv1=pv1:on**

<span id="page-844-0"></span>4) Whether the possible cause is (Cause d) or (Cause e) can be determined by checking the command action history referencing the GDS log file /var/opt/FJSVsdx/msglog/sdxservd.log.

If the possible cause is (Cause d) or (Cause e), the master and the proxy should be disjoined once and then rejoined.

# **(2) The joined proxy volume is in INVALID status.**

### Explanation

TimeFinder and SRDF may stop operating because the exclusive lock on a Symmetrix device is not released due to an event such as a node down. In this event, copying by TimeFinder or SRDF does not operate normally, and the proxy volume status may become INVALID.

The exclusive locks for Symmetrix devices are divided into two types. Whether respective exclusive locks are left not released can be checked using the symdev and symcfg commands provided by SYMCLI.

```
# symdev -lock list
# symcfg -lock list
```
If an exclusive lock has remained, the lock number is displayed.

### Resolution

Release the exclusive lock on the Symmetrix device with the following method.

As to an exclusive lock indicated by the symdev -lock list command, use the symdev command to release it. Substitute the lock number displayed with the symdev -lock list command for number.

# **symdev -lock** *number* **release**

As to an exclusive lock indicated by the symcfg -lock list command, use the symcfg command to release it. Substitute the lock number displayed with the symcfg -lock list command for number.

# **symcfg -lockn** *number* **release**

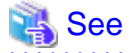

For details on the symdev command and the symcfg command, see the Symmetrix Manager manual. 

# **F.1.9 Cluster System Related Error**

For cluster system related errors, in one of the following circumstances, take action as indicated for the relevant situation.

- (1) The error message "ERROR: class: cannot operate in cluster environment, ..." is output, and the operation cannot be conducted on the class class.

- [\(2\) The PRIMECLUSTER CF clinitreset\(1M\) command ends abnormally outputting an error message # 6675.](#page-848-0)
- [\(3\) Cluster applications become "Inconsistent."](#page-849-0)
- [\(4\) The GFS Shared File System is not mounted on node startup.](#page-849-0)
- [\(5\) The disk space of a file system on a shared disk is "Full" \(100%\).](#page-850-0)

**(1) The error message "ERROR: class: cannot operate in cluster environment, ..." is output, and the operation cannot be conducted on the class class.**

### Explanation

The local class created when cluster control facility was inactive cannot directly be used in a cluster system. When the cluster control facility is activated, the following message is output to the system log and the GDS daemon log file, and the local class becomes nonoperational.

ERROR: class: cannot operate in cluster environment, created when cluster control facility not ready

This error message will be output when:

- The cluster initial configuration was executed after the local class *class* had been created on a node on which that configuration was incomplete.
- The local class *class* was created in single user mode.
- The single node on which the local class class was created was changed over to a cluster system.

### Resolution

Make the local class available in a cluster system by method a) or method b) as follows. Generally method a) should be used, but method b) should be used in order to prevent the volume data from being backed up and restored.

#### Method a) Re-creating the local class in the cluster system:

1) Activate the node in single user mode.

- 2) Back up volume data if necessary.
- 3) Delete the class.
- 4) Re-activate the cluster control facility on the node booted in multi-user mode.
- 5) Re-create the class and volumes deleted in step 3).
- 6) Restore the volume data backed up in step 2) as needed.

#### Method b) Converting the local class to one for a cluster system:

Convert the local class to a class for a cluster system taking the following procedures. The following illustrates the procedures when the class name is Class1.

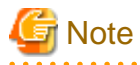

You need to delete and re-create the classes which were created while the cluster control facility was active.

1) Confirm the classes to be converted or re-created for each node.

```
# sdxinfo -C
OBJ NAME TYPE SCOPE SPARE
------ ------- -------- ----------- -----
class Class1 local (local) 0
class Class2 local Node1 0
class Class3 shared Node1:Node2 0
```
- Classes which should be converted

Classes whose TYPE field is "local" and SCOPE field is "(local)."

In the above example, Class 1 meets the definition.

- Classes which should be re-created

Classes whose SCOPE field properly indicates a class scope (node identifier).

In the above example, Class2 and Class3 meet the definition.

2) Back up the volume data of the class to be re-created as needed.

3) Delete the class to be re-created.

4) Boot the node, on which the local class Class1 to be converted exists, in single user mode.

ok **boot -s**

5) Stop the GDS management daemon, sdxservd, on the node where the local class Class1 exists.

```
# /etc/opt/FJSVsdx/bin/sdx_stop -S
sfdsk: received shutdown request
sfdsk: volume status log updated successfully, class=0x40000004
#
```
Confirm that the sdxservd daemon was stopped (information on sdxservd daemon processes is not displayed) in the following manner.

```
# ps -e | grep sdxservd
#
```
6) Back up the configuration database on the node where the local class Class1 exists.

```
# rm -rf /var/opt/FJSVsdx/backup/DB/Class1
# /etc/opt/FJSVsdx/bin/sdxcltrandb -B -c Class1
sdxsavedb: INFO: /dev/rdsk/c0t1d0s0: backup succeeded
sdxsavedb: INFO: /dev/rdsk/c1t1d0s0: backup succeeded
sdxsavedb: INFO: Class1: backup succeeded
# cd /var/opt/FJSVsdx/backup/DB/Class1
# ls -l
-rw-r--r-- 1 root other 14164992 May 6 09:00 c0t1d0s0
-rw-r--r-- 1 root other 14164992 May 6 09:00 c1t1d0s0
```
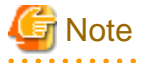

- Verify that there is free space equal to or larger than 150 [MB] under /var/opt/FJSVsdx/backup/DB, and if it insufficient expand it.

- If an error occurs, perform the following procedure instead of proceeding to the subsequent steps:

After re-creating the local class Class1 according to method a), re-create the class deleted in step 3) and restore data.

7) On the node where the local class Class1 exists, convert the configuration database for Class1 to that for a cluster system.

```
# /etc/opt/FJSVsdx/bin/sdxcltrandb -C -c Class1
sdxconvertdb: INFO: /dev/rdsk/c0t1d0s0: conversion succeeded
sdxconvertdb: INFO: /dev/rdsk/c1t1d0s0: conversion succeeded
sdxconvertdb: INFO: Class1: conversion succeeded
```
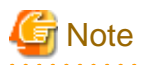

If an error occurs, follow the steps from 10-3) to restore the configuration database, and re-create the local class Class1 according to method a). Re-create the class deleted in step 3) and restore data.

. . . . . . . . . . . . . .

8) Re-activate the cluster control facility by rebooting the node, on which the local class Class1 exists, in multi-user mode.

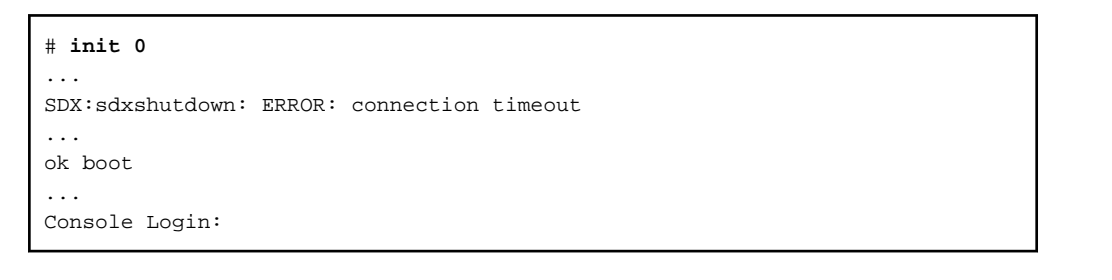

**Note** 

The following messages are output during shutdown, but there are no problems.

SDX:sdxshutdown: INFO: waiting for a response from sdxservd daemon... SDX:sdxshutdown: ERROR: connection timeout

9) On the node where the local class Class1 exists, verify that the configuration database for the local class Class1 was converted successfully.

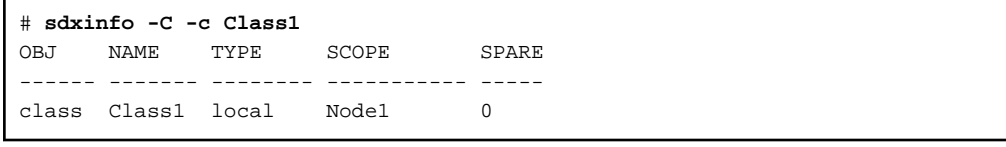

Confirm that the node identifier is displayed properly in the SCOPE field. If it is displayed properly, the process is finished.

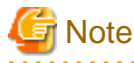

If the SCOPE field statement is improper, it means that the Class1 configuration database was not converted successfully. If that happens, you should restore the configuration database taking steps from 10-1) onward and re-create the local class Class1 according to method a). Re-create the class deleted in step 3) and restore data.

10) Restore the configuration database backed up in step 6) when an error occurred in step 7) or 9).

Perform the following steps on the node where the local class Class1 exists.

10-1) Activate the node in the single user mode.

ok **boot -s**

10-2) Stop the GDS management daemon, sdxservd.

# **/etc/opt/FJSVsdx/bin/sdx\_stop -S**

sfdsk: received shutdown request

<span id="page-848-0"></span>sfdsk: volume status log updated successfully, class=0x40000004 #

Confirm that the sdxservd daemon was stopped (information on sdxservd daemon processes is not displayed) in the following manner.

```
# ps -e | grep sdxservd
#
```
10-3) Restore the configuration database for the local class Class1.

```
# /etc/opt/FJSVsdx/bin/sdxcltrandb -R -c Class1
sdxrestoredb: INFO: /dev/rdsk/c0t1d0s0: restore succeeded
sdxrestoredb: INFO: /dev/rdsk/c1t1d0s0: restore succeeded
sdxrestoredb: INFO: Class1: restore succeeded
```
10-4) Re-activate the node in single user mode.

```
# init 0
...
SDX:sdxshutdown: ERROR: connection timeout
...
ok boot -s
```
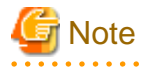

The following messages are output during shutdown, but there are no problems.

```
SDX:sdxshutdown: INFO: waiting for a response from sdxservd daemon...
SDX:sdxshutdown: ERROR: connection timeout
```
10-5) Verify that the configuration database for the local class Class1 was restored normally.

```
# sdxinfo -C -c Class1
OBJ NAME TYPE SCOPE SPARE
------ ------- -------- ----------- -----
class Class1 local Node1 0
```
Confirm that the node identifier is displayed properly in the SCOPE field. If it is displayed properly, the restoration is finished.

11) After converting the local class, re-create the class deleted in step 3).

Then restore the volume data backed up in step 2) as needed.

# **(2) The PRIMECLUSTER CF clinitreset(1M) command ends abnormally outputting an error message # 6675.**

#### Explanation

When a class exists in a cluster system, initializing the PRIMECLUSTER resource database with the PRIMECLUSTER CF clinitreset command results in that the clinitreset command fails outputting the following error message.

FJSVcluster: ERROR: clinitreset: 6675: Cannot run this command because Global Disk Services has already been set up.

When a node containing a shadow class is rebooted because of an event such as shutdown or panic, the shadow class is deleted, but the / dev/sfdsk/Class\_Name directory is not deleted. If the clinitreset command is executed here, the command also fails outputting the error message as above.

# <span id="page-849-0"></span>Resolution

1. On all nodes in the cluster system, view the configuration of objects and delete a class if any exists. If a class is deleted, volume data will be lost. If necessary, back up volume data in advance.

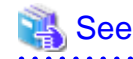

- For using GDS Management View, see "[5.5 Removals](#page-219-0)."
- For using commands, see "[Appendix D Command Reference.](#page-501-0)"
- 2. On all nodes in the cluster system, check whether a class directory exists in the /dev/sfdsk directory, and delete a class directory if any exists. The following shows an example when a directory of class Class1 exists. \_adm and \_diag are special files used by GDS and cannot be deleted.

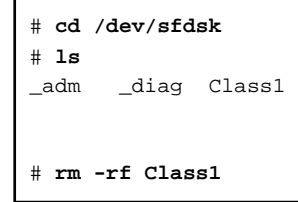

# **(3) Cluster applications become "Inconsistent."**

### Explanation

If a shared class is not to be used as an RMS resource, volumes included in the class are started on node startup. If a cluster application that uses those volumes are started there, the cluster application becomes "Inconsistent" because the volumes are already active. By default, classes are not to be used as RMS resources. Classes can be made available as RMS resources either by:

- Registering them in resources used by cluster applications through the Web-Based Admin View's userApplication Configuration Wizard
- Specifying them and using the hvgdsetup -a command

### Resolution

Make the shared class available as an RMS resource with one of the following methods. After performing the procedures, restart the cluster application.

- If the class is not registered in resources used by the cluster application, register it through the userApplication Configuration Wizard.
- Execute the following command, if the class is registered with the resource used for the cluster application.

```
# /opt/SMAW/SMAWRrms/bin/hvgdsetup -a Class_Name
...
Do you want to continue with these processes ? [yes/no] yes
```
# **(4) The GFS Shared File System is not mounted on node startup.**

#### **Explanation**

If a shared class is to be used as an RMS resource, volumes included in the class are not started on node startup. Therefore, the GFS Shared File System on those volumes is not mounted on node startup. By default, classes are not to be used as RMS resources, but they are made available as RMS resources either by:

- <span id="page-850-0"></span>- Registering them in resources used by cluster applications through the Web-Based Admin View's userApplication Configuration Wizard
- Specifying them and using the hvgdsetup -a command

#### Resolution

Take one of the following actions.

a) When using the shared class as an RMS resource, do not create the GFS Shared File System on volumes in the class, but create it on volumes in a difference class.

b) When not using the shared class as an RMS resource, make the class unavailable as an RMS resource again with one of the following methods. After performing the procedures, reboot the system.

- If the class is registered in resources used by the cluster application, remove it through the userApplication Configuration Wizard.
- If the class is not registered in resources used by the cluster application, execute the following command.

```
# /opt/SMAW/SMAWRrms/bin/hvgdsetup -d Class_Name
...
Do you want to continue with these processes ? [yes/no] yes
...
Do you need to start volumes in the specified disk class ? [yes/no] no
```
## **(5) The disk space of a file system on a shared disk is "Full" (100%).**

### Explanation

The disk space may become "Full" (100%) while using the switchover file system created on a shared class volume.

# Resolution

The recovery procedure is shown below.

1. Check the volume

On a node which is not the target for the recovery, confirm that the volume containing the target file is stopped.

Execute the following command on a node other than the recovery target.

# **sdxinfo -V -c** *class*

Example) When the class name is "c0" and the volume name is "v0"

```
# sdxinfo -V -c c0
OBJ NAME CLASS GROUP SKIP JRM 1STBLK LASTBLK BLOCKS STATUS
------ ------- ------- ------- ---- --- -------- -------- -------- --------
...
volume v0 c0 g0 off on 131072 163839 32768 STOP
...
```
Make sure that STATUS is STOP at the line which NAME is "v0."

2. Start the volume

On the target node for the recovery, execute the following command.

# **sdxvolume -N -c** *class* **-v** *volume*

Example) When the class name is "c0" and the volume name is "v0"

# **sdxvolume -N -c c0 -v v0**

### 3. Mount the file system

On the target node for the recovery, execute the following command.

Example) When the class name is "c0", the volume name is "v0", the file system type is "ufs", and the mount point is "/mnt"

# **mount -F ufs /dev/sfdsk/c0/dsk/v0 /mnt**

### 4. Delete unnecessary files

On the target node for the recovery, delete unnecessary data under <mount\_point>.

5. Unmount the file system

On the target node for the recovery, execute the following command.

Example) When the mount point is "/mnt"

# **umount /mnt**

6. Stop the volume

On the target node for the recovery, execute the following command.

# **sdxvolume -F -c** *class* **-v** *volume*

Example) When the class name is "c0" and the GDS volume name is "v0"

# **sdxvolume -F -c c0 -v v0**

7. Clear the "Faulted" state of the cluster application

Execute the following command on all nodes which compose the cluster.

# **hvutil -c** *userApplication\_name*

Example) When the cluster application name is "app1"

# **hvutil -c app1**

8. Start the cluster application

Execute the following command on an active node.

# **hvswitch** *userApplication\_name SysNode*

Example) When the cluster application of node1 is "app1"

# <span id="page-852-0"></span>See

For the hvutil and hvswitch commands, see the hvutil(1M) and hvswitch(1M) manual pages.

# **F.1.10 File System Related Errors**

For file system related errors, in one of the following circumstances, take the actions as indicated for the relevant situation.

- (1) After the system has been restarted, the ZFS storage pool status in a local class has become UNAVAIL.
- (2) Restoring the UFS file system created on the local volume.
- [\(3\) Restoring the UFS file system created on the shared volume.](#page-853-0)
- [\(4\) Restoring the UFS file system created on the root volume.](#page-854-0)

# **(1) After the system has been restarted, the ZFS storage pool status in a local class has become UNAVAIL.**

### Explanation

If one creates a ZFS storage pool on a local class volume and restarts the system while under a status of having imported the ZFS storage pool without specifying the -R option of the zpool import command, the ZFS storage pool status will become UNAVAIL after system restart and one will become unable to use the ZFS file system.

### Resolution

Using the zpool clear command, delete the error information for the ZFS storage pool. For details on the zpool clear command, please refer to the manual for ZFS.

Also, to prevent this phenomenon from occurring, please perform a setup following the procedures outlined in "If using ZFS with a local class" of ["A.2.42 If Using ZFS](#page-493-0)."

## **(2) Restoring the UFS file system created on the local volume.**

### Explanation

This is the procedure to restore the UFS file system created on the volume of the local class by using the fsck(1M) command.

## Resolution

If the file system is located on the local volume, how to execute the fsck $(1M)$  command is equal to when restoring the file system created on the physical slice, with following two exceptions.

- Start the volume before executing the fsck(1M) command.
- When executing the fsck(1M) command, specify the device special file (/dev/sfdsk/class\_name/dsk/volume\_name) of the GDS volume.

The following example shows the procedure when the class name is Class1, the volume name is Volume1, the mount point is /mount\_point, and the file system type is ufs.

- 1. Stop applications that use the target file system.
- 2. Unmount the target file system if it is mounted.

# **umount /mount\_point**

<span id="page-853-0"></span>3. Start the target volume.

If the volume is already started, skip this step.

# **sdxvolume -N -c Class1 -v Volume1**

4. Execute the fsck(1M) command. When executing the fsck(1M) command, specify the device special file of the target volume.

# **fsck -F ufs -y /dev/sfdsk/Class1/rdsk/Volume1**

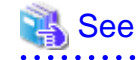

For more information such as fsck(1M) command options, see Solaris manual.

## **(3) Restoring the UFS file system created on the shared volume.**

#### Explanation

This is the procedure to restore the UFS file system created on the volume of the shared class by using the fsck(1M) command.

### Resolution

If the file system is located on the shared volume, how to execute the fsck(1M) command is equal to when restoring the file system created on the physical slice, with following two exceptions.

- Before executing the fsck(1M) command, start the target volume only on the node where the fsck(1M) command is executed.
- When executing the fsck(1M) command, specify the device special file (/dev/sfdsk/class\_name/dsk/volume\_name) of the GDS volume.

The following example shows the procedure when the class name is Class1, the volume name is Volume1, the mount point is /mount\_point, and the file system type is ufs.

Take any one of the following two procedures suitable for each case:

- a. The class is not registered to the cluster application.
- b. The class is registered to the cluster application.
- a. The class is not registered to the cluster application.
	- 1. On all the nodes in the class scope, stop the applications that use the target file system.
	- 2. On all the nodes in the class scope, unmount the target file system.

# **umount /mount\_point**

3. On all the nodes in the class scope, stop the target volume.

Log in to any one of the nodes in the class scope, and execute the sdxvolume -F -e allnodes command.

# **sdxvolume -F -c Class1 -v Volume1 -e allnodes**

4. Start the target volume on any one of the nodes in the class scope.

# **sdxvolume -N -c Class1 -v Volume1**

5. Execute the fsck(1M) command on the node where the volume has been started in step 4.

When executing the fsck(1M) command, specify the device special file of the target volume.

# **fsck -F ufs -y /dev/sfdsk/Class1/rdsk/Volume1**

<span id="page-854-0"></span>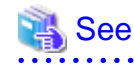

For more information such as fsck(1M) command options, see Solaris manual.

- b. The class is registered to the cluster application.
	- 1. Stop the applications that use the target class.

See

For how to stop the cluster application, see "PRIMECLUSTER Installation and Administration Guide."

2. Start the target volume on any one of the nodes in the class scope.

# **sdxvolume -N -c Class1 -v Volume1**

3. Execute the fsck(1M) command on the node where the volume has been started in step 2.

When executing the fsck(1M) command, specify the device special file of the target volume.

# **fsck -F ufs -y /dev/sfdsk/Class1/rdsk/Volume1**

# See

. . . . . . . . . . . . . For more information such as fsck(1M) command options, see Solaris manual.

4. Stop the target volume on the node where the volume has been started in step 2.

# **sdxvolume -F -c Class1 -v Volume1**

### **(4) Restoring the UFS file system created on the root volume.**

### Explanation

This is the procedure to restore the UFS file system created on the volume of the root class by using the fsck(1M) command.

### Resolution

a. Any file systems except / (root), /usr, and /var

For file systems except / (root), /usr, and /var, how to restore the file system is equal to when restoring the file system created on the local class volume.

For details on the procedure, see ["\(2\) Restoring the UFS file system created on the local volume.](#page-852-0)"

b. / (root), /usr, and /var file systems

If the message "Run fsck manually (fsck -F ...)" requesting the execution of the fsck(1M) command is output, follow the message to execute the fsck(1M) command.

See below for the procedure when booting the system from the CD-ROM drive to restore the / (root), /usr, and /var file systems by executing the fsck(1M) command. Boot the system from the CD-ROM drive, execute the fsck(1M) command for one of the mirrored physical slices, and then copy the data from that physical slice to another physical slice.

1. Boot the system from the CD-ROM drive.

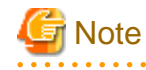

- When booting the system from the CD-ROM drive, the Solaris version must be the same as the restored Solaris version.

- In the system where the disks are mirrored by GDS, if the system is booted from the CD-ROM drive and operations are performed improperly, the mirroring status may collapse.

Be sure to perform operations according to the procedures described here. Operations other than those described here should not be performed.

- When mounting the file system on the physical slice at the time of restoring, mounting as read-only is recommended to writelock.

2. Check the physical slice name of the target file system to be restored among the / (root), /usr, and /var file systems.

**Note** 

If multiplicity of the mirroring configuration is 3 or more, there are multiple mirror physical slices. 

```
# eeprom nvramrc | grep sdx-root-slice
devalias sdx-root-slice-1 /devices/pci@1f,4000/scsi@3/sd@0,0:a,raw
devalias sdx-root-slice-2 /devices/pci@1e,4000/scsi@3/sd@0,0:a,raw
# eeprom nvramrc | grep sdx-usr-slice
devalias sdx-usr-slice-1 /devices/pci@1f,4000/scsi@3/sd@0,0:g,raw
devalias sdx-usr-slice-2 /devices/pci@1e,4000/scsi@3/sd@0,0:g,raw
# eeprom nvramrc | grep sdx-var-slice
devalias sdx-var-slice-1 /devices/pci@1f,4000/scsi@3/sd@0,0:b,raw
devalias sdx-var-slice-2 /devices/pci@1e,4000/scsi@3/sd@0,0:b,raw
```
In this example, the physical slices are as follows:

```
 Original slice of / (root ): /devices/pci@1f,4000/scsi@3/sd@0,0:a,raw
 Mirrored slice of / (root): /devices/pci@1e,4000/scsi@3/sd@0,0:a,raw
      Original slice of /usr: /devices/pci@1f,4000/scsi@3/sd@0,0:g,raw
     Mirrored slice of /usr: /devices/pci@1e,4000/scsi@3/sd@0,0:g,raw
      Original slice of /var: /devices/pci@1f,4000/scsi@3/sd@0,0:b,raw
      Mirrored slice of /var: /devices/pci@1e,4000/scsi@3/sd@0,0:b,raw
```
Information

If /usr and /var file systems do not exist in the configuration, the physical slice names are not displayed as shown below.

```
# eeprom nvramrc | grep sdx-usr-slice
# eeprom nvramrc | grep sdx-var-slice
```
3. Execute the fsck(1M) command. Specify the original physical slice of the file systems to be restored.

3-1) Check the special file name in /dev/rdsk/cXtXdXsX format for the original physical slice.

For the grep(1) command arguments, specify the physical disk names confirmed in step 2. Add ",raw" at the end of each physical name.

```
# ls -l /dev/rdsk | grep /devices/pci@1f,4000/scsi@3/sd@0,0:a,raw
lrwxrwxrwx 1 root root 45 Jan 21 18:09 c0t0d0s0
-> ../../devices/pci@1f,4000/scsi@3/sd@0,0:a,raw
# ls -l /dev/rdsk | grep /devices/pci@1f,4000/scsi@3/sd@0,0:g,raw
lrwxrwxrwx 1 root root 45 Jan 21 18:09 c0t0d0s6
-> ../../devices/pci@1f,4000/scsi@3/sd@0,0:a,raw
# ls -l /dev/rdsk | grep /devices/pci@1f,4000/scsi@3/sd@0,0:b,raw
lrwxrwxrwx 1 root root 45 Jan 21 18:09 c0t0d0s1
-> ../../devices/pci@1f,4000/scsi@3/sd@0,0:a,raw
```
In this example, the special file names of the original physical slices are as follows:

```
/ (root): /dev/rdsk/c0t0d0s0
     /usr: /dev/rdsk/c0t0d0s6
     /var: /dev/rdsk/c0t0d0s1
```
3-2) Execute the fsck(1M) command. Specify the special file confirmed in step 3-1).

```
# fsck -F ufs -y /dev/rdsk/c0t0d0s0
# fsck -F ufs -y /dev/rdsk/c0t0d0s6
# fsck -F ufs -y /dev/rdsk/c0t0d0s1
```
# See

For more information such as fsck(1M) command options, see Solaris manual.

If the file systems cannot be restored by executing the fsck(1M) command, the file systems cannot be restored by this procedure. In this case, follow the procedure described in ["6.3.3 Restoring \(When the System Cannot Be Booted\)"](#page-253-0) to restore the file system.

4. Check the sector size and cylinder size. Write down them for later reference.

```
# prtvtoc /devices/pci@1f,4000/scsi@3/sd@0,0:a,raw
 ...
* Dimensions:
     512 bytes/sector
     248 sectors/track
* 19 tracks/cylinder
* 4712 sectors/cylinder
...
```
In this example, the sector size is 512 bytes, and the cylinder size is 4712 sectors =  $512 \times 4712$  (bytes).

5. Check the physical slice that contains the first sector (VTOC area) of the disk.

In the prtvtoc(1M) command output, a physical slice with 0 in the First Sector field contains the first sector of the disk.

```
# prtvtoc /devices/pci@1f,4000/scsi@3/sd@0,0:a,raw
...
* First Sector Last
* Partition Tag Flags Sector Count Sector Mount Directory
     0 2 00 0 409656 409655
     1 7 00 409656 307242 716897
     2 5 00 0 4117568 4117567
     3 3 01 737906 388648 1126553
     4 33 00 716898 21008 737905
     5 4 00 1126554 942734 2069287
     6 4 00 2069288 2048280 4117567
...
```
In this example, the physical slice of Partition 0 (:a) contains the first sector.

# Information

Partition 2 is a special partition that corresponds to the entire disk. 

6. Copy the data from the original physical slices restored by the fsck(1M) command to the mirror physical slices.

Take the following steps to copy the data:

- Step a. if the physical slices do not contain the first sector of the disk
- Step b. if the physical slices contain the first sector of the disk

```
Note
```
- If the multiplicity of the mirroring configuration is 3 or more, there are multiple mirror physical slices. Be sure to copy the data to all of the mirror physical slices.
- The original slices that were not restored by the fsck(1M) command in step 3. do not have to be copied.

a. The physical slices do not contain the first sector of the disk

To reduce copying time, specify the cylinder size calculated in step 4. to the bs option (I/O block size) of the dd(1M) command.

```
# dd if=/devices/pci@1f,4000/scsi@3/sd@0,0:g,raw \
of=/devices/pci@1e,4000/scsi@3/sd@0,0:g,raw bs=4712b
# dd if=/devices/pci@1f,4000/scsi@3/sd@0,0:b,raw \
of=/devices/pci@1e,4000/scsi@3/sd@0,0:b,raw bs=4712b
```
b. The physical slices contain the first sector of the disk

Take the following steps.

b-1) Copy only the first cylinder of the physical slice first. Skip the first sector not to overwrite the first sector (VTOC area) of the mirror slice and copy by sector.

To skip the first sector, specify 1 to the iseek option and the oseek option of the dd(1M) command. Specify the sector size confirmed in step 4. to the bs option. Specify the cylinder size (512 byte blocks) calculated in step 4. subtracting 1 to the count option.

```
# dd if=/devices/pci@1f,4000/scsi@3/sd@0,0:a,raw \
of=/devices/pci@1e,4000/scsi@3/sd@0,0:a,raw bs=512 \
iseek=1 oseek=1 count=4711
```
b-2) Copy the rest of cylinders of the physical slice next.

To reduce copying time, specify the cylinder size calculated in step 4. to the bs option of the dd(1M) command. To skip the first cylinder copied in step b-1) of step 6, specify 1 to the iseek option and the oseek option.

```
# dd if=/devices/pci@1f,4000/scsi@3/sd@0,0:a,raw \
of=/devices/pci@1e,4000/scsi@3/sd@0,0:a,raw bs=4712b \
iseek=1 oseek=1
```
7. Restart the system.

# **shutdown -g0 -i6 -y**

# **F.1.11 Shadow Object Errors**

For shadow object related errors, in one of the following circumstances, take action as indicated for the relevant situation.

- (1) A shadow volume became inaccessible.

## **(1) A shadow volume became inaccessible.**

# Explanation

The configuration information of a shadow volume is not saved on the private slice, but managed in the memory. For this reason, the shadow volume configuration is cleared when the node on which the shadow volume is defined is rebooted, and thus the shadow volume becomes inaccessible.

## Resolution

Delete the device special file according to the procedure described in "[Rebooting a Node"](#page-480-0) in "[A.2.36 Shadow Volume](#page-480-0)," and re-create a shadow volume.

# **F.1.12 Disk Unit Error**

# **Note**

### Identifying a Failed Disk Unit

GDS Management View shows disks with I/O errors by indicating them with red disk icons. In addition, if an I/O error occurs, 1 (one) is given as a value in the E field displayed with the sdxinfo -e long command.

. . . . . . . . . . .

However, for hardware-related errors, identify the failed parts based on log messages of disk drivers stored in the /var/adm/messages file and such.

If GDS Management View and the sdxinfo command indicate the invalid status of slice data (invalid or INVALID), the slice data is invalid. It does not necessarily indicate that that slice has a hardware error.

For example, if an I/O error occurs on the copy source slice due to a hardware error during the synchronization copying of a mirror volume, data on the copy destination slice becomes invalid, but the copy source slice is still indicated as normal (active, stop, ACTIVE, or STOP). For details, see "[F.1.1 Slice Status Abnormality.](#page-780-0)"

# See

For the procedures for swapping disks, see ["1.2.3 Hot Swap,](#page-25-0)" "[5.3.4 Disk Swap,](#page-198-0)" ["D.8 sdxswap - Swap disk,](#page-545-0)" ["A.2.17 Swapping Internal](#page-454-0) [Disks \(FC-AL\)](#page-454-0)," and ["A.2.18 Swapping Disks \(SAS\)](#page-459-0)." 

# **F.2 Collecting Investigation Material**

When a problem occurs with GDS that cannot be resolved by referring to this Troubleshooting appendix, collect the investigation material and contact field engineers.

- Investigation material collected by the fjsnap command, sdxsnap.sh, or FJQSS.
	- Use FJQSS if you want to collect the investigation material with other middleware products that support FJQSS.
	- If investigation material cannot be collected by either the fjsnap command or FJQSS for any reason such as customer requirements, collect the only essential investigation material by sdxsnap.sh.
	- In cases other than the above, collect investigation material by the fjsnap command.
- Crash dump

For troubles related to the Management View, collect investigation material of Web-Based Admin View. For the method of collecting investigation material, see "Web-Based Admin View Operation Guide."

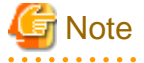

- Investigation material must be collected promptly. With the passage of time, necessary information may be lost.
- In a cluster system, collect investigation material on all the nodes.

- If the node in which the failure occurred can be restarted, please collect the crash dump manually before you restart the node. The crash dump is useful if the failure originates from the OS.

# **F.2.1 Collecting Investigation Material with fjsnap Command**

The fjsnap command, a system information collection tool, is provided in the FJSVsnap package of the Enhanced Support Facility. When a problem occurs with GDS, this command allows you to collect investigation material to identify the cause.

How to execute the fjsnap command is as follows.

- 1. Log in with superuser authority.
- 2. Execute the fjsnap command as follows.

# **/opt/FJSVsnap/bin/fjsnap -h** *output*

or

# **/opt/FJSVsnap/bin/fjsnap -a** *output*

output indicates either the special file name (e.g. /dev/rmt/0) of the output media which stores the investigation material collected with the fjsnap command, or the output file name.

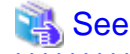

For details on the fjsnap command, see the README.ja file and README file included in the FJSVsnap package, and Enhanced Support Facility user guide.

# **F.2.2 Collecting Investigation Material with sdxsnap.sh Script**

You can only collect the essential investigation material of GDS with the sdxsnap.sh script.

If investigation material cannot be collected by the fjsnap command and FJQSS for any reason such as customer requirements, use this script.

Execute the sdxsnap.sh script by following the procedures below.

- 1. Login with the superuser authority.
- 2. Execute the sdxsnap.sh script.

```
# /etc/opt/FJSVsdx/bin/sdxsnap.sh -s [-d dir]
# cd dir
# tar cvf snap.tar SDXSNAP
```
Use the -d option to save the material in the *dir* directory. *dir* must be specified with an absolute path. If the -d option is not used, the material will be saved in the /tmp directory.

Send the snap.tar file to field engineers.

# **F.2.3 Collecting Investigation Material with FJQSS [4.3A40 or later]**

By using FJQSS (information collection tool), the same information can be collected when using fjsnap -a.

FJQSS is automatically installed if this software is installed.

How to collect the material by using FJQSS is as follows.

For details, see the manual of FJQSS.

1. Log in with superuser authority.

2. Execute the fjqss\_collect command.

# /opt/FJSVqstl/fjqss\_collect *outdir*

For *outdir*, specify the path of the output directory of the material.

If outdir is omitted, the material is output in the /var/tmp.

3. On the screen to select the product, select PRIMECLUSTER GDS.

For the cluster system, when selecting the cluster software of PRIMECLUSTER, all the investigation materials including GDS can be collected at once.

After the materials are collected, the output directory of the investigation material is displayed.

Send the material collected in the displayed output directory to field engineers.

# **F.3 Maintenance Tool**

This section explains the tools used for Trouble Shooting.

# **F.3.1 sdxsystem - Enforced Cancellation of System Disk Mirroring**

# F.3.1.1 Outline

The sdxsystem command is used to forcibly cancel the settings for system disk mirroring in a UFS boot environment.

You can use this command when a system error occurs and you cannot cancel the system disk mirroring by the usual method.

The sdxsystem command deletes the configuration information of system disk mirroring from the files below and deletes the private slice from the system disk:

- /etc/system file
- /etc/vfstab file
- /kernel/drv/sfdsk.conf file

You must be superuser to use this command.

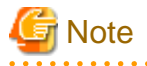

- Usually, the mirroring cancellation of the system disk is performed according to ["5.1.9 Unmirroring the System Disk](#page-125-0)" or "[Chapter 7](#page-380-0) [How to Set and Cancel System Disk Mirroring Using Commands](#page-380-0)." If you can cancel the system disk mirroring by the usual method, do not use the sdxsystem command.

- When one of the following conditions is met, the sdxsystem Remove command cannot be used:
	- When the environment is a ZFS boot environment.
	- When the physical disk name  $(cXtYdZ)$  is different from the one when the system is started from the system disk Example: When the system was started from a CD-ROM device in SPARC M10.
- When the following condition is met, the sdxsystem Format command cannot be used [4.3A10]:
	- When characters other than the figure are included in "Y" of the physical disk name  $cXtYdZ$ .

Example:

- The internal disk of SPARC M10
- The internal disk of SPARC T4-4/T4-2/T4-1/T3-4/T3-2/T3-1
- The disk of Expansion File Unit connected to a 6Gbps SAS card
- The disk connected to a 12Gbps SAS card

# F.3.1.2 Usage of sdxsystem

For use of sdxsystem, see the following:

- ["\(4\) System cannot be booted \(Failure in all boot disk devices\).](#page-809-0)" in ["F.1.5 System Disk Abnormality"](#page-808-0)
- Resolution of the error message 60039 in "[E.4.1 Error Messages \(60000-60499\)](#page-652-0)"

# F.3.1.3 sdxsystem Command Messages

# **Level and output destination**

The sdxsystem command has the following four levels of messages.

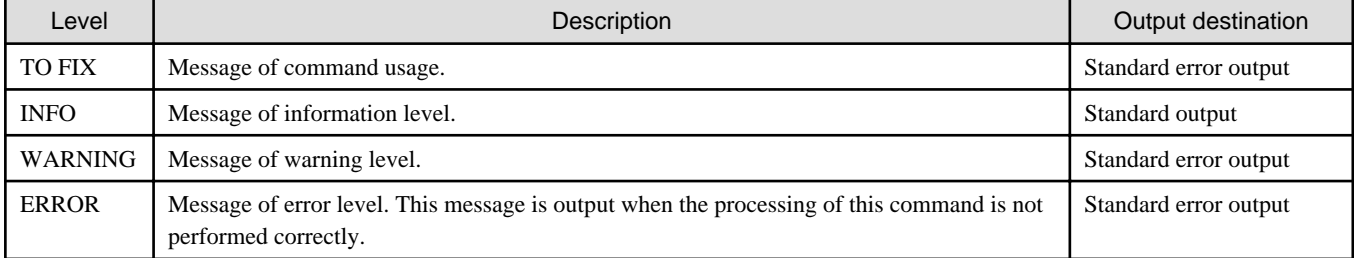

# **Variable Names**

Italicized words in the messages are variable names, and the actual output will vary depending on the situation. The meaning and the format of the variable names used in the message explanation are described below.

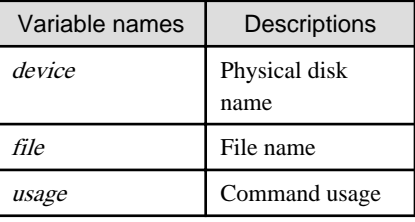

# **Fix Messages**

# **TO FIX: 00000: Usage: usage**

### Explanation

Command usage is wrong.

### Resolution

Execute by usage command.

## **Information Messages**

# **INFO: 00001: system disk and root class settings are completely unconfigured**

### Explanation

System disk and root class settings are completely unconfigured.

### Resolution

There is no resolution.

**INFO: 00002: removed private slice in device**

## Explanation

Private slice of physical disk *device* is removed.

# Resolution

There is no resolution.

# **INFO: 00003: device: private slice does not exist**

## Explanation

Since private slice of physical disk device does not exist, removing processing was skipped.

### Resolution

There is no resolution.

# **Warning Messages**

# **WARNING: 00004: failed to remove private slice in device**

### Explanation

Failed to remove private slice in physical disk *device*.

# Resolution

Check the physical disk device status.

# **Error Messages**

# **ERROR: 00005: not privileged**

### Explanation

Executed user is not a superuser.

### Resolution

You need to have superuser authority for execution.

# **ERROR: 00006: failed to create directory /tmp/SDXSYSTEM**

### Explanation

Operation directory /tmp/SDXSYSTEM creation failed.

# Resolution

Find and remove the reason why you cannot create a directory.

# **ERROR: 00007: directory /tmp/SDXSYSTEM already exists**

### Explanation

The work directory /tmp/SDXSYSTEM already exists. The sdxsystem command may already be executed.

### Resolution

When the directory /tmp/SDXSYSTEM exists, remove this directory and files in this directory or delete them.

# **ERROR: 00008: syntax error**

## Explanation

Executed command has a syntax error.

# Resolution

Specify the proper command parameter.

# **ERROR: 00009: device: illegal physical disk name**

## Explanation

Physical disk name device is illegal.

### Resolution

Specify the proper physical disk name.

# **ERROR: 00010: failed to create file file**

## Explanation

Failed to create a file file.

### Resolution

Identify and remove the cause why the file cannot be created.

# **ERROR: 00011: root file system not mounted on volume**

### Explanation

Root file system is not mounted on a volume.

# Resolution

Check that the root file systems is mounted and mount point is specified correctly.

# **ERROR: 00012: cannot open file file**

# Explanation

File *file* cannot open.

### Resolution

Check the file status.

# **ERROR: 00013: failed to update file file**

# Explanation

Updating file file failed.

## Resolution

Identify and remove the cause why the file cannot be updated.

# **ERROR: 00014: failed to get disk configuration information**

## Explanation

Updating disk configuration information of the root class failed.
#### <span id="page-864-0"></span>Resolution

The reason may be the following. Check the system.

- GDS is not installed.
- Free space of the root file system is insufficient.

# **F.3.2 sdxrootck - Confirmation of System Disk Mirroring Cancellation**

# F.3.2.1 Outline

The sdxrootck is a command to check whether a system disk is mirrored and root class settings are unconfigured completely.

If the settings are not completely unconfigured, errors may occur and re-settings may fail during the process. In that case, you can check the parts which the settings have not been unconfigured and the method to unconfigure it by using this command.

When performing the following operations, settings may not be completely unconfigured:

- Unconfigure system disk and root class settings using OS commands and so on instead of using the GDS Management View or commands.
- Reinstall the OS without unconfiguring system disk or root class settings.
- Unconfigure system disk or root class settings in a single user mode in a system where PRIMECLUSTER is used.

The sdxrootck checks the following files and physical disk status where system disk and root class settings information saved.

- /etc/system file
- /etc/vfstab file
- /kernel/drv/sfdsk.conf file
- Private slice of a physical disk
- Geometry information of a physical disk
- Class resource of PRIMECLUSTER resource database
- Disk resource of PRIMECLUSTER resource database

This command can access the system disk and specified physical disk, however, it does not write data.

You must be superuser to use this command.

**Note** 

The sdxrootck command is not used in a ZFS boot environment.

# F.3.2.2 Usage of sdxrootck

1) When PRIMECLUSTER is used, start PRIMECLUSTER in multi user mode.

2) To record the operation histories, execute the script command.

# **script** Script started, file is typescript

The output to a terminal will be recorded on the file name typescript of a current directory from now on. Although this procedure is not required, if the history of operation is recorded, it will be useful in the case of investigation of a trouble.

3) Execute the sdxrootck command.

```
 SYNOPSIS: sdxrootck -R -c class_name
       -d physical_disk_name[:type][,physical_disk_name[:type],...]
```
Specify the deleted root class name for class\_name.

Specify all the physical disk names registered in deleted root class for *physical\_disk\_name*.

When it is for the physical disk (keep disk) to register to a class with holding storage data, specify keep to a type.

Example 1) Root class where a pair of disk, a spare disk, and undefined disk is registered (class name: System)

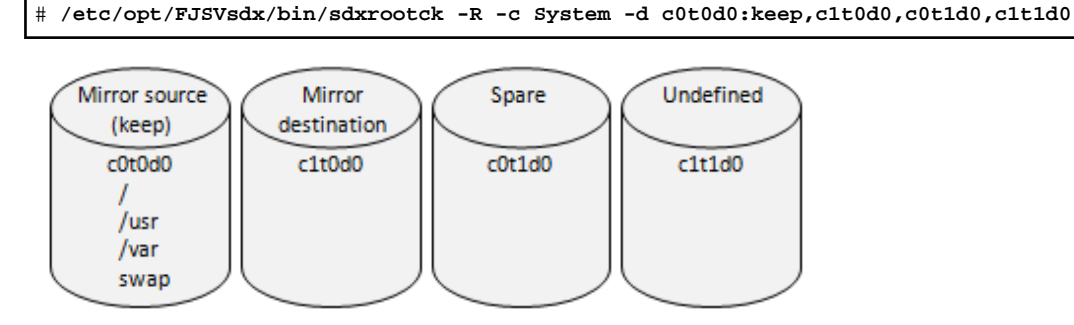

Example 2) Root class where two pair of disks is registered (class name: System)

# **/etc/opt/FJSVsdx/bin/sdxrootck -R -c System -d c0t0d0:keep,c1t0d0,c0t1d0:keep,c1t1d0**

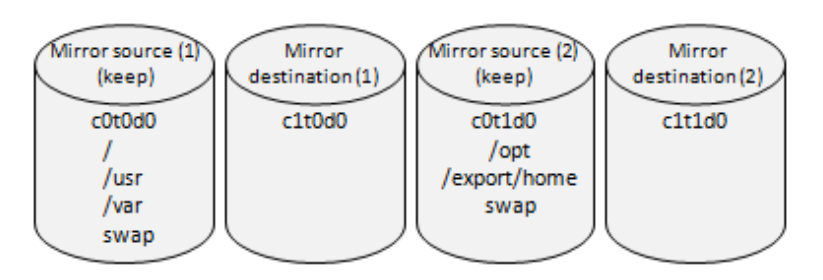

Example 3) Root class where two disks which have not been mirrored, are registered (class name: System)

# **/etc/opt/FJSVsdx/bin/sdxrootck -R -c System -d c0t0d0:keep,c0t1d0:keep**

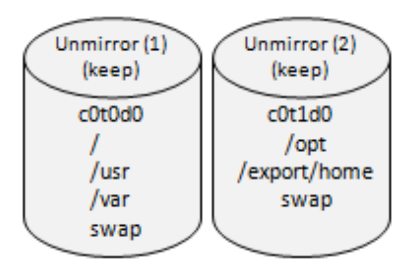

4) Check the output of this command and take measures.

When an error or a warning message outputs, see ["F.3.2.3 sdxrootck command message](#page-866-0)" and take measures. After that, re-execute this command and check that an error or a warning message is not output.

When the information message 80001 is outputs, system disk and root class settings are unconfigured completely. You can continuously re-set system disk and root class settings.

<span id="page-866-0"></span>5) Exit the script command.

# **exit** Script done, file is typescript

If not needed, remove the typescript file

# F.3.2.3 sdxrootck command message

# **Level and Output destination**

The sdxsystem command has the following four levels of messages.

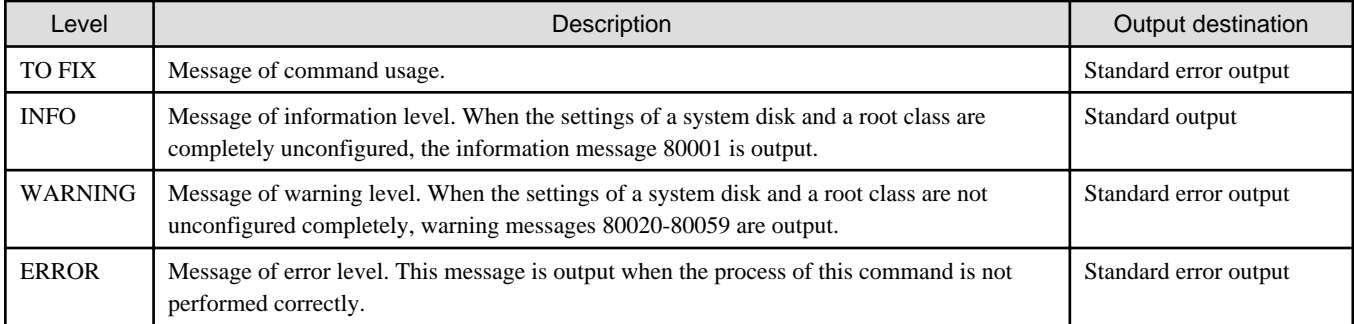

# **Variable Names**

Italicized words in the messages are variable names, and the actual output will vary depending on the situation. The meaning and the format of the variable names used in the message explanation are described below.

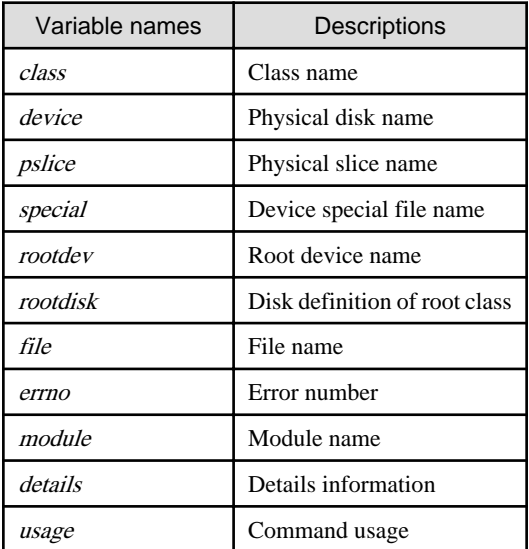

## **Fix Messages**

# **TO FIX: 80000: Usage: usage**

# Explanation

Command usage is wrong.

#### Resolution

Please use the command according to usage.

### **Information Messages**

### **INFO: 80001: system disk and root class settings are completely unconfigured**

### Explanation

System disk and root class settings are completely unconfigured.

#### Resolution

There is no resolution.

#### **Warning Messages**

# **WARNING: 80020: class: root class still exists**

#### Explanation

Root class class is not deleted. The process of this command is stopped.

#### Resolution

Unconfigure system disk and root class settings by using the operation management view or commands.

### **WARNING: 80021: root device definition remains in /etc/system, rootdev=rootdev**

#### Explanation

Root device settings rootdev remain in the /etc/system file.

#### Resolution

Delete root device settings in the /etc/system file and reboot the system.

Example) When rootdev is /pseudo/sfdsk@0:2,blk

```
# vi /etc/system
...
rootdev:/pseudo/sfdsk@0:2,blk <- Delete
...
```
#### **WARNING: 80022: volume mount definition remains in /etc/vfstab, special=special**

### Explanation

Mount definition of the logical volume special remains in the /etc/vfstab file.

#### Resolution

Edit the mount setting in the /etc/vfstab file to specify physical slice corresponding to mountpoint. After that, mount the file system manually or reboot the system.

Example) when special is /dev/sfdsk/System/dsk/opt

```
# vi /etc/vfstab
...
Before modify
/dev/sfdsk/System/dsk/opt /dev/sfdsk/System/rdsk/opt /opt ufs 2 yes -
After modify
/dev/dsk/c0t0d0s6 /dev/rdsk/c0t0d0s6 /opt ufs 2 yes -
...
```
#### **WARNING: 80023: root class definition remains in /kernel/drv/sfdsk.conf, rootdisk=rootdisk**

#### Explanation

Root class definition remains in the /kernel/drv/sfdsk.conf file.

#### Resolution

Remove the root class definition in the /kernel/drv/sfdsk.conf file and reboot the system.

Example) when rootdisk is sysvol-db0

```
# vi /kernel/drv/sfdsk.conf
...
sysvol-db0="sd","0"; <- Delete
...
```
#### **WARNING: 80024: pslice: private slice remains in physical disk**

### Explanation

Private slice allocated in GDS remains in physical disk slice *pslice*.

#### Resolution

Remove the private slice of physical disk.

Example) when pslice is c0t0d0s4

# **/etc/opt/FJSVsdx/bin/sdxsystem Format -d c0t0d0**

For details on the sdxsystem command, see "[F.3.1 sdxsystem - Enforced Cancellation of System Disk Mirroring"](#page-860-0)

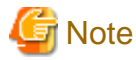

When re-setting mirroring after this resolution, the following message may be output and a disk cannot be registered in a class. In that case, reboot the system and re-set the mirroring.

ERROR: *device*: already exists in *class*

### **WARNING: 80025: device: geometry information of physical disk is not restored to original values.**

#### Explanation

GDS original value remains in the geometry information of physical disk *device*.

#### Resolution

For a physical disk (keep disk) which is registered to a class with stored data held, this procedure is not required.

Re-execute this command by specifying keep to the type of physical disk. Then, this message is not output anymore.

Then, this message is no longer outputted.

For other physical disks, restore the original value of the physical disk for geometry of physical disk.

Example) when device is c0t0d0

Underlined parts are entered from the keyboard in the following example.

```
# format c0t0d0
...
format> verify
...
ascii name = <sfdsk type1.0; SUN9.0G cyl 4924 alt 2 hd 27 sec 133>
```

```
format> type
...
AVAILABLE DRIVE TYPES:
        0. Auto configure
...
Specify disk type (enter its number) [18]: \underline{0}...
format> label
Ready to label disk, continue? y
format> verify
...
ascii name = <SUN9.0G cyl 4924 alt 2 hd 27 sec 133>
...
format> q
```
**WARNING: 80026: class: class resource remains in cluster resource database**

#### Explanation

Class resource of class remains in the PRIMECLUSTER resource database.

#### Resolution

Remove the class resource.

Example) when class is System

```
# /etc/opt/FJSVsdx/bin/sdxdcrsc -R -c System
sdxdcrsc: System removed
```
# **WARNING: 80027: device: management attribute of disk resource is not cleared in cluster resource database**

#### Explanation

Management attribute of disk resource of physical disk *device* in the PRIMECLUSTER resource database is not cleared.

#### Resolution

Clear the management attribute of the disk resource.

Example) when device is c0t0d0

```
# /etc/opt/FJSVsdx/bin/sdxpdrsc -R -d c0t0d0
sdxpdrsc: c0t0d0:nodeA removed
```
**WARNING: 80028: device: disk resource is not registered in cluster resource database**

#### Explanation

Disk resource of physical disk *device* is not registered in the PRIMECLUSTER resource database.

#### Resolution

Perform the automatic resource registration of PRIMECLUSTER to register the disk resource.

For the automatic resource registration, see "PRIMECLUSTER Installation and Administration Guide."

#### **Error Messages**

**ERROR: 80060: not privileged**

#### Explanation

Executed by a user without the authority.

## Resolution

You must be superuser to use this command.

# **ERROR: 80061: class name too long**

#### Explanation

Class name specified in -c option is too long.

#### Resolution

Specify the proper class name.

# **ERROR: 80062: disk name too long**

### Explanation

Physical disk name specified in the -c option is too long.

#### Resolution

Specify the proper physical disk name.

# **ERROR: 80063: too many disks**

#### Explanation

The number of physical disks specified in the -d option is too many.

#### Resolution

Specify the proper physical disk.

## **ERROR: 80064: cannot open sfdsk admin device, errno=errno**

#### Explanation

Cannot open the admin device of the sfdsk driver.

The package of FJSVsdx (GDS basic parts) may not be installed correctly.

#### Resolution

Install FJSVsdx package correctly before executing this command.

## **ERROR: 80065: cannot open file, errno=errno**

#### Explanation

Cannot open file file.

### Resolution

Check the file status.

# **ERROR: 80066: device: no such device**

#### Explanation

There is no specified physical disk *device*.

#### Resolution

Check if there is an error for specifying physical disk. If specification is correct, check the physical disk status.

#### **ERROR: 80067: device: device not ready**

#### Explanation

Specified physical disk device cannot be operated.

# Resolution

Check if there is an error for specifying physical disk. If specification is correct, check the physical disk status.

# **ERROR: 80068: device: device busy**

#### Explanation

Specified physical disk *device* is exclusively opened.

#### Resolution

Check if there is an error for specifying physical disk. If specification is correct and the error message 80027 is output for this physical disk, perform the resolution of 80027. Take measures of 80027, reboot the system, and then execute this command. If the error message 80027 is not output, check the physical disk status.

### **ERROR: 80069: device: cannot open, errno=errno**

#### Explanation

Cannot open specified physical disk device.

# Resolution

Check if there is an error for specifying physical disk. If specification is correct, check the physical disk status.

### **ERROR: 80070: device: cannot get vtoc information, errno=errno**

#### Explanation

VTOC information of specified physical disk device cannot be found.

#### Resolution

Check if there is an error for specifying physical disk. If specification is correct, check the physical disk status.

### **ERROR: 80099: module: internal error, details**

## Explanation

An internal error occurred.

#### Resolution

Contact field engineers.

# **Appendix G Frequently Asked Questions (FAQ)**

In this section, frequently asked questions (FAQ) have been compiled.

# **G.1 Operation Design**

Questions regarding system operation design are explained.

- Q: Is operation possible without using GUI (GDS Management View)?
- Q: Is it possible to perform GDS Snapshot operations through the GUI (GDS Management View)?
- Q: Can disks with different performance specifications, such as size and revolution speed, be mirrored?
- [Q: Do disks have to have equivalent attributes, such as size and revolution speed when I relate them as master and proxy?](#page-873-0)
- [Q: Can I combine mirroring and striping?](#page-873-0)
- [Q: Do I need to specify certain settings in order to perform a hot swap?](#page-873-0)
- [Q: What is the purpose of single volume?](#page-873-0)
- [Q: Can the messages output by GDS driver, daemon and command be displayed in a language other than English?](#page-873-0)
- [Q: Are there any restrictions on the LUN \(Logical Unit\) configuration within the disk array when managing the disk array using](#page-873-0) [GDS?](#page-873-0)
- [Q: Are the mirrored disks differentiated as "primary" and "secondary" disks?](#page-873-0)
- [Q: When reading the mirror volume, which one of the slices in the volume will the I/O request be issued to?](#page-874-0)
- [Q: When mirroring a disk array that supports the hot spare function, which is preferable; using the spare disk of the disk array, or that](#page-874-0) [of GDS?](#page-874-0)
- [Q: Which of the GDS messages should be monitored?](#page-874-0)
- [Q: I want to know GDS resident daemons to monitor resident processes.](#page-874-0)
- [Q: When configuring a 24-hour operation system, would files of incremental size such as message log file have any effect?](#page-875-0)
- [Q: Can NAS be mirrored?](#page-875-0)

### **Q: Is operation possible without using GUI (GDS Management View)?**

# A

Yes. Two types of operation management interfaces are available: the GUI (Graphical User Interface) and the CLI (Command Line Interface).

# **Q: Is it possible to perform GDS Snapshot operations through the GUI (GDS Management View)?**

# A

Proxy object operations are possible. To operate shadow objects, use the CLI (Command Line Interface).

# **Q: Can disks with different performance specifications, such as size and revolution speed, be mirrored?**

#### A

Yes. However, when mirroring disks of different sizes, you will only be able to use the capacity of the smaller disk. For example, if a 4 GB disk and a 9 GB disk are mirrored, only 4 GB out of the 9 GB disk will be accessible.

Also, when mirroring disks with different specifications such as revolution speed, the read performance becomes unbalanced and the write performance will depend on the slower disk's performance. Therefore, it is recommended to mirror disks with the same specifications.

See ["A.3.1 Guidelines for Mirroring](#page-497-0)" also.

# <span id="page-873-0"></span>**Q: Do disks have to have equivalent attributes, such as size and revolution speed when I relate them as master and proxy?**

#### A

You can relate disks as master and proxy even if they have different attributes, such as size and revolution speed.

However, it will result in that the read performance becomes unequal and the write performance depends on the slower disk's performance. Therefore, it is recommended to relate disks with the same attributes wherever possible.

For details see also ["A.1.8 Proxy Configuration Preconditions](#page-437-0)."

#### **Q: Can I combine mirroring and striping?**

#### A

You can mirror stripe groups.

However, you cannot stripe across multiple mirror groups, using them as stripe columns.

### **Q: Do I need to specify certain settings in order to perform a hot swap?**

#### A

No.

As long as the disk you are using supports hot swap, no special settings are required.

For procedures, see "[5.3.4 Disk Swap](#page-198-0)" and "[D.8 sdxswap - Swap disk](#page-545-0)."

#### **Q: What is the purpose of single volume?**

#### A

GDS is software which improves availability and manageability of the disk data. Single volume is used when users need to improve manageability, rather than availability. For details, see ["1.3.2 Centralized Disk Management](#page-29-0)."

For example, if availability is already realized by using disk arrays, the user will benefit by using the physical disk as a single volume excluded from mirroring, to improve its manageability.

Using GDS to manage the volume as a single volume not only ensures consistent management, but also allows you to include the volume in the mirroring configuration without stopping the service application, when the need arises.

# **Q: Can the messages output by GDS driver, daemon and command be displayed in a language other than English?**

# A

No. The messages are in English only.

# **Q: Are there any restrictions on the LUN (Logical Unit) configuration within the disk array when managing the disk array using GDS?**

A

There are no restrictions on LUN RAID level or size.

# **Q: Are the mirrored disks differentiated as "primary" and "secondary" disks?**

# A

No. Disks mirrored with GDS are handled in the same way. Both the user and the application do not differentiate between the two.

However, the only exception is the system disk. The system disks may be differentiated as the primary and the secondary disks to initially be booted with OpenBoot. For details, see "[F.1.5 System Disk Abnormality.](#page-808-0)"

## <span id="page-874-0"></span>**Q: When reading the mirror volume, which one of the slices in the volume will the I/O request be issued to?**

#### A

When a read is issued to a volume, the last access block number of each disk in the volume will be checked. The slice with the value closest to the read block number will be read. In other words, disk with the shortest seek distance will be read first.

When a write is issued to a volume, it will write to all slices in the volume (except from slice in ACTIVE status) and will return the write results after completing the write request on all slices.

## **Q: When mirroring a disk array that supports the hot spare function, which is preferable; using the spare disk of the disk array, or that of GDS?**

### A

Generally, using the spare disk of the disk array is recommended.

### **Q: Which of the GDS messages should be monitored?**

#### A

Generally, the following messages given in the "GDS Messages" should be monitored.

- PANIC or WARNING level messages and Internal error messages shown in ["E.2 Driver Messages](#page-595-0)"
- HALT, ERROR, or WARNING level messages and Internal error messages shown in "[E.3 Daemon Messages](#page-604-0)"

For details, see "[Appendix E GDS Messages](#page-595-0)."

#### **Q: I want to know GDS resident daemons to monitor resident processes.**

#### A

The following table contains GDS resident daemons and the description.

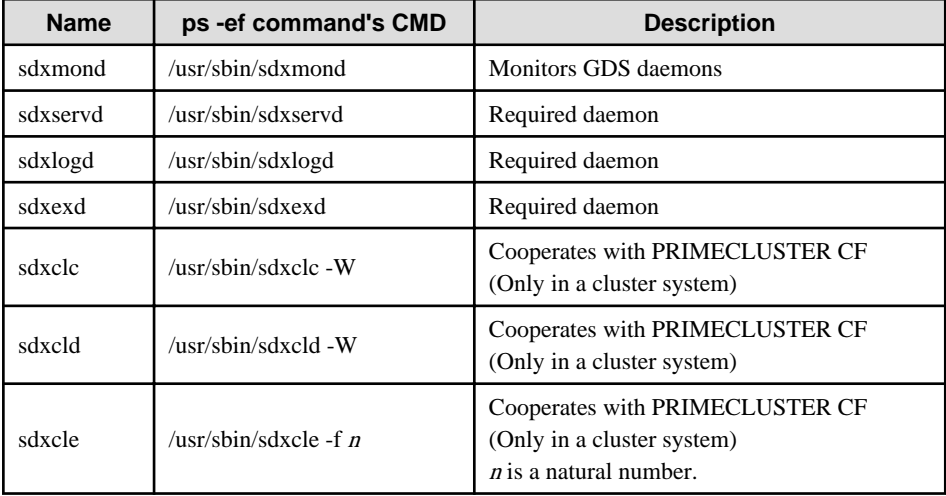

GDS: Global Disk Services

If any resident daemon other than sdxmond terminates abnormally, sdxmond automatically restarts the daemon and outputs a message as follows to the GDS log file /var/opt/FJSVsdx/msglog/sdxservd.log.

When succeeded in restart

SDX:sdxmond: WARNING: respawned *daemon* daemon successfully

When failed in restart

```
SDX:sdxmond: HALT: failed to respawn daemon daemon, osfunc=osfunc, 
errno=errno
```
If sdxmond terminates abnormally, the OS init(1M) process automatically restarts the daemon. In that event, no message is output.

As described above, the GDS resident daemons are automatically restarted in the event of abnormal termination, and it is not necessary to monitor them.

In addition, GDS Snapshot has no resident daemon.

# See

For the meanings of the messages and the resolutions, see ["E.3 Daemon Messages](#page-604-0)."

# **Q: When configuring a 24-hour operation system, would files of incremental size such as message log file have any effect?**

A

Since GDS's message log file is managed so that it will not exceed a certain size, there are no effects that need to be considered.

### **Q: Can NAS be mirrored?**

#### A

NAS cannot be mirrored.

The disk device managed by GDS is the one that can be seen from the server where GDS operates just like the internal disk.

NAS such as ETERNUS NR1000F series is not supported because it can be seen as a file server from the server where GDS operates.

# **G.2 Environment Configuration**

Questions regarding environment configuration are explained.

- Q: How do I make a backup of a system disk that is managed with GDS?
- Q: How do I make a backup of a disk (other than a system disk) that is managed with GDS?
- [Q: The following message is output on the console after mirroring the system disk with GDS. Is there a problem? What is the resolution](#page-876-0) [method?](#page-876-0)
- [Q: I cannot execute the format\(1M\) command or prtvtoc\(1M\) on a physical disk managed by GDS \(e.g. c0t0d0s0\). How can I solve this](#page-876-0) [problem?](#page-876-0)
- [Q: Can I install OS upgrades while system disks are in mirroring configuration through GDS?](#page-876-0)

#### **Q: How do I make a backup of a system disk that is managed with GDS?**

A

See ["Chapter 6 Backing Up and Restoring"](#page-230-0)

### **Q: How do I make a backup of a disk (other than a system disk) that is managed with GDS?**

#### A

The backup of GDS's logical volume can be made in the same way as a physical slice. However, make sure you make a backup using the logical volume. For example, do not boot from the CD-ROM device or network and make a backup using the physical slice, since correct data may not be saved.

You can also efficiently create a backup with the mirroring function. For details, see "[1.3.8 Snapshots by Slice Detachment](#page-38-0)" "[D.5 sdxslice](#page-520-0) [- Slice operations](#page-520-0)", ["5.3.2 Backup"](#page-179-0) and "[6.5 Backing Up and Restoring Local Disks and Shared Disks.](#page-278-0)"

<span id="page-876-0"></span>By making use of GDS Snapshot proxy volumes, you can also configure backup administration that minimizes operation stop time. For details, see "[1.5 Proxy Volume](#page-40-0)," "[D.14 sdxproxy - Proxy object operations,](#page-560-0)" ["D.19 Snapshot Creation Using Command](#page-586-0)," "[5.3.2.2 Backup](#page-185-0) [\(by Synchronization\),](#page-185-0)" ["5.3.2.3 Backup \(by OPC\)"](#page-191-0) and "[6.6 Online Backup and Instant Restore through Proxy Volume.](#page-282-0)"

Furthermore, backing up data through a server outside the domain running the service using GDS snapshot shadow volumes can hold the effects on the service to a minimum. For details, see ["1.6 Shadow Volume](#page-52-0)" and "[6.8 Backing Up and Restoring through an External](#page-305-0) [Server.](#page-305-0)"

### **Q: The following message is output on the console after mirroring the system disk with GDS. Is there a problem? What is the resolution method?**

#### /usr/sbin/pmconfig: /etc/power.conf line (30) failed to convert mount point /dev/sfdsk/System/dsk/root to prom name: Invalid argument

A

There is no problem, and no resolution is necessary.

The message says that by mirroring the system disk, the Power Management function and the suspend-resume function provided by Solaris will become unavailable.

Apart from these functions being unavailable, there is no effect.

For details on the Power Management function and the suspend-resume function, and whether the device you are using supports these functions, see the manual provided with Solaris.

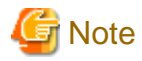

The Power Management system provided by Solaris is different from the automatic power control provided by Enhanced Support Facility (ESF). The above restrictions are unrelated to ESF's automatic power control.

# **Q: I cannot execute the format(1M) command or prtvtoc(1M) on a physical disk managed by GDS (e.g. c0t0d0s0). How can I solve this problem?**

A

Since access to physical disks is restrained by GDS, you cannot perform this operation.

For details, see "[A.2.3 Restraining Access to Physical Special File](#page-440-0)."

If all you need to do with the commands format(1M) or prtvtoc(1M) is to refer to the disk contents, you may do so by booting from the CD-ROM device or network, and specifying the physical disk. However, you must exercise care since updating the data on the physical disk will damage the mirrored data. For details, see "[A.2.12 Booting from a CD-ROM Device \(or Network\).](#page-448-0)"

### **Q: Can I install OS upgrades while system disks are in mirroring configuration through GDS?**

A

No.

Upgrading by using Boot Environment (BE) and Solaris Live Upgrade cannot be performed.

Cancel the system disk mirroring and then upgrade the OS.

# **G.3 Operation**

Questions regarding system operation are explained.

- [Q: Do I need to exit all applications to perform synchronization copying on the volume? If it is not necessary, what effects should I be](#page-877-0) [aware of?](#page-877-0)
- [Q: How do I change the volume size?](#page-877-0)
- <span id="page-877-0"></span>- [Q: I mistakenly updated the /etc/system file, and lost the definition for system disk mirroring. Now, I cannot boot the system. How do](#page-878-0) [I restore the file?](#page-878-0)
- [Q: I cannot boot the system. How do I restore it?](#page-878-0)
- [Q: When an I/O error status is created in the test, how do I shorten the restoration time?](#page-878-0)
- [Q: When parting a proxy volume in a shared class, I want to lock the proxy volume not to start up on certain nodes.](#page-878-0)
- [Q: Is there a possibility that joined proxy volumes are parted automatically?](#page-878-0)

### **Q: Do I need to exit all applications to perform synchronization copying on the volume? If it is not necessary, what effects should I be aware of?**

#### A

You do not need to exit the applications, but there could be some affect on the performance. If the application response is seriously affected, you can either suspend the synchronization copying, or adjust the load caused by the copying.

#### Interrupting the copying:

# **sdxcopy -I -c** *class\_name* **-v** *volume\_name*

#### Resuming the copying:

# **sdxcopy -B -c** *class\_name* **-v** *volume\_name*

#### Adjusting the copying load:

# **sdxcopy -P -c** *class\_name* **-v** *volume\_name* **-e delay=***delay\_time*

#### Checking the copying process:

# **sdxinfo -S -c** *class\_name* **-o** *volume\_name* **-e long**

# See

For details, see "[D.10 sdxcopy - Synchronization copying operation,](#page-549-0)" and ["D.6 sdxinfo - Display object configuration and status](#page-524-0) [information.](#page-524-0)"

#### **Q: How do I change the volume size?**

#### A

Volumes can be expanded with the sdxvolume -S command during the service. For details, see "[1.3.7 Online Volume Expansion.](#page-36-0)"

The procedure for changing the volume size while suspending access to the volume is as follows.

- 1. Exit the application that is accessing the volume
- 2. Backup the volume data as necessary.
- 3. Remove the volume.
- 4. Check if you can create a volume with the necessary size in the group in which the volume existed. You can check this as follows.

# **sdxinfo -V -c** *class\_name* **-o** *group\_name*

<span id="page-878-0"></span>The volume which indicates FREE in the STATUS field will be available. The BLOCKS field indicates the volume size. When there is more than one available volume, the maximum size you can create would be the size of the largest available volume.

- 5. When you cannot secure sufficient size within the group by performing procedure 4., backup a different volume and remove it, or create another group.
- 6. Specify a new size and create the volume. When creating the volume, specifying the same name as the volume you removed in procedure 3. will reduce the amount of information you have to input when changing the device definition information in the following procedure.
- 7. Update the device definition information such as /etc/vfstab, as necessary.
- 8. Restore the backup data you collected in procedure 2.

## **Q: I mistakenly updated the /etc/system file, and lost the definition for system disk mirroring. Now, I cannot boot the system. How do I restore the file?**

#### A

The file contents at the point when the system disk mirroring was configured are saved in the following file.

**/etc/opt/FJSVsdx/bkup/etc/system**

Try booting the system by following the procedures described below.

- 1. From the OpenBoot ok prompt, use the boot -a command and boot the system as instructed.
- 2. For the name of system file, type as below.

**/etc/opt/FJSVsdx/bkup/etc/system**

3. For the physical name of root device, type as below.

**/pseudo/sfdsk@0:2,blk**

For details on the boot(1M) command, see Solaris manual.

#### **Q: I cannot boot the system. How do I restore it?**

#### A

See ["F.1.5 System Disk Abnormality](#page-808-0)."

### **Q: When an I/O error status is created in the test, how do I shorten the restoration time?**

### A

The sdxfix -D command is used for reading check for the restoration target disk, the execution time may be long corresponding to the disk capacity.

If you specify the -x NoRdchk option, the reading check will be skipped and shorten the execution time. The -x NoRdchk option is only available when the reading check is obviously not needed such as an I/O error status is created. For details, see ["D.9 sdxfix - Restore a failed](#page-547-0) [object](#page-547-0)."

## **Q: When parting a proxy volume in a shared class, I want to lock the proxy volume not to start up on certain nodes.**

# A

Before parting a proxy volume, on nodes where you want to restrain the proxy volume from startup, turn on the proxy volume lock mode with the sdxattr -V command. For details on the lock mode, see ["Lock Volume"](#page-33-0) and "[D.7 sdxattr - Set objects attributes](#page-539-0)."

## **Q: Is there a possibility that joined proxy volumes are parted automatically?**

# A

In the situation where the master volume has only one ACTIVE slice, if an I/O error occurs in that slice, the proxy volume in STOP or INVALID status that is joined with the master volume through soft copy is parted automatically.

# **Appendix H Server and Storage Migration**

This section describes the method to migrate servers and storage to new units on the system where GDS is used.

# **H.1 Server Migration**

This sub-section describes the method to migrate a server to a new server on the system where GDS is used.

Setting mistakes during migration can be prevented and servers can be migrated efficiently by backing up and restoring object configuration information by using the sdxconfig command.

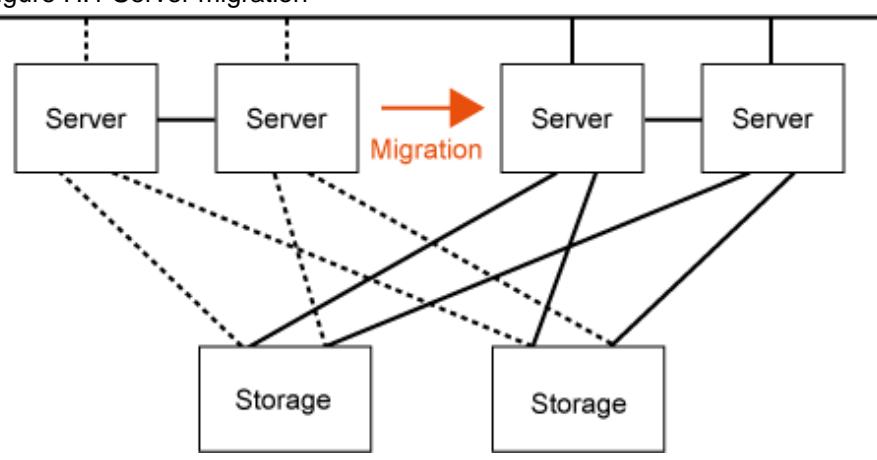

Figure H.1 Server migration

The migration procedure is as follows:

1) Back up and delete the GDS configuration on the migration source server.

1-1) Back up object configuration information of local and shared classes. (sdxconfig Backup command)

1-2) Stop the volumes of local and shared classes. (sdxvolume -F command)

1-3) Convert shared classes to local classes. (sdxattr -C command)

1-4) Remove object configuration information of local classes (including the classes converted in step 1-3). (sdxconfig Remove command)

1-5) When the system disk is being mirrored, cancel the system disk mirroring. (Unmirror System Disk of the Management View)

2) Remove the storage unit and the internal disks registered with local classes from the migration source server and connect them to the migration destination server.

# **Information**

If the internal disk cannot be connected to the migration destination server, back up the volume data of a local class before performing step 1) on the migration source server, and then restore it on the migration destination server after performing step 4).

3) Install and set up the OS and software on the migration destination server.

4) Restore the GDS configuration on the migration destination server.

4-1) When storage is a shared disk in the cluster system, register the disk with the PRIMECLUSTER resource database. (clautoconfig command)

4-2) When mirroring the system disk, set the system disk mirroring. (System Disk Settings of the Management View)

4-3) Convert the physical disk names described in the configuration files backed up in step 1) to physical disk names on the migration destination server. (sdxconfig Convert command)

4-4) Restore object configuration information of local and shared classes. (sdxconfig Restore command)

4-5) When storage is a shared disk in the cluster system, convert the restored class to a shared class. (sdxattr -C command)

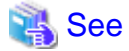

- For the method of using the sdxconfig command, see ["D.13 sdxconfig - Object configuration operations"](#page-556-0) and ["6.9 Backing Up and](#page-377-0) [Restoring Object Configurations.](#page-377-0)"

- For the method of using the clautoconfig command, see the manual pages or "PRIMECLUSTER Cluster Foundation (CF) Configuration and Administration Guide."

. . . . . . . . . . . . . . . . .

# **H.2 Storage Migration**

This sub-section describes the method to migrate storage units in which volumes of local and shared classes are created on the system where GDS is used, to new storage units.

The following two methods are available for storage migration:

- Using the GDS Snapshot online disk migration.
- Using the copy function of storage units and the sdxconfig command.

# **H.2.1 Using the GDS Snapshot Online Disk Migration**

By using the online disk migration, storage units can be migrated to new units without stopping the services.

Figure H.2 Online disk migration

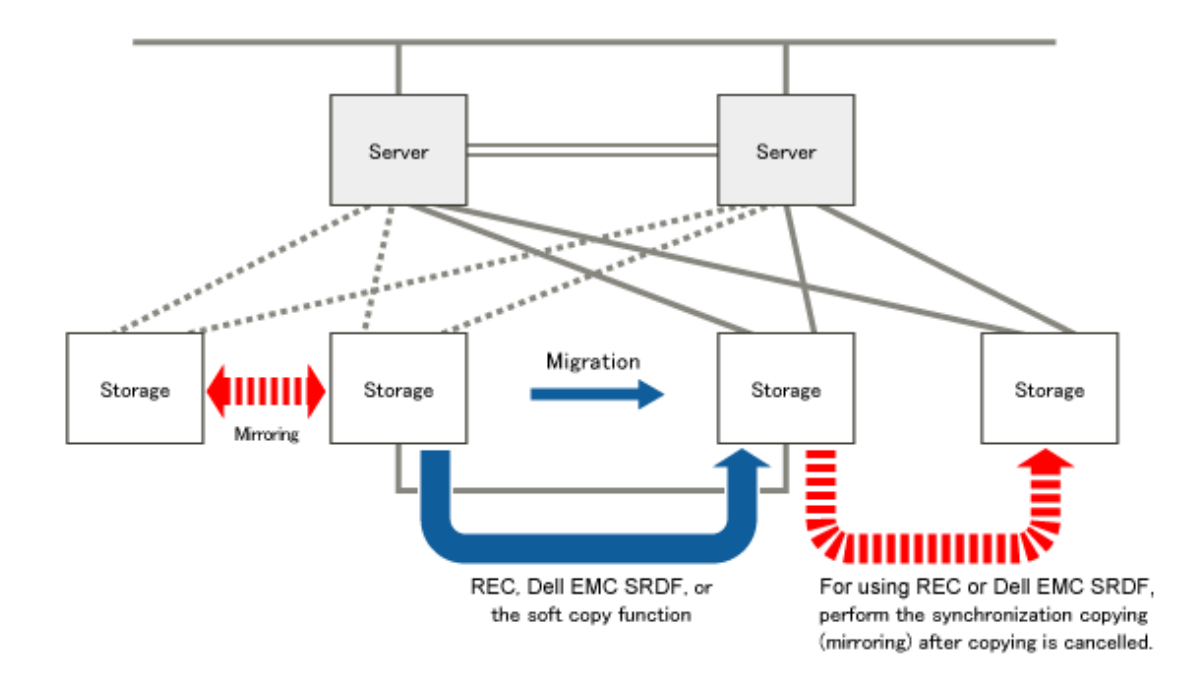

Migrate volume data by following methods:

- Use REC for migration between ETERNUS Disk storage systems.
- Use Dell EMC SRDF for migration between Dell EMC Symmetrix.
- Use the soft copy function of GDS Snapshot for storage units other than above.

To migrate with this method, the following conditions must be met:

- GDS Snapshot has been installed.
- Storage of the migration source and migration destination can be connected simultaneously to a server.
- GDS volumes are single or mirror volumes.
- When using REC, GDS volumes are single volumes or volumes in a mirror group which is not hierarchized.
- When using Dell EMC SRDF, GDS volumes are mirror volumes in a mirror group which is not hierarchized.

The migration procedure is as follows:

1) Create GDS objects on the migration destination storage.

1-1) Connect the migration destination storage to a server.

1-2) When the migration destination storage is a shared disk in the cluster system, register the migration destination disks with the PRIMECLUSTER resource database. (clautoconfig command)

1-3) Create volumes or groups on the migration destination storage.

- When the migration source are single volumes

Create single volumes of the same size as the migration source. (sdxdisk -M and sdxvolume -M commands)

- When the migration source are mirror volumes

Create mirror groups of the same size as the migration source. (sdxdisk -M and sdxdisk -C commands) When using REC or Dell EMC SRDF, connect only one disk to each of the mirror groups.

2) Copy data to the migration destination storage from the migration source storage.

2-1) Join the master with the proxy as the migration source storage is master and the migration destination storage is proxy. (sdxproxy Join command)

- When the migration source is a single volume, join it per volume.
- When the migration source is a mirror volume, join it per group.

2-2) When copying by using REC or Dell EMC SRDF in step 2-1) and the master and the proxy become synchronized, cancel the session of REC or SRDF between the master and proxy. (sdxproxy Cancel command)

3) Swap storage of the master and proxy. (sdxproxy Swap command)

4) Break the proxy. (sdxproxy Break command)

5) When copying by using REC or Dell EMC SRDF in step 2-1) and mirroring the migration destination storage, add a disk to the mirror group of the migration destination. (sdxdisk -C command)

6) Delete GDS objects from the migration source storage.

6-1) Delete volumes, groups, and disks from the migration source storage. (sdxvolume -R, sdxgroup -R, and sdxdisk -R commands)

6-2) When the migration source storage is a shared disk in the cluster system, delete the migration source disk from the PRIMECLUSTER resource database. (cldeldevice command)

6-3) Remove the migration source storage from a server.

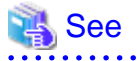

- For online disk migration, see ["1.5.5 Online Disk Migration](#page-50-0)."
- For the method of using the sdxproxy command, see "[D.14 sdxproxy Proxy object operations](#page-560-0)."

- For the method of using the clautoconfig and cldeldevice commands, see the manual pages or "PRIMECLUSTER Cluster Foundation (CF) Configuration and Administration Guide."

# **H.2.2 Using the Copy Function of Storage Units and the sdxconfig Command**

Setting mistakes can be prevented during storage migration and storage can be migrated efficiently by backing up and restoring object configuration information by using the sdxconfig command.

Migrate volume data by using the copy function per LUN (such as ACM CCM) of storage units in one of the following methods:

- Copy to one migration destination case from one migration source case.
- Copy to each migration destination case from each migration source case.

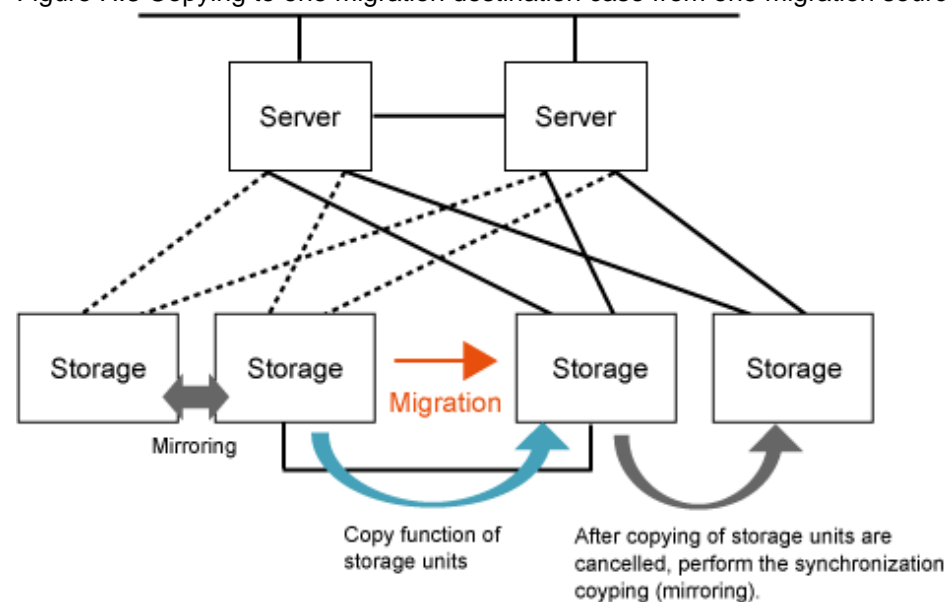

Figure H.3 Copying to one migration destination case from one migration source case

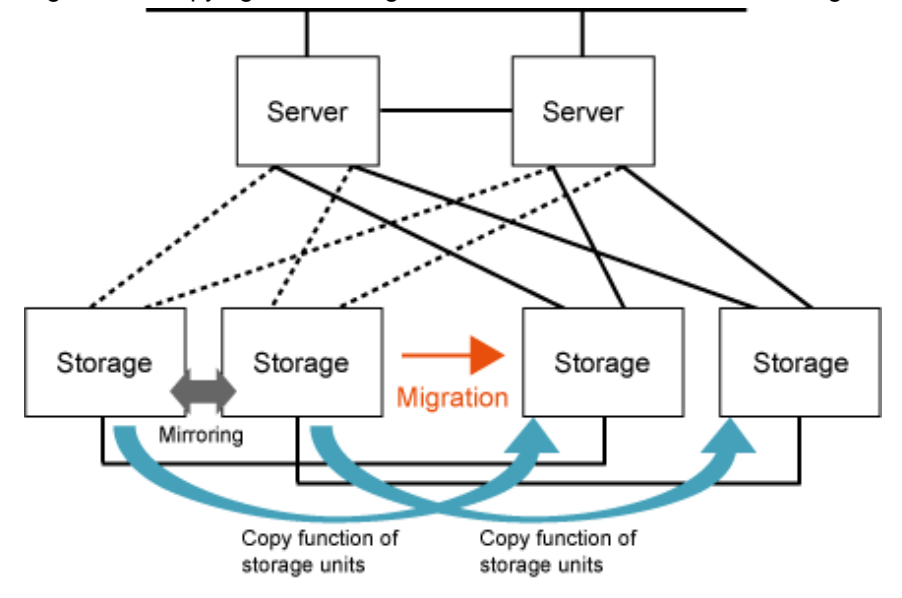

Figure H.4 Copying to each migration destination case from each migration source case

# Information

For a single volume or a mirror volume in a mirror group which is not hierarchized, it can be migrated by using the copy function per slice (such as REC) of storage units. In this case, create a volume of the same size as the migration source on the migration destination storage, and then copy data between slices configuring the migration source and destination volumes.

The migration procedure is as follows:

1) Copy data to the migration destination storage from the migration source storage.

1-1) Copy data to the migration destination storage from the migration source storage per LUN by using the copy function of storage.

1-2) When copying of storage become synchronized, stop services where storage is used. After that, once volumes are stopped, stop copying of storage.

2) Back up and delete the GDS configuration from the migration source storage.

2-1) Back up object configuration information. (sdxconfig Backup command)

2-2) Stop volumes. (sdxvolume -F command)

2-3) For a shared disk in the cluster system, convert the migration source class to a local class. (sdxattr -C command)

2-4) Remove the object configuration information. (sdxconfig Remove command)

2-5) For a shared disk in the cluster system, delete the migration source disk from the PRIMECLUSTER resource database. (cldeldevice command)

3) Remove the migration source storage from a server and connect the migration destination storage to a server.

4) Attach the disk label to the storage of migration destination on all the nodes of the cluster system. (format command)

5) Restore the GDS configuration to the migration destination storage.

5-1) For a shared disk in the cluster system, register the migration destination disk with the PRIMECLUSTER resource database. (clautoconfig command)

5-2) Convert the configuration files backed up in step 2-1) for the migration destination storage as below. (sdxconfig Convert command)

- When copying to one migration destination case from one migration source case in step 1), remove disks from each mirror group so that only one disk will remain in each mirror group.
- Change the physical disk names to names of the migration destination.

5-3) Restore object configuration information. (sdxconfig Restore command)

When copying data from each migration source case to each migration destination case, specify the -e skipsync option at the time of executing the sdxconfig Restore command.

5-4) For a shared disk in the cluster system, convert the classes restored in step 5-3) to shared classes. (sdxattr -C command)

6) Restart the services to use storage.

7) When copying to one migration destination case from one migration source case in step 1) and mirroring the migration destination storage, add a disk to the mirror group of the migration destination. (sdxdisk -M and sdxdisk -C commands)

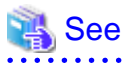

- - For the method of using the sdxconfig command, see ["D.13 sdxconfig - Object configuration operations"](#page-556-0) and ["6.9 Backing Up and](#page-377-0) [Restoring Object Configurations.](#page-377-0)"
- For the method of using the clautoconfig and cldeldevice commands, see the manual pages or "PRIMECLUSTER Cluster Foundation (CF) Configuration and Administration Guide."

# <span id="page-886-0"></span>**Appendix I Disaster Recovery**

In preparation for large-scale disasters such as earthquakes, this section describes the outline method to configure a replication (hereafter a disaster recovery system) of the operation system where GDS is used in a remote location and so on to run the service.

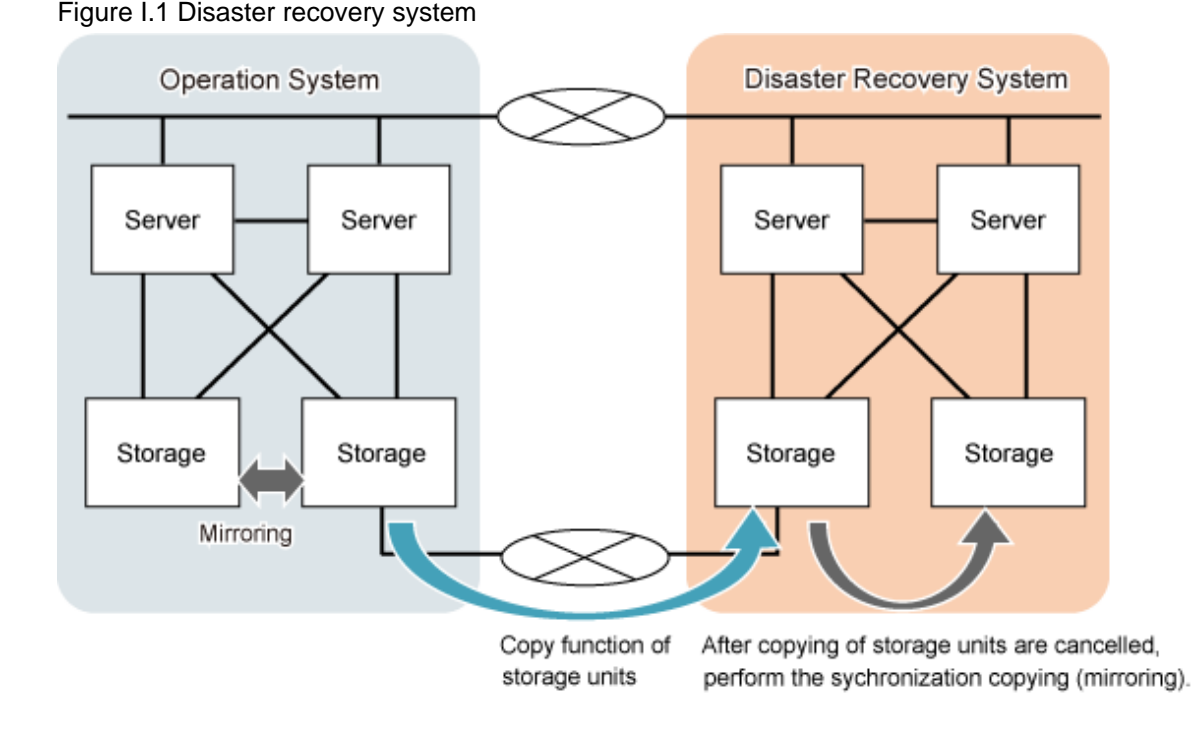

For copying data to a disaster recovery system from the operation system, use the copy function of storage units. Either of the following copy functions are available:

- Copy function per slice

Example: REC of ETERNUS Disk storage system

- Copy function per LUN

Example: ACM CCM and Dell EMC SRDF

# See

In construction and operation of a disaster recovery system, use the sdxconfig command. For the method of using the sdxconfig command, see the following:

- ["D.13 sdxconfig Object configuration operations"](#page-556-0)
- ["6.9 Backing Up and Restoring Object Configurations"](#page-377-0)
- ["6.7 Backing Up and Restoring through Disk Unit's Copy Functions"](#page-298-0)

# **I.1 Building a Disaster Recovery System**

This sub-section describes the procedure to build a replication of the operation system where GDS is used in a remote location and so on as a disaster recovery system.

The outline of building procedure is as follows:

1. Back up object configuration information of local and shared classes on the operation system. (sdxconfig Backup command)

- 2. Convert the configuration files backed up in step 1) for a disaster recovery system as below to create configuration files for a disaster recovery system. (sdxconfig Convert command)
	- Remove disks other than the copy destination of the storage copy process from each mirror group. (sdxconfig Convert -e remove command)
	- Change the physical disk names to physical disk names of a disaster recovery system. (sdxconfig Convert -e replace command)
- 3. Set the cluster system (CF, SF, automatic resource registration) on the disaster recovery system.
- 4. When using the copy function per slice of storage (such as REC of ETERNUS Disk storage system), use the configuration files created in step 2 for a disaster recovery system to restore object configuration information on a disaster recovery system. (sdxconfig Restore command)

After executing the sdxconfig Restore command, reboot the server where the command was executed.

- 5. Copy data of the local class and shared class to one case on the disaster recovery system from one case on the operation system by using the copy function of storage.
- 6. When using the copy function per LUN of storage (such as ACM CCM), use the configuration files created in step 2 for a disaster recovery system to restore object configuration information. (sdxconfig Restore command) In the sdxconfig Restore command, -e chkps option is set. After executing the sdxconfig Restore command, reboot the server where the command was executed.
- 7. Set the shared class (change type from local to shared) on the disaster recovery system. (sdxattr -C command)
- 8. Set the cluster application on the disaster recovery system.

# **I.2 Data Synchronization of Operation System and Disaster Recovery System**

This sub-section describes the procedure of synchronizing disk data of the local class and the shared class of operation system to the disaster recovery system.

The outline of procedure is as follows:

1. Stop the application and RMS on the disaster recovery system.

If there is a volume started up in the disaster recovery system, stop the volume. (sdxvolume -F command)

2. When using the copy function per LUN of storage (such as ACM CCM), delete the local class and shared class in the disaster recovery system. (sdxconfig Remove command)

Before deleting the shared class, change the shared class to the local class by the sdxattr -C command.

3. Start the copy function of data to one case on the disaster recovery system from one case on the operation system by using the copy function of storage.

# **I.3 Switching to a Disaster Recovery System**

This sub-section describes the procedure when switching the service from the operation system to a disaster recovery system in the event of disasters.

The outline of switching procedure is as follows:

- 1. Cancel copying of storage.
- 2. When using the copy function per LUN (such as ACM CCM) of storage, restore object configuration information on a disaster recovery system by using the configuration files of the disaster recovery system created in step 2 in ["I.1 Building a Disaster Recovery](#page-886-0) [System.](#page-886-0)" (sdxconfig Restore command)

In the sdxconfig Restore command, -e chkps option is set.

After executing the sdxconfig Restore command, reboot the server where the sdxconfig Restore command was executed. After the server is restarted, set the shared class (change type from local to shared) using (sdxattr -C command) and set using (hvgdsetup -a command) to use the shared class in the cluster application.

3. When mirroring storage on a disaster recovery system, add a disk to a mirror group on a disaster recovery system. (sdxdisk -M and sdxdisk -C commands)

# **I.4 Restoration to the Operation System from a Disaster Recovery System**

This sub-section describes the procedure when the operation system is restored by using data on a disaster recovery system after restoring hardware of the operation system.

The outline of restoration procedure is as follows:

- 1. Cancel copying of storage.
- 2. Restore the data from the system backup on the operation system.
- 3. When the objects of local class or shared class exist on the operation system, delete object configuration information. (sdxconfig Remove command)

Before deleting the shared class, change the shared class to the local class by the sdxattr -C command. If the object configuration information cannot be deleted due to storage device replacement etc., the configuration information must be deleted forcefully. For the forceful deletion method, contact field engineers.

- 4. Convert the configuration files backed up in step 1 in ["I.1 Building a Disaster Recovery System.](#page-886-0)" Remove disks other than the copy destination of the storage copy process from each mirror group. (sdxconfig Convert -e remove command)
- 5. When using the copy function per slice of storage (such as REC of ETERNUS Disk storage system), restore object configuration information on the operation system. (sdxconfig Restore command) After executing the sdxconfig Restore command, reboot the server where the sdxconfig Restore command was executed. After the server is restarted, set the shared class (change type from local to shared) using (sdxattr -C command) and set using (hvgdsetup -a command) to use the shared class in the cluster application.
- 6. Copy data of the local class and shared class to one case on the operation system from one case on a disaster recovery system by using the copy function of storage.
- 7. When copying of storage becomes synchronized, cancel copying of the storage.
- 8. When using the copy function per LUN (such as ACM CCM) of storage, restore object configuration information on the operation system. (sdxconfig Restore command)

In the sdxconfig Restore command, -e chkps option is set.

After executing the sdxconfig Restore command, reboot the server where the sdxconfig Restore command was executed.

After the server is restarted, set the shared class (change type from local to shared) using (sdxattr -C command) and set using (hvgdsetup -a command) to use the shared class in the cluster application.

9. When mirroring storage on the operation system, add a disk to a mirror group on the operation system. (sdxdisk -M and sdxdisk -C commands)

# **Appendix J Cloning**

Cloning is to create another system by copying the existing system.

This section explains how to clone the existing system on which GDS is installed and set.

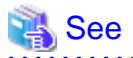

#### In Cluster Systems

For how to clone the cluster system, see PRIMECLUSTER Installation and Administration Guide.

# **J.1 Summary**

See below for the procedure of cloning.

1. Preparation

On the original system, prepare for cloning such as collecting the configuration information of GDS.

2. Copying the disk data

Copy the disk data of the original system to the disk of the copy destination system.

To copy the system disk, use the following functions of OS:

- Solaris 10: Flash archive
- Solaris 11 or later: Unified Archives

Copy the data by using software that provides the cloning function, or by using the function to copy the disk data such as the copy function of storage.

3. Setting up the copy destination system

On the copy destination system, change the GDS configuration depending on the hardware configuration.

If the system disk is mirrored on the copy source system, depending on the flash archive or the function of Unified Archives, the system disk mirroring is automatically canceled on the copy destination system. In this case, the system disk mirroring needs to be set manually again.

Take either of the following procedures to clone the disk of the local class.

- Copying the whole disk data including the private slice.
- Copying only the data of the private slice.
- Copying only the data in volume areas.
- Not copying the disk data.

Determine the copy range by the software and the specification of the copy function (which areas that can be copied) to use the data copy and by the necessity of copying data of volume areas.

# **J.2 Preconditions**

When copying the system by cloning, the following precondition is required.

- Capacity of the disk to be registered in the local class should be the same in the original system and the copy destination system.

# **J.3 Preparation**

Take the following procedure on the original system.

This section explains the example when the class name is Class1

1. Canceling proxy

When GDS Snapshot is used, cancel the master-proxy relationship.

For how to cancel the relationship, see ["5.5.6 Breaking a Proxy](#page-227-0) or "[D.14 sdxproxy - Proxy object operations](#page-560-0)."

2. Backing up object configuration of local classes

Back up object configuration of all local classes.

# sdxconfig Backup -c Class1 -o /var/tmp/Class1.conf

3. Saving configuration information of local classes

When copying the data of the local disk, save the configuration information of the target local classes.

```
# sdxinfo -c Class1 -e long > /var/tmp/Class1.info
```
# **J.4 Copying Disk Data**

Copy the disk data of the original system to the disk of the copy destination system.

To copy the system disk, use the following functions of OS:

- Solaris 10: Flash archive
- Solaris 11 or later: Unified Archives

Copy the data by using software that provides the cloning function, or by using the function to copy the disk data such as the copy function of storage.

For details, see the manuals of the functions to be used.

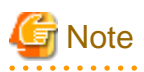

Unified Archives

- When creating the archives by using the archiveadm create command, specify the --root-only option to exclude storage pools other than the ZFS root pool from the archives.
- When mirroring the system disk, the disk label of the system disk of the copy destination must be VTOC. By describing the following parameters in the target element (from <target ...> to </target>) of the manifest file (AI manifest) of the automatic installer that is used when restoring the archives, the disk label of the system disk of the copy destination can be set to VTOC.

```
 <disk whole_disk="true">
     <disk_name name="disk_name" name_type="ctd"/>
     <slice name="0" in_zpool="rpool">
         <size val="slice_size"/>
     </slice>
     <slice name="2">
     </slice>
 </disk>
```
Example) If the disk name of the restore destination of the archives is c0t50000393CC8833B8d0, and the size of the slice s0 for the ZFS root pool is 195284992 sectors

```
<target name="desired">
    <disk whole_disk="true">
         <disk_name name="c0t50000393CC8833B8d0" name_type="ctd"/>
         <slice name="0" in_zpool="rpool">
             <size val="195284992s"/>
         </slice>
         <slice name="2">
         </slice>
```

```
 </disk>
     <logical>
</target>
```
For details on the AI manifest, see the OS manuals such as ai\_manifest(4).

# **J.5 Setting up Copy Destination System**

Take the following procedure on the copy destination system.

- 1. Start the system in single user mode.
- 2. Deleting the configuration information of the local class

Take the following procedure on all nodes.

This section explains the example when the class name is Class1.

1. Delete the configuration of the class name from the /etc/opt/FJSVsdx/sysdb.d/class.db file.

```
# cd /etc/opt/FJSVsdx/sysdb.d
# vi class.db
Class1 <-Delete all the entries of the class name
...
# Disk Class List
```
2. Delete all the files of the class name under the /etc/opt/FJSVsdx/sysdb.d directory.

```
# rm Class1
```
3. Delete the /etc/opt/FJSVsdx/dev/devname.db file.

```
# cd /etc/opt/FJSVsdx/dev
# rm -f devname.db
```
3. Correcting the sfdsk.conf file

When cloning the system from the environments other than Kernel Zones environment to Kernel Zones environment, add the line SDX\_KZONE\_SUPPORT=on to the /kernel/drv/sfdsk.conf file.

When cloning the system from Kernel Zones environment to the environments other than Kernel Zones environment, delete the line SDX\_KZONE\_SUPPORT=on from the /kernel/drv/sfdsk.conf file.

4. Correcting the excluded device list

When setting the excluded device list (/etc/opt/FJSVsdx/lib/exdevtab file), if the physical disk name differs between the original system and the copy destination system, correct the physical disk name of the disk that is excluded from GDS management described in the excluded device list to be the same as the physical disk name in the copy destination system.

For details on the excluded device list, see "[A.2.25 Excluded Device List](#page-468-0)."

5. Restart the system.

From this procedure, the example shows that the class name is Class1, and the configuration file path is the /var/tmp/Class1.conf.

6. Changing the physical disk name in the configuration file

If the physical disk name to be registered in the local class differs between the original system and the copy destination system, change the physical disk name in the configuration file to the physical disk name of the copy destination system.

Here is the example when the physical disk name of the copy source system is c2t1d0, and the physical disk name of the copy destination system is c2t1d1.

```
# sdxconfig Convert -e replace -c Class1 -p c2t1d0=c2t1d1 -i /var/tmp/Class1.conf \
 -o /var/tmp/Class1.conf -e update
```
- 7. Restoring the object configuration information in the local class
	- When copying the data of the private slice

# sdxconfig Restore -c Class1 -i /var/tmp/Class1.conf -e chkps

- When not copying the data of the private slice

# sdxconfig Restore -c Class1 -i /var/tmp/Class1.conf

- 8. Restart the system.
- 9. Setting up the system disk mirroring

Set up the system disk mirroring.

For how to set up, see "[Chapter 7 How to Set and Cancel System Disk Mirroring Using Commands](#page-380-0)" or ["5.1.1 System Disk Settings.](#page-116-0)"

10. Setting up proxy

When using GDS Snapshot, join or relate the master-proxy relationship.

For how to set up the relationship, see ["5.2.5 Proxy Configuration"](#page-157-0) or ["D.14 sdxproxy - Proxy object operations.](#page-560-0)"

# **Appendix K Startup Scripts and Startup Daemons in GDS**

This appendix provides explanations on startup scripts and startup daemons in GDS.

# **K.1 Explanation Formats**

Scripts and daemons are explained with the following formats:

### **Startup script**

Name of startup script.

Function

Function of startup script and daemon.

#### Effect if stopped

Effect if startup script or daemon are stopped.

#### Startup daemon

Daemon started by startup script.

# **K.2 Startup Script Lists**

#### **/etc/inittab**

### **inittab**

Function

Basic part of GDS.

Effect if stopped

If GDS daemon terminates with an error, it will not be restarted automatically.

#### Startup daemon

/usr/sbin/sdxmond

# **/etc/rc2.d**

# **S06sfdsk2**

Function

Startup of GDS local classes in which iscsi devices are registered.

#### Effect if stopped

GDS local classes in which iscsi devices are registered cannot be used.

#### Startup daemon

None.

# **Appendix L SMF Services and Port Numbers in GDS**

This appendix provides explanations on SMF services and startup daemons for GDS, and the port numbers being used.

# **L.1 Explanation Formats**

SMF services and port numbers are explained with the following formats:

#### **Name of service**

Name of SMF service.

Function

Function of service.

#### Effect if stopped

Effect if service is stopped.

Dependency relationship with other services

#### dependency

Other services required for starting own service.

#### dependent

Other services requiring own service.

#### Startup daemon

Daemons started by service.

If no remarks are made, the daemon is resident in the system without depending on the settings or configurations.

#### Utilized port

Information of utilized GDS port

#### Remarks

Remarks.

# **L.2 SMF services list**

## **/milestone/fjsvsdx**

#### Function

Basic part of GDS.

### Effect if stopped

The functions of GDS cannot be used.

Dependency relationship with other services

#### dependency

/milestone/devices /milestone/network

#### dependent

/milestone/single-user

# Startup daemon

/usr/sbin/sdxservd /usr/sbin/sdxlogd /usr/sbin/sdxexd

#### Utilized port

None.

# **/milestone/fjsvclctrl**

# Function

Waiting for startup completion of the cluster resource management facility or the basic part of GDS

# Effect if stopped

The cluster cannot be used or the GDS function can not be used.

#### Dependency relationship with other services

### dependency

/milestone/multi-user /milestone/fjsvclrmgr

#### dependent

None.

#### Startup daemon

/usr/sbin/sdxcld /usr/sbin/sdxclc /usr/sbin/sdxcle

## Utilized port

None.

# **Appendix M Release Information**

# **M.1 New Features**

This section describes primary new features of this software.

Some of the new features are restricted. For restrictions, resolutions, and restriction removal schedules, refer to "Restrictions" in the Software Release Guide.

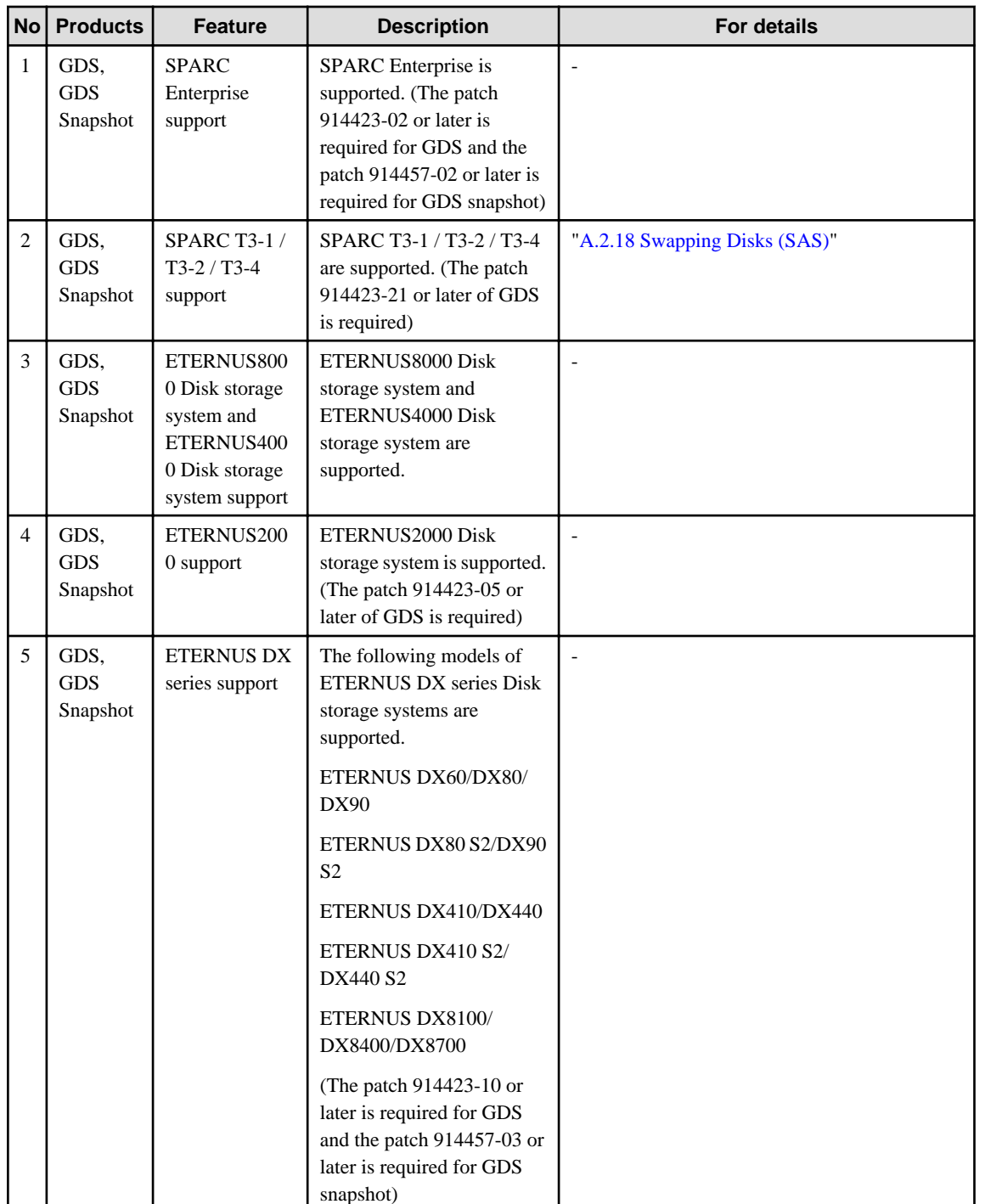

# **M.1.1 New Features in 4.2A00**

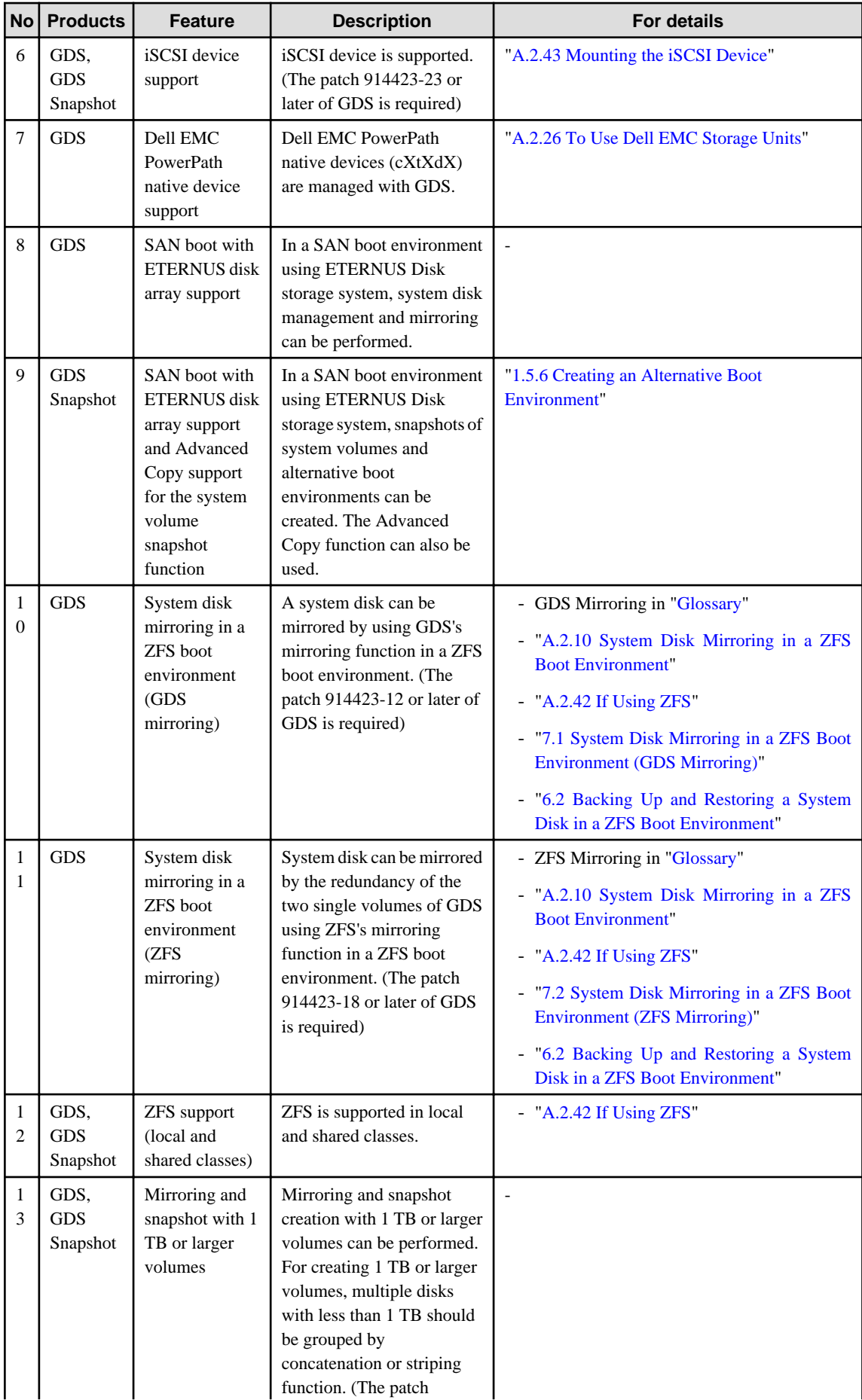

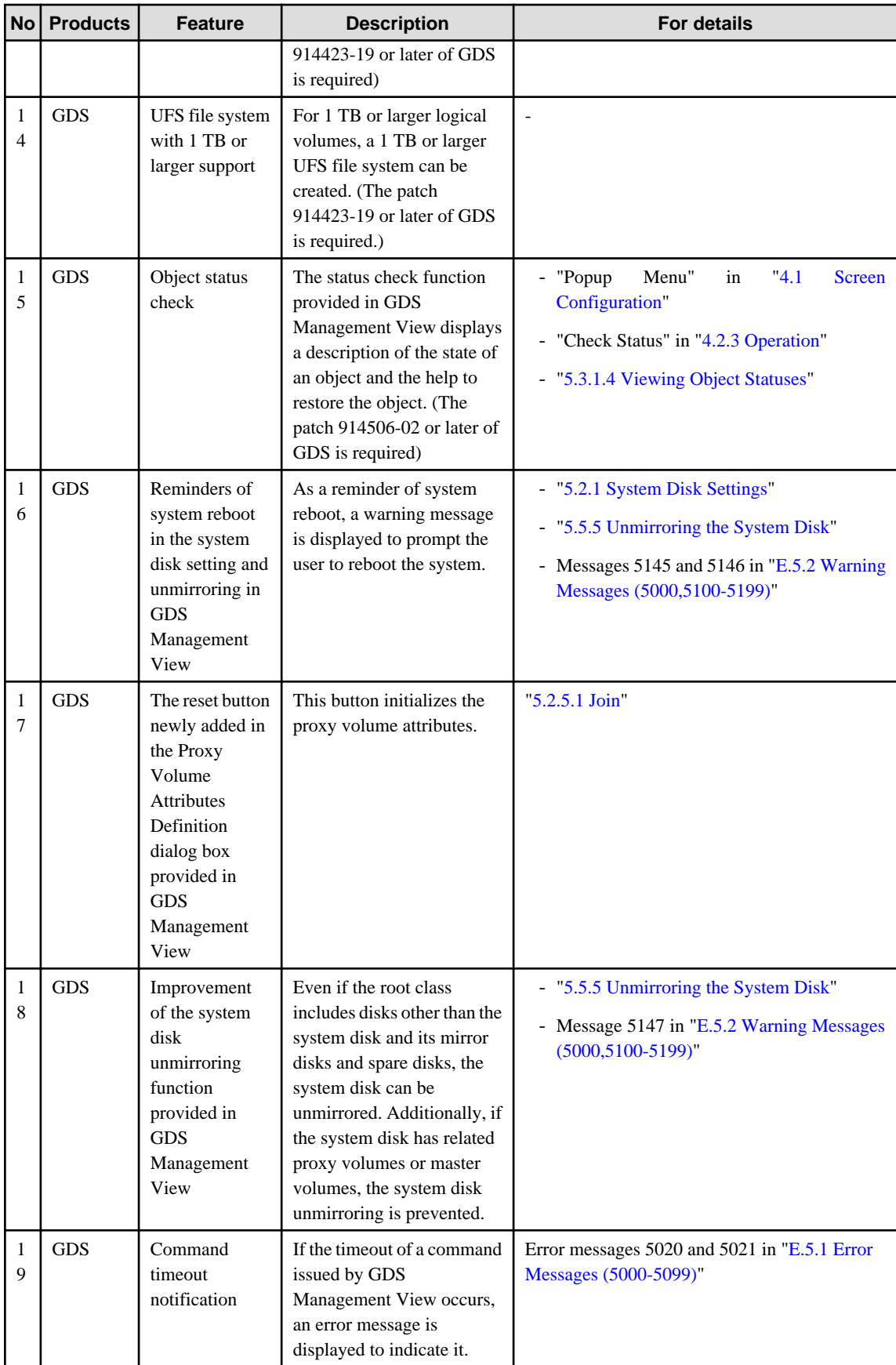

GDS: Global Disk Services

GDS Snapshot: Global Disk Services Snapshot

# **M.1.2 New Features in 4.3A10**

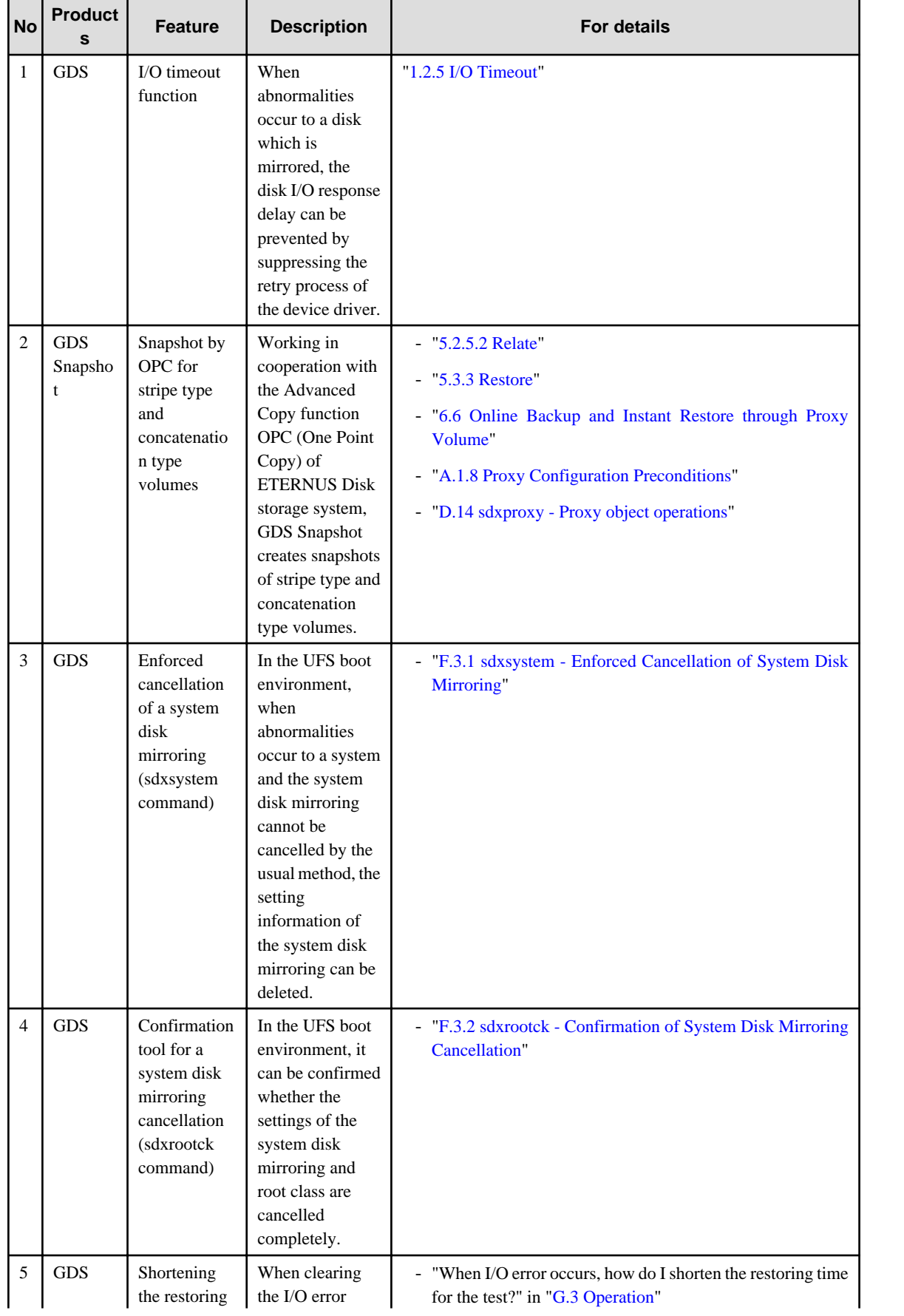
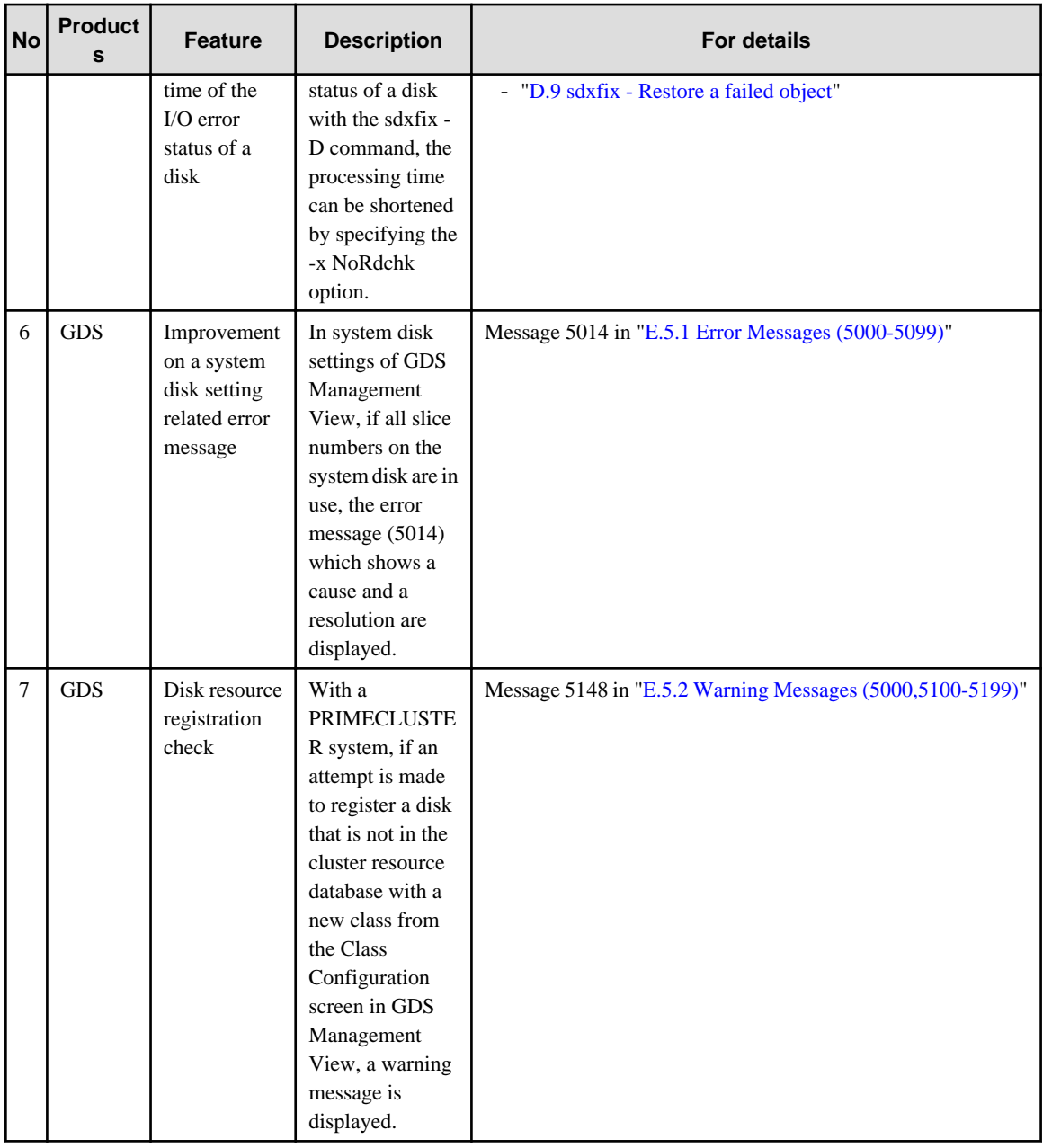

GDS: Global Disk Services GDS Snapshot: Global Disk Services Snapshot

# **M.1.3 New Features in 4.3A20**

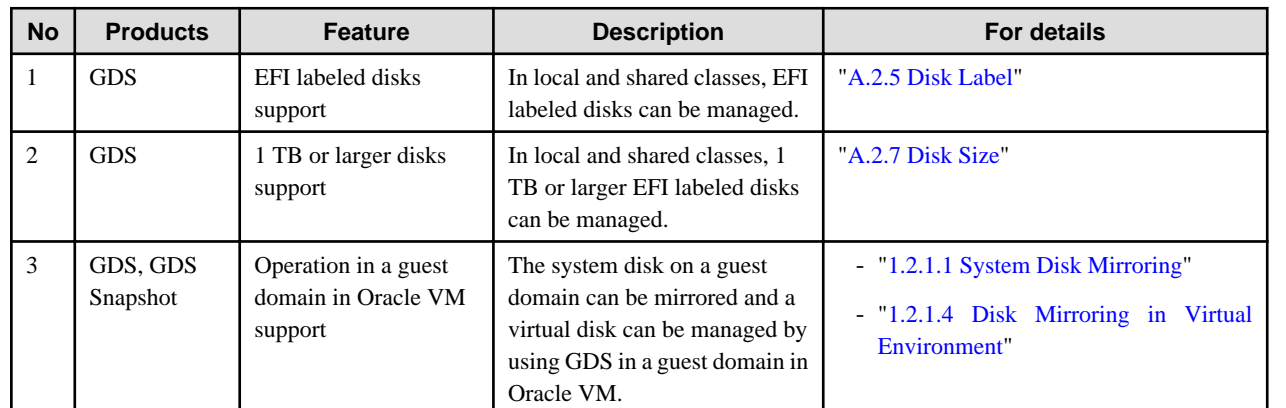

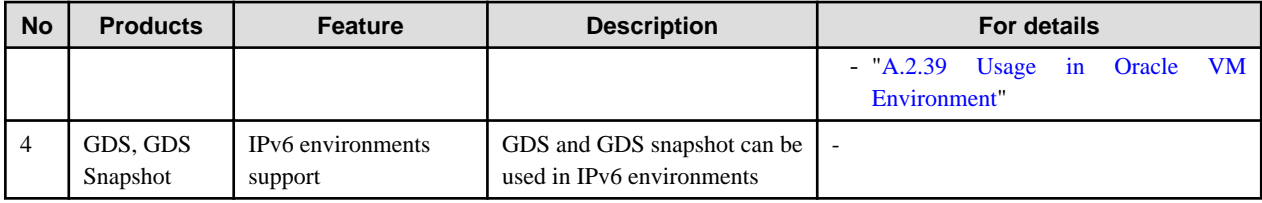

GDS Snapshot: Global Disk Services Snapshot

# **M.1.4 New Features in 4.3A40**

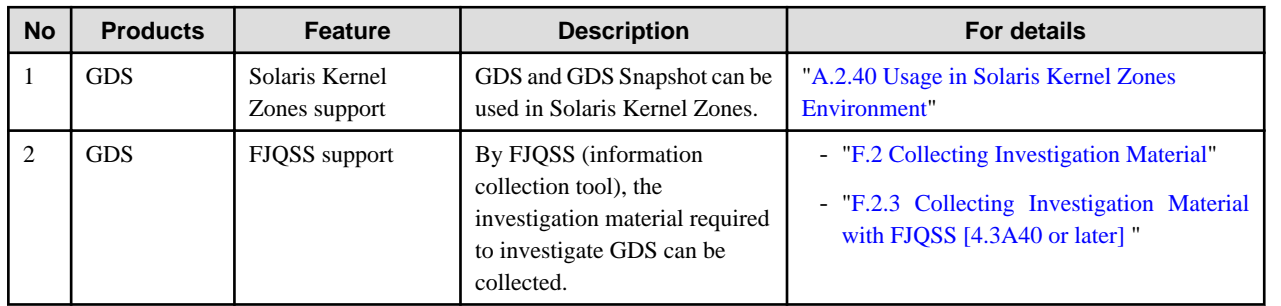

GDS: Global Disk Services

GDS Snapshot: Global Disk Services Snapshot

# **M.2 Manual Changes**

This section describes primary changes in this manual.

# **M.2.1 4.2A00 Manual Changes**

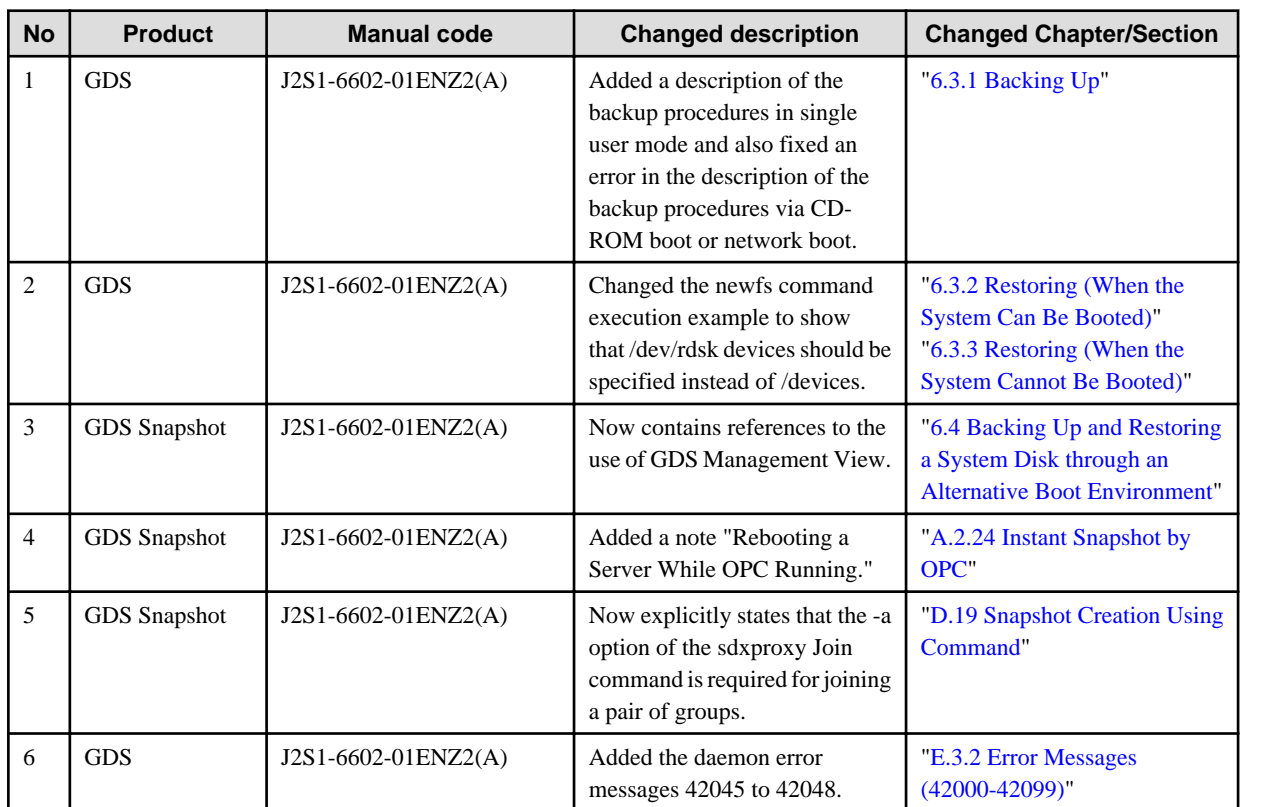

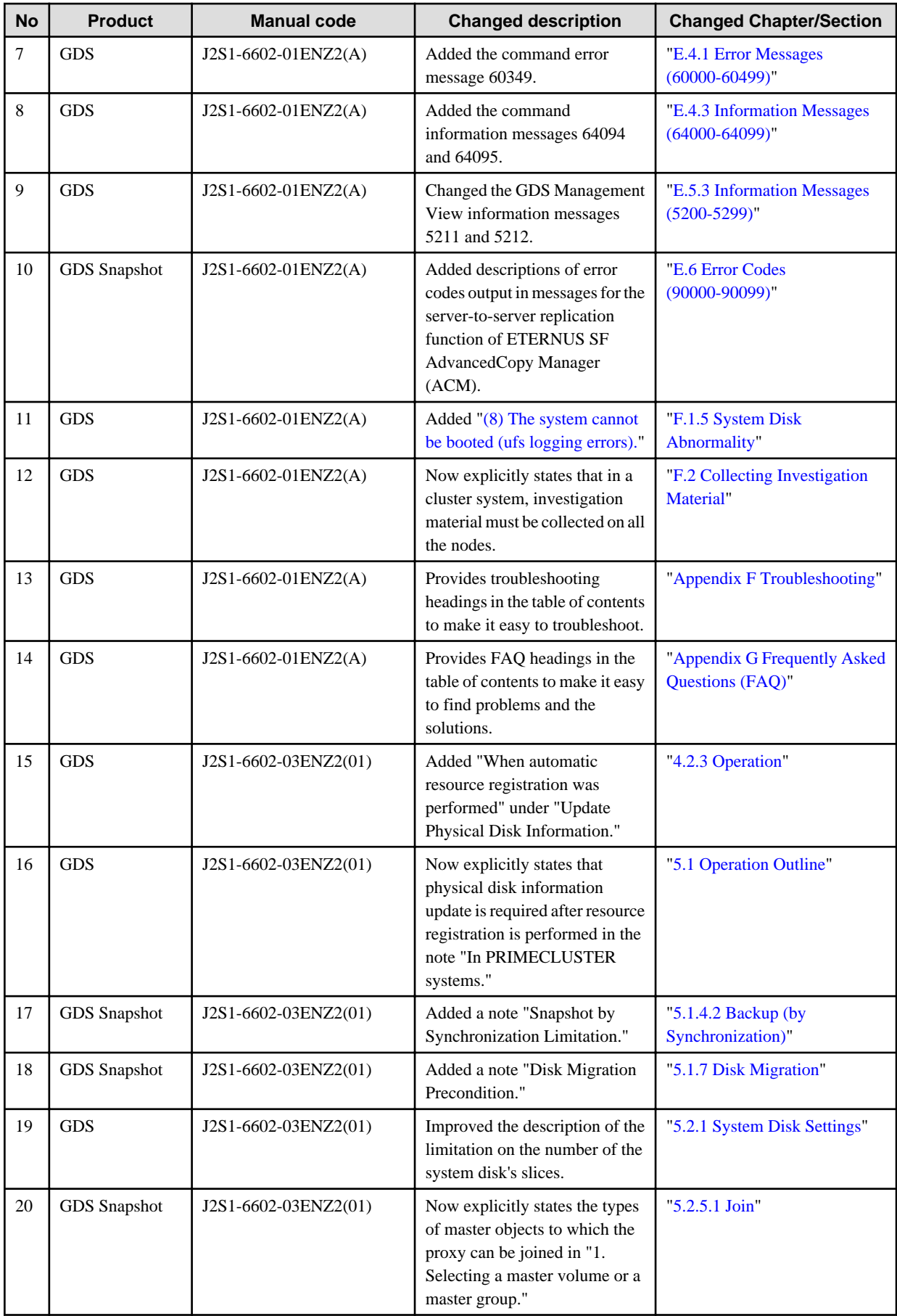

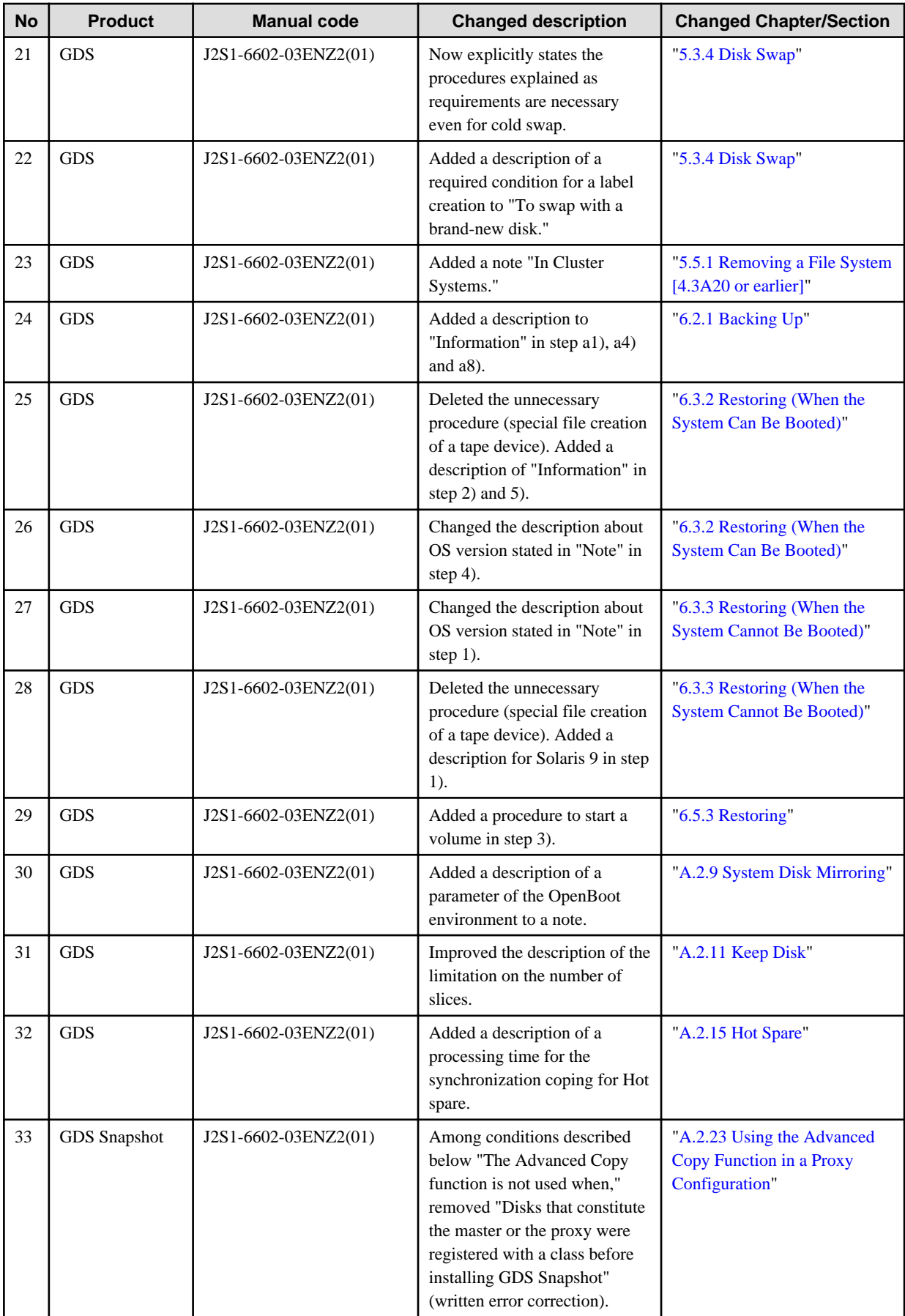

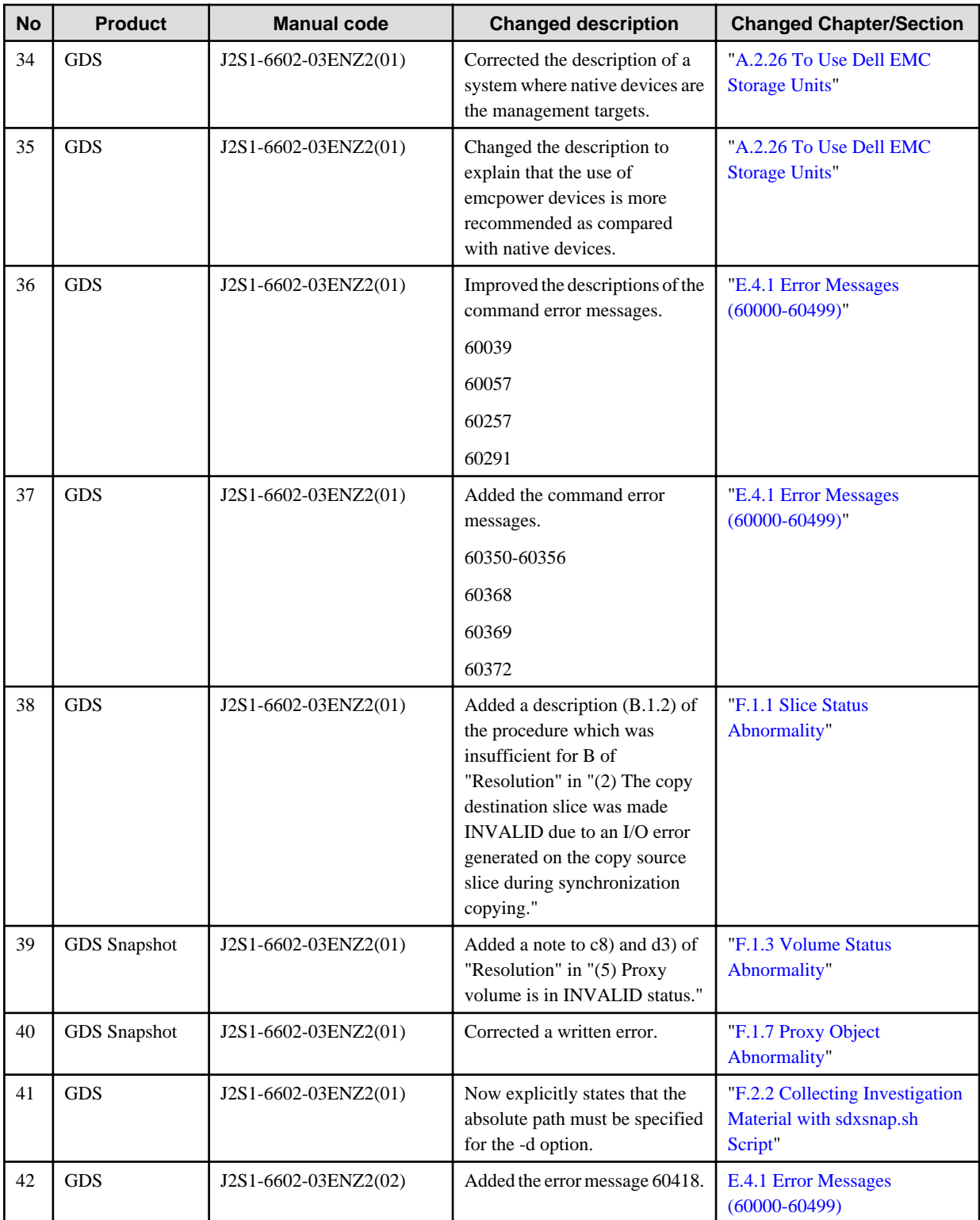

GDS Snapshot: Global Disk Services Snapshot

# **M.2.2 4.3A10 Manual Changes**

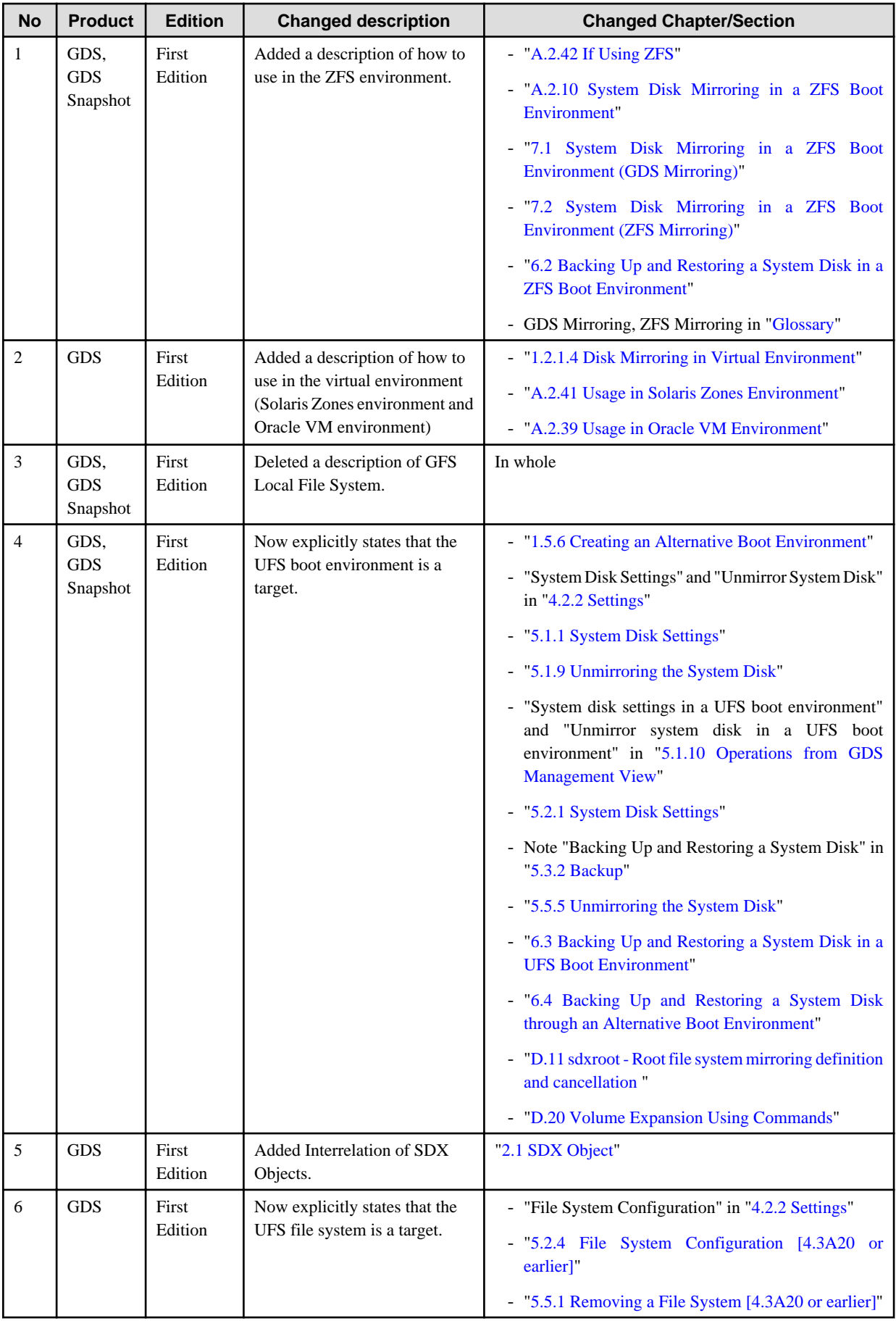

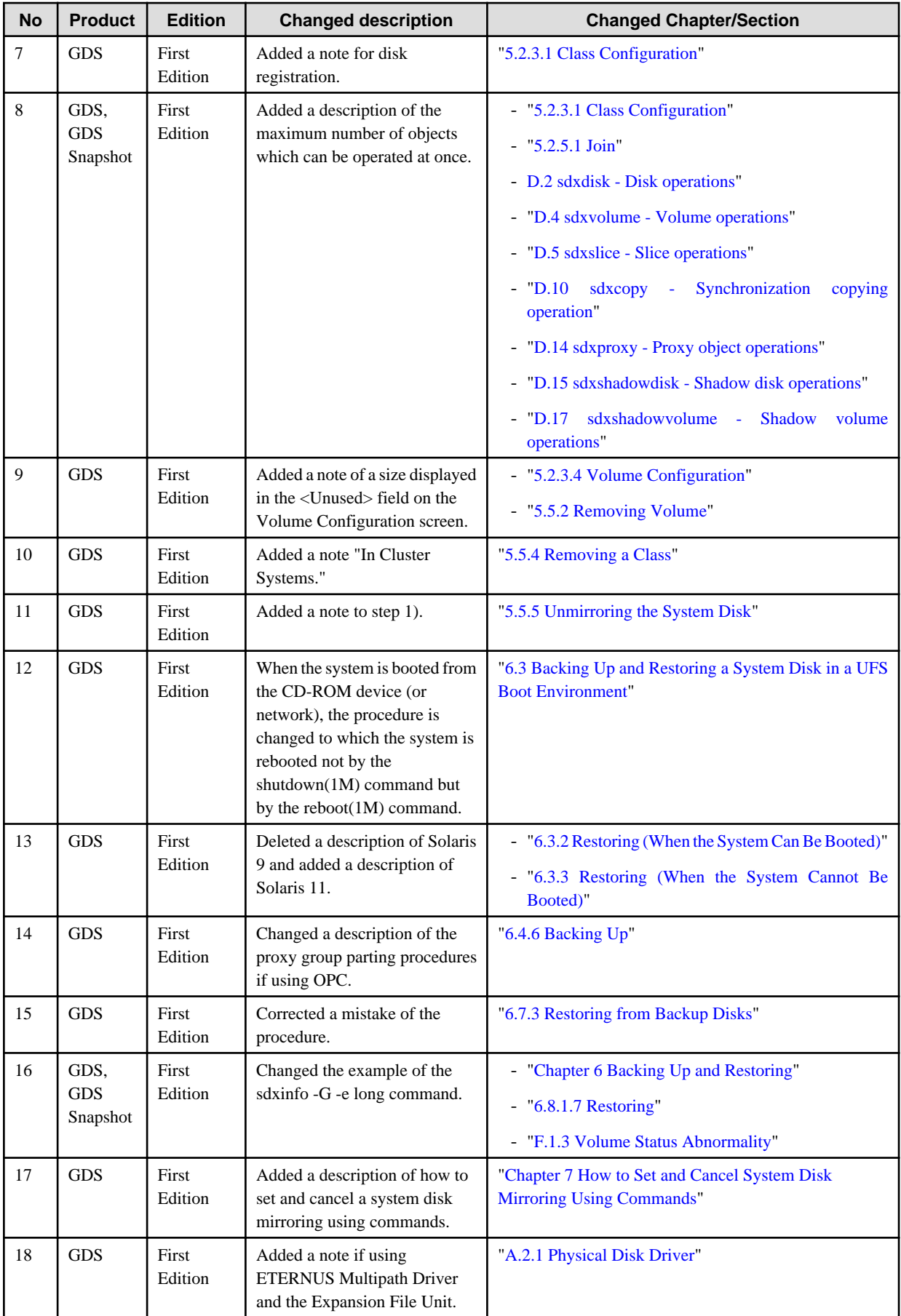

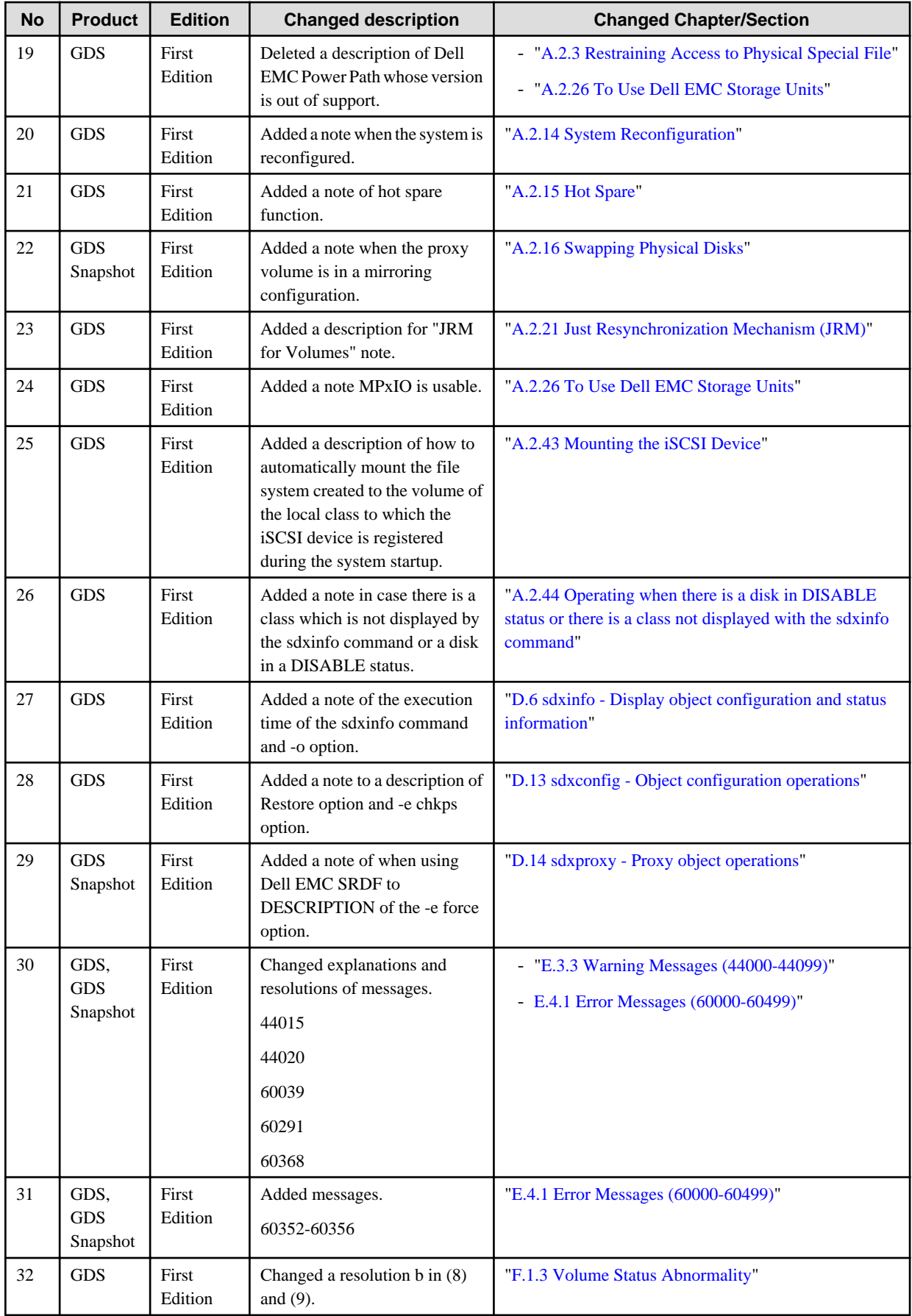

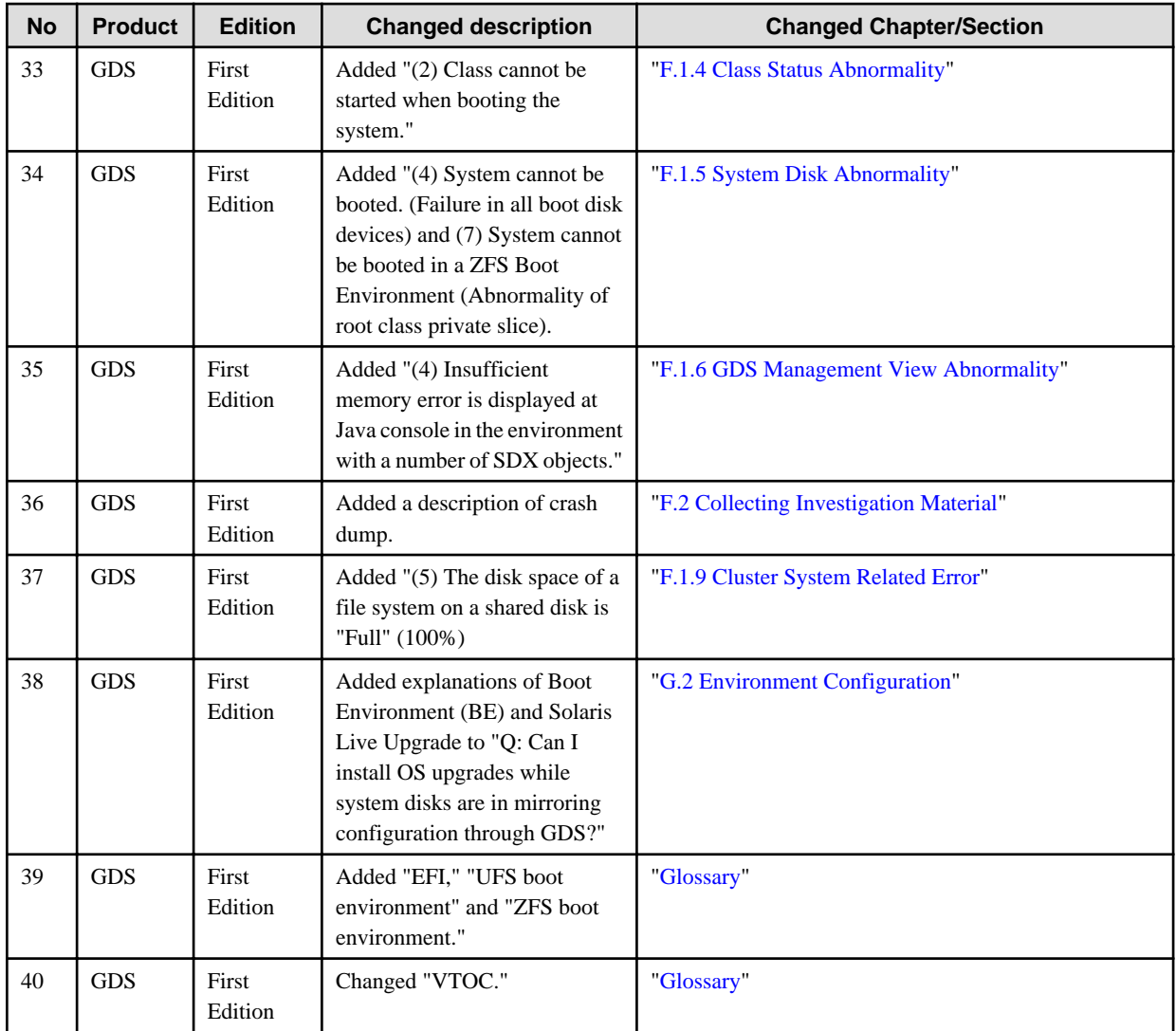

GDS Snapshot: Global Disk Services Snapshot

# **M.2.3 4.3A20 Manual Changes**

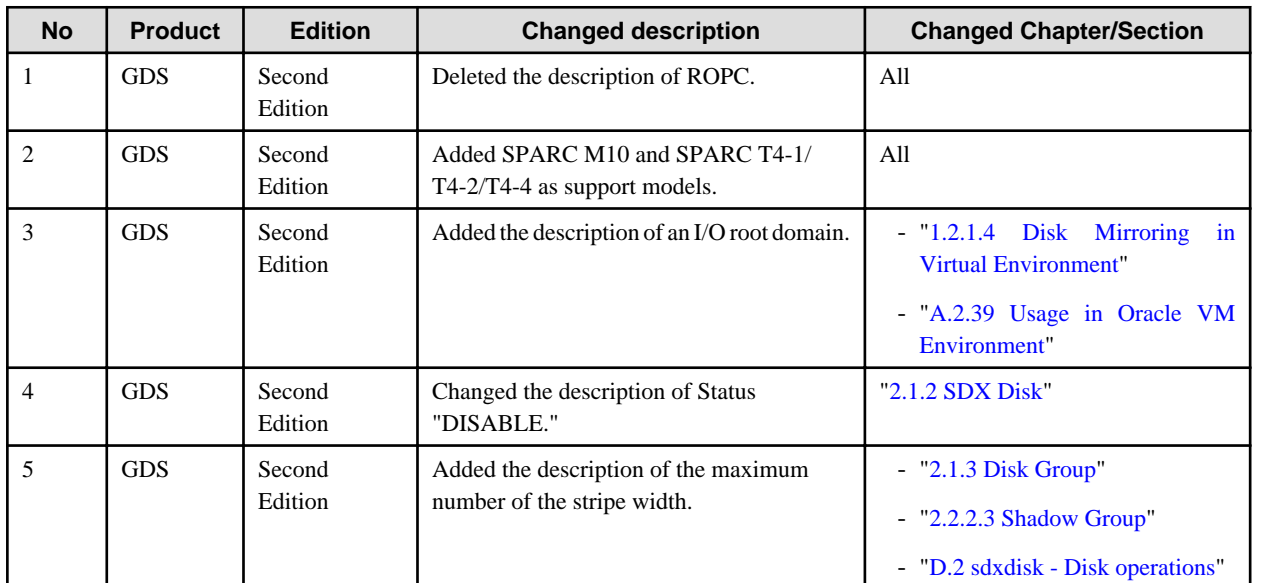

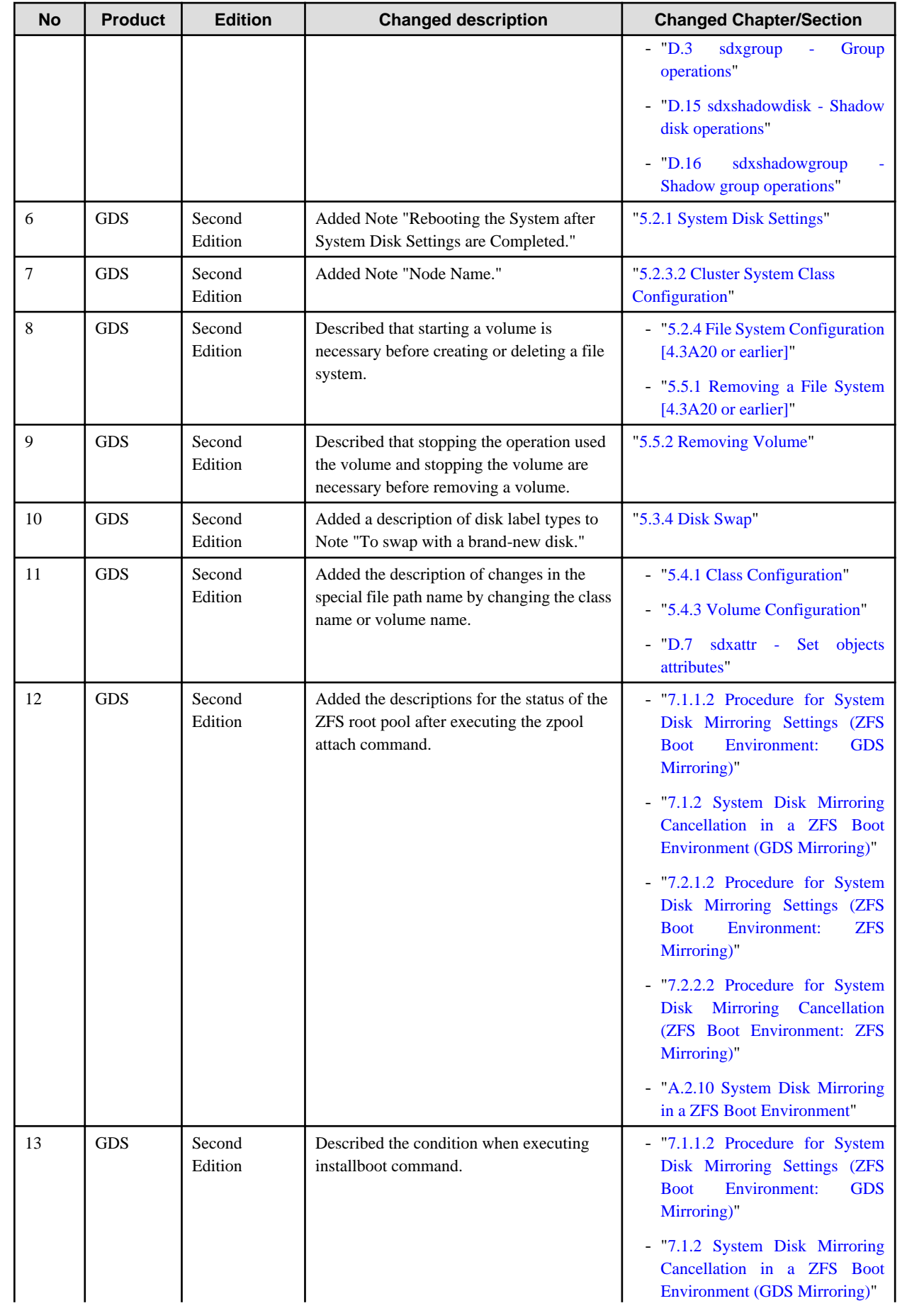

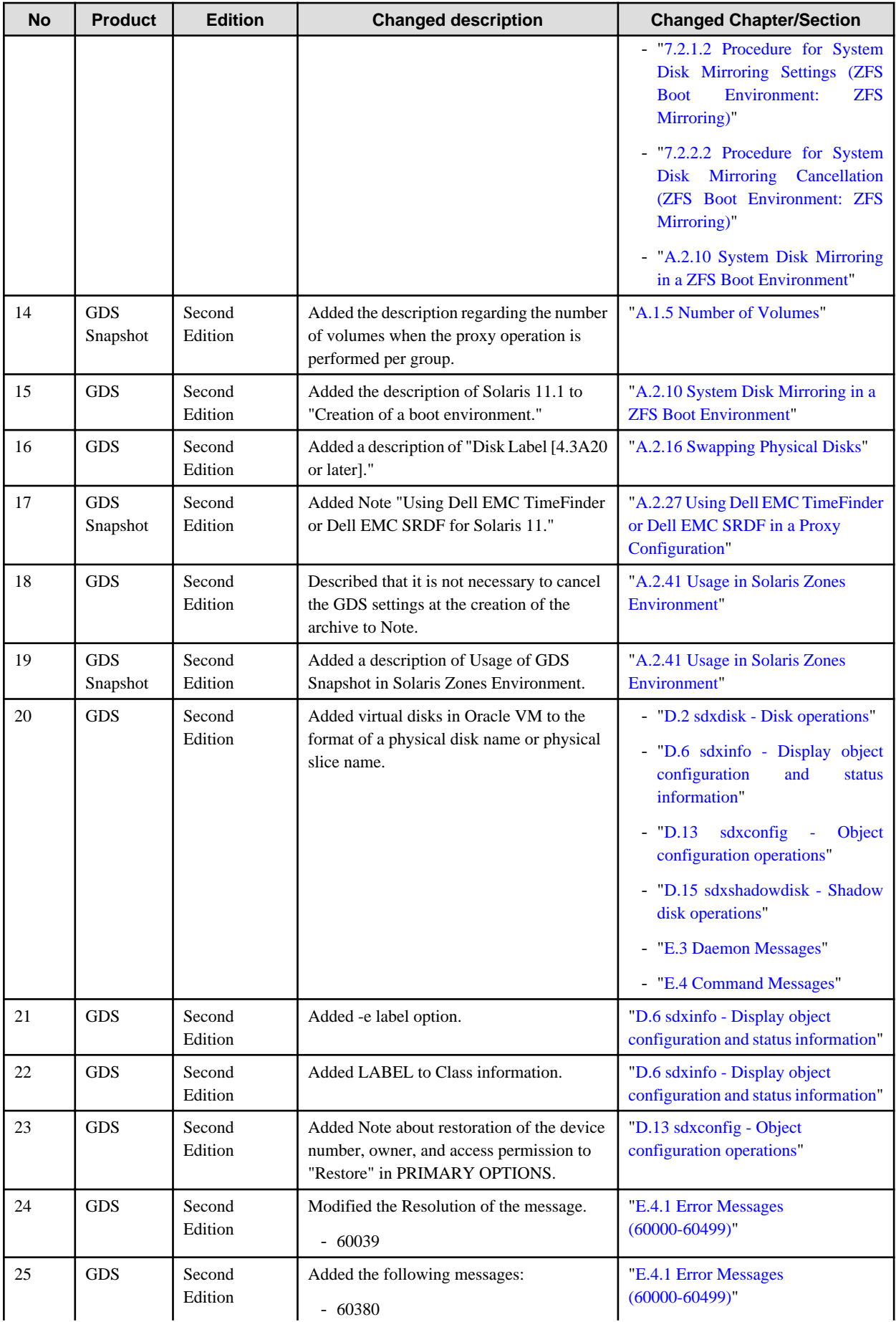

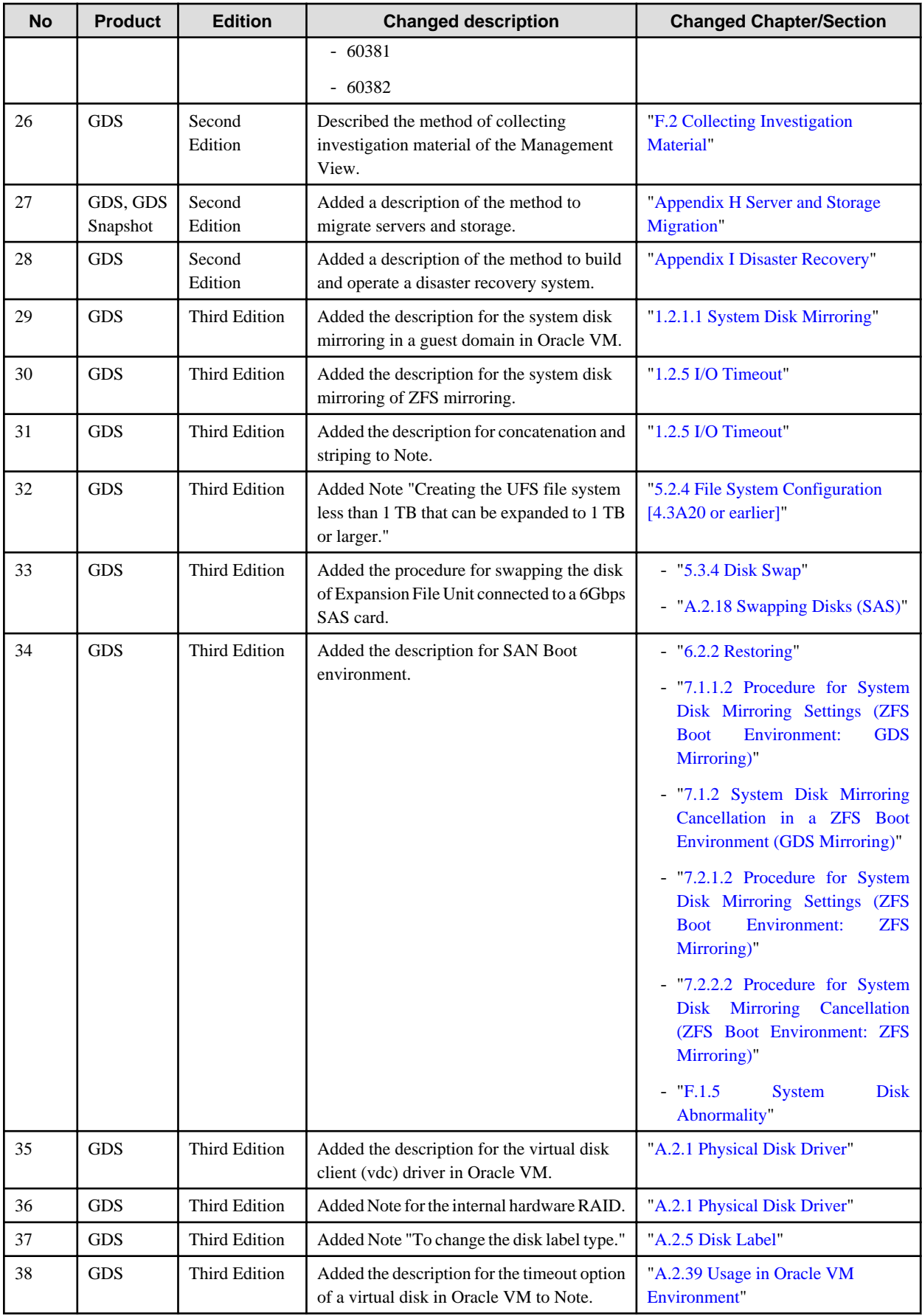

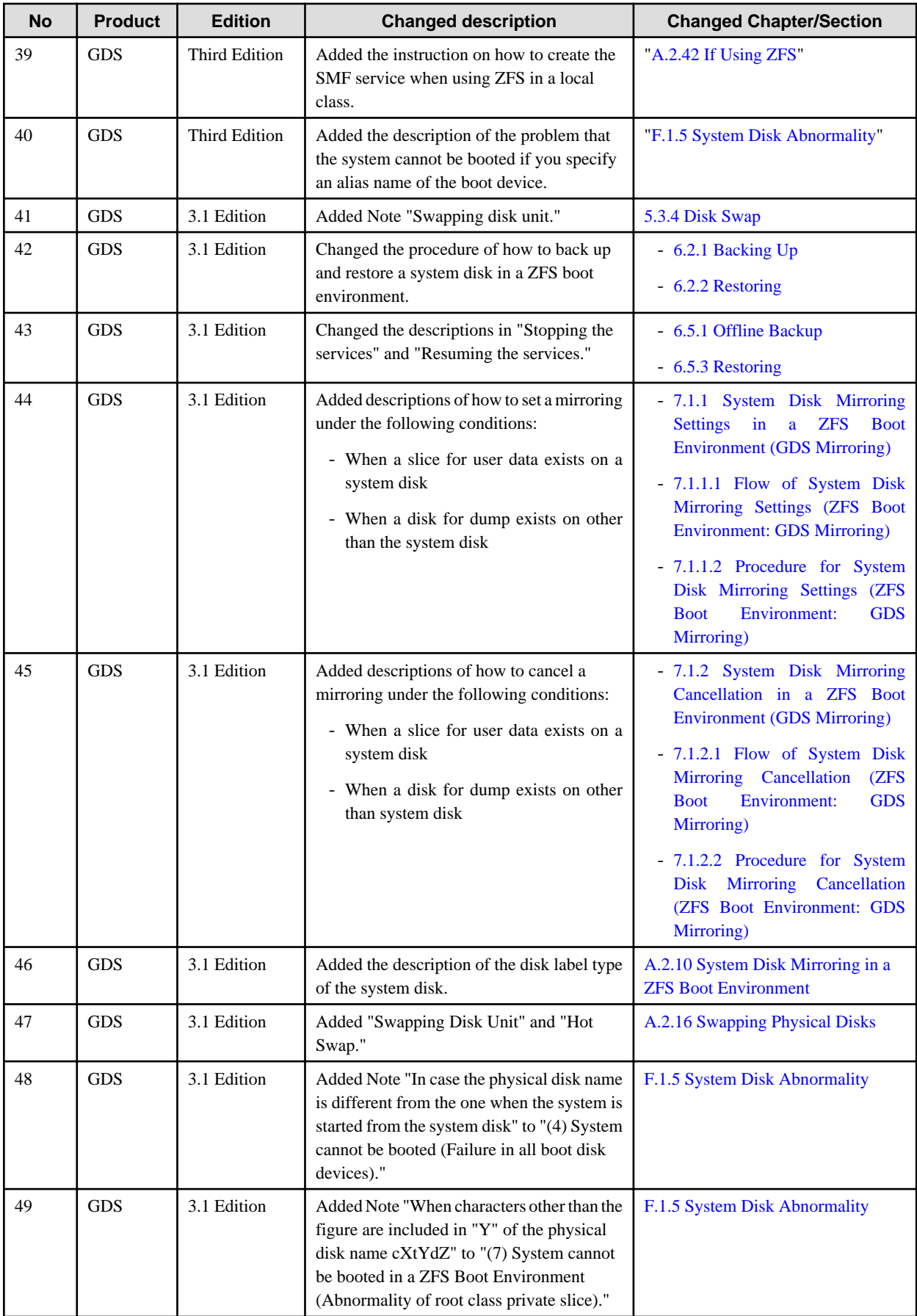

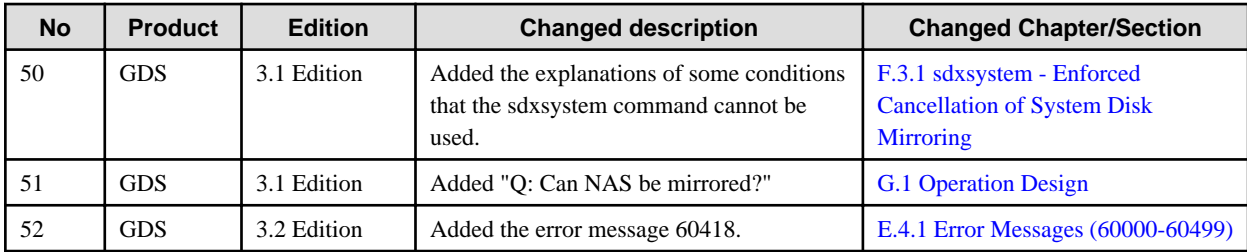

GDS Snapshot: Global Disk Services Snapshot

# **M.2.4 4.3A40 Manual Changes**

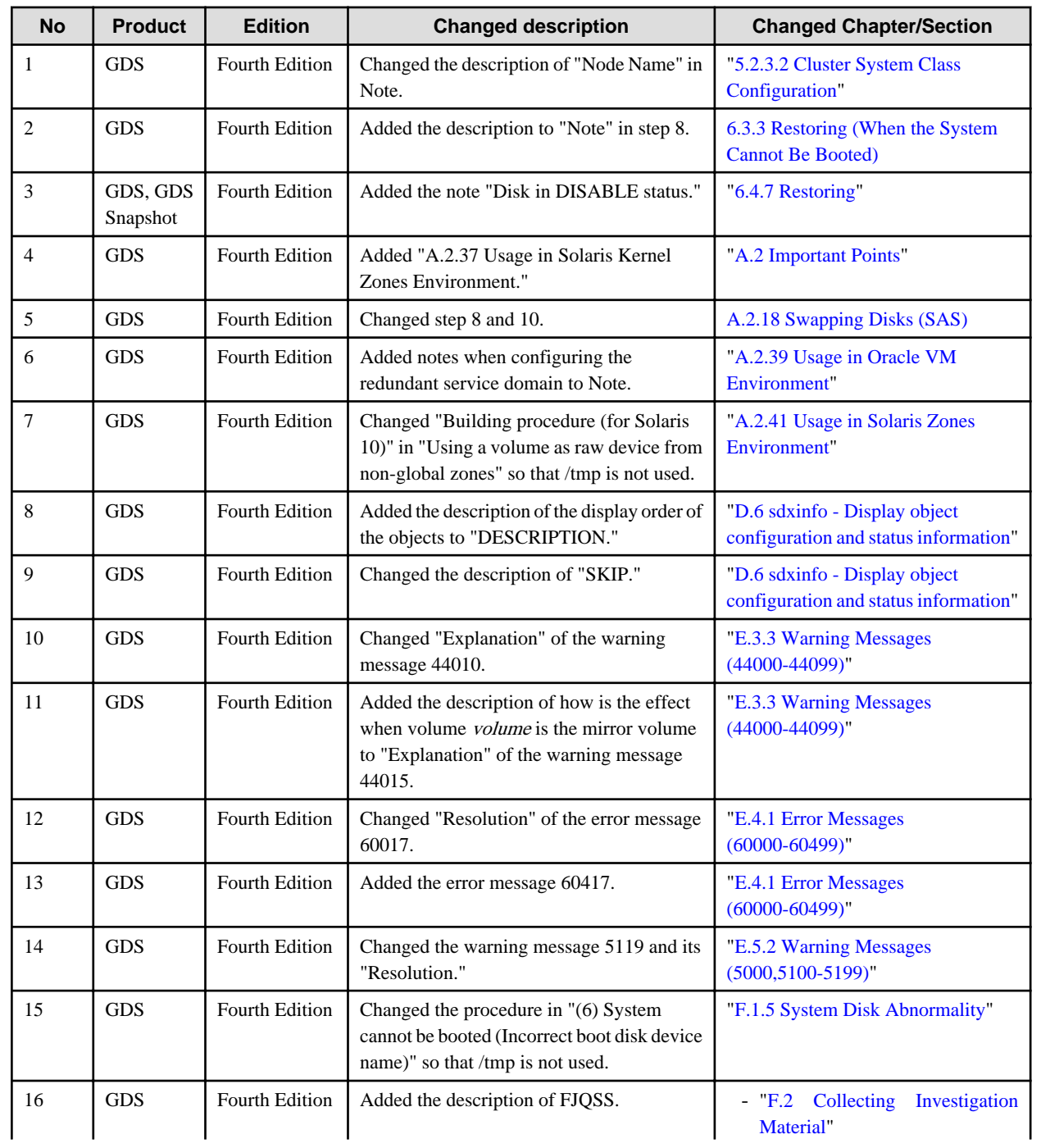

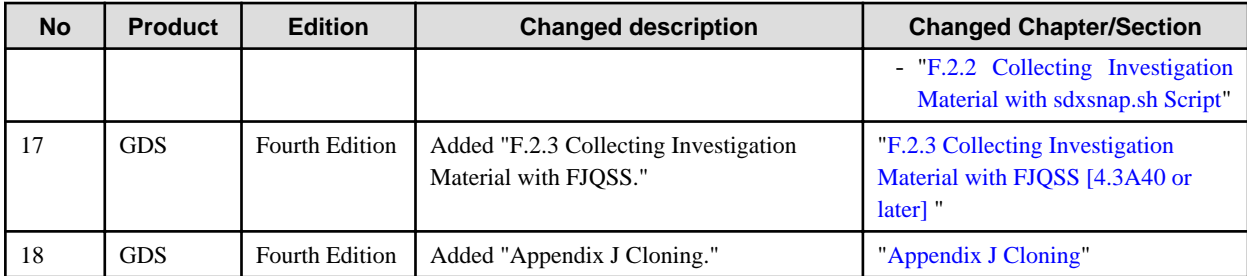

GDS Snapshot: Global Disk Services Snapshot

# **M.3 Specification Changes Other Than New Features**

This section describes specification changes of this software that are not new features.

# **M.3.1 Specification Changes in 4.1A40**

Specification changes other than new features in the version 4.1A40 of this software are as follows.

# M.3.1.1 Command Error Message Changes

A change was made in the following error message.

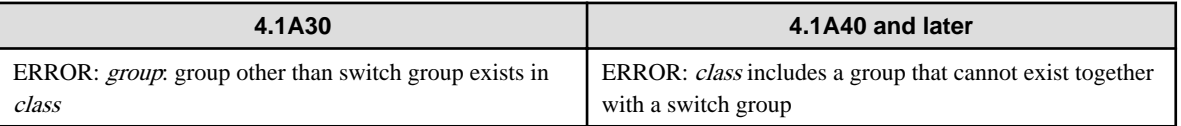

# **M.3.2 Specification Changes in 4.2A00**

Specification changes other than new features in the version 4.2A00 of this software are as follows.

# M.3.2.1 The sdxproxy Command Option -e delay

## **GDS Snapshot 4.1A40 and earlier**

With the -e delay option of the sdxproxy command, even if delay time outside the range of 0 to 1000 (in millisecond) is specified, the sdxproxy command does not fail and the specified delay time becomes effective.

## **GDS Snapshot 4.2A00 and later**

With the -e delay option of the sdxproxy command, if delay time outside the range of 0 to 1000 (in millisecond) is specified, the sdxproxy command fails and the following error message is output. *msec* is the delay time specified in -e delay=*msec*.

ERROR: msec: invalid delay value

# **M.3.3 Specification changes in 4.3A10**

There are no specification changes other than new features in the version 4.3A10 of this software.

# **M.3.4 Specification changes in 4.3A20**

There are no specification changes other than new features in the version 4.3A20 of this software.

# **M.3.5 Specification changes in 4.3A40**

Specification changes other than new features in the version 4.3A40 of this software are as follows.

# M.3.5.1 File System Configuration screen of GDS Management View

The File System Configuration screen of GDS Management View is no longer provided.

# M.3.5.2 Changes of the warning message "5119" in the Volume Configuration screen

The warning message "5119" in the Volume Configuration screen is changed because the File System Configuration screen is no longer supported.

## **GDS 4.3A20 or earlier**

5119 A file system has been configured on the selected volume. Remove the file system from the File System Configuration.

## **GDS 4.3A40 or later**

5119 A file system has been configured on the selected volume. Remove the file system.

# <span id="page-916-0"></span>**Glossary**

#### active disk

The operating disk between disks that are connected to a switch group.

#### active slice

A switch slice.

## Advanced Copy function

The copy function of ETERNUS Disk storage system. A generic term for EC (Equivalent Copy) and OPC (One Point Copy). For details, see the ETERNUS Disk storage system manual.

## alternative root volume

The alternative volume of the root volume.

#### alternative volume

A volume that is directly or indirectly related to the master or the proxy. The alternative volume of a master volume is the proxy volume. The alternative volume of a proxy volume is the master volume or another proxy volume related to the master volume.

#### array disk

See "disk array."

#### attach slice

To add the detached slice to mirror volume making it accessible again as a component of the mirror volume.

## automatic resource registration

The function that automatically recognizes the configuration of physical connections of hardware units then registers the hardware with the resource database in the PRIMECLUSTER system. This is performed with the clautoconfig command or the [Tool]:[Automatic configure] menu accessed from the CRM main window in the Cluster Admin window, provided by PRIMECLUSTER CF. For details see "PRIMECLUSTER Installation and Administration Guide."

### available size of a disk

The capacity on an SDX disk that is available for creating volumes. It equals the physical disk size rounded to a cylinder boundary, minus the private slice size.

## available size of a group

The capacity that is available for a volume in a group.

#### background copy

The actual copying that takes place between master and proxy, after virtual completion of creating a snapshot or restoring the master when performing instant snapshot or instant restoring. When performing normal copy, the volume to which the data is being copied cannot be activated. However, when performing background copy, the volume to which the data is being copied can be activated for users to access the valid data.

## backup object configuration

To output the configuration of objects within a class to a configuration file in configuration table format.

## block

A unit for disk capacity or data transmission. Usually, one block is 512 bytes. Sector is used as a synonym.

## break

To cancel the master-proxy relationship, and make independent again.

## class

- 1. A disk class.
- 2. The generic term for disk classes and shadow classes.

#### close down class

To make all objects within a class unavailable for reference.

#### close down volume

To make the volume unavailable (invalid).

### cluster application

A resource categorized as a userApplication used to group resources into a logical collection. For details, see the PRIMECLUSTER manual.

#### cluster control

A component contained in PRIMECLUSTER responsible for detecting various abnormalities and state transition. For details, see the PRIMECLUSTER manual.

#### cluster system

A highly available and reliable system with multiple nodes connected via a special network. For details, see the PRIMECLUSTER manual.

#### concatenate

To connect more than one physical disk. It is helpful when using multiple disks as one virtual mass disk.

#### concatenation

To concatenate.

#### concatenation group

A group whose type attribute is "concat." It is also the set of disks that will be concatenated.

## configuration database

Database storing the configuration data of the objects managed by GDS. The configuration database is stored on a private slice.

### configuration file

A text file that contains a configuration table.

## configuration table

Text data that tabulates the object configuration of a class.

#### connect disk

To add an SDX disk to a disk group. User can also connect a keep disk, a single disk, or an undefined disk. Spare disk will be connected automatically by GDS when required.

#### connect group

To add a group to another group.

The former group is called a "lower level group," and the latter, a "higher level group."

For example, when more than one stripe group is connected to a mirror group that is the highest level group, the mirror volume that is created within the highest level group will be a logical device unit that will be both mirrored and striped.

## convert configuration table

To change a configuration table according to a restoration environment in order to restore the object configuration of the class in the environment that is different from the original.

#### current root volume

The volume currently running as the root file system.

#### current volume

The master volume or the proxy volume that is described as a file system or a swap area in the /etc/vfstab file.

#### detach slice

To temporarily detach a mirror slice from a mirror volume, making it inaccessible as a component of the mirror volume. Other than by user command, GDS will automatically detach slices to maintain synchronization when an I/O error of a mirrored slice is detected.

#### disconnect disk

To remove a disk from a disk group.

#### disconnect group

To remove the lower level group from a higher level group.

## disk

- 1. An SDX disk.
- 2. The generic term for SDX disks and shadow disks.

#### disk array

A disk unit which combines multiple physical disks to be handled as one virtual disk. Spreading the access across multiple physical disks greatly improves performance and reliability. There are several access methods which are referred to as RAID (Redundant Array of Inexpensive Disks) levels. Main RAID level includes RAID 0 (striping), RAID 1 (mirroring), and RAID 5 (striping with parity).

#### disk class

A collection of SDX objects. Disk classes may be called "classes." Physical disks can be registered with a class and accordingly are managed by GDS. Classes are classified into root classes, local classes, and shared classes.

#### disk group

A collection of SDX disks and lower level groups. Disk groups may be called "groups." SDX disks and lower groups that belong to the same group become the unit of mirroring, striping, concatenating, or switching according to the type attribute of the group (mirror, stripe, concatenation, switch).

## disk switch

To switch the roles of the active and inactive disks.

### domain

One cluster system built by use of PRIMECLUSTER or SynfinityCluster. A server (computer) that does not belong to a cluster system is also referred to as a domain.

## EC

Copying process using the EC (Equivalent Copy) function.

## EC function

An abbreviation for Equivalent Copy function. It is one of the Advanced Copy functions provided by ETERNUS Disk storage system. It keeps duplicating disk data within a disk unit. By performing detaching control with software, a replicate of the disk will be created. For details, see the ETERNUS Disk storage system manual.

## EC session

EC request from the host (server) to ETERNUS Disk storage system. For details, see the ETERNUS Disk storage system manual.

## EFI

#### Extensible Firmware Interface

Abbreviation of Extensible Firmware Interface and one of the interface specifications of OS and firmware. In Solaris, GUID (Globally Unique Identifier) partition table (GPT) of EFI is adopted as the EFI disk label. Create the EFI label for disk which the capacity is 1 TB or larger.

## emcpower disk

A virtual device that provides multiple access paths with the emcpower driver. Being able to use multiple paths enables spreading out of the load when accessing the disk, and increases the availability at the time of path failure.

## FC-AL internal disk

An internal disk that is connected via an FC-AL (Fibre Channel Arbitrated Loop) interface.

## FDU/FU

A disk file unit with multiple physical disks mounted on a single enclosure.

#### GDS Management View

Software which allows various operations including GDS configuration setting and operation management using the Web screen.

## GDS Mirroring

This is one of the methods to mirror the system disks by combining GDS and ZFS. It configures a ZFS storage pool with a GDS mirror volume. The disk is made redundant by the GDS mirroring function.

#### geometry

Physical properties of a disk such as the numbers and sizes of cylinders, heads, and sectors.

### GFS Shared File System

Shared file system that features simultaneous accessibility that maintains consistency between multiple nodes to which a shared disk unit is connected and enables the continuation of processing on another node even if a certain node fails. For details, see "PRIMECLUSTER Global File Services Configuration and Administration Guide."

## Global File Services

Software that manages GFS shared file system.

For details, see "PRIMECLUSTER Global File Services Configuration and Administration Guide."

## GR700 series

Disk array unit manufactured by Fujitsu. For details see GR700 series manuals.

## group

1. A disk group.

2. The generic term for disk groups and shadow groups.

## hard copy

To copy disk data created within the device using the disk array's hardware function so that no load is imposed on the server or the SAN.

### higher level group

A group to which another group belongs.

### higher level shadow group

A shadow group to which another shadow group belongs.

#### hot spare

A feature realizing automatic mirroring recovery while maintaining data accessibility at times of mirror disk failure.

## hot swap

A feature allowing users to exchange the faulty physical disk components without stopping the application in use. Also referred to as active exchange.

## inactive disk

A standby disk between disks that are connected to a switch group.

### inactive slice

A standby slice that will be the operating slice when the active disk of the switch group is changed through a disk switch. The standby slice is a gathering of physically continuous blocks in the standby disk that belongs to the switch group."

#### instant restore

To instantly restore the master's data, by overwriting the master using the parted proxy data. Instant restore can be created by using the -e instant option with the sdxproxy RejoinRestore command or the -e instant option with the sdxproxy Restore command.

#### instant snapshot

To create a snapshot of a master instantly by cooperation with the OPC (One Point Copy) function provided by ETERNUS Disk storage system. Also it is a created snapshot. Snapshots can be created by using the -e instant option with the sdxproxy Part command.

### instant snapshot by OPC

See "instant snapshot."

## join

To relate a pair of volumes or a pair of groups as a master and a proxy and synchronize the pair.

#### ioined

The state when master and proxy are joined. Proxy volume in joined status cannot be accessed.

## **JRM**

An abbreviation for Just Resynchronization Mechanism.

## just resynchronization

A high-speed resynchronization copying process. Available when just resynchronization mode is valid.

### Just Resynchronization Mechanism

A mechanism realizing just resynchronization. Abbreviated as JRM.

### keep disk

A disk that retains the disk format and data when being registered with a class or being connected to a group.

## local class

A "local" type class. Objects that belong to a local class can be used only on the current node. With the local class, disks connected to the current node, excluding system disks, can be registered.

### local object

An object that belongs to a "local" class.

### logical slice

The component of a logical volume. A logical slice consists of contiguous blocks of one physical disk or multiple blocks of multiple physical disks. A mirror volume consists of one or more logical slices that are mirrored. A single volume, a stripe volume, a volume in a concatenation group, and a switch volume consist of a single logical slice. Logical slices may be called "slices."

### logical volume

A logical disk device that provides the user with a block device interface and a character (raw) device interface as well as a physical slice (disk partition). The user can access data on a physical disk through accessing the logical volume. Logical volumes are classified into single volumes, mirror volumes, stripe volumes, the volumes in concatenation groups, and switch volumes. Logical volumes may be called "volumes."

## lower level group

A group that belongs to another group. A volume cannot be created within the lower level group.

## lower level shadow group

A shadow group that belongs to another shadow group. A shadow volume cannot be created in the lower level shadow group.

## master

See "master object."

### master group

The original group from which the proxy group is copied. The term "master" can refer to both master group and master volume.

#### master object

A generic term for master volume and master group. Also simply referred to as "master."

#### master volume

The original volume from which the proxy volume is copied. Volumes within master group are also called master volumes. The term "master" can refer to both master volume and master group.

#### mirror group

A group whose type attribute is "mirror." It is the set of disks and lower level groups, which will be mirrored each other.

#### mirror slice

A logical slice that composes a mirror volume. A mirror volume is created by mirroring more than one logical slice. For each mirror volume, there will be one logical slice in each disk and each lower level group belonging to the mirror group.

### mirror volume

A volume that is created within a mirror group. Its data will be made redundant by mirroring.

#### mirroring

To maintain redundancy by allocating the same data to multiple slices. A feature which allows you to continue access to a volume if one or more valid slices exist in the volume, even if some failures occur on the other slices.

## MPHD disk

A virtual device that provides multiple access paths with the mphd driver. The user will be able to continue operation, even if an access path failure occurs.

## MPLB disk

A virtual device that provides multiple access paths with the mplb driver. Being able to use multiple paths enables spreading out of the load when accessing the disk, and increases the availability at the time of path failure.

## node

One computer (with one operating system). For details, see the PRIMECLUSTER manual.

## node identifier

A general name for each node within a PRIMECLUSTER system.

## node name

The name returned with the uname -n command

#### NVURM

An abbreviation for Non-Volatile Update Region Map. This is information of the updated volume region stored on a private slice for just resynchronization.

## object

1. An SDX object. Objects are the generic term for classes, groups, disks, volumes, and slices.

2. The generic term for SDX objects and shadow objects.

## offline backup

To create backups from a volume after stopping applications that use the volume.

## online backup

To create volume backup while an application is accessing the volume.

## online disk migration

To change from one disk to another without stopping applications accessing the disk data.

#### online snapshot

To create a volume snapshot while an application is accessing the volume.

## **OPC**

Copying process using the OPC (One Point Copy) function.

## OPC function

An abbreviation for One Point Copy function. It is one of the Advanced Copy function provided by ETERNUS Disk storage system. Disk data within the disk unit at a certain point will be instantly copied to separate area in the disk unit. The logical copying process is completed immediately after the request to start copying is sent from the server. The actual copying process will be performed later in the background.

For details, see the ETERNUS Disk storage system manual.

## OPC session

OPC request from the host (server) to ETERNUS Disk storage system. For details, see the ETERNUS Disk storage system manual.

#### part

To temporarily separate proxy from master so that it may be accessed independently. The parted proxy becomes a snapshot with master data of the moment it was parted. Although parted, the master-proxy relationship is maintained.

#### parted

The status of a proxy isolated from the master. When a proxy volume is parted, access to the proxy that is independent of access to the master is available.

## physical disk

A storage media possible of handling random input and output of data. Mainly used to refer to a set of physical slices.

## physical scope

A group of nodes to which physical disks are connected.

## physical slice

A part of physical disk and a series of physically continued blocks. The starting sector number and the number of sectors occupied by the physical slice is registered with the disk label (partition table).

## physical special file

A device special file of a physical disk, such as /dev/[r]dsk/cXtXdXsX and /dev/FJSVmplb/[r]dsk/mplbXsX.

## PRIMECLUSTER

Software to configure the Cluster System. For details, see the PRIMECLUSTER manual.

## PRIMECLUSTER system

A cluster system configured using PRIMECLUSTER. For details, see the PRIMECLUSTER manual.

#### private slice

A special slice used by GDS for control. Part of the SDX disk. Cannot be used as a logical slice.

## proxy

See "proxy object."

## proxy group

Replication group of master group.

It has the same volume configuration as the master group, and each volume is the proxy volume of the master volume that is within the master group.

The term "proxy" can refer to both proxy group and proxy volume.

## proxy object

A generic term for proxy volume and proxy group. Also simply referred to as "proxy."

#### proxy volume

A replication volume of a master volume. This may be called an alternative volume. Proxy volumes and proxy groups may be called "proxies" collectively.

## REC

Copying process by REC (Remote Equivalent Copy) function.

## REC function

An abbreviation Remote Equivalent Copy function. It is one of the Advanced Copy function provided by ETERNUS Disk storage system. REC is EC function available between ETERNUS Disk storage system boxes. For details, see the ETERNUS Disk storage system manual.

#### register disk

To add a physical disk to a certain class. The registered disk is managed by GDS subsequently.

#### rejoin

To rejoin the parted proxy with master.

#### relate

To relate a pair of volumes or a pair of groups as a master and a proxy and leave them parted.

#### remove disk

To remove an SDX disk from disk class.

#### resource

The concept describing the elements managed by PRIMECLUSTER among hardware and software that compose the PRIMECLUSTER system. In a PRIMECLUSTER system, physical disks and GDS disk classes are managed as resources. For details, see the PRIMECLUSTER manual.

#### resource database

The database that manages resource information in a PRIMECLUSTER system. The resource database is managed by the PRIMECLUSTER CF cluster resource management facility. For details, see the PRIMECLUSTER manual.

#### restore

To restore the master's data, by overwriting the master using the parted proxy data.

### restore object configuration

To create object configuration of a class according to the configuration table backed up to a configuration file.

### resynchronization copying

To copy data between mirror slices to recover mirroring state when rebooting after a system failure, after a cluster failover, or after reattaching a detached slice to a volume.

Or, to copy data between master and proxy to match their data when rejoining a parted proxy to a master.

## root class

A "root" type class. Objects that belong to a root class can be used only on the current node. With the root class, disks connected to the current node, including system disks, can be registered.

#### root disk

A disk to which the root file system will be mounted. Also referred to as "boot disk."

#### root object

An object that belongs to a "root" class.

#### root volume

The volume mounted as the root file system.

## **SAN**

An abbreviation for "Storage Area Network." It is a network connecting multiple servers and storage devices. Usually, Fibre Channel is deployed for connection.

### SAN boot

The function that boots the OS from a disk array unit connected to the SAN instead of an internal disk.

#### scope

One of the class attributes. The scope indicates a group of nodes on which objects of the class are available.

## SDX disk

A disk registered with a disk class. SDX disks may be called single disks, keep disks, spare disks, and undefined disks according to their usage. SDX disks may be called "disks."

### SDX object

A virtual resource managed by GDS. SDX objects are the generic term for classes, groups, disks, volumes, and slices. SDX objects may be called "objects."

#### sector

See "block."

### shadow class

A collection of shadow objects. Disk classes and shadow classes may be called "classes" collectively. Physical disks managed as SDX disks in another domain and those as the hard copy destinations of SDX disk data copied with disk unit copy functions can be registered with a shadow class and accordingly can be managed and accessed as shadow objects. Objects that belong to a shadow class can be used only on the current node.

## shadow disk

A disk registered with a shadow class. SDX disks and shadow disks may be called "disks" collectively.

#### shadow group

A group created in a shadow class. The shadow group is a collection of shadow disks and lower shadow groups. Disk groups and shadow groups may be called "groups" collectively.

#### shadow object

A virtual resource managed by GDS. Shadow objects are the generic term for shadow classes, shadow groups, shadow disks, shadow volumes, and shadow slices. These shadow objects are available on a node where GDS Snapshot has been implemented. SDX objects and shadow objects may be called "objects" collectively.

## shadow slice

The slice that composes a shadow volume. Logical slices and shadow slices may be called "slices" collectively.

## shadow volume

A volume created in a shadow group. Logical volumes and shadow volumes may be called "volumes" collectively.

#### shared class

A "shared" type class. Objects that belong to a shared class are available on multiple nodes. With the shared class, disks connected to multiple nodes, including the current node, can be registered. Shared classes are also the units of resources used by cluster applications.

#### shared objects

An object that belongs to a "shared" class.

#### single disk

An SDX disk which does not belong to any group and is capable of creating single volumes.

#### single node

A node that is not Cluster System configuration.

#### single slice

A logical slice that consists a single volume. Single volume consists of one single slice. It is also a series of physically continued block in a single disk.

#### single volume

A volume that is created within a single disk that does not belong to a group. Its data is not made redundant.

#### size of a group

The total of available size of a group and the size of one private slice.

## slice

- 1. A logical slice.
- 2. The generic term for logical slices and shadow slices.

## snapshot

To create a replica of a volume at a certain moment in another. It is also a created replica. GDS provides snapshot functions by slice detachment and by proxy volumes. Through use of proxy volumes, snapshot by synchronization and instant snapshot by OPC are available.

#### snapshot by slice detachment

To create a snapshot of a volume at a moment to a slice by detaching a slice from a mirror volume temporarily. Also it is a created snapshot.

## snapshot by synchronization

To create a snapshot of a master at a moment to a proxy by parting the master and proxy which were previously joined and synchronized. Also it is a created snapshot.

## soft copy

To copy disk data, using the GDS 's driver.

## spare disk

A reserved disk to recover mirroring when a mirrored disk fails.

When an I/O error is detected in a disk belonging to a mirror group or its lower level group, this spare disk will automatically be connected to recover normal mirroring.

## **SRDF**

Dell EMC's software. An abbreviation for Symmetrix Remote Data Facility. Using Symmetrix hardware functions, disk data is copied between Symmetrix cases. For details see the SRDF manual.

#### start volume

To make volume accessible.

## stop volume

To make volume inaccessible.

## Storage Area Network

See "SAN."

## stripe column

Disks and lower level groups by which striping is conducted. In other words, disks and lower level groups belonging to a stripe group.

#### stripe group

A disk group whose type attribute is "stripe." This is a group of disks and lower level groups by which striping is conducted.

#### stripe volume

A volume that is created within a stripe group. Stripe volume can distribute the I/O load among multiple disks with its striping function. Its data will not be redundant.

#### stripe width

The size of divided data when striping.

## striping

To divide data into a certain size and then allocate the divided data alternately to multiple slices. Striping distributes the I/O load across multiple physical disks.

#### swap

To swap the slices comprising master and proxy that are joined and synchronized.

#### switch

Disk switch.

## switch group

A group of the switch type. This is a gathering of an active disk and an inactive disk that are switched.

### switch slice

An operating logical slice comprising a switch volume. A switch volume consists of one switch slice. The switch slice is a gathering of physically continuous blocks in the active disk that belongs to the switch group.

#### switch volume

A volume created in a switch group. With the disk switch function, the roles of the active and inactive disks can be switched. Data will not be redundant.

## **Symmetrix**

Storage devices from Dell EMC. For details, refer to a guide to Symmetrix.

## synchronization

The state when mirroring is operating normally. Or, a state when the master and proxy data are the same.

## synchronization copying

To copy data from a volume to an attached slice in order to make a mirrored state or to increase the multiplicity of the mirroring configuration, or to copy data between a master and a proxy in order to make their contents equivalent.

### synchronized

The state when synchronization is maintained.

#### system disk

The disk that contains Solaris running on the system. It refers to the entire disk containing slice operating as one of the following file systems (or a swap area).

/, /usr, /var, or a swap area

#### system volume

The volume currently running as one of the following file systems (or a swap area).

/, /usr, /var, or a swap area

#### the highest level group

A group that does not belong to any other group. Volumes can be created within the highest level group.

### the highest level shadow group

A shadow group that does not belong to another shadow group. A shadow volume can be created in the highest level shadow group.

## **TimeFinder**

Dell EMC's software. Using Symmetrix hardware functions, disk data is copied within a Symmetrix case. For details see the TimeFinder manual.

#### undefined disk

An SDX disk that is neither a single disk, keep disk or a spare disk. Its usage is not specified yet.

#### update

To copy (overwrite) data from a master to a parted proxy. The updated proxy is a snapshot that retains an image of the master at a certain moment.

## volume

- 1. A logical volume.
- 2. The generic term for logical volumes and shadow volumes.

## **VTOC**

Abbreviation for Volume Table Of Contents and one for the format of a disk label.

## Web-Based Admin View

Software for system operation and management using the Web screen. For details, see "Web-Based Admin View Operation Guide."

## ZFS Mirroring

This is one of the methods to mirror the system disks by combining GDS and ZFS. It configures a ZFS storage pool with GDS's two single volumes (or two mirror volumes with a multiplicity of 1). The disk is made redundant by the ZFS mirroring function.